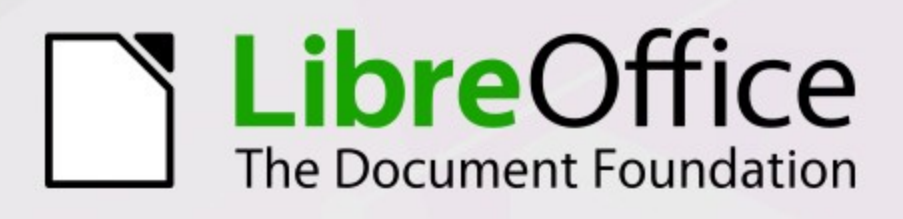

# **Base-Beispiele**

Datenbanklösungen für einzelne Problemstellungen

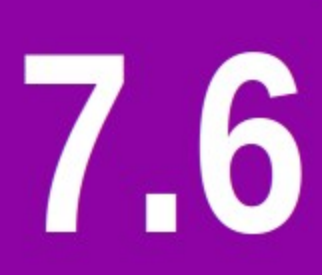

LibreOffice ist ein eingetragenes Markenzeichen der The Document Foundation. Weitere Informationen finden Sie unter https://de.libreoffice.org

# **Copyright**

Dieses Dokument unterliegt dem Copyright © 2014. Die Beitragenden sind unten aufgeführt. Sie dürfen dieses Dokument unter den Bedingungen der GNU General Public License ([http://](http://www.gnu.org/licenses/gpl.html) [www.gnu.org/licenses/gpl.html](http://www.gnu.org/licenses/gpl.html)), Version 3 oder höher, oder der Creative Commons Attribution License (<http://creativecommons.org/licenses/by/3.0/>), Version 3.0 oder höher, verändern und/ oder weitergeben.

Warennamen werden ohne Gewährleistung der freien Verwendbarkeit benutzt.

Fast alle Hardware- und Softwarebezeichnungen und weitere Stichworte und sonstige Angaben, die in diesem Buch verwendet werden, sind als eingetragene Marken geschützt.

Da es nicht möglich ist, in allen Fällen zeitnah zu ermitteln, ob ein Markenschutz besteht, wird das Symbol (R) in diesem Buch nicht verwendet.

#### **Mitwirkende/Autoren**

Robert Großkopf

Titelblatt: Robert Großkopf basierend auf dem Design von Bayu Rizaldhan Rayes und dem Gestaltungsentwurf von Drew Jensen

### **Rückmeldung (Feedback)**

Kommentare oder Vorschläge zu diesem Dokument können Sie in deutscher Sprache an die Adresse [discuss@de.libreoffice.org](mailto:discuss@de.libreoffice.org) senden.

### **Vorsicht**

Alles, was an eine Mailingliste geschickt wird, inklusive der E-Mail-Adresse und anderer persönlicher Daten, die die E-Mail enthält, wird öffentlich archiviert und kann nicht gelöscht werden. Also, schreiben Sie mit Bedacht!

#### **Datum der Veröffentlichung und Softwareversion**

Veröffentlicht am 01.08.2023. Basierend auf der Version LibreOffice 7.6.

# **Inhaltsverzeichnis**

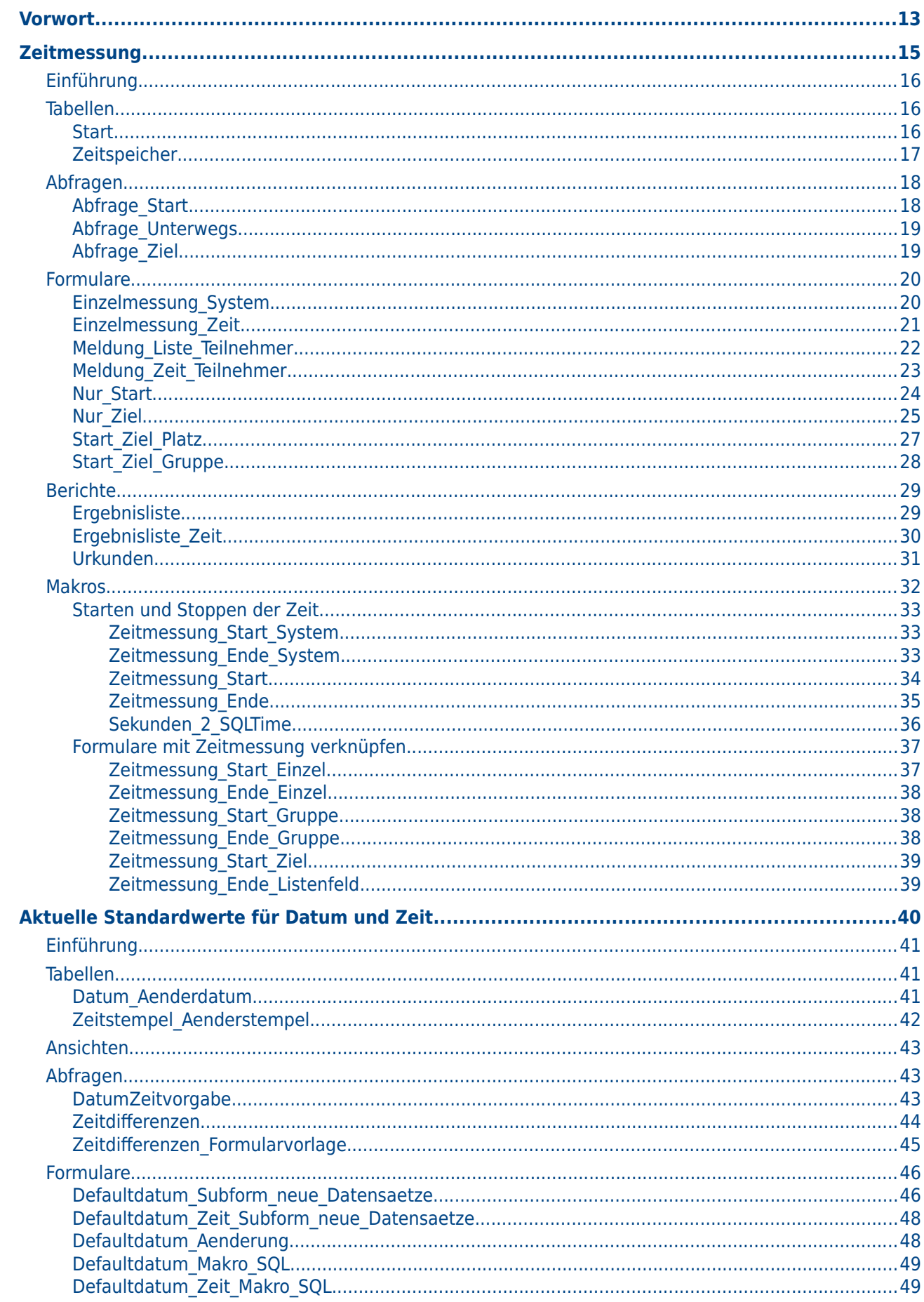

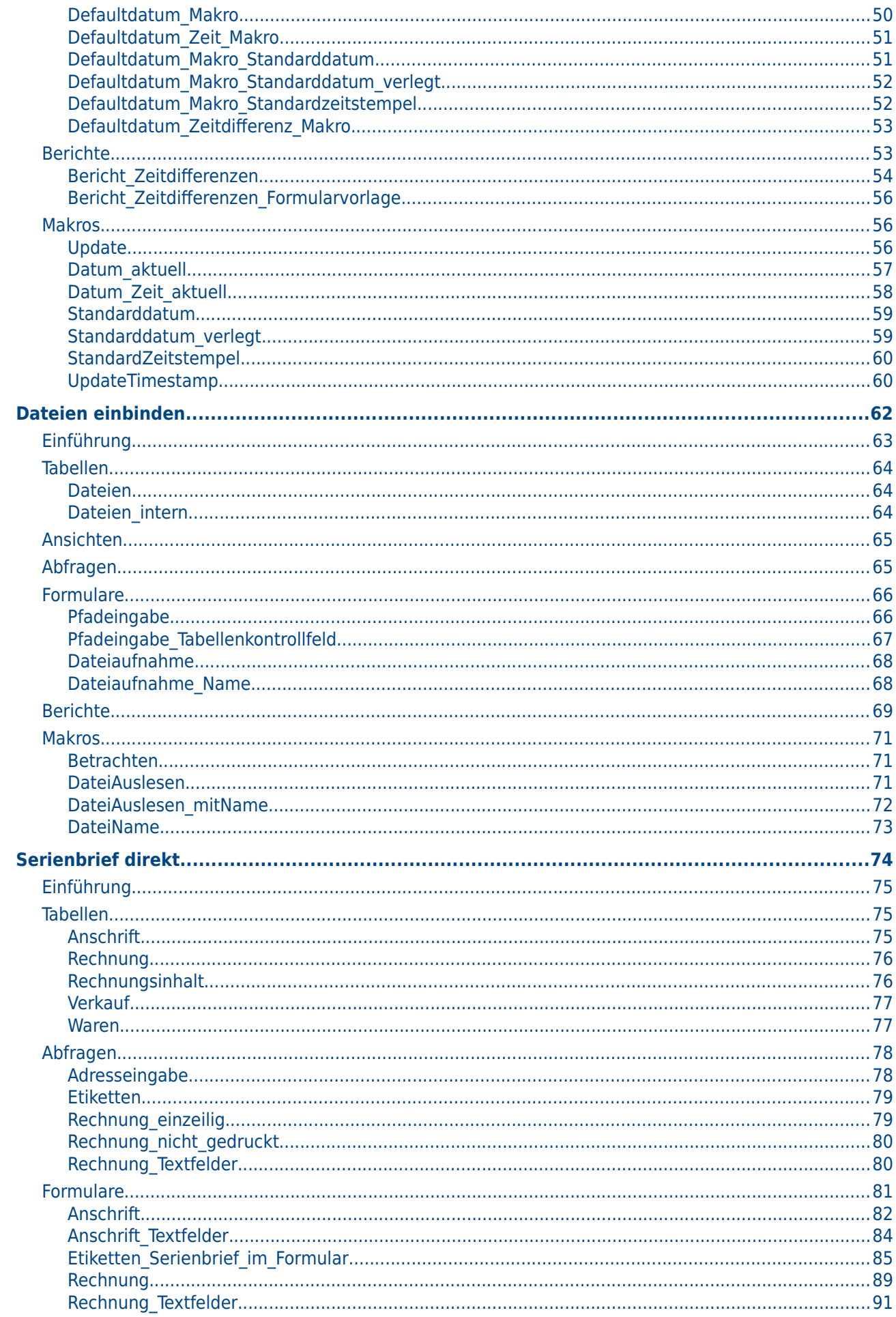

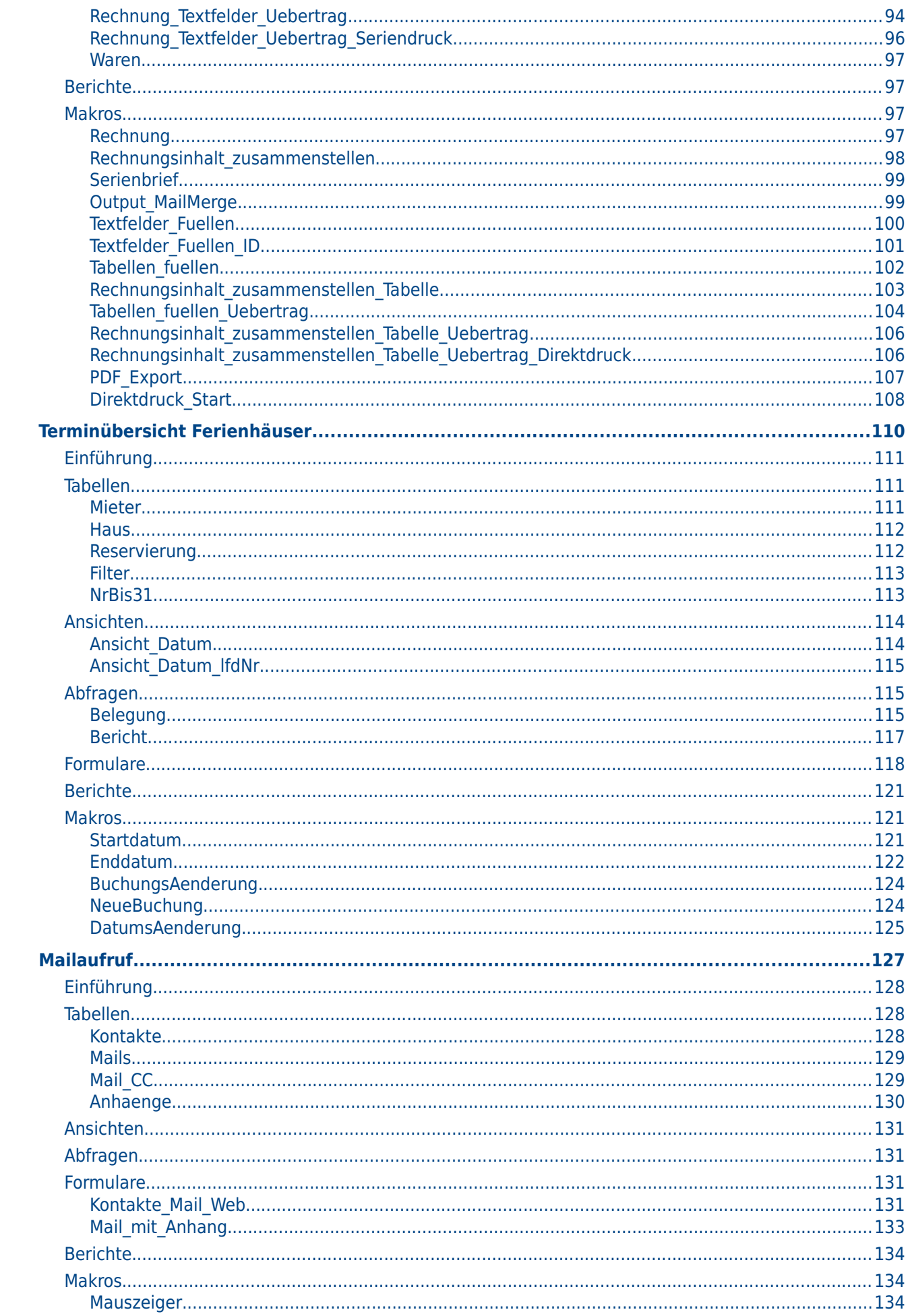

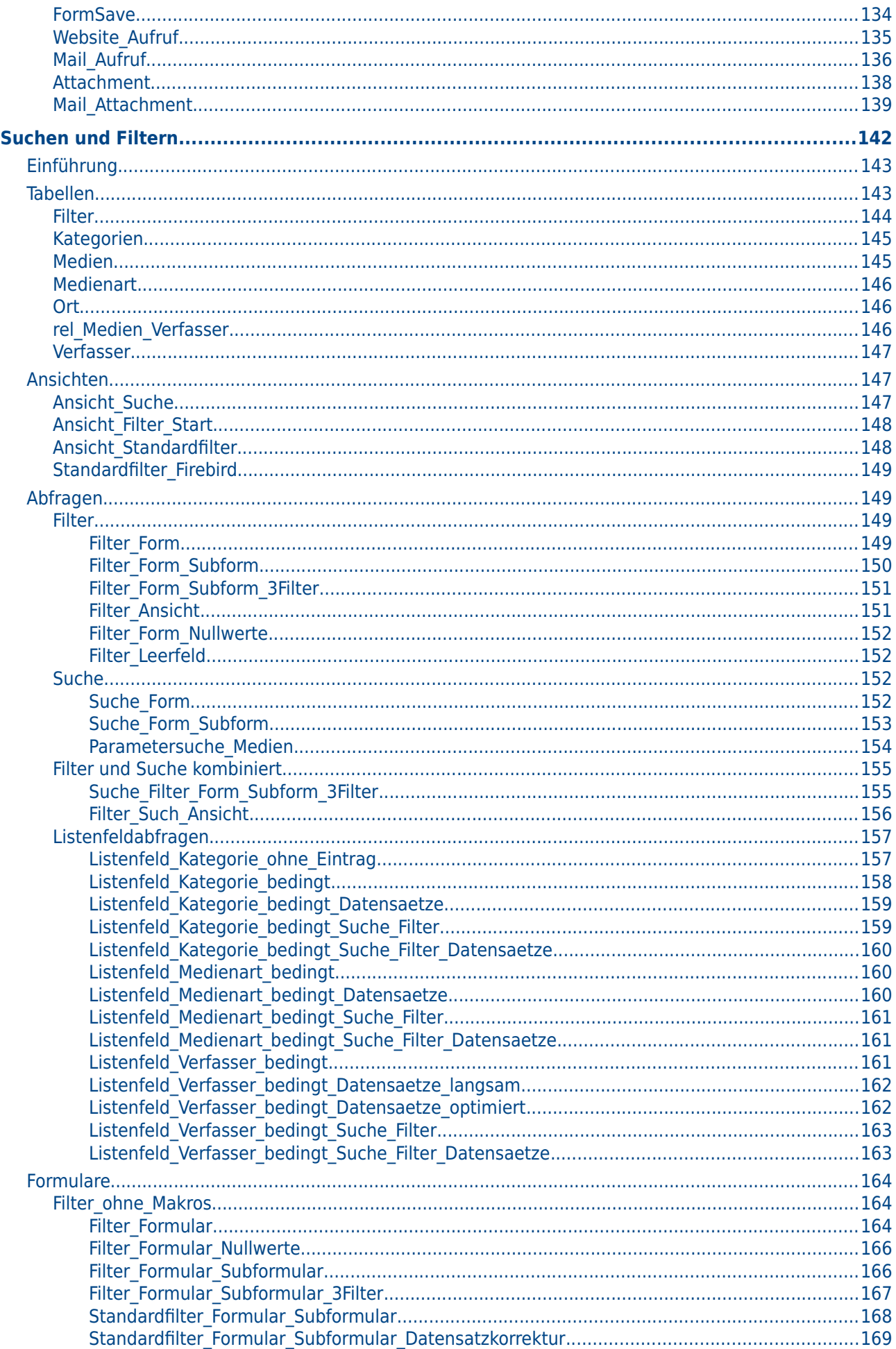

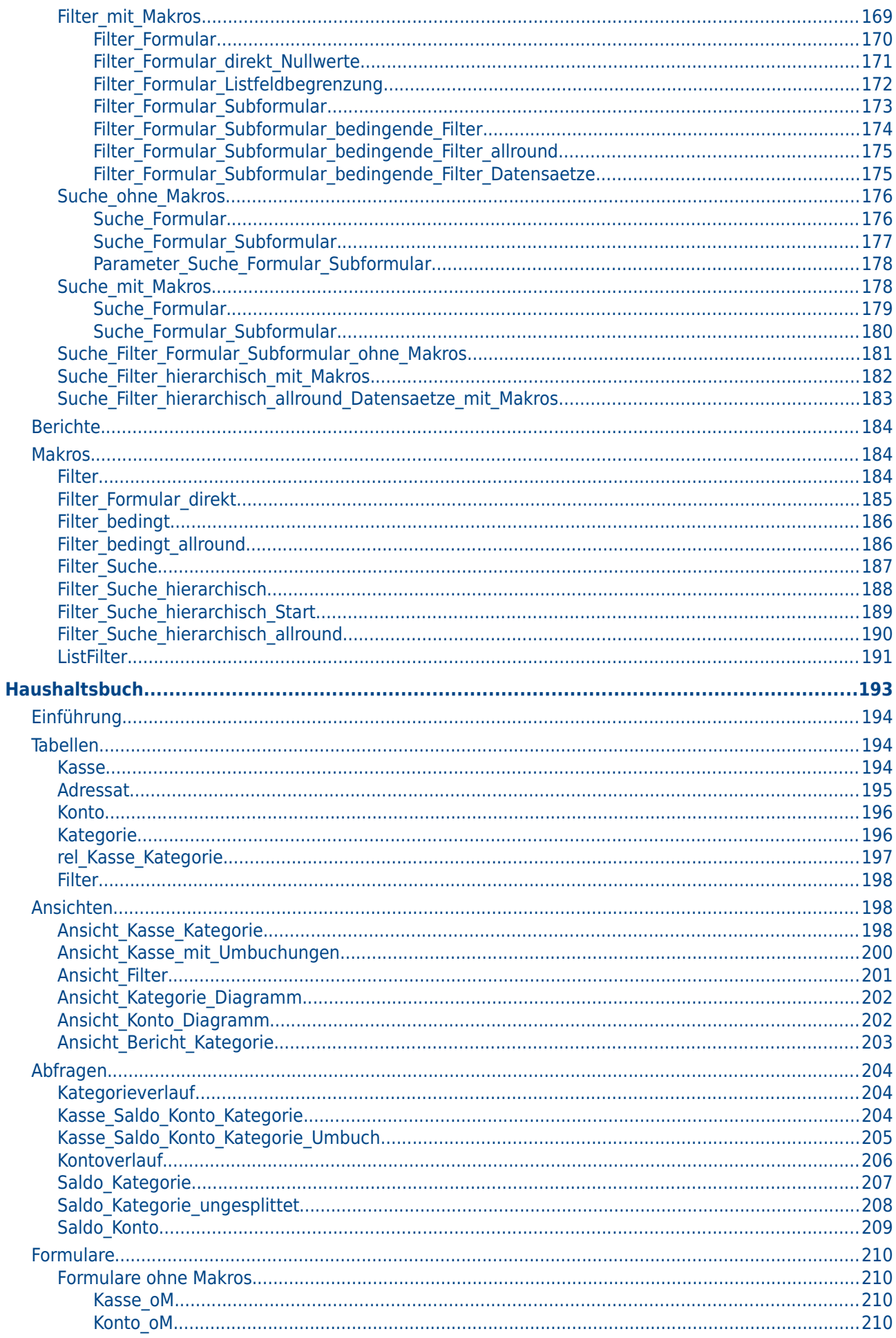

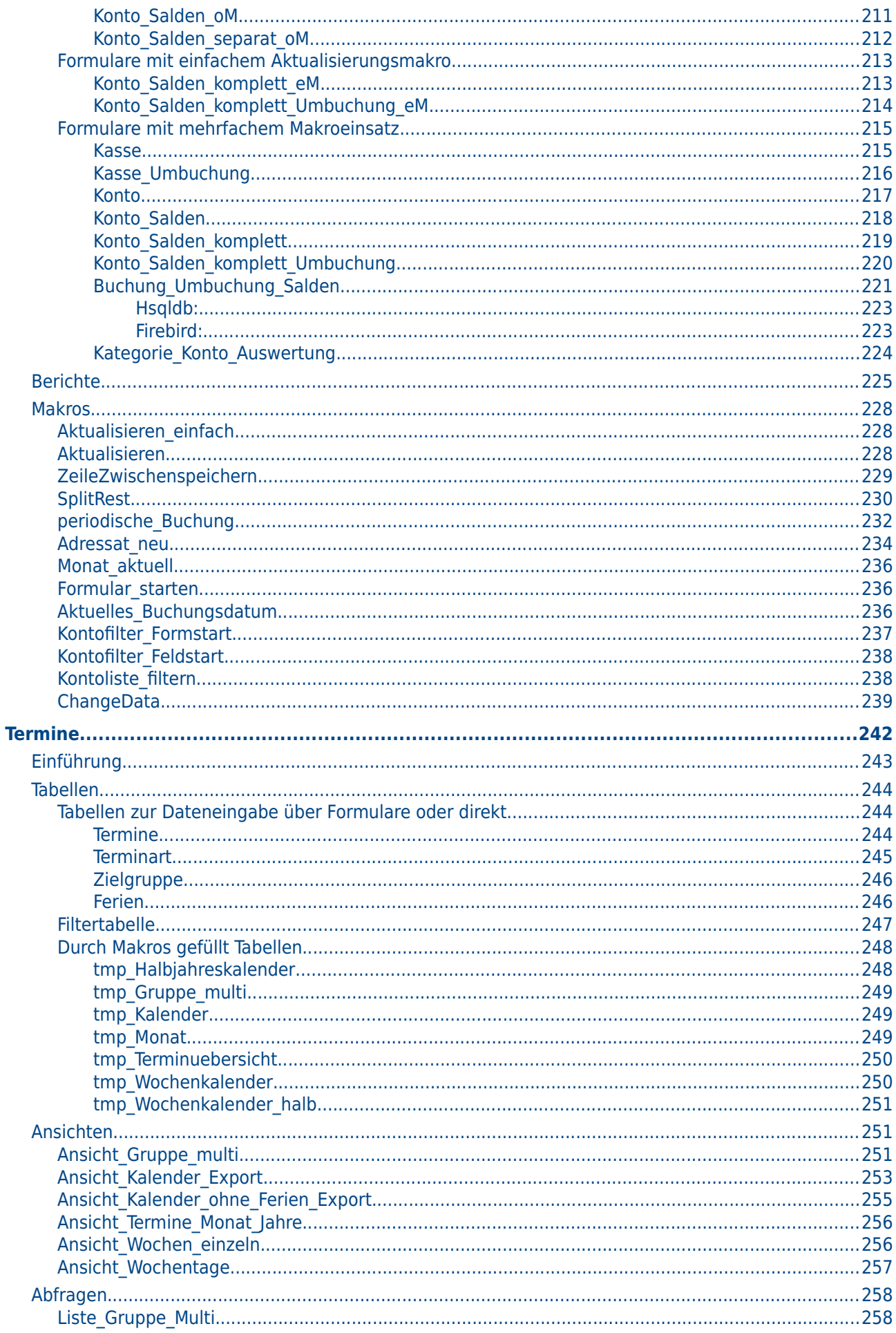

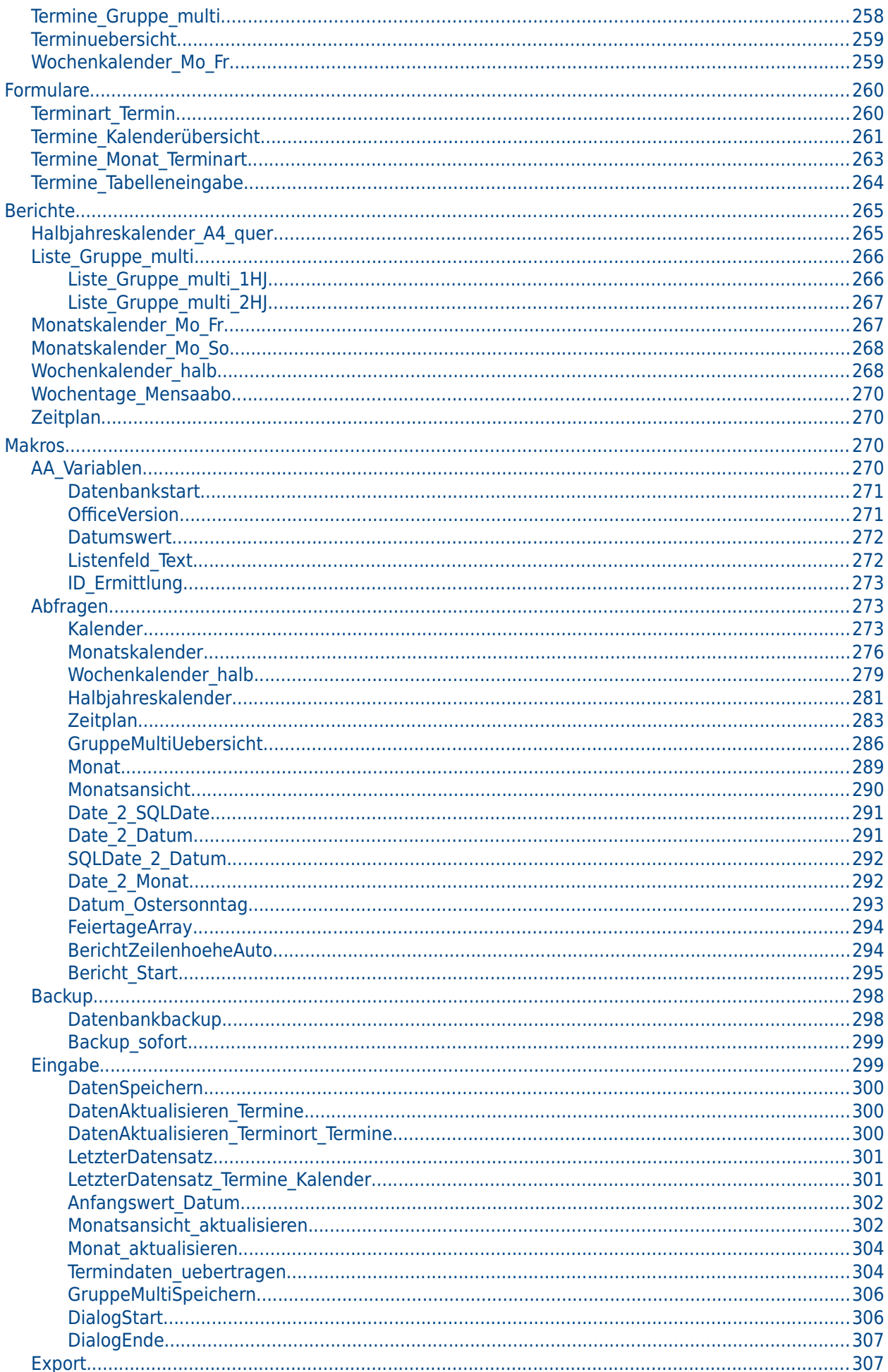

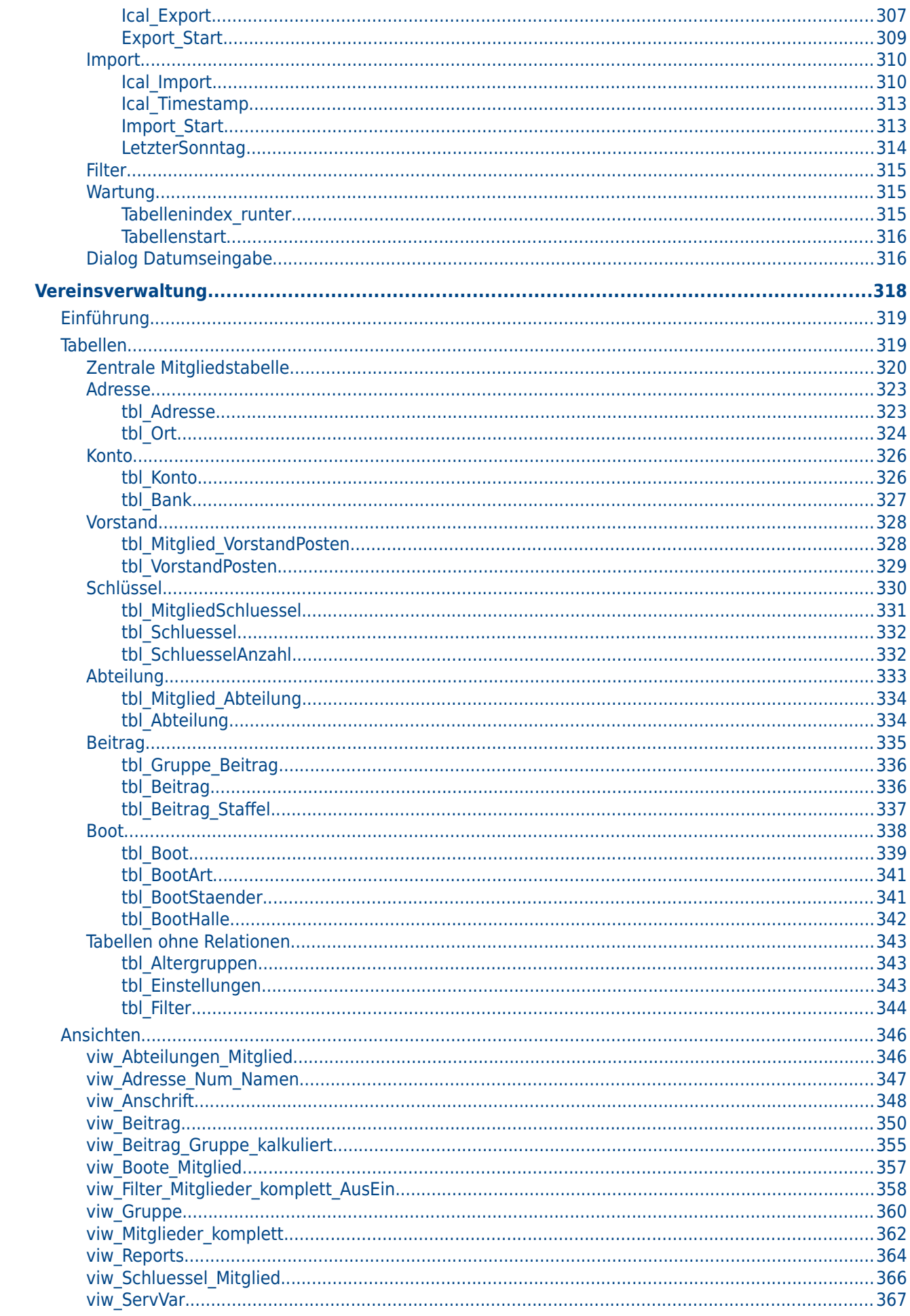

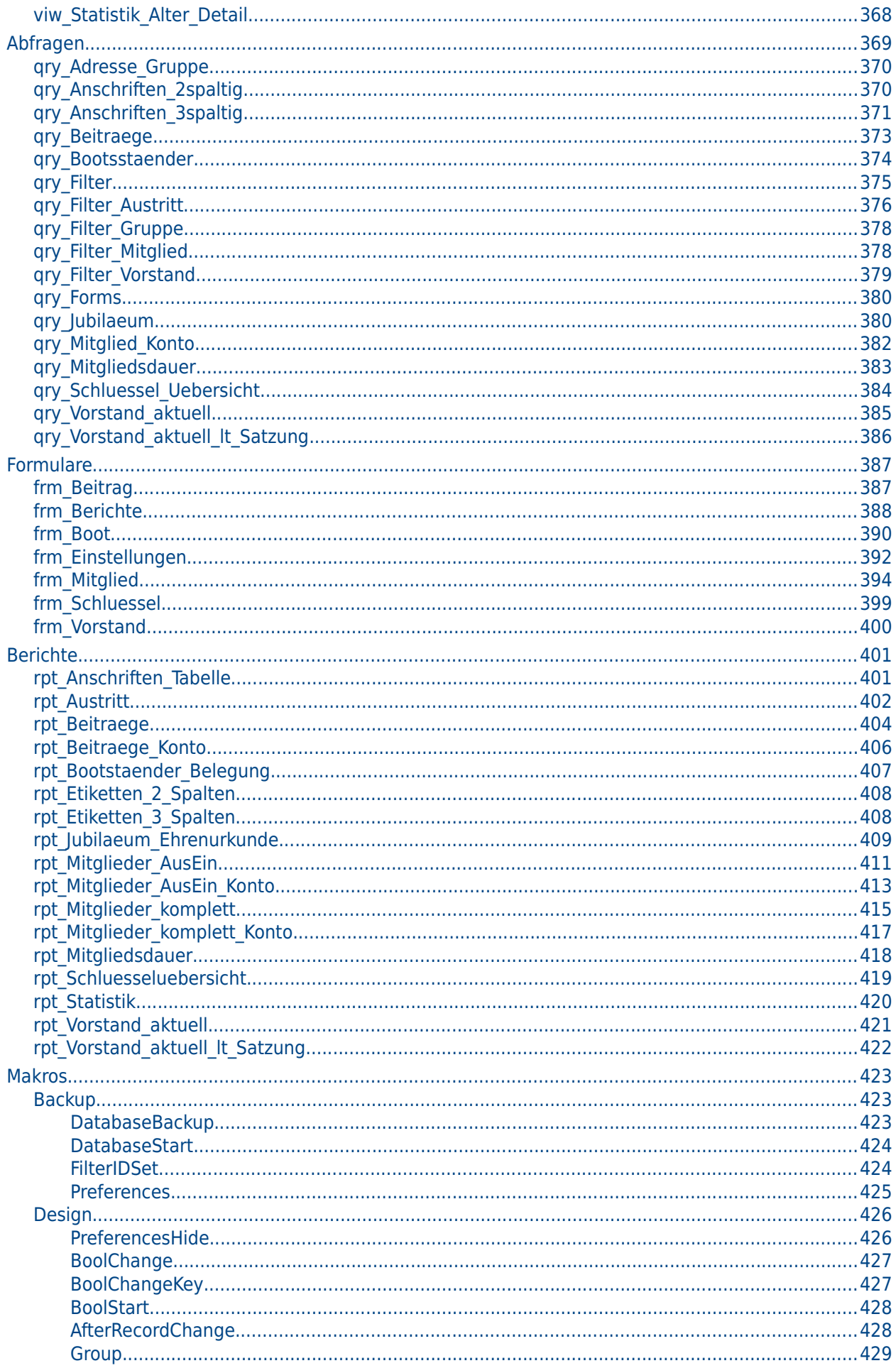

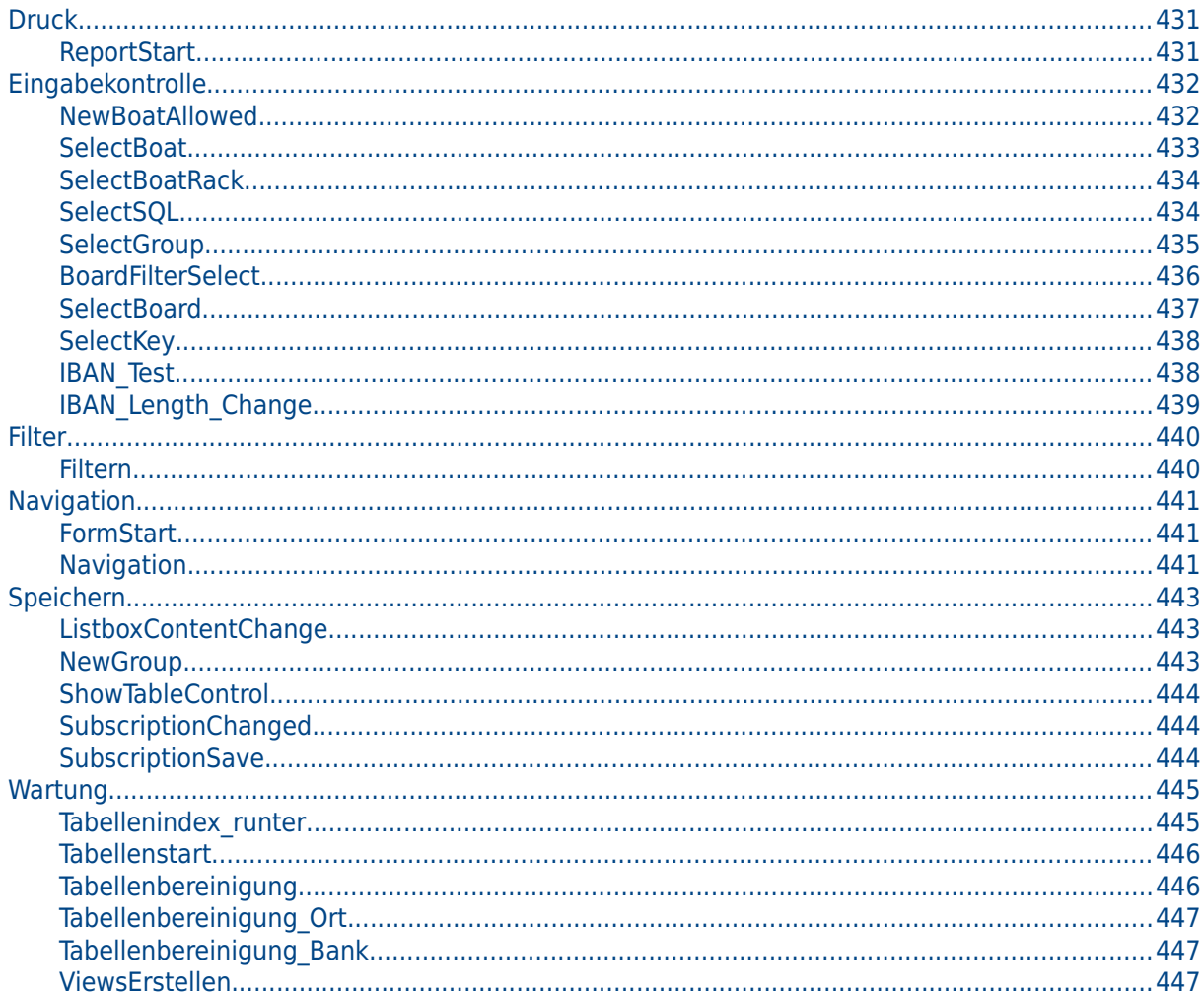

<span id="page-12-0"></span>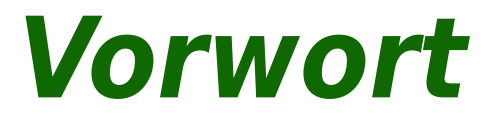

Diese Sammlung verschiedener Datenbanken wird laufend erweitert. Sie ist aufgrund von Nachfragen in Foren und Mailinglisten entstanden.

Nahezu alle Datenbanken existieren sowohl in einer Fassung für die interne HSQLDB als auch für die interne FIREBIRD Datenbank. Die internen HSQLDB Datenbanken wurden vom Code her so weit angepasst, dass bei einer Migration nach FIREBIRD möglichst wenig Probleme auftreten. So taucht z.B. die Funktion **IFNULL** nicht mehr auf, weil sowohl in der HSQLDB als auch in FIREBIRD die Funktion **COALESCE** genau zum gleichen Ergebnis führt, **IFNULL** aber für FIREBIRD unbekannt ist. Eine Liste der Funktionen, die bei der Migration von der einen zu der anderen Datenbank berücksichtigt werden müssen, ist im Handbuch aufgeführt.

Gerade im Umgang mit Datums- und Zeitwerten gäbe es in FIREBIRD im Verhältnis zur alten HSQLDB, die in Base integriert ist, große Vorteile. Gegebenenfalls sind dann Anmerkungen zu alternativen Lösungen in der Beschreibung vorhanden.

Zur besseren Übersicht ist in dieser Beschreibung die Datenbankbezeichnung immer grün gekennzeichnet.

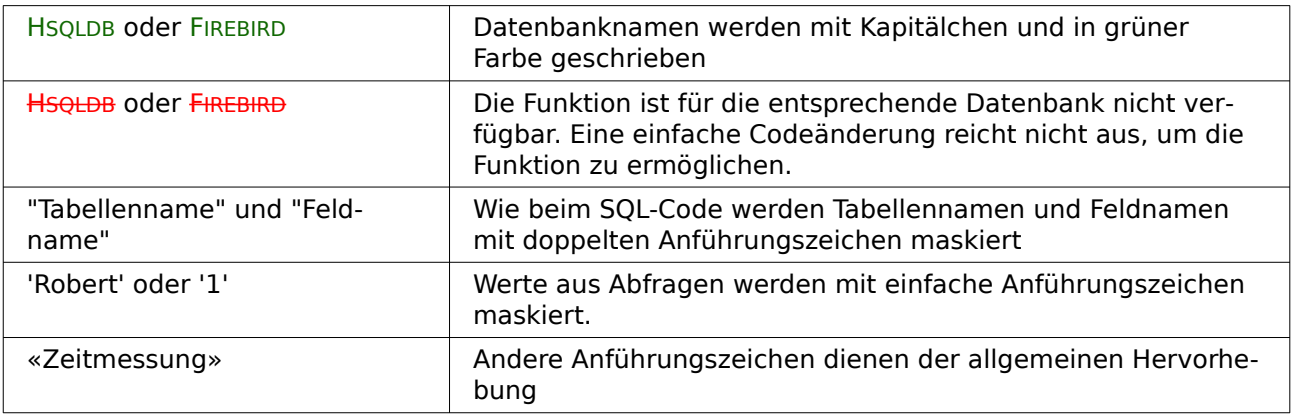

Folgende Kennzeichnungen sind in diesem Text zu finden:

<span id="page-14-0"></span>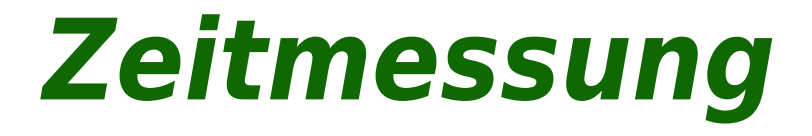

# <span id="page-15-2"></span>**Einführung**

Zeitmessungen könnten z. B. für die Durchführung von Sportveranstaltungen genutzt werden. Gedacht ist hier nicht an große Veranstaltungen, wo so etwas sowieso elektronisch erfolgt. Vielmehr könnte es um Veranstaltungen im Schulbereich gehen.

Der PC ersetzt hier die Stoppuhr und das Niederschreiben der Ergebnisse. Er kann außerdem auch die Auswertung erstellen sowie Urkunden drucken. Im Vordergrund soll hier die Funktion der Stoppuhr stehen.

<span id="page-15-3"></span>Um mit der Datenbank «Zeitmessung»[1](#page-15-4) auch Zeitmessungen durchführen zu können werden in geringem Umfang Makrokenntnisse gebraucht.

# <span id="page-15-1"></span>**Tabellen**

Die Datenbank besteht im sparsamsten Aufbau aus zwei Tabellen.

### <span id="page-15-0"></span>**Start**

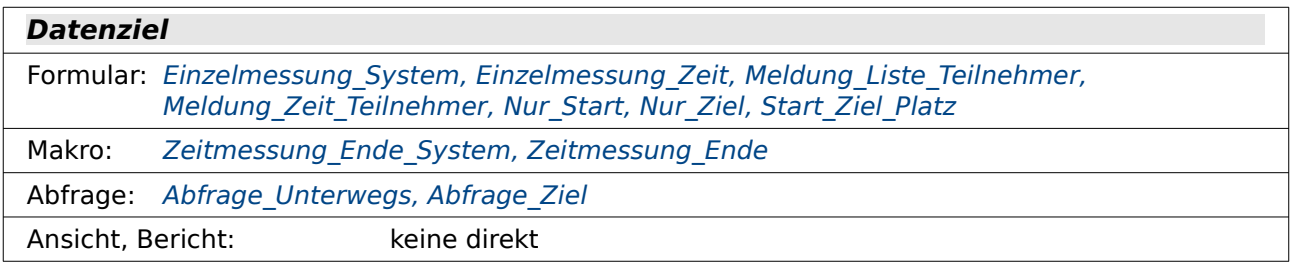

| <b>Feldname</b>              | <b>Feldtyp</b> | <b>Beschreibung</b>                                                                                                    |
|------------------------------|----------------|----------------------------------------------------------------------------------------------------|
| ID                           | Integer        | Primärschlüssel der Tabelle. Der Primärschlüssel muss ein-<br>deutig sein. Das Feld ist als Auto-Wert-Feld gesetzt.                                                                                                    |
| Startzeit                    | Datum/Zeit     | Fremdschlüssel für "Zeitspeicher". "Startzeit". Hier wird Tag<br>und Uhrzeit des vorgesehenen Startes festgehalten. Per-<br>sonen, die zusammen starten, haben die gleiche Startzeit.<br>Eingabe erforderlich: Nein                      |
| Name                         | Text           | Der Name der Person, die startet. Bei Schulwettkämpfen<br>wären hier Zusätze wie Klasse, Schule oder gegebenenfalls<br>auch Geburtsdaten notwendig.<br>Eingabe erforderlich: Ja                                                          |
| Dauer<br><b>HSQLDB</b>       | Integer        | Die Dauer wird in Millisekunden gemessen. Es handelt sich<br>dabei um einen Zahlenwert ohne Nachkommastellen, keinen<br>Wert wie bei einer Uhrzeit.<br>Eingabe erforderlich: Nein                                                        |
| <b>Zeit</b><br><b>HSQLDB</b> | Datum/Zeit     | Die Zeitdauer wird hier als Zeit im Format<br>Stunden: Minuten: Sekunden, Hundertstelsekunden aus dem<br>Formular «Einzelmessung Zeitfeld» übernommen. Der<br>Datumsteil wird durch ein Makro hinzugefügt.<br>Eingabe erforderlich: Nein |
| Zeit<br><b>FIREBIRD</b>      | Zeit           | Die Zeitdauer wird hier mit Hundertstelsekunden abgespei-<br>chert. Dies ist in der HSQLDB nicht möglich.<br>Eingabe erforderlich: Nein                                                                                                  |

<span id="page-15-4"></span>[<sup>1</sup>](#page-15-3) Beispieldatenbank Beispiel\_Zeitmessung.odb

# <span id="page-16-0"></span>**Zeitspeicher**

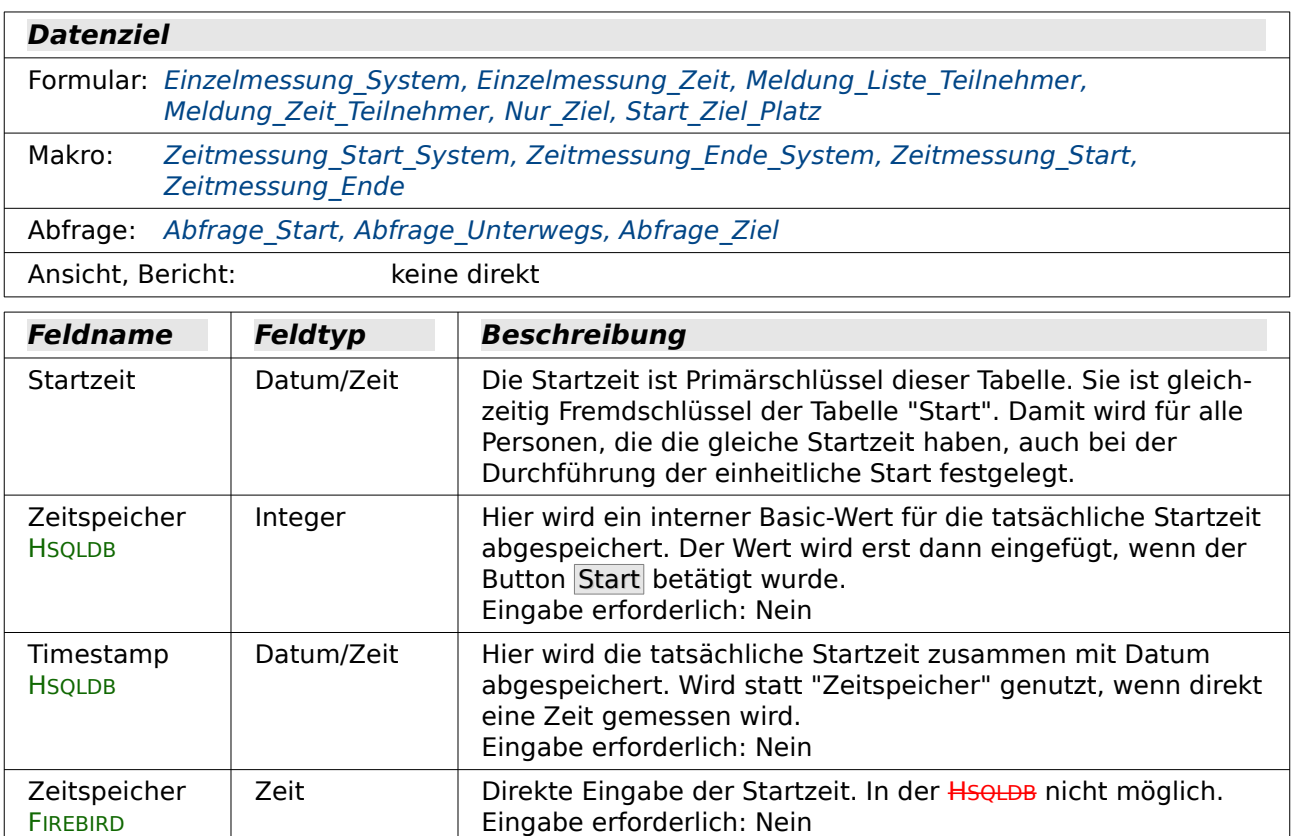

Die Datum/Zeit-Felder in der HSQLDB können, sofern sie durch die GUI erstellt wurden, keine Bruchteile einer Sekunde darstellen. Sie müssen erst mit dem Befehl

001 ALTER TABLE "Start" ALTER COLUMN "Zeit" TIMESTAMP(6)

001 ALTER TABLE "Zeitspeicher" ALTER COLUMN "Timestamp" TIMESTAMP(6)

für die Aufnahme von 1/1000 Sekunden vorbereitet werden.

Beide Tabellen werden miteinander in den Beziehungen verbunden. Es muss also eine Startzeit festgelegt werden, bevor eine Person in die Startliste übertragen werden kann.

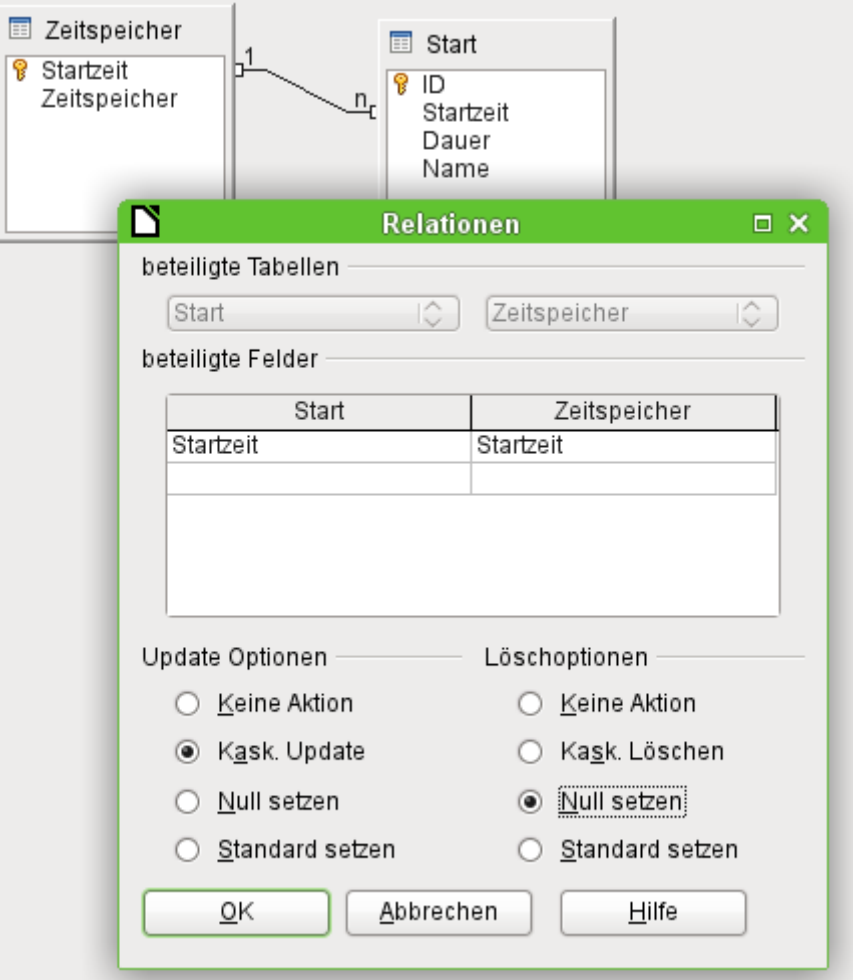

Die Beziehung zwischen den Tabellen wird mit einem rechten Mausklick auf die Verbindungslinie genauer definiert. Wird im "Zeitspeicher" eine "Startzeit" geändert, so werden alle "Startzeit"-Einträge in der Tabelle "Start" entsprechend angepasst. Dies ist über die **Update Optionen → Kask. Update** gewährleistet. Wird eine "Startzeit" aus der Tabelle "Zeitspeicher" gelöscht, so sollen Einträge, die sich aus der Tabelle "Start" genau auf die gelöschte "Startzeit" beziehen, geleert werden. Dies wird über die **Löschoptionen → Null setzen** erreicht.

Die tatsächlichen Startzeiten müssen nicht mit der eingetragenen Startzeit übereinstimmen. Auch wenn eine eingetragene Startzeit z. B. 10:00 Uhr ist, kann tatsächlich um 15:13 Uhr gestartet und trotzdem ein genaues Messergebnis erwartet werden.

# <span id="page-17-1"></span>**Abfragen**

# <span id="page-17-0"></span>**Abfrage\_Start**

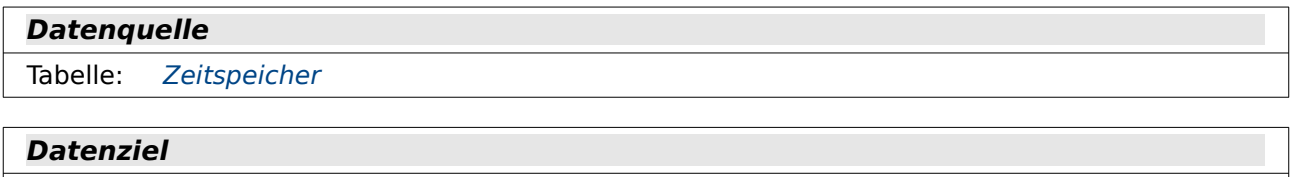

Formular: [Nur\\_Start,](#page-23-0) [Start\\_Ziel\\_Platz,](#page-26-0) [Start\\_Ziel\\_Gruppe](#page-27-0)

HSQLDB 001 SELECT \* FROM "Zeitspeicher" WHERE "Timestamp" IS NULL

**FIREBIRD** 

```
 001 SELECT * FROM "Zeitspeicher" WHERE "Zeitspeicher" IS NULL
Starten darf natürlich nur die Gruppe, die nicht bereits unterwegs ist.
```
Mit dem Start wird ein Wert in das Feld "Timestamp" (HSQLDB) bzw. "Zeitspeicher" (FIREBIRD) geschrieben. Nur die Startzeit kann noch genutzt werden, bei der dieses Feld leer ist.

Die HSQLDB hat daneben noch das Feld "Zeitspeicher", das aber nur einen Integer-Wert für die Zeitmessung über Makro mit Systemticks speichert.

## <span id="page-18-1"></span>**Abfrage\_Unterwegs**

**Datenquelle**

Tabelle: [Zeitspeicher,](#page-16-0) [Start](#page-15-0)

#### **Datenziel**

Formular: [Start\\_Ziel\\_Platz,](#page-26-0) [Start\\_Ziel\\_Gruppe](#page-27-0)

```
001 SELECT "Start".*<br>002 FROM "Start", "Zeitspeicher"
002 FROM "Start",
 003 WHERE "Start"."Startzeit" = "Zeitspeicher"."Startzeit" 
 004 AND "Start"."Zeit" IS NULL 
 005 AND "Zeitspeicher"."Timestamp" IS NOT NULL
```
Diese Abfrage unterscheidet sich bei FIREBIRD nur dadurch, dass statt des "Timestamp"-Feldes in Zeile 5 das "Zeitspeicher"-Feld angesprochen wird.

Diese Abfrage listet alle die Personen auf, die bereits gestartet (Zeile 5), aber noch unterwegs sind (Zeile 4). Ihre Zielzeit wurde noch nicht gemessen.

# <span id="page-18-0"></span>**Abfrage\_Ziel**

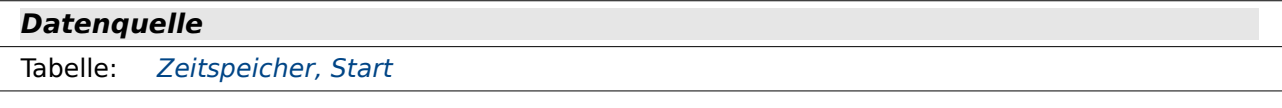

#### **Datenziel**

```
Formular: Nur_Ziel, Start_Ziel_Platz, Start_Ziel_Gruppe
```
Bericht: [Ergebnisliste,](#page-28-0) Ergebnisliste Zeit, [Urkunden](#page-30-0)

Variante für HSQLDB mit dem Feld "Dauer" und der Zusammenstellung eines Zeitformates:

```
 001 SELECT "a".*, 
  002 ( SELECT "Timestamp" FROM "Zeitspeicher" WHERE "Startzeit" = 
     "a"."Startzeit" ) AS "Zeitspeicher", 
  003 ( SELECT COUNT( "ID" ) FROM "Start" WHERE "Zeit" <= "a"."Zeit" AND 
     "Startzeit" = "a"."Startzeit" ) AS "Platz" 
  004 FROM "Start" AS "a" 
  005 WHERE ( SELECT "Timestamp" FROM "Zeitspeicher" WHERE "Startzeit" = 
     "a"."Startzeit" ) IS NOT NULL
Änderung für FIREBIRD:
  001 SELECT "a".*, 
  002 ( SELECT "Zeitspeicher" FROM "Zeitspeicher" WHERE "Startzeit" = 
     "a"."Startzeit" ) AS "Zeitspeicher",
```
 003 ( SELECT COUNT( "ID" ) FROM "Start" WHERE "Zeit" <= "a"."Zeit" AND "Startzeit" = "a"."Startzeit" ) AS "Platz", 004 CAST( "a"."Zeit" AS TIMESTAMP ) AS "RBZeit 005 FROM "Start" AS "a" 006 WHERE ( SELECT "Zeitspeicher" FROM "Zeitspeicher" WHERE "Startzeit" =

"a"."Startzeit" ) IS NOT NULL Hier werden alle Felder der Tabelle "Start" angezeigt (Zeile 1). Dabei wird der Tabelle "Start" ein Alias "a" zugewiesen (Zeile 4 bzw. 5), damit von den Unterabfragen auf die äußere Abfrage zugegriffen werden kann. Angezeigt werden sollen nur die Datensätze, die einen Eintrag in der Tabelle "Zeitspeicher" im Feld "Timestamp" (HSQLDB) bzw. "Zeitspeicher" (FIREBIRD) haben (Zeile 2 und 5 bzw. 6). Dieses Feld ist über eine korrelierende Unterabfrage eingebunden, weil für die Ermittlung des Platzes sowieso eine korrelierende Unterabfrage erstellt werden musste und die Abfrage sonst auch nicht mehr über ein Formular beschrieben werden könnte.

Der Platz wird so ermittelt, dass alle die Datensätze gezählt werden, die einen kleineren Eintrag bei dem Feld "Zeit" haben und gleichzeitig die gleiche "Startzeit" aufweisen können wie der aktuelle Datensatz (Zeile 3). Die Beziehung zum aktuellen Datensatz stellt hier der Alias "a" her.

Für die Darstellung von Zeiten mit Nachkommastellen im Report-Builder ist bei FIREBIRD die Zeile 4 notwendig. Hier wird nur für diesen Zweck der Datentyp von TIME zu TIMESTAMP konvertiert. Der Report-Builder zeigt bis einschließlich Version LO 6.4 leider nur Felder des Typs TIMESTAMP mit Zeiten im Bereich von unter einer Sekunde an. Der Bug ist bisher vermutlich nicht aufgefallen, weil die interne HSQLDB eben Zeitfelder nicht mit kleineren Einheiten als einer Sekunde abspeichert.

# <span id="page-19-1"></span>**Formulare**

Die Messung erfolgt innerhalb von Formularen. Ein Formular zeigt nur die Messung eines Wertes. In den folgenden Formularen werden dann auch Mitbewerber angezeigt. Schließlich wird eine komplette Zeitmessung für ein Rennen ausgestellt, bei dem gleichzeitig gestartete Teilnehmer in eine Rangliste eingeordnet werden. Hier zuerst einmal die einfachste Variante eines Formulars mit einfachen Feldern.

# <span id="page-19-0"></span>**Einzelmessung\_System**

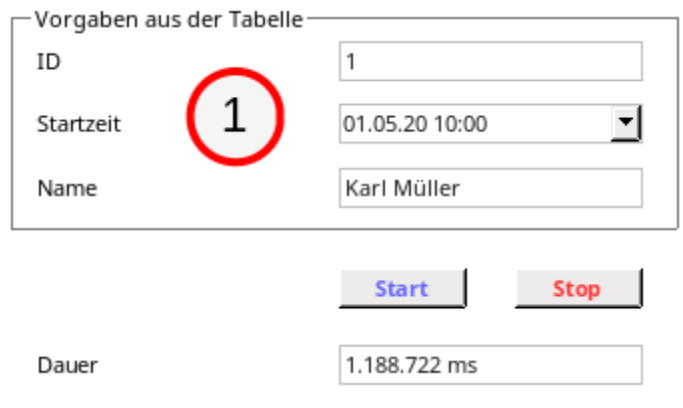

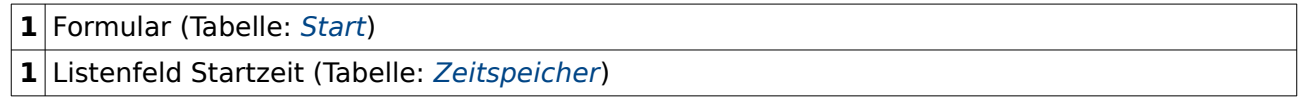

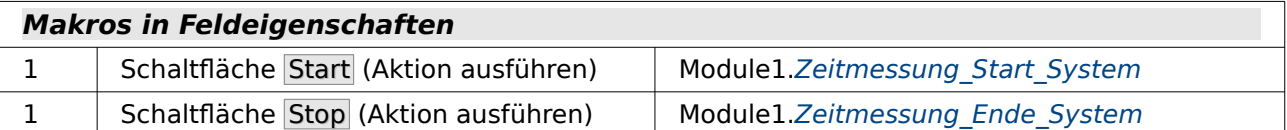

Das Formular sieht erst einmal recht karg aus. Die ursprünglich geplante Startzeit ist zusammen mit dem Datum als Zeitstempel abgespeichert. Da für die Datenbank über die oben genannten 2 Tabellen auch andere Funktionen gewährleistet werden sollen, kann hier nur dann eine Startzeit/Startdatum angegeben werden, wenn die entsprechende Zeit bereits in der anderen Tabelle vorhanden ist. Deshalb ist für die Startzeit ein Listenfeld vorgesehen. Das Listenfeld liest die "Startzeit" aus der Tabelle "Zeitspeicher" und trägt genau diesen Wert in die Tabelle "Start" als "Startzeit" ein. Für die Messung ist diese Zeit wegen der Abspeicherung der Startzeit in der zweiten Tabelle zwingend notwendig.

Start startet die Zeitmessung. Mit Stop wird die Zeitmessung beendet und die gemessene Zeit in dem Feld «Dauer» abgespeichert.

Die Zeitmessung erfolgt hier rein über ein Makro, das als Messhilfe die Systemticks des Rechners nutzt. Dies erlaubt eine Angabe im Millisekundenbereich. Der abgespeicherte Wert ist schließlich eine Integer-Ganzzahl, also kein Zeitwert im Sinne der Datenbank.

Diese Formular ist so nur in der HSQLDB realisiert, da in FIREBIRD der Feldtyp TIME bereits die Abspeicherung von 1/1000 Sekunden erlaubt.

### <span id="page-20-0"></span>**Einzelmessung\_Zeit**

Dieses Formular unterscheidet sich von dem Formular «Einzelmessung\_System» äußerlich nur gering. Statt der Angabe einer Zeit in Millisekunden erfolgt hier die Zeitangabe in der Schreibweise **Minuten:Sekunden,Hundertstelsekunden**.

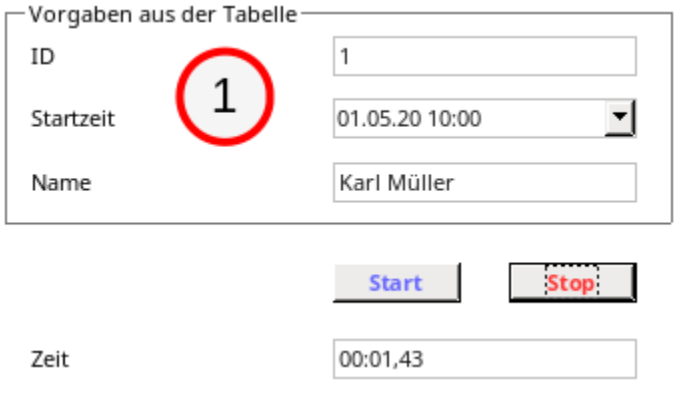

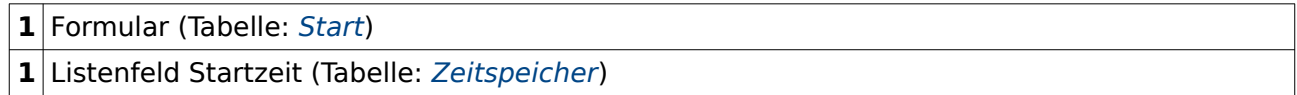

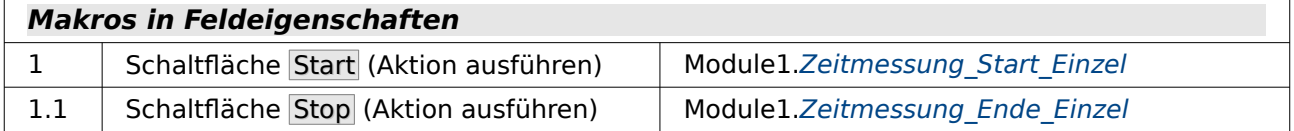

Das Feld "Zeit" in der Tabelle "Start" ist in der HSQLDB als «Datum/Zeit [TIMESTAMP]» - Feld definiert. Die reinen Zeitfelder sind in der HSQLDB nicht in der Lage, Zeiten im Bereich unterhalb einer Sekunde zu speichern. Leider sind aber auch die TIMESTAMP-Felder von der Standardeinstellung in Base nicht dafür vorgesehen. Hier muss entsprechend über SQL nachgeholfen werden. In **Extras → SQL** ist einzugeben:

 001 ALTER TABLE "Start" ALTER COLUMN "Zeit" TIMESTAMP(6) Jetzt ist das Feld in der Lage, auch im Millisekundenbereich Zeiten aufzunehmen.

Die FIREBIRD-Version dieser Datenbank greift dagegen direkt auf ein Feld des Typs TIME zu, das von vornherein Zeiten im 1/1000-Sekunden-Bereich speichern kann.

Das nächste Problem für ein Formular besteht darin, dass so ein Feld sowohl ein Datum als auch eine Zeit abspeichert. Deshalb erstellt Base auch im Formularassistenten oder bei dem Weg über das direkte Hinzufügen von Feldern für ein Datum/Zeit – Feld zwei Eingabemasken. Eine dient zur Eingabe des Datums, eine andere zur Eingabe der Zeit. Diese ist für eine einfache Zeitangabe mit Nachkommastellen nicht brauchbar. Stattdessen muss ein Feld her, dass beides darstellen könnte und außerdem in der Lage ist, auch noch die Hundertstel Sekunden mit aufzunehmen. Deshalb wird das Feld als «Formatiertes Feld» erstellt. Dieses Feld wird hier nur zur Anzeige benutzt und deswegen in **Eigenschaften → Allgemein → Nur Lesen** auf «Ja» gestellt. Zur Eingabe von Werten ist es so auf dem direkten Wege nicht geeignet, da neben der Zeiteingabe eine Datumseingabe erwartet wird, das Feld aber bei der vorliegenden Formatierung diese Datumseingabe nicht mitliefert.

Die Ermittlung der korrekten Zeit muss wieder über ein Makro geleistet werden.

# <span id="page-21-0"></span>**Meldung\_Liste\_Teilnehmer**

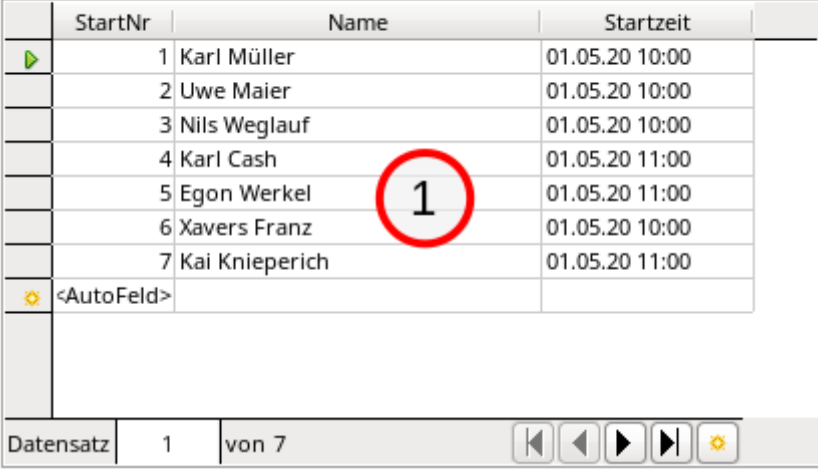

### **Teilnehmer**

**1** Teilnehmer (Tabelle: [Start](#page-15-0))

**1** Listenfeld Startzeit (Tabelle: [Zeitspeicher](#page-16-0))

In diesem Formular werden die Teilnehmer eingegeben. Die Startnummer ist gleich dem Primärschlüsselfeld. Der Name wird einfach komplett eingetragen. Für Sportevents noch nicht brauchbar – aber das ist schnell durch zusätzlich Felder in der Tabelle zu beheben. Wichtig ist lediglich, dass den startenden Personen eine Startzeit zugewiesen wird. Hier ist das Feld, auf dem Screenshot so nicht erkennbar, als Listenfeld ausgelegt. Es liest direkt die Schlüsselwerte aus der Tabelle "Zeitspeicher". So können in diesem Formular fehlerfrei und schnell die Startzeiten den Personen zugeordnet werden.

# <span id="page-22-0"></span>**Meldung\_Zeit\_Teilnehmer**

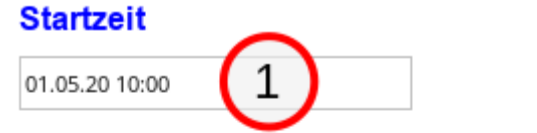

### Teilnehmer zur ausgewählten Startzeit

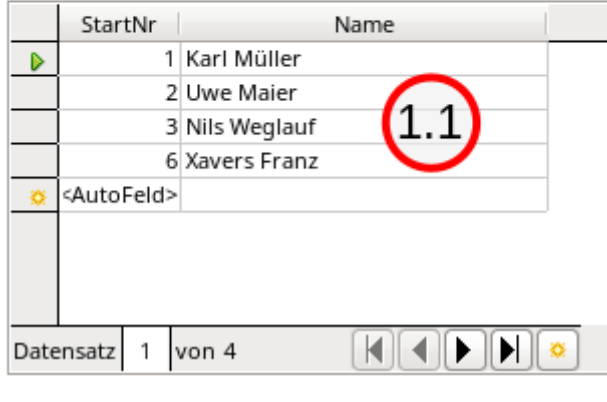

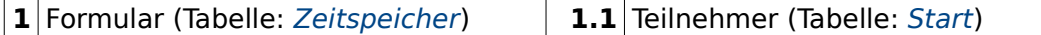

Fehlt eine Startzeit, so ist das vorhergehenden Formular im Nachteil. Die Startzeit muss vorgegeben sein, damit ein Teilnehmer auch starten kann. Sie kann aber nicht zugewiesen werden, wenn sie im Listenfeld nicht auftaucht.

Hier hilft die einfache Formular – Unterformular – Konstruktion. Im Hauptformular wird die Startzeit eingegeben, im Unterformular dazu tauchen alle die Personen auf, die zu dieser Zeit starten wollen.

Der Formularsprung von Hauptformular zu Unterformular muss hier mit einem kleinen Trick bewerkstelligt werden, da das Hauptformular nur ein Feld hat. Bewegt sich der Nutzer mit dem Tabulator normal durch ein Formular, so geht der Cursor nach dem letzten Eingabefeld zum ersten Eingabefeld des nächsten Datensatzes im Formular, nicht aber zum Unterformular. Um zum Unterformular zu kommen müssen 3 Bedingungen erfüllt sein:

- 1. Das Hauptformular muss mit allen Feldern im Formularnavigator vor dem Unterformular erscheinen.
- 2. Das Hauptformular braucht mindestens 2 Felder, die für den Tabulatorsprung sortiert werden können.
- 3. Die Sortierung der Felder erfolgt über **Aktivierungsreihenfolge → Automatische Sortierung**.

In der Tabelle "Zeitspeicher" befinden sich die Felder "Startzeit" und "Zeitspeicher". Nur das Feld "Startzeit" ist oben im Formular zu sehen. Zum Erstellen des Formulars wurde aber auch das Feld "Zeitspeicher" vorübergehend in das Formular mit aufgenommen. Danach wurde das Unterformular erstellt und die **Automatische Sortierung** aufgerufen. Jetzt ist das Unterformular so eingebunden, dass der Tabulatorsprung vom Hauptformular zum Unterformular geht. Das Feld "Zeitspeicher" kann entfernt werden und der Sprung zum Unterformular funktioniert auch weiter.

Aus dem Unterformular heraus geht es übrigens wieder mit  $Stra + Tab$ . Nur muss dann doch anschließend beim Wechsel der Startzeit einmal die Navigationsleiste aufgesucht werden, damit ein nächster Datensatz im Hauptformular eingegeben werden kann.

# <span id="page-23-0"></span>**Nur\_Start**

Bei den bisherigen Einzelmessungen kann es ohne weiteres passieren, dass ein Start mehrmals hintereinander eingegeben, also die Zeit nicht korrekt gemessen wird. Dies lässt sich vermeiden, wenn nach dem erfolgten Start ein erneutes Beschreiben des Start-Wertes unmöglich gemacht wird.

Aus dem folgenden Formular verschwinden nach dem Start die Datensätze der Personen, die zur gleichen Startzeit unterwegs sind.

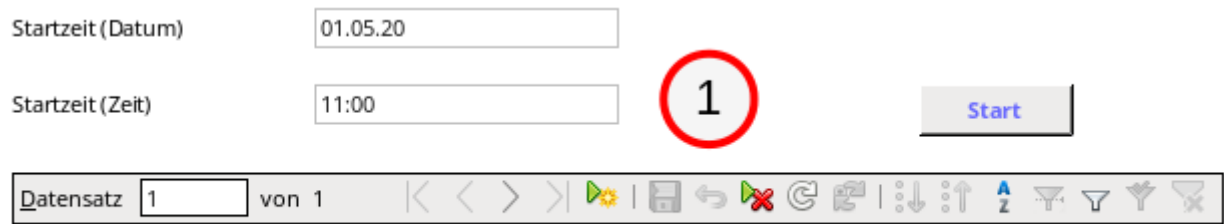

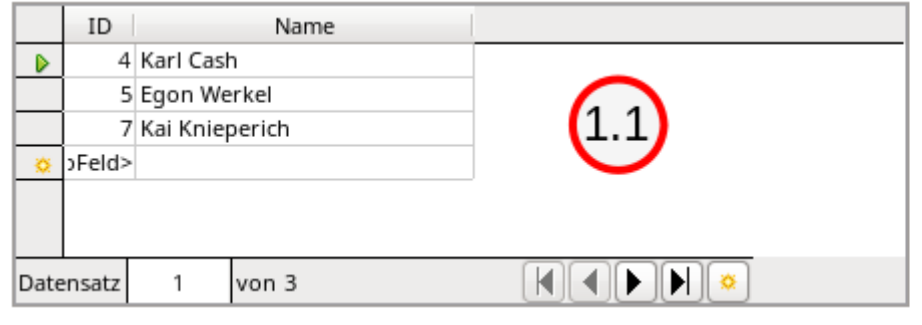

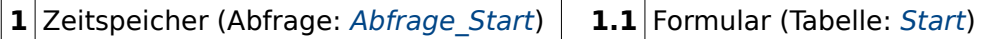

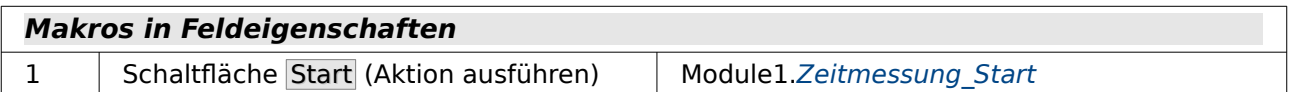

In dem Unterformular werden die Personen angezeigt, die zu der obigen Startzeit starten wollen. Es wäre auch möglich, hier zu der Gruppe noch schnell ein paar Personen neu hinzuzufügen, die sich nicht rechtzeitig gemeldet haben, jetzt aber doch noch an den Start gehen wollen.

In dem Hauptformular wird der Start für alle untenstehenden Personen durch Start ausgelöst. Das Hauptformular beruht auf einer Abfrage, die dafür sorgt, dass hier nur die Gruppen zur Verfügung stehen, die noch keinen Ersteintrag bei "Zeitspeicher"."Timestamp" (HSQLDB) oder "Zeitspeicher"."Zeitspeicher" (FIREBIRD) haben, also noch nicht gestartet sind.

Der Startwert wird dann in die Tabelle "Zeitspeicher" als Datum/Zeit (HSQLDB) oder als Zeit (FIREBIRD) per Makro übertragen.

Diese recht einfache Abfrage hätte auch direkt im Formular «Zeitspeicher» als Filterwert eingegeben werden können:

### **rechte Maustaste über dem Formularnamen "Zeitspeicher" → Eigenschaften → Daten → Filter**

In das freie Feld kann eingetragen werden: **("Zeitspeicher" IS NULL)**

...nur hat das natürlich den Nachteil, dass dieser Filter auch ausgeschaltet werden kann und prompt Rennen wieder verfügbar wären, die eigentlich schon gestartet wurde.

# <span id="page-24-0"></span>**Nur\_Ziel**

Dieses Formular muss wesentlich mehr Funktionen erfüllen als die vorhergehenden Formulare. Es soll dazu dienen, nur nach Auswahl der Startnummer den Zieldurchgang zu regeln. Dabei soll es anzeigen, welche Zeit die gerade das Ziel passierte Person benötigt hat. Außerdem soll noch die Einordnung in Form einer Rangliste erfolgen.

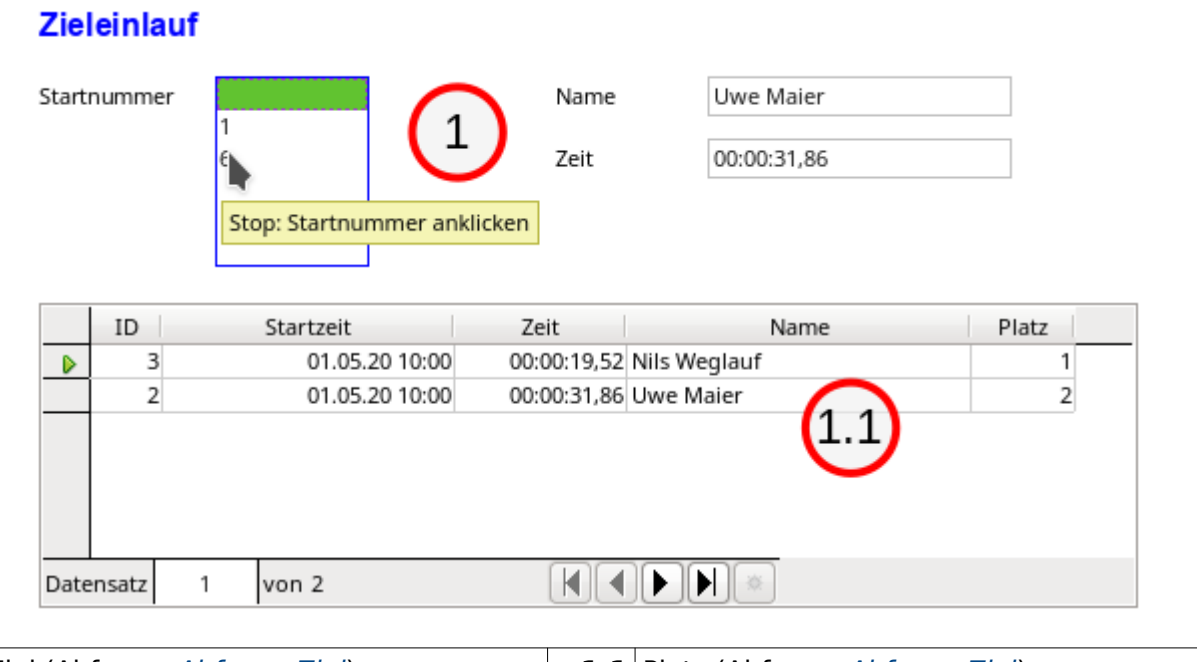

**1** Ziel (Abfrage: Abfrage Ziel) **1.1** Platz (Abfrage: Abfrage Ziel) **1** Listenfeld Startzeit (Tabelle: [Zeitspeicher](#page-16-0), [Start](#page-15-0))

### **Makros in Feldeigenschaften**

1.1 Listenfeld «Startnummern» (Modifiziert) Module1.Zeitmessung Ende Listenfeld

Hier ist gerade Uwe Maier als 2. Person ins Ziel gekommen. Die Startnummer ("ID") von Uwe Maier wurde im Listenfeld links oben beim Zieldurchlauf angeklickt. Dadurch wurde ein Makro ausgelöst, der Name zu der Startnummer und die Zeit wurde angezeigt, gleichzeitig die Positionierung in dem Feld der Personen, die zur gleichen Zeit gestartet waren. Das Listenfeld zeigt jetzt nur noch die Startnummer der Personen, die noch unterwegs sind, an.

Das Listenfeld «Startnummer» zeigt den gleichen Wert an, den es auch an die darunterliegende Tabelle weitergibt. Die Datenquelle für das Listenfeld ist auf SQL eingestellt.

```
001 SELECT "Start"."ID"<br>002 FROM "Start". "Z
002 FROM "Start", "Zeitspeicher"<br>003 WHERE "Start" "Startzeit" =
003 WHERE "Start"."Startzeit" = "Zeitspeicher"."Startzeit"<br>004 AND "Zeitspeicher"."Zeitspeicher" IS NOT NULL
 004 AND "Zeitspeicher"."Zeitspeicher" IS NOT NULL 
               AND "Start"."Zeit" IS NULL
```
Diese Abfrage stellt einmal das Feld "Start"."ID" dar. Die Einstellung **Eigenschaften des Listenfeldes → Daten → Gebundenes Feld = 0** bewirkt, dass genau dieses Feld Daten an die darunterliegenden Tabelle überträgt. Bei älteren Versionen von LO muss mit der Einstellung **Gebundenes Feld = 1** und einer doppelten Abfrage des Feldes "Start"."ID" für die Weitergabe des Wertes gesorgt werden.

Die Abfrage stellt zuerst einmal die Beziehung zwischen den Tabellen "Start" und "Zeitspeicher" her (Zeile 3). Dann muss die Bedingung erfüllt sein, dass "Zeitspeicher"."Zeitspeicher" nicht leer ist (Zeile 4). Das bedeutet, dass eben ein Start bereits erfolgt ist. Und schließlich sollen nur die Datensätze erscheinen, bei denen in "Start"."Zeit" bisher kein Eintrag existiert (Zeile 5). Datensätze von Personen, deren Zeit schon gemessen wurde, fallen also auch heraus.

Das Formular "Ziel" hat als Datengrundlage eine Abfrage, und zwar "Abfrage\_Ziel". Diese Abfrage wird zusätzlich über **Formular-Eigenschaften → Daten → Filter** eingeschränkt, so dass nur der aktuelle Datensatz angezeigt wird, der dem Eintrag in der Tabelle "Filter" entspricht:

001 ("a"."ID" = (SELECT "Start\_ID" FROM "Filter" WHERE "ID" = TRUE))

Das Unterformular «Platz» greift auf die gleiche Abfrage zu. Hier ist die Filterung dann allerdings anders angelegt. Unter **Formular-Eigenschaften → Daten → Filter** steht:

001 ( "a"."Dauer" IS NOT NULL )

Es werden nur die Werte aus der Abfrage angezeigt, die einen Eintrag im Feld "a"."Dauer" haben. Es werden also nur die Personen angezeigt, die auch tatsächlich mit einer entsprechend vermerkten Zeit das Ziel erreicht haben.

Unter **Formular-Eigenschaften → Daten → Sortierung** steht:

001 "Platz" ASC

Dies bedeutet, dass Datensätze nach der erreichten Platzierung, vermerkt im Feld "Platz", angezeigt werden sollen.

# <span id="page-26-0"></span>**Start\_Ziel\_Platz**

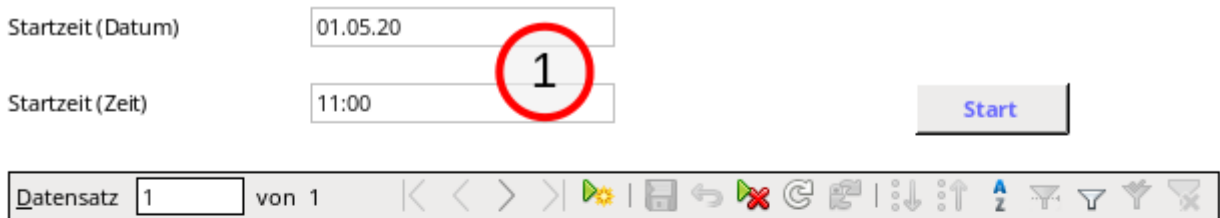

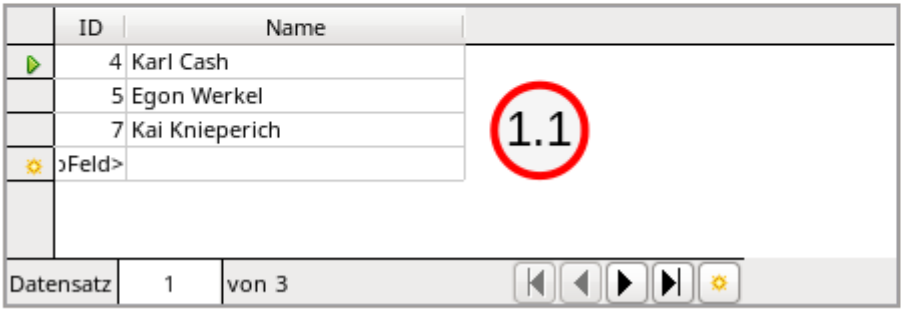

### **Zieleinlauf**

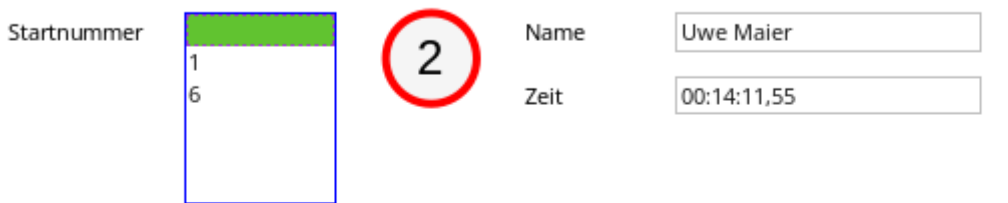

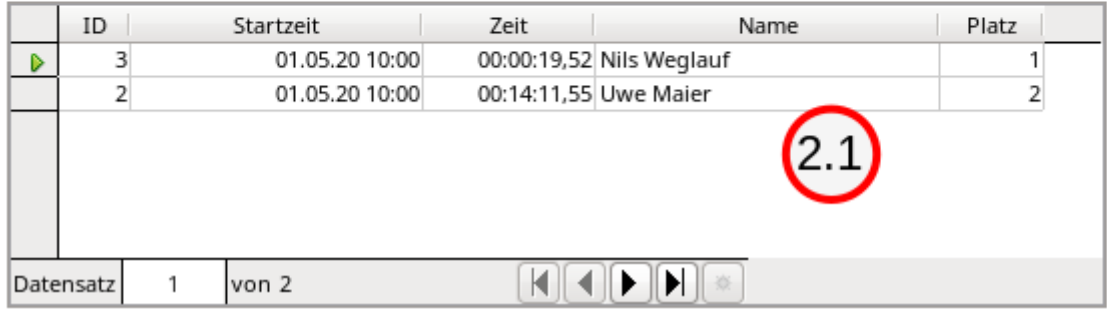

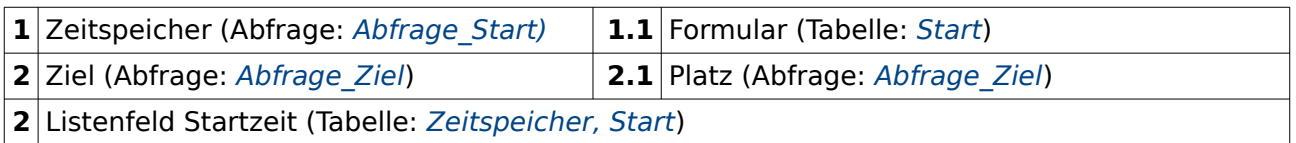

### **Makros in Feldeigenschaften**

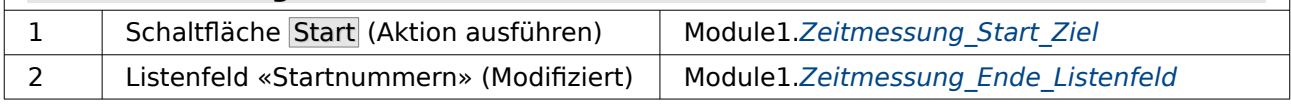

Dieses Formular ist lediglich eine Kombination der beiden Formulare "Nur\_Start" und "Nur\_Ziel". Die Übersicht zeigt schon, dass diese beiden Formulare nebeneinander auf der Formularfläche liegen. Es kann jetzt also im gleichen Formular gestartet und gestoppt werden.

# <span id="page-27-0"></span>**Start\_Ziel\_Gruppe**

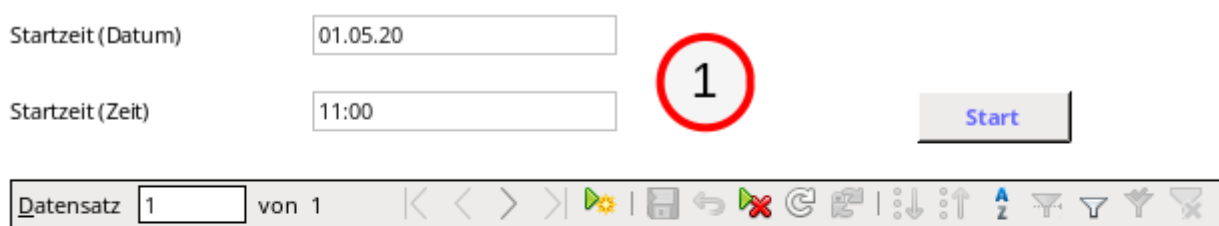

#### Datensatz markieren, dann auf «Stop» drücken

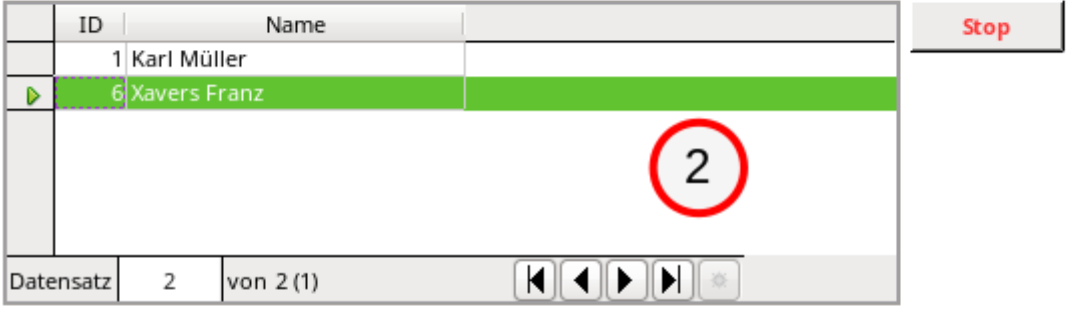

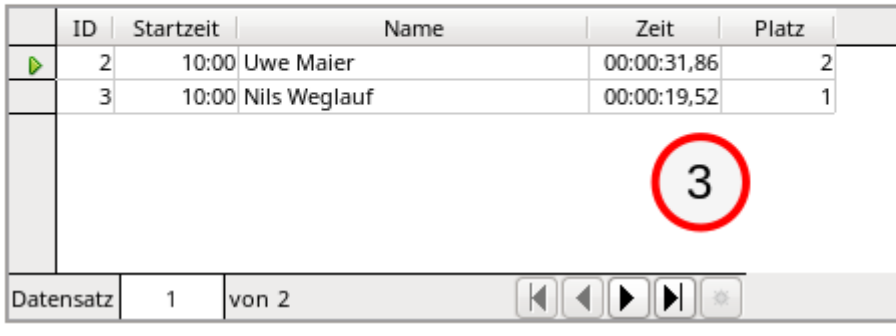

- **1** Zeitspeicher (Abfrage Abfrage Start)
- **2** Ziel (Abfrage Abfrage Unterwegs)
- **3** Platz (Abfrage Abfrage Ziel)

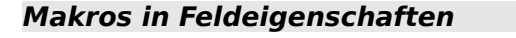

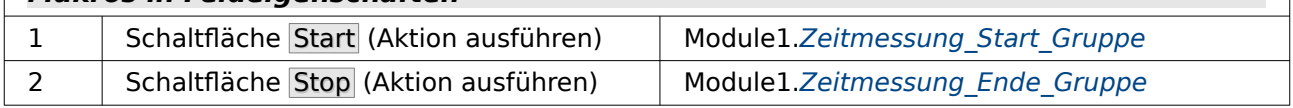

Im Formular «Zeitspeicher» kann hier gegebenenfalls noch die Startzeit angepasst werden. Ansonsten ist das komplette Formular aber vor weiteren Eingaben geschützt, wie ein Blick auf die Tabellenkontrollfelder ohne zusätzliche Eingabezeile anzeigen.

Über Start wird an die Tabelle "Zeitspeicher" die Startzeit übergeben. Im Formular "Ziel" werden dann direkt alle gestarteten Personen mit den Startnummern "ID" angezeigt.

Kommt eine Person auf das Ziel zu, so wird der Startsatz markiert. Beim Zieldurchlauf wird Stop gedrückt. Dadurch wird ein Makro ausgelöst, das die Startzeit von der Zielzeit abzieht und als "Zeit" in die Tabelle "Start" überträgt. Anschließend wird Das Formular "Ziel" und das Formular "Platz" neu eingelesen. Die Person, die gerade das Ziel durchlaufen hat, verschwindet aus dem oberen Tabellenkontrollfeld und taucht mit Zeitangabe und Platzangabe direkt als erster Datensatz im unteren Tabellenkontrollfeld auf.

Das untere Formular «Platz» benötigt die folgenden zusätzlichen Einstellungen:

#### **Formulareigenschaften → Daten → Filter**

 001 ( ( SELECT COUNT( "ID" ) FROM "Start" WHERE "Zeit" <= "a"."Zeit" AND "Startzeit" = "a"."Startzeit"  $) > 0$ )

### **Formulareigenschaften → Daten → Sortierung**

### 001 "Startzeit" DESC, "Zeit" DESC

Der Filter sorgt dafür, dass nur die Datensätze angezeigt werden, bei denen der Wert für "Platz" größer als '0' ist. Hier schafft es das Filtermodul nicht, mit dem entsprechenden Alias zu arbeiten. Es benötigt stattdessen den Originalcode aus der Abfrage, der den Platz berechnet. Mit diesem Code hat jede Person zum Start den Platz '0'.

Die Sortierung zweigt die Einläufe nach der Startzeit (höchster Wert zuerst) und nach der Zeit (höchster Wert zuerst) sortiert an. Die Sortierung auch nach der Startzeit ist notwendig, weil in dem Tabellenkontrollfeld für das Formular «Platz» die zu unterschiedlichen Zeiten startenden Personen gemischt aufgelistet werden.

# <span id="page-28-1"></span>**Berichte**

### <span id="page-28-0"></span>**Ergebnisliste**

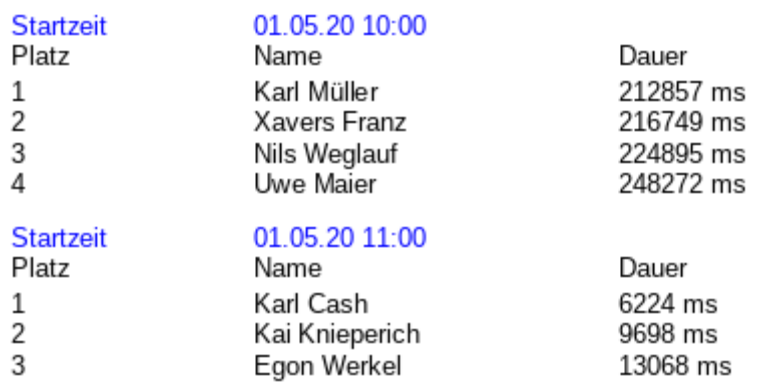

**Ergebnisliste** 

# **Datenquelle** Abfrage: Abfrage Ziel

Eine direkte Auswertung der Abfrage "Abfrage\_Ziel" stellt die Ergebnisliste dar. Die Felder sind bereits in der Abfrage errechnet, so dass nur noch eine Gruppierung nach der Startzeit und nach der Platzierung notwendig ist. Dieser Bericht wurde nur für das Formular «Einzelmessung System» erstellt, das eine Abspeicherung der Zeiten als Integer-Zahlen beinhaltet. Deswegen ist der Bericht auch nur in der HSQLBD-Beispieldatenbank vertreten.

Im Entwurf sieht dieser Bericht so aus:

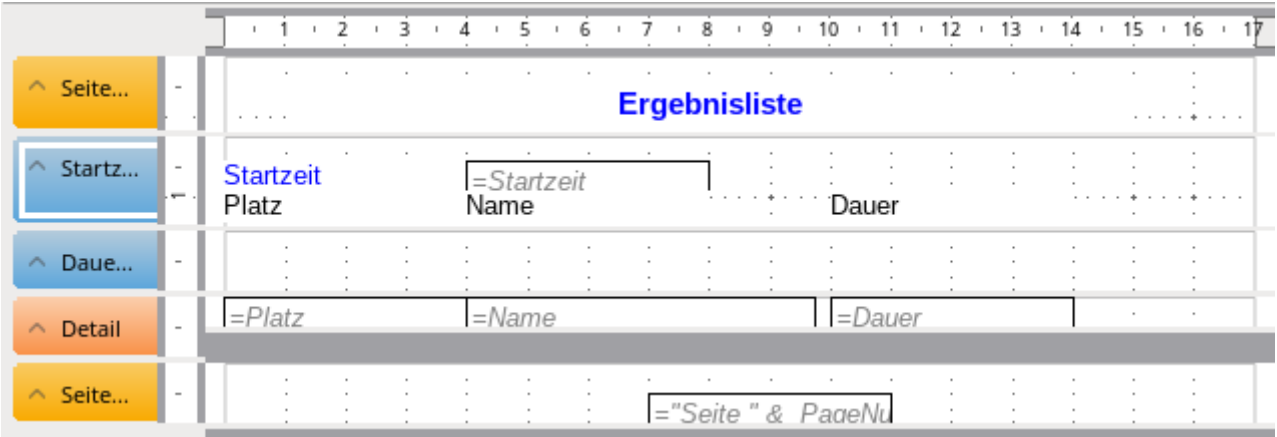

Damit die Bezeichnungen «Platz», «Name» und «Dauer» nur pro Rennen einmal erscheinen sind sie in dem Gruppenkopf für die Startzeit verankert worden.

Der Gruppenkopf für das Feld «Dauer» dient nur der Sortierung nach der Zeit. Hier könnte also genauso gut das Feld «Platz» zur Sortierung genutzt werden. Dieser Gruppenkopf wird in dem Bericht nicht angezeigt (**Eigenschaften Gruppenkopf → Allgemein → Sichtbar: Nein**)

**Ergebnisliste** 

Auf jeder Seite erscheint eine Seitennummerierung in der Form Seite … von … .

### <span id="page-29-0"></span>**Ergebnisliste\_Zeit**

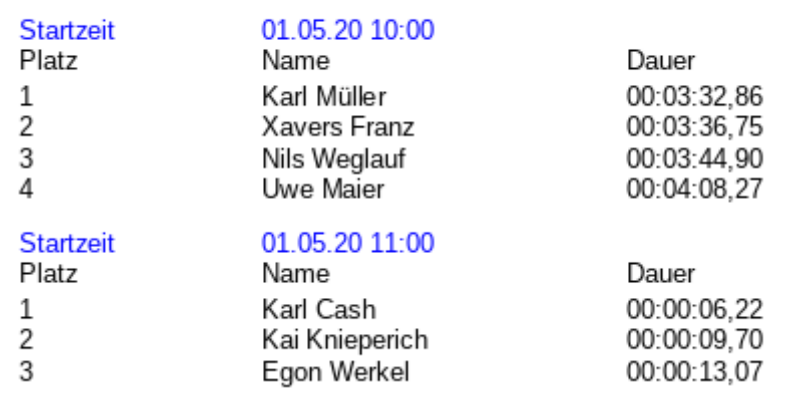

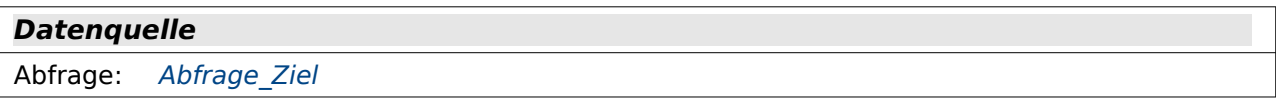

Dieser Bericht unterscheidet sich von dem vorangehenden Bericht nur dadurch, dass jetzt aus der Datenquelle das Feld "Zeit" statt des Feldes "Dauer" eingebunden wurde. Dadurch kann die Zeit dann ansprechender so dargestellt werden, dass die Darstellung einem üblichen Format entspricht.

Da der Report-Builder reine Felder des Typs TIME nicht korrekt mit Nachkommastellen im Zeitbereich versieht, musste hier bei dem TIME-Feld von FIREBIRD eine Umwandlung zum TIME-STAMP-Feld in der Abfrage erfolgen. Das Feld für FIREBIRD heißt deswegen gesondert "RBZeit".

## <span id="page-30-0"></span>**Urkunden**

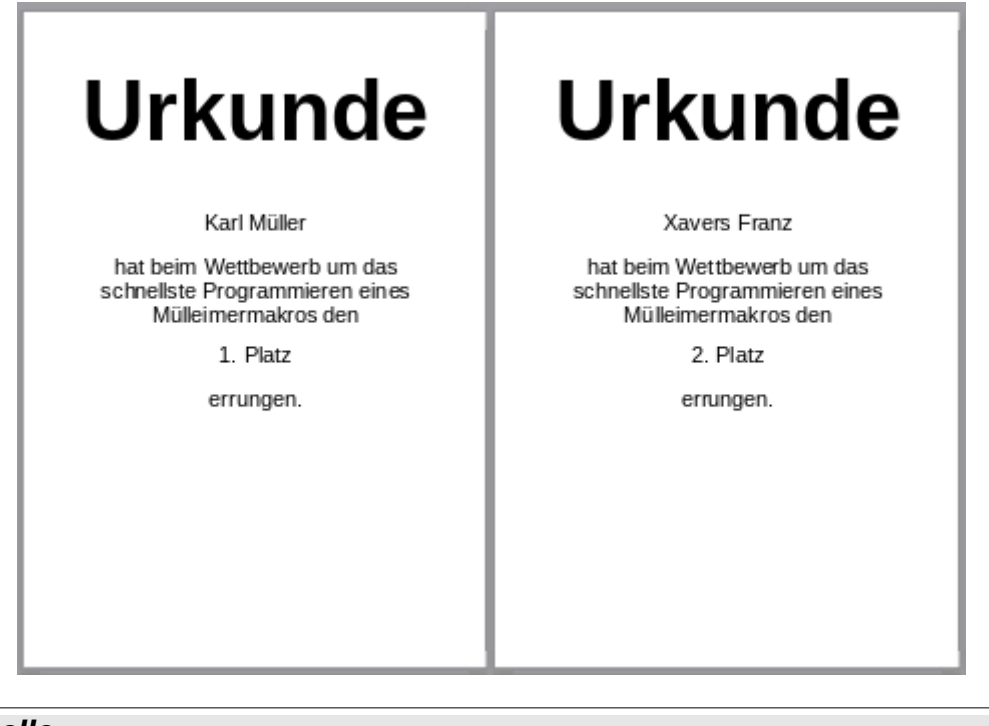

### **Datenquelle**

Abfrage: [Abfrage\\_Ziel](#page-18-0)

Auch ein Urkundendruck ist problemlos möglich. Sinnvoll ist hier allerdings, den Druckjob möglichst zu vereinfachen. Die einfachste Lösung wäre, nur die veränderlichen Felder im Bericht zu positionieren und auf einen schön gestalteten Urkundenvordruck zu drucken. Je einfacher der Bericht gehalten wird, desto schneller baut sich schließlich auch das Fenster für den Druck auf. Und je weniger grafische Elemente eingefügt sind, desto kürzer ist auch die Druckzeit, die während irgendeiner Veranstaltung sowieso recht knapp ist. Der Aufruf des Urkundendrucks für alle TeilnehmerInnen ist hier kein Problem. Da geht es eher um die Schnelligkeit, mit der der Report Builder die Seiten erstellt und der Drucker die Seiten verarbeitet.

Die Blattübersicht ist hier stark verkleinert. Schließlich ist der Druck «Urkunde» im Original auf eine Schriftart von 110 Punkten gesetzt worden.

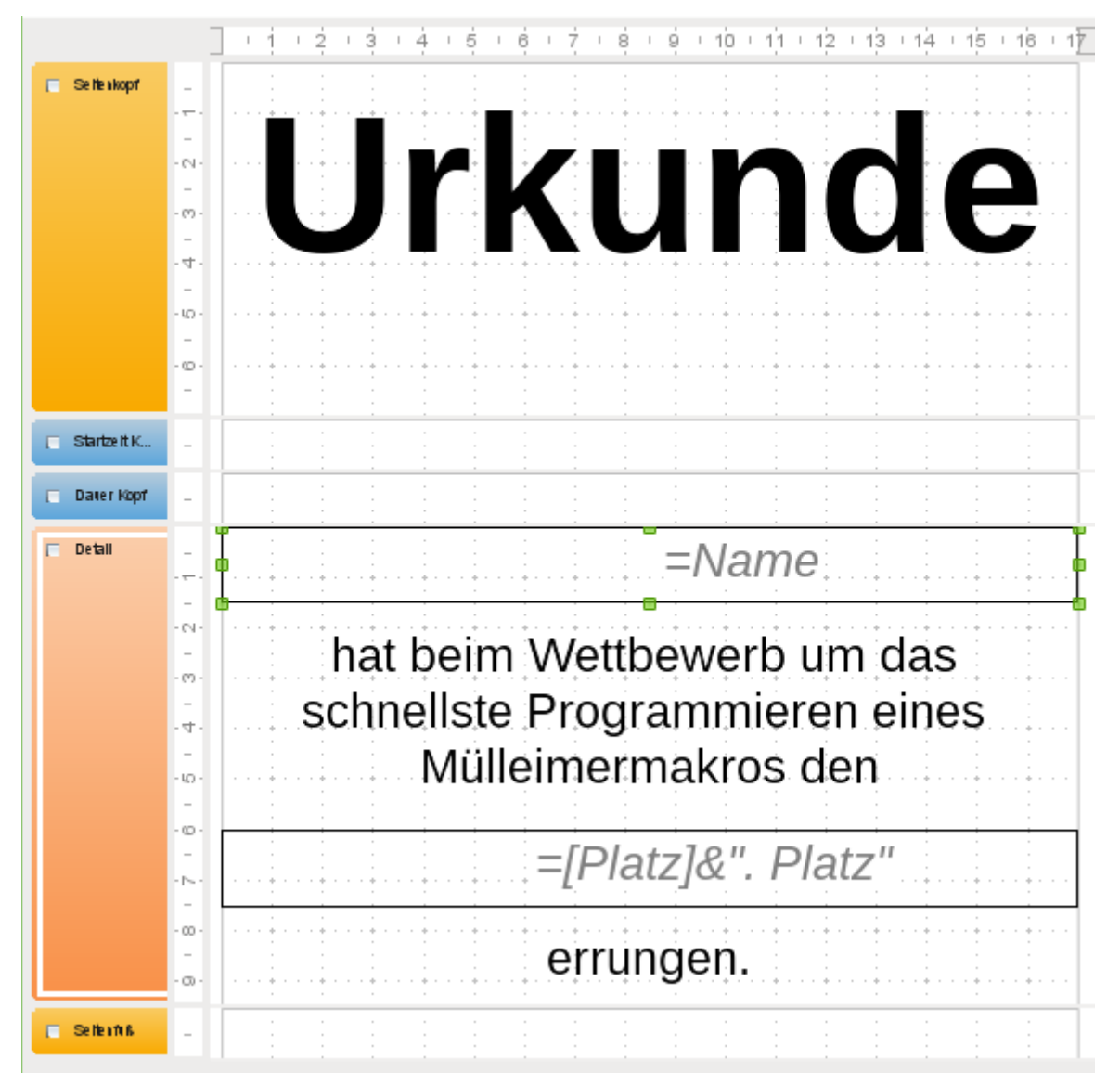

In der verkleinerten Ansicht des Editors erscheint das Feld «Name» nicht richtig zentriert. Der Ausdruck zeigt aber eine entsprechenden saubere Zentrierung.

Für die Ausgabe der Platzierung ist eine kleine Formel erforderlich, da sonst die Zentrierung Probleme bereitet. Mit [Platz] wird das entsprechende Feld aus der Datenquelle angesprochen, mit &". Platz" wird an die Platzierung aus dem Datenfeld ein Punkt, ein Leerzeichen und der Begriff «Platz» angefügt.

Damit nur eine Urkunde pro Seite gedruckt wird ist bei **Eigenschaften Detail → Allgemein → Seitenumbruch erzwingen: Nach Bereich** ausgewählt.

# <span id="page-31-0"></span>**Makros**

Zum Starten und Stoppen der Zeiten ist jeweils eine Prozedur notwendig. In dieser Datenbank sind nur deshalb mehrere Prozeduren vorhanden, weil zum einen unterschiedliche Formen der Zeitmessung genutzt werden, zum anderen aber auch unterschiedliche Formulare vertreten sind, die jeweils auf ihre besondere Art und Weise den Zusatzkommandos zum Start oder zum Abspeichern des Zieldurchlaufs benötigen.

### <span id="page-32-2"></span>**Starten und Stoppen der Zeit**

### <span id="page-32-1"></span>**Zeitmessung\_Start\_System**

### **Aufruf aus**

Formular: [Einzelmessung\\_System](#page-19-0)

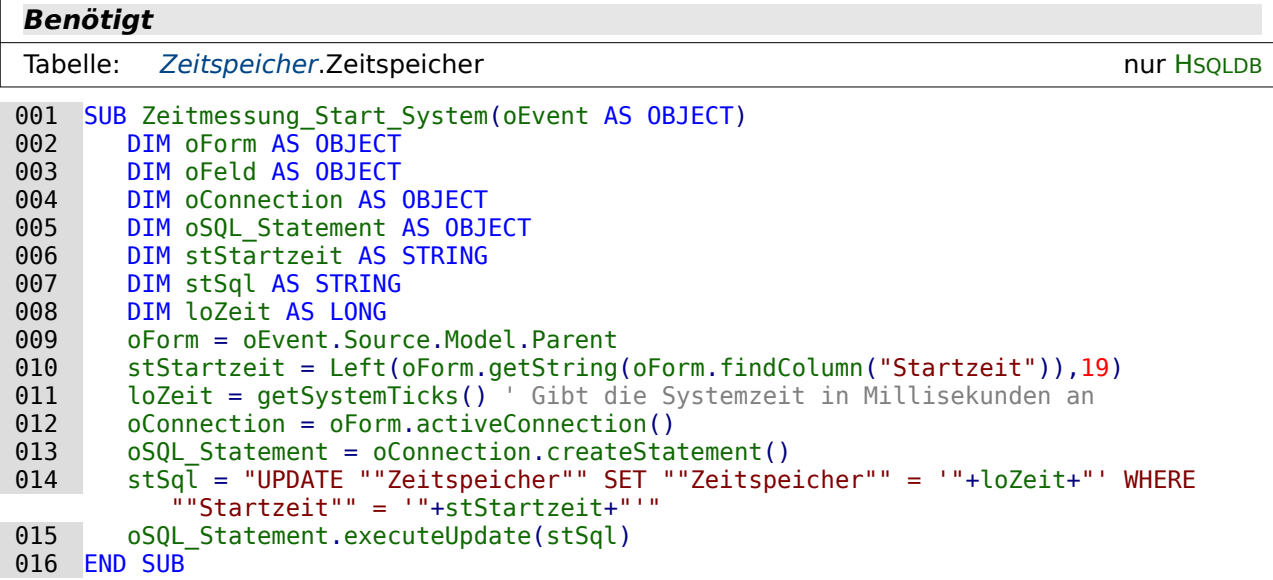

Über das auslösende Ereignis, die Betätigung von Start, wird das Formular ermittelt (Zeile 9). Aus dem Feld "Startzeit" soll der Zeitstempel für die Startzeit ausgelesen werden (Zeile 10). Dieser kann auch Nachkommastellen enthalten. Deshalb wird der Wert als String ausgelesen und berücksichtigt nur die ersten 19 Zeichen (10 Zeichen für das Datum, ein Leerzeichen, 8 Zeichen für die Zeit).

Die momentane Zeit wird über die SystemTicks ermittelt (Zeile 11). Diese geben einen Ganzzahlwert wieder, der beständig durchläuft und jede Millisekunde um einen Wert erhöht wird.

Die Verbindung zur Datenbank wird aus dem Formular ausgelesen und das SQL-Statement vorbereitet. Die Formulierung für das Statement wird in der Variablen stSql erfasst (Zeile 14). Hier wird in der Tabelle "Zeitspeicher" das Feld "Zeitspeicher" mit dem Wert der SystemTicks beschrieben. Dabei wird aber nur das Feld beschrieben, das zu der Startzeit passt. In Zeile 15 wird diese SQL-Formulierung abgeschickt.

### <span id="page-32-0"></span>**Zeitmessung\_Ende\_System**

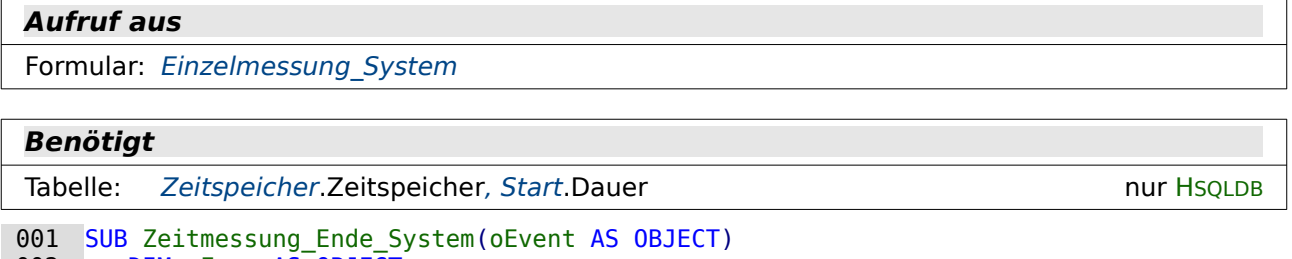

002 DIM oForm AS OBJECT<br>003 DIM oConnection AS 003 DIM oConnection AS OBJECT<br>004 DIM oSOL Statement AS OBJ 004 DIM oSQL\_Statement AS OBJECT<br>005 DIM inRow AS INTEGER 005 DIM inRow AS INTEGER<br>006 DIM stID AS STRING 006 DIM stID AS STRING<br>007 DIM stSql AS STRING 007 DIM stSql AS STRING<br>008 DIM loZeit AS LONG DIM loZeit AS LONG

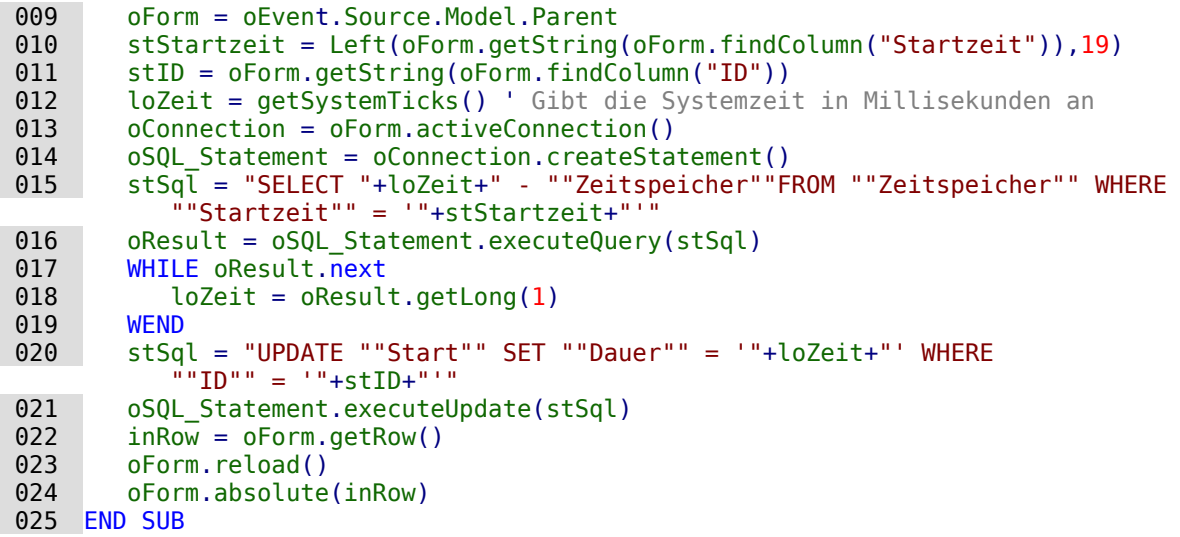

Wie in der vorhergehenden Prozedur werden Formular und Startzeit ausgelesen. Hinzugekommen ist das Auslesen des Feldes "ID" aus der Tabelle "Start" (Zeile 11). Dies ist ja der Primärschlüssel (und gleichzeitig die Startnummer), hinter der die Person steht, für die die Zielzeit eingetragen werden soll.

Die aktuellen SystemTicks werden in Zeile 12 ausgelesen. Über eine Abfrage wird von diesem Wert der vorher eingetragene Wert in der Tabelle "Zeitspeicher" abgezogen (Zeile 15). Der Wert wird in die Variable loZeit in Zeile 18 eingelesen.

Jetzt muss diese Zeit als Zeit für die entsprechende Person noch in die Tabelle "Start" übertragen werden. Dies erfolgt wieder über einen Update-Befehl (Zeile 20).

Zum Schluss wird die Datensatznummer des Formulars bestimmt, das Formular zur Übernahme der Daten neu geladen und auf die vorher ausgelesene Datensatznummer wieder eingestellt. Ohne das Auslesen der Datensatznummer würde stattdessen immer wieder nur der erste Datensatz erscheinen und nach jedem Zieldurchlauf müsste dann wieder gescrollt werden.

### <span id="page-33-0"></span>**Zeitmessung\_Start**

<span id="page-33-1"></span>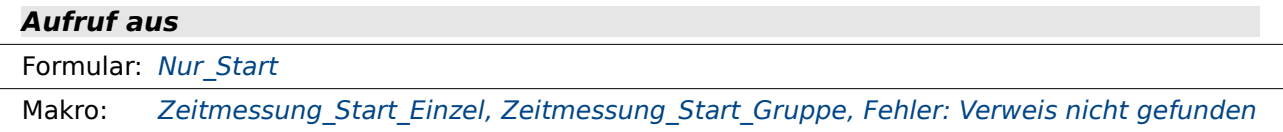

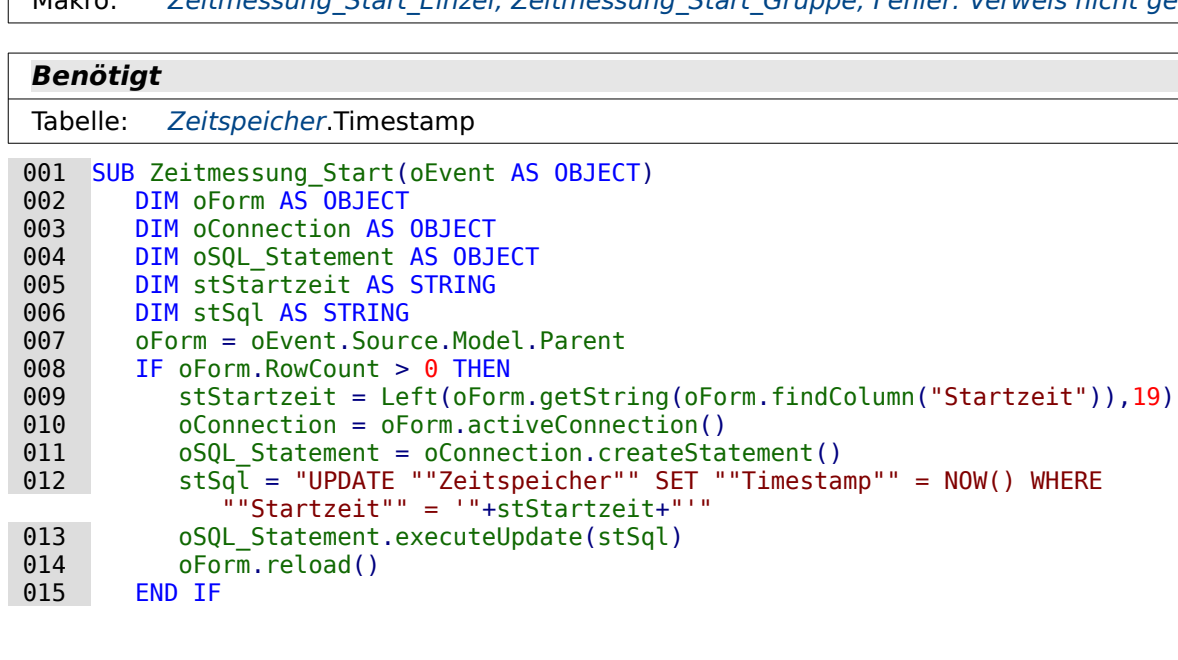

#### 016 END SUB

Nur in den einfachen Formularen ist es möglich, einzelne Personen doppelt starten zu lassen. Einige Formular bieten hingegen irgendwann niemanden mehr an, der noch an den Start gehen kann. Hier kann es also passieren, dass bei Drücken von Start, gar kein Datensatz mehr vorhanden ist. Dies würde bei der obigen Prozedur dann zu einer Fehlermeldung führen. Deswegen ist hier die Nachfrage nach der angezeigten Datensatzanzahl wichtig. Nur wenn sie über 0 ist (Zeile 8) läuft der Rest der Prozedur ab.

Diesmal werden keine SystemTicks eingelesen sondern nur das Feld "Timestamp" mit dem aktuellen Wert beschrieben (Zeile 12). Es ist also nachher auch in der Tabelle "Zeitspeicher" möglich, die ganz genaue Startzeit zu erkennen.

In Zeile 12 unterscheidet sich der Code bei FIREBIRD nur geringfügig von dem obigen Code: **""Zeitspeicher"" = TIME 'NOW'** ersetzt hier **""Timestamp"" = NOW()**. Im Feld "Zeitspeicher" wird in FIREBIRD direkt die Zeit als Datentyp TIME gespeichert.

Zum Schluss wird das Formular wieder neu geladen, da die einmal gestarteten Personen nicht mehr zur Auswahl stehen sollen.

### <span id="page-34-0"></span>**Zeitmessung\_Ende**

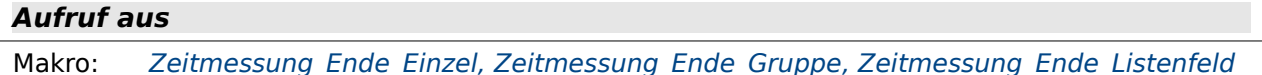

### **Benötigt**

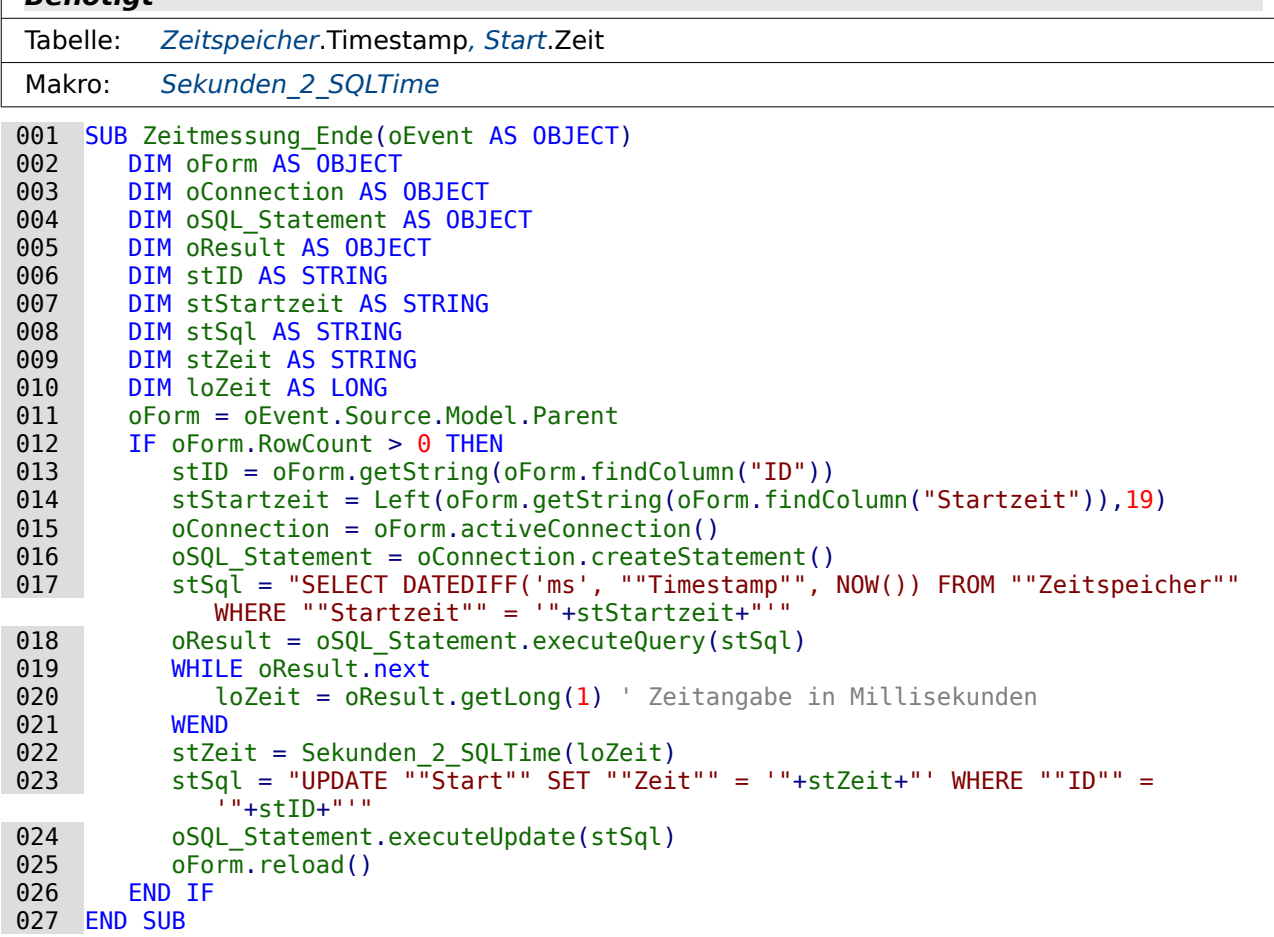

Wer einmal durch den Zieleinlauf gegangen ist soll hier nicht noch einmal registriert werden. Da die Formulare so angelegt sind, dass eben die Anzahl der Datensätze von den Personen, die unterwegs sind, beständig abnimmt, kann es passieren, dass gar kein Datensatz mehr da ist

und trotzdem Stop gesetzt würde. Wie beim Start wird deshalb auch hier überprüft, ob das Formular überhaupt noch Daten enthält (Zeile 12).

Mit der Abfrage in Zeile 17 wird der Unterschied zwischen dem Feld "Timestamp" und der aktuellen Zeit NOW() in der Maßeinheit Millisekunden ermittelt. Dieser Wert wird in Zeile 20 ausgelesen und in Zeile 22 an die Funktion «Sekunden\_2\_SQLTime» weiter gegeben. Diese Funktion macht daraus einen Timestamp, der anschließend in Zeile 23 in den SQL-Code eingefügt und als Zeit für die Person abgespeichert werden kann.

Zum Schluss wird das Formular wieder neu geladen, damit die Anzeige aktualisiert wird.

Der Code dieser Prozedur unterscheidet sich bei FIREBIRD ab Zeile 17:

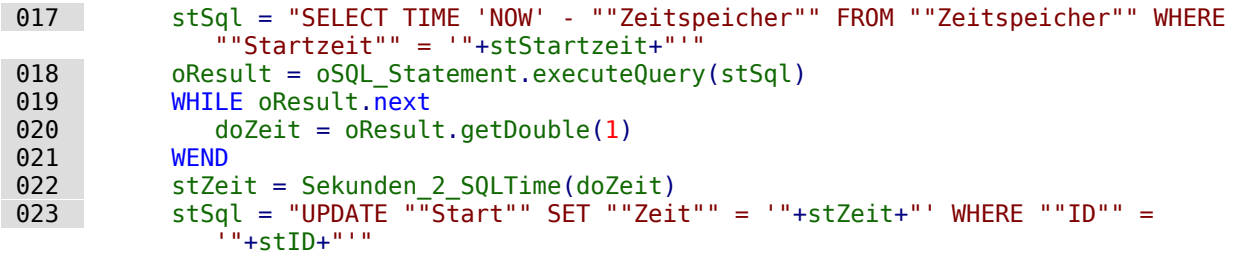

Die Zeit aus dem Zeitspeicher wird direkt von der momentanen Zeit subtrahiert. Das Ergebnis ist eine Zahl mit Nachkommastellen, die sich nach der Maßeinheit Sekunde richtet. Deswegen wird hier die Variable als Double ausgelesen. Die Funktion, mit der die Zeit daraus für SQL-Zwecke ermittelt werden soll, hat zwar in FIREBIRD den gleichen Namen wie in HSQLDB. Der Inhalt ist aber nicht komplett identisch, da die Funktion hier ja einen anderen Wert geliefert bekommt und auch einen anderen Datentyp für die Weitergabe in die Tabelle "Start" liefern muss.

Der Zeitwert wird schließlich an die Tabelle Start für den entsprechenden Teilnehmer weiter gegeben.

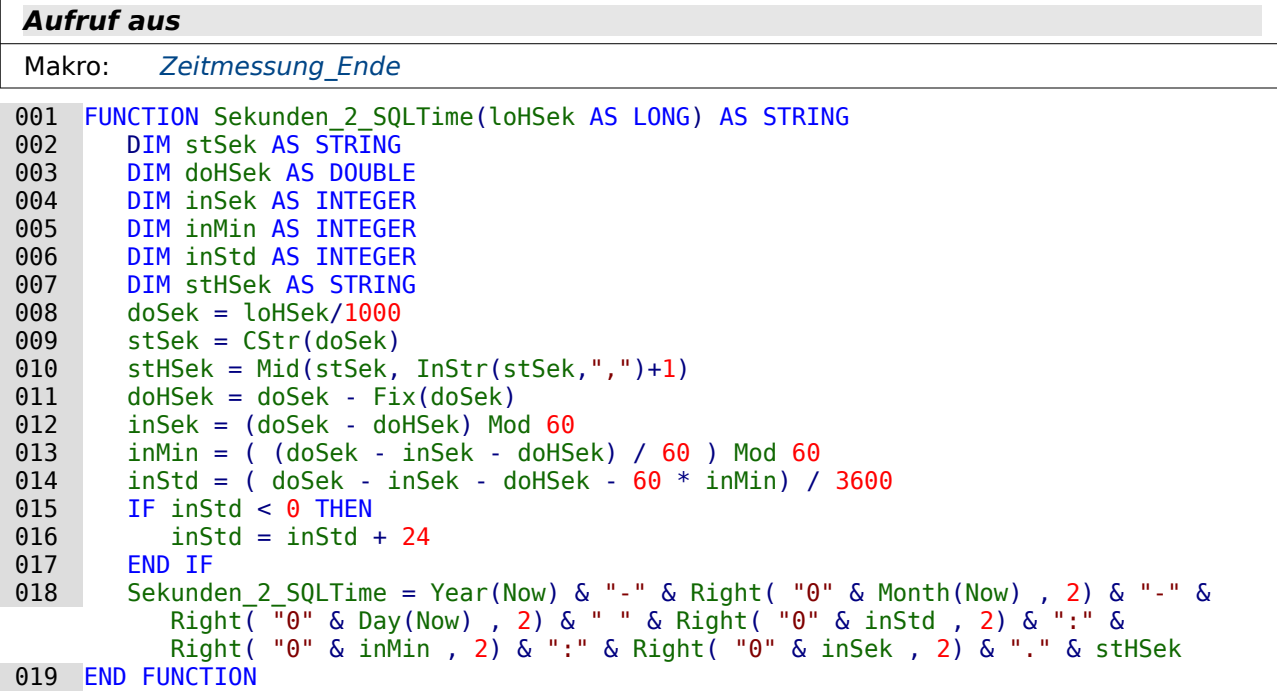

### <span id="page-35-0"></span>**Sekunden\_2\_SQLTime**

Diese Funktion ist ausgelagert aus der Prozedur «Zeitmessung\_Ende», die die erreichte Zeit in der Datenbank speichern soll. Sie ist zuerst für Firebird erstellt und hier nur für HSQLDB etwas abgewandelt worden.
Die Zeitangabe erfolgt in Millisekunden. Für die Weitergabe als Timestamp wird aber die Zeit in Sekunden, Minuten und Stunden benötigt. Zuerst wird deshalb die eingehende Angabe durch 1000 dividiert (Zeile 8). Die Nachkommastellen dieser Variablen stellen jetzt die Millisekunden dar. Sie werden in Zeile 10 als Text über den Dezimaltrenner ausgelesen. Basic richtet sich hier nach dem landesüblichen Trenner, hier also das Komma.

In den weiteren Schritten wird jeweils durch Restberechnung und Subtraktion der bereits herausgenommenen Reste zuerst die Anzahl der Sekunden, dann die der Minuten und schließlich die der Sekunden ermittelt.

In FIREBIRD kann es passieren, dass die Stundenanzahl schließlich negativ ist, wenn der Start am Vortag gewesen ist und der Zieldurchlauf am folgenden Tag. Schließlich wird ja nur die Zeit gespeichert, und die geht bis maximal 24 Stunden. Deswegen wird in Zeile 16 in diesem Fall einfach 24 Stunden zu der Zeitangabe hinzugefügt.

Zum Schluss wird schließlich bei der HSOLDB der Timestamp mit dem aktuellen Datum und der berechneten Zeit erstellt.

In FIREBIRD ist die Variable, die an die Funktion weitergegeben wird, bereits eine Variable mit Nachkommastellen, die dann die Tausendstelsekunden darstellt. In sofern entfällt am Anfang die Umwandlung.

Zum Schluss unterscheidet sich der Code auch noch, weil hier nicht ein Timestamp, sondern lediglich eine Zeit weitergegeben wird:

 020 Sekunden\_2\_SQLTime = inStd & ":" & Right( "0" & inMin , 2) & ":" & Right $\overline{$ ( $\overline{0}$ " & inSek, 2) & "." & sthSek

Die Umwandlung ist hier deutlich kürzer, weil eben das gesamte Datum fehlt. Wie bei der Umwandlung zum Timestamp wird auch hier dabei darauf geachtet, dass einstellige Zahlen für die Minuten und Sekunden durch eine zusätzliche 'o' zu zweistelligen Einträgen werden. Mit **Right("0" & inMin,2)** werden die 2 Zeichen von rechts ausgelesen. Bei zweistelligen Einträgen wird also die '0' nicht übernommen.

#### **Formulare mit Zeitmessung verknüpfen**

Jede der folgenden Prozeduren stellt nur die Verbindung der Formulare mit den Prozeduren zum Starten und zum Beenden her. In unterschiedlichen Formularen werden unterschiedliche zusätzliche Funktionen benötigt, die vor oder nach dem Abspeichern ablaufen müssen. Diese Prozeduren sind in HSQLDB und FIREBIRD gleich.

#### **Zeitmessung\_Start\_Einzel**

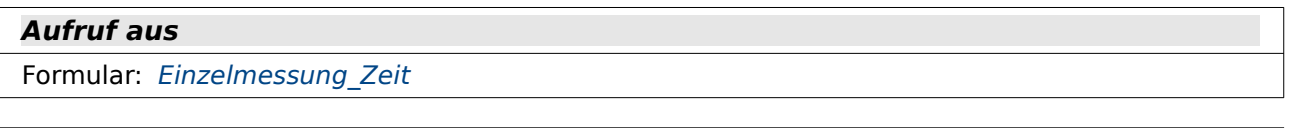

#### **Benötigt**

```
Makro: Zeitmessung Start
001 SUB Zeitmessung_Start_Einzel(oEvent AS OBJECT)<br>002 DIM oForm AS OBJECT
 002 DIM oForm AS OBJECT
 003 DIM inRow AS INTEGER
004 oForm = oEvent.Source.Model.Parent<br>005 inRow = oForm.getRow()
 005 inRow = oForm.getRow()
006 Zeitmessung_Start(oEvent)<br>007 oForm.absolute(inRow)
          oForm.adduite(inRow)
```

```
 008 END SUB
```
Bevor der Start erfolgt wird hier die Zeile des aktuellen Datensatzes des Formulars ausgelesen. Nach Ablauf der Start-Prozedur (Zeile 6) wird das Formular wieder auf diese Zeile eingestellt.

#### **Zeitmessung\_Ende\_Einzel**

#### **Aufruf aus**

Formular: [Einzelmessung\\_Zeit](#page-20-0)

#### **Benötigt**

```
Makro: Zeitmessung Ende
001 SUB Zeitmessung_Ende_Einzel(oEvent AS OBJECT)<br>002 DIM oForm AS OBJECT
002 DIM oForm AS OBJECT<br>003 DIM inRow AS INTEGER
003 DIM inRow AS INTEGER<br>004 oForm = oEvent.Source
004 oForm = oEvent.Source.Model.Parent<br>005 inRow = oForm.getRow()
005 inRow = oForm.getRow()<br>006 Zeitmessung Ende(oEven
006 Zeitmessung_Ende(oEvent)<br>007 oForm.absolute(inRow)
            oForm.absolute(inRow)
 008 END SUB
```
Wie «Zeitmessung Start Einzel», dieses Mal nur für das Ende der Zeitmessung (Zeile 6).

#### **Zeitmessung\_Start\_Gruppe**

**Aufruf aus**

Formular: [Start\\_Ziel\\_Gruppe](#page-27-0)

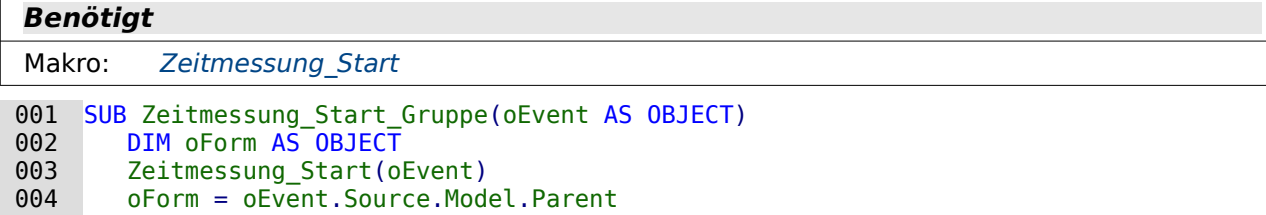

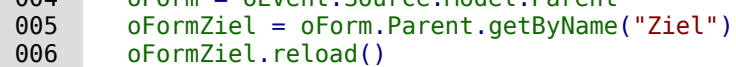

007 END SUB

Die Prozedur «Zeitmessung\_Start» läuft in einem anderen Formular ab. Das Formular «Ziel» wird danach aufgesucht und neu geladen, damit dort der Start registriert wird.

#### **Zeitmessung\_Ende\_Gruppe**

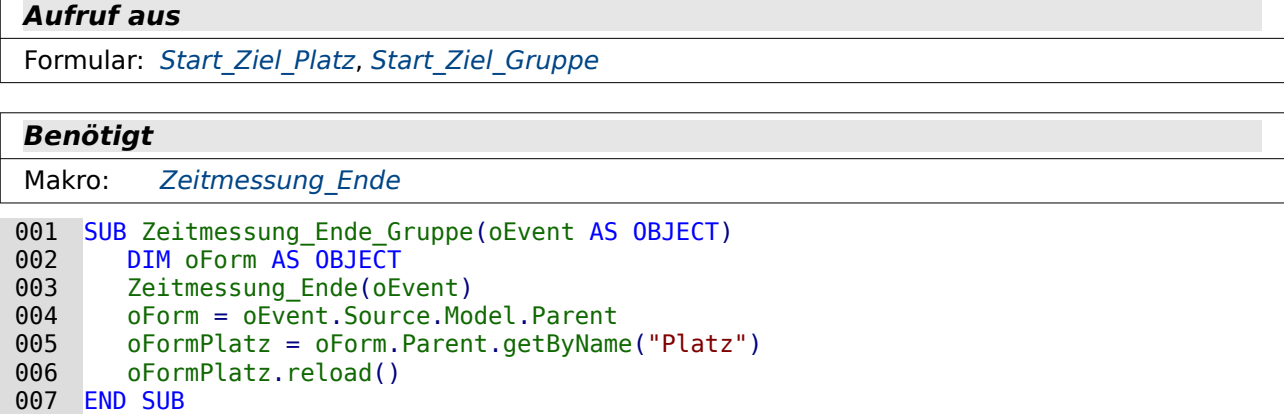

Die Prozedur «Zeitmessung\_Ende» läuft in einem anderen Formular ab. Das Formular «Platz» wird danach aufgesucht und neu geladen, damit dort der Start registriert wird.

#### **Zeitmessung\_Start\_Ziel**

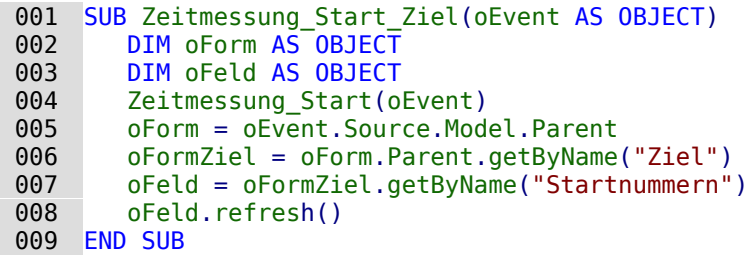

Die Prozedur «Zeitmessung Start» läuft in einem anderen Formular ab. Das Formular «Ziel» wird danach aufgesucht. Das Listenfeld «Startnummern» wird anschließend neu eingelesen (Zeile 8).

#### **Zeitmessung\_Ende\_Listenfeld**

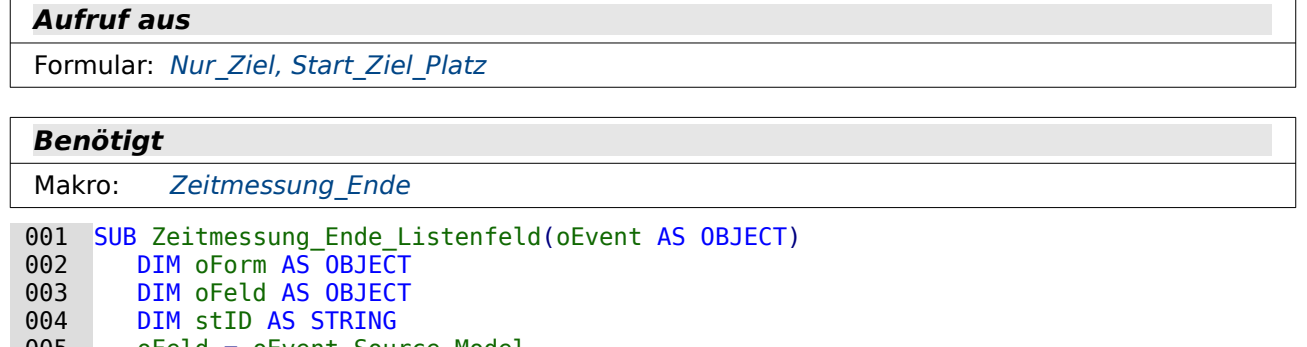

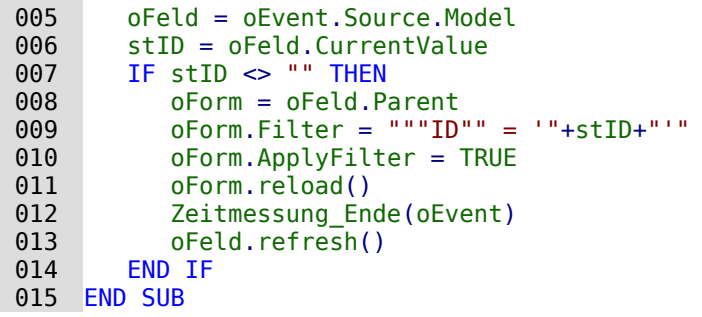

Diese Prozedur wird von dem Listenfeld ausgelöst. In Zeile 6 wird der aktuelle Wert des Listenfeldes ausgelesen. Ist die Wert nicht leer (Zeile 7), so wird zuerst das Formular mit einem Filter versehen und neu geladen. In dem Formular ist jetzt der Datensatz zu sehen, der abgespeichert werden soll. Danach läuft die Prozedur «Zeitmessung\_Ende» ab. Anschließend wird das Listenfeld neu eingelesen, da jetzt ja eine "ID" weniger zur Verfügung steht. Die Person ist durchs Ziel gekommen.

# **Aktuelle Standardwerte für Datum und Zeit**

# **Einführung**

In Formularen gibt es für Formularfelder die Möglichkeit, Standardwerte zu setzen. Damit werden über die grafische Benutzeroberfläche Wertvorgaben für bestimmte Felder gemacht, die abgespeichert werden, wenn sie nicht überschrieben werden.

Auch bei der Erstellung von Tabellen ist in den Feldeigenschaften ein Feld für den «Defaultwert» vorgesehen. Ein Eintrag an dieser Stelle erzeugt ebenfalls einen festen Vorgabewert für die Eingabe in ein Feld – jetzt aber bei Tabellen. Er hat im übrigen nichts mit dem Default-Wert der eigentlichen Datenbank zu tun. Der Default-Wert, definiert in einer Datenbank, wird nur dann geschrieben, wenn ein Feld als leeres Feld abgespeichert werden soll.

Alle Standardwerte der grafischen Benutzeroberfläche haben den Nachteil, dass sie nicht flexibel sind. Es kann nicht das beim Öffnen des Formulars aktuelle Datum oder die aktuelle Zeit eingegeben werden.

<span id="page-40-0"></span>Die folgende Datenbank[2](#page-40-1) zeigt an Beispielen, wie es möglich ist, ein aktuelles Datum bzw. eine aktuelle Datum-Zeit-Kombination beim Erstellen von Datensätzen zu erzeugen. Es zeigt außerdem, welche Möglichkeiten es gibt, ein Datum hinterher mit möglichst geringem Aufwand ändern zu lassen. Typische Beispiel wären hier eine Zeitmessung in Form von Arbeitsbeginn und Arbeitsende oder ein Vermerk, wann ein Datensatz erstellt und wann er zuletzt geändert worden ist.

# **Tabellen**

Die Tabellen stellen nur einfache Beispieltabellen dar. Sie sollen nur zeigen, wie aktuelle Standardwerte für ein Datum bzw. ein Datum mit Zeitangabe gesetzt werden können.

#### <span id="page-40-2"></span>**Datum\_Aenderdatum**

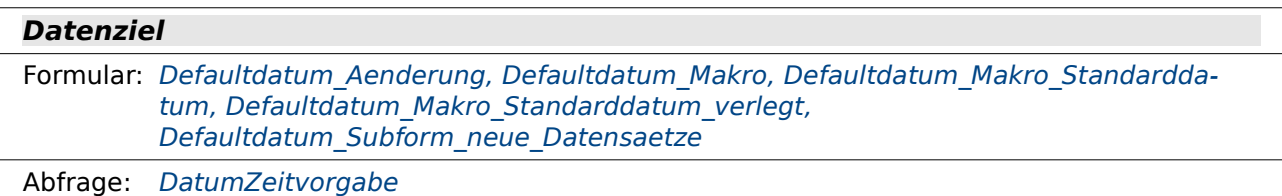

Bericht, Makro: keine direkt

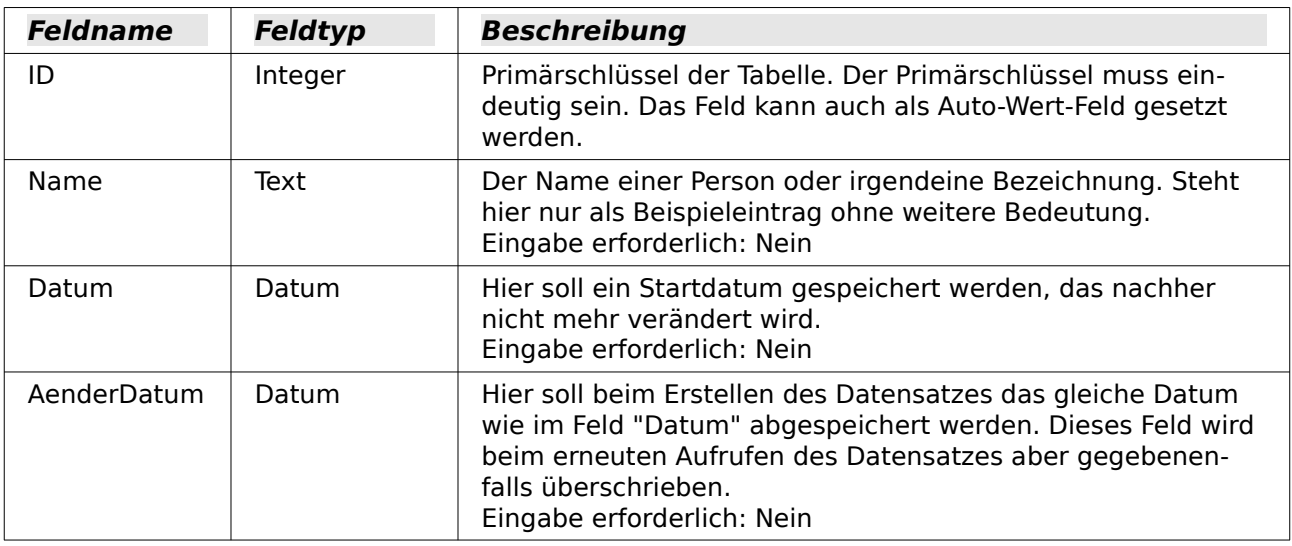

<span id="page-40-1"></span>[2](#page-40-0) Beispieldatenbank Beispiel Default Datum Zeit.odb

Die Tabelle «Datum\_SQLDefault\_Aenderdatum» ist von den Feldern her völlig gleich aufgebaut.

#### <span id="page-41-2"></span>**Datenziel**

Formular: [Defaultdatum\\_Makro\\_SQL](#page-48-0)

Abfrage, Bericht, Makro: keine direkt

Hier ist im Unterschied zur Tabelle «Datum\_Aenderdatum» allerdings über **Extras → SQL** hinterher ein SQL-Defaultwert eingestellt worden:

001 ALTER TABLE "Datum SOLDefault Aenderdatum"

002 ALTER COLUMN "Datum"

003 SET DEFAULT CURRENT DATE;

- 001 ALTER TABLE "Datum SQLDefault Aenderdatum"
- 002 ALTER COLUMN "AenderDatum"
- 003 SET DEFAULT CURRENT DATE;

Damit werden in dieser Tabelle beim Abspeichern eines neuen Datensatzes die Felder "Datum" und "AenderDatum" automatisch mit dem aktuellen Datum versehen, sofern nicht ein anderes Datum eingetragen wurde.

001 ALTER TABLE "Datum SQLDefault Aenderdatum"

```
 002 ADD CHECK (COALESCE("AenderDatum","Datum")>="Datum");
```
Außerdem wird durch die Check-Bedingung sicher gestellt, dass der Eintrag in "AenderDatum" immer größer oder gleich dem Eintrag in "Datum" ist.

#### <span id="page-41-0"></span>**Zeitstempel\_Aenderstempel**

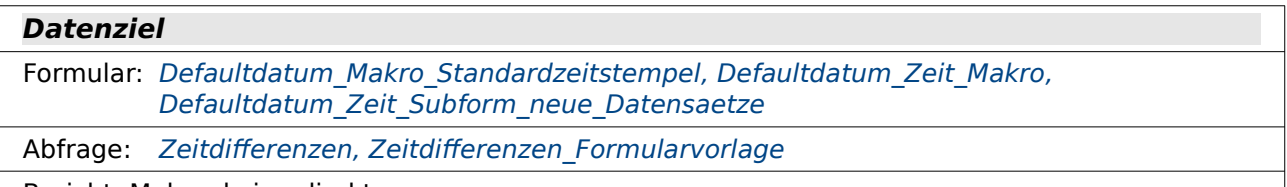

Bericht, Makro: keine direkt

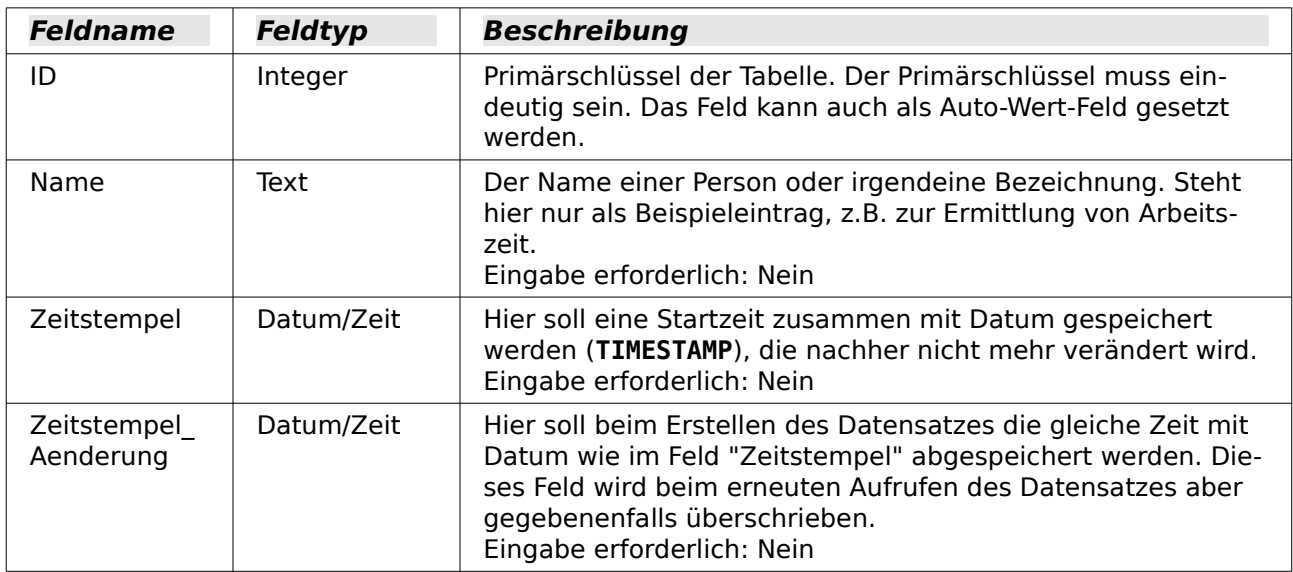

<span id="page-41-1"></span>Die Tabelle «Zeitstempel\_SQLDefault\_Aenderstempel» ist von den Feldern her völlig gleich aufgebaut. Hier ist allerdings über **Extras → SQL** hinterher ein SQL-Defaultwert eingestellt worden.

Der Tabellenname musste für FIREBIRD gekürzt werden, da FIREBIRD für Tabellennamen und Feldnamen nur maximal 30 Zeichen zulässt. Dabei sind Standardzeichen gemeint. Sonderzeichen

wie Umlaute nehmen in der Regel gleich den Platz für 2 Zeichen ein. In FIREBIRD heißt die Tabelle also «Zeitstempel\_SQLD\_Aenderstempel».

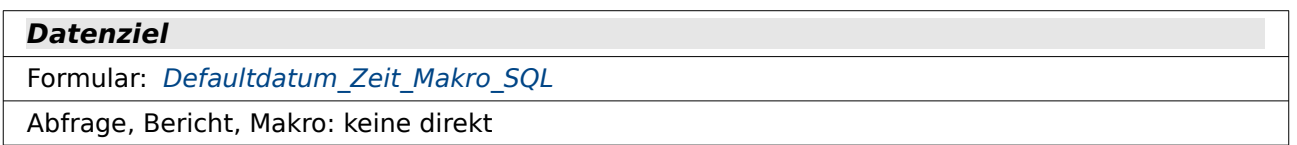

 001 ALTER TABLE "Zeitstempel\_SQLDefault\_Aenderstempel" 002 ALTER COLUMN "Zeitstempel" 003 SET DEFAULT CURRENT TIMESTAMP; 001 ALTER TABLE "Zeitstempel\_SQLDefault\_Aenderstempel" 002 ALTER COLUMN "Zeitstempel Aenderung"

003 SET DEFAULT CURRENT TIMESTAMP;

Damit werden in dieser Tabelle beim Abspeichern eines neuen Datensatzes die Felder "Zeitstempel" und "Zeitstempel\_Aenderung" automatisch mit der aktuellen Zeit und dem aktuellen Datum versehen, sofern nicht eine andere Zeit und ein anderes Datum eingetragen wurde.

 001 ALTER TABLE "Zeitstempel\_SQLDefault\_Aenderstempel" 002 ADD CHECK

(COALESCE("Zeitstempel\_Aenderung","Zeitstempel")>="Zeitstempel"); Außerdem wird durch die Check-Bedingung sicher gestellt, dass der Eintrag in "Zeitstempel\_Aenderung" immer größer oder gleich dem Eintrag in "Zeitstempel" ist.

## **Ansichten**

Diese Datenbank enthält für die HSQLDB keine Ansichten.

In FIREBIRD sind statt der Abfragen [Zeitdifferenzen](#page-43-0) und Zeitdifferenzen Formularvorlage Ansichten notwendig. Die Abfragen sind dort wegen veränderten Codes nur im direkten SQL-Modus ausführbar und damit für die Ausgabe in Berichten nicht sortierbar und auch sonst nur begrenzt brauchbar.

Die Ansichten in FIREBIRD haben die Bezeichnung «Ansicht\_Zeitdifferenzen» und «Ansicht\_Zeitdifferenzen\_Form». Die zweite Benennung musste wegen der Beschränkung auf 30 Zeichen für Tabellennamen gekürzt werden.

# **Abfragen**

Die Datenbank enthält drei Abfragen. Für die Eingabe des Standarddatums ist lediglich die Abfrage «DatumZeitvorgabe» von Bedeutung. Die weiteren Abfragen dienen als Berichtsgrundlage («Zeitdifferenzen») oder als Vorlage für ein Formular, in dem gleichzeitig berechnete Differenzen betrachtet werden sollen («Zeitdifferenzen\_Formularvorlage»).

## <span id="page-42-0"></span>**DatumZeitvorgabe**

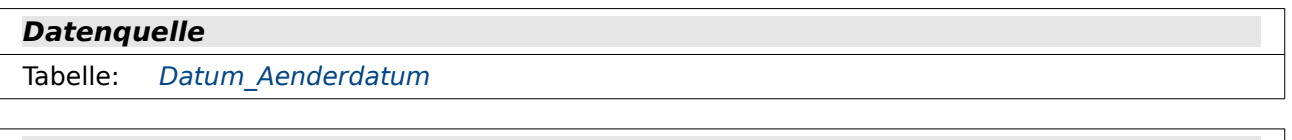

#### **Datenziel**

Formular: Defaultdatum Subform neue Datensaetze[,](#page-47-1) [Defaultdatum\\_Zeit\\_Subform\\_neue\\_Datensaetze](#page-47-1)

Die Abfrage «DatumZeitvorgabe» dient lediglich dazu, das aktuelle Datum und den aktuellen Zeitstempel von der Datenbank zu erfragen. Damit kann ohne weitere Zuhilfenahme von direkter SQL-Eingabe oder Makros das aktuelle Datum und (etwas begrenzt) auch der Zeitstempel in ein Formular übertragen werden.

001 SELECT DISTINCT CURRENT\_TIMESTAMP AS "Jetzt",

002 CURRENT DATE AS "Heute"

003 FROM "Datum Aenderdatum"

Für eine Abfrage muss immer eine Tabelle als Basis stehen. Dies ist hier die Tabelle "Datum\_Aenderdatum" (Zeile 3). In diesem Fall spielt es keine Rolle, welche Tabelle das ist, da nur Standardwerte aus der Datenbank ermittelt werden sollen: das aktuelle Datum **CURRENT\_DATE** und die aktuelle Zeit kombiniert mit dem Datum **CURRENT\_TIMESTAMP**. Durch den Zusatz **DISTINCT** (Zeile 1) werden die Werte nur einmal dargestellt. Ansonsten würde die Datenbank so viele Datensätze wiedergeben, wie die Tabelle bereits an Datensätzen hat – mit lauter gleichen Datums- und Zeitstempelangaben.

#### <span id="page-43-0"></span>**Zeitdifferenzen**

#### **Datenquelle**

Tabelle: Zeitstempel Aenderstempel

#### **Datenziel**

Bericht: [Bericht\\_Zeitdifferenzen](#page-53-0)

Zur Auswertung von Zeiteingaben in einem Bericht wurde die Abfrage «Zeitdifferenzen» erstellt. Da in FIREBIRD diese Abfrage nur in etwas abgewandelter Form und in direktem SQL-Modus ausführbar ist (siehe unten) existiert dort stattdessen keine Abfrage sondern eine Ansicht mit der Bezeichnung «Ansicht\_Zeitdifferenzen».

```
 001 SELECT "ID", 
002 "Name",<br>003 "Zeitst
003 "Zeitstempel",<br>004 "Zeitstempel /
         "Zeitstempel Aenderung",
005 CAST ( EXTRACT ( YEAR FROM "Zeitstempel" ) || '-' ||<br>RIGHT( '0' || EXTRACT ( MONTH FROM "Zeitstempel" ), 2 ) || '-' ||
       RIGHT( '0' || EXTRACT ( MONTH FROM "Zeitstempel" ), 2 ) || '-' || 
       RIGHT( '0' || EXTRACT ( DAY FROM "Zeitstempel" ), 2 ) AS DATE ) 
, "AS "StartDatum<br>O06 DATEDIFF( 'mi', "Ze
         DATEDIFF( 'mi', "Zeitstempel", "Zeitstempel Aenderung" )
              AS "Differenz_Minuten" 
007 FROM "Zeitstempel Aenderstempel"
```
Zuerst wird die komplette Tabelle "Zeitstempel\_Aenderstempel" ausgewählt. Das Feld "ID" ist dabei nur notwendig, wenn so eine Abfrage für die Eingabe von Daten benutzt werden soll. Um eine Abfrage editierbar zu halten muss der Primärschlüssel der in der Abfrage enthaltenen Tabellen ebenfalls enthalten sein.

Aus dem Feld "Zeitstempel" ließe sich mit Hilfe der Formatierung auch lediglich das Datum darstellen. In der Abfrage wird zu Demonstrationszwecken gezeigt, wie die Datumsdarstellung auch erreicht werden kann:

Tag, Monat und Jahr können nur über separate Abfragen des Feldes "Zeitstempel" ermittelt werden. Um auch bei einstelligen Tageszahlen und Monatszahlen die vorangestellte '0' zu erhalten werden eine '0' und der ermittelte Tag zusammengefasst (**'0' || DAY( "Zeitstempel" )**) und dann aus dem entstehenden Text von rechts aus die 2 übrigbleibenden Zeichen ausgelesen. Das Datum wird dann in einem für SQL lesbares Datumsformat geschrieben: vierstellige Jahreszahl, zweistellige Monatszahl und zweistellige Tageszahl, verbunden mit einem Bindestrich (**YYYY-MM-DD**). Damit ist die Abfrage auch für andere Datumsschreibweisen nutzbar, denn dieser Text wird jetzt in das Datumsformat der Datenbank über **CAST ( Datumstext AS DATE )** umgewandelt. Dadurch kann die Ausgabe z.B. im Bericht wieder entsprechend nach lokalen Einstellungen formatiert werden.

Mit **DATEDIFF( 'mi', "Zeitstempel", "Zeitstempel\_Aenderung" )** wird die Zeitdifferenz zwischen der Startzeit und der Endzeit in Minuten ermittelt. Diese Zeitdifferenz kann später im Bericht addiert werden und gegebenenfalls auch durch Umrechnung als eine Angabe von Minuten und Stunden erfolgen.

FIREBIRD benötigt hier eine andere Bezeichnung: **DATEDIFF( minute, "Zeitstempel", "Zeitstempel\_Aenderung" )**. Diese Schreibweise ohne die Maskierung mit einfachen Anführungszeichen versteht die GUI nicht, so dass dann die Abfrage nur noch im direkten SQL-Modus funktioniert.

## <span id="page-44-0"></span>**Zeitdifferenzen\_Formularvorlage**

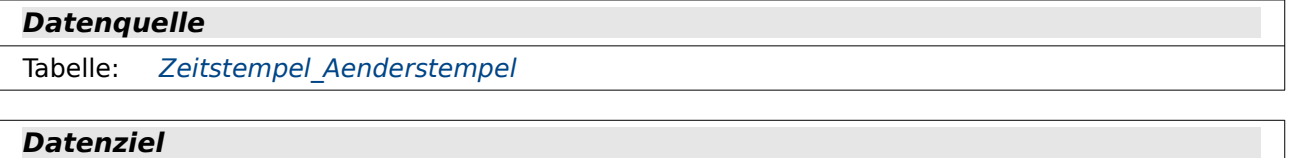

Formular: [Defaultdatum\\_Zeitdifferenz\\_Makro](#page-52-0)

Bericht: Bericht Zeitdifferenzen Formularvorlage

Als Formularvorlage ist die wesentlich umfangreichere Abfrage «Zeitdifferenzen\_Formularvorlage» gedacht. Da in FIREBIRD diese Abfrage nur in etwas abgewandelter Form und in direktem SQL-Modus ausführbar ist (siehe unten) existiert dort stattdessen keine Abfrage sonder eine Ansicht mit der Bezeichnung «Ansicht\_Zeitdifferenzen\_Form».

<span id="page-44-1"></span>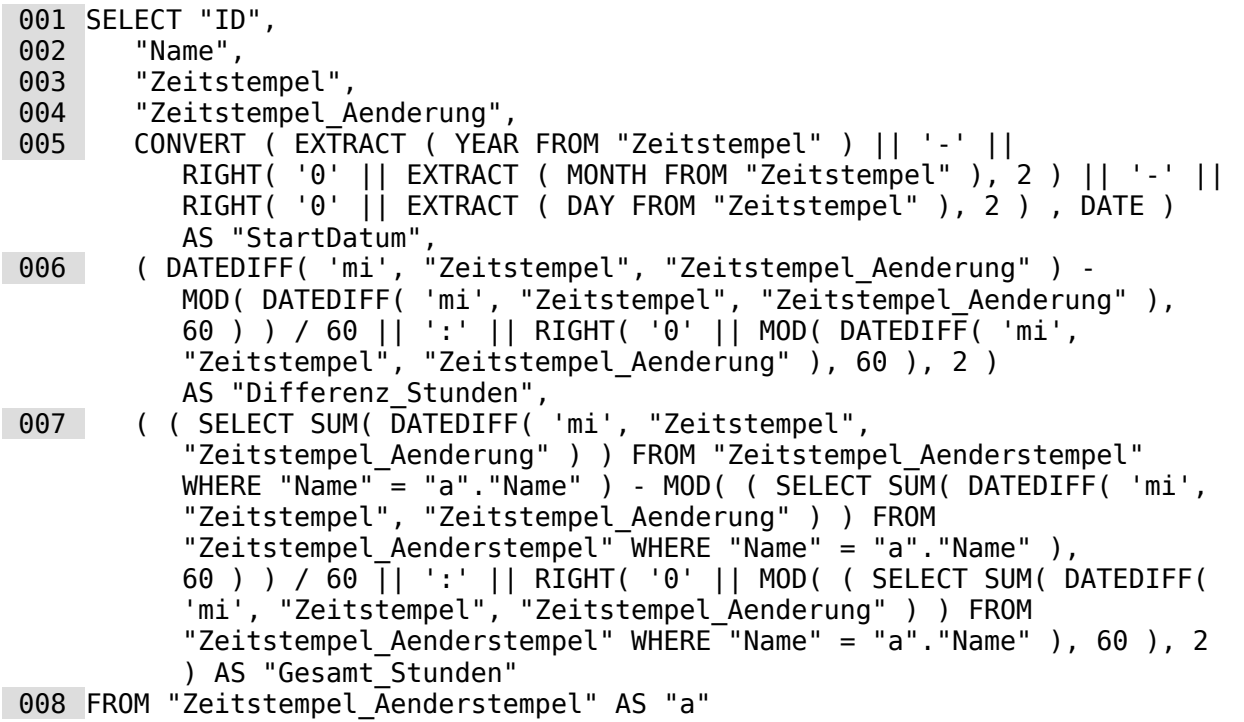

Bis zur Abfrage des Startdatums ist diese Abfrage gleich der Abfrage «Zeitdifferenzen»: Danach wird beständig die Zeitdifferenz in Minuten genutzt: **DATEDIFF( 'mi', "Zeitstempel", "Zeitstempel\_Aenderung" )** (Zeile 6). Die Zahlenangabe kann nicht in ein Zeitformat der Datenbank umgewandelt werden, da in der Datenbank nur Zeiten bis maximal 24 Stunden verwaltet werden. Es wird hier also lediglich in einer Textform die Zeitdarstellung nachgebildet.

Zuerst werden die Minuten durch 60 dividiert, um die Anzahl in Stunden zu ermitteln. Eigentlich müsste es hier genügen, beim Ergebnis die Nachkommastellen abzuschneiden oder auch abzurunden. Dies gelingt leider nicht, da bei den Befehlen TRUNCATE() und CEILING() das Ergebnis immer als Dezimalzahl mit einer Nachkommastelle ausgegeben wird – auch wenn die Nach-

kommastelle 0 ist. Um ein Ergebnis ohne Nachkommastellen zu erhalten muss von vornherein der verbleibende Rest der Division **MOD ( Minuten, 60)** subtrahiert werden. Dann wird bei den anschließenden Division die korrekte Ganzzahl ausgegeben.

Anschließend wird ein Doppelpunkt über **||':'** angehängt und an diesen wiederum der Rest aus der Division der Minuten durch 60. Vor die Division wird eine führende '0' gesetzt, damit auf jeden Fall eine zweistellige Zahl für die Minutendarstellung vorhanden ist. Wie beim Datum werden mit **RIGHT (Text,2)** einfach die zwei Zeichen des Textes übernommen, die am weitesten rechts stehen.

Mit dem entsprechenden Verfahren wird auch die Gesamtzahl an Stunden ermittelt. Da diese pro Person ermittelt werden soll sind hier für die Ermittlung der Stunden und Minuten korrelierende Unterabfragen notwendig. Dazu ist zuerst einmal der Tabelle der Hauptabfrage "Zeitstempel\_Aenderung" der **Alias "a"** zugeordnet. Anschließend wird in der Unterabfrage die Summe **SUM** für die Zeitdifferenz in Minuten **( DATEDIFF( 'mi', "Zeitstempel", "Zeitstempel\_Aenderung" ) )** gebildet – aber nur bezogen auf den jeweiligen Namen, der im aktuellen Datensatz der Hauptabfrage steht: **WHERE "Name" = "a"."Name"**. Die Berechnungen und Umwandlungen der Ergebnisse aus den korrelierenden Unterabfragen sind gleich den Berechnungen und Umwandlungen aus der direkten Ermittlung der Zeitdifferenz in Minuten für den jeweiligen Datensatz. Das Ergebnis wird als "Gesamt\_Stunden" ausgegeben.

In FIREBIRD sind hier die Zeilen 6 und 7 etwas anders zu formulieren:

 006 ( ( DATEDIFF(minute, "Zeitstempel", "Zeitstempel\_Aenderung" ) - MOD( DATEDIFF(minute, "Zeitstempel", "Zeitstempel\_Aenderung" ), 60 ) ) / 60 ) || ':' || RIGHT( '0' || MOD( DATEDIFF( minute, "Zeitstempel", "Zeitstempel\_Aenderung" ), 60 ), 2 ) AS "Differenz\_Stunden", 007 ( ( ( SELECT SUM( DATEDIFF( minute, "Zeitstempel", "Zeitstempel\_Aenderung" ) ) FROM "Zeitstempel\_Aenderstempel" WHERE "Name" = "a"."Name" ) - MOD( ( SELECT SUM( DATEDIFF( minute, "Zeitstempel", "Zeitstempel Aenderung" ) ) FROM "Zeitstempel Aenderstempel" WHERE "Name" = "a"."Name" ), 60 ) ) / 60 ) || ':' || RIGHT( '0' || MOD( ( SELECT SUM( DATEDIFF(minute, "Zeitstempel", "Zeitstempel\_Aenderung" ) ) FROM "Zeitstempel\_Aenderstempel" WHERE "Name" = "a"."Name" ), 60 ), 2 ) AS "Gesamt\_Stunden"

Zum einen ist wieder der Befehl **DATEDIFF** durch die Angabe von **minute** ohne die Maskierung mit einfachen Anführungszeichen erforderlich. Dadurch muss die Abfrage als direkte SQL-Abfrage ausgeführt werden.

Zum anderen hat FIREBIRD Probleme, Ohne eine entsprechende Klammerung Rechungen von Strings zu unterscheiden. Deshalb ist in Zeile 6 und Zeile 7 eine schließende Klammer hinter **/ 60 )** erforderlich. Natürlich muss entsprechend auch eine öffnende Klammer weiter vorne mit eingesetzt werden. Nur so funktioniert die Rechnung, die innerhalb einer Verbindung mit **||** erfolgt.

## **Formulare**

#### <span id="page-45-0"></span>**Defaultdatum\_Subform\_neue\_Datensaetze**

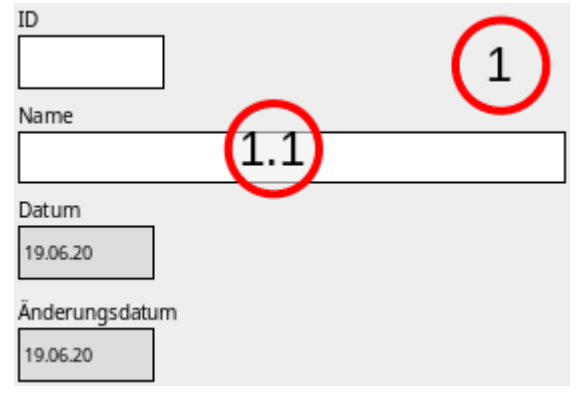

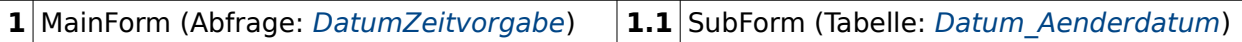

Die Formulare «Defaultdatum\_Subform\_neue\_Datensaetze» und

«Defaultdatum\_Zeit\_Subform\_neue\_Datensaetze» arbeiten nach dem gleichen Prinzip. Wird das Formular geöffnet, so ist bereits das Datum bzw. der Zeitstempel vorgegeben. Im Datumsformular erscheinen die Datensätze des aktuellen Tages und können auch nur Datensätze für den aktuellen Tag eingegeben werden.

Es ist lediglich das Datenfeld für den Primärschlüssel "ID" sowie für das Textfeld "Name" ausfüllbar. Die in Grau gehaltenen Formularfelder sind schreibgeschützt.

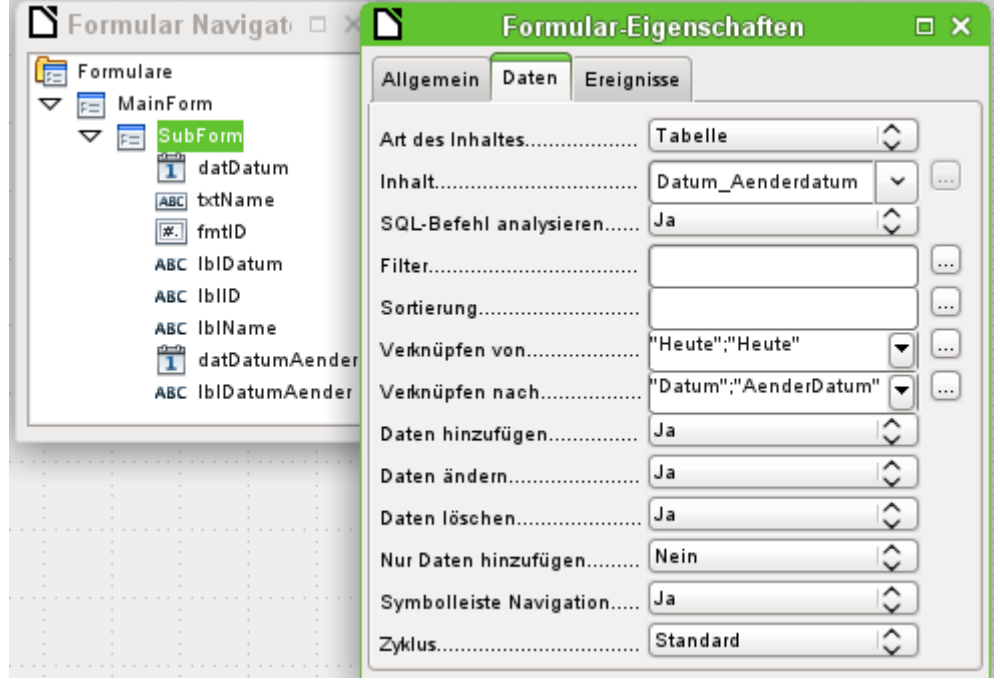

Wird das Formular zum Bearbeiten geöffnet und der Formularnavigator aufgerufen, so wird die Verbindung von Hauptformular **MainForm** und Unterformular **SubForm** sichtbar. Das Hauptformular hat als Inhalt die Abfrage «DatumZeitvorgabe». Von dem Hauptformular wird das ermittelte aktuelle Datum an das Unterformular übergeben. Das Feld "Heute" ist mit den Feldern "Datum" und "AenderDatum" des Unterformulars verknüpft.

Im Hauptformular des Datumformulars existieren keine Formularfelder.

Mit Hilfe der Hauptformular-Unterformular-Konstruktion kann auf einfache Weise das aktuelle Datum übertragen und automatisch mit Datensätzen abgespeichert werden. Änderungen von bereits eingegebenen Datumswerten sind nur über die direkte Eingabe per Hand möglich.

## <span id="page-47-1"></span>**Defaultdatum\_Zeit\_Subform\_neue\_Datensaetze**

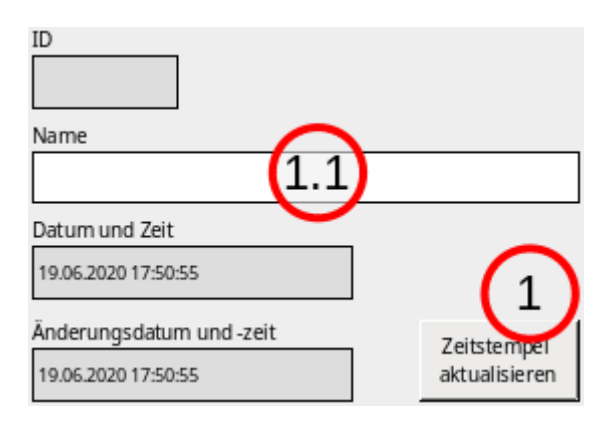

**1** MainForm (Abfrage: [DatumZeitvor](#page-42-0)[gabe](#page-42-0))

1.1 SubForm (Tabelle: Zeitstempel Aenderstempel)

Im Zeitformular erscheinen auf keinen Fall die vorhergehenden Datensätze, da die Zeit zum Öffnen des Formulars maßgebend ist.

Im Hauptformular des Zeitformulars ist ein Button enthalten. Dieser Button ist in den **Eigenschaften: Schaltfläche → Allgemein → Aktion** auf **Formular aktualisieren** eingestellt. Dadurch werden die Zeiten gegebenenfalls neu eingelesen und übertragen. Würde dies nicht möglich sein, so hätten alle nach dem Öffnen des Formulars erstellten Datensätze den gleichen Zeitstempel.

Bei Zeitangaben muss schon eine laufende Aktualisierung durch einen Button erfolgen. Sie sind in dieser Konstruktion also nur bedingt brauchbar. Änderungen von bereits eingegebenen Zeitstempelwerten sind nur über die direkte Eingabe per Hand möglich.

#### <span id="page-47-0"></span>**Defaultdatum\_Aenderung**

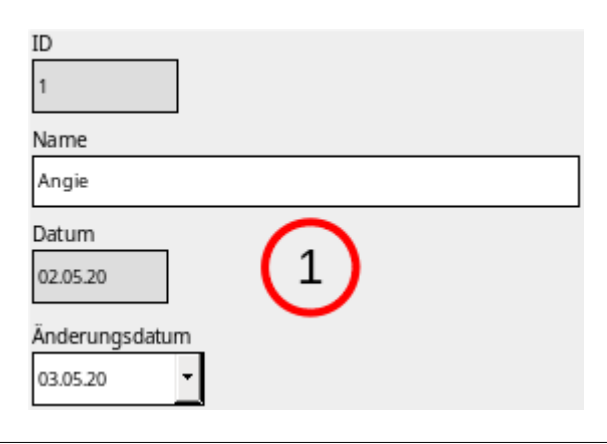

#### 1 MainForm (Tabelle: Datum Aenderdatum)

Um ein Datum bzw. einen Zeitstempel zu ändern ist ein separates Formular erforderlich, hier das Formular «Defaultdatum\_Aenderung». Die Änderung kann nicht in dem vorhergehenden Formular erfolgen, da das Änderungsfeld dort mit dem Hauptformular verbunden ist und bereits eine Datums- bzw. Zeitvorgabe hat.

## <span id="page-48-0"></span>**Defaultdatum\_Makro\_SQL**

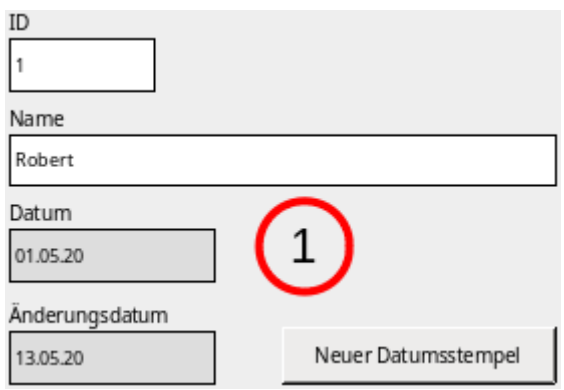

1 MainForm (Tabelle: Datum SQLDefault Aenderdatum)

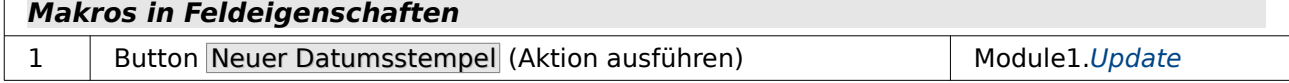

Die Formulare «Defaultdatum\_Makro\_SQL» und «Defaultdatum\_Zeit\_makro\_SQL» sind wiederum nach dem gleichen Prinzip aufgebaut.

Bei diesen Formularen erscheint beim Erstellen eines neuen Datensatzes kein Eintrag in den Datums- bzw. Zeitstempel-Feldern. Die Tabelle, die mit dem Formular bearbeitet wird, hat einen Defaultwert über SQL für die Datums- bzw. Zeitstempel-Felder erhalten. Dieser Wert wird beim Abspeichern eines neuen Datensatzes in die Tabelle geschrieben. Der Nutzer des Formulars sieht den Wert also erst, wenn ein Datensatz abgespeichert wurde.

Wenn ein Datensatz geändert werden soll, so kann ein neues Datum bzw. ein neuer Zeitstempel über den Button erstellt werden. Der Button ist hierfür über das **Ereignis → Aktion ausführen** einem Makro verbunden.

#### <span id="page-48-1"></span>**Defaultdatum\_Zeit\_Makro\_SQL**

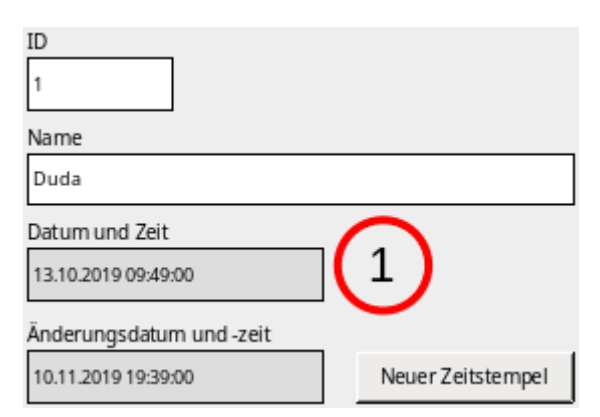

1 MainForm (Tabelle: Zeitstempel SQLDefault Aenderstempel)

#### **Makros in Feldeigenschaften**

1 Button Neuer Zeitstempel (Aktion ausführen) Module1.[Update](#page-55-1)

In den Zusatzinformationen das Buttons ist der SQL-Code angegeben, der bei einer Änderung ausgeführt werden soll. Außerdem ist hinter einem Semikolon vermerkt, in welchen der Formularfelder der Wert für den Primärschlüssel steht. Der Primärschlüssel wird für die Änderung nur

des einen Datensatzes benötigt. Ohne den Schlüssel würden Änderungen für alle Datensätze gelten.

Eintrag für den Zeitstempel-Button:

```
 001 UPDATE "Zeitstempel_SQLDefault_Aenderstempel" SET "Zeitstempel_Aenderung" 
     = CURRENT TIMESTAMP; fmtID
```
Eintrag für den Datumsstempel-Button:

```
001 UPDATE "Datum SQLDefault Aenderdatum" SET "AenderDatum" =
    CURRENT DATE; fmtID
```
Der Button kann also so zum einen abspeichern, zum anderen auch direkt den Wert aus der Datenbank wieder auslesen, so dass die Eingabe auf jeden Fall für die Person, die das Formular bedient, erscheint.

Bei FIREBIRD muss im Befehl für den Zeitstempel der Tabellenname noch angepasst werden, da die Bezeichnung über 30 Zeichen lang ist.

#### <span id="page-49-0"></span>**Defaultdatum\_Makro**

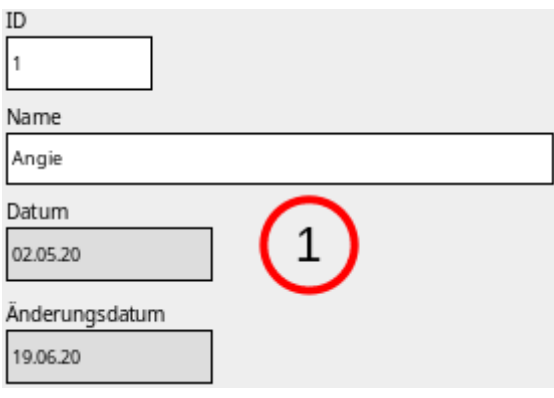

1 MainForm (Tabelle: Datum Aenderdatum)

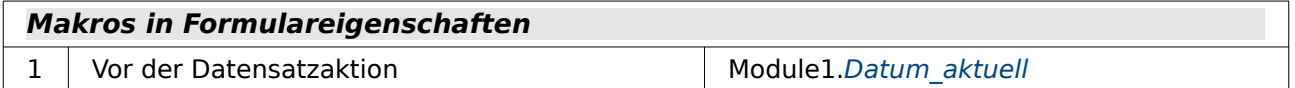

In dem Formular befinden sich nur zwei beschreibbare Eingabefelder: Das Primärschlüsselfeld und das Namensfeld. Die Werte in den Feldern für das Speicherdatum und das Änderungsdatum bzw. den Speicher-Zeitstempel und den Änderungs-Zeitstempel werden ohne Eingriff des Nutzers automatisch geschrieben. So wird immer die letzte Änderung in dem Änderungsstempel festgehalten.

## <span id="page-50-1"></span>**Defaultdatum\_Zeit\_Makro**

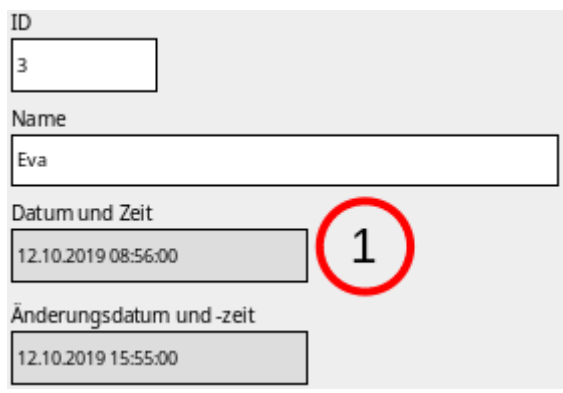

1 MainForm (Tabelle: Zeitstempel Aenderstempel)

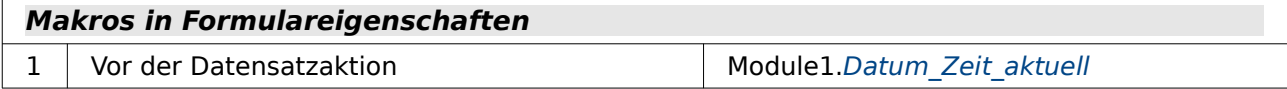

Dieses Formular setzt immer automatisch über das entsprechende Makro den Zeitstempel ein. Dierekt beim ersten Abspeichern sind so die beiden Felder mit gleichen Zeitstempeln versehen. Beim erneuten Abspeichern, z.B. nach einer Datensatzänderung, wird dann nur das Feld für «Ändetrungsdatum und -zeit» mit einem neuen Wert versehen.

#### <span id="page-50-0"></span>**Defaultdatum\_Makro\_Standarddatum**

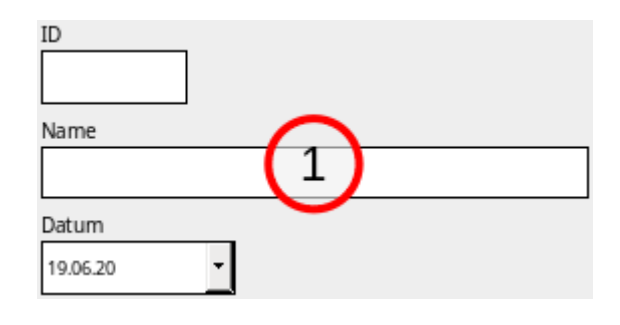

1 MainForm (Tabelle: Datum Aenderdatum)

#### **Makros in Formulareigenschaften**

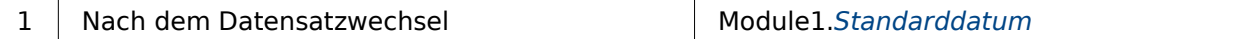

Über die Eigenschaften eines Kontrollfeldes lassen sich Standardwerte festlegen. Beim Datumsfeld ist dies mit **Eigenschaften: Datumsfeld → Allgemein → Standarddatum** zu erreichen. Diese Einstellungen sind dann dauerhaft in dem Formular gespeichert. Ein aktuelles Datum oder ein aktueller Zeitstempel können in der grafischen Benutzeroberfläche nicht vorgegeben werden.

Die Standardwerte erscheinen, wie in dem Formular zu sehen, bereits beim Erstellen eines neuen Datensatzes. Sie werden für das Formular allerdings nicht als Datensatzänderung verzeichnet. Erst wenn ein anderes Feld oder eben das Feld mit dem Standardwert geändert wurde nimmt die grafische Benutzeroberfläche das als Änderung wahr und speichert den Datensatz auf die übliche Art und Weise ab (Button »Speichern», Navigation zum nächsten Datensatz, Navigation zum Unterformular u.ä.).

Bei diesem Formular ist zu Bedenken, dass der Wert beim Erreichen eines neuen Datensatzes bereits im Formular erscheint. Bei Datumswerten ist das allerdings weniger von Bedeutung, es sei denn, die Bearbeitung eines Datensatzes beginnt z.B. um 23:59 Uhr und endet um 00:01 Uhr des Folgetages.

# ID Name Datum 19.04.20

#### <span id="page-51-0"></span>**Defaultdatum\_Makro\_Standarddatum\_verlegt**

**1** MainForm (Tabelle: Datum Aenderdatum)

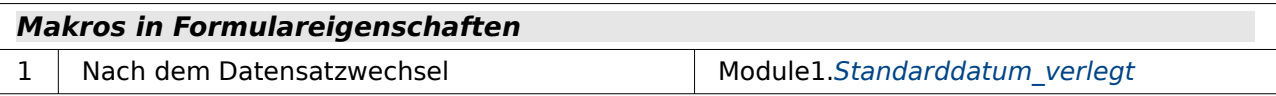

Beim Datumsfeld legt der Standardwert gleichzeitig fest, mit welcher Monatsansicht die Aufklappfunktion des Datumsfeldes startet. Werden z.B. häufig Datumswerte eingegeben, die im Vormonat liegen, so kann über ein Standarddatum aus dem Vormonat die Auswahl entsprechend eingestellt werden.

## <span id="page-51-1"></span>**Defaultdatum\_Makro\_Standardzeitstempel**

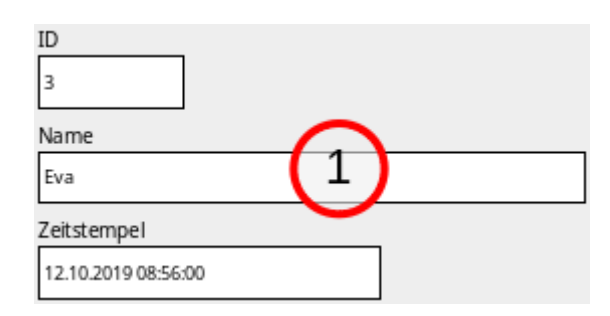

1 MainForm (Tabelle: Zeitstempel Aenderstempel)

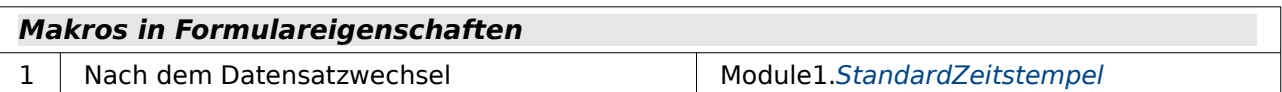

Über die Eigenschaften eines Kontrollfeldes lassen sich Standardwerte festlegen. Hier beim formatierten Feld für den Zeitstempel über **Eigenschaften: Formatiertes Feld → Allgemein → Standardwert**.

Bei diesem Formular ist zu Bedenken, dass der Wert beim Erstellen eines neuen Datensatzes bereits im Formular erscheint. Es handelt sich also bei der Zeit nicht um den Zeitpunkt, zu dem die Abspeicherung des Datensatzes erfolgte.

## <span id="page-52-0"></span>**Defaultdatum\_Zeitdifferenz\_Makro**

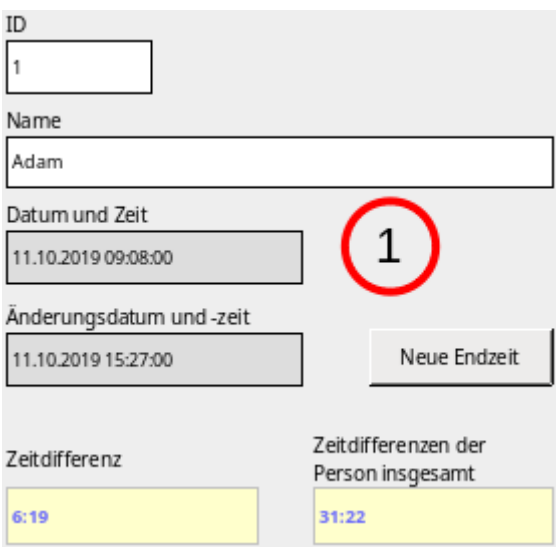

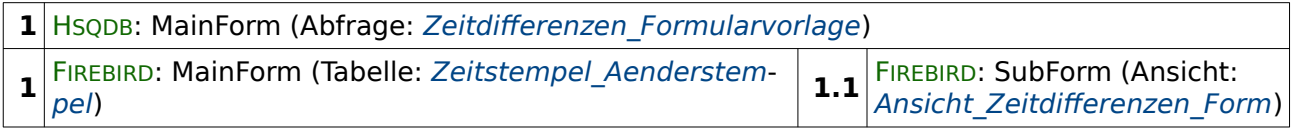

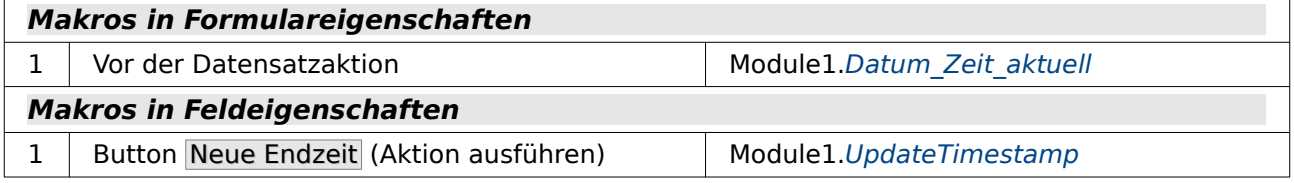

Dieses Formular zeigt neben dem Zeitstempel für die erste Abspeicherung und dem Zeitstempel für die Änderung des Datensatzes die Differenz zwischen den Zeiten sowie die Differenz zwischen allen Zeiten, die mit der Person verbunden sind, an.

Wird auf den Button «Neue Endzeit» gedrückt, so wird das Änderungsdatum und die Änderungszeit neu gesetzt und die Zeitdifferenzen werden neu eingelesen.

## **Berichte**

Für diese Beispieldatenbank wurden zwei Berichte erstellt. Beide greifen auf die gleiche Tabelle «Zeitstempel Aenderstempel» zu - allerdings über verschiedene Abfragen. Bei dem ersten Bericht ist vor allem mit Formeln innerhalb des Berichtes gearbeitet worden. Beim zweiten Bericht ist das Ergebnis nahezu identisch – nur sind die Inhalte komplett aus der Abfrage übernommen worden, so dass innerhalb des Berichtes keine Rechnung mehr ausgeführt wird.

## <span id="page-53-0"></span>**Bericht\_Zeitdifferenzen**

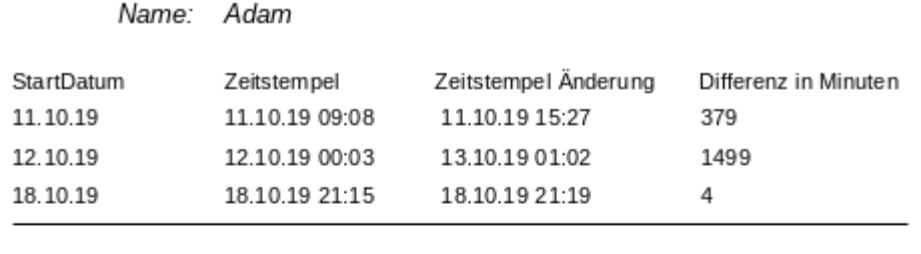

Zeitsumme in Minuten: 1882 Zeitsumme in Stunden: 31:22

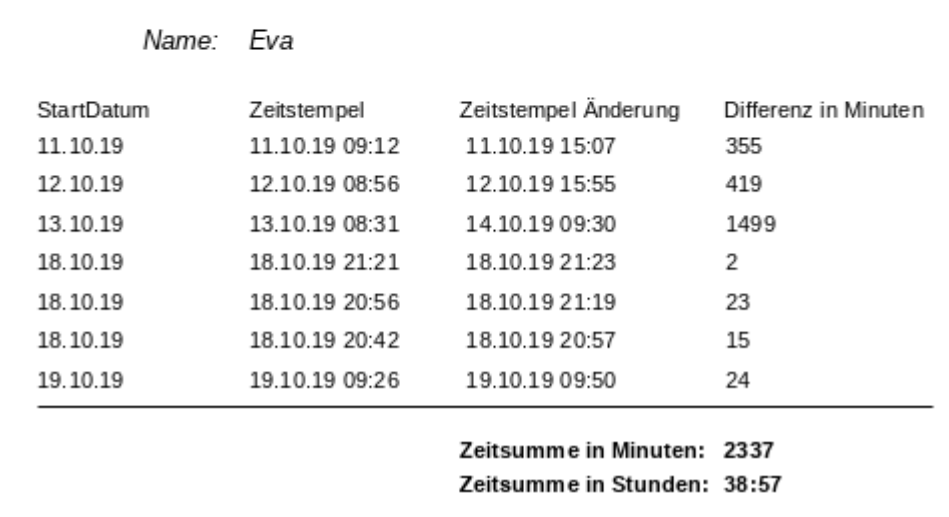

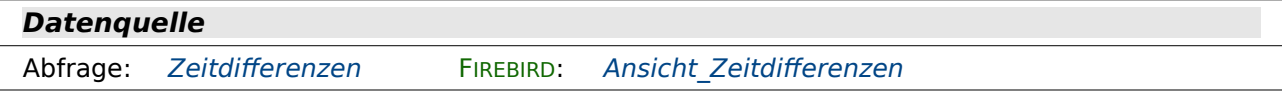

Der Bericht zeigt, aufgelistet nach Personen, die Zeitdifferenzen für jedes einzelne Startdatum in der Maßeinheit Minuten. Außerdem wird die Summe der Zeitdifferenzen in Minuten und schließlich auch in Stunden angegeben. So könnte z.B. eine Zusammenstellung über Arbeitszeiten funktionieren.

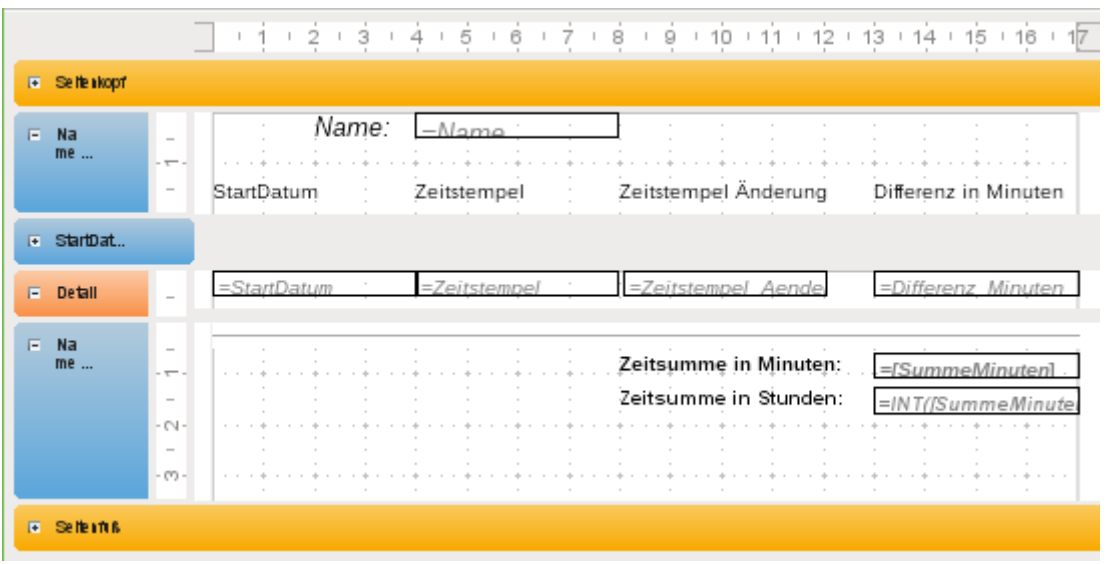

Gruppierungen und Sortierungen greifen beim Report-Builder ineinander. Der Bericht ist zuerst gruppiert nach dem Namen, zu dem es auch einen Gruppenfuß gibt. Dann erfolgt eine weitere Gruppierung nach dem Startdatum. Diese Gruppierung steht zwar in der Übersicht, wird aber im Bericht nicht gezeigt. Dadurch wird lediglich nach dem Startdatum sortiert. Seitenkopf und Seitenfuß sind hier ausgeblendet und stehen in den Eigenschaften auf **Sichtbar → Nein**.

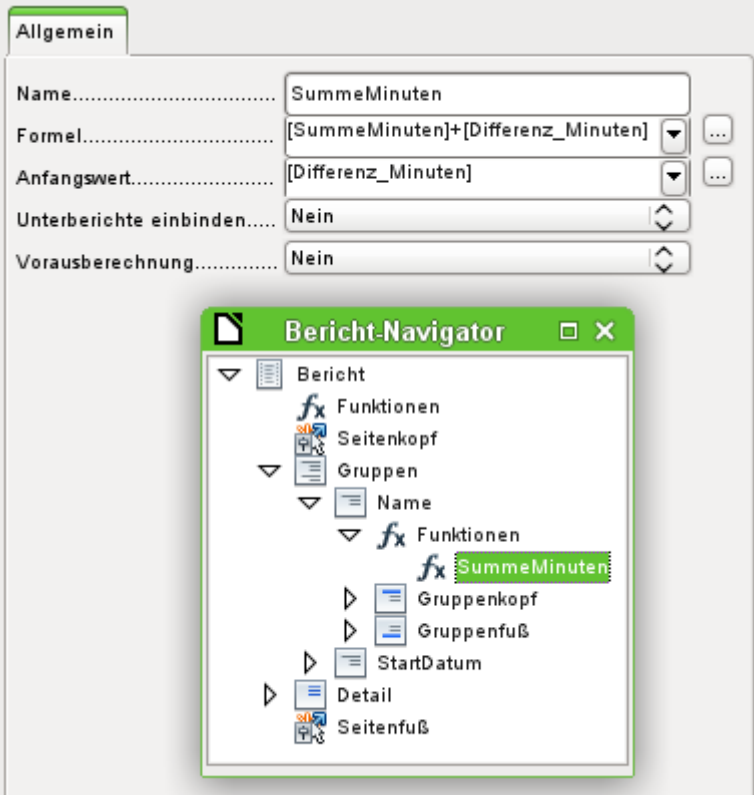

Im Gruppenfuß befindet sich als erstes das Feld für die Summierung der Summe. Die Funktion wurde händisch erstellt, da die Automatik von LO leider versagte. Über den Berichtsnavigator ist so eine Funktion anschließend erreichbar und kann dann auch noch bearbeitet werden.

**[Differenz\_Minuten]** ist der Feldwert aus der Abfrage «Zeitdifferenzen». Der erste Wert wird gelesen, als Wert der Formel gespeichert und anschließend wird der nächste Wert der Abfrage einfach hinzu addiert. Auf die Formel kann anschließend wie auf das Feld der Abfrage mit eckigen Klammern zugegriffen werden: **[SummeMinuten]**.

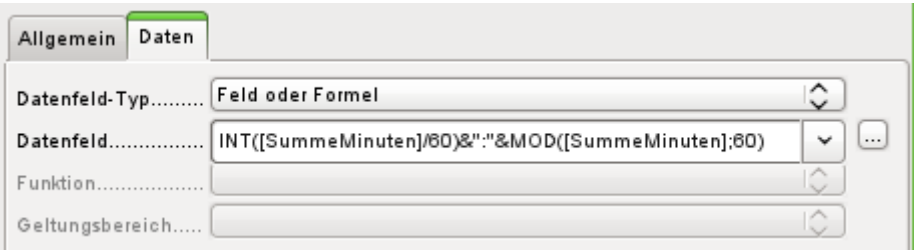

Für die Zeitsumme in Stunden wird bei den Daten des Feldes eine Formel eingetragen. Sie liest zuerst den Wert der Funktion **[SummeMinuten]** aus und teilt diesen durch 60. Mit der Funktion **INT** werden daraus nur die Ganzzahlbestandteile übernommen. Anschließend wird mit **&":"&** die Anzahl der verbleibenden Minuten angehängt. **MOD([SummeMinuten];60)** stellt den «Rest» der Division der Minutenanzahl durch 60 dar.

#### <span id="page-55-0"></span>**Bericht\_Zeitdifferenzen\_Formularvorlage**

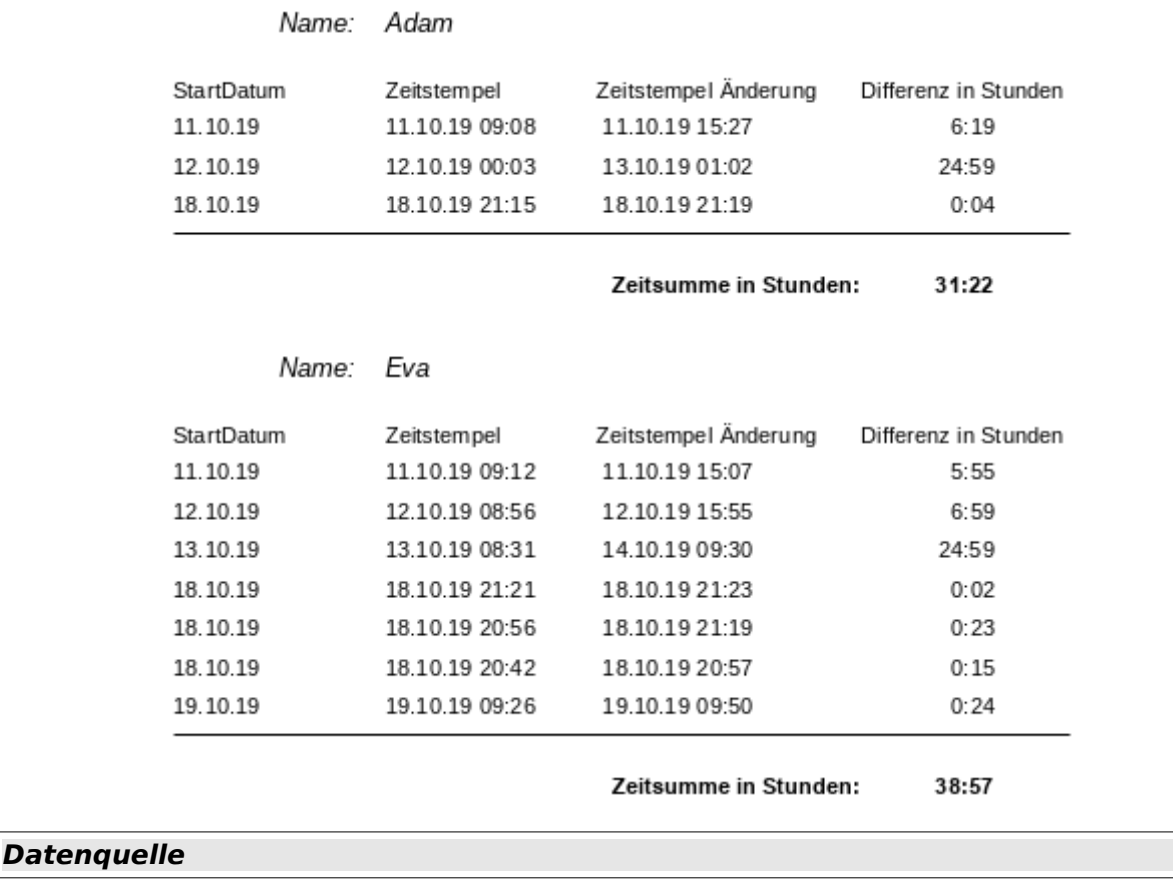

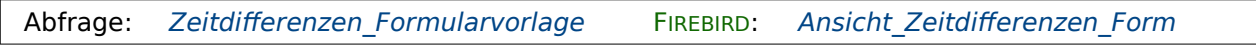

Dieser Bericht ist äußerlich gleich dem vorhergehenden aufgebaut. Nur ist hier die Differenz zwischen den Zeiten direkt in Stunden ausgedrückt.

Dem Bericht liegt statt der Abfrage «Zeitdifferenzen» die Abfrage «Zeitdifferenzen\_Formularvorlage» zu Grunde. In dieser Abfrage werden bereits die Zeiten berechnet, auch die Gesamtzeiten gruppiert nach dem Namen. Dadurch ist für den Bericht keine Funktion und keine Formel notwendig.

## **Makros**

#### <span id="page-55-1"></span>**Update**

**Aufruf aus** Formular: [Defaultdatum\\_Makro\\_SQL,](#page-48-0) [Defaultdatum\\_Zeit\\_Makro\\_SQL](#page-48-1) 001 SUB Update(oEvent AS OBJECT)<br>002 DIM oForm AS OBJECT 002 DIM oForm AS OBJECT<br>003 DIM oFeld AS OBJECT 003 DIM oFeld AS OBJECT<br>004 DIM oFeldID AS OBJE 004 DIM oFeldID AS OBJECT<br>005 DIM stTag AS STRING 005 DIM stTag AS STRING<br>006 DIM arList() 006 DIM arList()<br>007 DIM loRow AS 007 DIM loRow AS LONG<br>008 oFeld = oEvent.So 008 oFeld = oEvent.Source.Model<br>009 oForm = oFeld.Parent 009 oForm = oFeld.Parent  $loRow = oform.getRow$ 

```
011 stTag = oFeld.Tag<br>012 arList = Split(st
012 arList = Split(s\bar{t}Tag, ";")<br>013 ofedID = oform.getBvName(013 oFeldID = oForm.getByName(Trim(arList(1)))<br>014 IF NOT IsEmpty(oFeldID.currentValue) THEN
 014 IF NOT IsEmpty(oFeldID.currentValue) THEN
015 oDatenquelle = ThisComponent.Parent.CurrentController<br>016 1f NOT (oDatenquelle.isConnected()) THEN
               If NOT (oDatenquelle.isConnected()) THEN
017 oDatenquelle.connect()<br>018 END IF
018 END IF<br>019 oVerbi
               oVerbindung = oDatenquelle.ActiveConnection()
020 oSQL_Anweisung = oVerbindung.createStatement()<br>021 stSql = arList(0) + "WHERE ""ID"" = " + oFeld
021 stSql = arList(0) + "WHERE ""ID"" = " + oFeldID.CurrentValue<br>022 0SOL Anweisung.executeUpdate(stSql)
                022 oSQL_Anweisung.executeUpdate(stSql)
 023 oForm.reload
024 oForm.absolute(loRow)<br>025 FND TF
            025 END IF
 026 END SUB
```
Über den Ursprung des Auslösers wird der Button ermittelt: **oEvent.Source.Model**. Das Formular ist **Parent** zu dem Button (Zeile 9). In Zeile 10 wird die aktuelle Datensatznummer ausgelesen. Die Zusatzinformationen werden aus **oFeld.Tag** ausgelesen und in einem Array in die beiden Teile aufgeteilt (Zeile 11 und 12). Im zweiten Teil steht der Name des Feldes, in dem der Primärschlüssel steht. Mit **Trim(arList(1))** werden eventuelle Leerzeichen vor und hinter dem Eintrag entfernt (Zeile 13).

Ist das Primärschlüsselfeld leer, so wurde der Datensatz noch nicht abgespeichert. Es gibt also auch keine Änderung über den Button zu speichern. Nur wenn in dem Feld ein Wert steht, dann wird ein Kontakt zur Datenbank aufgebaut. Da aber das Formular bereits geöffnet ist müsste dieser Kontakt sowieso bestehen. Die entsprechende Nachfrage ist also nur eine Absicherung (Zeile 15 bis 18).

Schließlich wird der SQL-Code aus den Informationen in den Zusatzinformationen und den zusätzlichen Informationen zu dem Wert in dem Primärschlüsselfeld zusammengestellt (Zeile 21). Der SQL-Code wird an die Datenbank weitergegeben. Anschließend wird das Formular neu geladen und das Ergebnis über **oForm.absolute(loRow)** direkt sichtbar im Formular dargestellt.

## <span id="page-56-0"></span>**Datum\_aktuell**

```
Aufruf aus
Formular: Defaultdatum_Makro
001 SUB Datum_aktuell<br>002 DIM oDoc AS OB
002 DIM oDoc AS OBJECT<br>003 DIM oDrawpage AS 0
003 DIM oDrawpage AS OBJECT<br>004 DIM oForm AS OBJECT
004 DIM oForm AS OBJECT<br>005 DIM oFeld AS OBJECT
005 DIM oFeld AS OBJECT<br>006 DIM oFeldAender AS
006 DIM oFeldAender AS OBJECT<br>007 DIM unoDate
007 DIM unoDate<br>008 oDoc = thise
008 oDoc = thisComponent<br>009 oDrawnage = oDoc.dray
009 oDrawpage = oDoc.drawpage<br>010 oForm = oDrawpage.forms.g
010 oForm = oDrawpage.forms.getByName("MainForm")<br>011 oFeld = oForm.getByName("datDatum")
011 oFeld = oForm.getByName("datDatum")<br>012 oFeldAender = oForm.getByName("datD.
012 oFeldAender = oForm.getByName("datDatumAender")<br>013 unoDate = createUnoStruct("com.sun.star.util.Da
013 unoDate = createUnoStruct("com.sun.star.util.Date")<br>014 unoDate.Year = Year(Date)
014 unoDate.Year = Year(Date)<br>015 unoDate.Month = Month(Dat
015 unoDate.Month = Month(Date)<br>016 unoDate.Dav = Dav(Date)
016 unoDate.Day = Day(Date)<br>017 IF isEmpty(oFeld.Date)
017 IF isEmpty(oFeld.Date) THEN<br>018 oFeld.BoundField.updateD.
018 oFeld.BoundField.updateDate(unoDate)<br>019 FND TF
 019 END IF
              020 oFeldAender.BoundField.updateDate(unoDate)
 021 END SUB
```
Der Zugriff auf die Felder im Formular wird über das Formulardokument erstellt (Zeile 8 bis 12). Anschließend wird das Datum als **Struct** zusammengebaut. In dieser Prozedur wird eine Methode gezeigt, wie die einzelnen Werte den verschiedenen Teilen des **Structs** für ein Datum zugeordnet werden. Ist das Feld mit dem Namen «datDatum» leer (Zeile 17), dann wird das aktuelle Datum über **oFeld.BoundField.updateDate()** in das Feld geschrieben. Ansonsten wird das aktuelle Datum nur in das Feld von «datDatumAender» geschrieben. Die endgültige Abspeicherung erfolgt über das Formular. Schließlich wurde das Makro nur direkt vor der Ausführung einer Datensatzaktion eingesetzt, und diese Aktion bedeutet in diesem Falle ein Schreiben oder Ändern, gegebenenfalls auch löschen eines Datensatzes.

# <span id="page-57-0"></span>**Datum\_Zeit\_aktuell**

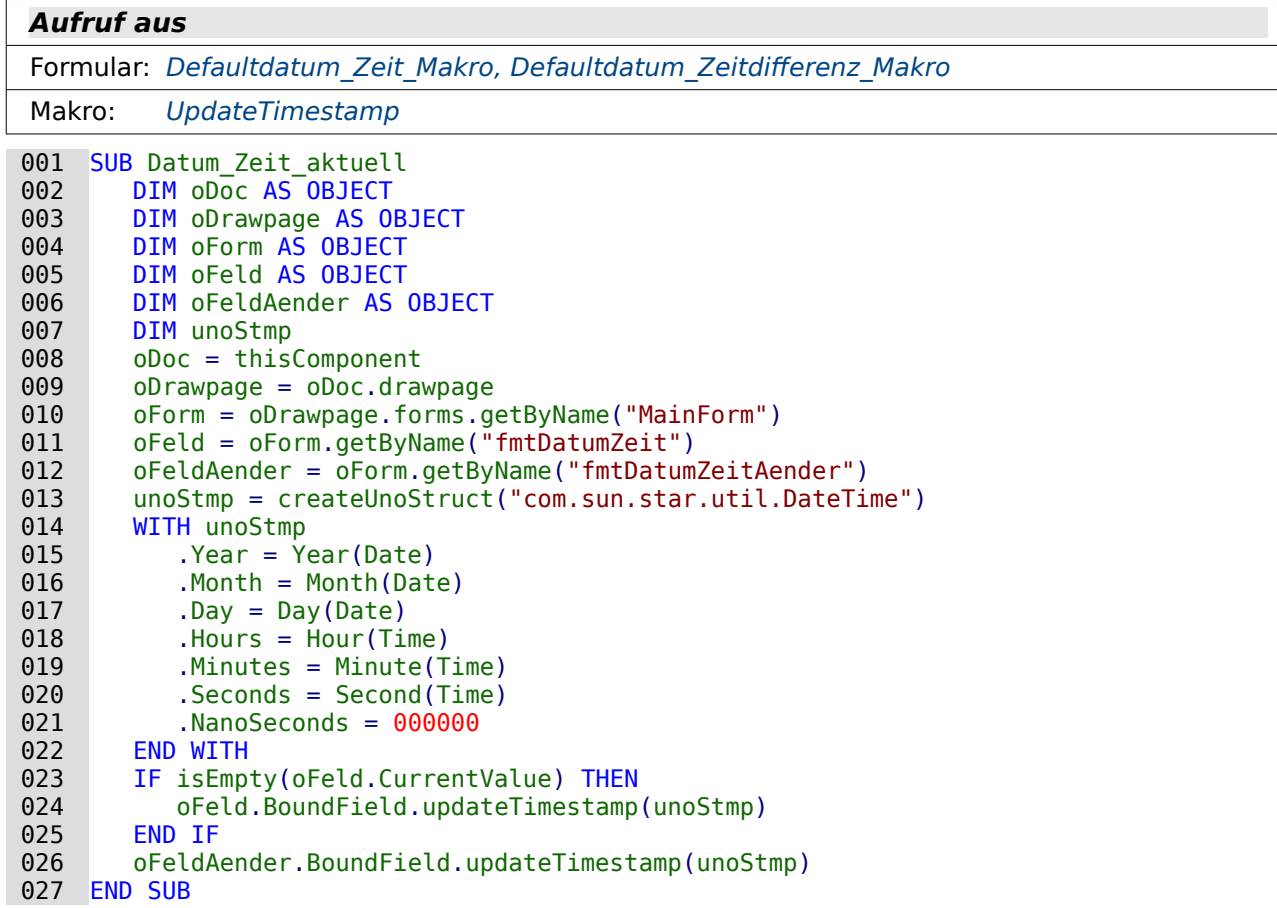

Das Makro für den Zeitstempel läuft vom Prinzip her gleich ab wie das Makro für das aktuelle Datum «Datum\_aktuell». Hier wird lediglich ein anderes **Struct**, nämlich das **DateTime-Struct**, befüllt und der entsprechende Wert abgespeichert. Mit **WITH unoStmp** beginnt die Zusammensetzung des Structes (Zeile 14). **WITH** bedeutet hier nur, dass im Prinzip vor jedes der folgenden Elemente unoStmp gesetzt wird, bis eben **END WITH** auftaucht. Also **unoStmp.Year**, **unoStmp.Month** usw.

In dem Struct ist es auch möglich, Nanosekunden weiter zu geben. Die spielen hier aber keine Rolle. Das Struct wird also an dieser Position lediglich mit der entsprechenden Anzahl Nullen aufgefüllt.

Schließlich wird der erstelle Timestamp nur dann in das Feld «fmtDatumZeit» geschrieben, wenn das Feld leer ist. Ansonsten überschreibt der Timestamp nur den alten Timestamp im Feld «fmtDatumZeitAender».

#### <span id="page-58-0"></span>**Standarddatum**

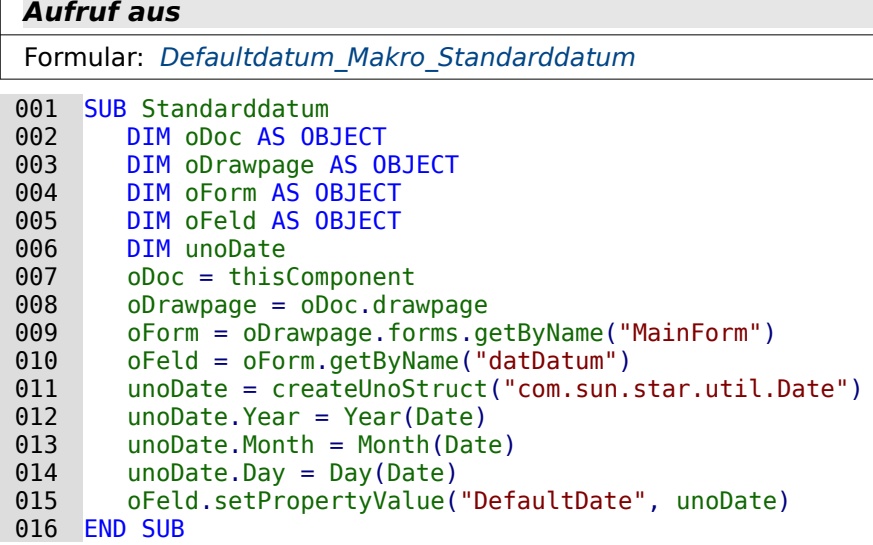

Das Makro läuft ähnlich ab wie das Makro «Datum\_aktuell». Nachdem allerdings das Struct mit dem aktuellen Datum befüllt ist wird jetzt das Standarddatum das Datumsfeldes damit gesetzt. Dies geschieht über den allgemeinen Zugriff auf bestimmte Eigenschaften, nämlich über **setPropertyValue**. Die Eigenschaft heißt beim Datumsfeld «DefaultDate». Der Wert, der hier gespeichert wird, muss vom Typ dem Struct entsprechen (Zeile 15).

#### <span id="page-58-1"></span>**Standarddatum\_verlegt**

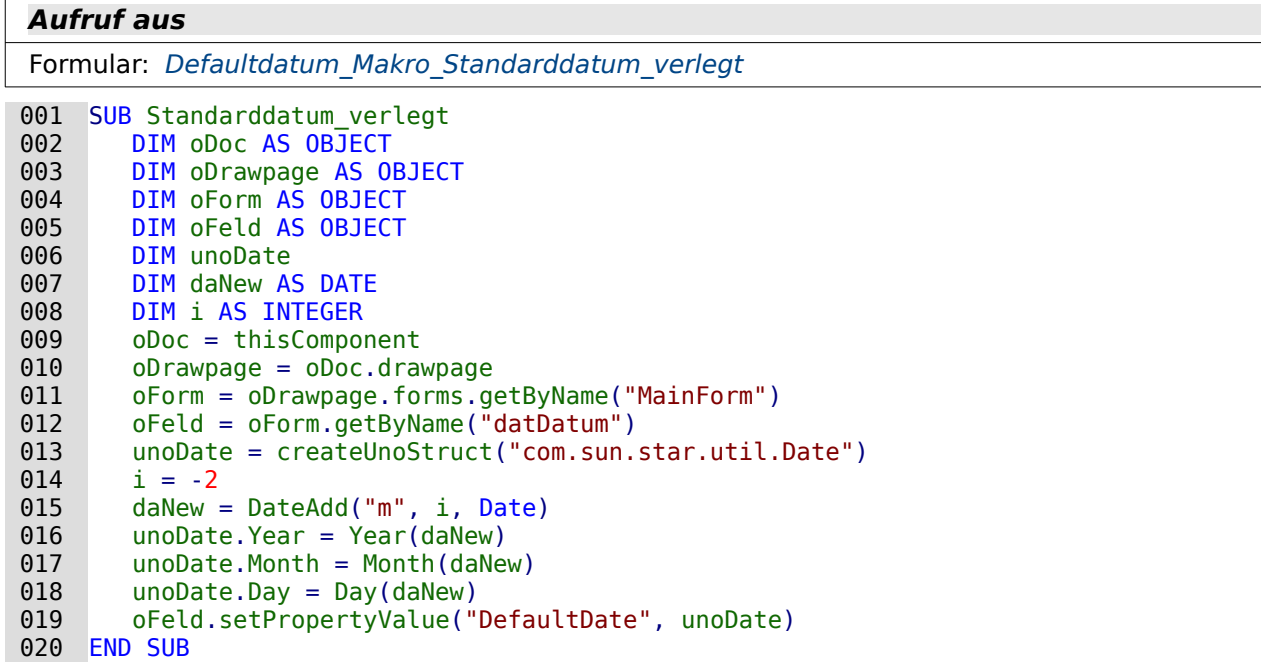

Die Verlegung des Datums kam als Anfrage in einem Forum. Dort wurden häufig Daten bearbeitet, die die Eingabe eines Datums aus dem Vormonat erforderten. Dann musste in dem aufklappbaren Feld immer erst der Monat zurückgesetzt werden um dann den entsprechenden Datumswert zu setzen.

Wird das Defaultdatum stattdessen direkt auf den Vormonat festgelegt, so kann das Zurückbewegen zum Vormonat entfallen.

Das Makro hat erst einmal den gleichen Aufbau wie «Standarddatum». Für die Umrechnung des Datums wird die Funktion **DateAdd** genutzt. In diesem Fall der in Zeile 14 hinterlegte Wert mittels dieser Funktions zum Monatswert des aktuellen Datums addiert (Zeile 15). Die Funktion macht dann daraus einen gültigen Datumswert in der Zukunft (bei positiven Werte für **i**) oder in der Verangenheit (bei negativen Werten für **i**).

Schließlich wird der berechnet Wert wie beim Makro «Standarddatum» als vorgegebener Standardwert festgelegt.

#### <span id="page-59-0"></span>**StandardZeitstempel**

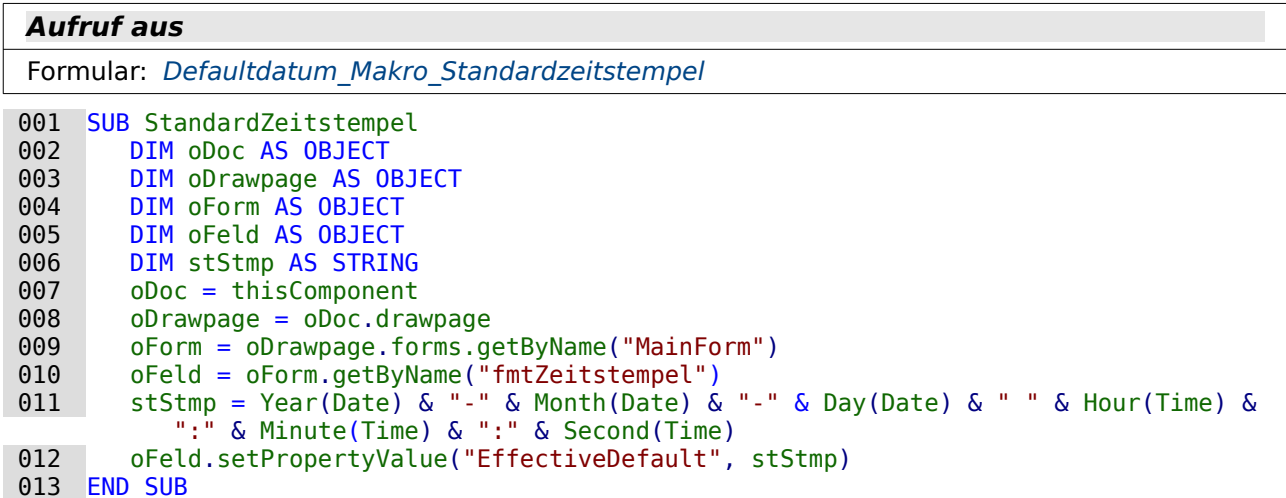

Beim Zeitstempel muss der Wert anders festgelegt werden. Die Formularassistenten bilden häufig den Zeitstempel in zwei getrennten Feldern ab: zum einen ein Datumsfeld, zum anderen ein Zeitfeld. Hier wurde stattdessen ein formatiertes Feld gewählt. Dort ist der differenzierte Aufbau von Datum und Zeit zusammen nicht als Zeitstempelfeld in den Standardwert übertragbar. Stattdessen wird für den Zeitstempel ein Text mit dem entsprechenden Format erstellt (Zeile 11). Der Aufbau von stStmp ist hier mit der für Datenbanken üblichen Datumsschreibweise versehen: Zuerst die vierstellige Jahreszahl, gefolgt von '-', dann die zweistellige Monatszahl und wieder '-' und schließlich die zweistellige Tageszahl. Zeit und Datum werden durch eine Leertaste getrennt. Als Verbindungselement der Variablen muss hier das «&» gewählt werden. Wird stattdessen, wie sonst bei Texten gewohnt, ein «+» gewählt, dann werden stattdessen die verschiedenen Werte einfach addiert.

Der Standardwert wird hier über **EffectiveDefault** eingefügt (Zeile 12). Zu den entsprechenden Standardwerten siehe unter anderen das Base-Handbuch.

#### <span id="page-59-1"></span>**UpdateTimestamp**

Makro: Datum Zeit aktuell

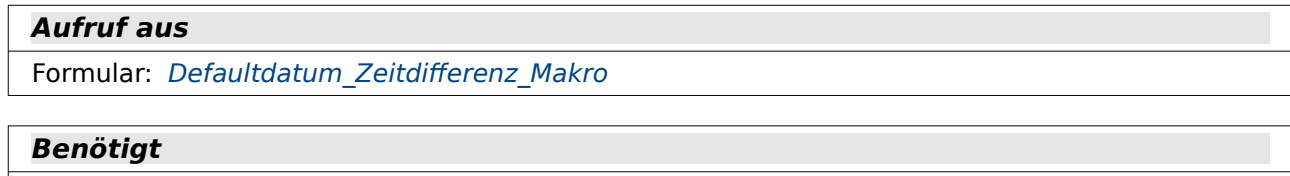

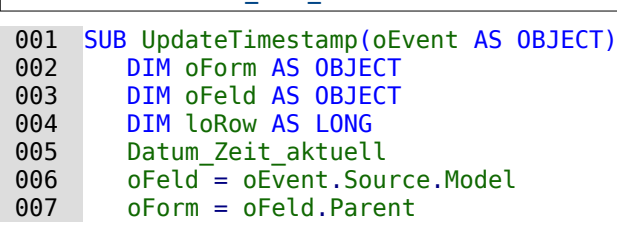

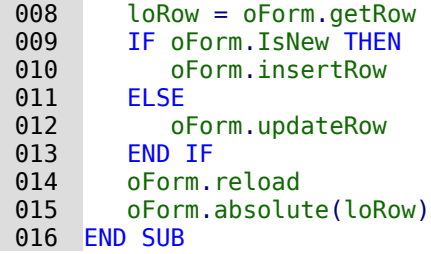

Das Makro «UpdateTimestamp» greift direkt auf das Objekt zu, durch das es ausgelöst wurde: **oEvent AS OBJECT**. Dadurch wird im Folgenden das Formular ermittelt, das mit einer (neuen) Endzeit versehen wird (Zeile 6 und 7). Existiert noch keine Zeiteingabe, so wird die Zeit neu geschrieben. Das Makro «Datum\_Zeit\_aktuell» wird dafür aus diesem Makro heraus zuerst einmal gestartet (Zeile 5).

Mit **oForm.IsNew** wird abgesichert, ob ein neuer Datensatz eingefügt (**insertRow**) oder ein bestehender Datensatz geändert (**updateRow**) werden muss. Anschließend wird der aktuell sichtbare Datensatz neu in das Formular eingelesen. Dazu wurde in Zeile 8 die aktuelle Datensatznummer ausgelesen. In Zeile 15 wird dann nach einem Neuladen des Formulars diese Datensatznummer Damit wird entsprechend auch die Berechnung sichtbar durchgeführt.

# **Dateien einbinden**

# **Einführung**

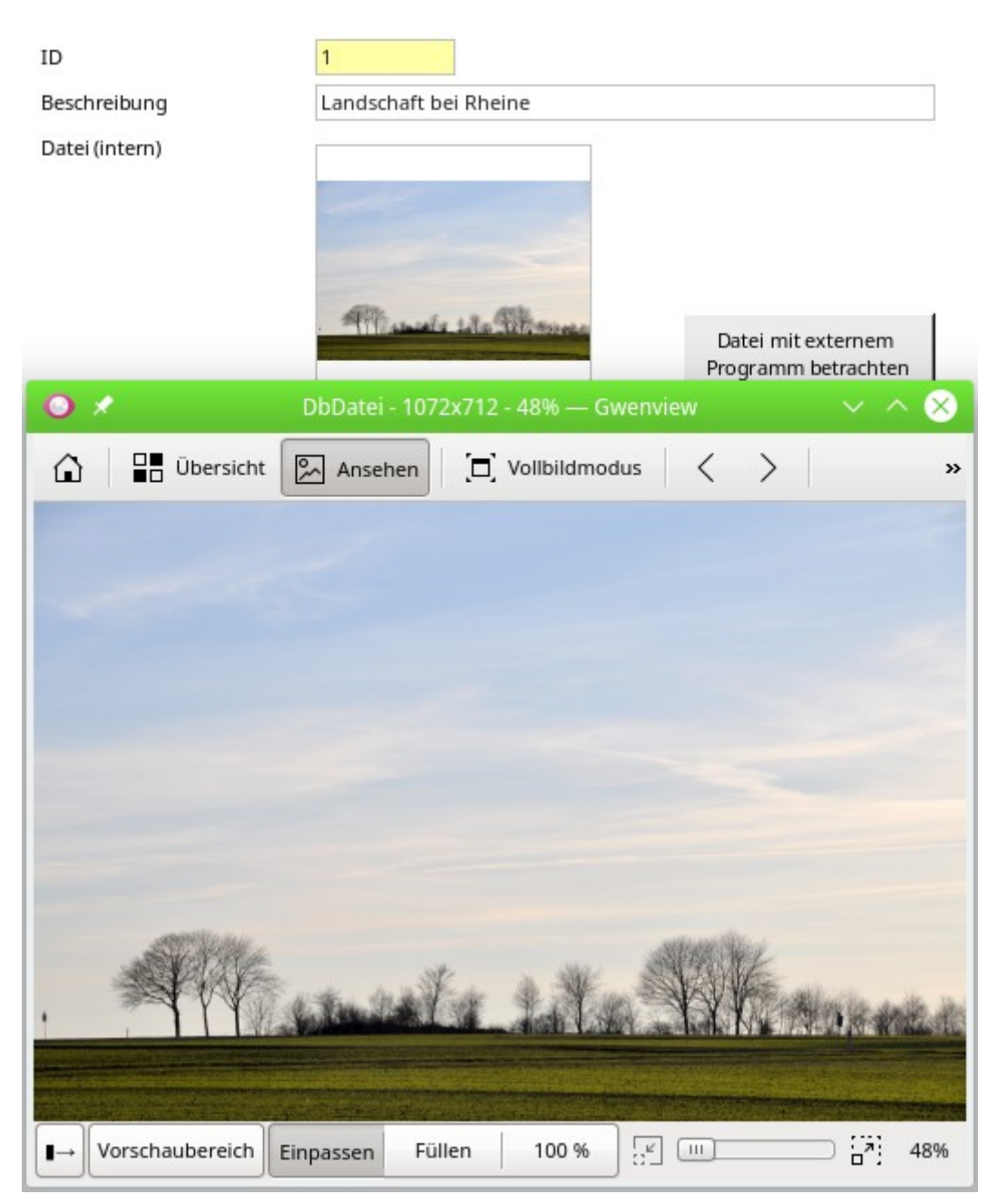

Dass Bilder direkt in Base in eine Tabelle eingelesen werden können ist meist noch bekannt. Allerdings funktioniert die Verwaltung von Bildern in separaten Verzeichnissen genau so gut. Zusätzlich zur Bildaufnahme soll hier auch gezeigt werden, wie die Vorschau auf die Bilder an den Viewer des Betriebssystem übergeben werden kann, so dass nicht nur kleine Bildchen zu sehen sind und wie letztlich auch Bilder aus der Datenbank wieder nach außerhalb der Datenbank transportiert werden können.[3](#page-62-1)

<span id="page-62-0"></span>Inzwischen hat sich in Base an dieser Stelle seit der Version LO 5.0 etwas getan, so dass nicht nur Bilder mit dem Grafischen Steuerelement aufgenommen werden können. Der Dialog wurde auf alle Dateien erweitert. Von PDF-Dateien liefert das Grafische Steuerelement dann eine Vorschau auf die erste Seite des Dokumentes.

<span id="page-62-1"></span>[<sup>3</sup>](#page-62-0) Beispieldatenbank Beispiel\_Dateien\_einbinden.odb

# **Tabellen**

Die Tabellen haben in dieser Datenbank die Funktion, entweder Dateien in den Tabellen zu speichern oder nur den Pfad zu Dateien aufzunehmen.

#### <span id="page-63-0"></span>**Dateien**

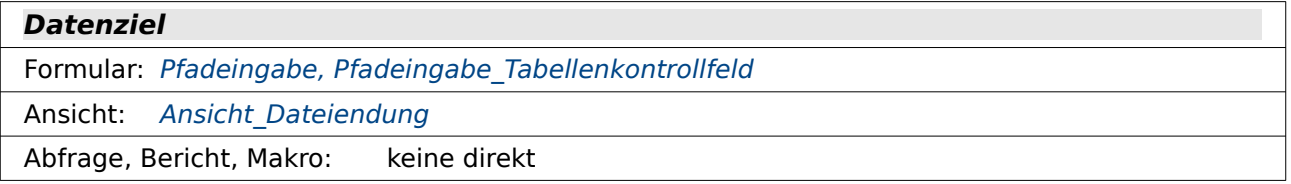

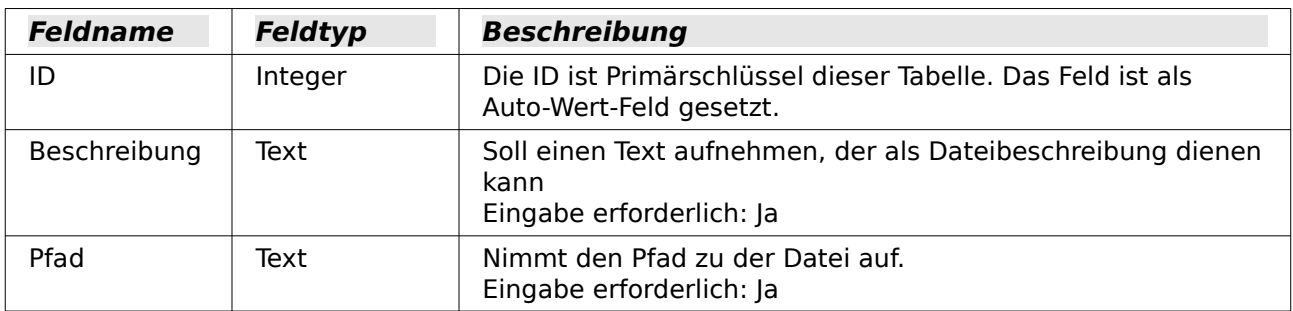

In dieser Tabelle werden nur die Pfade zu den Dateien gespeichert. Soll die Datenbankdatei auf einem anderen Rechner funktionieren, so müssen die Dateien in der gleichen Pfadstruktur vorhanden sein. Die Dateien werden daher am besten in separaten Pfaden unterhalb der Datenbankdatei gelagert.

## <span id="page-63-1"></span>**Dateien\_intern**

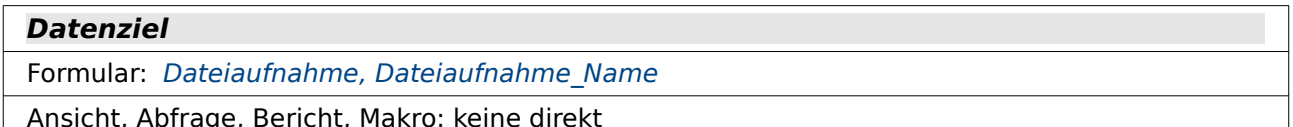

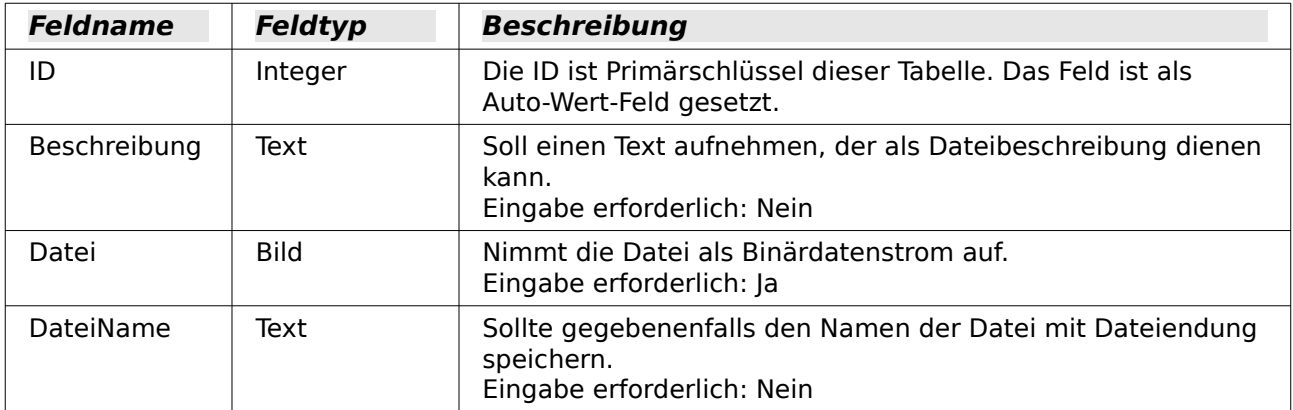

Die Tabelle "Dateien intern" steht in keiner Beziehung zur Tabelle "Dateien". Sie soll die interne Speichermöglichkeit von Dateien und den Umgang mit diesen Dateien aufzeigen.

Auch wenn im Tabelleneditor für das Feld des Typs **LONGVARBINARY** in der Übersetzung als Feldtyp **Bild** angegeben wird, so ist dieser Feldtyp sehr wohl in der Lage, alle möglichen Binärdaten aufzunehmen. Dies trifft auch z.B. auf Writer-Dateien zu.

Bei der Migration von HSQLDB nach FIREBIRD wird aus dem Feldtyp für die "Datei" ein Feldtyp **Bild [BLOB]** erstellt. Dieser Feldtyp arbeitet leider nicht korrekt mit dem Grafischen Kontrollfeld zusammen, so dass die Bilder nicht mehr angezeigt und auch nicht vergrößert dargestellt werden können. Abhilfe: Der Name der Tabelle wird geändert und die gesamte Tabelle wird kopiert. Beim Einfügen wird die Tabelle «Dateien intern» neu erstellt. Jetzt wird beim Feldtyp für "Datei" der Datentyp **Blob [BLOB]** gewählt. Dieser Feldtyp zeigt Bilder wieder korrekt an.

# **Ansichten**

<span id="page-64-0"></span>Diese Datenbank hat nur eine Ansicht, die Ansicht\_Dateiendung

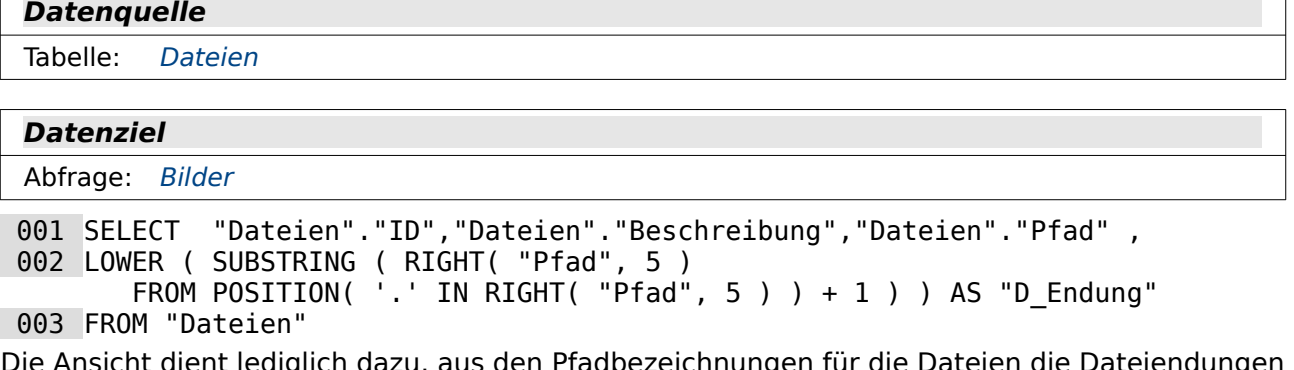

zu, aus den Pfadbezeichnung zu separieren. Damit der Code einfacher zu handhaben ist, ist dies nicht direkt in die Abfrage mit eingebaut worden.

In Zeile 2 wird zunächst nach den letzten 5 Zeichen der Pfadbezeichnung gesucht. In diesen 5 Zeichen muss die Dateiendung für Bilder stecken. Die Dateiendung ist durch einen **'.'** abgetrennt. Die Position dieses Punktes dient dazu, die Dateiendung schließlich ohne den Pfad zu lesen. Die Endung wird hier durch **LOWER** immer klein geschrieben wiedergegeben, so dass in der darauf zugreifenden Abfrage die gesuchten Dateiendungen nur klein geschrieben werden müssen.

Ein entsprechender Code ist auch für die Aufnahme der Dateien in die Datenbank selbst möglich, wenn dort der Dateiname mit abgespeichert wird.

# **Abfragen**

Diese Datenbank hat nur eine Abfrage, die Abfrage Bilder

```
Datenquelle
```
Ansicht: Ansicht Dateiendung

#### **Datenziel**

Bericht: [Bericht\\_Bilder](#page-68-0)

001 SELECT \* FROM "Ansicht Dateiendung"

002 WHERE "D\_Endung" IN ( $\overline{'}$ jpg', 'jpeg', 'png', 'pdf' )

Die Abfrage filtert aus den Dateien diejenigen heraus, deren Endung den in Zeile 2 aufgeführten Endungen entspricht. Dies ist für den Bericht notwendig, der sonst bei anderen Dateien als Bilddateien und PDF-Dateien nur eine Fehlermeldung anzeigt. Dies Liste in Zeile 2 kann natürlich wesentlich alle Endungen enthalten, die auch in dem Dialog zur Aufnahme von Bildern enthalten sind.

# **Formulare**

Die Formulare sind notwendiger Bestandteil zur Aufnahme von Bildern in die Datenbank. Die Bildaufnahme geht nicht über die Tabellensicht oder Sicht einer Abfrage. Es wäre höchstens möglich, eine Aufnahme per Makro an den Formularen vorbei zu realisieren.

Auch zur Betrachtung der Bilder sind wieder Formulare erforderlich. Lediglich ein Bericht kann neben den Formularen noch Bilder in der Base-Datei darstellen.

#### <span id="page-65-0"></span>**Pfadeingabe**

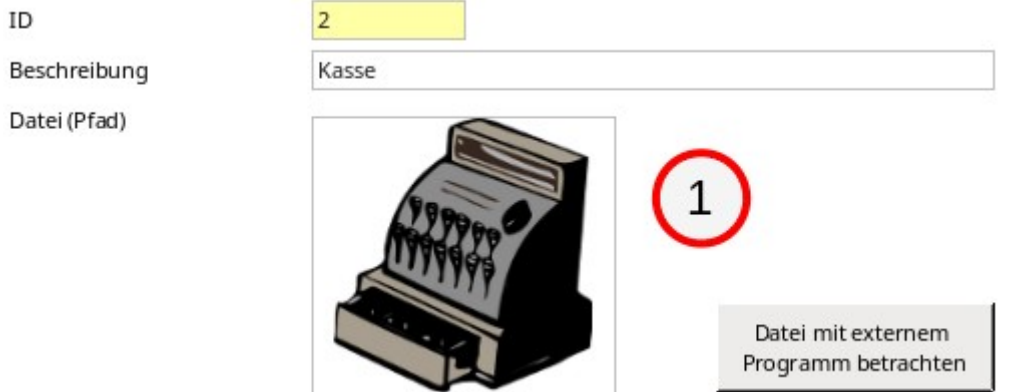

#### **1** Formular (Tabelle: [Dateien](#page-63-0))

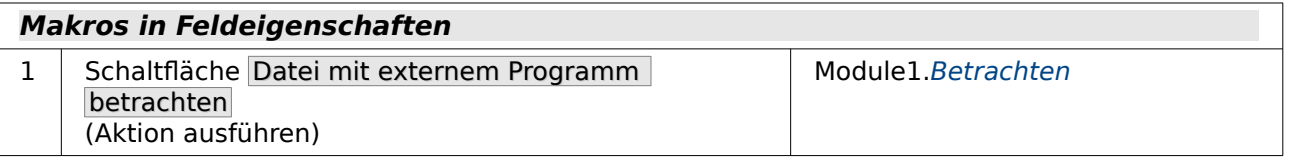

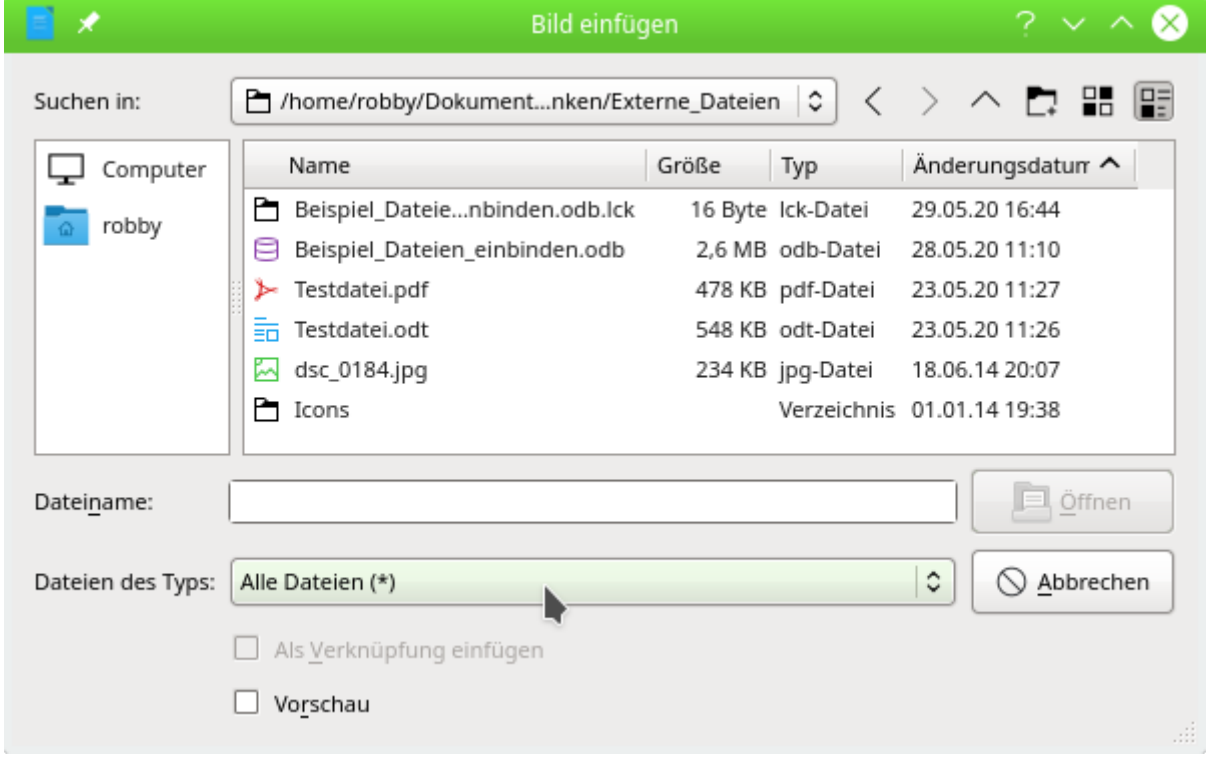

Das Formular enthält neben den Eingabefeldern für «ID» und «Beschreibung» ein grafisches Steuerelement. Das grafische Steuerelement ist mit dem Feld "Pfad" aus der Tabelle verbunden. Wird durch Doppelklick auf das Feld eine Datei aus dem Dateisystem ausgesucht, so wird nur der Pfad (relativ zur Datenbankdatei) gespeichert. Die Datei wird trotzdem in dem grafischen Steuerelement angezeigt, wenn sie anzeigbar ist. Dies gilt neben normalen Bilddateien auch für die erste Seite von PDF-Dateien.

Das Feld für den Primärschlüssel «ID» ist schreibgeschützt, da es über **Auto-Wert** gefüllt wird. Deshalb auch der gelbe Hintergrund.

Das grafische Steuerelement bietet nicht die Möglichkeit, Details des Bildes zu betrachten. Deshalb wird hier über Datei mit externem Programm betrachten der im System angegebenen Dateibetrachter für die entsprechende Datei gestartet. Jetzt können Details betrachtet und alle weiteren Funktionen des Viewers bzw. verknüpften Programms genutzt werden. Bei einer Writer-Datei wird z.B. direkt der Writer mit der datei gestartet und die Datei könnte auch bearbeitet werden.

#### <span id="page-66-0"></span>**Pfadeingabe\_Tabellenkontrollfeld**

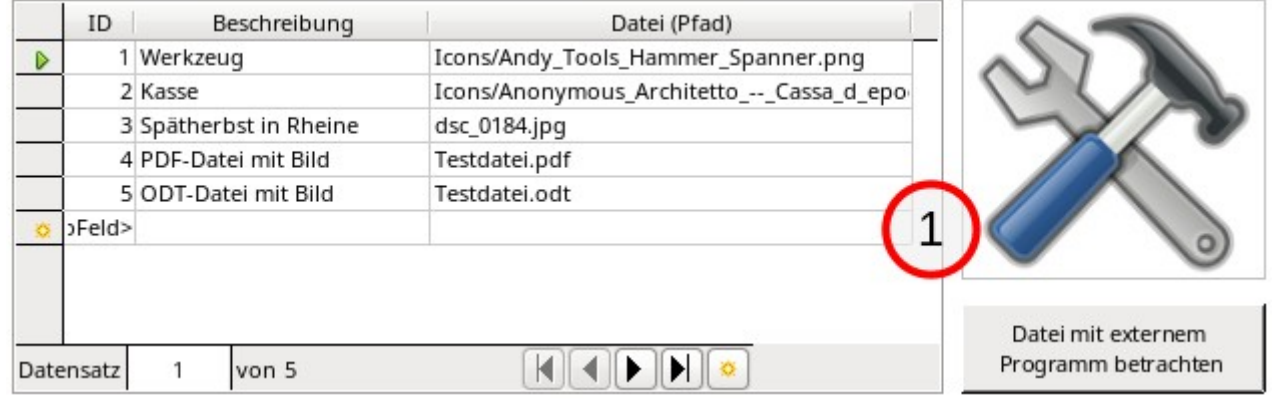

1 Formular (Tabelle: [Dateien](#page-63-0))

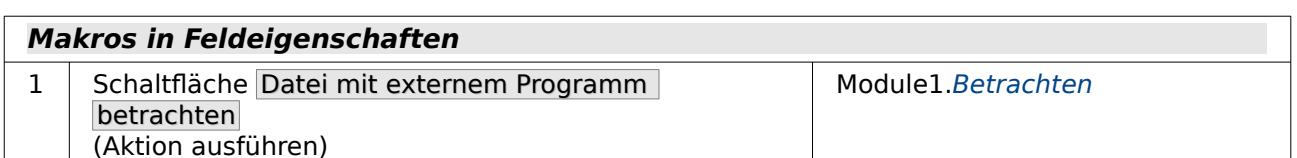

Wird statt der einzelnen Kontrollfelder ein Tabellenkontrollfeld genutzt, so kann das Bild nicht innerhalb des Tabellenkontrollfeldes dargestellt werden. Stattdessen wird hier der Pfad (relativ zur Datenbankdatei) direkt angezeigt. Das grafische Steuerelement ist hier direkt neben dem Tabellenkontrollfeld im selben Formular angeordnet. Es zeigt das Bild zu dem aktuellen markierten Datensatz an.

Die Felder «ID» und «Datei (Pfad)» sind schreibgeschützt. Leider erlaubt ein Tabellenkontrollfeld nicht, solche Felder mit einer separaten Formatierung (gelber Hintergrund wie im vorhergehenden Formular) zu kennzeichnen.

## <span id="page-67-1"></span>**Dateiaufnahme**

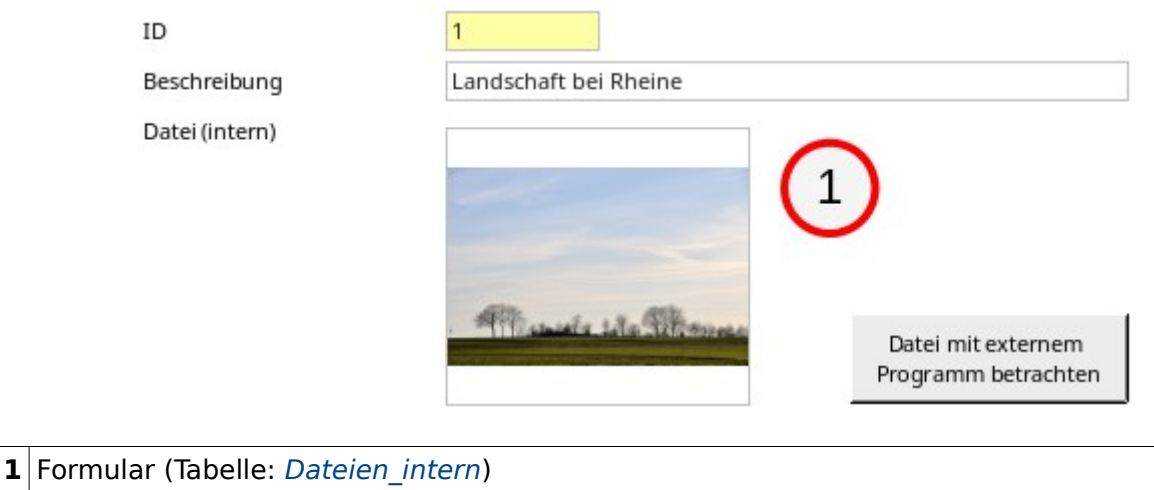

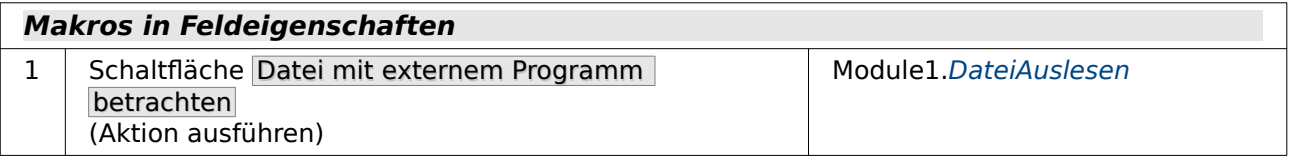

Äußerlich unterscheidet sich dieses Formular nicht vom Formular «Pfadeingabe». Allerdings wird hier die Datei in die Tabelle selbst eingelesen. Eine Verknüpfung noch außen wird nicht gespeichert.

An dieser Stelle sollte aber darauf hingewiesen werden, dass das Abspeichern von Bilddaten sehr schnell eine Datenbank von der Größe her deutlich aufbläht. Deshalb sollten intern möglichst nur kleinere Bilder, z.B. Icons, aber nicht komplette Fotos aktueller Digitalkameras abgespeichert werde. Das Abspeichern von normalen Textdateien dagegen ist kein Problem.

## <span id="page-67-0"></span>**Dateiaufnahme\_Name**

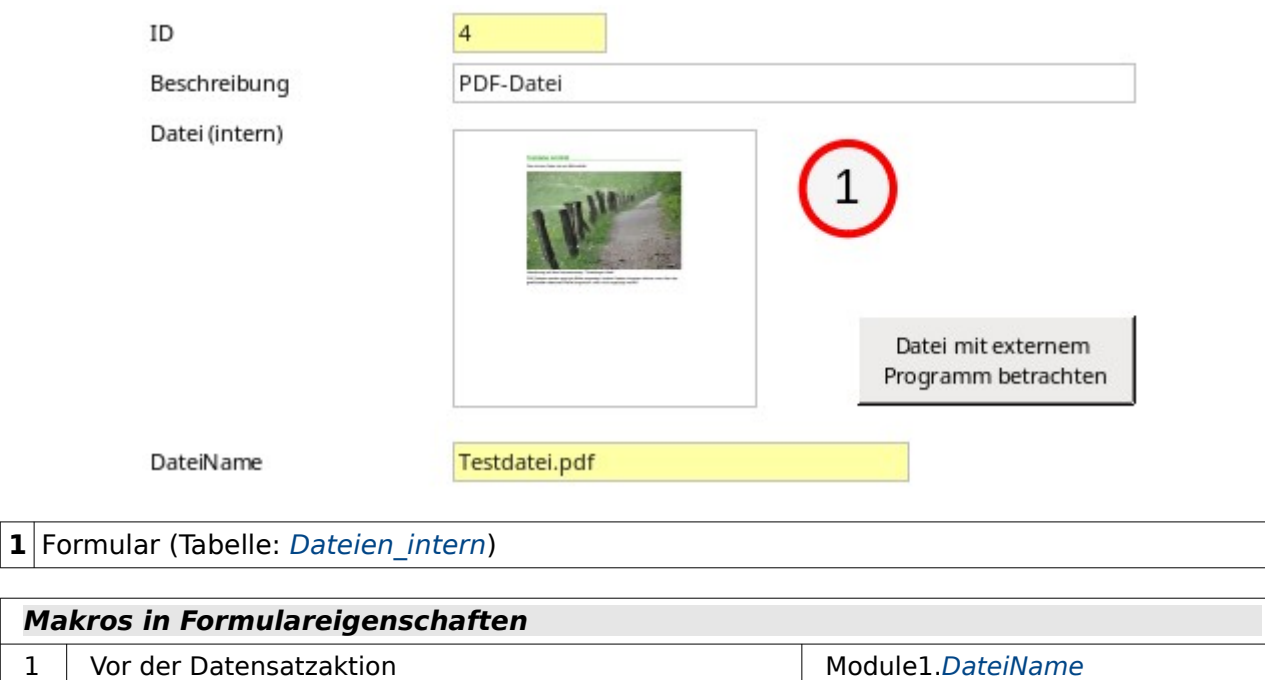

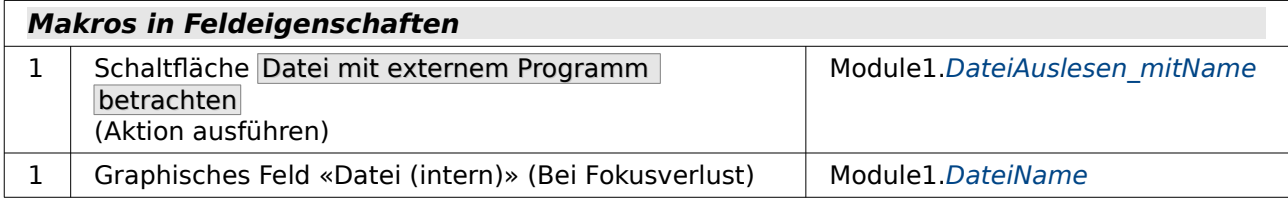

Das Formular «Dateiaufnahme\_Name» hat lediglich ein zusätzliches Feld, in dem der Name der Datei abgespeichert werden kann, also z.B. «Testdatei.pdf». Dies könnte für Betriebssysteme, die nach der Dateiendung entsprechende Programme für das Öffnen von Dateien bereitstellen, wichtig sein, da der eigentliche Bildname nach dem Speichern der Bilddaten in der Datenbank nicht mehr nachvollzogen werden kann.

Der Name wird hier automatisch über ein Makro beim Verlassen des Grafischen Kontrollfeldes oder beim Speichern des Datensatzes ausgelesen. Das Feld ist, wie an der gelben Farbe vom Design her zu sehen, ebenso wie das Feld «ID» schreibgeschützt.

## **Berichte**

Diese Datenbank hat nur einen Bericht, den Bericht Bericht Bilder

<span id="page-68-0"></span>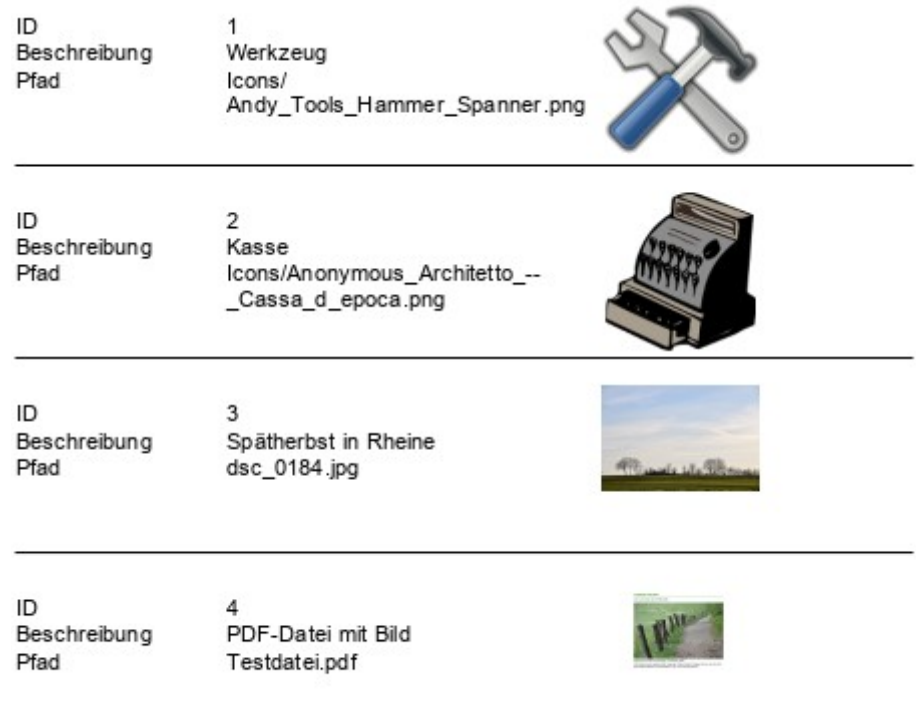

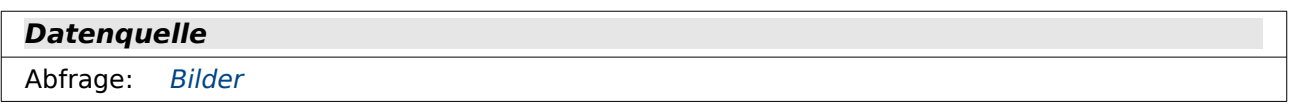

Die Bilder werden, wie im Formular, in einem grafischen Kontrollfeld dargestellt. Das Kontrollfeld ist so voreingestellt, dass das Seitenverhältnis beibehalten wird. Sonst könnte es dazu kommen, dass Bilder nicht mehr zu erkennen sind, weil nur ein Ausschnitt von ihnen gezeigt oder das Bild verzerrt in den vorgesehenen Rahmen eingepasst wird.

Mit den Standardeinstellungen kann es dazu kommen, dass eine Datei, die nicht im grafischen Kontrollfeld angezeigt werden kann, dafür sorgt, dass kein einziges Bild erscheint. Hier kann auf zweierlei Weise gegengesteuert werden:

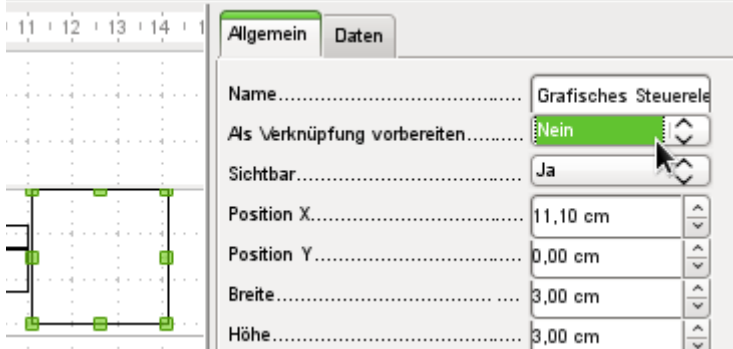

Der Bericht wird zum Editieren geöffnet. Das grafische Steuerelement wird markiert. In **Eigenschaften → Allgemein → Als Verknüpfung vorbereiten** wird «Nein» ausgewählt. Alle Bilder erscheinen dann problemlos. Bei anderen Dateien wie z.B. einer Writer-Datei erscheint dann ein kleines Rechteck mit einer Meldung, dass diese Datei nicht geladen werden konnte.

Bei dem obigen Bericht ist allerdings schon vorher darauf geachtet worden, dass Datensätze mit Dateien, die nicht dargestellt werden können, gar nicht erst übernommen werden. Dies wurde über die Abfrage «Bilder» geregelt.

#### **Hinweis**

Nach dem erneuten Editieren von Berichten mit Bildern fällt auf, dass die Datenbankdatei deutlich größer wird. Bei den Tests zu dieser Beschreibung mit großen Bilddateien entstand plötzlich eine Datei der Größe 16 MB. Innerhalb der \*.odb-Datei legt Base aus nicht nachvollziehbaren Gründen im Berichtsverzeichnis einen Ordner «ObjectReplacements» an. Dieser Ordner enthält dann eine Datei «report», die für eine entsprechende Vergrößerung der \*.odb-Datei sorgt.

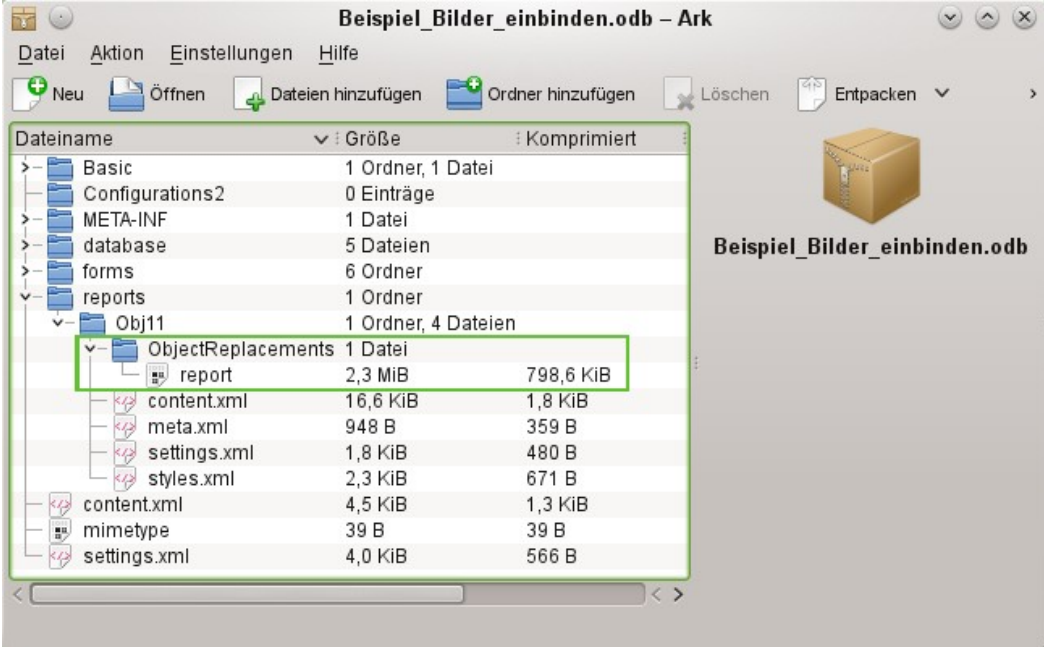

Wenn die Datenbankdatei in einem Packprogramm geöffnet wird ist dieser Ordner mit Inhalt im Verzeichnis «reports» im Unterverzeichnis zu dem jeweiligen Bericht sichtbar. Dieses Verzeichnis kann über das Packprogramm gefahrlos gelöscht werden. Wenn Berichte nicht wiederholt editiert werden, reicht ein einmaliges Löschen des Verzeichnisses aus.

Der Bug ist hier gemeldet: [https://bugs.freedesktop.org/show\\_bug.cgi?id=80320](https://bugs.freedesktop.org/show_bug.cgi?id=80320)

## <span id="page-70-0"></span>**Betrachten**

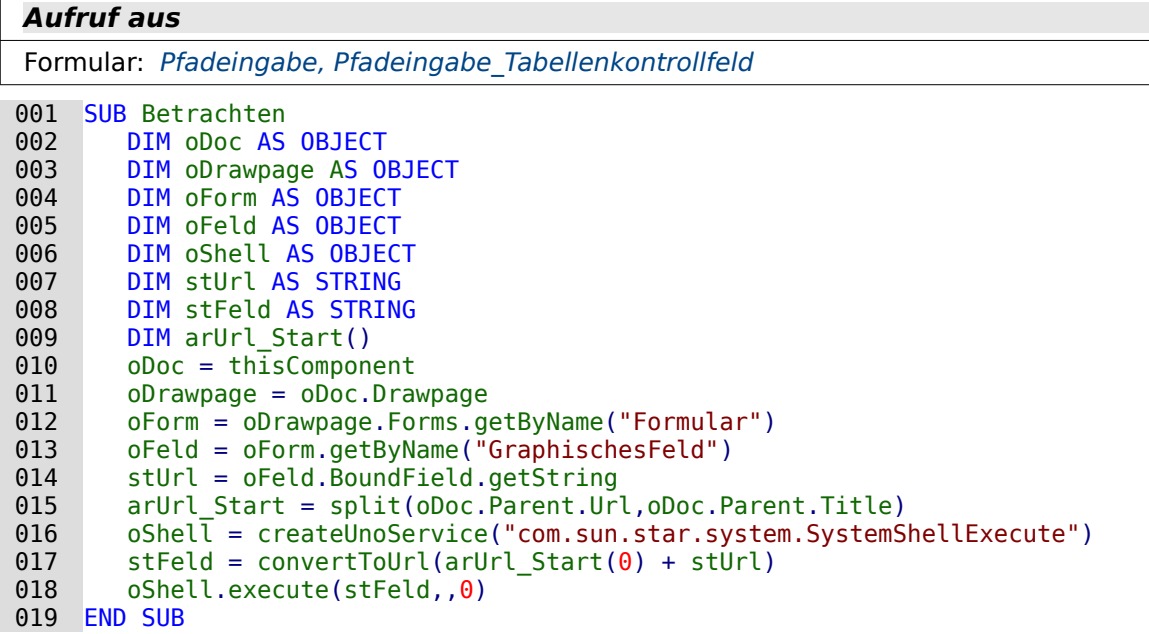

Das graphische Kontrollfeld im Formular wird aufgesucht. Da in der Tabelle nicht das Bild selbst, sondern nur der Pfad als Text gespeichert wird, wird hier über **getString** dieser Text ausgelesen.

Anschließend wird der Pfad zu der Datenbankdatei ermittelt. Mit **oDoc.Parent** wird die \*.odb-Datei erreicht. Sie ist der Container für die Formulare. Über **oDoc.Parent.Url** wird schließlich die gesamte URL incl. Dateinamen ausgelesen. Der Dateiname ist auch zu sehen in **oDoc.Parent.Title**. Der Text wird jetzt mit der Funktion **split** aufgetrennt, wobei als Trenner der Dateiname benutzt wird. Die Auftrennung gibt so nur als erstes und einziges Element des Arrays den Pfad zur \*.odb-Datei wieder (Zeile 17).

Externe Programme können über das Struct **com.sun.star.system.SystemShellExecute** gestartet werden. Dem externen Programm wird hier nur der Pfad zur Datei mitgegeben, der aus dem Pfad zur Datenbankdatei und dem intern gespeicherten relativen Pfad von der Datenbankdatei aus zusammengesetzt wurde. Die grafische Benutzeroberfläche des Betriebssystems entscheidet jetzt darüber, mit welchem Programm die entsprechende Datei zu öffnen ist.

Mit dem Kommando **oShell.execute** werden 3 Parameter übergeben (Zeile 20). Als erstes wird eine ausführbare Datei oder der Pfad zu einer Datei aufgeführt, die im System mit einem Programm verbunden sind. Als zweites werden Parameter aufgeführt, mit denen das Programm gestartet werden soll. Als drittes wird über eine Ziffer mitgeteilt, wie mit Fehlermeldungen des Systems bei missglückter Ausführung umzugehen ist. Hier stehen 0 (Standard), 1 (keine Meldung anzeigen) und 2 (nur das Öffnen von absoluten URLs erlauben) zur Verfügung.

#### <span id="page-70-1"></span>**DateiAuslesen**

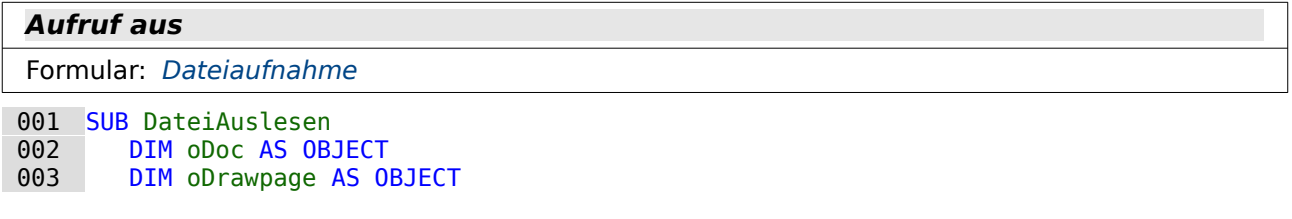

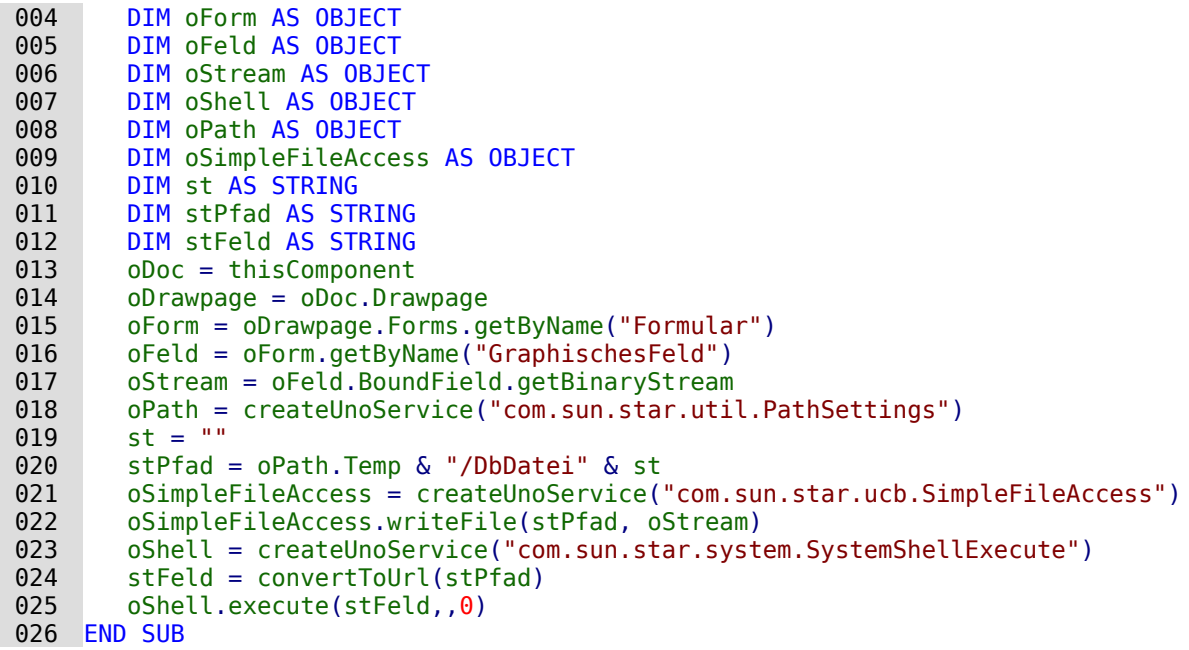

Der wichtigste Unterschied zu der externen Bildverwaltung ist gleichzeitig auch die entscheidende Frage für den Datenbanknutzer: Wie komme ich eigentlich an die Bilddaten wieder heran, die jetzt in der Tabelle der Datenbank gespeichert liegen. Mit einem externen Viewer kann ich schließlich nicht interne Bilder ansehen. Die internen Bilder müssen dafür zumindest vorübergehend ausgelesen werden um damit über ein Betrachtungsprogramm drauf zugreifen zu können.

Mit **getBinaryStream** wird aus dem mit dem graphischen Kontrollfeld verbundenen Feld der Datenbanktabelle der Binärcode ausgelesen, der zu dem Bild gehört (Zeile 17).

Es kann, je nach Betriebssystem, notwendig sein, eine Dateiendung dem jeweils gewählten Namen beizufügen. In der Variablen «st» kann so eine Endung aufgeführt werden (z. B. ".png" oder ".jpg"). Aus den Pfadangaben in **Extras → Optionen → LibreOffice → Pfade** wird der Pfad für temporäre Dateien ausgelesen. Dorthin soll das Bild gespeichert werden (Zeile 18 bis 20).

Mit dem Struct **com.sun.star.ucb.SimpleFileAccess** wird die ausgelesene Datei in das temporäre Verzeichnis geschrieben. Der weitere Verlauf des Makros ist wieder identisch mit der Prozedur «Betrachten» für die externen Dateien.

#### <span id="page-71-0"></span>**DateiAuslesen\_mitName**

Formular: [Dateiaufnahme\\_Name](#page-67-0)

In diesem Makro wird lediglich statt eines fest vorgegebenen Dateinamens die Möglichkeit geboten, einen Dateinamen mit Endung aus der Datenbank auszulesen. Hier nur die Unterschiede zur Prozedur «DateiAuslesen»

```
001 SUB DateiAuslesen mitName
002 ...<br>003 oFe
003 oFeld2 = oForm.getByName("DateiName")<br>004 stName = oFeld2.Text
 004 stName = oFeld2.Text
005 IF stName = "" THEN<br>006 5tName = "DbDate:
006 stName = "DbDatei"<br>007 END IF
          END IF
008<br>009
009 stPfad = oPath.Temp & "/" & stName<br>010 ...
 010 ...
 011 END SUB
```
**Aufruf aus**
Steht in dem Formularfeld "DateiName" eine Bezeichnung für die zu speichernde Datei, so wird das Bild unter dem entsprechenden Namen abgespeichert (Zeile 4). Damit besteht die Möglichkeit, der erzeugten Datei eine Endung mitzugeben und außerdem auch noch direkt nacheinander mehrere Bilder abzuspeichern, ohne die vorhergehenden zu überschreiben. Die gespeicherten Bilder können anschließend aus dem temporären Verzeichnis ist das entsprechende Wunschverzeichnis übertragen werden.

#### **DateiName**

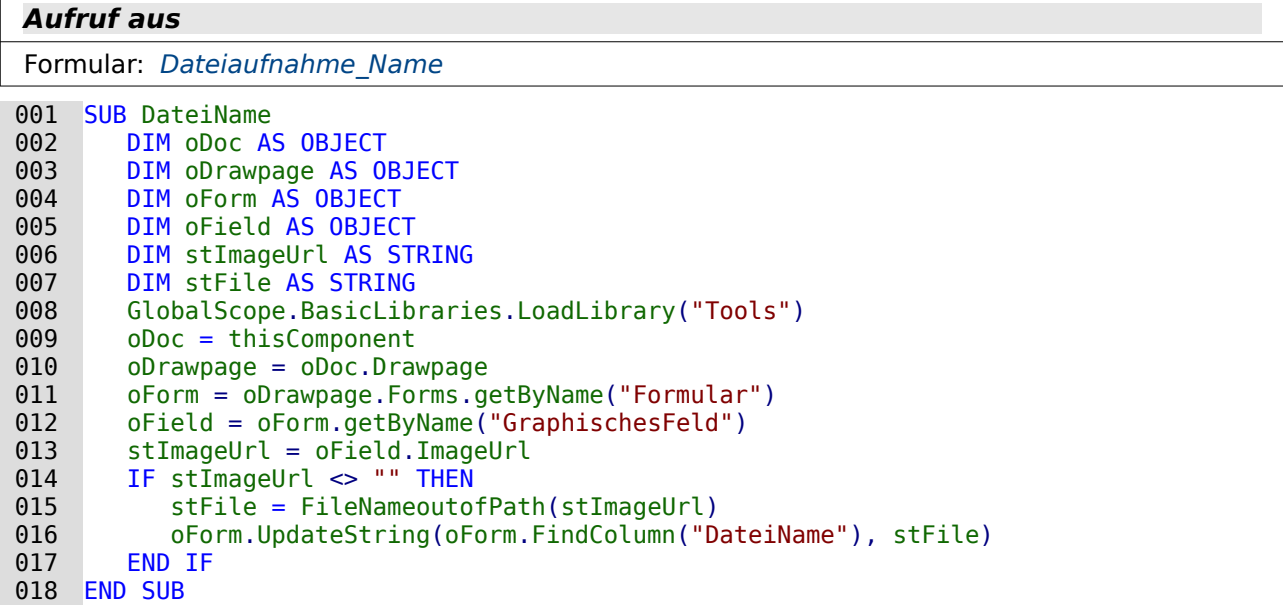

Bei der Aufnahme der Datei über das Grafische Kontrollfeld wird die URL benötigt. Diese URL kann nur zu diesem Zeitpunkt ausgelesen werden. Dies erfolgt in Zeile 13. Ist diese URL nicht leer, d.h. wenn das Makro ausgelöst wurde, obwohl gerade keine neue Datei eingelesen wurde, so kann auch kein neuer Name ausgelesen werden. Ansonsten wird über die Funktion **FileNameoutofPath** (Zeile 15) der Dateiname bestimmt. Diese Funktion steht in den Standardbibliotheken zur Verfügung. Diese Bibliotheken müssen zuerst eingebunden werden (Zeile 8) bevor die Funktion nutzbar ist.

Die Verzweigung ist nur deshalb notwendig, weil das grafische Kontrollfeld kein Ereignis «Modifiziert» enthält. Deswegen wird das Makro bei jeder Datensatzänderung des Formulars aufgerufen.

# **Serienbrief direkt**

## **Einführung**

Für Serienbriefe wird in der Regel zuerst einmal eine Writer-Datei gestartet und dann von dort aus der Seriendruck in die Wege geleitet. Die folgende Variante soll aufzeigen, wie so etwas auf verschiedene Art auch direkt aus einem Base-Formular heraus erfolgen kann.

Die Dokumente zum Serienbrief sind in der vorliegenden Fassung nur zu gebrauchen, wenn

- die Datenbank in LO angemeldet ist unter dem Namen "Beispiel Datenbank Serien-brief direkt"<sup>[4](#page-74-2)</sup>
- <span id="page-74-1"></span>• alle Dateien in einem gemeinsamen Verzeichnis liegen
- die Makrofunktionalität ermöglicht wird.

Es wird über ein Makro die Serienbrieffunktionalität angesprochen. In der Datenbank befinden sich zwei Makros, die entsprechend an die Serienbriefe angepasst wurden. So etwas lässt sich mit Variablen auch in einem Makro zusammen fassen, sollte hier aber nicht zusätzlich verwirren.

Über die Makros wird ein Brief erzeugt und direkt in dem Verzeichnis abgespeichert, in dem sich auch der Serienbrief und die Datenbank befindet. Mehrmaliges Erstellen des Briefes führt zu mehreren durchnummerierten Briefen mit dem Feld "Nachname" als Dateibeginn.

Die Rechnungserstellung hat so noch einen Schönheitsfehler:

Der Serienbrief arbeitet mit Tabulatoren. Wird die Beschreibung des Gegenstandes zu groß, so verschiebt sich entsprechend der folgende Inhalt. Hier muss gegebenenfalls nachgearbeitet werden.

Bei den Textfeldern ist deshalb ein anderes Verfahren angewandt worden. Die Textfelder werden gefüllt. Gleichzeitig befindet sich in der Vorlage eine einzeilige Tabelle. Dieser Tabelle werden jeweils Datenzeilen hinzugefügt und anschließend wieder eine neue Tabellenzeile eingefügt.

## **Tabellen**

#### <span id="page-74-3"></span>**Anschrift**

<span id="page-74-0"></span>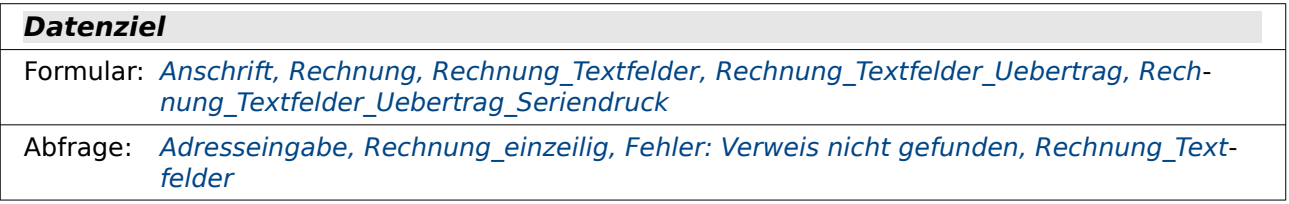

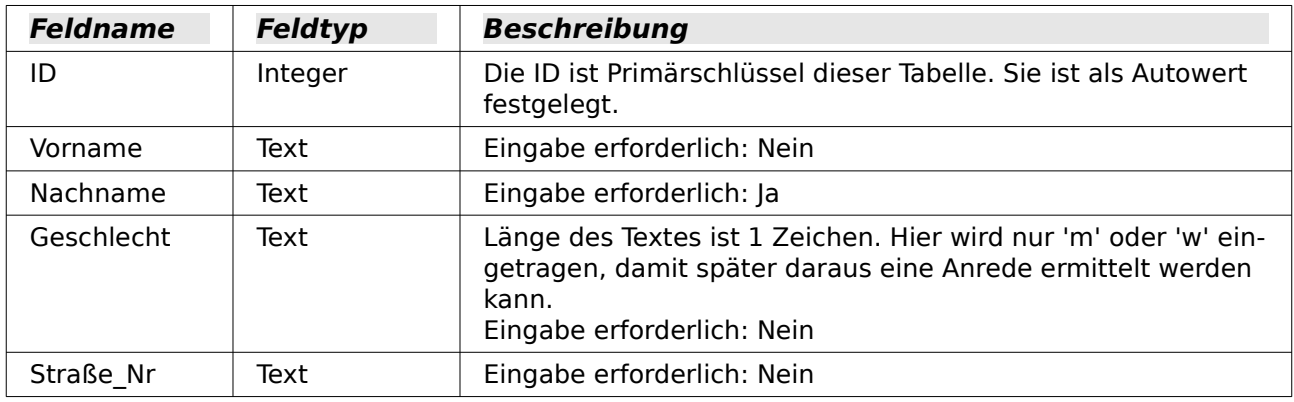

<span id="page-74-2"></span>[4](#page-74-1) Beispieldatenbank Beispiel Datenbank Serienbrief direkt.odb

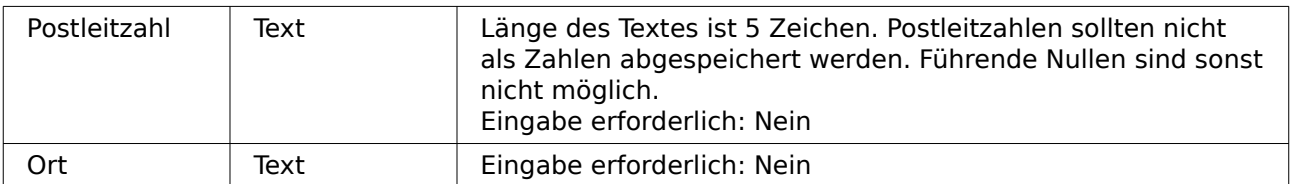

Die Tabelle "Anschrift" zeigt das typische Anwendungsbeispiel eines Serienbriefes. Hier werden beispielhaft lediglich die Adressdaten in ein Druckdokument übertragen, das natürlich mit entsprechenden Feldern beliebig erweitert werden könnte.

Die weiteren Tabellen dienen dazu, auch den Druck einer Rechnung direkt aus der Datenbank heraus aufzuzeigen. Eine Rechnung unterscheidet sich in sofern von einem einfachen Serienbrief, da hier zu einem Datensatz (z.B. der Anschrift) viele Rechnungstitel gehören. Im Report-Builder wird so etwas durch Gruppierungen gelöst. Hier ist der eingeschlagene Weg etwas anders angefasst worden.

#### <span id="page-75-1"></span>**Rechnung**

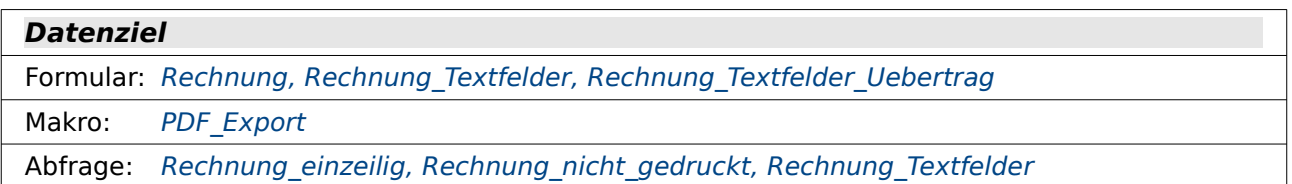

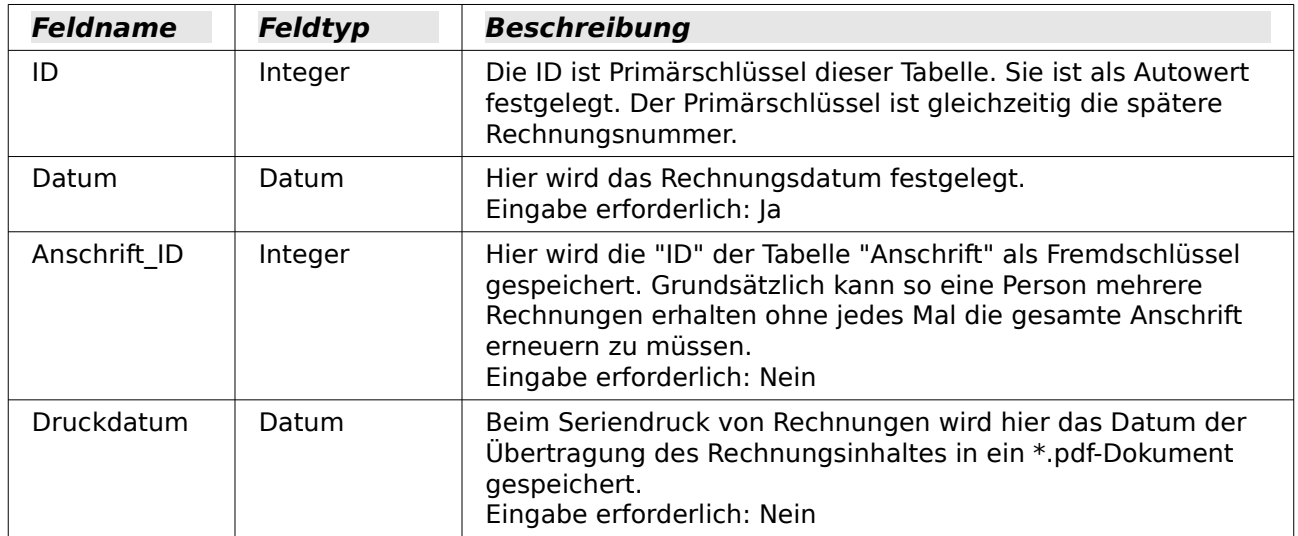

Die Tabelle Rechnungsinhalt wird nur für die Durchführung des Rechnungsdruckes benötigt. Sie wird durch ein Makro gefüllt und nicht irgendwie durch Formulare bearbeitet.

## <span id="page-75-0"></span>**Rechnungsinhalt**

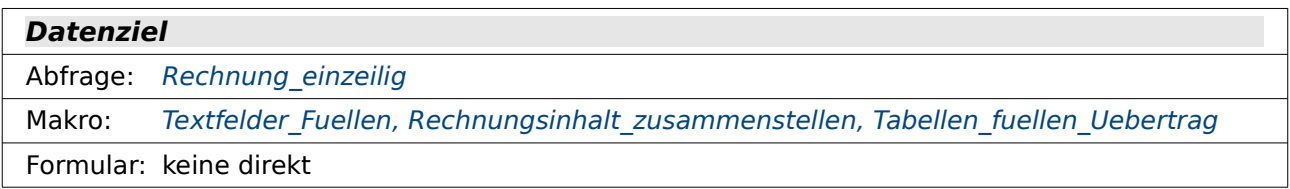

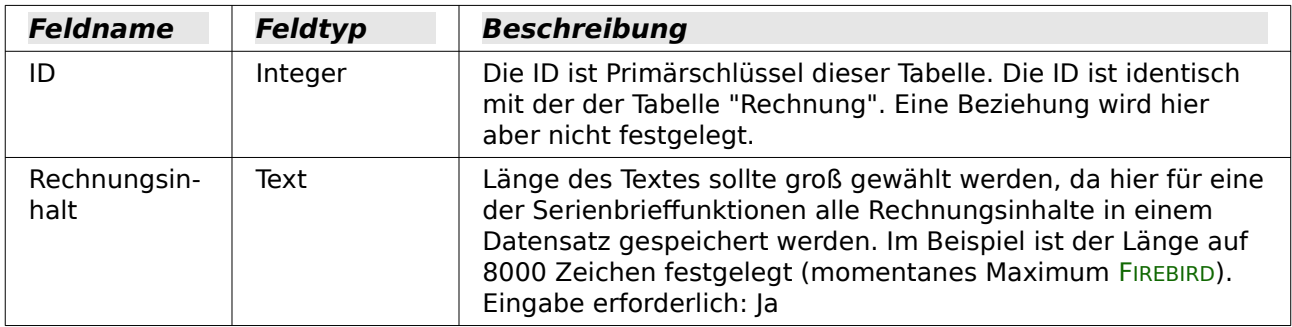

#### <span id="page-76-1"></span>**Verkauf**

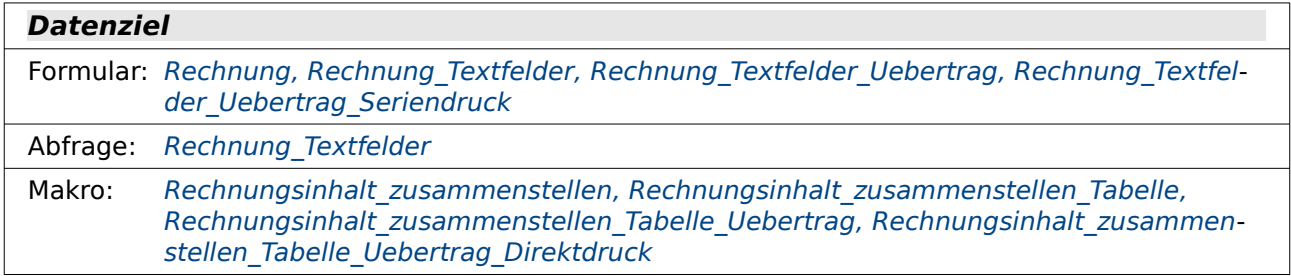

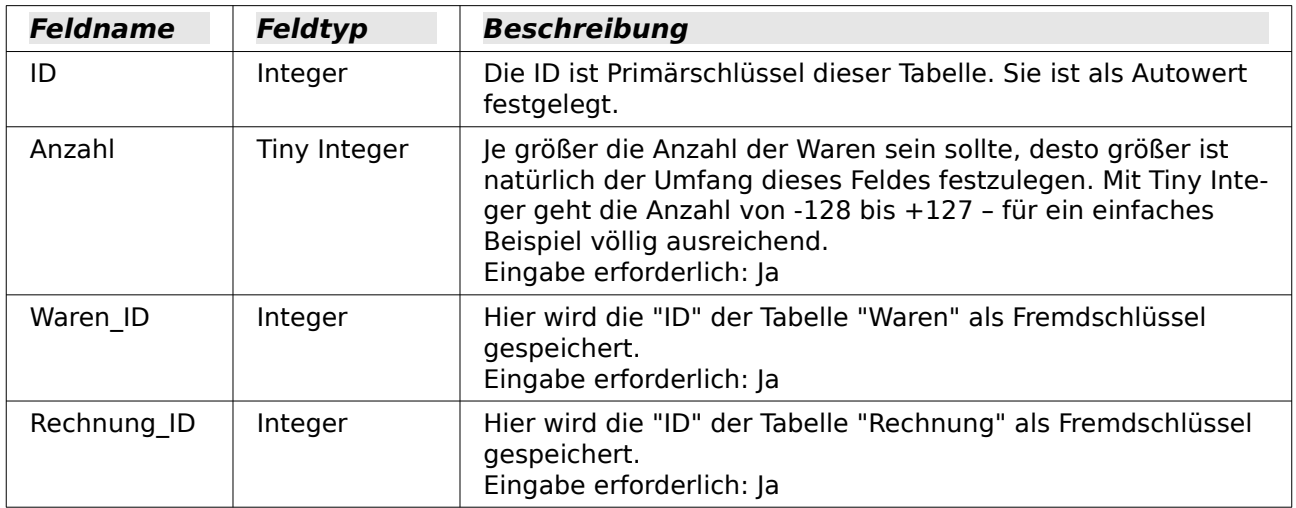

## <span id="page-76-0"></span>**Waren**

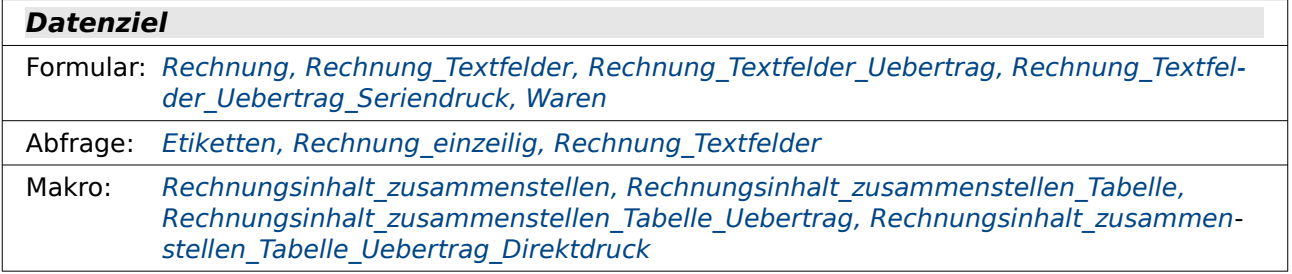

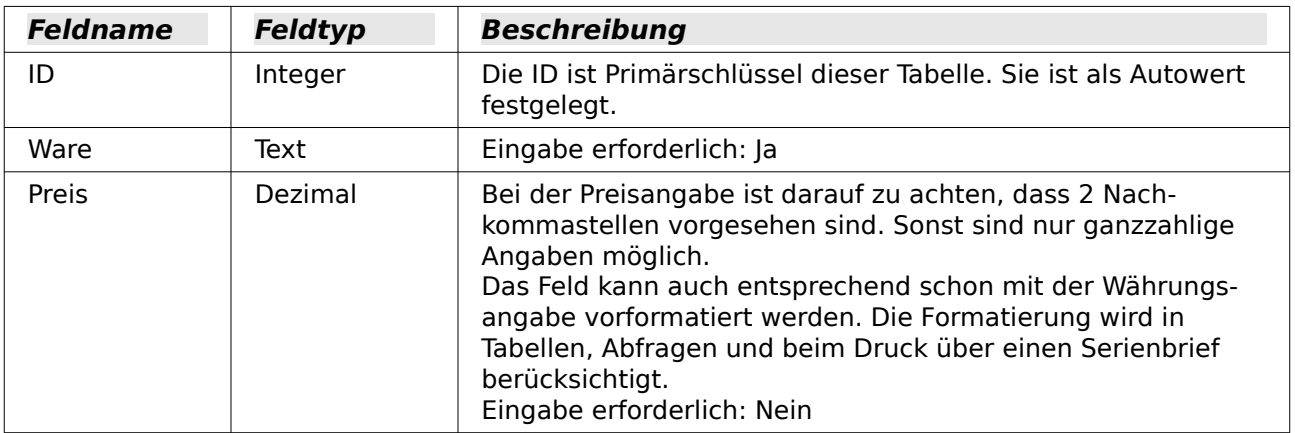

Die Tabellen sind für die Rechnungserstellung folgendermaßen verbunden:

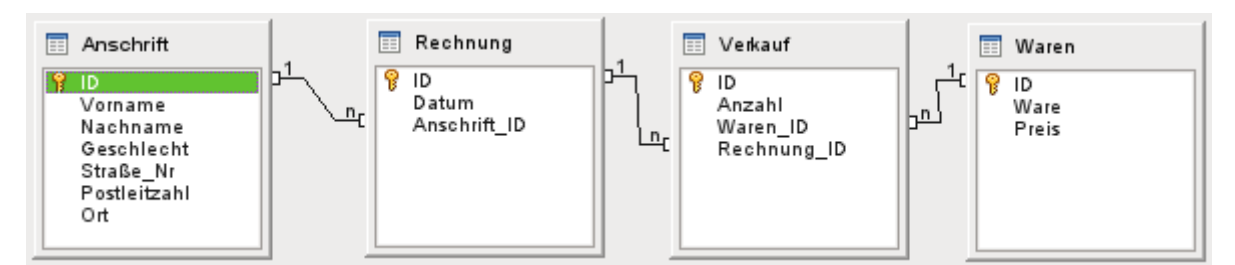

Die Tabelle Anschrift wird separat bestückt und dient als erstes Beispiel für den Seriendruck. Die Kombination mit der Rechnungserstellung zeigt dann ein erweitertes Anwendungsbeispiel.

## **Abfragen**

#### <span id="page-77-0"></span>**Adresseingabe**

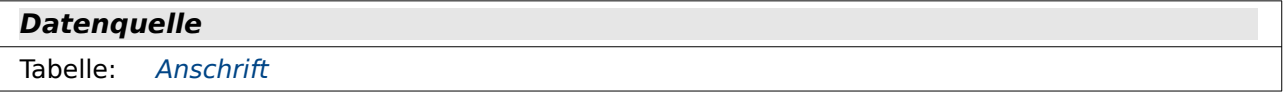

#### **Datenziel**

Formular: [Anschrift\\_Textfelder](#page-83-0)

```
 001 SELECT "ID", "Vorname", "Nachname", 
 002 "Geschlecht" AS "Geschl_kurz", 
 003 "Straße_Nr", "Postleitzahl", "Ort", 
 004 CASE WHEN "Geschlecht" = 'm' THEN 'Herrn' ELSE 'Frau' END AS "Geschlecht"
 005 FROM "Anschrift"
```
Hier wird lediglich das ursprüngliche Feld "Geschlecht" wird mit einem Alias versehen, da die selbe Bezeichnung jetzt für die Anrede genutzt werden soll. Mit der Funktion **CASE WHEN** wird ausgelesen, ob in dem Feld "Geschlecht" der Wert 'm' steht. Steht dort dieser Wert, so wird 'Herrn' ausgegeben. Ansonsten erscheint 'Frau'.

Für FIREBIRD muss diese Abfrage direkt als SQL in das Formular «Anschrift Textfelder» eingegeben werden. Dort wird zur Zeit (LO 6.4.4.2) ein Alias nicht einwandfrei ausgelesen, wenn er, wie hier, einer vorherigen Benennung eines anderen Feldes entspricht. Aus der Bezeichnung «Geschlecht» in Zeile 4 wird bei Nutzung der Abfrage schlicht «CASE».

#### <span id="page-78-1"></span>**Etiketten**

```
Datenquelle
```
Tabelle: [Waren](#page-76-0)

#### **Datenziel**

Formular: Etiketten Serienbrief im Formular

```
 001 SELECT RIGHT( '0000000' || "ID", 8 ) "WarenNr",
002 CASE WHEN LOCATE( CHAR( 10 ), "Ware" ) > 0 THEN SUBSTRING ( "Ware" FROM 1
     FOR (LOCATE( CHAR( 10 ), "Ware", LOCATE( CHAR( 10 ), "Ware" ) + 1 )-1 )) 
     ELSE "Ware" END AS "Warenbezeichnung", 
 003 REPLACE( "Preis" || ' €', '.', ',' ) "Preis" 
 004 FROM "Waren"
```
Die "WarenNr" wird hier aus dem Feld "ID" erstellt. Es werden einfach sieben Nullen vor die Nummer gesetzt und anschließend der so entstehende Text mit den acht Zeichen von rechts aus wieder gegeben. So werden alle Warennummern 8-stellig dargestellt.

Bei der "Ware" gibt es Einträge, die mit einem Zeilenumbruch mehrere Zeilen untereinander darstellen können. Hier wird mit **LOCATE** gesucht, ob "Ware" so einen Eintrag enthält. Ist der Eintrag gegeben, so wird der Text mit der Funktion **SUBSTRING** direkt vor einem eventuell weiteren Zeilenumbruch abgeschnitten. "Warenbezeichnung" enthält so höchsten zwei Zeilen.

Für FIREBIRD ist hier ein anderer Code zu wählen, da dort weder **CHAR** noch **LOCATE** vorhanden sind:

```
 002 CASE WHEN POSITION( ASCII_CHAR( 10 ) IN "Ware" ) > 0 THEN SUBSTRING 
     ( "Ware" FROM 1 FOR (POSITION( ASCII_CHAR( 10 ), "Ware", POSITION 
     ( ASCII CHAR( 10 ) IN "Ware" ) + 1 )-1 )) ELSE "Ware" END AS
     "Warenbezeichnung",
```
Auch für den Preis, der auf der Etikette dargestellt werden soll, ist ein Eingriff notwendig. Sonst wird der Preis nicht korrekt mit dem Eurozeichen dargestellt. An "Preis" wird eine Leerstelle und das Eurozeichen angefügt. Mit **REPLACE** muss jetzt noch die Vorgabe der Datenbank für den Dezimaltrenner, der Punkt, durch ein Komma ersetzt werden.

## <span id="page-78-0"></span>**Rechnung\_einzeilig**

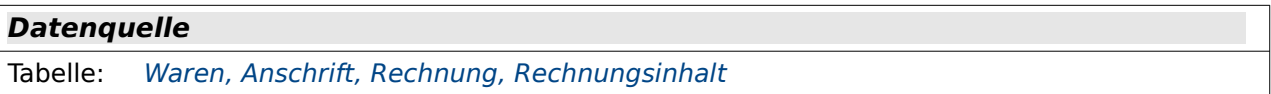

#### **Datenziel**

```
Rechnung
```

```
 001 SELECT "Anschrift"."Vorname", "Anschrift"."Nachname", 
      "Anschrift"."Straße_Nr", "Anschrift"."Postleitzahl", "Anschrift"."Ort", 
 002 "a"."Datum" AS "Rechnungsdatum", "a"."ID", 
 003 "Rechnungsinhalt"."Rechnungsinhalt", 
004 REPLACE( ( SELECT SUM( "Verkauf"."Anzahl" * "Waren"."Preis" ) FROM<br>"Verkauf". "Waren" WHERE "Verkauf"."Waren ID" = "Waren"."ID" AND
                  "Waren" WHERE "Verkauf". "Waren ID" = "Waren". "ID" AND
      "Verkauf". "Rechnung_I D" = "a". "ID" ) || ' <math>\in</math> ', '. ', '. , ' ,' ) AS "Summe" 005 FROM "Rechnung" AS "a", "Anschrift", "Rechnungsinhalt" 
006 WHERE "a"."Anschrift ID'' = "Anschrift". "ID" AND "a". "ID" ="Rechnunasinhalt"."I\overline{D}"
```
Der Tabelle "Anschrift" werden alle notwendigen Daten für die Anschrift in dem Rechnungsformular entnommen. Die Tabelle "Rechnung" wird über einen Alias als "a" angesprochen. Dies ist notwendig, damit in der korrelierenden Unterabfrage nur die Beträge addiert werden, die zu der

entsprechenden Rechnungsnummer (**"a"."ID"**) passen. Bei der Summenbildung **SUM("Verkauf"."Anzahl" \* "Waren"."Preis")** wird auf die Rechnungsnummer des Datensatzes außerhalb der Unterabfrage so Bezug genommen. Auch in der Abfrage ist schließlich wieder das Ersetzen des Dezimalpunktes durch das Dezimalkomma anzutreffen.

Für FIREBIRD muss zur Zeit (LO 6.4.4.2) diese Abfrage in eine **Ansicht** umgewandelt werden. FIREBIRD liefert sonst zusammen mit dem Makro eine Fehlermeldung über ein «Ambigous field name», weil in den benutzten Tabelle überall der Primärschlüssel "ID" lautet. Die Abfrage selbst funktioniert aber auch in Firebird einwandfrei.

#### <span id="page-79-1"></span>**Rechnung\_nicht\_gedruckt**

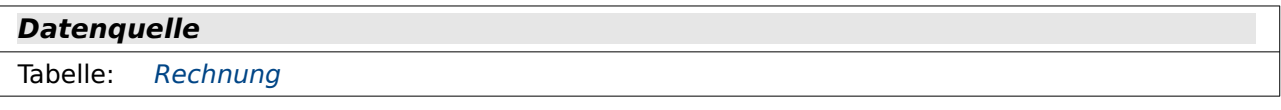

#### **Datenziel**

Formular: Rechnung Textfelder Uebertrag Seriendruck

001 SELECT \* FROM "Rechnung" WHERE "Druckdatum" IS NULL

Hier wird lediglich der Inhalt der Tabelle "Rechnung" auf die Datensätze beschränkt, die noch keinen Eintrag im Feld "Druckdatum" haben. Dieser Eintrag wird durch das Makro «PDF\_Export» der Tabelle "Rechnung" hinzugefügt.

#### <span id="page-79-0"></span>**Rechnung\_Textfelder**

#### **Datenquelle**

Tabelle: [Anschrift,](#page-74-3) [Rechnung,](#page-75-1) [Verkauf](#page-76-1), [Waren](#page-76-0)

#### **Datenziel**

Formular: [Rechnung\\_Textfelder,](#page-90-0) [Rechnung\\_Textfelder\\_Uebertrag](#page-93-0), [Rechnung\\_Textfelder\\_Ueber](#page-95-0)[trag\\_Seriendruck](#page-95-0)

Makro: Rechnung Textfelder

```
 001 SELECT "Anschrift"."Vorname", "Anschrift"."Nachname", 
     "Anschrift"."Straße_Nr", "Anschrift"."Postleitzahl", "Anschrift"."Ort", 
 002 RIGHT( '0' || EXTRACT ( DAY FROM "a"."Datum" ), 2 ) || '.' || RIGHT( '0' 
     || EXTRACT ( MONTH FROM "a"."Datum" ), 2 ) || '.' || EXTRACT ( YEAR FROM 
     "a"."Datum" ) "Rechnungsdatum", 
  003 'RE_' || RIGHT( '0000000' || "a"."ID", 8 ) AS "Rechnungsnummer,
 004 "a"."ID", 
  005 REPLACE( ( SELECT ROUND( SUM( "Verkauf"."Anzahl" * 
     "Waren"."Preis" )*1.00/1.19 , 2) FROM "Verkauf", "Waren" WHERE 
     "Verkauf"."Waren_ID" = "Waren"."ID" AND "Verkauf"."Rechnung_ID" = "a"."ID"
     ) || ' €', '.', ',' ) AS "Netto", 
 006 REPLACE( ( SELECT ROUND( SUM( "Verkauf"."Anzahl" * 
     "Waren"."Preis" )*0.19/1.19 , 2) FROM "Verkauf", "Waren" WHERE 
     "Verkauf"."Waren_ID" = "Waren"."ID" AND "Verkauf"."Rechnung_ID" = "a"."ID"
     ) || ' €', '.', ',' ) AS "Umsatzsteuer", 
 007 REPLACE( ( SELECT SUM( "Verkauf"."Anzahl" * "Waren"."Preis" ) FROM 
     "Verkauf", "Waren" WHERE "Verkauf"."Waren_ID" = "Waren"."ID" AND 
     "Verkauf"."Rechnung_ID" = "a"."ID" ) || '\bar{f}', '.', ',' ) "Summe"
  008 FROM "Rechnung" AS "a", "Anschrift" 
 009 WHERE "a"."Anschrift ID" = "Anschrift"."ID"
Zuerst werden die Daten der Anschrift erfasst (Zeile 1).
```
Beim Rechnungsdatum ist darauf zu achten, dass es, sofern in ein Textfeld eingelesen wird, in der korrekten Formatierung übergeben wird (Zeile 2). Wird es nicht entsprechend vorformatiert, so erscheint es in der Schreibweise, die bei Datenbanken Standard ist: 2014-05-07. Mit **EXTRACT ( DAY FROM "a"."Datum" )** wird aus der Tabelle "Rechnung" (hier angesprochen über den Alias "a") der Tag des Datums ausgelesen – also z.B. «7». Der Tag soll allerdings zweistellig dargestellt werden, gegebenenfalls also mit einer führenden «0». Dies wird über **RIGHT( '0' || EXTRACT ( DAY FROM "a"."Datum" ), 2 )** schließlich erreicht. Es wird eine «0» vor die «7» gesetzt und anschließend von rechts aus die letzten zwei Zeichen gelesen. Damit werden gleichzeitig zweistellige Tage, vor die eine «0» gesetzt wurde, wieder korrekt dargestellt. Entsprechend dem Tag wird auch mit dem Monat verfahren. Die Punkte als Trenner zwischen Tag und Monat sowie Monat und Jahr werden ebenfalls in die Verbindung über **||** mit einbezogen.

In Zeile 3 wird die Rechnungsnummer aus dem Primärschlüssel der Rechnung erstellt. Hier werden einfach 8 Nullen vor den Primärschlüsselwert geschrieben und die hinteren 8 Ziffern übernommen, so dass letztlich immer 8 Ziffern die Rechnungsnummer ergeben. Das Ganze wird dann noch mit dem führenden Text 'RE\_' versehen.

Der Primärschlüssel der Rechnung muss noch separat mit aufgenommen werden (Zeile 4), da ein Auslesen aus der Nummer mittels Makro zu umständlich wäre, der Schlüsselwert aber in den Makros benötigt wird.

In den Zeilen 5 bis 7 werden die Berechnungen der Summe, bezogen auf die jeweilige Rechnung, vorgenommen. Die Zeilen 5 und 6 berechnen hier auf Basis der gleichen Rechnung wie in Zeile 7 die Summe, ermitteln daraus aber durch Multiplikation und Division den Nettowert und den Umsatzsteuerwert (bezogen auf 19%). Die Summenbildung sowie die Versorgung mit Dezimalkomma und €-Zeichen worden bereits in den Abfrage «Etiketten» und «Rechnung einzeilig» erklärt. Hier deshalb nur noch die Umrechnungen für «Netto» und «Umsatzsteuer».

In Zeile 5 wird zuerst die Summe mit dem Wert 1,00 multipliziert. Dies ist deswegen notwendig, weil die Summe selbst nur 2 Nachkommastellen hat, für eine bessere Rundung aber mehr Nachkommastellen benötigt werden. Durch die Multiplikation mit 1,00 werden der bisherigen Summe lediglich 2 weitere Nachkommastellen hinzugefügt. Die Bruttosumme entspricht 119%, also wird die Nettosumme durch eine Division durch 1,19 ermittelt. Hier wird also fest von einem Steuersatz von 19% ausgegangen. Dies könnte bei einer komplexer aufgebauten Datenbank natürlich abhängig von dem Steuersatz, der bei der Ware gespeichert würde, berechnet werden.

Die so ermittelte Zahl hat 4 Nachkommastellen. Um daraus wieder einen sinnvollen Währungsbetrag zu machen wird auf die 2. Nachkommastelle gerundet.

In Zeile 6 wird dann statt einer Multiplikation mit 1,00 (100%) eine Multiplikation mit 0,19 vorgenommen. Alle anderen Vorgehen stimmen mit Zeile 5 überein.

## **Formulare**

Die Formulare greifen mit unterschiedlichem Schwierigkeitsgrad auf die Serienbrieffunktion bzw. auf Textfelder eine Vorlage zu. Der einfachste Zugriff erfolgt für den Inhalt, der in der Tabelle "Anschrift" gespeichert wird.

## <span id="page-81-0"></span>**Anschrift**

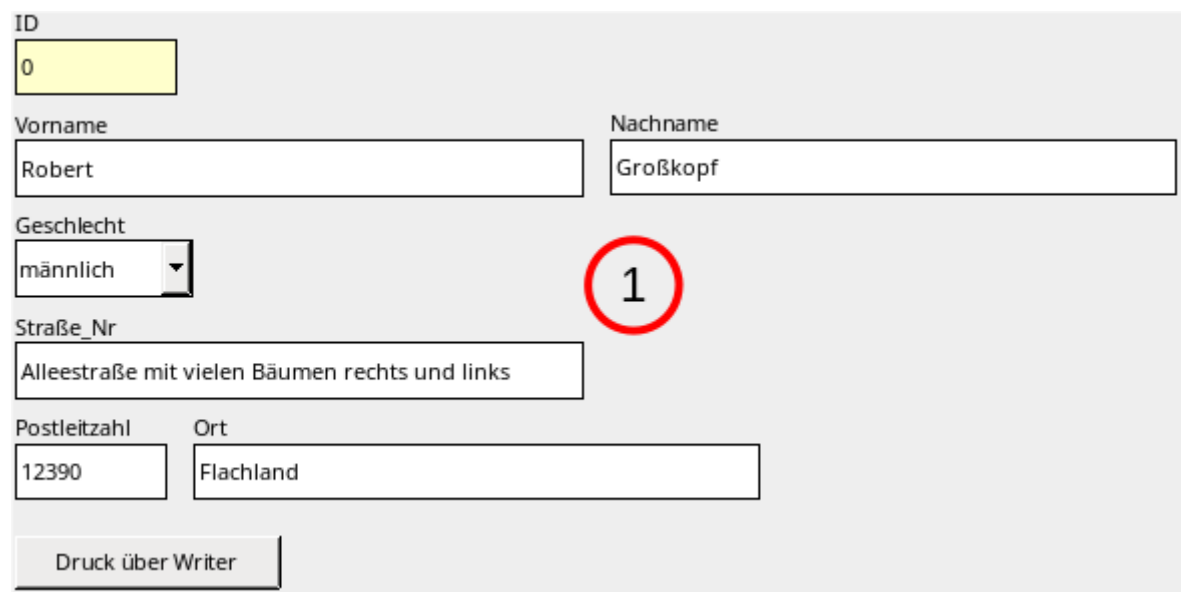

1 MainForm (Tabelle: [Anschrift](#page-74-3))

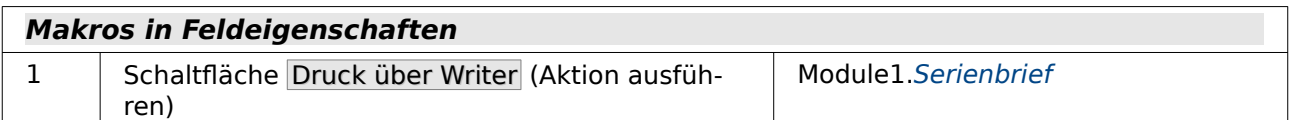

#### **Benötigt**

Anmeldung der Datenbank über **Extras → Optionen → LibreOffice Base → Datenbanken → Neu** als «Beispiel\_Datenbank\_Serienbrief\_direkt»

Das erste Formular stellt ein einfaches Eingabeformular für Adressen dar.

Das Formular speichert die Daten in der Tabelle "Anschrift" ab. Das Primärschlüsselfeld ist farblich abweichend gekennzeichnet, da der Wert automatisch erstellt wird.

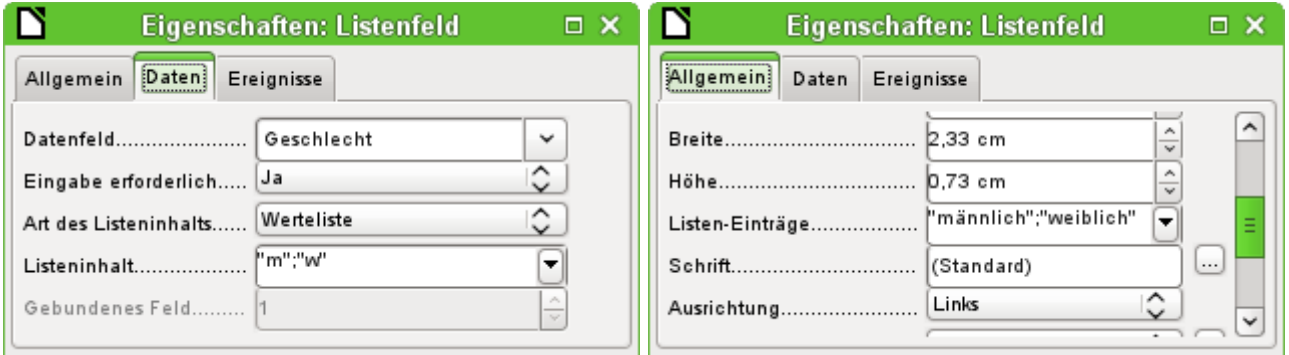

Das Listenfeld wird nicht über eine zusätzliche Tabelle per SQL geladen, sondern ist hier direkt über eine Werteliste definiert. Unter **Eigenschaften → Daten → Listeninhalt** sind die Werte «m» und «w». Um die Werte in dieser Form einzugeben muss lediglich das vorgesehene Feld mit dem Cursor betreten werden. Das Feld klappt auf und über die Eingabe von Strg+ Enter kann nach der Eingabe des ersten Wertes in die zweite Zeile für einen zweiten Wert gewechselt werden.

Der Listeninhalt wird in die dem Formular zugrundeliegenden Tabelle "Anschrift" übertragen. Dargestellt werden allerdings die unter **Eigenschaften → Daten → Listen-Einträge** gemachten Einträge. Hier ist auf die selbe Reihenfolge zu achten, damit nicht bei der Anzeige «weiblich» in der Tabelle «m» abgespeichert wird.

Wird in einem Datensatz der Button Druck über Writer betätigt, so wird eine neue Textdatei mit dem im Serienbrief abgelegten Feldinhalt erstellt. Der Dateiname wird aus dem Nachnamen und einer folgenden 0 sowie der Endung «odt» zusammengefügt. Die Datei hat den selben Inhalt, wie ihn auch ein Druck, ausgelöst von der ursprünglichen Serienbriefdatei, hätte.

Der Serienbrief selbst wurde hier einfach über den Datenbankbrowser erstellt:

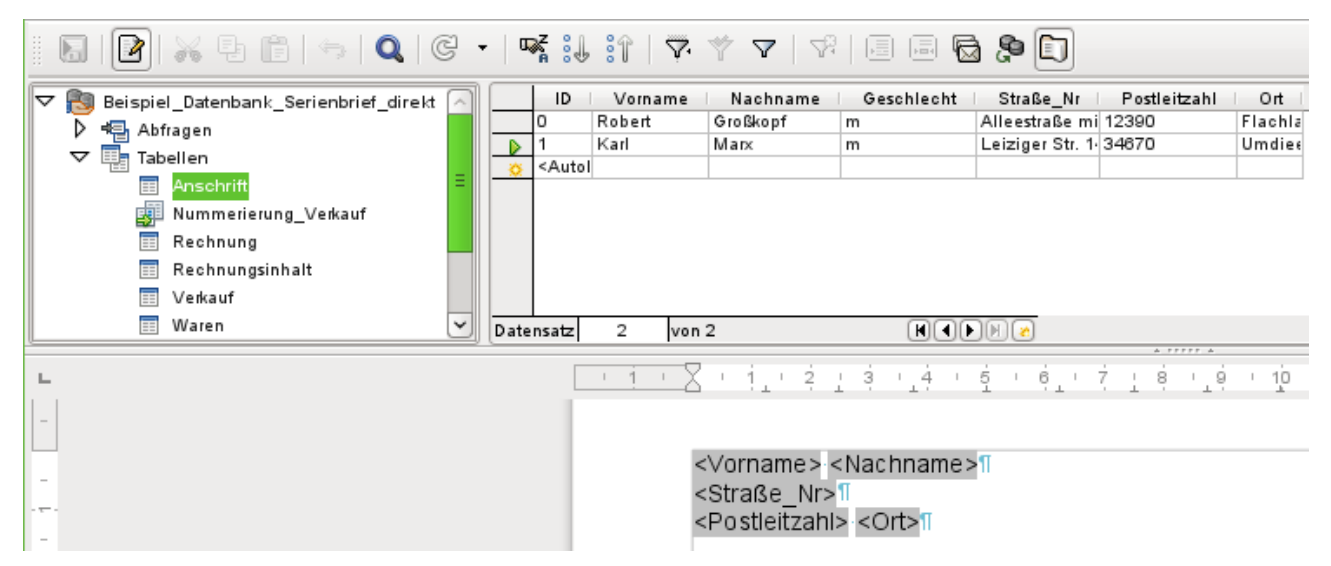

Mit F4 oder über **Ansicht → Datenquelle** oder auch über den entsprechenden Button in der Symbolleiste werden die Datenquellen angezeigt. Aus der Datenquelle wird die entsprechende Tabelle (hier «Anschrift») ausgesucht. Die Tabelle wird rechts davon angezeigt. Jetzt können die Serienbrieffelder durch einen Druck mit der linken Maustaste auf den jeweiligen Tabellenkopf in das darunterliegende Writer-Dokument gezogen werden.

Die Feldauswahl der Serienbrieffelder kann alternativ auch über **Einfügen → Feldbefehl → Andere → Datenbank → Seriendruckfeld** erfolgen.

Statt aber diesen Vorlagenbrief zuerst zu starten, dann den Datensatz auszusuchen, den Druck zu starten und die Bedingungen dafür festzulegen, erfolgt die Erstellung des Zieldokumentes bei Betätigung von Druck über Writer direkt, ohne das Ausgangsdokument auf dem Bildschirm zu öffnen.

Dieser Zugriff auf das Dokument wird über das Makro «Serienbrief» erreicht.

## <span id="page-83-0"></span>**Anschrift\_Textfelder**

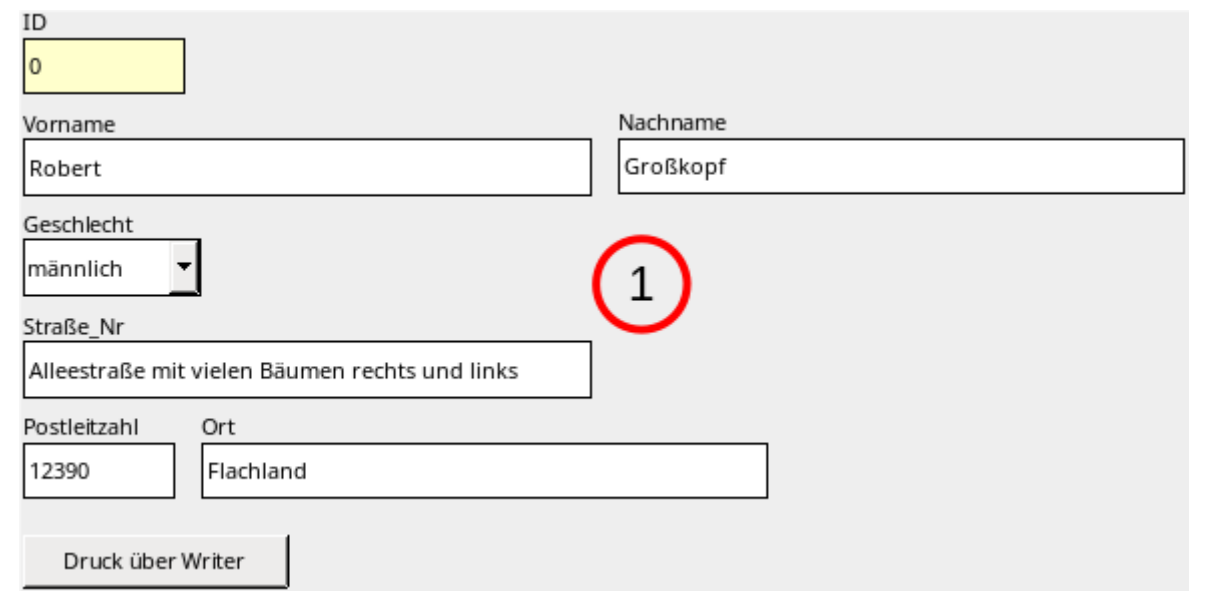

**1** MainForm (Abfrage: [Adresseingabe](#page-77-0))

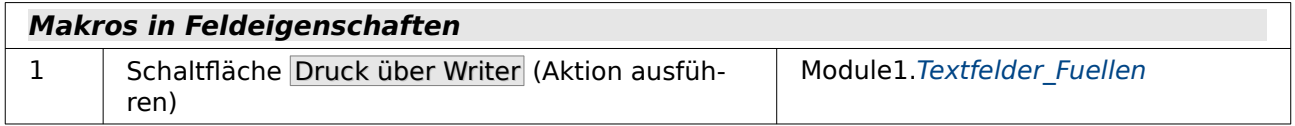

Das Formular «Anschrift\_Textfelder» arbeitet nicht mit der Serienbrieffunktion von LibreOffice zusammen. Stattdessen wird auf Platzhalter zugegriffen.

Zuerst muss im Writer eine Vorlage mit Platzhaltern erstellt werden. Dies geschieht über **Einfügen → Feldbefehl → Funktionen → Platzhalter**. Die Platzhalter werden der Einfachheit halber so benannt, wie das entsprechende Feld in der Tabelle bzw. in der Abfrage heißt, deren Inhalt der Platzhalter annehmen soll.

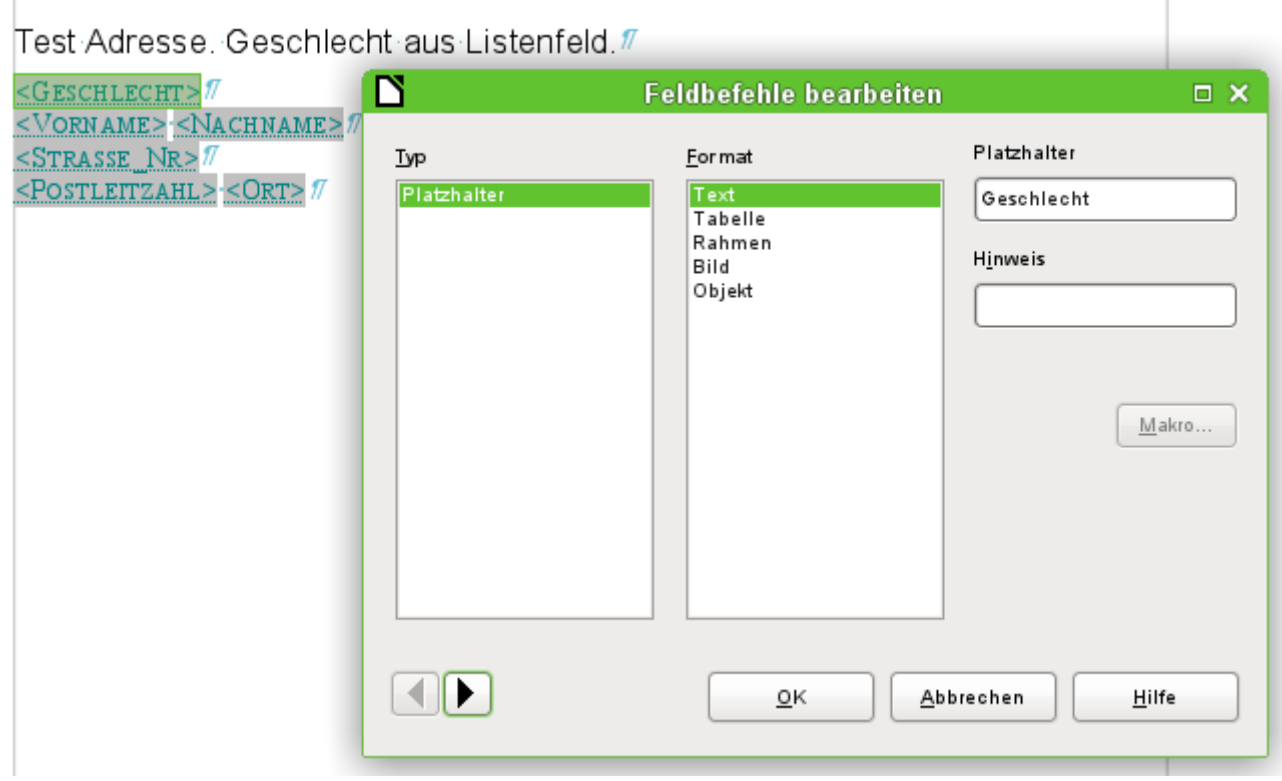

Für einfache Zwecke reicht hier der Typ «Text», mit den anderen Varianten, z.B. «Grafik», können dann weitere Inhalte umgesetzt werden.

In dem Makro wird der Pfad zur Vorlage hinterlegt. Von dem Makro werden die Platzhalter befüllt. Es wird ein neues Dokument erstellt, das direkt mit den Inhalten gefüllt wird. Das damit geöffnete Dokument muss nur noch abgespeichert oder direkt ausgedruckt werden.

#### <span id="page-84-0"></span>**Etiketten\_Serienbrief\_im\_Formular**

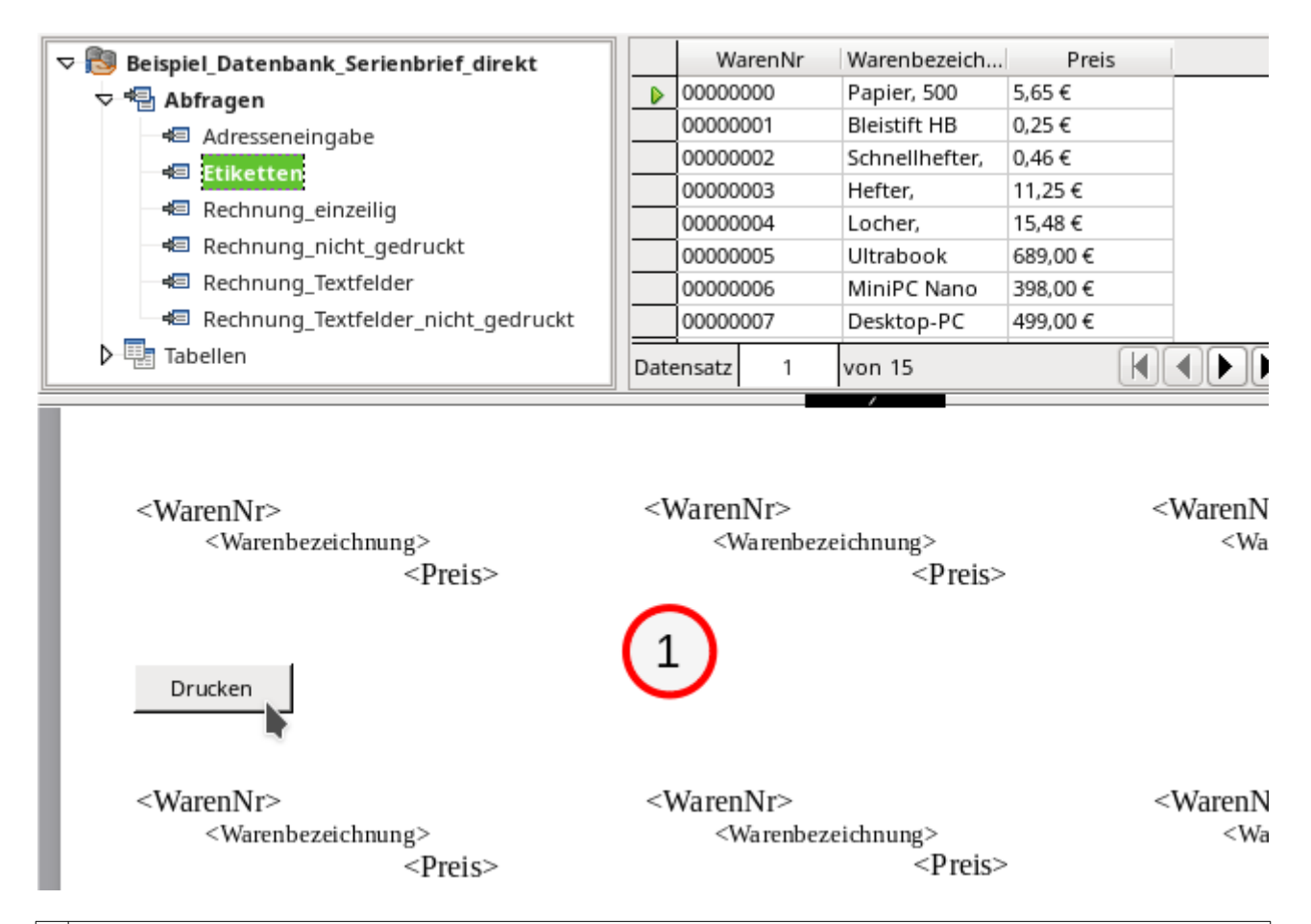

**1** Formular (keine Datenquelle angegeben, benötigt wird aber Abfrage [Etiketten](#page-78-1))

#### **Benötigt**

Anmeldung der Datenbank über **Extras → Optionen → LibreOffice Base → Datenbanken → Neu** als «Beispiel\_Datenbank\_Serienbrief\_direkt»

Die bisherigen Formulare zeigen, wie ein Seriendruck mit einer Vorlage außerhalb der Datenbankdatei bewerkstelligt wird. In diesem Formular wird ausgenutzt, dass die enthaltenen Formulare grundsätzlich über das Writer-Modul von LibreOffice erstellt werden. Es ist also auch möglich, einen Serienbrief als Formulardokument zu erzeugen. Wird dann das Formular aufgerufen und die Druckfunktion gewählt, so erscheint automatisch die Nachfrage, ob ein Seriendruck erfolgen soll. Die Datenbank muss für diese Funktion allerdings in LibreOffice angemeldet sein.

Um so ein Formular zu erstellen sollte bei der Erstellung darauf geachtet werden dass **Ansicht → Drucklayout** im Formular gewählt wird. Auch wenn das Formular später im Weblayout geöffnet wird richtet sich der Ausdruck nach den Einstellungen für die Druckseite.

In diesem Formular sollen Etiketten erstellt werden. Dazu wird zunächst der Rand der Seite recht klein gestellt. Hier gibt das vorliegende Etikettenmaterial die Größen vor. Für ein Etikett wird ein Rahmen ohne Rand und ohne Umlauf aufgezogen. Anschließend wird der Datenbankbrowser gestartet und die gewünschten Felder werden hinzugefügt.

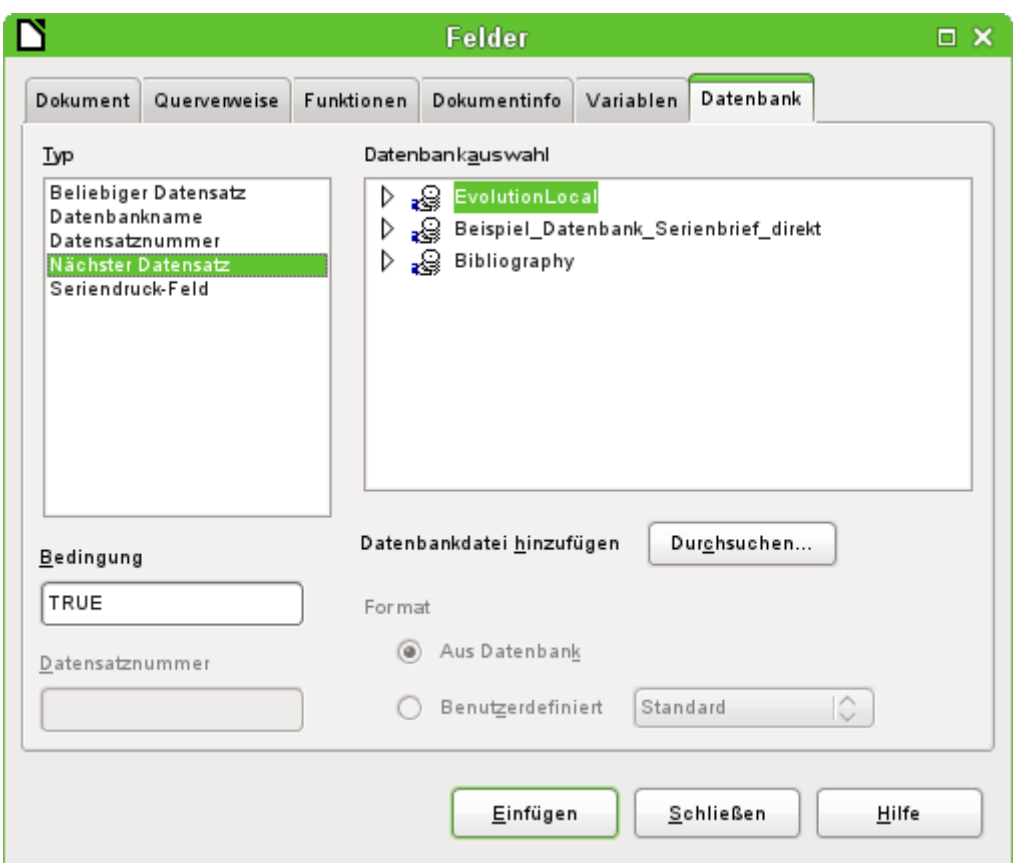

Über **Einfügen → Feldbefehl → Andere → Datenbank** wird als Abschlussfeld eines jeden Etiketts Nächster **Datensatz → TRUE** gewählt. Lediglich das letzte Etikett der Seite ist hiervon ausgenommen, da mit einem Seitenumbruch automatisch zum nächsten Datensatz gewechselt wird.

Die Rahmen werden in der gewünschten Anzahl kopiert, neu eingefügt und an entsprechender Stelle auf dem Blatt positioniert. In der Beispieldatei wurde dabei jeder Rahmen an die Seite gebunden – dies kann natürlich nach Belieben anders gehandhabt werden.

Die Informationen, die auf den Etiketten erscheinen sollen, sind in der Abfrage «Etiketten» gesammelt.

Als kleiner Zusatz wurde noch ein Button eingefügt, der direkt den Druckbefehl aufruft.

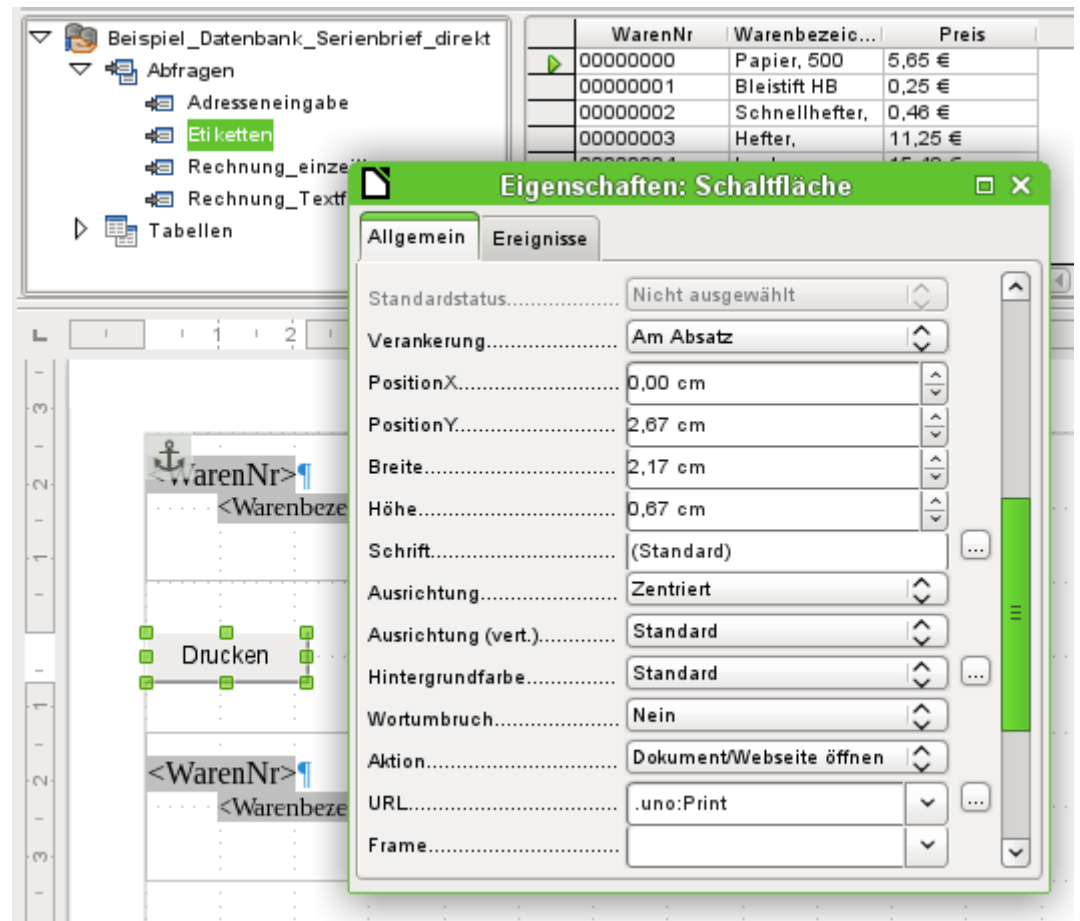

Der Druckbefehl wird gestartet, indem in **Eigenschaften: Schaltfläche → Allgemein** die **Aktion → Dokument/Webseite öffnen** und als **URL → .uno:Print** eingefügt wird.

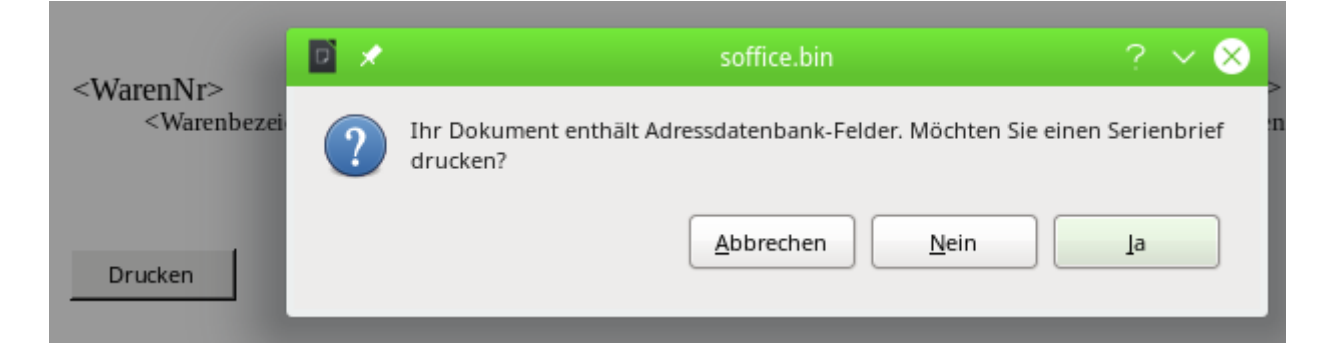

#### <span id="page-88-0"></span>**Rechnung**

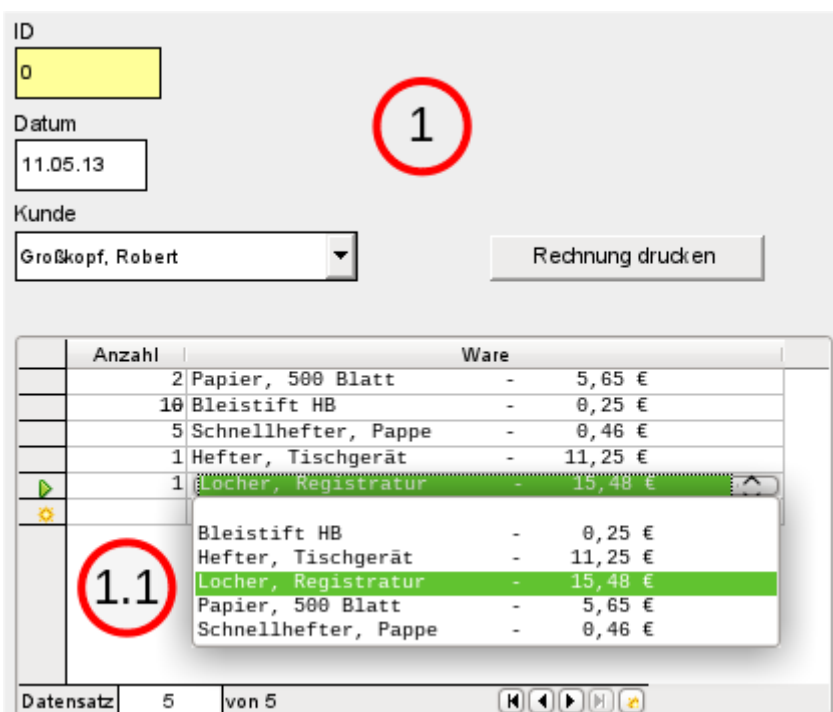

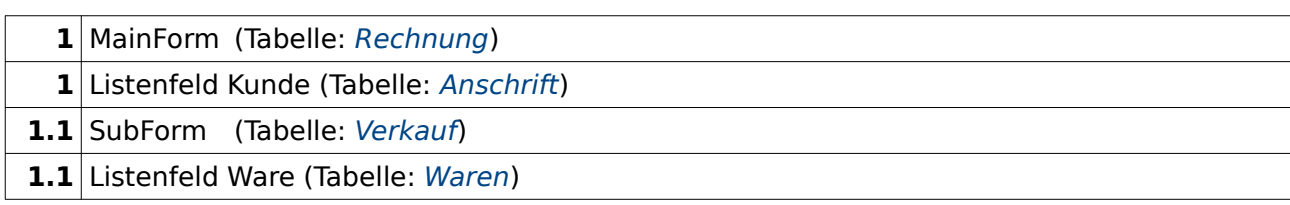

#### **Makros in Feldeigenschaften**

1 Schaltfläche [Rechnung](#page-96-1) drucken (Aktion ausführen) Module1.Rechnung

#### **Benötigt**

Anmeldung der Datenbank über **Extras → Optionen → LibreOffice Base → Datenbanken → Neu** als «Beispiel\_Datenbank\_Serienbrief\_direkt»

Das Listenfeld «Kunde» wird wie folgt mit Daten versorgt: **Kontextmenü → Steuerelement-Eigenschaften → Daten → Art des Listeninhalts** «SQL». Dort wird die folgende Abfrage erstellt:

001 SELECT "Nachname"||', '||"Vorname", "ID"

```
 002 FROM "Anschrift"
```

```
 003 ORDER BY "Nachname" ASC, "Vorname" ASC"
```
Als erstes Feld wird der Nachname und der Vorname, getrennt durch ein Komma, zusammengefasst. Das zweite Feld ist dann der Primärschlüssel zu dieser Person (Zeile 1). In Zeile 3 wird dann die Abfrage sinnvollerweise zuerst nach dem Nachnamen und dann nach dem Vornamen sortiert.

Beim Formular «Rechnung» werden einige zusätzliche Problemstellungen angegangen. Die erste Problemstellung zeigt bereits der Screenshot während einer Eingabe: Im Listenfeld sind neben den Namen die Preis angezeigt – allerdings gleich so, dass das ganze wie eine Tabelle aussieht.

Um ein **Listenfeld** so wie oben erscheinen zu lassen muss zuerst einmal die Schriftart von einer proportionalen Schriftart zu einer Schriftart mit fester Zeichenbreite umgewandelt werden. Das Tabellenkontrollfeld wird markiert. Über das **Kontextmenü → Kontrollfeld → Eigenschaften: Tabellen-Steuerelement → Allgemein → Schrift** wird die Schriftart «Liberation Mono, Standard» ausgesucht.

Anschließend wird der Tabellenkopf «Ware» angeklickt. Über das **Kontextmenü → Spalte → Eigenschaften: Listenfeld → Daten → Art des Listeninhalts** wird «SQL» gewählt. Danach wird der **Listeninhalt** festgelegt:

```
001 SELECT<br>002 LEF
         002 LEFT("Ware"|| SPACE(25), 25) || ' - ' ||
            REPLACE( RIGHT( SPACE(8) ||\overrightarrow{r}Preis", 8),'.',',') || ' f',
 003 "ID" 
 004 FROM "Waren" 
 005 ORDER BY ("Ware" || ' - ' || "Preis" || ' €') ASC
```
Es werden Daten aus der Tabelle "Waren" ausgelesen. Mit **||** werden Elemente verschiedener Felder bzw. auch Text verbunden. An den Inhalt des Feldes werden 25 Leerzeichen (**SPACE**) angehängt. Anschließend wird der so entstandene Text von links aus (**LEFT**) auf 25 Zeichen zurechtgestutzt. Dadurch ist die Zeichenlänge für die Darstellung der Ware festgelegt. Der "Preis" wird ebenfalls mit einer entsprechenden Anzahl an Leerzeichen gekoppelt. Da der Preis aber rechtsbündig dargestellt wird, werden jetzt 8 Zeichen von rechts aus (**RIGHT**) gelesen. Höhere Preise sind in der Datenbank sowieso nicht vorgesehen. Damit der Preis außerdem mit einem Dezimalkomma und nicht mit einem Dezimalpunkt dargestellt wird, wird über **REPLACE** der Punkt durch ein Komma ersetzt. Schließlich wird noch das €-Zeichen an den Gesamtstring angehängt.

Komplizierter wird es, wenn in dem Inhalt des Listenfeldes auch nicht druckbare Zeichen wie z.B. Zeilenumbrüche enthalten sind. Dann muss der Code entsprechend angepasst werden:

001 SELECT<br>002 LEFT

```
 002 LEFT(REPLACE("Ware",CHAR(10),' ')||SPACE(25), 25) || ' - ' || ...
```
Damit wird ein Zeilenvorschub in Linux durch ein Leerzeichen ersetzt.

Für FIREBIRD muss dieser Code etwas angepasst werden

 $\begin{array}{ccc} 0 & 0 & 0 \end{array}$  RPAD(REPLACE("Ware",ASCII CHAR(10),' '),25) || ' - ' || REPLACE(LPAD("Preis",8),'.',',') || '  $\epsilon$ ',

Zum einen ist wieder **CHAR** durch **ASCII\_CHAR** zu ersetzen. Zum anderen ist die Funktion **SPACE** unbekannt, so dass hier mit der Funktion **RPAD** mit Leerzeichen von rechts aus und mit der Funktion **LPAD** mit Leerzeichen von links aus aufgefüllt wird. Diese beiden Funktionen sind wiederum in der HSQLDB unbekannt.

Wie die Anzahl der erforderlichen Leerzeichen auch automatisch ermittelt werden kann ist im Base-Handbuch beschrieben.

Wird über Rechnung drucken der Seriendruck gestartet, so läuft der Prozess genau wie beim Seriendruck aus dem Formular «Anschrift» im Hintergrund ab. Es wird eine Datei erstellt, die wie im folgenden Bild zu sehen gefüllt ist:

#### Base - Writer Serienbrieftest

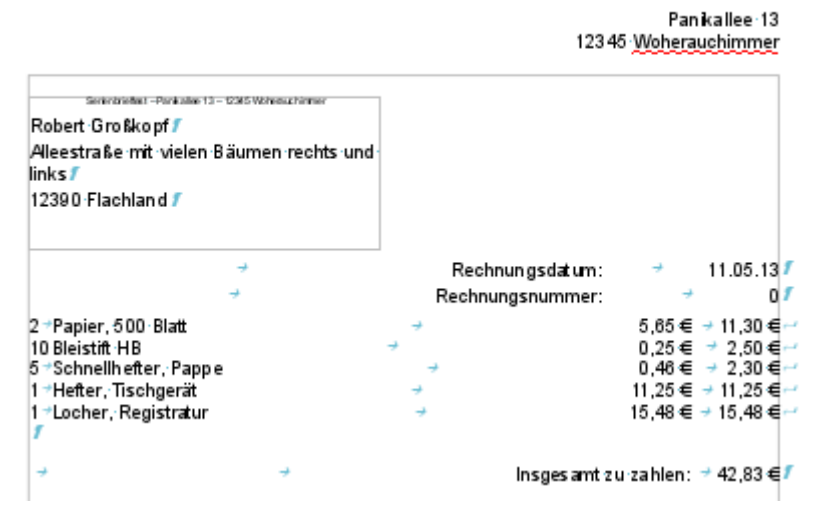

Durch die Anzeige der Steuerzeichen wird im Ausdruck deutlich, wie eine Formatierung in Tabellenform erreicht wurde. Der Rechnungsinhalt wurde durch Tabulatoren und weiche Umbrüche in das Dokument eingefügt. Die Lage der Tabulatoren im Absatz ist über das Absatzformat der Vorlage definiert. Sie kann natürlich noch angepasst werden, falls die Preise oder auch die Anzahl mehr Platz benötigen. Die Länge des Gesamtinhaltes ist allerdings durch die Zeile begrenzt.

#### Base - Writer Serienbrieftest

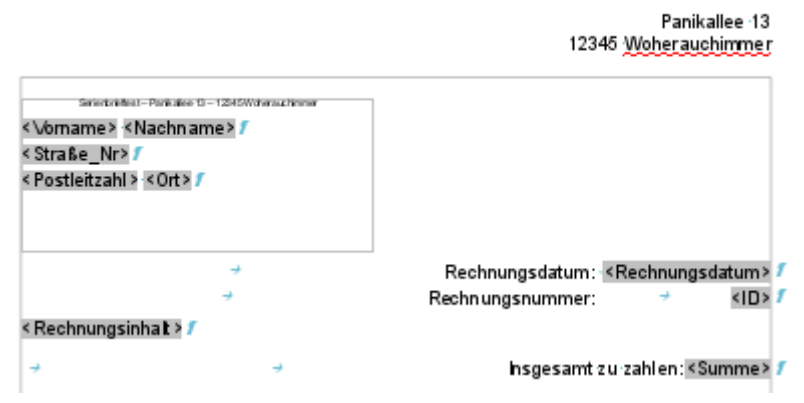

In der Vorlage erscheint für den Rechnungsinhalt nur das Serienbrieffeld

**< Rechnungsinhalt >**. Es wird, wie alle anderen Felder, aus einem einzigen Datensatz der Datenquelle ausgelesen. Der wesentliche Unterschied zur Erstellung eines Seriendrucks für die Anschrift liegt in der Erstellung des Inhaltes für das Feld "Rechnungsinhalt".

#### <span id="page-90-0"></span>**Rechnung\_Textfelder**

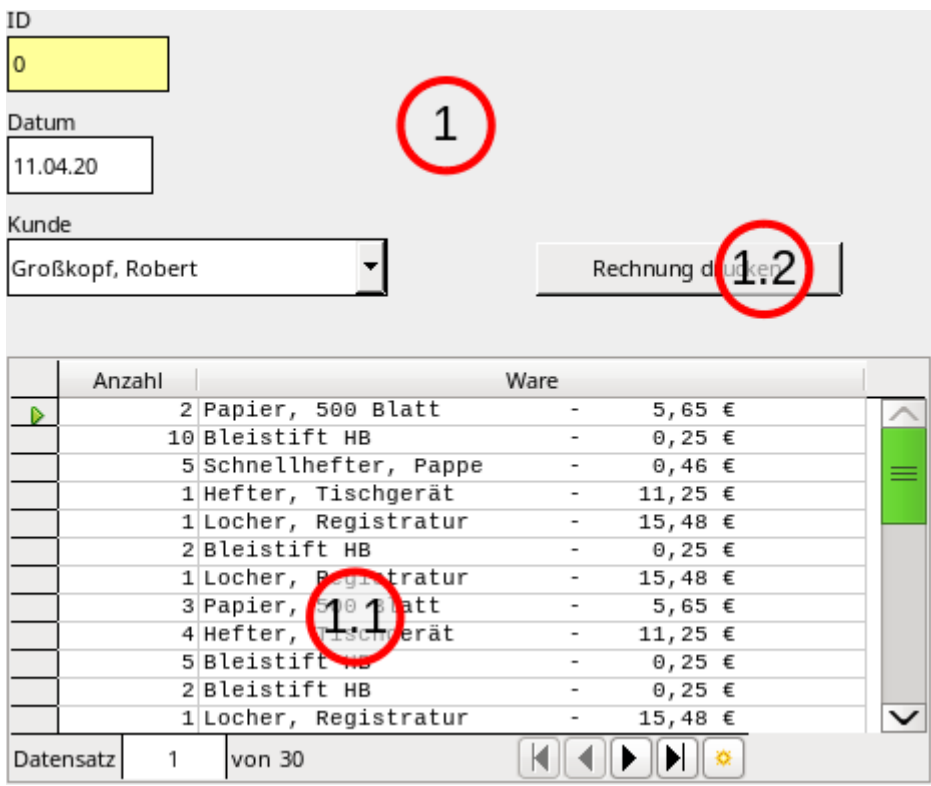

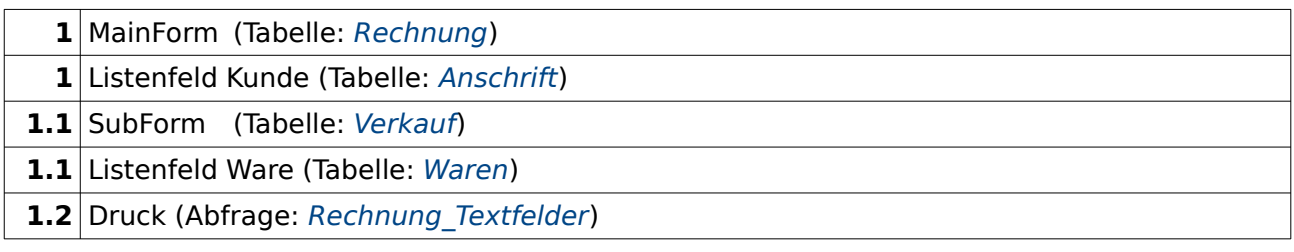

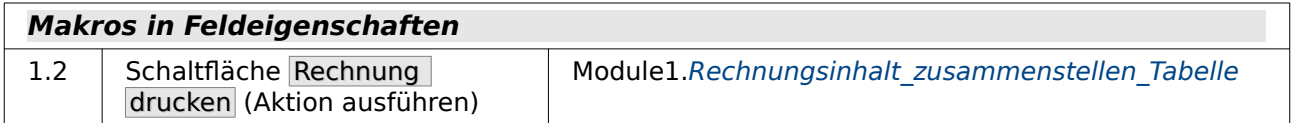

Der Ausdruck aus dem Formular «Rechnung\_Textfelder» ähnelt erst einmal sehr dem Ausdruck über den Serienbrief aus dem Formular «Rechnung».

# Rechnungstest

Panikallee-131

12345 Woherauchimmer

Rechnungstest-Panikallee 13-12345 Woherauchimmer

Karl Marx<sup>11</sup> Leiziger-Str.-145 34670 Umdieecke¶

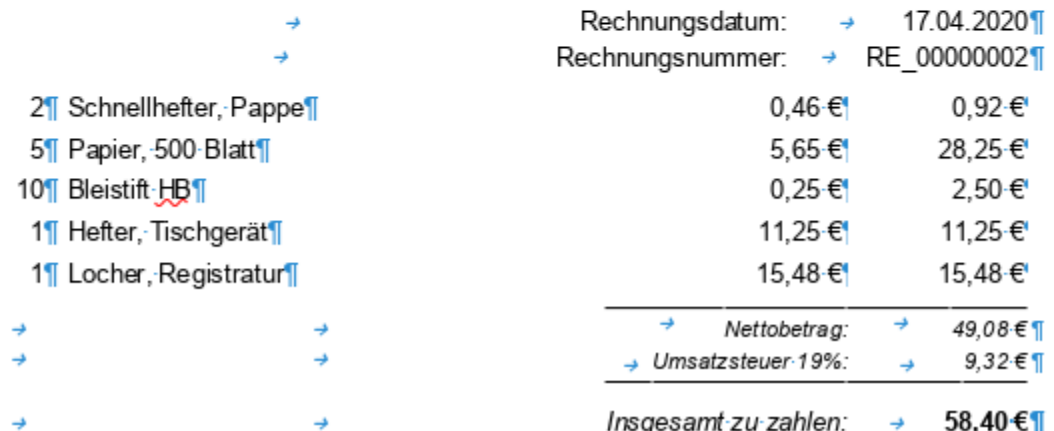

Bei genauer Beobachtung vor allem der Steuerzeichen wird allerdings klar, dass hier für den Rechnungsinhalt eine andere Darstellung gewählt wurde. Hinter der Anzahl und den Warenbezeichnungen sind Absatzendmarken zu sehen. Die Zeilen werden also nicht mittels eines Tabulators in tabellarischer Form gehalten.

## Rechnungstest¶

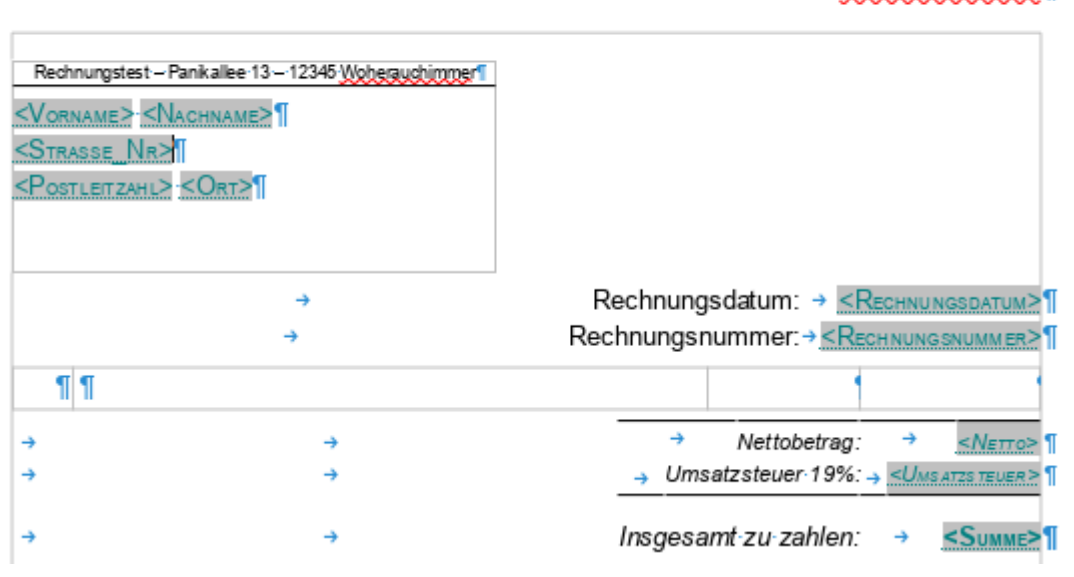

Die Vorlage gibt näheren Aufschluss darüber, wie diese Absatzendmarken zustande kommen. Sie gehören zu den ersten zwei Spalten einer Tabelle. Die anderen Spalten sind rechtsbündig ausgerichtet und haben daher eine nur wenig sichtbare sichtbare Absatzendmarke. Die Tabelle ist hier nur zum besseren Verständnis über **Ansicht → Tabellenbegrenzungen** eingefärbt worden. Vorteil dieser Vorlage gegenüber der des Formulars «Rechnung» ist, dass der Inhalt in einer Tabellenzelle auch ruhig etwas größer sein kann. Das Layout wird nicht durcheinander kommen, wenn die Warenbeschreibung über mehrere Zeilen geht. Leider erfordert dieser Vorteil auch eine etwas erweiterte Anwendung der Makroprogrammierung.

Lediglich die in der Abfrage erstellten Felder werden auch als Felder in dem Ausdruck benötigt. Der restliche Inhalt wird über ein Makro direkt in die betreffenden Zellen geschrieben.

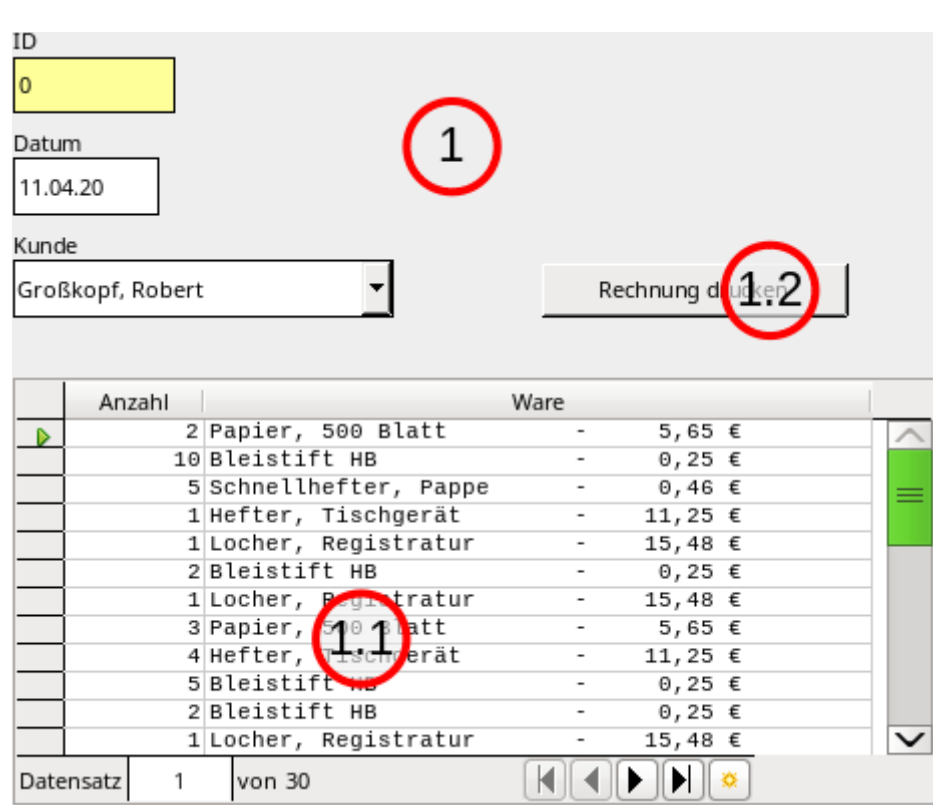

#### <span id="page-93-0"></span>**Rechnung\_Textfelder\_Uebertrag**

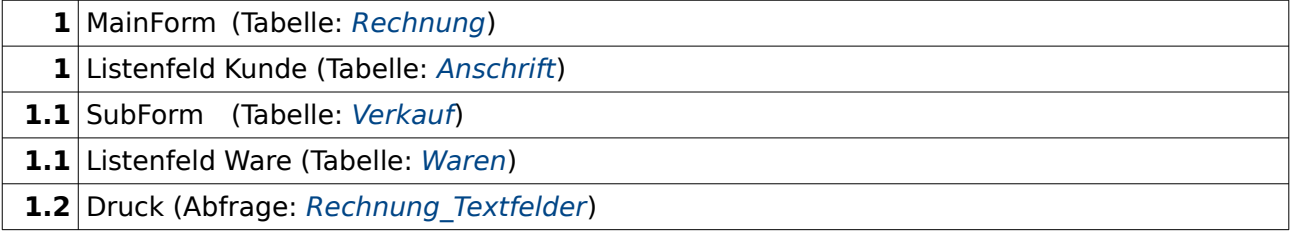

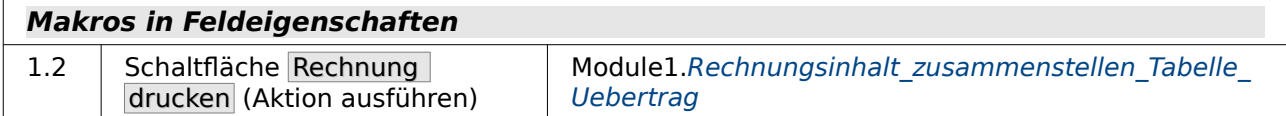

Das Formular «Rechnung\_Textfelder\_Uebertrag» unterscheidet sich von dem Formular «Rechnung Textfelder» äußerlich überhaupt nicht. Hinter dem Button Rechnung drucken wird lediglich ein etwas erweitertes Makro angesteuert.

Der Druck ergänzt die ursprüngliche Druckfunktion so, dass beim Übergang von einer zur nächsten Seite bei entsprechend vielen Rechnungstiteln ein Übertrag am Seitenschluss der vorhergehenden und am Seitenanfang der folgenden Seite erscheint.

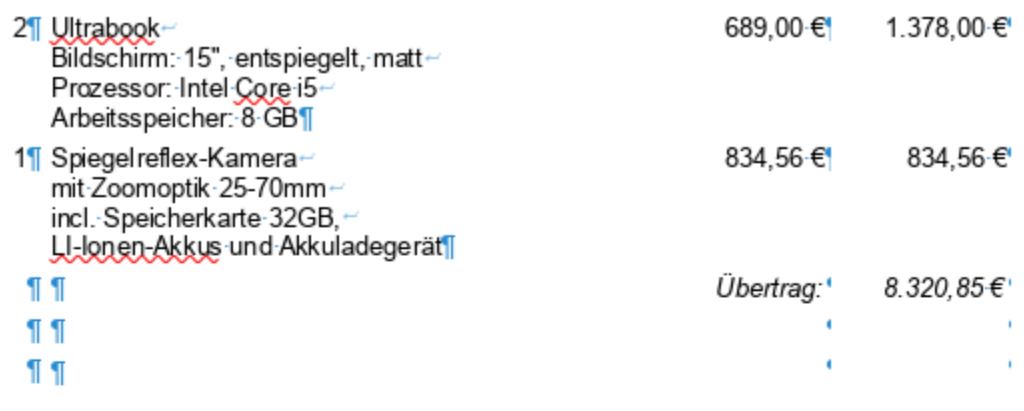

Seite 2 von 31

Bankverbindung: Stadtsparkasse Phantastica - IBAN: DE 12:3456 7890 0000 6543 211

**J** 

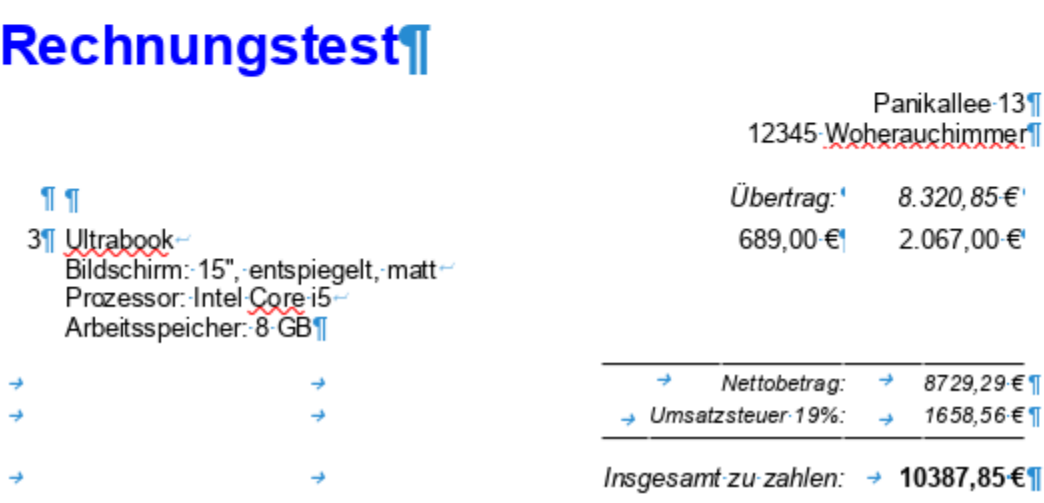

Das Bild zeigt solch einen Übertrag beim Seitenwechsel. Der Übertrag berücksichtigt dabei auch, dass vielleicht mehrzeilige Eingaben bei den Waren erscheinen. Die in dem Screenshot enthaltenen Steuerzeichen zeigen, dass hier weiterhin die Tabelle genutzt wird und dem Übertrag am Seitenende wegen des zusätzlichen Platzes noch zwei leere Tabellenzeilen folgen. Die verbuchte Ware benötigt hier schließlich vier Zeilen, die aber in der Tabelle auf der Vorseite keinen Platz mehr gehabt hätten. Außerdem wäre dann auch noch die Summierung alleine auf der Folgeseite erschienen - alles Dinge, die durch das Makro ausgeschlossen werden sollen.

Einen Nachteil hat diese Konstruktion noch: Die zugrundeliegende Abfrage berücksichtigt noch nicht, dass eventuelle einzelne gleiche Waren mehrfach in einer Rechnung vorkommen. Hier erscheinen auf der oberen Seite zwei Ultrabooks und von der gleichen Kategorie gibt es dann noch einmal drei Ultrabooks. Zugegeben in dem Beispiel sich ein seltenerer Fall, aber bei Quittungen an Supermarktkassen schon häufiger zu sehen.

Die gleichen Waren fasst das folgende Formular in der Rechnung zusammen.

## <span id="page-95-0"></span>**Rechnung\_Textfelder\_Uebertrag\_Seriendruck**

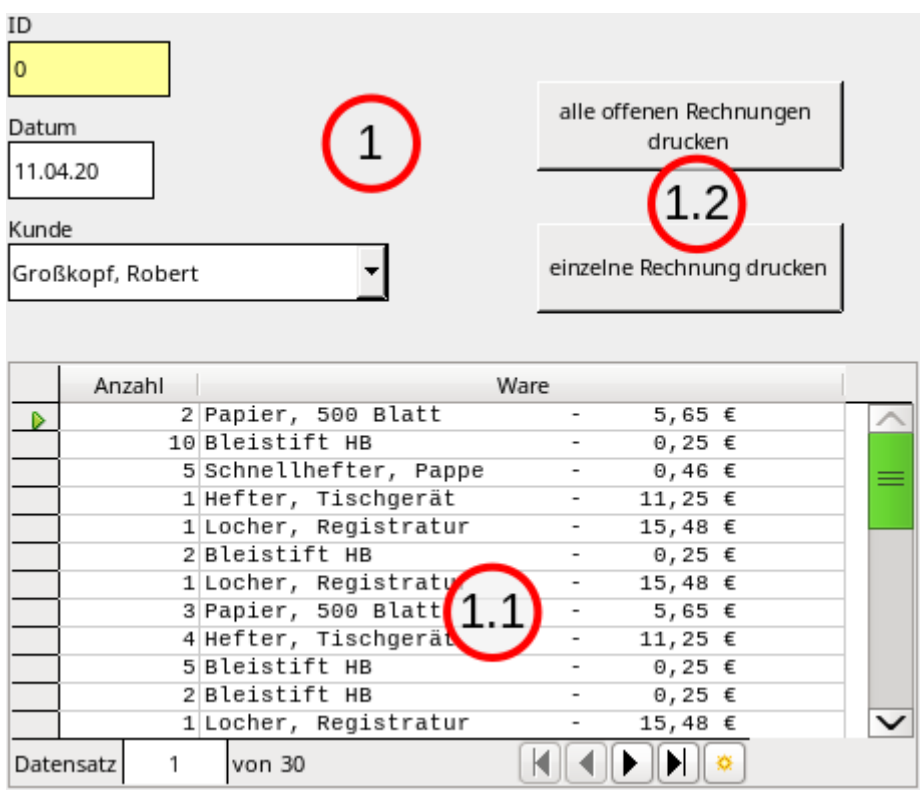

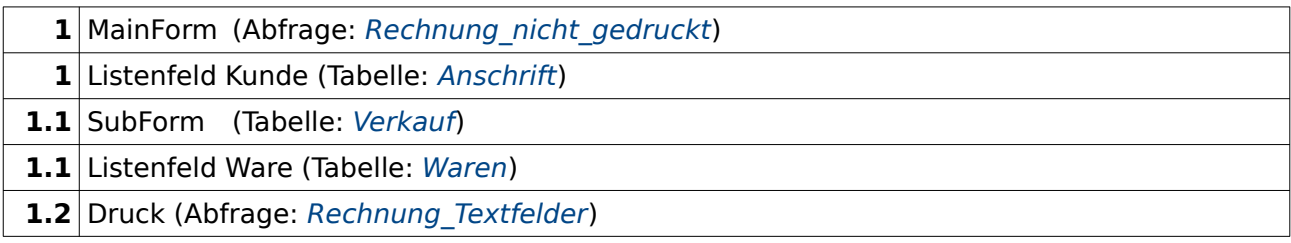

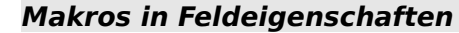

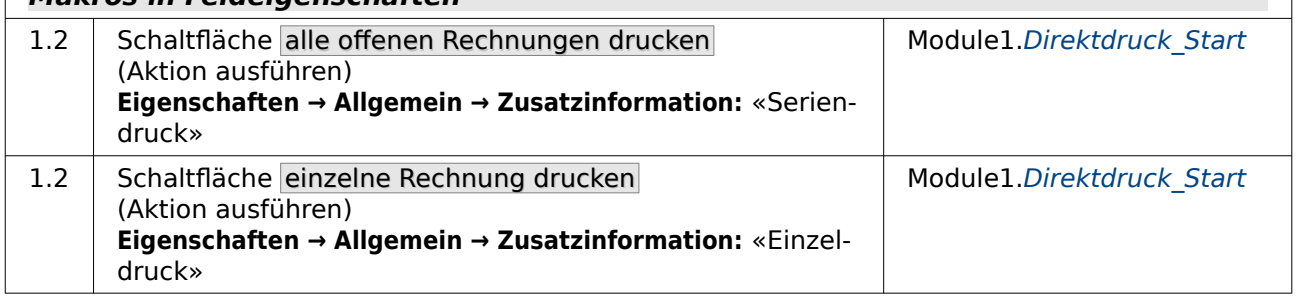

Das Prinzip in diesem Formular ist gleich dem des Formulars «Rechnung Textfelder Uebertrag». Hier wird dann allerdings statt der Darstellung des Inhaltes in einem Writerdokument eine \*.pdf-Datei für jede Rechnung erstellt, für die noch kein Ausdruck erfolgt ist. Das Formular hat hier lediglich einen zusätzlichen Button, über den der Seriendruck angesteuert wird.

Die Rechnung berücksichtigt dabei außerdem, dass gleiche Waren in einem Feld zusammengefasst werden. Es tauchen also keine «Doppler» mehr auf.

Im Formular werden hier nur die Rechnungen angezeigt, die noch nicht ausgedruckt wurden. Dies wird über Abfragen für das Formular geregelt, die sich lediglich dadurch zusätzlich auszeichnet, dass das "Druckdatum" aus der Tabelle "Rechnung" leer sein muss.

Über den Button «Alle offenen Rechnungen drucken» werden alle Rechnungen, zu denen noch kein Druckdatum existiert, in einzelne PDF-Dateien geschrieben. Das Druckdatum wird dabei in die Tabelle "Rechnung" eingetragen und «MainForm» nach jedem Eintrag aktualisiert, so dass bei Betätigung des Buttons nach und nach alle Einträge aus dem Formular verschwinden und die Dateien anschließend im Verzeichnis der Datenbankdatei liegen - fertig zum Absenden per Mail, zum Ausdruck o.ä.

#### <span id="page-96-0"></span>**Waren**

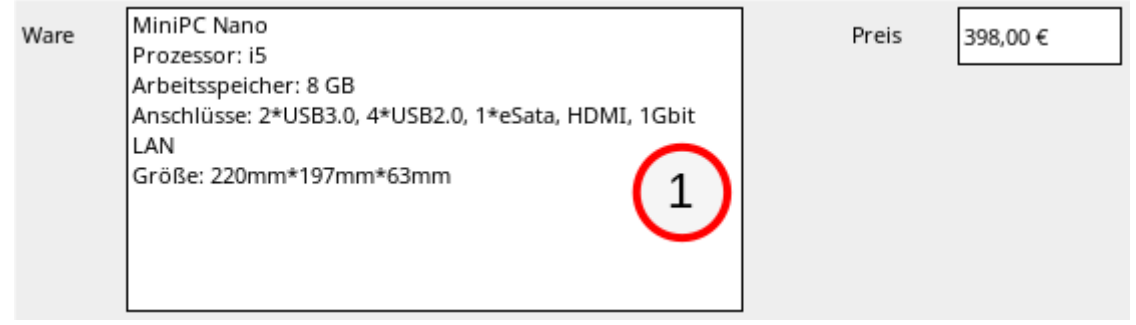

1 MainForm (Tabelle: [Waren](#page-76-0))

Das Formular «Waren» wurde nur benötigt, um für die Waren auch eine mehrzeilige Eingabe zu ermöglichen. Es bietet hier lediglich ein mehrzeiliges Textfeld, damit auch Absätze gespeichert werden. Für den Druck hat dieses Formular keine weitere Bedeutung.

## **Berichte**

Diese Beispieldatenbank enthält keine Berichte, die in dem Berichtsordner angezeigt werden. Alle Ausdrucke werden über Makros direkt an Writer weitergeleitet. Die Berichte werden in diesem Fall über Textfelder und Writer-Tabellen erstellt.

## **Makros**

#### <span id="page-96-1"></span>**Rechnung**

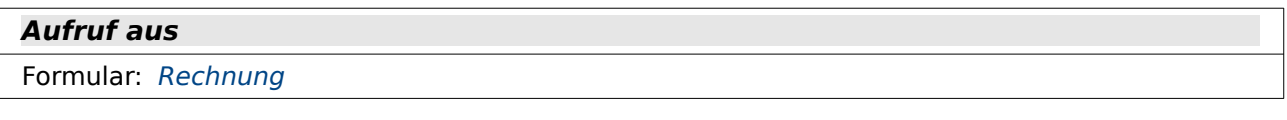

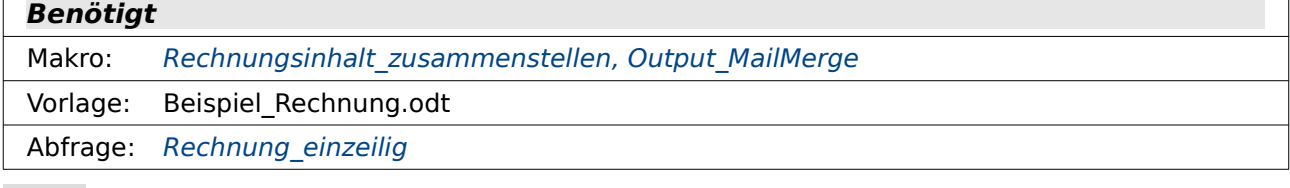

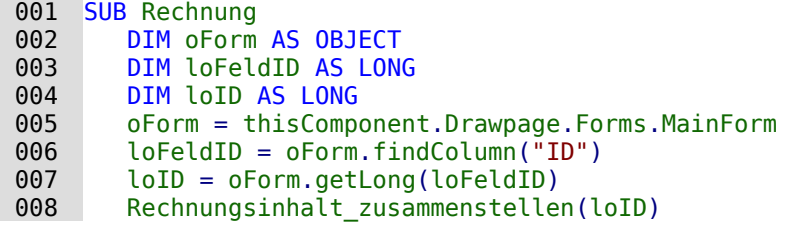

009 Output MailMerge(loID, "Beispiel Rechnung.odt", 1, "Rechnung einzeilig") 010 END SUB

Aus dem Formular heraus wird der Wert für das Primärschlüsselfeld "ID" ermittelt (Zeile 5 - 7). Anschließend wird die Prozedur «Rechnungsinhalt\_zusammenstellen» für den Datensatz mit diesem Feldinhalt gestartet.

Nachdem der Rechnungsinhalt zusammengestellt wurde, wird dieser über die Prozedur «Output MailMerge» als Serienbrief ausgegeben. Dabei dient das Dokument «Beispiel Rechnung.odt» als Inhalt für den Serienbrief, dessen Datenbankfelder gefüllt werden. Basis für den Serienbrief ist eine Abfrage (Zahl '1'). Name der Abfrage ist «Rechnung\_einzeilig».

Für FIREBIRD muss statt der Abfrage eine Ansicht (Zahl '0') erstellt werden. Sonst stört sich Firebird an den in der Abfrage enthaltenen Tabellen, die alle ein Feld "ID" haben - auch wenn die Abfrage selbst anstandslos ausgeführt wird. Also:

011 Output MailMerge(loID, "Beispiel Rechnung.odt", 0, "Rechnung einzeilig")

#### <span id="page-97-0"></span>**Rechnungsinhalt\_zusammenstellen**

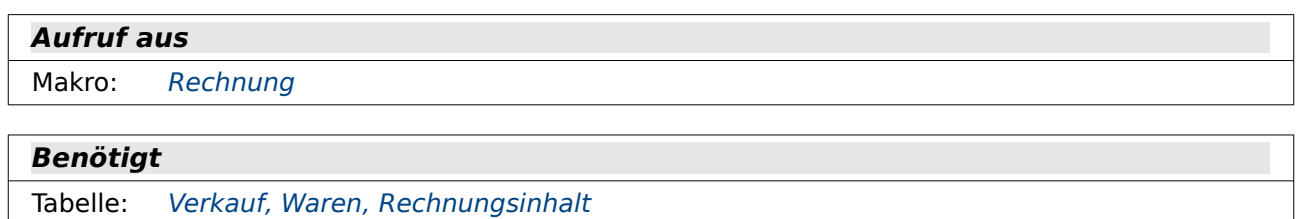

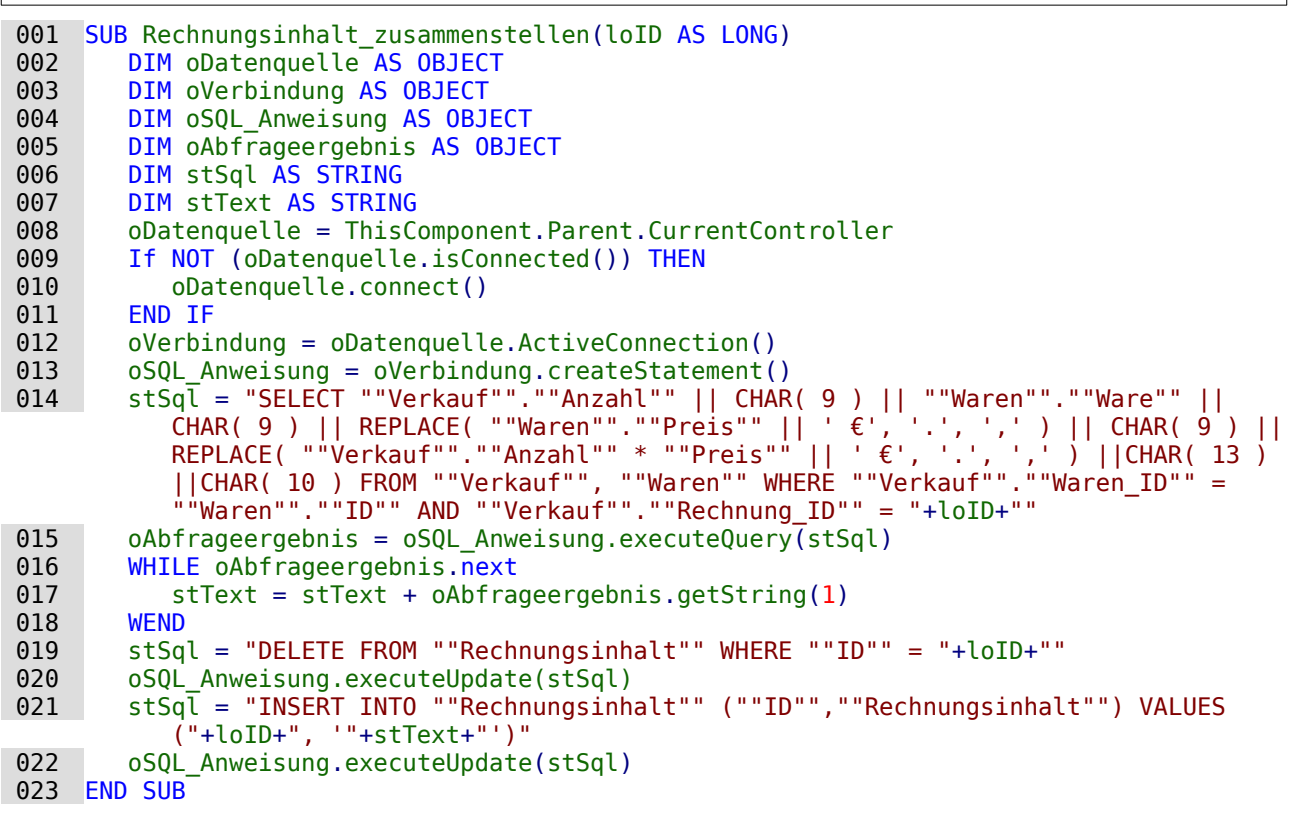

Die HSQLDB bietet keine Funktion wie GroupConcat (MySQL) oder List (Firebird). Deswegen werden in dieser Prozedur alle Inhalte, die in der Rechnung auftauchen sollen, zusammen in ein Feld der Tabelle "Rechnungsinhalt" geschrieben.

Der Kontakt zur Datenbank wird in den Zeilen 8 - 12 erstellt. Anschließend wird ein einem SQL-String der gesamte Inhalt, der aus einem Datensatz in der Rechnung erscheinen soll, in einem Feld zusammengefasst. Mit **CHAR(9)** wird ein Tabulator zwischen die Feldinhalte gesetzt. Bei Preisangaben muss außerdem das Eurozeichen ergänzt sowie aus dem Dezimalpunkt der

Datenbank ein Dezimalkomma gemacht werden. **CHAR(13)||CHAR(10)** sorgt bei allen Systemen dafür, dass zum Schluss ein Zeilenumbruch erfolgt.

Bei FIREBIRD müssen hier wieder die **CHAR( )** - Funktionen durch **ASCII\_CHAR( )**- Funktionen ersetzt werden. Außerdem muss die Multiplikation **(""Verkauf"".""Anzahl"" \* ""Preis"")** in Klammern gesetzt werden, da sie sonst als String interpretiert wird.

#### <span id="page-98-0"></span>**Serienbrief**

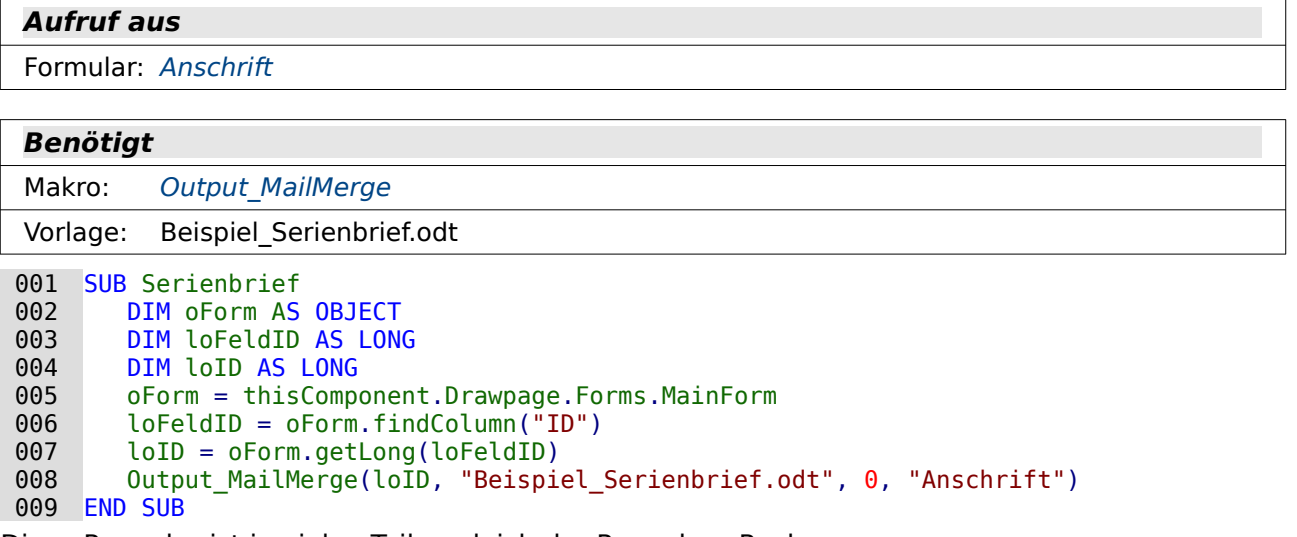

Diese Prozedur ist in vielen Teilen gleich der Prozedur «Rechnung».

Es wird zuerst der Wert des Primärschlüssels "ID" über das Formular ausgelesen. Danach braucht beim Serienbrief allerdings nicht mehr eine Rechnung zusammengestellt zu werden. Stattdessen wird direkt MailMerge gestartet.

An die Prozedur «Output\_MailMerge» wird an Variablen zuerst der Primärschlüsselwert und das Dokument mit den Datenbankfeldern «Beispiel\_Serienbrief.odt» weitergegeben. Mit '0' wird vermittelt, dass es sich bei dem Eintrag «Anschrift» um eine Tabelle als Datenquelle handelt.

## <span id="page-98-1"></span>**Output\_MailMerge**

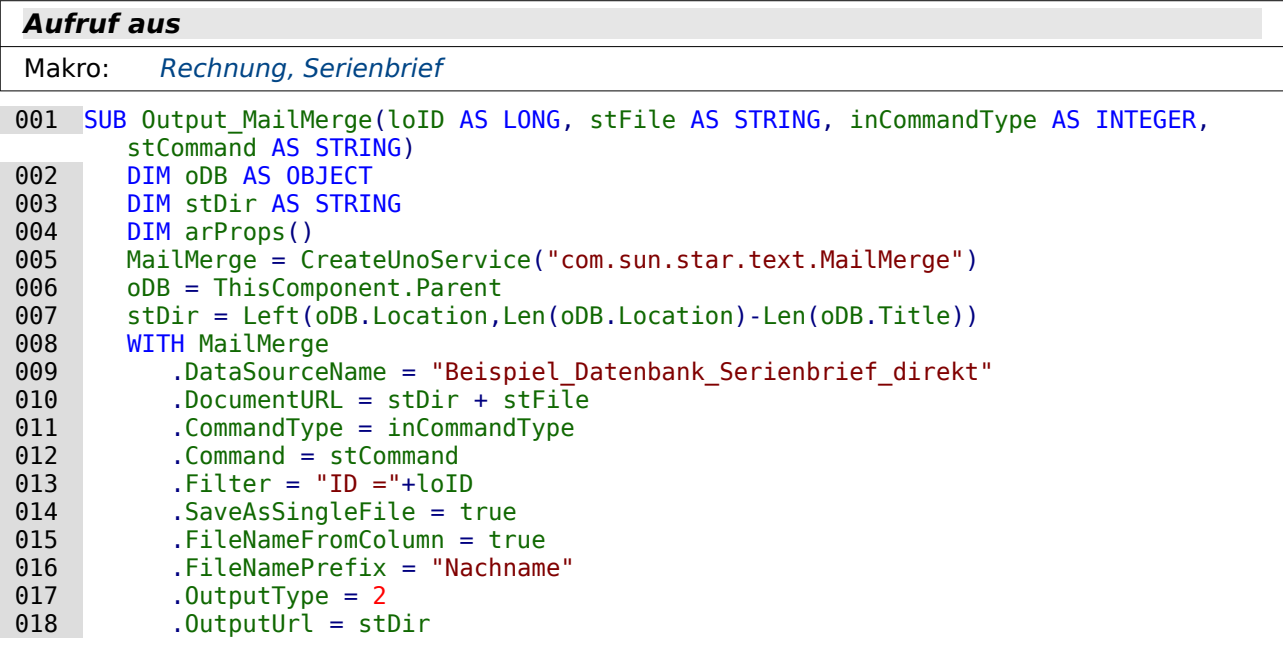

#### 019 END WITH<br>020 MailMerg MailMerge.execute(arProps()) 021 END SUB

Die Prozedur «Output\_MailMerge» wird mit verschiedenen Parametern über die Startprozeduren versorgt. In der Variablen **loID** steckt der Primärschlüssel des Datensatzes, der gedruckt werden soll. Die Variable **stFile** gibt an, wie die Datei heißt, in der sich die Datenbankfelder für den Druck befinden. Als numerischer Wert wird mit **inCommandType** weiter gegeben, ob es sich bei dem SQL-Kommando um eine Tabelle (0), eine Abfrage (1) oder um SQL-Code (2) handelt. **stCommand** schließlich beinhaltet entweder den Namen der Tabelle oder Abfrage oder den SQL-Code.

Zuerst wird der **UnoService MailMerge** mit einer Variablen erstellt, an die alle weiteren Parameter weitergegeben werden.

In Zeile 6 und 7 wird der Pfad zu der aufrufenden Datenbank ausgelesen. In diesem Pfad befinden sich auch die Dateien, die mit Inhalt gefüllt werden sollen.

Anschließend werden von Zeile 8 bis Zeile 19 die verschiedenen Variablen für **MailMerge** aufgelistet, die zum Schluss bei der Ausführung von **MailMerge** (Zeile 20) die Ausgabe bestimmen.

Zeile 9 enthält den Datenbanknamen, wie er in LibreOffice unter **Extras → Optionen → LibreOffice Base → Datenbanken → Registrierter Name** aufgeführt ist.

Zeile 10 gibt den Pfad zu der Datei weiter, die als **stFile** der Prozedur «Output\_MailMerge» übergeben wurde.

Die Zeile 11 enthält die Information, ob es sich um eine Tabelle, Abfrage oder einen reinen SQL-Code handelt. In Zeile 12 ist dann entweder der Name für die Tabelle oder Abfrage enthalten oder eben der SQL-Code.

Aus der Datenquelle soll nur ein bestimmter Datensatz gedruckt werden. Deswegen ist in Zeile 13 ein Filter nach dem Primärschlüssel eingebaut.

Das «Druckergebnis» soll nicht über den Drucker direkt herausgehen, sondern als einzelne Datei gespeichert werden (Zeile 14). Der Dateiname soll dabei anhand eines Feldes der Datenquelle (Zeile 15), in diesem Fall des Feldes "Nachname" (Zeile 16) erstellt werden.

Zeile 17 gibt dann den Ausgabetyp von MailMerge wieder. Hier stehen für den Drucker die '1', für die Ausgabe in eine Datei '2' und für die Weitergabe als E-Mail eine '3'. Da in der Prozedur bereits festgelegt wurde, wie der Dateiname heißen soll, steht hier natürlich eine '2'. Bisher ist noch nicht festgelegt, welcher Pfad zu der Datei führen sollte. Der Einfachheit halber ist hier der Pfad zu der Datenbankdatei auch als Pfad für die abzuspeichernde Datei gewählt worden (Zeile 18). In der Praxis wird hier vielleicht eher ein Unterverzeichnis der Datenbankdatei angegeben, so dass alle Briefausgaben von anderen Inhalten getrennt aufbewahrt werden.

#### <span id="page-99-0"></span>**Textfelder\_Fuellen**

#### **Aufruf aus** Formular: [Anschrift\\_Textfelder](#page-83-0) **Benötigt** Makro: Textfelder Fuellen ID Vorlage: Beispiel\_Textfelder.ott 001 SUB Textfelder\_Fuellen(oEvent AS OBJECT)<br>002 DIM oForm AS OBJECT 002 DIM oForm AS OBJECT<br>003 DIM oDB AS OBJECT 003 DIM ODB AS OBJECT<br>004 DIM oNewDoc AS OB 004 DIM oNewDoc AS OBJECT<br>005 DIM stDir AS STRING 005 DIM stDir AS STRING<br>006 oForm = oEvent.Sour

006 oForm = oEvent.Source.Model.Parent<br>007 oDB = ThisComponent.Parent 007 oDB = ThisComponent.Parent

```
008 stDir = Left (oDB.Location, Len (oDB.Location) - Len (oDB.Title))<br>009 stDir = stDir & "Beispiel Textfelder.ott"009 stDir = stDir & "Beispiel_Textfelder.ott"<br>010 DIM args(0) AS NEW com.sun.star.beans.Pro
010 \overline{D} DIM args(0) AS NEW com.sun.star.beans.PropertyValue<br>011 args(0).Name = "AsTemplate"
011 \arg(0). Name = "AsTemplate"<br>012 \arg(0). Value = True
012 args(0).Value = True<br>013 oNewDoc = StarDeskto
013 oNewDoc = StarDesktop.loadComponentFromURL(stDir,"_blank",0,args)<br>014 Textfelder fuellen ID(oNewDoc, oForm)
            Textfelder_fuellen_ID(oNewDoc, oForm)
 015 END SUB
```
Der Kontakt zum Formular wird über den auslösenden Button hergestellt (Zeile 6). Der Pfad zur Datenbank wird ausgelesen, der Dateiname davon abgetrennt und dann mit der Vorlagedatei «Beispiel\_Textfelder.ott» verknüpft (Zeile 7 bis 9).

Anschließend wird eine neue Datei auf Basis dieser Vorlage erstellt, die dann bis zur Speicherung die Bezeichnung «Unbenannt.odt» hat (Zeile 10 bis 13).

In Zeile 14 wird die Funktion «Textfelder Fuellen ID» mit den Parametern für die neue Datei und das Formular aufgerufen. Der Rückgabewert dieser Funktion wird für die Ausfüllung der Textfelder nicht benötigt. Würde nur die Funktionalität des Formulars «Anschrift\_Textfelder» benötigt, so könnte die Funktion «Textfelder Fuellen ID» auch direkt hier integriert werden.

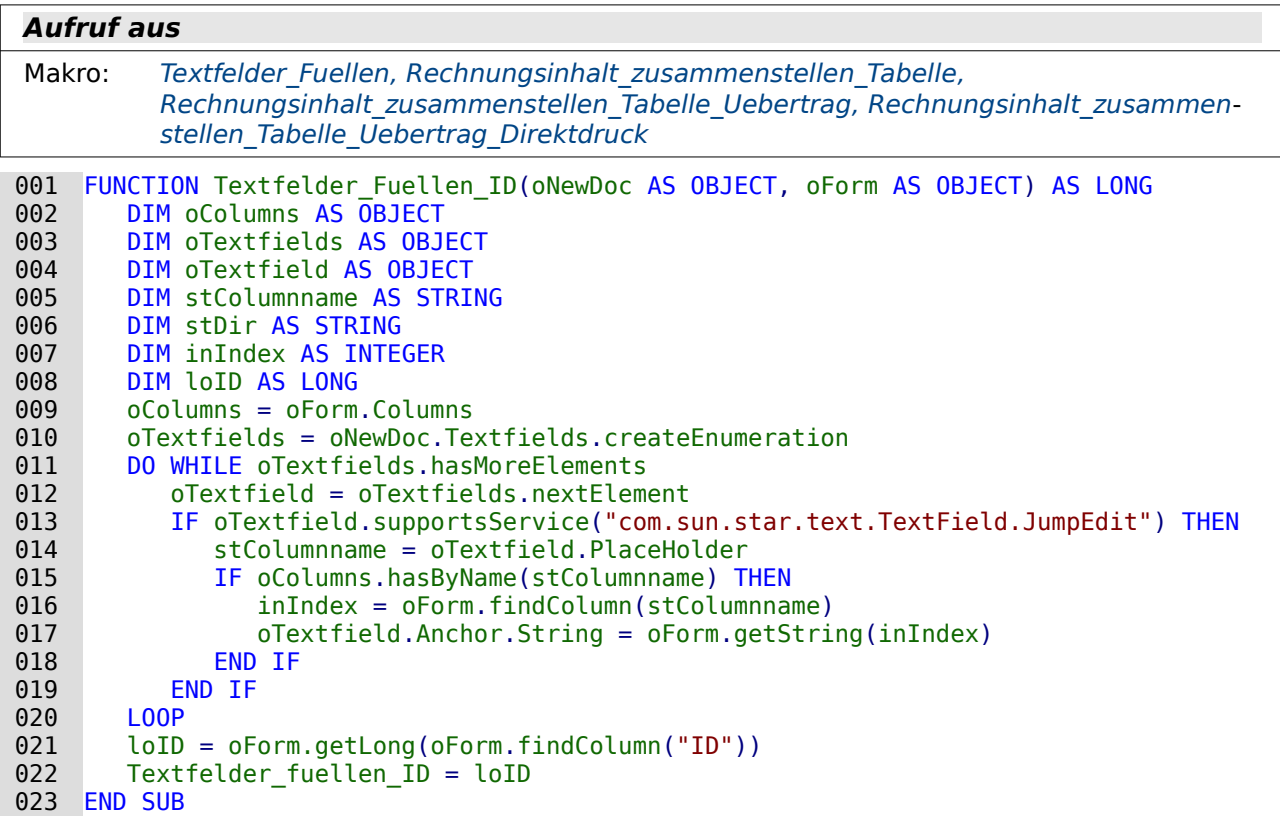

#### <span id="page-100-0"></span>**Textfelder\_Fuellen\_ID**

Die Funktion «Textfelder\_Fuellen\_ID» ist aus den anderen Prozeduren ausgegliedert, da sie sonst gleich mehrfach vorkäme und Nachbesserungen an so einer Prozedur gegebenenfalls in allen anderen Prozeduren auf gleiche Weise erfolgen müssten.

Die Spalten der Datenquelle des Formulars werden in der Variablen **oColumns** gespeichert (Zeile 9)

Die Vorlage mit den Textfeldern ist in ein neues Dokument **oNewDoc** geladen worden. Die Textfelder aus dem Dokument werden ausgelesen (Zeile 10). Zu beachten ist, dass hier für die Gesamtzahl der Felder die Variable **oTextfields** (mit einem «s»), für das einzelne Textfeld **oTextfield** gewählt wurde.

In einer Schleife von Zeile 11 bis 20 werden alle Textfelder des Dokuments angesteuert. Die Textfelder haben dabei eine Bezeichnung, den **Placeholder**. Ist dieser gleich der Bezeichnung einer der Spalten der Datenquelle des Formulars, so liegen dafür auch Daten vor (Zeile 15). Bei gleichen Bezeichnungen wird aus der Datenquelle des Formulars der entsprechende String ausgelesen und als String in das Textfeld eingefügt (Zeile 17).

Nachdem die Schleife durchlaufen worden ist wird noch der Primärschlüssel "ID" aus dem aktuellen Datensatz ausgelesen (Zeile 21) und als Wert der Funktion an die auslösende Prozedur zurückgegeben (Zeile 22). Dies wird in den folgenden Prozeduren für den Ausdruck von Rechnungen benötigt, die in Abhängigkeit von diesem Schlüsselwert die Rechnungsposten zusammenstellen.

## <span id="page-101-0"></span>**Tabellen\_fuellen**

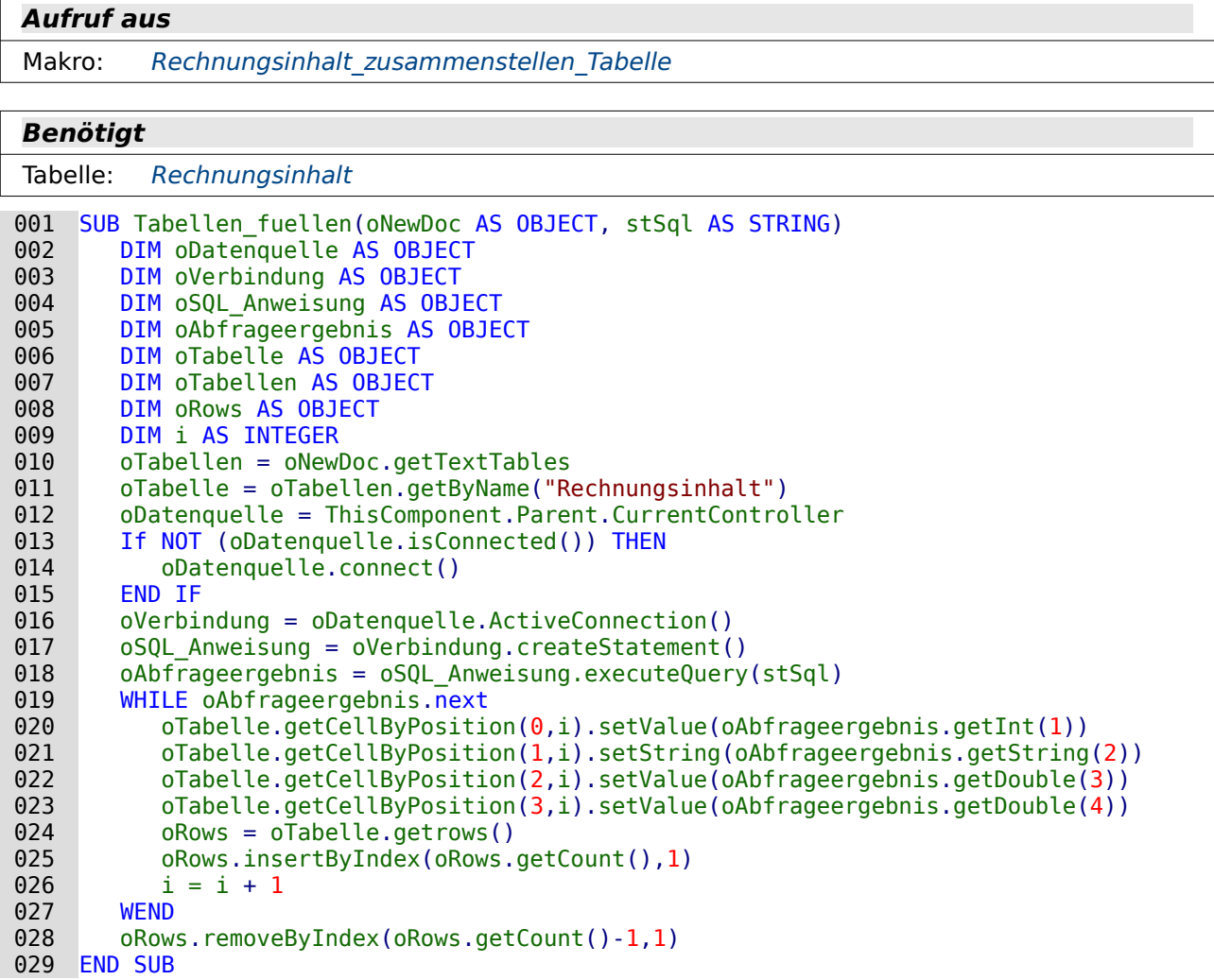

In den Vorlagen für die Textfelder existiert für die Erfassung der Rechnungsinhalte eine Tabelle. Diese Tabelle ist über **Tabelleneigenschaften → Name** mit dem Namen «Rechnungsinhalt» versehen worden, so dass sie per Makro sicher angesteuert werden kann (Zeile 11).

Dieser Prozedur wird beim Aufruf aus einer anderen Prozedur über **stSql** ein SQL-Code für den Inhalt der Rechnungstabelle mitgegeben. Dabei enthält immer das erste Feld die Anzahl der Gegenstände, das zweite Feld die Benennung der Ware, das dritte Feld den Einzelpreis und das vierte Feld den Gesamtpreis für alle gleichen Waren.

Diese Abfrage wird in Zeile 18 ausgeführt und anschließend in die Tabelle Zeile für Zeile in einer Schleife von Zeile 19 bis 27 eingefügt.

Da bereits eine Zeile in der Tabelle existiert, können zuerst die Feldinhalte in die jeweiligen Zellen übertragen werden. Die Zellbezeichnungen geben mit **getCellByPosition()** zuerst die Spalte und dann die Zeile an. Links oben in der Tabelle befindet sich also das Feld mit der Position (0,0).

Sind alle Inhalte einer Datenzeile eingefügt, so wird zunächst gezählt, wie viele Zeilen die Tabelle bereits hat (Zeile 24). Anschließend wird unterhalb der letzten Tabellenzeile eine neue Zeile eingefügt und der Zähler für die Schleife um '1' erhöht.

Nachdem alle Inhalte in die Tabelle eingetragen wurden ist aufgrund der Schleifenkonstruktion in die Tabelle eine Tabellenzeile zu viel eingetragen wurden. Diese Tabellenzeile wird anschließend in Zeile 28 wieder entfernt.

#### <span id="page-102-0"></span>**Rechnungsinhalt\_zusammenstellen\_Tabelle**

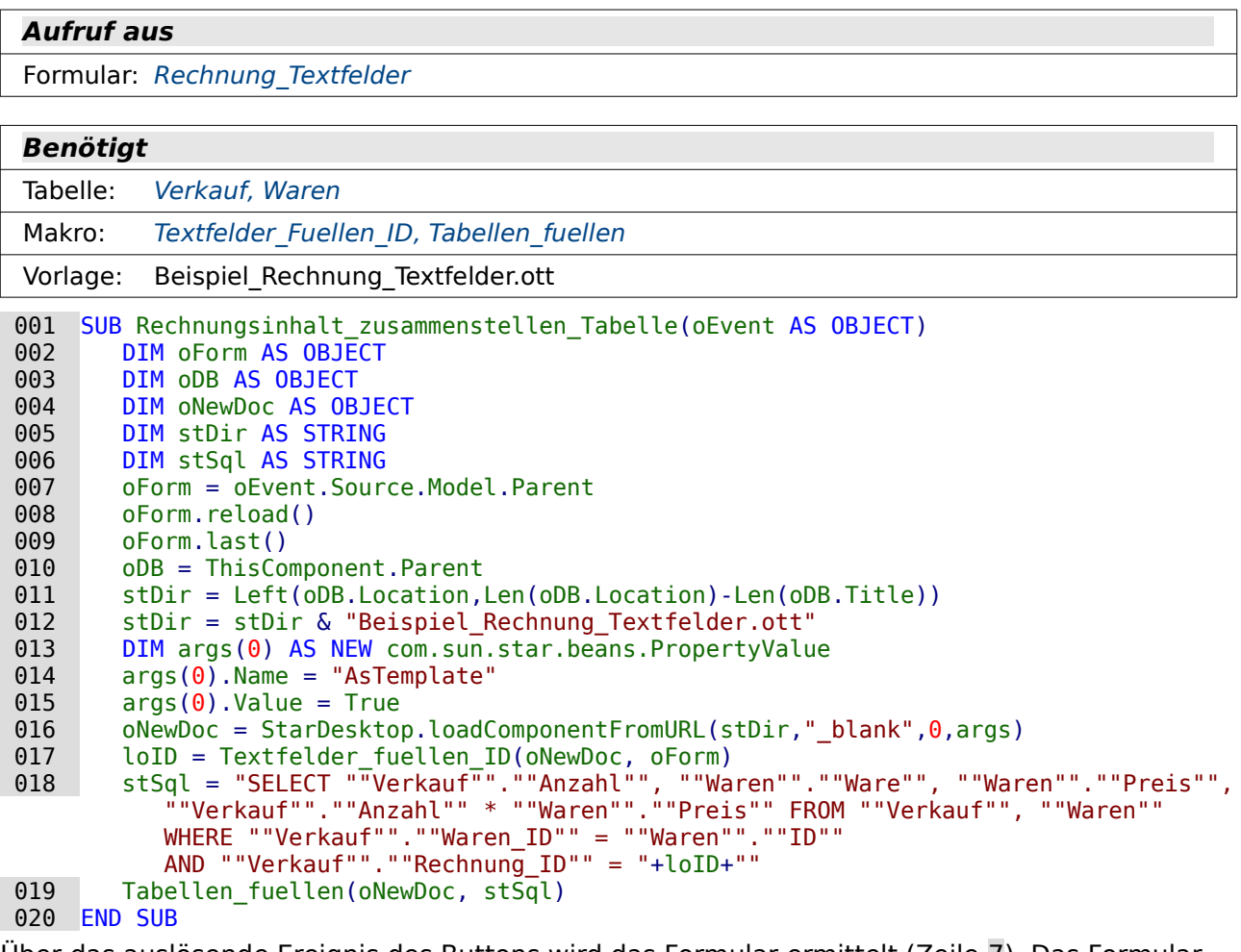

Über das auslösende Ereignis des Buttons wird das Formular ermittelt (Zeile 7). Das Formular ist Unterformular für die eigentliche Eingabe der Rechnungsposten. Nach der letzten Eingabe muss in diesem Unterformular der Inhalt aktualisiert werden, da sonst die angezeigten Summen nicht stimmen könnten (Zeile 8 und 9).

Der Pfad zu der Vorlage wird über den Pfad zu der Datenbankdatei bestimmt (Zeile 10 bis 12). Danach wird ein neues Dokument «Unbenannt.odt» aufgrund dieser Vorlage erstellt (Zeile 13 bis 16).

In dem neuen Dokument werden zuerst die Textfelder über die Funktion «Textfelder fuellen ID» gefüllt. Die Funktion gibt hier den Primärschlüssel für die entsprechende Rechnung zurück (Zeile 17).

Zum Schluss wird der SQL-Code für die Rechnungsinhalte erstellt. Dafür ist der Primärschlüssel aus der vorhergehenden Funktion wichtig, damit nur die Rechnungsposten zugeordnet werden, die mit der aktuellen Rechnung zu tun haben (Zeile 18). Dieser Code wird zusammen mit dem Objekt des Dokumentes «Unbenannt.odt» an die Prozedur «Tabellen\_fuellen» weitergeleitet. Die Rechnung ist danach erstellt und kann ausgedruckt oder abgespeichert werden.

#### <span id="page-103-0"></span>**Tabellen\_fuellen\_Uebertrag**

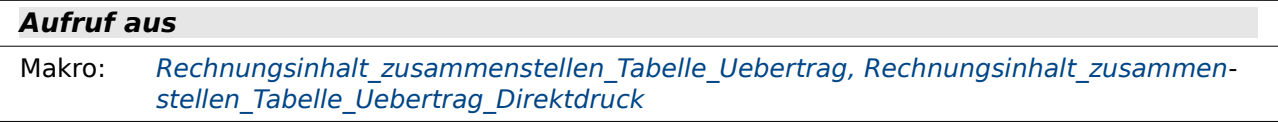

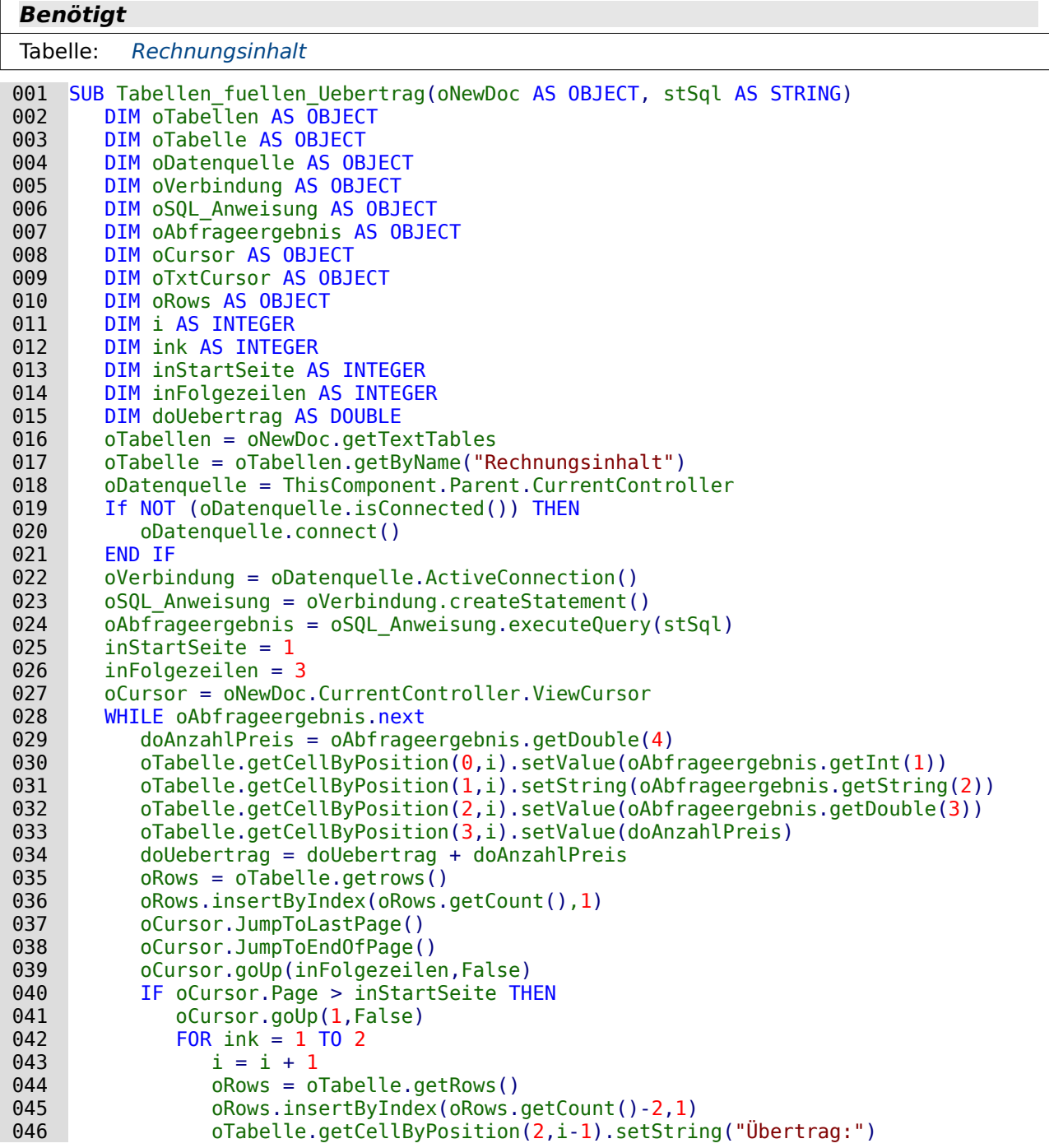

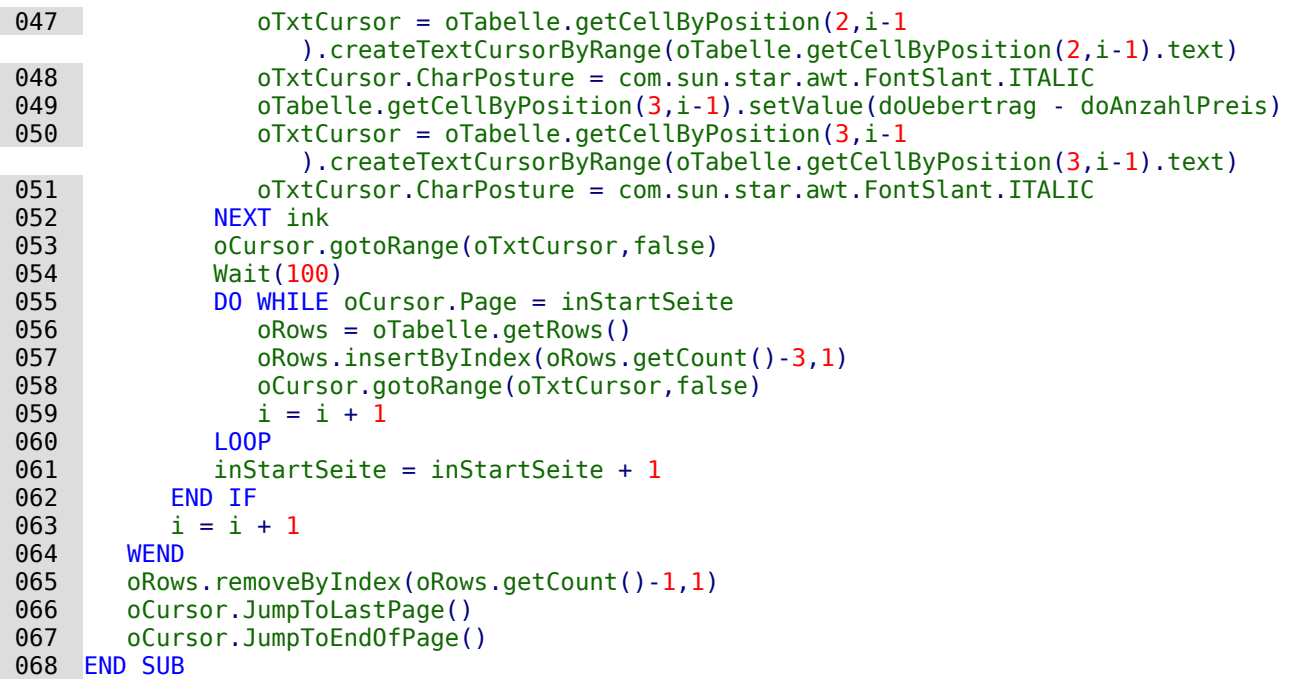

Der grundlegende Aufbau dieser Prozedur ist wie der Aufbau der Prozedur «Tabellen\_fuellen». Auch hie wird die Tabelle «Rechnungsinhalt» in dem neuen Dokument aufgesucht und mit Inhalten gefüllt, die aus der Abfrage hervorgehen, die beim Aufruf dieser Prozedur mit übermittelt wird.

Zusätzlich muss hier allerdings mit dem **ViewCursor** gearbeitet werden, damit klar wird, wann ein Seitenumbruch stattfindet. Ein Objekt dieses Cursors wird in Zeile 27 erstellt. Dieser Cursor wird nach dem Einfügen von Daten in die Tabelle immer wieder auf die letzte Zeile der letzten Seite eingestellt (Zeile 37 und 38). Anschließend wird er um die Zeilenanzahl zurückgesetzt, die für Elemente außerhalb der Tabelle vorgesehen sind (Zeile 39). Das sind in diesem Fall «Nettobetrag:», «Umsatzsteuer 19%:» und «Insgesamt zu zahlen:», also 3 Zeilen. Steht der Cursor nach diesen Bewegungen auf einer neuen Seite (Zeile 40), so wird das Einfügen eines Übertrags notwendig. Dies wird in der Verzweigung von Zeile 40 bis Zeile 62 erledigt.

Der **ViewCursor** wird zuerst noch eine Zeile weiter nach oben, oberhalb des letzten Eintrags, geschoben. Dann wird der «Übertrag» in einer Schleife von Zeile 42 bis Zeile 52 doppelt eingetragen. Um den Eintrag kursiv zu formatieren ist neben dem **ViewCursor** hier der **TextCursor** notwendig.

Nach der Schleife wird der **ViewCursor** auf die letzte Position des **TextCursors** ausgerichtet. Dies ist notwendig, damit wieder klar wird, auf welcher Seite sich die zweite Zeile des Übertags befindet. Manchmal funktionierte die Positionierung hier nicht einwandfrei. Dies ließ sich durch einen **Wait(100)**-Befehl regulieren, so dass der bei der Abfrage nach der aktuellen Seite in Zeile 55 tatsächlich die aktuelle Seite des Cursors und damit des zweiten Eintrags zum Übertrag mitgeteilt wurde.

Solange der 2. Eintrag des Übertags nicht auf der Folgeseite erscheint wird immer wieder eine Zeile dazwischen geschoben und neu überprüft (Zeile 55 bis 60). Anschließend wird der interne Seitenzähler um '1' erhöht (Zeile 61) und der Zähler für die aktuelle zu befüllende Zeile in der Tabelle ebenfalls um '1' erhöht (Zeile 63). Weitere Einträge in die Rechnungstabelle können vorgenommen werden.

In Zeile 65 wird wieder die letzte Zeile der Tabelle entfernt, da sie ja leer ist. Dann wird der **ViewCursor** an die letzte Position gesetzt, so dass das Dokument immer so erscheint, dass direkt der Rechnungsbetrag sichtbar ist. Hier könnte natürlich auch ein Sprung direkt auf die erste Seite in die erste Zeile erfolgen, wenn dies gewünscht wird.

#### <span id="page-105-1"></span>**Rechnungsinhalt\_zusammenstellen\_Tabelle\_Uebertrag**

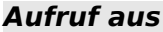

Formular: Rechnung Textfelder Uebertrag

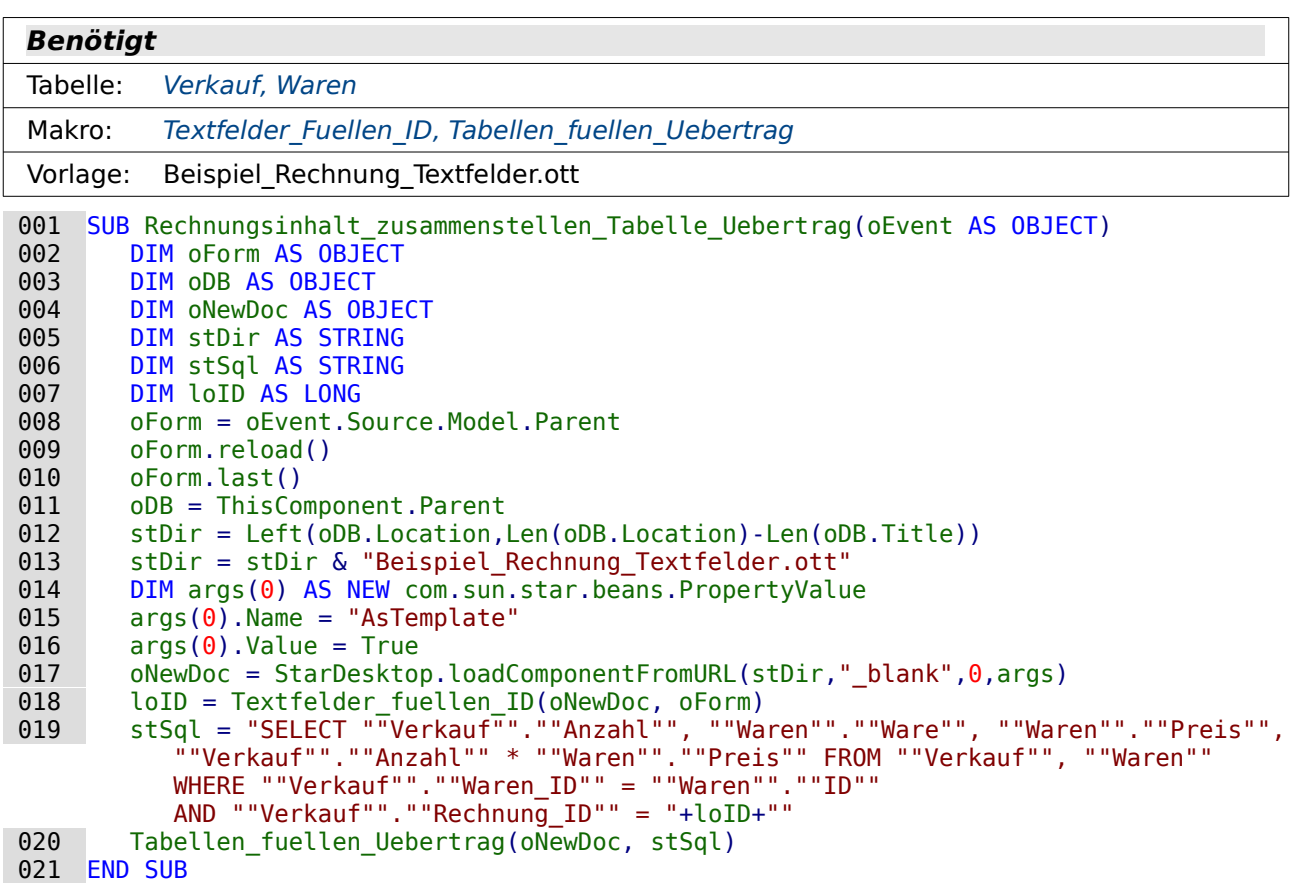

Das Formular wird wieder über das auslösende Ereignis (Betätigung des Druck-Buttons) bestimmt (Zeile 8). Der Pfad wird über die Datenbank ermittelt. Statt der Datenbankdatei wird die Vorlage «Beispiel\_Rechnung\_Textfelder.ott» an den Pfad angehängt (Zeile 11 bis 13).

Anschließend wird das neue Dokument auf Basis dieser Vorlage geöffnet und die Textfelder mit dem entsprechenden Inhalt über die Funktion «Textfelder\_fuellen\_ID» versehen. Die Funktion gibt dabei den Primärschlüsselwert für die Rechnung zurück (Zeilen 17 und 18).

Schließlich wird der SQL-Befehl für das Füllen des Dokuments mit den Rechnungsposten erstellt und über die Prozedur «Tabelle fuellen Uebertrag» weiter verarbeitet, so dass zum Schluss ein fertiges Writer-Dokument vorliegt.

## <span id="page-105-0"></span>**Rechnungsinhalt\_zusammenstellen\_Tabelle\_Uebertrag\_Direktdruck**

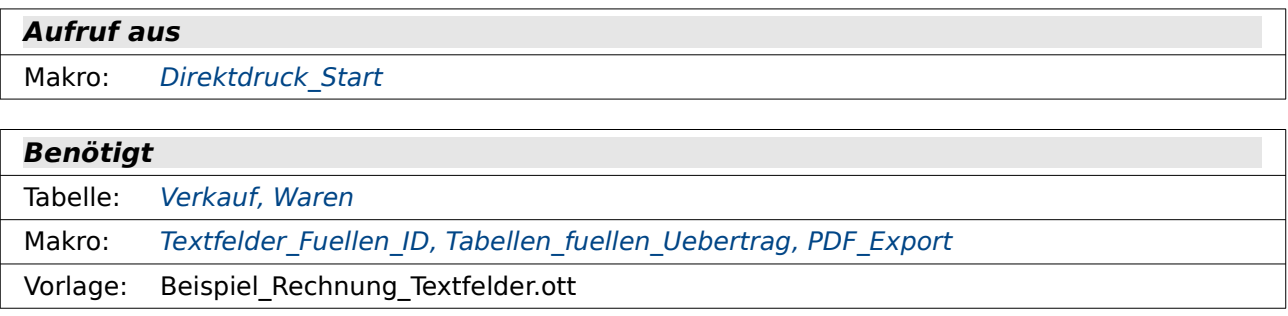

001 SUB Rechnungsinhalt zusammenstellen Tabelle Uebertrag Direktdruck(oEvent AS OBJECT)

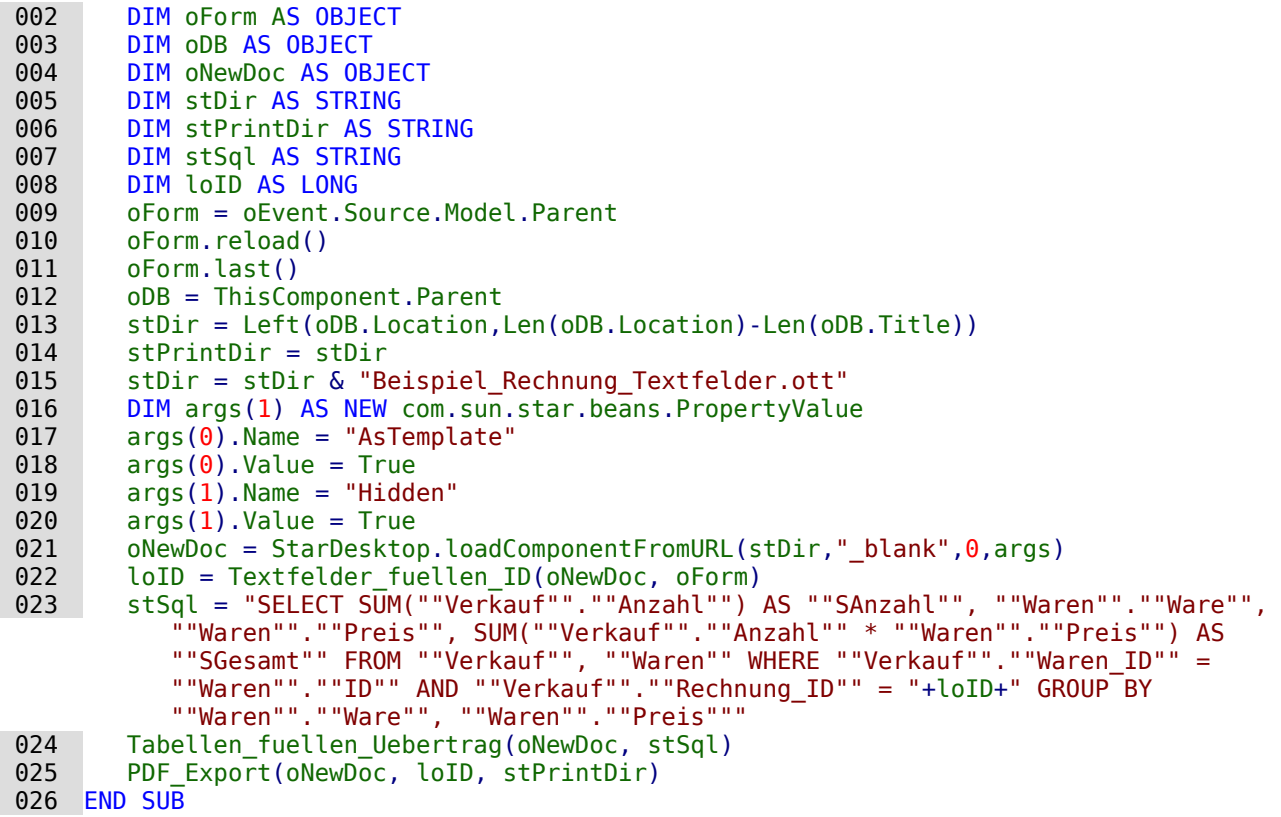

Diese Prozedur unterschiedet sich in zwei Punkten von der Prozedur «Rechnungsinhalt\_zusammenstellen Tabelle Uebertrag».

- Die Inhalte der Rechnung werden vor dem Übertrag in das Dokument zusammengefasst, so dass gleiche Rechnungsposten nicht mehrfach in der Rechnung auftauchen. Dies wird durch die Gruppierung in der Abfrage (Zeile 23) erreicht.
- Die Rechnung selbst wird im Hintergrund erstellt (Zeile 19 und 20) und anschließend an die Prozedur «PDF\_Export» weitergeleitet. Dem Export-Befehl wird ein Pfad mitgegeben, unter dem die PDF-Dateien abgespeichert werden sollen. Es ist hier der gleiche Pfad wie der, in dem sich die Datenbankdatei befindet.

#### <span id="page-106-0"></span>**PDF\_Export**

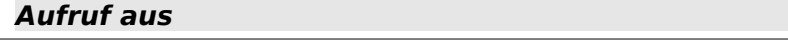

Makro: [Rechnungsinhalt\\_zusammenstellen\\_Tabelle\\_Uebertrag\\_Direktdruck](#page-105-0)

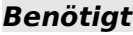

Tabelle: [Rechnung](#page-75-1)

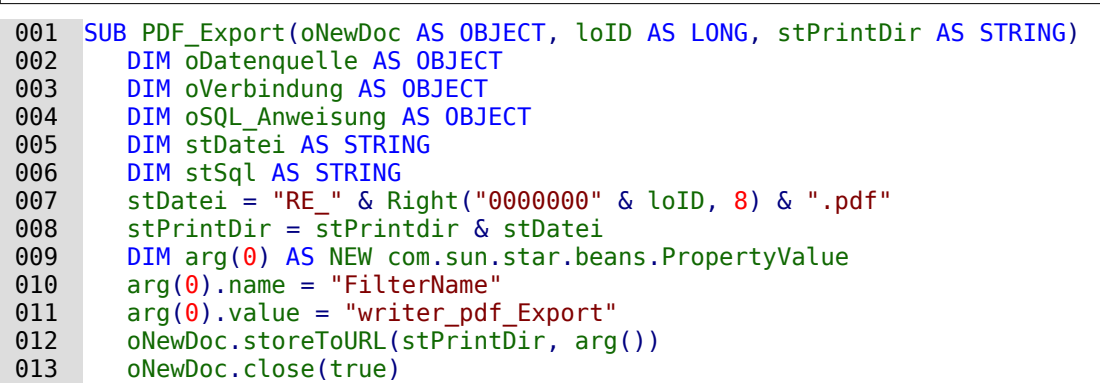

```
014 oDatenquelle = thisDatabaseDocument.CurrentController<br>015 IF NOT (oDatenquelle.isConnected()) THEN oDatenquelle
015 IF NOT (oDatenquelle.isConnected()) THEN oDatenquelle.connect()<br>016 oVerbindung = oDatenquelle.ActiveConnection()
016 oVerbindung = oDatenquelle.ActiveConnection()<br>017 oSOL Anweisung = oVerbindung.createStatement(
017 oSQL_Anweisung = oVerbindung.createStatement()<br>018 stSql = "UPDATE ""Rechnung"" SET ""Druckdatum"
            stSq\bar{l} = "UPDATE ""Rechnung"" SET ""Druckdatum"" = CURRENT DATE WHERE ""ID"" =
                  "+loID
 019 oSQL_Anweisung.executeUpdate(stSql)
```

```
 020 END SUB
```
Zuerst wird der abzuspeichernden Datei im Dateinamen die Rechnungsnummer zugewiesen Zeile 7). Damit sind alle Dateien unterscheidbar.

Die Datei wird mittels des \*.pdf-Exports (Zeile 11) erstellt und in dem entsprechenden Pfad abgespeichert sowie geschlossen (Zeile 12).

Damit eine Rechnung nicht mehrmals ausgedruckt wird, wird das aktuelle Druckdatum anschließend in der Tabelle "Rechnung" eingetragen. So können dann auch alle offenen Rechnungen über eine Schleife gedruckt werden. Es wird dann einfach jede Rechnung gedruckt, die noch nicht mit einem Druckdatum versehen ist.

#### <span id="page-107-0"></span>**Direktdruck\_Start**

#### **Aufruf aus**

Formular: [Rechnung\\_Textfelder\\_Uebertrag\\_Seriendruck](#page-95-0)

**Benötigt** Makro: Rechnungsinhalt zusammenstellen Tabelle Uebertrag Direktdruck 001 SUB Direktdruck\_Start(oEvent AS OBJECT)<br>002 DIM oMainForm AS OBJECT 002 DIM oMainForm AS OBJECT<br>003 DIM stSerie AS STRING 003 DIM stSerie AS STRING<br>004 DIM stIDField AS STRI 004 DIM stIDField AS STRING<br>005 DIM stID AS STRING 005 DIM stID AS STRING<br>006 stSerie = oEvent.S 006 stSerie = oEvent.Source.Model.Tag<br>007 oMainForm = oEvent.Source.Model.P. 007 oMainForm = oEvent.Source.Model.Parent.Parent<br>008 stIDField = oMainForm.findColumn("ID") 008 stIDField = oMainForm.findColumn("ID")<br>009 stID = oMainForm.getString(stIDField) 009 stID = oMainForm.getString(stIDField)<br>010 IF stSerie = "Seriendruck" THEN 010 IF stSerie = "Seriendruck"<br>011 DO WHILE stID  $\le$  "" 011 DO WHILE stID <> ""<br>
012 Rechnungsinhalt 012 Rechnungsinhalt\_zusammenstellen\_Tabelle\_Uebertrag\_Direktdruck<br>013 MainForm reload() 013 oMainForm.reload()<br>014 otID = oMainForm.q 014 stID = oMainForm.getString(stIDField)<br>015 LOOP 015 LOOP 016 ELSE 017 IF stID <> "" THEN<br>018 Rechnungsinhalt 018 Rechnungsinhalt\_zusammenstellen\_Tabelle\_Uebertrag\_Direktdruck<br>019 MainForm.reload()  $019$  oMainForm.reload()<br>020 FND TF 020 END IF **END TF** 022 **FND SUB** 

Der Direktdruck wird über diese separate Prozedur gestartet. Dies ist erforderlich, weil das Formular neben dem Druck einer einzelnen Rechnung auch den Druck aller offenen Rechnungen ermöglichen soll.

Steht in dem auslösenden Button in den Zusatzinformationen (Zeile 6) der Begriff «Seriendruck» (Zeile 10), so wird zuerst der Druck gestartet, dann das darüber liegende Formular (**Parent.Parent** Zeile 7) wieder neu geladen und der Primärschlüsselwert aus dem jetzt geladenen Formular wieder ausgelesen. Das Neuladen ist notwendig, da in dem Formular nur die Rechnungen angezeigt werden, bei denen das Druckdatum noch leer ist.

Handelt es sich nicht um einen Seriendruck und ist das Feld für den Primärschlüssel nicht leer, so wird stattdessen nur die Rechnung zum aktuellen Datensatz gedruckt (Zeile 18).
# **Terminübersicht Ferienhäuser**

# **Einführung**

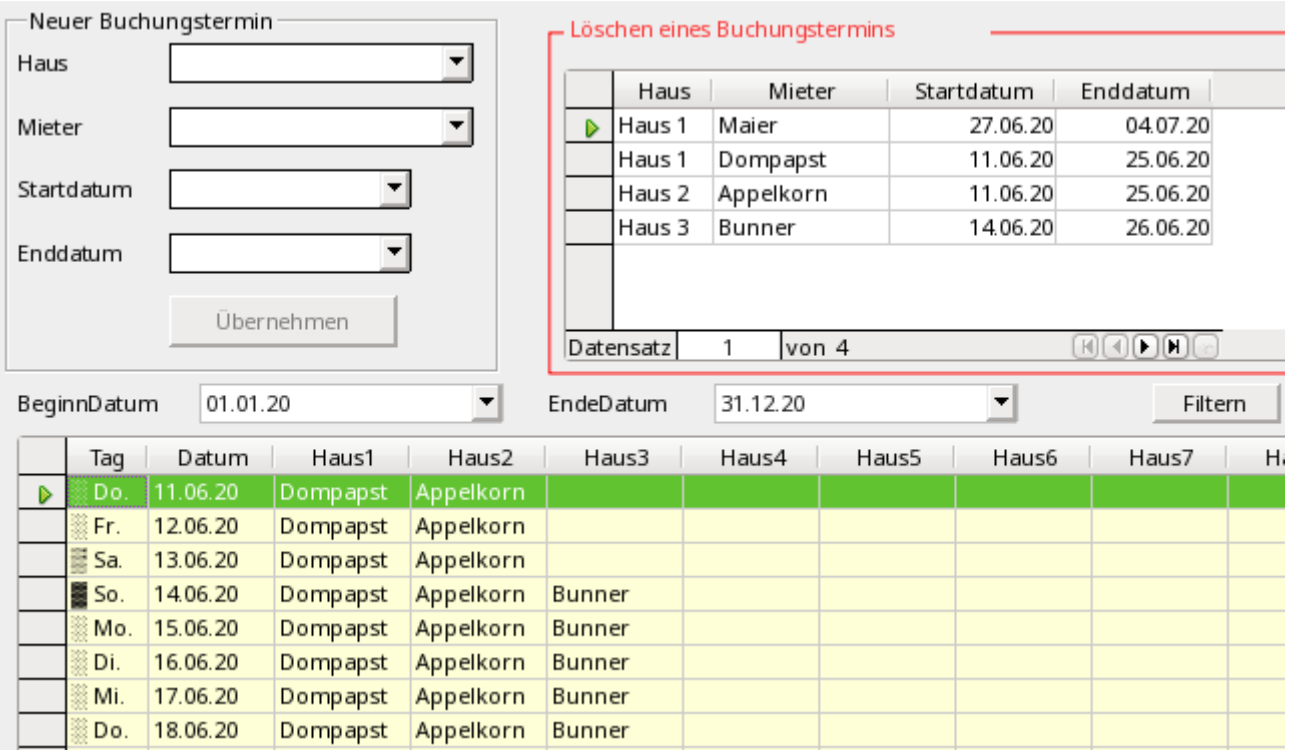

Die einfache Eingabe von Daten für die Belegung eines Ferienhauses ist in Base problemlos möglich. Wie aber erhalte ich einen Überblick, zu welchen Terminen das Ferienhaus noch frei ist? Und wie erst, wenn es sich gleich um mehrere Häuser handelt? Dazu muss eine Jahresübersicht erstellt werden, die am besten alle Datumswerte des Jahres enthält. Wie gebe ich jetzt sicher ein, dass ein Ferienhaus nicht doppelt belegt wird. Auch hierzu bietet das Formular dieser Datenbank einen Lösungsvorschlag[5](#page-110-1).

# <span id="page-110-0"></span>**Tabellen**

Die Tabellen decken nur den mindestens nötigen Inhalt ab, um die Organisation der Vermietungstermine zu demonstrieren. Eine Adressverwaltung fehlt ebenso wie eine Auflistung der Kosten o.ä.

#### <span id="page-110-2"></span>**Mieter**

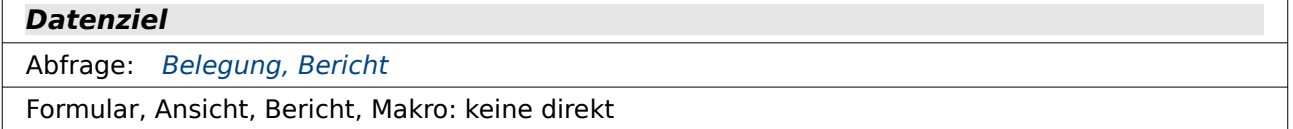

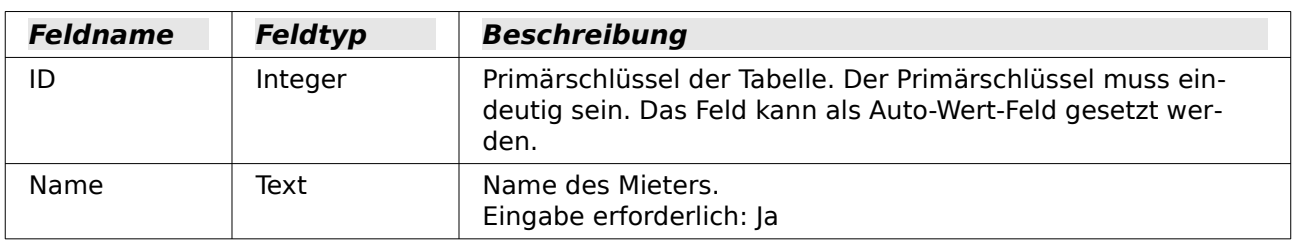

<span id="page-110-1"></span>[5](#page-110-0) Beispieldatenbank Beispiel Terminuebersicht Ferienhausvermietung.odb

Diese Tabelle enthält in diesem Fall lediglich die Namen der Mieter. Ein Formular, das diese Tabelle beschickt, ist nicht vorgesehen. Die wenigen Mieter, die zu Demonstrationszwecken benötigt werden, wurden direkt in die Tabelle eingegeben. Deswegen enthält die Tabelle auch kein Auto-Wert-Feld als Primärschlüssel.

#### <span id="page-111-1"></span>**Haus**

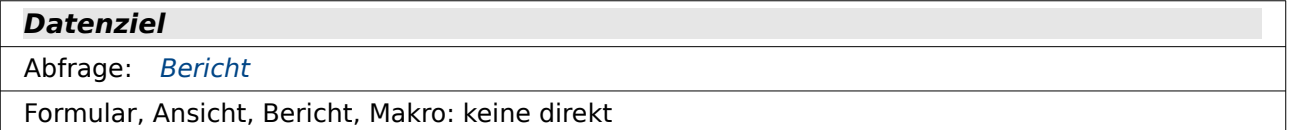

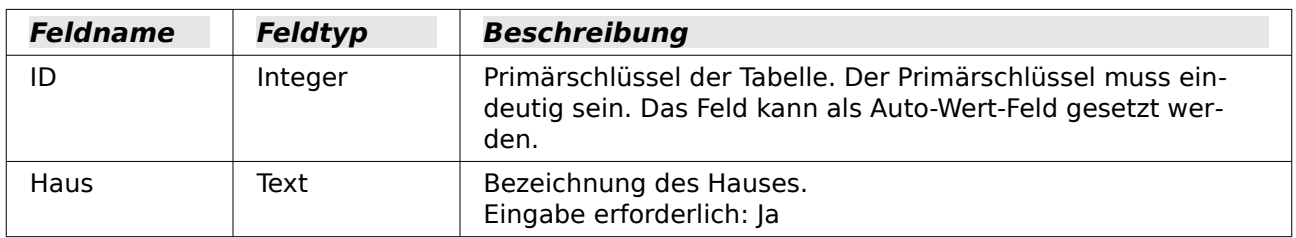

Auch die Tabelle "Haus" ist nur mit der Mindestinformation, der Bezeichnung für das Haus, versehen. Da die vorgesehenen Häuser begrenzt sind ist auch hier keine Auto-Wert-Feld für den Primärschlüssel vorgesehen.

#### <span id="page-111-0"></span>**Reservierung**

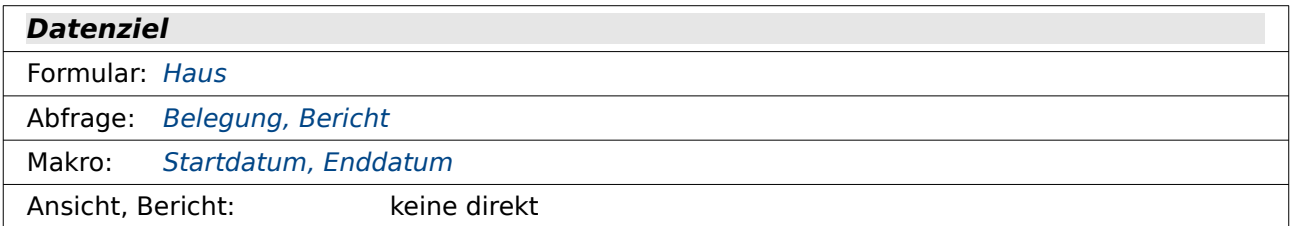

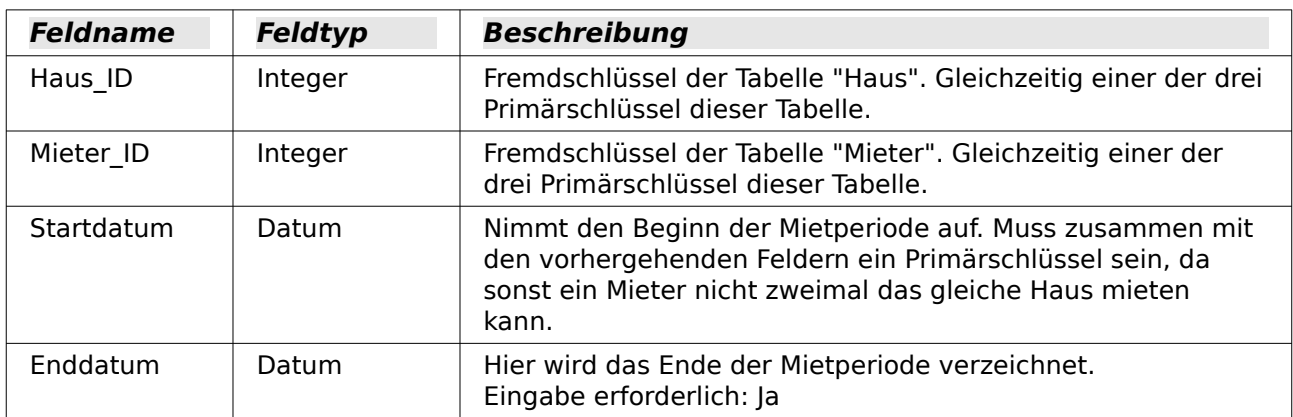

Die Tabelle "Reservierung" verbindet die Tabelle "Mieter" mit der Tabelle "Haus".

Das Ende der Mietperiode könnte noch mit einer Bedingung so versehen werden, dass das eingegebene Datum auf jeden Fall nach dem Startdatum liegt. Hier wurde darauf verzichtet, da die Eingabe komplett über das Formular gesteuert wird.

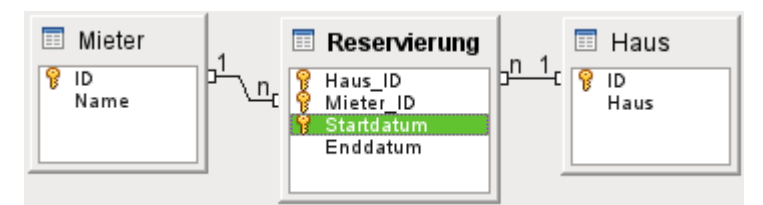

Die drei oben genannten Tabellen sind die Tabellen, in denen beständig Eingaben erfolgen sollen. Daneben existiert noch wieder eine Tabelle "Filter", die dazu dient, nach bestimmten Zeiträumen die Eingaben im Formular zu filtern.

#### <span id="page-112-0"></span>**Filter**

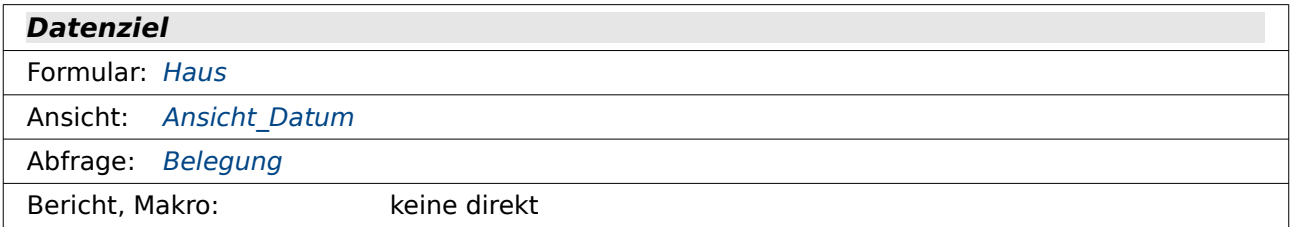

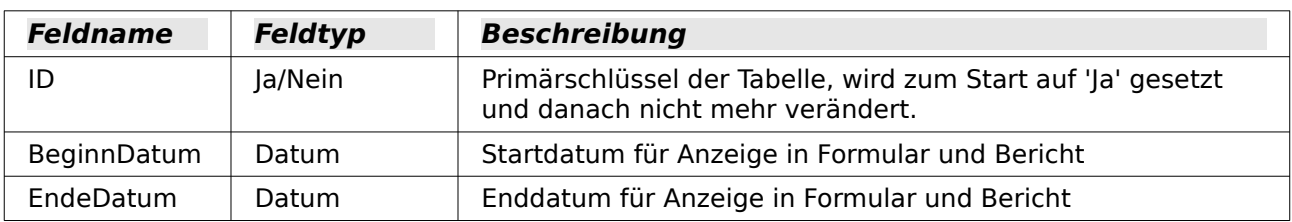

Diese Tabelle filtert in dem Formular die Zeitspanne, für die die Termine angezeigt werden.

#### <span id="page-112-1"></span>**NrBis31**

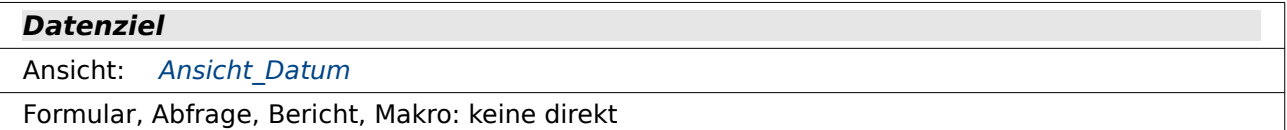

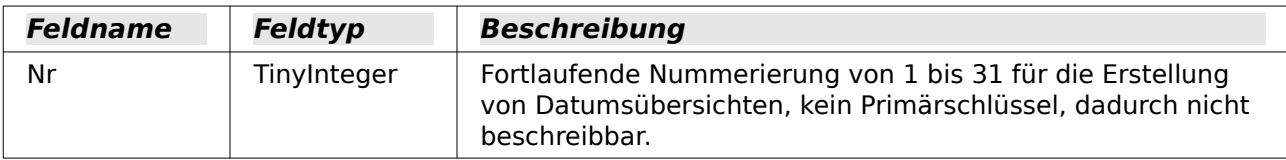

Aus der Tabelle "NrBis31" wurde der Primärschlüssel nach der Eingabe der Ziffern entfernt, damit nicht irrtümlich eine der Zahlen gelöscht wird. Solch eine Tabelle kann auch einfach über Calc und die automatische Nummerierung erzeugt werden. Mit Hilfe dieser Tabelle wird eine fortlaufende Datumsübersicht erzeugt.

Für FIREBIRD ist eine andere Abfragetechnik und daher auch eine andere Hilfstabelle notwendig. Die Tabelle «NrBis1100» speichert hier alle Zahlen bis 1100, deckt also 3 Jahre und einige wenige Tage ab.

#### <span id="page-113-0"></span>**Ansicht\_Datum**

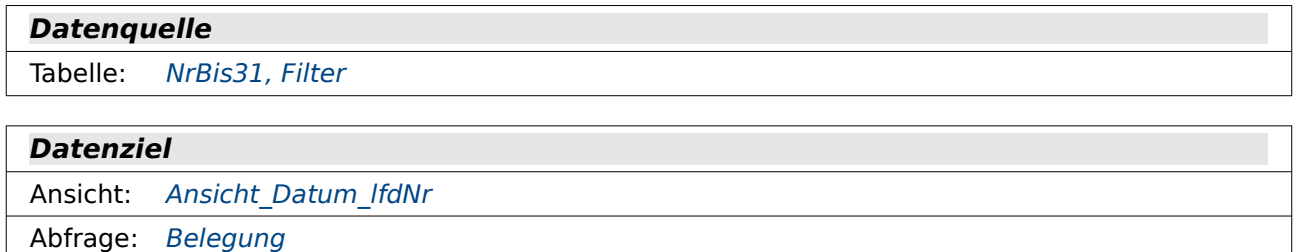

Makro: [Enddatum](#page-121-0)

```
 001 SELECT DISTINCT 
 002 CAST( 
    "Y"."Nr" + (SELECT EXTRACT( YEAR FROM 
    COALESCE("BeginnDatum",CURRENT_DATE)) FROM "Filter" WHERE "ID" = True) - 2
    || '-' || 
    RIGHT('0'||"M". "Nr", 2)||' -' |RIGHT('0'|1"D"."Nr", 2)AS DATE ) AS "Datum" 
 003 FROM "NrBis31" AS "D", "NrBis31" AS "M", "NrBis31" AS "Y" 
 004 WHERE "Y"."Nr" <= 3
 005 AND "M"."Nr" <= 12 
 006 AND "D"."Nr" <= 31
```
Die Tabelle "NrBis31" enthält lediglich die Zahlen von 1 bis 31. Aus diesen Zahlen wird ein Datumswert zusammengesetzt. Das Datum muss dabei in der Reihenfolge YYYY-MM-DD vorliegen. Erst dann kann es durch die HSQLDB in einen Datumswert umgewandelt werden.

Die Tabelle "NrBis31" wird dreimal durch einen Alias eingebunden (Zeile 3). Da zwischen den verschiedenen Alias-Bezeichnungen keine Beziehung erstellt wird ermittelt die Abfrage alle Kombinationen der Werte, die aus der Tabelle zu entnehmen sind.

Das Jahr beginnt mit Werten, die ein Jahr vor dem Jahr liegen, in dem das "BeginnDatum" der Tabelle "Filter" liegt. Bei den Monats- und Tagesbezeichnungen wird jeweils eine '0' vorangestellt und dann die letzten beiden Ziffern für die Verarbeitung zum Datum genutzt. So bleibt die Monats- und die Tageszahl immer zweistellig. Insgesamt ergibt sich daraus ein Datum in Textform, der jetzt noch in einen Datumswert über **CAST … AS DATE** umgewandelt wird (Zeile 2).

Es werden die Datumswerte für 3 Jahre ermittelt (Zeile 4). Für den Monat werden die Werte von 1 bis 12 ausgelesen (Zeile 5) und für den Tag die Werte von 1 bis 31 (Zeile 6).

Das Startjahr wird aus dem "BeginnDatum" der Tabelle "Filter" ausgelesen. Das Startjahr wird zu dem jeweiligen Datensatz aus "NrBis31" addiert. Da die Zahlenwerte aus der Tabelle "NrBis31" mit 1 beginnen und die Jahreszahlen 1 Jahr vor dem Jahr beginnen sollen, das aktuell angezeigt wird, wird von dem Betrag des Startjahres 2 subtrahiert.

Durch die Umwandlung erstellt die HSQLDB aus einem Datumswert wie z.B. 31.02.2015 stattdessen den 3.03.2015. Schließlich hat der Februar nicht 31 Tage. Tageswerte über 31 akzeptiert die HSQLDB allerdings nicht. Sonst wäre über diesen Weg auch leicht eine Addition von Tagen wie mit **DATEADD** in anderen Datenbanken zu einem Datum möglich. Diese Umwandlung erzeugt jetzt bei einigen Datumswerten doppelte Einträge wie eben bei dem 3.03.2015. Diese Doppler sollen unterbunden werden. Das geschieht schließlich mit dem Zusatz **DISTINCT** (Zeile 1).

Die Ansicht wird von der HSQLDB direkt in der korrekten Datumsreihenfolge ausgegeben.

Für FIREBIRD ist diese Ansicht nicht möglich (Fehlermeldung bei fehlerhaften Datumswerten wie '29.02.2019'). Die Ansicht ist aber auch nicht nötig, da Tage zu Datumswerten addiert werden können. Stattdessen wird direkt die Ansicht «Ansicht\_Datum\_lfdNr» erstellt.

## <span id="page-114-1"></span>**Ansicht\_Datum\_lfdNr**

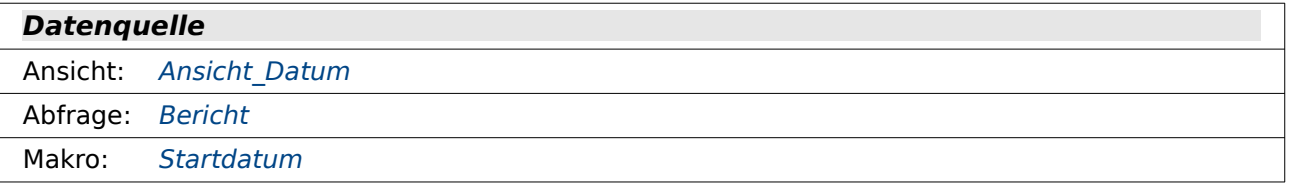

001 SELECT "a"."Datum",<br>002 (SELECT COUNT(\*) (SELECT COUNT(\*) FROM "Ansicht Datum" WHERE "Datum" <= "a"."Datum") AS "lfdNr"

003 FROM "Ansicht\_Datum" AS "a"

Diese Ansicht greift auf die vorher erstellte Ansicht zu. Sie fügt allerdings noch eine Spalte hinzu, die eine fortlaufende Nummerierung der Datumswerte erstellt. Es werden durch eine korrelierende Unterabfrage alle Datumswerte gezählt, die kleiner oder gleich dem aktuellen Datumswert des angezeigten Datensatzes sind.

Eine solche Auflistung mit fortlaufender Nummerierung macht es möglich, zu einem Datum eine bestimmte Anzahl von Tagen zu addieren oder zu subtrahieren und als Ergebnis wieder ein Datum zu erhalten. Hierdurch kann also in Grenzen die Funktion **DATEADD** nachgestellt werden, die es in der alten Version der HSQLDB nicht gibt.

Mit FIREBIRD wird diese Ansicht direkt erstellt:

```
 001 SELECT CAST( ( ( 
        SELECT EXTRACT( YEAR FROM COALESCE ( "BeginnDatum", CURRENT DATE ) )
         FROM "Filter" WHERE "ID" = TRUE 
         ) - 2 ) || '-12-31' AS DATE ) + "Nr" AS "Datum", 
 002 "Nr" AS "lfdNr" 
 003 FROM "NrBis1100"
```
Es wird hier das "BeginnDatum" aus der Tabelle "Filter" genommen und davon dann das Jahr extrahiert. Gestartet wird mit dem 31.12. 2 Jahre vor dem "BeginnDatum". Zu diesem datum wird '1' addiert, so dass das erste angezeigte Datum der 1.1. im Jahr vor dem "BeginnDatum" ist (Zeile 1). In Zeile 2 wird einfach die fortlaufende Nummer aus der Tabelle "NrBis1100" übernommen. Die Ansicht in FIREBIRD entspricht dann bis auf ein paar zusätzliche Tage genau der Ansicht, die über Umwege mit der HSQLDB konstruiert wurde.

# **Abfragen**

Die Abfragen greifen auf zwei unterschiedliche Ansichten zu. Die Ansichten dienen dazu, laufende Datumswerte wieder zu geben bzw. auch noch mit einer laufenden Nummerierung zu versehen.

# <span id="page-114-0"></span>**Belegung**

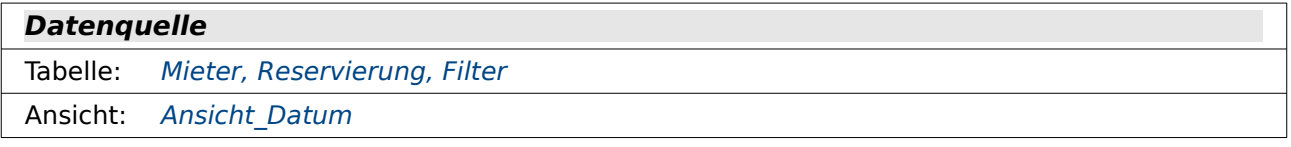

**Datenziel**

Formular: [Haus](#page-117-0)

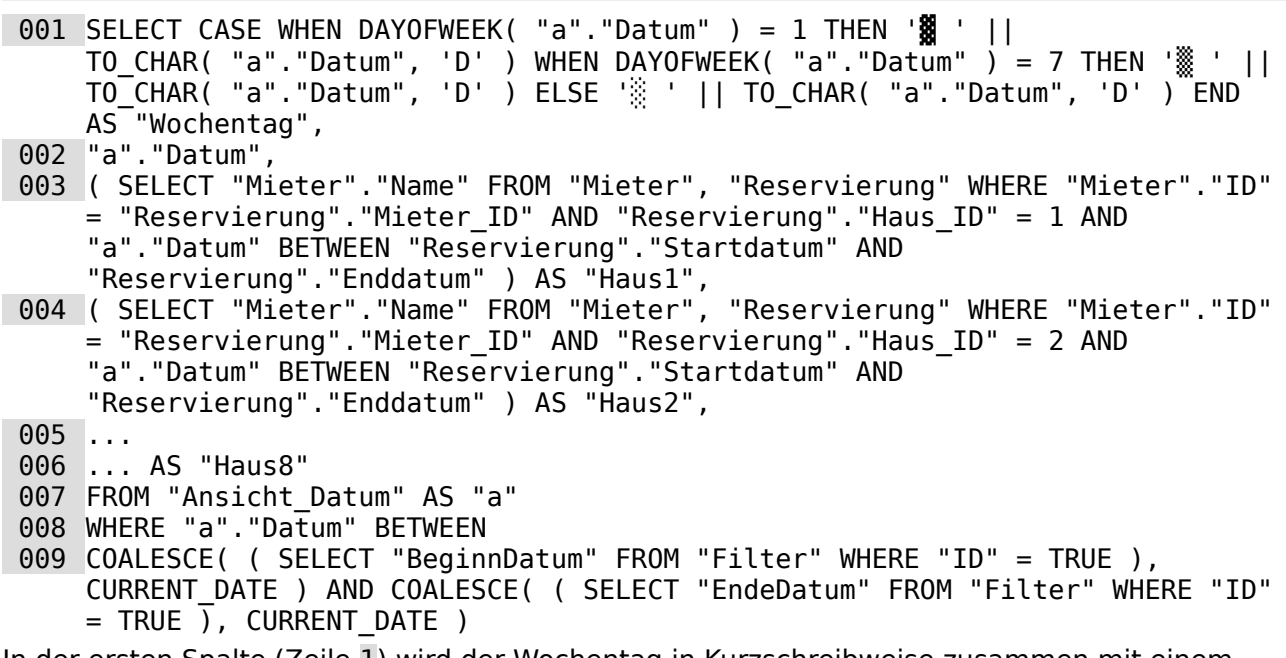

In der ersten Spalte (Zeile 1) wird der Wochentag in Kurzschreibweise zusammen mit einem grafischen Element dargestellt, das die Wochenenden kennzeichnen soll. Da diese Abfrage innerhalb eines Tabellenkontrollfeldes genutzt werden soll sind hier die Möglichkeiten zur Kennzeichnung von Wochenenden für eine bessere Übersicht sehr begrenzt.

In der zweiten Spalte wird das Datum aus der "Ansicht Datum" ausgelesen (Zeile 2). Dabei ist durch Einträge in der Tabelle "Filter" festgelegt, von welchem bis zu welchem Datum die Anzeige erfolgen soll (Zeile 9). Die gesamte Abfrage bezieht sich nur auf "Ansicht\_Datum" (Zeile 7).

In einer korrelierenden Unterabfrage wird dann für jedes Haus (Zeilen 3 bis 6) abgefragt, ob das Datum der ersten Abfragespalte Zwischen "Startdatum" und "Enddatum" eines Eintrags zu finden ist, der in der Tabelle "Reservierung" existiert. Dann wird der jeweilige Name des Mieters herausgesucht und in die Übersicht aufgenommen.

Die Abfrage zu Belegung muss in FIREBIRD anders gestellt, weil der Befehl **DAYOFWEEK** unbekannt ist und Firebird zur Zeit in der internen Version bei der Verwendung von **BETWEEN** den Kontakt zur internen Datenbank abbricht.

```
 001 SELECT CASE 
 002 WHEN EXTRACT( WEEKDAY FROM "a"."Datum" ) = 0 THEN '▓ ' || 'So.' 
 003 WHEN EXTRACT( WEEKDAY FROM "a"."Datum" ) = 6 THEN '▒ ' || 'Sa.'
004 WHEN EXTRACT( WEEKDAY FROM "a"."Datum" ) = 1 THEN '\ddot{\otimes} ' || 'Mo.'
 005 ...
 006 END AS "Wochentag", "a"."Datum", 
 007 ( SELECT "Mieter"."Name" FROM "Mieter", "Reservierung" WHERE "Mieter"."ID"
     = "Reservierung"."Mieter_ID" AND "Reservierung"."Haus_ID" = 1 AND 
     "a"."Datum" >= "Reservierung"."Startdatum" AND "a"."Datum" <= 
     "Reservierung"."Enddatum" ) "Haus1", 
 008 ( SELECT "Mieter"."Name" FROM "Mieter", "Reservierung" WHERE "Mieter"."ID"
     = "Reservierung"."Mieter_ID" AND "Reservierung"."Haus_ID" = 2 AND 
     "a"."Datum" >= "Reservierung"."Startdatum" AND "a"."Datum" <= 
     "Reservierung"."Enddatum" ) "Haus2",
 009 ...
 010 ... "Haus8" 
011 FROM "Ansicht Datum lfdNr" AS "a" WHERE "a"."Datum" >= COALESCE ( ( SELECT
     "BeginnDatum" FROM "Filter" WHERE "ID" = TRUE ), CURRENT_DATE ) AND
```
"a"."Datum" <= COALESCE ( ( SELECT "EndeDatum" FROM "Filter" WHERE "ID" = TRUE ), CURRENT\_DATE )

Zuerst werden wieder die Tagesbezeichnungen zusammen mit der Kennzeichnung für die Tage erstellt. FIREBIRD nutzt für die Tagesnummern den Befehl **EXTRACT( WEEKDAY FROM ...)**, wobei die Tageszählung beim Sonntag mit '0' beginnt. Leider ist intern nicht irgendwo ein Kürzel für die Wochentage vorhanden, so dass jeder Wochentag einzeln deklariert werden muss. Hier gezeigt an den Zeile 2 bis 4.

Um die Mieter einzubelenden muss der Befehl **"Datum" BETWEEN "Startdatum" AND "Enddatum"** geändert werden zu **"Datum" >= "Startdatum" AND "Datum <= "Enddatum"** (Ab Zeile 7, entsprechend auch in Zeile 11).

Da der Befehl **WEEKDAY** nicht in der GUI läuft muss die Abfrage auf **SQL-Befehl direkt ausführen** eingestellt werden. Sobald aber eine Abfrage mit dieser Einstellung läuft kann sie nicht mehr in einem Formular gefiltert und sortiert werden. Bestimmte Makroeigenschaften stehen damit nicht mehr zur Verfügung. Außerdem ergab sich bei einem ersten Test, dass das Tabellenkontrollfeld außer den Datumswerten nicht weiter anzeigte, obwohl die Abfrage einwandfrei lief.

Aus diesem Grunde wurde die Abfrage «Belegung» in eine «Ansicht\_Belegung» umgewandelt. Sie behebt für FIREBIRD die beiden oben geschilderten Probleme.

#### <span id="page-116-0"></span>**Bericht**

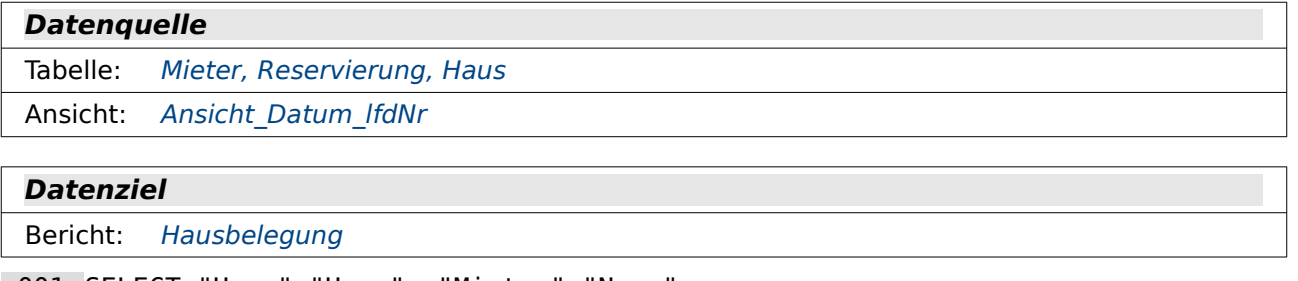

```
 001 SELECT "Haus"."Haus", "Mieter"."Name", 
 002 "a"."Startdatum", "a"."Enddatum", 
 003 DATEDIFF( 'dd', "a"."Startdatum", "a"."Enddatum" ) AS "Tage", 
 004 ( SELECT "Datum" FROM "Ansicht_Datum_lfdNr" WHERE "lfdNr" = 
            ( SELECT "lfdNr" FROM "Ansicht_Datum_lfdNr" WHERE "Datum" = 
            "a"."Startdatum" ) - 30 ) 
            AS "AnzahlungBis" 
 005 FROM "Reservierung" AS "a", "Haus", "Mieter" 
 006 WHERE "a"."Haus_ID" = "Haus"."ID" 
        AND "a"."Mieter ID" = "Mieter"."ID"
 008 ORDER BY "Haus"."Haus" ASC, "a"."Startdatum" ASC
```
Diese Abfrage dient als Basis für den Bericht. Hier sollen Hausbezeichnung und Name des Mieters neben den Informationen aus der Tabelle "Reservierung" erscheinen. Außerdem kommen noch Informationen hinzu, die die Mietdauer und den Termin betreffen, zu dem eine Anzahlung zu erfolgen hat.

Da auf die Tabelle "Reservierung" wegen einer korrelierenden Unterabfrage durch ein Alias zugegriffen werden muss, werden alle damit verbundenen Felder über das Alias "a" angesprochen. Die Verbindung der Tabellen entspricht der Verbindung innerhalb der erklärten Beziehungen dieser Datenbank. Die ersten vier Felder dieser Abfrage sind also leicht über die GUI zusammen zu klicken. Die Tage, die ein Mieter in einem Haus ist, werden über die Funktion **DATEDIFF** berechnet. **'dd'** berechnet hier den Unterschied in Tagen zwischen den folgenden beiden Datumswerten.

Um das Datum zu berechnen, bis zu dem die Anzahlung fällig ist, wird auf die "Ansicht Datum IfdNr" zugegriffen. Durch diese Unterabfrage wird die in der HSQLDB fehlende Funktion **DATEADD** in diesem Falle ersetzt (Zeile 4). Zu dem "Startdatum" des aktuellen Datensatzes wird die entsprechende "lfdNr" aus "Ansicht Datum lfdNr" ermittelt. Von dieser Nummer wird 30 als Anzahl der Tage subtrahiert, die das Anzahlungsdatum vor dem Startdatum liegen soll. Dann wird in der äußeren Abfrage zu dieser neuen "lfdNr" das entsprechende Datum aus der "Ansicht Datum Ifdnr" ermittelt. Diese Abfragetechnik funktioniert leider nur solange, wie beide Datumswerte in der Ansicht vertreten sind.

In FIREBIRD ließe sich eine Abfrage mit ähnlichem Code nur mit direktem SQL ausführen. Dafür stellt Firebird aber mehr Möglichkeiten bei der Datumsverarbeitung zur Verfügung, so dass das Ergebnis wesentlich einfacher zu erreichen ist:

```
 001 SELECT "Haus"."Haus", "Mieter"."Name", 
 002 "a"."Startdatum", "a"."Enddatum", 
 003 "a"."Enddatum" - "a"."Startdatum" "Tage", 
 004 "a"."Startdatum" - 30 "AnzahlungBis" 
 005 FROM "Reservierung" AS "a", "Haus", "Mieter" 
 006 WHERE "a"."Haus_ID" = "Haus"."ID"<br>006 WHERE "a"."Haus_ID" = "Haus"."ID"<br>007 AND "a"."Mieter ID" = "Mieter"
               \overline{0} \overline{0} \overline{ 008 ORDER BY "Haus"."Haus" ASC, "a"."Startdatum" ASC
```
Hier können Datumswerte voneinander subtrahiert werden und das Ergebnis ist eine Tagesausgabe (Zeile 3). Außerdem können von Datumswerten ganze Zahlen subtrahiert werden. Das Ergebnis ist eine Datumsausgabe (Zeile 4).

## **Formulare**

<span id="page-117-0"></span>Diese Datenbank enthält nur ein Formular, das Formular Haus. Es gliedert sich in einen Eingabebereich für neue Buchungstermine, eine Auswahl der bestehenden Buchungstermine und eine Anzeige zur Übersicht über Buchungstermine in einem bestimmten Zeitraum.

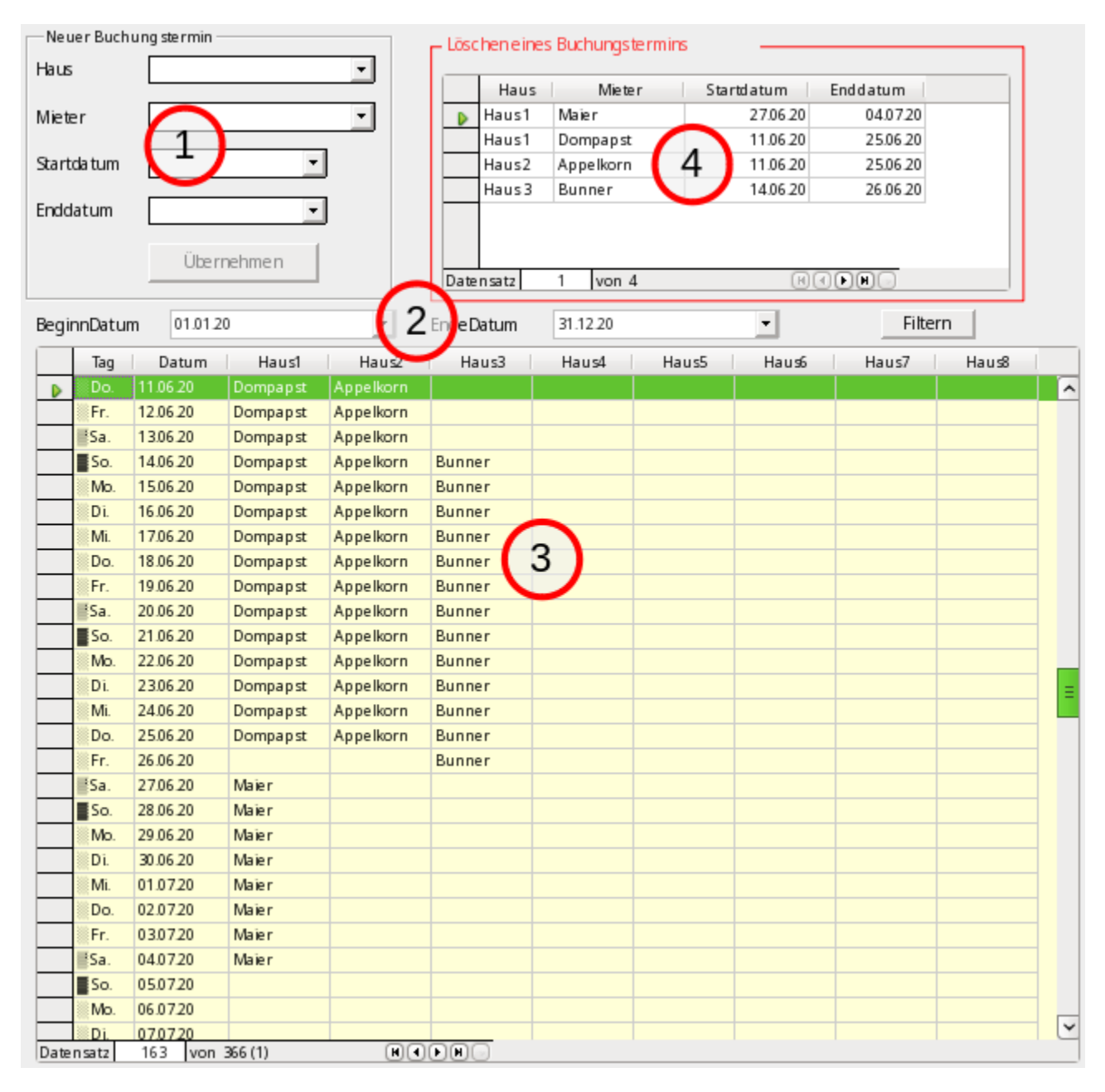

 Formular (Tabelle: [Reservierung](#page-111-0)) [Filter](#page-112-0) (Tabelle: Filter) Uebersicht (Abfrage: [Belegung](#page-114-0)) 4 BuchungLoeschen (Tabelle: [Reservierung](#page-111-0))

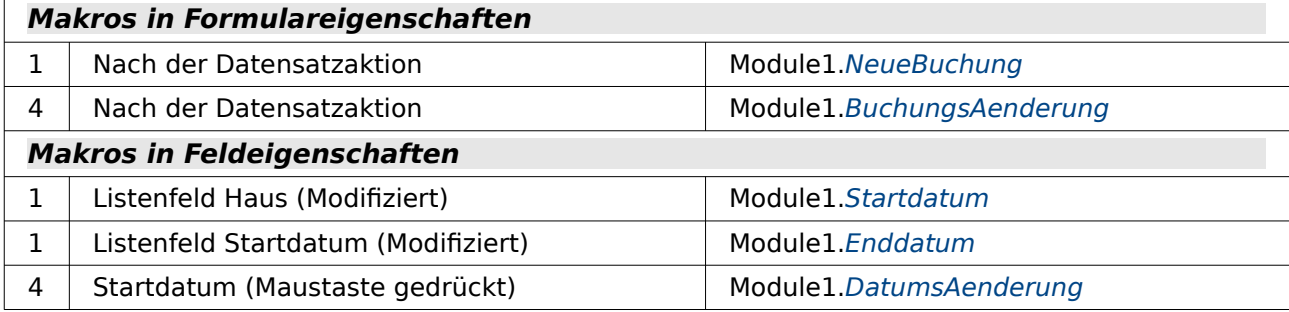

Der größte Aufwand wird betrieben, um bei der Auswahl des Startdatums bzw. des Enddatums nur tatsächlich mögliche Werte bereit zu stellen. Aus diesem Grunde sind die Felder auch nicht als Datumsfelder, sondern als Listenfelder vorgegeben. Für die Listenfelder kann über den SQL-Code die Auswahlmöglichkeit des Inhaltes gesteuert werden. Beide Listenfelder sind darauf eingestellt, dass sie im SQL-Code den Wert des Feldes, den sie anzeigen, anschließend auch in die darunterliegende Tabelle übertragen: **Eigenschaften → Daten → gebundenes Feld → 0**.

Würde in obigem Beispiel über das Listenfeld für das Haus 'Haus 4' gewählt, dann sind für beide Datumsfelder sämtliche Eingaben offen. Das Enddatums-Feld darf allerdings nur eine Eingabe möglich machen, die mindestens einen Tag hinter dem Startdatum liegt.

Schwieriger wird es z.B. bei der Auswahl von 'Haus 1'. Dort sind im Listenfeld für das Startdatum nur die Werte möglich, die eben bisher nicht mit 'belegt' gekennzeichnet sind. Würde aber jetzt z.B. der 26.6.20 für dieses Haus gewählt, dann wäre kein Enddatum mehr möglich. Das Listenfeld darf dieses Datum also nicht anbieten, obwohl es nicht belegt ist. Nur noch die Datumswerte vom 5.7. an dürfen angeboten werden, da sie in der Zukunft liegen. Die aktuellen Einträge wurden nämlich am 11.6. testweise erstellt. Termine für die Vergangenheit zu buchen wird also direkt ausgeschlossen.

Es muss also zuerst das Haus, dann das Startdatum und erst danach das Enddatum gewählt werden. Entsprechend sind die Makros auch mit den Listenfeldern für das Haus und das Startdatum verbunden.

Sobald das Startdatum gewählt wird stellt sich die Übersicht auf dieses Startdatum ein. Das Datum wird in der ersten Zeile der Übersicht angezeigt, die in dem Screenshot grün markiert ist. Jetzt muss noch ein Enddatum gewählt werden, das schon so weit vorgegeben ist, dass es auf jeden Fall hinter dem Startdatum liegt und auf keinen Fall die folgende Belegung beeinflusst.

Sobald der Datensatz über die Schaltfläche Speichern abgespeichert wurde wird das Formular für die Eingabe auf einen neuen Datensatz eingestellt. Die Schaltfläche Speichern ist in den Eigenschaften mit der **Aktion → Neuer Datensatz** verbunden. Gleichzeitig wird über das Formular die Übersicht aktualisiert, so dass die eingegebene Belegung mit dem entsprechenden Mieter in der Liste sichtbar erscheint.

Das Tabellenkontrollfeld rechts oben im Formular dient lediglich zum Löschen von Eingaben. Eine Änderung von Eingaben ist nicht vorgesehen, da dies auch schnell über die Neueingabe erfolgen kann. Auch bei diesem Tabellenkontrollfeld ist die Möglichkeit gegeben, den Datensatz vorher in der Übersicht über einen Doppelklick auf das Feld «Startdatum» noch einmal anzusehen. Um dies zu ermöglichen darf das Formular selbst nicht die Datenänderung verbieten. Stattdessen sind alle Felder in dem Formular auf **Nur Lesen → Ja** eingestellt. Würde die Datenänderung im Formular verboten oder das Datumsfeld inaktiv geschaltet, so ließe sich keine Aktion von diesem Feld mehr auslösen.

# **Berichte**

Diese Beispieldatenbank enthält lediglich einen Bericht, den Bericht Hausbelegung.

<span id="page-120-1"></span>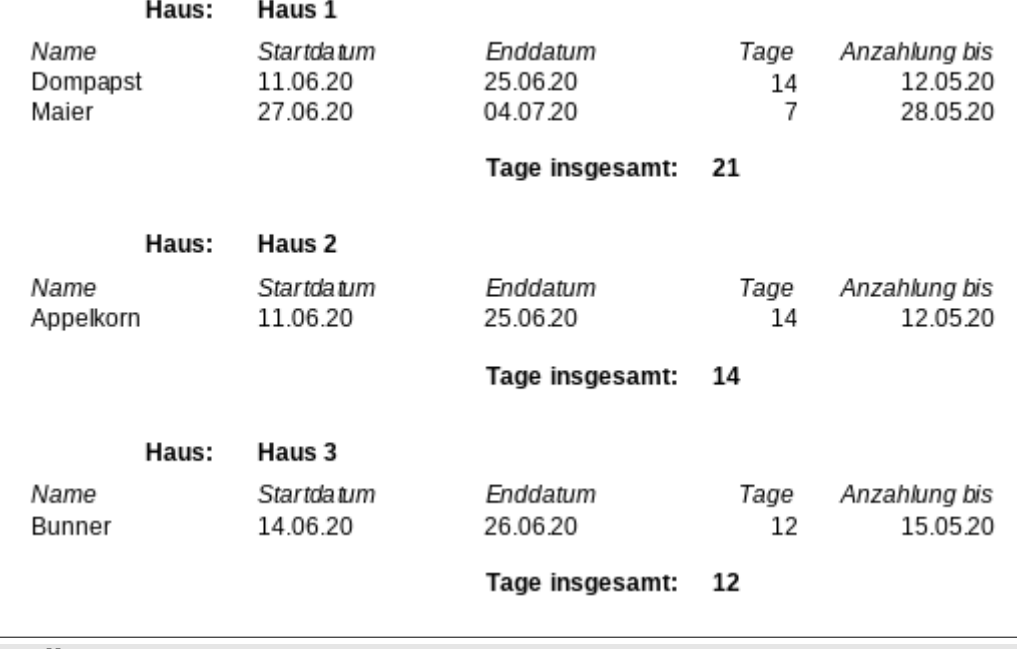

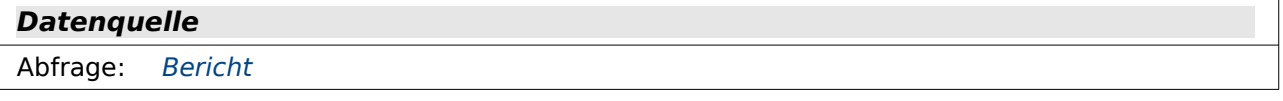

Der Bericht gibt eine Übersicht über die Belegung der Häuser zurück. Er ist gruppiert nach den Hausbezeichnungen. Im Gruppenfuß steht zusätzlich, wie viele Tage das Haus insgesamt belegt ist. Es gibt also so etwas wie eine Auslastung des Hauses in der angegebenen Zeitspanne wieder. Die Funktion für die Summierung ist eine der eingebauten Funktionen. Das Textfeld wurde aufgezogen und anschließend in **Eigenschaften → Daten** die folgenden Angaben gemacht:

- Datenfeld-Typ: Funktion
- Datenfeld: Tage
- Funktion: Summe
- Geltungsbereich: Gruppe: Haus

### **Makros**

#### <span id="page-120-0"></span>**Startdatum**

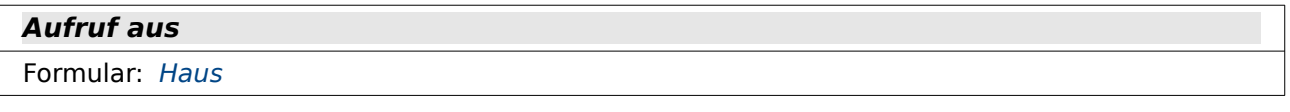

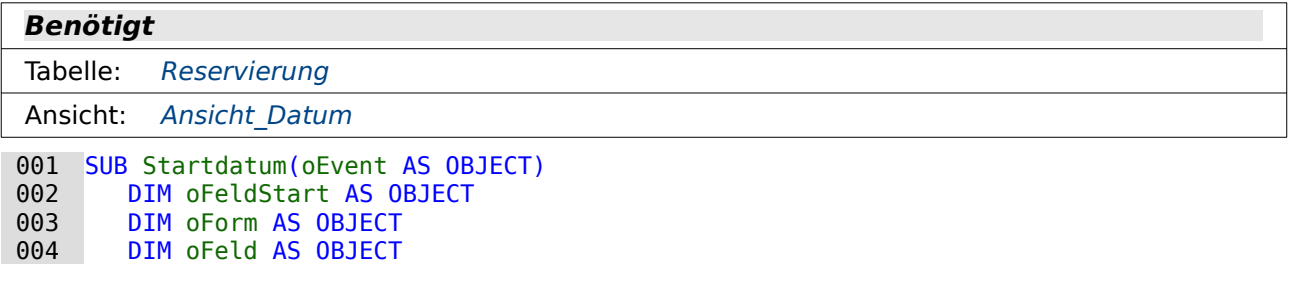

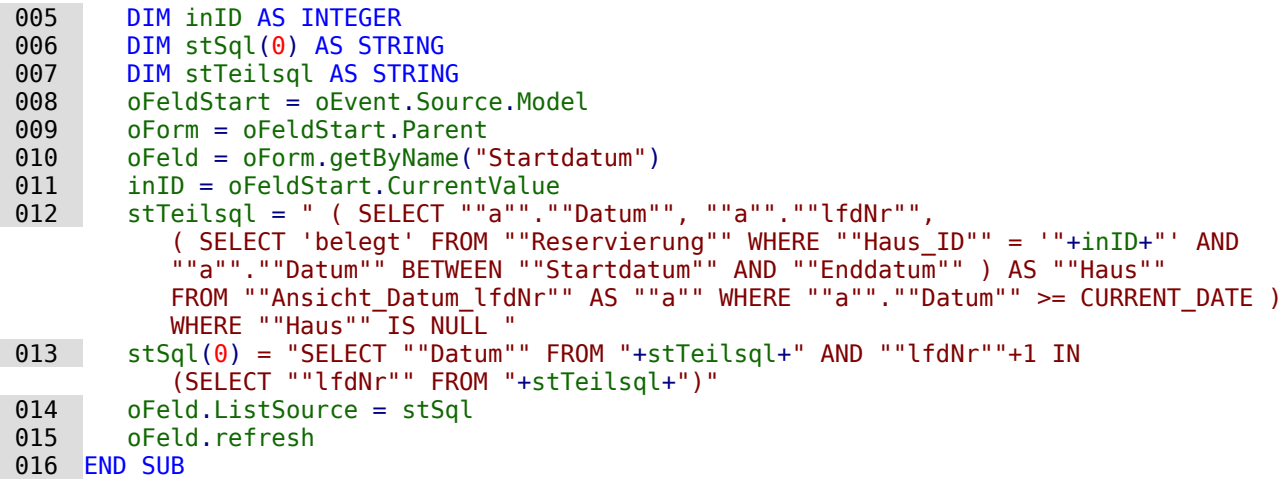

Diese Makro soll das Listenfeld mit Inhalt versorgen, das das Startdatum abspeichern soll. Das Makro liest zuerst die Position für das Listenfeld in dem Formular über das auslösende Ereignis aus (Zeile 8 bis 11). Der Wert für inID stellt den Wert dar, der von dem Listenfeld für die Hausauswahl bereitgestellt wird. Die Hausauswahl bestimmt schließlich, welche Datumswerte noch frei sind.

Das Listenfeld selbst wird mit einem **Array of String** über **stSql(0)** beschickt. Der SQL-Code wird in Zeile 12 und 13 erstellt, in Zeile 14 als Code an das Feld weitergegeben und in Zeile 15 schließlich durch den **Refresh** auch in dem Feld angezeigt.

Der SQL-Code verlangt hier eine etwas ausführlichere Erklärung, da mehrere verschachtelte Unterabfragen enthalten sind.

Eine für 2 Elemente gleichlautende Unterabfrage ist als **stTeilsql** aus der äußeren Abfrage abgetrennt worden (Zeile 12).

Mit **( SELECT 'belegt' ... ) AS "Haus"** wird zuerst einmal für alle Datumswerte ein 'belegt' eingefügt, wenn das betreffende Haus für die Vermietung nicht mehr frei ist. Diese Unterabfrage ist gleich doppelt vertreten und beinhaltet jedes Mal den aus dem Feld für das Haus ermittelten Wert inID.

Um diese Abfrage herum ist eine weitere Abfrage konstruiert: ( SELECT "a". "Datum" **WHERE "a"."Datum" >= CURRENT\_DATE)**. Dadurch wird jetzt eine Liste erstellt, die die folgenden Kriterien erfüllt: Alle Datumswerte werden aus der Ansicht "Ansicht\_Datum\_lfdNr" übernommen, die gleich oder größer als das aktuelle Datum sind, also in der Zukunft liegen. Daneben ist für Berechnungszwecke die "lfdNr" enthalten sowie eine Spalte "Haus", in der an bestimmten Stellen 'belegt' steht. Diese gesamte Abfrage ist ebenfalls doppelt enthalten. Einmal dient sie dazu, direkt die Datumswerte anzugeben, bei denen nicht das Wort 'belegt' steht, die also leer sind: **"Haus" IS NULL**.

In Zeile 13 wird dann diese Unterabfrage in die entsprechende Rahmenabfrage eingebaut. Benötigt wird aus der Unterabfrage nur das Datum. Allerdings soll zu dem Datum auch ein direkter Nachfolger existieren, damit neben dem Startdatum auch ein Enddatum möglich ist eine Buchung also von einem Tag zum nächsten. Deswegen wird das Datum nur ausgegeben, wenn die **"lfdNr" + 1 IN** der Menge der Datensätze der Unterabfrage enthalten ist. Die Arbeit mit der **lfdNr** ist hier wieder notwendig, da die HSQLDB die Addition von Tagen zu einem Datum nicht beherrscht.

#### <span id="page-121-0"></span>**Enddatum**

#### **Aufruf aus**

Formular: [Haus](#page-117-0)

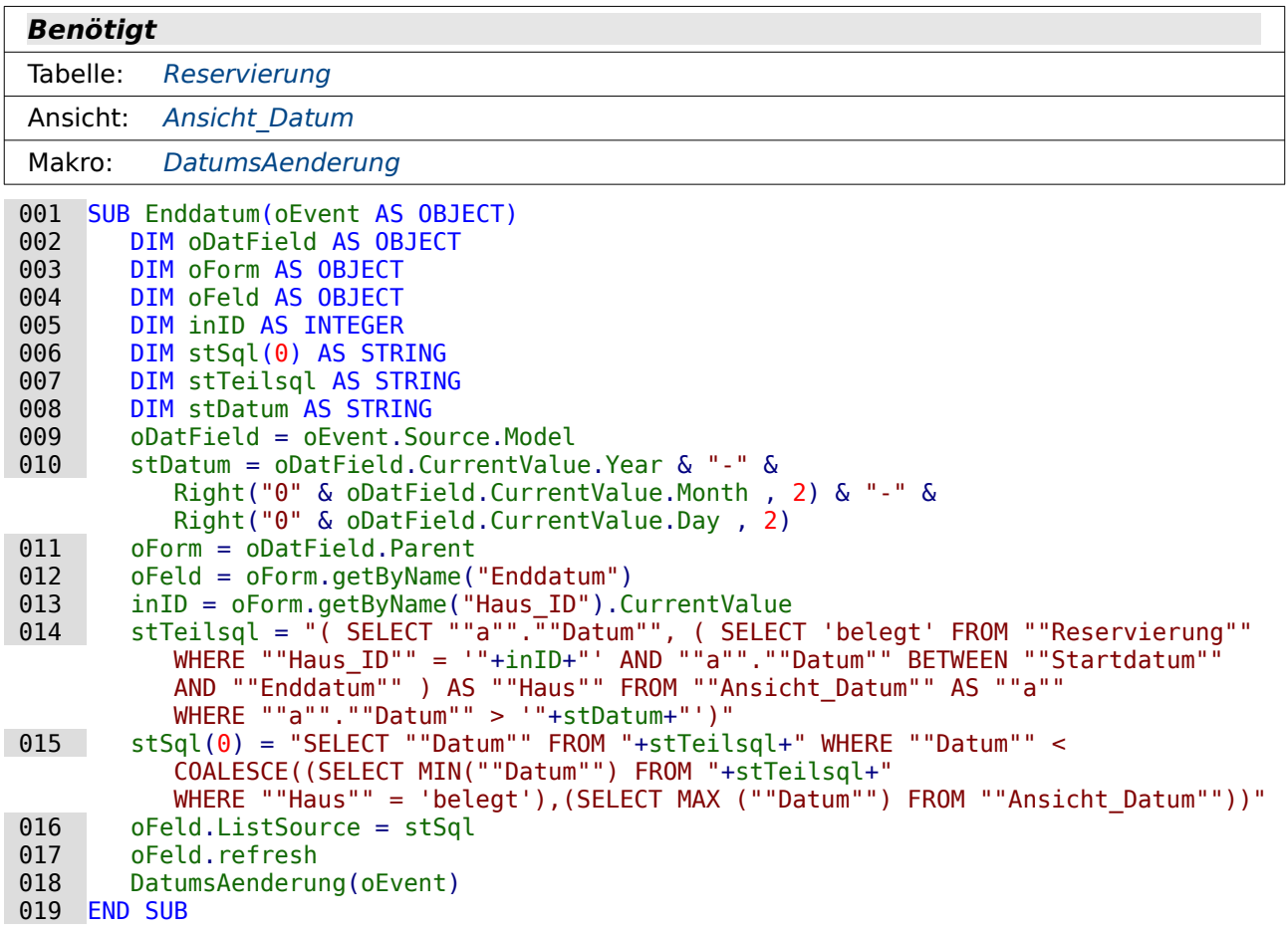

Das Enddatum wird in Abhängigkeit von dem Startdatum und dem Haus in dem Listenfeld zur Verfügung gestellt.

Aus dem Feld für das Startdatum wird der Datumswert in SQL-Form ausgelesen (Zeile 9 und 10). Dann wird über das Formular die Verbindung zum Feld für das Enddatum sowie zu dem Feld für das Haus Bezug genommen (Zeile 11 bis 13). Aus dem Feld für das Haus wird der Schlüsselwert inID ausgelesen, der später für die Erstellung des SQL-Codes benötigt wird.

Der SQL-Code wird erstellt, an das Listenfeld weitergegeben (Zeile 16), das Listenfeld neu eingelesen (Zeile 17) und anschließend die Datumsänderung an die entsprechende Prozedur zur Steuerung der Übersicht weitergegeben, damit auch in der Übersicht alle passenden Eingaben für das Enddatum ersichtlich sind.

Der SQL-Code ist zur besseren Erklärbarkeit wieder in zwei Teile aufgesplittet. Die innere Abfrage stTeilsql gibt vom Prinzip her die gleiche Datenmenge wie in der Prozedur Startdatum wieder (Zeile 14). Einzige zusätzliche Einschränkung ist hier, dass das ausgewählte Datum größer sein muss als das Datum, das als Startdatum ausgesucht wurde. Außerdem werden alle Datumswerte ermittelt - auch die Werte, bei denen das Haus belegt ist.

Mit dem an das Listenfeld weitergegebenen Code (Zeile 15) wird wieder das Datum übermittelt. Bedingungen für dieses Datum sind, dass

- es größer ist als das Startdatum (stTeilsql)
- und kleiner ist als das kleinste dann noch in der stTeilsql vorhandene Datum, an dem das Haus belegt ist
- oder, sofern keine Belegung folgt, so groß ist wie das maximal verfügbare Datum der Ansicht "Ansicht\_Datum".

Damit werden in dem Listenfeld nur die möglichen auswählbaren Datumswerte angezeigt. Es ist nicht möglich, ein Datum auszuwählen, das in eine Belegungszeit fällt. Es ist auch nicht

möglich, ein Datum auszuwählen, bei der das Startdatum vor einer Belegungszeit, das Enddatum aber nach dieser Belegungszeit liegt.

Für FIREBIRD existiert «Ansicht\_Datum» nicht, so dass stattdessen «Ansicht\_Datum\_lfdNr» eingesetzt werden muss.

#### <span id="page-123-0"></span>**BuchungsAenderung**

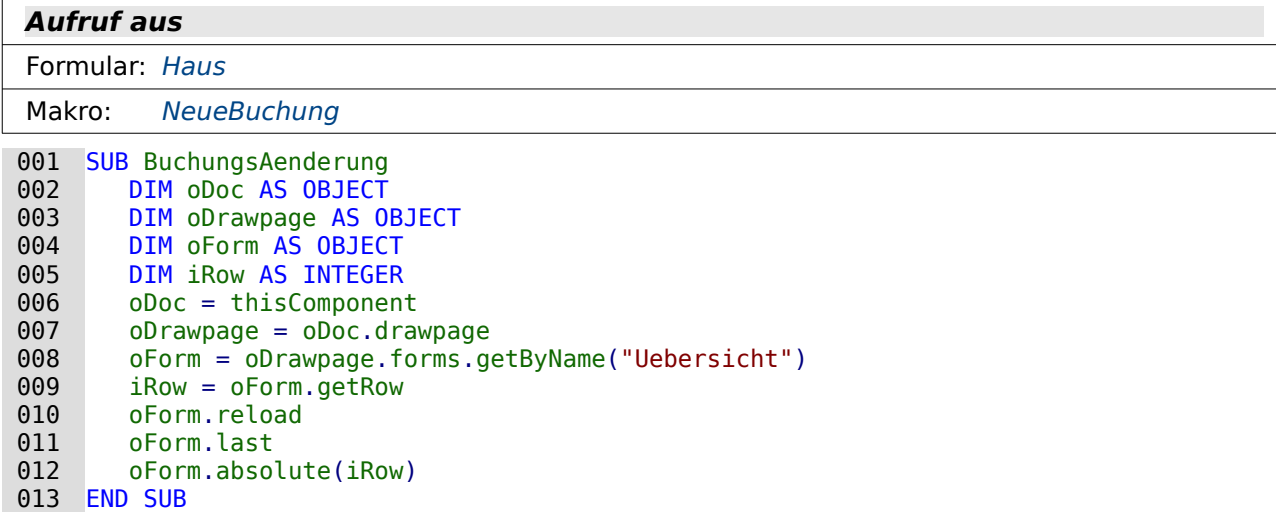

Wird an der Buchung etwas geändert, also eine Buchung hinzugefügt oder gelöscht, so muss die Übersicht für die Buchungen neu eingelesen werden. Damit die Übersicht dann nicht einfach zum ersten Datensatz zurückspringt wird in Zeile 9 die aktuelle Zeile der Datenmenge ausgelesen. Nach dem **Reload** in Zeile 10 wird dann das Formular auf den letzten Datensatz gesetzt (Zeile 11) um anschließend auf den aktuellen Datensatz zurückzuspringen (Zeile 12). Das hat den Vorteil, dass der aktuelle Datensatz immer die erste Zeile im Tabellenkontrollfeld ist und nebenbei auch noch die Angabe der maximal verfügbaren Datensätze in der Navigationsleiste des Tabellenkontrollfeldes genau stimmig gehalten wird.

#### <span id="page-123-1"></span>**NeueBuchung**

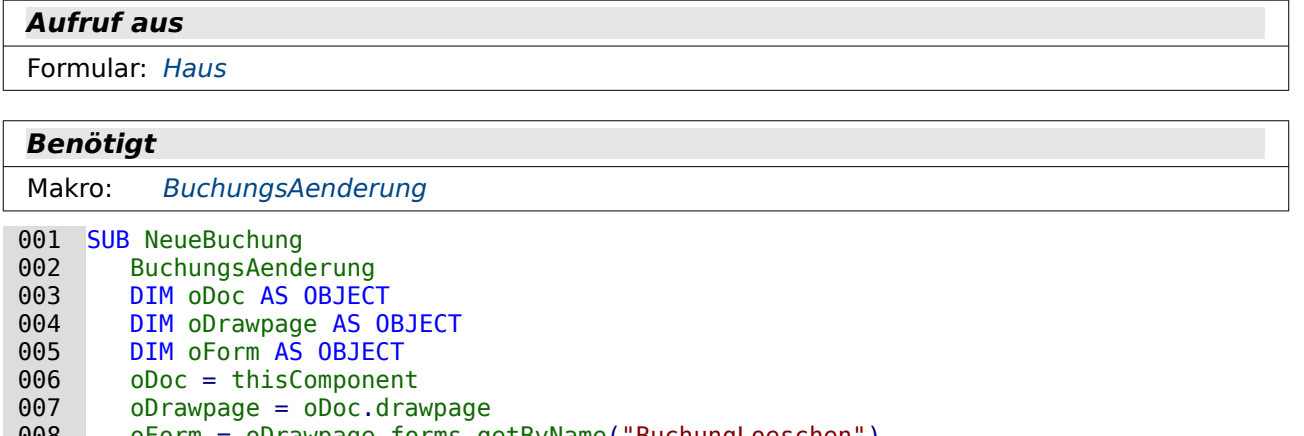

008 oForm = oDrawpage.forms.getByName("BuchungLoeschen")

oForm.reload 010 END SUB

Ist eine neue Buchung erfolgt, so wird zuerst die Buchungsänderung an die Übersicht im unteren Tabellenkontrollfeld weiter gegeben. Zusätzlich muss dann noch der Datensatz in den möglicherweise löschbaren Datensätzen erscheinen. Deswegen wird das Formular «BuchungLoeschen» ebenfalls neu geladen.

#### <span id="page-124-0"></span>**DatumsAenderung**

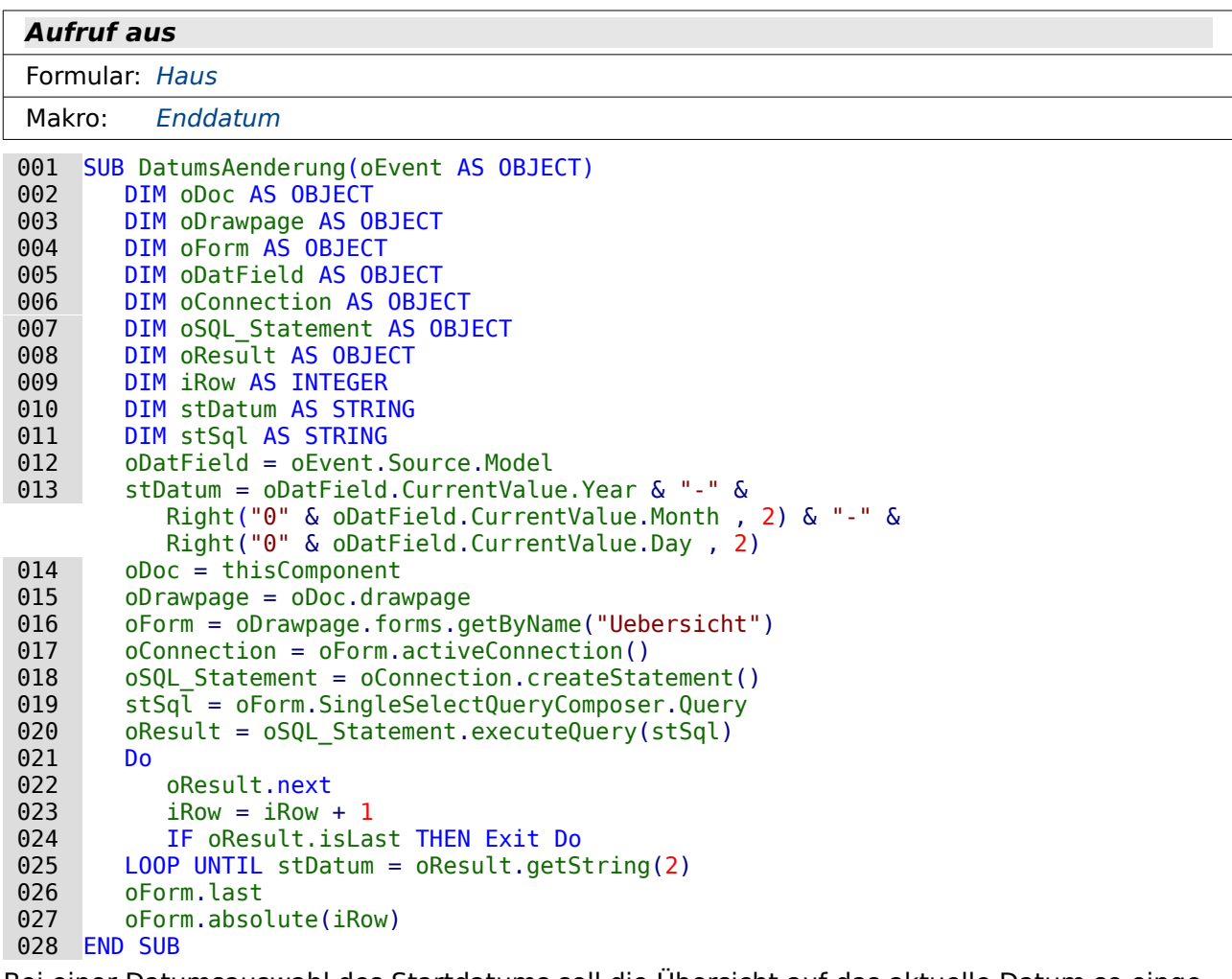

Bei einer Datumsauswahl des Startdatums soll die Übersicht auf das aktuelle Datum so eingestellt werden, dass es am besten als erste Feld in der Übersicht erscheint.

Zuerst wird das Datumsfeld ermittelt und das darin enthaltene Datum in SQL-Schreibweise ausgelesen (Zeile 12 und 13). Anschließend wird das Formular «Übersicht» angesteuert. Aus dem Formular wird die Datenbankverbindung ausgelesen (Zeile 17).

In dem Objekt des Formulars ist nicht nur das eigentliche SQL-Kommando enthalten, das beim Start eines Formulars den Inhalt bestimmt. Es kann ja passieren, dass die Daten mit einem Filter gefiltert werden oder sortiert werden. Der genaue Befehl hierfür liegt etwas versteckt in **oForm.SingleSelectQueryComposer.Query** (Zeile 19). Nur über diesen aktuellen SQL-Befehl lässt sich genau die Datenzeile ermitteln, die für das gewünschte Datum anzusteuern ist. Dieser Composer steht nur zur Verfügung, wenn die Abfrage nicht als direkte SQL-Abfrage gestellt wird. Direkte SQL-Abfragen können nicht richtig gefiltert und sortiert werden.

Die Abfrage, die auch den Inhalt des Tabellenkontrollfeldes bestimmt, wird hier noch einmal genutzt. In Zeile 20 wird die Abfrage gestellt. Von Zeile 21 bis 25 läuft eine Schleife so lange ab, bis das Datum aus der Abfrage dem Datum entspricht, das aus dem Datumsfeld in Zeile 13 ausgelesen wurde. Sobald also die Abfrage eine Ergebniszeile liefert (Zeile 22), wird die Zeilenanzahl um 1 erhöht (Zeile 23). Sollte die letzte Zeile erreicht sein ohne dass das Datum gefunden wurde, so muss aus der Schleife herausgesprungen werden (Zeile 24). Dies kann z.B. bei einer Filterung der Daten passieren, wenn z.B. der Filter nur auf den Samstag eingestellt ist, aber das Datum an einem Freitag liegt.

Die genaue Zeilennummer ist jetzt ermittelt. Es wird in Zeile 26 zum letzten Datensatz des Formulars gesprungen und in Zeile 27 dann wieder zurück zur ermittelten Zeilennummer. So erscheint die Zeile schließlich als erste in der Übersicht des Tabellenkontrollfeldes.

Leider wird für Firebird **isLast** (Zeile 24) nicht unterstützt. Deshalb muss der Code zum Schluss etwas anders gestaltet werden:

```
020 oResult = oSQL_Statement.executeQuery(stSql)<br>021 oForm.last
021 oForm.last<br>022 iLastRow =
           ilastRow = oform.getRow<br/>\nDo023<br>024024 oResult.next<br>025 iRow = iRow +
025 iRow = iRow + 1<br>026 IF iRow = ilastle
026 IF iRow = iLastRow THEN Exit Do<br>027 LOOP UNTIL stDatum = oResult.getStr
027 LOOP UNTIL stDatum = oResult.getString(2)<br>028 oForm.absolute(iRow)
            oForm.absolute(iRow)
 029 END SUB
```
Hier wird jetzt für Firebird der Sprung ans Ende des Formular vorgezogen und die letzte Datensatznummer ausgelesen (Zeile 21 und 22). Sind die aktuell ermittelte Datensatznummer und die letzte Datensatznummer gleich, so wird die anschließende Schleife verlassen. Ansonsten springt das Formular zur aktuell ermittelten Datensatznummer (Zeile 28).

# **Mailaufruf**

# **Einführung**

In Foren kam immer wieder der Wunsch auf, von einer Datenbank aus die in einer Adressverwaltung gespeicherten Mailadressen auch direkt zum Mailversand nutzen zu können.

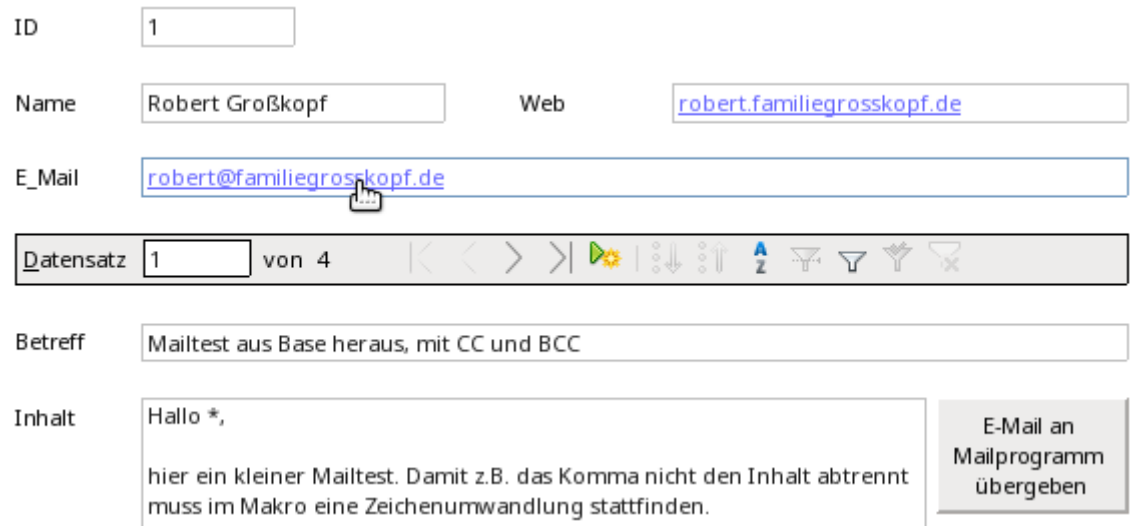

<span id="page-128-0"></span>Die Datenbank «Mailaufruf»[6](#page-128-1) erlaubt sowohl den Direktstart des Mailprogramms mit vorgegebener Mailadresse als auch den Direktaufruf einer vorgegebenen Website über den Browser.

Zum Versand kompletter Mails wird in dieser Datenbank immer das Mailprogramm genutzt, das über das Betriebssystem zur Verfügung gestellt wird. In der Datenbank kann aber der gesamte Mailverkehr abgelegt werden. Nur die letzte Kontrolle, ob denn nun die E-Mail tatsächlich vom Mailprogramm abgeschickt wurde, ist von Base heraus nicht möglich.

Diese Datenbank funktioniert mit der HSQLDB und mit der internen FIREBIRD gleich. Dies liegt an der einfachen Struktur und daran, dass nur in den Makros einfache Abfragen erfolgen, die sich vom Code her in den Datenbanken nicht unterscheiden.

# **Tabellen**

Die Datenbank besteht aus vier Tabellen.

#### <span id="page-128-2"></span>**Kontakte**

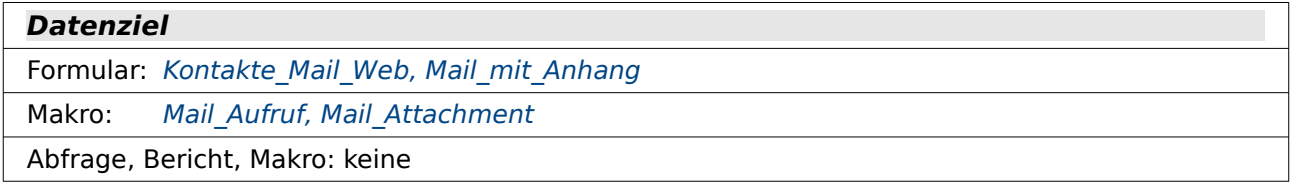

<span id="page-128-1"></span>[<sup>6</sup>](#page-128-0) Beispieldatenbank Beispiel\_Mailaufruf.odb

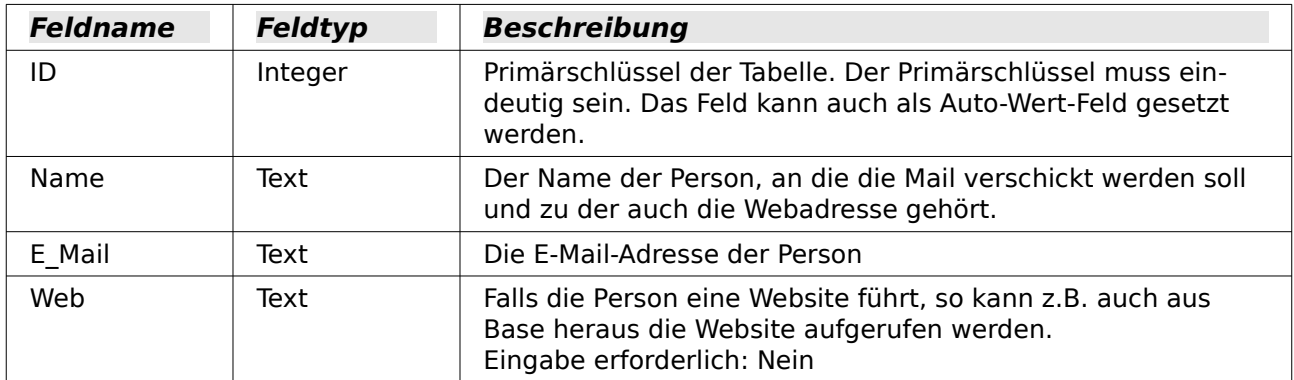

Diese Tabelle könnte natürlich für die Nutzung von Serienbriefen entsprechend geändert und erweitert werden. So fehlt hier die Möglichkeit der Eingabe des Geschlechts, das dann eine entsprechende Anrede ermöglicht. Vorname und Nachname werden außerdem nicht getrennt und eine Adresse ist auch nicht vorgesehen. Würden diese Felder mit aufgenommen, so ließe sich auch von Base heraus ein Serienbrief starten, der sowohl einen personalisierten Inhalt im Mailtext als auch im Mailanhang hat.

## <span id="page-129-1"></span>**Mails**

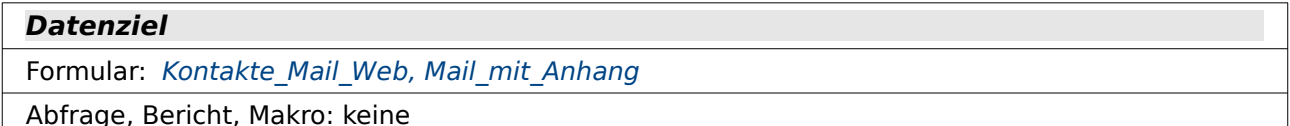

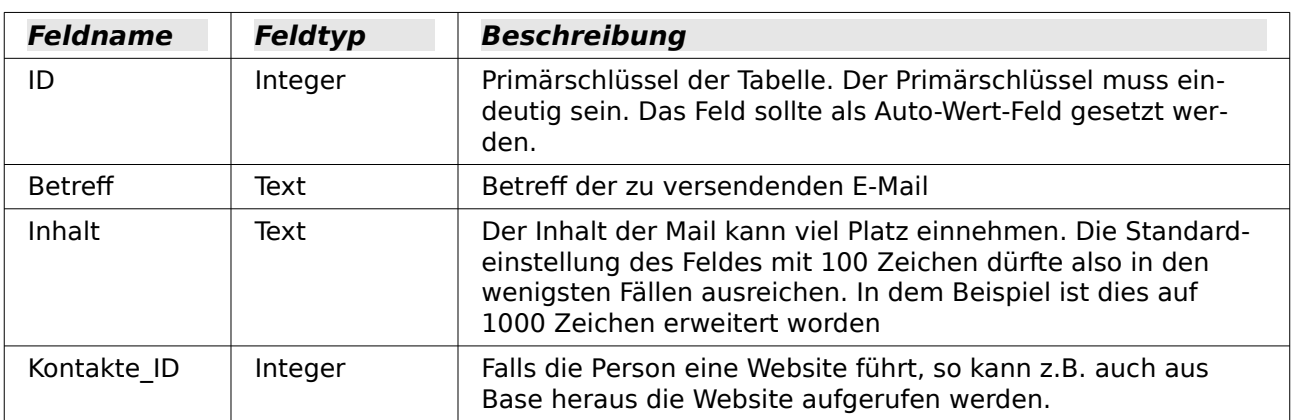

### <span id="page-129-0"></span>**Mail\_CC**

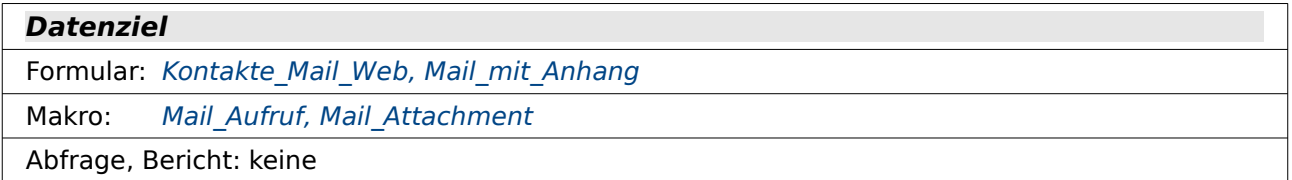

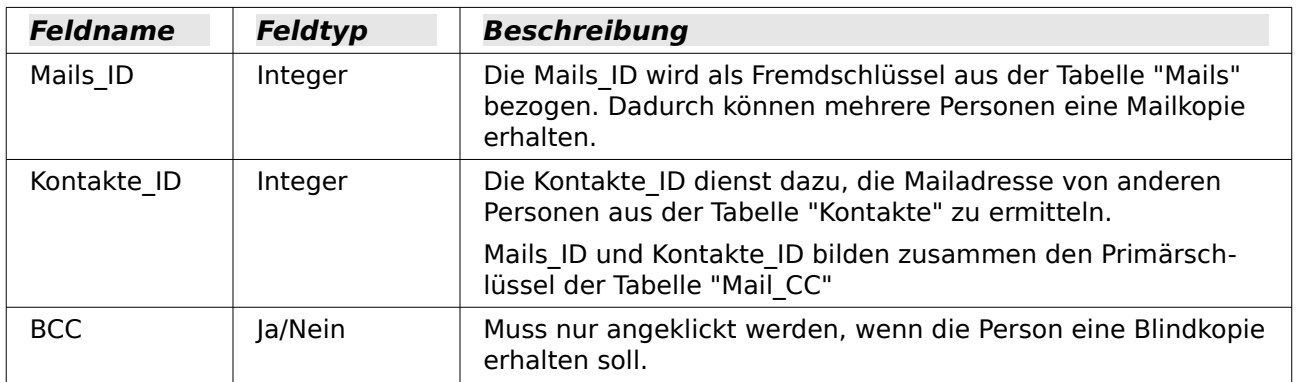

### <span id="page-130-0"></span>**Anhaenge**

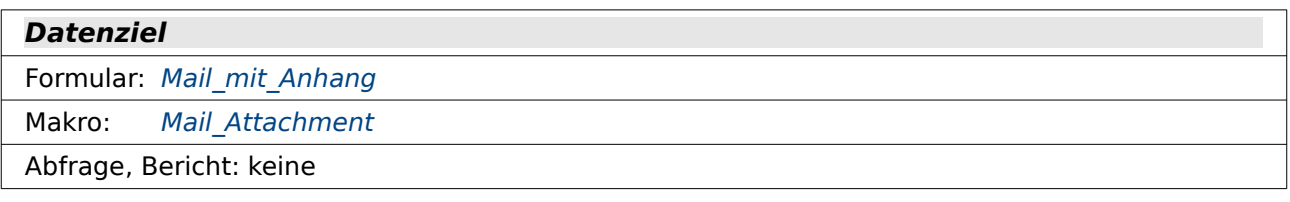

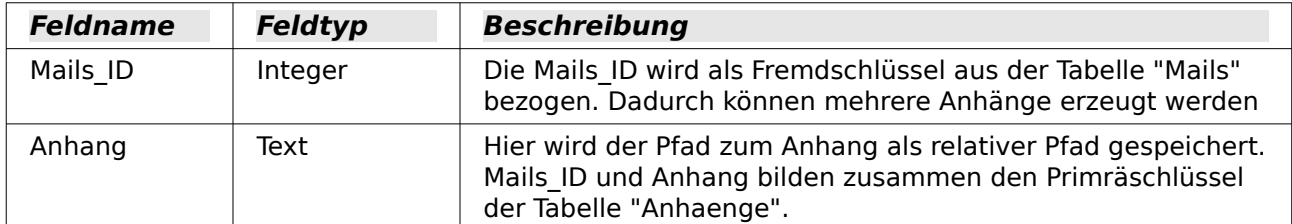

Alle vier Tabellen werden in den Beziehungen noch miteinander verbunden.

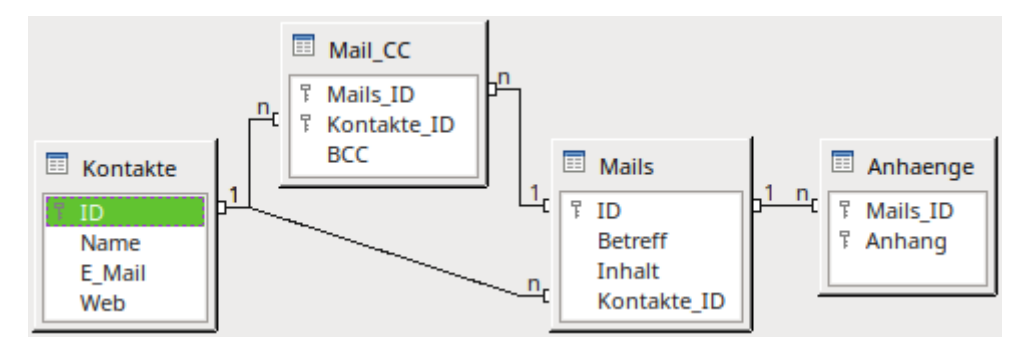

Wechselt eine Person im Laufe der Zeit die E-Mail-Adresse, so hat das keinen weiteren Einfluss auf die gespeicherten E-Mails. Nur der Inhalt sowie die Verbindung zu entsprechenden Personen wird gespeichert. Einmal überschriebene Mailadressen erscheinen nicht mehr in der Datenbank, sondern nur noch in der Liste der versandten Mails des Mailprogramms.

Einem Kontakt können beliebig viele Mails zugeordnet werden. Das Verhältnis von "Kontakte" zu "Mails" ist ein Verhältnis 1:n.

Einer Mail können beliebig viele Kopieempfänger zugeordnet werden. Das Verhältnis von "Mails" zu "Mail CC" ist 1:n.

Ein Kontakt kann auch mehrmals als Kopieempfänger zugeordnet werden. Das Verhältnis von "Kontakte" zu "Mail CC" ist 1:n.

Ausgeschlossen ist aber, dass eine Person mehrere Kopien der gleichen Mail erhält. "Mails\_ID" und "Kontakte ID" sind zusammen Primärschlüssel und müssen einzigartig sein.

# **Ansichten**

Diese Datenbank enthält keine Ansichten.

# **Abfragen**

Die Datenbank enthält keine Abfragen.

# **Formulare**

# <span id="page-131-0"></span>**Kontakte\_Mail\_Web**

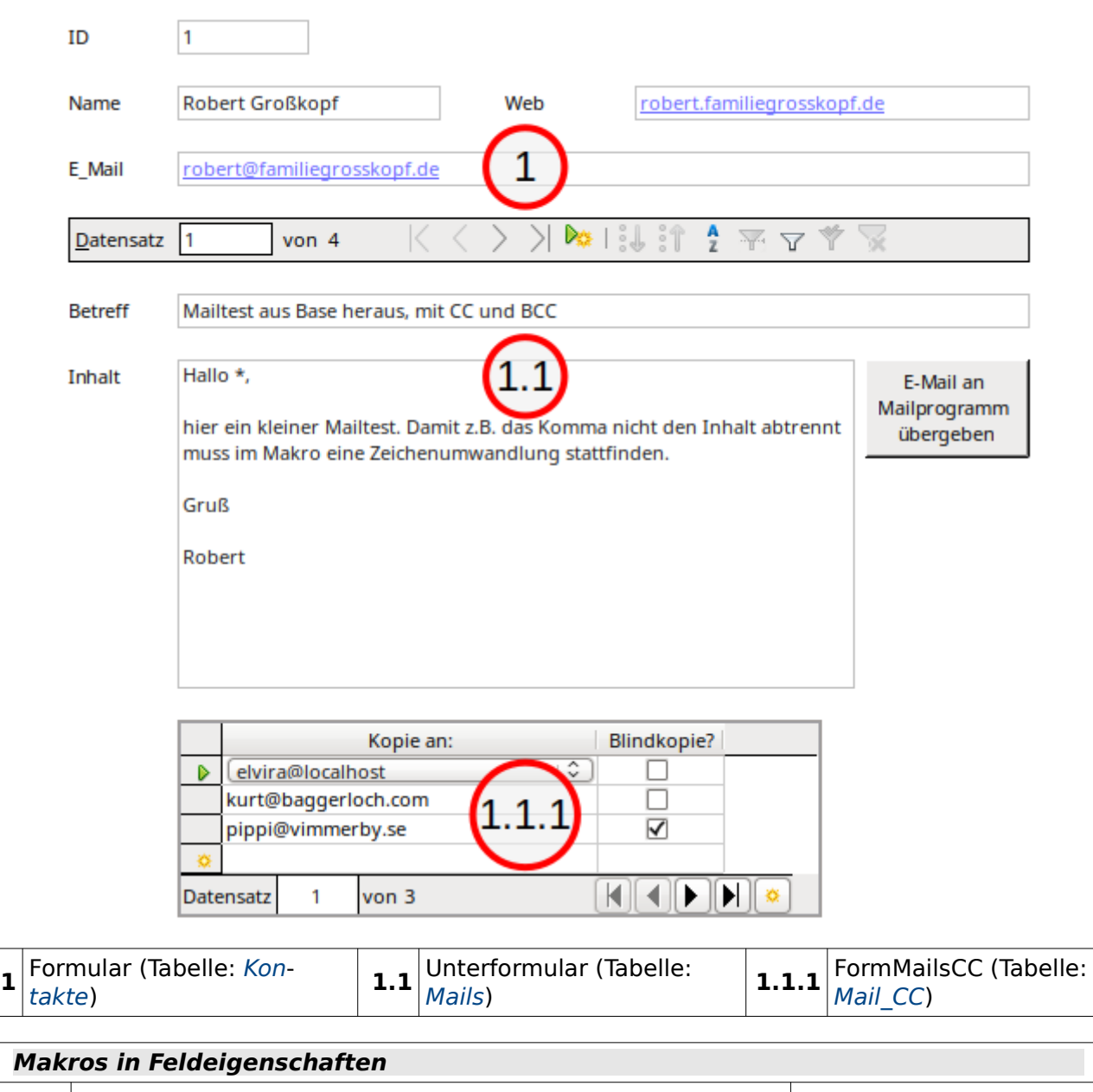

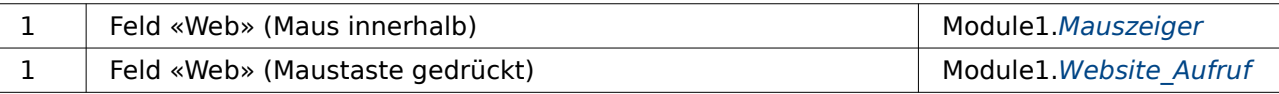

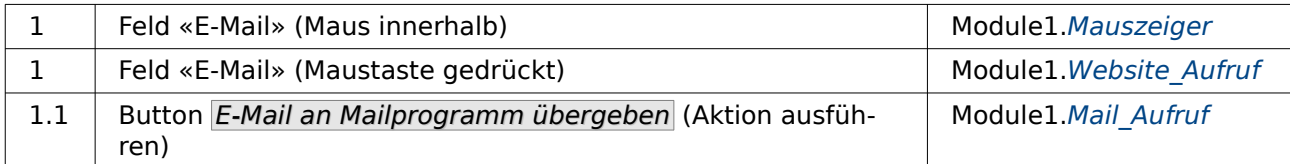

Im Hauptformular wird der Kontakt ausgesucht oder ein neuer Kontakt eingegeben. Die Eingabe der Mailadresse und gegebenenfalls einer Website erscheinen in blauer Farbe und unterstrichen. Wird die Maus auf diese Elemente bewegt, so ändert sich der Mauszeiger. Mit einem Klick wird direkt das Mailprogramm mit dieser Mailadresse oder der Browser mit dieser Webadresse gestartet.

Im Unterformular werden Mails an die im Hauptformular ausgesuchte Person verfasst. In diesem Formular ist nur die Eingabe des Betreffs und des Mailinhaltes möglich, da das Makro, mit dem der Mailversand gestartet wird, nicht bei jedem Mailprogramm sicher das Versenden von Anhängen erlaubt. Der Parameter «attachment» ist beim Versenden über die Kommandozeile nicht einheitlich anerkannt.

Soll die so verfasste Mail auch noch an weitere Personen gehen, so können deren Mailadressen im Unter-Unterformular «FormMailsCC» ausgesucht werden. Blindkopien, die für die anderen Empfänger nicht sichtbar sind, können hier über ein Ja/Nein-Feld gekennzeichnet werden.

Der Inhalt des Formulars «FormMailsCC» wird bei Betätigung des Buttons in «Unterformular» abgespeichert. Dies liegt daran, dass ein Verlassen eines Formulars auf einer gemeinsamen Formularoberfläche mit anderen Formularen so eine Speicherung automatisch ausführt.

# <span id="page-133-0"></span>**Mail\_mit\_Anhang**

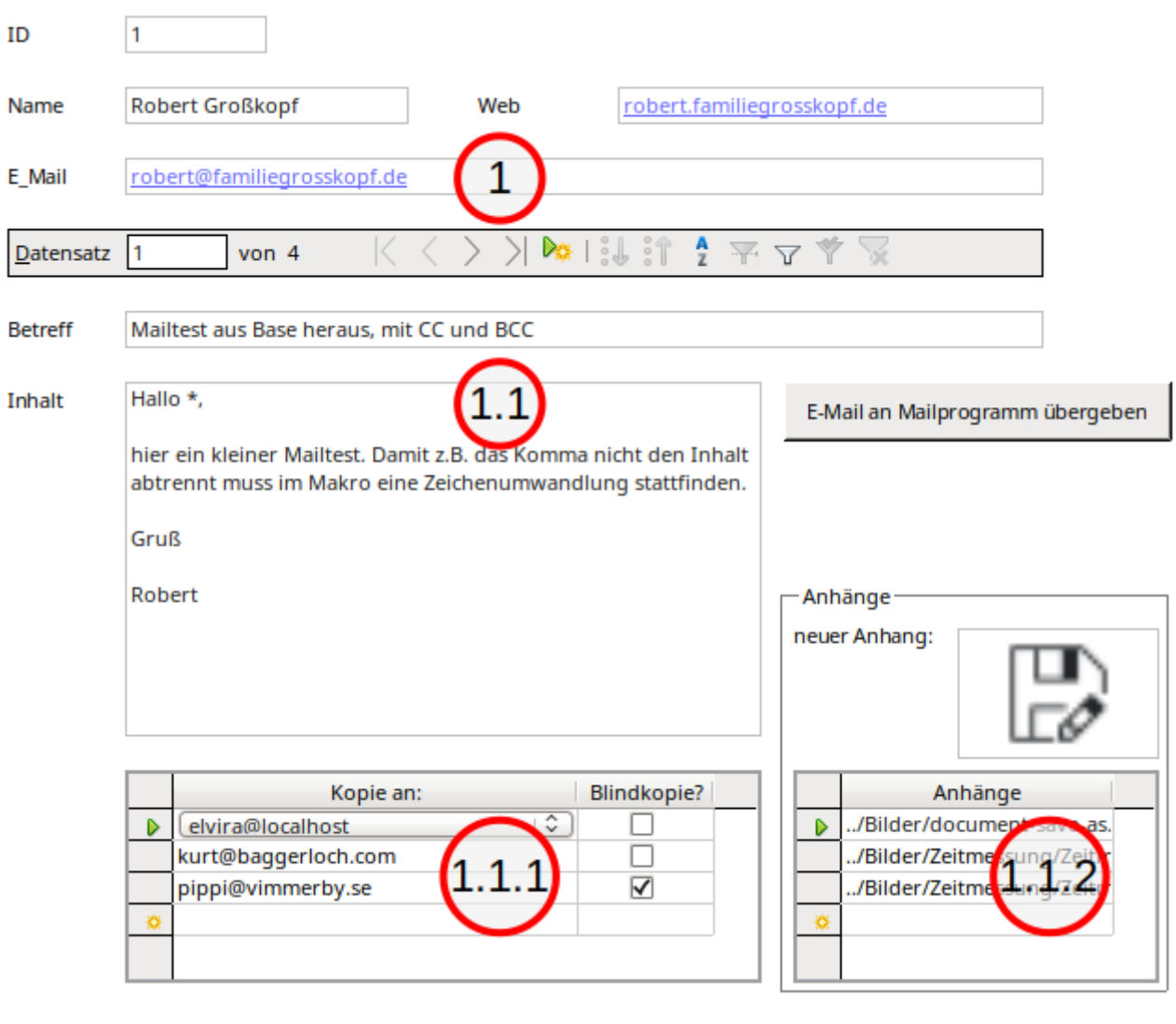

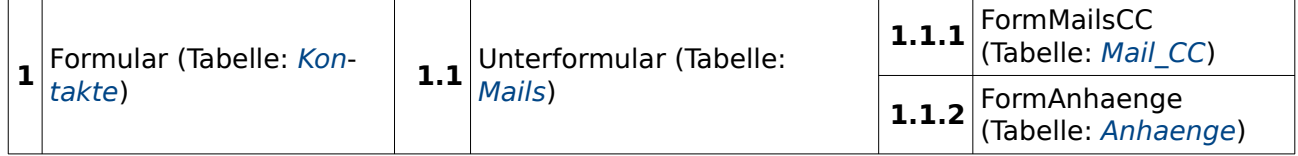

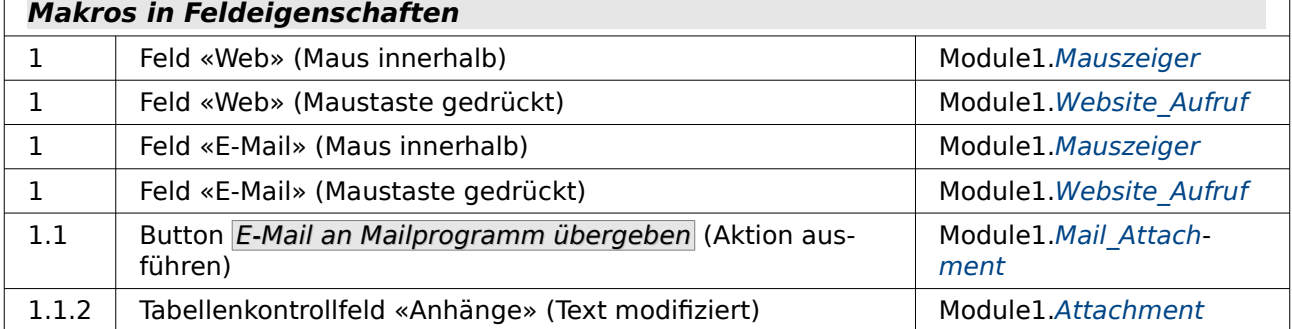

Dieses Formular erlaubt zusätzlich zu dem Formular «Kontakte\_Mail\_Web» die Auswahl und Linkspeicherung von Anhängen. Die Links werden über das grafische Kontrollfeld ausgesucht. Zum einen erlaubt dieses Kontrollfeld seit LO 5.0 die Abspeicherung von Links nicht nur zu grafischen Dateien, sondern auch zu allen anderen Dateien. Zum anderen müsste ein Dateiauswahlfeld erst umständlich mit Hilfe von Makros an die Datenbank angebunden werden, da es nicht mit einem Datenfeld verbunden werden kann. Letztlich hat dann das grafische Kontrollfeld auch noch den Vorteil, dass es eben Bilddateien, die sich im Anhang befinden, direkt anzeigen kann.

Mit jedem neu ausgesuchten Element für den Anhang wird ein neuer Datensatz hinzugefügt. Soll ein Anhang wieder entfernt werden, so muss das unter dem grafischen Kontrollfeld befindliche Tabellen-Kontrollfeld aufgesucht werden. Über einen rechten Mausklick auf den Zeilenkopf steht hier das Löschen des jeweiligen Inhaltes zur Verfügung.

#### **Hinweis**

Für die einwandfreie Funktion dieses Formulars ist es unter Linux notwendig, unter **Extras → Optionen → Internet → E-Mail** das E-Mail-Programm auszuwählen. Sonst gibt es Probleme mit Kommas und Zeilenumbrüchen.

## **Berichte**

Die Datenbank enthält keine Berichte.

### **Makros**

#### <span id="page-134-0"></span>**Mauszeiger**

#### **Aufruf aus**

Formular: [Kontakte\\_Mail\\_Web](#page-131-0), [Mail\\_mit\\_Anhang](#page-133-0)

```
001 SUB Mauszeiger(oEvent AS OBJECT)<br>002 DIM oPointer AS OBJECT
002 DIM oPointer AS OBJECT<br>003 0Pointer = createllnoSe003 oPointer = createUnoService("com.sun.star.awt.Pointer")<br>004 oPointer.setType(28)
004 oPointer.setType(28)<br>005 oFvent.Source.Peer.S
             005 oEvent.Source.Peer.SetPointer(oPointer)
 006 END SUB
```
Der Mauszeiger wird über den entsprechenden **UnoService** beeinflusst. Die Typen für den Mauszeiger sind in **com.sun.star.awt.SystemPointer** verzeichnet. Die 28 verweist hier auf das Aussehen des Zeigers als Hand mit einem zeigenden Finger. Dieses Makro wird dann ausgelöst, wenn sich die Maus innerhalb des Formularfeldes befindet: **Textfeld → Eigenschaften → Ereignisse → Maus innerhalb**. Da das Ereignis direkt von dem Formularfeld heraus gesteuert wird (und nicht durch einen Button von außerhalb) muss hier nicht erst das Formularfeld aufgesucht werden. Das Formularfeld ist Urheber des Ereignisses, **oEvent.Source**. Darüber wird schließlich beim Formularfeld der Mauszeigen neu eingestellt (Zeile 5).

#### <span id="page-134-1"></span>**FormSave**

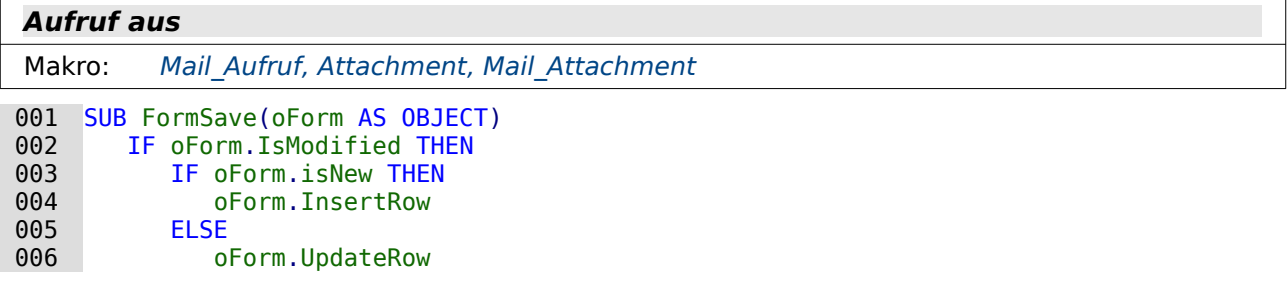

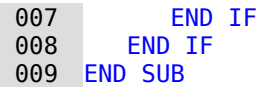

Das Speichern eines Formulars funktioniert intern über zwei unterschiedliche Befehle. Ist der Inhalt des Formulars neu (Zeile 4), dann muss ein **Insert** erfolgen. Existierte der Datensatz schon und wurde nur geändert, so muss ein **Update** erfolgen (Zeile 6). Diese kleine Prozedur wurde ausgelagert, da sie gleich in mehreren anderen Prozeduren sonst wiedrholt hätte geschrieben werden müssen.

#### <span id="page-135-0"></span>**Website\_Aufruf**

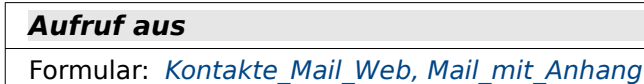

```
001 SUB Website_Aufruf(oEvent AS OBJECT)<br>002 DIM oFeld AS OBJECT
002 DIM oFeld AS OBJECT<br>003 DIM oShell AS OBJECT
003 DIM oShell AS OBJECT<br>004 DIM stFeld AS STRING
004 DIM stFeld AS STRING<br>005 0.5 0.05 0.05 0.05 0.05 0.05005 oFeld = oEvent.Source.Model<br>006 stFeld = oFeld.Text
006 stFeld = oFeld.Text<br>007 IF stFeld = "" THEN
007 IF stFeld = "" THEN<br>008 FXIT SUB
008 EXIT SUB<br>009 FND TE
009 END IF<br>010 IF InS
010 IF InStr(stFeld,"@") THEN<br>011 stFeld = "mailto:"+stF
011 stFeld = "mailto:"+stFeld<br>012 ELSEIF InStr(stFeld."http://
012 ELSEIF InStr(stFeld,"http://") OR InStr(stFeld,"https://") THEN<br>013 stFeld = convertToUrl(stFeld)
            stFeld = convertToUrl(stFeld)<br>FLSF
014<br>015 015 stFeld = "http://"+stFeld
016 stFeld = convertToUrl(stFeld)<br>017 FND TF
017 END IF<br>018 oShell
018 oShell = createUnoService("com.sun.star.system.SystemShellExecute")<br>019 oShell.execute(stFeld,.0)
            oShell.execute(stFeld,,0)
 020 END SUB
```
Mit dieser Prozedur wird eine Mailadresse als Empfängeradresse im E-Mail-Programm der grafischen Benutzeroberfläche des Betriebssystems oder eine Website im Browser geöffnet. Die Art, eine Datei über das damit verknüpfte Programm zu öffnen, lässt sich auf alle möglichen Dateitypen übertragen, für die eben ein Programm zur Verfügung steht.

Ausgangspunkt ist direkt das Feld, in dem der Klick mit der Maus erfolgt (Zeile 5). Der Text, den das Feld anzeigt, kann ausgelesen werden (Zeile 6). Enthält das Feld keinen Text, so braucht auch kein Browser oder Mailprogramm gestartet zu werden (Zeile 7 bis 9). Die Prozedur wird also bei einem leeren Feld abgebrochen.

Enthält der Text ein «@», so handelt es sich um eine E-Mail-Adresse. Die Gültigkeit der Adresse wird hier nicht weiter überprüft. Für eine E-Mail-Adresse startet der Aufruf des Mailprogramms mit **mailto:** (Zeile 10 und 11).

Beginnt der Text mit **http://** oder **https://**, so handelt es sich um eine vollständige Internetadresse (Zeile 12). Solch eine Adresse kann direkt mit **convertToUrl** in eine Schreibweise umgewandelt werden, die auch URL-konform ist. Das sonst übliche **file:///** wird durch die Funktion nicht vor die Adresse gesetzt.

Ist in dem Text weder @ noch **http://** enthalten, so wird hier davon ausgegangen, dass es sich um eine Internetadresse ohne den entsprechenden Vorspann handelt (Zeile 15 und 16). Entsprechend wird die Adresse mit einem **http://** ergänzt. Würde dies nicht erfolgen, so würde die Adresse wie ein Dateipfad auf dem eigenen Rechner interpretiert. Bei einem tatsächlich existierenden Pfad zu z. B. einer \*.png-Datei würde dann ein Bildbetrachtungsprogramm geöffnet.

Auch für die Internetadressen gilt, dass sie innerhalb des Makros nicht auf Gültigkeit überprüft werden. Es wird in Zeile 19 lediglich die entsprechende Adresse über die Shell an die Benutzeroberfläche weiter gegeben, die dann ein dafür entsprechendes Programm sucht und öffnet.

#### <span id="page-136-0"></span>**Mail\_Aufruf**

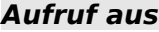

Formular: [Kontakte\\_Mail\\_Web](#page-131-0), [Mail\\_mit\\_Anhang](#page-133-0)

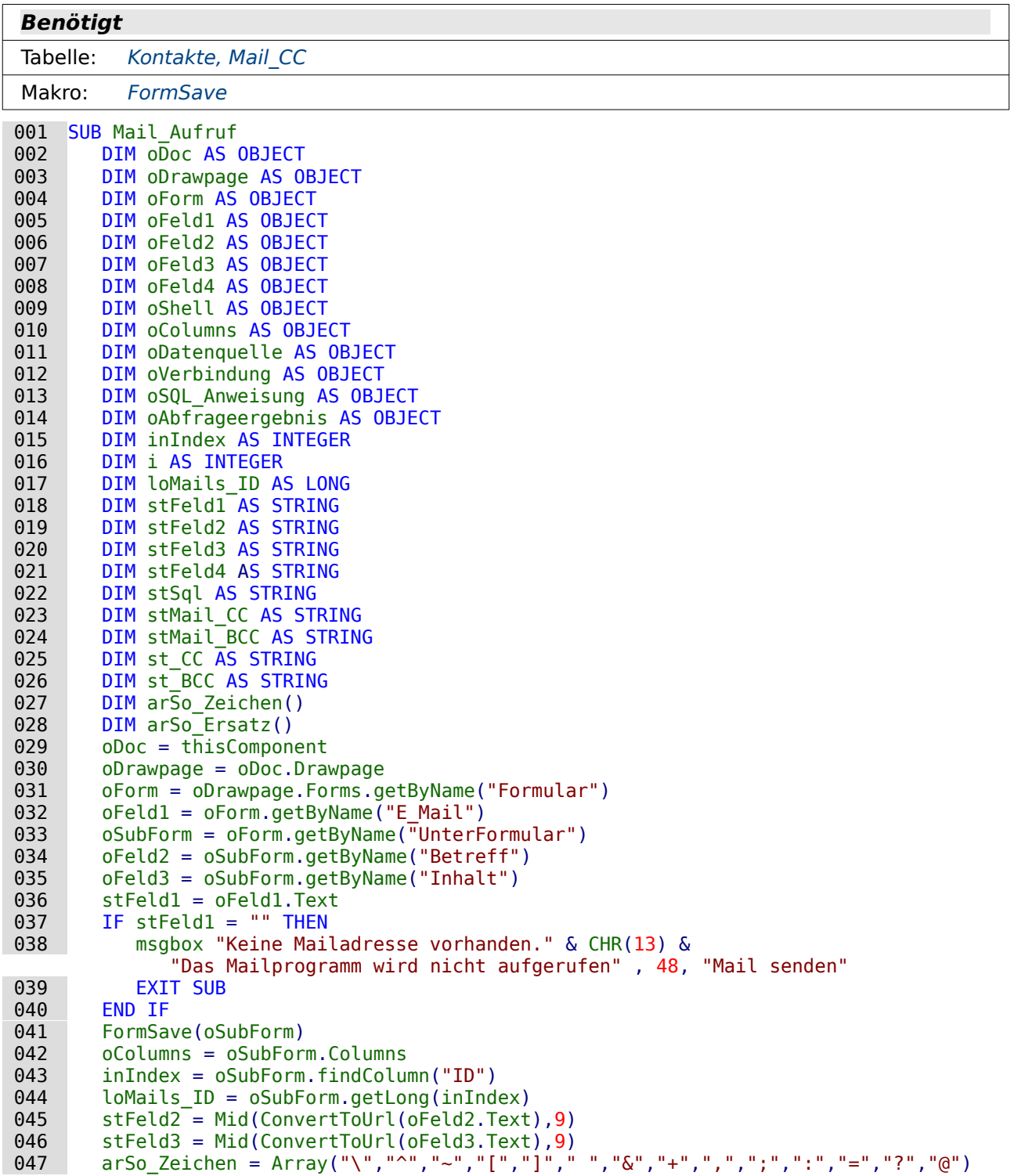

```
 048 arSo_Ersatz = Array("5C","5E","7E","5B","5D","20","26","2B","2C","3B",
                "3A","3D","3F","40")
049 FOR i = LBound(arSo_Zeichen()) TO UBound(arSo_Zeichen())<br>050 stFeld3 = Join(Split(stFeld3.arSo Zeichen(i)). "%" & a
          stFeld3 = Join(Split(stFeld3,arSo_Zeichen(i)), "" & arSoErsatz(i))<br>NEXT
051<br>052052 stMail_CC = ""<br>053 stMail BCC = "
053 stMail<sup>BCC</sup> = ""<br>054 st CC = ""
054 st\_CC = ""<br>055 st\_BC = "stBCC = ""056 oDatenquelle = ThisComponent.Parent.CurrentController<br>057 IF NOT (oDatenquelle.isConnected()) THEN
 057 IF NOT (oDatenquelle.isConnected()) THEN
058 oDatenquelle.connect()<br>059 END IF
          FND TF
 060 oVerbindung = oDatenquelle.ActiveConnection()
 061 oSQL_Anweisung = oVerbindung.createStatement()
 062 stSql = "SELECT ""Kontakte"".""E_Mail"", ""Mail_CC"".""BCC"" FROM ""Mail_CC"", 
        ""Kontakte"" WHERE ""Mail_CC"".""Kontakte_ID"" = ""Kontakte"".""ID"" AND 
        ""Mail_CC"".""Mails_ID"" = '"+ loMails_ID +"'"
063 oAbfrageergebnis = 0.05C_{\text{A}}Anweisung.execute\overline{Q}uery(stSql)<br>064 WHILE oAbfrageergebnis.next
064 WHILE oAbfrageergebnis.next<br>065 1F oAbfrageergebnis.getB
065 IF oAbfrageergebnis.getBoolean(2) = TRUE THEN<br>066 \frac{1}{1000} stMail RCC = stMail RCC + oAbfrageergebnis
066 stMail_BCC = stMail_BCC + oAbfrageergebnis.getString(1) + ","
067 ELSE<br>068 s
068 stMail_CC = stMail_CC + oAbfrageergebnis.getString(1) + ","<br>069 END IF
069 END IF
070 WEND<br>071 IF s
071 IF stMail_BCC <> "" THEN<br>072 st BCC = Left(stMail I
072 st_BCC<sup>-</sup>= Left(stMail_BCC,Len(stMail_BCC)-1)<br>073 stMail BCC = "&bcc="+st BCC
073 stMail_BCC = "&bcc="+st_BCC<br>074 st BCC = ",bcc='"+st BCC+"'
074 st\_BCC = ", bcc= "+st\_BCC+ "''"<br>075 END\_IF075 END IF<br>076 IF stM
076 IF stMail_CC <> "" THEN<br>077 5t CC = Left(stMail
077 st\_CC = Let(stMail\_CC,Len(stMail\_CC)-1)<br>078 stMail CC = "Scc="+st CC078 st\overline{M}ail\_CC = "&cc="+st\_CC<br>079 st\ CC = "cce="+st\ CC+"079 st\_CC = ", cc=' "+st\_CC+" " " 080 FND TF
080 END IF<br>081 oShell
 081 oShell = createUnoService("com.sun.star.system.SystemShellExecute")
           082 oShell.execute("mailto:"+stFeld1+"?subject="+stFeld2+"&body="+stFeld3
                +stMail_CC+stMail_BCC,,0)
 083 ' Shell("thunderbird -compose ""to="+stFeld1+st_CC+st_BCC+",subject="+stFeld2+
        ",body="+stFeld3+",attachment='file:///home/user/Testdatei.pdf'""")
```
084 END SUB

Über den Druck auf den Button E-Mail an Mailprogramm übergeben werden Adresse, Betreff, Inhalt, Kopieadressen und Blindkopieadressen an das Mailprogramm weiter gereicht. Der Mailaufruf erfolgt mit **mailto:Empfänger?subject=...&body=...&cc=...&bcc=...** (Zeile 83). Anhänge sind laut Definition von **mailto** nicht definiert. Manchmal funktioniert allerdings trotzdem **attachment=...** . Bei dem Mailprogramm Thunderbird ist **attachment=...** aus Sicherheitsgründen vom Betrieb mit **mailto** ausgenommen. Am Beispiel von Thunderbird wird noch gezeigt, wie auch der Versand mit Mailanhängen auf diesem Weg gelingen kann (Zeile 84). Das Formular müsste dazu aber sinnvollerweise noch mindestens mit einem Dateiauswahlfeld ergänzt werden, da vermutlich nicht jede Person den gleichlautenden Mailanhang erhalten soll. Das Anhangsproblem ist mit dem Formular Mail mit Anhang und der entsprechenden Prozedur Mail Attachment gelöst worden.

Nachdem alle Variablen deklariert sind wird der Pfad zu den verschiedenen Feldern geklärt (Zeilen 29 bis 35). Enthält der Datensatz aus der Tabelle "Kontakte" keinen Eintrag (E-Mail-Adresse), so wird die Prozedur direkt abgebrochen (Zeile 36 bis 39).

Anschließend wird das «UnterFormular», dem die Tabelle "Mails" zugrunde liegt, noch einmal abgespeichert (Zeile 41) und das Feld "ID" aufgesucht. Ein über **oSubForm.Columns** angesprochenes Feld muss dafür nicht in dem Formular als Feld hinterlegt sein. Es ist in der Datenquelle des Formulars enthalten und kann deshalb für den aktuellen Datensatz ausgelesen werden (Zeile 44).

Der Text im «Betreff» und im «Inhalt» muss in einen URL-konformen Text umgewandelt, da sonst Sonderzeichen und Zeilenumbrüche nicht übernommen werden. Der Eintrag **file:///** wird dabei automatisch hinzugefügt und muss wieder entfernt werden. Der eigentliche Text beginnt also ab dem 9. Zeichen des URL-konformen Textes (Zeile 45 und 46).

Leider greift die Konvertierung zur URL bei einigen Sonderzeichen nicht. Nach Kommas bricht so z.B. der Text ab. Deswegen muss der bereits über die Funktion **ConverToUrl** bearbeitete Text noch einmal auf verschiedene Zeichen durchsucht werden. Über zwei Arrays werden hier noch diverse Sonderzeichen zusätzlich getestet und ersetzt (Zeile 47 und 48). Das erste Array enthält solche Sonderzeichen, das zweite Array an genau der gleichen Arrayposition die URLkonforme Schreibweise im Hexadezimalcode. Der Text für den Mailinhalt wird hier an jeder Stelle, an der ein Zeichen aus **arSo\_Zeichen** vorkommt, in Einzelteile zerschnitten. Anschließend wird das Ergebnis wieder mit dem entsprechenden Zeichen aus **arSo\_Ersatz** zusammengefügt.

Die Variablen für das CC(Carbon Copy - Kopie) bzw. BCC (Blind Carbon Copy - Blindkopie) werden als leere Textvariablen vordefiniert. Die Variablen **st\_CC** und **st\_BCC** sind hier nur eingefügt worden, da die Behandlung dieser Felder direkt über den Shellaufruf von Thunderbird (Zeile 83) anders funktioniert als mittels **mailto**.

Über eine Abfrage werden die Mailadressen ermittelt, an die ein Kopie bzw. Blindkopie weitergereicht werden soll (Zeile 62 bis 70). Eine Abfrage ist hier notwendig, da über das Formular nur auf genau einen Datensatz zugegriffen werden kann. Anschließend werden die ausgelesenen Werte für das abschließende Kommando zusammengestellt, mit dem das Mailprogramm gestartet werden soll.

Die Variablen **stMail\_CC** sowie **stMail\_BCC** sind nicht immer mit Inhalt belegt. Durch die in der vorhergehenden Zeile erfolgte Formulierung (Zeile 71 und 76) wird vermieden, dass ein «&cc=» ohne irgendeinen Inhalt in der Ausführung erscheint.

Für Thunderbird wird in Zeile 83 noch gezeigt, wie der Aufruf mit Parametern erfolgen kann. Dieser Aufruf ermöglicht es schließlich auch zusätzlich noch Anhänge an das Mailprogramm weiter zu geben. Der Aufruf von Thunderbird in den verschiedenen Betriebssystemen ist unterschiedlich. Hier wird nur der funktionierende Aufruf aus einer Linux-Umgebung gezeigt. Details zu dem Aufruf mit Parametern siehe auch: [http://www.thunderbird-mail.de/wiki/Aufrufpara](http://www.thunderbird-mail.de/wiki/Aufrufparameter_von_Thunderbird)[meter\\_von\\_Thunderbird](http://www.thunderbird-mail.de/wiki/Aufrufparameter_von_Thunderbird)

Statt des **UnoServices** wird hier direkt mit dem Kommando **Shell()** die Kommandozeile des Systems angesprochen. Die angehängte Datei ist hier direkt im Code enthalten und müsste bei Nutzung dieser Funktion natürlich über das Formular ermittelt werden. Für nur einen Anhang reicht ein Feld in der Tabelle "Mails", für mehrere Anhänge müsste aber ähnlich wie bei der Tabelle "Mail\_CC" eine Tabelle "Anhang" erstellt werden. Erst so lassen sich mehrere Anhänge mit einer Mail verschicken.

Der Shell-Befehl ist in dem der Beispieldatenbank beigefügten Makro natürlich als Kommentar geschrieben, so dass das Makro mit jedem in dem Betriebssystem verankerten Mailprogramm ohne Fehlermeldungen zu Ende laufen müsste.

#### <span id="page-138-0"></span>**Attachment**

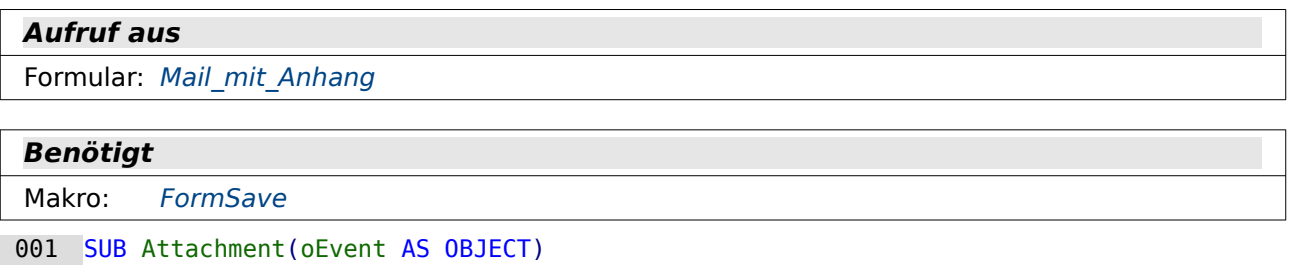

```
002 DIM oForm AS OBJECT<br>003 oForm = oEvent.Soure
            003 oForm = oEvent.Source.Model.Parent.Parent
```
#### 004 FormSave(oForm) 005 END SUB

Die Anhänge werden über ein grafisches Kontrollfeld eingefügt. Eine Änderung in dem zugehörogen Tabellen-Kontrollfeld erzeugt über dieses Makro immer eine Änderung des aktuellen Datensatzes. Dass der Pfad innerhalb eines Tabellenkontrollfeldes liegt zeigt auch die Beziehung zwischen auslösendem Feld und Formular in Zeile 3: Hier wird nicht nur das direkte Elternelement (**Parent**) aufgesucht. Das direkte Elternelement für das Textfeld in dem Tabellen-Kontrollfeld ist nämlich das Tabellen-Kontrollfeld. Erst das Elternelenment des Tabellen-Kontrollfeldes ist das Formular, in dem dieses Feld liegt.

#### <span id="page-139-0"></span>**Mail\_Attachment**

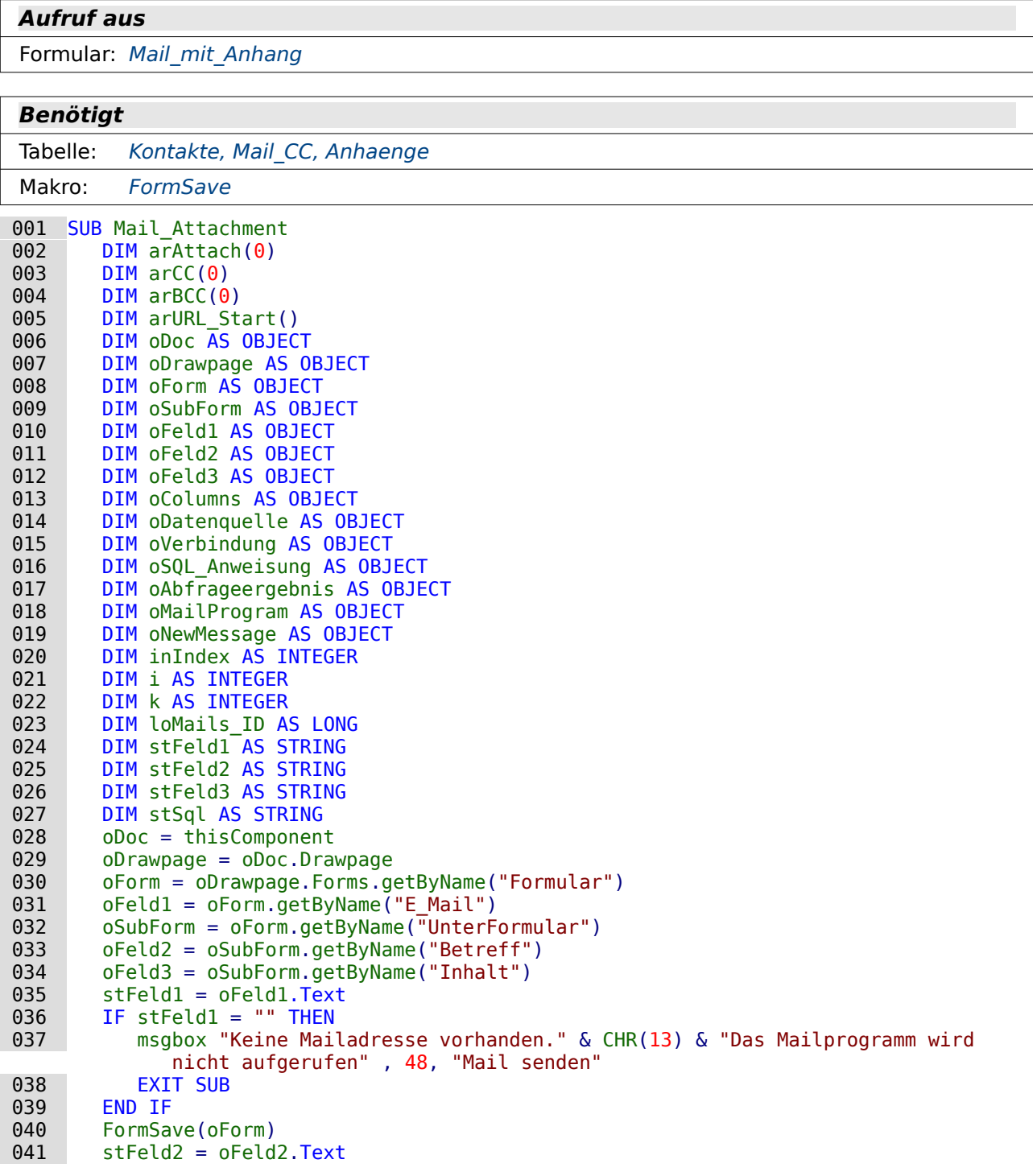

```
042 stFeld3 = oFeld3.Text<br>043 oColumns = oSubForm.C
043 oColumns = oSubForm.Columns<br>044 inIndex = oSubForm.findColu
044 inIndex = oSubForm.findColumn("ID")<br>045 loMails ID = oSubForm.getLong(inInd
045 loMails_ID = oSubForm.getLong(inIndex)<br>046 oDatenquelle = ThisComponent.Parent.Cu
046 oDatenquelle = ThisComponent.Parent.CurrentController<br>047 IF NOT (oDatenquelle.isConnected()) THEN
047 IF NOT (oDatenquelle.isConnected()) THEN<br>048 oDatenquelle.connect()
048 oDatenquelle.connect()<br>049 END IF
049 END IF<br>050 oVerbi
           050 oVerbindung = oDatenquelle.ActiveConnection()
051 oSQL Anweisung = oVerbindung.createStatement()
052 stSql = "SELECT ""Kontakte"".""E_Mail"", ""Mail_CC"".""BCC"" FROM ""Mail_CC"",
               ""Kontakte"" WHERE ""Mail_CC"".""Kontakte_ID"" = ""Kontakte"".""ID"" \overline{A}ND""Mail CC"".""Mails ID"" = '"+ loMails ID +"'"
053 oAbfrageergebnis = 0.001 Anweisung.execute Query(stSql)<br>054 i = 0054 i = 0<br>055 k = 0055 k = 0<br>056 WHILE
056 WHILE oAbfrageergebnis.next<br>057 1F oAbfrageergebnis.getB
057 IF oAbfrageergebnis.getBoolean(2) = TRUE THEN<br>058 TE i > 0 THEN
058 IF i > 0 THEN<br>059 ReDim Pres
059 ReDim Preserve arBCC(i)<br>060 RND IF
060 END IF
061 \arBCC(i) = 0Abfrageergebnis.getString(1)<br>062 i = i + 1062 i = i + 1<br>063 ELSE
063 ELSE<br>064 I
\frac{064}{065} IF k > 0 THEN<br>ReDim Pres
065 ReDim Preserve arCC(k)<br>066 END IF
 066 END IF
067 arCC(k) = oAbfrageergebnis.getString(1)<br>068 k = k + 1
068 k = k + 1<br>069 FND TF
069 END IF<br>070 WEND
 070 WEND
          stSql = "SELECT ""Anhang"" FROM ""Anhaenge"" WHERE ""Mails ID"" =
                '"+ loMails_ID +"'"
072 oAbfrageergebnis = oSQL_Anweisung.executeQuery(stSql)<br>073 arUrl Start = split(oDoc.Parent.Url.oDoc.Parent.Title
073 arUrl_Start = split(oDoc.Parent.Url,oDoc.Parent.Title)<br>074 i = 0074 i = 0<br>075 WHILE
 075 WHILE oAbfrageergebnis.next
 076 IF i > 0 THEN
077 ReDim Preserve arAttach(i)<br>078 END IF
 078 END IF
079 arAttach(i) = ConvertToUrl(arUrl_Start(0) & oAbfrageergebnis.getString(1))<br>080 i = i + 1
080 i = i + 1<br>081 WEND
081 WEND<br>082 IF G
082 IF GetGuiType() = 1 THEN<br>083 OMailer = createllnoSe
               083 oMailer = createUnoService("com.sun.star.system.SimpleSystemMail")
                 ' Sonst Linux/Mac
084 ELSE<br>085 0
085 oMailer = createUnoService("com.sun.star.system.SimpleCommandMail")<br>086 FND TE
086 END IF<br>087 oMailP
087 oMailProgram = oMailer.querySimpleMailClient()<br>088 oNewMessage = oMailProgram.createSimpleMailMes
088 oNewMessage = oMailProgram.createSimpleMailMessage()<br>089 oNewMessage.Recipient = stFeld1
089 oNewMessage.Recipient = stFeld1<br>090 oNewMessage.CcRecipient = arCC(
090 oNewMessage.CcRecipient = arCC()<br>091 oNewMessage.BccRecipient = arBCC
091 oNewMessage.BccRecipient = arBCC()<br>092 oNewMessage.Subject = stFeld2092 oNewMessage.Subject = stFeld2<br>093 oNewMessage.Body = stFeld3
093 oNewMessage.Body = stFeld3<br>094 oNewMessage.setAttachement
094 oNewMessage.setAttachement(arAttach())<br>095 oMailProgram.sendSimpleMailMessage(oNe
          oMailProgram.sendSimpleMailMessage(oNewMessage, 0)
096 FND SUB
```
Diese Prozedur hat erst einmal sehr viele Ähnlichkeiten mit der Prozedur Mail Aufruf. Zu Beginn unterscheiden sich die Variablen lediglich dadurch, dass die Attachments, CCs und BCCs in Arrays zusammengefasst werden (Zeile 2 bis 4).

Unter Linux funktioniert diese Prozedur nur dann einwandfrei, wenn in **Extras → Optionen → Internet → E-Mail** ein Mailprogramm ausgesucht wird. Ohne Angabe des Mailprogramm bereiten Kommas und Zeilenumbrüche Probleme.

Nach dem Auslesen der Inhalte aus den Formularfeldern erfolgt durch den SQL-Code in Zeile 52 das Auslesen der Einträge für das CC bzw. das BCC. In einer Schleife von Zeile 56 bis 70 wird wieder zwischen BCC und CC unterschieden. Beim ersten Eintrag wird der Wert direkt in das passende Array geschrieben (Zeile 61 bzw. Zeile 67). Der Zähler für das jeweilige Array wird um 1 erhöht. Muss ein neuer Wert eingetragen werden, so muss erst einmal das Array neu dimensioniert werden (Zeile 59 und 65). Diese Dimenionierung erfolgt so, dass der alte Inhalt erhalten bleibt. Erst nach der Dimensionierung kann auch ein weiterer Wert in das, jetzt größere, Array eingefügt werden.

Anschließend erfolgt ein ähnliches Vorgehen für die Liste der Anhänge (Zeile 71 bis 81). Hier muss lediglich zusätzlich beachtet werden, dass die Abspeicherung in der Base-Datei mit relativen Pfaden erfolgt. Das Mailprogramm braucht aber zum Auffinden des Anhangs den absoluten Pfad. So wird in Zeile 73 über **Split** der absolute Pfad der Basedatei in den Pfad zur Datei und den Dateinamen aufgeteilt. Der erste Teil dieses Arrays wird anschließend vor die jeweiligen relativen Pfade zu den Anlagen geschrieben (Zeile 79).

In Abhängigkeit vom Betriebssystem (Zeile 82) wird entweder SimpleSystemMail (Windows) oder SimpleCommandMail (Linux, Mac) für die Zusammenstellung der Mail genutzt.

Über Zeile 87 wird die Verbindung zum Mailprogramm hergestellt. Zeile 88 liefert dann den Code für die Mail, die versandt werden soll. Zu beachten ist hier, dass eben die Einträge zu CC, BCC und Attachment jeweils Arrays sind. Der Inhalt für die eigentliche Mail wird in Body (Zeile 93) weitergegeben. Diese Variable ist erst seit LO 4.2 enthalten und hat nicht, wie die anderen Variablen, auch noch den Zugang z.B. über setSubject oder setAttachment. Zu den möglichen Parametern siehe: [https://api.libreoffice.org/docs/idl/ref/interfacecom\\_1\\_1sun\\_1\\_1star\\_1\\_1sys](https://api.libreoffice.org/docs/idl/ref/interfacecom_1_1sun_1_1star_1_1system_1_1XSimpleMailMessage.html)[tem\\_1\\_1XSimpleMailMessage.html](https://api.libreoffice.org/docs/idl/ref/interfacecom_1_1sun_1_1star_1_1system_1_1XSimpleMailMessage.html).

In Zeile 95 wird die Mail schließlich an das Mailprogramm zur Absendung übergeben. Zu den möglichen Absendeparametern siehe [https://api.libreoffice.org/docs/idl/ref/](https://api.libreoffice.org/docs/idl/ref/interfacecom_1_1sun_1_1star_1_1system_1_1XSimpleMailClient.html) [interfacecom\\_1\\_1sun\\_1\\_1star\\_1\\_1system\\_1\\_1XSimpleMailClient.html](https://api.libreoffice.org/docs/idl/ref/interfacecom_1_1sun_1_1star_1_1system_1_1XSimpleMailClient.html).

Es ist möglich, diese Mail auch unter Umgehung des Mailprogramms zu senden. Die Parameter zu sendSimpleMailMessage: **DEFAULTS = 0; NO\_USER\_INTERFACE = 1;** 

#### **NO\_LOGON\_DIALOG = 2**

Ein reibungsloser Ablauf bedingt bei 1: Der Empfänger muss angegeben sein Ein reibungsloser Ablauf bedingt bei 2: Es darf kein Dialog zum Einloggen erforderlich sein Woher bei 1 und 2 die Zugangsdaten, das Passwort und eventuell eine Verschlüsselung kommen sollen bleibt unklar.

# **Suchen und Filtern**

# **Einführung**

Base selbst bietet sowohl eine Suchfunktion als auch eine Möglichkeit, Daten zu filtern.

Beim Suchen wird schrittweise der gesamte Datenbestand einer Tabelle durchlaufen und die Treffer nacheinander markiert. Die Anzahl der Ergebnisdatensätze wird nicht auf Ergebnisse eingeschränkt, auf die das Suchkriterium zutrifft.

Beim Filtern wird durch einen oder mehrere Filterbegriffe direkt die Ergebnismenge aus der Tabelle heraus beeinflusst. Taucht das gewünschte Kriterium nur bei 3 von 100 Datensätzen auf, so werden eben nur 3 Datensätze angezeigt. Die Suchfunktion hingegen würde die 100 Datensätze durchlaufen und die einzelnen Treffer nacheinander markieren.

Die eingebaute Suchfunktion ist allerdings recht langsam, die Datenfilterung erfordert jeweils Einstellungen unterschiedlicher Werte und Zuordnungen. Die Datenfilterung ist sehr gut universell nutzbar, sofern sich sämtliche zu durchsuchenden Daten in einer Tabelle oder Abfrage befinden. Bei immer wiederkehrenden ähnlichen Filterungen führt sie aber nicht so schnell zum Erfolg, wie dies vor allem in Formularen erwünscht wird.

<span id="page-143-0"></span>Als praktische Beispiel[7](#page-143-1) soll ein Teil einer Mediendatenbank dienen, die in verschiedene Tabellen aufgeteilt ist. Gerade eine Verteilung auf mehrere Tabellen erfordert für ein ordnungsgemäßes Filtern von Daten mehr als nur die Nutzung der internen Funktionen von Base. Schließlich ist die eingebaute Funktionalität auf das Filtern innerhalb einer Tabelle bzw. eines Formulars ohne Unterformular beschränkt.

Der Begriff «Suche» wird in den folgenden Beispielen allerdings so genutzt, wie er auch im Internet üblich ist: Die Eingabe eines beliebigen Suchbegriffs soll zu Ergebnissen führen.

Die Reihenfolge in der Beschreibung entspricht nicht der Reihenfolge, die Abfragen und Tabellen in der Datenbank haben. Dies liegt daran, dass die inhaltliche Reihenfolge vom Einfacheren zum Umfassenderen nicht mit der alphabetischen Reihenfolge in der Datenbank übereinstimmt.

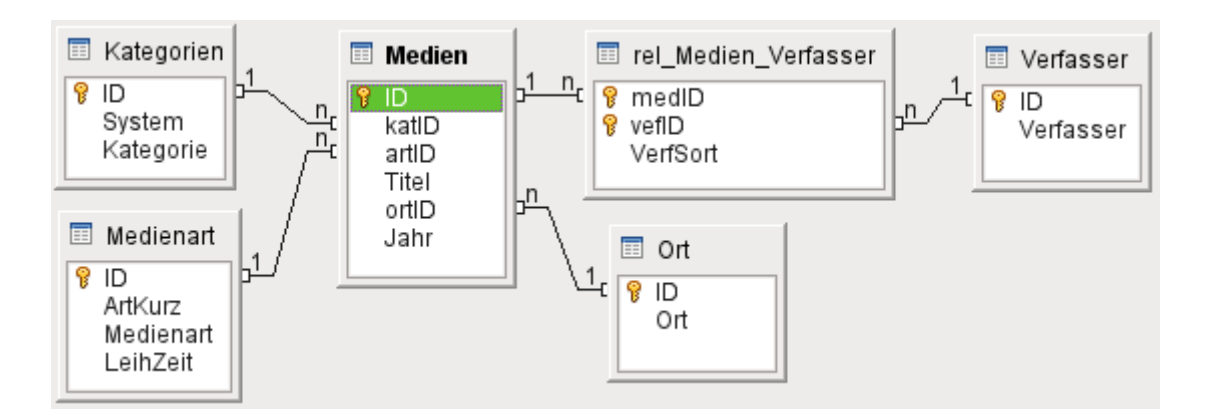

# **Tabellen**

Über **Extras → Beziehungen** ist eine Übersicht der Tabellen zusammengefügt, durch die hindurch die Datensuche und Datenfilterung vorgenommen werden soll.

Zentrale Tabelle ist die Tabelle "Medien". Die Tabelle "Kategorien", "Medienart" und "Ort" sind mit der Tabelle über Fremdschlüssel verbunden. Für einen Datensatz aus "Medien" kann es mehrere Datensätze aus "Verfasser" geben. Ebenso kann es für einen Datensatz aus "Verfasser" mehrere Datensätze aus "Medien" geben. Aus dem Grunde ist über die Tabelle "rel\_Medien\_Verfasser" eine n:m-Beziehung erstellt worden.

<span id="page-143-1"></span>[<sup>7</sup>](#page-143-0) Beispieldatenbank Beispiel Suchen Filtern.odb
Neben diesen Tabellen existiert in der Datenbank noch eine Tabelle "Filter", die zur Filterung und Suche genutzt wird und sonst keine Beziehung zu den anderen Tabellen aufweist.

# <span id="page-144-0"></span>**Filter**

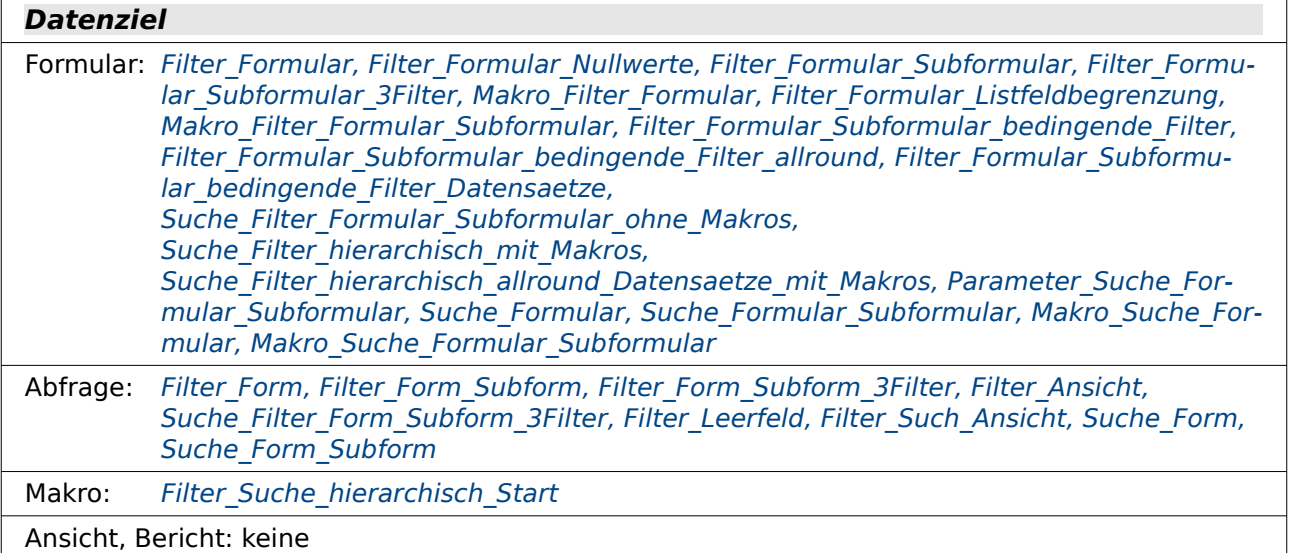

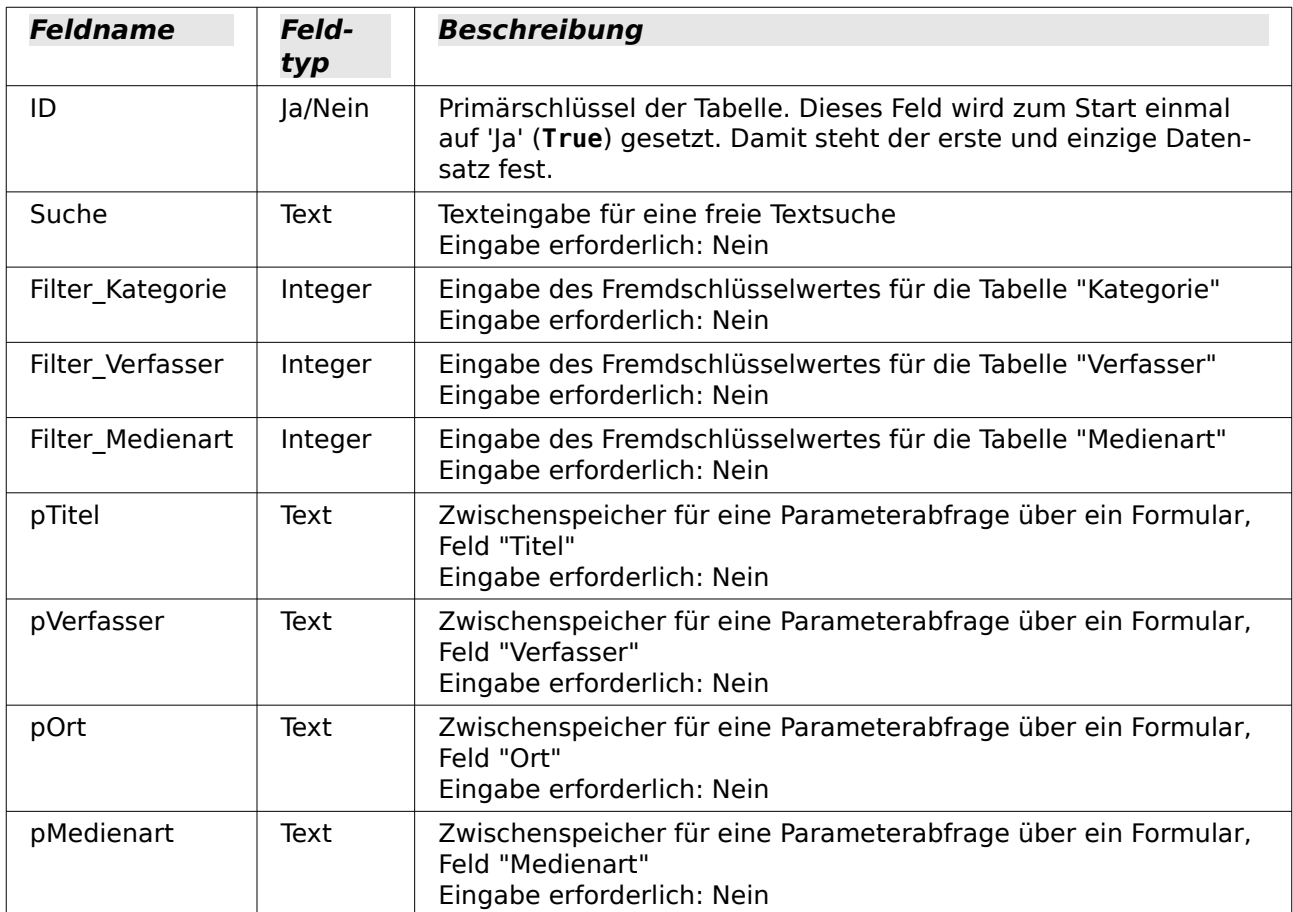

Die Filtertabelle wird nur mit einem Datensatz versehen. Hier werden alle Filter- und Suchergebnisse zwischengespeichert. Wird der Inhalt nicht gelöscht, so bleiben die letzten Suchergebnisse gespeichert.

# <span id="page-145-1"></span>**Kategorien**

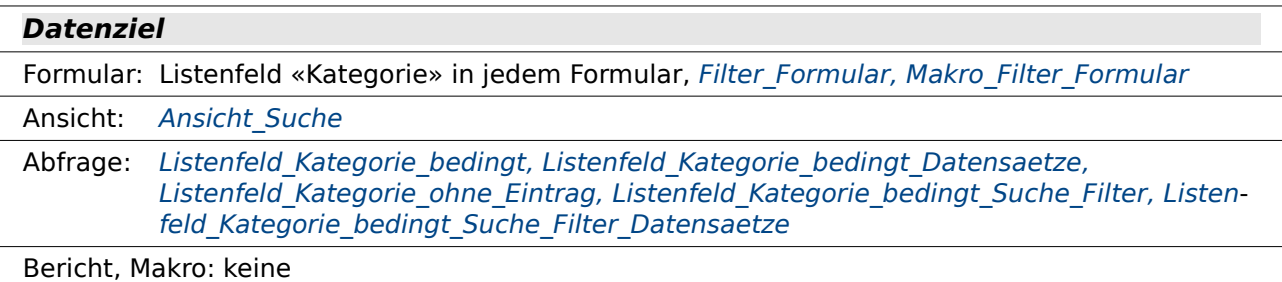

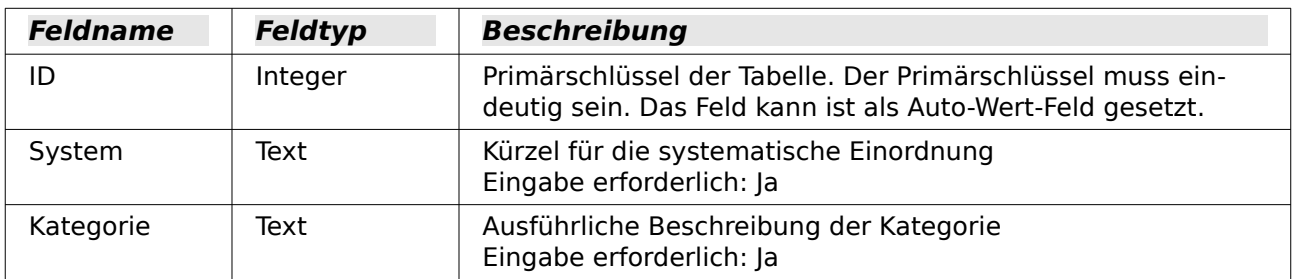

# <span id="page-145-0"></span>**Medien**

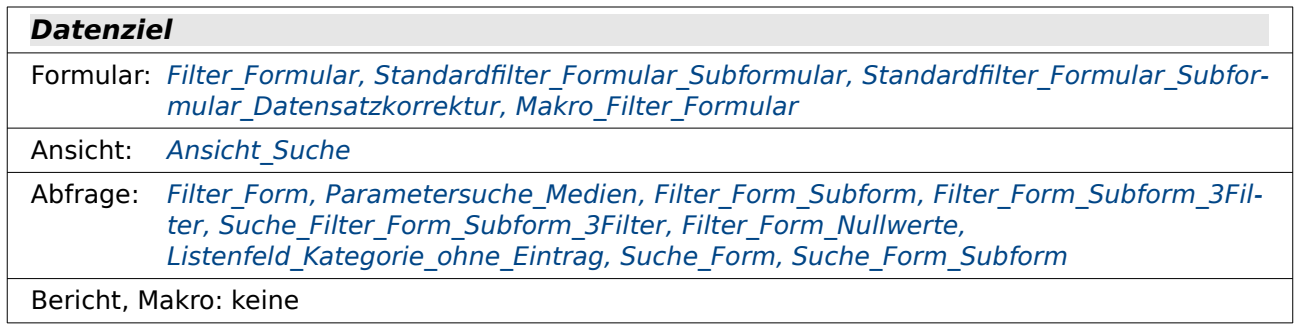

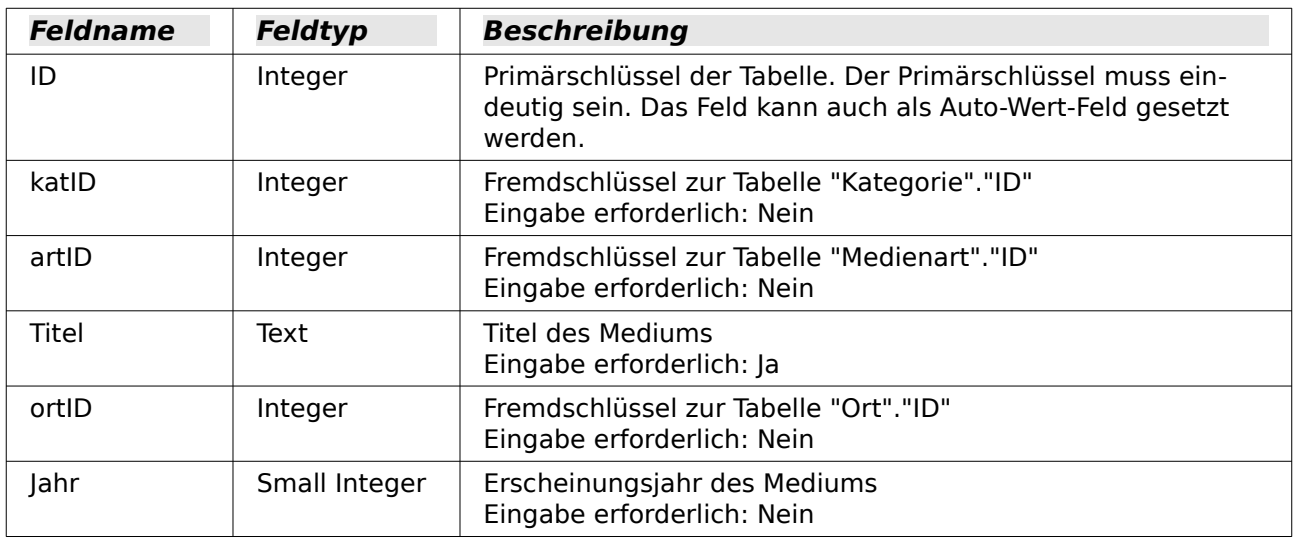

# <span id="page-146-2"></span>**Medienart**

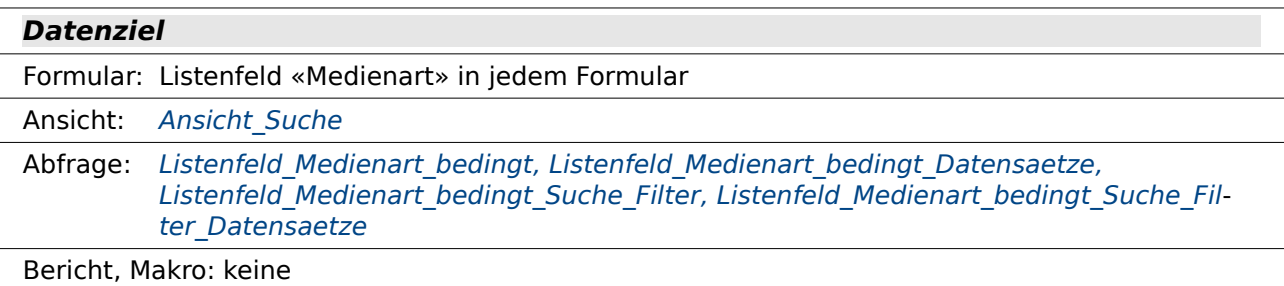

**Feldname Feldtyp Beschreibung** ID Integer | Primärschlüssel der Tabelle. Der Primärschlüssel muss eindeutig sein. Das Feld ist als Auto-Wert-Feld gesetzt. ArtKurz Text(fix) Kurzform der Medienart, auf 2 Zeichen festgelegt Eingabe erforderlich: Ja Medienart | Text | Medienart komplett beschrieben, auf 25 Zeichen festgelegt Eingabe erforderlich: Ja Leihzeit | Tiny Integer | Ausleihzeit für das Medium in Tagen Eingabe erforderlich: Nein

# <span id="page-146-1"></span>**Ort**

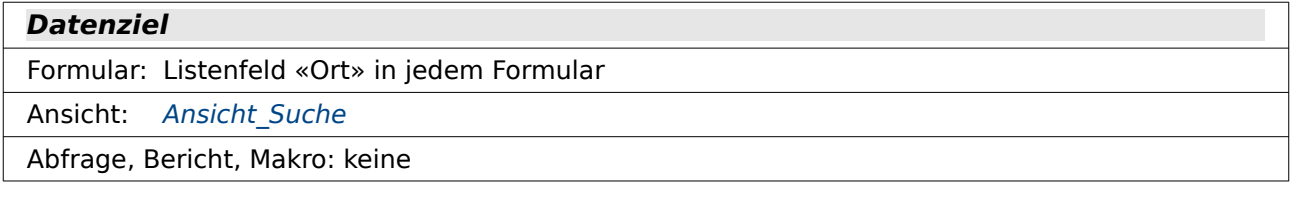

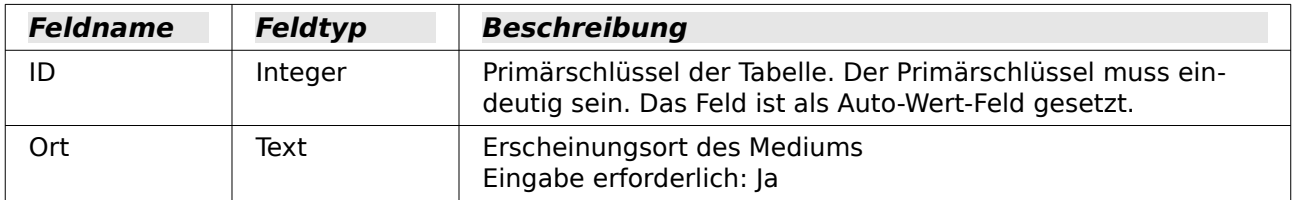

# <span id="page-146-0"></span>**rel\_Medien\_Verfasser**

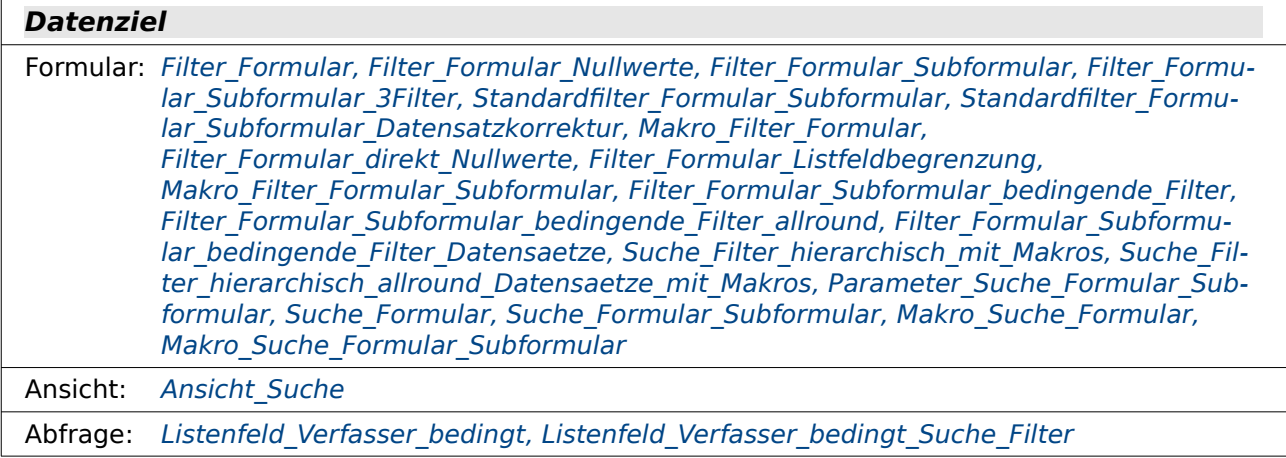

#### **Datenziel**

Bericht, Makro: keine

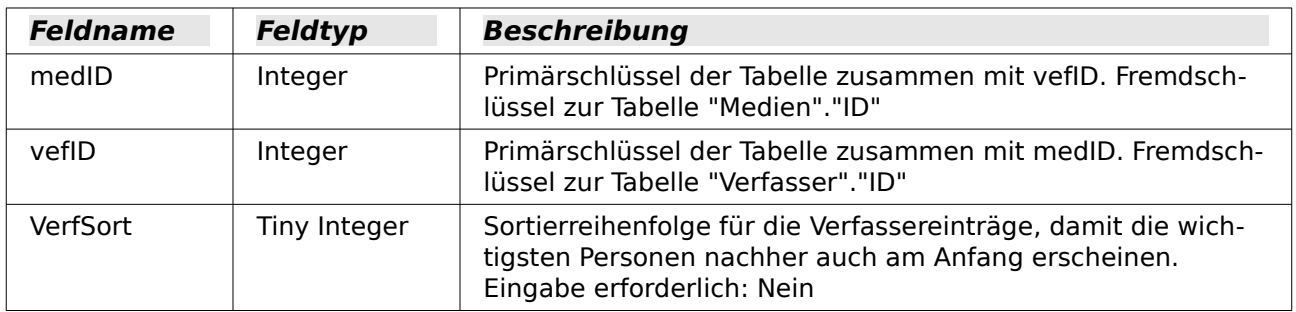

# <span id="page-147-1"></span>**Verfasser**

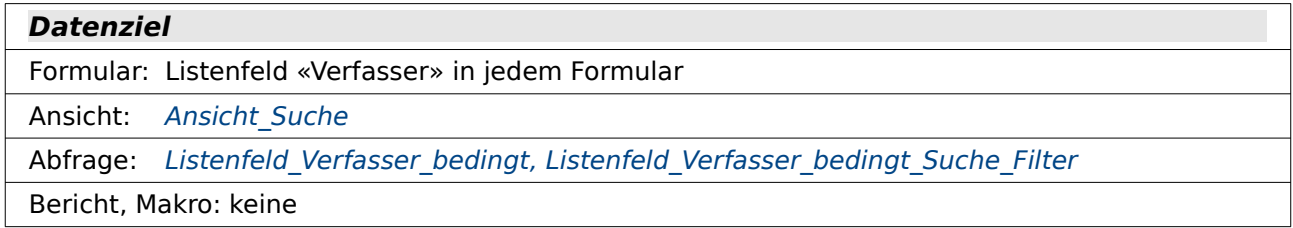

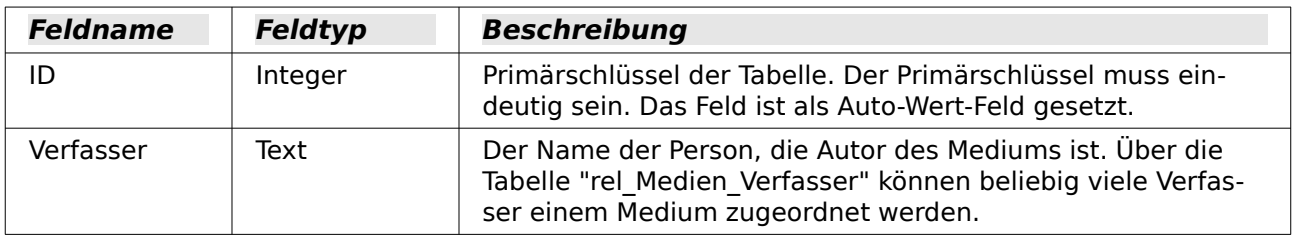

# **Ansichten**

# <span id="page-147-0"></span>**Ansicht\_Suche**

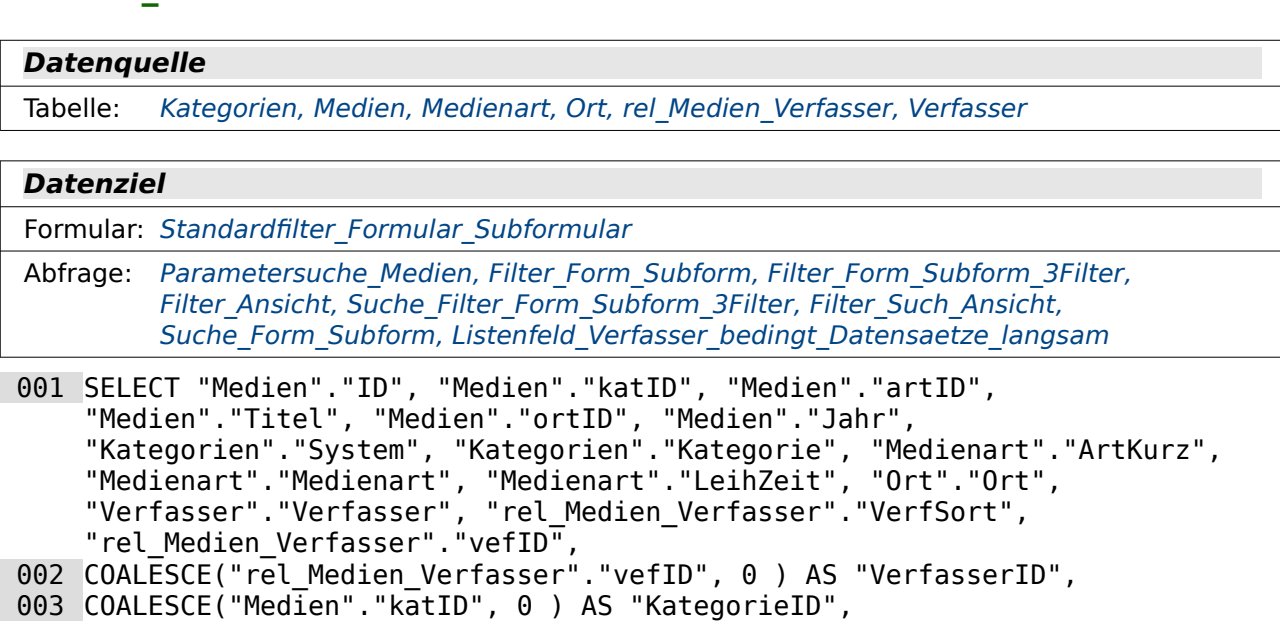

```
 004 COALESCE("Medien"."artID", 0 ) AS "MedienartID" 
 005 FROM "Medien" 
 006 LEFT JOIN "Kategorien" ON "Medien"."katID" = "Kategorien"."ID" 
 007 LEFT JOIN "Medienart" ON "Medien"."artID" = "Medienart"."ID" 
 008 LEFT JOIN "Ort" ON "Medien"."ortID" = "Ort"."ID" 
009 LEFT JOIN "rel Medien Verfasser" ON "rel Medien Verfasser". "medID" =
    "Medien"."ID"
```
 010 LEFT JOIN "Verfasser" ON "rel\_Medien\_Verfasser"."vefID" = "Verfasser"."ID" Mit dieser Ansicht werden alle Inhalte aus den Tabellen der Datenbank in einer Ansicht zusammengefasst. Dabei wird von der Tabelle "Medien" als zentraler Tabelle ausgegangen (Zeile 5). Alle anderen Tabellen werden über einen **LEFT JOIN** mit "Medien" verbunden.

Die Zeilen 2 bis 4 weisen den Feldern, die nicht über einen Fremdschlüssel mit den entsprechenden Tabellen verbunden sind, für eine entsprechende Abfrage den Wert '0' zu. Die Zählung des Primärschlüssel in den Tabellen geht in dieser Beispieldatenbank erst ab '1' los, so dass eine '0' dort nicht vorkommt.

# <span id="page-148-0"></span>**Ansicht\_Filter\_Start**

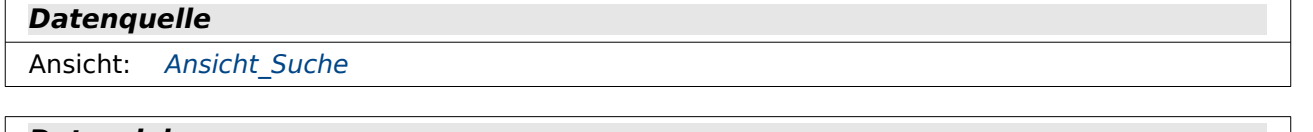

#### **Datenziel**

Ansicht: [Ansicht\\_Standardfilter](#page-148-1)

```
 001 SELECT "ID", "System", "Kategorie", "Titel", "Jahr", "ArtKurz", 
     "Medienart", "LeihZeit", "Ort", 
 002 ( SELECT COUNT( "ID" ) FROM "Ansicht_Suche" WHERE "ID" = "a"."ID" AND 
     "vefID" \leq "a" \cdot "vefID" ) AS "Gruppen\overline{N}r",
```

```
 003 "Verfasser"
```

```
 004 FROM "Ansicht_Suche" AS "a"
```
Diese Ansicht stellt neben einigen Inhalten aus der "Ansicht\_Suche" eine fortlaufende Nummerierung für die Verfasser jedes einzelnen Mediums zur Verfügung (Zeile 2). Die interne HSQLDB ist nicht in der Lage, die Inhalte des Feldes "Verfasser" so zusammen zu fassen, dass pro Medium die Verfasser in einem Feld erscheinen. Die ursprüngliche Ansicht zeigt dadurch deutlich mehr Medien an als wirklich vorhanden sind, da eben einige Medien mehrere Verfasser haben.

Leider ist diese Ansicht recht langsam.

# <span id="page-148-1"></span>**Ansicht\_Standardfilter**

```
Datenquelle
```

```
Ansicht: Ansicht Filter Start
```

```
Datenziel
```
Formular: Standardfilter Formular Subformular Datensatzkorrektur

```
 001 SELECT DISTINCT "ID", "System", "Kategorie", "Titel", "Jahr", "ArtKurz", 
     "Medienart", "LeihZeit", "Ort", 
002 ( SELECT "Verfasser" FROM "Ansicht Filter Start" WHERE "ID" = "a"."ID" AND
     "GruppenNr" = 1) ||
 003 COALESCE( '; ' || ( SELECT "Verfasser" FROM "Ansicht_Filter_Start" WHERE 
     "ID" = "a"."ID" AND "GruppenNr" = 2 ), '' ) ||
```

```
 004 COALESCE( '; ' || ( SELECT "Verfasser" FROM "Ansicht_Filter_Start" WHERE 
     "ID" = "a"."ID" AND "GruppenNr" = 3 ), '' ) || 
 005 COALESCE( '; ' || ( SELECT "Verfasser" FROM "Ansicht_Filter_Start" WHERE 
     "ID" = "a". "ID" AND "GruppenNr" = 4 ), '' ) ||
006 COALESCE( '; ' || ( SELECT "Verfasser" FROM "Ansicht_Filter_Start" WHERE
     "ID" = "a". "ID" AND "GruppenNr" = 5 ), " ) || 007 COALESCE( '; ' || ( SELECT "Verfasser" FROM "Ansicht_Filter_Start" WHERE 
     "ID" = "a".'ID"AND "GruppenNr" = 6), '' ) AS "Verfasser"
 008 FROM "Ansicht_Filter_Start" AS "a"
```
Über die Gruppennummer werden die einzelnen Verfasser aus der "Ansicht\_Filter\_Start" in einem Feld "Verfasser" zusammengefasst. Die einzelnen Einträge werden hier über ein Semikolon voneinander getrennt. Ergibt sich bei einer "GruppenNr" ein leerer Wert, so wird stattdessen ein leerer Text weitergegeben. Sonst würden bei dieser Zusammenfassung im Feld "Verfasser" nur die Felder Inhalt aufweisen, bei denen 6 Verfasser vorhanden sind.

Nachteil dieser für die HSQLDB notwendigen Variante ist, dass die Anzahl der zusammengefassten Verfasser durch den Code begrenzt ist und dass leider die Ansicht durch die vorhergehende Ansicht recht langsam ist.

# **Standardfilter\_Firebird**

```
 001 SELECT "ID", "Titel", "Jahr", "System", "Kategorie", "ArtKurz", 
     "Medienart", "LeihZeit", "Ort", 
 002 LIST("Verfasser",';') AS "Verfasser" 
003 FROM "Ansicht Suche"
004 GROUP BY "Ansicht Suche"."ID", "Ansicht_Suche"."Titel",
     "Ansicht Suche"."Jahr", "Ansicht Suche"."System",
     "Ansicht_Suche"."Kategorie", "Ansicht_Suche"."ArtKurz", 
     "Ansicht_Suche"."Medienart", "Ansicht_Suche"."LeihZeit", 
     "Ansicht_Suche"."Ort"
```
Dieser Code könnte in FIREBIRD statt der Kombination von Ansicht Filter Start und Ansicht Stan[dardfilter](#page-148-1) genutzt werden. Er ist wesentlich schneller und erfüllt den gleichen Zweck: Die Einträge für die Verfasser werden hier durch ein Semikolon getrennt zu jedem Medium einzeln aufgelistet (Zeile 2). Die Anzahl der Datensätze stimmt mit der Anzahl der Medien überein. Dieser Code ist in der Firebird-Variante der Beispieldatenbank unter den Abfragen gespeichert.

# **Abfragen**

Zur besseren Übersicht sind die Abfragen in verschiedene Bereiche untergliedert. Neben den Abfragen, die nur für die Filterung oder die Suche von Daten gedacht sind existieren auch viele Abfragen, die für Versorgung von Listenfeldern mit entsprechendem SQL-Code gedacht sind.

# **Filter**

Diese Abfragen werden nur für die Filterung von Daten genutzt.

## <span id="page-149-0"></span>**Filter\_Form**

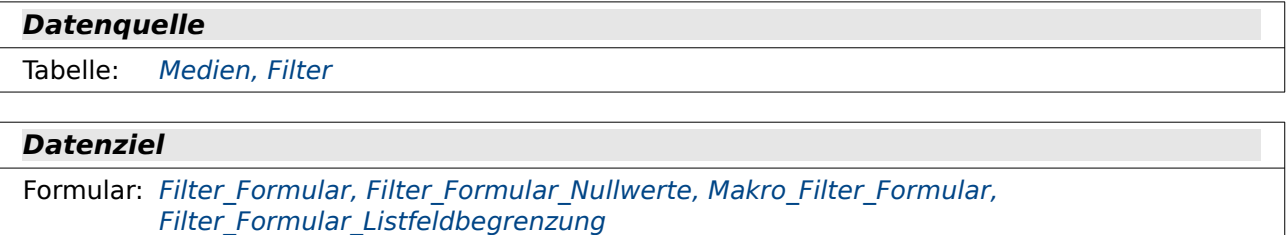

```
 001 SELECT "Medien".*, 
 002 COALESCE( "katID", 0 ) AS "kat" 
 003 FROM "Medien" 
004 WHERE "kat" = COALESCE( ( SELECT "Filter Kategorie" FROM "Filter" WHERE
    "ID" = TRUE ), "kat" )
```
Alle Datensätze der Tabelle "Medien" werden angezeigt. Zusätzlich wird ein Feld mit dem Alias "kat" erzeugt, das bei einer leeren "katID" stattdessen eine '0' setzt (Zeile 2). Die Daten werden durch eine Abfrage des Wertes von "Filter Kategorie" in der Tabelle "Filter" eingeschränkt (Zeile 4). Ist dieses Feld leer, so wird stattdessen "kat" direkt mit "kat" verglichen. Und da "kat" grundsätzlich einen Eintrag hat (Zeile 2) werden durch diese Bedingung bei einem leeren Feld "Filter\_Kategorie" alle Datensätze aus "Medien" angezeigt.

In FIREBIRD führt diese Abfrage zu einer Fehlermeldung. FIREBIRD bekommt hier die Verbindung des Alias "kat" aus Zeile 2 mit dem "kat" in Zeile 4 nicht geregelt. Deswegen wurde dort der Code geändert:

```
 001 SELECT * 
 002 FROM "Medien" 
003 WHERE COALESCE ( "katID", 0 ) = COALESCE ( ( SELECT "Filter Kategorie"
    FROM "Filter" WHERE "ID" = TRUE ), COALESCE ( "katID", 0 ) \overline{)}
```
Der Inhalt aus der oberen Abfrage für Zeile 2 wurde einfach in die Bedingung direkt geschrieben. Da jetzt nur die Datensätze aus "Medien" angegeben werden entfällt der Hinweis zu "Medien" in Zeile 1. Statt **"Medien".\*** reicht einfach **\***.

## <span id="page-150-0"></span>**Filter\_Form\_Subform**

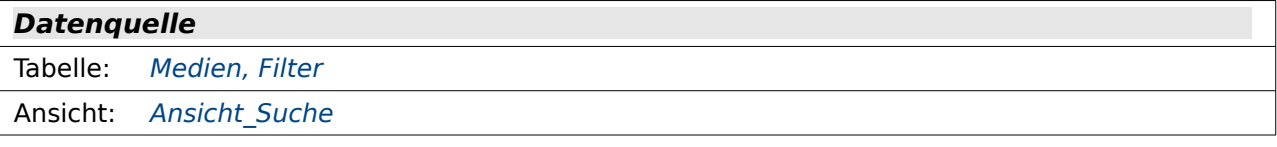

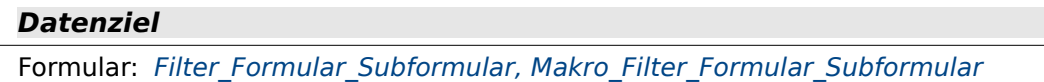

```
 001 SELECT * FROM "Medien" 
 002 WHERE "ID" IN ( 
003 SELECT DISTINCT "ID" FROM "Ansicht Suche" WHERE "VerfasserID" =
    COALESCE( ( SELECT "Filter Verfasser" FROM "Filter" WHERE "ID" = TRUE ),
    "VerfasserID" )
```
004 )

Die Angaben für die Verfasser befinden sich im Unterformular der jeweiligen Formulare. Deswegen ist hier eine gesonderte Vorgehensweise erforderlich.

Alle Datensätze aus der Tabelle "Medien" werden angezeigt (Zeile 1). Voraussetzung ist, dass der Primärschlüssel "ID" des jeweiligen Mediums in der Liste auftaucht, die durch die Unterabfrage in Zeile 3 erstellt wird. Die Unterabfrage listet nur die Werte auf, zu denen eine dem Feld "Filter\_Verfasser" entsprechender Datensatz in "Ansicht\_Suche"."VerfasserID" existiert. Wird kein Wert im Feld "Filter Verfasser" eingegeben, so wird stattdessen "VerfasserID" gleich "VerfasserID" gesetzt. Alle Datensätze werden angezeigt.

Abfragen, die mit dem Vergleich von Datenmengen funktionieren (**IN**, Zeile 2), beanspruchen grundsätzlich etwas mehr Ressourcen. In der Praxis macht sich das bei dieser Abfrage allerdings nicht bemerkbar.

## <span id="page-151-1"></span>**Filter\_Form\_Subform\_3Filter**

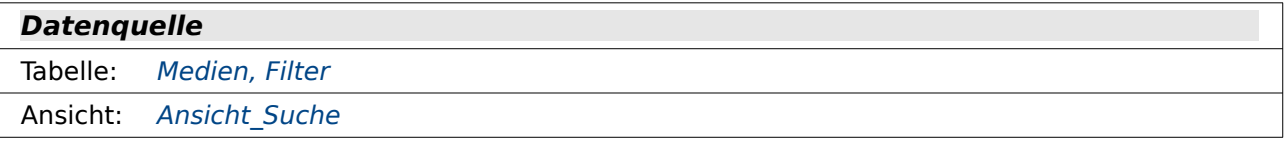

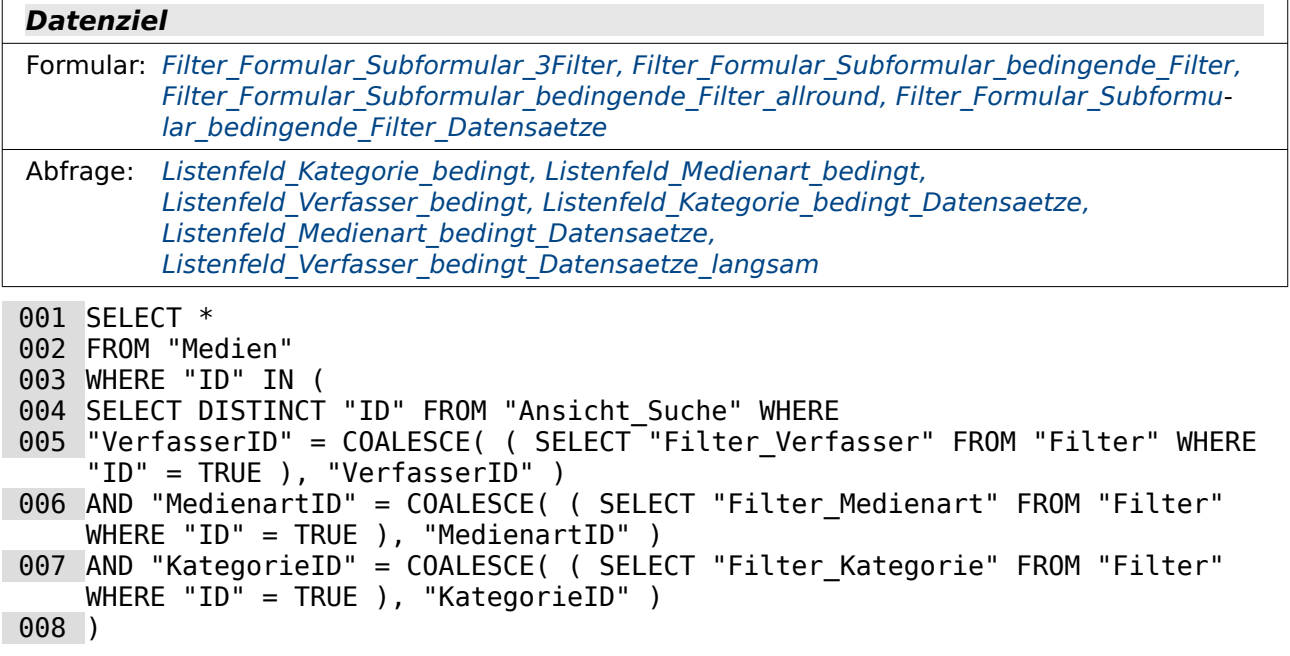

Diese Abfrage funktioniert nach dem gleichen Prinzip wie [Filter\\_Form\\_Subform](#page-150-0). Nur wird hier nicht nur nach den Datensätzen für die "VerfasserID" (Zeile 5) sondern auch nach denen für die "MedienartID" (Zeile 6) und die "KategorieID" (Zeile 7) gefiltert. Dabei ergänzen sich die Filter über **AND**. Das bedeutet, dass die Filterungen einander einschränken. Je mehr Filter gesetzt werden, desto kleiner ist die Ergebnismenge.

## <span id="page-151-0"></span>**Filter\_Ansicht**

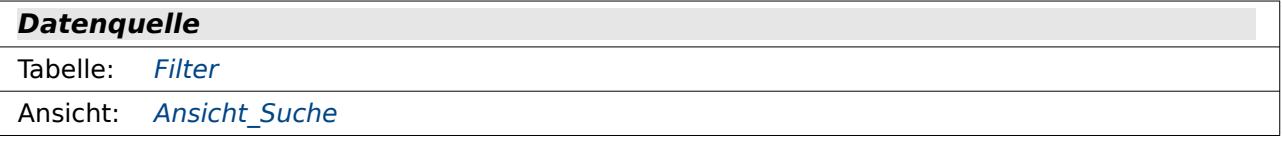

#### **Datenziel**

Abfrage: Listenfeld Verfasser bedingt Datensaetze optimiert

```
 001 SELECT * 
002 FROM "Ansicht Suche"
 003 WHERE "ID" IN ( 
 004 SELECT DISTINCT "ID" FROM "Ansicht_Suche" WHERE 
005 "VerfasserID" = COALESCE( ( SELECT "Filter Verfasser" FROM "Filter" WHERE
    "ID" = TRUE ), "VerfasserID" ) 
006 AND "MedienartID" = COALESCE( ( SELECT "Filter Medienart" FROM "Filter"
    WHERE "ID" = TRUE ), "MedienartID" ) 
 007 AND "KategorieID" = COALESCE( ( SELECT "Filter_Kategorie" FROM "Filter" 
    WHERE "ID" = TRUE), "KategorieID")
 008 )
```
Der Code gleicht dem aus Filter Form Subform 3Filter. Allerdings wird hier nicht direkt die Tabelle "Medien", sondern die Ansicht "Ansicht Suche" angezeigt. Diese Fassung ist für die Listenfeldabfrage deutlich besser nutzbar als die Abfrage von "Medien", da in der Ansicht bereits die Verbindung der Verfasser zu den Medien (n:m-Beziehung) vorher abgefragt wird.

## <span id="page-152-2"></span>**Filter\_Form\_Nullwerte**

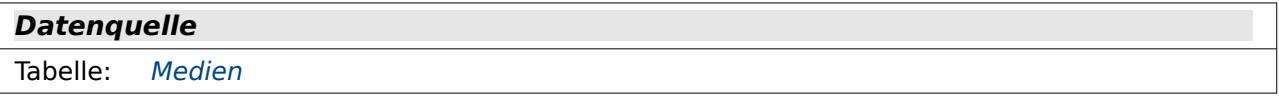

#### **Datenziel**

Formular: Filter Formular direkt Nullwerte

001 SELECT "Medien".\*, COALESCE( "katID", 0 ) AS "kat" FROM "Medien"

Damit bei leeren Felder für "katID" auch eine Auswahl dieser Felder möglich gemacht wird, wird in dieser Abfrage "katID" gegebenenfalls '0' zugewiesen. So kann in dem Formular nach den Datensätzen gefiltert werden, für die kein Eintrag existiert. Gleichzeitig ist aber auch eine Änderung der anderen Daten möglich.

Diese Abfrage ist für die direkte Filterung über den Formularfilter notwendig.

## <span id="page-152-1"></span>**Filter\_Leerfeld**

**Datenquelle** Tabelle: [Filter](#page-144-0)

**Datenziel**

Formular: Filter Formular direkt Nullwerte,

```
 001 SELECT "Filter".*, ( SELECT NULL FROM "Filter" ) AS "Leer" 
 002 FROM "Filter" WHERE "ID" = TRUE
```
Der Tabelle "Filter" wird ein leeres Feld hinzugefügt. Dem Feld wird der Alias "Leer" zugewiesen. Dies ist notwenig als Datenbasis für das Listenfeld im Formular Filter Formular direkt Null[werte](#page-171-0), da ein Listenfeld nur funktioniert, wenn es mit einer Datenquelle verbunden ist. Das Listenfeld soll aber keine Daten speichern.

# **Suche**

Die Suche arbeitet grundsätzlich mit frei eingebbarem Text. Hier sind also keine Fremdschlüsselwerte vorgesehen wie bei der Filterung.

## <span id="page-152-0"></span>**Suche\_Form**

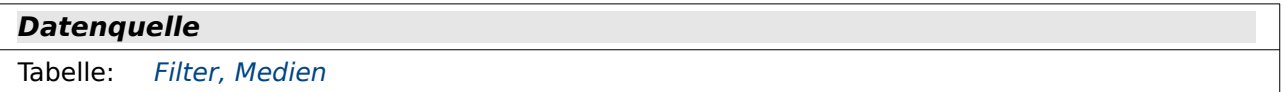

#### **Datenziel**

Formular: [Suche\\_Formular](#page-176-0), Makro[\\_Suche\\_Formular](#page-179-0)

```
 001 SELECT * 
 002 FROM "Medien" 
 003 WHERE LOWER ( "Titel" ) LIKE COALESCE( '%' || LOWER ( ( SELECT "Suche" 
    FROM "Filter" WHERE "ID" = TRUE ) ) || '%', LOWER ( "Titel" ) )
```
Aus der Tabelle "Medien" werden alle Datensätze angezeigt (Zeile 1 und 2), bei denen die Kleinschreibung von "Titel" **LOWER("Titel")** den klein geschriebenen Inhalt aus dem Feld "Suche"

der Tabelle "Filter" an irgendeiner Stelle enthält. Durch die voran- und nachgestellten **'%'** darf dieses Element an jeder Stelle des Feldes "Titel" auftauchen. Enthält das Feld "Suche" keinen Eintrag, so wird über **COALESCE** stattdessen der Eintrag in **LOWER("Titel")** mit sich selbst verglichen. Das bedeutet, dass alle Datensätze angezeigt werden.

Durch die Anzeige aller Datensätze aus "Medien", auch des Primärschlüssels, ist diese Abfrage zur Eingabe von Daten im Formular geeignet.

## <span id="page-153-0"></span>**Suche\_Form\_Subform**

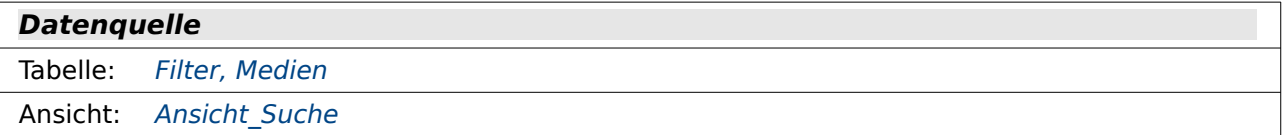

#### **Datenziel**

Formular: Suche Formular Subformular, Makro Suche Formular Subformular

```
 001 SELECT * 
 002 FROM "Medien" 
 003 WHERE "ID" IN ( 
 004 SELECT DISTINCT "ID" FROM "Ansicht_Suche" 
 005 WHERE LOWER ( "Titel" ) LIKE COALESCE( '%' || LOWER ( ( SELECT "Suche" 
     FROM "Filter" WHERE "ID" = TRUE ) ) || '%', LOWER ( "Titel" ) ) 
 006 OR LOWER ( "Kategorie" ) LIKE '%' || LOWER ( ( SELECT "Suche" FROM 
     "Filter" WHERE "ID" = TRUE ) ) || '%'
 007 OR LOWER ( "Medienart" ) LIKE '%' || LOWER ( ( SELECT "Suche" FROM 
     "Filter" WHERE "ID" = TRUE ) ) || \cdot \hat{\mathcal{S}}|| 008 OR LOWER ( "Ort" ) LIKE '%' || LOWER ( ( SELECT "Suche" FROM "Filter" 
     WHERE "ID" = TRUE ) ) || '%' 
 009 OR LOWER ( "Verfasser" ) LIKE '%' || LOWER ( ( SELECT "Suche" FROM 
     "Filter" WHERE "ID" = TRUE ) ) || \cdot \hat{\mathbf{s}}|| 010 )
```
Diese Abfrage erweitert die Abfrage Suche Form so, dass in mehreren Elementen gleichzeitig mit dem Suchbegriff nach Übereinstimmungen gesucht werden kann. Die Textbestandteile von "Kategorie", "Medienart", "Ort" und "Verfasser" sind allerdings nicht Bestandteil der Tabelle "Medien". Daher muss hier innerhalb von "Ansicht Suche" nach den Elementen gesucht werden.

Zuerst werden alle Felder der Tabelle "Medien" angezeigt (Zeile 1 und 2), so dass die Abfrage für die Dateneingabe im Formular geeignet ist.. Von "Medien" werden nur die Datensätze angezeigt, deren Wert für "ID" **IN** einer bestimmten Datenmenge enthalten ist (Zeile 3). Diese Datenmenge wird von Zeile 4 bis Zeile 10 definiert.

Die kleingeschriebene Variante von "Titel" soll an irgendeiner Stelle den Inhalt des Feldes "Suche" aus der Tabelle "Filter" enthalten. Enthält das Feld "Suche" keinen Eintrag, so soll stattdessen die keingeschriebne Variante von "Titel" mit sich selbst verglichen werden. Es werden dann also alle Datensätze angezeigt (Zeile 5). Entsprechend wird für alle anderen zu durchsuchenden Feldern in "Ansicht\_Suche" (Zeile 4) vorgegangen. Dabei muss nur eines der Felder den Inhalt enthalten. Dies wird durch die Verknüpfung mit **OR** erreicht.

Damit der Wert für "ID" nicht mehrmals als Treffer auftaucht ("Ansicht\_Suche" enthält durch die Verknüpfung zu "Verfasser" pro "Verfasser" jeweils einen Datensatz aus "Medien"), wird die zu vergleichende Menge durch **DISTINCT** auf einzelne, von einander unterschiedliche Werte eingeschränkt (Zeile 4).

### <span id="page-154-0"></span>**Parametersuche\_Medien**

#### **Datenquelle**

Tabelle: [Medien](#page-145-0), Ansicht Suche

#### **Datenziel**

Formular: Parameter Suche Formular Subformular

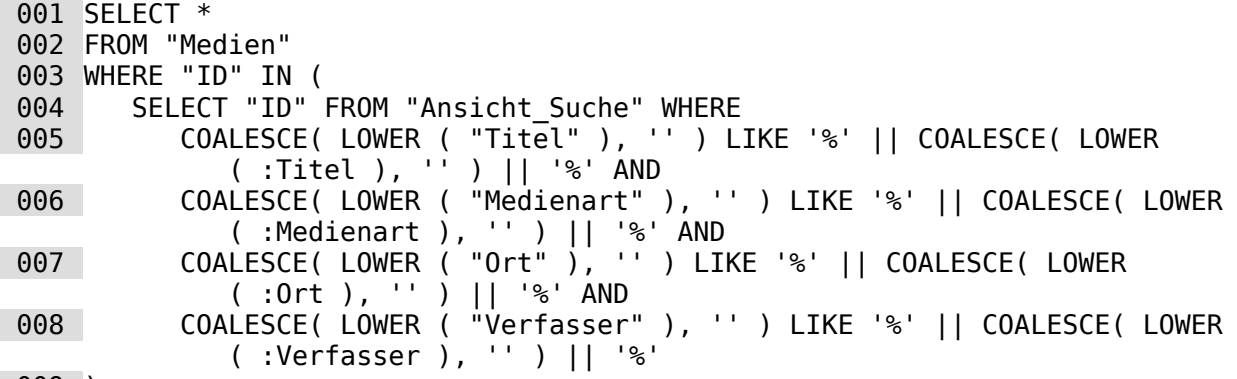

009 )

In der "Ansicht\_Suche" befinden sich die Verfasser, Orte usw. in ausgeschriebener Form. Sie können also nach bestimmten Textelementen untersucht werden. Sämtliche Parameter werden durch **'%'** vor und hinter dem Parameter so abgefragt, dass die Textlemente an beliebiger Stelle in dem jeweiligen Feld stehen können. Außerdem wird sowohl der Feldinhalt als auch der Parameterinhalt in Kleinbuchstaben verglichen, so dass Groß- und Kleinschreibweise keine Rolle spielen.

Enthält ein Feld keinen Inhalt, so wir stattdessen ein leerer Text als Inhalt angenommen. So wird aus dem leeren Feld "Titel" gegebenenfalls ein leerer Text. Auch ein lererer Parameter wird als leerer Text angenommen. So wird aus **:Titel** ohne Inhalt ein leerer Text. Und leere Texte miteinander verglichen sind gleich. Würde hingegen einer der beiden Teile **NULL** sein, also tatsächlich ohne Inhalt, so wäre kein Vergleich möglich.

Alle Elemete aus "Medien", die dem Suchergebnis entsprechen, werden angezeigt. Durch die Anzeige aller Element, auch des Primärschlüssels, ist diese Abfrage für die weitere Dateneingabe geeignet.

Diese Parametersuche funktioniert prinzipiell auch ohne Formular. In dem Falle erscheint der folgende Dialog:

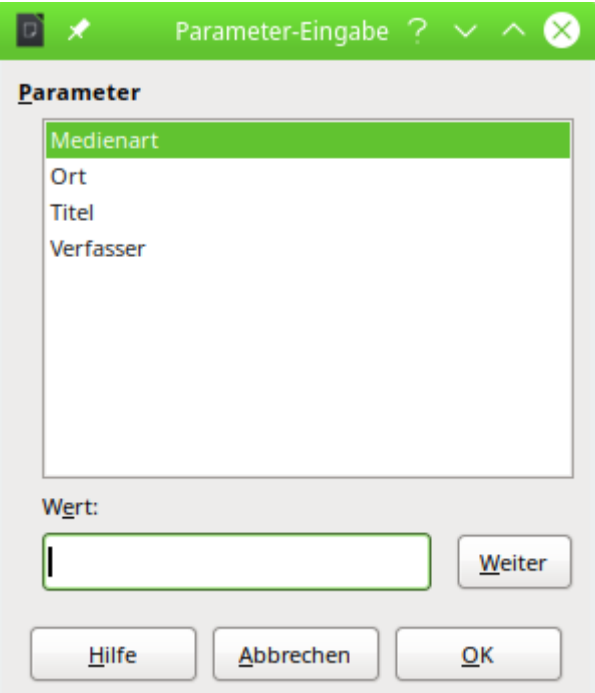

Nach Angabe der Parameter wird die Abfrage gestartet. Ein leerer Parameter wird dank der Abfrage so übersetzt, dass aus dem entsprechenden Feld alle Datensätze dem Inhalt entsprechen.

# **Filter und Suche kombiniert**

## <span id="page-155-0"></span>**Suche\_Filter\_Form\_Subform\_3Filter**

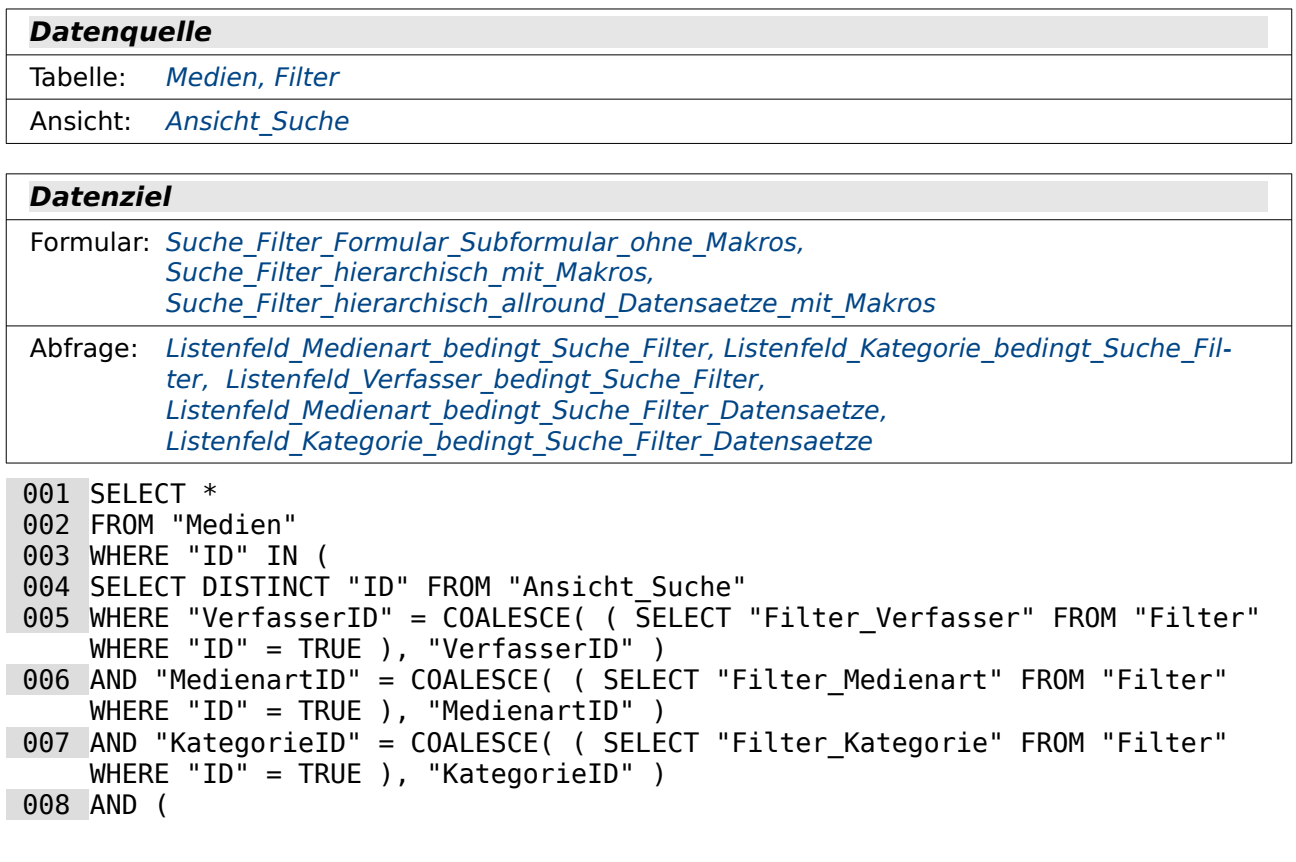

```
 009 LOWER ( "Titel" ) LIKE COALESCE( '%' || LOWER ( ( SELECT "Suche" FROM 
     "Filter" WHERE "ID" = TRUE ) ) || '%', LOWER ( "Titel" ) ) 
 010 OR LOWER ( "Kategorie" ) LIKE '%' || LOWER ( ( SELECT "Suche" FROM 
     "Filter" WHERE "ID" = TRUE ) ) || \cdot \hat{\mathcal{S}}"
011 OR LOWER ( "Medienart" ) LIKE '%' || LOWER ( ( SELECT "Suche" FROM
     "Filter" WHERE "ID" = TRUE ) ) || \cdot \hat{\mathcal{S}}"
 012 OR LOWER ( "Ort" ) LIKE '%' || LOWER ( ( SELECT "Suche" FROM "Filter" 
     WHERE "ID" = TRUE ) ) || '%' 
 013 OR LOWER ( "Verfasser" ) LIKE '%' || LOWER ( ( SELECT "Suche" FROM 
     "Filter" WHERE "ID" = TRUE ) ) || \cdot \hat{\mathbf{s}}|| 014 ) 
 015 )
```
Diese Abfrage ist eine Kombination [d](#page-153-0)er Abfragen Filter Form Subform 3Filter und Suche Form Subform. Aus der Tabelle "Medien" werden alle Datensätze angezeigt, für die der Primärschlüssel "ID" **IN** der von Zeile 4 bis 14 definierten Ergebnismenge enthalten ist. Untersucht wird hier wieder "Ansicht Suche", da nur in dieser Ansicht neben dem Feld "Titel" auch die anderen Felder nicht nur durch einen Fremdschlüssel enthalten sind. Außerdem ist "Ansicht\_Suche" auch erforderlich, um den Fremdschlüssel zum "Verfasser" zu ermitteln, da "Verfasser" und "Medien" über die Tabelle "rel\_Medien\_Verfasser" in einer n:m-Beziehung stehen.

Von Zeile 5 bis 7 wird die Filterung für die Fremdschlüsselfelder vorgenommen. Von Zeile 9 bis 13 wird die Suche durch die angegebenen Felder realisiert. Beide Bedingungen sind durch ein **AND** in Zeile 8 verknüpft, wobei eine Klammerung um die zu durchsuchenden Felder (Zeile 8 und Zeile 14) bewirkt, dass die Verknüpfungen mit **OR** innerhalb der Suche nicht zu unerwarteten Ergebnissen führen. So könnte ohne die Klammerung z. B. ein Datensatz angezeigt werden, wenn zwar der Suchbegriff allein in "Verfasser" vorkommt, aber gleichzeitig ein Verfasser über das Filterfeld ausgesucht wurde, der dem Suchbegriff gar nicht entspricht.

Diese Abfrage musste für FIREBIRD umbenannt werden, da dort eine Grenze von 30 Zeichen für Bezeichnungen von Feldern und Tabellen vorgesehen ist. Die Benennung der Abfrage selbst macht dabei nichts aus. Aber andere Abfragen können nicht auf diese Abfrage zugreifen. Die Abfrage hat unter Firebird deswegen die Bezeichnung «Suche Filter Form Subform 3F» Alle sich darauf beziehenden Abfragen und Formulare mussten entsprechend angepasst werden.

## <span id="page-156-0"></span>**Filter\_Such\_Ansicht**

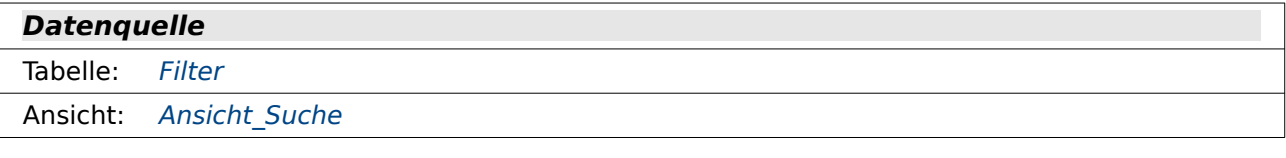

#### **Datenziel**

Abfrage: [Listenfeld\\_Verfasser\\_bedingt\\_Suche\\_Filter\\_Datensaetze](#page-163-1)

```
 001 SELECT * 
 002 FROM "Ansicht_Suche" 
003 WHERE "ID" IN<sup>(</sup>
 004 SELECT DISTINCT "ID" FROM "Ansicht_Suche" 
005 WHERE "VerfasserID" = COALESCE( ( SELECT "Filter Verfasser" FROM "Filter"
    WHERE "ID" = TRUE ), "VerfasserID" ) 
006 AND "MedienartID" = COALESCE( ( SELECT "Filter Medienart" FROM "Filter"
    WHERE "ID" = TRUE ), "MedienartID" ) 
007 AND "KategorieID" = COALESCE( ( SELECT "Filter Kategorie" FROM "Filter"
    WHERE "ID" = TRUE ), "KategorieID" ) 
 008 AND ( 
 009 LOWER ( "Titel" ) LIKE COALESCE( '%' || LOWER ( ( SELECT "Suche" FROM 
    "Filter" WHERE "ID" = TRUE ) ) || '%', LOWER ( "Titel" ) )
```

```
 010 OR LOWER ( "Kategorie" ) LIKE '%' || LOWER ( ( SELECT "Suche" FROM 
      "Filter" WHERE "İ̃D" = TRUE ) ) || '%'<br>OR LOWER ( "Medienart" ) LIKE '%' || LOWER ( ( SELECT "Suche" FROM
011 OR LOWER ( "Medienart" ) LIKE \frac{1}{8}"Filter" WHERE "ID" = TRUE ) || \cdot \ 012 OR LOWER ( "Ort" ) LIKE '%' || LOWER ( ( SELECT "Suche" FROM "Filter" 
      WHERE "ID" = TRUE ) ) || '%' 
 013 OR LOWER ( "Verfasser" ) LIKE '%' || LOWER ( ( SELECT "Suche" FROM 
      "Filter" WHERE "ID" = TRUE ) ) || \cdot \hat{\mathbf{s}}|| 014 ) 
 015 )
```
Diese Abfrage ist auf den ersten Blick identisch mit der Abfrage

Suche Filter Form Subform 3Filter. Ein kleiner Unterschied be[steht allerdings in der Daten](#page-155-0)quelle, aus der alle Datensätze angezeigt werden sollen. In dieser Abfrage handelt es sich nämlich um alle Datensätze aus "Ansicht Suche", nicht aus "Medien". Der Grund dafür ist, dass diese Abfrage alle Datensätze zu dem Verfasser anzeigen soll, damit diese als Grundlagen für ein Listenfeld genommen werden können, das der Suchbedingung entspricht.

# **Listenfeldabfragen**

Prinzipiell könnten viele dieser Abfragen auch gut direkt bei den Listenfeldern als SQL-Code eingetragen werden. Über die Abfragen wird lediglich einfacher der SQL-Code erreichbar und für den Nutzer einsehbar.

## <span id="page-157-0"></span>**Listenfeld\_Kategorie\_ohne\_Eintrag**

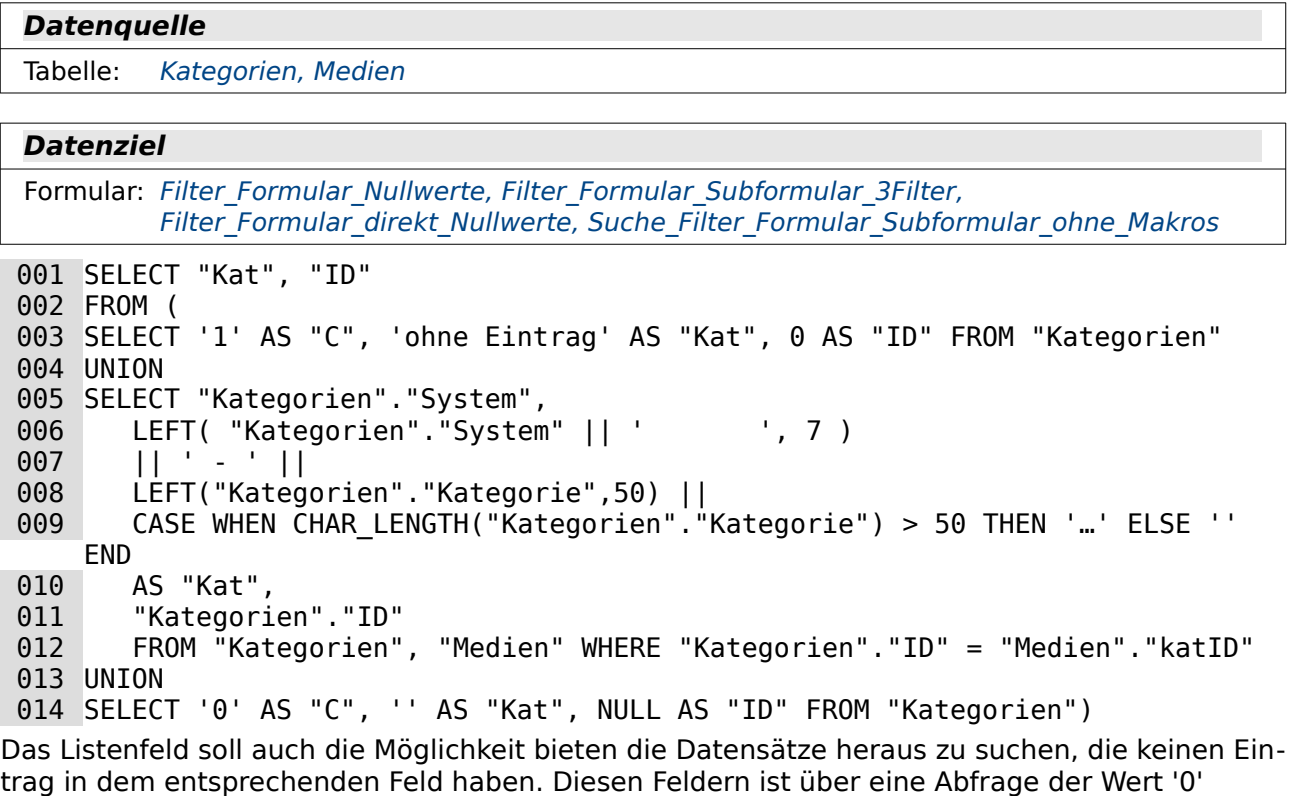

zugewiesen worden. Da die Abfrage mit dem Befehl **UNION** arbeitet ist sie nur mit direktem SQL ausführbar.

In Zeile 3 wird die erste Unterabfrage gestellt. Das erste Feld dieser Abfrage dient nur zur Sortierung innerhalb des **UNION**-Verbundes. Als zweites Feld wird lediglich 'ohne Eintrag' geschrieben. Als drittes Feld erscheint dann die '0', die über das Listenfeld weitergegeben wird.

In Zeile 5 beginnt die zweite Unterabfrage, die an die vorherige Abfrage durch **UNION** angehängt wird. Als Ordnungsmerkmal wird hier der Eintrag aus "Kategorien"."System" genutzt. Die Kategorien werden für das Listenfeld so dargestellt, dass der Systemeintrag komplett erscheinen soll, Leerstellen aber gegebenenfalls aufgefüllt werden. Der längste Systematikeintrag beträgt hier 7 Zeichen, so dass in Zeile 6 auf insgesamt 7 Zeichen von links aus ausgelesen wird. Zeile 7 enthält lediglich das Verbindungszeichen zwischen dem Systematikeintrag und der ausführlicheren Kategorienbeschreibung. In Zeile 8 wird die Kategorienbeschreibung auf 50 Zeichen begrenzt, da sonst das Listenfeld viel zu breit wird. Beträgt die Länge des Eintrags mehr als 50 Zeichen, so wird in Zeile 9 noch ein '…' angehängt.

Die Unterabfrage schließt mit dem Primärschlüsseleintrag aus der Tabelle "Kategorien" ab.

In Zeile 14 wird noch eine Unterabfrage angehängt, die notwendig ist, damit das Listenfeld anschließend auch eine leere Zeile darstellt. Diese Zeile ist notwendig, damit die Filterung auch wieder ausgeschaltet werden kann. Sie wird standardmäßig bei Listenfeldern mit eingeblendet, sofern der SQL-Code nicht direkt ausgeführt werden muss.

Sortierungsmerkmal ist hier die '0'. Damit erscheint der Eintag an erster Stelle. In dem Listenfeld soll nicht angezeigt werden - ein leerer String. Von dem Listenfeld soll der Wert **NULL** weitergegeben werden.

Wird diese Unterabfrage an erster Position gestellt, so versteht die HSQLDB die gesamte Kombination als eine Kombination von Werten mit **NULL**. Die gesamten Einträge im Feld "ID" bleiben dann leer.

Auf diese Unterabfragen wird nun durch eine äußere Abfrage für das Listenfeld zugegriffen, die lediglich die Felder "Kat" und "ID" anzeigt (Zeile 1).

## <span id="page-158-0"></span>**Listenfeld\_Kategorie\_bedingt**

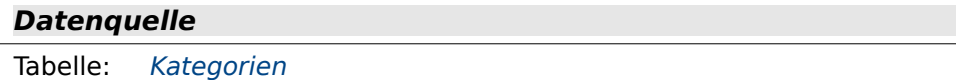

Abfrage: Filter Form Subform 3Filter

#### **Datenziel**

Formular: Filter Formular Subformular bedingende Filter, Filter Formular Subformular bedin[gende\\_Filter\\_allround](#page-175-1)

 001 SELECT "System" || ' - ' || "Kategorie" AS "Kat", "ID" 002 FROM "Kategorien" 003 WHERE "ID" IN 004 ( SELECT "katID" FROM "Filter Form Subform 3Filter" ) 005 ORDER BY "Kat" ASC

In Zeile 1 werden für die Anzeige die Inhalte aus "System" und "Kategorie" zusammengefasst. Diese Zusammenfassung erhält den Aliasbegriff "Kat", auf den sich dann in Zeile 5 die Sortierung beziehen kann.

Die Anzeige der Inhalte wird durch die vorhandenen Einträge für "katID" in der Abfrage "Filter\_Form\_Subform\_3Filter" eingeschränkt (Zeile 4). Dadurch werden nur noch die Daten angezeigt, die in der zu filternden Menge auch noch zur Verfügung stehen. Das vermeidet, dass bei einer Auswahl über das Listenfeld plötzlich gar keine Ergebnisse mehr in der Ergebnismenge vorkommen.

Listenfelder mit einem Inhalt wie diesem müssen nach jeder Eingabe in einem anderen Listenfeld aufgefrischt werden. Dies kann über die Tastatur erfolgen, ist aber einfacher über Makros zu bedienen.

### <span id="page-159-1"></span>**Listenfeld\_Kategorie\_bedingt\_Datensaetze**

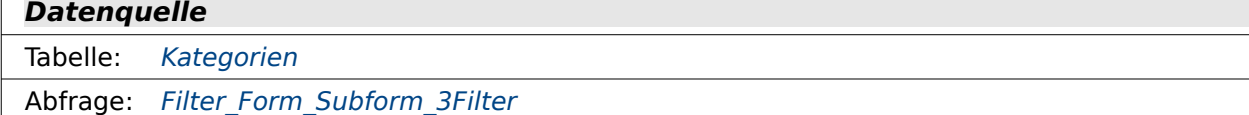

#### **Datenziel**

Formular: Filter Formular Subformular bedingende Filter Datensaetze

```
 001 SELECT "System" || ' - ' || LEFT("Kategorie",40) || 
    CASE WHEN CHAR LENGTH("Kategorie") > 40 THEN '...' ELSE '' END || \cdot \rightarrow \cdot || (
002 SELECT COUNT( "katID" ) FROM "Filter Form Subform 3Filter" WHERE "katID" =
    "a"."ID" 
 003 ) || ' Treffer' AS "Kat", "ID" 
 004 FROM "Kategorien" AS "a" 
 005 WHERE "ID" IN 
006 ( SELECT "katID" FROM "Filter Form Subform 3Filter" )
 007 ORDER BY "Kat" ASC
```
Neben der vorgefilterten Anzeige der Kategorien (siehe Listenfeld Kategorie bedingt) soll hier noch angezeigt werden, wie viele Ergebnisse bei der Auswahl der entsprechend Kategorie zu erwarten sind. Dies wird durch eine korrelierende Unterabfrage in Zeile 2 bewerkstelligt. Durch diese Unterabfrage werden alle Vorkommen des Feldes "katID" in "Filter Form Subform 3Filter" zusammengezählt, die dem Wert der "ID" des aktuellen Datensatzes entsprechen. Auf den aktuellen Datensatz bezieht sich die Abfrage dadurch, dass der Tabelle "Kategorien" in Zeile 4 ein Alias "a" zugewiesen wird und in Zeile 2 dann genau dieses "a"."ID" auftaucht.

Die Anzeige in dem Listenfeld wird für "Kategorie" auf 40 Buchstaben begrenzt, da sonst beim Aufklappen ein sehr breites Feld entsteht. Enthält "Kategorie" mehr als 40 Buchstaben, so soll ein '…' angehängt werden (Zeile 1).

Dieses Listenfeld zeigt nur die Kategorien an, zu denen noch Filterergebnisse möglich sind. Felder ohne Treffer werden durch die Vorfilterung in Zeile 6 unterbunden.

## <span id="page-159-0"></span>**Listenfeld\_Kategorie\_bedingt\_Suche\_Filter**

#### **Datenquelle**

```
Tabelle: Kategorien
```
Abfrage: Suche Filter Form Subform 3Filter

#### **Datenziel**

Formular: Suche Filter hierarchisch mit Makros

```
 001 SELECT "System" || ' - ' || "Kategorie" AS "Kat", "ID" 
 002 FROM "Kategorien" 
 003 WHERE "ID" IN 
004 ( SELECT "katID" FROM "Suche Filter Form Subform 3Filter" )
 005 ORDER BY "Kat" ASC
```
Diese Abfrage entspricht nahezu komplett der Abfrage [Listenfeld\\_Kategorie\\_bedingt](#page-158-0). Lediglich die Abfrage, durch die die anzuzeigenden Datensätze eingeschränkt werden, ändert sich hier auf "Suche Filter Form Subform 3Filter" (Zeile 4).

### <span id="page-160-0"></span>**Listenfeld\_Kategorie\_bedingt\_Suche\_Filter\_Datensaetze**

#### **Datenquelle**

Tabelle: [Kategorien](#page-145-1)

Abfrage: Suche Filter Form Subform 3Filter

#### **Datenziel**

Formular: Suche Filter hierarchisch allround Datensaetze mit Makros

```
 001 SELECT "System" || ' - ' || "LEFT("Kategorie",40) || 
    CASE WHEN CHAR LENGTH("Kategorie") > 40 THEN '…' ELSE '' END || \cdot \rightarrow | || (
 002 SELECT COUNT( "katID" ) FROM "Suche_Filter_Form_Subform_3Filter" WHERE 
    "katID" = "a"."ID" 003 ) || ' Treffer' AS "Kat", "ID" 
 004 FROM "Kategorien" AS "a" 
 005 WHERE "ID" IN 
006 ( SELECT "katID" FROM "Suche Filter_Form_Subform_3Filter" )
 007 ORDER BY "Kat" ASC
```
Diese Abfrage entspricht nahezu komplett der Abfrage

Listenfeld Kategorie bedingt Datensaetze. Lediglich die Abfrage, durch die die anzuzeigenden Datensätze eingeschränkt werden, ändert sich hier auf "Suche Filter Form Subform 3Filter" (Zeile 6). Natürlich wird auch die Trefferzahl nach dieser Abfrage ermittelt (Zeile 2).

### <span id="page-160-2"></span>**Listenfeld\_Medienart\_bedingt**

#### **Datenquelle**

Tabelle: [Medienart](#page-146-2)

Abfrage: Filter Form Subform 3Filter

#### **Datenziel**

Formular: Filter Formular Subformular bedingende Filter, Filter Formular Subformular bedingende Filter allround

```
 001 SELECT "Medienart", "ID" 
 002 FROM "Medienart" 
 003 WHERE "ID" IN 
004 ( SELECT "artID" FROM "Filter Form Subform 3Filter" )
 005 ORDER BY "Medienart" ASC
```
Alle Datensätze aus "Medienart" werden angezeigt, zu deren Primärschlüssel "ID" es in der Datenmenge von "Filter Form Subform 3Filter" einen entsprechenden Eintrag "artID" gibt.

## <span id="page-160-1"></span>**Listenfeld\_Medienart\_bedingt\_Datensaetze**

```
Datenquelle
Tabelle: Medienart
Abfrage: Filter Form Subform 3Filter
Datenziel
```
Formular: Filter Formular Subformular bedingende Filter Datensaetze

```
 001 SELECT "Medienart" || ' → ' || ( 
002 SELECT COUNT( "artID" ) FROM "Filter Form Subform 3Filter" WHERE "artID" =
    "a"."ID"
```

```
 003 ) || ' Treffer' AS "Med", "ID" 
 004 FROM "Medienart" AS "a" 
005 WHERE "ID" IN ( SELECT "artID" FROM "Filter Form Subform 3Filter" )
 006 ORDER BY "Med" ASC
```
Diese Abfrage entspricht in den Grundzügen Listenfeld Kategorie bedingt Datensaetze. Allerdings enthält das Feld "Medienart" nicht so lange Texte, so dass der Inhalt hier nicht begrenzt. wird.

## <span id="page-161-2"></span>**Listenfeld\_Medienart\_bedingt\_Suche\_Filter**

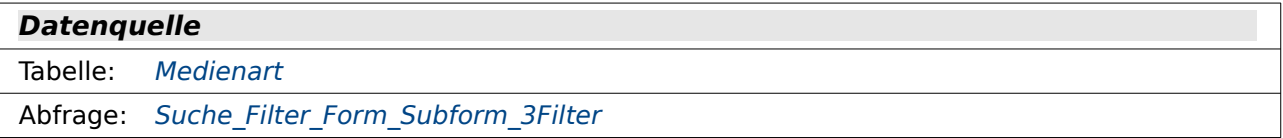

#### **Datenziel**

Formular: [Suche\\_Filter\\_hierarchisch\\_mit\\_Makros](#page-182-0)

 001 SELECT "Medienart", "ID" 002 FROM "Medienart" 003 WHERE "ID" IN 004 ( SELECT "artID" FROM "Suche Filter Form Subform 3Filter" ) 005 ORDER BY "Medienart" ASC

Im Unterschied zu Listenfeld Medienart bedingt bezieht sich diese Abfrage auf die Abfrage "Suche Filter Form Subform 3Filter". Ansonsten ist die Funktion gleich.

## <span id="page-161-1"></span>**Listenfeld\_Medienart\_bedingt\_Suche\_Filter\_Datensaetze**

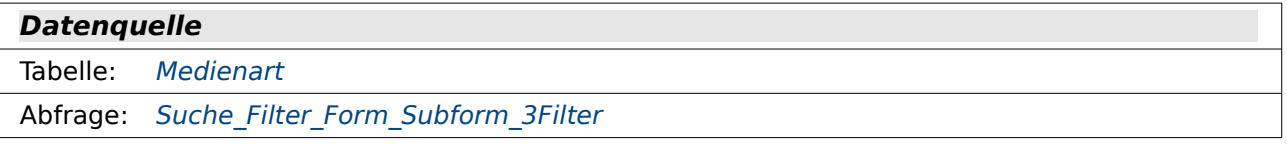

#### **Datenziel**

Formular: Suche Filter hierarchisch allround Datensaetze mit Makros

 001 SELECT "Medienart" || ' → ' || ( 002 SELECT COUNT( "artID" ) FROM "Suche Filter Form Subform 3Filter" WHERE  $"artID" = "a"."ID"$  003 ) || ' Treffer' AS "Med", "ID" 004 FROM "Medienart" AS "a" WHERE "ID" IN 005 ( SELECT "artID" FROM "Suche\_Filter\_Form\_Subform\_3Filter" ) 006 ORDER BY "Med" ASC

Im Unterschied zu Listenfeld Medienart bedingt Datensaetze bezieht sich diese Abfrage auf die Abfrage "Suche Filter Form Subform 3Filter". Ansonsten ist die Funktion gleich.

## <span id="page-161-0"></span>**Listenfeld\_Verfasser\_bedingt**

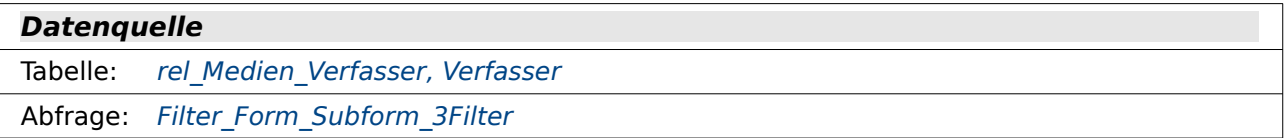

#### **Datenziel**

Formular: Filter Formular Subformular bedingende Filter, Filter Formular Subformular bedingende Filter allround

```
 001 SELECT DISTINCT "Verfasser"."Verfasser", "Verfasser"."ID" 
 002 FROM "rel_Medien_Verfasser", "Verfasser" 
 003 WHERE "rel_Medien_Verfasser"."vefID" = "Verfasser"."ID" 
 004 AND "rel_Medien_Verfasser"."VerfSort" < 99 
 005 AND "rel_Medien_Verfasser"."medID" IN 
006 ( SELECT "ID" FROM "Filter Form Subform 3Filter" )
 007 ORDER BY "Verfasser"."Verfasser" ASC
```
Bei den Listenfeldabfragen für den Verasser muss immer wieder ein Sinderweg genutzt werden. Schließlich steht die Tabelle "Verfasser" nicht in einer direkten Beziehung zur Tabelle "Medien". Deshalb ist hier die Beziehung auf 2 Tabellen notwendig (Zeile 2).

Aus der Tabelle "rel\_Medien\_Verfasser" werden nur die Fremdschlüssel "vefID" übernommen, bei denen "VerfSort" kleiner als '99' ist. Diese Werte sind Formulierungen wie '(Hrsg.)', '(u.a.)' oder anderen vorbehalten. Die Eingabe der entsprechenden Sortierungen ist in dieser Datenbank nicht vorgesehen. Die Datenbank dient schließlich in der Hauptsache als Quelle für die Demonstration von Filter- und Suchfunktionen.

Die Verfasser, die angezeigt werden, sollen auch in den Medien verfügbar sein, die in der Abfrage "Filter Form Subform 3Filter" (Zeile 6) enthalten sind.

### <span id="page-162-0"></span>**Listenfeld\_Verfasser\_bedingt\_Datensaetze\_langsam**

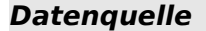

Ansicht: [Ansicht\\_Suche](#page-147-0)

Abfrage: Filter Form Subform 3Filter

#### **Datenziel**

keins, da die Abfrage zu langsam läuft

```
 001 SELECT DISTINCT "a"."Verfasser" || ' → ' || ( 
 002 SELECT COUNT( "vefID" ) FROM "Ansicht_Suche" WHERE "vefID" = "a"."vefID" 
    AND "ID" IN ( SELECT "ID" FROM "Filter Form Subform 3Filter" )
 003 ) || ' Treffer' AS "Ver", "a"."vefID" 
004 FROM "Ansicht Suche" AS "a"
005 WHERE "a"."VerfSort" < 99 AND "a"."ID" IN ( SELECT "ID" FROM
    "Filter Form Subform 3Filter" )
 006 ORDER BY "Ver" ASC
```
Diese Abfrage liefert die gleichen Ergebnisse wie

Listenfeld Verfasser bedingt Datensaetze optimiert, hat sich aber als zu langsam erwiesen. Dies liegt daran, dass sich die Abfrage nicht nur auf eine Datenquelle mit sehr vielen Datensätzen bezieht ("Ansicht\_Suche"), sondern auch noch über die Abfrage "Filter\_Form\_Subform\_3Filter" noch einmal den Bezug auf die große Tabelle "Medien" nimmt. Auch solche misslungenen Ansätze sollten dokumentiert werden. Schließlich funktioniert die Abfrage bei wenigen Datensätzen erst einmal problemlos. Das Erwachen kommt dann, wenn die Datenbank entsprechend gefüllt ist.

Unter FIREBIRD bringt diese Abfrage LO insgesamt zum Absturz. Sie wurde daher direkt entfernt.

## <span id="page-162-1"></span>**Listenfeld\_Verfasser\_bedingt\_Datensaetze\_optimiert**

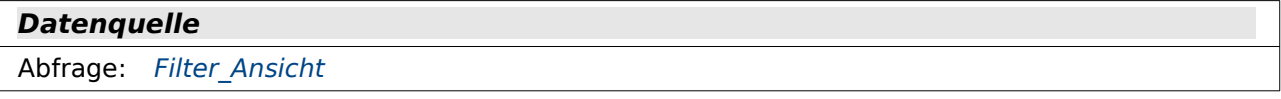

#### **Datenziel**

Formular: Filter Formular Subformular bedingende Filter Datensaetze

 001 SELECT DISTINCT "Verfasser" || ' → ' || ( 002 SELECT COUNT( "vefID" ) FROM "Filter\_Ansicht" WHERE "vefID" = "a"."vefID" 003 ) || ' Treffer' AS "Ver", "vefID" 004 FROM "Filter\_Ansicht" AS "a" 005 WHERE "VerfSort" < 99 006 ORDER BY "Ver" ASC

Im Gegensatz zur Abfrage Listenfeld Verfasser bedingt Datensaetze langsam bezieht sich diese Abfrage über "Filter Ansicht" nur auf eine große Datenquelle, nämlich Ansicht Suche. Dadurch erhöht sich die Geschwindigkeit deutlich.

Die "Filter Ansicht" selektiert die Daten bereits so weit vor, dass nur die passenden Datensätze zur Verfügung stehen, die bei der Auswahl über das entsprechende Filter-Listenfeld auch noch zu Treffern führen. In Zeile 2 werden diese Treffer über eine korrelierende Unterabfrage ermittelt. Diese Unterabfrage bezieht sich über "a"."vefID" auf die äußere Abfrage, weil der Datenquelle "Filter\_Ansicht" das Alias "a" zugewiesen wurde.

Wie in Listenfeld Verfasser bedingt werden auch hier alle Datensätze mit "VerfSort" '99' von der Anzeige ausgeschlossen (Zeile 5).

#### <span id="page-163-0"></span>**Listenfeld\_Verfasser\_bedingt\_Suche\_Filter**

#### **Datenquelle**

Tabelle: rel Medien [Verfasser](#page-147-1), Verfasser

Abfrage: Suche Filter Form Subform 3Filter

#### **Datenziel**

Formular: Suche Filter hierarchisch mit Makros

```
 001 SELECT DISTINCT "Verfasser"."Verfasser", "Verfasser"."ID" 
 002 FROM "rel_Medien_Verfasser", "Verfasser" 
 003 WHERE "rel_Medien_Verfasser"."vefID" = "Verfasser"."ID" 
 004 AND "rel_Medien_Verfasser"."VerfSort" < 99 
005 AND "rel_Medien_Verfasser"."medID" IN
006 ( SELECT<sup>-</sup>"ID" FROM "Suche Filter Form Subform 3Filter" )
 007 ORDER BY "Verfasser"."Verfasser" ASC
```
Im Unterschied zu Listenfeld Verfasser bedingt bezieht sich diese Abfrage auf die Abfrage "Suche Filter Form Subform 3Filter". Ansonsten ist die Funktion gleich.

## <span id="page-163-1"></span>**Listenfeld\_Verfasser\_bedingt\_Suche\_Filter\_Datensaetze**

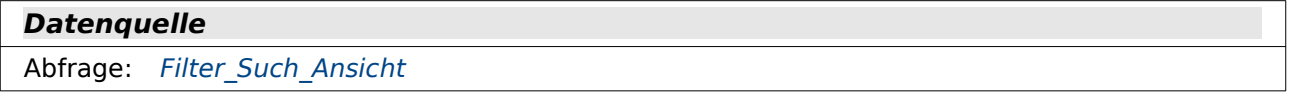

#### **Datenziel**

Formular: [Suche\\_Filter\\_hierarchisch\\_allround\\_Datensaetze\\_mit\\_Makros](#page-183-0)

```
 001 SELECT DISTINCT "Verfasser" || ' → ' || 
002 ( SELECT COUNT( "vefID" ) FROM "Filter Such Ansicht" WHERE "vefID" =
    "a"."vefID" ) 
 003 || ' Treffer' AS "Ver", "vefID" 
004 FROM "Filter Such Ansicht" AS "a"
```
 005 WHERE "VerfSort" < 99 006 ORDER BY "Ver" ASC Im Unterschied zu Listenfeld Verfasser bedingt Datensaetze optimiert bezieht sich diese Abfrage auf die Abfrage "Filter\_Such\_Ansicht". Ansonsten ist die Funktion gleich.

# **Formulare**

Zur besseren Übersicht sind die Formulare teilweise in Unterordner verschoben worden. Die entsprechenden Unterordner sind hier in den Kapiteln abgebildet.

# **Filter\_ohne\_Makros**

Die hierin enthaltenen Formulare arbeiten komplett ohne Makros. Sie Filtern die Daten über Listenfelder nach den entsprechenden Fremdschlüsselwerten in der Tabelle "Medien".

## <span id="page-164-0"></span>**Filter\_Formular**

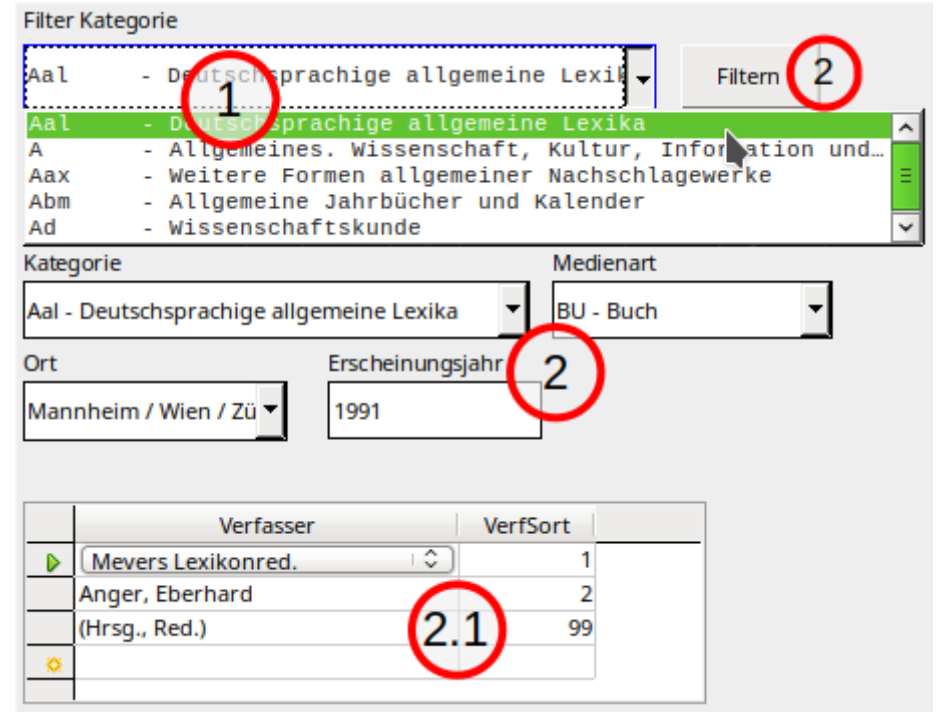

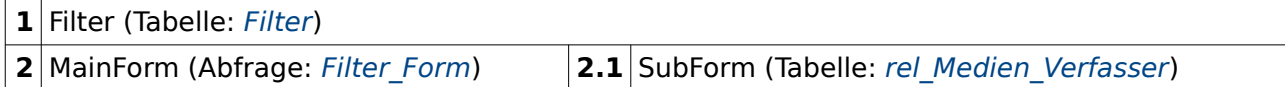

Listenfeld «Filter Kategorie» (Tabelle: [Kategorien,](#page-145-1) [Medien](#page-145-0))

```
 001 SELECT DISTINCT LEFT( "Kategorien"."System" || ' ', 7 ) || ' - ' || 
         LEFT("Kategorien"."Kategorie", 50)|| CASE WHEN 
         CHAR_LENGTH("Kategorien"."Kategorie") > 50 THEN '…' ELSE '' END 
         AS "Kat", 
  002 "Kategorien"."ID" 
  003 FROM "Kategorien", "Medien" 
  004 WHERE "Kategorien"."ID" = "Medien"."katID" 
  005 ORDER BY "Kat" ASC
```
Schriftart für dieses Listenfeld: Liberation Mono, Standard, 8. Durch die Schriftart mit gleichmäßiger Breite für jeden Buchstaben lässt sich ein Spalteneffekt in dem Listenfeld erzielen.

Der Button Filtern ist mit der Aktion «Formular aktualisieren» verbunden. Durch die Betätigung des Buttons wird das Formular 1 abgespeichert und das Formular 2 aktualisiert.

Die Filtertabelle soll jeweils nur mit neuen Daten in dem aktuellen Datensatz beschrieben werden. Die Formulareigenschaften sind deshalb wie im folgenden Screenshot eingestellt:

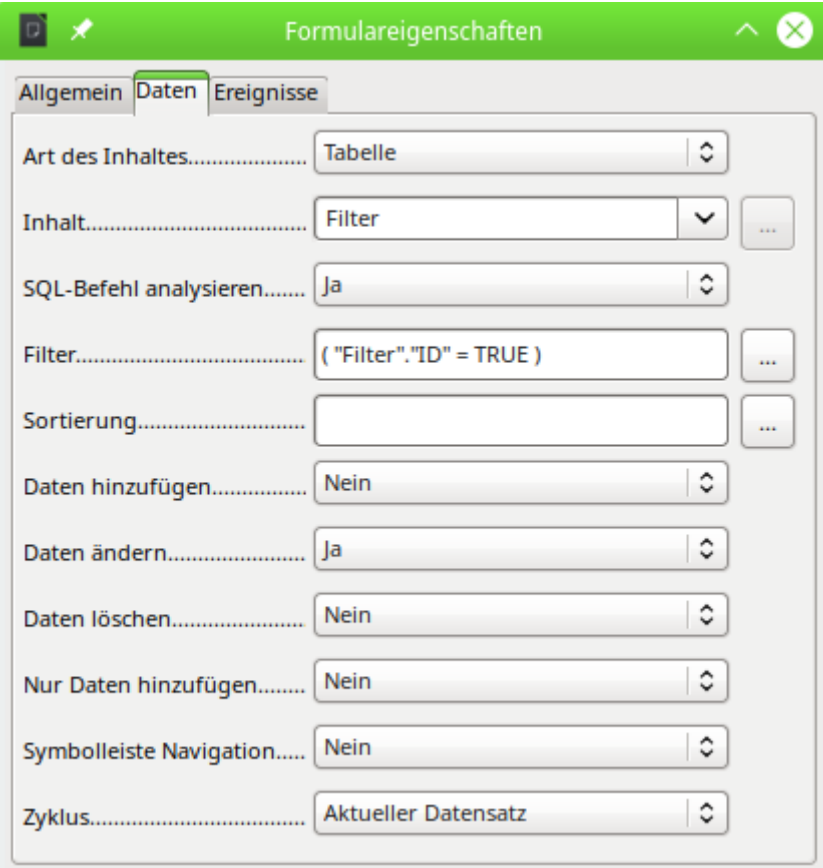

Formulareigenschaften des Formulars «Filter»

# <span id="page-166-1"></span>**Filter\_Formular\_Nullwerte**

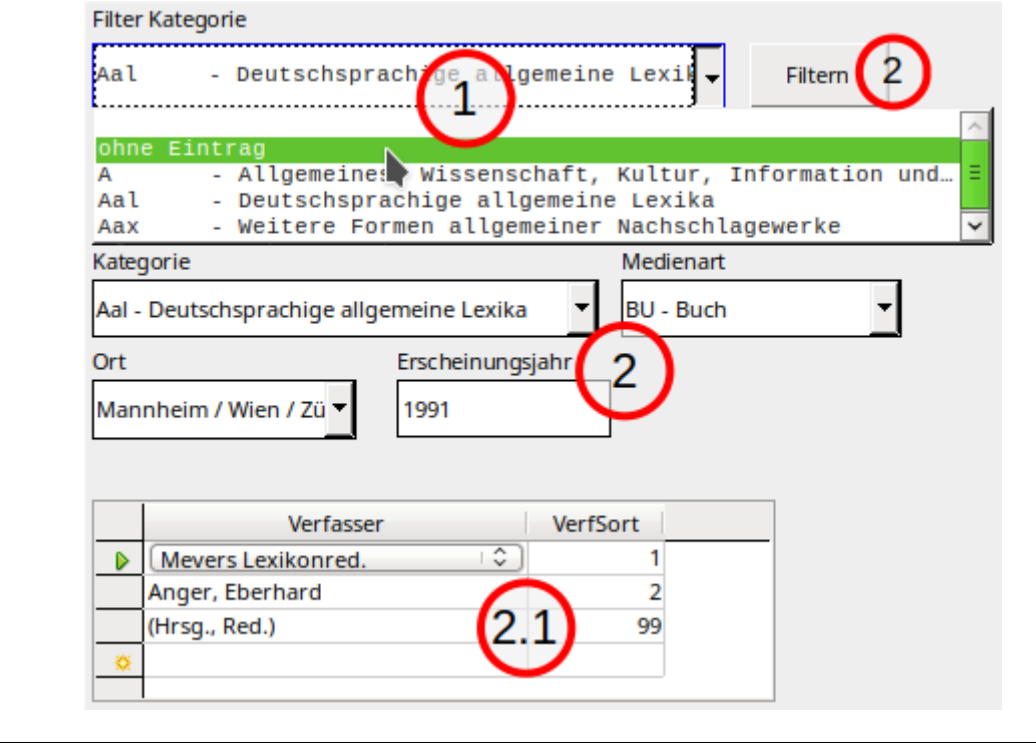

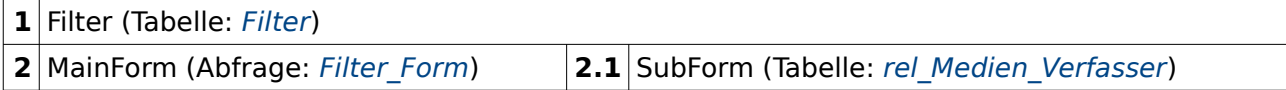

Listenfeld «Filter Kategorie» (Abfrage: [Listenfeld\\_Kategorie\\_ohne\\_Eintrag](#page-157-0))

Dieses Formular unterscheidet sich nur in Bezug auf das Listenfeld «Filter Kategorie» vom [Fil](#page-164-0)[ter\\_Formular](#page-164-0).

## <span id="page-166-0"></span>**Filter\_Formular\_Subformular**

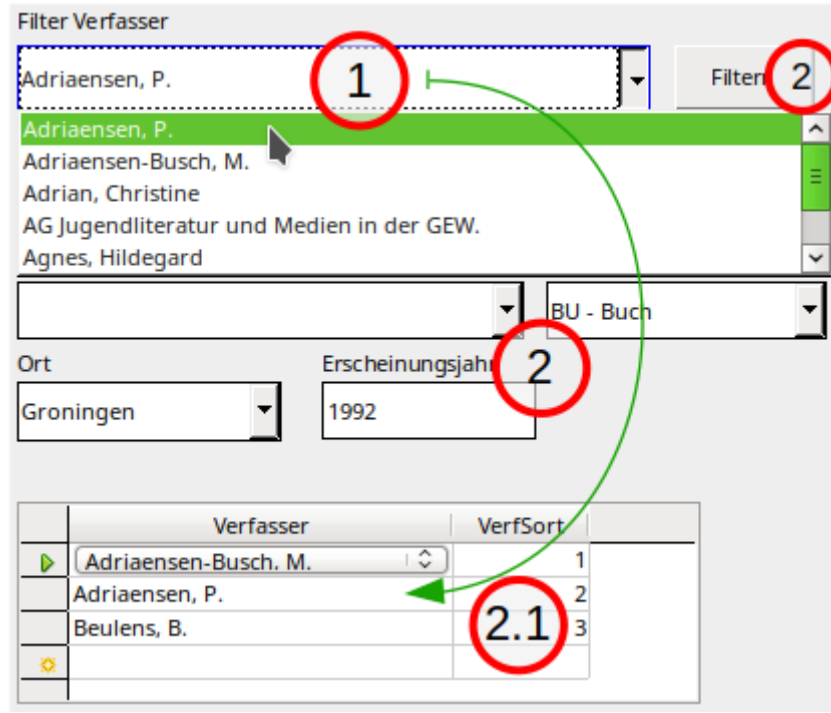

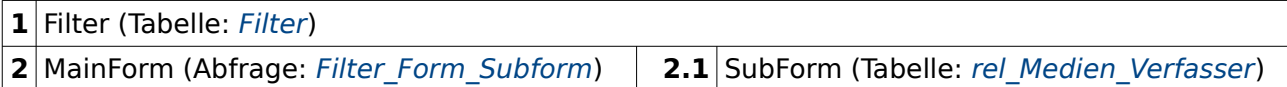

Mit Hilfe der Abfrage in Formular 2 ist es möglich, auch Angaben für das Feld «Verfasser» in dem Unterformular 2.1 zu suchen.

## <span id="page-167-0"></span>**Filter\_Formular\_Subformular\_3Filter**

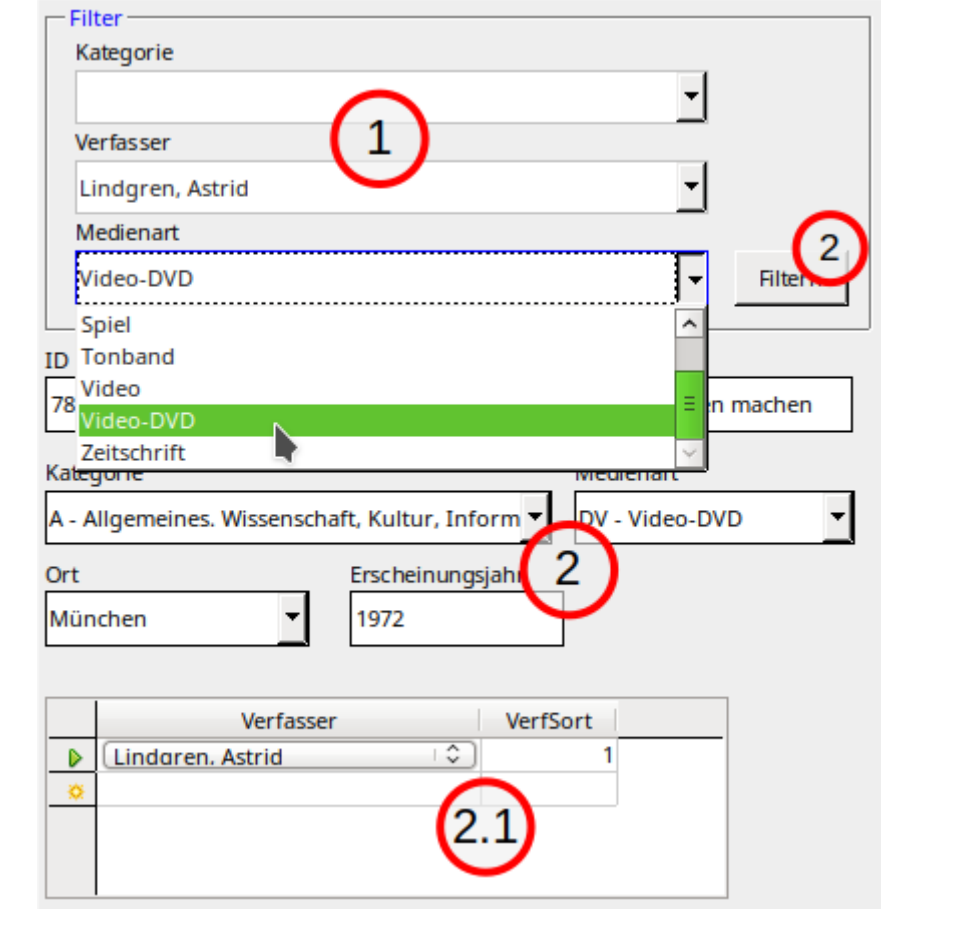

**1** [Filter](#page-144-0) (Tabelle: Filter) **2** MainForm (Abfrage[:](#page-151-1) Filter Form Subform 3Filter) 2.1 SubForm (Tabelle: rel Medien Verfasser)

Listenfeld «Filter Kategorie» (Abfrage: Listenfeld Kategorie ohne Eintrag)

Auch die Filterung über mehrere Filterfelder ist ohne Makros möglich. Nachteil ist allerdings, dass andere Filter nicht an den bereits ausgewählten Filter angepasst werden. Das kann schnell dazu führen, dass gar kein Datensatz mehr anzeigbar ist. So existieren beispielsweise zu der oben ausgewählten Verfasserin nur Bücher und eine Video-DVD in dem Bestand. Die zur Auswahl stehenden anderen Medienarten führen zu einem leeren Suchergebnis.

## <span id="page-168-0"></span>**Standardfilter\_Formular\_Subformular**

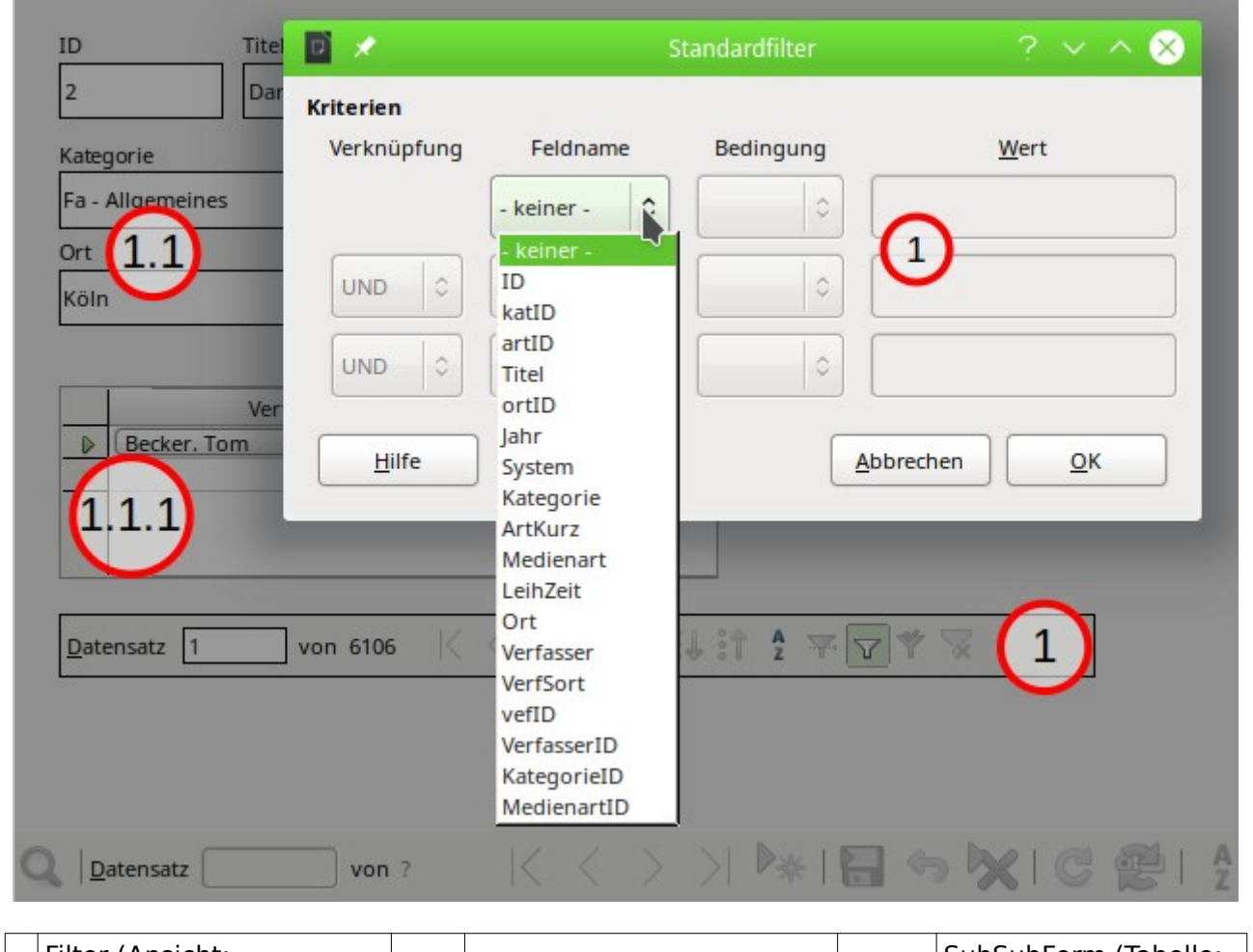

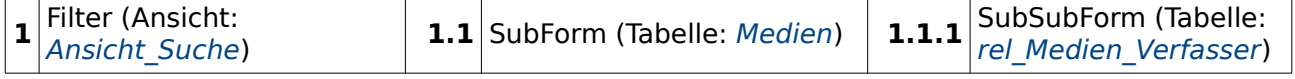

Über den Standardfilter wird «Ansicht Suche» im Formular 1 gefiltert. Das Ergebnis dieser Filterung wird an das Formular 1.1 weiter gegeben.

An der unten eingeblendeten Symbolleiste ist zu sehen, dass diese Filterung für die GUI nicht so gut handhabbar ist. Die gesamte Symbolleiste ist ausgegraut. Dieses Formular kann nicht zur Eingabe neuer Daten genutzt werden. Bestehende Daten lassen sich aber sehr wohl ändern.

Das Formular hat außerdem den Nachteil, dass die zugrundeliegende Ansicht für jeden Verfasser eines Mediums einen neuen Datensatz erstellt. Obwohl die beigefügte Tabelle "Medien" nur 4992 Datensätze enthält werden vor der Filterung 6106 Datensätze angegeben. Es gibt eben Medien mit mehreren Verfassern, so dass auch bei der Filterung ein Medium mehrmals vorkommen kann.

# <span id="page-169-0"></span>**Standardfilter\_Formular\_Subformular\_Datensatzkorrektur**

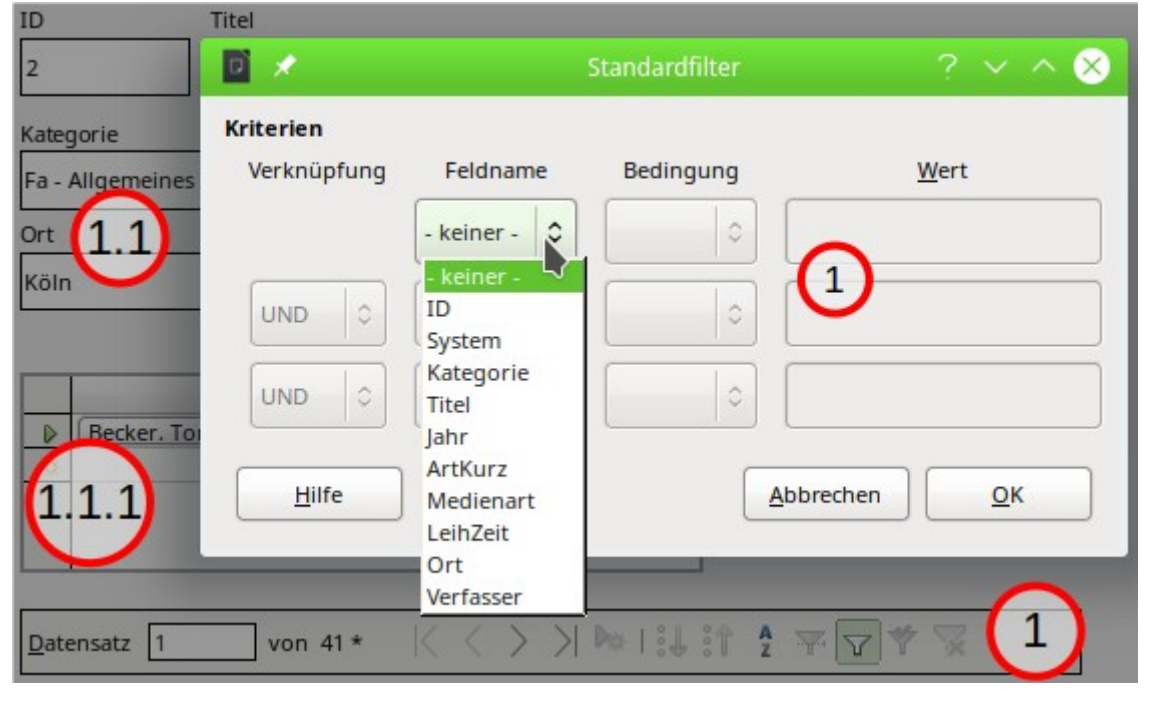

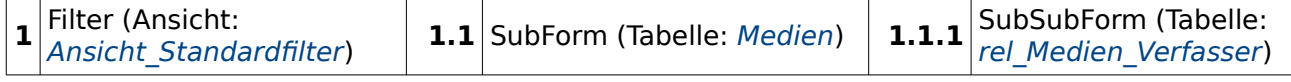

Dieses Formular startet bei der internen Hsqldb deutlich langsamer als das Formular [Standard](#page-168-0)filter Formular Subformular. Dafür zeigt die Ansicht aber die korrekte Anzahl der Datensätze an. Dies liegt daran, dass die Verfasser, die zu einem Datensatz in der Tabelle "Medien" gehören, in einem Feld zusammengefasst wurden.

Auch bei diesem Formular gilt allerdings: Eine Datenänderung ist möglich, eine Neueingabe von Daten nicht.

# **Filter\_mit\_Makros**

In diesen Formularen läuft die Filterung direkt nach der Auswahl in den Listenfeldern ab. Die Betätigung eines Buttons ist nicht mehr notwendig.

## <span id="page-170-0"></span>**Filter\_Formular**

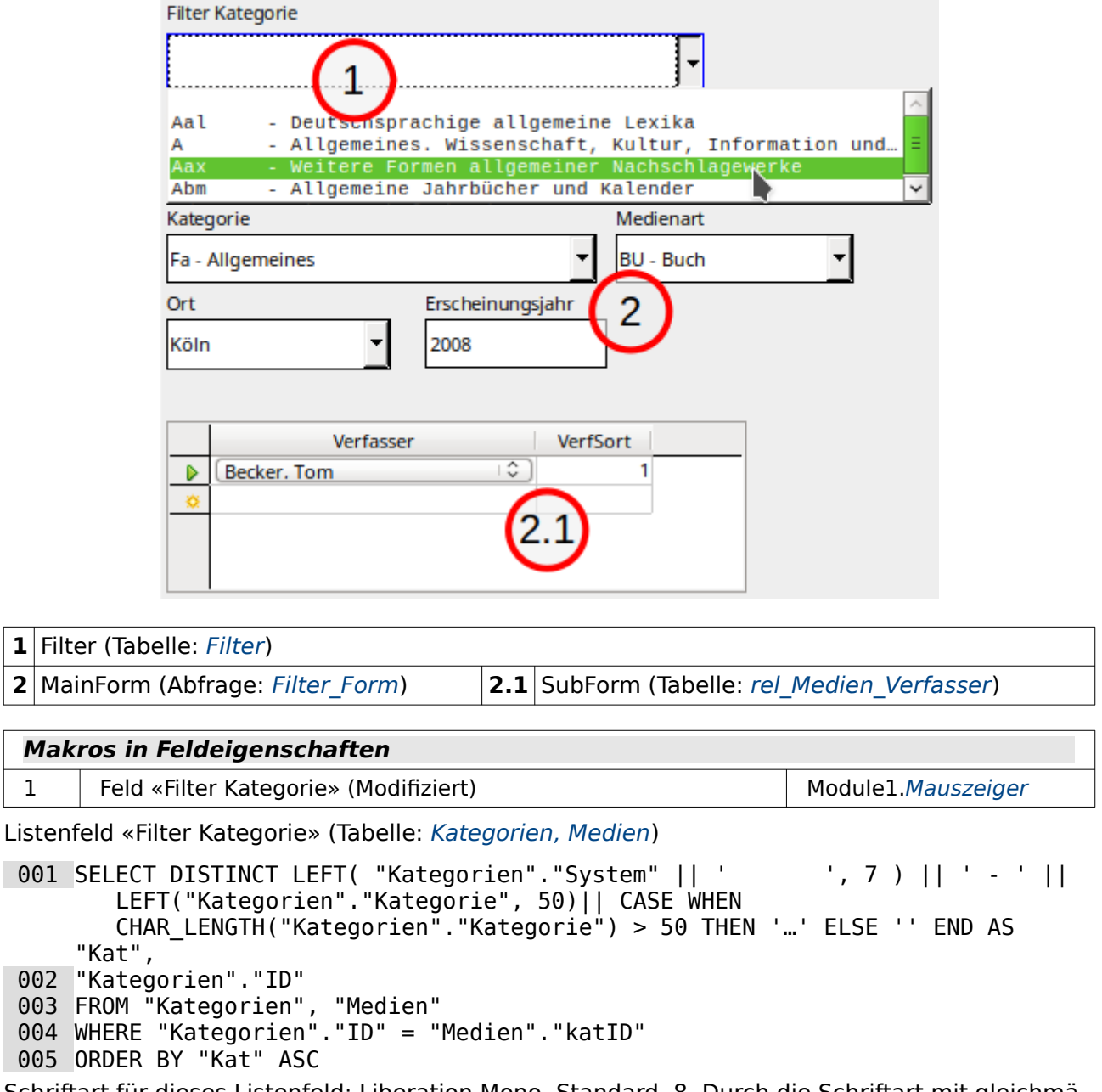

Schriftart für dieses Listenfeld: Liberation Mono, Standard, 8. Durch die Schriftart mit gleichmäßiger Breite für jeden Buchstaben lässt sich ein Spalteneffekt in dem Listenfeld erzielen.

Wesentlicher Unterschied zu den Formularen ohne Makros ist erst einmal, dass der Button zum Auslösen der Aktion fehlt Nach dem Verlassen des

## <span id="page-171-0"></span>**Filter\_Formular\_direkt\_Nullwerte**

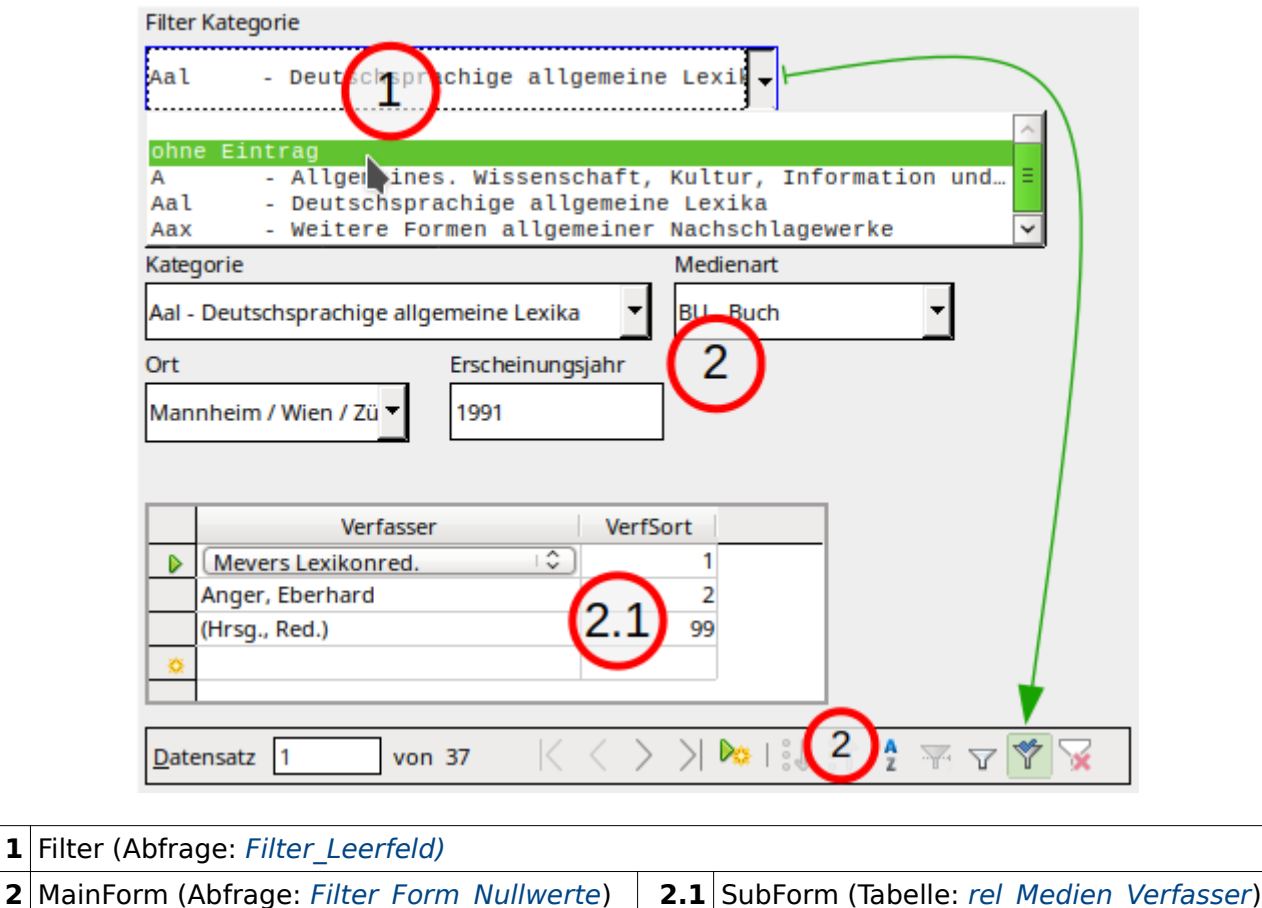

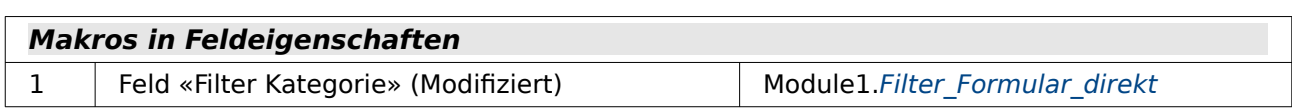

Listenfeld «Filter Kategorie» (Abfrage: Listenfeld Kategorie ohne Eintrag)

Bei diesem Formular können nicht nur die Felder, die keinen Eintrag haben, zusätzlich ausgefiltert werden. Hier wird der Filter für das Formular 2 «MainForm» direkt in das Formular geschrieben. Deswegen ist der Filter auch über die Navigationsleiste direkt ein- und ausschaltbar. In dem obigen Screenshot ist der Filter für den Kategorieeintrag 'Aal' gerade aktiv. Würde jetzt das aktive Filtersymbol gedrückt, dann wären statt der 37 aktiv erreichbaren Datensätze wieder alle Datensätze erreichbar.

## <span id="page-172-0"></span>**Filter\_Formular\_Listfeldbegrenzung**

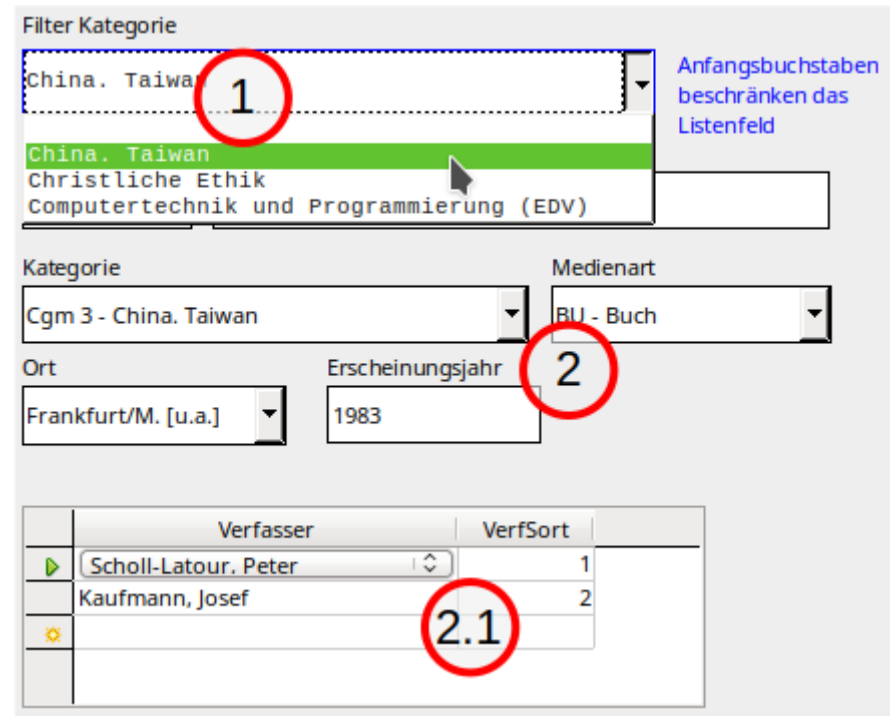

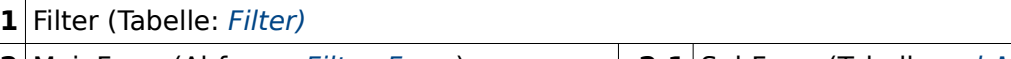

**2** MainForm (Abfrage: [Filter\\_Form](#page-149-0)) **2.1** SubForm (Tabelle: [rel\\_Medien\\_Verfasser](#page-146-0))

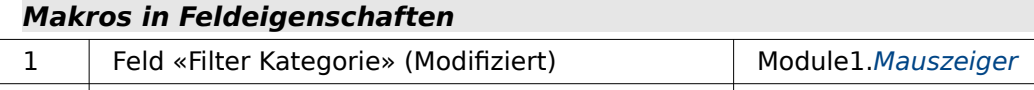

1 Feld «Filter Kategorie» (Taste losgelassen) Module2.[ListFilter](#page-191-0)

Manchmal ist ein Listenfeld einfach zu umfangreich für die Anzeige aller Daten. In diesem Formular kann deshalb über die Eingabe von Anfangsbuchstaben der Bereich für die angezeigten Kategorien eingeschränkt werden. Hier werden von den 2482 Kategorien nur die 3 Kategorien angezeigt, die mit dem Anfangsbuchstaben 'C' beginnen. Dabei ist es unerheblich, ob mit Kleinbuchstaben oder Großbuchstaben gefiltert wird. Auch die Eingabe von mehreren Buchstaben ist möglich, führt aber schnell zu einem komplett leeren Listenfeld für die Filterung. Aus dieser misslichen Lage geht es über ESC wieder zurück.

Der Code für das Listenfeld «Filter Kategorie» ist hier so gehalten, dass er anschließend möglichst einfach über das Makro zur Filterung ergänzt werden kann:

```
001 SELECT "Tab".* FROM<br>002 (SELECT DISTINCT
 002 (SELECT DISTINCT "Kategorien"."Kategorie" AS "Field",<br>003     "Kategorien"."ID",
  003 "Kategorien"."ID", 
 004 "Kategorien"."Kategorie" AS "Sort"<br>005 FROM "Kategorien". "Medien"
 005 FROM "Kategorien", "Medien" 
 006 WHERE "Kategorien"."ID" = "Medien"."katID") 
  007 AS "Tab" 
  008 ORDER BY "Sort" ASC
```
Die eigentliche Abfrage zur Darstellung der Listeninhalte befindet sich in einer Unterabfrage. So können dort entsprechende Bedingungen wie hier z.B. die Beziehungen der Tabellen unter gebracht werden ohne die Bedingung der Filterung zu beeinflussen. Für das Makro werden zwei Felder mit festliegenden Alias benannt: «Field» ist das Feld, das gefiltert werden soll und «Sort» das Feld, nach dem die Sortierung erfolgt. Im Makro kann dann einfach der Teil, der vor dem Tabellenalias «AS "Tab"» steht, ermittelt und gefiltert werden.

# <span id="page-173-0"></span>**Filter\_Formular\_Subformular**

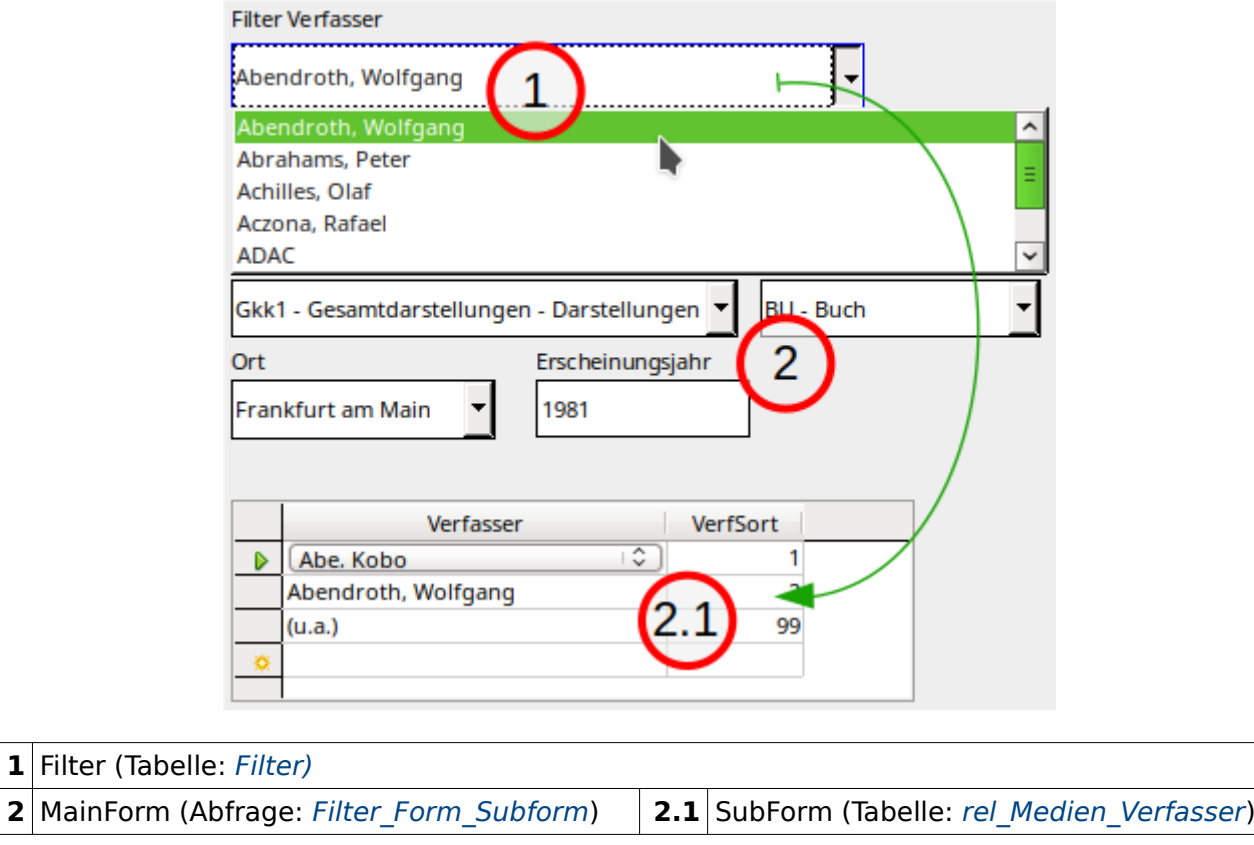

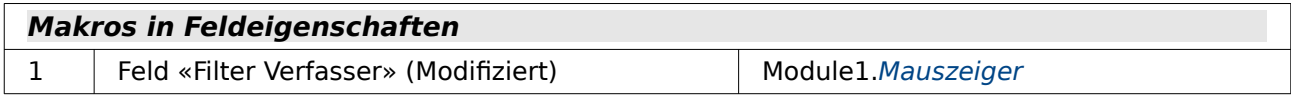

Wie im entsprechenden Formular ohne Makros lässt sich natürlich auch in diesem Formular mit Makroeinsatz der Inhalt aus dem Unterformular gleich mit filtern. Hier also gerade eine Filterung des Formulars nach dem Verfasser-Eintrag 'Abendroth, Wolfgang'.

## <span id="page-174-0"></span>**Filter\_Formular\_Subformular\_bedingende\_Filter**

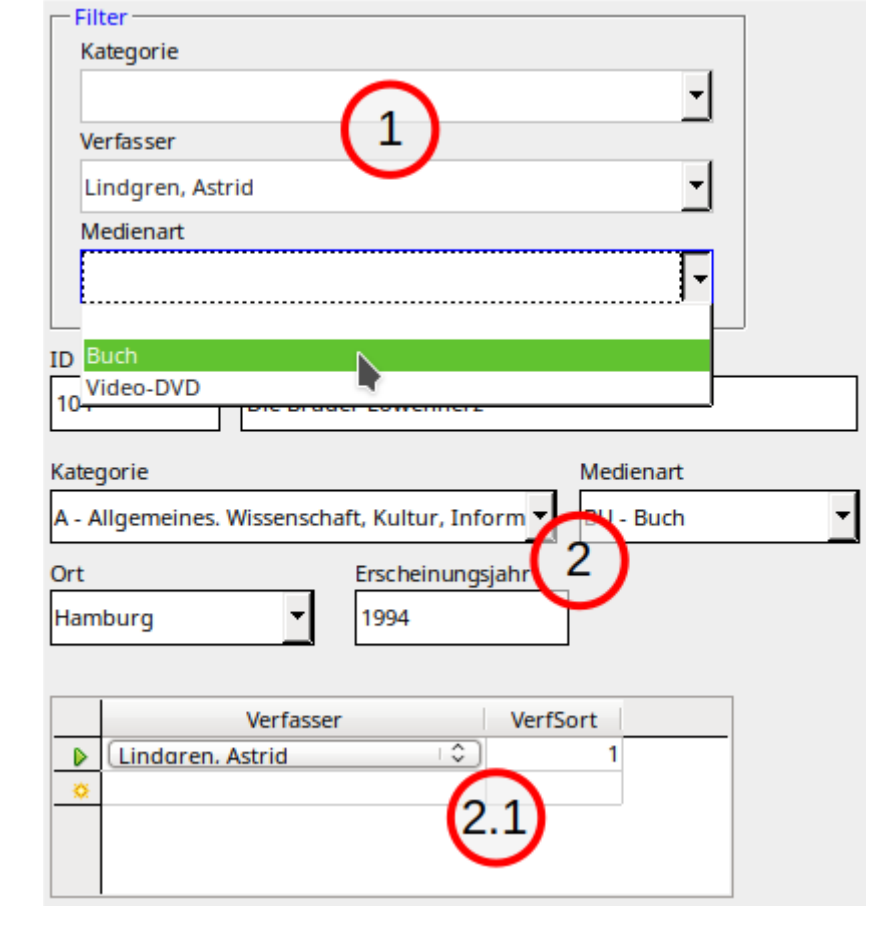

**1** Filter (Tabelle: [Filter\)](#page-144-0) **2** MainForm (Abfrage[:](#page-151-1) Filter Form Subform 3Filter) 2.1 SubForm (Tabelle: rel Medien Verfasser)

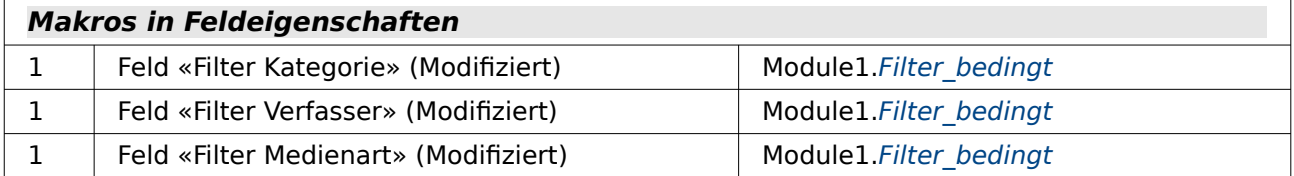

Listenfeld «Filter Kategorie» (Abfrage: [Listenfeld\\_Kategorie\\_bedingt](#page-158-0)) Listenfeld «Filter Verfasser» (Abfrage: [Listenfeld\\_Verfasser\\_bedingt](#page-161-0)) Listenfeld «Filter Medienart» (Abfrage: Listenfeld Medienart bedingt)

Bei der Filterauswahl kann mit einem beliebigen Listenfeld gestartet werden. Jedes Listenfeld löst zum einen eine Filterung des Formulars 2 aus, zum anderen auch eine Auffrischung der anderen Listenfelder. Dadurch stehen in den weiteren Listenfeldern nur noch Filtereinträge zur Auswahl, zu denen auch wirklich ein Datensatz existiert. So gibt es denn in dieser Datenbank zu der Verfasserin 'Lindgren, Astrid' nur Bücher und Video-DVDs, nicht aber Zeitschriften oder Spiele, wie sie in dem Formular ohne Makros, Filter Formular Subformular 3Filter, noch zur Auswahl angeboten werden.

## <span id="page-175-1"></span>**Filter\_Formular\_Subformular\_bedingende\_Filter\_allround**

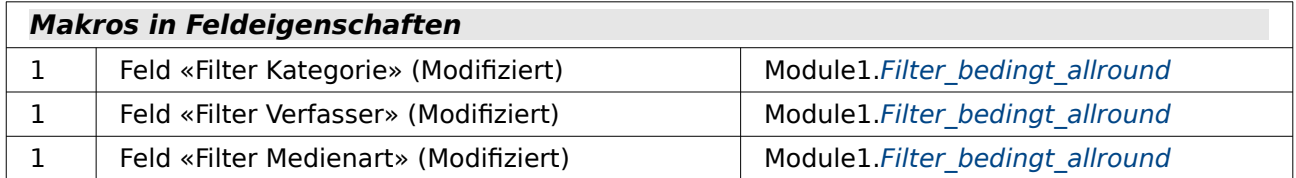

Dieses Formular unterscheidet sich von Filter Formular Subformular bedingende Filter durch das verarbeitende Makro. Um eine allgemeine Verarbeitung der Filterung zu erledigen wird in den Listenfeldern in den Zusatzinformationen ein Text hinterlegt:

Listenfeld «Filter\_Kategorie» **Allgemein → Zusatzinformation**: lboFilter2,lboFilter3 Listenfeld «Filter\_Verfasser» **Allgemein → Zusatzinformation**: lboFilter1,lboFilter3 Listenfeld «Filter\_Medienart» **Allgemein → Zusatzinformation**: lboFilter1,lboFilter2

In den Zusatzinformationen befindet sich also lediglich die Information, unter welchem Namen die anderen beiden Listenfelder im Formular zu erreichen sind.

## <span id="page-175-0"></span>**Filter\_Formular\_Subformular\_bedingende\_Filter\_Datensaetze**

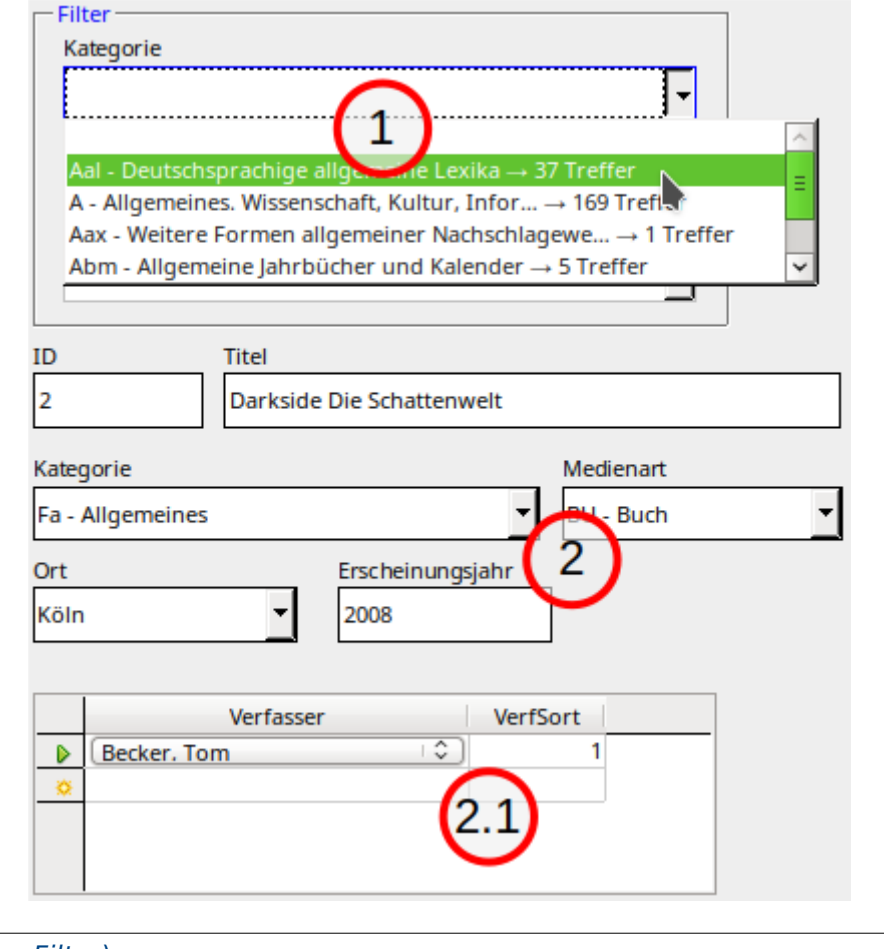

**1** Filter (Tabelle: [Filter\)](#page-144-0) **2** MainForm (Abfrage[:](#page-151-1) Filter Form Subform 3Filter) 2.1 SubForm (Tabelle: rel Medien Verfasser)

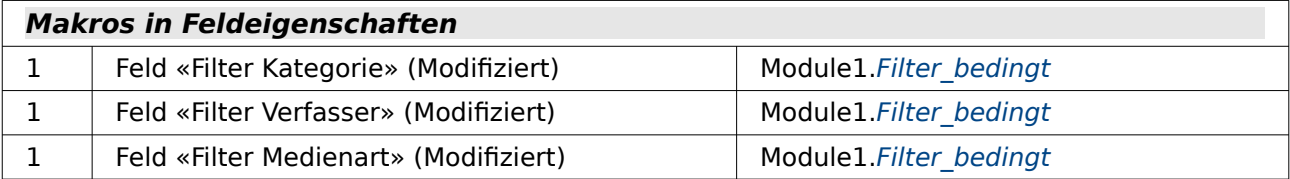

Listenfeld «Filter Kategorie» (Abfrage: Listenfeld Kategorie bedingt Datensaetze) Listenfeld «Filter Verfasser» (Abfrage: Listenfeld Verfasser bedingt Datensaetze optimiert) Listenfeld «Filter Medienart» (Abfrage: [Listenfeld\\_Medienart\\_bedingt\\_Datensaetze](#page-160-1))

Zusätzlich zu den Funktionen von Filter Formular Subformular bedingende Filter bietet dieses Formular eine Übersicht über die jeweilige Anzahl an vorhandenen Datensätze für die aktuelle Filterung an.

# **Suche\_ohne\_Makros**

In das Suchfeld wird ein Begriff eingegeben. Groß- und Kleinschreibung wird, wie bei Suchmaschinen, nicht unterschieden. Der Suchbegriff kann an irgendeiner Stelle des zu durchsuchenden Feldes stehen. Die Suche wird über den entsprechenden Button gestartet.

## <span id="page-176-0"></span>**Suche\_Formular**

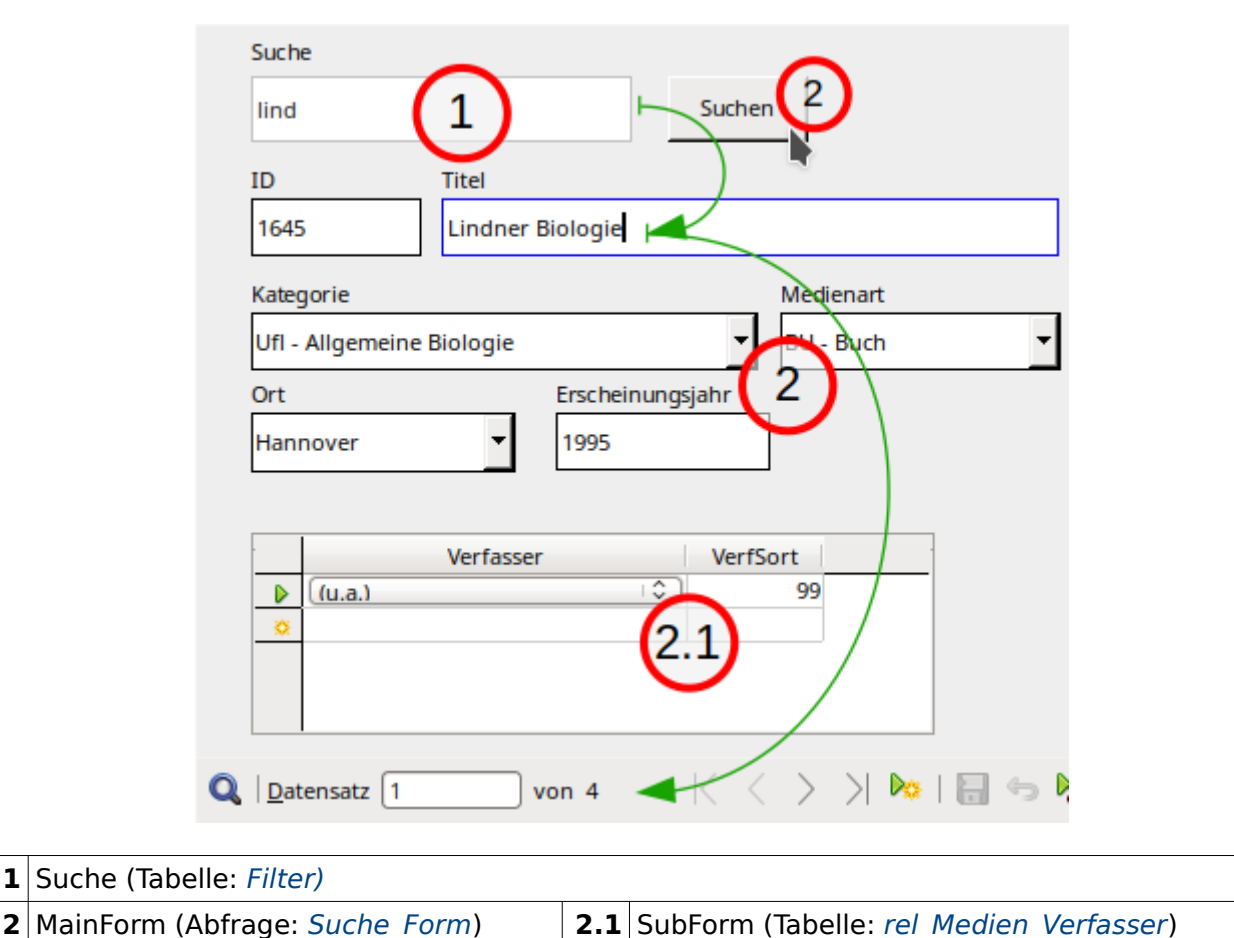

In das Textfeld «Suche» wird ein Begriff eingegeben. Der Button Suchen speichert diesen Begriff durch Verlassen des Formulars «Suche» und aktualisiert das Formular «MainForm», in dem er liegt. Die Suche beschränkt sich auf das Feld «Titel», ergibt also in dem obigen Beispiel insgesamt 4 Datensätze wieder, bei denen im Titel an irgendeiner Stelle der Begriff 'lind' unabhängig von Groß- und Kleinschreibung vorkommt.

## <span id="page-177-0"></span>**Suche\_Formular\_Subformular**

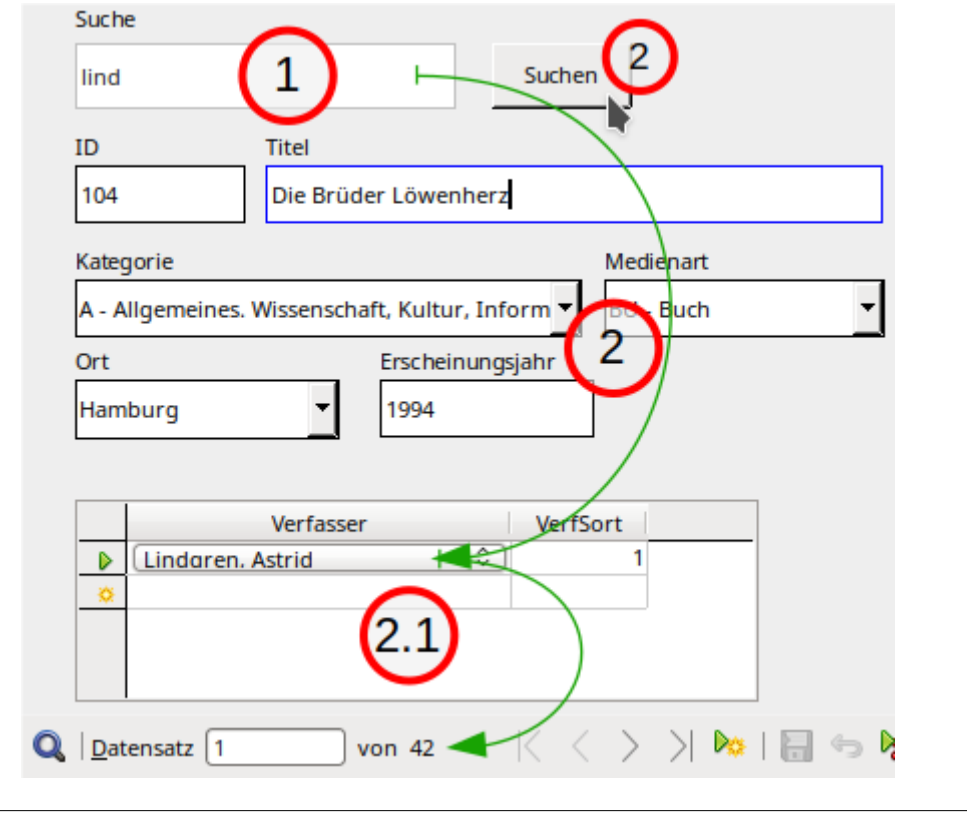

**1** Suche (Tabelle: [Filter](#page-144-0)) **2** MainForm (Abfrage: [Suche\\_Form\\_Subform](#page-153-0)) **2.1** SubForm (Tabelle: [rel\\_Medien\\_Verfasser](#page-146-0))

Gegenüber dem Formular Suche Formular ist die Suchmöglichkeit auf weitere Felder ausgedehnt worden. Die Suche findet jetzt durch die entsprechende Abfrage auch Begriffe im Unterformular, die zu dem Suchbegriff 'lind' passen. Die Datensatzzahl steigt dadurch auf insgesamt 42.

## <span id="page-178-0"></span>**Parameter\_Suche\_Formular\_Subformular**

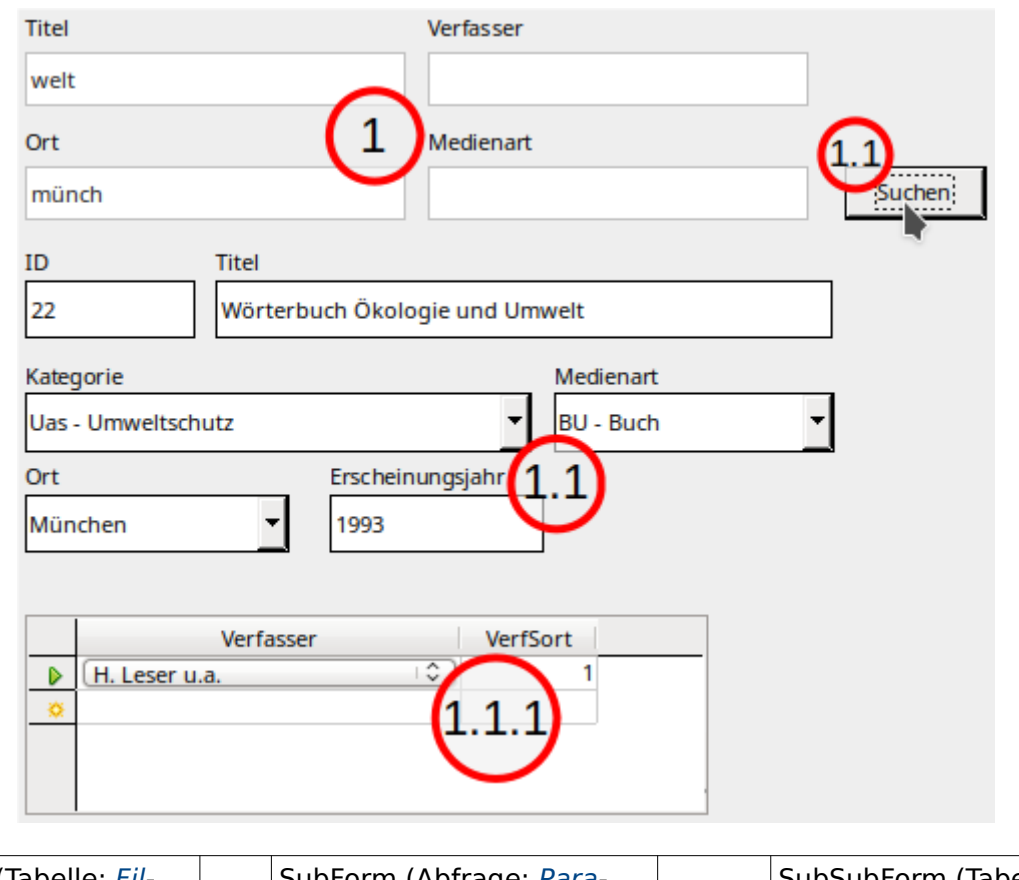

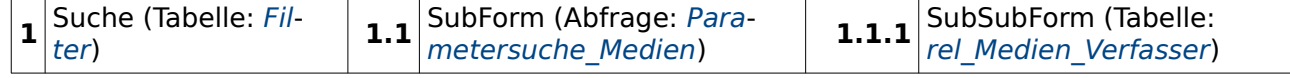

Die Verknüpfung des Formulars «Suche» zum Formular «SubForm» erfolgt über alle Parameter, die in der Parameterabfrage vertreten sind.

Die freien Texteingaben suchen nur in dem jeweils angegebenen Feld. Die Suche wird über Suchen abgeschickt.

Grundsätzlich ist es möglich, auch alle Felder mit einem Parameter zu versorgen. Auch könnte eine Parameterabfrage über entsprechende Listenfelder zum Filtern genutzt werden. Beide Ziele sind hier nicht weiter verfolgt worden, da die Parameterabfrage gegenüber anderen Abfragen nur dann ihre Vorteile ausspielen kann, wenn sie tatsächlich direkt als Abfrage genutzt wird und die Parameter in den entsprechenden Dialog eingegeben werden.

# **Suche\_mit\_Makros**

Die Suche mit Makros läuft wieder ohne einen Button ab. Sobald mehr als 2 Zeichen Text angegeben werden, wird in dem Formular das Suchergebnis eingeblendet. Dies kann dann durch weitere Eingaben noch verfeinert werden. Soll die Suche wieder beim vollen Datenbestand beginnen, so muss nur das Feld geleert werden.

## <span id="page-179-0"></span>**Suche\_Formular**

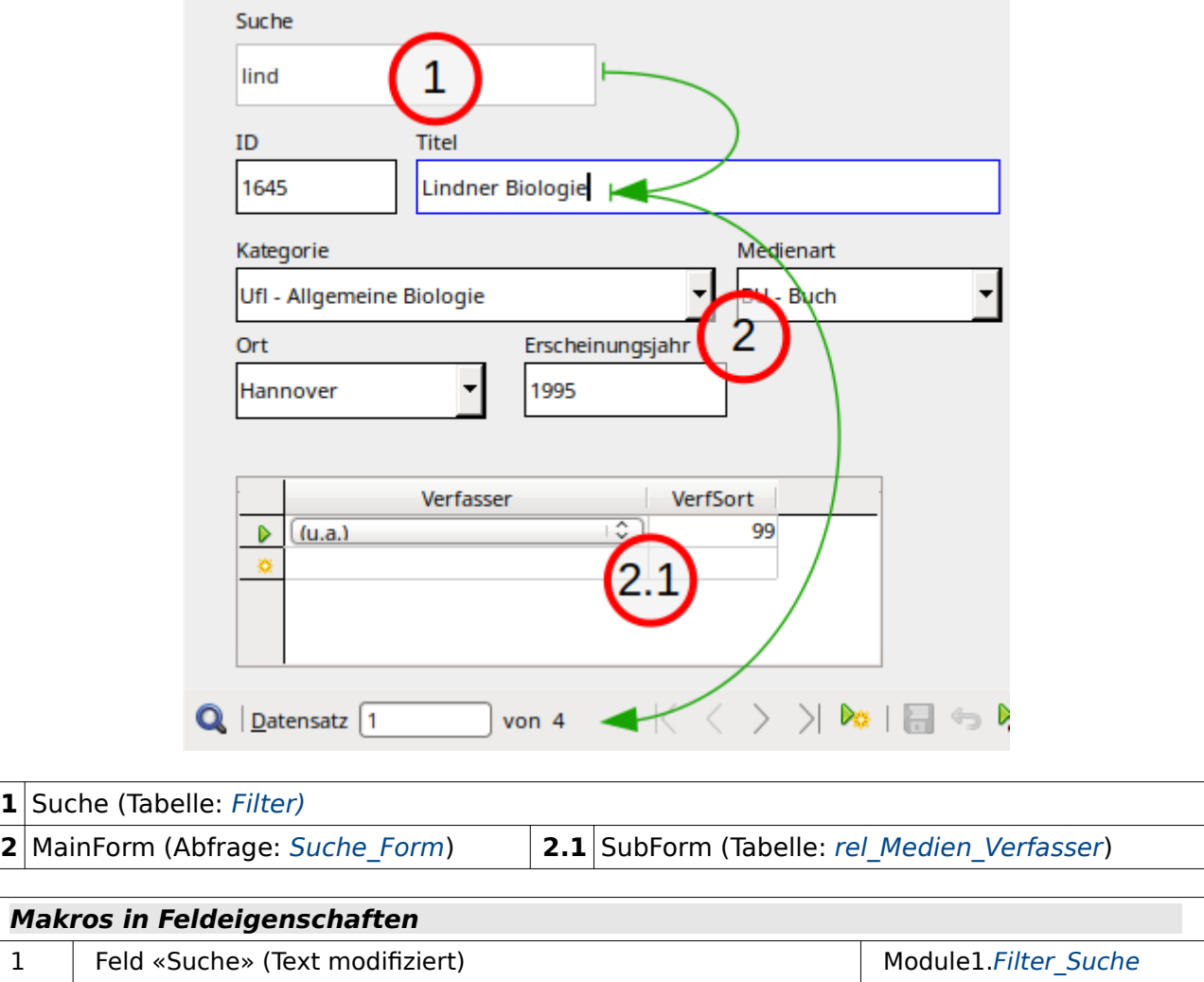

Der einzige Unterschied zu [Suche\\_Formular](#page-176-0) ohne Makros ist der, dass hier der Einsatz eine Buttons nicht nötig ist. Es reicht, in das Eingabefeld für «Suche» 3 Zeichen einzugeben. Danach wird das Ergebnis sofort in dem Formular sichtbar und kann weiter verfeinert werden.
### <span id="page-180-0"></span>**Suche\_Formular\_Subformular**

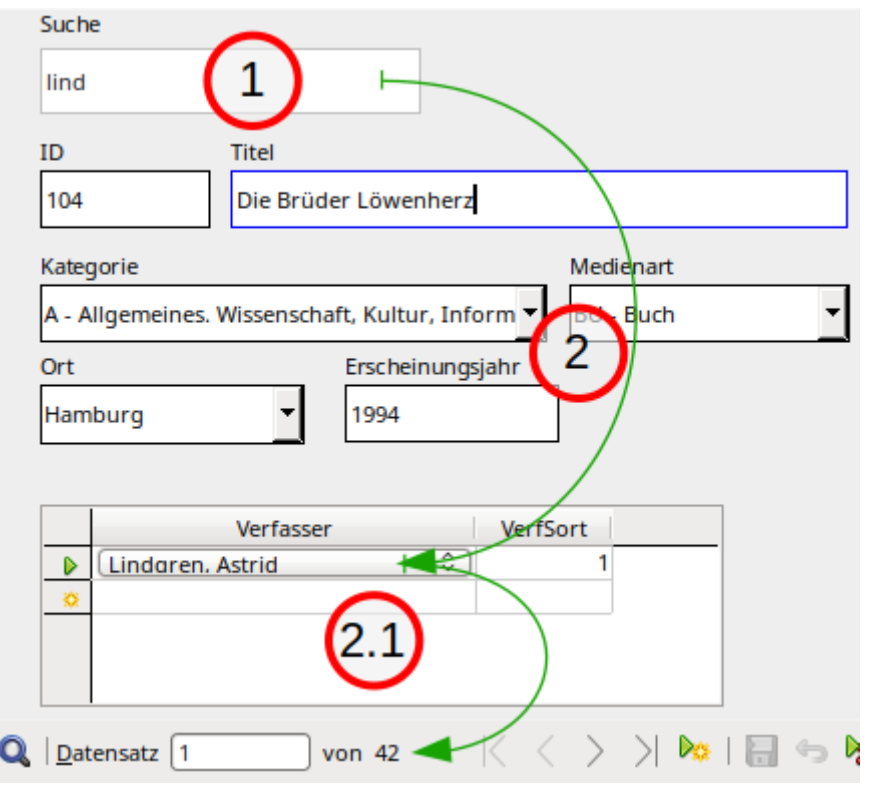

### **1** Suche (Tabelle: [Filter](#page-144-0)) **2** MainForm (Abfrage: Suche Form Subform) **2.1** SubForm (Tabelle: rel Medien Verfasser)

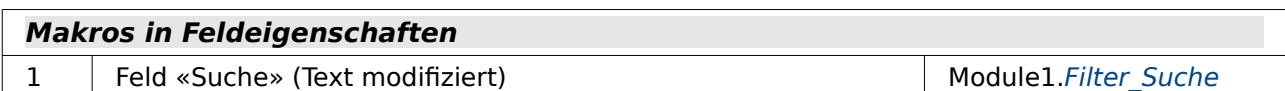

Auch bei diesem Formular gilt: Das Formular unterscheidet sich von Suche Formular Subformu[lar](#page-177-0) in der Variante ohne Makros nur durch die Möglichkeit, ohne einen Button das entsprechende Suchergebnis anzuzeigen. Dabei wird ein Suchergebnis erst dann angezeigt, wenn mindestens 3 Buchstaben in das Feld eingegeben wurden. Das Ergebnis wird während der Eingabe präsentiert.

### <span id="page-181-0"></span>**Suche\_Filter\_Formular\_Subformular\_ohne\_Makros**

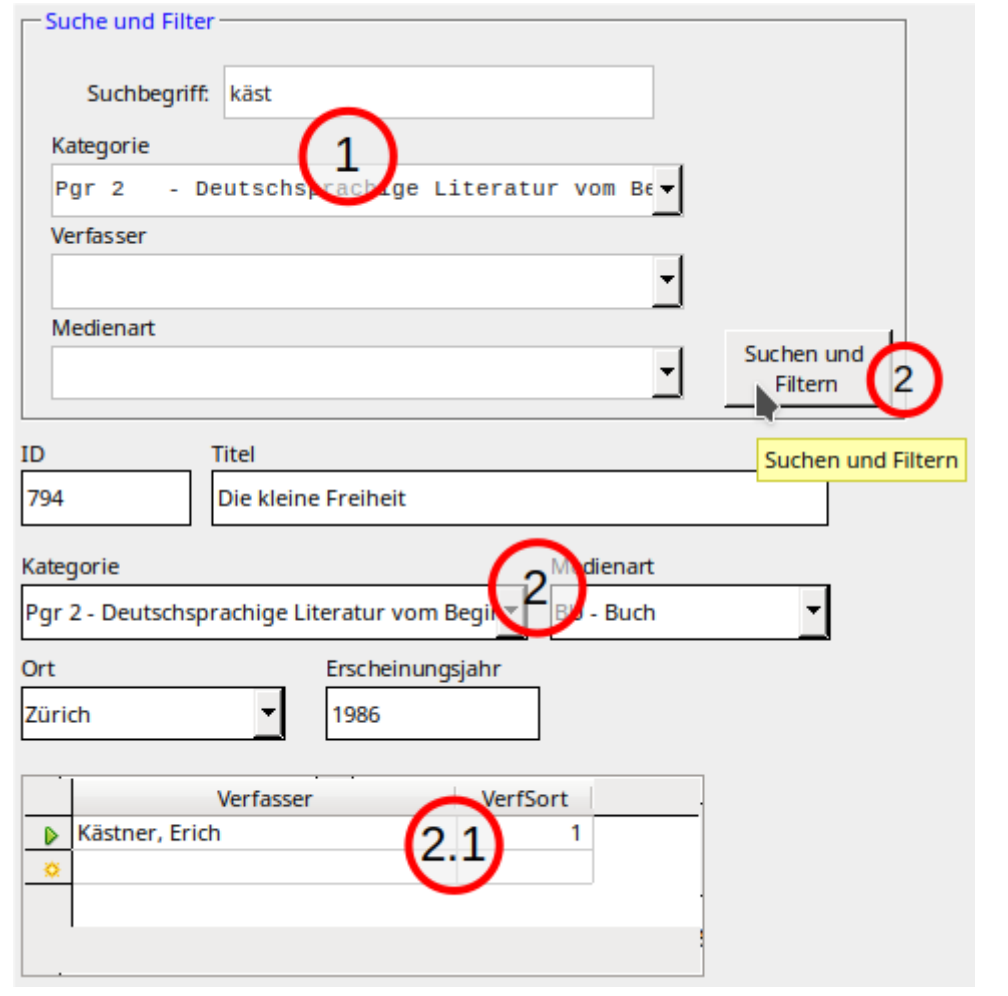

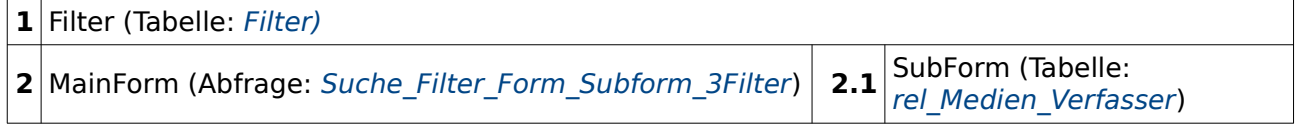

Listenfeld «Filter Kategorie» (Abfrage: Listenfeld Kategorie ohne Eintrag)

Hier wird die freie Inhaltssuche mit der Filterung durch feste Vorgaben aus den Listenfeldern kombiniert. Ohne Makrozusatz zeigen allerdings die Listenfelder immer den gesamten verfügbaren Inhalt an. So kann eine entsprechende Recherche schnell dazu führen, dass keine Datensätze angezeigt werden. Im aktuellen Fall wurde im Unterformular 2.1 der Verfasser 'Kästner, Erich' gefunden. Bei der Kategorie wurden dann dessen Werke auf die Kategorie 'Pgr 2 ...' eingegrenzt.

# <span id="page-182-0"></span>**Suche\_Filter\_hierarchisch\_mit\_Makros**

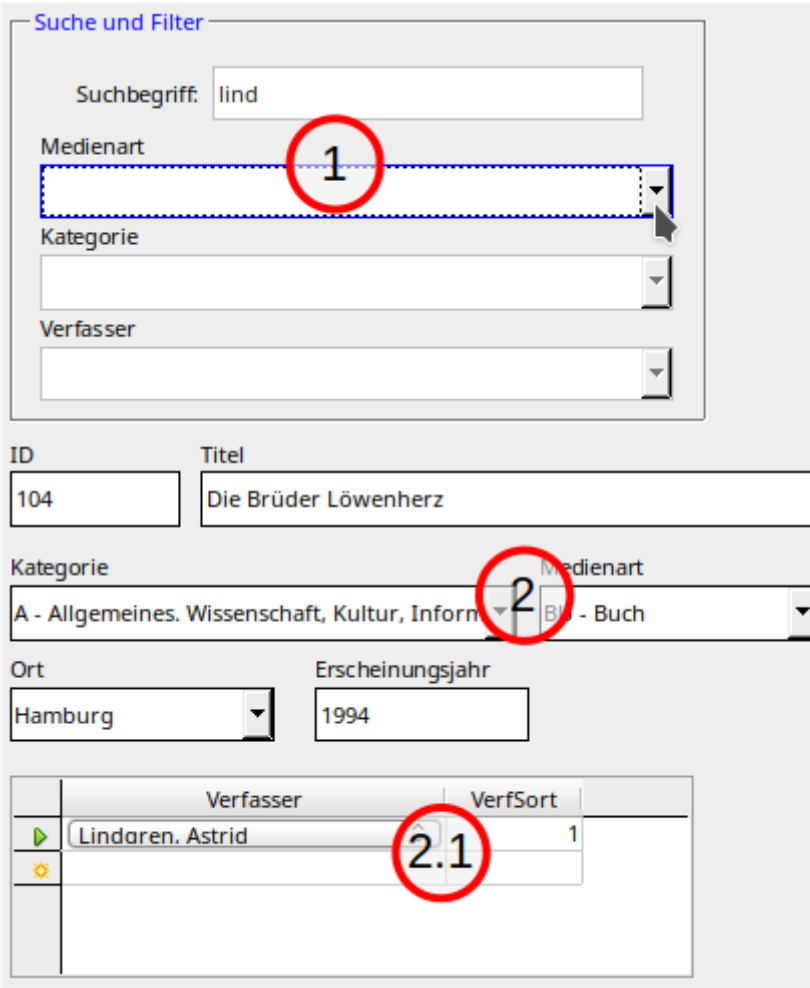

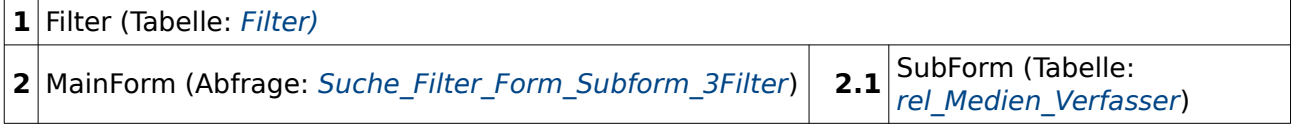

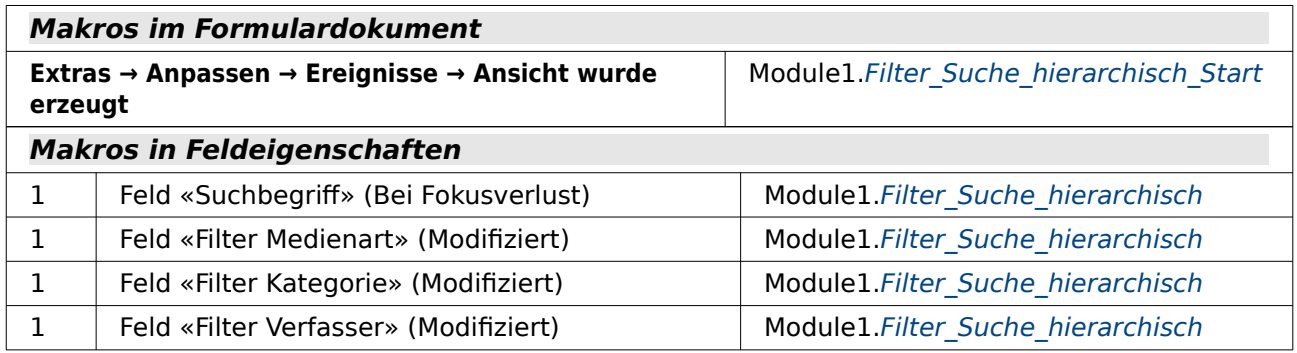

Listenfeld «Filter Medienart» (Abfrage: Listenfeld Medienart bedingt Suche Filter) Listenfeld «Filter Kategorie» (Abfrage: Listenfeld Kategorie bedingt Suche Filter) Listenfeld «Filter Verfasser» (Abfrage: [Listenfeld\\_Verfasser\\_bedingt\\_Suche\\_Filter](#page-163-0))

Um eine Aktivierung der Filterfelder zu erledigen wird in den Listenfeldern in den Zusatzinformationen ein Text hinterlegt:

Textfeld «Suchbegriff» **Allgemein → Zusatzinformation**: lboFilter1,lboFilter2 Listenfeld «Filter\_Medienart» **Allgemein → Zusatzinformation**: lboFilter2,lboFilter3 Listenfeld «Filter\_Kategorie» **Allgemein → Zusatzinformation**: lboFilter3 Listenfeld «Filter\_Verfasser» **Allgemein → Zusatzinformation**: kein Eintrag

Das Formular unterscheidet sich in den folgenden Punkten vom Formular [Suche\\_Filter\\_Formu](#page-181-0)lar Subformular ohne Makros:

- Die Suche und Filterung läuft automatisch ab und ist nicht an einen Button gebunden.
- Jede Eingabe in dem Such- und Filterblock löst sofort die Filterung auf.
- Jede Eingabe schränkt die weiteren Eingaben ein. Dies gilt allerdings nicht für die freie Eingabe von Text in dem Textfeld «Suchbegriff».
- Die Listenfelder sind hierarchisch aufgebaut. Das bedeutet, dass nur von oben nach unten gewählt werden kann. Die Folgefelder sind anfangs inaktiv. Erst nach einer Auswahl im Listenfeld «Medienart» wird das Listenfeld «Kategorie» für eine Eingabe aktiviert.

### <span id="page-183-0"></span>**Suche\_Filter\_hierarchisch\_allround\_Datensaetze\_mit\_Makros**

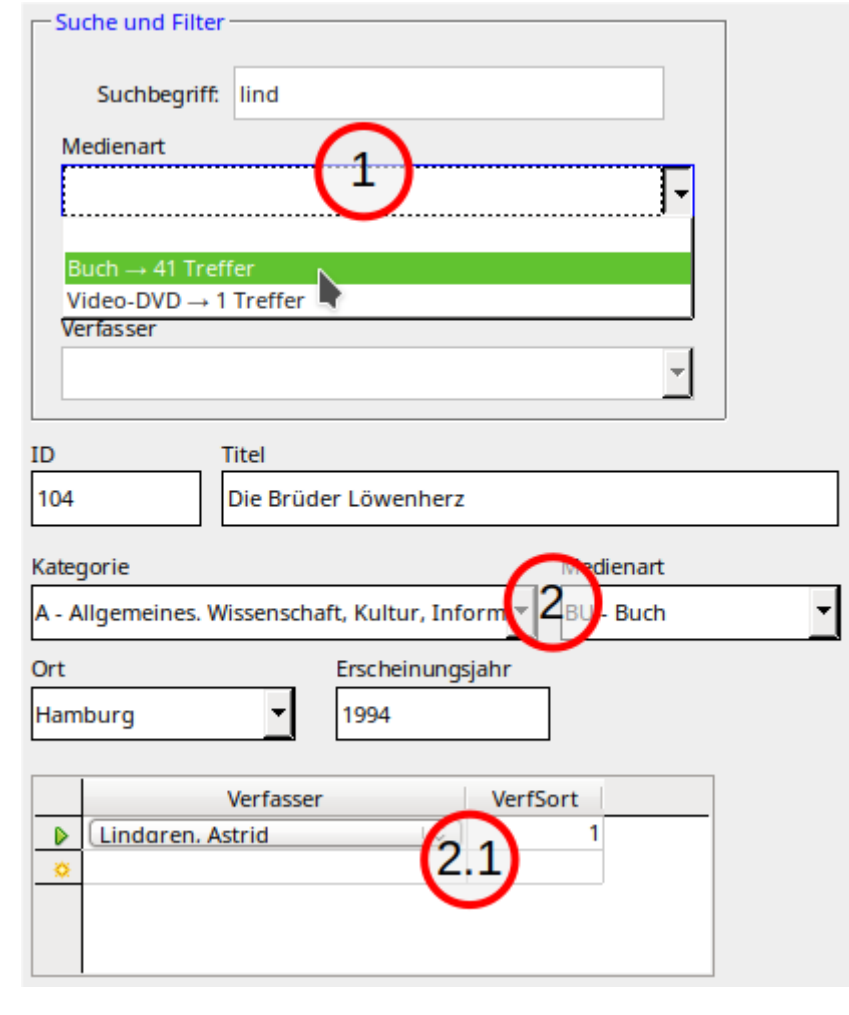

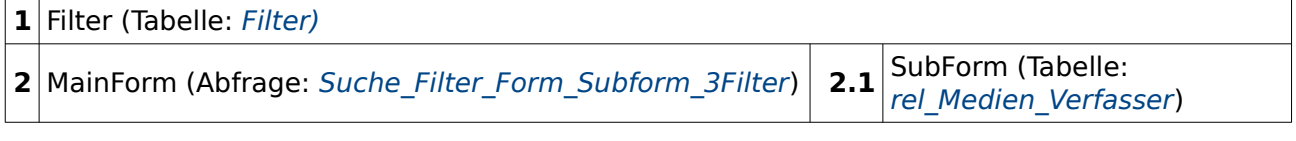

### **Makros im Formulardokument**

**Extras → Anpassen → Ereignisse → Ansicht wurde erzeugt**

Module1.Filter Suche hierarchisch Start

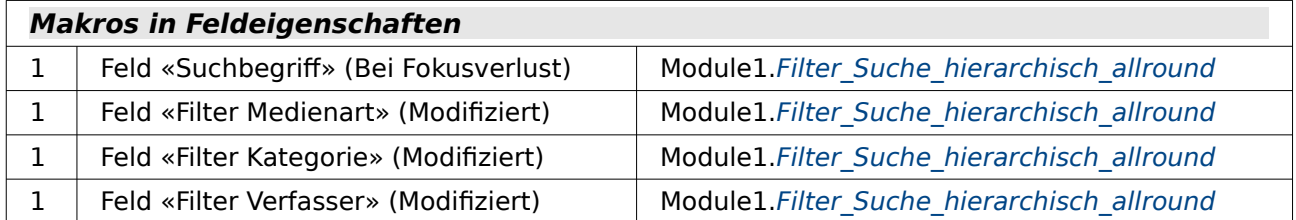

Listenfeld «Filter Medienart» (Abfrage:

Listenfeld Medienart bedingt Suche Filter Datensaetze[\).](#page-161-1)

Die folgenden Listenfelder beziehen sich zwar auf die entsprechenden Abfragen. Zum Formularstart ist die Abfrage aber leer. Dadurch wird das Feld erst geladen, wenn es aktiv wird: Listenfeld «Filter Kategorie» (Abfrage: Listenfeld Kategorie bedingt Suche Filter Datensaetze) Listenfeld «Filter Verfasser» (Abfrage: Listenfeld Verfasser bedingt Suche Filter Datensaetze)

Um eine Aktivierung der Filterfelder zu erledigen und die nicht aktivierten Felder mit einer Datenquelle zu verbinden wird in den Listenfeldern in den Zusatzinformationen ein Text hinterlegt:

Textfeld «Suchbegriff» **Allgemein → Zusatzinformation**: lboFilter1>Listenfeld\_Medienart\_bedingt\_Suche\_Filter\_Datensaetze,lboFilter2 Listenfeld «Filter\_Medienart» **Allgemein → Zusatzinformation**: lboFilter2>Listenfeld\_Kategorie\_bedingt\_Suche\_Filter\_Datensaetze,lboFilter3 Listenfeld «Filter\_Kategorie» **Allgemein → Zusatzinformation**: lboFilter3>Listenfeld\_Verfasser\_bedingt\_Suche\_Filter\_Datensaetze Listenfeld «Filter\_Verfasser» **Allgemein → Zusatzinformation**: kein Eintrag

Das Formular unterscheidet sich in den folgenden Punkten vom Formular [Suche\\_Filter\\_hier](#page-182-0)[archisch\\_mit\\_Makros](#page-182-0):

- Neben den normalen Informationen in den Listenfeldern werden auch die möglichen Treffer angezeigt.
- Die inaktiven Listenfelder werden erst dann mit einer Datenquelle versehen, wenn sie aktiviert werden. Dadurch muss zum Start des Formulars weniger an Daten geladen werden.

# **Berichte**

Die Datenbank enthält keine Berichte.

### **Makros**

Die Makros sind in 2 Modulen untergebracht. In Modul 1 befinden sich alle Makros zum Filtern und Suchen im Formular. Modul 2 enthält nur die Prozedur, die bei einem Listenfeld die Anzahl der anzuzeigenden Datensätze bei der Eingabe begrenzt.

### **Filter**

```
Aufruf aus
 Formular: Filter Formular, Filter Formular Listfeldbegrenzung, Filter Formular Subformular
001 SUB Filter<br>002 DIM oDo
002 DIM oDoc AS OBJECT<br>003 DIM oDrawnage AS O
003 DIM oDrawpage AS OBJECT<br>004 DIM oForm1 AS OBJECT
004 DIM oForm1 AS OBJECT<br>005 DIM oForm2 AS OBJECT
005 DIM oForm2 AS OBJECT<br>006 DIM oFeldList AS OBJ
           DIM oFeldList AS OBJECT
```

```
007 oDoc = thisComponent<br>008 oDrawpage = oDoc.draw
008 oDrawpage = oDoc.drawpage<br>009 oForm1 = oDrawpage.forms.
009 oForm1 = oDrawpage.forms.getByName("Filter")<br>010 oForm2 = oDrawpage.forms.getByName("MainForm
010 oForm2 = oDrawpage.forms.getByName("MainForm")<br>011 oFeldList = oForm1.getByName("lboFilter")
011 oFeldList = oForm1.getByName("lboFilter")<br>012 oFeldList.commit()
012 oFeldList.commit()<br>013 oForm1.updateRow()
013 oForm1.updateRow()<br>014 oForm2.reload()
             oForm2.reload()
 015 END SUB
```
Die Zugriffe zu den beiden nebeneinander stehenden Formularen werden definiert (Zeile 9 und 10). Das Listenfeld für die Filterung mit dem Namen «lboFilter» liegt im Formular «Filter». Der eingestellte Wert des Listenfeldes wird in dem aktuellen Datensatz des Formulars durch **commit**() abgelegt (Zeile 12). Er muss jetzt noch in den Datensatz geschrieben werden. Dies geschieht durch **updateRow**() im entsprechenden Formular. Es handelt sich hier um ein Update, da ja keine neuen Datensätze geschrieben werden, sondern nur der (einzige) Datensatz mit dem Primärschlüssel **"ID" = TRUE** geändert wird.

Nach dem Abspeichern wird das Formular, das das Ergebnis der Filterung anzeigen soll, mit **reload**() neu eingelesen (Zeile 14).

### **Filter\_Formular\_direkt**

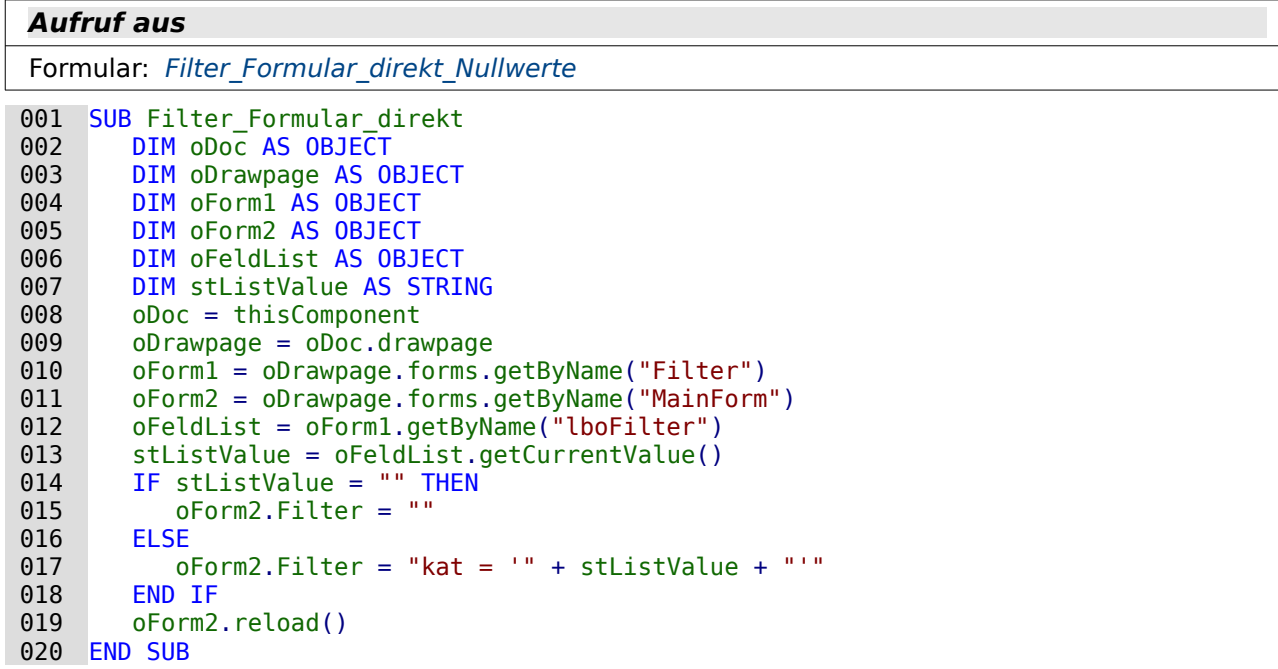

Durch die Erstellung eines direkten Filters in den Formulareigenschaften wird es möglich, den Filter auch über die Navigationsleiste des Formulars an- und auszustellen.

Auch hier wird wieder zuerst der Zugriff auf die Formulare und das Listenfeld erstellt. Anschließend wird der Wert des Listenfeldes ausgelesen. Dies ist nicht der angezeigte Text, sondern (seit LO 4.1) der Inhalt, der an die dem Formular zugrundeliegende Tabelle weiter gegeben werden soll (Zeile 13). In diesem Falle handelt es sich also um den Primärschlüssel der Tabelle "Kategorie".

Wird im Listenfeld das leere Feld gewählt (Listenfeld ganz oben), so ist auch der weitergegebene Inhalt leer. Da die Variable als Text deklariert wurde reicht hier ein **stListValue = ""**, um diesen Zustand zu erkennen. Bei einem leeren Filterwert soll der Filter ausgeschaltet werden: **oForm2.Filter = ""**.

Wird im Listenfeld ein Eintrag gewählt, so wird der entsprechende Schlüssel an die Filterformulierung weiter gegeben. Der gesamte Filter lautet dann z.B. **"kat = '13'"**. Nach Einstellung

des Filters wird das Hauptformular wieder neu geladen (Zeile 19). Damit wird der Filter übernommen.

### **Filter\_bedingt**

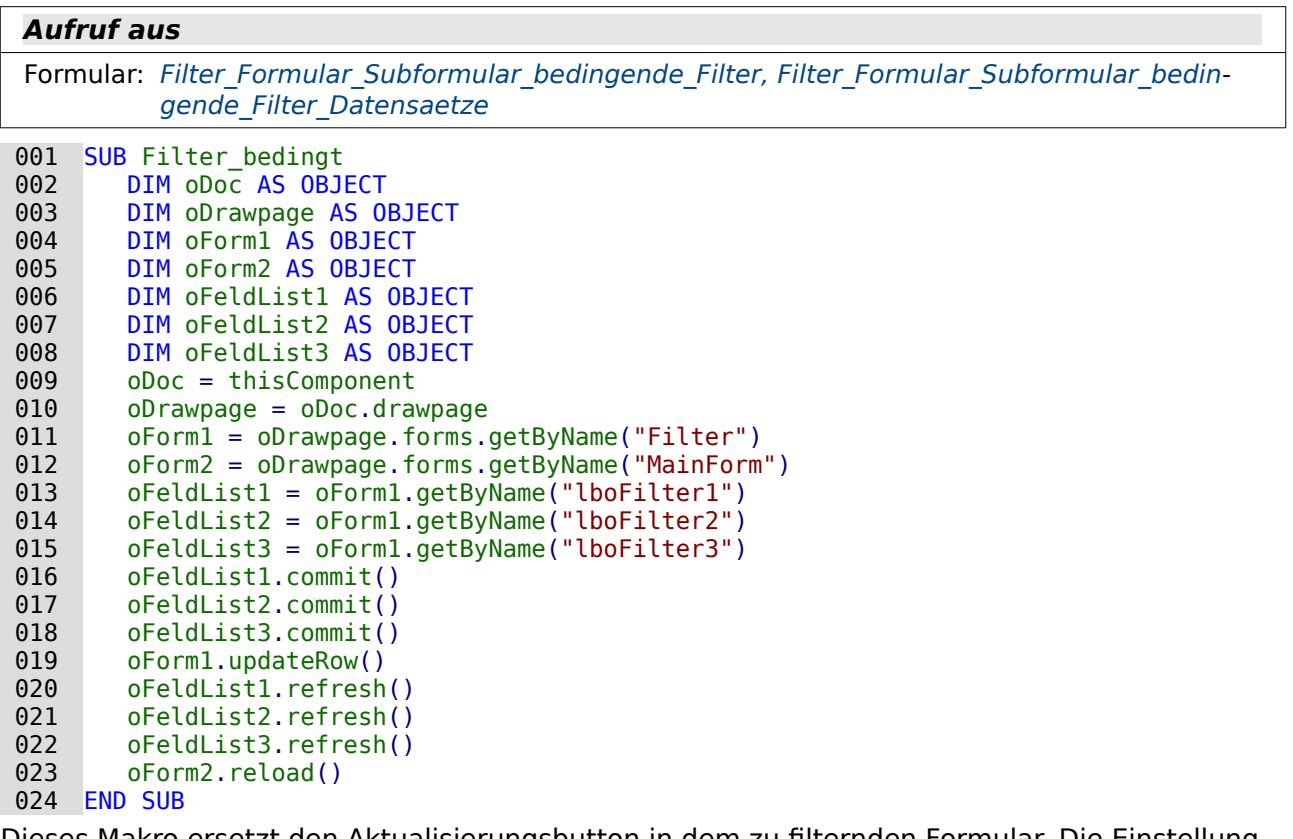

Dieses Makro ersetzt den Aktualisierungsbutton in dem zu filternden Formular. Die Einstellung eines Filters beeinflusst gleichzeitig die anzuzeigenden Inhalte der anderen Filter. Dadurch wird die Auswahl der anderen Filter auf die möglichen Treffer reduziert.

Die Variablen werden deklariert und der Zugang zum Filter-Formular, jedem einzelnen Listenfeld sowie dem Formular, das das Filterergebnis darstellen soll erstellt (Zeile 9 bis 15). Unabhängig davon, welcher Filter ausgelöst wurde, werden von allen Filtern die Werte in die dem Formular zugrundeliegende Filtertabelle übertragen: **commit()**. Anschließend wird der geänderte Datensatz abgespeichert: **updateRow()**. Danach können die Listenfelder neu eingelesen werden, da ihr Inhalt auf die Einträge in der Filtertabelle zugreift: **refresh()**. Schließlich muss nur noch das Formular zur Darstellung des Filterergebnisses mit **reload()** neu geladen werden.

### **Filter\_bedingt\_allround**

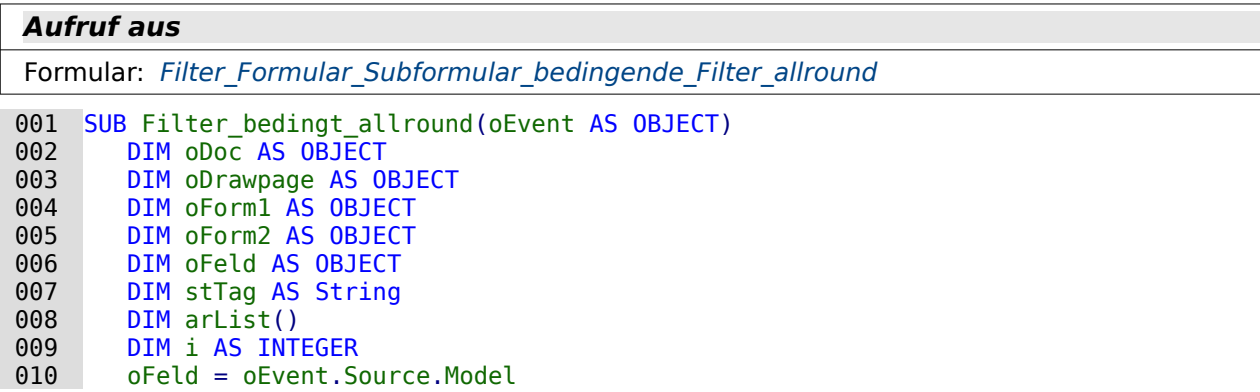

```
011 oForm1 = oFeld.Parent<br>012 stTag = oFeld.Tag
012 stTag = oFeld.Tag<br>013 arList = Split(st
013 arList = Split(s\bar{t}Tag, ",")<br>014 oDoc = thisComponent014 oDoc = thisComponent<br>015 oDrawpage = oDoc.draw
015 oDrawpage = oDoc.drawpage<br>016 oForm2 = oDrawpage.forms.
016 oForm2 = oDrawpage.forms.getByName("MainForm")<br>017 oFeld.commit()
017 oFeld.commit()<br>018 oForm1.updateR
018 oForm1.updateRow()<br>019 FOR i = IBound(arl
           FOR i = LBound(arList()) TO UBound(arList())
 020 oForm1.getByName(arList(i)).refresh()
021 NEXT<br>022 IF I
022 IF IsEmpty(oFeld.currentValue) THEN<br>023 oFeld.refresh()
               oFeld.refresh()
024 END IF
           oForm2.reload()
 026 END SUB
```
Mit diesem Makro werden die anderen Listenfelder vom Inhalt her neu eingelesen, wenn ein Listenfeld von der Auswahl her geändert wurde. Das Listenfeld, dessen Auswahl geändert wurde, wird nur dann neu eingelesen, wenn das leere Feld ausgewählt wurde, also nur eine Auswahl komplett zurück genommen wurde.

Bereits der Aufruf des Makros berücksichtigt, von welchem Listenfeld aus das Signal kam: **oEvent AS OBJECT**. Anschließend werden die Variablen deklariert. Besonders hinzuweisen ist hier auf die Deklaration des Arrays, die im voraus erfolgen muss: **arList()**.

Das Feld wird über das auslösende Ereignis ermittelt (Zeile 10). Das entsprechende Formular ist direkt dem Feld übergeordnet: **oFeld.Parent**. Entsprechend muss auch der Name des Formulars nicht mehr gesondert im Makro erscheinen.

Aus den Zusatzinformationen sollen die Bezeichnungen für die Listenfelder ausgelesen werden, die aktualisiert werden sollen. Die Zusatzinformationen sind gespeichert in **oFeld.Tag**. Die Bezeichnungen der Listenfelder werden anhand des Kommas voneinander getrennt und in das bereits definierte Array eingelesen: **arList = Split(stTag, ",")**. Hier wird davon ausgegangen, dass die Listenfeldbezeichnungen nur durch ein Komma getrennt werden. Sonst müssten gegebenenfalls noch Leerstellen mit Hilfe von **Trim()** entfernt werden.

Des weiteren erfolgt noch ein Zugriff auf das Formular, das die gefilterten Daten darstellen soll (Zeile 14 bis 16). Dieses Formular muss zum Schluss neu geladen werden (Zeile 25).

Das Listenfeld gibt seinen Wert ab (**commit()**). Die Änderung in dem Formular, in dem das Listenfeld steht, wird abgespeichert.

Anschließend wird in einer Schleife das Array durchgegangen (Zeile 19 bis 21). **LBound(arList())** zeigt den unteren Wert '0' des Arrays an. **Ubound(arList())** verweist auf den höchsten Wert, im praktischen Beispiel '1'.

Jede Bezeichnung für ein Listenfeld wird eingelesen. So präsentiert **arList(0)** das erste Listenfeld aus den Zusatzinformationen, aus dem obigen Screenshot also lboFilter2, **arList(1)** ist gleich lboFilter3. Das entsprechende Feld wird durch **refresh()** neu eingelesen.

Schließlich wird noch nachgesehen, ob der Wert für das aktuelle Listenfeld, den Auslöser für das Ereignis, jetzt leer ist. Nur dann soll auch das aktuelle Listenfeld neu eingelesen werden (Zeile 22 bis 24). Ansonsten kann einfach ein anderer Wert aus der alten Liste gewählt werden, falls der erste Wert nicht zum Erfolg führte.

### <span id="page-187-0"></span>**Filter\_Suche**

```
Aufruf aus
Formular: Suche Formular, Suche Formular Subformular
001 SUB Filter Suche(oEvent AS OBJECT)
```

```
 002 DIM oDoc AS OBJECT
```
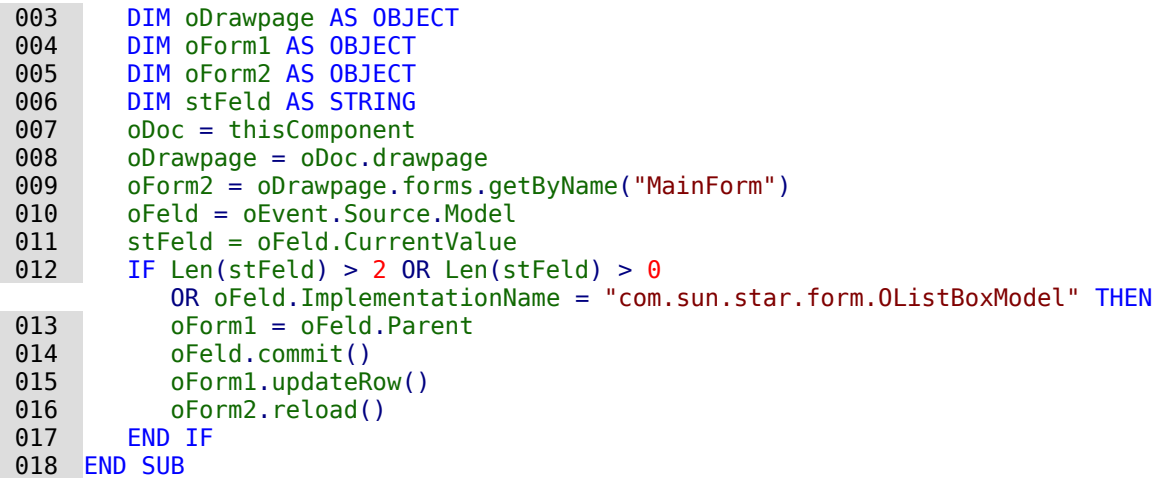

Mit diesem Makro wird aus einem Suchfeld heraus eine Suche vorgenommen, wenn entsprechend viele Buchstaben in dem Feld vorhanden sind. Die Aktualisierung ist fortlaufend. Die Verzweigung zum Ablauf der Aktualisierung der Suche läuft dann ab, wenn das Suchfeld mehr als 2 Buchstaben enthält oder die enthaltenen Buchstaben alle entfernt wurden (Zeile 12 bis 17). Damit das Makro auch mit Listenfeldern zur Filterung genutzt werden kann werden die Listenfelder von dieser Begrenzung ausgenommen (Zeile 12).

Der Kontakt zum Formular, das das Suchergebnis darstellen soll, wird auf die übliche Weise über die **Drawpage** erstellt.

Der Kontakt zum Suchformular und zu dem Eingabefeld entsteht durch das auslösende Ereignis. Dadurch wird das Feld und das Formular ermittelt. Mit **commit()** wird der Wert in die Tabelle "Filter" übertragen, mit **updateRow()** wird der geänderte Datensatz gespeichert. Anschließend wird das Formular zur Darstellung des Suchergebnisses über **reload()** neu geladen.

#### **Aufruf aus** Formular: Suche Filter hierarchisch mit Makros 001 SUB Filter\_Suche\_hierarchisch(oEvent AS OBJECT)<br>002 DIM oDoc AS OBJECT 002 DIM oDoc AS OBJECT<br>003 DIM oDrawpage AS O 003 DIM oDrawpage AS OBJECT<br>004 DIM oForm1 AS OBJECT 004 DIM oForm1 AS OBJECT<br>005 DIM oForm2 AS OBJECT 005 DIM oForm2 AS OBJECT<br>006 DIM oFeld AS OBJECT 006 DIM oFeld AS OBJECT<br>007 DIM stTag AS String 007 DIM stTag AS String<br>008 DIM arlist() 008 DIM arList() 009 DIM i AS INTEGER<br>010 oDoc = thisCompon  $010$  oDoc = thisComponent<br> $011$  oDrawpage = oDoc.dray 011 oDrawpage = oDoc.drawpage<br>012 oForm2 = oDrawpage.forms. 012 oForm2 = oDrawpage.forms.getByName("MainForm")<br>013 oFeld = oEvent.Source.Model 013 oFeld = oEvent.Source.Model<br>014 oFeld.commit() 014 oFeld.commit()<br>015 oForm1 = oFeld  $015$  oForm1 = oFeld.Parent<br>016 oForm1.updateRow()  $016$  oForm1.updateRow()<br> $017$  stTag = oFeld.Tag 017 stTag = oFeld.Tag<br>018 arList = Split(st 018 arList = Split(stTag, ",")<br>019 FOR i = LBound(arList()) T 019 FOR  $i = LBound(arList())$  TO UBound(arList())<br>020 TE IsEmpty(oFeld.currentValue) THEN 020 IF IsEmpty(oFeld.currentValue) THEN<br>021 0Form1.getByName(arlist(i)).Fnab 021 oForm1.getByName(arList(i)).Enabled = FALSE<br>022 ELSE  $022$  ELSE<br>023 023 oForm1.getByName(arList(0)).Enabled = TRUE<br>024 FND TF 024 END IF<br>025 oForm1 025 oForm1.getByName(arList(i)).BoundField.UpdateNULL()<br>026 oForm1.updateRow() oForm1.updateRow()

### <span id="page-188-0"></span>**Filter\_Suche\_hierarchisch**

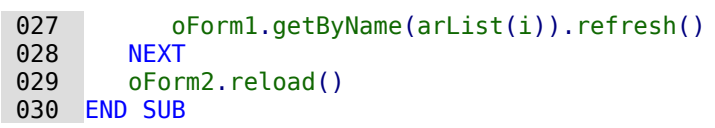

Die Verbindungen zu den Formularen und zum aktuellen Formularfeld werden wie bereits in den vorhergehenden Makros erstellt. Das aktuelle Feld wird abgespeichert (Zeile 14 bis 16). Der Inhalt aus den Zusatzinformationen (**Tag**) wird in das Array «arList» eingelesen. Anschließend wird das Array in einer Schleife durchlaufen (Zeile 19 bis 28).

Wenn das leere Feld gewählt wurde, dann wird für jeden Eintrag in der Arrayliste das Listenfeld deaktiviert: **Enabled = FALSE**. Wenn das gewählte Feld nicht leer ist wird das erste Feld aus dem Array aktiviert: **Enabled = TRUE**. Das zweite Feld bleibt hingegen deaktiviert.

Für alle Listenfelder aus dem Array wird der Datenbestand aus dem Formular entfernt: **UpdateNull()**. Danach wird der Datensatz gespeichert und das Listenfeld neu eingelesen, also ohne Wert dargestellt (Zeile 26 und 27). So kann mit dem aktuellen Listenfeld auch eine gerade erstellte Wahl wieder geändert werden, ohne dass dadurch plötzlich kein Datensatz mehr in der Ergebnismenge vorhanden ist.

Schließlich wird das zu filternde Formular neu geladen.

# <span id="page-189-0"></span>**Filter\_Suche\_hierarchisch\_Start**

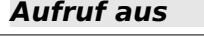

Formular: Suche Filter hierarchisch mit Makros[,](#page-183-0) Suche Filter hierarchisch allround Datensaetze mit Makros

#### **Benötigt**

Tabelle: [Filter](#page-144-0)

```
001 SUB Filter_Suche_hierarchisch_Start<br>002 DIM oDatenquelle AS OBJECT
002 DIM oDatenquelle AS OBJECT<br>003 DIM oVerbindung AS OBJECT
003 DIM oVerbindung AS OBJECT<br>004 DIM oSOL Anweisung AS OBJ
004 DIM oSQL_Anweisung AS OBJECT<br>005 DIM stSql AS STRING
005 DIM stSql AS STRING<br>006 oDatenquelle = This
006 oDatenquelle = ThisComponent.Parent.CurrentController<br>007 If NOT (oDatenquelle.isConnected()) THEN
007 If NOT (oDatenquelle.isConnected()) THEN<br>008 oDatenquelle.connect()
008 oDatenquelle.connect()<br>009 FND TF
009 END IF<br>010 oVerbi
010 oVerbindung = oDatenquelle.ActiveConnection()<br>011 oSQL Anweisung = oVerbindung.createStatement(
011 oSQL_Anweisung = oVerbindung.createStatement()<br>012 stSql = "DELETE FROM ""Filter"""
012 stSql = "DELETE FROM ""Filter""<br>013 oSQL Anweisung.executeUpdate(stS
013 oSQL_Anweisung.executeUpdate(stSql)<br>014 stSql = "INSERT INTO ""Filter"" (""
014 \frac{1}{10} stSql = "INSERT INTO ""Filter"" (""ID"") VALUES (True)"<br>015 0SOL Anweisung.executeUpdate(stSql)
             oSQL Anweisung.executeUpdate(stSql)
 016 END SUB
```
Die Einstellungen in der Tabelle "Filter" werden standardmäßig gespeichert und stehen beim nächsten Start des Formulars wieder zur Verfügung. Mit diesem Makro werden die Filtereinstellung beim Start eines Formulars gelöscht, damit die Filterung komplett neu beginnt.

Zuerst wird die Datenquelle für das aktuelle Datenbankdokument aufgesucht. Interne Formulare einer Base-Dokumentes erzeugen beim Öffnen automatisch eine Verbindung zu der Datenquelle. Besteht bisher keine Verbindung, so wird anschließend eine Verbindung zur Datenbank hergestellt (Zeile 6 bis 9).

Jede SQL-Anweisung muss über **createStatement()** zuerst vorbereitet werden. Der Inhalt für die Anweisung wird anschließend in einer Variablen gespeichert. Anschließend wird die Variable mit dem Befehl **executeUpdate()** an die Datenbank weiter gegeben. Eine Ausgabe der Daten wird nicht erwartet.

Mit **DELETE FROM "Filter"** werden alle Datensätze in der Tabelle "Filter" gelöscht. Im Makro sind hier doppelte Anführungszeichen um den Tabellennamen gesetzt, damit die einfachen Anführungszeichen in dem Kommando weiter gegeben werden. Anführungszeichen werden mit Anführungszeichen maskiert.

Mit **INSERT INTO "Filter" ("ID") VALUES (TRUE)** wird der für die Filterung benötigte Datensatz wieder erstellt. Einziger Eintrag ist hier der Wert für das Primärschlüsselfeld, der bei der Filterung existieren muss.

# <span id="page-190-0"></span>**Filter\_Suche\_hierarchisch\_allround**

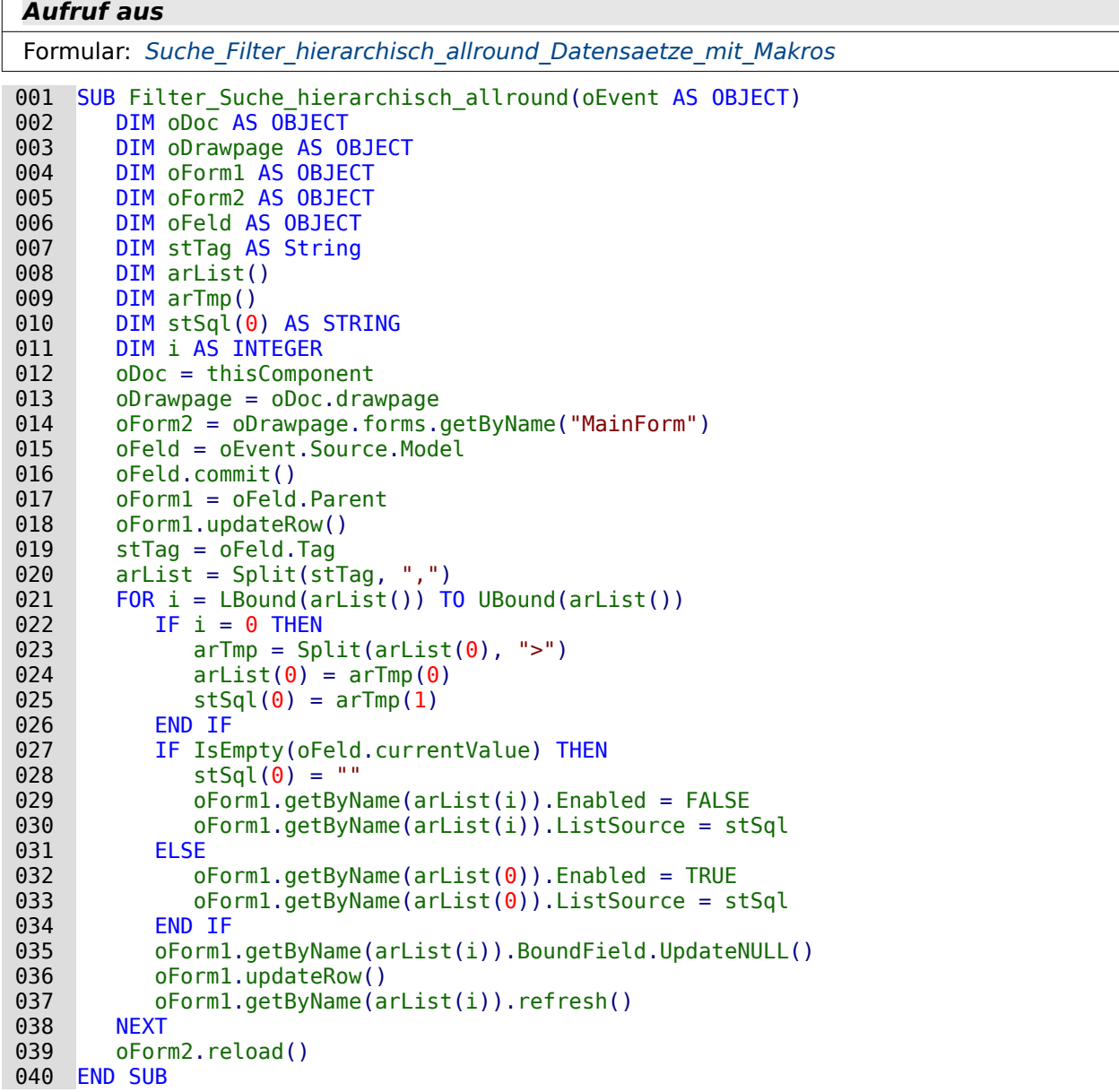

Der Grundaufbau dieser Prozedur entspricht erst einmal der Prozedur «Filter\_Suche\_hierarchisch». Bereits bei der Deklaration kommen zwei Arrays als Variablen hinzu. Das Array **arTmp()** nimmt nur zwischendurch das Ergebnis der Funktion **Split()** auf und gibt die Teile entsprechend weiter. Das Array **stSql()** wird von vornherein als ein Array definiert, das nur einen Datensatz enthält, der außerdem ein **STRING** sein muss (Zeile 9 und 10).

Die Inhalte aus den Zusatzinformationen werden, wie bei «Filter\_Suche\_hierarchisch», ausgelesen und in einer Schleife abgearbeitet. Nur beim ersten Durchgang der Schleife, wenn also **i =** **0**, wird das erste Element des Arrays **arList()** erneut gesplittet (Zeile 22 bis 26), jetzt aber bei dem Zeichen **«>»**. Der erste Teil enthält dann den Namen des Listenfeldes, z.B. 'lboFilter2'. Der zweite Teil enthält den Namen der Abfrage, die das Listenfeld mit den auszuwählenden Daten versehen soll. Der zweite Teil ist der einzige Eintrag, der in das Array **stSql** als **stSql(0)** eingetragen wird.

Ist der ausgewählte Inhalt aus dem Listenfeld leer, so soll auch der Name der Datenquelle wieder gelöscht werden. Daher steht hier **stSql(0) = ""**. Ein Listenfeld, das anschließend deaktiviert wird, braucht nicht den gesamten Datenbestand wieder einzulesen. Mit **ListSource = stSql** wird das gesamte Array als Datenquelle angegeben. **ListSource** erwartet ein Array vom Typ **STRING** – als Hinweis auf eine Abfrage, als Abfrage direkt, als Datensammlung …

Ist ein Inhalt in dem aktuellen Listenfeld ausgewählt worden (**oFeld.currentValue** ist nicht leer), so wird das in der Hierarchie folgende Listenfeld aktiviert sowie mit einer Datenquelle versehen (Zeile 32 und 33).

Standardmäßig werden die Formularfelder für alle dem aktuellen Listenfeld in der Hierarchie folgenden Listenfelder auf **NULL** gesetzt, der Filter mit **updateRow()** auf die entsprechenden Werte eingestellt und die folgenden Listenfelder neu eingelesen (Zeile 35 bis 37).

Zum Schluss wird der entsprechende Filterwert auf das Formular, das das Filterergebnis anzeigen soll, übertragen: **oForm2.reload()**.

### **ListFilter**

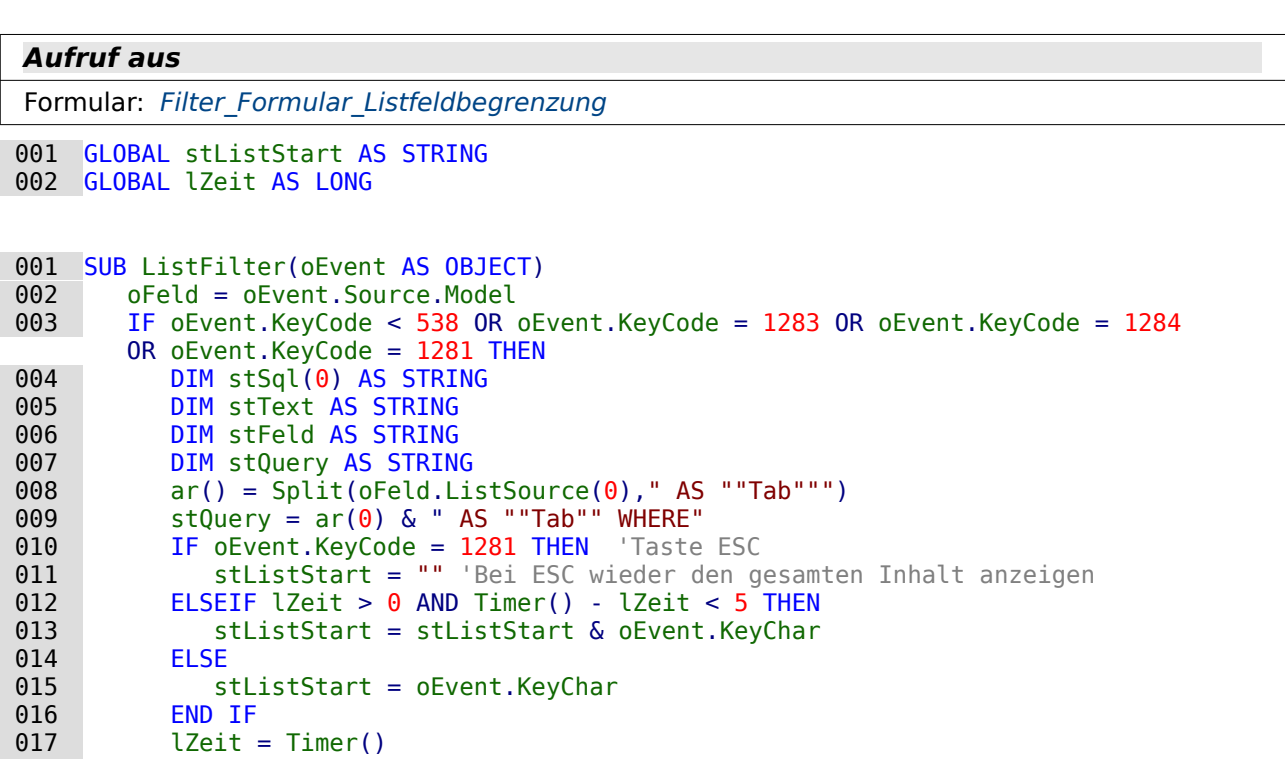

```
018 stText = LCase( stListStart & "%")<br>019 stSql(0) = stOuerv + "LOWER(""Fiel
               019 stSql(0) = stQuery + "LOWER(""Field"") LIKE '"+stText+"' 
                  ORDER BY ""Sort"""
020 oFeld.ListSource = stSql<br>021 oFeld.refresh
021 oFeld.refresh<br>022 END IF
```

```
022 END IF<br>023 END SUB
```

```
END SUB
```
Zuerst werden globale Variablen erstellt. Diese Variablen sind notwendig, damit nicht nur nach einem Buchstaben, sondern nach dem Betätigen weiterer Tasten schließlich auch nach einer Buchstabenkombination gesucht werden kann.

In der globalen Variablen **stListStart** werden die Buchstaben in der eingegebenen Reihenfolge gespeichert.

Die globale Variable **lZeit** wird mit der aktuellen Zeit in Sekunden versorgt. Bei einer längeren Pause zwischen den Tastatureingaben soll die Variable **stListStart** wieder zurückgesetzt werden können. Deswegen wird jeweils der Zeitunterschied zur vorhergehenden Eingabe abgefragt.

Das Makro wird durch einen Tastendruck ausgelöst. Eine Taste hat innerhalb der API einen bestimmten Zahlencode, der unter [com>sun>star>awt>Key](http://api.libreoffice.org/docs/idl/ref/namespacecom_1_1sun_1_1star_1_1awt_1_1Key.html) nachgeschlagen werden kann. Er lässt sich aber auch einfach über **msgbox oEvent.KeyCode** bei der Eingabe in ein Formularfeld erfahren. Sonderzeichen wie das «ä», «ö» und «ü» haben den **KeyCode** 0, alle anderen Schriftzeichen und Zahlen haben einen **KeyCode** kleiner als 538. Den **KeyCode** 1283 belegt die Backspace-Taste. Wird dieser Code mit ausgelesen, so können auch Korrekturen durchgeführt werden. Mit dem **KeyCode** 1284 wird auch die Leertaste in die möglichen Zeichen aufgenommen. Hinter dem **KeyCode** 1281 steckt ESC. Die Taste soll zum Zurücksetzen des Listenfeldes dienen (Zeile 3).

Die Abfrage des **KeyCode** ist hier wichtig, da auch der Schritt mit der Tabulatortaste auf das Auswahlfeld natürlich das Makro auslöst. Der **KeyCode** für die Tabulatortaste liegt allerdings bei 1282, so dass der weitere Code der Prozedur hier nicht ausgeführt wird.

Der SQL-Code für das Listenfeld wird in einem Array gespeichert. Das Array hat im Falle des SQL-Codes aber nur ein Datenfeld. Deshalb ist das Array direkt auf **stSql(0)** begrenzt.

Der SQL-Code wird nach der Deklaration der Variablen für die weitere Verwendung aufgesplittet. Für das Feld, das gefiltert werden soll, wird nach dem vordefinierten Alias **AS "Tab"** der Code abgetrennt (Zeile 8).

Anschließend wird an den Code der Alias zusammen mit dem Start für die Filterbedingung (WHERE) wieder angefügt.

In der folgenden Verzweigung wird zuerst wird die Bedingung abgefragt, ob ESC gedrückt wurde (Zeile 10). Hier kann nicht der **KeyChar** an die Abfrage weiter gegeben werden. Stattdessen muss ein leerer String weitergegeben werden, der die Suchergebnisse auf alle Daten ausdehnt.

Ist bereits einmal eine Zeit in der globalen Variablen abgespeichert worden und beträgt die Distanz zu dieser Zeit zum Zeitpunkt der Eingabe weniger als 5 Sekunden, so wird der eingegebene Buchstabe an die vorher eingegebenen Buchstaben angehängt (Zeile 12 und 13). Anderenfalls wird der eingegebene Buchstabe als einzige (neue) Eingabe verstanden (Zeile 15). Das Listenfeld wird dann einfach neu nach dem entsprechenden Buchstaben gefiltert. Anschließend wird die aktuelle Zeit wieder in der globalen Variablen **lZeit** gespeichert.

Der SQL-Code wird schließlich zusammengefügt (Zeile 18 und 19). Die Kleinschreibweise des Feldinhaltes wird mit der Kleinschreibweise des eingegebenen Buchstabens verglichen. Der Code wird dem Listenfeld hinzugefügt und das Listenfeld aufgefrischt, so dass nur noch der gefilterte Inhalt nachgeschlagen werden kann.

# **Haushaltsbuch**

# **Einführung**

<span id="page-194-1"></span>Wo ist im Haushalt bloß das Geld geblieben. Das Nachverfolgen des Finanzstromes lässt sich mit entsprechenden Abfragetechniken direkt innerhalb einer Abfrage auch berechnen und dann noch zusätzlich in Formularen übersichtlich geordnet nach Konten und Kategorien darstellen. Die Datenbank[8](#page-194-2) lässt sich mit unterschiedlichen Formularen, gegebenenfalls auch ganz ohne Makrozusatz, bedienen.

# **Tabellen**

### <span id="page-194-3"></span>**Kasse**

<span id="page-194-0"></span>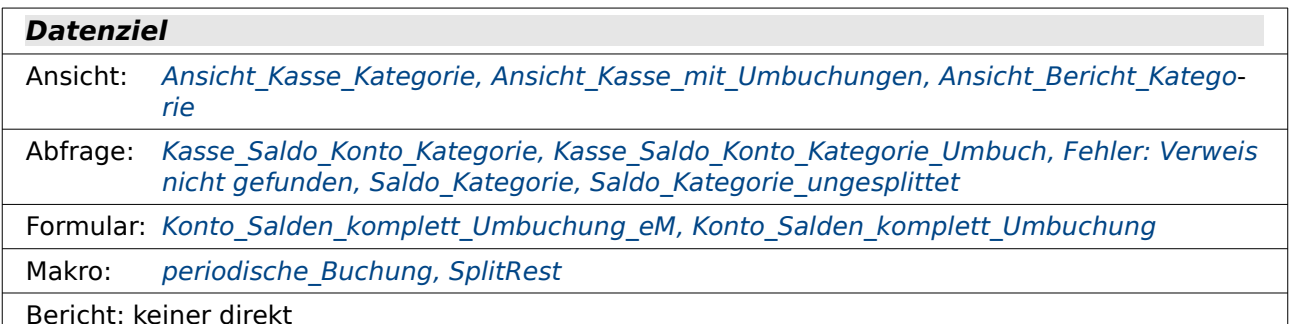

| <b>Feldname</b>       | <b>Feldtyp</b> | <b>Beschreibung</b>                                                                                                    |
|-----------------------|----------------|----------------------------------------------------------------------------------------------------|
| ID                    | Integer        | Primärschlüssel der Tabelle. Der Primärschlüssel muss ein-<br>deutig sein. Das Feld ist als Auto-Wert-Feld gesetzt.                                                                                                    |
| <b>Betrag</b>         | Zahl           | Der Betrag, der aus dem folgenden Konto abgebucht oder<br>hinzu gebucht wird. Bei der Felderstellung ist auf 2 Nach-<br>kommastellen zu achten.<br>Eingabe erforderlich: Ja                                                                                    |
| Konto_ID              | Tiny Integer   | Fremdschlüssel aus der Tabelle "Konto".<br>Eingabe erforderlich: Ja                                                                                                    |
| Datum                 | Datum          | Hier soll das Datum gespeichert werden, zu dem die Ein-<br>nahme/Ausgabe erfolgt ist.<br>Eingabe erforderlich: Ja                                                                                                    |
| Adressat_ID           | Integer        | Fremdschlüssel aus der Tabelle "Adressat".<br>Eingabe erforderlich: Nein                                                                                                    |
| Verwen-<br>dungszweck | Text           | Wofür ist das Geld verwandt worden? Dieses Feld speichert<br>Zusatzinformationen zu den Kategorien.<br>Eingabe erforderlich: Nein                                                                                                    |
| Umbuch Kont<br>o ID   | Tiny Integer   | Wird Geld z.B. vom Girokonto abgehoben, so wechselt das<br>Geld lediglich das Konto von «Giro» zu «Bargeld», ist aber<br>noch nicht anderweitig ausgegeben.<br>Eingabe erforderlich: Nein                                                                      |
| periodisch            | Ja/Nein        | Wenn eine Buchung häufiger in ähnlicher Art und Weise vor-<br>kommt, so soll sie in diesem Feld gekennzeichnet werden.<br>Diese Buchungen können in einem Formular als neue Daten-<br>sätze bis auf das Datum übernommen werden.<br>Eingabe erforderlich: Nein |

<span id="page-194-2"></span>[<sup>8</sup>](#page-194-1) Beispieldatenbank Beispiel Haushaltsbuch.odb

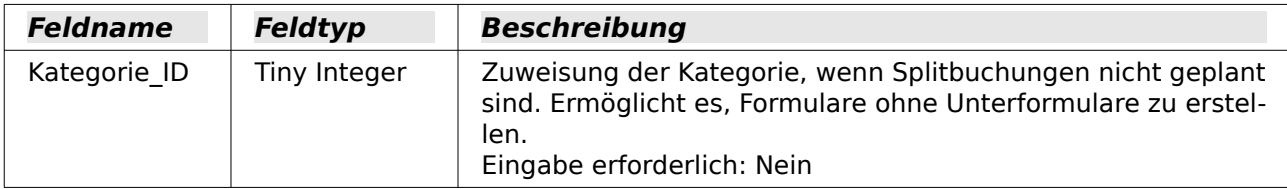

Um die Umbuchung von einem Konto zum anderen Konto so abzusichern, dass tatsächlich von einem Konto zum anderen gebucht wird und nicht das abgebende Konto gleich dem aufgebenden Konto ist, wird innerhalb der Tabelle ein **CONSTRAINT** definiert. Über **Extras → SQL** wird eingegeben:

 001 ALTER TABLE "Kasse" ADD CONSTRAINT "Konto ungleich Umbuchungskonto" CHECK ("Umbuch\_Konto\_ID" <> "Konto\_ID");

Sofern ein Eintrag im Feld "Umbuch Konto ID" erstellt wird wird dieser Vergleich vorgenommen. Das Feld "Umbuch Konto ID" darf also sehr wohl leer sein, darf eben nur nicht den gleichen Wert wie "Konto ID" haben.

Das Feld für die Eingabe der Kategorie soll standardmäßig mit '0' beschrieben werden, wenn von dem Formular aus keine Eingabe erfolgt. Dafür muss vorher in der Tabelle [Kategorie](#page-196-0) der entsprechende Datensatz mit der "ID" = '0' eingefügt worden sein.

001 ALTER TABLE "Kasse" ALTER COLUMN "Kategorie ID" SET DEFAULT 0

Den Primärschlüsselwert '0' hat in der Tabelle "Kategorie" der Eintrag 'ohne Zuweisung'. Wird also keine Angabe im Feld "Kategorie ID" gemacht, so wird der Betrag 'ohne Zuweisung' geführt. Dass dieses Feld in der Tabelle nicht mit einer erforderlichen Eingabe versehen worden ist liegt daran, dass vorher bereits Eingaben ohne Zuweisung der Kategorie, vor allem bei Umbuchungen, getätigt wurden. Außerdem ist das Feld "Kategorie\_ID" bei den Formularen, die die Splitbuchung benutzen, gar nicht belegt. Sollte also die Splitbuchung nicht benötigt werden, so ließe sich hier mit einer klaren Anweisung von **Eingabe erforderlich → Ja** und dem Setzen des SQL-Default-Wertes der Code in einigen Abfragen vereinfachen.

### <span id="page-195-0"></span>**Adressat**

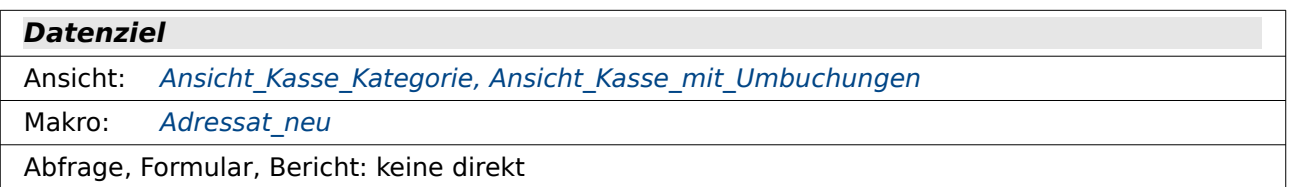

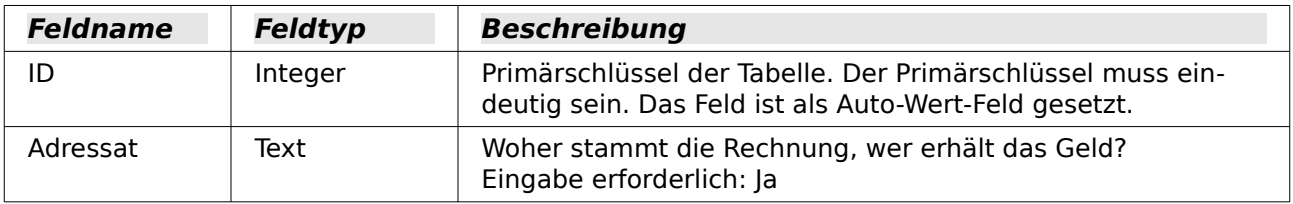

Diese Tabelle kann natürlich beliebig erweitert werden, wenn z.B. mittels Kontoverbindung entsprechende Überweisungen gemacht werden sollten. Hier ist nur die einfache Variante mit einem Namen erstellt worden. Diese Tabelle wird entweder direkt oder über eine Input-Box mittels Makro beschrieben.

## <span id="page-196-1"></span>**Konto**

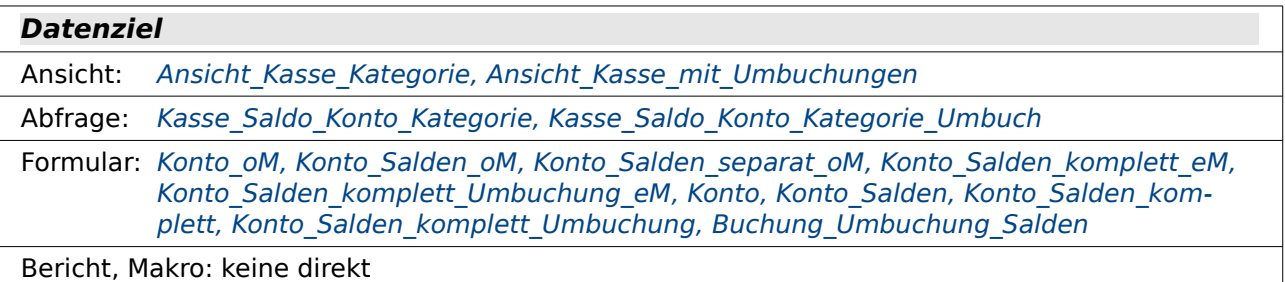

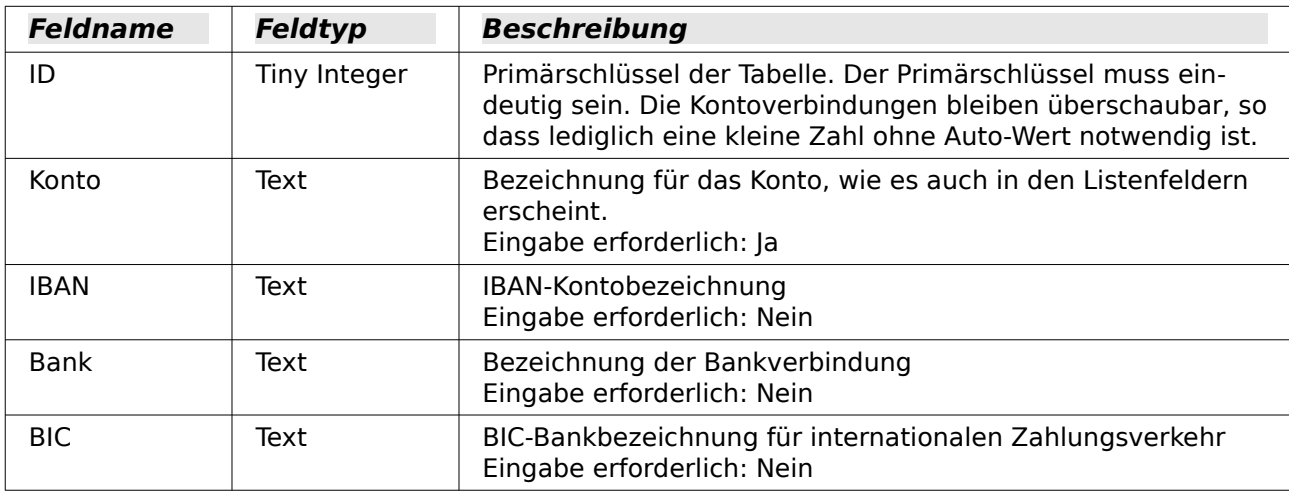

Die einfache Variante wäre hier die alleinige Bezeichnung des Kontos. In dem Beispiel existieren lediglich 3 Konten: Giro, Bargeld und Sparbuch. Die Einträge neben dem Konto dienen nur zur zusätzlichen Information, werden sonst aber nicht weiter genutzt.

### <span id="page-196-0"></span>**Kategorie**

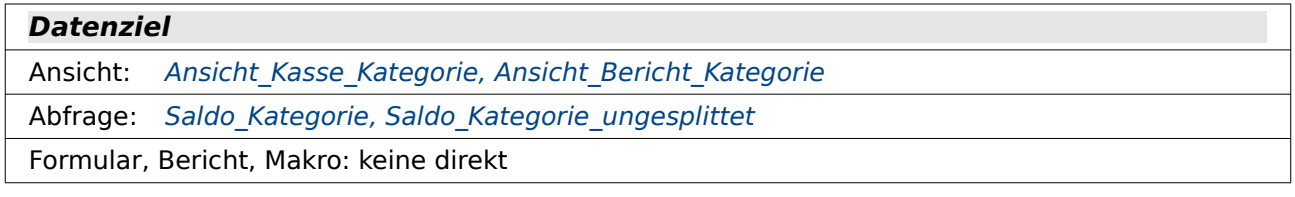

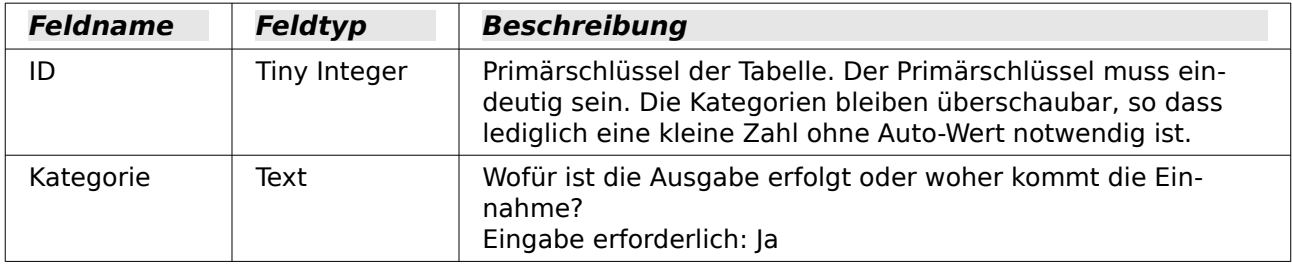

001 INSERT INTO "Kategorie" VALUES ( 0 , 'ohne Zuweisung')

Das Feld mit der "ID" = '0' wird zum Beginn ausgefüllt. Sonst kann in den Tabellen [Kasse](#page-194-3) un[d](#page-197-0) rel Kasse Kategorie nicht der entsprechende Defaultwert zugewiesen werden. Das Ausfüllen des Datensatzes mit der "ID" = '0' kann natürlich auch über die grafische Benutzeroberfläche erfolgen.

# <span id="page-197-0"></span>**rel\_Kasse\_Kategorie**

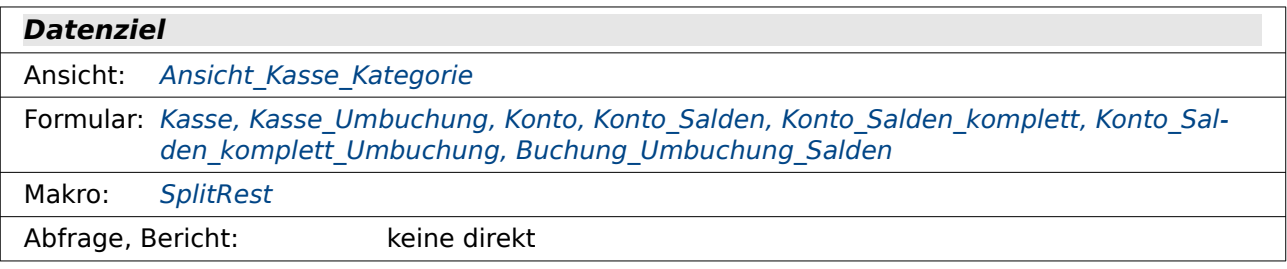

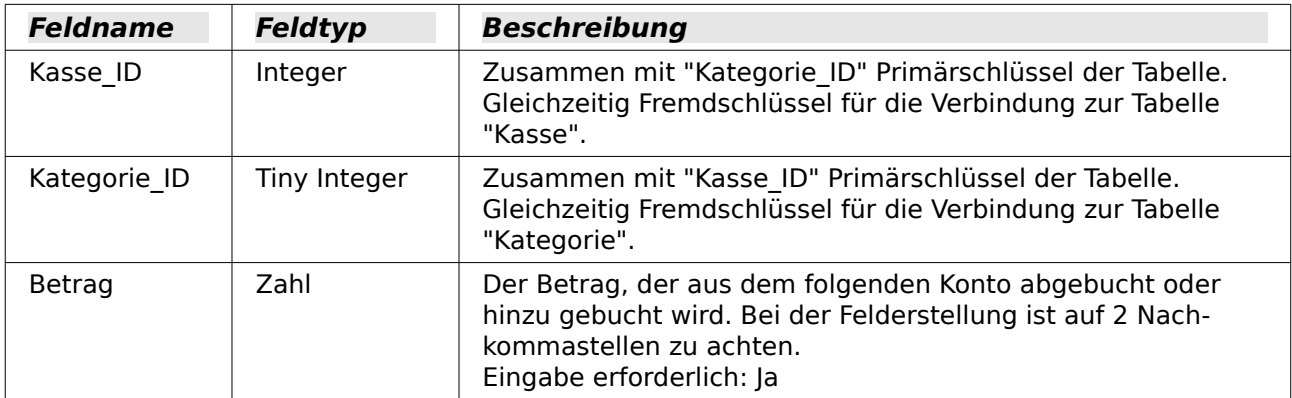

Das Feld für die Eingabe der Kategorie soll standardmäßig mit '0' beschrieben werden, wenn von dem Formular aus keine Eingabe erfolgt. Dafür muss vorher in der Tabelle [Kategorie](#page-196-0) der entsprechende datensatz mit der "ID" = '0' eingefügt worden sein.

Den Primärschlüsselwert '0' hat in der Tabelle "Kategorie" der Eintrag 'ohne Zuweisung'. Wird also keine Angabe im Feld "Ketegorie ID" gemacht, so wird der Betrag 'ohne Zuweisung' geführt.

Diese Tabellen werden unter **Extras → Beziehungen** wie folgt verknüpft:

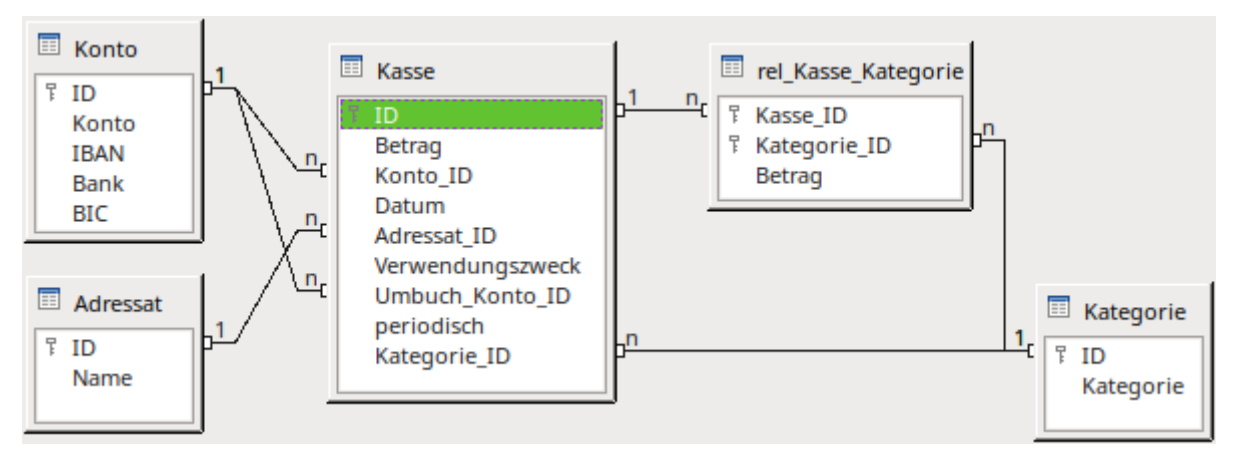

Je nach Absicht kann entweder die Kategorie direkt in die Tabelle "Kasse" eingegeben werden oder eben über die n:m-Verbindung in die Tabelle "rel\_Kasse\_Kategorie". Die erste Variante ermöglicht keine Splitbuchungen beim gleichen Datensatz von "Kasse". Es müsste dann also der Inhalt des Beleges vorher in einzelne Einträge in "Kasse" gesplittet werden.

Schließlich gibt es noch die Tabelle "Filter", die allerdings nicht zu den anderen Tabelle in Beziehung steht.

<sup>001</sup> ALTER TABLE "rel Kasse Kategorie" ALTER COLUMN "Kategorie ID" SET DEFAULT 0

### <span id="page-198-1"></span>**Filter**

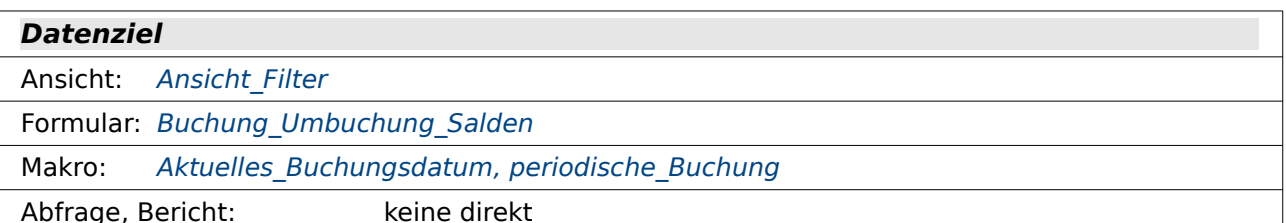

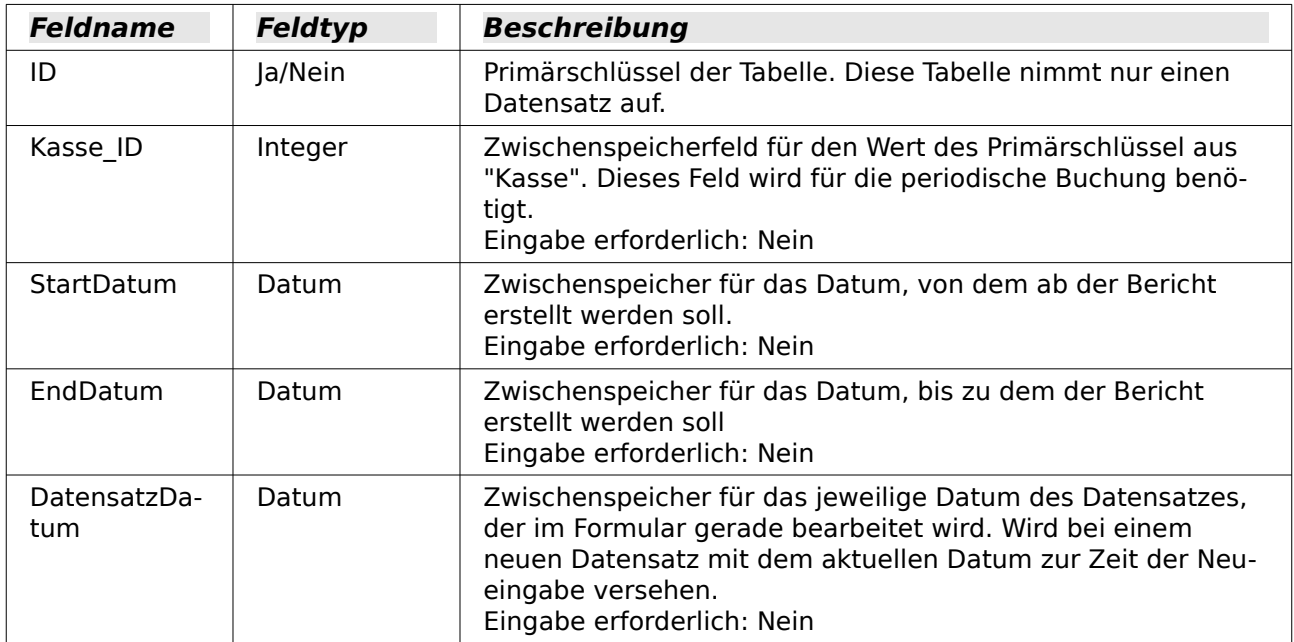

Diese Tabelle dient vor allem zur Eingrenzung der anzuzeigenden Datenmengen. Sie enthält nur eine Zeile, in der die aktuellen Daten eingegeben werden. Auf diese Tabelle wird vor allem über die «Ansicht\_Filter» Bezug genommen. In dieser Ansicht werden Standardwerte vordefiniert, falls die Werte in der Tabelle «Filter» leer sind.

# **Ansichten**

Ansichten arbeiten grundsätzlich schneller als Abfragen, da der Code nicht noch durch die GUI übersetzt werden muss. Bei laufend wiederkehrenden Elementen in Abfragen ist daher eine Ansicht als Quelle oft hilfreich. Ansichten können allerdings nicht, wie viele Abfragen, für die Eingabe von Daten über die GUI genutzt werden.

Auch bei Berichten sollte der Ansicht der Vorzug gegeben werden, wenn nicht gerade der Bericht mit einer Parameterabfrage gestartet werden soll. Der Report-Buildder muss für die Gruppierungsfunktion gegebenenfalls den SQL-Code interpretieren können und macht da wesentlich eher Fehler als dies z.B. bei Formularen der Fall ist. Ansichten sind für den Report-Builder nur einfache Tabellen und somit einfacher handhabbar.

# <span id="page-198-0"></span>**Ansicht\_Kasse\_Kategorie**

**Datenquelle**

Tabelle: [Kasse](#page-194-3), [Adressat,](#page-195-0) [Konto](#page-196-1), [Kategorie,](#page-196-0) rel Kasse Kategorie

<span id="page-199-0"></span>**Datenziel** Ansicht: Ansicht Kategorie Diagramm Abfrage: [Kategorieverlauf](#page-204-1), [Fehler: Verweis nicht gefunden](#page-199-0), [Saldo\\_Kategorie](#page-207-0) 001 SELECT "Kasse"."ID", "Kasse"."Betrag" AS "Gesamtbetrag", 002 COALESCE( "rel\_Kasse\_Kategorie"."Betrag", "Kasse"."Betrag" ) AS "Splitbetrag", 003 "Konto"."Konto", "Kasse"."Datum", "Adressat"."Name", "Kasse"."Verwendungszweck", 004 "rel\_Kasse\_Kategorie"."Kategorie\_ID", 005 COALESCE( "Kategorie"."Kategorie", (SELECT "Kategorie" FROM "Kategorie" WHERE "ID" = 0)) AS "Kategorie", 006 EXTRACT( YEAR FROM "Datum" ) | | '-' | | RIGHT( '0' | | EXTRACT( MONTH FROM "Datum" ), 2 ) AS "JahrMonat" 007 FROM "Kasse" 008 LEFT JOIN "Konto" ON "Kasse"."Konto\_ID" = "Konto"."ID" 009 LEFT JOIN "Adressat" ON "Kasse"."Adressat\_ID" = "Adressat"."ID" 010 LEFT JOIN "rel\_Kasse\_Kategorie" ON "Kasse"."ID" = "rel Kasse Kategorie"."Kasse ID" 011 LEFT JOIN "Kategorie" ON "rel Kasse Kategorie"."Kategorie\_ID" = "Kategorie"."ID" 012 WHERE "Kasse". "Umbuch Konto ID" IS NULL 013 UNION 014 SELECT "a"."ID", "a"."Betrag" AS "Gesamtbetrag", 015 "a"."Betrag" - COALESCE((SELECT SUM( "Betrag") FROM "rel Kasse Kategorie" WHERE "Kasse\_ID" = "a"."ID" ),0) AS "Splitbetrag", 016 "Konto"."Konto", "a"."Datum", "Adressat"."Name", "a"."Verwendungszweck", 017 0 AS "Kategorie ID" 018 (SELECT "Kategorie" FROM "Kategorie" WHERE "ID" = 0) AS "Kategorie", 019 EXTRACT( YEAR FROM "a"."Datum" ) || '-' || RIGHT( '0' || EXTRACT( MONTH FROM "a"."Datum" ), 2 ) AS "JahrMonat" 020 FROM "Kasse" AS "a" 021 LEFT JOIN "Konto" ON "a". "Konto ID" = "Konto". "ID" 022 LEFT JOIN "Adressat" ON "a"."Adressat\_ID" = "Adressat"."ID" 023 LEFT JOIN "rel Kasse Kategorie" ON " $a^T$ . "ID" = "rel\_Kasse\_Kategorie"."Kasse\_ID" 024 LEFT JOIN "Kategorie" ON "rel Kasse Kategorie"."Kategorie\_ID" = "Kategorie"."ID" 025 WHERE "a". "Umbuch Konto ID" IS NULL AND "Splitbetrag" <> 0 Für FIREBIRD muss in der letzten Zeile eine Änderung vorgenommen werden. FIREBIRD versteht es nicht, wenn sich die Sortierung einer Abfrage auf einen Alias bezieht, der in dieser Abfrage steht. Der Begriff "Splitbetrag" ist FIREBIRD also nicht bekannt. Stattdessen muss der Originalcode aus Zeile 15 wieder aufgerufen werden: 025 WHERE "a"."Umbuch Konto ID" IS NULL AND ("a"."Betrag" - COALESCE((SELECT  $SUM$ ( "Betrag") FROM "rel Kasse Kategorie" WHERE "Kasse ID" =  $"a"$ ."ID"  $),0)$ )  $\iff$  0 Diese Ansicht führt alle Tabellen zusammen: "Kasse", "Konto", "Adressat", "rel\_Kasse\_Kategorie" und "Kategorie" (Zeile 7 bis 11). Diese Daten werden nicht vor gefiltert, so dass die Tabelle "Filter" hier nicht auftaucht. An die Tabelle "Kasse" werden alle anderen Tabellen mit einem **LEFT JOIN** angebunden, so dass auch Datensätze existieren können, für die es z.B. keinen

Adressaten gibt. Es werden nur Datensätze übernommen, die keinen Eintrag in der Tabelle "Kasse" im Feld "Umbuch Konto ID" haben (Zeile 12). Einträge von "Kasse". "Betrag" werden durch die Umbuchung wieder aufgehoben. Der Betrag wird dem Umbuchkonto gut geschrieben. Würde wie vorgesehen mit der Umbuchung gerechnet, so würde der Verlust zwar z.B. auf dem Girokonto berücksichtigt, das Geld aber nicht vom Kassenautomaten im Portemonnaie landen.

Aus "Kasse" werden die Felder "ID" und "Betrag" direkt übernommen, wobei dem Feld "Betrag" der Alias "Gesamtbetrag" zugewiesen wird. In dem nächsten Feld wird dann der "Splitbetrag"

angegeben (Zeile 2). Gibt es keinen entsprechenden Eintrag ( **COALESCE** )im Bereich der Kategorien, so wird stattdessen als "Splitbetrag" der Betrag aus der Tabelle "Kasse" übernommen.

Die Felder in Zeile 3 und 4 werden wieder direkt übernommen. In Zeile 5 wird dann zu allen Feldern eine Kategoriezuweisung vorgenommen. Existiert diese Zuweisung nicht, so wird der Inhalt genommen, der für "ID" = '0' in der Tabelle "Kategorie" steht.

Zeile 6 enthält für die monatlichen Zusammenfassung einen Eintrag, der aus der Jahreszahl un der Monatszahl zusammengesetzt wird. Auf diese Art können die Ergebnisse auch leicht monatlich gruppiert ausgelesen werden.

An diese erste SELECT-Anweisung wird über UNION (Zeile 13) eine zweite SELECT-Anweisung angehängt. Diese Anweisung enthält vom Aufbau her die gleichen Felder, soll aber die Beträge erfassen, für die bisher keine Zuweisungen bei der Kategorie erfolgt sind.

In Zeile 15 wird aus diesem Grunde der Betrag ausgerechnet, der sich ergibt, wenn von einem Datensatz aus "Kasse" sämtliche passenden Beträge aus der Tabelle "rel\_Kasse\_Kategorie" subtrahiert werden. Ist dieser Betrag ungleich '0' (Zeile 25), so wird der entsprechende Datensatz aufgenommen. Schließlich fehlt für einen Betrag oder Teilbetrag eine Kategoriezuweisung. Der Bezug zwischen innerer Abfrage und äußerer "Kasse"."ID" wird darüber sichergestellt, dass der Tabelle "Kasse" ein Alias "a" mitgegeben wird (Zeile 20). Dadurch wird die Abfrage in Zeile 15 zu einer korrelierenden Unterabfrage. In Zeile 17 wird diesem Fehlbetrag die "Kategorie\_ID" '0' zugewiesen. In Zeile 18 wird schließlich die Bezeichnung für "ID" = '0' aus der Tabelle "Kategorie" ausgelesen.

Alle anderen Felder sind gleich den Feldern in dem ersten Abfrageteil. Durch die "ID" der Tabelle "Kasse" wird der Betrag ohne Kategorie dann richtig zugeordnet.

### <span id="page-200-0"></span>**Ansicht\_Kasse\_mit\_Umbuchungen**

# **Datenquelle** Tabelle: [Kasse](#page-194-3), [Adressat,](#page-195-0) [Konto](#page-196-1) **Datenziel** Ansicht: [Ansicht\\_Konto\\_Diagramm](#page-202-1) Abfrage: [Kontoverlauf](#page-206-0), [Fehler: Verweis nicht gefunden,](#page-200-1) [Saldo\\_Konto](#page-209-0) 001 SELECT "Kasse"."ID", "Kasse"."Betrag", "Kasse"."Konto\_ID", "Konto"."Konto", "Kasse"."Datum",

```
"Kasse"."Adressat_ID", "Adressat"."Name", "Kasse"."Verwendungszweck", 
    EXTRACT( YEAR FROM "Kasse"."Datum" ) || '-' || RIGHT( '0' || 
    EXTRACT( MONTH FROM "Kasse"."Datum" ), 2 ) AS "JahrMonat" 
 002 FROM "Kasse" 
003 LEFT JOIN "Konto" ON "Kasse". "Konto ID" = "Konto". "ID"
 004 LEFT JOIN "Adressat" ON "Kasse"."Adressat_ID" = "Adressat"."ID"
 005 UNION
 006 SELECT "Kasse"."ID", "Kasse"."Betrag" * -1 AS "Betrag", 
    "Kasse"."Umbuch_Konto_ID", "Konto"."Konto", "Kasse"."Datum", 
    "Kasse"."Adressat_ID", "Adressat"."Name", "Kasse"."Verwendungszweck", 
    EXTRACT( YEAR FROM "Kasse"."Datum" ) || '-' || RIGHT( '0' || 
    EXTRACT( MONTH FROM "Kasse"."Datum" ), 2 ) AS "JahrMonat"
 007 FROM "Kasse" 
 008 LEFT JOIN "Konto" ON "Kasse"."Umbuch_Konto_ID" = "Konto"."ID" 
 009 LEFT JOIN "Adressat" ON "Kasse"."Adressat_ID" = "Adressat"."ID" 
010 WHERE NOT "Kasse". "Umbuch Konto ID" IS NULL
```
Diese Ansicht dient als Vorstufe dazu, eine monatliche Übersicht über den Kassenstand zu erhalten. Wieder handelt es sich um zwei Teilabfragen, die durch **UNION** miteinander verbunden sind. Solche Abfragen sind nur in direktem SQL möglich. Zusammen mit einer Ansicht macht

das aber keinen wahrnehmbaren Unterschied, da ja die Dateninhalte in Ansichten sowieso schreibgeschützt sind.

Die obere Abfrage ist ein Zusammenschluss von den Tabellen "Kasse", "Konto" und "Adressat" (Zeile 2 bis 4). Es werden durch **LEFT JOIN** alle Datensätze aus "Kasse" angezeigt, auch wenn dafür kein "Adressat" existiert. Lediglich das letzte Feld in der Abfrage wird nicht direkt ausgelesen sondern als ein Zusammenhang von Jahr und Monat des jeweiligen Datums erstellt. Das Jahr wird über **EXTRACT( YEAR FROM ... )** ausgelesen. Beim Monat ist hier zusätzlich notwendig, die führende Null zu ergänzen, da sonst eine Sortierung nach "JahrMonat" durcheinander kommen würde. Die Formulierung mit **EXTRACT** ist hier gegenüber Kurzformen der HSQLDB gewählt, weil sie auch in FIREBIRD funktioniert.

Die untere Abfrage enthält wieder die gleichen Felder. Nur werden hier allein die Datensätze ausgelesen, bei denen der Eintrag im Feld "Umbuch Konto ID" nicht leer ist (Zeile 10). Diese Konten erhalten ja schließlich einen entsprechenden Betrag aus den abgebenden Konten, der aber sonst nirgendwo auftaucht. Entsprechend wird auch die "Umbuch\_Konto\_ID" aus der Tabelle "Kasse" mit der "ID" aus "Konto" verbunden, so dass die entsprechende Kontenbezeichnung auslesbar wird (Zeile 8). Einziger weiterer Unterschied zur oberen Abfrage ist, dass in Zeile 6 nicht einfach der "Betrag" übernommen wird, sondern der "Betrag" mit '-1' multipliziert wird. Was dem bei dem einen Konto ein Minus ist, ist dadurch bei dem anderen Konto ein Plus. Für die Umbuchung selbst ist es also egal, ob der Nutzer die Umbuchung auf dem Konto aufschreibt, das den Betrag abgibt oder auf dem Konto aufschreibt, das den Betrag erhält.

### <span id="page-201-0"></span>**Ansicht\_Filter**

<span id="page-201-2"></span><span id="page-201-1"></span>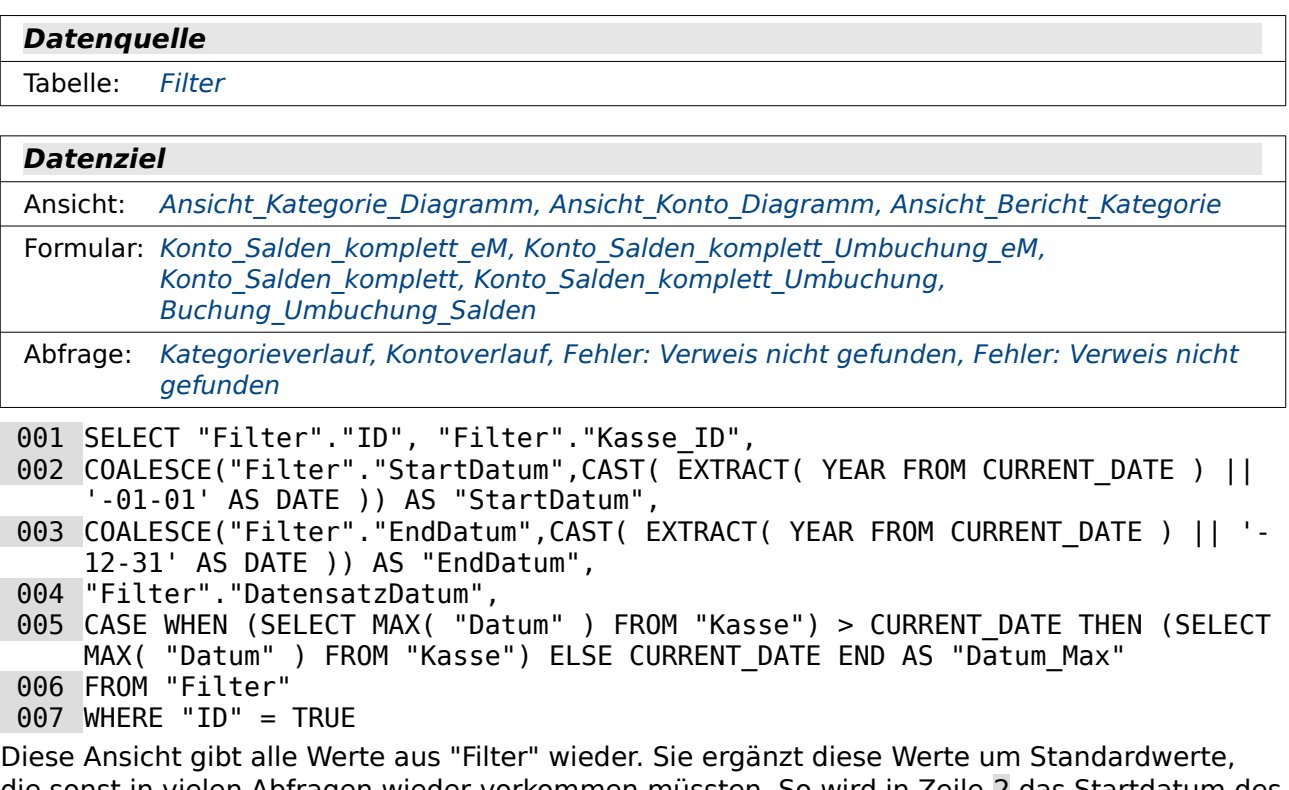

die sonst in vielen Abfragen wieder vorkommen müssten. So wird in Zeile 2 das Startdatum des aktuellen Jahres hinterlegt, das alternativ zu einem vielleicht fehlenden "StartDatum" abgerufen werden kann. Dabei wird das Jahr aus dem aktuellen Datum ausgelesen und mit dem 1. Januar als Text verbunden. Um als Datum weiter genutzt werden zu können wird dieser so entstandene Text über **CAST( ... AS DATE)** in ein Datum umgewandelt. In Zeile 3 wird das entsprechend mit dem Enddatum des aktuellen Jahres gemacht. In Zeile 5 wird schließlich das Datum herausgesucht, das höher ist: Entweder das aktuelle Datum oder ein Datum, zu dem eine bestimmte Buchung vorgesehen ist.

# <span id="page-202-0"></span>**Ansicht\_Kategorie\_Diagramm**

**Datenquelle**

Ansicht: Ansicht Kasse Kategorie, Ansicht Filter

#### **Datenziel**

Formular: Kategorie Konto Auswertung

```
 001 SELECT "R"."RowDescription", "C"."ColumnDescription", 
002 (SELECT SUM( "Splitbetrag" ) FROM "Ansicht Kasse Kategorie" WHERE
     "Kategorie" = "R"."RowDescription" AND "JahrMonat" = 
     "C"."ColumnDescription") AS "Data", 
 003 'BC' AS "Type" 
 004 FROM 
 005 (SELECT DISTINCT "Kategorie" AS "RowDescription" 
     FROM "Ansicht_Kasse_Kategorie" 
     WHERE "Datum" BETWEEN (SELECT "StartDatum" FROM "Ansicht Filter") AND
     (SELECT "EndDatum" FROM "Ansicht_Filter")) AS "R", 
 006 (SELECT DISTINCT "JahrMonat" AS "ColumnDescription" 
     FROM "Ansicht_Kasse_Kategorie" 
     WHERE "Datum" BETWEEN (SELECT "StartDatum" FROM "Ansicht_Filter") AND 
     (SELECT "EndDatum" FROM "Ansicht_Filter")) AS "C" 
 007 ORDER BY "R"."RowDescription", "C"."ColumnDescription"
```
Mit dieser Ansicht soll ein Säulendiagramm beschickt werden, das für jede vorkommende Kategorie und jeden Monat eine Säule zeichnet.

In dieser Ansicht muss jede Kategorie vertreten sein, die in dem abgefragten Zeitraum einen Eintrag hat. Diese Kategorien werden in Zeile 5 zusammengestellt und mit einem Alias "R" in der äußeren Abfrage verfügbar gemacht. Der Zeitraum wird dabei über "Ansicht\_Filter" und die entsprechenden Datumswerte bestimmt.

Diese Ansicht muss für jeden Monat, der in dem Zeitraum vorkommt und zu dem irgendwie ein Eintrag existiert, Datensätze zusammenstellen. Sämtliche "JahrMonat"-Felder werden in Zeile 6 zusammengestellt, wieder vom Zeitraum her eingeschränkt und mit dem Alias "C" versehen.

Beide Unterabfragen werden mit **DISTINCT** darauf eingestellt, dass sie nur die unterschiedlichen Werte auflisten.

Die Unterabfragen werden nicht miteinander durch eine Bedingung verknüpft, so dass alle Datensätze der einen Unterabfrage mit der anderen kombiniert werden. Für jede Kategorie stehen also alle Monate zur Verfügung, sofern auch nur in einer Kategorie dazu eine Eingabe gemacht wurde. In Zeile 1 wird diese Kombination aus "Kategorie" ("RowDescription") und "JahrMonat" ("ColumnDescription") aufgelistet. Die Begriffe für die Spalten sollen nur darauf hindeuten, was in dem Diagramm dahinter steckt: Zeilenbeschriftungen und Spaltenbeschriftungen der Tabelle, die als Basis für die Daten genommen wird.

In Zeile 2 wird ermittelt, wie groß die Summe der Beträge für die aktuelle Kategorie in dem aktuellen Monat ist. Die Unterabfrage bezieht sich dabei auf die beiden Felder in Zeile 1.

Zeile 3 enthält durchgängig die Bezeichnung 'BC' als Diagrammtyp. Diese Bezeichnung ist nur dann von Bedeutung, wenn es sich um ein XY-Diagramm handelt, da dies im Makro etwas anders angesprochen werden muss.

### <span id="page-202-1"></span>**Ansicht\_Konto\_Diagramm**

#### **Datenquelle**

Ansicht: Ansicht Kasse mit Umbuchungen, Ansicht Filter

**Datenziel**

Formular: Kategorie Konto Auswertung

```
 001 SELECT "Konto" AS "RowDescription", '' AS "ColumnDescription", 
 002 SUM( "Betrag" ) AS "Data", 
 003 'CC' AS "Type" 
004 FROM "Ansicht Kasse mit Umbuchungen"
005 WHERE "Datum" BETWEEN ( SELECT "StartDatum" FROM "Ansicht Filter" ) AND
    ( SELECT "EndDatum" FROM "Ansicht_Filter" ) 
 006 GROUP BY "Konto" 
 007 ORDER BY "Konto" ASC
```
Das Diagramm zur Darstellung des Kontobestandes soll nur eine Übersicht im Kreisdiagramm sein. Dafür ist keine Ermittlung der Monatsbeträge wie beim Säulendiagramm für die Kategorien notwendig. Spaltenbeschriftungen gibt es beim Kreisdiagramm nicht. Der Punkt bleibt also leer: **''**, Zeile 1. Vom Betrag wird für jedes Konto (siehe **GROUP BY** - Anweisung Zeile 6) die Summe des Feldes "Betrag" erstellt (Zeile 2). Der Type des Diagramms wird mit 'CC' gekennzeichnet.

### <span id="page-203-0"></span>**Ansicht\_Bericht\_Kategorie**

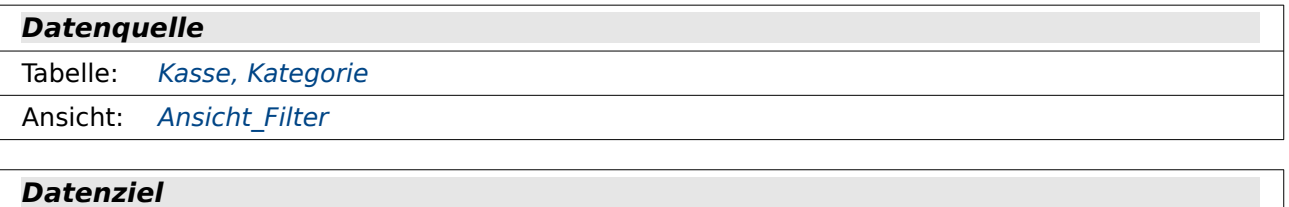

Bericht: Bericht Kategorie

 001 SELECT "Kasse"."ID", "Kasse"."Betrag", "Kasse"."Datum" AS "Datum", "Kasse"."Verwendungszweck", 002 COALESCE("Kategorie"."Kategorie", (SELECT "Kategorie" FROM "Kategorie" WHERE "ID" =  $\theta$ ) AS "Kategorie" 003 ( SELECT "StartDatum" FROM "Ansicht\_Filter" ) AS "StartDatum", 004 ( SELECT "EndDatum" FROM "Ansicht Filter" ) AS "EndDatum" 005 FROM "Kasse" 006 LEFT JOIN "Kategorie" ON "Kasse"."Kategorie\_ID" = "Kategorie"."ID" 007 WHERE "Kasse"."Umbuch\_Konto\_ID" IS NULL 008 AND "Kasse"."Datum" BETWEEN ( SELECT "StartDatum" FROM "Ansicht Filter" ) AND ( SELECT "EndDatum" FROM "Ansicht Filter" ) 009 ORDER BY "Datum" ASC

Diese Ansicht wird für die Erstellung des einen Berichtes benötigt. Grundsätzlich ist es besser, Ansichten für Berichte zu nutzen. Ansichten kann der Report-Builder wie Tabellen nutzen. Er braucht nicht noch zusätzlich den SQL-Code zu interpretieren.

Die Abfrage stellt alle Datensätze zu den Kategorien zusammen, die direkt mit der Tabelle "Kasse" über den Fremdschlüssel "Kategorie ID" verknüpft sind (Zeile 6). Sie ist also nicht für die Funktion der Splitbuchung ausgelegt. Es werden nur die Datensätze übernommen, die innerhalb der Zeitspanne liegen, die in "Ansicht Filter" durch "StartDatum" und "EndDatum" festgelegt sind (Zeile 8).

Da die Tabelle "Kasse" über einen **LEFT JOIN** mit der Tabelle "Kategorie" verbunden ist, werden alle Datensätze aus "Kasse" angezeigt. Es kann also sein, dass "Kategorie ID" leer ist und somit keine "Kategorie" für einen Eintrag existiert. Hier wird in Zeile 2 dann statt des leeren Feldes der Wert für "ID" = '0' übernommen: 'ohne Zuweisung'.

### <span id="page-204-1"></span>**Kategorieverlauf**

#### **Datenquelle**

Ansicht: Ansicht Kasse Kategorie, Ansicht Filter

#### **Datenziel**

Formular: Kategorie Konto\_Auswertung

 001 SELECT "a"."Kategorie", "a"."Datum", "a"."Splitbetrag" "Betrag", 002 ( SELECT SUM( "Splitbetrag" ) FROM "Ansicht Kasse Kategorie" WHERE "Kategorie" = "a"."Kategorie" AND ( "Datum" < "a"."Datum" OR ( "Datum" = "a"."Datum" AND "ID" <= "a"."ID" ) ) ) AS "Kategorieverlauf", 003 ( SELECT "StartDatum" FROM "Ansicht\_Filter" ) AS "StartDatum", 004 ( SELECT "EndDatum" FROM "Ansicht\_Filter" ) AS "EndDatum" 005 FROM "Ansicht\_Kasse\_Kategorie" AS "a" 006 WHERE "a"."Datum" BETWEEN "StartDatum" AND "EndDatum" 007 ORDER BY "a"."Kategorie" ASC, "a"."Datum" ASC, "a"."ID" ASC

Hier wird eine Übersicht über sämtliche Buchungen sortiert nach der "Kategorie", dem "Datum" und der "ID"erstellt (Zeile 7). Die "ID" ist hier wichtig, damit eine eindeutige Sortierung bei gleichem Datum erfolgen kann.

In der Spalte "Kategorieverlauf" wird der Betrag für die jeweilige Kategorie abhängig vom "Datum" und der "ID"aufgelistet (Zeile 2). Alle "Splitbeträge" zu der aktuellen "Kategorie" werden aufgelistet, deren "Datum" kleiner ist als das Datum des aktuellen Datensatzes: **"Datum" < "a"."Datum"**. Ist das Datum gleich dem Datum des aktuellen Datensatzes, so muss die "ID" kleiner oder gleich dem aktuellen Datensatz sein: **"Datum" = "a"."Datum" AND "ID" <= "a"."ID"**.

Es werden nur die Daten angezeigt, die in dem in der "Ansicht\_Filter" beschriebenen Zeitraum zwischen "StartDatum" und "EndDatum" liegen.

Auch hier muss bei FIREBIRD nachgearbeitet werden, da FIREBIRD die Nutzung des Alias in Zeile 6 nicht versteht:

 006 WHERE "a"."Datum" BETWEEN ( SELECT "StartDatum" FROM "Ansicht\_Filter" ) AND ( SELECT "EndDatum" FROM "Ansicht\_Filter" )

Die Unterabfragen aus Zeile 3 und Zeile 4 müssen also erneut durchgeführt werden.

### <span id="page-204-0"></span>**Kasse\_Saldo\_Konto\_Kategorie**

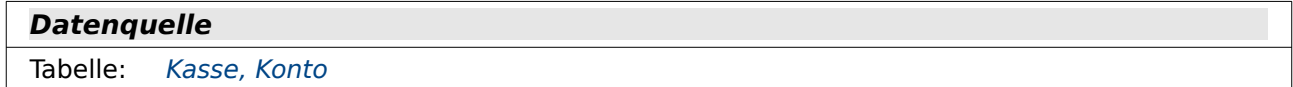

```
Datenziel
```

```
, Konto oM, Konto Salden oM, Konto Salden separat oM,
        Kasse, Konto, Konto Salden, Konto Salden komplett
```

```
 001 SELECT "a".*,
```

```
 002 CASE WHEN "a"."Betrag" > 0 THEN "a"."Betrag" ELSE 0 END AS "Einnahme", 
 003 CASE WHEN "a"."Betrag" < 0 THEN "a"."Betrag" ELSE 0 END AS "Ausgabe", 
 004 ( SELECT "Konto" FROM "Konto" WHERE "ID" = "a"."Konto_ID" ) AS 
    "Kontoname",
```
- 005 ( SELECT SUM( "Betrag" ) FROM "Kasse" WHERE "Konto\_ID" = "a"."Konto\_ID" AND "Umbuch Konto ID" IS NULL AND ( "Datum" < "a". $\overline{\text{m}}$ Datum" OR ( "Datum" = "a"."Datum" AND " $\overline{I}D$ " <= "a"." $ID$ ") ) AS "Saldo Konto",
- 006 ( SELECT SUM( "Betrag" ) FROM "Kasse" WHERE "Kategorie\_ID" = "a"."Kategorie\_ID" AND "Umbuch\_Konto\_ID" IS NULL AND ( "Datum" < "a"."Datum"  $OR$  ("Datum" = "a"."Datum" AND "ID" <= "a"."ID" ) ) AS "Saldo\_Kategorie",
- 007 ( SELECT SUM ( "Betrag" ) FROM "Kasse" WHERE "Umbuch Konto ID" IS NULL AND  $\frac{1}{2}$   $\frac{1}{2}$  "a"."ID" ) )) AS "Saldo gesamt"

```
 008 FROM "Kasse" AS "a"
```
009 WHERE "a"."Umbuch\_Konto\_ID" IS NULL

010 ORDER BY "Datum", "ID" ASC

Die Salden werden in dieser Abfrage in Abhängigkeit vom Konto und in Abhängigkeit von der Kategorie ermittelt. Die Ermittlung des Saldos zur Kategorie bezieht sich auf die Einträge zur Kategorie direkt in der Tabelle "Kasse". Zeile 6 ist nur dann notwendig, wenn die Kategorie nicht zur Splitbuchung genutzt wird.

Aus der Tabelle "Kasse" (Zeile 9) werden alle Datensätze ausgelesen, bei denen die "Umbuch\_Konto\_ID" leer ist. Umbuchungen beeinflussen die Salden. Umbuchungen müssten stattdessen separat in zwei unterschiedlichen Datensätzen erscheinen.

Alle Felder aus "Kasse" werden angezeigt. Da "Kasse" die einzige Tabelle ist, die in der Auflistung erscheint, ist damit die Abfrage editierbar. Schließlich ist auch der Primärschlüssel enthalten.

In Zeile 2 werden alle Beträge > 0 als Einnahmen aufgelistet. Sonst sind die Einnahmen 0. In Zeile 3 sind entsprechend die Ausgaben alle Beträge, die < 0 sind.

Der Kontoname wird in Zeile 4 über eine korrelierende Unterabfrage eingelesen. Zu diesem Konto wird die fortlaufende Entwicklung des Saldos in Zeile 5 ermittelt.

Auch Zeile 6 bezieht sich auf den jeweils aktuellen Datensatz, hier aber auf die Kategorie. Hier wird dann die Entwicklung des Saldos für die Kategorie in Abhängigkeit von "Datum" und "ID" ermittelt.

In Zeile 7 wird schließlich die fortlaufende Entwicklung des Saldos unabhängig von Konto und Kategorie ermittelt. Dies ist dann sozusagen das Gesamtsaldo von allem, was in der Datenbank verzeichnet ist.

### <span id="page-205-0"></span>**Kasse\_Saldo\_Konto\_Kategorie\_Umbuch**

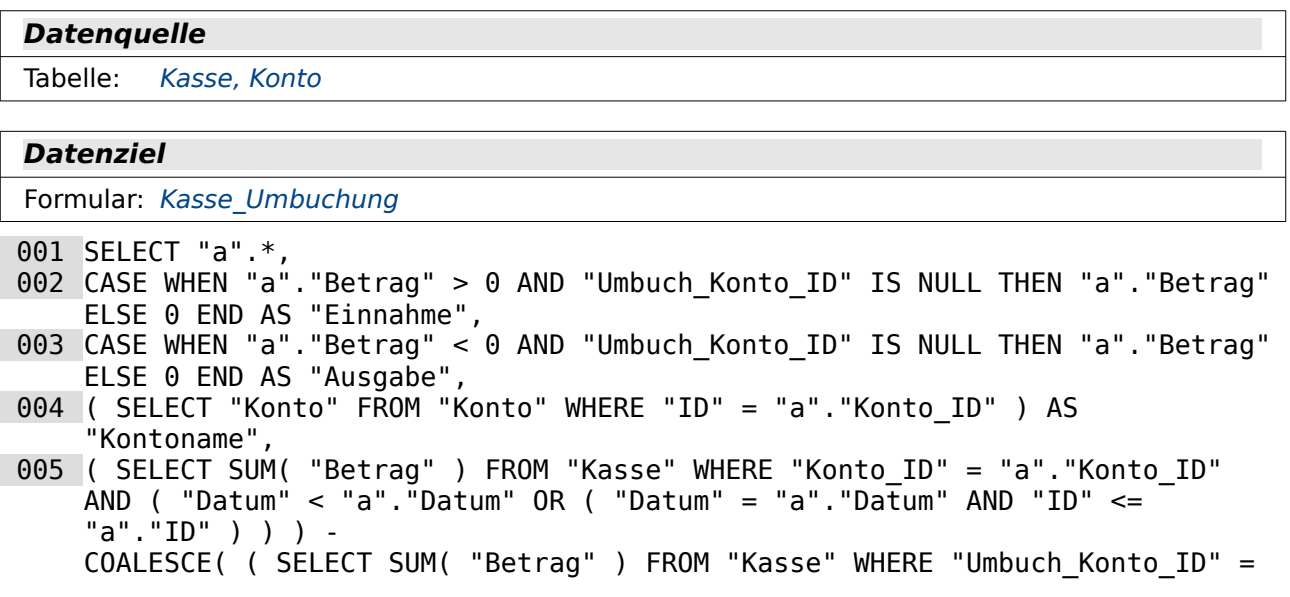

"a"."Konto\_ID" AND ( "Datum" < "a"."Datum" OR ( "Datum" = "a"."Datum" AND " $ID'' \leq "a'' \cdot "ID" ) )$  ), 0  $AS$  "Saldo\_Konto" 006 ( SELECT SUM( "Betrag" ) FROM "Kasse" WHERE "Kategorie ID" = "a"."Kategorie ID" AND "Umbuch\_Konto\_ID" IS NULL AND ( "Datum" < "a"."Datum"  $OR^{-}$ ( "Datum" = "a"."Datum" AND "ID" <= "a"."ID" ) ) AS "Saldo\_Kategorie", 007 ( SELECT "Konto" FROM "Konto" WHERE "ID" = "a". "Umbuch Konto ID" ) AS "Umbuch\_Kontoname", 008 COALESCE( ( SELECT SUM( "Betrag" ) FROM "Kasse" WHERE "Konto ID" = "a"."Umbuch\_Konto\_ID" AND ( "Datum" < "a"."Datum" OR ( "Datum" = "a"."Datum" AND "ID" <= "a"."ID" ) ) ), 0 ) - COALESCE( ( SELECT SUM( "Betrag" ) FROM "Kasse" WHERE "Umbuch\_Konto\_ID" = "a"."Umbuch\_Konto\_ID" AND ( "Datum" < "a"."Datum" OR ( "Datum" = "a"."Datum" AND "ID" <= "a"."ID" ) ) ), 0 ) AS "Saldo\_Umbuchkonto", 009 ( SELECT SUM( "Betrag" ) FROM "Kasse" WHERE "Umbuch Konto ID" IS NULL AND "Datum" < "a"."Datum" OR ( "Datum" = "a"."Datum"  $\overline{A}ND$  " $\overline{ID}$ " <= "a"."ID" ) ) ) AS "Saldo\_gesamt" 010 FROM "Kasse" AS "a" 011 ORDER BY "Datum", "ID" ASC

Diese Abfrage berücksichtigt im Gegensatz zu [Kasse\\_Saldo\\_Konto\\_Kategorie](#page-204-0) auch die Umbuchungen. In Zeile 2 und 3 werden allerdings bei Umbuchungseinträgen die Beträge auf '0' gesetzt.

Das Saldo des Kontos in Zeile 5 muss jetzt berücksichtigen, dass die Nennung des Fremdschlüssels "Umbuch\_Konto\_ID" dazu führt, dass das Saldo des jeweiligen Kontos um das Gegenteil des Betrages in der Spalte "Betrag" vermindert wird. Wird z.B. vom Girokonto -200,- € auf das Bargeldkonto umgebucht, so muss beim Bargeldkonto - -200,- € gerechnet werden. Dieser Rechenschritt erfolgt im zweiten Teil der Rechnung von Zeile 5.

Die Kategorie wird durch die Umbuchung nicht beeinflusst. Daher wird in Zeile 6 nur die Summierung in Abhängigkeit von "Kategorie ID", "Datum" und "ID" des aktuellen Datensatzes vorgenommen.

In Zeile 7 taucht dann die Bezeichnung für das Umbuchkonto auf. Zu diesem Konto wird jetzt in Zeile 8 auf die gleiche Art wie in Zeile 5 berechnet, wie hoch der aktuelle Kontostand ist. Das Saldo des Betrages, bei dem die "Umbuch\_Konto\_ID" mit der "Konto\_ID" übereinstimmt, wird aufsummiert. Anschließend wird das Saldo des Betrages in Abhängigkeit von der "Umbuch\_Konto\_ID" wird ermittelt. Der Betrag ist natürlich genau entgegengesetzt dem Betrag, der dem Konto gutgeschrieben werden muss. Also muss diese Summe von der vorherigen abgezogen werden.

### <span id="page-206-0"></span>**Kontoverlauf**

#### **Datenquelle**

Ansicht: [Ansicht\\_Kasse\\_mit\\_Umbuchungen](#page-200-0), [Ansicht\\_Filter](#page-201-0)

#### **Datenziel**

Formular: Kategorie Konto Auswertung

```
 001 SELECT "a"."Konto", "a"."Datum", "a"."Betrag", 
002 ( SELECT SUM( "Betrag" ) FROM "Ansicht Kasse mit Umbuchungen" WHERE
     "Konto" = "a"."Konto" AND ( "Datum" < "a"."Datum" OR ( "Datum" = 
     "a"."Datum" AND "ID" <= "a"."ID" ) ) ) AS "Kontoverlauf", 
 003 ( SELECT "StartDatum" FROM "Ansicht_Filter" ) AS "StartDatum", 
 004 ( SELECT "EndDatum" FROM "Ansicht_Filter" ) AS "EndDatum"
 005 FROM "Ansicht_Kasse_mit_Umbuchungen" AS "a" 
 006 WHERE "a"."Datum" BETWEEN "StartDatum" AND "EndDatum" 
 007 ORDER BY "a"."Konto" ASC, "a"."Datum" ASC, "a"."ID" ASC
```
Hier wird der Verlauf der Einnahmen und Ausgaben sortiert nach "Konto", "Datum" und "ID" (Zeile 7) mit laufender Summierung dargestellt. Dabei werden nur Datensätze berücksichtigt, die zwischen dem in "Ansicht\_Filter" stehenden "StartDatum" und "EndDatum" liegen (Zeile 3 und 4 sowie 6).

Auch hier muss wieder bei FIREBIRD nachgearbeitet werden, da FIREBIRD die Nutzung des Alias in Zeile 6 nicht versteht:

 008 WHERE "a"."Datum" BETWEEN ( SELECT "StartDatum" FROM "Ansicht\_Filter" ) AND ( SELECT "EndDatum" FROM "Ansicht\_Filter" )

Die Unterabfragen aus Zeile 3 und Zeile 4 müssen also erneut durchgeführt werden.

Die fortlaufende Summierung des Betrages erfolgt wieder über eine korrelierende Unterabfrage (Zeile 2). Die Summe wird aus den Beträgen ermittelt, die zu dem Konto des aktuellen Datensatzes "a"."Konto" passen. Sie müssen außerdem vom Datum her vor dem Datum des aktuellen Datensatzes "a"."Datum" liegen oder, bei gleichem Datum, eine kleinere oder gleiche "a"."ID" haben. Der Bezug zur "ID" ist wichtig, weil nur so die Datensätze sicher unterschieden werden können und bei mehreren Buchungen auf einem Konto sonst hinter jeder Buchung bereits das Resultat für den ganzen Tag erscheinen würde.

Für die Anzeige solcher Abfragen sollte natürlich die Sortierung der Abfrage mit der Sortierung aus der Berechnung übereinstimmen. Erst dann wird der fortlaufende Charakter sichtbar.

# <span id="page-207-0"></span>**Saldo\_Kategorie**

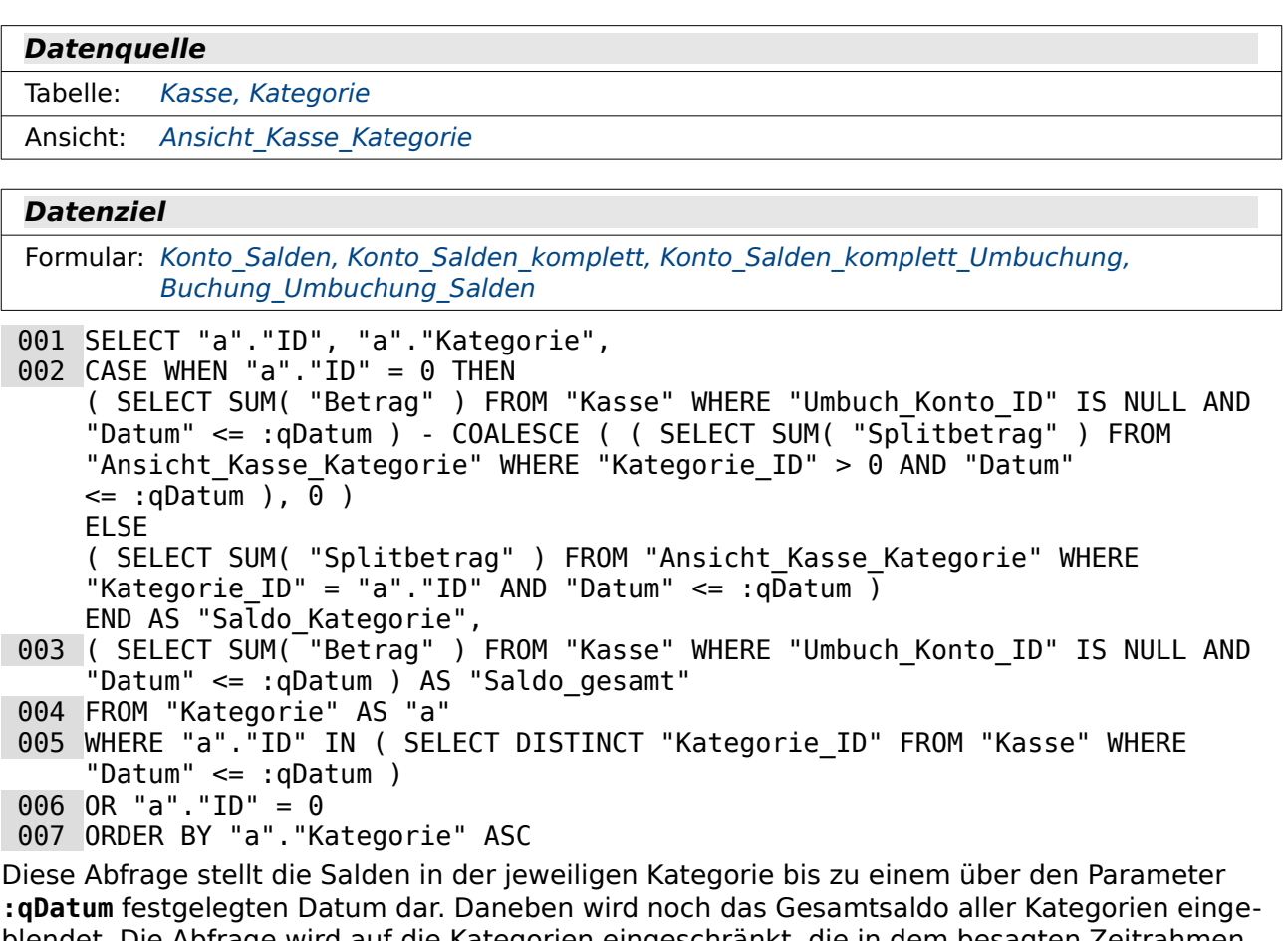

blendet. Die Abfrage wird auf die Kategorien eingeschränkt, die in dem besagten Zeitrahmen auch über einen Eintrag verfügen (Zeile 5). Bei FIREBIRD muss statt **:qDatum** in dieser Abfrage jedes Mal der Parameter in den Typ **VARCHAR** umgewandelt werden. **:qDatum** wird dann zu **CAST( :qDatum AS VARCHAR(50) )** - obwohl die Eingabe selbst ja mit einem Datum verglichen wird.

Am meisten Aufwand muss um Buchungen getrieben werden, die nicht (komplett) einer Kategorie zugewiesen wurden. Deshalb wurde in der Tabelle "Kategorie" mit "ID" = '0' die "Kategorie" = 'ohne Eintrag' erstellt. Dieser Kategorie sollen alle Beträge zugewiesen werden, die nicht in anderen Kategorien verbucht sind.

Für die Kategorie '0' wird zuerst in Zeile 2 die Summe aller Beträge von "Kasse" berechnet, die keinen Eintrag bei "Umbuch\_Konto\_ID" haben und kleiner oder gleich dem aktuellen Datum sind. Dieser Teil der Berechnung ist gleich dem in Zeile 3. Von dieser Summe soll die Summe der Einträge aus "Splitbetrag" in "Ansicht\_Kasse\_Kategorie" abgezogen werden, bei denen die "Kategorie ID" > '0' ist. Diese Beträge haben schließlich eine eindeutige Zuweisung zu einer Kategorie. Falls hier gar keine Beträge verzeichnet sind, also der Teil dieser Unterabfrage leer ist, muss für die korrekte Berechnung stattdessen über **COALESCE** der Wert '0' zugewiesen werden. Jede Kombination eines Feldes mit einem leeren Feld, auch eine Berechnung, bleibt sonst immer leer. Statt also den Gesamtbetrag als 'ohne Eintrag' auszuweisen würde dann in dem Ergebnis nichts stehen.

Ist die "ID" der Tabelle "Kategorie" ungleich '0', dann wird nur der "Splitbetrag" aus "Ansicht Kasse Kategorie" zu dieser "Kategorie ID" abgefragt.

Diese Parameterabfrage funktioniert mit dem Formular problemlos. Bei der direkten Bedienung muss aber beachtet werden, dass die Eingabe bei der HSQLDB für **qDatum** in der Form YYYY-MM-DD, also z.B. 2020-07-24, erfolgen muss. Parameter für Datumseingaben wandelt die AbfrageGUI nicht um, sofern die Parameter nur in Unterabfragen auftauchen ([https://bugs.document](https://bugs.documentfoundation.org/show_bug.cgi?id=87737)[foundation.org/show\\_bug.cgi?id=87737](https://bugs.documentfoundation.org/show_bug.cgi?id=87737)). In FIREBIRD hingegen funktioniert die Umwandlung problemlos.

### <span id="page-208-0"></span>**Saldo\_Kategorie\_ungesplittet**

#### **Datenquelle**

Tabelle: [Kasse](#page-194-3), [Kategorie](#page-196-0)

#### **Datenziel**

Formular: [Konto\\_Salden\\_oM,](#page-211-0) [Konto\\_Salden\\_komplett\\_eM](#page-213-0)[,](#page-214-0) Konto Salden komplett Umbuchung eM

001 SELECT "a"."ID", "a"."Kategorie",

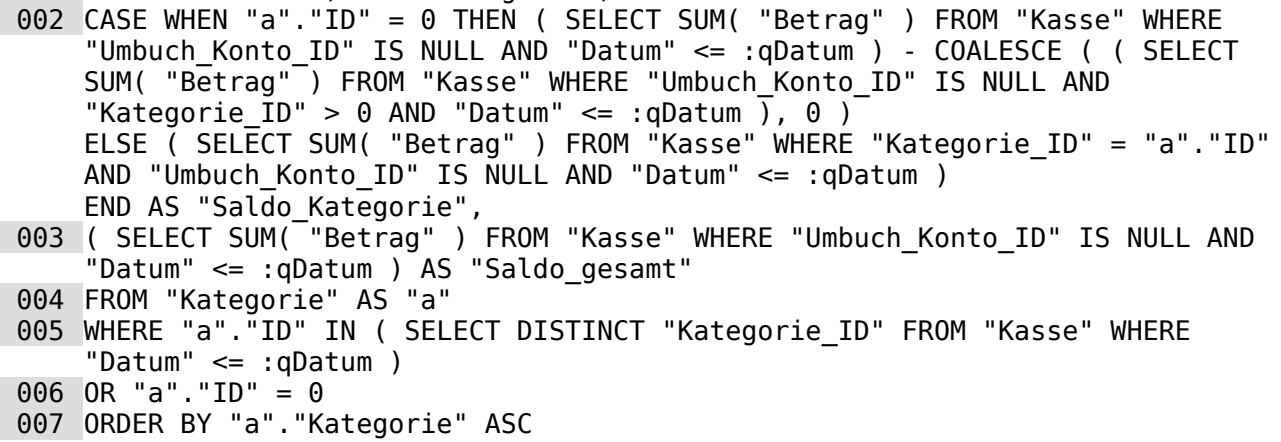

Die Kategorien werden zusammen mit den aufsummierten Beträgen aufgelistet. Fehlt eine Zuweisung der Kategorie, so werden diese Beträge als 'ohne Zuweisung' angegeben.

Diese Abfrage ist vom Aufbau gleich der Abfrage Saldo Kategorie. Allerdings wird hier die Berechnung für die innerhalb der Tabelle "Kasse" eingetragenen Kategorien vollzogen. Jeder Eintrag in "Betrag" hat hier maximal einen Eintrag in "Kategorie\_ID".

Die "Kategorie ID" '0' erhält hier wieder grundsätzlich alle Zuweisungen, zu denen keine "Kategorie\_ID" größer als '0' verzeichnet sind. Es muss also nicht unbedingt ein Eintrag '0' in "Kategorie\_ID" erfolgen.

Für die Parameterabfrage gilt wie bei Saldo Kategorie: Parameter funktionieren bei der HSQLDB mit der SQL-Vorgabe der Datumsschreibweise, nicht aber mit der ortsüblichen Schreibweise, weil der Parameter nur in Unterabfragen vorkommt. Dafür muss bei FIREBIRD der Parameter **:qDatum** über **CAST( :qDatum AS VARCHAR(50) )** in einen String umgewandelt werden.

# <span id="page-209-0"></span>**Saldo\_Konto**

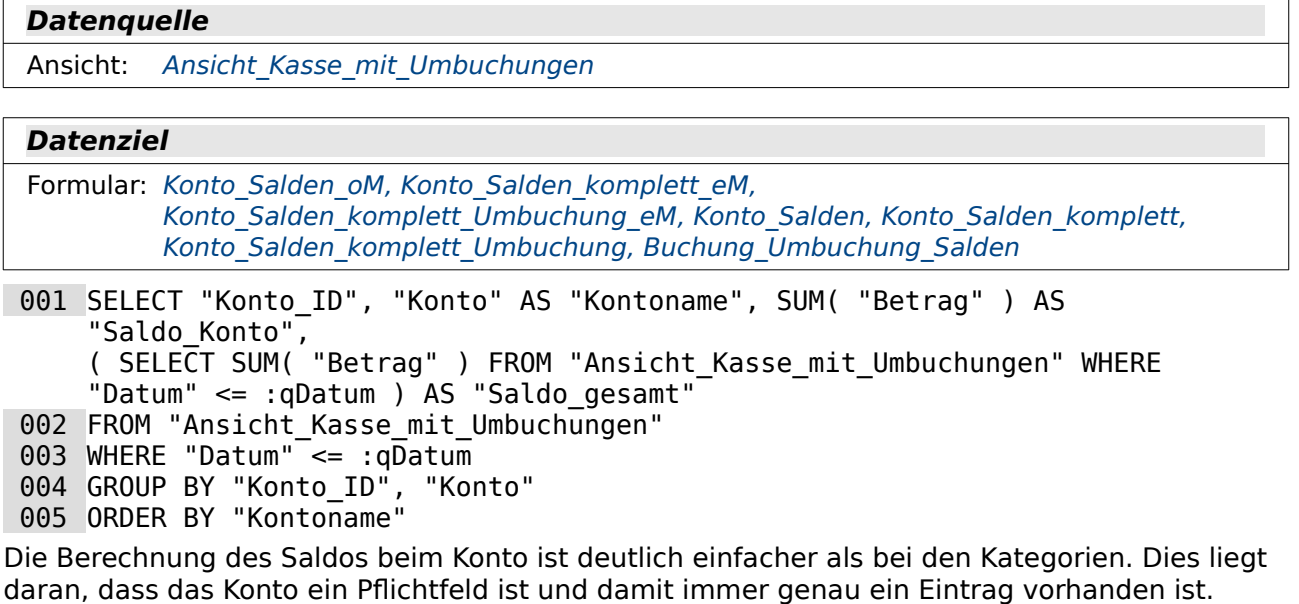

Die Abfrage ist nach den Einträgen in "Konto ID" und "Konto" gruppiert (Zeile 4). Abhängig von dieser Gruppierung wird die Summe des Betrages berechnet (Zeile 1). Zusätzlich wird über eine Unterabfrage die Summe des Gesamtbetrages aus "Ansicht Kasse mit Umbuchungen" ermittelt. Diese Abfrage ist keine korrelierende Unterabfrage, da sie ja nur ein einziges Ergebnis liefert - den Gesamtkassenstand.

Wie bei der Abfrage Saldo Kategorie gilt auch hier, dass die Eingabe des Parameters in der HSQLDB bei dem direkten Start nach dem SQL-Schema für Datumsangaben erfolgen muss: YYYY-MM-DD. Dafür muss bei FIREBIRD der Parameter **:qDatum** über **CAST( :qDatum AS VARCHAR(50) )** in einen String umgewandelt werden.

# **Formulare ohne Makros**

### <span id="page-210-1"></span>**Kasse\_oM**

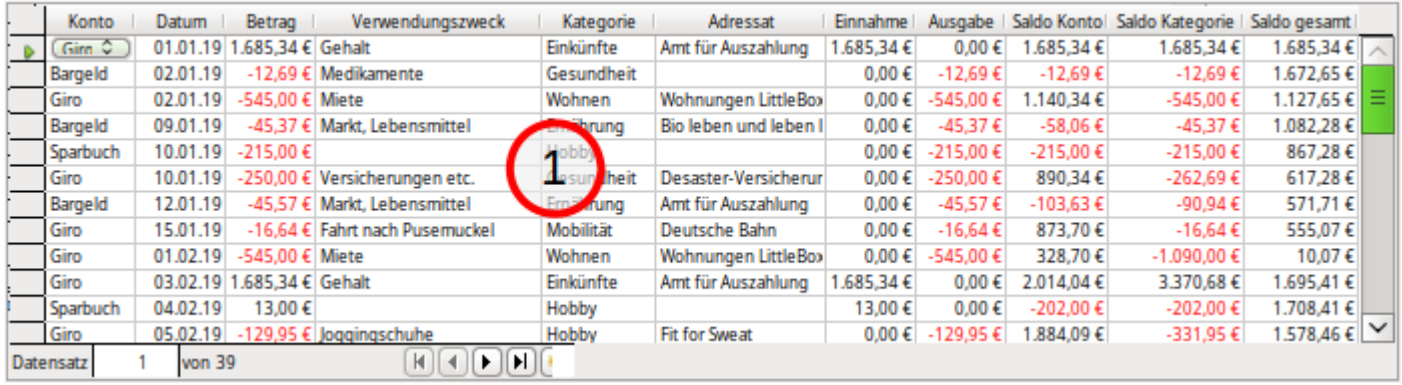

**1** MainForm (Abfrage: Kasse Saldo Konto Kategorie)

Dieses Formular stellt die einfachste Variante dar. Ein einziges Tabellenkontrollfeld, in dem alle Information der Datenquelle enthalten sind.

Eingaben in dieses Formular sind nur in den ersten 6 Spalten möglich. Die letzten 5 Spalten sind reine Berechnungen.

Die Spalten für «Konto», «Kategorie» und «Adressat» sind mit Listenfeldern versehen. Hier erfolgt eine Auswahl des Begriffes, für den dann der entsprechende Primärschlüssel als Fremdschlüssel in die Abfrage eingefügt wird. Sollen hier neue Einträge z.B. beim Adressaten erfolgen, die zur Zeit nicht auswählbar sind, so muss ein solcher Eintrag direkt in der Tabelle getätigt werden.

Die Berechnungen in den letzten Spalten erscheinen grundsätzlich erst nach der Abspeicherung des Datensatzes. Deswegen kann diese einfache Übersicht auch nur mit einem Tabellenkontrollfeld sinnvoll gelingen.

### <span id="page-210-0"></span>**Konto\_oM**

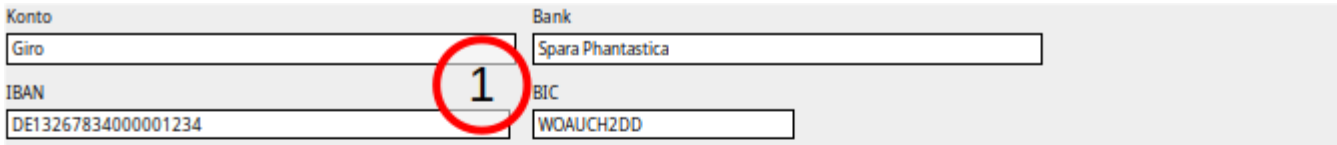

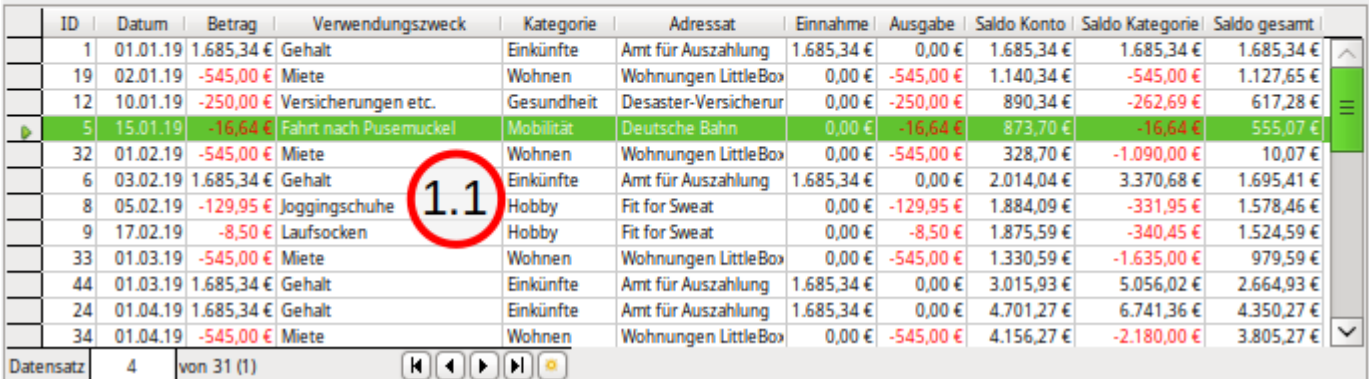

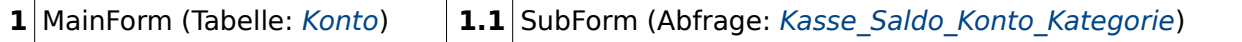

Bei diesem Formular ist im Vergleich zu Kasse oM lediglich ein Hauptformular hinzugekommen. Im Hauptformular wird das Konto vorausgewählt hier kann dann auch ein neues Konto hinzugefügt werden oder die alten Konten können bearbeitet werden. Das Unterformular zeigt dann nur Datensätze an, die zu dem Konto im Hauptformular passen. Die Salden stimmen weiterhin, da ja nur die anderen Konten ausgeblendet sind, die Salden aber für alle Konten zusammen nach Datum und ID sortiert berechnet werden.

### <span id="page-211-0"></span>**Konto\_Salden\_oM**

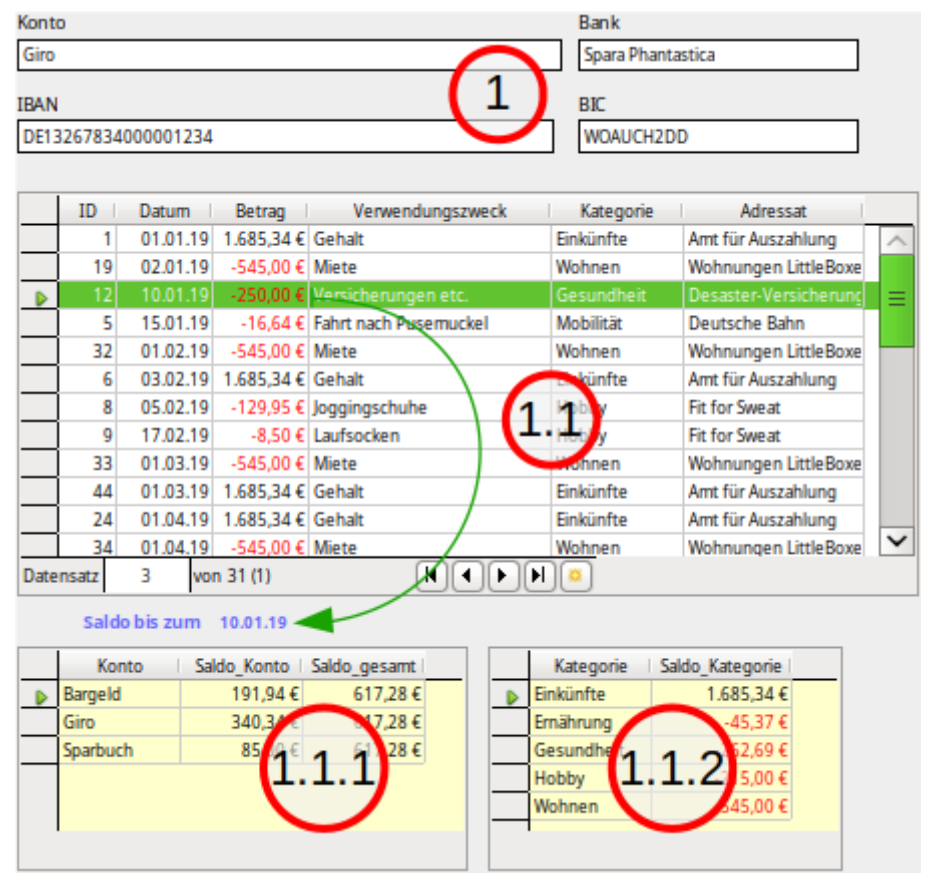

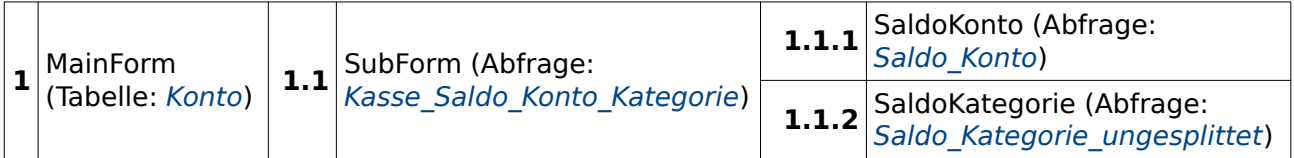

Mit diesem Formular wird das Tabellenkontrollfeld des Unterformulars 1.1 nur noch mit Feldern bestückt, die für die Eingabe gedacht sind. Trotzdem nutzt das Formular als Datenbasis die Abfrage mit den Summierungen. Diese Abfrage schließt nämlich gleichzeitig die Einträge aus "Kasse" aus, bei denen ein Eintrag in der "Umbuch Konto ID" erfolgt ist. Ohne diese Art der Umbuchung in anderen Beispielformularen könnte also auch direkt die Tabelle "Kasse" genutzt werden.

Die Salden werden jetzt in Abhängigkeit vom Datum des aktuellen Datensatzes in UnterUnterformularen angezeigt. Der Screenshot weist hier z.B. vom markierten Datensatz mit dem Datum '10.01.19' auf das Saldo bis zum 10.01.19 hin. Die Salden geben also nicht den aktuellen Kontostand wieder, sondern den Kassenstand zum Ende des Buchungstages.

### <span id="page-212-0"></span>**Konto\_Salden\_separat\_oM**

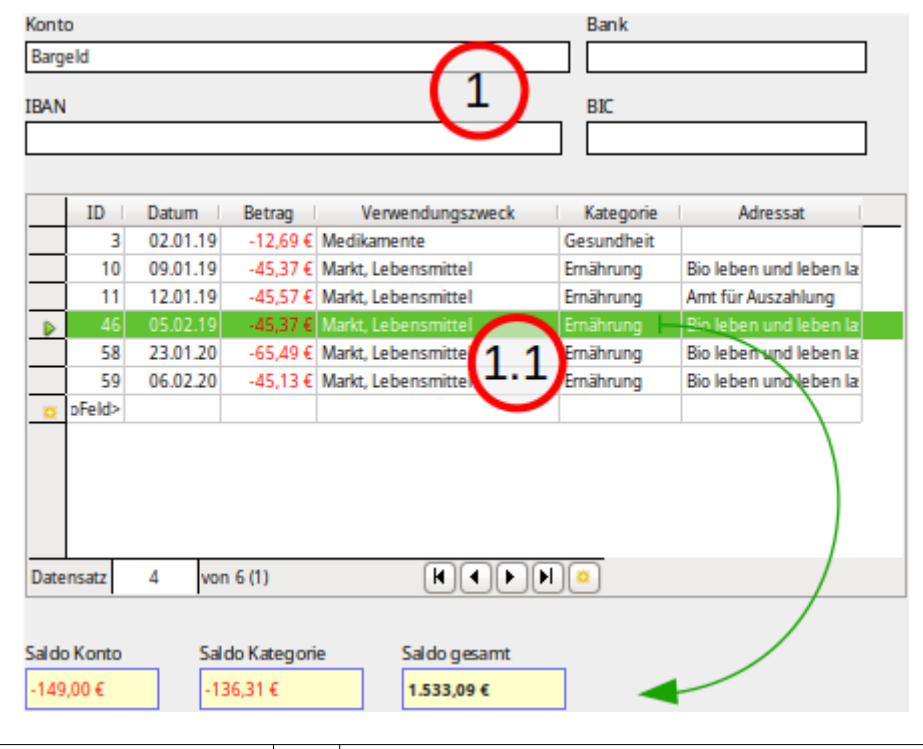

**1** MainForm (Tabelle: [Konto](#page-196-1)) **1.1** SubForm (Abfrage: Kasse Saldo Konto Kategorie)

Ist der Platz geringer als in [Konto\\_Salden\\_oM](#page-211-0) durch die Übersicht der Salden benötigt, so reicht hier auch eine einfache Auswertung der Salden, die sich jetzt wieder auf die Werte bezieht, die direkt in der entsprechenden Zeile der Abfrage des Unterformulars stehen. Die drei Felder für die Beträge sind nur aus dem Tabellenkontrollfeld ausgelagert und als Einzelfelder unter das Tabellenkontrollfeld eingebunden worden. Einzelfelder im gleichen Formular wie das Tabellenkontrollfeld zeigen immer den Inhalt zu dem aktuellen Datensatz an, sind aber für die Navigation mit dem Tabulator innerhalb des Tabellenkontrollfeldes nicht direkt erreichbar und damit auch nicht direkt störend.

### **Formulare mit einfachem Aktualisierungsmakro**

### <span id="page-213-0"></span>**Konto\_Salden\_komplett\_eM**

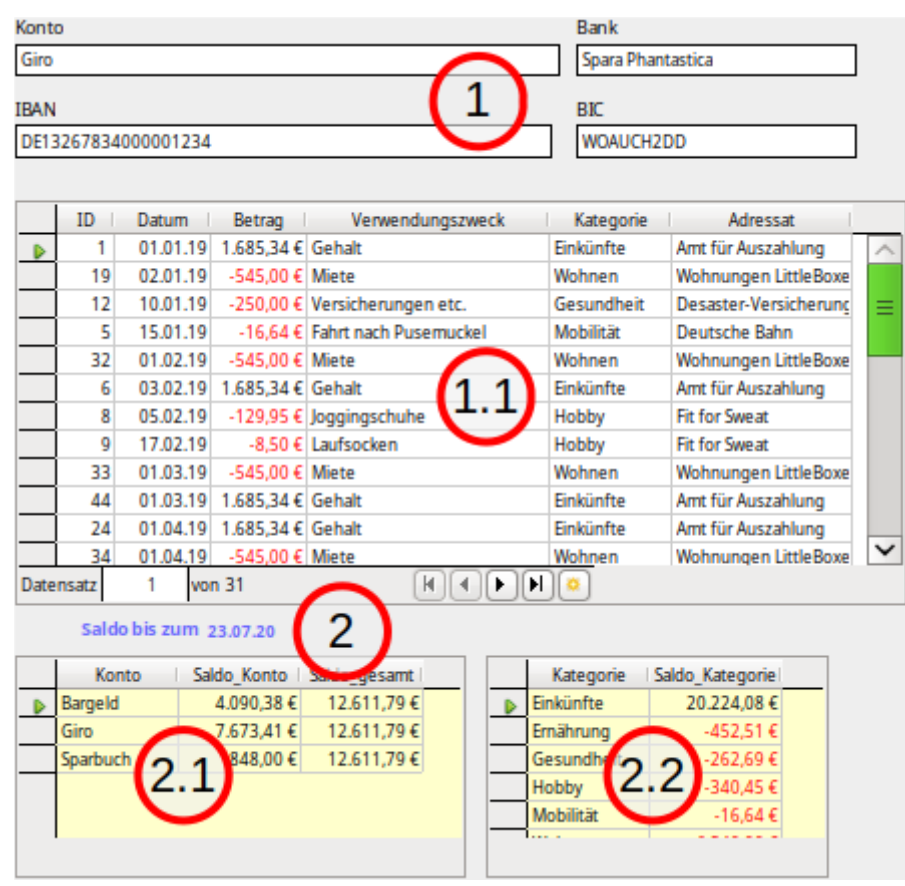

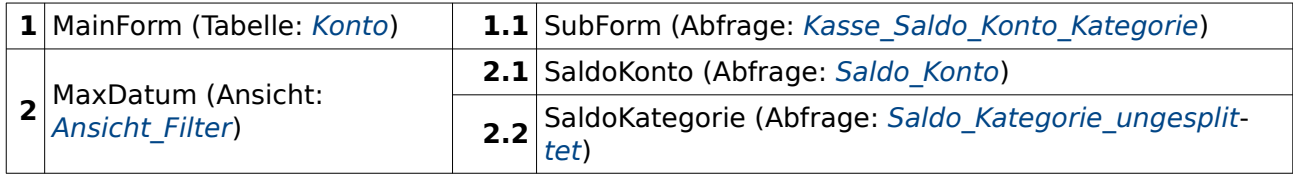

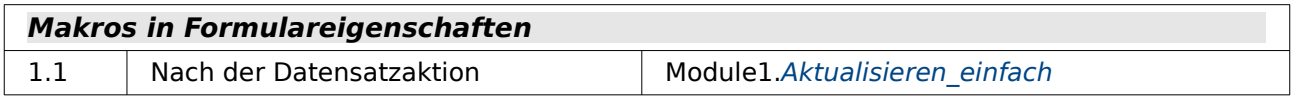

In diesem Formular wird die Anzeige der Salden nicht an das Eingabeformular 1.1 gekoppelt. Die Abfrage zu den Formularen 2.1 und 2.2 wird stattdessen direkt beim Öffnen der Formulars 2 gestellt. Der Inhalt dort würde also bestehen bleiben, auch wenn in dem Eingabeformular etwas geändert würde.

Vorteil dieser Konstruktion ist natürlich, dass dadurch der Kontostand unter Berücksichtigung aller eingetragenen Buchungen angegeben wird. Das höchste Datum ist hier nicht automatisch das aktuelle Datum. Wenn bereits für einen der kommenden Tage eine Buchung mit Datum eingetragen wurde, dann wird auch die noch berücksichtigt und das Datum eben dieser Buchung als maximales Datum genommen.

Damit die Auswertung nicht nur beim Öffnen des Formulars stimmt, muss sie beim Ändern von Eingaben in dem Eingabeformular nach der Abspeicherung wieder neu eingelesen werden. Dies wird hier durch ein kleines Makro erledigt, dass nach jeder Datensatzaktion kurz das Formular 2 und damit auch die Unterformulare 2.1 und 2.2 neu einliest.

### <span id="page-214-0"></span>**Konto\_Salden\_komplett\_Umbuchung\_eM**

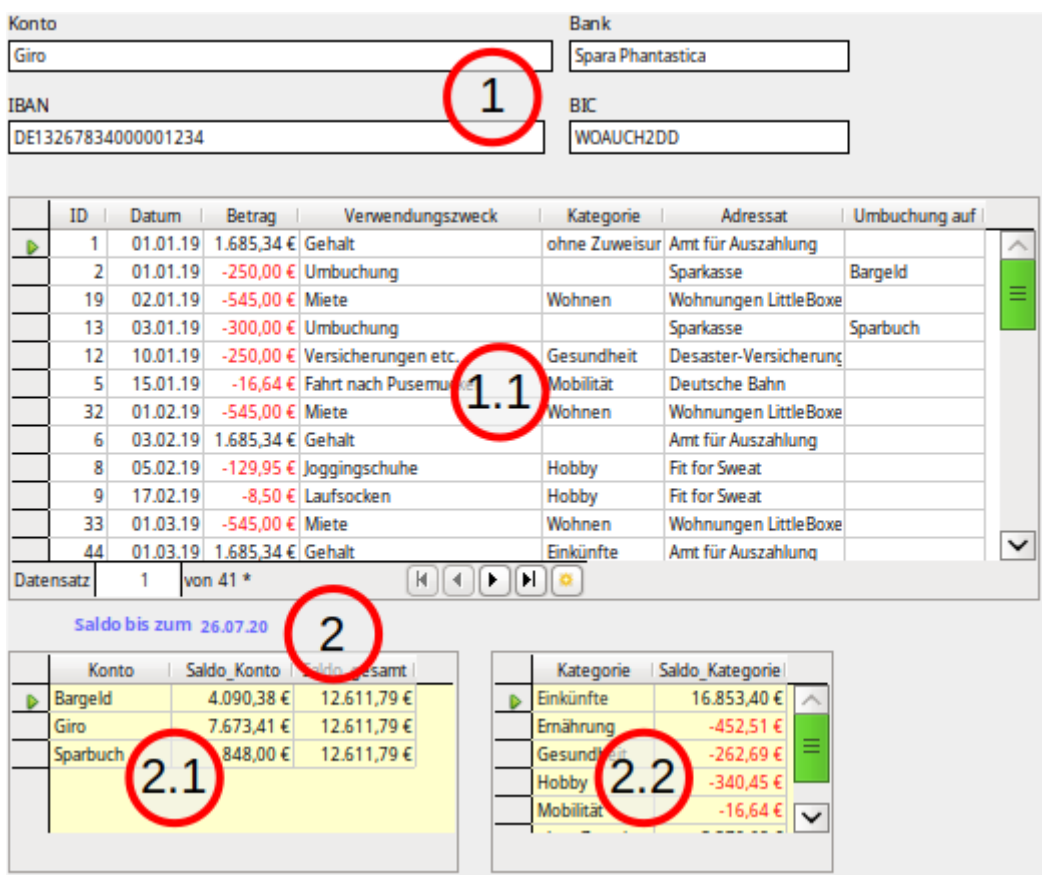

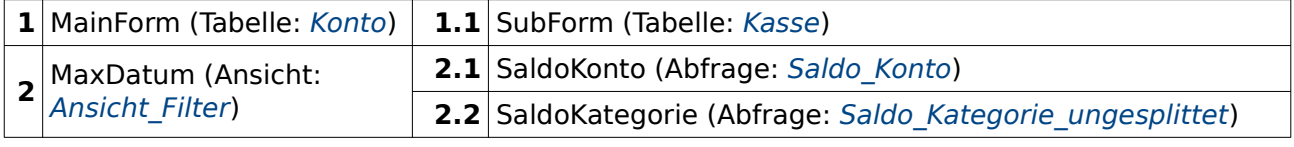

#### **Makros in Formulareigenschaften**

1.1 Nach der Datensatzaktion Module1.Aktualisieren einfach

Gegenüber dem Formular Konto Salden komplett eM wird hier lediglich noch die Möglichkeit hinzugefügt, auch die Umbuchungsfunktion zu nutzen. Damit kann dann auch die Tabelle "Kasse" direkt benutzt werden. Allerdings muss innerhalb der Formulareigenschaft von 1.1 noch die Sortierung so eingestellt werden, dass zuerst nach dem Datum und dann nach der ID sortiert wird. Eine solche Einstellung in den Formulareigenschaften kann gegebenenfalls auch wieder bei der Eingabe über die Navigationsleiste vorübergehend rückgängig gemacht werden.

Der Screenshot zeigt darüber hinaus, dass es zur Zeit möglich ist, dem Feld "Kategorie\_ID" in der Tabelle "Kasse" gar keine Kategorie zuzuweisen. Gerade bei den Umbuchung fehlen natürlich solche Zuweisungen. Auch der Datensatz mit der "ID" = '6' hat keine Zuweisung der Kategorie. Beim Datensatz mit der "ID" = '1' ist hingegen in der Tabelle "Kasse" für die "Kategorie ID" der Wert '0' eingetragen. Deswegen wird dort die Bezeichnung 'ohne Zuweisung' ausgegeben.

# **Formulare mit mehrfachem Makroeinsatz**

### <span id="page-215-0"></span>**Kasse**

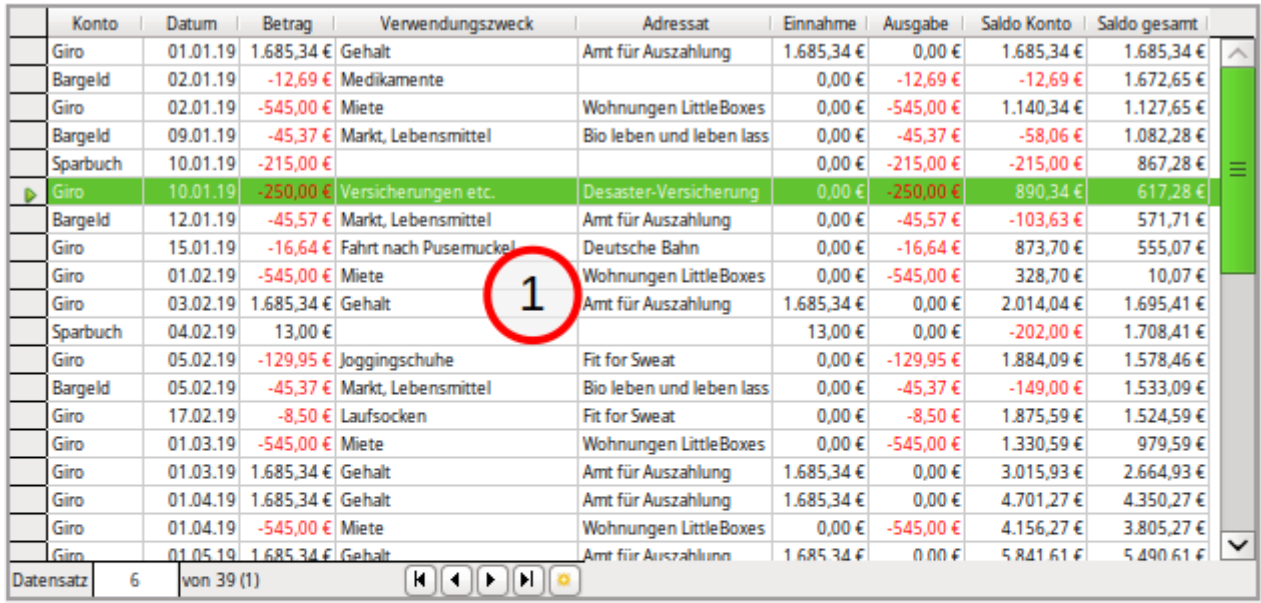

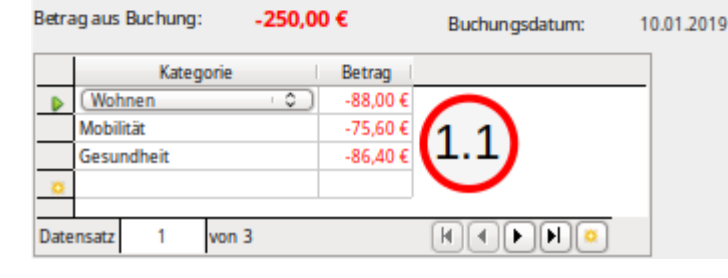

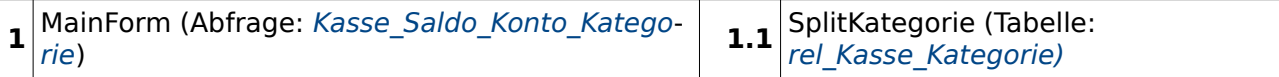

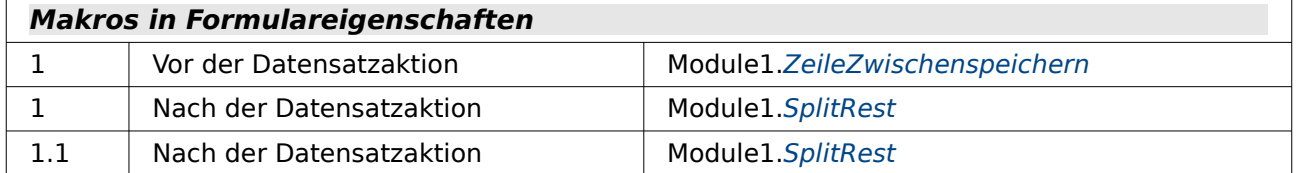

In diesem Formular sind nur die ersten 5 Felder des Tabellenkontrollelementes im Hauptformular beschreibbar. Die anderen Feldwerte werden aus der Abfrage ausgelesen.

Im Unterformular wird die Kategorie für die jeweilige Buchung ausgesucht. Sollen Buchungen auf verschiedene Kategorien aufgeteilt werden, so können sie dort gesplittet werden. Dabei wird beständig der Rest ausgerechnet, der noch zum Splitten zur Verfügung steht.

Die Abfrage als Grundlage des Formulars berücksichtigt nicht die Umbuchungen, die über andere Formulare in dieser Beispieldatenbank gemacht worden sind. Für eine Umbuchung müssten grundsätzlich zwei Datensätze eingegeben werden: Die Abbuchung aus einem Konto und die Einzahlung auf dem anderen Konto. Das ist dann fehleranfälliger, weil

- der Abbuchungswert und der Einzahlungswert eventuelle unterschiedlich eingegeben werden oder
- einer der beiden Datensätze gelöscht werden kann und damit die Abbuchung oder Einzahlung fehlt.
Aus diesem Grunde wird im folgenden Formular die Umbuchung im gleichen Datensatz vorgenommen und der Buchungsbetrag für die Umbuchung automatisch geschrieben.

#### <span id="page-216-0"></span>**Kasse\_Umbuchung**

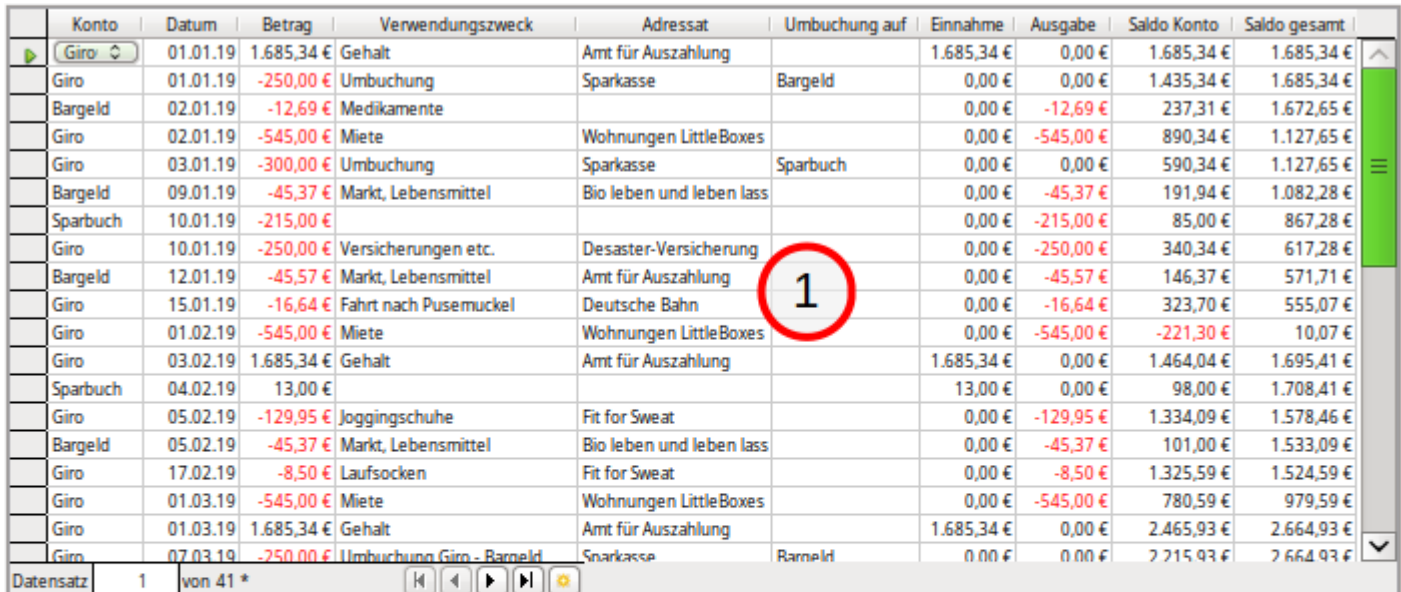

#### Betrag aus Buchung:

1.685,34€

Buchungsdatum: 01.01.2019

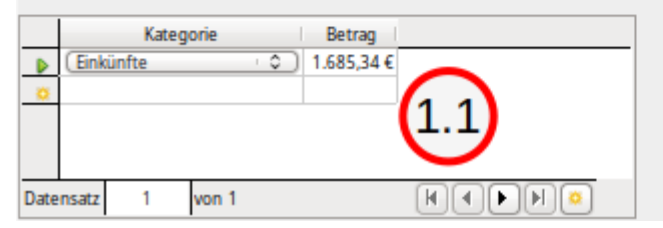

**1** MainForm (Abfrage: Kasse Saldo Konto Kategorie Umbuch[\)](#page-205-0)

1.1 SplitKategorie (Tabelle: rel Kasse Kategorie)

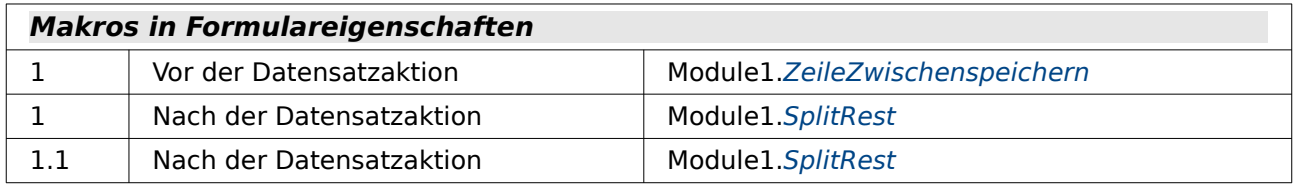

In diesem Formular ist auch die Umbuchung erreichbar. Die entsprechend geänderte Abfrage berücksichtigt die Umbuchung bei Einnahme und Ausgabe (beide bleiben 0,00 €) und auch beim «Saldo gesamt». Lediglich das «Saldo Konto» weist diese Änderung auf, die im Feld «Betrag» gemacht wurde. Aber eben auch nur für das entsprechende Konto. Der Betrag wird nach der Umbuchung in dem anderen Konto mit dem entgegengesetzten Vorzeichen geführt.

Im Unterformular wird die Kategorie für die jeweilige Buchung ausgesucht. Sollen Buchungen auf verschiedene Kategorien aufgeteilt werden, so können sie dort gesplittet werden. Dabei wird beständig der Rest ausgerechnet, der noch zum Splitten zur Verfügung steht.

Dieses Formular erfüllt alle Möglichkeiten der Umbuchung, der Splitbuchung und des gleichzeitigen Blicks auf den Kontostand mit lediglich einem Formular und einem Unterformular.

#### <span id="page-217-0"></span>**Konto**

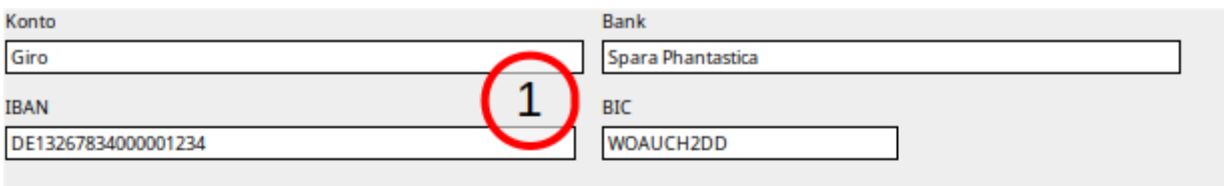

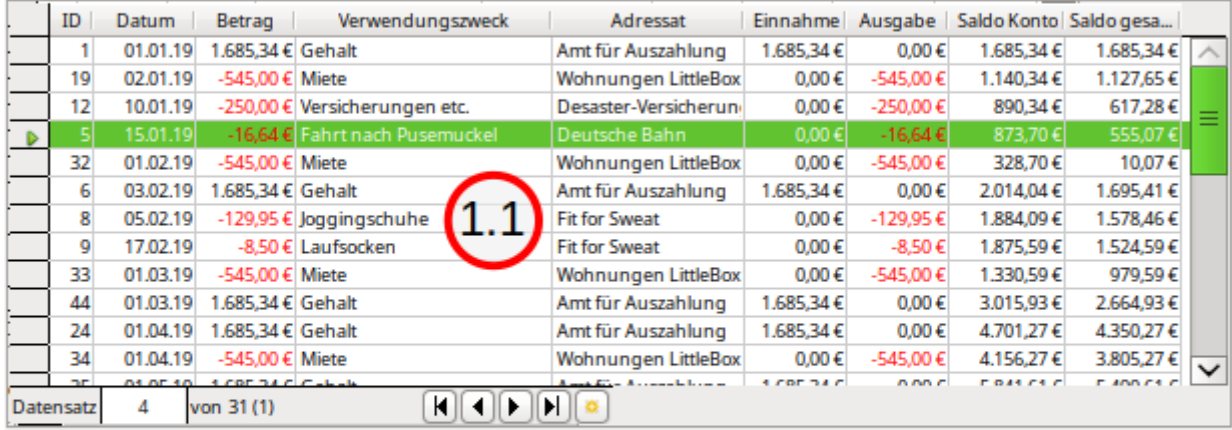

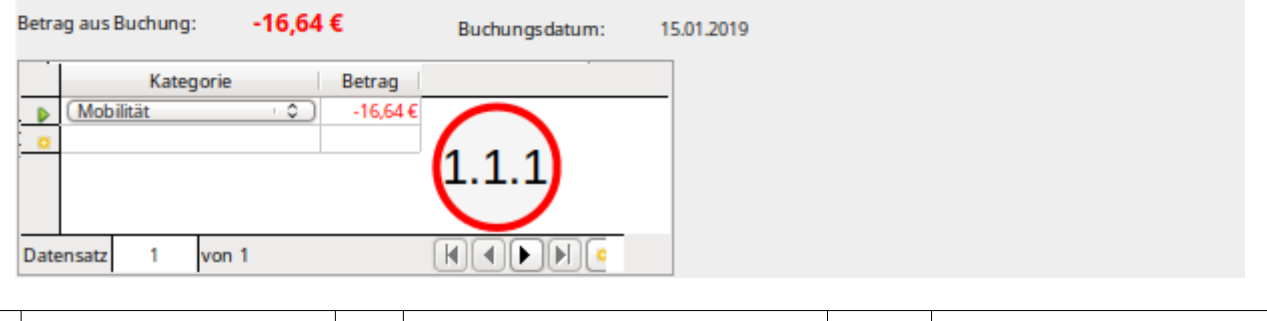

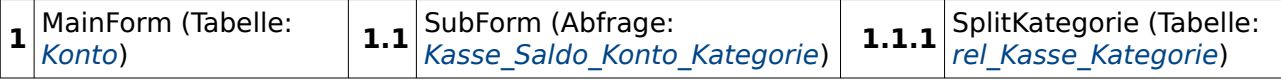

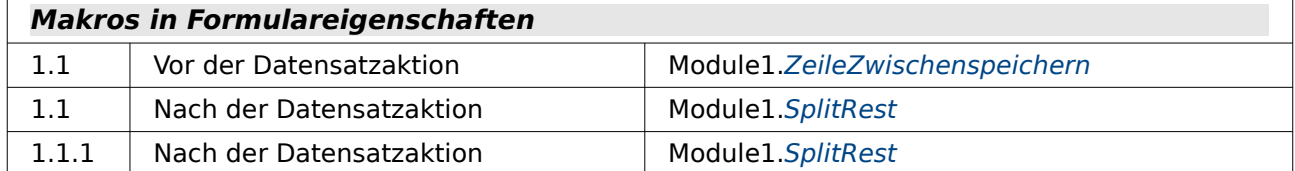

Die ist eine Erweiterung des Formulars [Kasse](#page-215-0). Aus dem Formular wurde lediglich der Eintrag für das Konto herausgenommen, so dass in dem Eingabeformular 1.1 als Unterformular nur die Datensätze vorhanden sind, die zu dem im Hauptformular liegenden Formular passen.

#### <span id="page-218-0"></span>**Konto\_Salden**

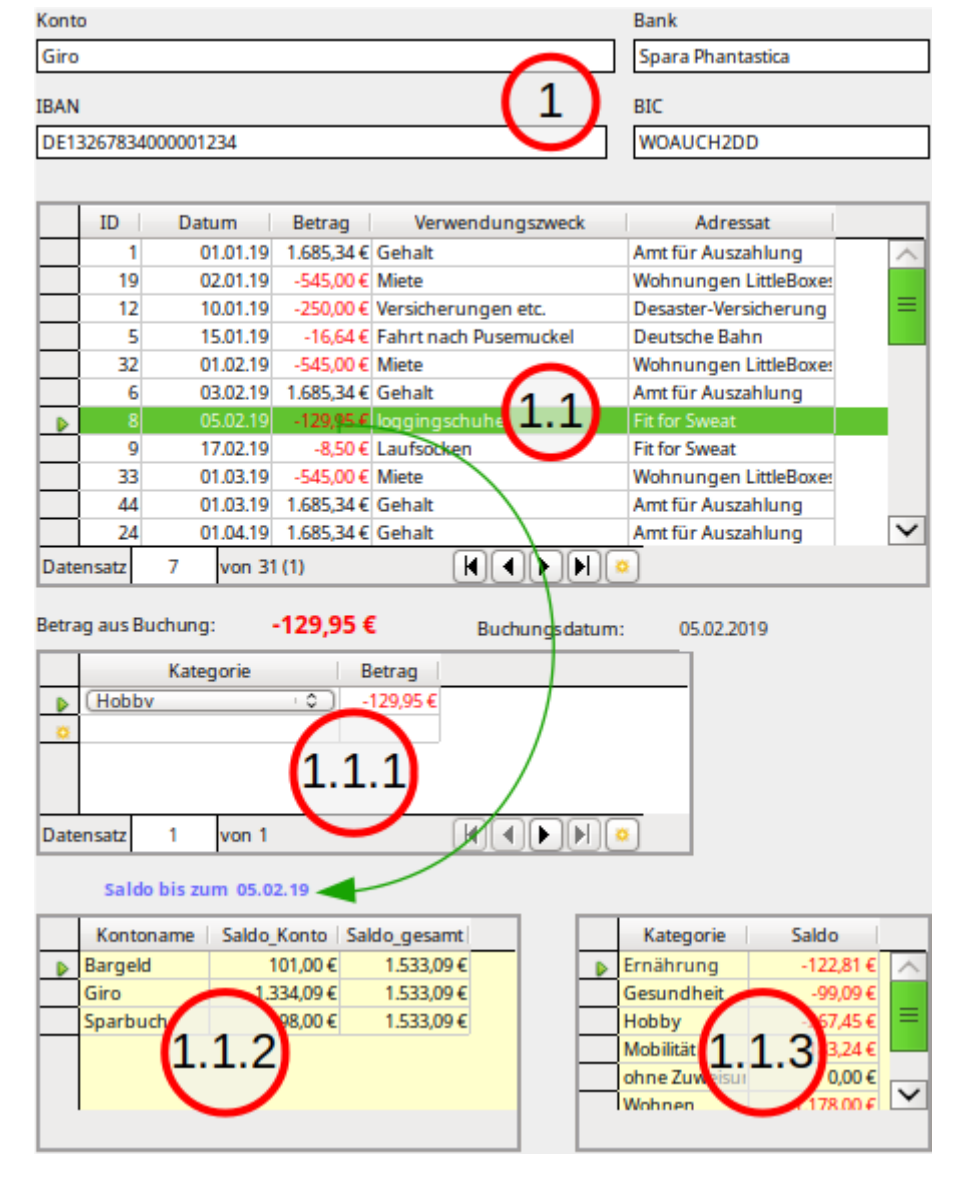

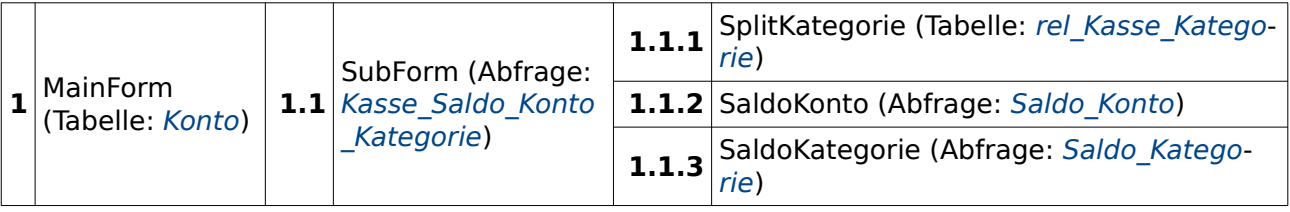

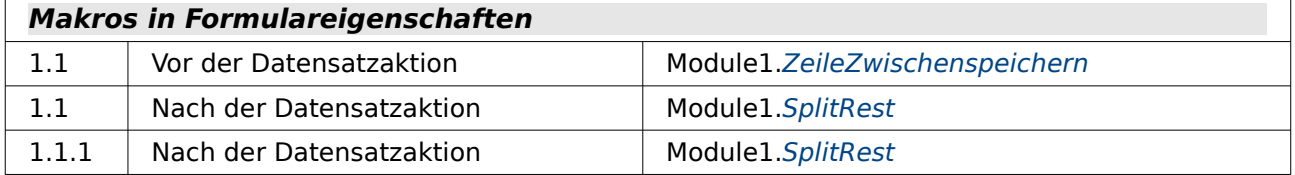

Hier wird die Angabe der Salden gegenüber dem Formular [Konto](#page-217-0) aus dem Eingabeformular herausgenommen und in separate Unterformulare ausgelagert. Die Unterformulare 1.1.2 und 1.1.3 beziehen dabei das Datum, zu dem sie die Salden berechnen sollen, aus dem Formular 1.1. Es wird also der Kontostand zum Zeitpunkt des markierten Datensatzes angegeben.

Als Datenbasis dient für 1.1 weiter eine Abfrage, weil diese Abfrage die Umbuchungen der dafür gesondert erstellten Formulare ausblendet. Umbuchungen müssten hier also, wie unter [Kasse](#page-215-0) angegeben, als zwei Datensätze geführt werden: Abbuchung und Einzahlung.

#### <span id="page-219-0"></span>**Konto\_Salden\_komplett**

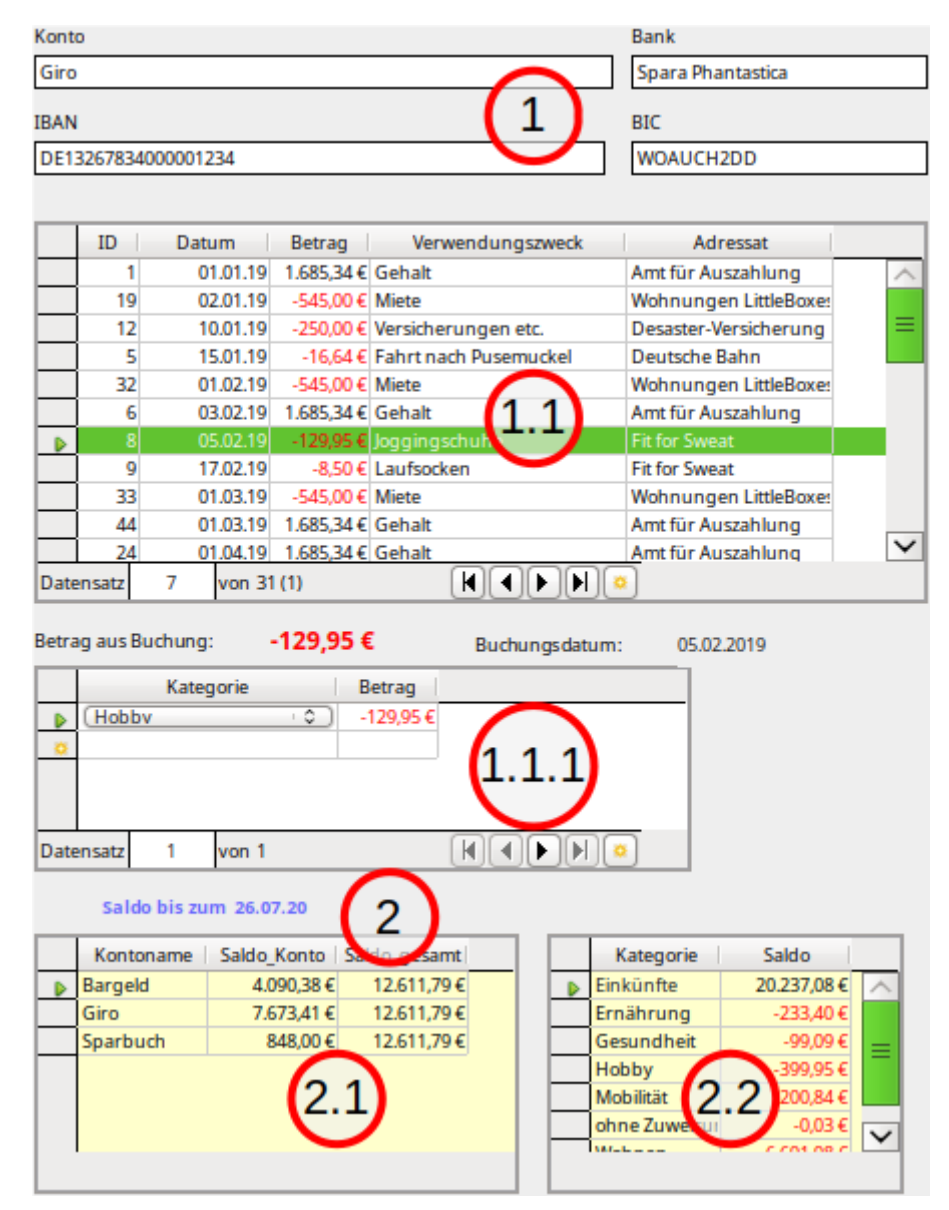

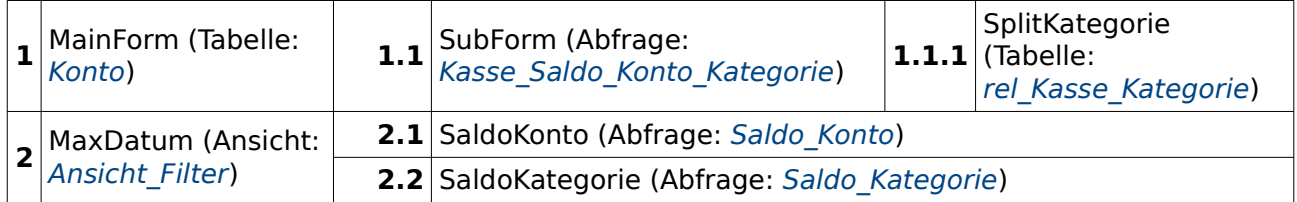

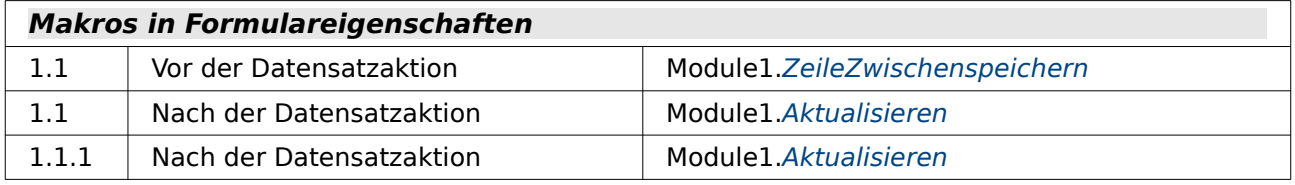

Hier ist gegenüber Konto Salden die Ausgabe der Salden nicht von dem ausgesuchten Datensatz abhängig. Es wird immer der Kontostand angegeben, der sich aus allen in der Datenbank befindlichen Buchungen ergibt. Eine kleine Besonderheit im Screenshot rechts unten: Hier wurde einfach einmal testweise aus der Splitbuchungstabelle "rel\_Kasse\_Kategorie" ein Betrag um 3 Ct vermindert. Die Abfrage gibt dies jetzt als einen Betrag von 0,03 € der Kategorie 'ohne Zuweisung' aus.

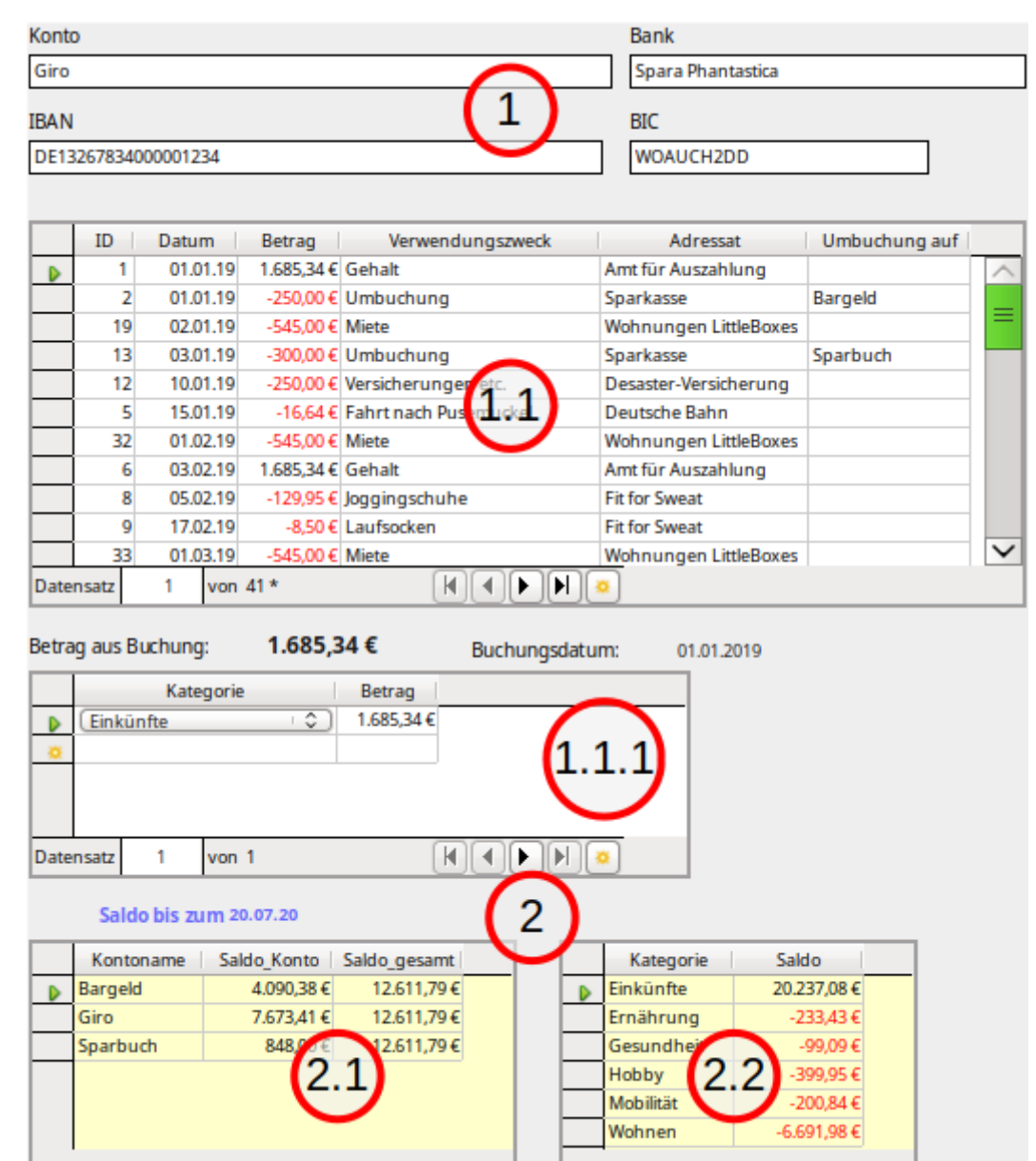

#### <span id="page-220-0"></span>**Konto\_Salden\_komplett\_Umbuchung**

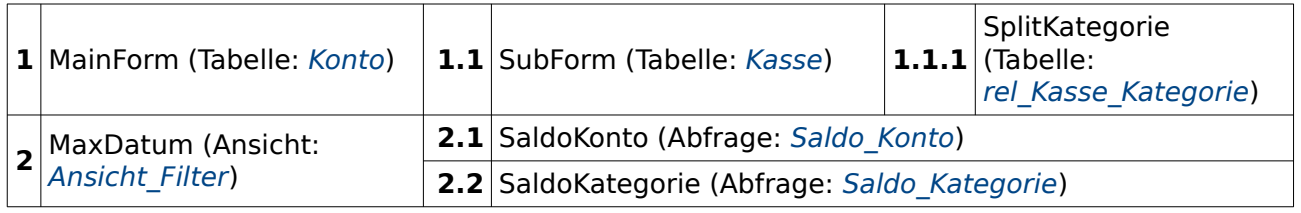

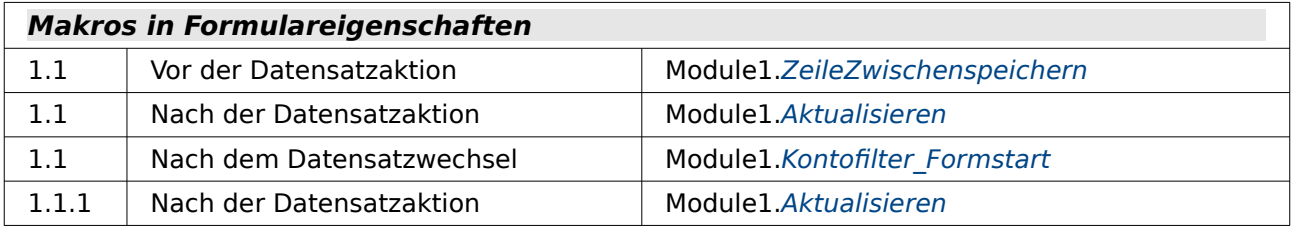

Hier kommen jetzt zusätzlich zu [Konto\\_Salden\\_komplett](#page-219-0) die Einträge der Umbuchung ins Spiel. Deswegen kann hier jetzt auch direkt auf die Tabelle "Kasse" zugegriffen werden.

Zur Umbuchung stehen über ein Makro nur die Konten zur Verfügung, die nicht dem Konto im Hauptformular 1 entsprechen.

### <span id="page-221-0"></span>**Buchung\_Umbuchung\_Salden**

#### **Haushaltskasse**

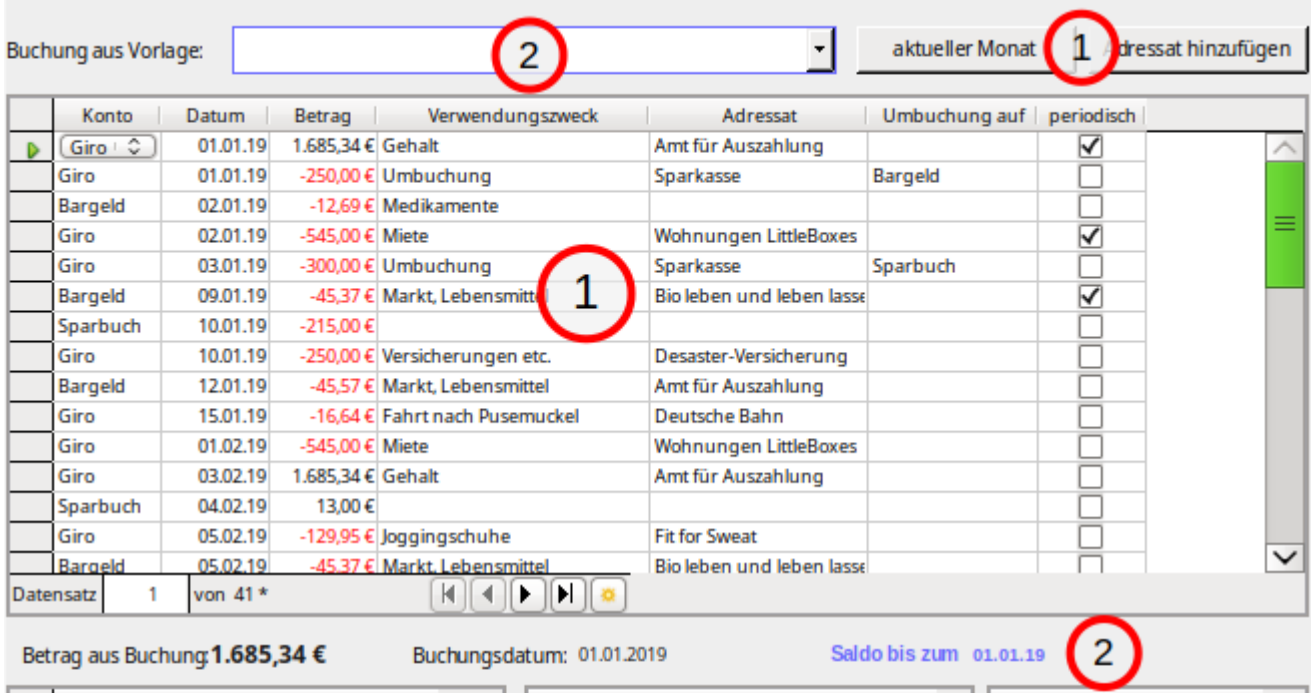

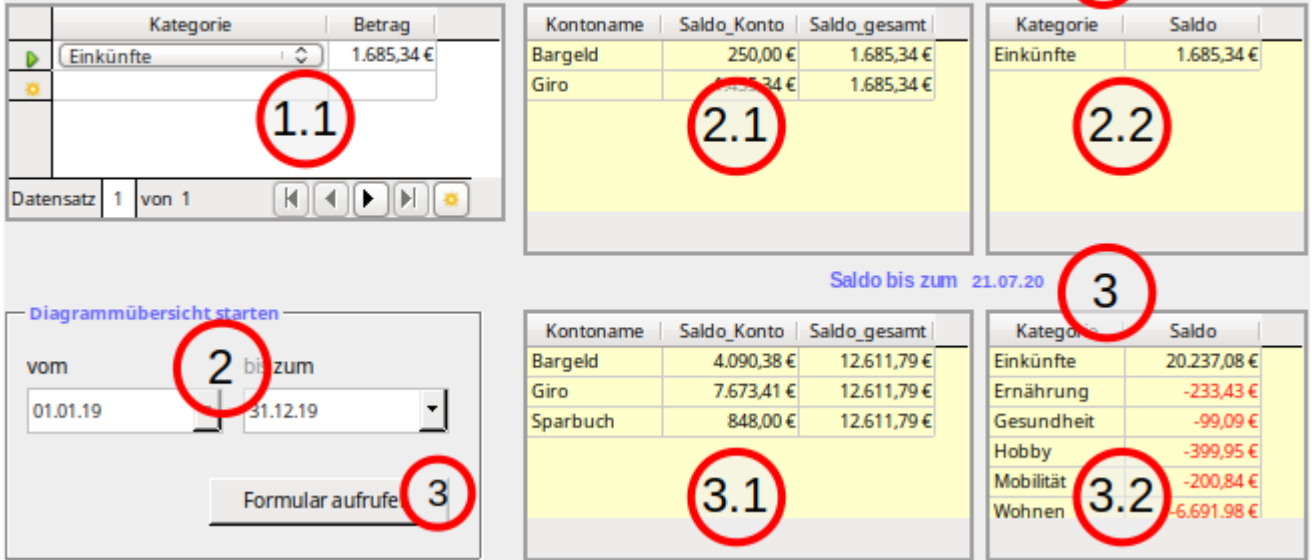

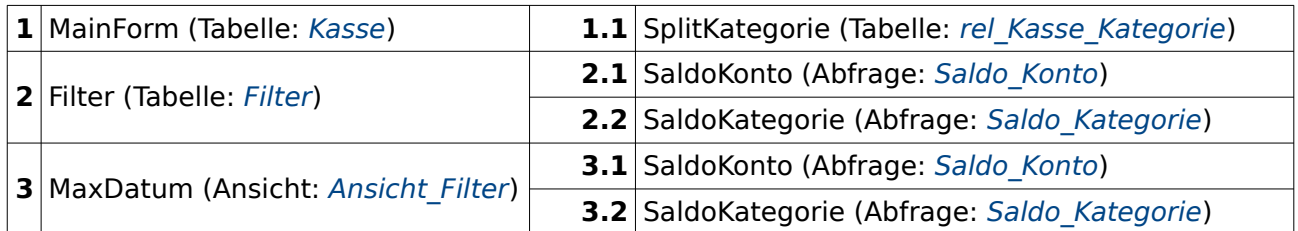

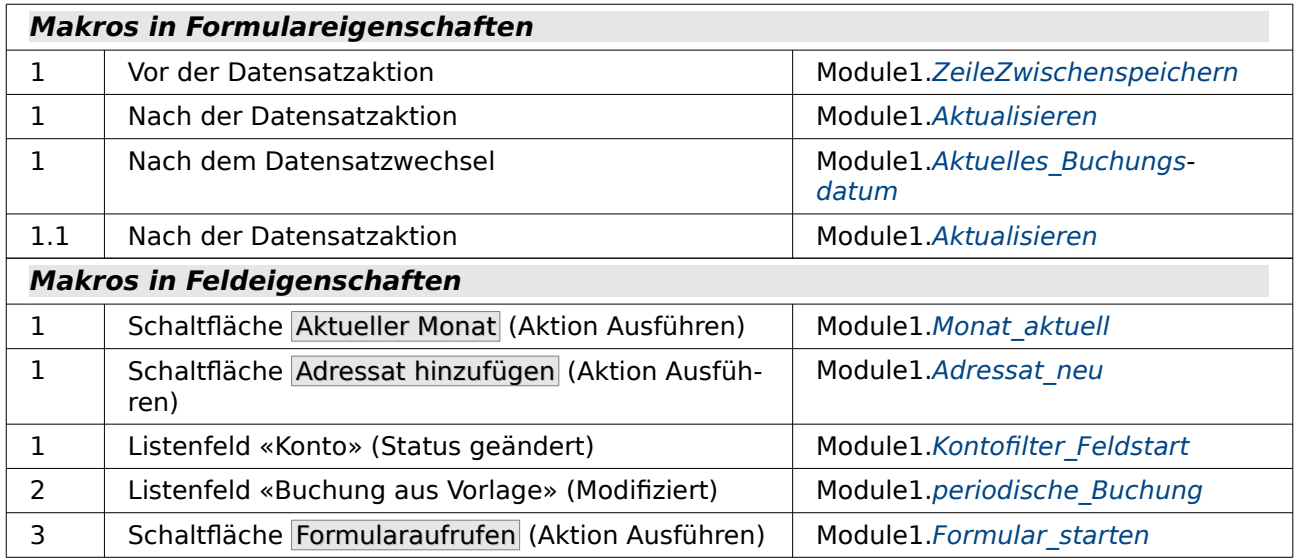

In diesem Formular werden schließlich alle Register gezogen. Schon allein die Zuordnung von einzelnen Schaltflächen und des Listenfeldes für die Buchung aus einer Vorlage zu verschiedenen Formularen muss intensiver erklärt werden.

Doch zuerst einmal die Funktionalität:

Wird über das Listenfeld «Buchung aus Vorlage» ein vorheriger Datensatz ausgesucht, so wird dieser Datensatz mit aktuellem Datum am Schluss der Tabelle von Formular 1 eingefügt. Das Listenfeld speichert hierfür die ID der Vorlage in der Tabelle "Filter" ab. Deswegen auch die Zuordnung zu Formular 2.

Ein Klick auf den Button Aktueller Monat führt dazu, dass die Datensätze in 1 nur für den aktuellen Monat angezeigt werden. Bei vielen Daten und einer Neueingabe muss sonst immer erst nach unten gescrollt werden.

Fehlt ein Adressat in dem Listenfeld in 1, so kann dieser über den Button Adressat hinzufügen in eine einfache Input-Box eingegeben werden. Hier ist nur der Name des Adressaten vorgesehen. Hätte die Tabelle für den Adressaten mehr Felder als nur den Namen, so würde so etwas über einen Dialog realisiert.

Die Angabe des Kontos ist jetzt wieder in das Formular integriert. In Abhängigkeit von dem Buchungskonto wird die Liste der Umbuchungskonten mit einem Makro erstellt. Das Buchungskonto kommt in der Liste der Umbuchungskonten nicht vor.

Die Eingabe in das Formular weist jetzt auch die Möglichkeit auf, bestimmte Datensätze zu periodisch wiederkehrenden Datensätzen zu erklären. Die Funktion bedeutet nicht, dass die Daten automatisch eingegeben werden. Sie erscheinen vielmehr in der Auswahl des Listenfeldes «Buchung aus Vorlage».

Die Auswertungen in Formular 2 sind von dem aktuelle ausgewählten Datensatz abhängig. Sie zeigen auch die Umbuchungen auf.

Die Auswertungen in Formular 3 beziehen sich auf alle eingetragenen Datensätze.

In Formular 2 wird auch der Anfangsmonat und der Endmonat eingegeben, für den eine Übersicht ausgegeben werden soll. Die beiden Datumsfelder gehören zur Tabelle "Filter". Die einzige Auswertung erfolgt in Form eines Formulars. Der Button dafür wurde in das Formular 3 platziert, da durch das Verlassen von Formular 2 der Datensatz mit der den Datumsangaben gespeichert wird.

Der Code für das Listenfeld «Buchung aus Vorlage» wird hier noch gesondert aufgeführt, weil er sich von der HSQLDB zu FIREBIRD unterscheidet.

#### HSQLDB**:** 001 SELECT LEFT("Verwendungszweck"|| SPACE((SELECT MAX(CHAR\_LENGTH("Verwendungszweck")) FROM "Kasse" WHERE "periodisch" = TRUE)), (SELECT MAX(CHAR\_LENGTH("Verwendungszweck")) FROM "Kasse" WHERE "periodisch" = TRUE)) || ' ' ||  $REPLACE('RIGHT(SPACE(8) ||"Betrag", 8),'.',',') || ' €$  '|| RIGHT( '0' || EXTRACT(DAY FROM "Datum" ), 2 ) || '.' || RIGHT( '0' || EXTRACT( MONTH FROM "Datum" ), 2 ) || '.' || EXTRACT( YEAR FROM "Datum" ) AS "Periode", 002 "ID" 003 FROM "Kasse" WHERE "periodisch" = TRUE 004 ORDER BY "Periode" ASC FIREBIRD**:** 001 SELECT RPAD("Verwendungszweck", (SELECT MAX(CHAR\_LENGTH("Verwendungszweck")) FROM "Kasse" WHERE "periodisch" = TRUE))  $|| \cdot || \cdot ||$ REPLACE( LPAD("Betrag", 8),'.',',') || ' € ' ||

EXTRACT( MONTH FROM "Datum" ), 2 ) || '.' || EXTRACT( YEAR FROM "Datum" ) AS "Periode",

```
 002 "ID"
```
003 FROM "Kasse" WHERE "periodisch" = TRUE

004 ORDER BY "Periode" ASC

Der Code für die HSQLDB wurde vor dem Export so weit wie möglich angepasst. Die Länge des Feldes "Verwendungszweck" wird zuerst für alle betroffenen Felder, bei denen "periodisch" = TRUE ist, ermittelt. Damit kann dann ein entsprechend breiter Platz für diesen Eintrag bei fester Schriftart erzeugt werden. In der HSQLDB wird ein Leerzeichen so oft eingefügt, wie es diese Länge erfordert. Danach wird der gesamte String genommen und auf die beabsichtigte Länge abgeschnitten.

RIGHT( '0' || EXTRACT(DAY FROM "Datum" ), 2 ) || '.' || RIGHT( '0' ||

FIREBIRD kennt die Funktion **SPACE** nicht, hat dafür aber Funktionen wie **RPAD** und **LPAD**. Diese Funktionen füllen auf die beabsichtigte Länge automatisch mit der entsprechenden Anzahl an Leerzeichen von rechts aus (**RPAD**) oder von links aus (**LPAD**) auf. Es könnte sogar noch ein entsprechendes Ausfüllzeichen statt des Leerzeichens mit angegeben werden. Hierfür würde in der HSQLDB die Funktion **REPEAT** benötigt.

Das Listenfeld ist unter **Eigenschaften → Allgemein → Schrift** auf die Schriftart «Liberation Mono» eingestellt. Eine Schriftart mit fester Breite ist für die tabellarische Darstellung erforderlich.

#### <span id="page-224-0"></span>**Kategorie\_Konto\_Auswertung**

Þ

#### Kategorie | Datum | Betrag 2000 Einkünfte 01.01.19 1.685,34 € 03.02.19 1.685,34 € Einkünfte 04.02.19  $13,00$  € Einkünfte 01.03.19 1.685,34 € Einkünfte 1500 Einkünfte 01.04.19 1.685,34 € Einkünfte 01.05.19 1.685,34 € Einkünfte 02.05.19 1.685.34 € Einkünfte 01.07.19 1.685,34 € Einkünfte 01.08.19 1.685.34 € **I** m Elektrick 01.09.19 1.685.34 € FinkOntre 01:10:19 1:685.34 € Einkünfte 01.11.19 1.685.34 $E$ 01.12.19 1.685.34 € Einkünfte Ernährung 09.01.19 45.37€ 12.01.19 Ernährung 32.07 € 05.02.19 Ernährung -45,37 € 02.01.19  $-12,696$ Gesundheit  $\Omega$  $\blacksquare$  Hobby Ш 10.01.19 Gesundheit Mobilität Gesundheit -86,40 € Einkünfte Emährung Hobby 10.01.19  $-124,000$ Hobby 12.01.19  $-13,500$ 05.02.19  $-129,956$ Hobby  $-500$ **Hobby** 17.02.19 -8,50 €  $-124,000$ Hobby 21.12.19 Mobilita 10.01.19 -91.00 € U Datensatz 1 von 41  $\boxed{F} \boxed{F} \boxed{F} \boxed{F}$  $-1000$

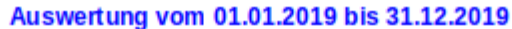

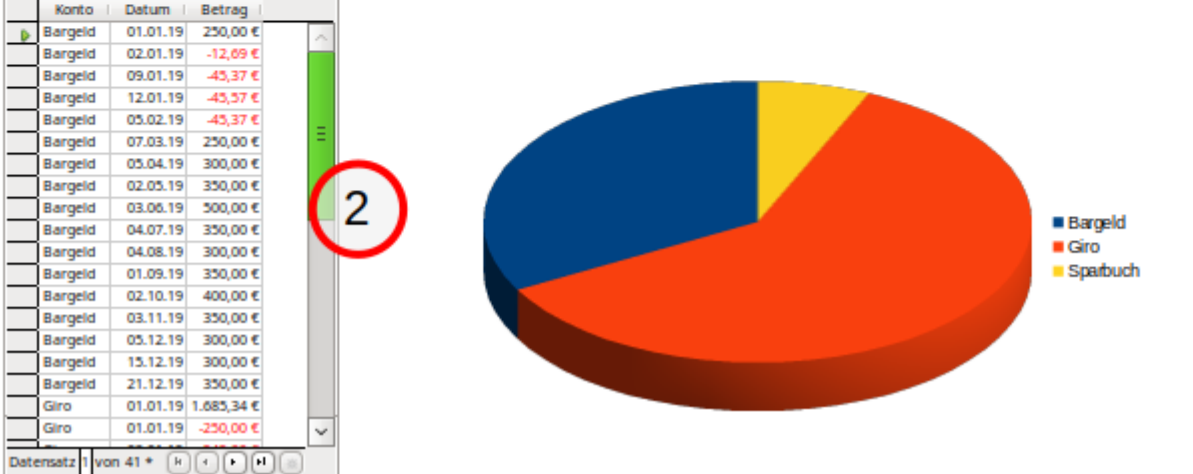

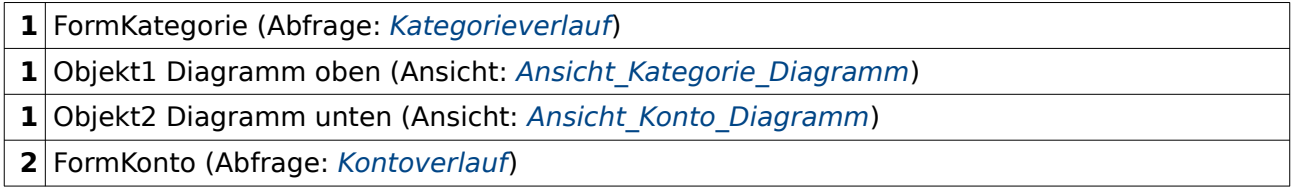

#### **Makros in Formulareigenschaften**

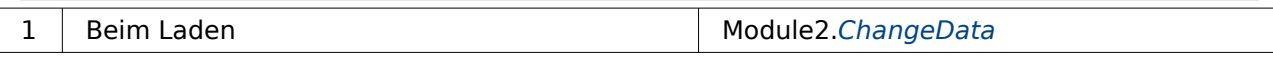

In dem oberen Diagramm wird der monatliche Verlauf für jede Kategorie angezeigt. Das Diagramm macht natürlich deutlich, dass es sich bei den Daten nicht um einen tatsächlichen Verlauf handelt. Die Ausgaben für die Ernährung sind so gering, dass die Person vermutlich längst gestorben wäre. Wie sie dann aber noch etwas für das Hobby zum Jahresschluss ausgeben kann ist natürlich fraglich.

Im zweiten Diagramm wird die prozentuale Verteilung der Summen auf die verschiedenen Konten im Auswertungszeitraum angezeigt.

 $2019-01$ 

2019-02

 $2019-03$ 

■ 2019-04

 $2019.05$ 

 $2019-06$ 

■ 2019-07

■ 2019-08

■ 2019-09

 $2019-10$ 

■ 2019-11

2019-12

Beide Diagramme liegen übrigens im gleichen Formular und werden über ein Makro nacheinander mit den aktuellen Daten versorgt. In dem Formular befindet sich ein verstecktes Feld, das die Informationen über die Namen der Diagramme und die Bezeichnung für die Ansichten enthält, die den Datenbestand für die Diagramme enthalten.

Die Auswertung der Finanzen mit Diagrammen war ursprünglich in Berichten vorgesehen. Das Verfahren, Diagramme auch in Formulare einzubinden, ist nicht wesentlich aufwendiger, wenn das entsprechende Makro erst einmal existiert.

Vom Prinzip her geht das Ganze folgendermaßen:

- 4. Writer öffnen und "Diagramm einfügen" aufrufen. Dort den Diagrammtyp auswählen.
- 5. Das so erstellte Dummydiagramm kopieren und in das Formular einfügen.
- 6. Eine Ansicht zur Versorgung des Diagramms mit Daten erstellen, wie sie oben in den Ansichten aufgezeigt wurde.
- 7. In einem versteckten Feld im Formular, das für das Makro die Bezeichnung "Chart" haben muss, folgende Eingaben machen: Wert → Objekt1 und Zusatzinformation → Ansicht\_Kategorie\_Diagramm.
- 8. Beim Laden des Formulars das Makro [ChangeData](#page-239-0) ausführen lassen.

# **Berichte**

Die ursprüngliche Fassung dieser Datenbank enthielt Berichte, die eine Auswertung mit Diagrammen anzeigten. Da die Diagramme aber seit LO 5.3 nicht mehr angezeigt wurden, das Löschen der alten Diagramme sogar reproduzierbar zum Absturz von LO führt, ist statt der Berichte jetzt ein entsprechendes Formular eingebaut worden, das hoffentlich sicherer läuft.

Lediglich ein Bericht für die Fassung ohne Makros, der «Bericht\_Kategorie», ist Bestandteil der Beispieldatenbank:

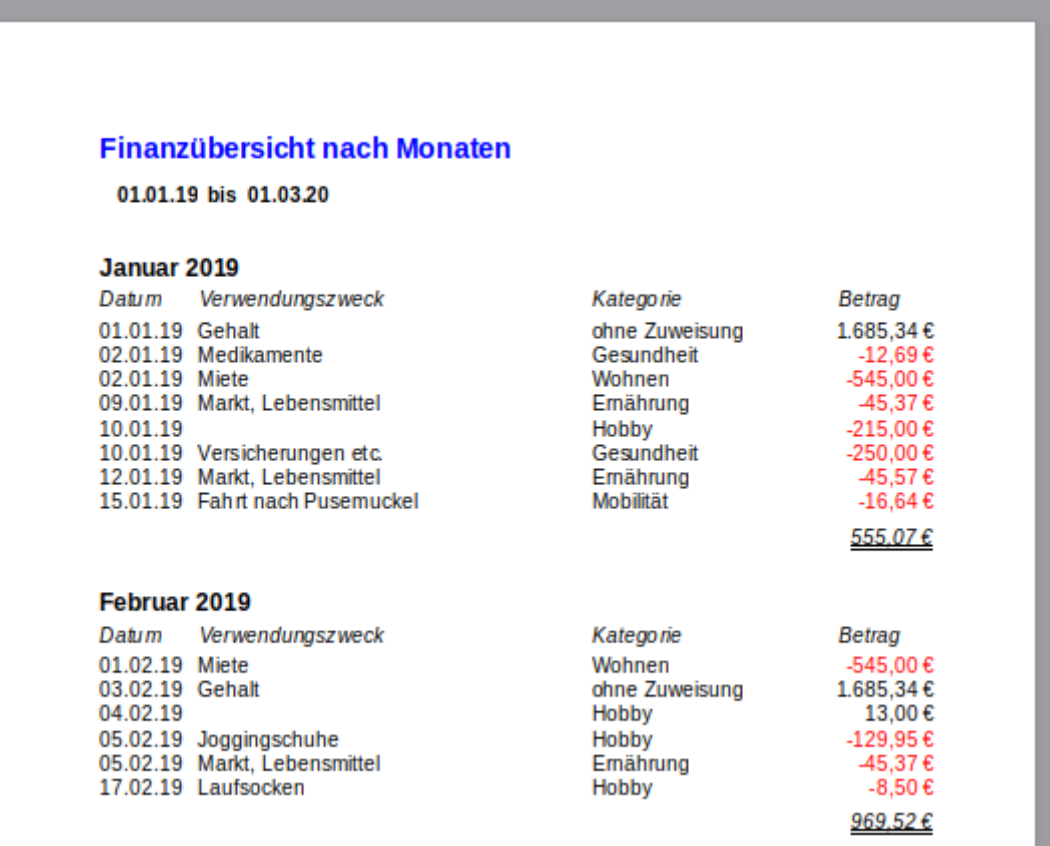

#### **Benötigt**

Ansicht: Ansicht Bericht Kategorie

Der Bericht gibt eine Übersicht über die monatlichen Ausgaben. Die entsprechenden Summen dazu werden im Bericht erstellt.

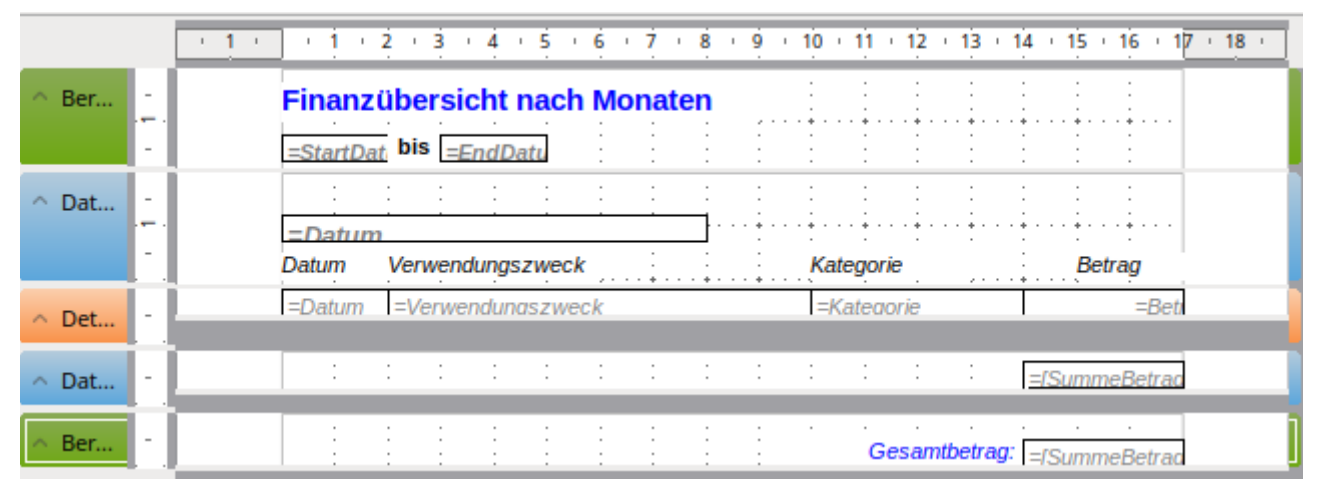

Der Bericht enthält einen Berichtskopf, in dem neben dem Titel das Startdatum und das Enddatum, des Berichtes aufgelistet ist. Dann folgt der Gruppenkopf, der für die jeweiligen Monatsdarstellungen gilt.

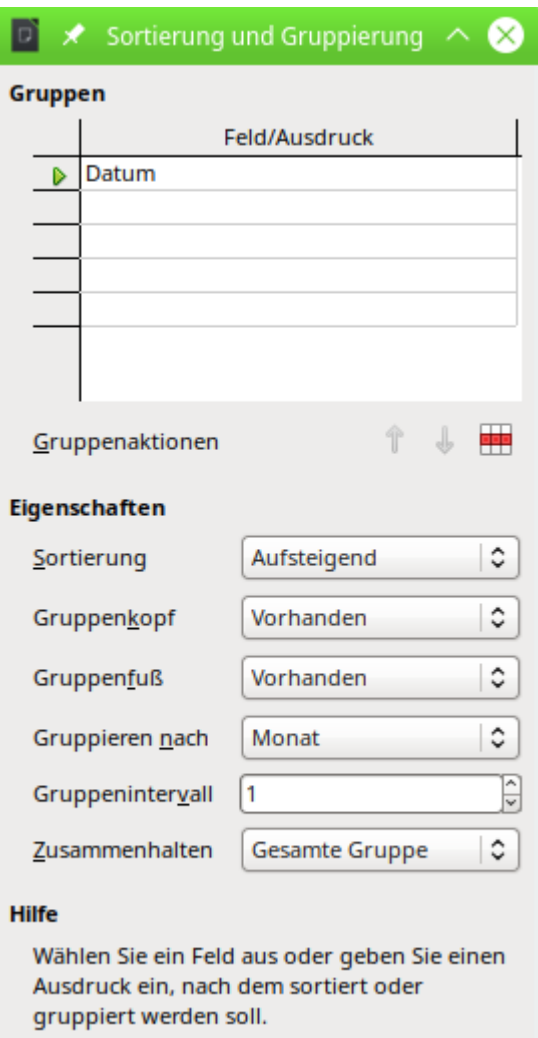

Die Sortierung erfolgt nach dem Datum. Gruppenkopf und Gruppenfuß sind vorhanden. Sobald ein Monat zuende ist wird ein Gruppenfuß erstellt. Sobald ein neuer Monat anfängt wird ein Gruppenkopf erstellt. Das wird durch die monatliche Gruppierung erreicht. Das Gruppenintervall mit '1' gibt an, dass es sich hier um Schritte von einem Monat handelt. Es könnte auch mehrere Monate zusammengefasst werden.

Die letzte Einstellung **Zusammenhalten → Gesamte Gruppe** benötigt hier ein gesondertes Augenmerk. Dies bedeutet, dass versucht wird, sämtliche Einträge von Gruppenkopf bis einschließlich Gruppenfuß auf einer Seite zusammen zu fassen. Bei vielen Einträgen z.B. zum Monat 'Januar 2019' kann dies dazu führen, dass die Gruppe nicht mehr komplett auf die erste Seite passt. Der erste Lösungsweg ist hier der Beginn auf der zweiten Seite. Schließlich enthält die zweite Seite keinen Berichtskopf und damit mehr Platz. Reicht auch die zweite Seite nicht aus, dann muss innerhalb der Gruppe ein Umbruch stattfinden. Die Folge aber ist: Auf der ersten Seite steht der Gruppenkopf dann alleine.

Da der Bericht zuerst als ein Writer-Dokument erstellt wird kann gegebenenfalls noch nachgebessert werden. Das in oben genanntem Sonderfall ungünstige Zusammenhalten könnte dann in den Tabelleneigenschaften zurückgestellt werden.

Der Inhalt vom Gruppenkopf wird über das Datumsfeld des ersten Datensatzes erstellt. Das Datum ist hier einfach entsprechend formatiert worden, so dass nur der Monat und das Jahr erscheinen.

Im Gruppenfuß werden die Beträge aus der gesamten Gruppe über die Funktion **Summe** aufsummiert. Das gleiche Verfahren, nur für den ganzen Bericht, folgt im Berichtsfuß.

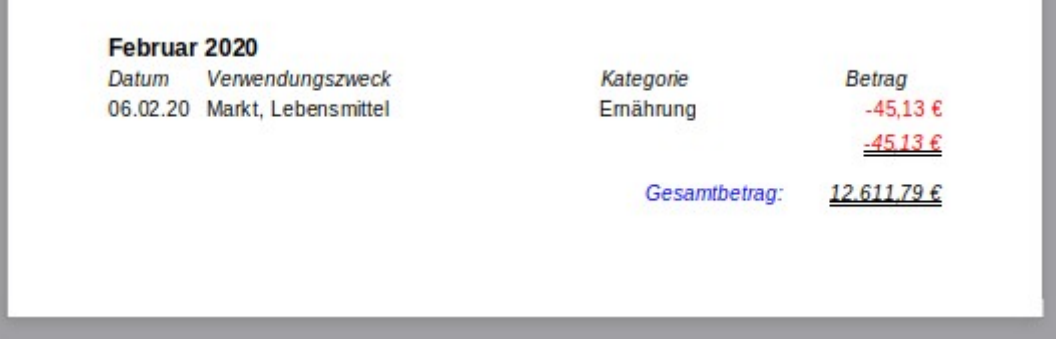

Manche kleinen Fehler tauchen erst bei der Erstellung von Berichten auf. Hier z.B. die Summierung für den Monat Februar 2020. Die doppelte Unterstreichung wurde nicht angezeigt, wenn die Farbe automatisch gesetzt werden sollte. Stattdessen musste eine Farbe vorbestimmt werden, so dass die Unterstreichung des negativen Wertes leider schwarz erfolgt.

Unter dem gesamten Bericht im Berichtsfuß taucht schließlich noch der Gesamtbetrag des Berichtes auf.

Eine Splittung des Gesamtbetrages nach Kategorien würde einen erneuten Bericht erfordern, da es nicht möglich ist, die Gruppierung einmal nach den Monaten ablaufen zu lassen und dann eine separate Berechnung nach den Kategorien aufzustellen. Die einzige Form, hier eine Übersicht hinein zu bekommen, wäre das Diagramm, das aber innerhalb von Berichten immer wieder Probleme bereitet.

# **Makros**

### <span id="page-228-1"></span>**Aktualisieren\_einfach**

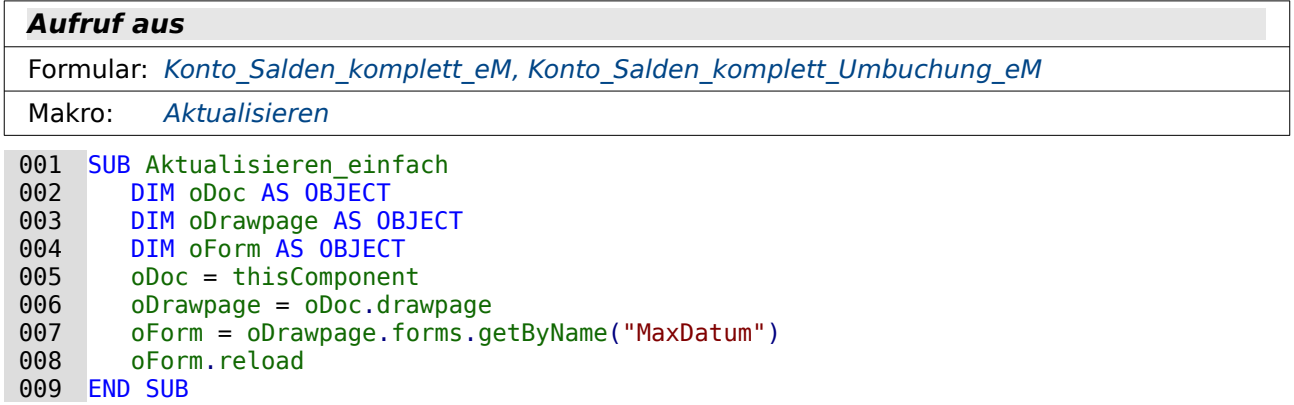

Auf dem Weg über das Dokument und die Zeichnungsoberfläche wird das Formular mit dem Namen 'MaxDatum' aufgesucht (Zeile 5 bis 7). Das Formular wird neu geladen (Zeile 8).

### <span id="page-228-0"></span>**Aktualisieren**

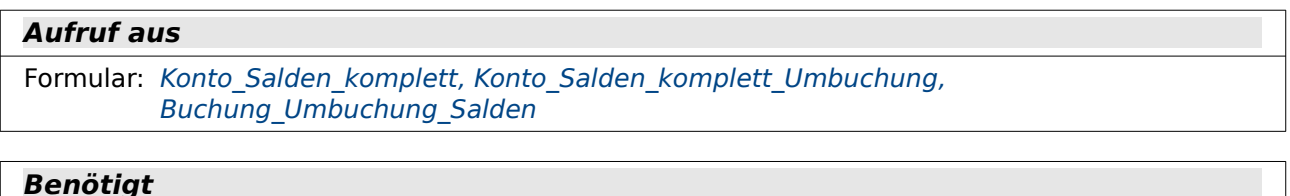

```
SplitRest, Aktualisieren einfach
```
001 SUB Aktualisieren(oEvent AS OBJECT)<br>002 SplitRest(oEvent) 002 SplitRest(oEvent)<br>003 Aktualisieren ein Aktualisieren einfach 004 END SUB

Dieses Makro ist lediglich deshalb erforderlich, weil das Nebenformular sonst von einer Änderung der Daten im Hauptformular nichts mit bekommt. Zuerst wird die eventuelle Splitbuchung nach einer Datensatzänderung durchgeführt (Zeile 2). Anschließend wird dann des Nebenformular aktualisiert.

# <span id="page-229-0"></span>**ZeileZwischenspeichern**

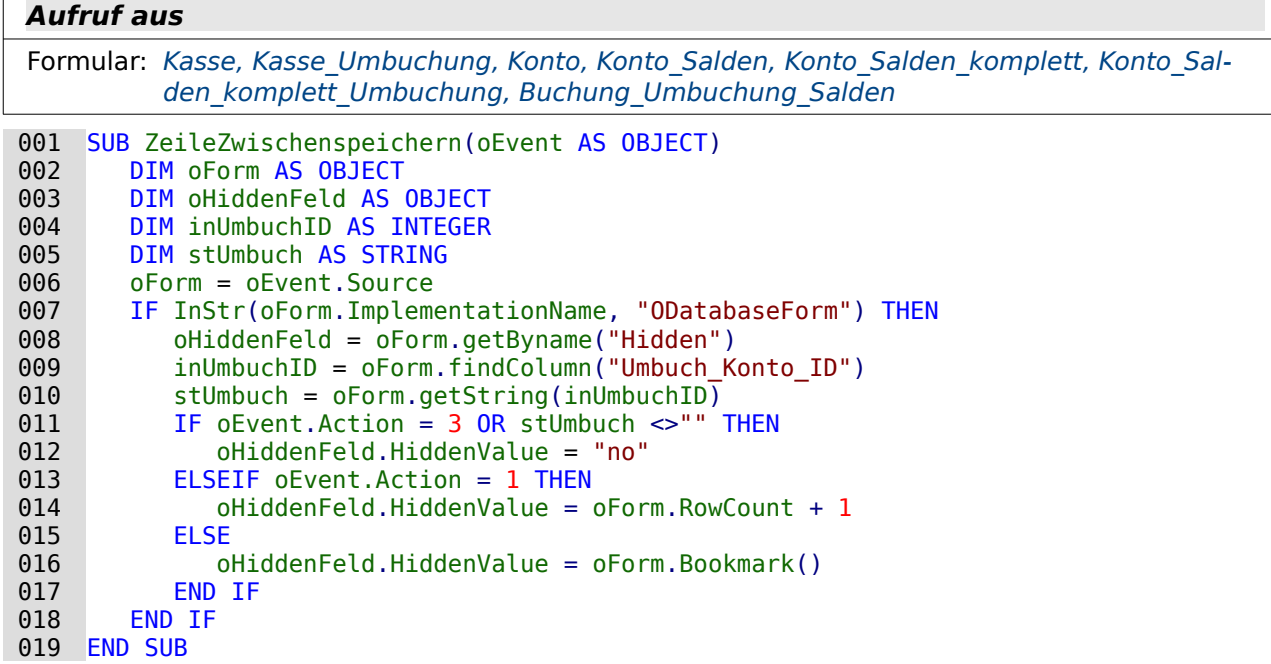

Die Prozedur «ZeileZwischenspeichern» ist notwendig, damit auf den Datensatz zugegriffen werden kann, für den Eintragungen bei den Kategorien erfolgen sollen. Bei der normalen Bewegung durch ein Formular wird der Speichermodus z.B. durch das Verlassen einer Eingabezeile im Tabellenkontrollfeld ausgelöst. Damit das Unterformular aber mit den korrekten Werten bestückt werden kann muss nach dem Verlassen der Zeile wieder auf die Zeile zurückgesprungen werden. Erst dann sind die Formulare «SubForm» und «SubSubForm» korrekt miteinander verbunden.

Die Prozedur wird durch das Ereignis vor der Datensatzaktion ausgelöst. Mit dem Ereignis sind zwei Implementationen verbunden, so dass das Ereignis jedes normale Makro also doppelt durchlaufen würde. Über den Implementationsnamen wird hier die Implementation heraus gesucht, die einen Zugriff auf die Formularfelder bietet: **com.sun.star.comp.forms.ODatabaseForm** (Zeile 7).

Das versteckte Feld wird bekannt gemacht (Zeile 8). Außerdem wird das Feld herausgesucht, das in der dem Formular zugrundeliegenden Abfrage «Umbuch\_Konto\_ID» heißt. Dies geht hier über die Funktion **oForm.findColumn**. Die Funktion gibt nur eine Zahl wieder, und zwar die Zahl der entsprechenden Tabellenspalte. Über **oForm.getString** wird der Wert aus dieser Spalte als Text ausgelesen (Zeile 9 und 10). Das Auslesen erfolgt hier als Text, da über einen Text leichter leere Felder erkennbar sind.

Wenn das Feld «Umbuch Konto ID» nicht leer ist, dann handelt es sich um eine Umbuchung. Folglich wird dort keine Zuweisung der Kategorie gebraucht. Gleiches gilt, wenn das auslösende Ereignis eine Löschung des Datensatzes bewirken soll. Das Löschen wird über **oEvent.Action = 3** abgefragt. Beim Löschen wird schließlich jede Verbindung zu den Kategorien entfernt, eine

Eingabe dort ist auch gar nicht mehr möglich. Für diese beiden genannten Fälle wird in dem versteckten Feld die Bezeichnung 'no' gespeichert (Zeile 11 und 12).

Wenn es sich bei der Eingabe um einen noch nicht existierenden neuen Datensatz handelt (**oEvent.Action = 1**), dann kann auf den Datensatz nicht über die Funktion Bookmark zugegriffen werden. Stattdessen wird zu der Anzahl der Zeilen der Tabelle eine Zeile hinzugezählt und der Wert entsprechend in dem versteckten Feld gespeichert (Zeile 14). Damit kann anschließend auf die Zeile zurückgesprungen werden.

Handelt es sich um eine Datensatzänderung, dann wird über **oForm.Bookmark()** die entsprechende Zeile gespeichert.

Nach Ablauf dieser Prozedur erfolgt die Speicherung des aktuellen Datensatzes in dem Tabellenkontrollfeld. Nach der Datensatzaktion startet dann die Prozedur [SplitRest](#page-230-0).

### <span id="page-230-0"></span>**SplitRest**

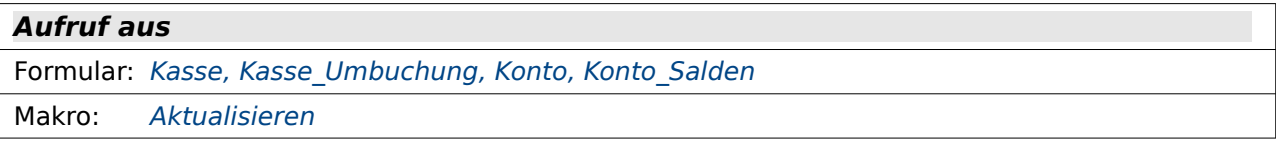

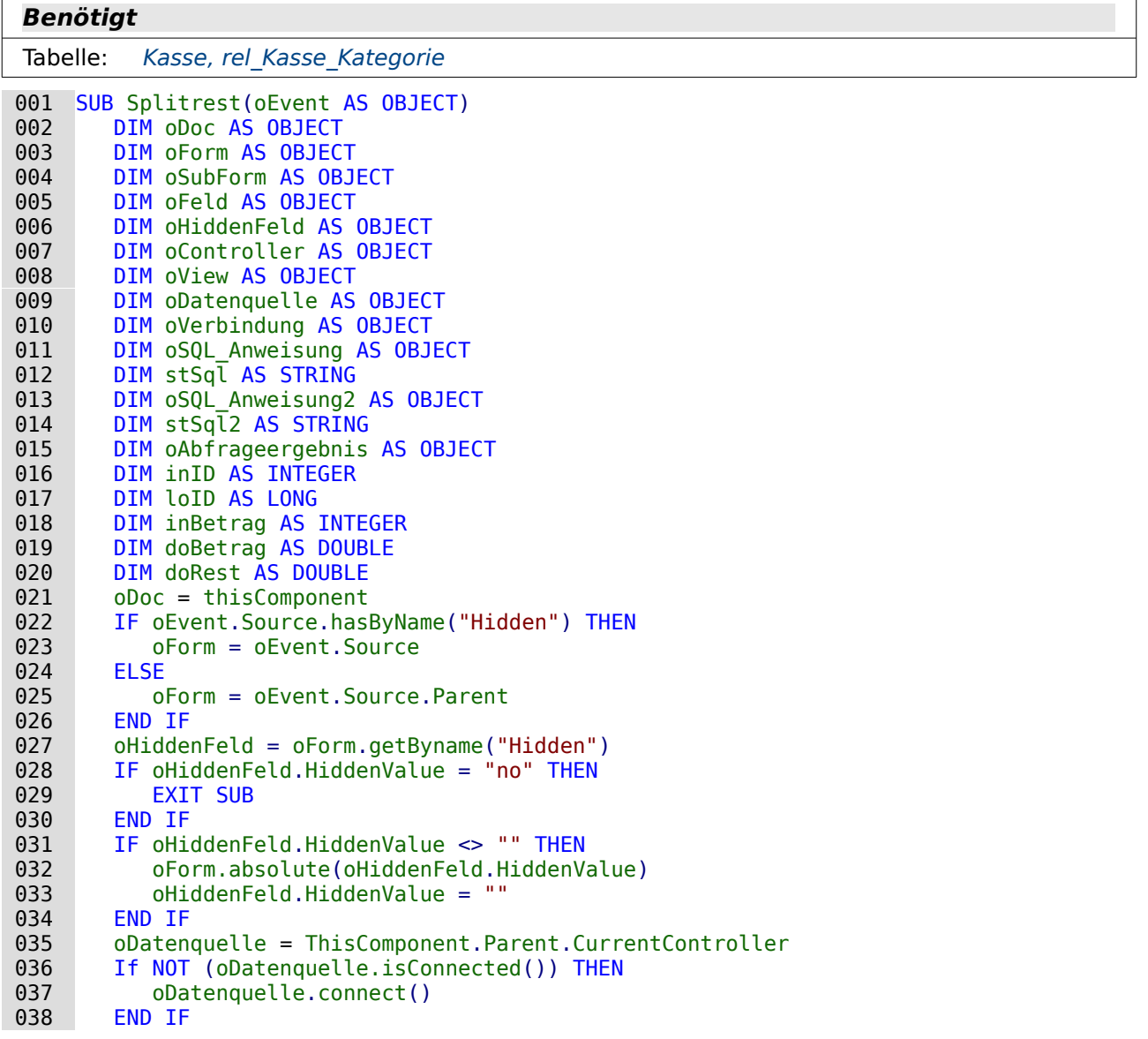

```
 039 oVerbindung = oDatenquelle.ActiveConnection()
040 oSQL_Anweisung = oVerbindung.createStatement()<br>041 oSOL_Anweisung2 = oVerbindung.createStatement(
041 0.5QL_{\text{A}} osque overbindung.createStatement() 042 \text{in ID} = oForm.findColumn("ID")
042 \text{inID} = \text{oForm.findColumn('ID")}<br>043 \text{loID} = \text{oForm.aetLong(inID)}043 loID = oForm.getLong(inID)<br>044 IF oHiddenFeld.Tag <> "" T
 044 IF oHiddenFeld.Tag <> "" THEN
               045 stSql = "SELECT ""Kategorie_ID"", ""Betrag"" FROM ""rel_Kasse_Kategorie"" 
                  WHERE ""Kasse ID"" ='"+oHiddenFeld.Tag+"'"
046 oAbfrageergebnis = oSQL_Anweisung.executeQuery(stSql)
047 oHiddenFeld.Tag = ^{\circ}<br>048 WHILE oAbfrageergebr
 048 WHILE oAbfrageergebnis.next
049 doBetrag = oAbfrageergebnis.getDouble(2)<br>050 stSql2 = "INSERT INTO ""rel Kasse Katego
                   050 stSql2 = "INSERT INTO ""rel_Kasse_Kategorie"" (""Kasse_ID"", 
                       "Kategorie_ID"", ""Betrag"") VALUES
                       ('"+loID+"','"+oAbfrageergebnis.getShort(1)+"','"+str(doBetrag)+"')"
051 oSQL_Anweisung2.executeUpdate(stSql2)<br>052 WEND
052 WEND<br>053 END IF
053 END IF<br>054 stSol:
           054 stSql = "SELECT ""a"".""Betrag"" - COALESCE((SELECT SUM(""Betrag"") 
               FROM ""rel_Kasse_Kategorie"" WHERE ""Kasse_ID"" = ""a"".""ID""),0.00) 
               AS ""Wert"" FROM ""Kasse"" AS ""a"" WHERE ""a"".""ID"" = '"+loID+"'"
055 oAbfrageergebnis = oSQL_Anweisung.executeQuery(stSql)<br>056 WHILE oAbfrageergebnis.next
056 WHILE oAbfrageergebnis.next<br>057 doRest = oAbfrageergebni
057 doRest = oAbfrageergebnis.getDouble(1)<br>058 WEND
058 WEND<br>059 oSub
 059 oSubForm = oForm.getByname("SplitKategorie")
060 oFeld = oSubForm.getByName("tblKategorieBetrag")<br>061 oController = oDoc.getCurrentController()061 oController = \alphaDoc.getCurrentController()<br>062 oView = \alphaController.getControl(\alphaFeld)
062 oView = oController.getControl(oFeld)<br>063 oView.setFocus
063 oView.setFocus<br>064 wait 500
064 wait 500<br>065 IF doRes
065 IF doRest <> 0 THEN<br>066 inBetrag = oSubF
 066 inBetrag = oSubForm.findColumn("Betrag")
 067 oSubForm.MoveToInsertRow
 068 oSubForm.UpdateDouble(inBetrag,doRest)
          END IF
 070 END SUB
```
Mit dieser Prozedur soll berechnet werden, welcher Betrag in der Splittabelle für die Kategorien zur Verfügung steht. Der Betrag soll direkt in den neuen Datensatz eingegeben werden. Es ist also nur noch die Wahl einer Kategorie erforderlich.

Wird der Betrag nur zum Teil einer Kategorie zugeordnet, so wird das Makro aus SubSubForm heraus erneut aufgerufen und dem nächsten Datensatz in der Splittabelle wird der verbleibende Rest zugewiesen – so lange, bis kein Rest mehr bleibt.

Da die Prozedur aus Formularen mit unterschiedliche Formularstruktur (Formular, Unterformular usw.) ausgelöst wird muss zuerst geklärt werden, ob das Formular auch das gewünschte Formular ist. In dem Formular soll sich das Feld mit der Bezeichnung «Hidden» befinden (Zeile 22 bis 26).

Ist in dem Feld «Hidden» der **HiddenValue = "no"**, so wird die Prozedur nicht weiter ausgeführt (Zeile 28 und 29). Entweder handelt es sich in diesem Fall um eine Umbuchung oder der auslösende Datensatz aus dem Formular wurde gelöscht. Eine Zuweisung von Kategorien ist also nicht erforderlich oder sogar unmöglich.

Der Wert aus dem versteckten Feld wird über **oForm.absolute()** zum Sprung auf den Datensatz aus dem Eingabeformular für die Buchung genutzt. Das versteckte Feld muss nur einmal ausgelesen werden. Es sollte auf jeden Fall geleert werden, wenn die Prozedur durchlaufen wurde (Zeile 31 bis 34). Wird grundsätzlich das Makro erst vom Formular ausgelöst und dann vom Unterformular für die Kategorien eine Eingabe getätigt, so ist die Zeile auf jeden Fall korrekt. Es könnte aber passieren, dass bei einer Auslösung des Makros direkt aus dem Tabellenkontrollfeld für die Zuweisung der Kategorie ohne vorherige Änderung des Buchungsdatensatzes ein Sprung zu einem Buchungsdatensatz erfolgt, der zuletzt geändert wurde.

In den Zeilen 35 bis 39 wird erst noch einmal die Datenbankverbindung überprüft und als Objekt **oVerbindung** zur Verfügung gestellt. Anschließend wird für zwei SQL-Anweisungen ein Objekt bereitgestellt.

Im Buchungsformular wird nach dem Wert des Primärschlüsselfeldes gesucht (Zeile 42 und 43). Die anschließende Bedingungsabfrage von Zeile 44 bis 53 trifft nur zu, wenn es sich um eine periodische Buchung handelt. Diese Erweiterung ist für das Formular

Buchung Umbuchung Salden notwendig. Die Prozedur periodische Buchung schreibt einen Wert in **oHiddenFeld.Tag**.

Bei einer periodischen Buchung soll auch die Zuweisung der Kategorie automatisch erfolgen. Eine periodische Buchung wird aber nicht vollautomatisch ausgeführt sondern liest nur zuerst einmal die Werte der vorhergehenden Buchung in das Buchungsformular ein. Deshalb kann nicht der komplette Datensatz direkt erstellt werden. Über **oHiddenFeld.Tag** wird der Schlüsselwert des Datensatzes ausgelesen, aus dem die periodische Buchung erfolgt ist (Zeile 45). Über diesen Schlüsselwert können alle Einträge aus der Tabelle «rel\_Kasse\_Kategorie» ausgelesen werden, die zu dem Buchungsdatensatz passen. Sie werden nacheinander (Zeile 48 bis 52) als neue Datensätze mit der aktuellen Schlüsselnummer **loID** in die Tabelle «rel\_Kasse\_Kategorie» neu eingefügt. Dabei erweist sich das Einfügen des Betrages als etwas problematisch. Wird der Wert nicht in einen String umgewandelt (**str(doBetrag)**), so gibt Basic statt eines Wertes mit Dezimalpunkt einen Wert mit der Formatierung des eingestellten Landes der GUI wieder, also in diesem Fall ein Dezimalkomma. Das führt unweigerlich dazu, dass der Datensatz nicht eingefügt wird.

Anschließend wird über eine Abfrage festgestellt, wie hoch die Differenz zwischen dem Betrag zu der passenden Buchungsnummer und der Summe der Beträge zu der entsprechenden Buchungsnummer in der Tabelle «rel\_Kasse\_Kategorie» ist (Zeile 54 bis 58). Danach wird das Unterformular bestimmt (Zeile 59) und der Cursor in das Tabellenkontrollfeld gesetzt (Zeile 60 bis 63).

In den Test hat es sich als notwendig erwiesen, vor weiteren Aktionen mit dem Unterformular für die Eingabe der Kategorie eine kurze Wartezeit einzulegen (Zeile 64).

Ist nach der Abfrage noch ein Rest zu verzeichnen, so wird eine neue Zeile in dem Unterformular für die Kategorien erstellt. In diese Zeile wird der Restbetrag eingetragen. Ist hingegen kein Rest mehr vorhanden, so erübrigt sich ein Eintrag. Die Prozedur wird beendet.

### <span id="page-232-0"></span>**periodische\_Buchung**

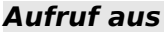

Formular: [Buchung\\_Umbuchung\\_Salden](#page-221-0)

```
Benötigt
```

```
Tabelle: Kasse, Filter
```

```
001 SUB periodische_Buchung(oEvent AS OBJECT)<br>002 DIM oDoc AS OBJECT
002 DIM oDoc AS OBJECT<br>003 DIM oDrawnage AS 0
003 DIM oDrawpage AS OBJECT<br>004 DIM oForm AS OBJECT
004 DIM oForm AS OBJECT<br>005 DIM oFeld AS OBJECT
005 DIM oFeld AS OBJECT<br>006 DIM oHiddenFeld AS
006 DIM oHiddenFeld AS OBJECT<br>007 DIM oDatenquelle AS OBJECT
007 DIM oDatenquelle AS OBJECT<br>008 DIM oVerbindung AS OBJECT
008 DIM oVerbindung AS OBJECT<br>009 DIM oSOL Anweisung AS OBJI
009 DIM oSQL_Anweisung AS OBJECT<br>010 DIM stSql AS STRING
010 DIM stSql AS STRING<br>011 DIM oAbfrageergebnis
011 DIM oAbfrageergebnis AS OBJECT<br>012 DIM loID AS LONG
012 DIM loID AS LONG<br>013 DIM loIDNew AS L
013 DIM loIDNew AS LONG<br>014 DIM inSave AS INTEG
014 DIM inSave AS INTEGER<br>015 DIM unoDate
             DTM unoDate
```

```
016 oFeld = oEvent.Source.Model<br>017 IF oFeld.CurrentValue = ""
017 IF oFeld.CurrentValue = "" THEN<br>018 EXIT SUB
018 EXIT SUB<br>019 END IF
 019 END IF
020 loID = oFeld.CurrentValue<br>021 oDoc = thisComponent
021 oDoc = thisComponent<br>022 oDrawnage = oDoc.dray
022 oDrawpage = oDoc.drawpage<br>023 oForm = oDrawpage.forms.go
023 oForm = oDrawpage.forms.getByName("MainForm")<br>024 oForm.moveToInsertRow
024 oForm.moveToInsertRow<br>025 oHiddenFeld = oForm.g
025 oHiddenFeld = oForm.getByName("Hidden")<br>026 oHiddenFeld.Tag = loID
026 oHiddenFeld.Tag = loID<br>027 oDatenguelle = ThisComm
027 oDatenquelle = ThisComponent.Parent.CurrentController<br>028 If NOT (oDatenquelle.isConnected()) THEN
           If NOT (oDatenquelle.isConnected()) THEN
029 oDatenquelle.connect()<br>030 END IF
030 END IF<br>031 oVerbi
031 oVerbindung = oDatenquelle.ActiveConnection()<br>032 oSOL Anweisung = oVerbindung.createStatement(
032 oSQL_Anweisung = oVerbindung.createStatement()<br>033 stSql = "SELECT ""Betrag"". ""Konto ID"". ""Ad
           stSq\bar{l} = "SELECT ""Betrag"", ""Konto ID"", ""Adressat ID"", ""Verwendungszweck"",
                 ""Umbuch_Konto_ID"" FROM ""Kasse"" WHERE ""ID"" ='"+loID+"'"
034 oAbfrageergebnis = oSQL_Anweisung.executeQuery(stSql)<br>035 WHILE oAbfrageergebnis.next
035 WHILE oAbfrageergebnis.next<br>036 oForm.UpdateDouble(oForm
036 oForm.UpdateDouble(oForm.findColumn("Betrag"),oAbfrageergebnis.getDouble(1))<br>037 oForm.UpdateLong(oForm.findColumn("Konto ID").oAbfrageergebnis.getLong(2))
 037 oForm.UpdateLong(oForm.findColumn("Konto_ID"),oAbfrageergebnis.getLong(2))
038 oForm.UpdateLong(oForm.findColumn("Adressat_ID"),oAbfrageergebnis.getLong(3))<br>039    IF oAbfrageergebnis.wasNull() THEN
039 IF oAbfrageergebnis.wasNull() THEN<br>040 0Form.UpdateNULL(oForm.findColu
040 oForm.UpdateNULL(oForm.findColumn("Adressat_ID"),NULL)<br>041 END IF
041 END IF<br>042 oForm.
                 042 oForm.UpdateString(oForm.findColumn("Verwendungszweck"),
oAbfrageergebnis.getString(4))<br>oForm.UpdateLong(oForm.findColumn
                oForm.UpdateLong(oForm.findColumn("Umbuch Konto ID"),
                     oAbfrageergebnis.getLong(5))
044 IF oAbfrageergebnis.wasNull() THEN<br>045 oForm.UpdateNULL(oForm.findColu
045 oForm.UpdateNULL(oForm.findColumn("Umbuch_Konto_ID"),NULL)<br>046 FND TF
046 END IF<br>047 WEND
 047 WEND
            inSave = MsgBox("Soll der Datensatz mit aktuellem Datum abgespeichert und
                 die Kategorien hinzugefügt werden?", 36 ,"Buchungsübernahme")
049 IF inSave = 6 THEN<br>050 unoDate = creat
050 unoDate = createUnoStruct("com.sun.star.util.Date")<br>051 unoDate.Year = Year(Now())
051 unoDate.Year = Year(Now())<br>052 unoDate.Month = Month(Now(
052 unoDate.Month = Month(Now())<br>053 unoDate.Day = Day(Now())
053 unoDate.Day = Day(Now())<br>054 oForm.UpdateDate(oForm.f
054 oForm.UpdateDate(oForm.findColumn("Datum"),unoDate)<br>055 IF oForm.isNew THEN
055 IF oForm.isNew THEN<br>056 0Form.insertRow(
056 oForm.insertRow()<br>057 ELSE
057 ELSE<br>058 0
058 oForm.updateRow()<br>059 END IF
059 END IF<br>060 END IF
060 END IF<br>061 0SOL A
            061 oSQL_Anweisung.executeUpdate("UPDATE ""Filter"" SET ""Kasse_ID"" = NULL WHERE 
 ""ID"" = TRUE")
            062 oFeld.Parent.reload
 063 END SUB
```
Im Hauptformular des Formulars Buchung Umbuchung Salden können Datensätze als periodische Datensätze gekennzeichnet werden. Diese Datensätze werden dann als Vorlage für andere Datensätze über das Listenfeld ganz oben im Formular abrufbar. Der Inhalt dieser Datensätze wird, bis auf das Buchungsdatum, als neuer Datensatz eingefügt und muss nur noch abgespeichert werden.

Der Wert des Listenfeldes wird ermittelt (Zeile 16 bis 20). Es handelt sich dabei nicht um den angezeigten Wert, sondern um den Inhalt des Schlüsselfeldes, das damit verbunden ist. In diesem Fall ist das der Primärschlüsselinhalt der Tabelle «Kasse».

Dieser Wert wird zur weiteren Nutzung in dem bereits in der Prozedur [SplitRest](#page-230-0) vorgestellten versteckten Feld, in diesem Fall in den Zusatzinformationen (Tag), zwischengelagert (Zeile 26). Er wird dort später für die Splitbuchungen bei den Kategorien benötigt.

Die Datenbankverbindung wird überprüft und die Verbindung zur als Objekt zur Verfügung gestellt (Zeile 27 bis 31). Der Datensatz zu dem entsprechenden Primärschlüssel aus der Tabelle "Kasse" wird ausgelesen (Zeile 33 und 34). Die Felder "ID" und "Datum" werden nicht benötigt. "Datum" wird sowieso neu eingestellt und "ID" ist bekannt – außerdem soll ja ein neuer Datensatz erstellt wird, so dass "ID" über den Autowert neu festgelegt wird.

Sämtliche Werte werden direkt als neue Werte in das Formular übertragen (Zeile 35 bis 49). Dabei wäre es nicht notwendig, eine **WHILE - WEND** - Schleife zu verwenden, da die Abfrage sowieso nur einen Datensatz als Ergebnis hat. **oAbfrageergbnis.next** würde für das eine Ergebnis in Zeile 35 ausreichen. Mit **wasNull()** wird das letzte Ergebnis jeweils getestet. Damit wird ausgeschlossen, dass stattdessen '0' für die "Adressat ID" weiter gegeben wird, obwohl dort vielleicht kein Wert enthalten ist. "Betrag" und "Konto\_ID" hingegen sind Felder, die nach Tabellendefinition nie **NULL** sein dürfen.

Der folgende "Verwendungszweck" darf zwar auch **NULL** sein. Wenn dort allerdings ein leerer String eingetragen wird, so schadet dies nicht der Integrität der Dateneingabe. Bei der "Umbuch\_Konto\_ID" muss hingegen wieder darauf geachtet werden, dass tatsächlich **NULL** übermittelt wird.

In Zeile 50 wird eine Messagebox ausgegeben. Die Zahl '36' besagt hier, dass ein Ja- und ein Nein-Button angezeigt werden (Wert: 4) und ein Fragezeichen-Symbol erscheint (Wert: 32). Wird auf die Nachfrage mit Ja geantwortet, so gibt die Messagebox den Wert 6 zurück. Nur dann wird in den Zeile 52 bis 55 das aktuelle Datum zusammengestellt und in Zeile 56 in das entsprechende Formularfeld geschrieben.

Zeile 57 bis 61 dienen der Speicherung der eingegebenen Elemente. Hier wurde die sichere Variante genutzt, die zuerst abklärt, ob die Datenzeile neu ist, um dann den entsprechenden Befehl abzusetzen. Da in dem Formular gleichzeitig andere Makros mitlaufen kann es sein, dass die Zeile schon teilweise abgespeichert wurde und deswegen ein **insertRow()** zu einem Fehler in der Funktionsreihenfolge führt.

Nach dem Abspeichern wird automatisch die Prozedur [SplitRest](#page-230-0) aufgerufen, die dann aus dem alten Eintrag der Tabelle "Kasse" den Primärschlüssel in dem versteckten Feld (Zeile 26) vorfindet, den neuen Primärschlüssel aus dem Formular ausliest und damit auch die Inhalte für die Kategorien von der einen Buchung zu der anderen Buchung überträgt.

Zum Schluss wird der Wert des Listenfeldes über den entsprechenden Wert in der Tabelle "Filter" wieder zurück gesetzt (Zeile 64).

### <span id="page-234-0"></span>**Adressat\_neu**

**Benötigt**

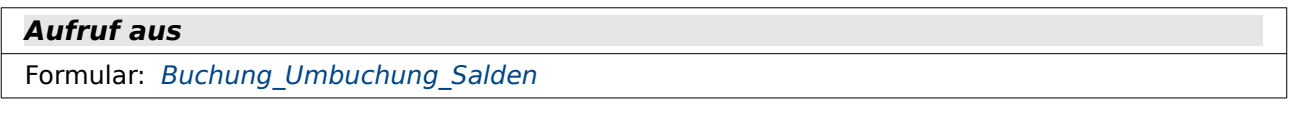

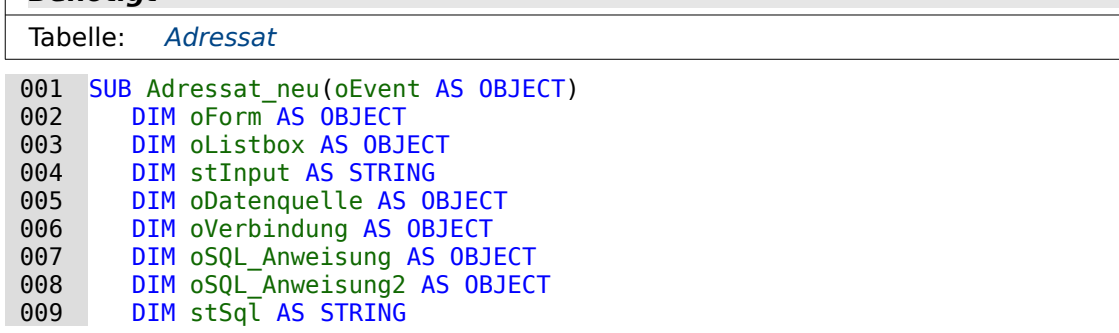

```
010 DIM oAbfrageergebnis AS OBJECT<br>011 stInput = InputBox("Bitte den N
011 stInput = InputBox("Bitte den Namen des Adressaten eingeben", "Neuer Adressat")<br>012 stInput = Trim(stInput)
012 stInput = Trim(stInput)<br>013 IF stInput = ""THEN
013 IF stInput = "" THEN<br>014 msgbox "Der Eintra
 014 msgbox "Der Eintrag für den Adressaten ist leer."
015 EXIT SUB<br>016 END IF
016 END IF<br>017 oDaten
017 oDatenquelle = ThisComponent.Parent.CurrentController<br>018 Tf NOT (oDatenquelle.isConnected()) THEN
           If NOT (oDatenquelle.isConnected()) THEN
019 oDatenquelle.connect()<br>020 END IF
020 END IF<br>021 oVerbi
021 oVerbindung = oDatenquelle.ActiveConnection()<br>022 oSOL Anweisung = oVerbindung.createStatement(
           oSQL Anweisung = oVerbindung.createStatement()
 023 oSQL_Anweisung2 = oVerbindung.createStatement()
 024 stSql = "SELECT ""Name"" FROM ""Adressat"" WHERE ""Name"" ='"+stInput+"'"
025 oAbfrageergebnis = oSQL_ Anweisung.executeQuery(stSql)<br>026 IF oAbfrageergebnis.Next THEN
 026 IF oAbfrageergebnis.Next THEN
 027 msgbox "Der Adressat """+stInput+""" ist schon vorhanden."
028 ELSE<br>029 0
                029 oSQL_Anweisung2.executeUpdate("INSERT INTO ""Adressat"" (""Name"") VALUES 
                   (\top^{n} + stInput + "')")
030 oForm = oEvent.Source.Model.Parent<br>031     oListbox = oForm.getBvName("MainFo
031 oListbox = oForm.getByName("MainForm_Grid").getByName("lboAdressat")<br>032 oListbox.refresh
032 oListbox.refresh<br>033 END IF
          END IF
```
034 END SUB

Am Anfang fehlen noch viele Adressaten. Hier soll auf einfach Weise wenigstens ein Name für den Adressaten abgefragt werden, damit eine Eingabe zügig erfolgen kann.

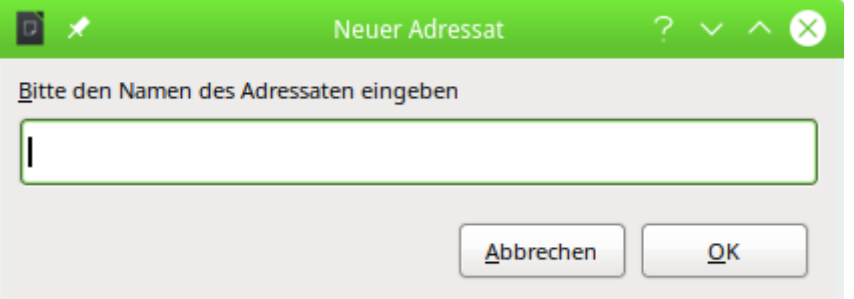

Solch ein Eingabefeld wird in der Zeilen 11 gebildet. Der Inhalt wird eingelesen, auf mögliche gleiche Inhalte hin überprüft und ansonsten in die Datenbank übertragen. Der Inhalt der **InputBox** wird als Text in **stInput** gespeichert. Um unnötige Leertasten auszuschließen wird **stInput** mit **Trim(stInput)** von Leertasten vor und nach der sichtbaren Eingabe befreit (Zeile 12).

Ist der Inhalt leer, so wird das Makro nach einer kurzen Meldung beendet (Zeile 13 bis 16). Ansonsten wird eine Verbindung zur Datenquelle aufgebaut, sofern noch nicht vorhanden. Da eine SQL-Anweisung abgesetzt wird, während die andere noch im Speicher liegt, werden für die SQL-Anweisungen zwei Objekte erstellt (Zeile 17 bis 23).

In der Datenbank wird jetzt nachgefragt, ob der "Name" in genau der Schreibweise schon vorhanden ist. Bei dieser Nachfrage wird nach Groß- und Kleinschreibung unterschieden. Wenn klar ist, dass der "Name" nicht bereits vor kommt (Zeile 26 und 27) wird die zweite Anweisung, nämlich das Einfügen des neuen Datensatzes, abgearbeitet.

Nachdem ein neuer Datensatz eingefügt wurde ist es erforderlich, dass das Listenfeld seinen Datenbestand neu einliest. Da der Button, der das Makro ausgelöst hat, genau im gleichen Formular liegt wie das Tabellenkontrollfeld für die Buchungseingabe, kann das Formular über **oEvent.Source.Model.Parent** erreicht werden (Zeile 30). Das Listenfeld liegt im Tabellenkontrollfeld. Das Tabellenkontrollfeld hat den Namen «MainForm\_Grid», das Listenfeld den Namen «lboAdressat». Über **oListbox.refresh** wird der Inhalt des Listenfeldes erneuert.

### <span id="page-236-1"></span>**Monat\_aktuell**

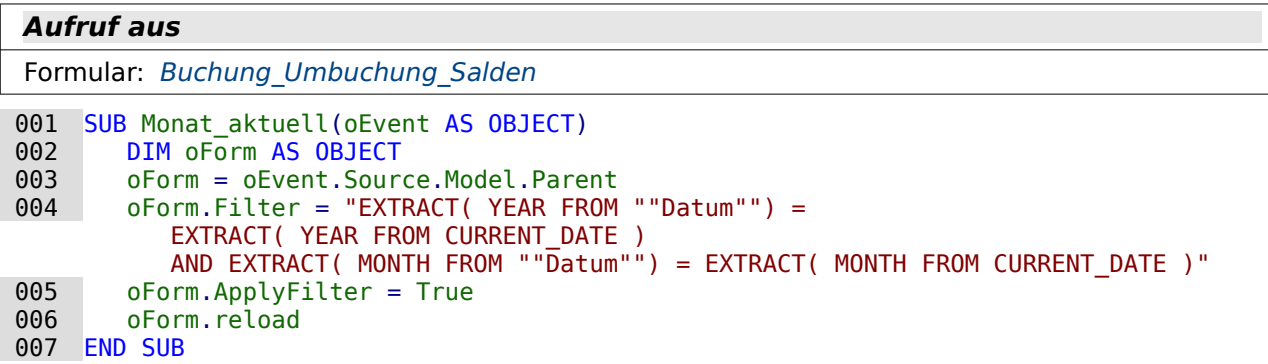

Der Button für den Filter liegt in dem Formular, dessen Filter entsprechend eingestellt werden soll. Der Filtertext in Zeile 4 enthält den SQL-Befehl, mit dem auch eine Tabelle entsprechend gefiltert würde. Er wird über den Formularfilter an **SELECT \* FROM "Kasse"** mit **WHERE** angehängt.

Der Filter wird mit **oForm.Filter** zugewiesen. Mit **oForm.ApplyFilter** wird der Filter eingestellt. Er kann also auch später über die Navigationsleiste wieder abgestellt und erneut eingestellt werden. Zum Schluss wird das Formular neu eingelesen.

### <span id="page-236-0"></span>**Formular\_starten**

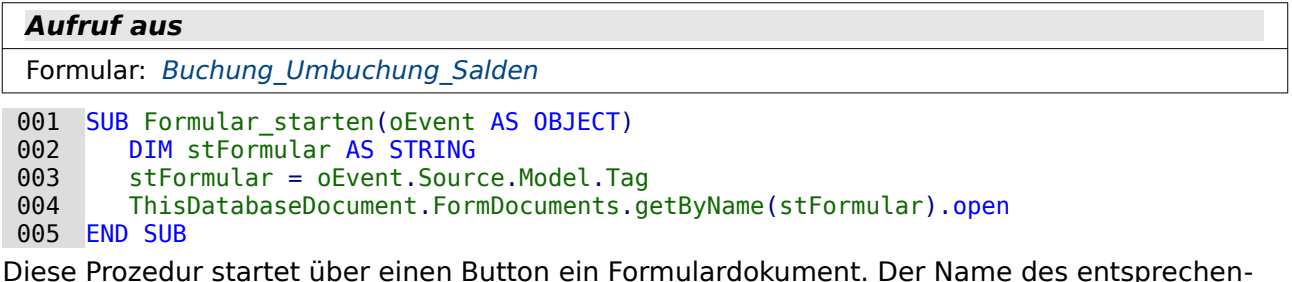

den Formulardokuments ist in den Zusatzinformationen (**Tag**) des Buttons enthalten.

### <span id="page-236-2"></span>**Aktuelles\_Buchungsdatum**

```
Aufruf aus
```
Formular: [Buchung\\_Umbuchung\\_Salden](#page-221-0)

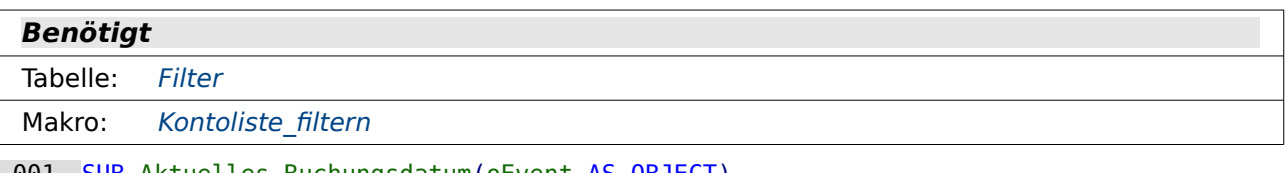

001 SUB Aktuelles\_Buchungsdatum(oEvent AS OBJECT)<br>002 DIM oForm AS OBJECT  $002$  DIM oForm  $\overline{A}S$  OBJECT<br>003 DIM oDatenquelle AS 003 DIM oDatenquelle AS OBJECT<br>004 DIM oVerbindung AS OBJECT 004 DIM oVerbindung AS OBJECT<br>005 DIM oSOL Anweisung AS OBJ 005 DIM oSQL\_Anweisung AS OBJECT<br>006 DIM stSql AS STRING 006 DIM stSql AS STRING<br>007 DIM oDoc AS OBJECT 007 DIM oDoc AS OBJECT<br>008 DIM oDrawpage AS O 008 DIM oDrawpage AS OBJECT<br>009 DIM oForm2 AS OBJECT 009 DIM oForm2 AS OBJECT<br>010 DIM oFeld AS OBJECT 010 DIM oFeld AS OBJECT<br>011 DIM inid AS INTEGER 011 DIM inID AS INTEGER<br>012 oForm = oEvent.Sour oForm = oEvent.Source

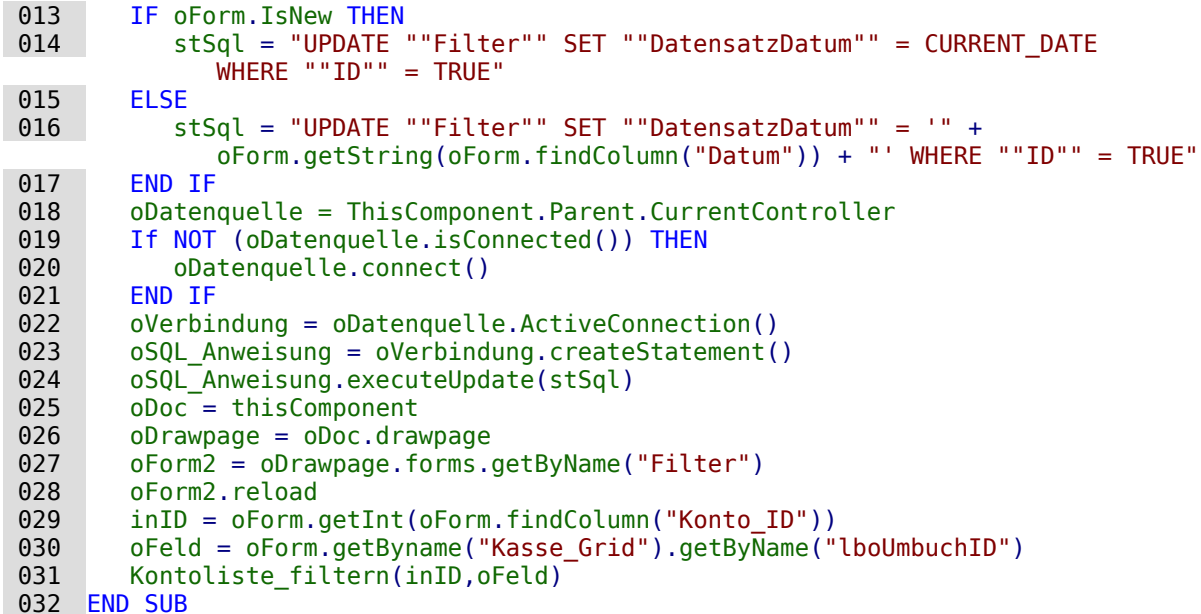

Das Makro sorgt dafür, dass die Salden für das Konto und die Kategorie abhängig von dem aktuellen Datensatz ermittelt werden können und, wenn gerade eine Neueingabe gemacht wird, abhängig vom aktuellen Datum dargestellt werden.

Nach dem Datensatzwechsel im Hauptformular wird ermittelt, ob ein neuer Datensatz eingefügt werden soll: **oForm.IsNew** (Zeile 13). Handelt es sich um einen neuen Datensatz, so wird in der Tabelle "Filter" das Feld "DatensatzDatum" auf das aktuelle Datum **CURRENT\_DATE** eingestellt. Handelt es sich nicht um ein einen neuen Datensatz, so wird stattdessen in der Tabelle "Filter" das Feld "DatensatzDatum" auf den Wert des aktuellen Datums des gerade erreichten Datensatzes eingestellt: **oForm.getString(oForm.findColumn("Datum")**).

Nachdem die Verbindung zur Datenbank überprüft und Die SQL-Anweisung vorbereitet wurde (Zeile 18 bis 23) wird der SQL-Befehl an die Datenbank verschickt und das Nebenformular «Filter» auf den aktuellen Wert entsprechend eingestellt (Zeile 27 und 28).

Nach dem Datensatzwechsel muss außerdem das Listenfeld für das Umbuchkonto neu eingestellt werden. Dies erfolgt in den Zeilen 29 bis 31.

### <span id="page-237-0"></span>**Kontofilter\_Formstart**

**Aufruf aus**

Formular: Konto Salden komplett Umbuchung

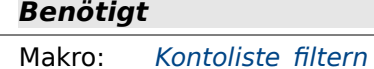

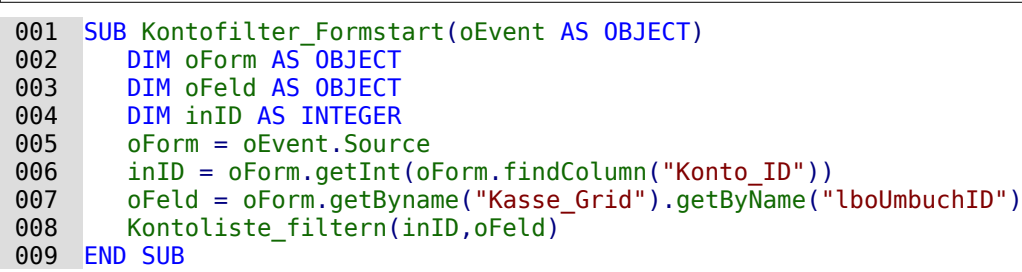

Wenn der Datensatz im Formular gewechselt wird soll das Listenfeld für das Umbuchungs-Konto neu eingelesen werden. So kann, zusätzlich zu der Beschränkung in der Tabelle [Kasse](#page-194-0), ausgeschlossen werden, dass das abgebende Konto und das Umbuchungs-Konto gleich sein können.

In Zeile 6 wird der aktuelle Wert für die "Konto ID" über das Formular ausgelesen. Zeile 7 ermittelt anschließend das Objekt des Listenfeldes für das Umbuchungs-Konto. Hier sind zwei Ebenen mit **getByName** eingebaut, da dieses Feld innerhalb eines Tabellenkontrollfeldes liegt. Der ermittelte Wert für das abgebende Konto wird zusammen mit dem Objekt für das Listenfeld des Umbuchungs-Kontos an das Makro «Kontoliste\_Filtern» weitergegeben.

### <span id="page-238-0"></span>**Kontofilter\_Feldstart**

**Aufruf aus**

Formular: [Buchung\\_Umbuchung\\_Salden](#page-221-0)

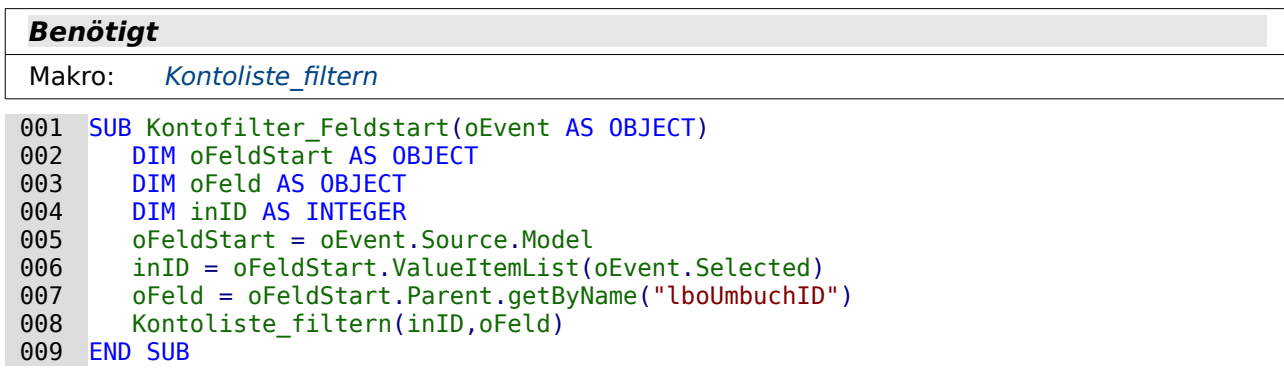

Das Makro soll dann den korrekten Wert für das Listenfeld auslesen, wenn das Listenfeld gerade geändert wurde. Der Wert ist also noch nicht in dem Formular gespeichert und auch nicht über **CurrentValue** erreichbar.

In Zeile 6 wird deswegen der Wert über die Position in der Werteliste bestimmt. Direkt nach dem Auslösen wird unter **oEvent.Selected** diese Position angegeben. Hier könnte auch stattdessen **oFeldStart.SelectedItemPos** stehen.

Über das auslösende Feld **oFeldStart** wird in Zeile 7 das Feld für das Umbuchung-Konto ermittelt. Dabei wird einfach eine Ebene nach oben gegangen und von dort aus der Name des Umbuchung-Kontos aufgerufen.

Der ermittelte Wert für das ausgewählte abgebende Konto wird zusammen mit dem Objekt für das Listenfeld des Umbuchungs-Kontos an das Makro «Kontoliste\_Filtern» weitergegeben.

# <span id="page-238-1"></span>**Kontoliste\_filtern**

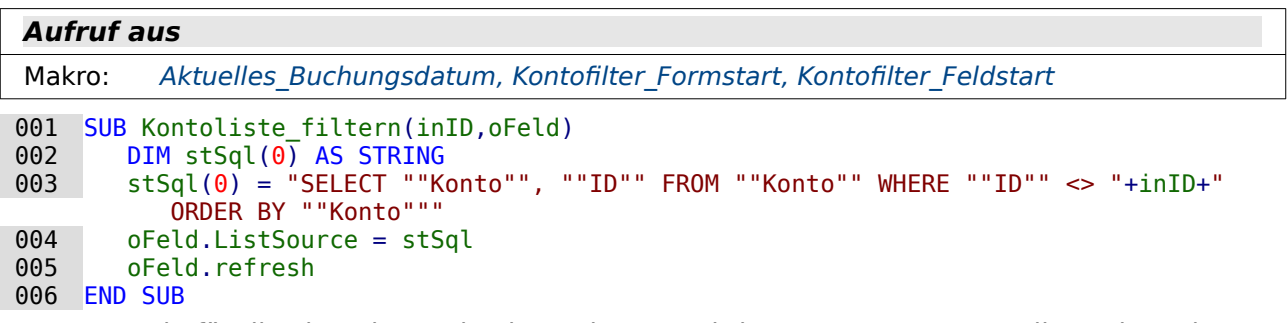

Der SQL-Code für die Liste der Umbuchungskonten wird neu zusammengestellt. In dem Listenfeld soll der Wert nicht mehr angezeigt werden, der bereits für das Konto vergeben ist.

Das Listenfeld wird mit einem Array bestückt. Dieses Array enthält lediglich einen Wert. Deshalb die entsprechende Definition in Zeile 2. In Zeile 3 wird dann der aktuelle Wert des abgebenden Kontos von der Liste ausgeschlossen. Anschließend wird dieses Array dem Listenfeld zugewiesen und das Listenfeld neu eingelesen.

# <span id="page-239-0"></span>**ChangeData**

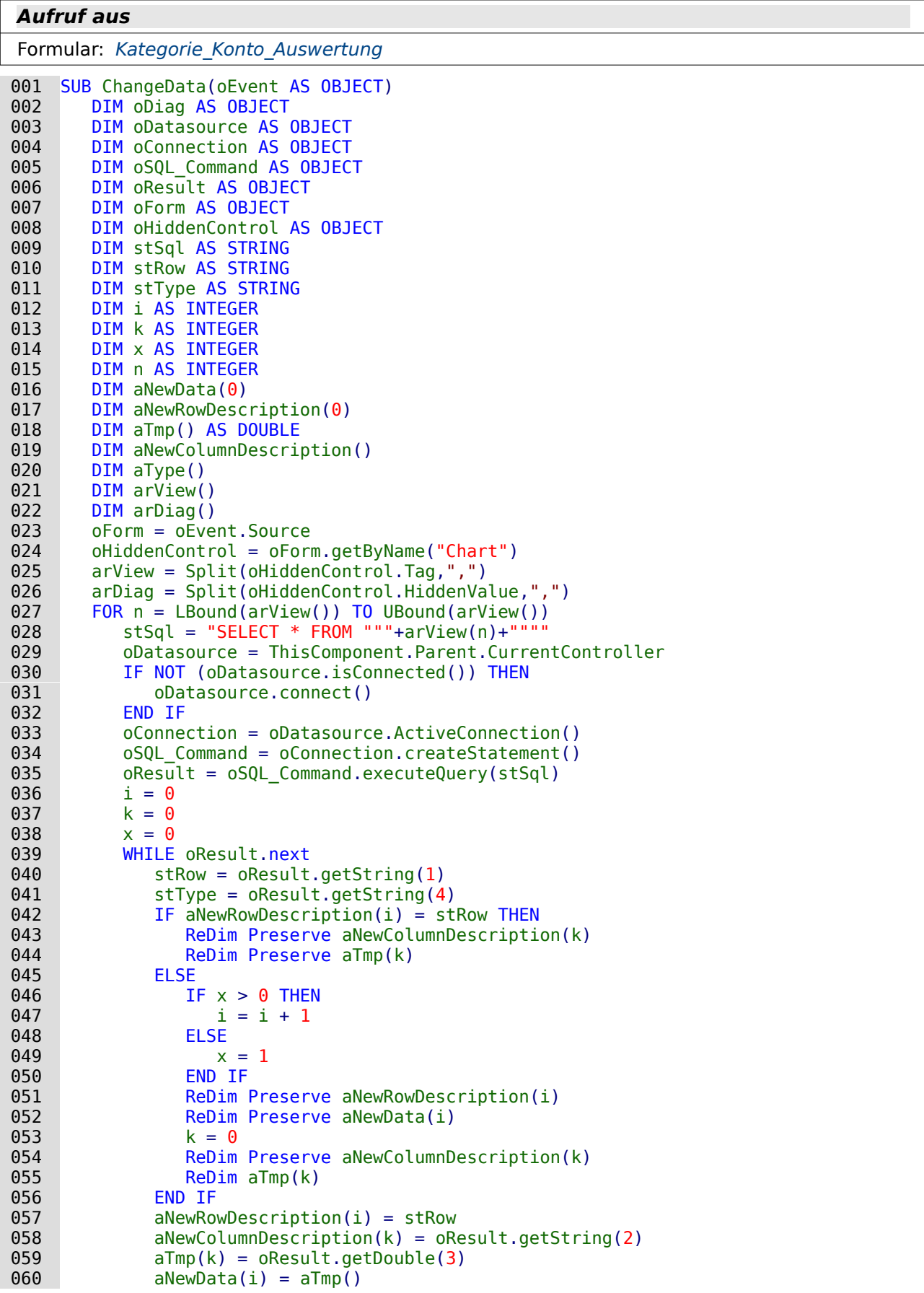

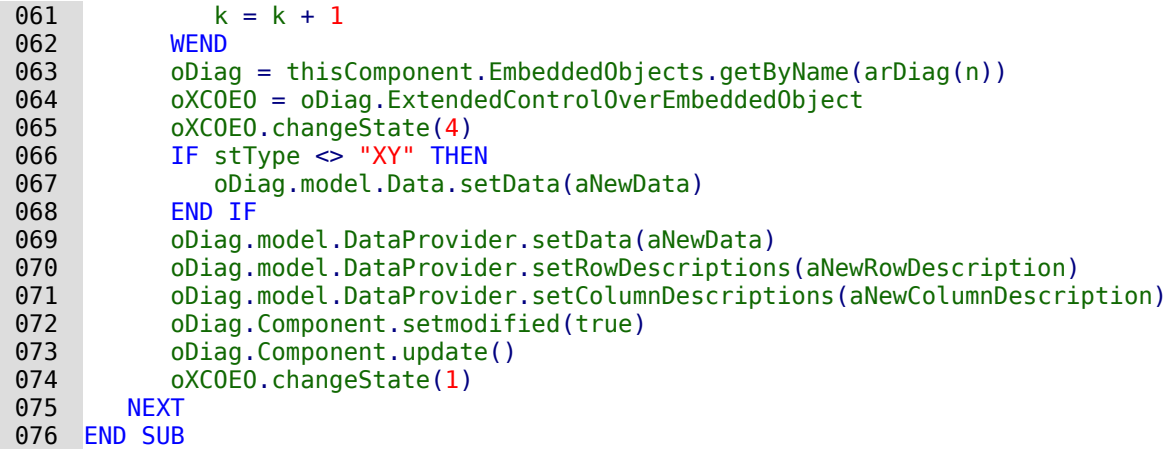

Nach der Deklaration der Variablen wird zuerst aus den Zusatzinformationen (**Tag**) des versteckten Kontrollfeldes der Name für die Ansicht ausgelesen (Zeile 25). Da hier mehrere Namen für mehrere Diagramme gespeichert werden können werden die Namen durch Komma getrennt und über **Split** in ein Array eingelesen. Gleiches gilt für die Namen der Diagramme, die im **HiddenValue** in der entsprechenden Reihenfolge eingetragen sind (Zeile 26). Anschließend läuft eine Schleife (Zeile 27 bis 74) über das erste Array ab , das ja genau so viele Elemente enthält wie das zweite Array. Der erforderliche SQL-Code zum Auslesen der gesamten Ansicht wird formuliert (Zeile 28), die Verbindung zur Datenbank, falls erforderlich, hergestellt (Zeile 29 bis 32) und der SQL-Code an die Datenbank weitergeleitet (Zeile 33 bis 35). In **oResult** wird das Ergebnis der Abfrage gespeichert.

Vor dem Start der Schleife zur Ermittlung des Inhaltes aus **oResult** werden noch einige Zahlenvariablen auf '0' gesetzt, die im Laufe der Schleife verändert werden sollen.

Innerhalb der Schleife (Zeile 39 bis 62) werden die Inhalte der verschiedenen Spalten der Ansicht ausgelesen. Die Inhalte werden in unterschiedliche Arrays zur Weitergabe an den **DataProvider** abgespeichert. Hier werden wieder Daten (**Data**), Zeilenbeschriftungen (**RowDescriptions**) und Spaltenbeschriftungen (**ColumnDescriptions**) unterschieden.

Mit **oResult.getString(1)** wird das Ergebnis zum jeweiligen Datensatz aus der ersten Spalte als Text ausgelesen (Zeile 40). Hier handelt es sich um Zeilenbeschriftungen, die eben einfach Text sind, in der vorliegenden Datenbank z.B. die Bezeichnungen der Kategorien. Solange die Abfrage nacheinander gleiche Zeilenbeschriftungen liefert, werden alle weitere Inhalte dem gleichen Datenbestand zugeordnet. Um dies zu gewährleisten, erfolgt zuerst eine Abfrage, ob der entsprechende Eintrag von **stRow** bereits als letzter Eintrag von **aNewRowDescriptions()** vorhanden ist (Zeile 42 bis 44).

Ist dies nicht der Fall, wie z.B. direkt beim Einlesen des ersten Datensatzes, dann erfolgt das Vorgehen, das unter **ELSE** beschrieben ist. Nur wenn der Zähler **x** größer als '0' ist, wird der Zähler für **i** heraufgesetzt (Zeile 46 und 47). Dies soll vermeiden, dass der erste Eintrag des zu erzeugenden Arrays später leer ist. Für alle späteren Eintritte in diese Schleife wird allerdings dann **x** auf '1' gesetzt, so dass **i** heraufgesetzt wird und die Arrays mit einem weiteren Datensatz beschrieben werden können.

**Redim Preserve** sichert den bisherigen Inhalt eines Arrays und eröffnet gleichzeitig die Möglichkeit, einen zusätzlichen Eintrag ans Ende des Arrays anzufügen.

**aNewData** und **aNewRowDescriptions** werden immer zusammen abgespeichert. Deswegen haben die Arrays den gemeinsamen Zähler **i** (Zeile 51 und 52). **aNewColumnDescriptions** sowie die in einem temporären Array **aTmp** gespeicherten Dateninhalte werden bei jedem neuen Durchgang durch die **WHILE**-**NEXT**–Schleife mit einem zusätzlichen Datensatz versehen. Auch sie haben deshalb einen gemeinsamen Zähler, hier **k** (Zeile 54 und 55). Dieser Zähler wird bei jeder Änderung von **aNewRowDescriptions** neu mit '0' gestartet. Dabei wird das temporäre Array nicht gesichert, da es zwischenzeitig in dem Array **aNewData** abgespeichert wurde.

Die Inhalte für das Array **aTmp** werden immer als Dezimalzahlen aus der Abfrage ausgelesen. Daher der Eintrag **oResult.getDouble(3)** (Zeile 59).

Damit ein Diagramm im Formular kontinuierlich geändert werden kann, muss es zuerst einmal aktiviert werden. Das Diagramm selbst ist dem Formular sonst völlig unbekannt. Das Diagramm wird über den Namen ausgesucht (Zeile 63). Anschließend wird der Controller für das eingebettete Diagramm angesprochen. Zuerst wird mit '4' die UI aktiviert. Die möglichen Parameter sind unter **com.sun.star.embed.EmbedStates**: LOADED = 0, RUNNING = 1, ACTIVE = 2, INPLACE ACTIVE = 3, UI ACTIVE = 4.

Nachdem alle Daten ausgelesen wurden, werden diese in den **DataProvider** übertragen (Zeile 66 bis 69). Mit **oDiag.model.Data.setData(aNewData)** werden nicht nur die Daten neu geschrieben, sondern z.B. auch die Anzahl der Säulen in einem Spaltendiagramm aktualisiert. Dieser Eintrag führt allerdings bei einem XY-Diagramm dazu, dass hier die Grundstruktur des Diagramms zerstört und der erste Dateneintrag nicht als X-Achsenwert gesehen wird. Deshalb ist dieser Eintrag für XY-Diagramme ausgeschlossen.

Nach der Änderung wird der Status des Diagramms auf '1' gesetzt, da ansonsten das Diagramm die ganze Zeit im Bearbeitungsmodus erscheint.

Eine Übersicht über die möglichen Diagrammtypen liefert: [https://api.libreoffice.org/docs/idl/](https://api.libreoffice.org/docs/idl/ref/servicecom_1_1sun_1_1star_1_1chart_1_1Diagram.html) [ref/servicecom\\_1\\_1sun\\_1\\_1star\\_1\\_1chart\\_1\\_1Diagram.html](https://api.libreoffice.org/docs/idl/ref/servicecom_1_1sun_1_1star_1_1chart_1_1Diagram.html)

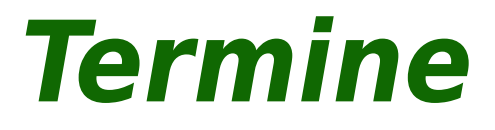

# **Einführung**

<span id="page-243-0"></span>Die Datenbank «Termine»[9](#page-243-1) dient nicht dazu, einen einfachen Terminplaner zu ersetzen. Terminplaner sind für die Verwaltung privater Termine wesentlich besser geeignet. Die Datenbank ist entstanden, um an einer Schule die über das ganze Schuljahr verstreuten Termine zusammenzufassen und in Form von verschiedenen Berichten auf unterschiedliche Art verfügbar zu machen. So gibt es einen Bericht, aus dem das schuljährliche Terminheft erstellt wird (jede Seite ein kompletter Monat mit allen Tagen außer Samstag und Sonntag), einen anderen Bericht, der unter den Terminen viele Einträge ermöglicht und so für Organisationszwecke wie Vertretungsunterricht herangezogen werden kann.

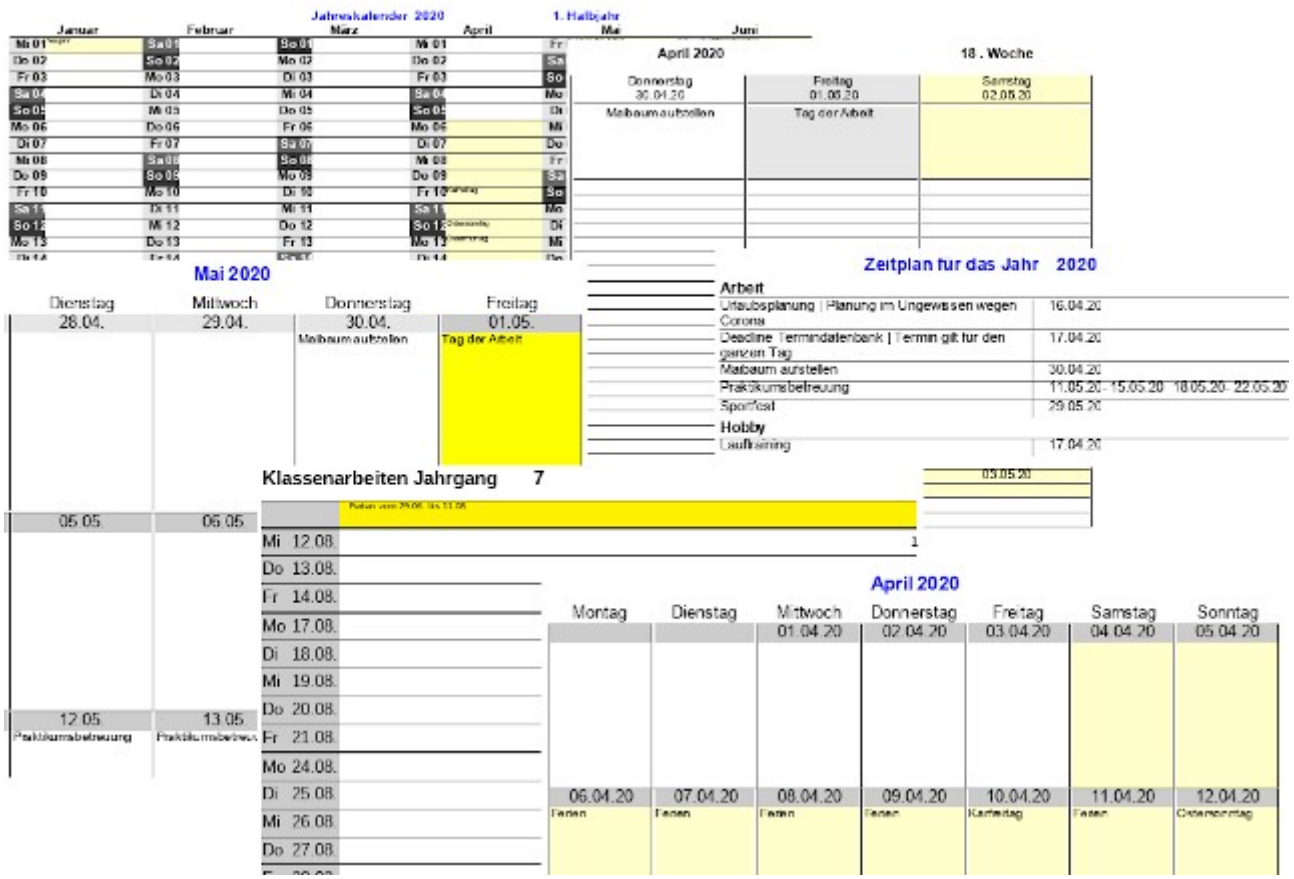

Ausdrucke über Berichten sind die zentrale Anwendung dieser Termindatenbank.

Diese Datenbank ist vor allem auch deswegen entstanden, weil es eben im Schulalltag viele verschiedene Ausgabemöglichkeiten für Termine gibt und es immer problematisch ist, Termine per Hand von einem Formular in ein anderes einzutippen. Fehler beim Abgleich sind vorprogrammiert.

Diese Datenbank wird beständig erweitert. So ist ein Feld für eine Vielfachgruppe hinzu gekommen. Es bestand plötzlich das Problem, dass doch die Jahresübersichten für Klassenarbeiten abhängig von den Terminen für bestimmte Jahrgänge erstellt werden sollten. Eine Eingabe für bestimmte Klassen war aber gar nicht vorgesehen.

Aktuellste Erweiterung ist die Möglichkeit, Termine für einen bestimmten Zeitraum in eine iCalendar-Datei (\*.ics) zu exportieren, so dass die Termine für KollegInnen nicht nur in gedruckter Form, sondern auch direkt in digitaler Form in deren Kalender übernommen werden können. Auch der Import aus iCalendar-Daten ist in einem Formular mit integriert.

<span id="page-243-1"></span>[<sup>9</sup>](#page-243-0) Beispieldatenbank Beispiel Termine.odb

# **Tabellen**

Die Datenbank besteht aus insgesamt 3 Tabellen, die miteinander verknüpft sind. Die restlichen Tabellen sind temporär durch Makros erstellte Tabellen, eine Filtertabelle und eine Tabelle, in der die Termine der Ferien direkt eingetragen werden. Daneben tauchen in dem Tabellenordner noch einige Ansichten auf.

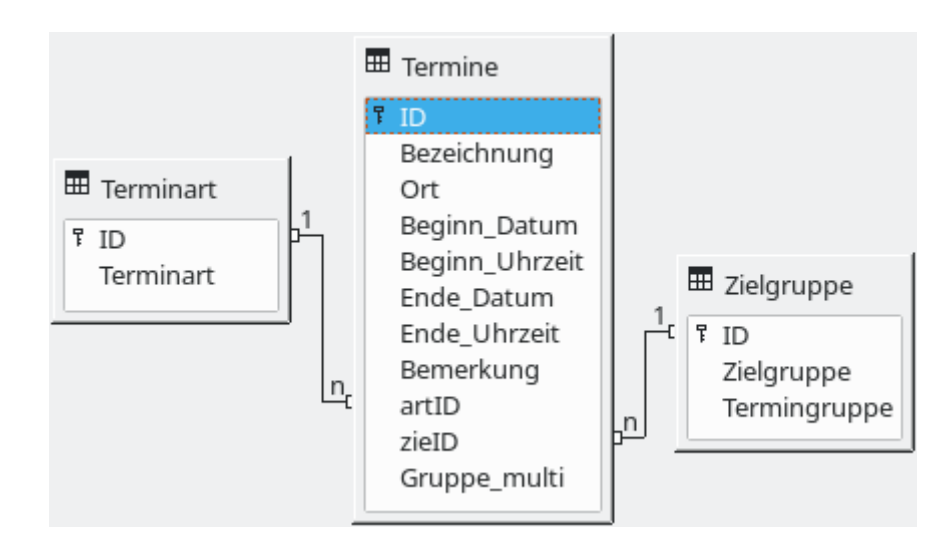

# **Tabellen zur Dateneingabe über Formulare oder direkt**

#### **Termine**

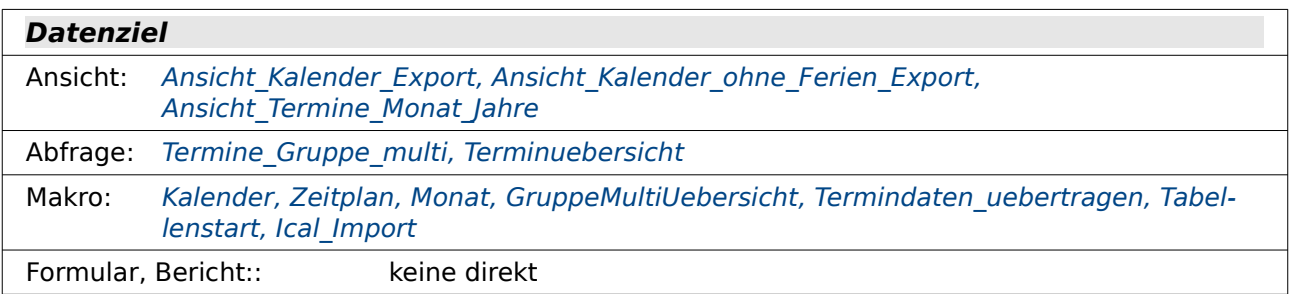

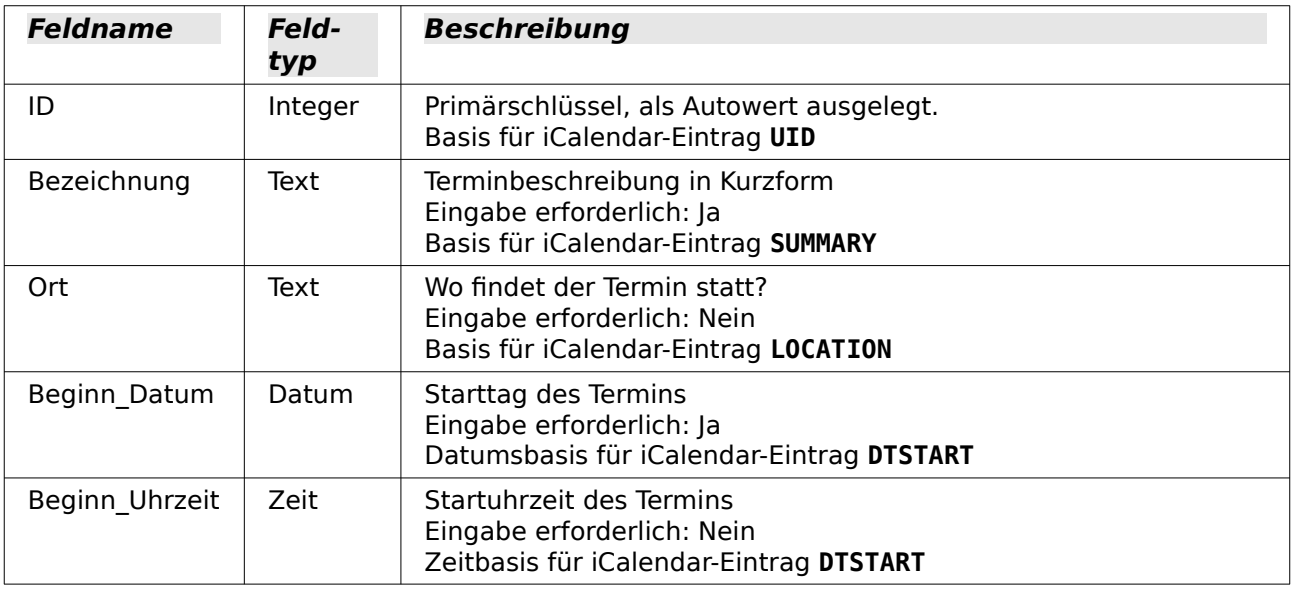

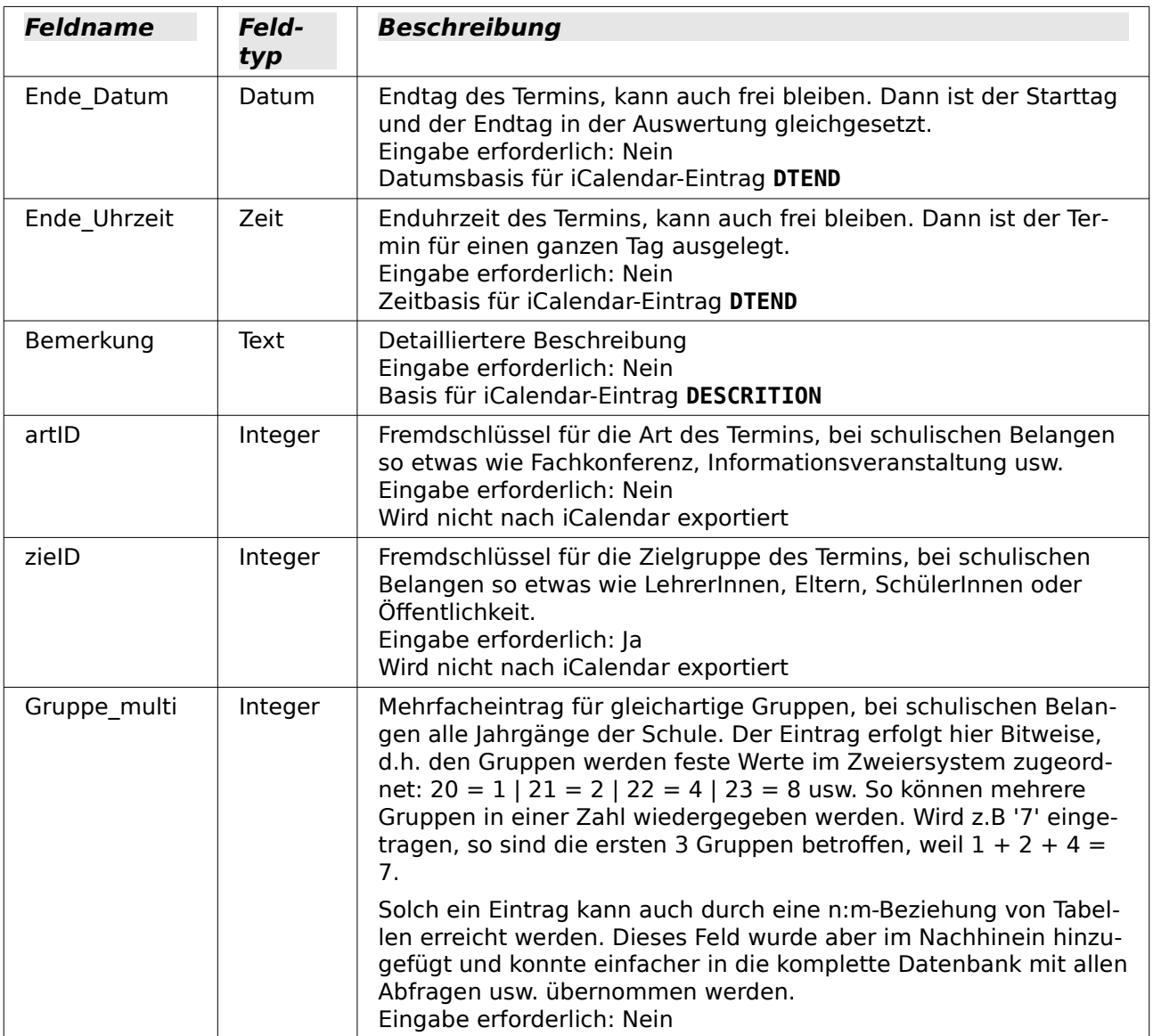

#### **Terminart**

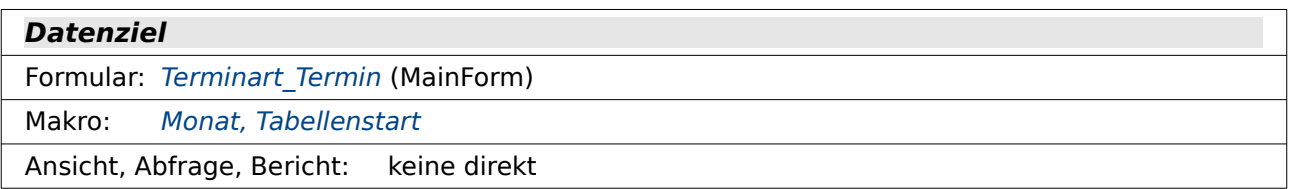

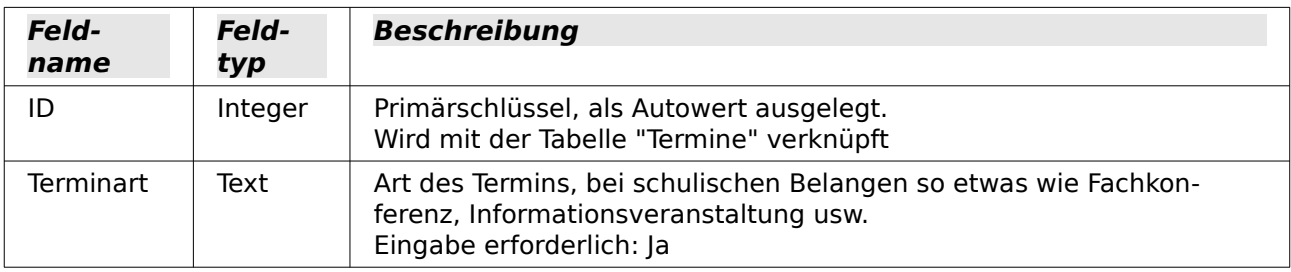

Die Tabelle "Terminart" wird nur in einem der Formulare zum direkten Editieren genutzt. Die anderen Formulare greifen auf diese Tabelle nur lesend zu.

#### **Zielgruppe**

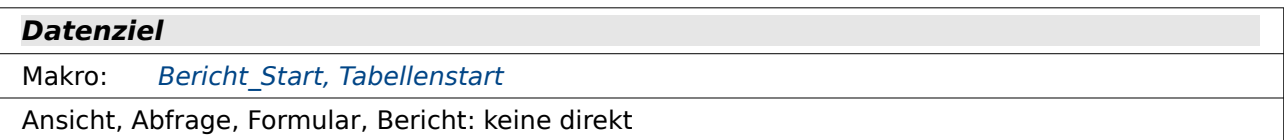

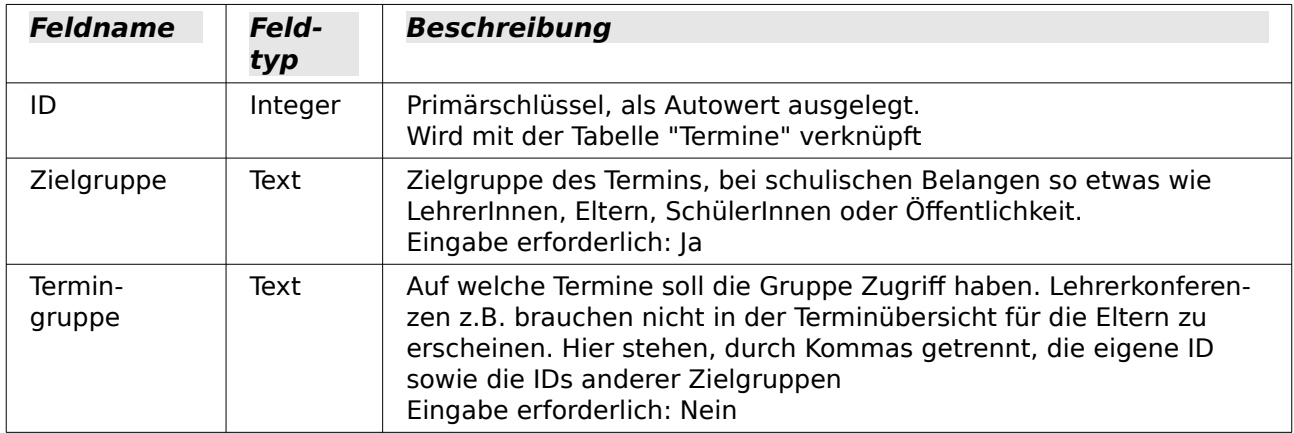

Die Tabelle "Zielgruppe" wird nur direkt mit Daten gefüllt. Die Formulare greifen auf die Zielgruppe mit Listenfeldern zu. Die Termingruppe entscheidet, welche Termine später in den Berichten enthalten sind. Wenn eine Termingruppe mit allen Einträgen aus "Termingruppe"."ID" durch Komma getrennt bestückt ist, dann werden alle Termine aus dem Terminkalender beim Ausdruck für diese Gruppe berücksichtigt.

Diese oben genannten 3 Tabellen "Termine", "Terminart" und "Zielgruppe" wurden über **Extras → Beziehungen** miteinander verknüpft.

#### <span id="page-246-0"></span>**Ferien**

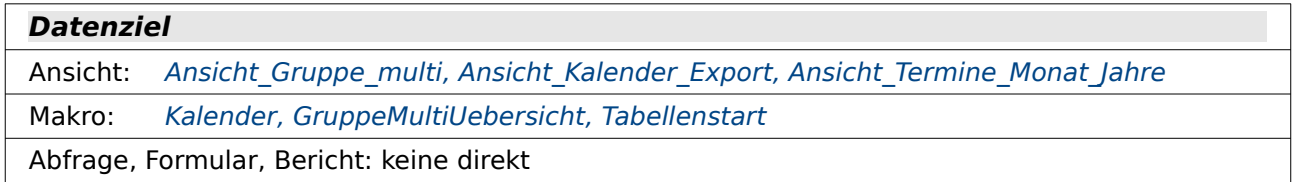

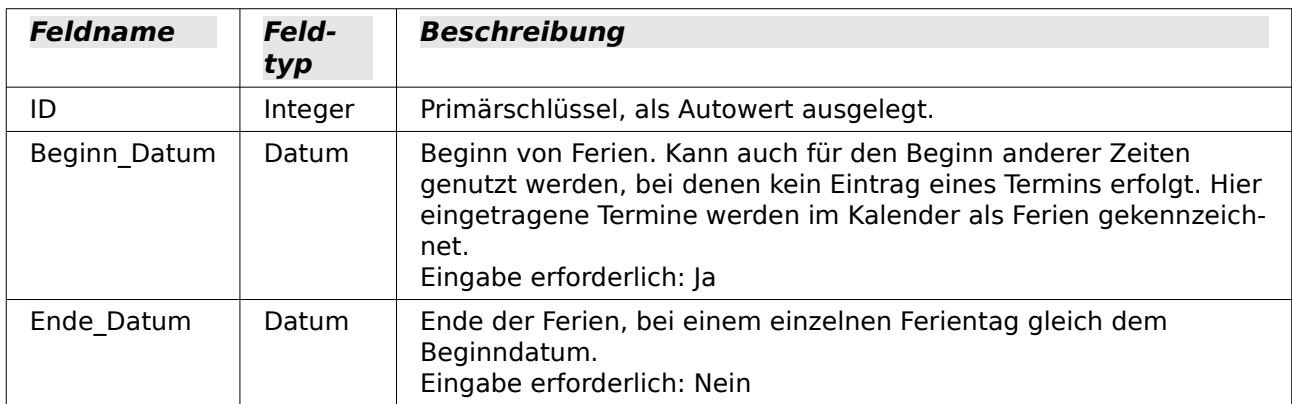

Diese Tabelle wird direkt editiert. Sie wird über Formulare nicht beeinflusst und nur bei den Berichten berücksichtigt.

# <span id="page-247-0"></span>**Filtertabelle**

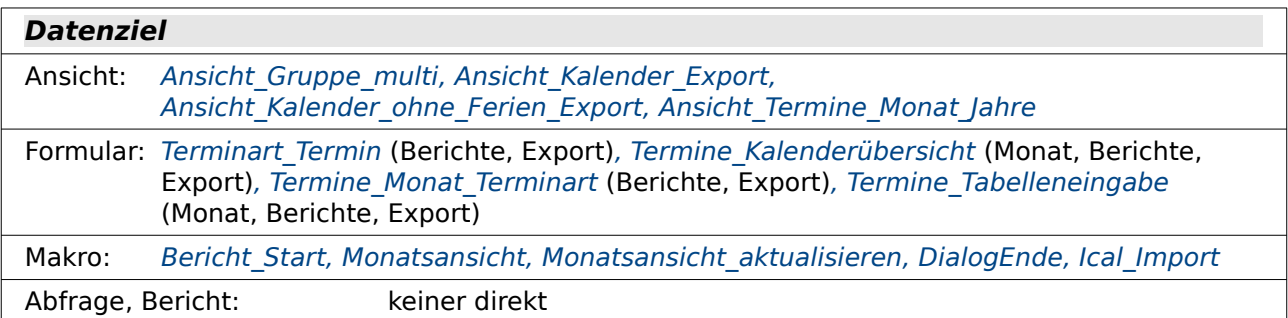

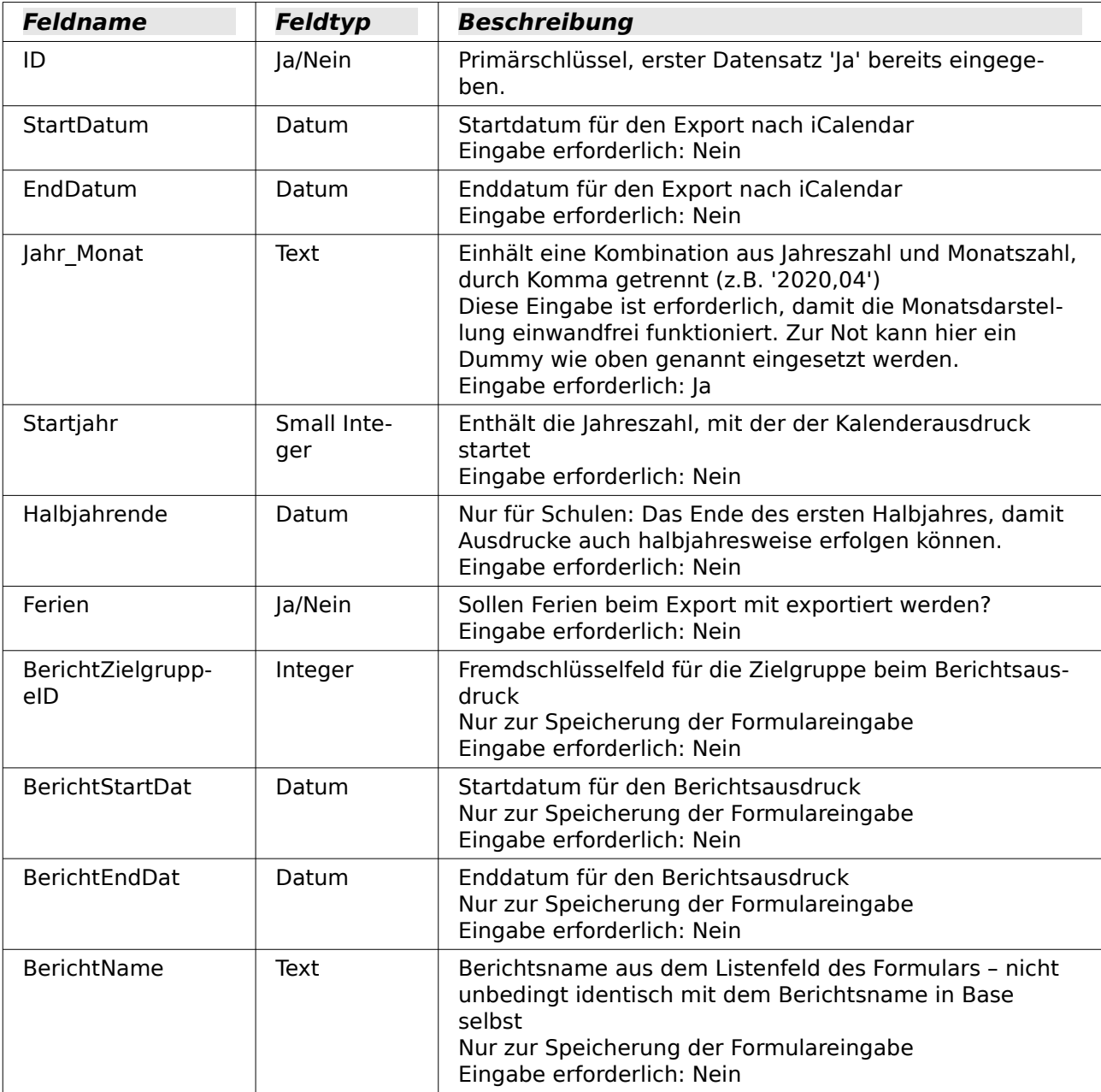

In der Tabelle "Filter" werden folgende Felder definiert:

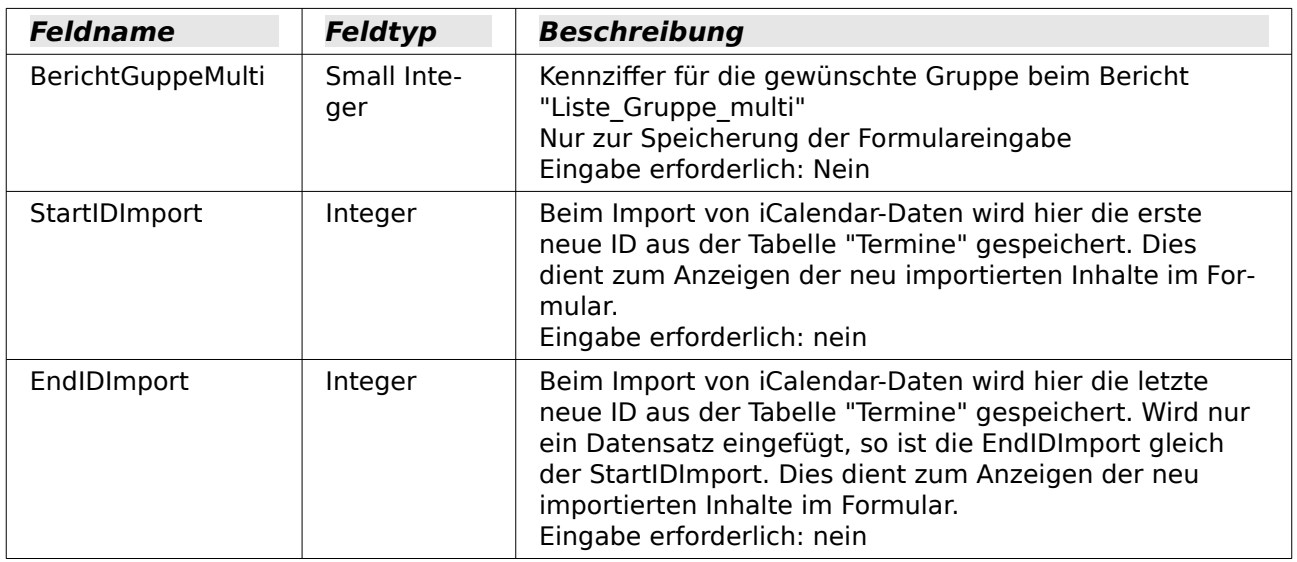

Diese Tabelle wird zum Filtern für den Export, für die Erstellung der Tabellen für die Berichte usw. genutzt. Sie enthält nur einen Datensatz. Der Datensatz muss durch die Eingabe des Primärschlüssels 'Ja' erstellt sein, bevor die Tabelle im Formular genutzt werden kann.

## **Durch Makros gefüllt Tabellen**

Die weiteren Tabellen sind Tabellen, die jeweils durch Makros für den folgenden Ausdruck gefüllt werden. Sie starten alle mit der Benennung "tmp\_".

#### **tmp\_Halbjahreskalender**

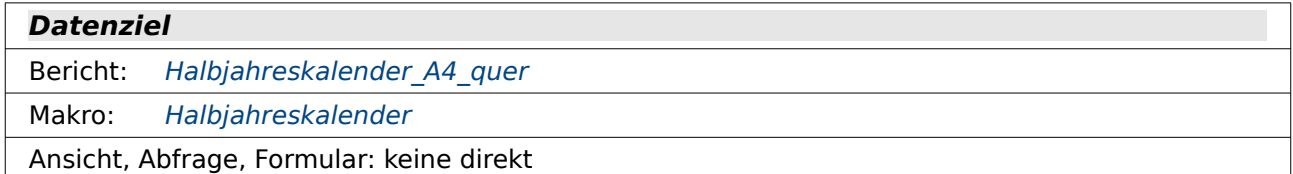

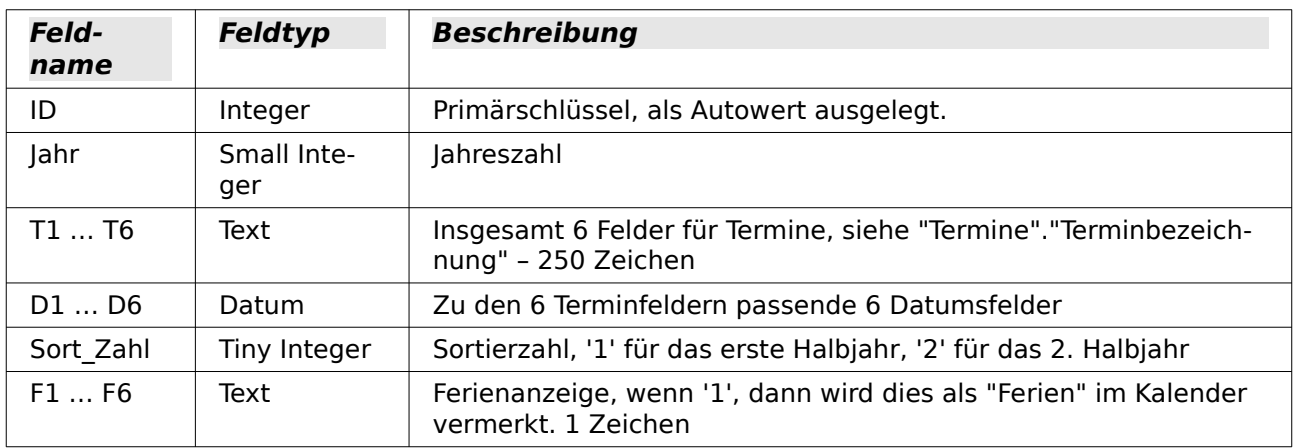

Die Termine werde in dieser Tabelle so aufgenommen, dass jeweils 6 Monatsverläufe nebeneinander präsentiert werden. In D1 beginnt die Zählung z.B. mit dem '1.1.2020', in D2 mit dem '1.2.2020' usw.

Da ein Monat maximal 31 Tage hat enthält diese Tabelle insgesamt für ein Jahr 62 Tabellenzeilen – 31 Tabellenzeilen für das erste Halbjahr und 31 Tabellenzeilen für das zweite Halbjahr.

# <span id="page-249-0"></span>**tmp\_Gruppe\_multi**

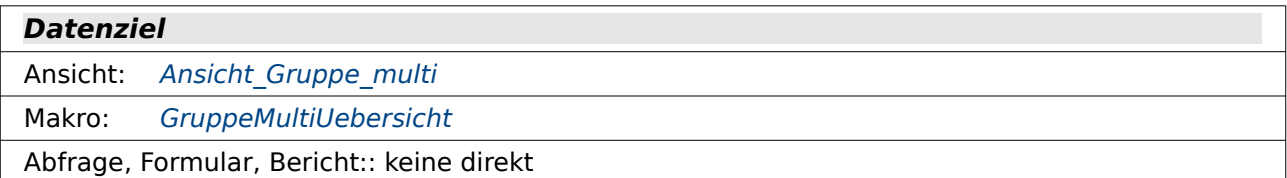

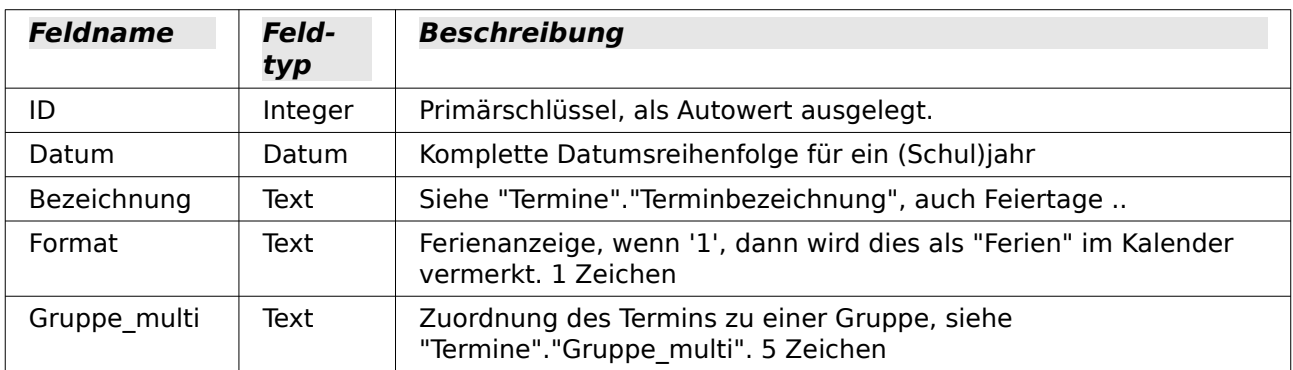

## **tmp\_Kalender**

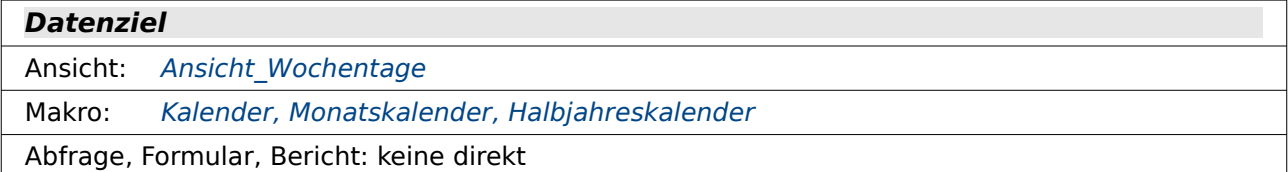

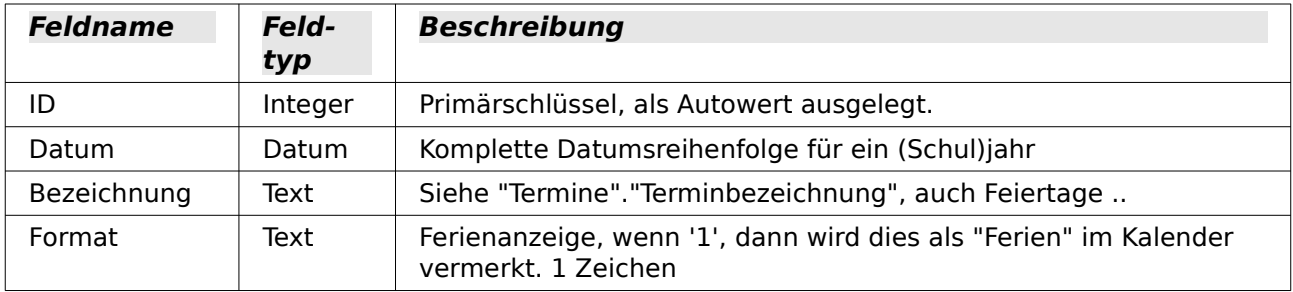

## **tmp\_Monat**

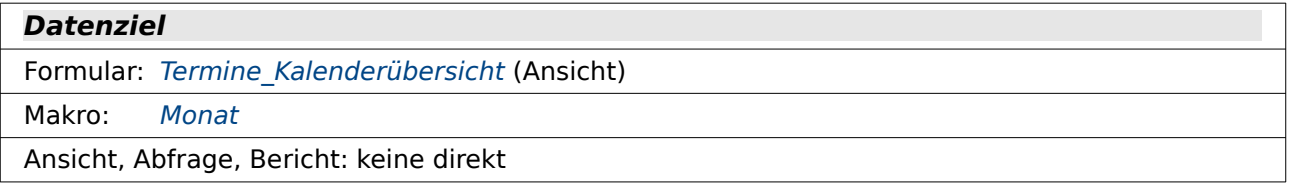

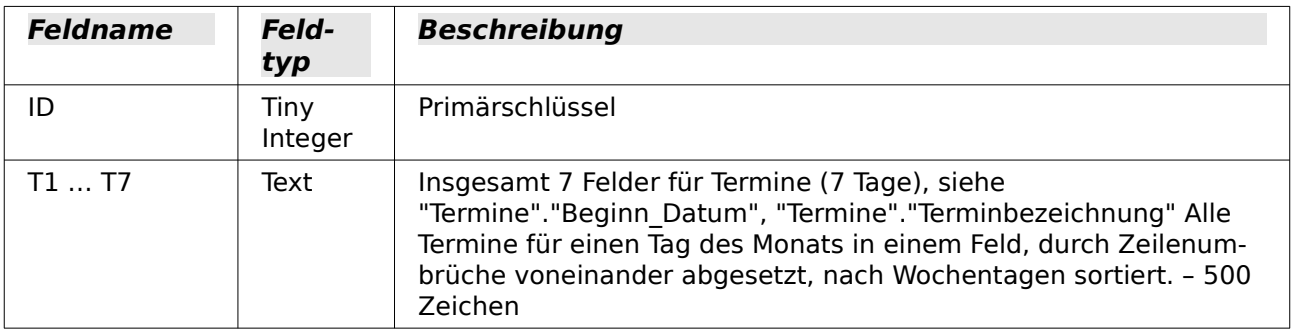

# **tmp\_Terminuebersicht**

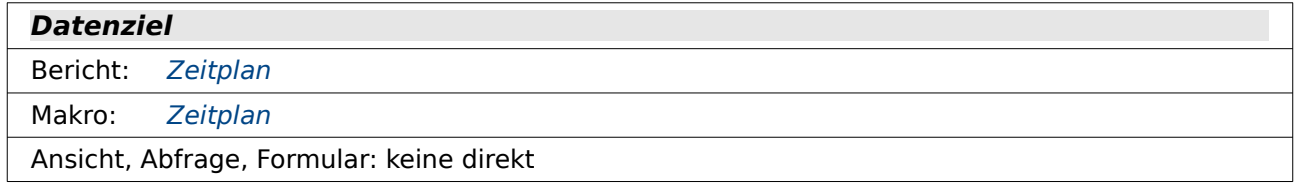

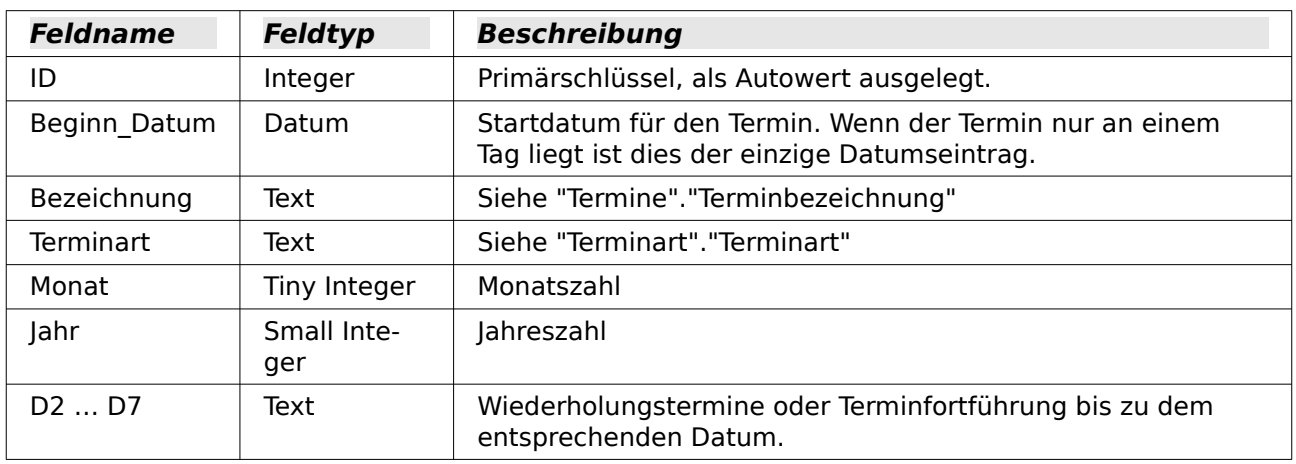

# **tmp\_Wochenkalender**

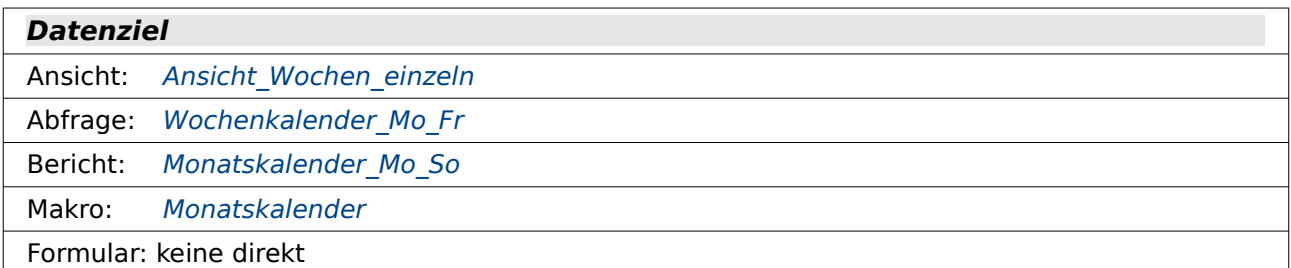

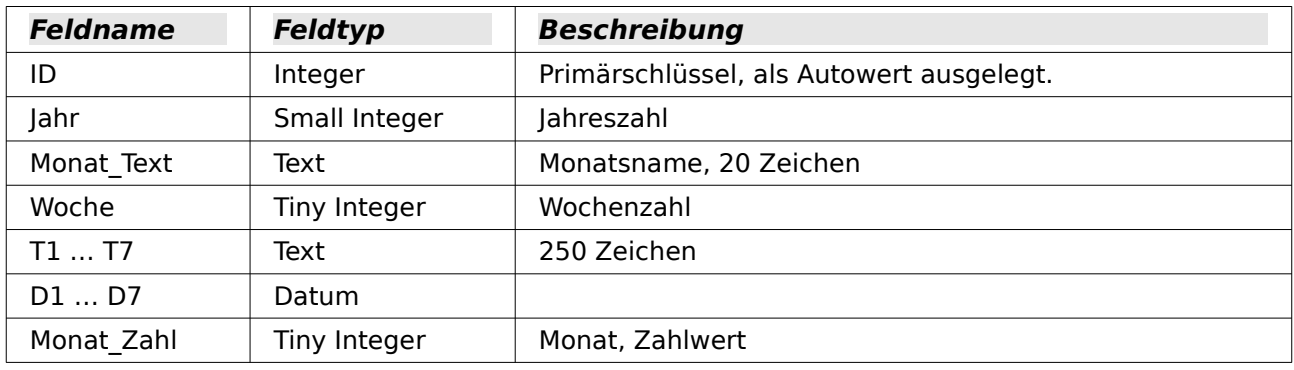

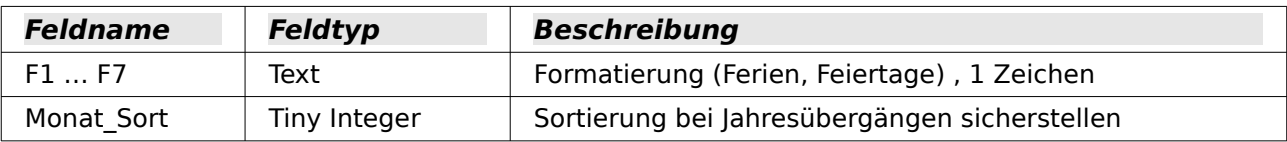

#### **tmp\_Wochenkalender\_halb**

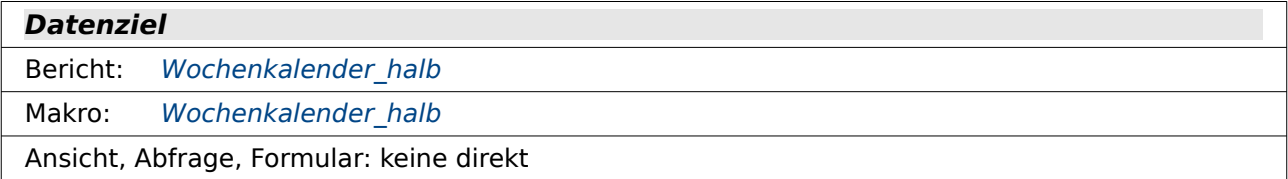

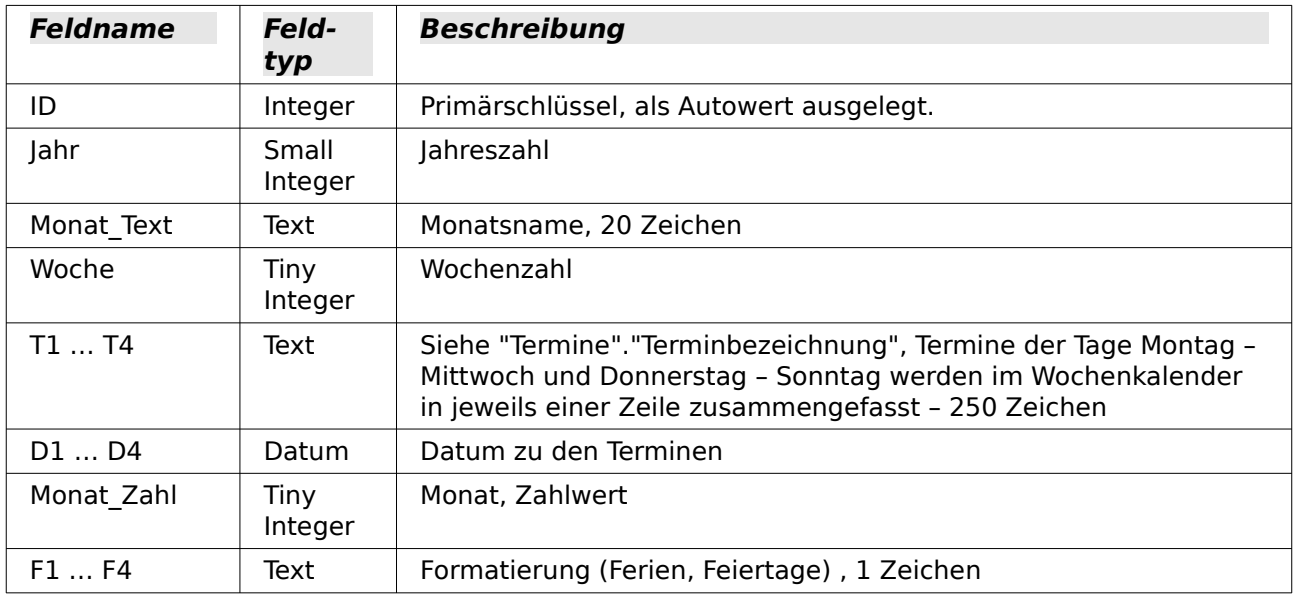

# **Ansichten**

### <span id="page-251-0"></span>**Ansicht\_Gruppe\_multi**

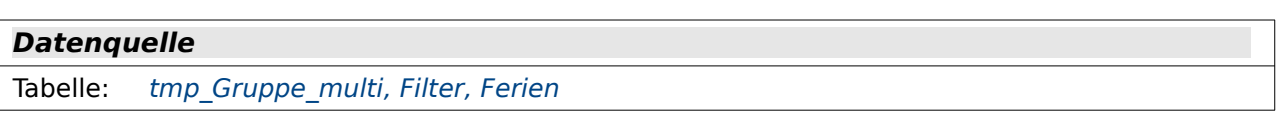

#### **Datenziel**

```
Abfrage: Liste Gruppe Multi
```
Ansicht, Formular, Bericht: keine direkt

```
 001 SELECT "Datum" AS "Sort", 
 002 CASE WHEN DAYOFWEEK("Datum")=2 THEN 'Mo'
 003 WHEN DAYOFWEEK("Datum")=3 THEN 'Di'
 004 WHEN DAYOFWEEK("Datum")=4 THEN 'Mi'
 005 WHEN DAYOFWEEK("Datum")=5 THEN 'Do'
 006 WHEN DAYOFWEEK("Datum")=6 THEN 'Fr'
 007 END AS "Tag",
 008 RIGHT('0'||EXTRACT(DAY FROM "Datum"),2)||'.'||RIGHT('0'||EXTRACT (MONTH 
     FROM "Datum"),2)||'.' AS "Dat",
```
```
 009 "Bezeichnung", "Format", EXTRACT (YEAR FROM "Datum")||RIGHT(0||
     WEEK("Datum"),2) AS "W1", "Gruppe_multi"
010 FROM "tmp Gruppe multi"
 011 WHERE "Datum" BETWEEN ( SELECT "Startjahr" FROM "Filter" WHERE "ID" = TRUE
     ) || \cdot -08 - 01' AND (SELECT "Startjahr" FROM "Filter" WHERE "ID" = TRUE ) +
     1 || '-08-01' 
 012 AND DAYOFWEEK("Datum") BETWEEN 2 AND 6 
 013 AND ( NOT "Bezeichnung" = 'Ferien' OR "Bezeichnung" IS NULL )
 014 UNION
 015 SELECT "Beginn_Datum", 
016 NULL AS "Tag",
 017 NULL AS "Dat",
 018 'Ferien vom '||RIGHT('0'||EXTRACT (DAY FROM "Beginn_Datum"),2)||'.'||
     RIGHT('0'||EXTRACT (MONTH FROM "Beginn Datum"),2)||\cdot'||' bis '||
     RIGHT('0'||EXTRACT(DAY FROM "Ende_Datum"),2)||'.'||RIGHT('0'||EXTRACT 
     (MONTH FROM "Ende Datum"), 2) |\cdot|.',
 019 '1',
 020 NULL, 
021 (SELECT DISTINCT "Gruppe multi" FROM "tmp Gruppe multi")
 022 FROM "Ferien" 
023 WHERE ("Beginn Datum" BETWEEN ( SELECT "Startjahr" FROM "Filter" WHERE
     "ID" = TRUE ) \overline{|\ |} '-08-01' AND ( SELECT "Startjahr" FROM "Filter" WHERE
     "ID" = TRUE \overline{) + 1} || '-08-01' \overline{) 024 OR ("Ende_Datum" BETWEEN ( SELECT "Startjahr" FROM "Filter" WHERE "ID" 
     =TRUE ) |\bar{ }| '-08-01' AND ( SELECT "Startjahr" FROM "Filter" WHERE "ID" =
     TRUE ) + 1 || '-08-01' )
```
Die Ansicht dient als Basis für einen Listenausdruck, der nach den Gruppen sortiert angefertigt wird. Dieser Listenausdruck wird nach Erstellung der Tabelle "tmp\_Gruppe\_multi" ermöglicht.

Die erste Spalte zeigt das Datum als Sortierelement an (Zeile 1), die zweite Spalte bezeichnet den Wochentag (Zeile 2 bis 7). Hier sind nur 5 Wochentage aufgeführt, da die Liste nur für montags bis freitags erstellt wird.

In Zeile 8 wird das Datum in Kurzform übernommen: '21.04', also zweistellige Tageszahl, getrennt mit einem Punkt von der zweistelligen Monatszahl. Die Zweistelligkeit wird erreicht, indem einfach eine Null mit der jeweiligen Zahl kombiniert wird und dann die beiden hinteren Zeichen durch **RIGHT('String', 2 )** übernommen werden.

Zeile 9 speichert dann noch das Jahr, gekoppelt mit der Kalenderwoche, so dass auch hierüber eine Sortierung erfolgen kann. Aus diesem Wert werden nachher in einer Abfrage die Schulwochen abgeleitet, die ja mitten im Jahr beginnen und auch die Ferien nicht berücksichtigen.

Die ausgelesenen Werte werden nach den folgenden Bedingungen zusammengestellt: In Zeile 11 wird nach dem Startjahr aus der Tabelle "Filter" geschaut. Die Datumswerte für die Liste werden danach auf die Zeit vom 1.8. des Startjahres bis zum 31.7. des Folgejahres erlaubt. Der Schuljahresbeginn findet immer Anfang August statt, auch wenn dort z.B. noch Ferien sind.

Zeile 12 begrenzt die ausgelesenen Datumseinträge auf die Wochentage 2 bis 6, was den Wochentagen von Montag bis Freitag entspricht.

Zeile 13 und Zeile schließen dann noch aus, dass die "Bezeichnung" der Tabelle "tmp\_Gruppe\_multi" den Begriff 'Ferien' enthält. Diese Bedingung alleine würde aber die Felder, bei denen die "Bezeichnung" leer ist, auch mit aus der Ansicht heraus werfen. Sie müssen deshalb noch extra wieder mit ausgenommen werden. Entweder also nicht 'Ferien' oder ein leeres Feld.

Daran angehängt wird jetzt noch ein Auszug der Tabelle "Ferien". Für jeden Eintrag in der Tabelle "Ferien" wird hier ein Eintrag eingefügt, der dann anschließend in der auszudruckenden Übersicht als eine eingefärbte Zeile mit dem Verweis darauf existiert, dass die Tage fehlen, weil da eben Ferien liegen. Dieser Verweis wird in Zeile 18 zusammengestellt, die spezielle Formatierung verbirgt sich hinter der Ziffer '1', die in Zeile 19 hinzugefügt wird.

# **Ansicht\_Kalender\_Export**

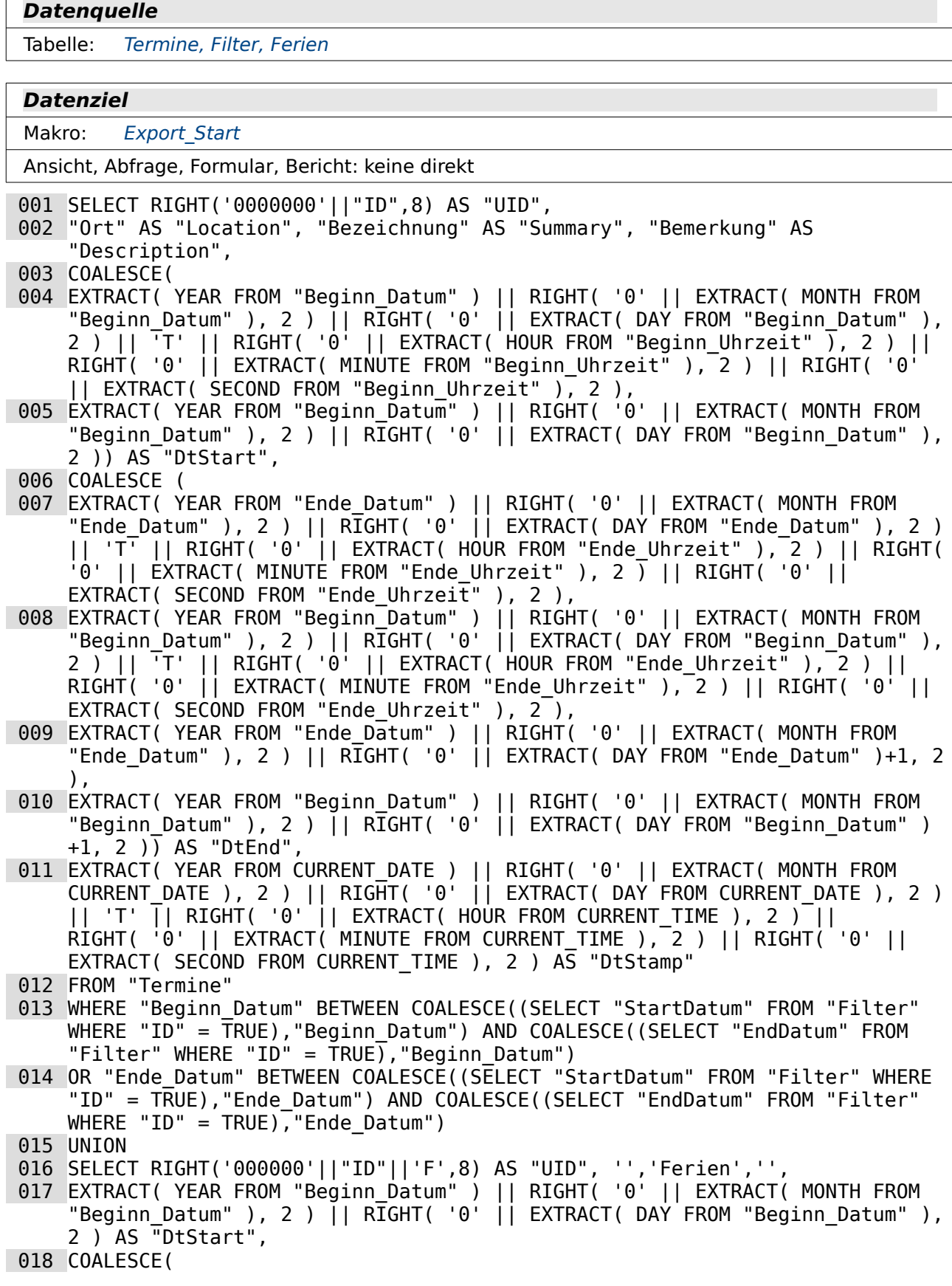

- 019 EXTRACT( YEAR FROM "Ende\_Datum" ) || RIGHT( '0' || EXTRACT( MONTH FROM "Ende Datum" ), 2 ) ||  $R\overline{1}GHT( '0' )$  || EXTRACT( DAY FROM "Ende Datum" )+1, 2  $\lambda$
- 020 EXTRACT( YEAR FROM "Beginn\_Datum" ) || RIGHT( '0' || EXTRACT( MONTH FROM "Beginn Datum" ), 2 )  $|$  RIGHT( '0'  $|$  EXTRACT( DAY FROM "Beginn\_Datum" ) +1, 2 ) ) AS "DtEnd",
- 021 EXTRACT( YEAR FROM CURRENT DATE ) || RIGHT( '0' || EXTRACT( MONTH FROM CURRENT\_DATE ), 2 ) || RIGHT( '0' || EXTRACT( DAY FROM CURRENT\_DATE ), 2 ) || 'T' || RIGHT( '0' || EXTRACT( HOUR FROM CURRENT\_TIME ), 2 ) || RIGHT(  $\dot{0}$ ' || EXTRACT( MINUTE FROM CURRENT TIME ), 2 ) || RIGHT( '0' || EXTRACT( SECOND FROM CURRENT TIME ), 2 ) AS "DtStamp" 022 FROM "Ferien"
- 023 WHERE "Beginn Datum" BETWEEN COALESCE((SELECT "StartDatum" FROM "Filter" WHERE "ID" = TRUE), "Beginn Datum") AND COALESCE((SELECT "EndDatum" FROM "Filter" WHERE "ID" =  $TRUE$ , "Beginn Datum")
- 024 OR "Ende\_Datum" BETWEEN COALESCE((SELECT "StartDatum" FROM "Filter" WHERE "ID" = TRUE),"Ende\_Datum") AND COALESCE((SELECT "EndDatum" FROM "Filter" WHERE "ID" = TRUE), "Ende Datum")
- 025 ORDER BY "DtStart"

Aus dieser Ansicht findet der Export nach iCalendar statt. Die verschiedenen Felder sind durch einen Alias auch für den Nutzer sichtbar mit den Bezeichnungen des Exportformats vorbelegt.

Die Ansicht verbindet die Dateneinträge aus der Tabelle "Termine" (Zeile 11) mit denen aus der Tabelle "Ferien" (Zeile 21), so dass alle Termine exportiert werden. Die Termine werden lediglich durch die Filtertabelle vom Datum her eingegrenzt (Zeile 12 und 13 sowie Zeile 22 und 23).

Die UID aus iCalendar wird über den Primärschlüssel als eindeutiges Kennzeichen erstellt. Dabei wird die Integer-Zahl des Primärschlüssels mit führenden Nullen zu einem achtstelligen Text umgewandelt (Zeile 1).

Ort, Bezeichnung und Bemerkung werden hier durch den Alias nur schon einmal so gekennzeichnet, dass klar ist, auf welcher Felder des iCalendar-Exports sie sich beziehen.

Die Datums- und Zeitbehandlung erfordert hier ein besonderes Vorgehen. Reine Datumswerte werden im Format YYYYMMDD, also z.B. '20200421', erwartet. Kommt ein Zeitfeld hinzu, so wird dieses über ein 'T' angehängt. Zeiten werden in dem Format HHMMSS angegeben, also z.B. '113559'. Ein kompletter Zeitstempel wäre also '20200421T113549'.

Zeile 3 weist bereist mit dem Befehl COALESCE darauf hin, dass eventuell ein Inhalt so, wie er zusammengebaut wird, auch leer sein kann. Zuerst wird die Kombination von Datum und Zeit versucht. Ist diese Leer, so wird nur das Datum in den erforderlichen String umgewandelt.

Die Monatszahl und die Tageszahl können beim Auslesen einstellig sein. Deswegen wird immer eine führende '0' mit diesen Zahlen kombiniert und von rechts aus die beiden Zeichen weiter benutzt. Zweistellige Zahlen sind also von der Konstruktion **RIGHT ( '0' || EXTRACT(MONTH FROM "Beginn\_Datum"), 2 )** (Zeile 4 und folgende) nicht berührt.

Die Kombination von "DtStart" ist damit abgeschlossen. Bei der Kombination zu "DtEnd" sind hingegen 4 verschiedene Kombinationen möglich (Zeile 7 bis Zeile 10). Zuerst wird die Kombination von "Ende\_Datum" und "Ende\_Uhrzeit" getestet. Klappt die nicht, dann wird geprüft, ob zwar eine "Ende\_Uhrzeit" existiert, aber eben keine "Ende\_Datum". Dann wird die Uhrzeit mit dem "Beginn\_Datum" kombiniert, weil davon ausgegangen wird, dass der Termin genau am gleichen Tag zu Ende ist. Existiert zwar ein "Ende\_Datum" aber keine "Ende\_Uhrzeit", so wird nur das Datum übernommen, aber um einen Tag erhöht, da so der gesamte Tag erfasst wird. Existiert weder ein "Ende\_Datum" noch eine "Ende\_Uhrzeit", so wird nur das "Beginn\_Datum" für diesen Zeitstempel übernommen, ebenfalls um einen Tag erhöht. Die iCalendar-Spezifikation sieht bei einer Angabe eines reinen Datumswertes für "DtStart" den Termin als Termin für einen ganzen Tag an, wenn der Tag für "DtEnd" auf dem Folgetag liegt.

In Zeile 11 wird schließlich der Zeitstempel für die Erstellung des Termins über das aktuelle Datum und die aktuelle Zeit zusammengestellt.

Die Daten aus "Termine" werden über den **UNION**-Befehl mit den Daten aus "Ferien" verbunden. Bei der Zusammenstellung der Ferien ab Zeile 16 ist das Verfahren etwas einfacher, da dort die Zeitfelder nicht vorkommen. Das "Beginn Datum" wird hier direkt übernommen, für das "Ende Datum" muss wieder ein Tag addiert werden, damit in iCalendar klar ist, dass der Termin für einen ganzen Tag gilt. Fehlt ein "Ende Datum", so wird stattdessen das "Beginn Datum" um einen Tag erhöht. Es wird dann von lediglich einem Ferientag ausgegangen.

## **Ansicht\_Kalender\_ohne\_Ferien\_Export**

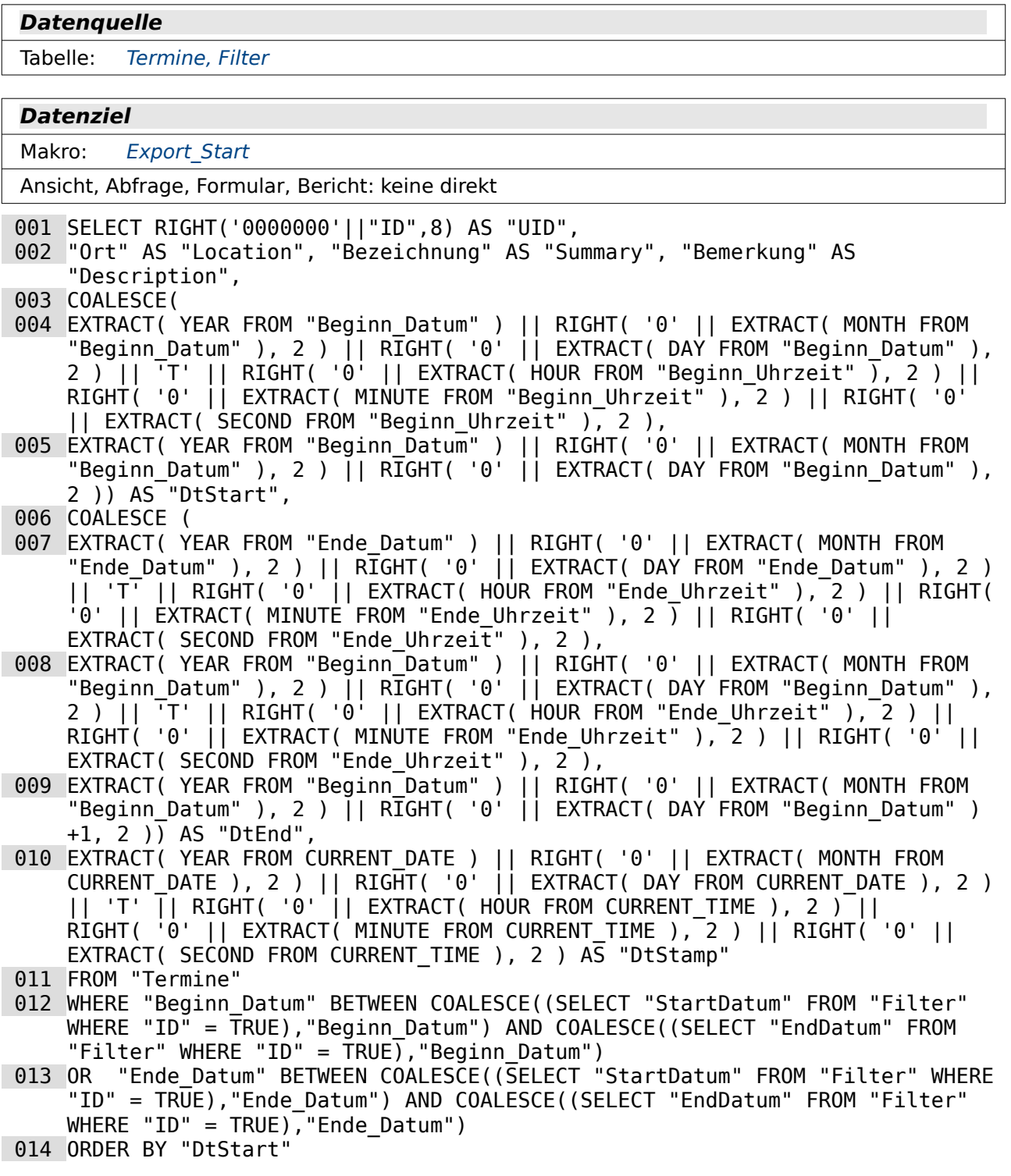

Diese Ansicht unterscheidet sich von der Ansicht "Ansicht\_Kalender\_Export" nur darin, dass nicht mit dem Befehl **UNION** eine zweite Abfrage zu den Ferien an die erste Abfrage angehängt wird.

Diese Ansicht dient also zum Export der Daten nach iCalendar ohne den gleichzeitigen Export der Ferien.

## **Ansicht\_Termine\_Monat\_Jahre**

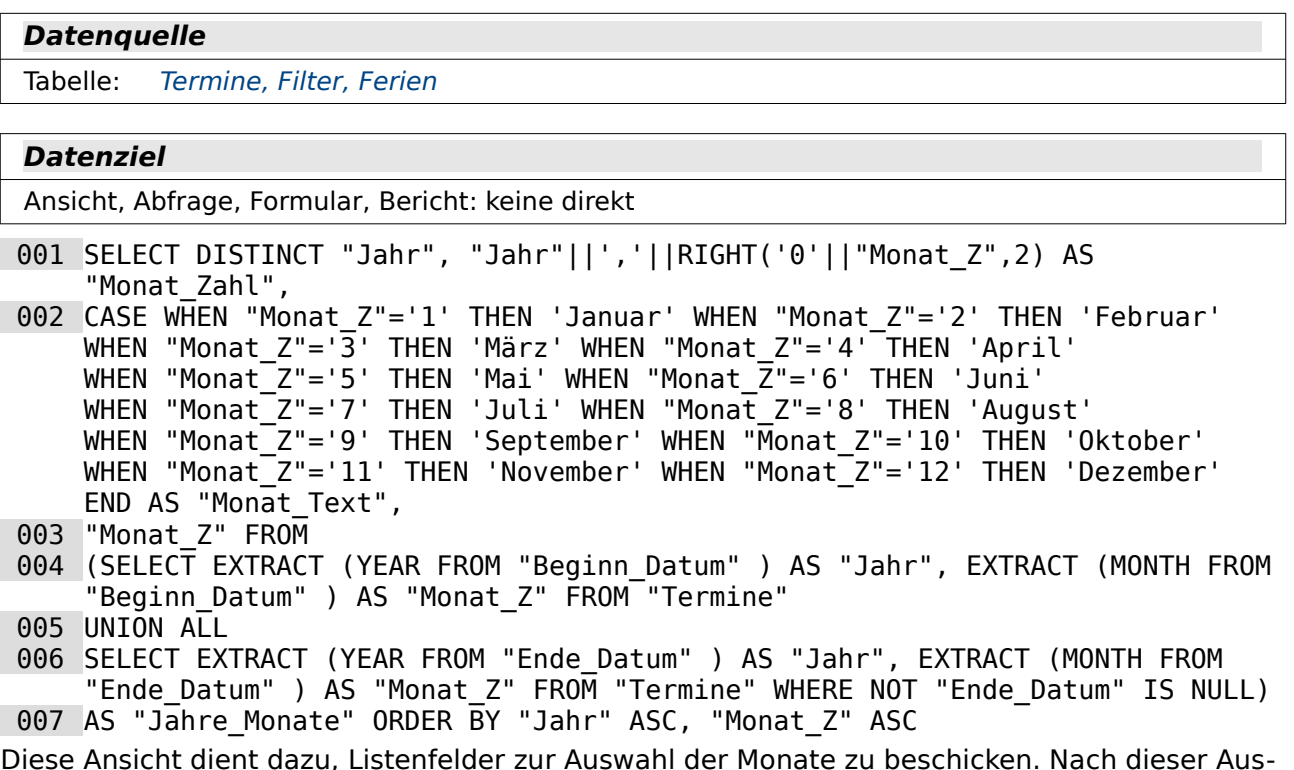

wahl wird in Formularen anschließend der Inhalt gefiltert (Formulare "Termine Kalenderübersicht" und "Termine Tabelleneingabe").

## <span id="page-256-0"></span>**Ansicht\_Wochen\_einzeln**

**Datenquelle**

Tabelle: tmp Wochenkalender

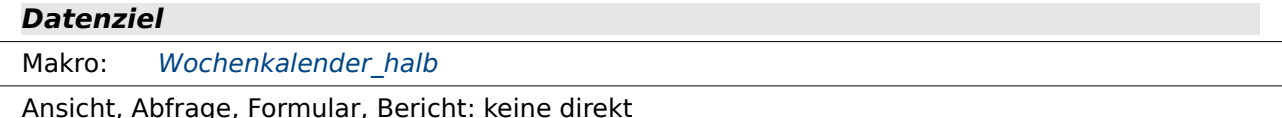

001 SELECT "tmp Wochenkalender".\*

```
 002 FROM ( SELECT "Woche", MIN( "ID" ) AS "ID_einzeln" FROM 
     "tmp_Wochenkalender" AS "tmp_Wochenkalender" GROUP BY "Woche", "Jahr" ) AS
     "Woche_ID", "tmp_Wochenkalender"
```

```
 003 WHERE "Woche_ID"."ID_einzeln" = "tmp_Wochenkalender"."ID"
```
In der Tabelle "tmp\_Wochenkalender" sind für die entsprechenden Berichte Wiederholungen an den Monatsenden eingebaut, sofern eine Woche nicht genau mit dem Monat endet. Dadurch werden Wochen einmal im Vormonat und dann im aktuellen Monat angezeigt.

Für die Erstellung von "tmp\_Wochenkalender\_halb" müssen aus "tmp\_Wochenkalender" alle Datensätze entfernt werden, die eine Verdoppelung der Wochen darstellen. Hier wird in der

Unterabfrage gruppiert nach "Woche" und "Jahr" der kleinere von den Primärschlüsselwerten "ID" über **MIN**("ID") herausgesucht. Wenn also eine Woche doppelt vorkommt, so wird der jeweils zweite Datensatz mit der größeren "ID" nicht mehr in dieser Ansicht angezeigt.

## <span id="page-257-0"></span>**Ansicht\_Wochentage**

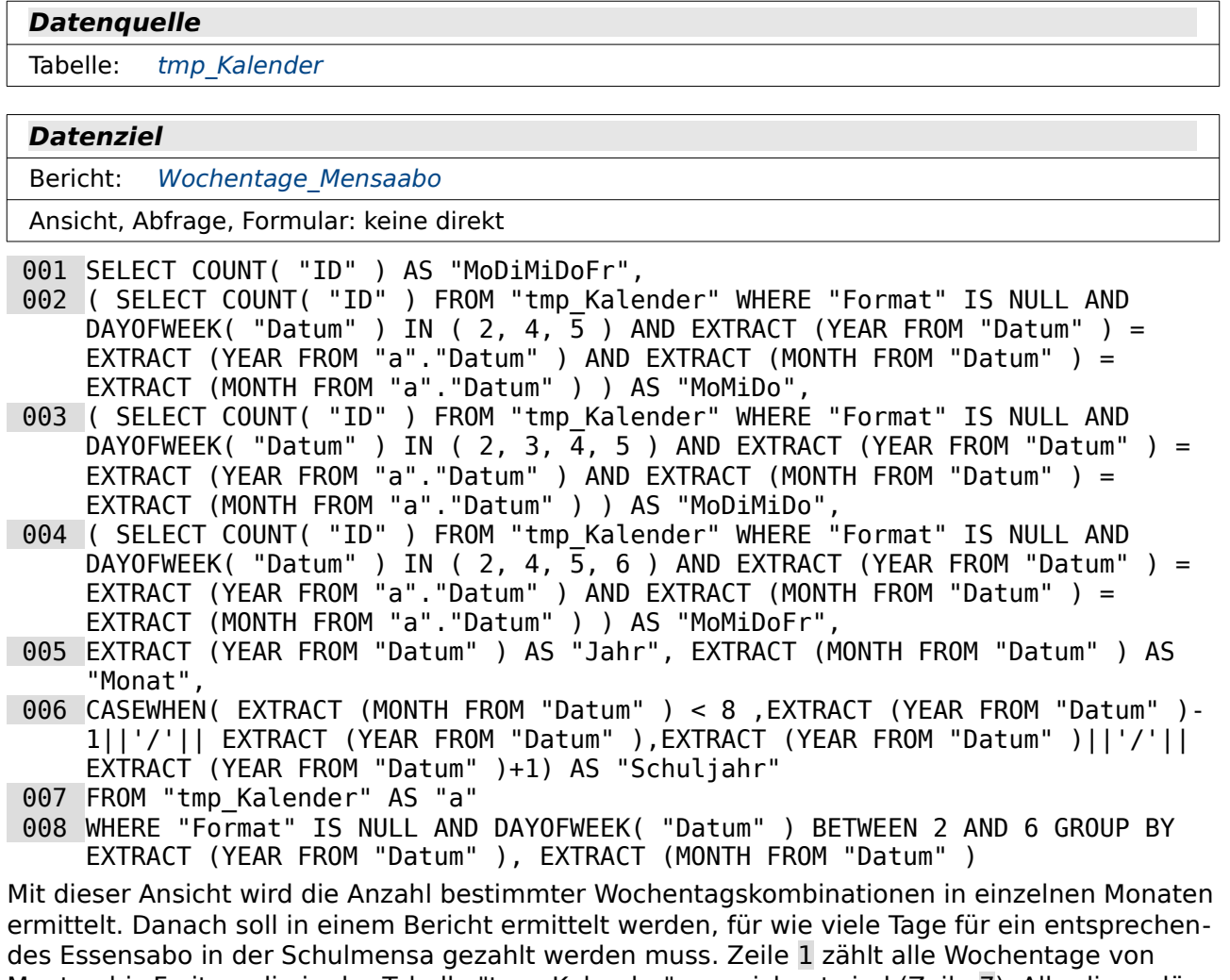

Montag bis Freitag, die in der Tabelle "tmp\_Kalender" verzeichnet sind (Zeile 7). Allerdings dürfen diese Tage keinen Formatvermerk haben (Zeile 8). Dieser Formatvermerk wird bei allen Tagen gemacht, die Feiertage sind oder in den eingetragenen Ferien liegen. Die Wochentage Montag bis Freitag haben bei der internen HSQLDB die Nummern 2 bis 6. Die Ausgabe der Wochentage wird nach der Jahreszahl und der Monatszahl gruppiert.

Die Abfrage für die Wochentage von Montag bis Freitag ist die äußere Abfrage. In den Unterabfragen können nicht mehr Datenzeilen enthalten sein als in den äußeren Abfrage. Da die Unterabfragen nur einen Teil dieser äußeren Tage enthalten wird dies auch nicht passieren. Wenn von Montag bis Freitag kein einziger Tag regulärer Schultag war, dann ist dies auch nicht bei einem einzelnen der Tage der Fall.

In der äußeren Abfrage wird auch noch die Jahreszahl und die Monatszahl abgespeichert. Außerdem ist dort auch noch das Schuljahr in der entsprechenden Schreibweise '2020/2021' angegeben. Die Monate 1 – 7 gehören zum alten Schuljahr. Deswegen wird in Zeile 6 für diese der Jahreswert das Startjahr um ein Jahr heruntergesetzt. Der Monat 'April 2020' gehört schließlich zum Schuljahr '2019/2020'. Bei allen anderen Monaten wird stattdessen das Zieljahr des Schuljahres um 1 Jahr heraufgesetzt.

Auf diese äußere Abfrage greifen jetzt die korrelierenden Unterabfragen zu. Sie richten sich nach den Jahres- und Monatsangaben der äußeren Abfrage. Dazu wurde in der äußeren Abfrage dem Tabellennamen "tmp\_Kalender" ein Alias "a" zugewiesen (Zeile 7). Die Unterabfrage in Zeile 2 z.B. ermittelt nur die Anzahl der Tage Montag, Mittwoch und Donnerstag. Nach diesen Tagen wird über den **COUNT**-Befehl gesucht. Das Jahr der Unterabfrage soll mit dem Jahr der äußeren Abfrage übereinstimmen. Der Verweis auf das aktuelle Jahr der äußeren Abfrage, das gerade in dieser Zeile stehen wird, ist das "a" vor dem Datum, aus dem das Jahr ermittelt wird. Auch der Monat der Unterabfrage soll mit dem Monat der äußeren Abfrage übereinstimmen. Auch hier wieder das "a" als Verweis auf die äußere Abfrage.

In Zeile 3 und Zeile 4 sind entsprechende korrelierende Unterabfragen für andere Tageskombinationen enthalten.

# **Abfragen**

### <span id="page-258-1"></span>**Liste\_Gruppe\_Multi**

**Datenquelle**

Ansicht: Ansicht Gruppe multi

#### **Datenziel**

Bericht: Liste Gruppe multi, Liste Gruppe multi\_1HJ, Liste Gruppe multi\_2HJ

001 SELECT "a".\*,

 002 ( SELECT COUNT( DISTINCT ( "W1" ) ) FROM "Ansicht\_Gruppe\_multi" WHERE "W1" <= "a"."W1" ) AS "Woche"

003 FROM "Ansicht\_Gruppe\_multi" AS "a"

Der "Ansicht Gruppe multi" wird hier lediglich ein Zähler für die Wochen hinzugefügt. Damit können in der Übersicht der Berichte auch die jeweiligen Schulwochen gekennzeichnet werden, die ja unabhängig von Kalenderwochen sind. Zum einen beginnen die Schulwochen mitten im Jahr, zum anderen werden die Wochen, die komplett in den Ferien liegen, nicht mitgezählt.

Der laufende Zähler wird durch eine korrelierende Unterabfrage bewerkstelligt. Die "Ansicht Gruppe multi" wird mit einem Alias "a" versehen (Zeile 3). Dadurch kann sich der Zähler der Unterabfrage immer nach dem aktuellen Datensatz der äußeren Abfrage richten. "W1" in der "Ansicht\_Gruppe\_multi" ist dabei eine Kombination aus Jahreszahl und Wochenzahl. Über diese Kombination sind Wochen, die zum Anfang eines Folgejahres liegen, für den Zähler größer als Wochen, die im aktuellen Jahr liegen.

### <span id="page-258-0"></span>**Termine\_Gruppe\_multi**

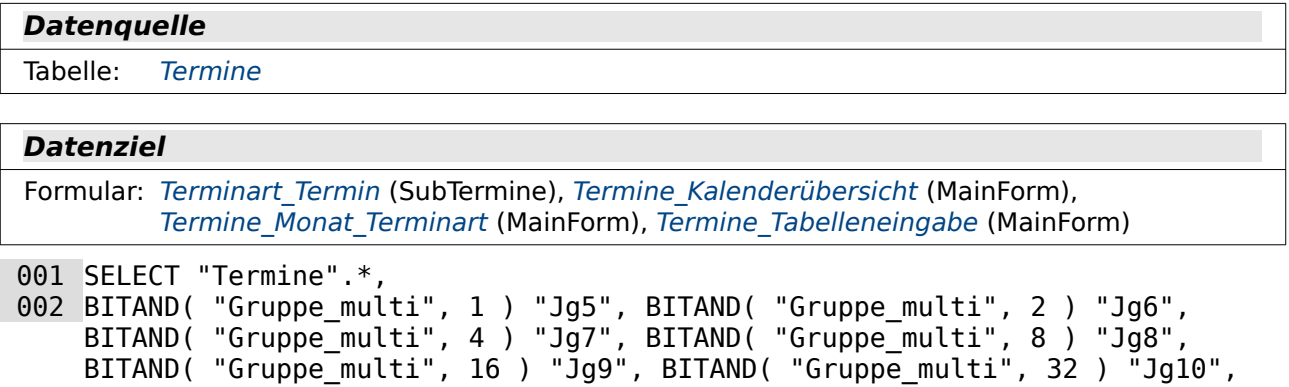

```
BITAND( "Gruppe_multi", 64 ) "Jg11", BITAND( "Gruppe_multi", 128 ) "Jg12",
BITAND( "Gruppe_multi", 256 ) "Jg13",
```
- 003 EXTRACT( YEAR FROM "Beginn Datum" ) AS "Jahr", EXTRACT( MONTH FROM "Beginn Datum" ) AS "Monat"
- 004 FROM "Termine" ORDER BY "Beginn\_Datum" ASC

Die einzelnen Checkboxen in den Formularen sind nicht direkt mit einem Feld in der Tabelle "Termine" verbunden. Stattdessen sind ihre Werte nach dem Verfahren 20, 21, 22, 23 usw. als Einserwerte des Binärsystems festgelegt. Alle Werte zusammen werden in einem Feld "Gruppe\_multi" als Summe gespeichert. Die Abfrage soll dazu dienen, dass die Werte aber auch nach dem Abspeichern anschließend von den Checkboxen wieder angezeigt werden können.

Angenommen in dem Feld "Gruppe multi" befindet sich die Zahl '7', dann soll ja hier klar werden, dass nur 1, 2 und 4 in diese Zahl hinein passen – die Zahlen also, die den Jahrgängen 5, 6 und 7 in den Formularen zugeordnet waren. Die Zahl 7 hat in der Binärschreibweise die Binärfolge 0111. Wird jetzt nach dem 7 Jahrgang gesucht, so muss die Funktion **BITAND** bei der Addition von 0111 + 0100 genau den Wert für den Jahrgang 7 ermitteln. 0100 ist dann genau 22. Und damit wird eben die Checkbox für den Jahrgang 7 als ausgewählt angezeigt.

### <span id="page-259-0"></span>**Terminuebersicht**

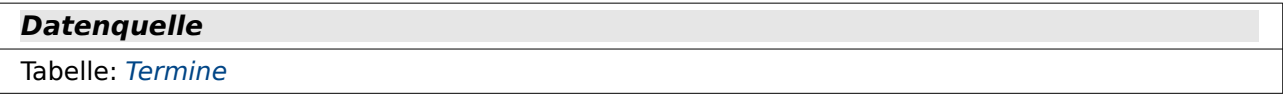

#### **Datenziel**

Formular: Terminart Termin (SubTerminMonat, SubTerminOrt), Termine Monat Terminart (Sub-TermineMonat, SubTerminart)

001 SELECT "Termine".\*,

002 EXTRACT( MONTH FROM "Beginn\_Datum" ) AS "Monat",

003 EXTRACT( YEAR FROM "Beginn\_Datum" ) AS "Jahr",

004 FROM "Termine"

```
 005 ORDER BY "Beginn_Datum" ASC, "Beginn_Uhrzeit" ASC
```
Die Verbindung zu den Unterformularen, vor allem dem Unterformular, das die Termine in Abhängigkeit vom Monat zeigt, wird über den Monatswert und den Jahreswert festgelegt. Deswegen wird hier neben allen Werten aus der Tabelle "Termine" die Monatszahl (Zeile 2) und die Jahreszahl (Zeile 3) ermittelt.

### <span id="page-259-1"></span>**Wochenkalender\_Mo\_Fr**

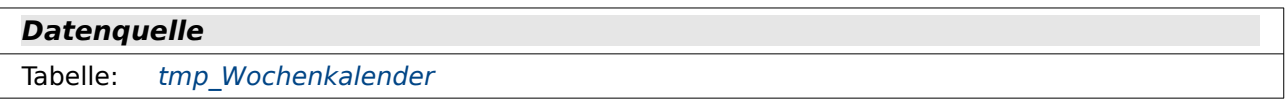

#### **Datenziel**

Bericht: [Monatskalender\\_Mo\\_Fr](#page-267-1)

Der Bericht soll nur die Wochentage Montag bis Freitag darstellen. Fällt der Monatsanfang auf einen Samstag oder Sonntag, so soll die entsprechende Woche nicht in dem neuen Monat auftauchen. Deshalb ist eine Abfrage nötig, die die Monatsübergänge anders regelt als beim Bericht für ganze Wochen.

```
001 SELECT "tmp Wochenkalender".*
 002 FROM "tmp_Wochenkalender" 
 003 WHERE EXTRACT( MONTH FROM "D_1" ) = "Monat_Zahl" 
 004 OR EXTRACT( MONTH FROM "D_2" ) = "Monat_Zahl" 
005 OR EXTRACT( MONTH FROM "D^3" ) = "Monat<sup>-</sup>Zahl"
```
 006 OR EXTRACT( MONTH FROM "D\_4" ) = "Monat\_Zahl" 007 OR EXTRACT( MONTH FROM " $D^{\overline{-}}5$ " ) = "Monat<sup>-</sup>Zahl"

## **Formulare**

Die Formulare erfüllen grundsätzlich alle den gleichen Zweck: Befüllen der Tabelle "Termine" mit Inhalten, Übersicht über die Termine sowie Ausgabe der Termine in den verschiedenen Berichten. Sie zeigen nur, wie unterschiedlich Formulare für gleiche Zwecke gestaltet werden können.

## <span id="page-260-0"></span>**Terminart\_Termin**

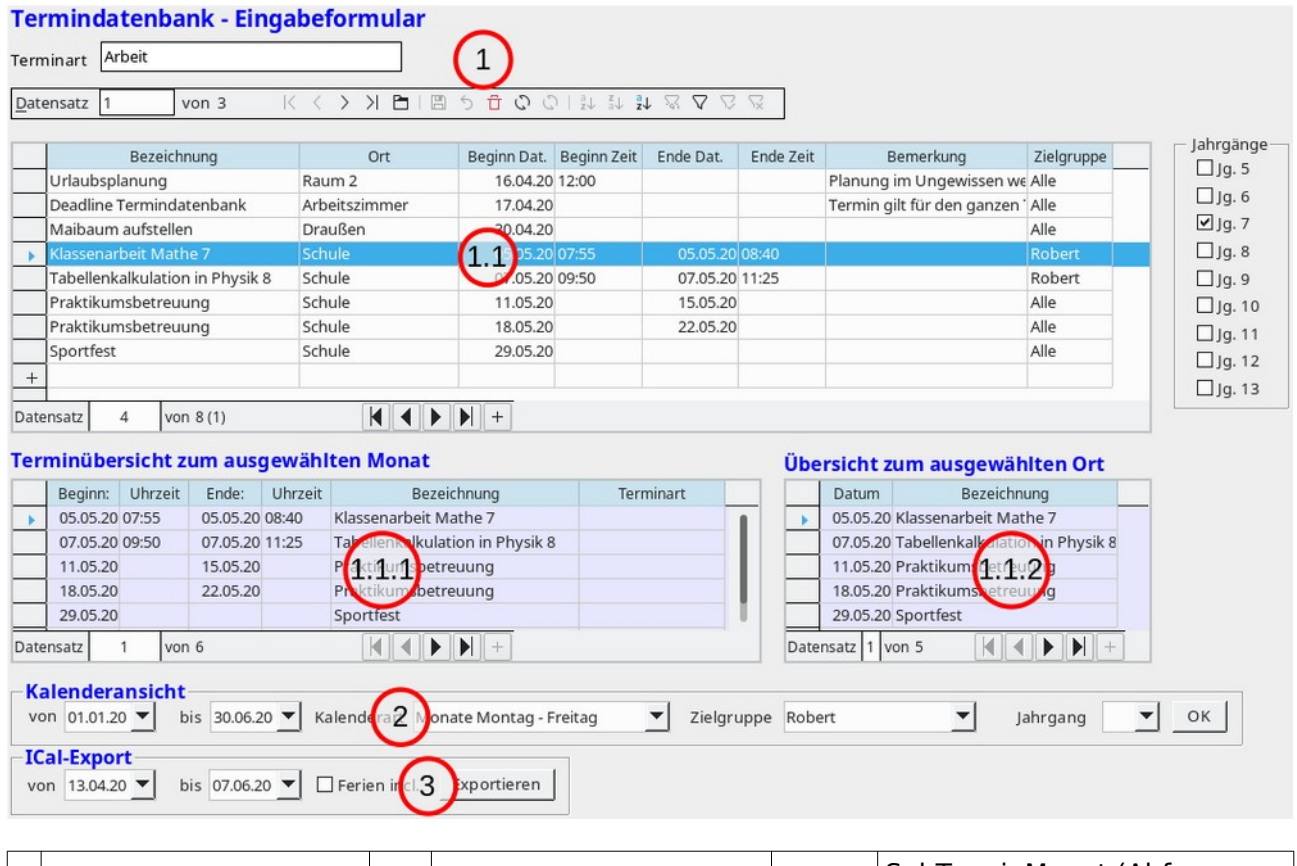

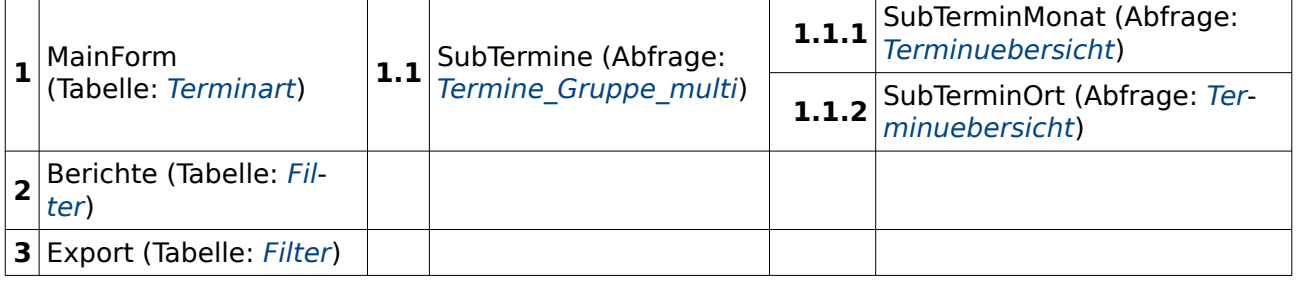

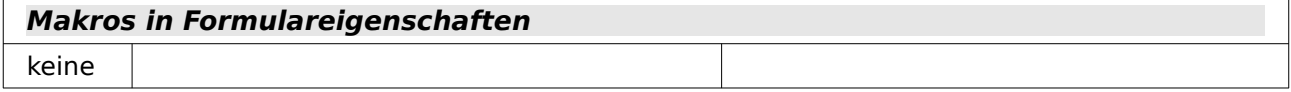

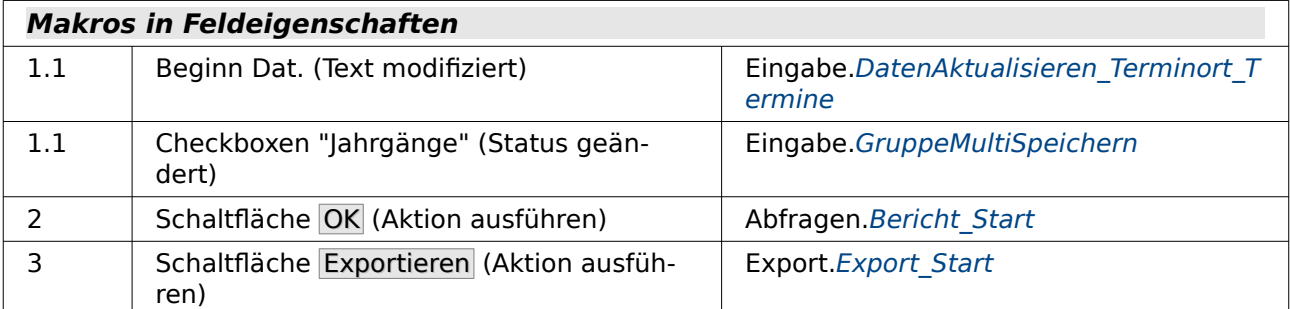

Das Formular ist so organisiert, dass die Terminart vorgewählt wird. Es zeigt im Unterformular "SubTermine" die zu der Terminart passenden Einträge an. Im Unterformular werden auch in der Hauptsache die Daten eingegeben. Die gruppierten Checkboxen "Jahrgänge" sind ebenfalls Teil dieses Unterformulars.

Die Formulare "SubTerminMonat" und "SubTerminOrt" zeigen zu dem ausgewählten Datensatz eine entsprechende Übersicht an.

Die Formulare "Berichte" und "Export" sind nicht für die Eingabe von Daten bestimmt. Sie starten lediglich die Berichtsausführung bzw. den Export der Daten.

## <span id="page-261-0"></span>**Termine\_Kalenderübersicht**

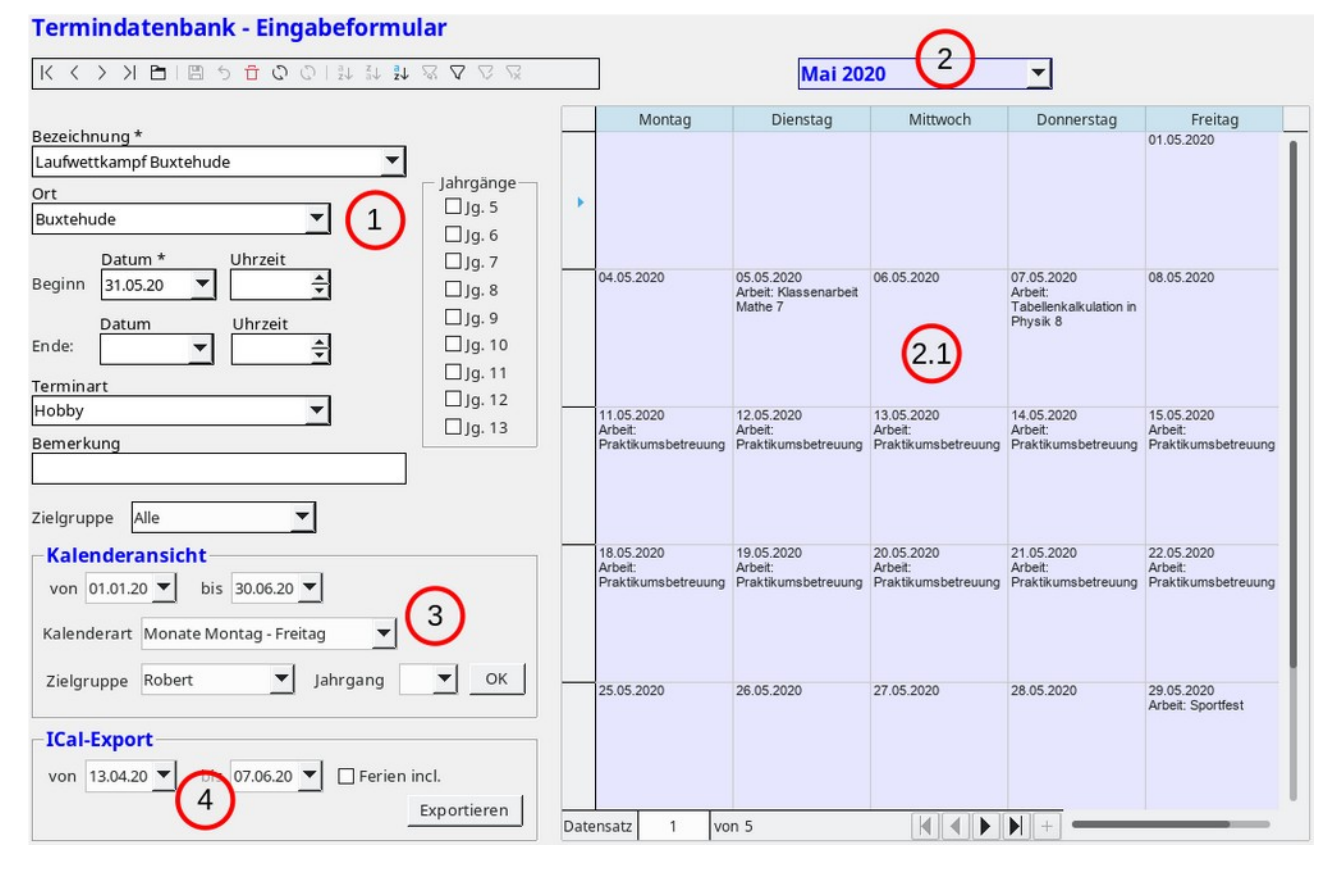

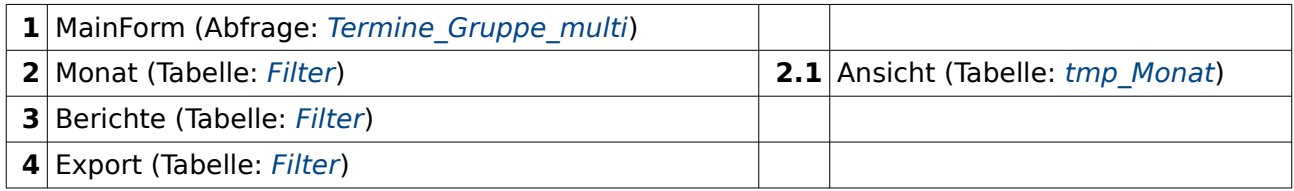

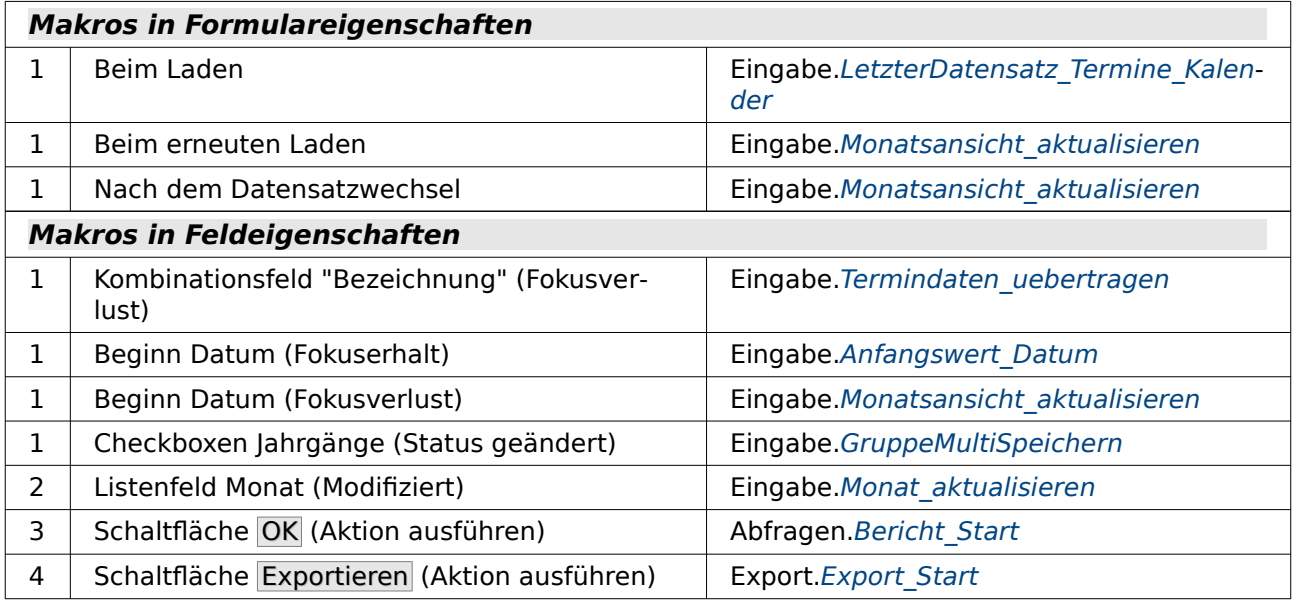

Dieses Formular bietet eine Eingabemöglichkeit in einfachen Eingabefeldern. Dadurch geht die Übersicht auf die Daten verloren. Deswegen ist neben den Eingabefeldern eine Übersicht für den jeweils aktuellen Monat eingeblendet. An der entsprechenden Makroübersicht wird deutlich, dass diese Darstellung ohne Makros nicht zu bewältigen ist. Schließlich soll der aktuelle Monat während der Eingabe nach der Auswahl des Datums zum Terminbeginn gegebenenfalls neu eingestellt werden. Ansonsten würde ja die Übersicht nur passen, wenn durch die Termine im Hauptformular gescrollt wird, nicht aber, wenn ein Termin in einem neuen Monat eingegeben wird.

Die Formulare "Berichte" und "Export" sind nicht für die Eingabe von Daten bestimmt. Sie starten lediglich die Berichtsausführung bzw. den Export der Daten.

# <span id="page-263-0"></span>**Termine\_Monat\_Terminart**

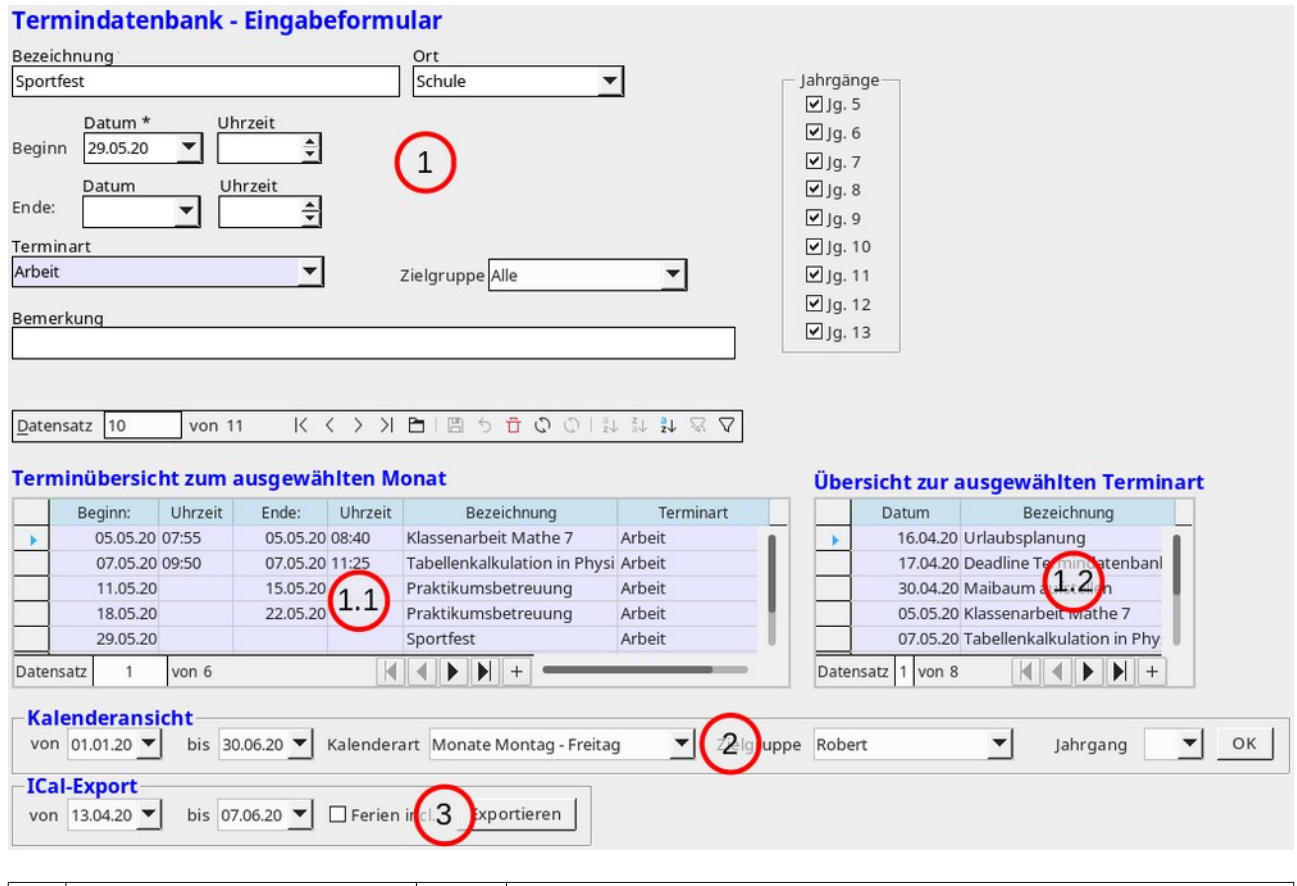

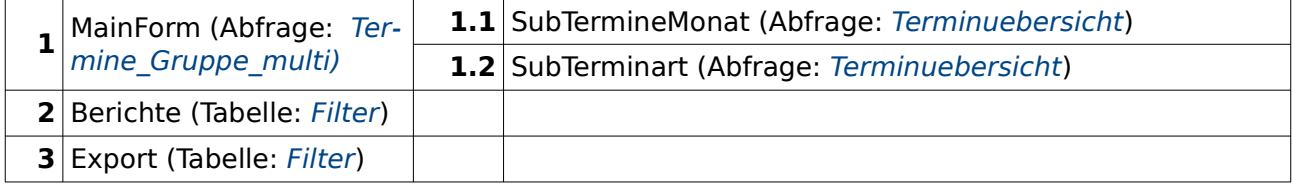

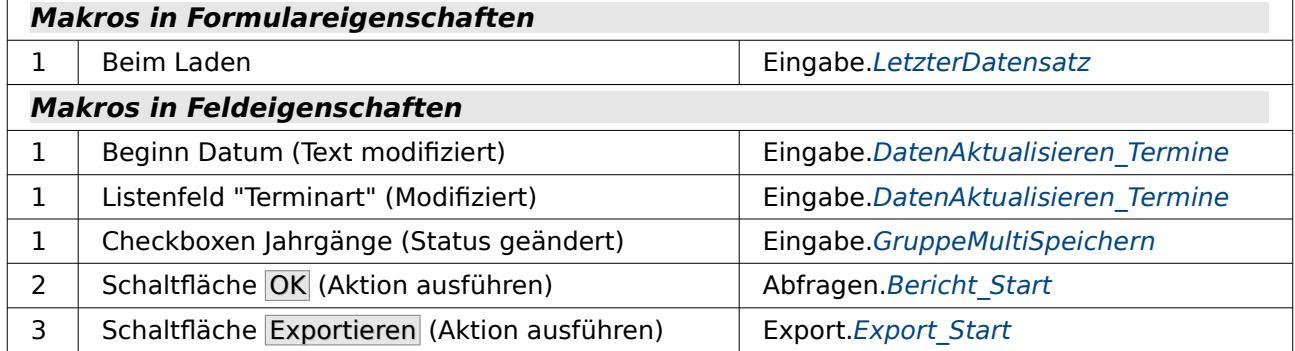

Das Hauptformular "MainForm" dient hier wieder zur Dateneingabe in einfache Formularfelder. Die Übersicht zu den aktuell eingegebenen Daten vermitteln die Unterformulare "SubTermine-Monat" und "SubTerminart". Auch hier muss mehr mit Makros gearbeitet werden, da während der Eingabe in die Formularfelder des Hauptformular die Unterformulare ggf. neu eingestellt werden müssen. Sonst würde die Übersicht auf die Daten nur etwas bringen, wenn durch die Daten gescrollt wird, nicht aber, wenn neue Daten eingegeben werden.

Die Formulare "Berichte" und "Export" sind nicht für die Eingabe von Daten bestimmt. Sie starten lediglich die Berichtsausführung bzw. den Export der Daten.

# <span id="page-264-0"></span>**Termine\_Tabelleneingabe**

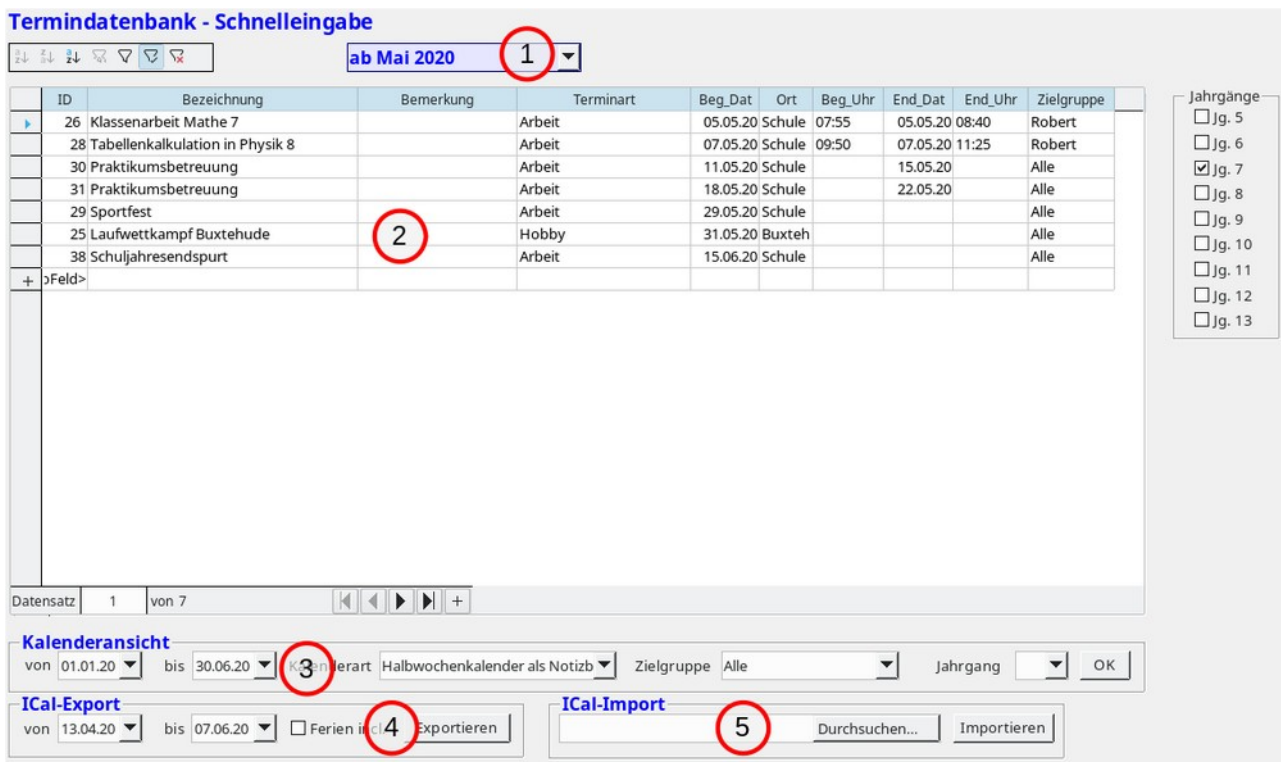

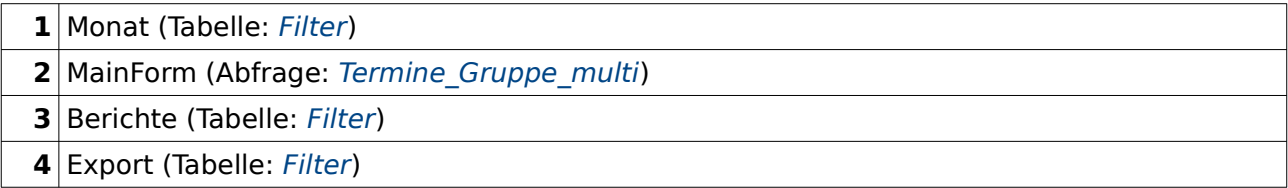

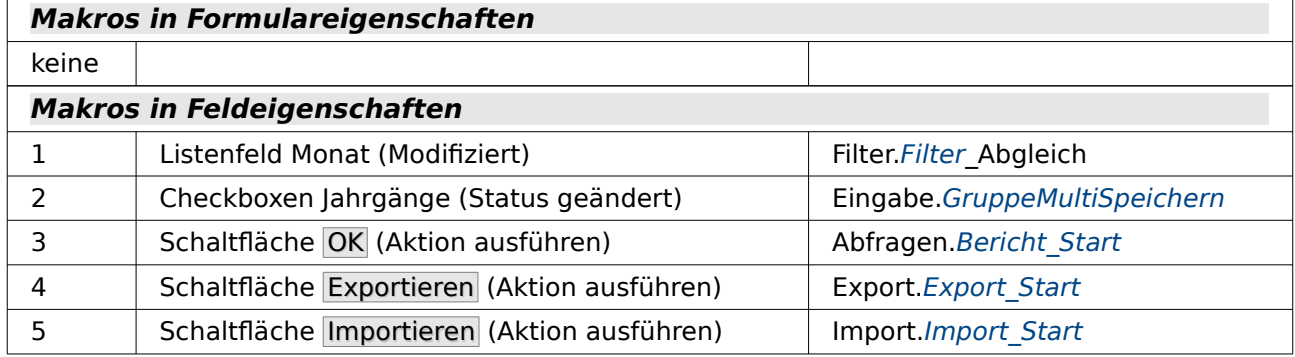

Dieses Formular hat sich in der Praxis als das herausgestellt, was überwiegend genutzt wird. Nach einer Vorauswahl des Monats zeigt das Formular "MainForm" alle Daten zu dem aktuellen Monat an. Die Daten können gegebenenfalls über eine kleine Navigationsleiste sortiert und neben der Filterung nach dem Monat noch zusätzlich gefiltert werden.

Die Filterung nach dem Monat erfolgt über den Formularfilter, der in den Eigenschaften von "MainForm" steckt:

 <sup>001 (</sup>EXTRACT( YEAR FROM "Beginn\_Datum" )||','|| RIGHT('0'||EXTRACT( MONTH FROM "Beginn\_Datum" ),2) >= COALESCE((SELECT "Jahr\_Monat" FROM "Filter" WHERE "ID" =  $\overline{T}RUE$ ), EXTRACT( YEAR FROM "Beginn Datum" )||','|| RIGHT('0'|| EXTRACT( MONTH FROM "Beginn Datum"  $($ , 2) $\overline{)}$ )

Wenn in der Tabelle "Filter" der Kombinationswert aus Jahr und Monat steht, dann wird dieser mit dem entsprechenden Eintrag in der Abfrage verglichen. Ist der Eintrag leer, so werden alle Datensätze angezeigt, die einen Eintrag für das "Beginn\_Datum" haben. Und da dieser Eintrag nicht leer sein darf sind das dann tatsächlich alle Datensätze.

Der Einsatz dieses Formularfilters hat den Vorteil, dass der Filter gegebenenfalls auch ausgeschaltet werden kann. Ist dies nicht erforderlich, so kann der Filter auch direkt in die entsprechende Abfrage eingebaut werden.

Die Formulare "Berichte" und "Export" sind nicht für die Eingabe von Daten bestimmt. Sie starten lediglich die Berichtsausführung bzw. den Export sowie in diesem Formular auch den Import der Daten.

Werden Daten importiert, so werden sie anschließend über den durch das Makro erstellten Formularfilter direkt in der Tabellenansicht des Formulars zum weiteren bearbeiten angezeigt.

# **Berichte**

Die Berichte stellen den eigentlichen Einsatzpunkt dieser Datenbank dar. Es geht hier weniger um eine Terminverwaltung wie im privaten Terminkalender. Da sind die speziellen Programme weit bedienungsfreundlicher. Hier geht es darum, dass zu unterschiedlichen Anlässen unterschiedliche Kalenderlayouts benötigt und ausgedruckt werden können.

## **Halbjahreskalender\_A4\_quer**

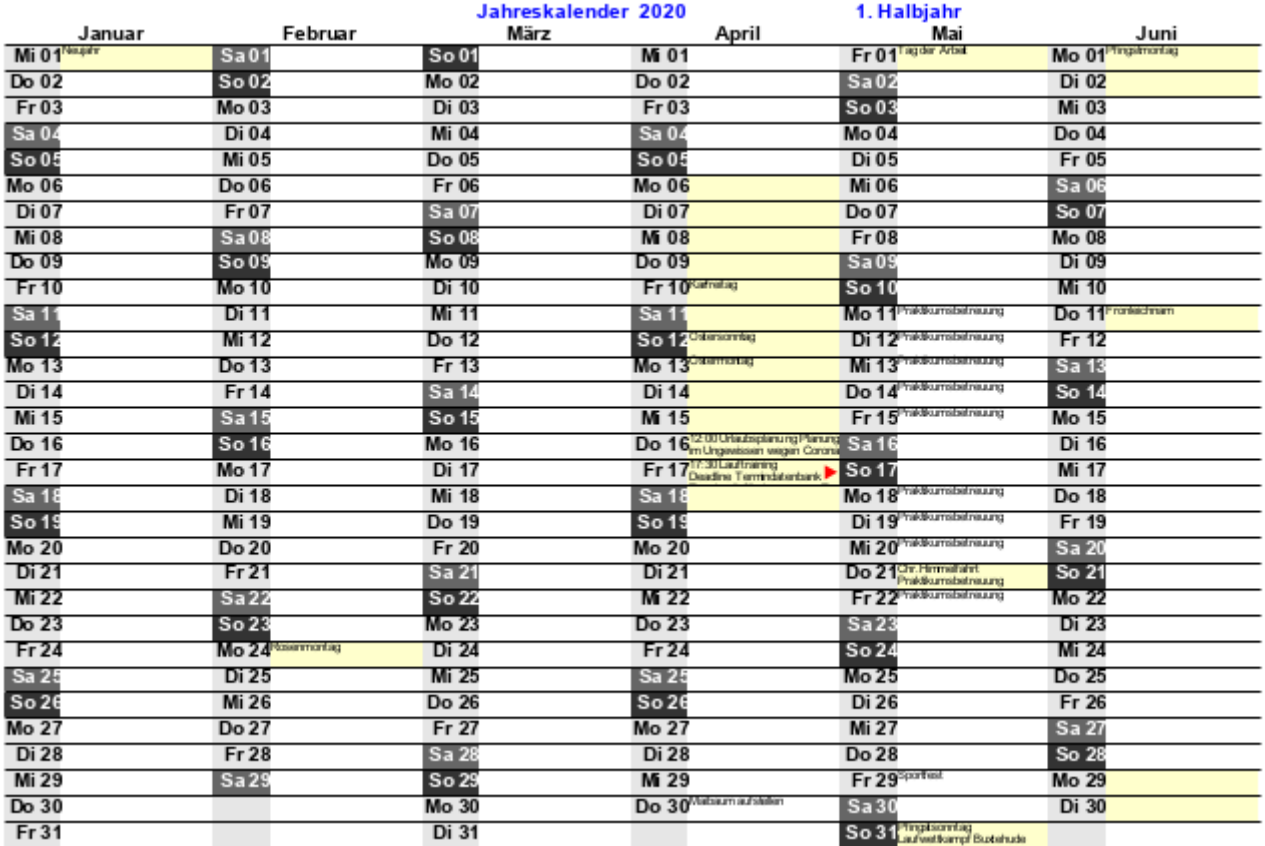

#### **Datenquelle**

Tabelle tmp\_Halbiahreskalender

Der Halbjahreskalender besteht aus 2 DIN A4-Blättern, auf denen jeweils ein halbes Kalenderjahr abgebildet wird. Unabhängig von der Vorauswahl des Datums beim Druck wird zu dem gewählten Startdatum der entsprechende Jahreskalender ausgegeben.

Auf dem Ausdruck ist zu erkennen, dass der Platz nicht allzu viele Einträge zulässt. Da aber die Berichte ja sowieso im Writer dargestellt werden kann z.B. der Textüberlauf am 17. April anschließend noch bearbeitet werden. Hier kann entweder der Text gekürzt oder die Schriftart verkleiner werden. Auf keinen Fall kann die Zeilenhöhe vergrößert werden, da sonst der Ausdruck von der ersten Seite auf der 2. Seite fortgesetzt würde.

In gelber Farbe sind die freien Tage gekennzeichnet. Dies sind entweder Ferientage oder Feiertage.

## <span id="page-266-1"></span>**Liste\_Gruppe\_multi**

Diese Liste bietet Platz für Termineinträge, die nicht in den Ferien liegen. Die Ferien werden nur als Anhaltspunkt vermerkt.

In der Praxis werden in dieser Liste die Klassenarbeiten innerhalb eines Jahrgangs koordiniert, so dass nicht zu viele Klassenarbeiten in einer Woche oder an direkt aufeinander folgenden Tagen geschrieben werden.

7

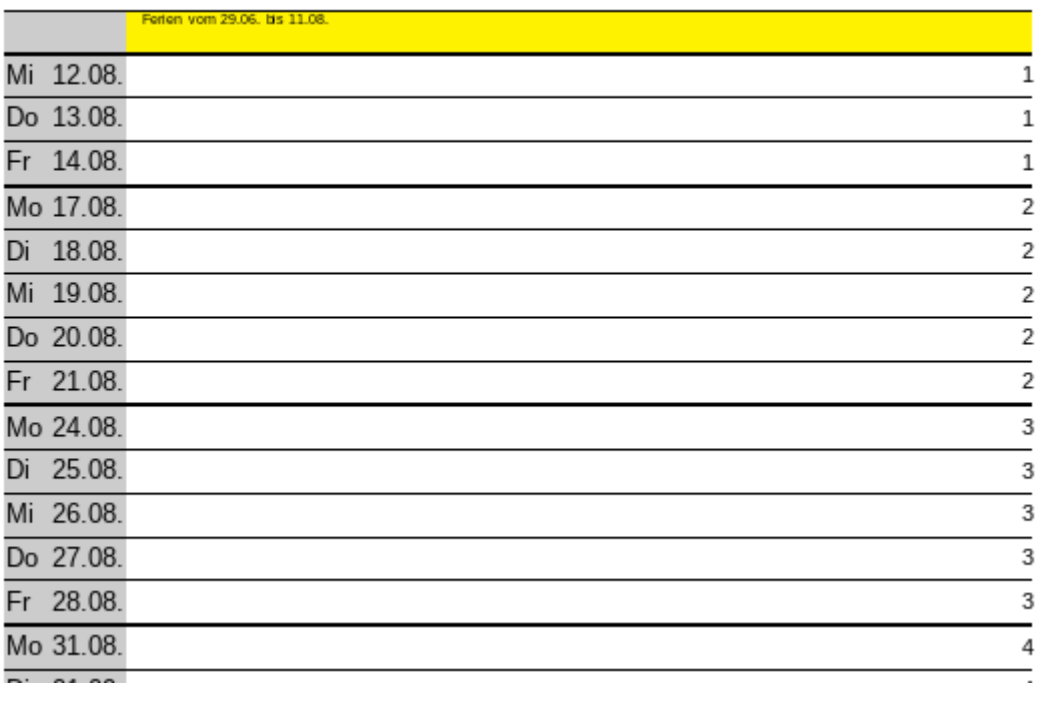

#### Klassenarbeiten Jahrgang

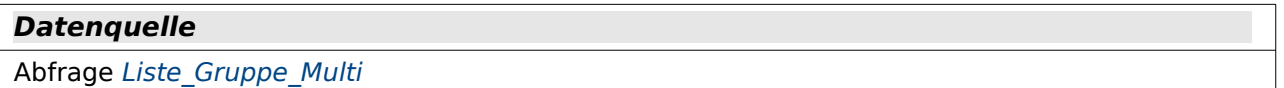

Zusätzlich zu dieser Liste können noch separate Listen erstellt werden, die durch die Eingabe eines Datums getrennt werden. Der Grund für die Trennung war rein praktischer Natur: Wurden die Ausdrucke für die Listen untereinander gehängt, so war gerade einmal genug Platz für ein Halbjahr. Die Listen eines ganzen Schuljahres brauchten den Platz von 7 Seiten, was einer Gesamtlänge von ca. 210 cm entspricht.

#### <span id="page-266-0"></span>**Liste\_Gruppe\_multi\_1HJ**

Hiermit wird eine Liste für das erste Halbjahr ausgegeben. Der Trenner dafür wird aus "Filter"."Halbjahrende" ausgelesen.

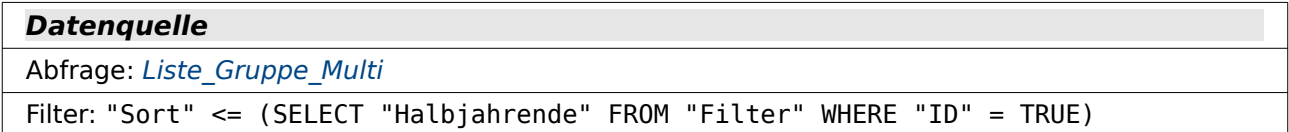

### <span id="page-267-0"></span>**Liste\_Gruppe\_multi\_2HJ**

Hiermit wird eine Liste für das zweite Halbjahr ausgegeben. Der Trenner dafür wird aus "Filter"."Halbjahrende" ausgelesen.

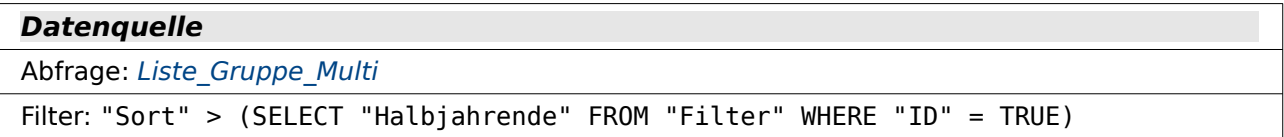

## <span id="page-267-1"></span>**Monatskalender\_Mo\_Fr**

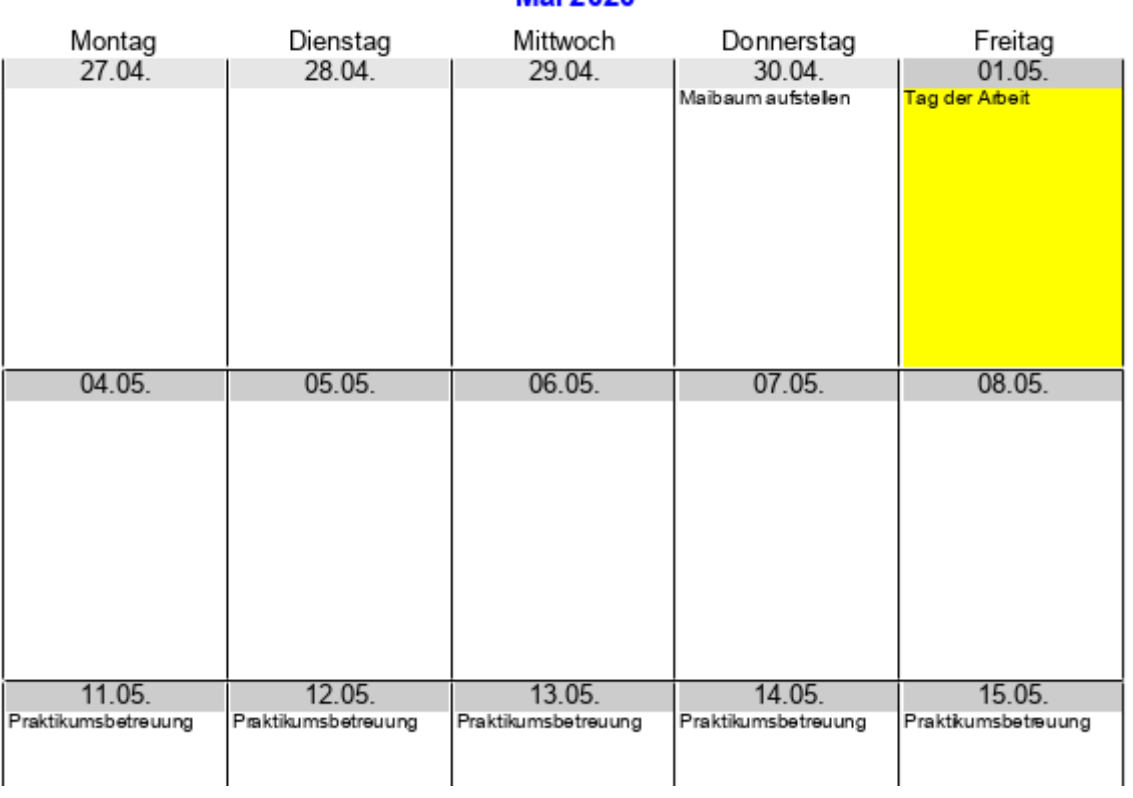

Mai 2020

#### **Datenquelle**

Abfrage: Wochenkalender Mo Fr

Dieser Kalender war der ursprüngliche Kalenderausdruck des Projekts. Die doch recht dunkele Farbgebung für den Feiertag war dem Drucker geschuldet. Die Drucke des Kalenders erfolgen nämlich über einen sogenannten Risographen, der von der Qualität der Graustufendarstellung nicht an Laserdrucker heran kommt.

Jedes Feld hat genügend Platz für mehrere Einträge am Tag. Durchgehende Einträge werden dabei immer nach oben gesetzt, so wie das hier bei den Einträgen ab dem 11.05. zu sehen ist.

Sollte einmal der Platz nicht ausreichen, so besteht nach der Erstellung durch den Report Bilder noch die Möglichkeit, die Einträge entsprechend anzupassen. Vielleicht wird etwas an den Formulierungen geändert oder einfach die Einträge für ein Feld mit einer etwas kleineren Schriftart ausgedruckt.

### **Monatskalender\_Mo\_So**

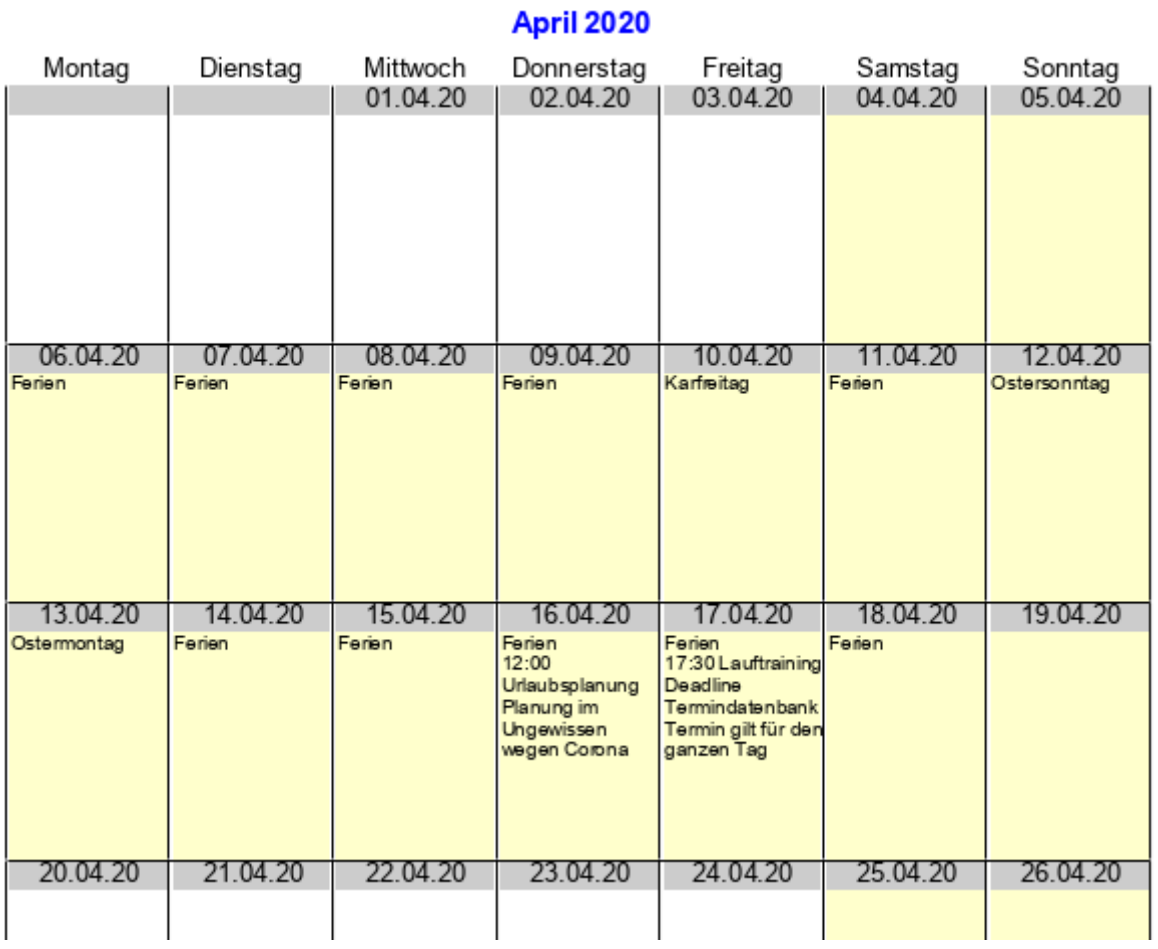

# **Datenquelle** Tabelle: [tmp\\_Wochenkalender](#page-250-0)

Dieser Monatskalender stellt nur eine Erweiterung des vorherigen dar, falls eben auch die Sicht auf den Samstag und den Sonntag gewünscht sind. Dafür steht dann aber eben etwas weniger Platz für den Text zur Verfügung.

## **Wochenkalender\_halb**

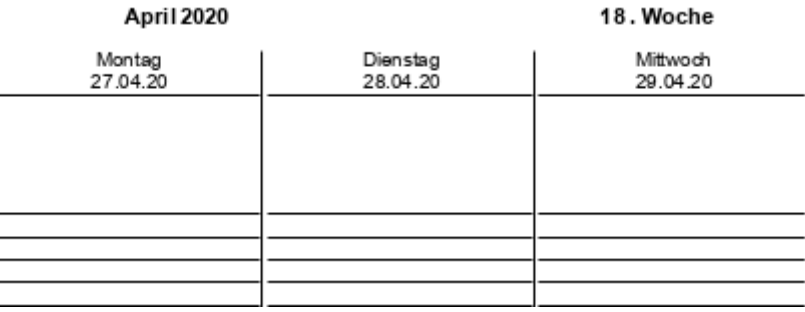

Jede Seite in diesem Kalender stellt eine halbe Woche dar. Unterhalb der Datumsangabe werden in dem großen Feld die Termine eingetragen, die in der Datenbank stehen. Wie in der untenstehenden Ansicht zu sehen werden dort Feiertage und Wochenenden farbig noch besonders hervorgehoben.

Unterhalb der Termineinträge sind dann viele Zeilen zum Eintragen von irgendwelchen Ereignissen, die tagesaktuell verarbeitet werden müssen. In der täglichen Anwendung dient dieser Plan zur Vertretungs- und Raumplanung an der Schule. Die Einträge werden hier handschriftlich gemacht und anschließend in das Vertretungs- und Planungsprogramm übernommen.

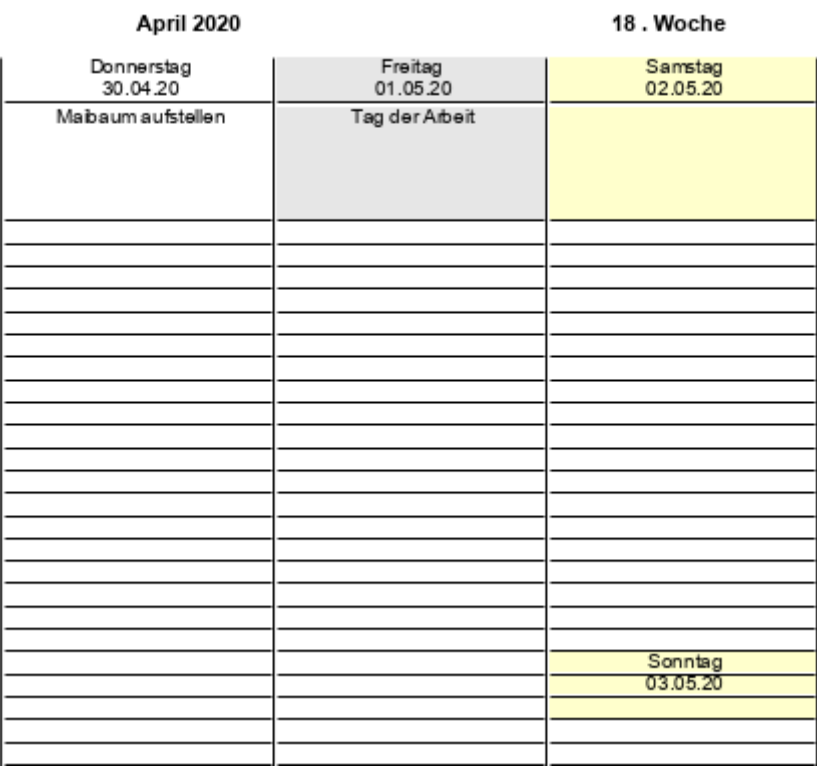

#### **Datenquelle**

Tabelle: [tmp\\_Wochenkalender\\_halb](#page-251-1)

### <span id="page-270-0"></span>**Wochentage\_Mensaabo**

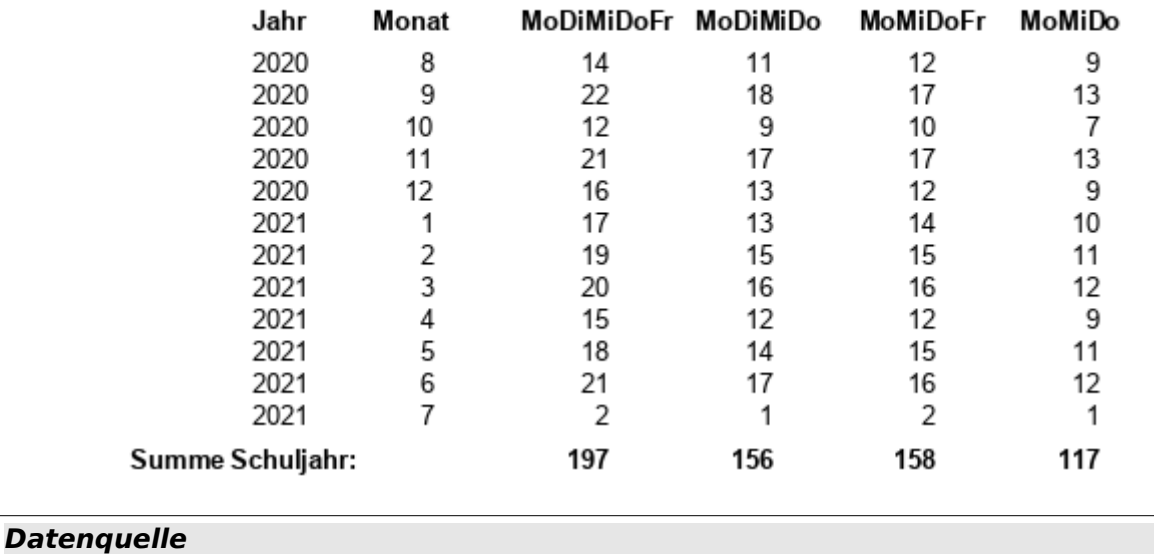

#### Schuljahr 2020/2021

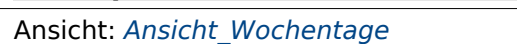

Die Mensa der Schule bietet unterschiedliche Abos an. Um den Preis vernünftig bestimmen zu können wird mit dem Programm einfach geschaut, wie viele Tage im ganzen Jahr denn in dieser Abozeit liegen. Dabei werden die Ferientage, Feiertage und Wochenenden nicht mit gezählt.

## **Zeitplan**

#### Zeitplan für das Jahr 2020

11.04.20

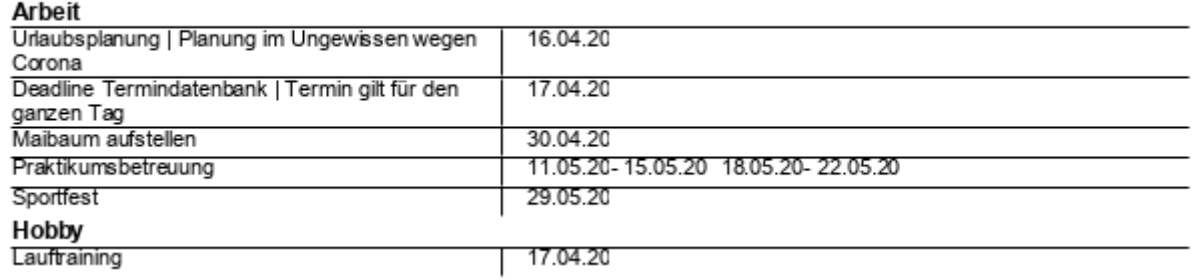

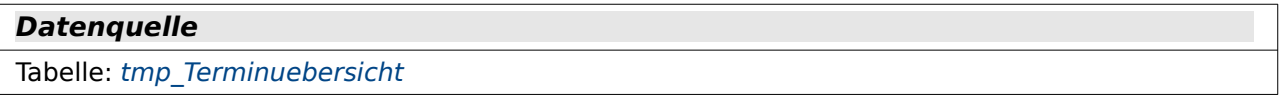

Dieser Zeitplan ist eine Tischvorlage für Konferenzen. Da wird noch einmal kurz zusammengefasst, was denn wann im Jahr geplant ist.

# **Makros**

### **AA\_Variablen**

In diesem Modul sind neben globalen Variablen, die hier nicht einzeln aufgeführt werden, einige allgemeine Funktionen enthalten.

#### **Datenbankstart**

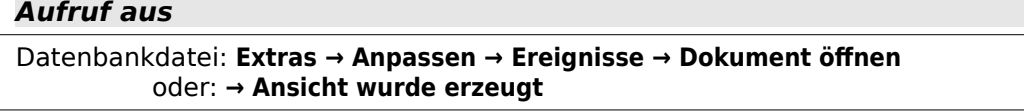

```
Benötigt
```

```
Makro: Datenbankbackup
```
Globale Variablen sind in allen Modulen verfügbar. Damit die Verbindung zur Datenbank nicht in allen möglichen Prozeduren erneut überprüft werden muss wird sie einmal für die gesamte Laufzeit in einer globalen Variablen abgespeichert. Bei unterschiedlichen LO-Versionen hat sich gezeigt, dass die Verbindung mit den Ereignissen des Datenbankdokumentes manchmal problematisch ist. **Ansicht wurde erzeugt** fand z.B. in LO 6.1.5.2 unter Kubuntu gar nicht statt. Stattdessen startete das Makro sehr wohl mit **Dokument öffnen**.

Vor der Definition der Datenquelle wird noch in Zeile 3 eine Kopie der Datenbank in den Backup-Ordner geschrieben.

Außerdem wird noch global das Startdatum mit der ersten Formularöffnung festgelegt.

```
 001 GLOBAL oVerbindung AS OBJECT
 002 GLOBAL daStartDat AS DATE
001 SUB Datenbankstart<br>002 DIM oDatenquelle
002 DIM oDatenquelle AS OBJECT<br>003 Datenbankbackup(10)
003 Datenbankbackup(10)<br>004 oDatenquelle = this
004 oDatenquelle = thisDatabaseDocument.CurrentController<br>005 TE NOT (oDatenquelle isConnected()) THEN oDatenquelle
005 IF NOT (oDatenquelle.isConnected()) THEN oDatenquelle.connect() 006 oVerbindung = oDatenquelle.ActiveConnection()
            oVerbindung = obatenquelle.ActiveConnection() 007 END SUB
```
#### <span id="page-271-0"></span>**OfficeVersion**

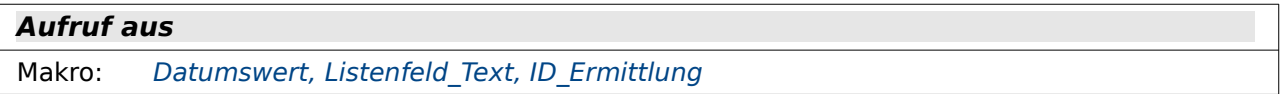

Manche Funktionen ändern sich im Laufe der Zeit. So wird z.B. seit LO 4.1 anders auf die Werte eines Listenfeldes zugegriffen oder seit 4.1.2 Datumsfelder anders ausgelesen. Um die Datenbank kompatibel zu älteren Versionen zu halten muss also die Office-Version gegebenenfalls bestimmt werden können.

```
001 FUNCTION OfficeVersion()<br>002 DIM aSettings. aConfi
002 DIM aSettings, aConfigProvider<br>003 DIM aParams2(0) AS NEW com.sun
003 DIM aParams2(0) AS NEW com.sun.star.beans.PropertyValue<br>004 DIM sProvider$, sAccess$
004 DIM sProvider$, sAccess$<br>005 sProvider = "com.sun.sta
005 sProvider = "com.sun.star.configuration.ConfigurationProvider"<br>006 sAccess = "com.sun.star.configuration.ConfigurationAccess"
006 sAccess = "com.sun.star.configuration.ConfigurationAccess"<br>007 aConfigProvider = createllnoService(sProvider)
007 aConfigProvider = createUnoService(sProvider)<br>008 aParams2(0).Name = "nodepath"
008 aParams2(0).Name = "nodepath"<br>009 aParams2(0).Value = "/org.ope
 009 aParams2(0).Value = "/org.openoffice.Setup/Product"
010 aSettings = aConfigProvider.createInstanceWithArguments(sAccess, aParams2())<br>011 0fficeVersion() = arrav(aSettings.ooName.aSettings.ooSetupVersionAboutBox)
011 OfficeVersion() = array(aSettings.ooName,aSettings.ooSetupVersionAboutBox)<br>012 END FUNCTION
       END FUNCTION
```
Der **nodepath** in Zeile 8 stellt den Einstieg in **Extras → Optionen → LibreOffice → Erweitert → Experteneinstellungen** dar. Der Wert aus Zeile 9 ist dann der Zugriff auf die in Zeile 11 genauer bezeichneten Elemente.

Mit **ooName** wird der Unterschied zwischen LO und AOO ermittelt. Der String, der über diesen Parameter ermittelt wird, heißt bei LO "LibreOffice".

Mit **ooSetupVersionAboutBox** wird der Wert zu der jeweiligen Version ermittelt, also z.B. 6.4.3.2 bei LibreOffice

#### <span id="page-272-1"></span>**Datumswert**

**Aufruf aus** Makro: Bericht Start, Anfangswert Datum, Monatsansicht aktualisieren

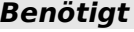

Makro: [OfficeVersion](#page-271-0)

Die Behandlung des Datumswertes hat sich in Abhängigkeit von der LO-Version geändert.

```
001 FUNCTION Datumswert(oFeld AS OBJECT) AS DATE<br>002 DIM b()
002 \frac{DIM}{d} b()<br>003 a() = 0
003 a() = OfficeVersion()<br>004 b = Split(a(1).".")
004 b = Split(a(1),".")<br>005 IF a(0) = "LibreOff005 IF a(0) = "LibreOffice" AND (b(0) = 4 AND b(1) > 0) OR b(0) > 4 THEN<br>006 DIM stMonat AS STRING
               DIM stMonat AS STRING
007 DIM stTag AS STRING<br>008 stMonat = Right("0"008 stMonat = Right("0" & Trim(Str(oFeld.CurrentValue.Month)),2)<br>009 stTag = Right("0" & Trim(Str(oFeld.CurrentValue.Dav)).2)
009 stTag = Right("0" & Trim(Str(oFeld.CurrentValue.Day)),2)<br>010 Datumswert = CDateFromIso(oFeld.CurrentValue.Year & stMon
010 Datumswert = CDateFromIso(oFeld.CurrentValue.Year & stMonat & stTag)<br>011 ELSE
011 ELSE<br>012 D
012 Datumswert = CDateFromIso(oFeld.getCurrentValue)<br>013 FND TF
           END IF
 014 END FUNCTION
```
In Zeile 4 wird der zweite Eintrag aus der Funktion **OfficeVersion()** in seine Bestandteile zerlegt. Die Zahlen für die Version sind durch Punkte getrennt und mit den einzelnen Ziffern kann die Version bestimmt werden.

In Zeile 5 wird zuerst nachgeschaut, ob bei dem aus der Funktion **OfficeVersion()** zurückgegebenen ersten Eintrag um "LibreOffice" handelt. "AOO" würde also direkt auf die Zeile 10 weiter verwiesen.

Anschließend wird in Zeile 5 nach dem zweiten Eintrag geschaut. Der erste Eintag des neuen Arrays b muss eine 4 und der zweite Eintrag eine Zahl größer als 0 enthalten. Damit sind alle Versionen LO 4.\* abgedeckt. Kommt es zu höheren Versionen, so wird dies durch die Bedingung hinter dem **OR** abgedeckt. Der erste Wert des Arrays ist dann größer als 4.

Sind diese Bedingungen erfüllt, so wird das Datum nicht über den **CurrentValue** ausgelesen, sondern stattdessen als Struct aus einzelnen Feldern dieses Wertes. Ab LO 4.1 existiert hier der Eintag **Year**, **Month** und **Day**.

#### <span id="page-272-0"></span>**Listenfeld\_Text**

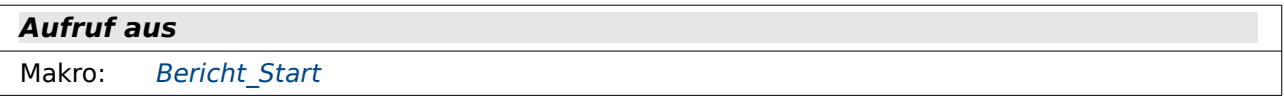

**Benötigt**

```
Makro: OfficeVersion
```

```
001 FUNCTION Listenfeld_Text(oFeld AS OBJECT) AS STRING<br>002 DIM b()
002 DIM b()<br>003 a() = 0003 a() = OfficeVersion()<br>004 b = Split(a(1),".")
004 b = Split(a(1),".")<br>005 IF a(0) = "LibreOff
005 IF a(\overline{0}) = "LibreOffice" AND (b(\overline{0}) = 4 AND b(1) > 0) OR b(\overline{0}) > 4 THEN 006 Listenfeld Text = oFeld.StringItemList(oFeld.SelectedItems(\overline{0}))
006 Listenfeld_Text = oFeld.StringItemList(oFeld.SelectedItems(0))<br>007 ELSE
            ELSE
```
008 Listenfeld\_Text = oFeld.CurrentValue()<br>009 END IF END IF 010 END FUNCTION

Der angezeigte Text eines Listenfeldes muss abhängig von der LO-Version ermittelt werden. Während er früher über **CurrentValue** wie in Zeile 8 zu erreichen war muss jetzt in Zeile 6 in der Liste des Listenfeldes der gerade angezeigte Wert ermittelt werden. Als **CurrentValue** wird in den aktuellen Fassungen der Wert gesehen, der schließlich in der Datenbank gespeichert werden soll.

### <span id="page-273-0"></span>**ID\_Ermittlung**

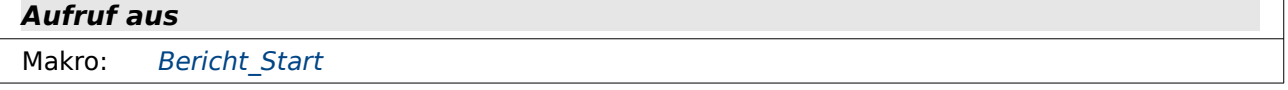

**Benötigt**

Makro: [OfficeVersion](#page-271-0)

```
001 FUNCTION ID Ermittlung(oFeld AS OBJECT) AS INTEGER<br>002 DIM stipbalt AS STRING
002 DIM stInhalt AS STRING<br>003 DIM b()
003 DIM b()<br>004 a() = 0
004 a() = OfficeVersion()<br>005 b = Split(a(1).".")
005 b = Split(a(1), ".^")<br>006 IF a(0) = "I|inter0ff006 IF a(0) = "LibreOffice" AND (b(0) = 4 AND b(1) > 0) OR b(0) > 4 THEN<br>007 stInhalt = oFeld.CurrentValue
007 stInhalt = oFeld.CurrentValue<br>008 ELSE
008 ELSE<br>009 s
009 stInhalt = oFeld.ValueItemList(oFeld.SelectedItems(0))<br>010 END IF
010 END IF<br>011 IF IsE
011 IF IsEmpty(stInhalt) THEN<br>012 ID Ermittlung = -1
012 ID_Ermittlung = -1<br>013 ELSE
013 ELSE<br>014 I
014 ID_Ermittlung = Cint(stInhalt)<br>015 END IF
           END IF
 016 END FUNCTION
```
Die Ermittlung des abzuspeichernden Inhaltes aus dem Listenfeld, meist der Primärschlüsselwertes des angezeigten Inhaltes, erfolgt neu über den **CurrentValue** in Zeile 6. Die ID-Felder in den Tabellen dieser Datenbank haben alle einen Zahlenwert. Deswegen gibt diese Funktion den Wert auch als Integer-Wert aus. Das hat bei einem leeren Feld allerdings den Nachteil, dass eine Zahlenvariable daraus dann '0' machen würde. Deshalb wird in Zeile 12 in diesem Fall der Wert '-1' als Funktionswert weitergegeben.

# **Abfragen**

#### **Kalender**

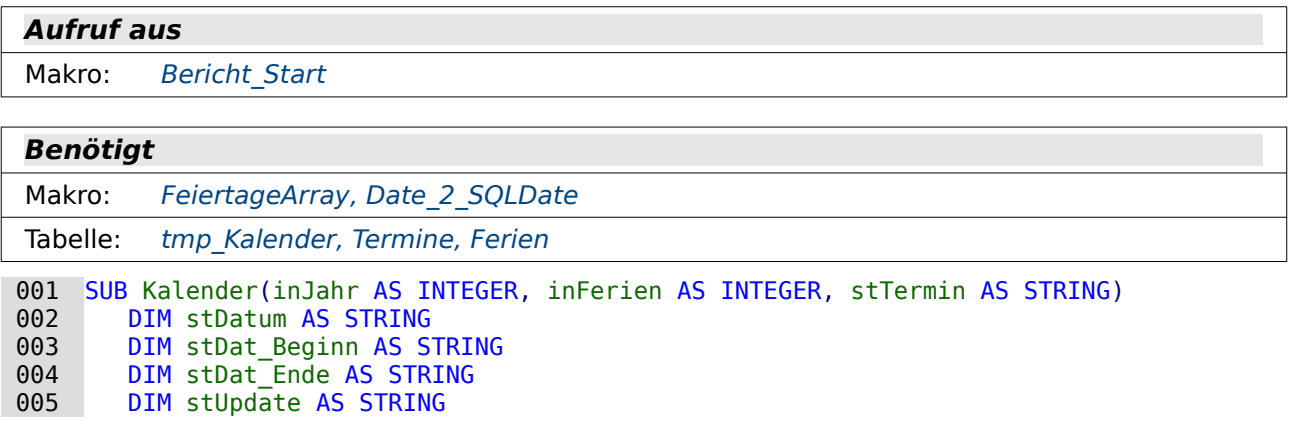

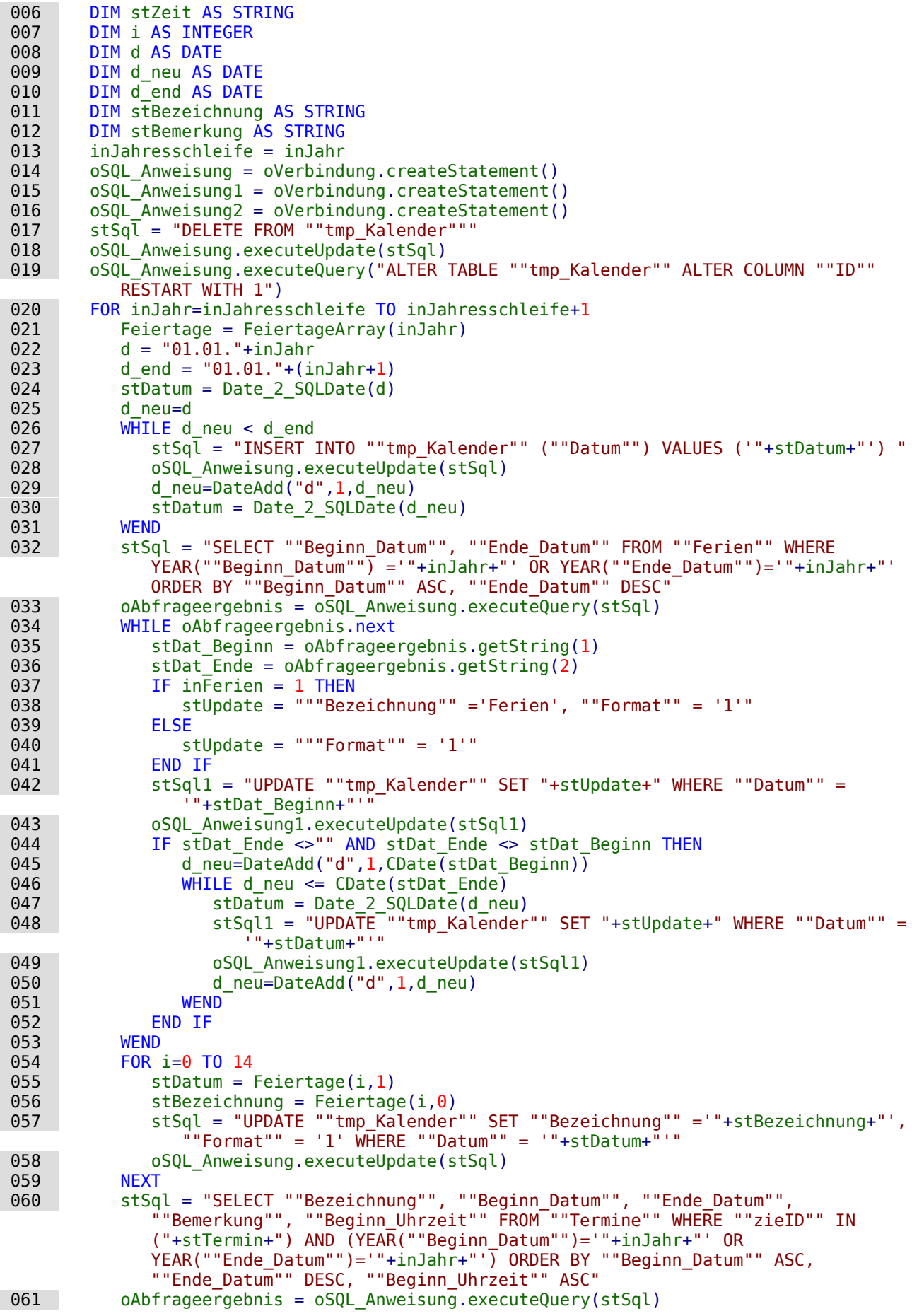

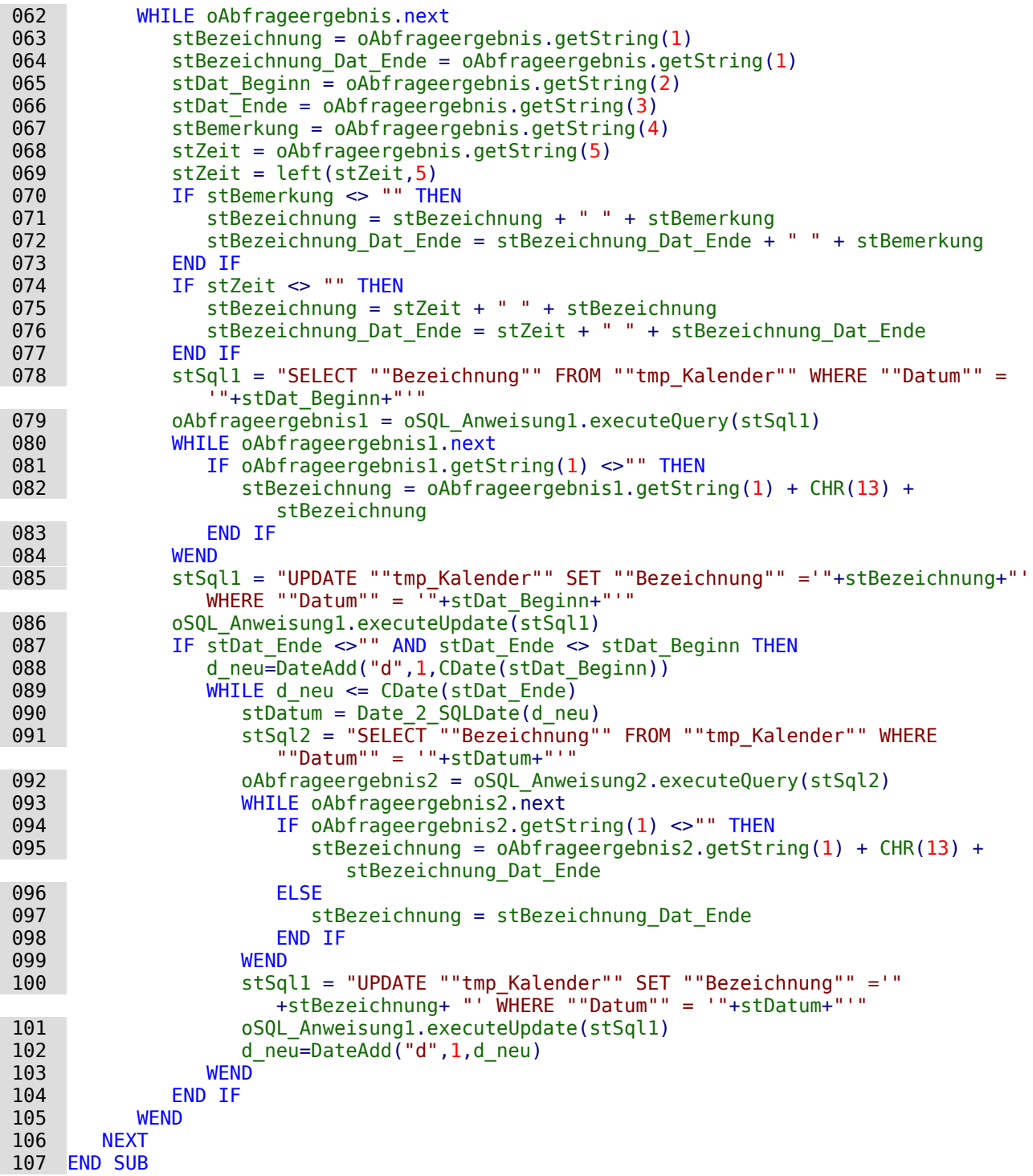

Diese Prozedur erwartet beim Aufruf eine Jahreszahl das Startjahr (**inJahr**), eine 1 oder 0 für den Schriftzug "Ferien" in den Feldern für die Terminbezeichnung (**inFerien**) sowie eine Benennung der Gruppe aus der Tabelle "Zielgruppe"."Termingruppe", für die der Termin gedacht ist (**stTermin**).

Die Kalenderzusammenstellungen verlaufen vom Prinzip her nach dem gleichen Schema.

- 9. Zuerst wird die bestehende Tabelle, hier "tmp\_Kalender", von allen Daten geleert (Zeile 17).
- 10. Danach wird der automatisch hoch zählende Primärschlüsselwert wird auf den Startwert '1' eingestellt (Zeile 19).
- 11. Anschließend wird in einer Schleife für das angegebene Startjahr und das Folgejahr der geforderte Inhalt ausgelesen (ab Zeile 20 bis Zeile 106). Diese Schleife ist erforderlich, da nicht Jahreskalender für ein Kalenderjahr sondern Jahreskalender für ein Schuljahr erstellt werden.
- 12. In einer hierin enthaltenen Schleife wird zuerst die Tabelle komplett mit Datumswerten für das ganze Jahr versehen (Zeile 26 bis Zeile 31)
- 13. Abhängig von der Kalenderart werden zuerst die Ferien (Zeile 32 bis 53) oder die Feiertage (Zeile 54 bis Zeile 59) in die Tabelle übertragen. Die zweite Schleife überschreibt dabei gegebenenfalls Werte der ersten Schleife. Es steht dann eben der Name des Feiertags und nicht, falls gewünscht (Zeile 38), "Ferien" in den Feldern. Es gibt Berichte wie den Bericht "Liste Gruppe multi", bei dem die Auflistung von Feiertagen innerhalb von Ferien zu unerwünschten Nebeneffekten führt. Dort sind dann die Schleifen vertauscht.
- 14. Zum Schluss, hier ab Zeile 60, wird dann die jeweilige Tabelle mit Daten gefüllt.

Die Datenabfrage ab Zeile 60 hier im Einzelnen:

Die Abfrage in Zeile 60 wird eingegrenzt durch die Zielgruppe, für die die Daten zusammengestellt werden, sowie das "Beginn\_Datum" bzw. das "Ende\_Datum", das in dem entsprechenden Jahr liegen soll. Das Abfrageergebnis wird für das "Beginn\_Datum" und die "Beginn\_Uhrzeit" aufsteigend sortiert, für das "Ende\_Datum" allerdings absteigend. Damit soll erreicht werden, dass bei gleichem "Beginn Datum" der Datensatz zuerst ausgelesen wird, der über einen längeren Zeitraum läuft. Dadurch können Einträge z.B. im Wochenkalender auf gleicher Höhe positioniert werden, wenn sie mehrmals hintereinander vorkommen.

Damit auch die Bezeichnung für das "Ende\_Datum" erhalten bleibt, wird das Feld "Bezeichnung" doppelt ausgelesen (Zeile 63 und Zeile 64). Alle anderen Felder werden als Strings ausgelesen, da die Formatierung direkt so wieder für das Einfügen in die Zieltabelle geeignet ist. Die ausgelesene Zeit wird dabei in Zeile 69 auf die Angabe von Stunden und Minuten zusammengekürzt.

Kommt eine Bemerkung vor, so wird sie mit der Bezeichnung gekoppelt (Zeile 70 bis Zeile 73). Der Eintrag für eine Zeit wird gegebenenfalls der Bemerkung vorangestellt (Zeile 74 bis Zeile 77).

Steht bereits ein Eintrag zu dem Datum in der Tabelle "tmp\_Kalender", so wird dieser Eintrag ausgelesen und der neue Eintrag an den vorhergehenden mit einem Zeilenumbruch angehängt (Zeile 76 bis Zeile 86).

Nur wenn das "Ende\_Datum" nicht leer und nicht gleich dem "Beginn\_Datum" ist wird mit weiteren Einträgen für jedes dazwischenliegende Datum die Tabelle "tmp\_Kalender" weiter aufgefüllt. In Zeile 88 muss dafür zuerst das Startdatum in eine für die Funktion **DateAdd** verarbeitbare Date-Variable mit der Funktion **CDate** umgewandelt werden. Dann können auch einzelne Tage addiert werden.

Die Datumsschleife läuft dann von Zeile 89 bis Zeile 103. Wieder muss zuerst geklärt werden, ob in "tmp\_Kalender" schon ein Eintrag für das gewünschte Datum existiert. Unter den Umständen muss der neue Eintrag mit einem Zeilenumbruch an den vorhergehenden angehängt werden (Zeile 91 bis Zeile 99). Ansonsten wird nur einfach der aktuelle Eintrag mit einem Update in die Tabelle "tmp\_Kalender" eingefügt (Zeile 100 bis Zeile 101). In Zeile 95 muss dann auch zum ersten Mal die in Zeile 64 erstellte zweite Variable **stBezeichnung\_Dat\_Ende** eingesetzt werden, da die Variable **stBezeichnung** laufend überschrieben wird.

#### **Monatskalender**

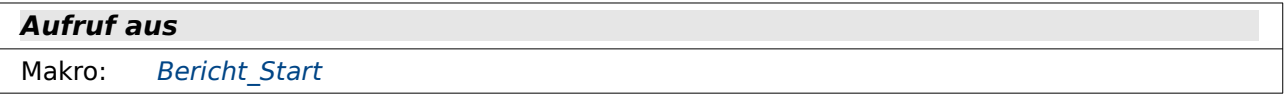

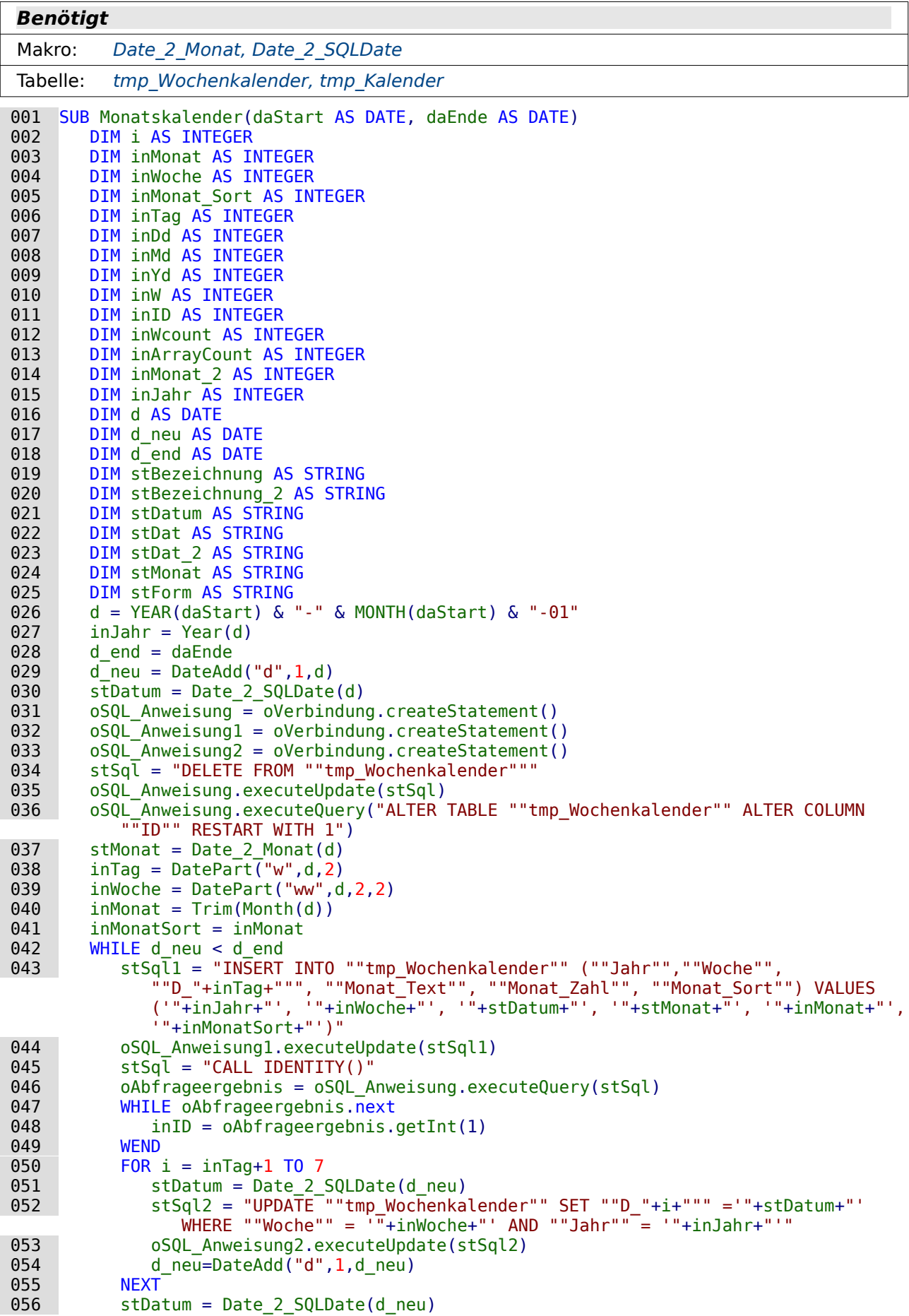

```
057 stMonat = Date_2_Monat(d_neu)<br>058 inTag = 1
058 inTag = 1<br>059 inMonat 2
059 i nMonat 2 = Trim(Month(d_new))<br>060 i nMonat Sort = i nMonat 2
060 inMonatSort = inMonat_2<br>061 inJahr = Year(d neu)
061 inJahr = Year(d_neu)<br>062 IF Year(d) < inJahr
             IF Year(d) < inJahr THEN
063 inMonatSort = inMonat_2+12<br>064 END IF
064 END IF<br>065 TF in M
             IF inMonat 2 \leq inMonat AND d neu < d end THEN
066 stSql = "INSERT INTO ""tmp_Wochenkalender"" (""Jahr"", ""Woche""
                       ""Monat_Text"",""Monat_Zahl"",""Monat_Sort"",""D_1"",""D_2"",""D_3"", 
                      ""D_4"",""D_5"",""D_6"",""D_7"") VALUES ('"+inJahr+"','"+inWoche+"', 
                      '"+stMonat+"','"+inMonat_2+"','"+inMonatSort+"',"
 067 FOR i = 1 TO 7
                     stSql = stSql + "(SELECT ""D_"+i+""" FROM ""tmp_Wochenkalender"" WHERE
                        ID = "++inID+"').
069 NEXT<br>070 stSq
 070 stSql = Left(stSql , Len(stSql) -1 ) &")"
071 oSQL_Anweisung.executeUpdate(stSql)<br>072 END IF
072 END IF<br>073 inWoch
073 inWoche = DatePart("ww", d_neu, 2, 2)<br>074 inMonat = Trim(Month(d_neu))
 074 inMonat = Trim(Month(d_neu))
075 inMonatSort = inMonat<br>076 1F Year(d) < inJahr
 076 IF Year(d) < inJahr THEN
077 inMonatSort = inMonat + 12<br>078 END IF
078 END IF<br>079 d neu=
         d_neu=DateAdd("d",1,d_neu)
080<br>081 081 stSql = "SELECT ""Bezeichnung"", DAYOFWEEK( ""Datum""), ""Datum"", ""Format""
              FROM ""tmp_Kalender"""
082 oAbfrageergebnis = oSQL_Anweisung.executeQuery(stSql)<br>083 WHILE oAbfrageergebnis.next
083 WHILE oAbfrageergebnis.next<br>084 StBezeichnung = oAbfrage
084 stBezeichnung = oAbfrageergebnis.getString(1)<br>085 \text{in} \text{T}ag = oAbfrageergebnis.getInt(2)
085 inTag = oAbfrageergebnis.getInt(2)<br>
086 inID = inTag - 1
086 inID = inTag - 1<br>087 IF inID = 0 THFN
087 IF inID = 0 THEN<br>088 inID = 7
088 inID = 7<br>089 FND TF
089 END IF<br>090 stDat:
090 stDat = oAbfrageergebnis.getString(3)<br>091 stForm = oAbfrageergebnis.getString(4
091 stForm = oAbfrageergebnis.getString(4)<br>092 stSql1 = "UPDATE ""tmp Wochenkalender"
             stSql1 = "UPDATE ""tmp_Wochenkalender"" SET ""T "+inID+"""
                  ='"+stBezeichnung+"', ""F_"+inID+""" ='"+stForm+"' WHERE ""D_"+inID+""" =
                  '"+stDat+"'"
093 oSQL_Anweisung1.executeUpdate(stSql1)<br>094 WEND
         WEND
 095 END SUB
```
Diese Prozedur erwartet beim Aufruf lediglich eine Angabe des Startdatums **daStart** und eine Angabe des Enddatums **daEnde**.

In Zeile 26 wird direkt aus **daStart** lediglich Monat und Jahr herausgezogen und der Beginn auf den Monatsersten gelegt. Es ist also ohne Belang, ob da nun der 15.4.20 steht – daraus wird dann einfach der 1.4.20 zusammengesetzt – natürlich in der für Datenbanken üblichen Schreibweise '2020-04-01'.

Nach dem Leeren der Tabelle "tmp\_Wochenkalender" werden zunächst einmal verschiedene zusätzliche Variablen ermittelt. Die ist in Zeile 37 der deutschsprachige Monatsname (**stMonat**), in Zeile 38 die Tageszahl (**inTag** mit Montag als dem ersten Wochentag (Parameter 2)), in Zeile 39 die Wochenzahl (**inWoche** mit Montag als dem ersten Wochentag und der ersten gezählten Woche, die 4 Tage im aktuellen Jahr hat, (Parameter 2,2)) und in Zeile 40 die Monatszahl (**inMonat**).

Von Zeile 42 bis Zeile 80 verläuft eine Schleife, die so lange neue Datumseinträge in die Tabelle "tmp\_Wochenkalender" einfügt, bis das Enddatum erreicht wird. Dabei wird zum Startdatum zum Schluss der Schleife immer ein Tag addiert.

Zuerst wird in der Schleife ein Datensatz eingefügt, der alle Daten für den ersten Tag des Monats enthält (Zeile 43 und Zeile 44), der nicht unbedingt auch erster Tag der Woche ist. Neben dem Datum sind dies auch das Jahr, die Woche, der Monatsname und der Monat als Zahl. Die bei diesem Insert automatisch erstellte ID wird ermittelt (Zeile 45 bis Zeile 49) und im Nachfolgenden für die weiteren Dateneinträge der Wochentage bis zum 7. Wochentag genutzt (Zeile 50 bis Zeile 55). Damit ist die erste Zeile für den Monat erstellt.

Die Variablen werden auf die neuen Werte eingestellt (Zeile 56 bis Zeile 61), die sich aus der Datumsänderung ergeben haben. Die Sortiervariable wird dabei um 12 erhöht, wenn die Jahreszahl auf ein neues Jahr wechselt (Zeile 63). Nur bei einem Monatswechsel während der Woche wird die nächste Zeile durch eine SQL-Anweisung hinzugefügt, (Zeile 65 bis Zeile 72), deren SQL-Code teilweise durch eine Schleife für alle Tage der Woche erstellt wird (Zeile 67 bis Zeile 69). Diese Schleife liest einfach die vorher erstellten Werte für die Tage erneut ein und sorgt dafür, dass die Werte auch in der Folgezeile eingefügt werden. Dies ist erforderlich, damit eine Zeile einmal beim Auslesen der Werte in einem Monat und dann gleichlautend bei Auslesen im folgenden Monat erscheinen kann. So erscheinen für manche Wochen bei Monatsübergängen die Wochenzahlen doppelt.

Ansonsten werden von Zeile 73 bis Zeile 79 die Variablen auf die Werte für die nächste Woche eingestellt und die Schleife beginnt wieder von vorne.

Nachdem so die Datumswerte eingefügt wurden wird anschließend der Inhalt aus der Tabelle "tmp\_Kalender" ausgelesen. In einer Schleife (Zeile 83 bis Zeile 94) werden die Datensätze ermittelt. Da die Funktion **DAYOFWEEK** (Zeile 81) bei der HSQLDB den Beginn der Woche mit dem Wert '1' auf den Sonntag legt, hier aber der Montag als erster Tag benutzt wird, muss der Wert nach der Abfrage erst einmal korrigiert werden (Zeile 86 bis Zeile 89). Ansonsten werden die Werte zum jeweiligen Datum direkt übernommen und in Zeile 92 und Zeile 93 in die Tabelle "tmp\_Wochenkalender" übertragen.

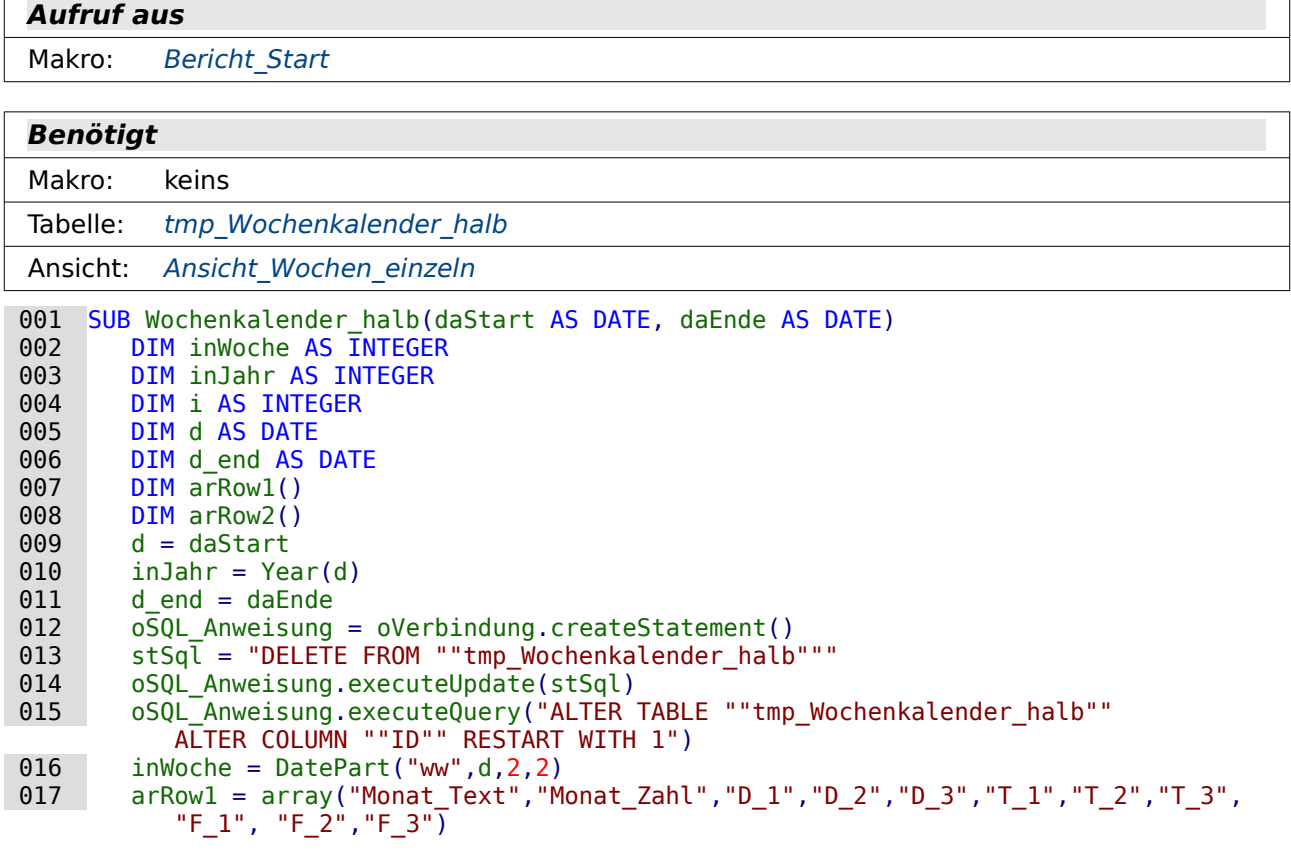

#### <span id="page-279-0"></span>**Wochenkalender\_halb**

```
 018 arRow2 = array("Monat_Text","Monat_Zahl","D_4","D_5","D_6","D_7","T_4","T_5",
       "T_6","T_7","F_4","F_5","F_6","F_7")
019 WHILE d < d end<br>
020 stSal = "INSE
 020 stSql = "INSERT INTO ""tmp_Wochenkalender_halb"" (""Jahr"",""Woche"", 
       ""Monat_Text"",""Monat_Zahl"",""D_1"",""D_2"",""D_3"",""T_1"",""T_2"",
       ""T_3"",""F_1"",""F_2"",""F_3"") VALUES ('"+inJahr+"','"+inWoche+"',"
021 FOR i = LBound(arRow1(\bar{))} TO UBound(arRow1())<br>022 stSql = stSql + "(SELECT """+arRow1(i)+""
                  022 stSql = stSql + "(SELECT """+arRow1(i)+""" FROM ""Ansicht_Wochen_einzeln""
                     WHERE ""Woche"" = '"+inWoche+"' AND ""Jahr"" = '"+inJahr+"'),"
023 NEXT<br>024 stSa
024 stSql = Left(stSql, Len(stSql) -1 ) &")"<br>025 0SOL Anweisung.executeUpdate(stSql)
              025 oSQL_Anweisung.executeUpdate(stSql)
 026 stSql = "INSERT INTO ""tmp_Wochenkalender_halb"" (""Jahr"",""Woche"", 
       ""Monat_Text"",""Monat_Zahl"",""D_1"",""D_2"",""D_3"",""D_4"",""T_1"",
       ""T_2"",""T_3"",""T_4"",""F_1"",""F_2"",""F_3"",""F_4"") VALUES
       ('"+inJahr+"','"+inWoche+"',"
027 FOR i = LBound(arRow2()) TO UBound(arRow2())
028 stSql = stSql + "(SELECT """+arRow2(i)+""" FROM ""Ansicht Wochen einzeln""
             WHERE ""Woche"" = '"+inWoche+"' AND ""Jahr"" = '"+inJa\overline{hr}+"'),<sup>"</sup>
029<br>030
030 stSql = Left(stSql, Len(stSql) -1 ) &")"<br>031 0SQL Anweisung.executeUpdate(stSql)
031 oSQL_Anweisung.executeUpdate(stSql)<br>032 d = DateAdd("d" 7 d)
032 d = \overline{\text{DateAdd}}(\overline{\text{nd}}^n, 7, d)<br>033 i n \text{Jahr} = \text{Year}(d)033 inJahr = Year(d)<br>034 inWoche = DatePa
034 inWoche = DatePart("ww",d,2,2)<br>035 WEND
         WEND
 036 END SUB
```
Für diese Prozedur bereitet die "Ansicht Wochen einzeln" bereits die Daten so weit auf, dass sie vom Prinzip her nur noch einmal neu sortiert in die Tabelle "tmp\_Wochenkalender\_halb" übertragen werden müssen.

Zuerst wird die Tabelle "tmp\_Wochenkalender" geleert (Zeile 13 und 14) und der Primärschlüsselwert auf 1 zurückgestellt (Zeile 15). Anschließend wird von der Startwoche die Wochenzahl ermittelt (Zeile 16).

Die Inhalte aus "Ansicht\_Wochen\_einzeln" sollen in dem Kalender so verteilt werden, dass die Tage "D\_1" bis "D\_3" (Montag bis Mittwoch) auf einer (linken) Seite erscheinen, die Tage "D\_4" bis "D\_7" auf der anderen Seite erscheinen. Das Berichtsdesign packt hier den Sonntag in die gleiche Spalte wie den Samstag, da am Samstag und Sonntag sowieso nicht so viele dienstliche Termine vorkommen. In arRow1 werden die Felder für die Tage Montag bis Mittwoch zusammengefasst, in arRow2 die Felder für Donnerstag bis Sonntag (Zeile 17 und 18).

Von Zeile 19 bis Zeile 35 läuft die Schleife so lange ab, bis das vorgegebene Enddatum erreicht ist.

Der Code für die Inserts wird in 2 Etappen zusammengestellt. Zuerst werden die Felder aufgeführt, in die die Daten geschrieben werden sollen, ergänzt um die Werte für Jahr und Woche. Anschließend wird in einer Schleife abgefragt, was an Daten zu dem angegebenen Jahr und der angegebenen Woche in den jeweiligen Feldern aus dem Array arRow1 in der Ansicht "Ansicht Wochen einzeln" enthalten ist. Die Schleife wird solange durchlaufen, bis das komplette Array abgearbeitet ist (Zeile 21 bis 23). Anschließend endet der Code wegen der Schleife mit einer Klammer und einem Komma. Das Komma wird ersetzt durch die korrekte 2. schließende Klammer (Zeile 24).

Nach dem Insert für die erste Seite erfolgt der Insert für die zweite Seite mit den gleichen Schritten. Nachdem die Schritte durchlaufen sind wird das Datum um eine Woche heraufgesetzt (Zeile 32) und anschließend die Jahreszahl und die Wochenzahl aus diesem Datum für den nächsten Schleifendurchlauf ermittelt.

# **Halbjahreskalender**

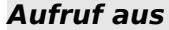

Makro: Bericht Start

#### **Benötigt**

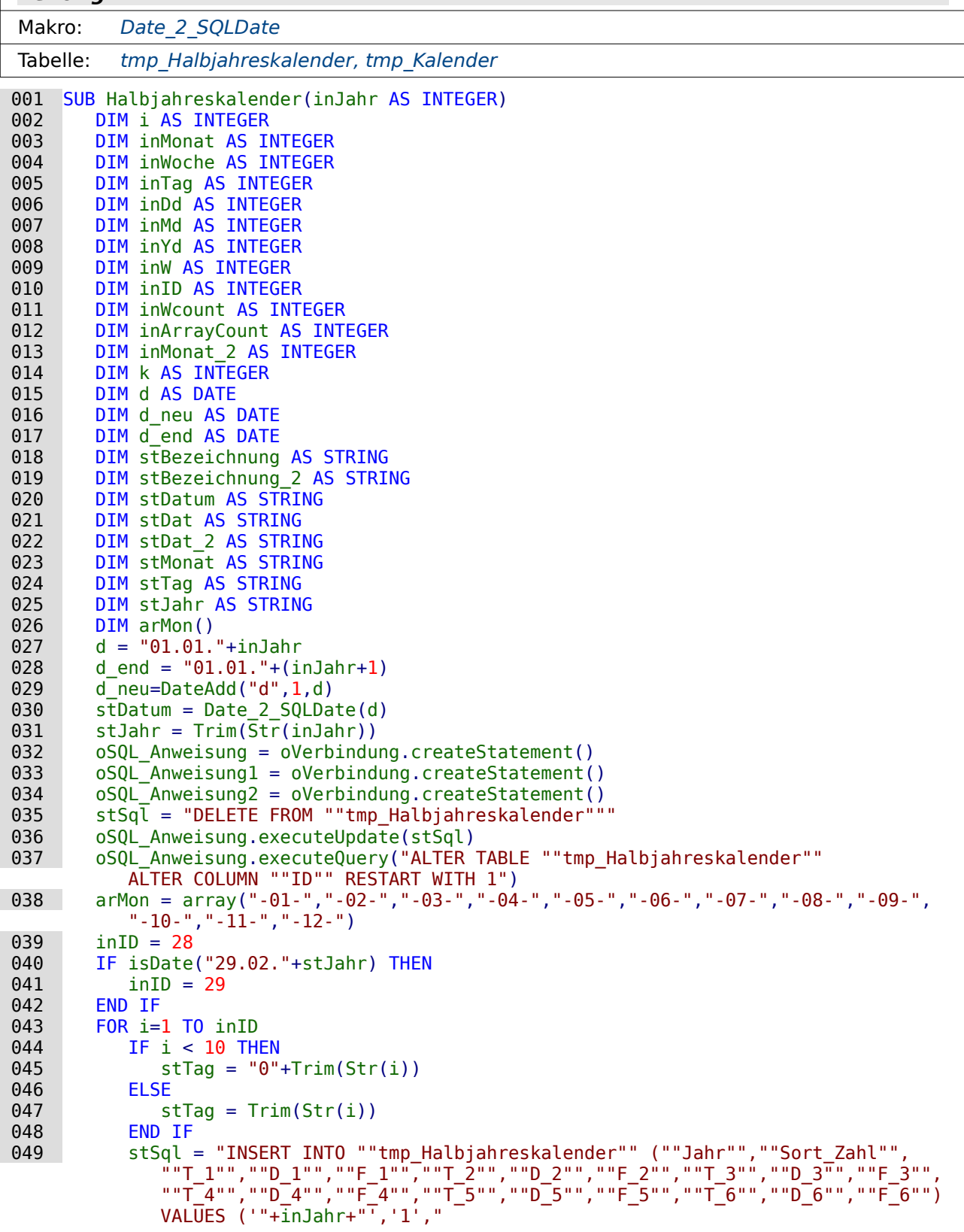

```
050 FOR k = 0 TO 5<br>051 stSql = stS
                stSql = stSql + " (SELECT ""Bezeichnung"" FROM ""tmp Kalender"" WHERE
                     ""Datum"" = '"+stJahr+arMon(k)+stTag+"'),'"+stJahr+arMon(k)+stTag+"',
                     (SELECT ""Format"" FROM ""tmp_Kalender"" WHERE ""Datum"" = 
                     '"+stJahr+arMon(k)+stTag+"'),"
052 NEXT<br>053 stSq
053 stSql = Left(stSql, Len(stSql) -1 ) &")"<br>054 0SOL Anweisung.executeUpdate(stSql)
         oSQL_Anweisung.executeUpdate(stSql)<br>NEXT
055
056 inID = inID + 1
\begin{array}{ccc} 057 & \text{FOR} \text{ i} = \text{inID} \text{ T0} \text{ 30} \\ 058 & \text{stTaa} = \text{Trim}(St) \end{array}stTag = Trim(Str(i)) 059 stSql = "INSERT INTO ""tmp_Halbjahreskalender"" (""Jahr"",""Sort_Zahl"",
      ""T_1"",""D_1"",""F_1"",""T_3"",""D_3"",""F_3"",""T_4"",""D_4"",""F_4"",
       ""T_5"",""D_5"",""F_5"",""T_6"",""D_6"",""F_6"") 
       VALUES ('"+inJahr+"','1',"
060 FOR k = 0 TO 5
061 IF k = 1 THEN<br>062 FISE
062 ELSE<br>063 s
                   stSql = stSql + " (SELECT ""Bezeichnung"" FROM ""tmp Kalender"" WHERE
      ""Datum""= '"+stJahr+arMon(k)+stTag+"'),'"+stJahr+arMon(k)+stTag+"',
       (SELECT ""Format"" FROM ""tmp_Kalender"" WHERE ""Datum"" = 
                       "+stJahr+arMon(k)+stTag+"'),
064 END IF<br>065 NEXT
065 NEXT<br>066 stSa
066 stSql = Left(stSql, Len(stSql) -1 ) &")"<br>067 0SOL Anweisung executeUndate(stSql)
         oSQL_Anweisung.executeUpdate(stSql)<br>NEXT
068<br>069
 069 stTag = "31"
         stSql = "INSERT INTO ""tmp_Halbjahreskalender"" (""Jahr"",""Sort_Zahl"",""T_1"",
              ""D_1"",""F_1"",""T_3"",""D_3"",""F_3"",""T_5"",""D_5"",""F_5"") VALUES
             ('"+inJahr+"', '1', "071 FOR k = 0 TO 4 STEP 2<br>072 stSql = stSql + "
             stSql = stSql + " (SELECT ""Bezeichnung"" FROM ""tmp_Kalender"" WHERE
       ""Datum"" = '"+stJahr+arMon(k)+stTag+"'),'"+stJahr+arMon(k)+stTag+"', 
       (SELECT ""Format"" FROM ""tmp_Kalender"" WHERE ""Datum"" = 
                 '"+stJahr+arMon(k)+stTaq+"'),
073 NEXT<br>074 stSq
074 stSql = Left(stSql , Len(stSql) -1 ) &")"<br>075 oSOL Anweisung.executeUpdate(stSql)
075 oSQL_Anweisung.executeUpdate(stSql)<br>076 FOR i=1 TO 30
076 FOR i=1 TO 30<br>077 IF i < 10
077 IF i < 10 THEN<br>078 stTag = "0"
078 stTag = "0"+Trim(Str(i))<br>079 ELSE
079 ELSE<br>080 s
080 stTag = Trim(Str(i))<br>081 END IF
081 END IF<br>082 stSql:
 082 stSql = "INSERT INTO ""tmp_Halbjahreskalender"" (""Jahr"",""Sort_Zahl"",
      ""T_1"",""D_1"",""F_1"",""T_2"",""D_2"",""F_2"",""T_3"",""D_3"",""F_3"",""F_3
      ""T_4"",""D_4"",""F_4"",""T_5"",""D_5"",""F_5"",""T_6"",""D_6"",""F_6"")
       VALUES ('"+inJahr+"','2',"
083   FOR k = 6 TO 11<br>084   StSql = stSq
                stSql = stSql + " (SELECT ""Bezeichnung"" FROM ""tmp Kalender"" WHERE
       ""Datum"" = '"+stJahr+arMon(k)+stTag+"'),'"+stJahr+arMon(k)+stTag+"', 
       (SELECT ""Format"" FROM ""tmp_Kalender"" WHERE ""Datum"" = 
                    "+stJahr+arMon(k)+stTag+"'),
085 NEXT<br>086 stSq
086 stSql = Left(stSql, Len(stSql) -1 ) &")"<br>087 0SOL Anweisung.executeUpdate(stSql)
         oSQL_Anweisung.executeUpdate(stSql)<br>NEXT
088<br>089
089 stTag = "31"<br>090 stSql = "TNS
 090 stSql = "INSERT INTO ""tmp_Halbjahreskalender"" (""Jahr"",""Sort_Zahl"",""T_1"",
       ""D_1"",""F_1"",""T_2"",""D_2"",""F_2"",""T_4"",""D_4"",""F_4"",""T_6"",
       ""D_6"",""F_6"") VALUES ('"+inJahr+"','2',"
091 FOR k = 6 TO 11<br>092 IF k = 8 OR
092 IF k = 8 OR k = 10 THEN<br>093 ELSE
            ELSE
```

```
094 stSql = stSql + " (SELECT ""Bezeichnung"" FROM ""tmp Kalender"" WHERE
      ""Datum"" = '"+stJahr+arMon(k)+stTag+"'),'"+stJahr+arMon(k)+stTag+"',
       (SELECT ""Format"" FROM ""tmp_Kalender"" WHERE ""Datum"" =
                   '"+stJahr+arMon(k)+stTag+"'),"
095 END IF<br>096 NEXT
096 NEXT<br>097 stSq
097 stSql = Left(stSql, Len(stSql) -1) & w''<br>098 oSOL Anweisuna.executeUoddate(stSa1)098 oSQL_Anweisung.executeUpdate(stSql)<br>099 END SUB
      END SUB
```
Die Prozedur "Halbjahreskalender" soll die Tabelle "tmp\_Halbjahreskalender" mit Daten versehen, die anschließend den Bericht "Halbjahreskalender\_A4\_quer" versorgen. Dieser Halbjahreskalender stellt jeweils 6 komplette Monate auf einer Seite dar. Das bedeutet auch, dass für einen Bericht 6 Spalten für Datumswerte und 6 Spalten für Inhalte vorgehalten werden müssen. Und da die Ferien auch noch in den Bericht einfließen sollen sind hier für den Formatierungscode wieder 6 Felder notwendig. Zusammen mit der Jahreszahl, einer Sortierziffer für das 1. und 2. Halbjahr und dem Primärschlüssel sind das insgesamt 21 Felder.

Zuerst wird die Tabelle "tmp\_Halbjahreskalender" geleert (Zeile 35) und der AutoWert wieder auf den Startwert 1 gesetzt (Zeile 37). In Zeile 38 werden dann noch die Monatszahlen vorformatiert für die Eingabe in ein Datum in ein Array geschrieben. In Zeile 40 bis Zeile 42 wird mit der Funktion **isDate** überprüft, ob in dem Jahr ein 29. Februar existiert. Ist dies der Fall, so wird der Variablen "inID" der Wert 29, sonst der Wert 28 zugeschrieben.

Die erste Schleife von Zeile 43 bis 54 läuft so lange, bis dieser Wert von "inID" erreicht ist. Dabei wird zuerst die Tageszahl als Text erstellt, indem den einstelligen Zahlen für "inID" eine '0' vorangestellt wird oder aber einfach aus der Zahl eine Textvariable erstellt wird (Zeilen 44 bis 48).

Der SQL-Code für den anschließenden Insert wird in zwei Teilen zusammengestellt. Zuerst erfolgt die Zusammenstellung der Felder, in die die Daten eingefügt werden. Außerdem steht in der Basis bereits die Variable für das Jahr und die Sortierzahl, die in diesem Fall für das erste Halbjahr eine '1' einsetzt (Zeile 49). Von Zeile 50 bis Zeile 52 erfolgt dann eine Schleife, die durch alle Monate hindurchgeht, die im ersten Halbjahr liegen. Das jeweilige Datum wird dabei mit dem bereits aus Zeile 38 beschriebenen Array variabel erstellt. Datenbasis für die Inhalte des Halbjahreskalenders ist die Tabelle "tmp\_Kalender", die also vorher erstellt werden muss. Da die Schleife zum Schluss mit einer Klammer gefolgt von einem Komma endet muss hier noch nachgebessert werden. Das Komma wird entfernt und eine schließende Klammer gesetzt (Zeile 53). Anschließend wird die Datenzeile erstellt und die Schleife beginnt für die ersten 28 (oder 29) Tage wieder von vorne.

Von Zeile 57 bis Zeile 68 erfolgt die gleiche Schleife noch einmal, dieses Mal aber ohne den Februar. Die Schleife wird also maximal 2 Mal durchlaufen, denn dann sind auch die anderen 5 Monate des ersten Halbjahres auf 30 Tage aufgestockt.

Schließlich muss noch einmal ein Insert für all die Monate stattfinden, die 31 Tage haben. Dies wird in Zeile 69 bis Zeile 73 erledigt Die Schleife kann praktischerweise in Zweierschritten durchlaufen werden (Zeile 69), da im ersten Halbjahr jeder 2. Monat 31 Tage hat.

Ab Zeile 76 erfolgt dann ein entsprechendes Vorgehen für das 2. Halbjahr. Hier kann direkt bis zu 30 Tagen aufgefüllt werden, weil eben alle Monate mindestens 30 Tage haben. Nur die Reihenfolge der Monate für die 31 Tage ist nicht so günstig gelegen wie im ersten Halbjahr, so dass hier mit k=6 (Monat '-07-') bis k=11 (Monat '-12-') in Einserschritten gearbeitet wird (Zeile 91). Dafür werden dann in Zeile 92 die Monate September und November nicht mehr im SQL-Befehl berücksichtigt.

### **Zeitplan**

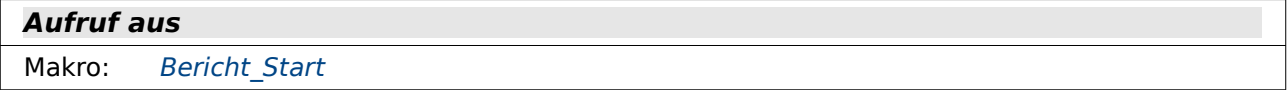

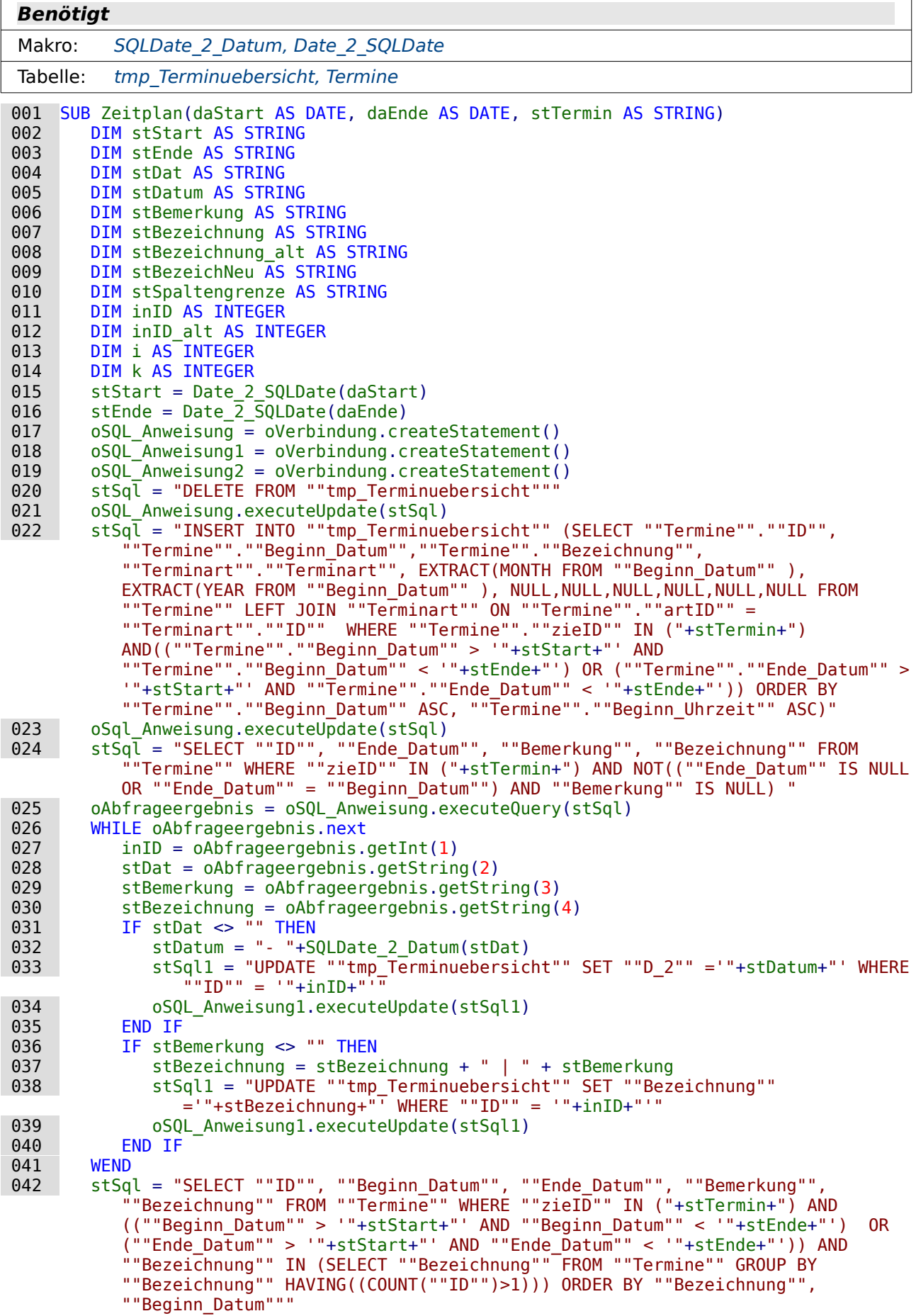

```
043 oAbfrageergebnis = oSQL_ Anweisung.executeQuery(stSql) 044 inID alt = -1044 inID_alt = -1<br>045 stBezeichnung
045 stBezeichnung_alt = ""<br>046 k = 1046 k = 1<br>047 stSpa
         stSpaltengrenze = "Zu viele Termine in einer Zeile. Nicht alle Termine wurden
             übertragen."
048 WHILE oAbfrageergebnis.next<br>049 inID = oAbfrageergebnis.
049 inID = oAbfrageergebnis.getInt(1)<br>050 stDatum = SQLDate 2 Datum(oAbfrag
050 stDatum = SQLDate_2_Data (Abatam (oabfrageergebnis.getString(2))<br>051 stEnde = oAbfrageergebnis.getString(3)
 051 stEnde = oAbfrageergebnis.getString(3)
 052 stBemerkung = oAbfrageergebnis.getString(4)
053 stBezeichnung = oAbfrageergebnis.getString(5)<br>054 TF stBezeichnung = stBezeichnung alt THEN
            IF stBezeichnung = stBezeichnung alt THEN
 055 IF i>7 THEN
056 msgbox stSpaltengrenze<br>057 ELSE
057 ELSE<br>058 s
                   058 stSql1 = "UPDATE ""tmp_Terminuebersicht"" SET ""D_"+i+"" ='"+stDatum+"'
                     WHERE ""ID"" = '"+inID alt+"'"
059 oSQL_Anweisung1.executeUpdate(stSql1)<br>060 i = i + 1
060 i = i + 1<br>061 IF stEnde
061 IF stEnde <> "" THEN<br>062 IF i>7 THEN
062 IF i>7 THEN<br>063 msabox st
063 msgbox stSpaltengrenze<br>064 ELSE
 064 ELSE
 065 stEnde = "- "+SQLDate_2_Datum(stEnde)
 066 stSql1 = "UPDATE ""tmp_Terminuebersicht"" SET ""D_"+i+""" 
       ='"+stEnde+"' WHERE ""ID"" = '"+inID_alt+"'"
067 oSQL_Anweisung1.executeUpdate(stSql1)<br>068 i = i + 1068 i = \overline{i} + 1<br>069 END IF
069 END IF<br>070 END IF
070 END IF<br>071 IF stB
071 IF stBemerkung <> "" THEN<br>072 StSql2 = "SELECT ""Bez
                     stSql2 = "SELECT ""Bezeichnung"" FROM ""tmp Terminuebersicht"" WHERE
                         ""ID" " = "+inID_alt+""" 073 oAbfrageergebnis2 = oSQL_Anweisung2.executeQuery(stSql2)
 074 WHILE oAbfrageergebnis2.next
 075 stBezeichNeu = oAbfrageergebnis2.getString(1)
 076 WEND
 077 stBezeichNeu = stBezeichNeu + " | " + stBemerkung
 078 stSql1 = "UPDATE ""tmp_Terminuebersicht"" SET ""Bezeichnung"" 
       ='"+stBezeichNeu+"' WHERE ""ID"" = '"+inID_alt+"'"
079 oSQL_Anweisung1.executeUpdate(stSql1)<br>080 680 END IF
080 END IF<br>081 5tSqll
                  stSq11 = "DELETE FROM "tmp Terminuebersicht" " WHERE "ID" " ="+inID+"""082 oSQL_Anweisung1.executeUpdate(stSql1)<br>083 END IF
083 END IF<br>084 ELSE
084 ELSE<br>085 i
085 i = 2<br>086 ststSql2 = "SELECT ""D_2"" FROM ""tmp_Terminuebersicht"" WHERE ""ID"" =
                  \overline{1}"+inID+"' AND NOT ""D_2"" IS NULL"
087 O\left(\frac{D}{D}\right) oAbfrageergebnis2 = O\left(\frac{D}{D}\right) oxecuteQuery(stSql2)
088 WHILE oAbfrageergebnis2.next<br>089 i = 3089 i = 3<br>090 WEND
090 WEND<br>091 stBe:
091 stBezeichnung_alt = stBezeichnung<br>
092 inID alt = inID
092 inID_alt = inID<br>093 END IF
093 END IF<br>094 WEND
        WEND
 095 END SUB
```
Mit dieser Prozedur wird der Zeitplan über die Tabelle "tmp\_Terminuebersicht" mit Daten versorgt. Nachdem die Tabelle "tmp\_Terminübersicht" geleert worden ist (Zeile 20 und 21) wird sie direkt über einen SQL-Befehl mit Daten aus der Tabelle "Termine" versorgt (Zeile 22 und 23). Da die Tabelle "tmp\_Terminübersicht" mehr Felder hat als in diesem Insert direkt mit Inhalt gefüllt werden sollen, werden die anderen Felder einfach mit einem leeren Inhalt NULL gefüllt.

In den Bedingungen für die Inhalte des Inserts steht für das Feld "zieID" IN ("+stTermin+"). Die Variable stTermin besteht aus Ganzzahlen, getrennt durch Komma, die einen Verweis auf die Primärschlüssel der Tabelle "Zielgruppe" darstellen. So kann bei den Zielgruppen geregelt werden, welche Inhalte aus anderen Gruppen auch Kalender für die eigentliche Zielgruppe aufzunehmen sind.

In Zeile 24 und 25 werden die Inhalte aus der Tabelle "Termine" gesucht, die die Zielgruppe in ihrem Kalender finden soll und die ein Enddatum haben, das sich von dem Startdatum unterschiedet oder einen Eintrag in der Spalte "Bemerkung" vorweisen können. In der Abfrage ist die Bedingung so gestellt, dass nicht beide gleichzeitig NULL sein dürfen. Von Zeile 26 bis Zeile 41 wird dann an jedes Feld, zu dem ein Enddatum existiert, das Enddatum an das Anfangsdatum angehängt und zu jeder Zeile, zu der eine Bemerkung existiert, die Bemerkung an die Bezeichnung angehängt.

Mit der Abfrage in Zeile 42 werden die Termine gesucht, bei denen die Bezeichnung mehr als einmal vorkommt (**"Bezeichnung" HAVING((COUNT("ID")>1))**). Diese Termine sollen an die vorherigen gleichlautenden Termine mit Datumsvermerk angehängt werden. Da die Spaltenanzahl für Termine in dem Bericht vom Platz her begrenzt ist (das letzte Feld ist D7 - also maximal 7 Datumseinträge) wird schon einmal für eine Meldung zur Spaltengrenze in Zeile 47 der Text in eine Variable geschrieben.

Die in Zeile 48 beginnende Schleife springt nach dem Auslesen der Werte aus der ersten Abfragezeile zuerst nach Zeile 84, da die Bedingung von Zeile 54 nicht erfüllt ist (stBezeichnung\_alt startet leer – Zeile 45). Die Variable i wird hier zuerst auf '2' gesetzt (für "D\_2"). Dann wird durch Abfrage nachgesehen, ob in der Spalte D\_2 bereits ein Eintrag ist. Ist dort ein Eintrag, so soll mit i=3 weiter fortgefahren werden. Ansonsten bleibt i=2 bestehen. In den Zeilen 91 und 92 werden die aktuellen Variablen für die Bezeichnung und die ID auf die Variablen mit dem Zusatz "\_alt" kopiert, damit später klar ist, wann eine Änderung des Datensatzes erfolgen muss.

Anschließend geht es für den nächsten Datensatz weiter mit Zeile 54, da die Variablen für die Bezeichnung jetzt gleich sind und auch die anschließende Bedingung erfüllt ist, dass i nicht größer als 7 ist. In Zeile 58 bis Zeile 60 wird das Beginndatum in die aktuelle Datenzeile übertragen und der Zähler von i um eins erhöht, damit der folgende Eintrag im nächsten Tabellenfeld erfolgt. Ist i zu groß (Zeile 62), so wird kein weiterer Datumseintrag vorgenommen (Zeile 65 bis 68).

Enthält die Bemerkung Text (Zeile 71), so wird dieser Text an die bisherige Bezeichnung in der Tabelle mit angehängt. So könnte z.B. die ursprüngliche Bezeichnung "Lehrerkonferenz" lauten und in den Bemerkungen dann '1.', '2.' usw stehen. Dann werden alle Lehrerkonferenzen in eine Zeile geschrieben und zu Beginn steht dann 'Lehrerkonferenz | 1. | 2. | …'

Die Tabelle "tmp\_Terminuebersicht" enthält nach dem Insert alle Daten, auch wiederholende Werte für die Bezeichnung. Nachdem der Datensatz mit der gleichen Bezeichnung in den vorherigen Datensatz überführt wurde muss er gelöscht werden. Hierzu wird die aktuelle ID genutzt (Zeile 81).

#### **GruppeMultiUebersicht**

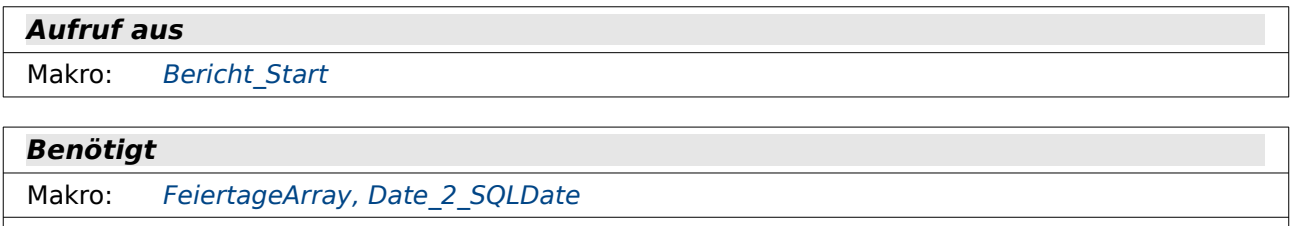

Tabelle: tmp Gruppe multi, [Ferien](#page-246-0), [Termine](#page-244-0)

 001 SUB GruppeMultiUebersicht(inJahr AS INTEGER, inFerien AS INTEGER, stTermin AS STRING, inJahrgang AS INTEGER, stJahrgang AS STRING)<br>002 DIM stDatum AS STRING DIM stDatum AS STRING

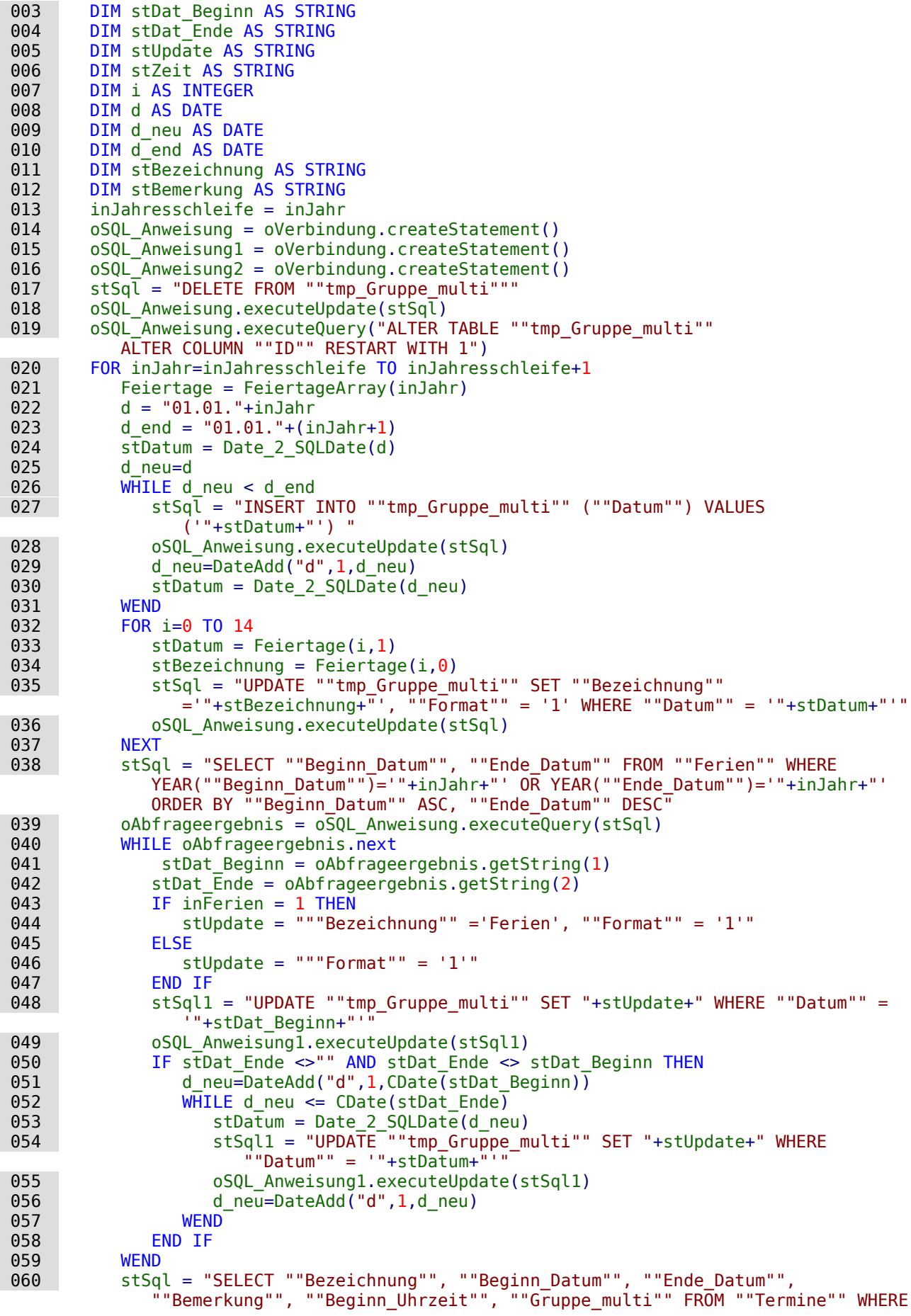
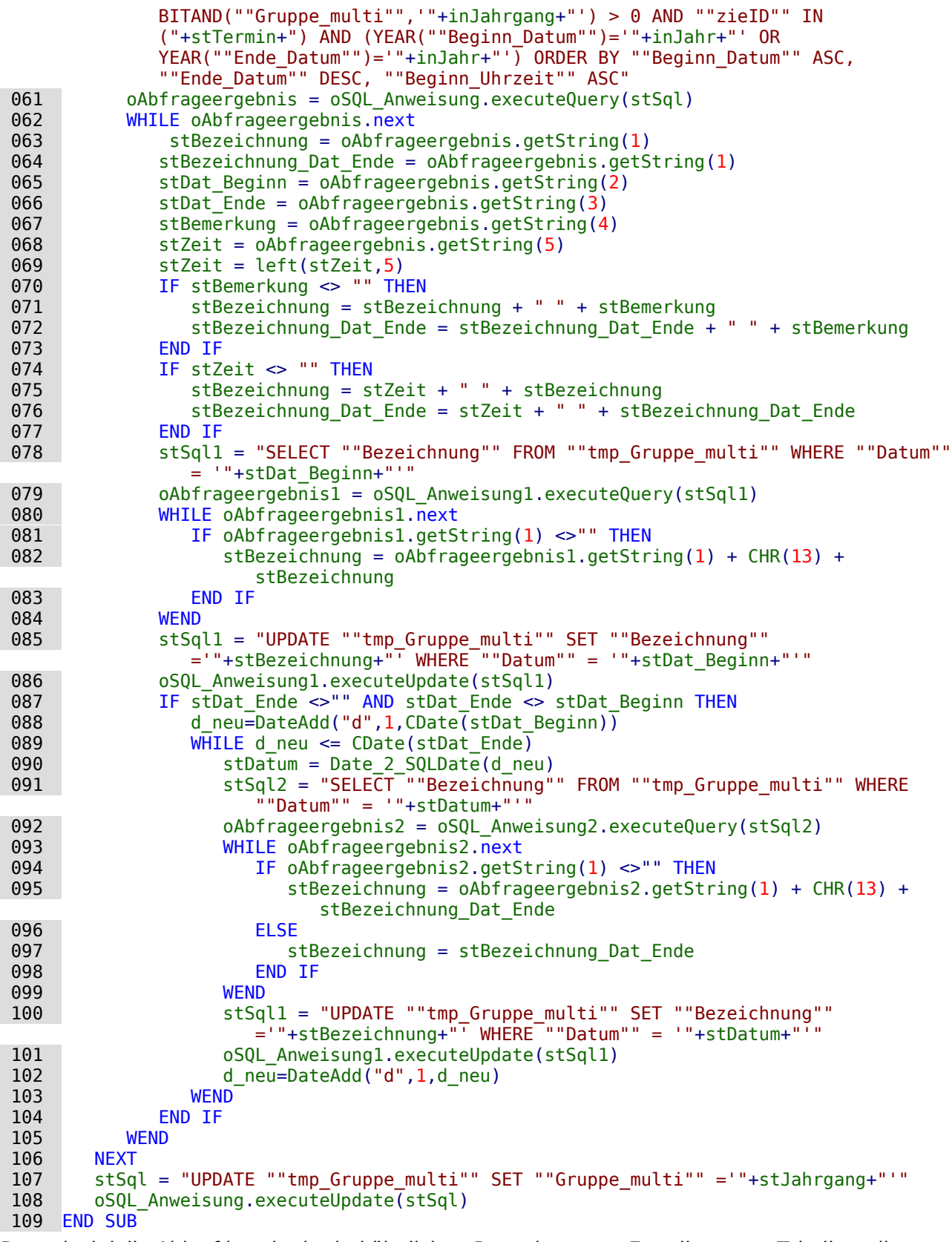

Der prinzipielle Ablauf ist wie der bei ähnlichen Prozeduren zur Erstellung von Tabellen, die anschließend als Basis für einen der berichte dienen. In Zeile 17 bis Zeile 19 wird die Tabelle von vorherigem Inhalt geleert und der Autowert auf '1' neu eingestellt. Von Zeile 20 bis Zeile 106 erfolgt dann eine Schleife, die für 2 Jahre durchlaufen wird. Erst ganz zum Schluss dieser Prozedur wird dann zu allen in der Tabelle eingetragenen Datensätzen der Jahrgang hinzugefügt (Zeile 107 und Zeile 108).

Die Datumseinträge in die Tabelle erfolgen von Zeile 26 bis Zeile 31. Anschließend werden von Zeile 32 bis Zeile 37 die Feiertage hinzugefügt. Dies geschieht hier vor den Ferien, weil die Ferien in dem Bericht nur mit einer Zeile erscheinen sollen und die Feiertage in den Ferien nicht angezeigt werden sollen.

In Zeile 38 und Zeile 39 werden die Ferien ausgelesen und anschließend ab Zeile 40 bis Zeile 59 in der Tabelle den jeweiligen Datumswerten zugeordnet.

In der Abfrage Zeile 60 werden jetzt die Termine herausgesucht, die zu dem entsprechenden Jahrgang passen. Wichtig ist hier die Funktion **BITAND**("Gruppe\_multi", Jahrgangswert) > 0. Angenommen in dem Feld "Gruppe multi" befindet sich die Zahl '7', dann soll ja hier klar werden, dass nur 1, 2 und 4 in diese Zahl hinein passen – die Zahlen also, die den Jahrgängen 5, 6 und 7 in den Formularen zugeordnet waren. Die Zahl 7 hat in der Binärschreibweise die Binärfolge 0111. Wird jetzt nach dem 7 Jahrgang gesucht, so muss die Funktion bei der Addition von 0111 + 0100 einen Wert größer als 0 ermitteln. Beim binären Addieren zählen nur die Felder als 1, bei denen beide binären Codes eine 1 stehen haben.  $0111 + 0100 = 0100$  und ist also größer als 0.

Alle Daten, die jetzt für diesen Jahrgang gelten, werden wie bei der Prozedur "Kalender", nach und nach abgearbeitet, gegebenenfalls mit der Zeit und den Bemerkungen ergänzt und bei mehreren Terminen am gleichen Tag auch noch mit einem Zeilenumbruch versehen in die Tabelle "tmp-Gruppe\_multi" eingetragen.

#### <span id="page-289-0"></span>**Monat**

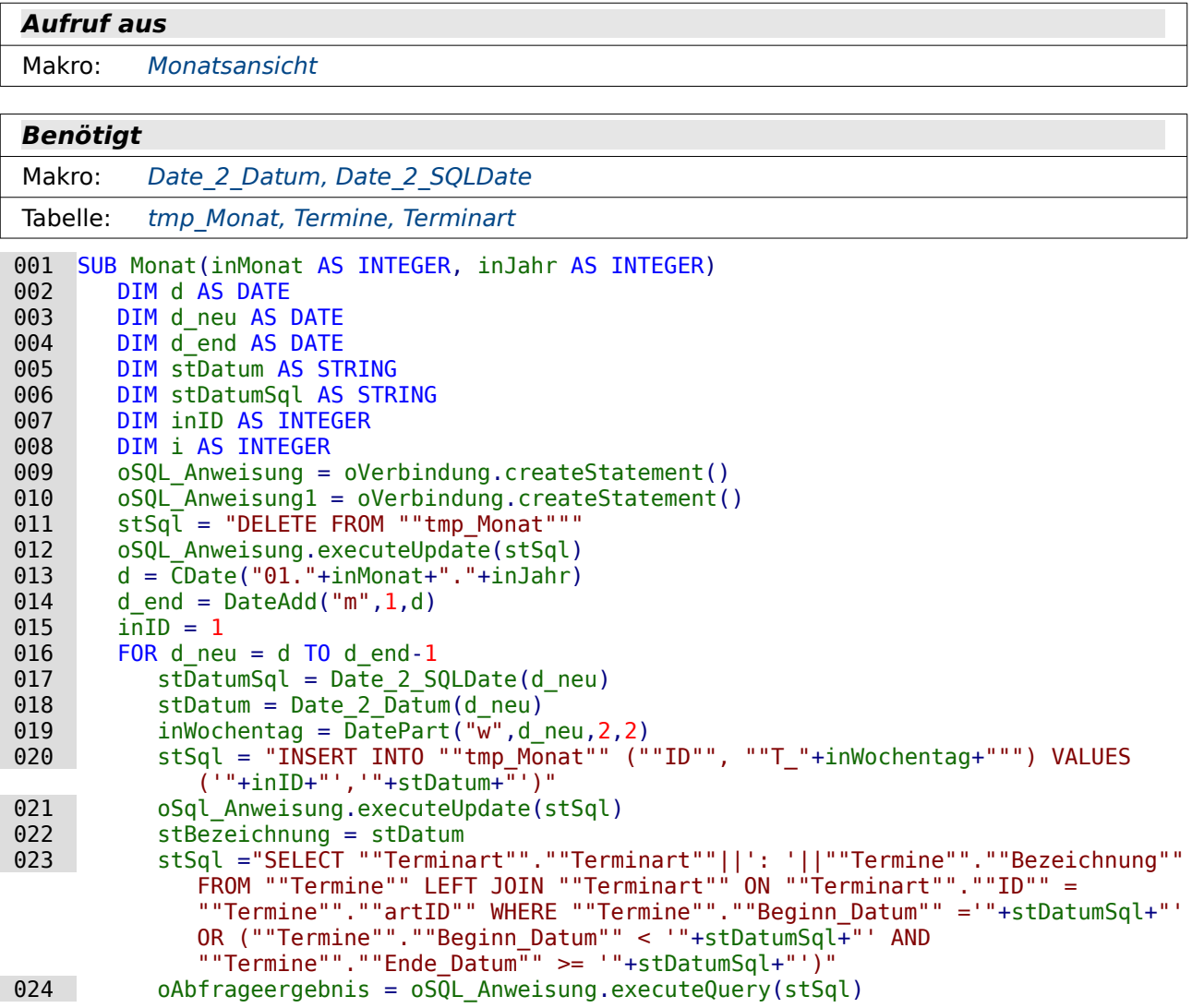

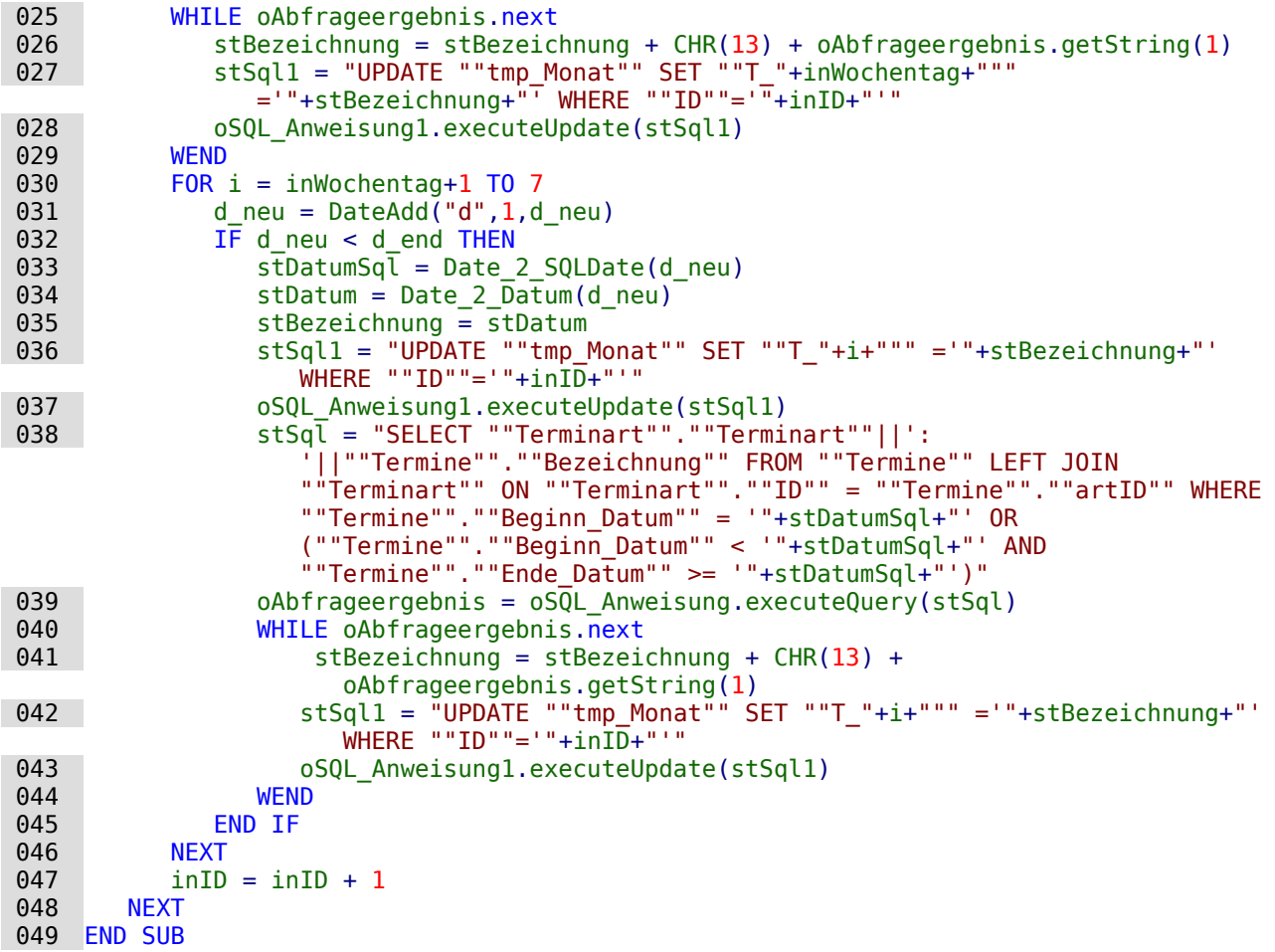

Die Prozedur "Monat" soll die Monatsübersicht für das Formular "Termine\_Kalenderübersicht" erstellen.

Zuerst wird die alte Tabelle in Zeile 11 und 12 geleert. Eine Zurückstellung des AutoWertes ist nicht erforderlich, da der Primärschlüssel direkt eingegeben wird. Das Startdatum für die Tabelle wird auf den Monatsanfang gesetzt (Zeile 13), das Enddatum auf den Anfang des folgenden Monats (Zeile 14). Die anschließende Schleife wird so lange durchlaufen, bis durch Addition von Tagen zu dem Startdatum das Enddatum erreicht wird. Die Zunahme des Datums um jeweils einen Tag erfolgt in Zeile 31.

In Zeile 19 wird der Tag der Woche als Zahl ermittelt. Dieser Tag ist Bestandteil der Feldbezeichnung für die folgende Eingabe in die Tabelle. Dadurch wird gewährleistet, dass der erste Eintag nicht einfach in das erste Feld geschrieben wird und jeder Monat scheinbar mit einem Montag beginnt. Über das Schlüsselfeld und das Datum (als Text in deutschsprachiger Schreibweise) wird die erste Zeile in die Tabelle eingefügt (Zeile 20 und 21). Anschließend wird zu dem Datum nachgesehen, ob ein Eintrag in der Tabelle "Termine" vorhanden ist. Dieser wird dann gegebenenfalls an das bereits eingefügte Datum angehängt (Zeile 22 bis Zeile 29).

Von Zeile 30 bis Zeile 46 wird der gleiche Vorgang für alle folgenden Tage der Woche erneut durchgeführt. Anschließend wird in Zeile 47 der Wert des Schlüsselfeldes um 1 erhöht und die Eingabe für die nächste Woche kann ab Zeile 16 erfolgen.

## <span id="page-290-0"></span>**Monatsansicht**

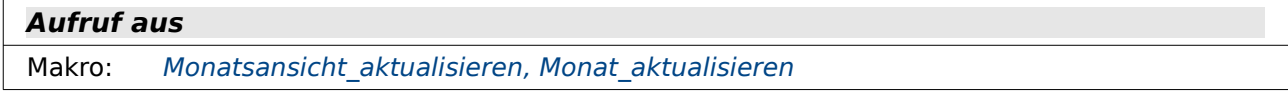

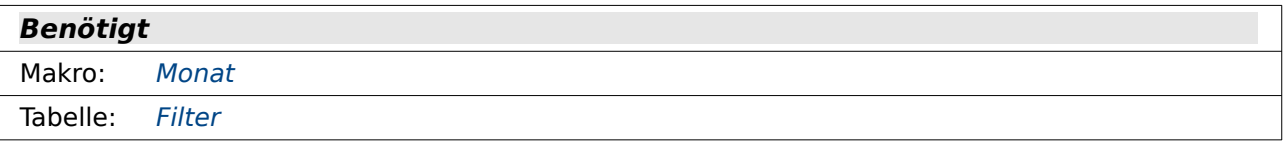

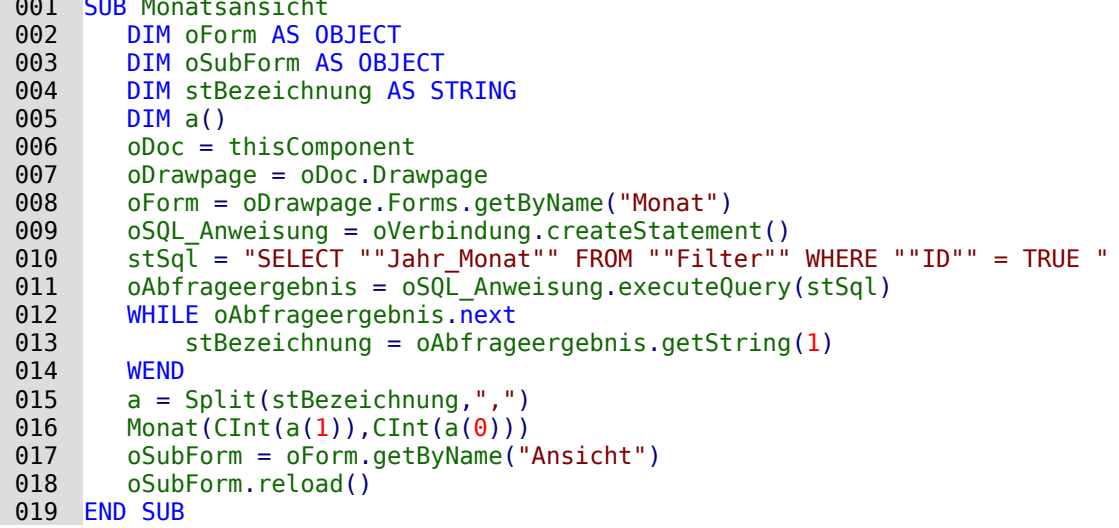

Diese Prozedur ist Teil der Prozedur, die die Monatsübersicht in dem Formular "Termine\_Kalenderübersicht" darstellen soll.

Aus der Filtertabelle wird die Kombination "Jahr\_Monat" ausgelesen. Hier sind die Jahreszahl und die Monatszahl durch ein Komma getrennt. Diese Trennung wird in Zeile 15 dazu genutzt, beide Zahlen in ein Array zu speichern. In Zeile 16 werden so die Monatszahl und die Jahreszahl an die Prozedur "Monat" weitergeleitet. Ist die Prozedur "Monat" abgelaufen, so wird das Formular, das die Ansicht beinhaltet, neu geladen.

## <span id="page-291-0"></span>**Date\_2\_SQLDate**

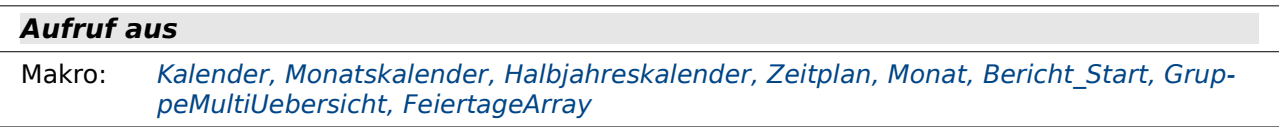

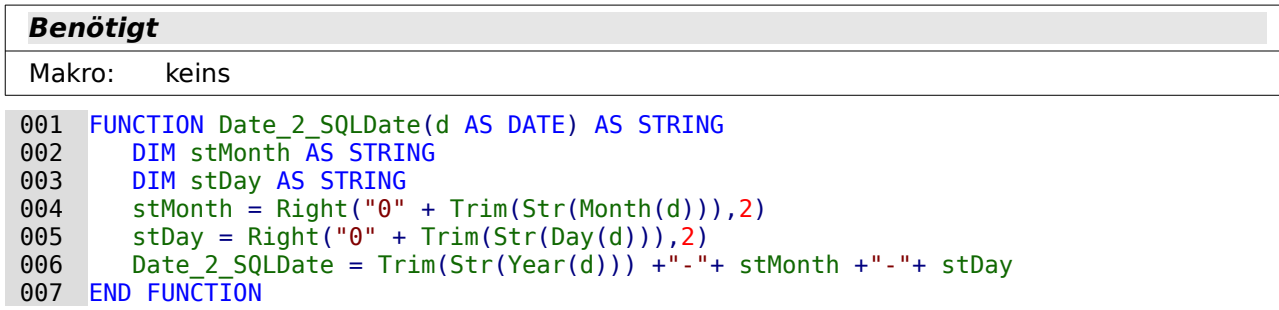

Aus der internen Basic-Datumsangabe wird ein Datum in SQL-Schreibweise erzeugt. Sind die Monatsangaben oder Tagesangaben einstellig, so wird ihnen eine '0' vorangestellt. Dies geschieht einfach, indem eine '0' grundsätzlich vorangestellt wird, schließlich aber nur die letzten beiden Ziffern weitergegeben werden.

#### <span id="page-291-1"></span>**Date\_2\_Datum**

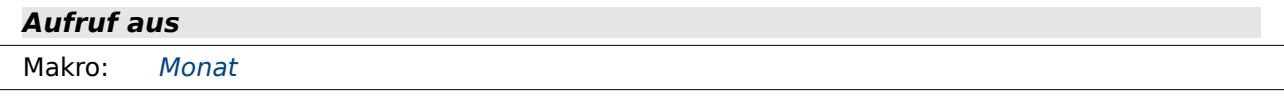

**Benötigt**

Makro: keins

```
001 FUNCTION Date 2 Datum(d AS DATE) AS STRING<br>002 DIM stMonth AS STRING
002 DIM stMonth AS STRING<br>003 DIM stDay AS STRING
003 DIM stDay AS STRING<br>004 stMonth = Right("0"
004 stMonth = Right("0" + Trim(Str(Month(d))),2)<br>005 stDay = Right("0" + Trim(Str(Day(d))),2)
005 stDay = Right("0" + Trim(Str(Day(d))), 2)<br>006 Date 2 Datum = stDav +"."+ stMonth +"."+
            Date 2 Datum = stDay +"."+ stMonth +"."+ Trim(Str(Year(d)))
 007 END FUNCTION
```
Aus der internen Basic-Datumsangabe wird ein Datum in deutschsprachiger Schreibweise mit vierstelliger Jahreszahl erzeugt. Sind die Monatsangaben oder Tagesangaben einstellig, so wird ihnen eine '0' vorangestellt. Dies geschieht einfach, indem eine '0' grundsätzlich vorangestellt wird, schließlich aber nur die letzten beiden Ziffern weitergegeben werden.

## **SQLDate\_2\_Datum**

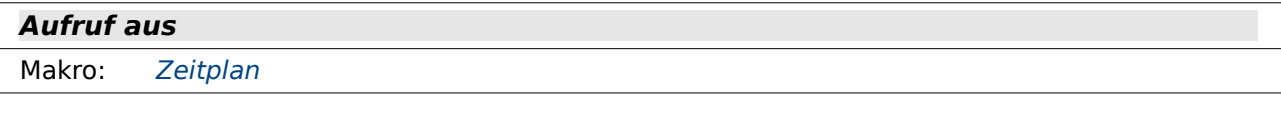

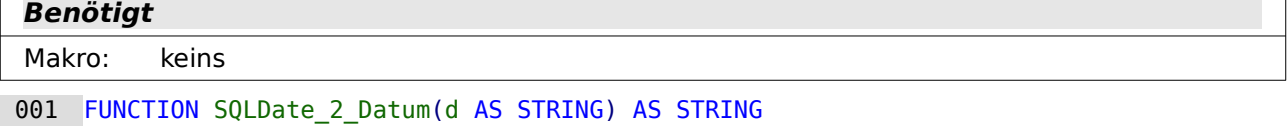

```
002 DIM a()<br>003 DIM stD
003 DIM stDatum AS STRING<br>004 a = split(d, "-")004 a = split(d,"-")<br>005 stDatum = a(2)+"
005 stDatum = a(2)+". "+a(1)+". "+Right(a(0),2)<br>006 SOLDate 2 Datum = stDatum
006 SQLDate 2_Datum = stDatum<br>007 END FUNCTION
       END FUNCTION
```
Das SQL-Datum hat den Aufbau YYYY-MM-DD. Für das Datum in deutschsprachiger Schreibweise wird hier eine Vertauschung von Jahreszahl und Tageszahl vorgenommen. Dann werden noch die Punkte als Trenner gesetzt und die Jahreszahl in zweistelliger Form ausgegeben.

## **Date\_2\_Monat**

009 Date\_2\_Monat = "April"<br>010 ELSEIF Month(d) = 5 THEN  $ELSEIF$  Month(d) = 5 THEN<br>011 Date 2 Monat = "Mai" Date\_2\_Monat = "Mai"<br> $012$  ELSEIF Month(d) = 6 THE **ELSEIF Month(d) = 6 THEN**<br>013 **Date 2 Monat = "Juni"**  Date\_2\_Monat = "Juni"<br>014 FLSETE Month(d) = 7 THEN **ELSEIF** Month(d) = 7 THEN<br>015 **Date 2 Monat = "Juli"** 015 Date\_2\_Monat = "Juli"<br>016 ELSEIF Month(d) = 8 THEN

ELSEIF  $\overline{Month(d)} = 8$  THEN

```
Aufruf aus
 Makro: Monatskalender
 Benötigt
 Makro: keins
 001 FUNCTION Date_2_Monat(d AS DATE) AS STRING
002 IF Month(d) = 1 THEN<br>003 Date 2 Monat = "J
003 Date 2_MMonat = "Januar"<br>004 ELSEIF Month(d) = 2 THEN
004 ELSEIF Month(d) = 2 THEN<br>005 Date 2 Monat = "Febru
005 Date_2_Monat = "Februar"<br>006 ELSEIF Month(d) = 3 THEN
 006 ELSEIF Month(d) = 3 THEN
 007 Date_2_Monat = "März"
\begin{array}{lll} 008 & \text{ELSEIF} \overline{\text{Month}}(d) = 4 \overline{\text{THEN}} \\ 009 & \text{Date 2 Monat = "April} \end{array}
```
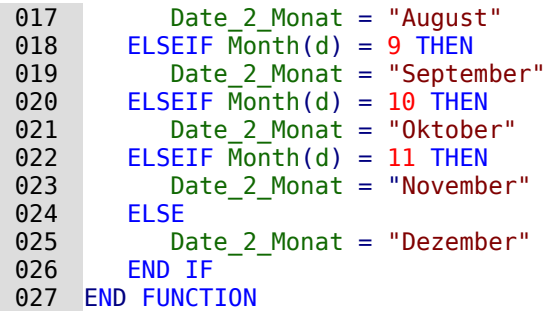

Mit Hilfe der Monatszahl wird hier jeweils ein entsprechender Monatsname ausgegeben. Diese Funktion könnte genauso gut durch eine globale Variable in Form eines Arrays ersetzt werden.

## <span id="page-293-0"></span>**Datum\_Ostersonntag**

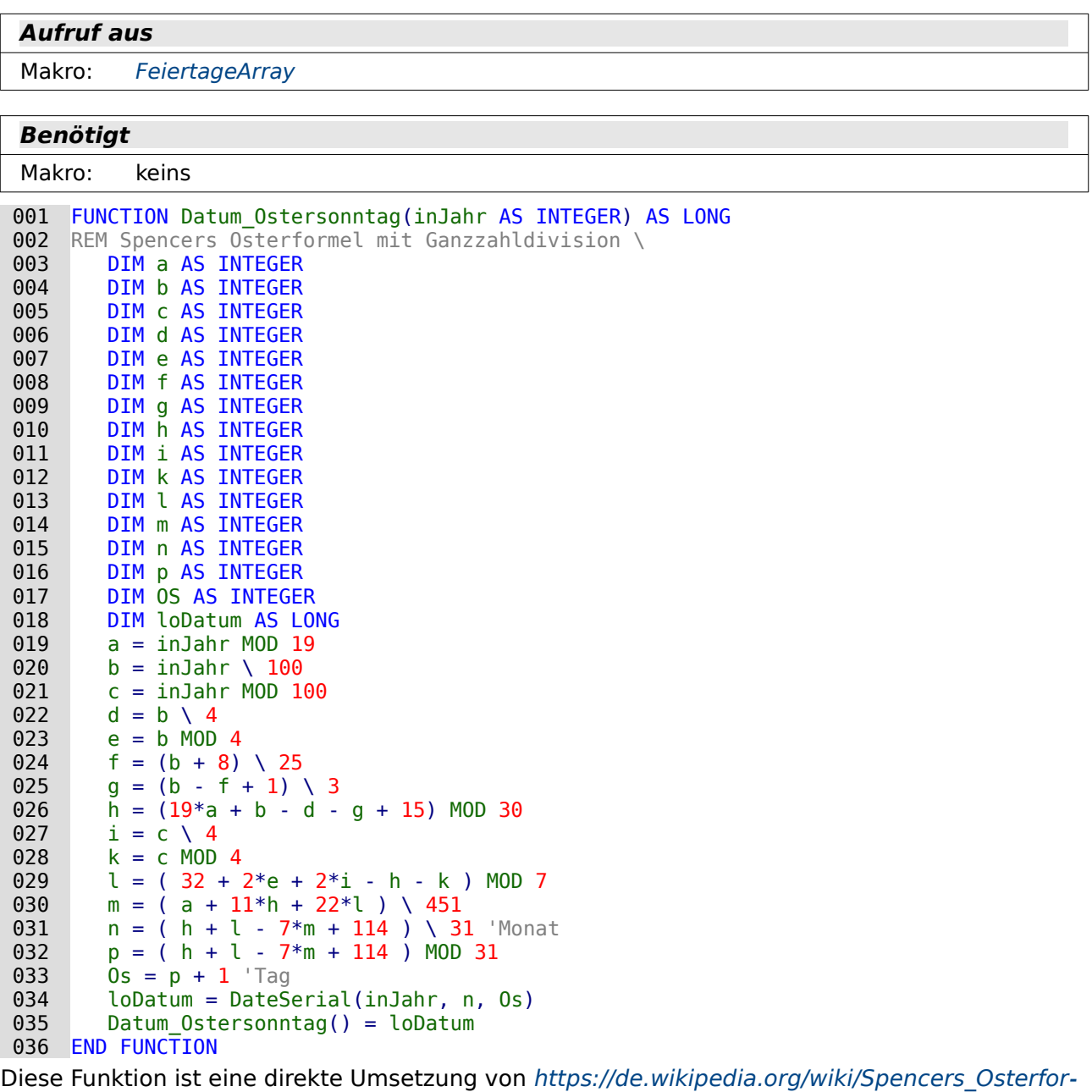

[mel](https://de.wikipedia.org/wiki/Spencers_Osterformel). Aus der Jahresvorgabe wird so ein Datum für den Ostersonntag ermittelt, mit dem innerhalb von Basic aus weiter gerechnet werden kann. So können die Feiertage für ein Jahr bestimmt werden, die von der Lage des Ostersonntags abhängig sind.

## <span id="page-294-0"></span>**FeiertageArray**

**Aufruf aus**

```
Makro: Kalender, GruppeMultiUebersicht
 Benötigt
 Makro: Datum Ostersonntag, Date 2 SOLDate
001 FUNCTION FeiertageArray(inJahr AS INTEGER) AS OBJECT<br>002 DIM d Ostersonntag AS DATF
002 DIM d_Ostersonntag AS DATE<br>003 DIM Feiertage(14.1)
003 DIM Feiertage(14, \overline{1})<br>004 d Ostersonntag = CD
004 d_Ostersonntag = CDate(Datum_Ostersonntag(inJahr))<br>005 Feiertage(0.0) = "Neuiahr"
005 Feiertage(0,0) = "Neujahr"<br>006 Feiertage(0.1) = Trim(Str(
006 Feiertage(0,1) = Trim(Str(inJahr)) + "-01-01"<br>007 Feiertage(1.0) = "Rosenmontag"
007 Feiertage(1,0) = "Rosenmontag"<br>008 Feiertage(1,1) = Date 2 SOLDat
008 Feiertage(1,1) = Date_2_SQLDate(DateAdd("d",-48,d_Ostersonntag))<br>009 Feiertage(2.0) = "Karfreitag"
009 Feiertage(2,0) = "Kar\overline{f}reitag"<br>010 Feiertage(2,1) = Date 2 SOLDa
010 Feiertage(2,1) = Date_2_SQLDate(DateAdd("d",-2,d_Ostersonntag))<br>011 Feiertage(3,0) = "Ostersonntag"
011 Feiertage(3,0) = "Ostersonntag"<br>012 Feiertage(3,1) = Date 2 SQLDate
012 Feiertage(3,1) = Date_2_SQLDate(d_Ostersonntag)<br>013 Feiertage(4.0) = "Ostermontag"
013 Feiertage(4,0) = "Ostermontag"<br>014 Feiertage(4.1) = Date 2 SOLDat
014 Feiertage(4,1) = Date_2_SQLDate(DateAdd("d",1,d_Ostersonntag))<br>015 Feiertage(5.0) = "Chr.Himmelfahrt"
015 Feiertage(5,0) = "Chr.Himmelfahrt"<br>016 Feiertage(5,1) = Date 2 SQLDate(Da
016 Feiertage(5,1) = Date_2_SQLDate(DateAdd("d",39,d_Ostersonntag))<br>017 Feiertage(6.0) = "Pfingstsonntag"
017 Feiertage(6,0) = "Pfingstsonntag"<br>018 Feiertage(6.1) = Date 2 SOLDate(D
018 Feiertage(6,1) = Date_\frac{2}{2}_SQLDate(DateAdd("d",49,d_Ostersonntag))<br>019 Feiertage(7.0) = "Pfingstmontag"
019 Feiertage(7,0) = "Pfingstmontag"<br>020 Feiertage(7.1) = Date 2 SOLDate
020 Feiertage(7,1) = Date_\frac{2}{2}_SQLDate(DateAdd("d",50,d_Ostersonntag))<br>021 Feiertage(8.0) = "Fronleichnam"
021 Feiertage(8,0) = "Fronleichnam"<br>022 Feiertage(8.1) = Date 2 SOLDate
022 Feiertage(8,1) = Date_2_SQLDate(DateAdd("d",60,d_Ostersonntag))<br>023 Feiertage(9.0) = "Tag der dt. Einheit"
023 Feiertage(9,0) = "Tag der dt. Einheit"<br>024 Feiertage(9,1) = Trim(Str(inJahr)) + "
024 Feiertage(9,1) = Trim(Str(inJahr)) + "-10-03"<br>025 Feiertage(10.0) = "Allerheiligen"
025 Feiertage(10,0) = "Allerheiligen"<br>026 Feiertage(10,1) = Trim(Str(inJahr
026 Feiertage(10,1) = Trim(Str(inJahr)) + "-11-01"<br>027 Feiertage(11,0) = "Heiligabend"
027 Feiertage(11,0) = "Heiligabend"<br>028 Feiertage(11,1) = Trim(Str(inJa
028 Feiertage(11,1) = Trim(Sir(inJahr)) + "-12-24"<br>029 Feiertage(12,0) = "1. Weihnachtstag"
029 Feiertage(12,0) = "1. Weihnachtstag"<br>030 Feiertage(12,1) = Trim(Str(inJahr))
030 Feiertage(12,1) = Trim(Str(inJahr)) + "-12-25"<br>031 Feiertage(13,0) = "2. Weihnachtstag"
031 Feiertage(13,0) = "2. Weihnachtstag"<br>032 Feiertage(13,1) = Trim(Str(inJahr))
032 Feiertage(13,1) = Trim(Str(inJahr)) + "-12-26"<br>033 Feiertage(14.0) = "Tag der Arbeit"
033 Feiertage(14,0) = "Tag der Arbeit"<br>034 Feiertage(14.1) = Trim(Str(inJahr)
034 Feiertage(14,1) = Trim(Str(inJahr)) + "-05-01"<br>035 FeiertageArray = Feiertage
             FeiertageArray = Feiertage
 036 END FUNCTION
```
In Abhängigkeit vom Ostersonntag werden viele Feiertage berechnet. Die Feiertage werden mit Datum und Bezeichnung in einem Array gespeichert. Das Datum wird dabei in der für SQL notwendigen amerikanischen Schreibweise zwischengespeichert.

## <span id="page-294-1"></span>**BerichtZeilenhoeheAuto**

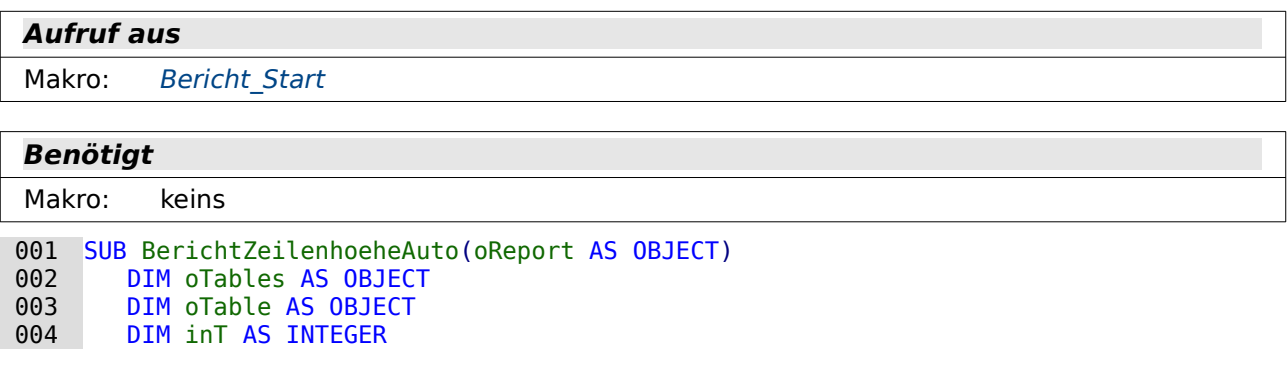

```
005 DIM inI AS INTEGER<br>006 DIM oRows AS OBJECT
006 DIM oRows AS OBJECT<br>007 DIM oRow AS OBJECT
007 DIM oRow AS OBJECT<br>008 oTables = oReport.
008 oTables = oReport.getTextTables()<br>009 FOR inT = 0 TO oTables.count() -
009 FOR inT = 0 TO oTables.count() - 1<br>010 oTable = oTables.getByIndex(inT010 oTable = oTables.getByIndex(inT)<br>011 IF Left$(oTable.name, 6) = "Deta
011 IF Left$(oTable.name, 6) = "Detail" THEN<br>012 oRows = oTable.Rows
 012 oRows = oTable.Rows
013 FOR inI = 0 TO oRows.count - 1<br>
014 ORow = oRows.getByIndex(inI
014 oRow = oRows.getByIndex(inI)<br>015 oRow.IsAutoHeight = True
015 oRow.IsAutoHeight = True<br>016 NEXT inI
016 NEXT inI<br>017 ENDIF
017 ENDIF<br>018 NEXT inT
           NEXT inT
 019 END SUB
```
Diese Prozedur sucht in dem fertigen Bericht alle Tabellen auf, die die Namensbezeichnung "Detail" haben. Die Zeilen in diesem Bereich werden dann auf automatische Höhe eingestellt.

Ab LO 6.4 wäre dies nicht mehr nötig, da dort die AutoGrow-Eigenschaft in den ReportBuilder aufgenommen wurde.

## <span id="page-295-0"></span>**Bericht\_Start**

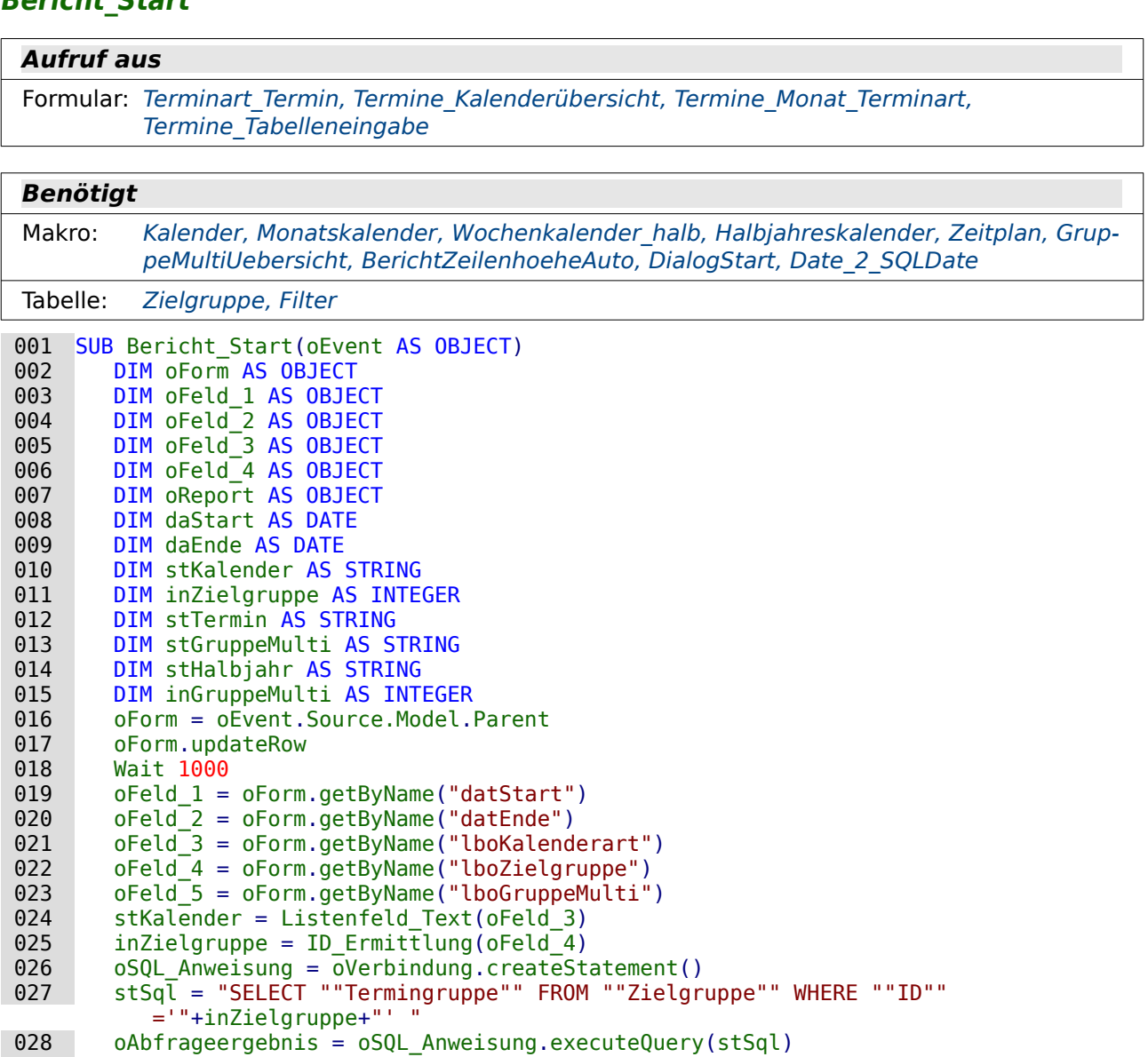

029 WHILE oAbfrageergebnis.next

```
030 stTermin = oAbfrageergebnis.getString(1)<br>031 WEND
  031 WEND
 032 IF stKalender <>"" THEN<br>033 IF NOT isEmpty(oFeld
 033 IF NOT isEmpty(oFeld_1.currentValue) THEN<br>034 daStart = Datumswert(oFeld 1)
 034 daStart = Datumswert(oFeld_1)<br>035 1F NOT isEmpty(oFeld 2.currentVa
 035 IF NOT isEmpty(oFeld_2.currentValue) THEN<br>036    daEnde = Datumswert(oFeld 2)
 036 daEnde = Datumswert(oFeld_2)<br>037 ELSE
 037 ELSE<br>038 da
                       daEnde = "1900-01-01"
 039 END IF<br>040 TF da
 040 IF daEnde < daStart THEN<br>041    daEnde = DateAdd("vvvv
 041 daEnde = DateAdd("yyyy",1,daStart)<br>042 END IF
 042 END IF<br>043 ELSE
 043 ELSE
 044 daStart = now<br>045 daEnde = Date
 045 daEnde = DateAdd("yyyy",1,daStart)<br>046 END IF
 046 END IF<br>047 IF stK
 047 IF stKalender = "Terminübersicht" THEN<br>048 7eitplan(daStart.daEnde.stTermin)
 048 Zeitplan(daStart,daEnde,stTermin)<br>049 OReport = ThisDatabaseDocument.Re
 049 oReport = ThisDatabaseDocument.ReportDocuments.getByName("Zeitplan").open<br>050                 BerichtZeilenhoeheAuto(oReport)
 050 BerichtZeilenhoeheAuto(oReport)<br>051 BELSEIF stKalender = "Halbjahreskal
 051 ELSEIF stKalender = "Halbjahreskalender" THEN<br>052 Kalender(YEAR(daStart).0.stTermin)
 052 Kalender(YEAR(daStart),0,stTermin)<br>053 Halbiahreskalender(YEAR(daStart))
 053 Halbjahreskalender(YEAR(daStart))<br>054 ThisDatabaseDocument.ReportDocume
                    054 ThisDatabaseDocument.ReportDocuments.getByName(
                         "Halbjahreskalender_A4_quer").open
  055 ELSEIF stKalender = "Monate Montag - Sonntag" THEN
 056 Kalender(YEAR(daStart), 1, stTermin)<br>057 Monatskalender(daStart, daEnde)
 057 Monatskalender(daStart,daEnde)<br>058 ThisDatabaseDocument.ReportDocu
 058 ThisDatabaseDocument.ReportDocuments.getByName("Monatskalender_Mo_So").open<br>059 FLSEIF stKalender = "Monate Montag - Freitag" THEN
 059 ELSEIF stKalender = "Monate Montag - Freitag" THEN<br>060 Kalender (YEAR (daStart), 1, stTermin)
 060 Kalender(YEAR(daStart), 1, stTermin)<br>061 Monatskalender(daStart, daEnde)
 061 Monatskalender(daStart,daEnde)<br>062 ThisDatabaseDocument.ReportDocu
 062 ThisDatabaseDocument.ReportDocuments.getByName("Monatskalender_Mo_Fr").open<br>063 ELSEIF stKalender = "Halbwochenkalender als Notizbuch" THEN
 063 ELSEIF stKalender = "Halbwochenkalender als Notizbuch" THEN<br>064 Kalender (YEAR (daStart). 1. stTermin)
 064 Kalender(YEAR(daStart), 1, stTermin)<br>065 Monatskalender(daStart, daEnde)
 065 Monatskalender(daStart,daEnde)<br>066 Mochenkalender halb(daStart.da
  066 Wochenkalender_halb(daStart,daEnde)
 067 ThisDatabaseDocument.ReportDocuments.getByName("Wochenkalender_halb").open<br>068 ELSEIF stKalender = "Wochentage Mensaabo" THEN
 068 ELSEIF stKalender = "Wochentage Mensaabo" THEN<br>069 Kalender(YEAR(daStart).1.stTermin)
 069 Kalender(YEAR(daStart),1,stTermin)<br>070 ThisDatabaseDocument.ReportDocumen
 070 ThisDatabaseDocument.ReportDocuments.getByName("Wochentage_Mensaabo").open<br>071 ELSEIF stKalender = "Klassenarbeitenübersicht" THEN
 071 ELSEIF stKalender = "Klassenarbeitenübersicht" THEN<br>072 stSql = "UPDATE ""Filter"" SET ""Startiahr"" = '
                    072 stSql = "UPDATE ""Filter"" SET ""Startjahr"" = '"+Year(daStart)+"' WHERE 
                        ""ID"" = TRUE "073 oSQL_Anweisung.executeUpdate(stSql)<br>074 TF NOT isEmpty(oFeld 5.currentValue
  074 IF NOT isEmpty(oFeld_5.currentValue) THEN
  075 stGruppeMulti = Listenfeld_Text(oFeld_5)
 076 inGruppeMulti = ID_Ermittlung(oFeld_5)<br>077 GruppeMultiUebersicht(YEAR(daStart).1.
                        GruppeMultiUebersicht(YEAR(daStart),1,stTermin,inGruppeMulti,
                             stGruppeMulti)
 078 ThisDatabaseDocument.ReportDocuments.getByName( 
                             "Liste_Gruppe_multi").open
 079 ELSE<br>080 m
  080 msgbox "Ein Jahrgang muss ausgewählt werden."
 081 END IF<br>082 ELSEIF st
 082 ELSEIF stKalender = "Klassenarbeitenübersicht 1. HJ" THEN<br>083 stSql = "UPDATE ""Filter"" SET ""Startiahr"" = '"+Year
                    083 stSql = "UPDATE ""Filter"" SET ""Startjahr"" = '"+Year(daStart)+"' WHERE 
                        " "ID" " = TRUE "084 oSQL_Anweisung.executeUpdate(stSql)<br>085 ostSql = "SFLFCT ""Halbiahrende"" FR
                   stSq\bar{l} = "SELECT ""Halbjahrende"" FROM ""Filter"" WHERE ""ID"" = TRUE AND
                         ""Halbjahrende"" BETWEEN '"+Date_2_SQLDate(daStart)+"' AND 
                         '"+Date_2_SQLDate(daEnde)+"'"
  086 oAbfrageergebnis = oSQL_Anweisung.executeQuery(stSql)
  087 WHILE oAbfrageergebnis.next
                        stHalbjahr = oAbfrageergebnis.getString(1)
```
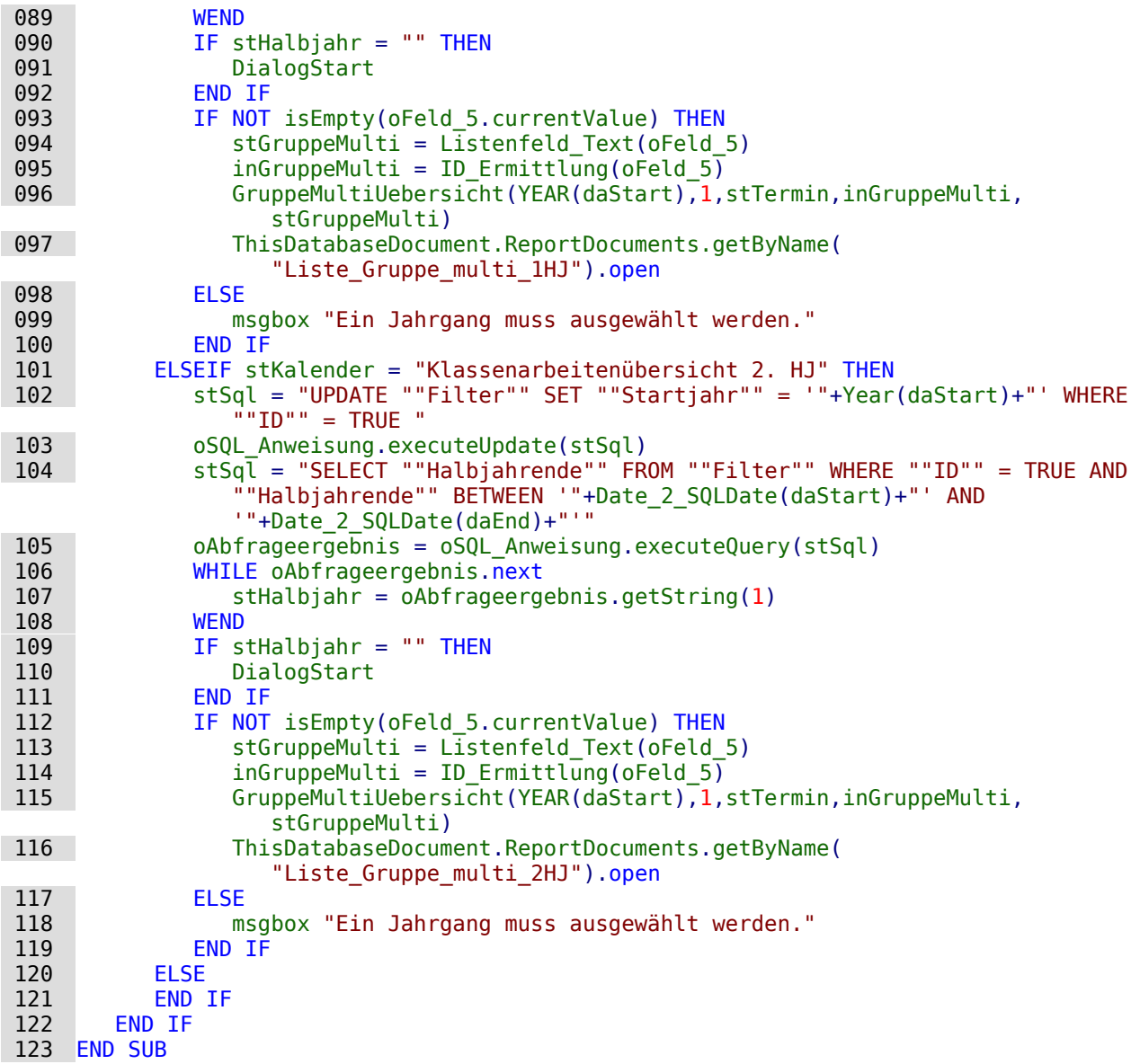

Von der Prozedur "Bericht\_Start" aus werden alle Berichte gestartet. Kein Bericht kann mit aktuellen Daten direkt gestartet werden, da die Daten erst einmal aus den Eingabetabellen so aufgearbeitet werden müssen, dass sie für den Bericht verwertbar sind. Das geschieht, indem in verschiedenen Prozeduren die mit "tmp\_" beginnenden Tabelle mit Inhalten befüllt werden.

Zu Beginn wird der Inhalt der Formularfelder in die Tabelle "Filter" abgespeichert (Zeile 17). Hier ist anschließend eine Pause von 1 Sekunde eingebaut (Zeile 18), damit diese Speicherung auch tatsächlich einwandfrei funktioniert.

Von Zeile 19 bis Zeile 23 werden die Objekte für die verschiedenen Formularfelder erstellt. In Zeile 24 und Zeile 25 werden mittels bereits definierter Funktionen die entscheidenden Werte der Listenfelder ermittelt. Von Zeile 27 bis Zeile 31 wird die zu der Zielgruppe passende Termingruppe gesucht und in der Variablen **stTermin** abgespeichert.

Die weiteren Schritte werden nur durchlaufen, wenn in dem Listenfeld für den gewünschten Kalender auch ein Eintrag vorhanden war (Zeile 32).

Die Zeilen 33 bis 46 dienen dazu, auf jeden Fall ein brauchbares Datum zur weiteren Verarbeitung zu übermitteln. Wenn das Startdatum nicht leer ist wird noch nachgeschaut, ob das Enddatum auch nicht leer ist. Liegt das Enddatum vor dem Startdatum, dann wird der Wert ignoriert und einfach ein Jahr zu dem Startdatum hinzugezählt. Enthält das Startdatum keinen Wert, so wird hier einfach von dem aktuellen Datum ausgegangen und das Enddatum wieder ein Jahr später gesetzt.

In den folgenden Schritten wird jeweils überprüft, welcher Eintrag in **stKalender** steht. Zu dem jeweiligen Eintrag werden dann die verschiedenen Prozeduren aufgerufen bevor zum Schluss auch der dazu passende Bericht gestartet wird. Hier nur zwei Beispiele:

- Terminübersicht (Zeile 47 bis 50): Zuerst wird die Prozedur "Kalender" gestartet. Anschließend wird der Bericht aufgerufen, hier allerdings so, dass er für die Prozedur weiter als Variable zur Verfügung steht. Zum Schluss werden die Zeilen in dem Detailbereich des Berichtes auf automatische Höhe eingestellt.
- Klassenarbeiten Übersicht 2. HJ. (Zeilen 101 bis 119): Zuerst wird das Startjahr in die Tabelle "Filter" eingetragen. Danach wird nachgeschaut, ob in der Tabelle "Filter" ein Eintrag für das "Halbjahrende" existiert, der außerdem auch noch zwischen dem Startdatum und dem Enddatum liegt. Ist das nicht der Fall, dann wird der Dialog für die Eingabe des Halbjahresdatums gestartet. Als letzte Hürde wird überprüft, ob denn eine Auswahl eines Jahrgangs erfolgt ist. Ist dies der Fall, dann startet die Prozedur "GruppeMultiUebersicht" und anschließend dann der Bericht "Liste\_Gruppe\_multi\_2HJ". Wurde kein Jahrgang ausgewählt, so erfolgt die Meldung, dass noch ein Jahrgang ausgewählt werden muss bevor der Bericht zusammengestellt werden kann.

# **Backup**

Die Absicherung von Datenbankdateien sollte regelmäßig erfolgen. Eine Sicherheitskopie erstellt LibreOffice hiervon nicht automatisch, so dass dafür etwas nachgeholfen werden sollte.

## <span id="page-298-0"></span>**Datenbankbackup**

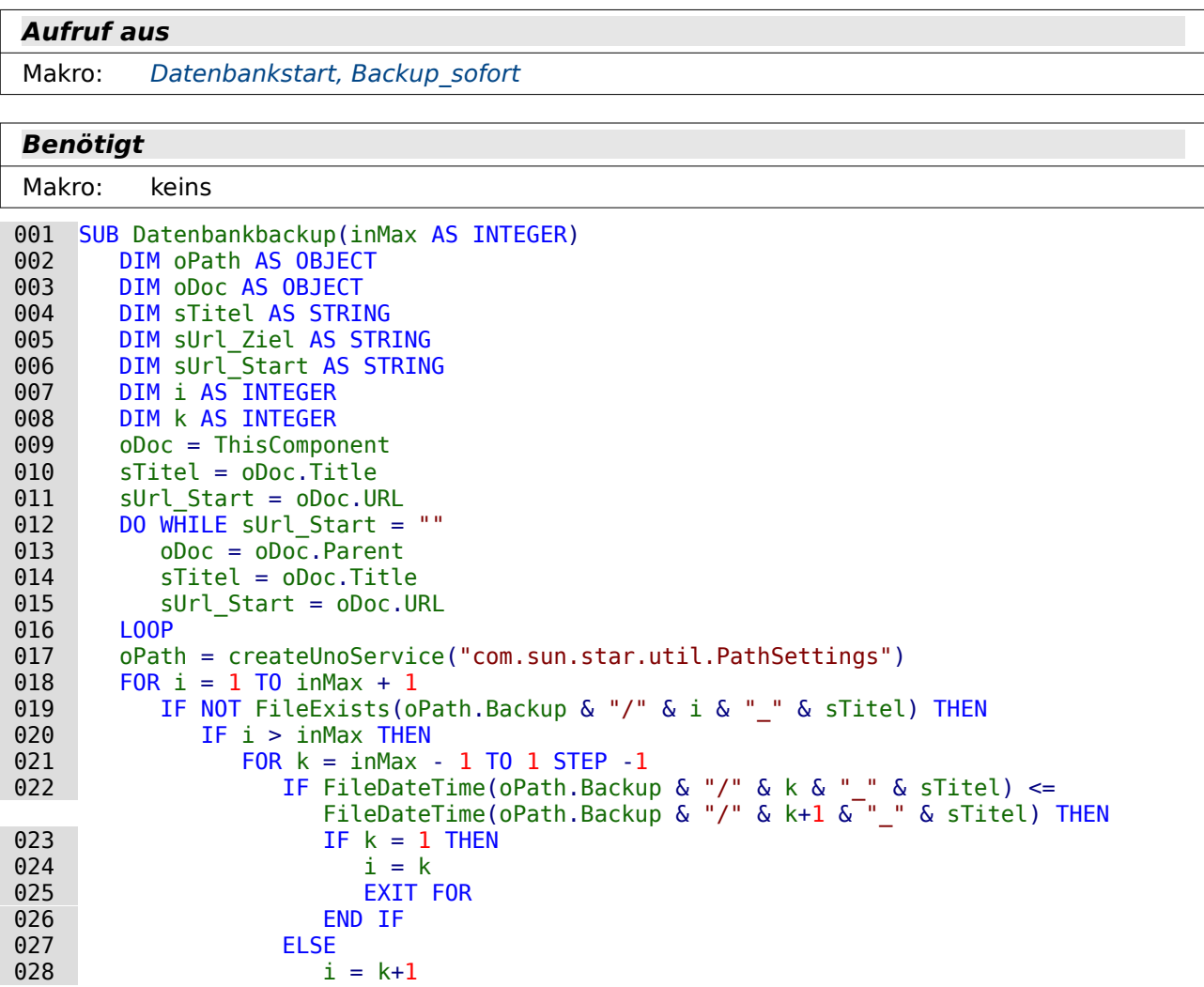

```
029 EXIT FOR<br>030 END IF
030 END IF<br>031 NEXT
031 NEXT<br>032 END IF
032 END IF<br>033 EXIT F
033 EXIT FOR<br>034 END IF
034 END IF<br>035 NEXT
035 NEXT<br>036 sUrl
036 sUrl_Ziel = oPath.Backup \& "/" \& i \& "_" \& sTitel<br>037 FileCopy(sUrl Start.sUrl Ziel)
         FileCopy(sUrl Start, sUrl Ziel)
 038 END SUB
```
Das Prinzip der Makros ist erst einmal, lediglich eine Kopie der Datenbankdatei in das Backup-Verzeichnis von LibreOffice zu befördern. Dort soll nicht sofort die vorhergehende Kopie gelöscht und die neue Kopie eingefügt werden. Stattdessen soll eine vorher festgelegte Anzahl an Kopien angelegt werden bevor die älteste dieser Kopien entfernt wird.

Zuerst wird ein Bezug zur Datenbankdatei hergestellt (Zeile 9). Von der Datei wird der Pfad ausgelesen. Falls das Makro nicht direkt von der Base-Datei aus gestartet wird, sondern vielleicht aus einem Formular ausgelöst wird, muss der Pfad aus dem nächst höheren Element **parent** ausgelesen werden (Zeile 12 bis Zeile 16). Anschließend wird der Titel der Datei (der hier nicht vorher durch ein Makro geändert werden darf) ausgelesen und in einer Schleife von Zeile 18 bis Zeile 35 laufend als neue Datei im Backupverzeichnis mit einem Zähler versehen ausgetestet (Zeile 19).

Nur wenn die Backupdatei nicht existiert und wenn der Zähler größer ist als das vorgegebene Maximum an Dateien geht es in die weitere Verschachtelung. Ist der Zähler kleiner und existiert die Datei nicht, so wird die Schleife mit **EXIT FOR** (Zeile 33) beendet.

Solange noch nicht geklärt ist, wie die Datei denn nun heißen darf, erfolgt rückwärts zählend ab der Kopie mit der höchsten Nummer ein Vergleich. Ist die Datei mit der aktuellen Nummer vom Zeitstempel her kleiner oder gleich der Datei, die die nächst höhere Nummer hat. Solange das der Fall ist wird weiter gesucht. Wird stattdessen eine neuere Datei mit größerem Zeitstempel gefunden, so muss die neu einzufügende Datei die Nummer bekommen, die um 1 größer ist als diese neuere Datei (Zeile 27 bis Zeile 30). Ist dies nie der Fall, so wird die Datei mit der Nummer 1 ersetzt (Zeile 23 bis Zeile 26).

Damit ist klar, welchen Zähler die Backupdatei erhalten soll. Die Ziel-URL wird erstellt (Zeile 36) und die Ausgangsdatei zur Ziel-URL hin kopiert (Zeile 37).

## <span id="page-299-0"></span>**Backup\_sofort**

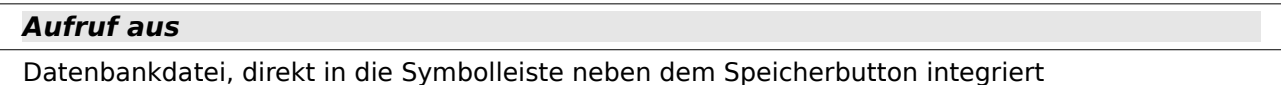

```
Benötigt
```

```
Makro: Datenbankbackup
```

```
001 SUB Backup_sofort<br>002 oVerbindung.fl
002 oVerbindung.flush<br>003 Datenbankbackun(1
           Datenbankbackup(10)
 004 END SUB
```
Über einen Button z.B. in der Symbolleiste der Base-Datei kann diese Prozedur ausgelöst werden. Zuerst werden die Daten mit einem **flush** in die Tabelle übertragen, die in der Datenbankdatei steckt. Danach wird die Prozedur zum Backup der Datenbankdatei gestartet. Die '10' sagt hier lediglich, dass bis zu 10 Backups aufbewahrt werden und danach das älteste Backup überschrieben wird.

# **Eingabe**

Die Prozeduren in diesem Modul beeinflussen die Eingabe von Daten über die Formulare.

### <span id="page-300-0"></span>**DatenSpeichern**

#### **Aufruf aus**

Makro: [DatenAktualisieren\\_Termine](#page-300-2), [DatenAktualisieren\\_Terminort\\_Termine](#page-300-1)

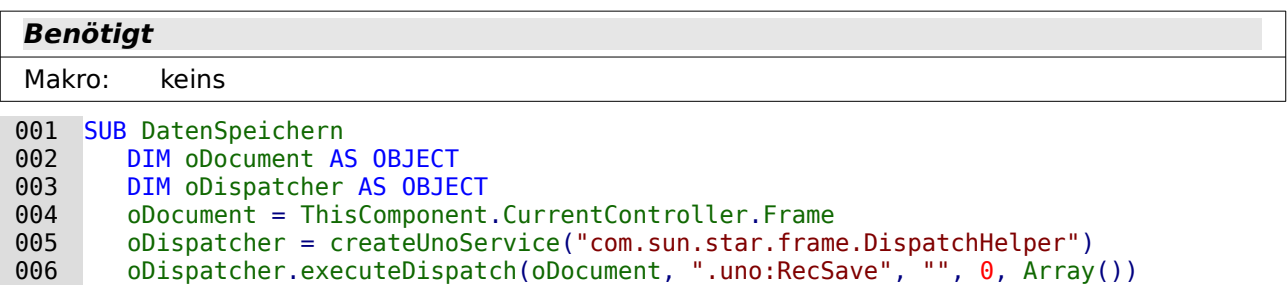

007 END SUB

Die ist ein allgemeiner Aufruf zum Speichern innerhalb eines Formulars. **UNO** (**Universal Network Object**) dient hier dazu, über den Dispatcher schnell an eine komplexere Funktion zu kommen. Der direkte Weg zu dieser Funktionalität würde bedeuten, dass zuerst abgeklärt werden muss, ob die Daten bereits abgespeichert sind. Dann muss ein "Update" erfolgen. Ansonsten ist ein "Insert" notwendig. **.uno:RecSave** fasst diese beiden Möglichkeiten in einem Objekt zusammen.

#### <span id="page-300-2"></span>**DatenAktualisieren\_Termine**

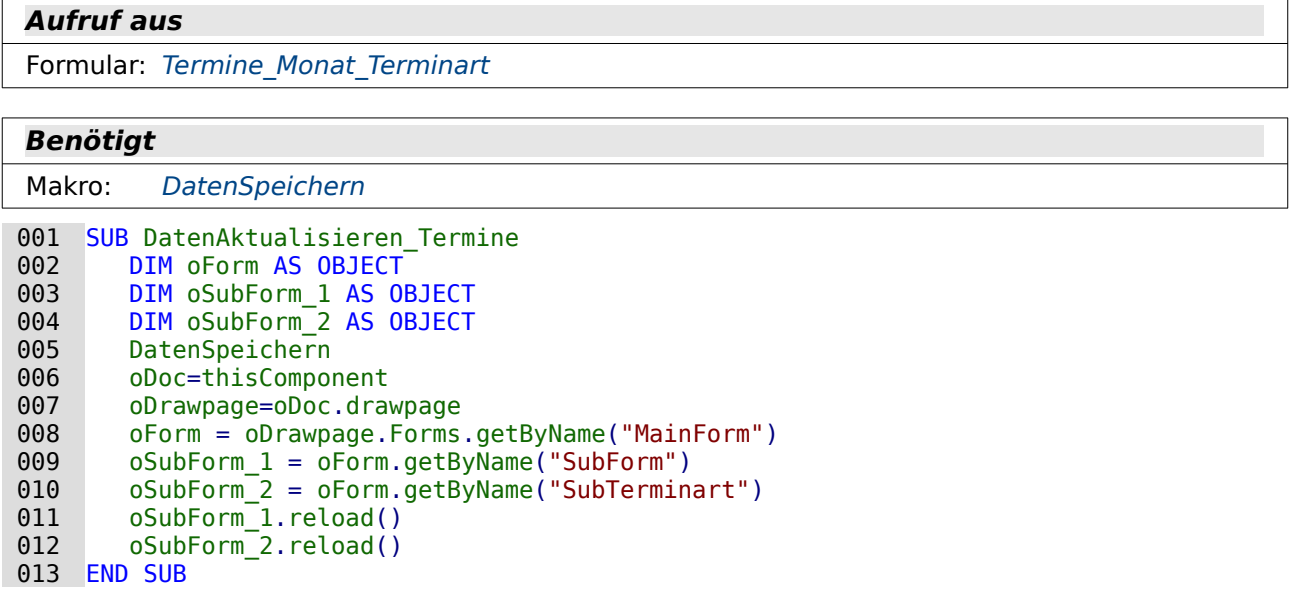

Abhängig von der Eingabe im Feld "BeginnDatum" oder im Feld "TerminArt" sollen die Inhalte der Unterformulare neu eingelesen werden.

In Zeile 5 wird die Prozedur "DatenSpeichern" aufgerufen, die unabhängig davon funktioniert, ob es sich um ein Update oder um einen Insert handelt. Anschließend werden die Unterformulare über den Formularstrang aufgerufen. Beide Formulare werden nacheinander (Zeile 11 und Zeile 12) neu geladen.

#### <span id="page-300-1"></span>**DatenAktualisieren\_Terminort\_Termine**

#### **Aufruf aus**

Formular: [Terminart\\_Termin](#page-260-0)

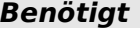

Makro: [DatenSpeichern](#page-300-0)

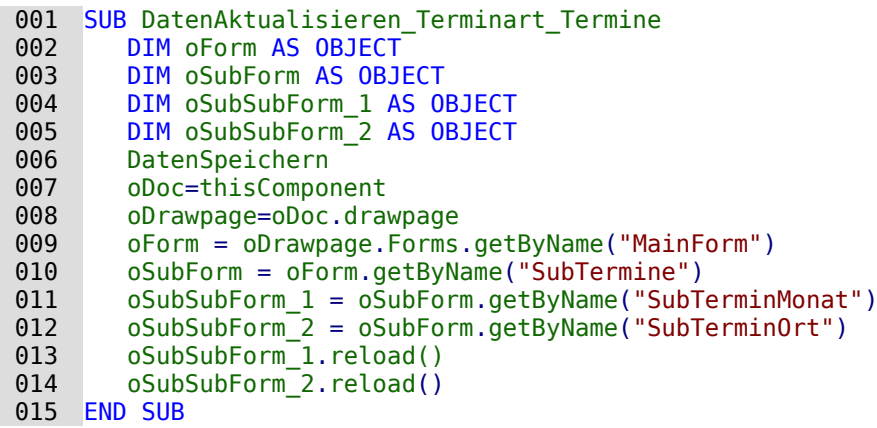

Nach einer Datensatzänderung im Unterformular in dem Feld für das "BeginnDatum "sollen die UnterUnterformulare auf diese Änderung entsprechend eingestellt werden. Da zu dem Zeitpunkt auch der Ort bereits eingegeben wurde können sich Zeit und Ort, also die Parameter für die beiden Unterformulare, geändert haben.

In Zeile 6 wird die Prozedur "DatenSpeichern" aufgerufen, die unabhängig davon funktioniert, ob es sich um ein Update oder um einen Insert handelt. Anschließend werden die UnterUnterformulare über den gesamten Formularstrang aufgerufen. Beide Formulare werden nacheinander (Zeile 13 und Zeile 14) neu geladen.

## <span id="page-301-0"></span>**LetzterDatensatz**

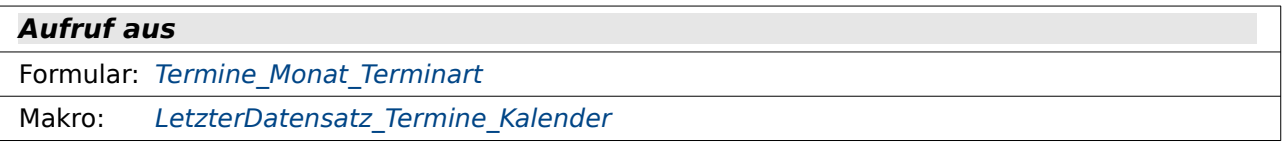

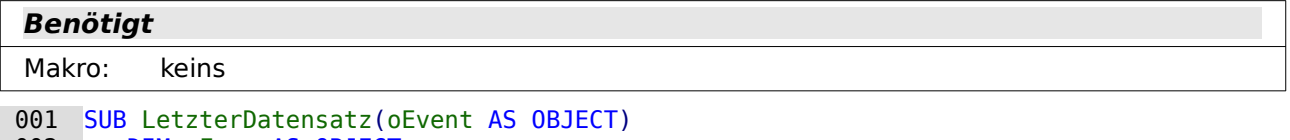

```
002 DIM oForm AS OBJECT<br>003 oForm = oEvent.Sour
003 oForm = oEvent.Source<br>004 oForm.last()
           oForm,last() 005 END SUB
```
Beim Laden des Formulars wird das Formular direkt auf den letzten Datensatz gesetzt, damit anschließend mit einer Neueingabe begonnen werden kann.

Das Formular ist die Quelle für das auslösende Ereignis, **oEvent.Source**. Mit **last()** wird der letzte Datensatz aufgesucht.

## <span id="page-301-1"></span>**LetzterDatensatz\_Termine\_Kalender**

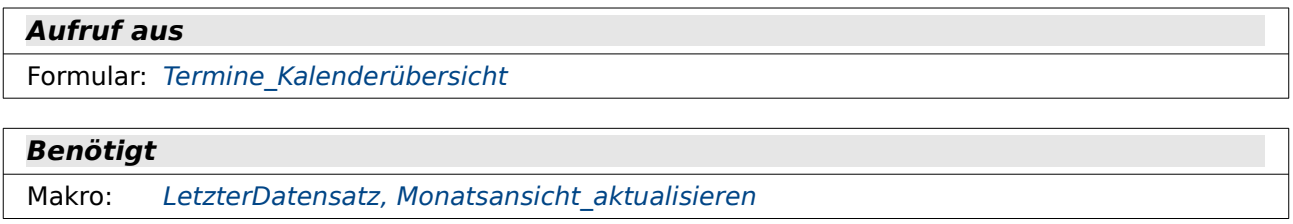

001 SUB LetzterDatensatz Termine Kalender(oEvent AS OBJECT)

002 LetzterDatensatz(oEvent)<br>003 Monatsansicht aktualisie Monatsansicht aktualisieren 004 END SUB

Beim Laden des Formulars soll der Nutzer nicht erst umständlich zum letzten Datensatz navigieren. Das Formular hat hier schließlich kein übersichtliches Tabellenkontrollfeld, wo das nur ein Klick mit der Maus ist. Deswegen wird zuerst das Formular mit der Prozedur "Letzter Datensatz" auf den letzten Datensatz eingestellt und danach die Prozedur "Monatsansicht aktualisieren" aufgerufen, damit das Datum des letzten Datensatzes auch in der Monatsansicht zu finden ist.

## **Anfangswert\_Datum**

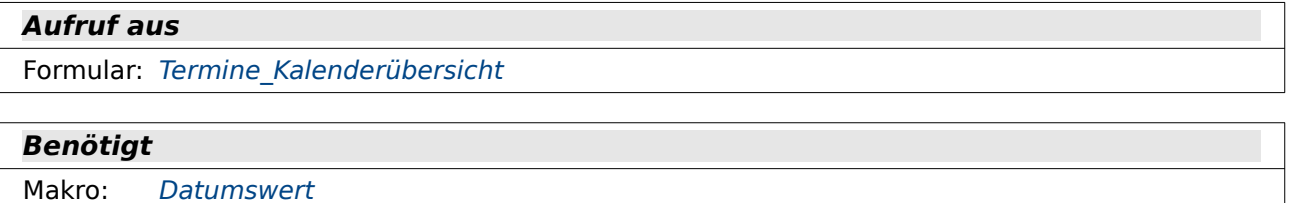

```
001 SUB Anfangswert_Datum(oEvent AS OBJECT)<br>002 DIM oFeld AS OBJECT
002 DIM oFeld AS OBJECT<br>003 oFeld = oEvent.Sour
003 oFeld = oEvent.Source.Model<br>004 IF NOT ISEMPTY(oFeld.getCur
004 IF NOT ISEMPTY(oFeld.getCurrentValue()) THEN<br>005 daStartDat = Datumswert(oFeld)
005 daStartDat = Datumswert(oFeld)<br>006 END IF
            END IF
 007 END SUB
```
Diese Prozedur wird ausgelöst, wenn auf das Datumsfeld in dem Formular zugegriffen wird, das die komplette Monatsübersicht darstellt.

Zuerst wird lediglich das Feld aus dem auslösenden Ereignis abgeleitet (Zeile 3). Ist dieses Feld nicht leer (Zeile 4), so wird aus dem Feld der entsprechende Inhalt für das Datum ausgelesen, durch die Funktion Datumswert in eine **Cdate**-Variable überführt und in der globalen Variablen **daStartDat** abgespeichert (Zeile 5). Diese Abspeicherung ist für die Prozedur Monatsansicht aktualisieren wichtig. Hier muss erkannt werden, ob beim Verlassen des Feldes eine Datumsänderung erfolgt ist oder nur mit dem Cursor einmal das Feld betreten und wieder verlassen wurde.

## <span id="page-302-0"></span>**Monatsansicht\_aktualisieren**

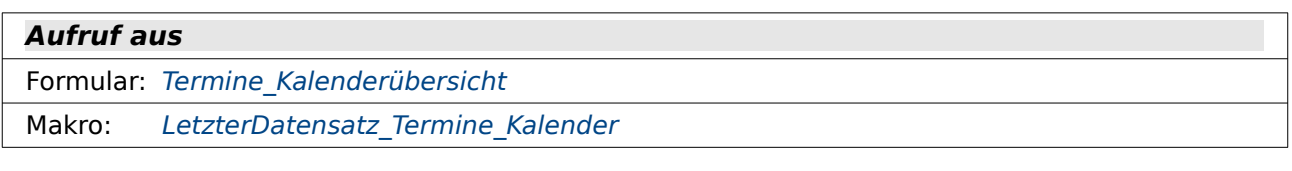

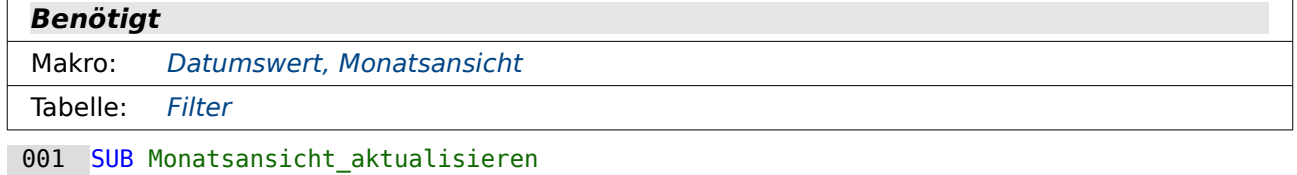

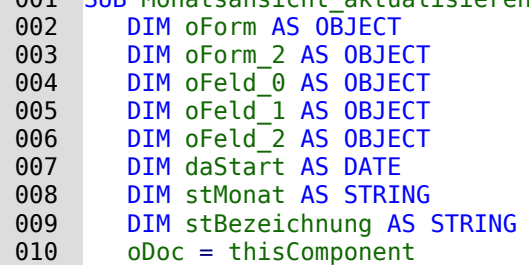

```
011 oDrawpage = oDoc.Drawpage<br>012 oForm = oDrawpage.Forms.q
012 oForm = oDrawpage.Forms.getByName("MainForm")<br>013 oFeld 1 = oForm.getByName("datBeginn Datum")
013 oFeld_1 = oForm.getByName("datBeginn_Datum")<br>014 IF NOT ISEMPTY(oFeld 1.getCurrentValue()) TH
014 IF NOT ISEMPTY(oFeld_1.getCurrentValue()) THEN<br>015 IF oForm.getString(oForm.findColumn("ID")) =
015 IF oForm.getString(oForm.findColumn("ID")) = "" THEN<br>016    Qorm.insertRow()
                  oForm.insertRow()
017 ELSE<br>018 0
018 oForm.updateRow()<br>019 END IF
              END IF
020 oSQL Anweisung = oVerbindung.createStatement()
021 stSql = "SELECT ""Jahr_Monat"" FROM ""Filter"" WHERE ""ID"" = TRUE "<br>022 oAbfrageergebnis = oSOL Anweisung.executeOuery(stSql)
022 oAbfrageergebnis = oSQ\overline{L}Anweisung.executeQuery(stSql)<br>023 WHILE oAbfrageergebnis.next
              WHILE oAbfrageergebnis.next
 024 stBezeichnung = oAbfrageergebnis.getString(1)
 025 WEND
026 daStart = Datumswert(oFeld_1)<br>027 1F daStartDat <> daStart OR s
              IF daStartDat \leq daStart OR stBezeichnung = "" THEN
 028 IF isDate(daStart) THEN
                      stMonat = Trim(str(Year(daStart))) + ", "+
                           Right("0"+Trim(str(Month(daStart))),2)
030 stSql = "UPDATE ""Filter"" SET ""Jahr Monat"" = '"+stMonat+"' WHERE
                           ""ID" " = TRUE "031 oSQL_Anweisung.executeUpdate(stSql)<br>032 oForm 2 = oDrawpage.Forms.getBvName
032 oForm 2 = oDrawpage.Forms.getByName("Monat")<br>033 oFeld 2=oForm 2.getByName("lboMonat Jahr")
 033 oFeld_2=oForm_2.getByName("lboMonat_Jahr")
034 oFeld<sup>-2</sup>.refresh()<br>035 oForm 2.reload()
035 oForm<sup>-2</sup>.reload()<br>036 Monatsansicht
036 Monatsansicht<br>037 daStartDat =
037 daStartDat = daStart<br>038 END IF
038 END IF<br>039 END IF
039 END IF<br>040 END IF
           040 END IF
 041 END SUB
```
In dem Formular mit der Monatsübersicht soll die Übersicht in dem Moment aktualisiert werden, wenn bei einer Neueingabe oder einer Datensatzänderung das Feld mit dem "BeginnDatum" verlassen wird. Bei einem Monatswechsel kann sonst während der Eingabe der Termin nicht richtig in seinem Umfeld eingeordnet werden.

In Zeile 13 wird das Monatsfeld aufgesucht und dann in Zeile 14 überprüft, ob das Feld nicht zufällig leer ist. Dann würde eine Neueinstellung ja keinen Sinn ergeben. Ist das Feld nicht leer, so läuft die Prozedur weiter. Ansonsten endet sie hier.

Zeile 15 dient zur Überprüfung, ob der Datensatz schon vorhanden ist. Enthält das Feld "ID" der zugrundeliegenden Datenquelle keinen Eintrag, dann muss der Datensatz neu eingefügt werden: **insertRow()**. Andernfalls ist ein **updateRow()** erforderlich. Das Feld "ID" wird hier mit der Methode **getString** abgefragt, damit auf einen leeren String hin überprüft werden kann. Wenn das Feld mit einem **getLong** oder **getInt** abgefragt würde, dann wäre das Ergebnis selbst bei einem leeren Feld '0' – schlecht zu überprüfen, wenn doch eine '0' auch als Primärschlüssel vorkommen darf.

Von Zeile 20 bis Zeile 25 wird ermittelt, welcher Eintrag in der Filtertabelle für das Feld "Jahr\_Monat" vorhanden ist. Nach diesem Feld wird schließlich die Monatsansicht gefiltert.

Der Basic-Interne Datumswert für das auslösende Datumsfeld wird ermittelt. Anschließend wird dieser Wert mit der zu Beginn abgespeicherten globalen Variable **daStartDat** verglichen (Zeile 27). Wenn sich die Werte unterscheiden oder wenn in der Filter-Tabelle kein Eintrag für das Feld "Jahr\_Monat" zu finden ist, dann läuft die Prozedur weiter. Ansonsten endet sie hier. Das Neueinlesen macht ja keinen Sinn, wenn die Übersicht bereits auf den aktuellen Monat eingestellt ist.

Das neu eingegebene Datum wird jetzt zu einer Kombination von Monat und Jahr umgeschrieben (Zeile 29) und in die Filtertabelle eingetragen (Zeile 30 und Zeile 31).

Das Listenfeld über der Datumsansicht, das dazu dient, die Datumsansicht umzustellen, wird neu eingelesen (Zeile 34). Es könnte ja sein, dass der neue Eintrag noch nicht mit vorherigen Einträgen in der Terminübersicht übereinstimmt und deshalb im Listenfeld noch nicht vorhanden ist. Anschließend wird das Formular, in dem sich das Listenfeld befindet, neu geladen (Zeile 35).

Anschließend wird die Prozedur "Monatsansicht" ausgelöst, die die Gesamtansicht bei der Monatsübersicht im Formular steuert.

Zum Abschluss wird die globale Variable **daStartDat** mit dem neuen Wert **daStart** überschieben, damit beim nächsten Eintrag wieder davon ausgegangen werden kann, dass die Datumsübersicht auf **daStartDat** eingestellt ist.

## <span id="page-304-0"></span>**Monat\_aktualisieren**

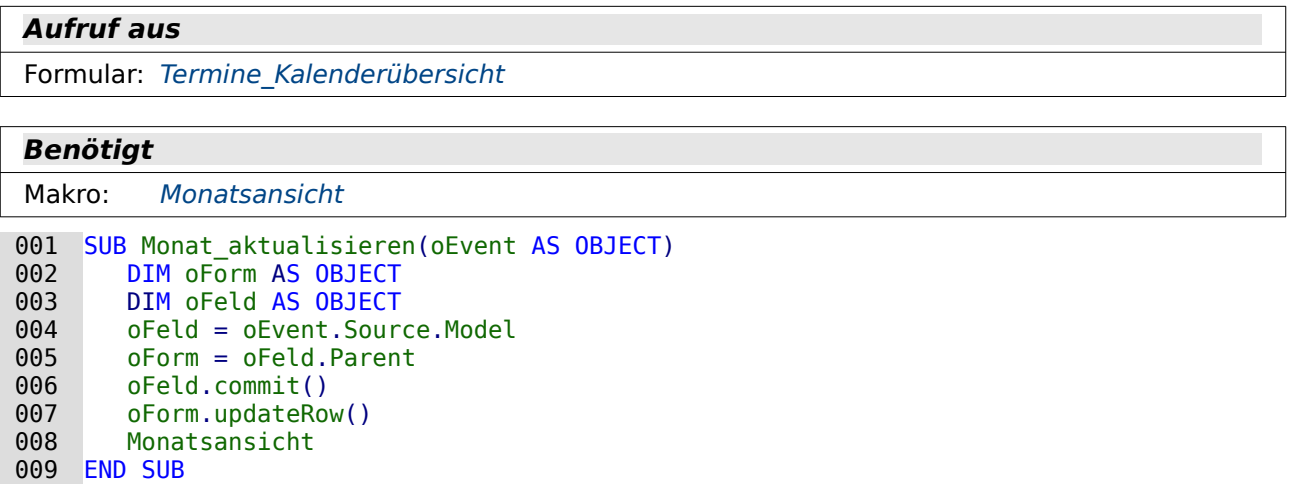

Diese Prozedur ist in recht allgemeingültiger Weise geschrieben. Sie wird ausgelöst durch ein Listenfeld im Formular. Das Feld wird über das auslösende Ereignis in Zeile 4 ermittelt. Das Feld steckt in einem Formular. Das Formular ist **Parent** für das Feld (Zeile 5).

Bei Änderung des Feldes wird der Inhalt an die darunterliegende Tabelle übertragen und über das Formular mit einem **updateRow()** abgespeichert. Hier gilt nur ein **updateRow()**, weil es sich um die Filtertabelle handelt, bei der der Datensatz immer nur ausgetauscht wird.

Anschließend wird die Prozedur "Monatsansicht" ausgelöst, die die Gesamtansicht bei der Monatsübersicht im Formular steuert.

## **Termindaten\_uebertragen**

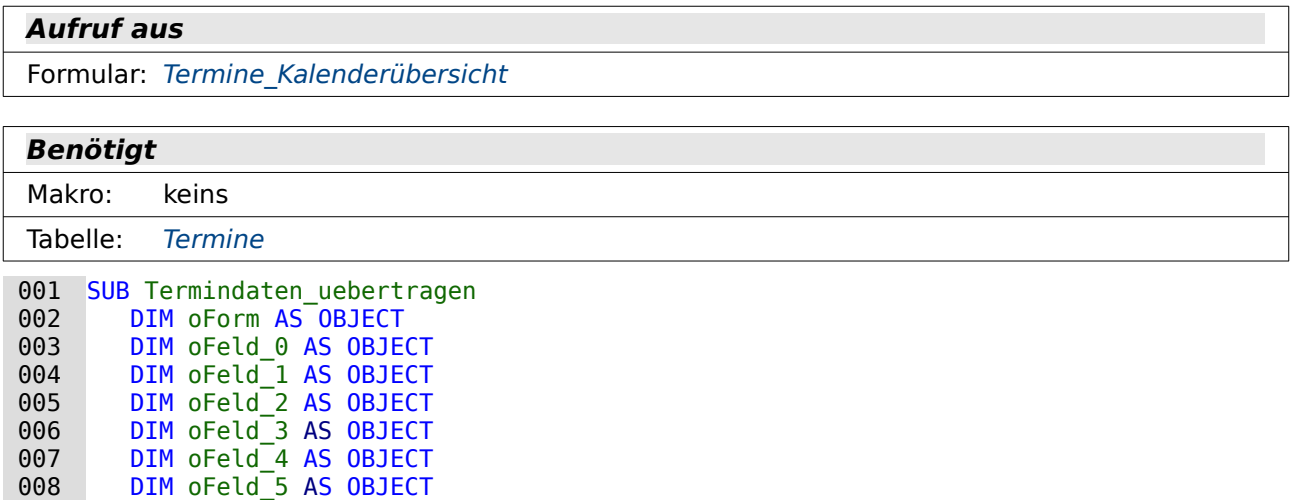

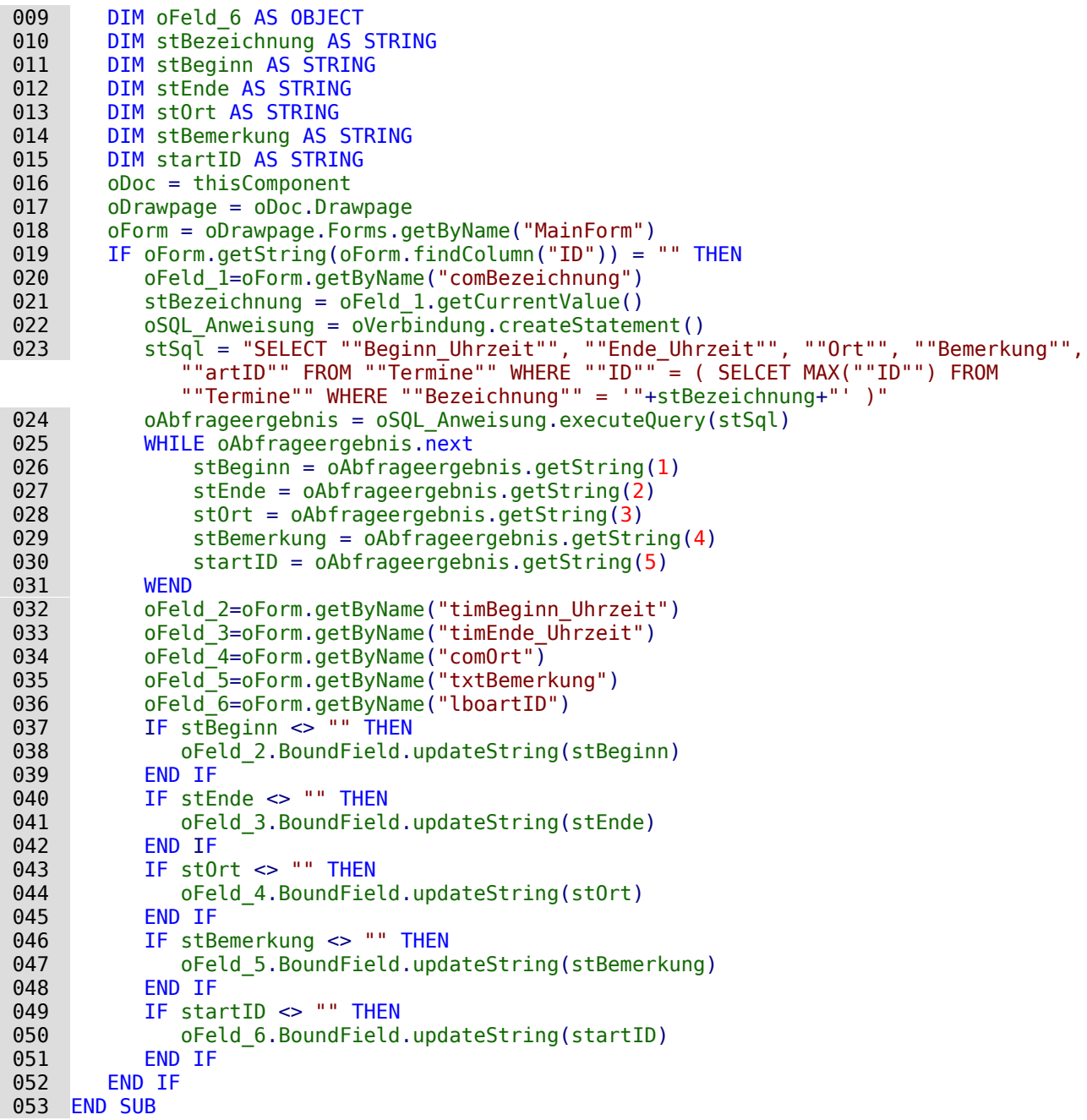

Dieses Makro läuft nur ab, wenn ein neuer Datensatz erstellt wird, das Feld "ID" also noch keinen Wert enthält (Zeile 19). Es wird von dem Feld "comBezeichnung" (Zeile 20) ausgelöst und soll dazu führen, dass der letzte Eintrag mit der gleichen Bezeichnung herausgesucht wird und der Inhalt der anderen Felder ausgelesen und in die Formularfelder übertragen wird. Die Abfrage in Zeile 23 klärt in einer Unterabfrage den letzten Eintrag mit der gleichen "Bezeichnung" ab und übergibt an die äußere Abfrage nur einen einzigen Wert: die ID.

Die Inhalte werden als Strings ausgelesen (Zeile 26 bis Zeile 30). Leere Felder werden so zu NULL in den Eingabefeldern. Eine Umwandlung der Inhalte in Datumswerte, Zeitwerte oder Zahlenwerte sollte vermieden werden, da dies nur zu Formatierungsproblemen und fehlerhaften Einträgen führt. Eine leere Uhrzeit gibt es nicht, ebenso wenig eine leere Zahl und ein leeres Datum. Hier würden dann Default-Werte genommen – bei den Zahlen eben die '0', bei Uhrzeiten wohl ebenfalls '00:00:00' und bei Zeiten dann das Startdatum 01.01.1900.

In den Zeilen 37 bis 51 werden die Inhalte, sofern sie nicht leer sind, in die entsprechenden Formularfelder mit den entsprechenden **BoundField.updateString** – Kommandos geschrieben.

## **GruppeMultiSpeichern**

#### **Aufruf aus**

Formular: [Terminart\\_Termin](#page-260-0), [Termine\\_Kalenderübersicht,](#page-261-0) [Termine\\_Monat\\_Terminart,](#page-263-0) Termine Tabelleneingabe

#### **Benötigt**

Makro: keins

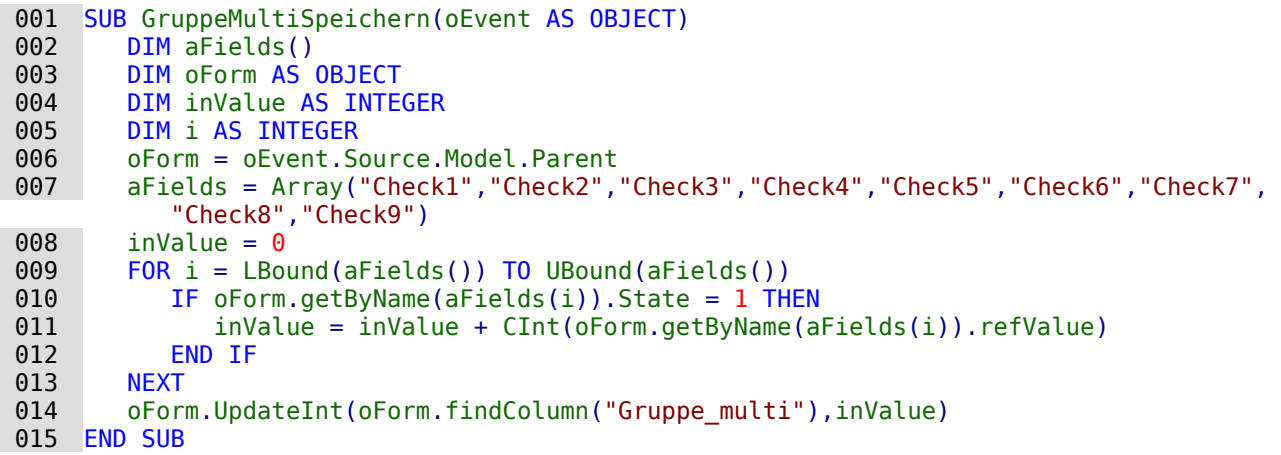

In den Formularen befinden sich 9 Checkboxen, die nicht direkt mit einem Feld der zugrundeliegenden Tabelle verbunden sind. Stattdessen existiert in der Tabelle das Feld mit der Bezeichnung "Gruppe multi" (Zeile 14). Die Checkboxen werden in einem Array zusammengefasst (7). Anschließend wird eine Schleife durch alle Checkboxen gestartet (9) und die Werte der Checkboxen, die ausgewählt wurden (**State = 1**, Zeile 10), zusammen addiert . Der Gesamtwert wird in das Datenfeld "Gruppe\_multi" übertragen.

## <span id="page-306-0"></span>**DialogStart**

**Benötigt**

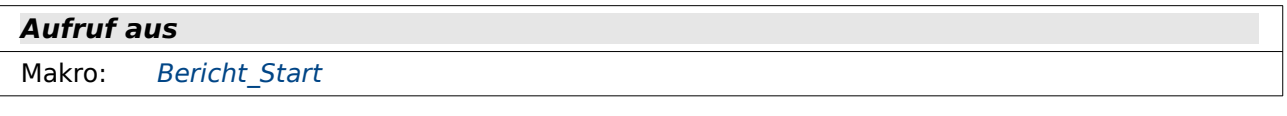

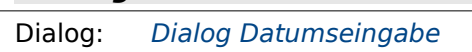

```
 001 DIM oDialogDat AS OBJECT
```

```
 001 SUB DialogStart
 002 DialogLibraries.LoadLibrary("Standard")
003 oDialogDat = createUnoDialog(DialogLibraries.Standard.Datumseingabe)<br>004 oDialogDat.Fxecute()
        oDialogDat.Execute()
 005 END SUB
```
Für die Berichte, die eine Halbjahresübersicht anfertigen sollen, ist eine Datumseingabe des Halbjahres erforderlich. Statt diese Datumseingabe über ein Input-Feld zu erledigen und nachher erst einmal auf die korrekte Eingabe überprüfen zu müssen wird hier ein Dialog genommen und mit dieser Prozedur gestartet.

Der Dialog wird vorher als Variable für das ganze Modul deklariert, da er ja auch in der Prozedur zur Beendigung des Dialogs benötigt wird.

## <span id="page-307-1"></span>**DialogEnde**

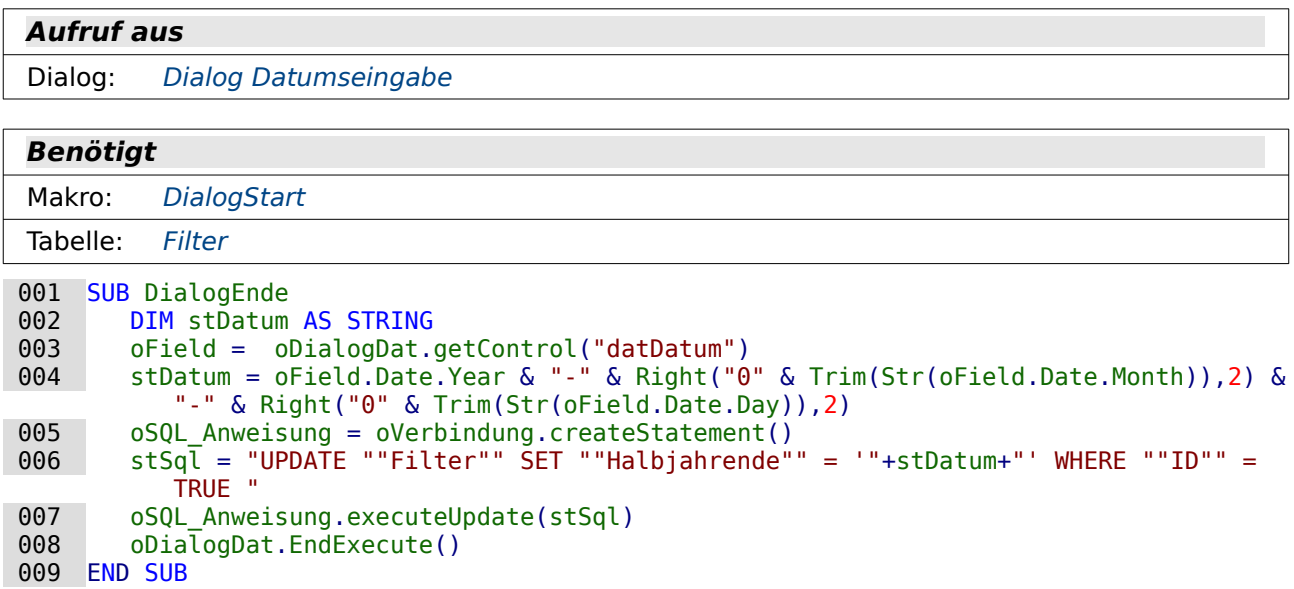

Der Dialog besteht nur aus einem Datumsfeld und einem Button. Wird der Dialog über den Button beendet, so wird diese Prozedur aufgerufen.

Aus dem Datumsfeld heraus wird der Wert direkt so formatiert, dass er über ein SQL-Kommando als Datum erkannt wird (Zeile 4). Anschließend wird der Wert in die Filtertabelle geschrieben und danach der Dialog beendet.

# **Export**

 $\mathsf{r}$ 

## <span id="page-307-0"></span>**Ical\_Export**

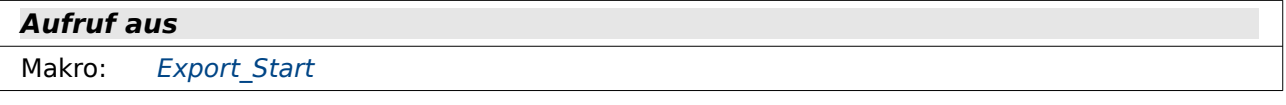

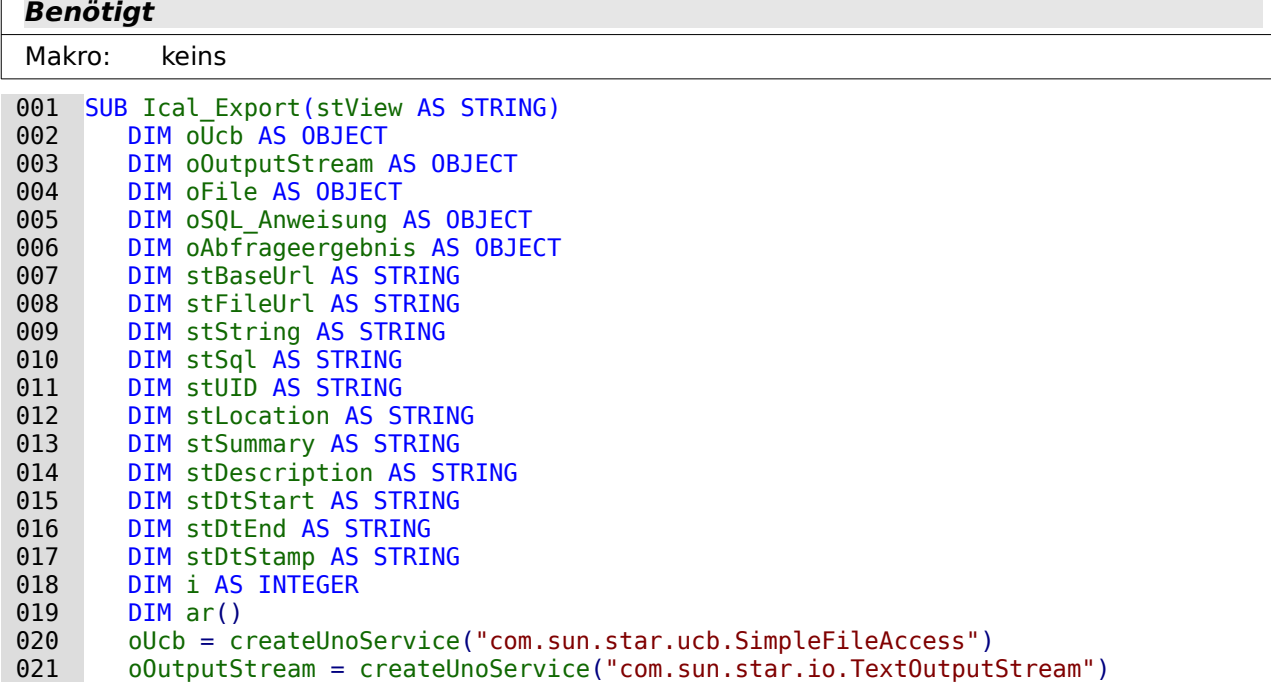

```
022 ar = split(ThisDatabaseDocument.URL, "/")<br>023 stBaseUrl = ""
023 stBaseUrl = ""<br>024 FOR i = LBound
024 FOR i = LBound(ar()) TO UBound(ar()) - 1<br>025 stBaseUrl = stBaseUrl & ar(i) & "/"
            stBaseUrl = stBaseUrl & ar(i) & "/"<br>NFXT
026<br>027
027 stBaseFile = ar(i)<br>028 stFileUrl = stBase
028 stFileUrl = stBaseUrl & "BaseTermine.ics"<br>029 IF oUcb.exists(stFileUrl) THEN
029 IF oUcb.exists(stFileUrl) THEN<br>030 0Ucb.kill(stFileUrl)
                  030 oUcb.kill(stFileUrl)
031 END IF<br>032 oFile
032 oFile = oUcb.OpenFileReadWrite(stFileUrl)<br>033 oOutputStream.SetOutputStream(oFile.getOu
033 oOutputStream.SetOutputStream(oFile.getOutputStream)<br>034 stString = "BEGIN:VCALENDAR" & CHR(13) & CHR(10)
            stString = "BEGIN:VCALENDAR" & CHR(13) & CHR(10)035 stString = stString & "VERSION:2.0" & CHR(13) & CHR(10)<br>036 stString = stString & "https://www.familiegrosskopf.de/
            stString = stString & "https://www.familiegrosskopf.de/robert/" & CHR(13) &
                  CHR(10)
037 stString = stString & "METHOD:PUBLISH" & CHR(13) & CHR(10)<br>038 oOutputStream.writeString(stString)
038 oOutputStream.writeString(stString)<br>039 oSOL Anweisung = oVerbindung.create
039 oSQL_Anweisung = oVerbindung.createStatement()<br>040 stSql = "SFLECT * FROM """+stView+""""
040 stSql = "SELECT * FROM """+stView+""""<br>041 oAbfrageergebnis = oSOL Anweisung.exec
041 oAbfrageergebnis = oSQL_Anweisung.executeQuery(stSql)<br>042 WHILE oAbfrageergebnis.next
 042 WHILE oAbfrageergebnis.next
043 stUID = oAbfrageergebnis.getString(1)<br>044 stLocation = oAbfrageergebnis.getStrin
044 stLocation = oAbfrageergebnis.getString(2)<br>045 stSummary = oAbfrageergebnis.getString(3)
045 stSummary = oAbfrageergebnis.getString(3)<br>046 stDescription = oAbfrageergebnis.getStrin
046 stDescription = oAbfrageergebnis.getString(4)<br>047 stDtStart = oAbfraaeergebnis.getString(5)047 stDtStart = oAbfrageergebnis.getString(5)<br>048 IF Len(stDtStart) = 8 THEN
048 IF Len(stDtStart) = 8 THEN<br>049 stDtStart = ":VALUF=DAT
 049 stDtStart = ";VALUE=DATE:"&stDtStart
050 ELSE<br>051 S
051 stDtStart = ":"&stDtStart<br>052 END IF
052 END IF<br>053 stDtEn
053 stDtEnd = oAbfrageergebnis.getString(6)<br>054 IF Len(stDtEnd) = 8 THEN
 054 IF Len(stDtEnd) = 8 THEN
 055 stDtEnd = ";VALUE=DATE:"&stDtEnd
056 ELSE<br>057 s
 057 stDtEnd = ":"&stDtEnd
058 END IF<br>059 stDtSt
 059 stDtStamp = oAbfrageergebnis.getString(7)
060 stString = "BEGIN:VEVENT" & CHR(13) & CHR(10)<br>061 stString = stString & "UID:" & stillD & stBase061 stString = stString & "UID:" \& stUID \& stBaseFile \& CHR(13) \& CHR(10)<br>062 stString = stString \& "LOCATION:" \& stLocation \& CHR(13) \& CHR(10)
062 stString = stString & "LOCATION:" & stLocation & CHR(13) & CHR(10)<br>063 stString = stString & "SUMMARY:" & stSummary & CHR(13) & CHR(10)
063 stString = stString & "SUMMARY:" & stSummary & CHR(13) & CHR(10)<br>064 stString = stString & "DESCRIPTION:" & stDescription & CHR(13) &
064 stString = stString & "DESCRIPTION:" & stDescription & CHR(13) & CHR(10)<br>065 stString = stString & "CLASS:PUBLIC" & CHR(13) & CHR(10)
065 stString = stString & "CLASS:PUBLIC" & CHR(13) & CHR(10) \overline{066} stString = stString & "DISTART" & stDtStart & CHR(13) &
066 stString = stString & "DTSTART" & stDtStart & CHR(13) & CHR(10)<br>067 stString = stString & "DTEND" & stDtEnd & CHR(13) & CHR(10)
067 stString = stString & "DTEND" & stDtEnd & CHR(13) & CHR(10)<br>068 stString = stString & "DTSTAMP:" & stDtStamp & CHR(13) & CH
068<br>
068 stString = stString & "DTSTAMP:" & stDtStamp & CHR(13) & CHR(10)<br>
069 stString = stString & "END:VEVENT" & CHR(13) & CHR(10)
069 stString = stString & "END:VEVENT" & CHR(13) & CHR(10)<br>070 00utputStream.writeString(stString)
070 oOutputStream.writeString(stString)<br>071 WEND
 071 WEND
072 stString = "END:VCALENDAR"<br>073 oOutputStream.writeString(
073 oOutputStream.writeString(stString)<br>074 oOutputStream.closeOutput()
074 oOutputStream.closeOutput()<br>075 END SUB
       END SUB
```
In Zeile 22 bis Zeile 25 wird die BasisURL der aktuellen Base-Datei ermittelt. Der Dateiname wird separat in der Variablen stBaseFile gespeichert (27). Anschließend wird der Pfad und Name für die neu anzulegende Datei festgelegt. Existiert diese Datei bereits, so wird sie in Zeile 30 erst einmal gelöscht. Dies ist notwendig, da beim Schreiben eines Strings in die Datei neu am Anfang begonnen wird. Bestehende Zeilen werden überschrieben, doch wenn der neue Inhalt weniger Zeilen einnimmt als der alte Inhalt, dann enthält die Datei anschließend neben dem neuen Inhalt auch noch alten Inhalt.

Von Zeile 35 bis Zeile 37 werden die Kopfzeilen für die iCalendar-Datei zusammengestellt. Jede Zeile endet dabei mit einem Zeilenumbruch, der sowohl für Linux als auch für Windows gilt. Diese Kopfzeilen werden in Zeile 38 dann in die neue Datei geschrieben.

In Zeile 40 und Zeile 41 werden die einzufügende Inhalte aus der vorgewählten Ansicht ausgelesen. Die Inhalte werden Zeile für Zeile abgearbeitet und in das Schema für die iCalendar-Datei übertragen. Ist in den Zeitstempelfeldern nur ein Eintrag, der eine Länge von 8 Zeichen hat, dann handelt es sich um einen Eintrag, der nur aus einem Datum ohne Zeit besteht. Dies muss entsprechend in der iCalendar-Datei vermerkt werden. Deshalb werden diese Variablen in den Zeilen 48 bis 58 entsprechend ergänzt. Dadurch werden Einträge als Einträge für den ganzen Tag gesehen und erscheinen nicht in der Terminübersicht, die sich auf Termine mit Startzeit und Endzeit bezieht.

Besondere Aufmerksamkeit erfordert die korrekte Zeitangabe. Hier gibt es unterschiedliche Herangehensweisen, die davon geprägt sind, dass zwei Personen, die einen Termin zu einem Zeitpunkt ausmachen, sich auch zu dieser zeit tatsächlich treffen können, wenn so ein Kalenderausschnitt der anderen Person zugeschickt wird. Innerhalb eines Ortes ist das kein Problem, so dass in dieser Prozedur auch auf alle Angaben zu Zeitzonen verzichtet wird (sogenannte floatende Zeitangabe). Sobald die Personen aber in unterschiedlichen Zeitzonen arbeiten muss der Termin je nach Zeitzone unterschiedlich ausgelesen werden. Bei dem Makro führten am Anfang Einträge wie **DTSTART;TZID=Europe/Berlin:** oder ein **Z** am Ende des Zeitstempels dazu, dass die korrekt aus der Datenbank ausgelesenen Werte hier in unter Berücksichtigung der Sommerzeit um 2 Stunden versetzt in den Kalender eingelesen wurden.

Nachdem alle Datensätze ausgelesen wurden wird in Zeile 72 der Endeintrag vorgenommen und anschließend als letzter Eintrag in die Datei übertragen. Anschließend wird die Dateiausgabe geschlossen.

Die erstelle iCalendar-Datei kann jetzt in andere Kalenderprogramme übertragen werden. Sie sollte dazu aber vorher aus dem Verzeichnis der Base-Datei in ein anderes Verzeichnis kopiert werde, da sonst die Ausgabe neuer Daten in eine Datei mit dem gleichen Namen nicht möglich ist. Die Kalenderdatei blockiert dann den Schreibvorgang vom Makro aus.

## <span id="page-309-0"></span>**Export\_Start**

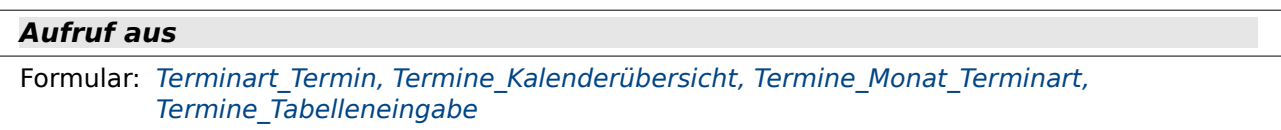

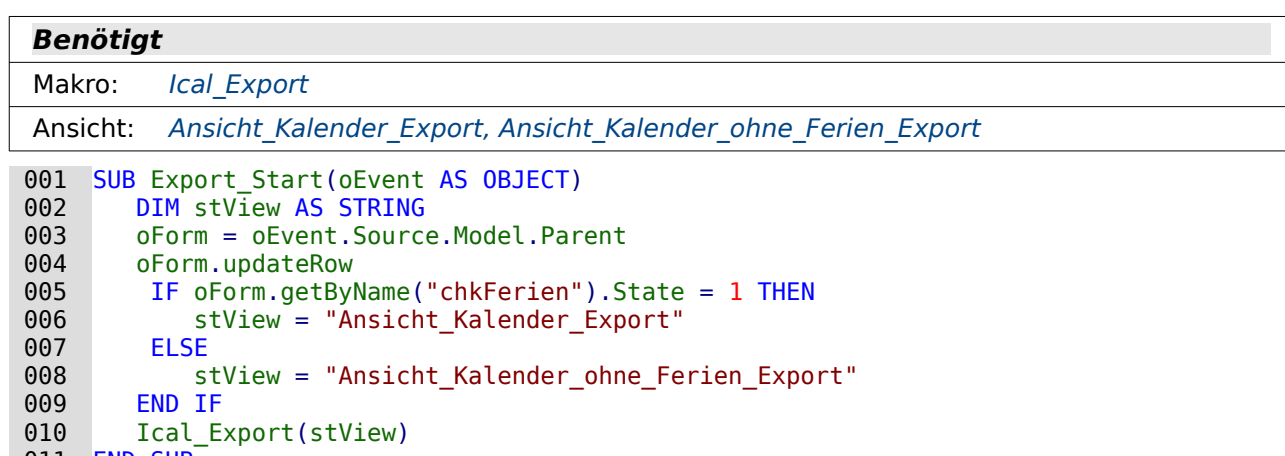

011 END SUB

Es kann zwischen den beiden Exportmöglichkeiten mit und ohne Ferien gewählt werden. Der Unterschied besteht lediglich darin, welche Ansicht (**View**) als Datengrundlage genutzt wird.

## **Import**

Dieses Modul sollte mit entsprechender Vorsicht gehandhabt werden. Die Zusammenstellung der Prozeduren beruht nur auf Tests mit einem einfachen Export eines Termins aus einer Kalendersoftware, der über Mail versendet wurde.

Mit den Prozeduren in diesem Modul ließ sich der Termin einwandfrei importieren. Ein doppelter Import wurde ausgeschlossen, da vorher nach gleichlautender Terminbezeichnung zusammen mit gleichlautendem Datum gesucht wird.

## <span id="page-310-0"></span>**Ical\_Import**

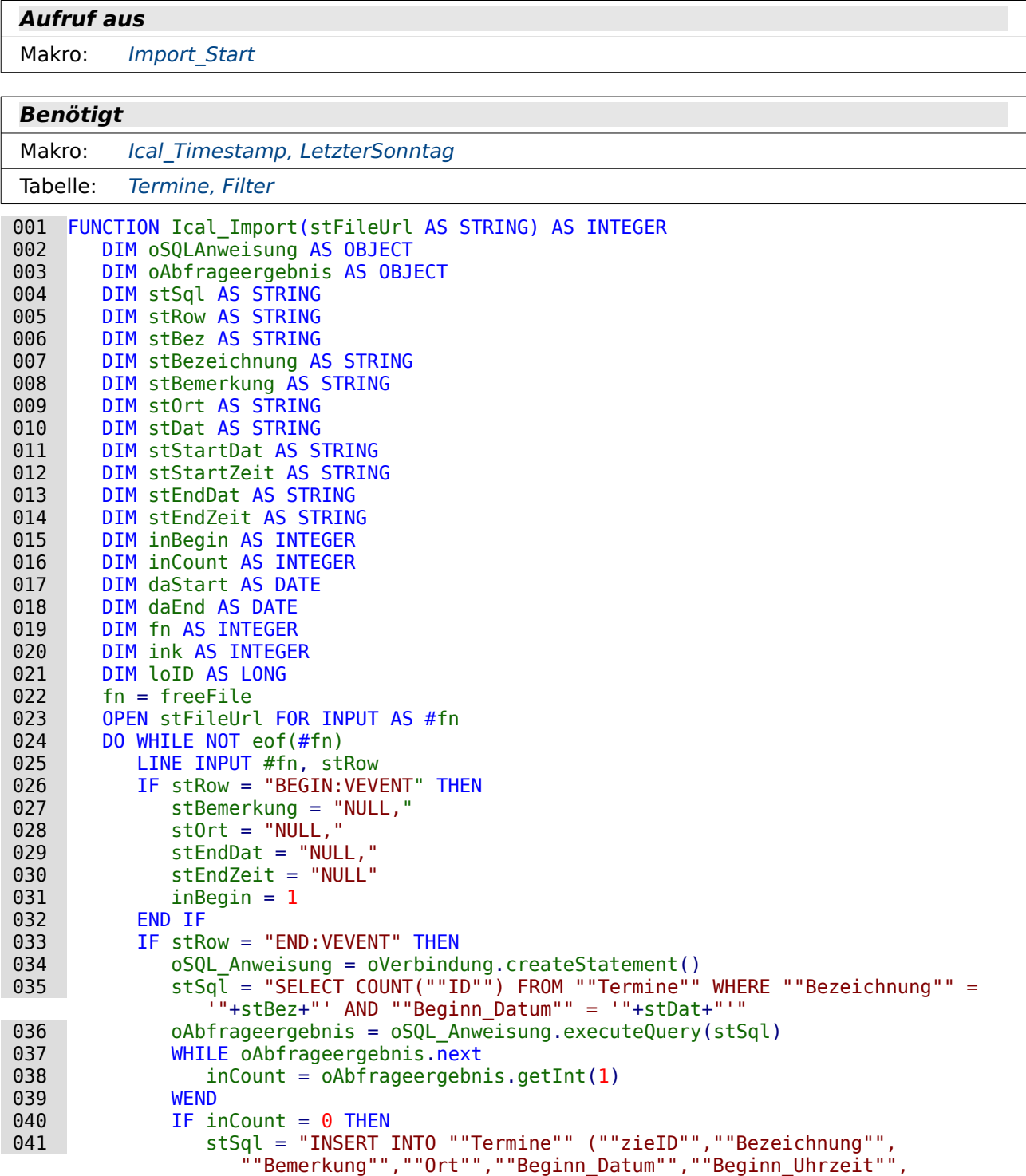

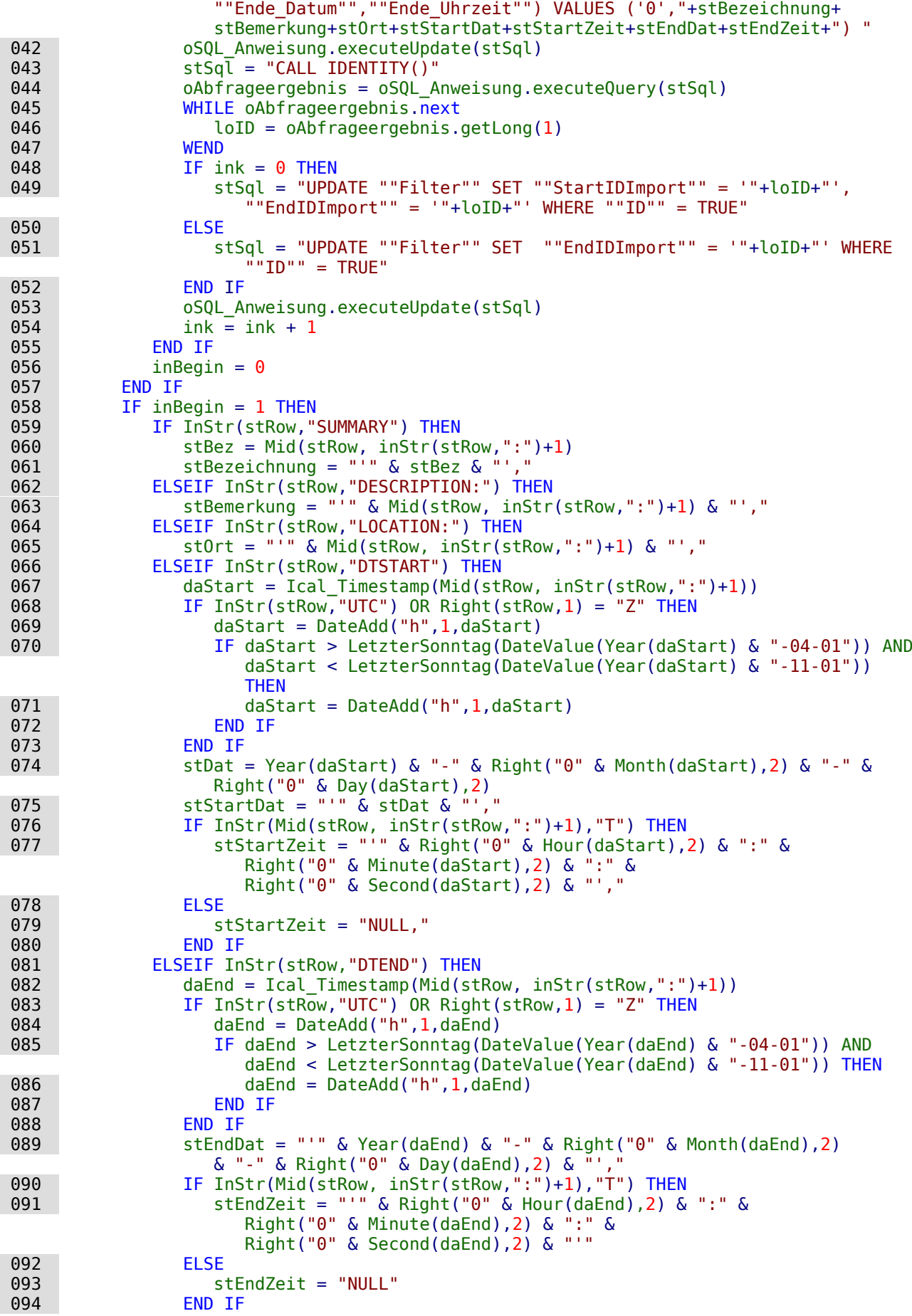

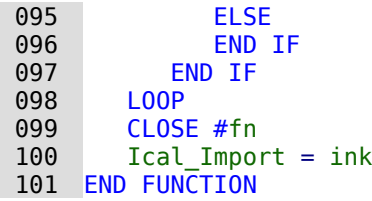

In Zeile 22 wird die nächste freie Datenkanalnummer nachgeschlagen und direkt danach genutzt. Die Datei wird für den INPUT geöffnet. Etwas verwirrend, aber es ist der Input in das ausführende Programm gemeint - also Lesezugriff. Solange der Inhalt der Datei nicht zu Ende ist wird der Inhalt Zeilenweise ausgelesen. Dies findet in der Schleife von Zeile 24 bis Zeile 98 statt.

Jeder Termin beginnt mit BEGIN:VEVENT. Das ist sozusagen der Start, jetzt darauf zu achten, wann die anderen Schlüsselbegriffe erscheinen (Zeile 26). Mit dem ersten Auftauchen des Schlüsselbegriffs werden noch 2 Variablen gesetzt. Zum einen die Variablen stBemerkung, stOrt, stStartZeit, stEndDat und stEndZeit, die für die Datenbank vordefiniert wird als NULL. Dieses Feld kann eventuell beim Export aus einem Kalenderprogramm fehlen. Und dann noch die Variable inBegin, die mit dem Wert '1' ermöglichen soll, dass mit dieser Zeile die Verzweigung ab Zeile 58 beschritten werden kann.

Ab Zeile 54 wird nach den Schlüsselbegriffen SUMMARY, DESCRITION, LOCATION, DTSTART und DTEND geschaut. Taucht einer dieser Begriffe auf, so wird die entsprechende Verzweigung betreten.

SUMMARY (Zeile 59): Hier wird die Bezeichnung des Termins ausgelesen. Daraus werden 2 Variablen gebildet. StBez ohne irgendeine zusätzliche Formatierung, damit nach der Bezeichnung in den bestehenden Daten gesucht werden kann. StBezeichnung wird gleich so formatiert, dass sie für den SQL-Code des INSERT geeignet ist. SUMMARY kann auch noch Hinweise auf die Sprache enthalten, so dass der Doppelpunkt hier nicht in den Suchbegriff aufgenommen wurde.

DESCRIPTION (Zeile 61) und LOCATION (Zeile 64): Die Bemerkung und der Ort sind so vorformatiert, dass sie direkt in den INSERT übernommen werden können. Dabei wird davon ausgegangen, dass immer eine Ortsangabe aus der Datenquelle vorliegt.

Komplizierter wird es mit der Umwandlung von Zeitstempeln aus iCalendar zu einer Trennung von Datum und Zeit, die zudem noch eventuelle Abweichungen zu der Sommerzeit berücksichtigt. Der Zeitstempel wird hierfür durch die Funktion Ical\_Timestamp in eine in Basic verarbeitbare Datumsvariable mit Zeitanteil umgewandelt (Zeile 67). Enthält DTSTAT zusätzlich einen Vermerk wie 'UTC' oder ein 'Z' am Ende des Zeitstempels, so muss die Zeit auf die in dieser Datenbank gebräuchlichen Normalzeit umgewandelt werden Zeile 68 bis 73). Diese Umwandlung wird hier nur für den deutschsprachigen Raum nach Zeitzone Berlin gemacht (1 Stunde addieren bei Normalzeit (Zeile 69), 2 Stunden addieren bei Sommerzeit (Zeile 71 eine zusätzlich Stunde). Als Basis für die Unterschiede wird der letzte Sonntag vor dem 1.4 und der letzte Sonntag vor dem 1.11. herausgesucht. An diesen Sonntagen erfolgt momentan der Wechsel von Winterzeit zu Sommerzeit und umgekehrt.

Das Datum aus DTSTRAT wird in Zeile 74 zu einem in SQL gebräuchlichen Datumsstring umgewandelt. Dabei wird auf die zweistellige Monatszahl und die zweistellige Tageszahl Rücksicht genommen. In Zeile 75 wird nur der reine SQL-String erstellt (für die Abfrage nach Duplikaten), in Zeile 76 dann der String, der direkt im INSERT weiter verwendet werden kann. Enthält die Zeile innerhalb des Zeitstempels, also nicht in dem führenden DTSTART, ein 'T', dann liegt auch eine Zeitangabe vor. Diese Zeitangabe wird dann mit zweistelliger Stunden-, Minuten- und Sekundenangabe erstellt (Zeile 77). Ist kein 'T' vorhanden, so wird der Wert hier auf für den SQL-String auf NULL gesetzt.

Die Umwandlung von DTEND läuft identisch zu der von DTSTART ab. Einzige Ausnahme ist hier der SQL-Code für den INSERT, der für das letzte Element nicht mit einem Komma endet (Zeile 91 bzw. Zeile 93).

Taucht END:VEVENT auf, dann wird es zeit zum Abspeichern des Datensatzes (Zeile 33 bis Zeile 57). Von Zeile 35 bis Zeile 39 wird überprüft, ob ein Datensatz mit gleicher Bezeichnung und

gleichem Datum vorkommt. So ein Datensatz soll erst einmal nicht importiert werden. Erst wenn die Zählung hier '0' ergibt geht es weiter zum Abspeichern.

In Zeile 41 wird der durch die Variablen bereits gut vorbereitete Code zum Einfügen der Daten erstellt und abgeschickt. Zeile 43 ermittelt die durch den INSERT erstellten Primärschlüsselwert. Dieser wird in die Felder StartIDImport und EndIDImport übertragen (Zeile 49), wenn es der erste Datensatz dieses Importes ist. Beim zweiten Datensatz ist **ink=1** (Zeile 54) und damit wird nur EndIDImport auf den neuen Wert gesetzt (Zeile 51).

Der Wert für inBegin wird jetzt auf 0 gesetzt, damit die ganze folgende Untergliederung nicht noch durchsucht wird.

Mit Zeile 98 startet der Import für den nächsten Datensatz. Ist der Import zu Ende, dann wird in Zeile 99 der Zugriff auf die Datei wieder freigegeben und in Zeile 100 mit der Funktion Ical\_Import die Anzahl der importierten Datensätze weitergegeben.

## <span id="page-313-0"></span>**Ical\_Timestamp**

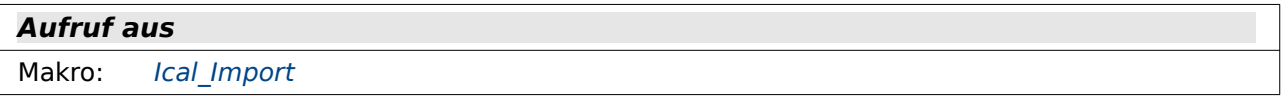

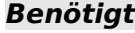

Makro: keins

```
001 FUNCTION IcalTimestamp(d AS STRING) AS DATE<br>002 DIM daT AS DATE
002 DIM daT AS DATE<br>003 IF InStr(d."T")
003 IF InStr(d,"T") THEN<br>004 daT = DateSerial(
             daT = DateSerial(Left(d,4), Mid(d,5,2), Mid(d,7,2)) + TimeSerial(Mid(d,10,2),
         Mid(d, 12, 2), Mid(d, 14, 2))005<br>006
006 daT = DateSerial(Left(d,4), Mid(d,5,2), Mid(d,7,2))<br>007 END IF
007 END IF
          008 IcalTimestamp = daT
 009 END FUNCTION
```
Der Timestamp in ICalendar ist nach dem Prinzip Jahreszahl, Monatszahl, Tageszahl, Trenner 'T', Stunden, Minuten und Sekunden angelegt. Es kann auch vorkommen, dass keine Zeit mit angegeben ist, dann entfällt der Inhalt ab 'T'. Da der Zeitstempel angepasst werden muss, wenn die Zeitzone berücksichtigt wird, muss der Timestamp in einen internen Zeitstempel umgewandelt werden.

In der Bedingung Zeile 3 wird nach diesem 'T' gefragt. Ist es vorhanden, so wird ein Zeitstempel aus Datum und Zeit angefertigt, mit dem weiter gerechnet werden kann. Während das Jahr noch über **Left** ausgelesen wird kommt bei den anderen Teilen des Strings die Funktion **Mid** zum Einsatz. Mit ihr lassen sich genau bemessene Teilstrings auslesen, mit **Mid(d,7,2)** sind dies die Zeichen ab dem 7. von der Variablen d und von dort aus 2 Zeichen. Aus dem Timestamp '20200423T154809' wird so '23' für den Tag ausgelesen.

Enthält der Timestamp aus Icalendar kein 'T', so wird nur ein Datum ausgelesen (Zeile 6).

Der in Basic verwertbare Zeitstempel wird dann an die Funktion als Rückgabewert übergeben (Zeile 8).

## <span id="page-313-1"></span>**Import\_Start**

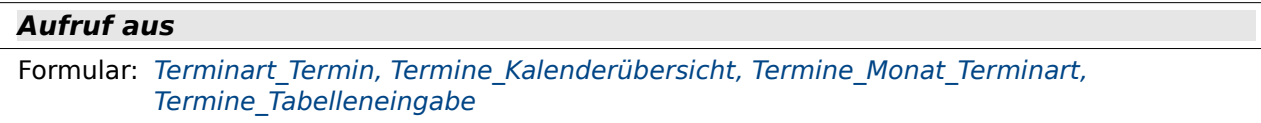

**Benötigt**

Makro: Ical Import

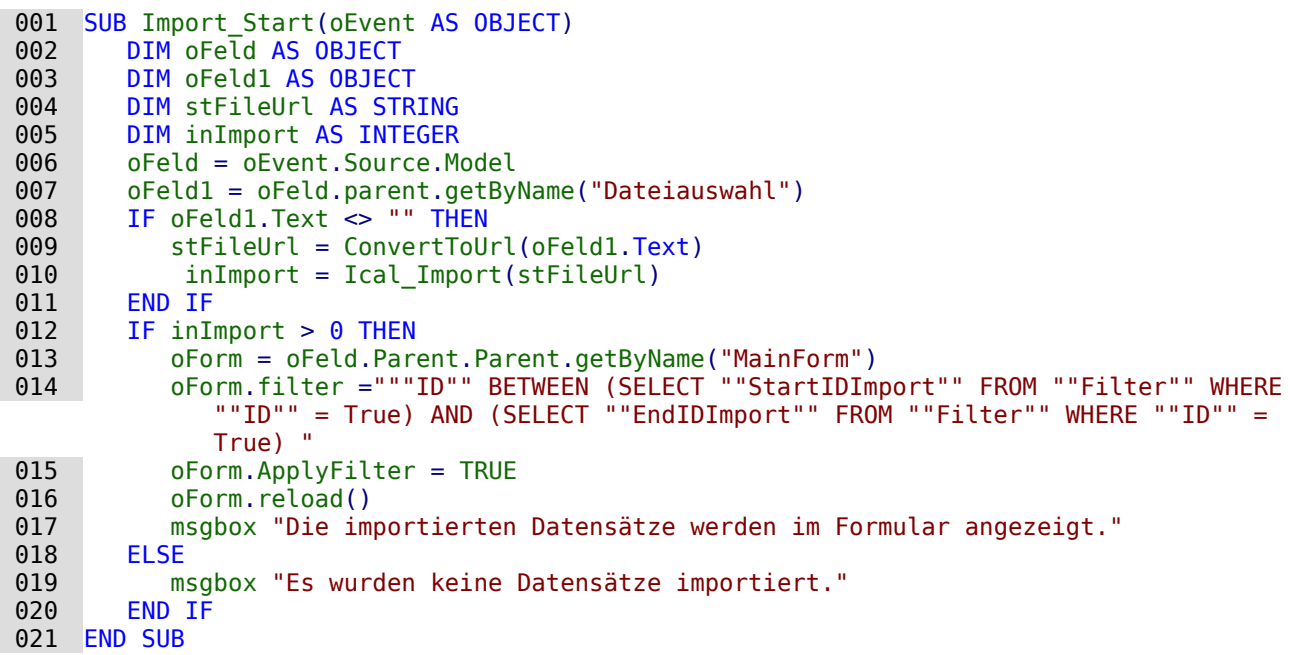

Es wird nicht direkt nach der Auswahl der Datei importiert, da dies bei eine eventuell falschen Auswahl dann sofort zu importieren Daten führt. Stattdessen wird über einen gesonderten Button der Import angestoßen.Das Feld für die Dateiauswahl wird über die Lage des auslösenden Buttons im Formular bestimmt (Zeile 6 und 7). Danach wird aus der Dateiauswahl der Pfad ausgelesen und in eine verwertbare URL umgewandelt. Diese URL wird an die Funktion Ical\_Import weitergegeben Zeile 10). Diese Funktion gibt mit inImport zurück, wie viele Datensätze importiert wurden.

Wenn überhaupt ein Datensatz importiert wurde, so soll das Ergebnis des Imports vom Formular aus angezeigt werden. Dies wird dadurch erreicht, dass ein Formularfilter gesetzt wird (Zeile 14 und 15). Der Formularfilter liest dabei die in der Tabelle "Filter" abgespeicherten Werte für die erste und die letzte ID der anzuzeigenden Werte aus. Diese Werte wurden in der Funktion Ical Import dort abgespeichert.

Sind Datensätze importiert worden, so kommt die Meldung, dass die importierten Datensätze jetzt angezeigt werden (Zeile 17). Worden keine importiert, so wird auch dies vermeldet (Zeile 19).

## <span id="page-314-0"></span>**LetzterSonntag**

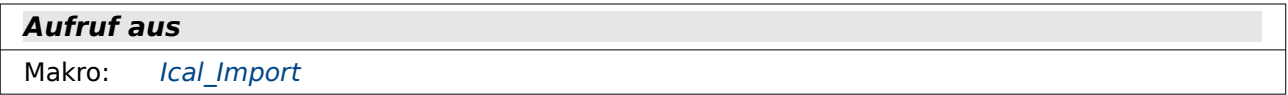

**Benötigt**

Makro: keins

```
001 FUNCTION LetzterSonntagVormonat(d AS DATE)<br>002 d = DateAdd("d", -1, d)
002 d = DateAdd("d", -1, d)<br>003 DO WHILE DatePart("w".d
003 DO WHILE DatePart("w",d) \leq 1<br>004 d = DateAdd("d". -1. d)
004 d = DateAdd("d", -1, d)<br>005 LOOP
005 LOOP<br>006 d = l
006 d = DateValue(d) + TimeValue("02:00:00")<br>007 LetzterSonntag = d
           LetzterSonntaa = d 008 END FUNCTION
```
Für den Wechsel von Winterzeit zu Sommerzeit und umgekehrt ist es notwendig, den letzten Sonntag im März und im Oktober zu ermitteln. Diese Funktion übernimmt einfach das Datum, was ihr mitgegeben wurde, zählt davon einen Tag herunter (Zeile 2), damit nicht bei der Weitergabe eines Sonntags als Datumswert das gleiche Datum zurückgegeben wird, und zählt von dort aus so lange je einen Tag herunter (Zeile 4), bis es wieder bei dem Wochentag '1' angelangt ist (Zeile 3). Das Datum wird dann mit dem Zeitwert von 2 Uhr ergänzt, da dies die Grenze für den Wechsel von Sommerzeit zu Winterzeit und umgekehrt darstellt. Das Datum wird an die aufrufende Prozedur zurückgegeben.

# **Filter**

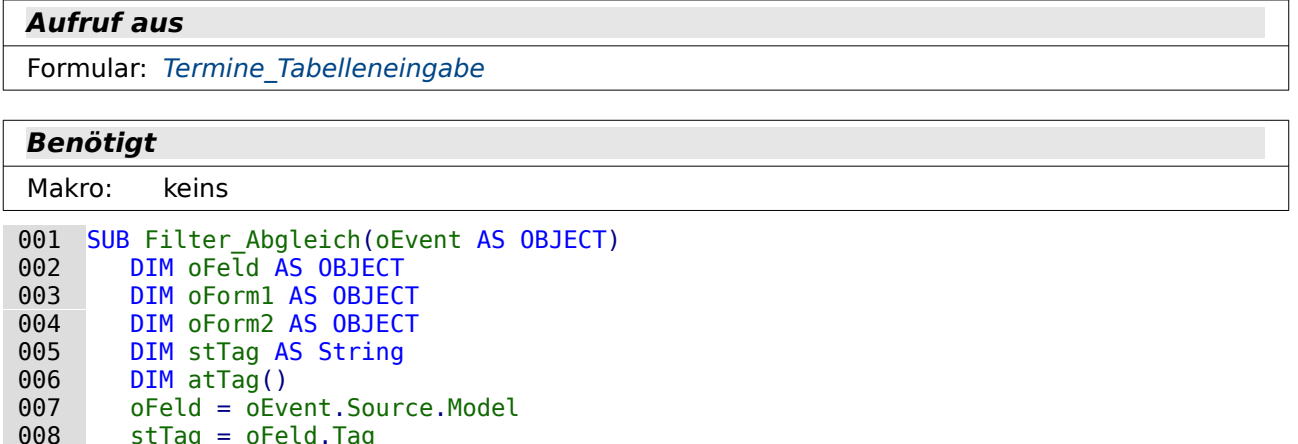

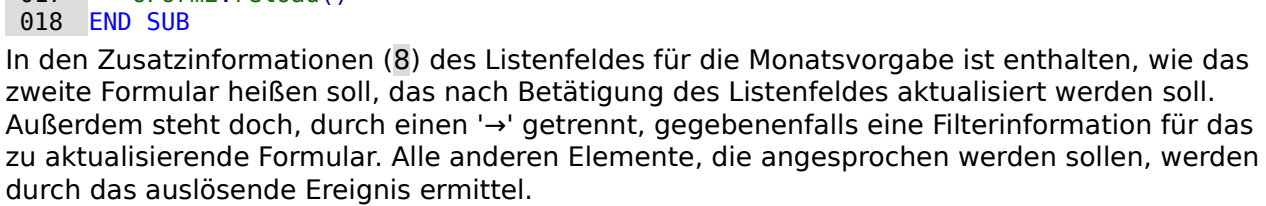

Das Listenfeld gibt in Zeile 10 den Wert an das Formular weiter, in dem es sich befindet. Anschließend wird das Formular abgespeichert und schließlich das Formular, das dadurch gefiltert werden soll, neu eingelesen. Dabei wird in Zeile 14 und 15 gegebenenfalls der Filter wieder zugewiesen, falls er durch andere Aktionen, z.B. den Import von Daten, entfernt wurde.

# **Wartung**

## <span id="page-315-0"></span>**Tabellenindex\_runter**

 008 stTag = oFeld.Tag 009 oForm1 = oFeld.parent<br>010 oFeld.commit()

013 IF UBound(aTag) > 0 THEN<br>014 0Form2.filter = aTag()  $014$  oForm2.filter = aTag(1)<br> $015$  oForm2.ApplyFilter = TR 015 oForm2.ApplyFilter = TRUE<br>016 FND TF

oForm2.reload()

012 oForm2 = oForm1.parent.getByName(aTag(0))<br>013 IF UBound(aTag) > 0 THEN

010 oFeld.commit()<br>011 oForm1.updateR 011 oForm1.updateRow()<br>012 oForm2 = oForm1.pa

016 END IF<br>017 oForm2

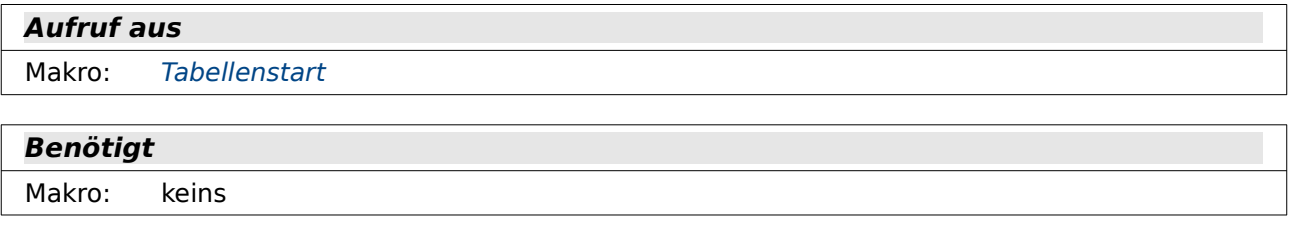

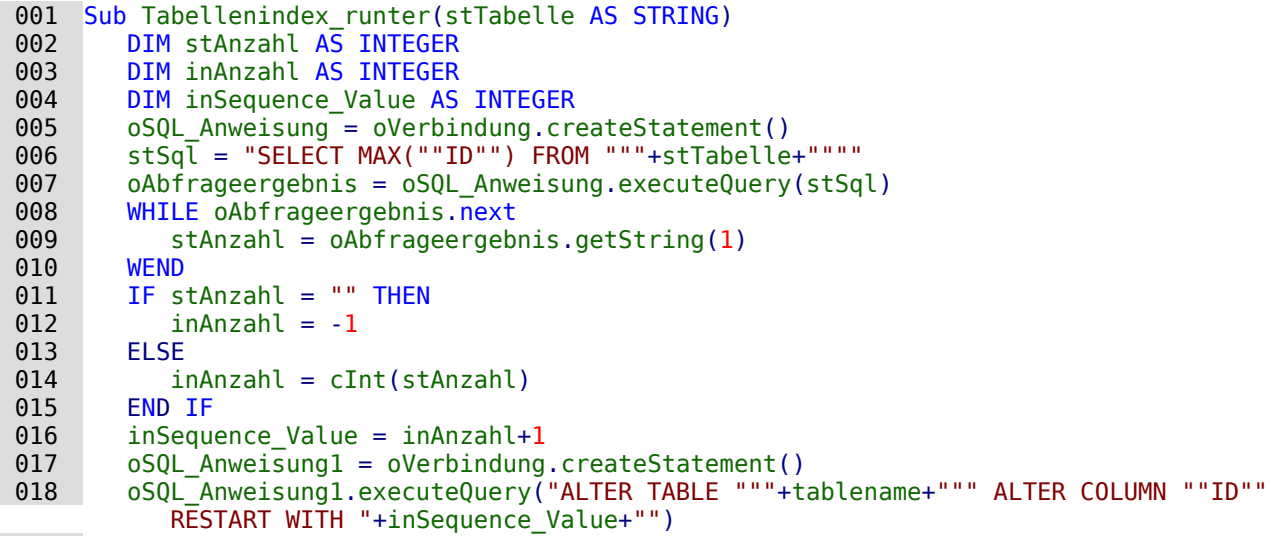

```
 019 End Sub
```
Mit dieser Prozedur wird das automatisch hoch geschriebene Primärschlüsselfeld mit der vorgegebenen Bezeichnung "ID" auf den niedrigst möglichen Wert eingestellt.

In Zeile 6 und Zeile 7 wird der höchste eingegebenen Wert für das Feld "ID" ermittelt. Der Wert wird als Text in Zeile 9 ausgelesen. Die Textform ist hier notwendig, weil sonst selbst bei einer leeren Tabelle nicht ein leerer Wert ausgegeben wird sondern die Integer-Zahl 0.

Ist das Ergebnis ein leerer Text (11), dann wird die Integer-Wert 1 gesetzt. Ansonsten wird der Integer-Wert angenommen, der als höchster Wert in der Tabelle steht (14). Zu diesem Wert wird jetzt 1 addiert (16) und dieser Wert als nächster einzufügende Wert für die Sequenz in die Tabellenbeschreibung eingefügt (18).

## <span id="page-316-1"></span>**Tabellenstart**

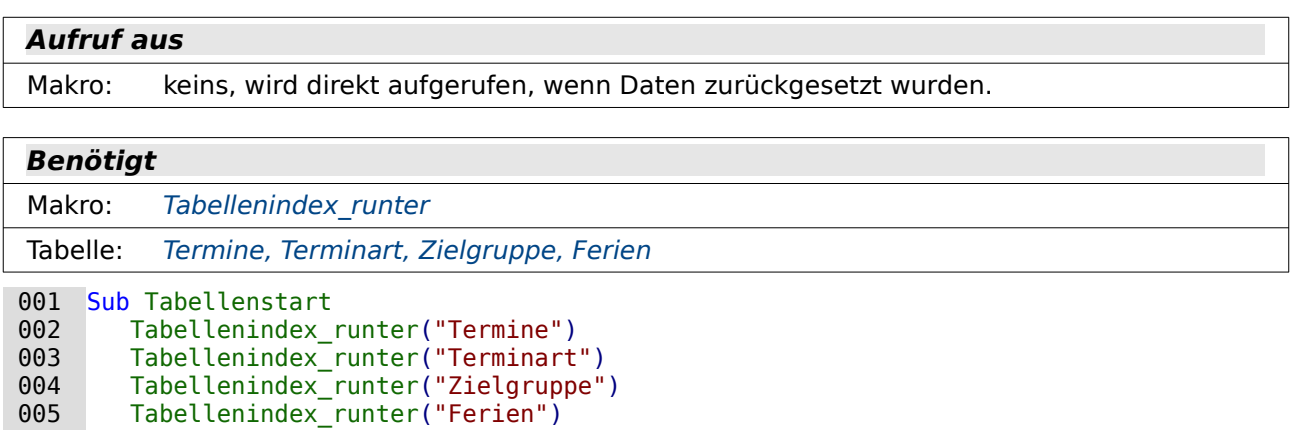

```
 006 End Sub
```
Die Prozedur gibt lediglich alle benannten Tabellen nacheinander an die Prozedur "Tabellenindex runter" weiter. Dort wird dann die jeweilige Tabelle so eingestellt, dass der Auto-Wert mit der nächstfolgenden Zahl weiter zählt.

# <span id="page-316-0"></span>**Dialog Datumseingabe**

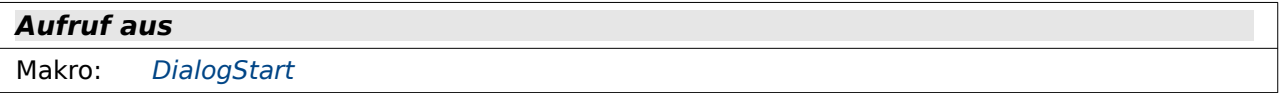

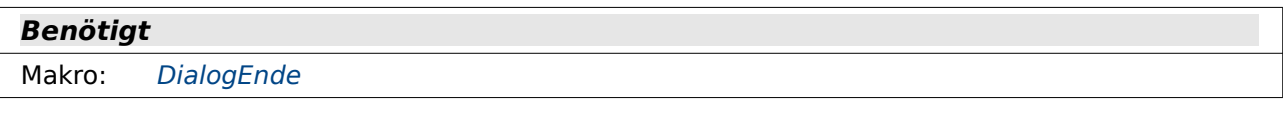

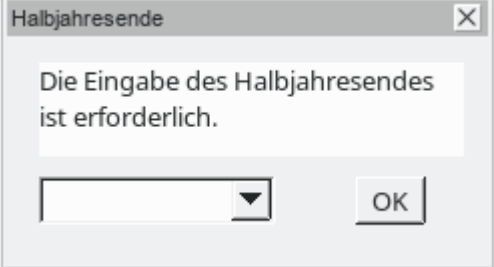

Dieser Dialog ist notwendig, damit noch nach dem Aufruf eines Berichtes über das Formular die Eingabe eines Halbjahresdatums erledigt werden kann. Natürlich könnte das auch über ein Feld im Formular erfolgen. Nur ist die Eingabe für lediglich zwei der verschiedenen Berichte notwendig.

Alternativ dazu wäre auch über den Befehl **InputBox** eine Eingabe möglich gewesen. Da hätte dann aber anschließend wieder abgesichert werden müssen, dass die Eingabe wirklich einem Datum entspricht. Hier ist das Datumsfeld in einem Dialog, noch dazu mit übersichtlich aufklappbarer Monatsübersicht, klar im Vorteil.

# **Vereinsverwaltung**

# **Einführung**

Vereine benötigen eine Mitgliedsverwaltung, eine Übersicht über die aktuellen Vorstände und darüber hinaus oft noch verschiedene Module wie z.B. eine Kontoverwaltung, eine Beitragsverwaltung usw.

Die Datenbank «LO Verein»[10](#page-319-1) stellt eine überarbeitete Fassung einer älteren Vereinssoftware dar, die für einen Kanusportverein entwickelt wurde. Neben der Mitgliedsverwaltung sind dort auch Beitragsverwaltungen, Abteilungsverwaltungen und die Verwaltung der Liegeplätze von Booten zu finden.

<span id="page-319-0"></span>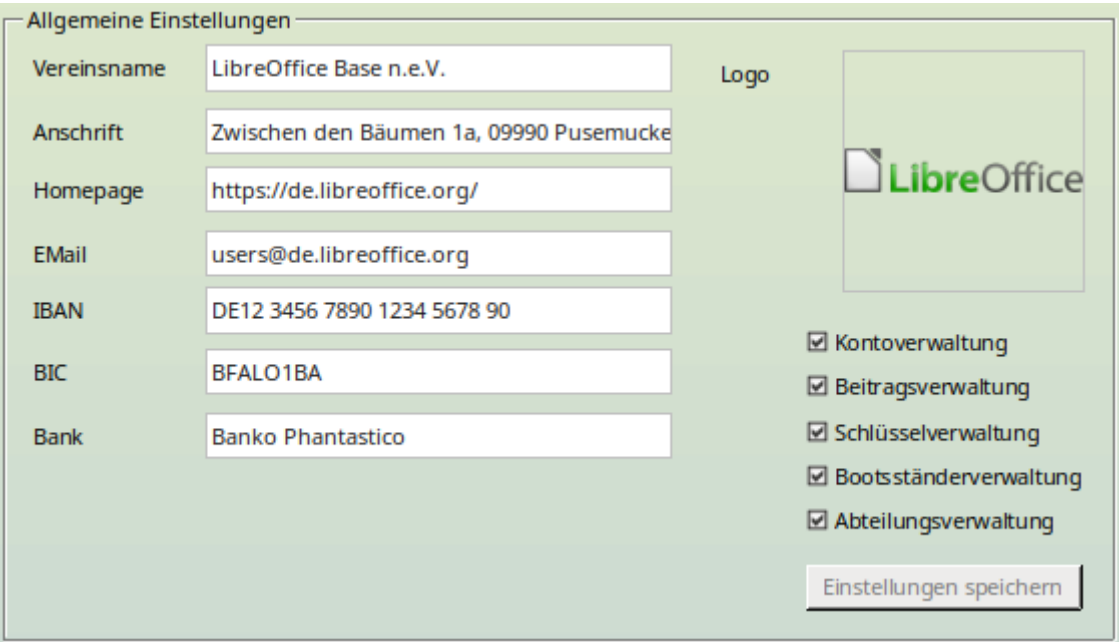

Der besondere Zusatz der aktuellen Version: Die verschiedenen Anwendungsgebiete sind einzeln in einer Einstellungstabelle zuschaltbar. Nicht jeder Verein braucht eine Liegeplatzverwaltung für Boote. Die Beitragsverwaltung wird manchmal auch lieber über eine Buchungssoftware der Banken erledigt. Da stören dann diese Module nur, wenn sie als Eintragungspunkte in den Formularen auftauchen.

# **Tabellen**

In der Datenbank sind grundsätzlich die Tabellen enthalten, die für alle Module erforderlich sind. So befinden sich dort eben unabhängig davon, ob sie gebraucht werden, z. B. Tabellen zur Verwaltung von Bootsliegeplätzen («Bootsständerverwaltung»). Diese Tabellen sollten, auch wenn sie nicht benötigt werden, nicht gelöscht werden. Sie könnten stattdessen über **Extras → Tabellenfilter** unsichtbar geschaltet werden.

<span id="page-319-1"></span>[<sup>10</sup>](#page-319-0) Beispieldatenbank Beispiel LO Verein202211.odb

# **Zentrale Mitgliedstabelle**

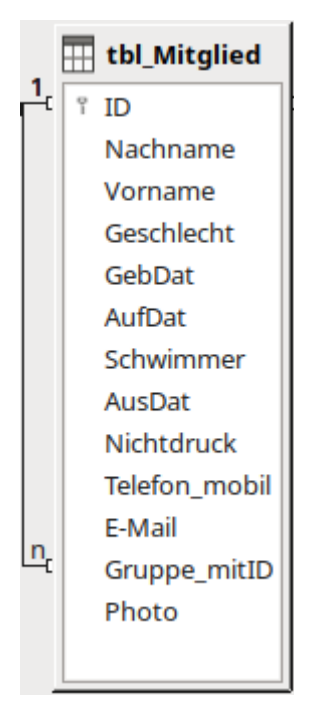

In der "tbl\_Mitglied" werden die Daten verwaltet, die sich auf die einzelne Person beziehen. Gibt es mehrere Personen, die z. B. eine gemeinsame Adresse haben, so wird in dem Feld "Gruppe\_mitID" die Primärschlüsselnummer der Person gespeichert, für die zuerst diese Adresse eingegeben wurde. Deswegen in dem obigen Bild die Verbindung des Primärschlüssels "ID" mit dem Fremdschlüssel "Gruppe\_mitID" innerhalb der Tabelle.

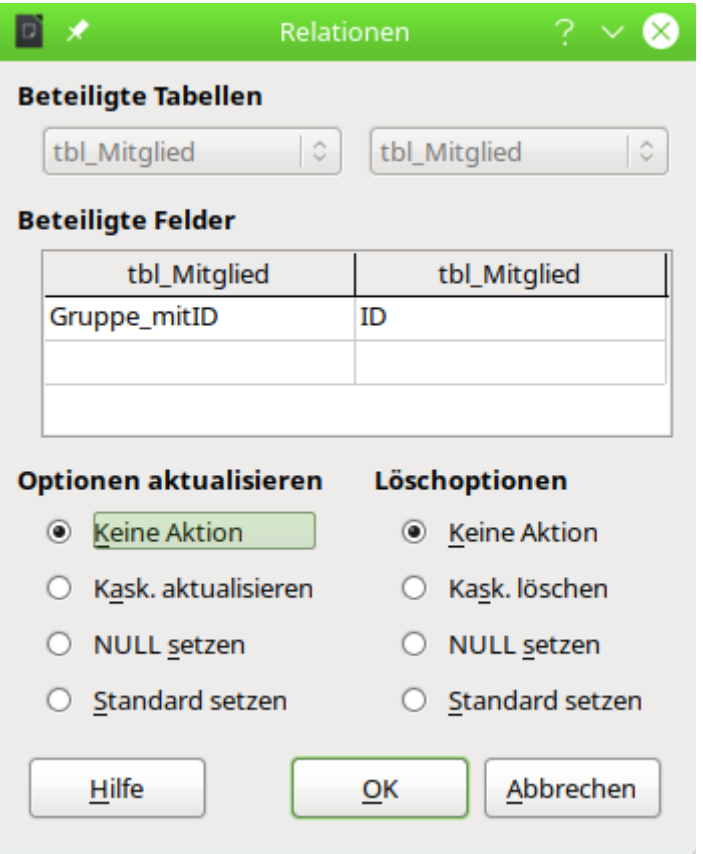

Abbildung 1: Die Beziehung ist so geregelt, dass weder eine Aktualisierung noch eine Löschung eines Mitglieds möglich ist, das mit anderen Mitgliedern über "Gruppe\_mitID" verbunden ist.

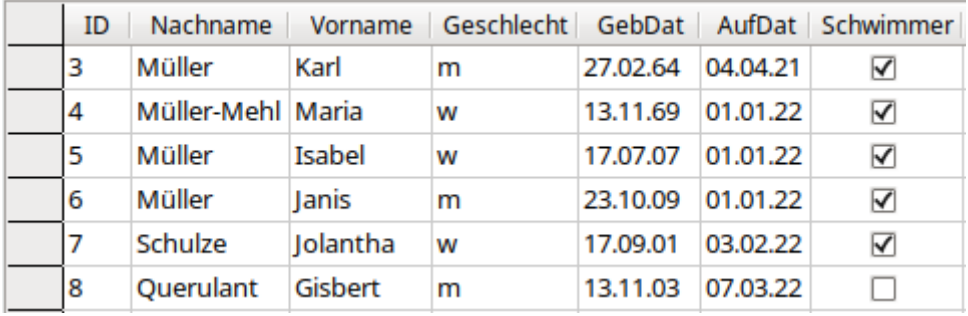

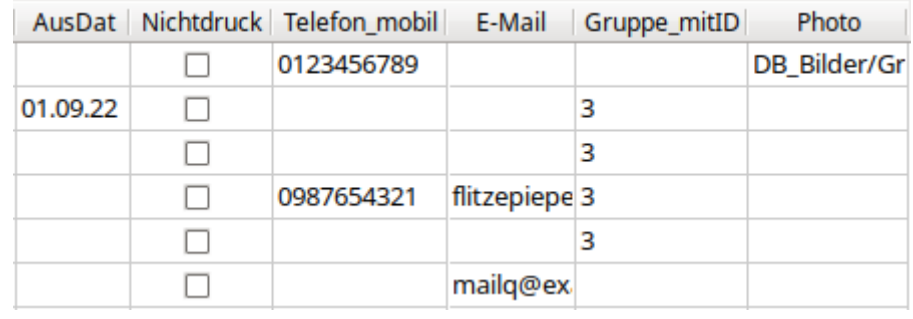

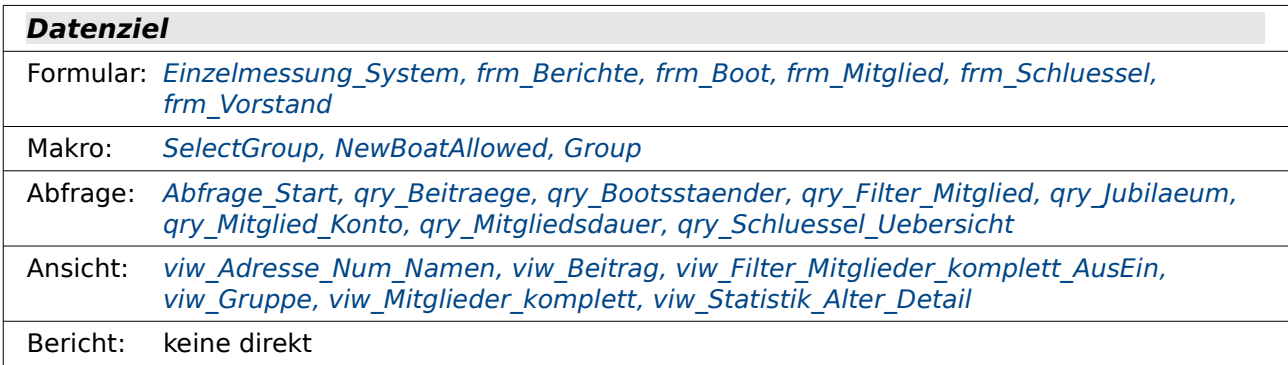

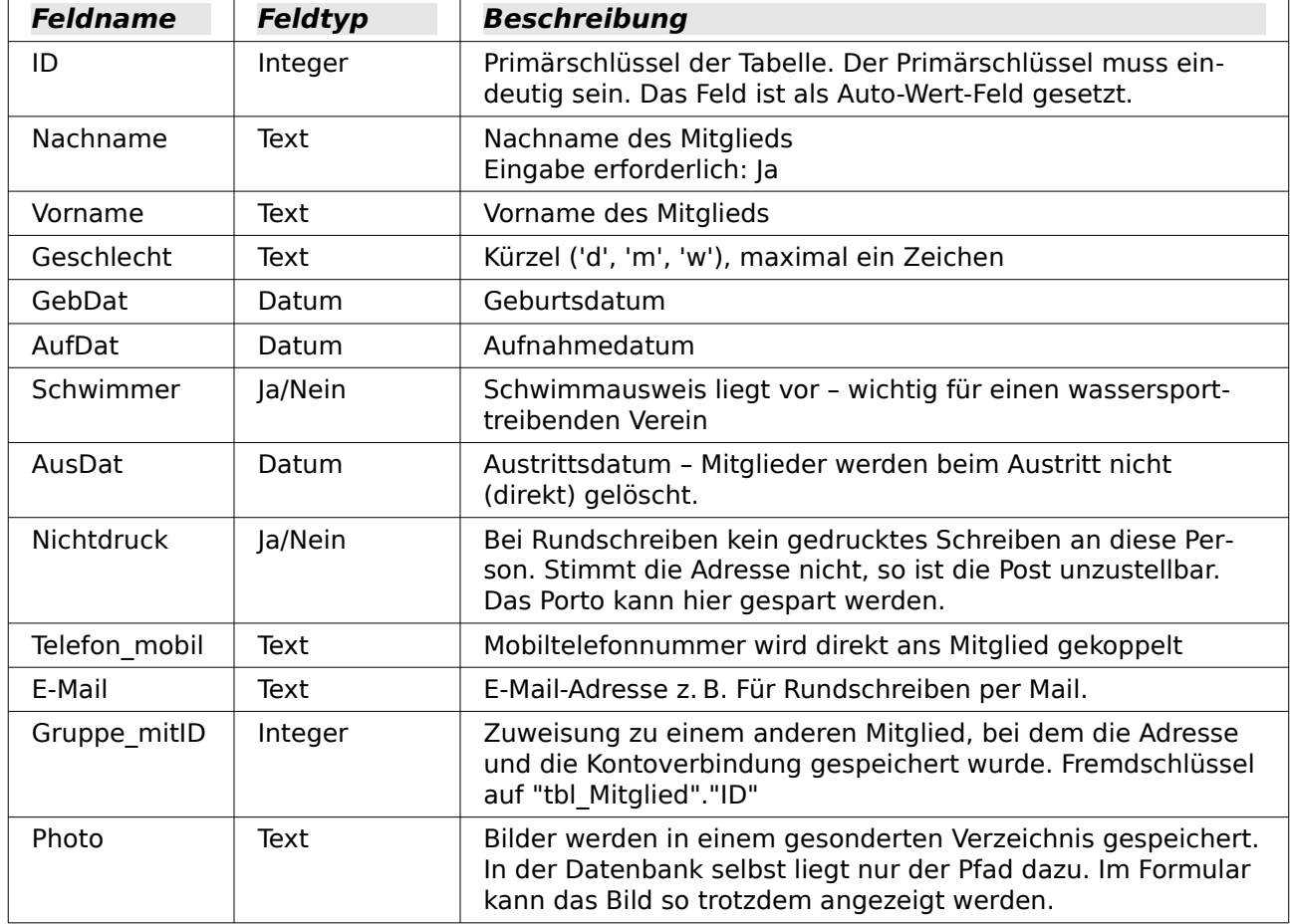

Zur Absicherung des Austrittsdatums wird unter **Extras → SQL** eingegeben:

001 ALTER TABLE "tbl\_Mitglied"

002 ADD CONSTRAINT "Austrittsdatum >= Aufnahmedatum"

003 CHECK ( COALESCE ("AusDat", "AufDat")>="AufDat" )

Hierdurch wird das Feld "AusDat" so festgelegt, dass es auf jeden Fall nicht vor dem Feld "Auf-Dat" liegt. Ein Austritt vor dem Beitritt ist nicht möglich. Bei Fehlversuchen wird ausgegeben: «Check constraint violation Austrittsdatum => Aufnahmedatum table: tbl\_Mitglied…»

Zur Absicherung des Geburtsdatums wird unter **Extras → SQL** eingegeben:

001 ALTER TABLE "tbl\_Mitglied"

002 ADD CONSTRAINT "Aktuelles Datum >= Geburtsdatum"

003 CHECK ("GebDat"<=CURRENT\_DATE)

Hierdurch wird das Feld "GebDat" so festgelegt, dass es auf jeden Fall nicht in der Zukunft liegt. Ein Beitritt vor der Geburt ist nicht möglich. Bei Fehlversuchen wird ausgegeben:

«Check constraint violation Aktuelles Datum >= Geburtsdatum table: tbl\_Mitglied…»

# **Adresse**

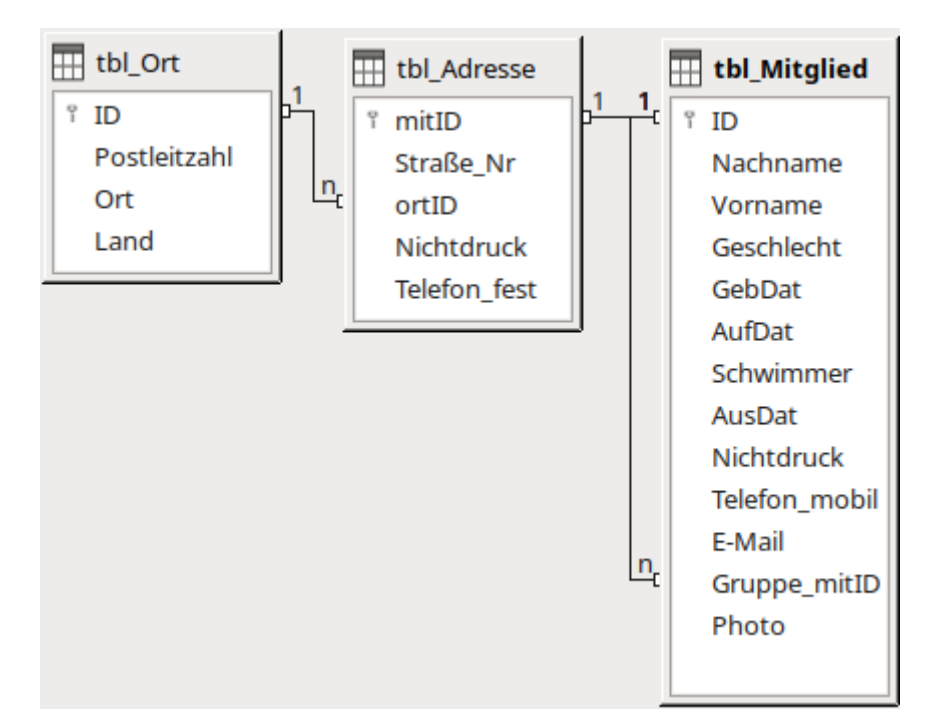

Die Adresse wird nicht direkt beim Mitglied eingetragen. Sie kann über das Feld "Gruppe\_mitID" auch anderen Mitgliedern zugeordnet werden, obwohl so die Beziehung zwischen "tbl\_Mitglied" und "tbl\_Adresse" eine 1:1-Beziehung ist.

Postleitzahl und Ort sind aus der Tabelle "tbl Adresse" ausgelagert, da sie gerade bei Vereinen in der Regel sehr häufig mehrfach vorkommen.

## **tbl\_Adresse**

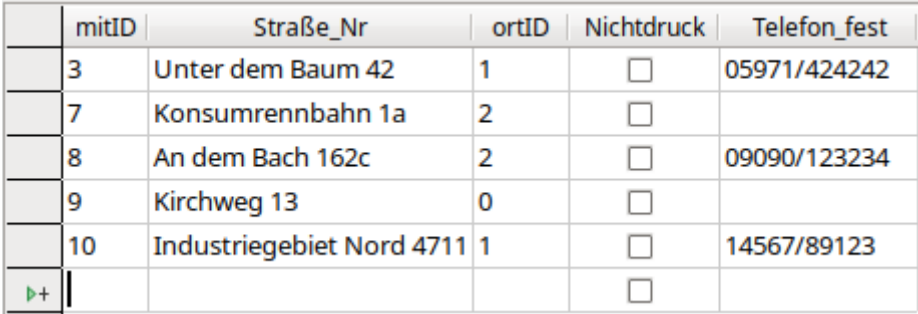

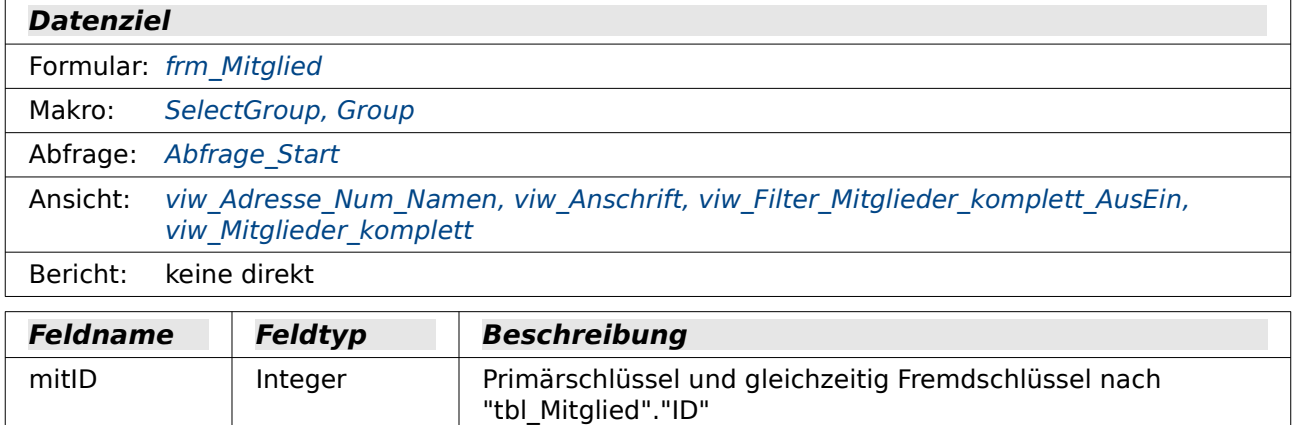
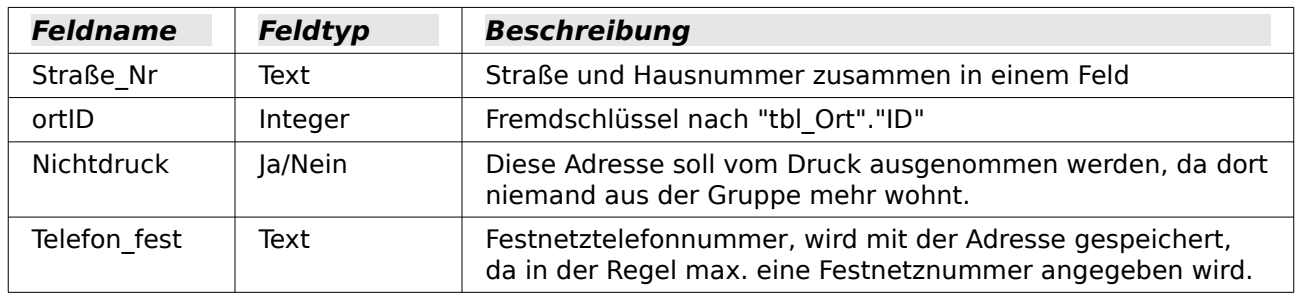

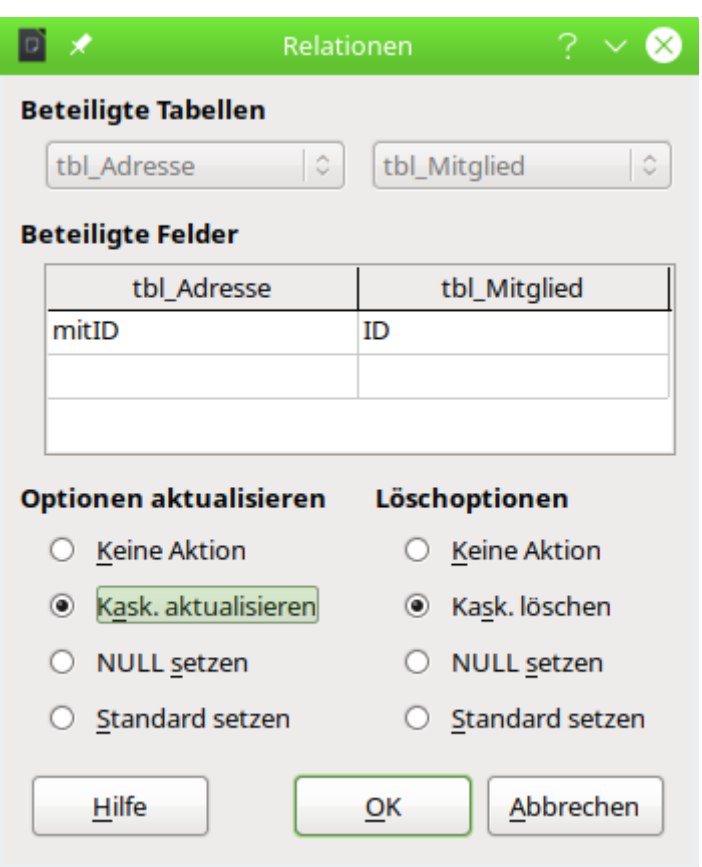

<span id="page-324-0"></span>Abbildung 2: Die Beziehung ist so geregelt, dass bei einer Änderung der "ID" aus "tbl\_Mitglied" die "mitID" aus "tbl Adresse" angepasst wird: Kaskadierend aktuali**sieren**. Wird das mit der Adresse verbundene Mitglied aus der Tabelle gelöscht, so wird auch der Datensatz in der Adresse gelöscht: **Kaskadierend löschen**.

In der Tabelle "tbl Adresse" ist (bis auf den Primärschlüssel) keins der Felder als erforderlich gesetzt worden. Es ist also möglich, dort auch nur die Telefonnummer oder nur die Straße zu speichern.

## <span id="page-324-1"></span>**tbl\_Ort**

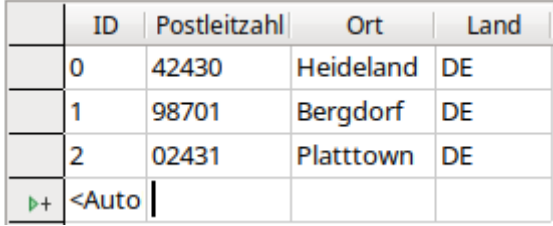

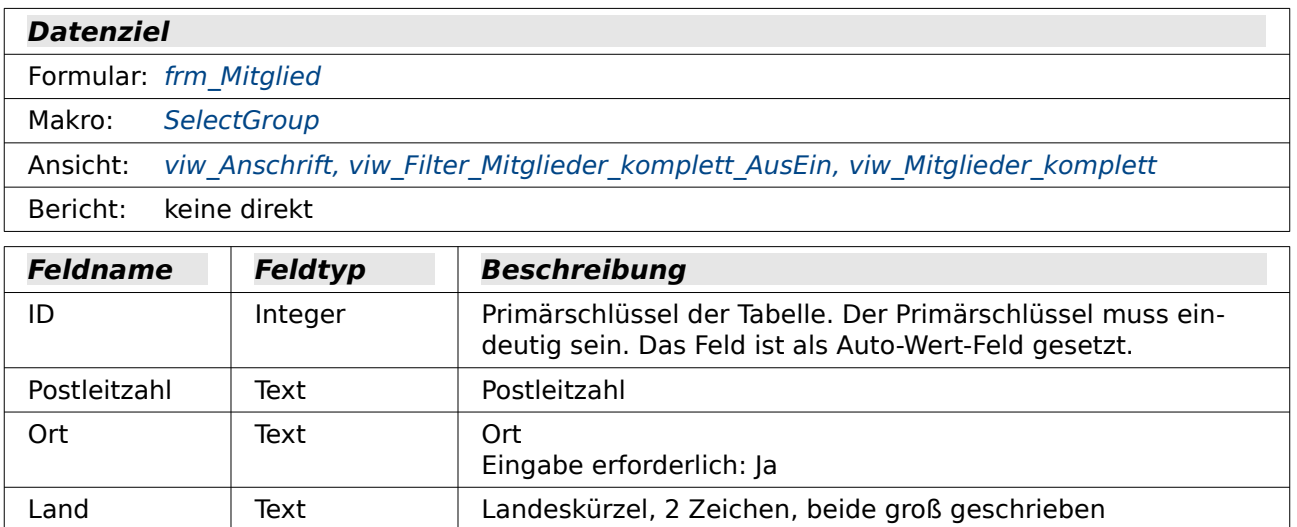

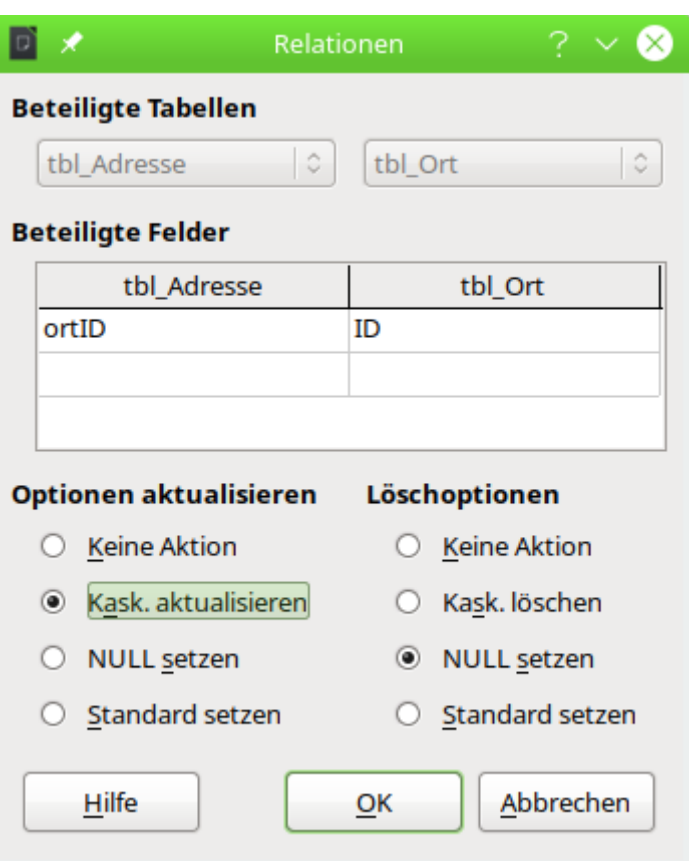

<span id="page-325-0"></span>Abbildung 3: Die Beziehung ist so geregelt, dass bei einer Änderung der "ID" aus "tbl\_Ort" die "ortID" aus "tbl\_Adresse" angepasst wird: **Kaskadierend aktualisieren**. Wird der mit der Adresse verbundene Ort aus der Tabelle gelöscht, so wird das Feld ortID als leeres Feld gesetzt: **NULL setzen**. Es kann also auch (vorübergehend) Adressen ohne Ortszuweisung geben.

# **Konto**

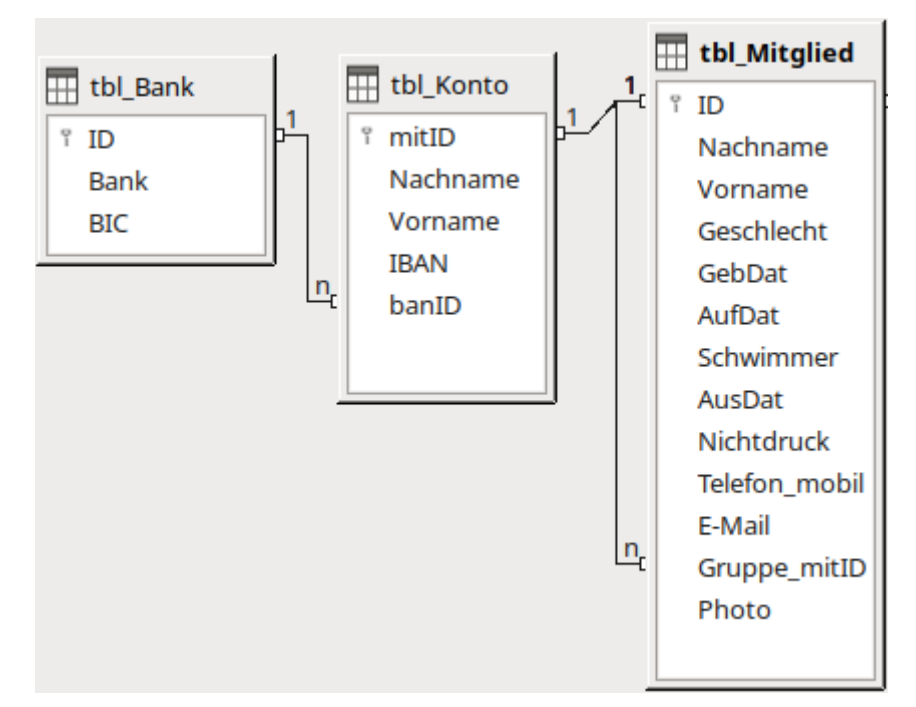

Das Konto wird nicht direkt beim Mitglied eingetragen. Es kann über das Feld "Gruppe\_mitID" auch anderen Mitgliedern zugeordnet werden, obwohl so die Beziehung zwischen "tbl\_Mitglied" und "tbl\_Konto" eine 1:1-Beziehung ist.

Bank und BIC sind aus der Tabelle "tbl\_Konto" ausgelagert, da sie gerade bei Vereinen in der Regel sehr häufig mehrfach vorkommen.

Die Kontoverwaltung kann durch die separaten Tabellen mit Hilfe der Einstellungen des Programms leichter abgewählt werden.

## <span id="page-326-0"></span>**tbl\_Konto**

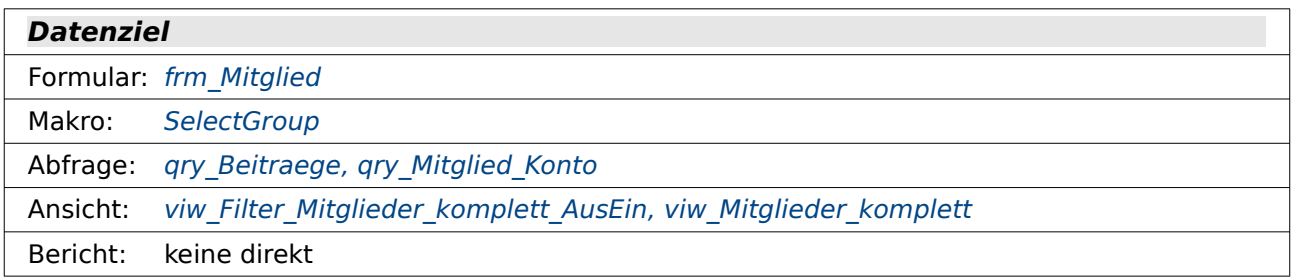

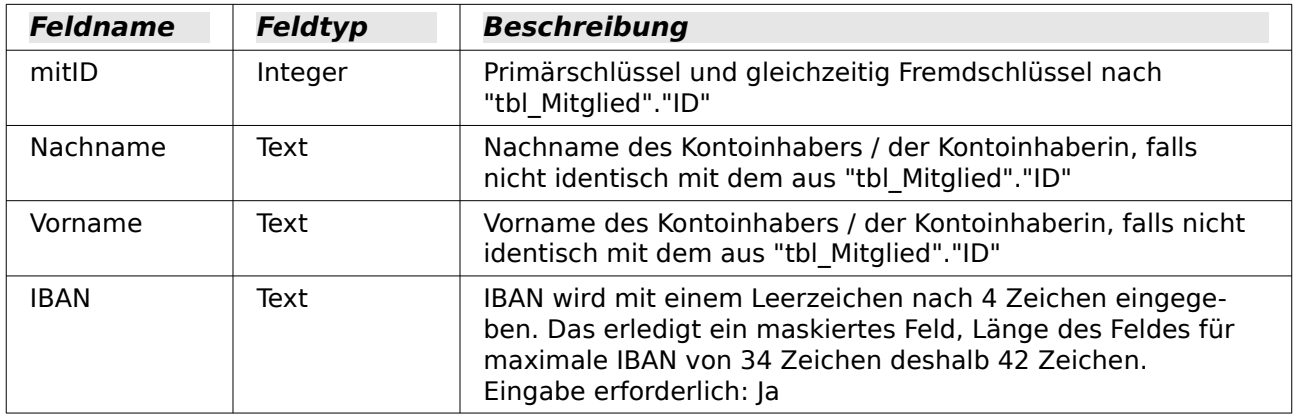

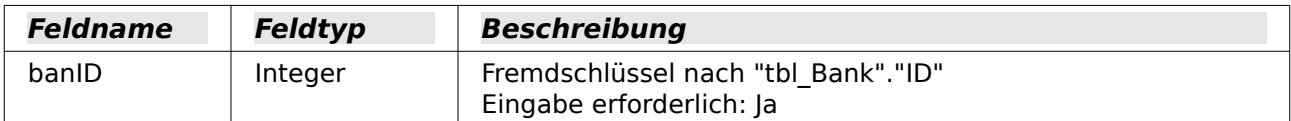

Die Verknüpfung zwischen "tbl\_Konto" und "tbl\_Mitglied" ist wie in [Abbildung 2](#page-324-0) so geregelt, dass bei einer Änderung des Primärschlüssels von "tbl\_Mitglied" der Fremdschlüssel angepasst wird. Bei einer Löschung in der "tbl Mitglied" wird auch der Datensatz in "tbl Konto" gelöscht.

## <span id="page-327-0"></span>**tbl\_Bank**

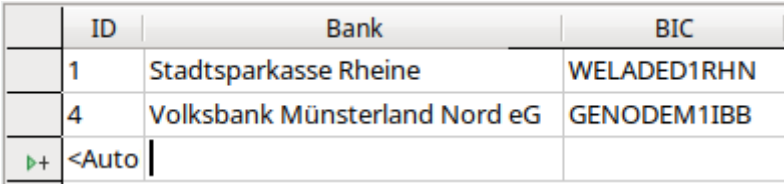

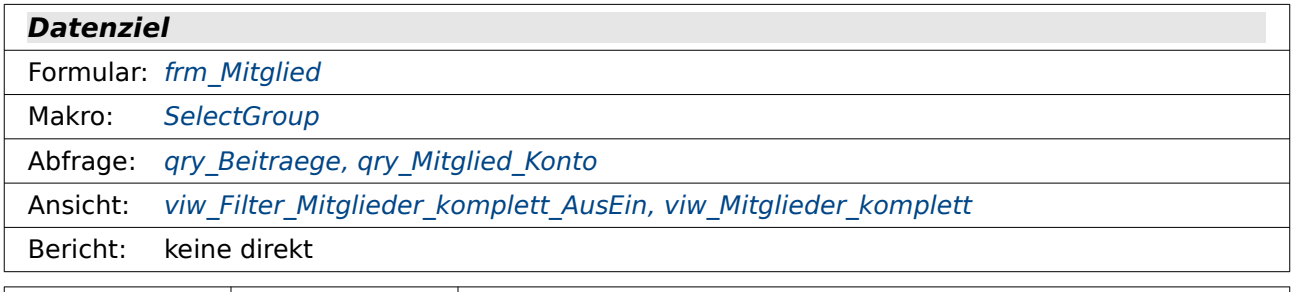

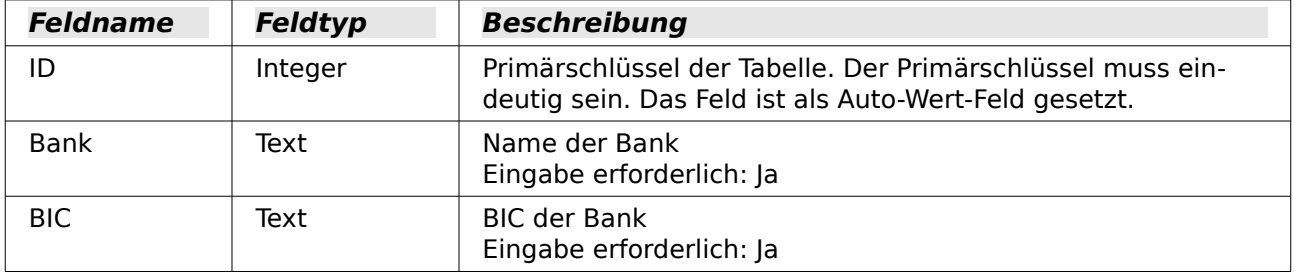

Die Verknüpfung zwischen "tbl\_Konto" und "tbl\_Bank" ist wie in [Abbildung 3](#page-325-0) so geregelt, dass bei einer Änderung des Primärschlüssels von "tbl\_Bank" der Fremdschlüssel angepasst wird. Bei einer Löschung in der "tbl\_Bank" wird der Fremdschlüssel "banID" in "tbl\_Konto" auf **NULL** gesetzt.

# **Vorstand**

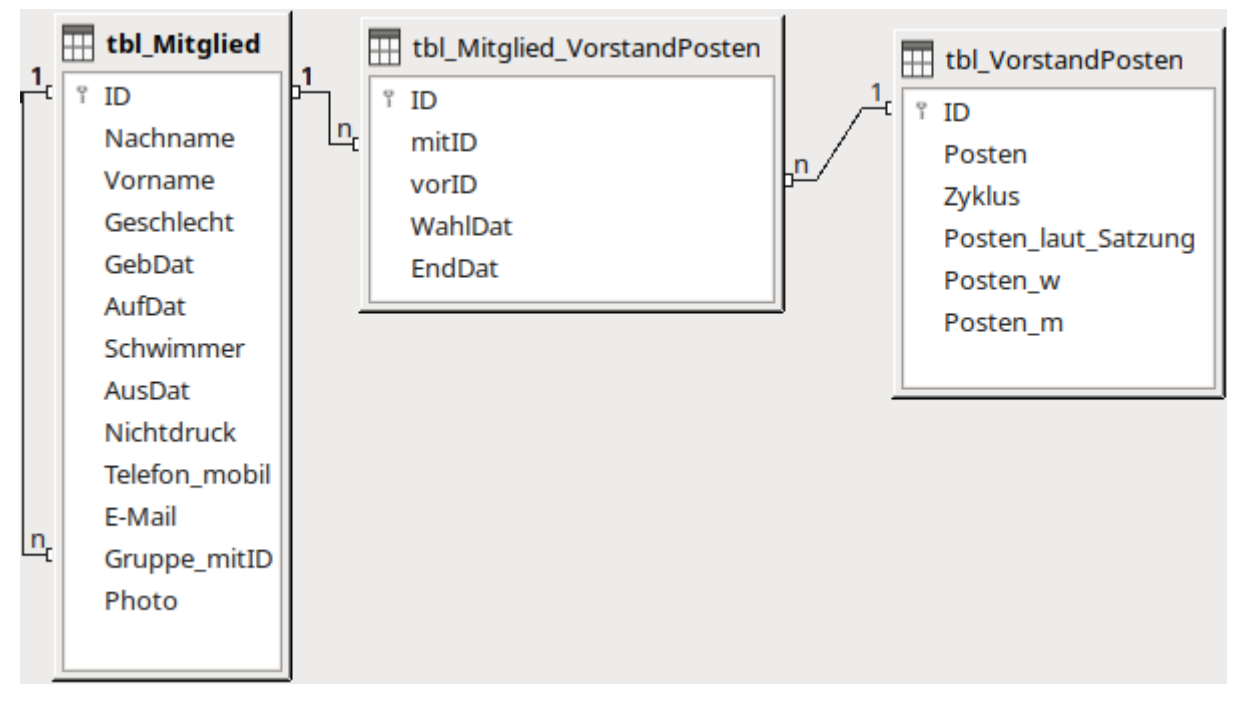

Mitglieder können unterschiedliche Vorstandsposten besetzen. Gleiche Vorstandsposten werden nacheinander von unterschiedlichen Mitgliedern wahr genommen. Die 1:n-Beziehung zwischen "tbl\_Mitglied" und "tbl\_Mitglied\_VorstandPosten" sowie die 1:n-Beziehung zwischen "tbl\_VorstandPosten" und "tbl\_Mitglied\_VorstandPosten" ergeben so zusammen eine n:m-Beziehung zwischen "tbl\_Mitglied" und "tbl\_VorstandPosten".

### **tbl\_Mitglied\_VorstandPosten**

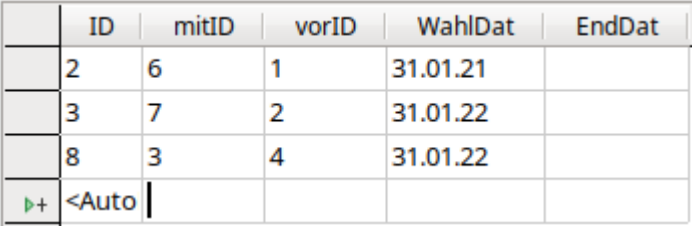

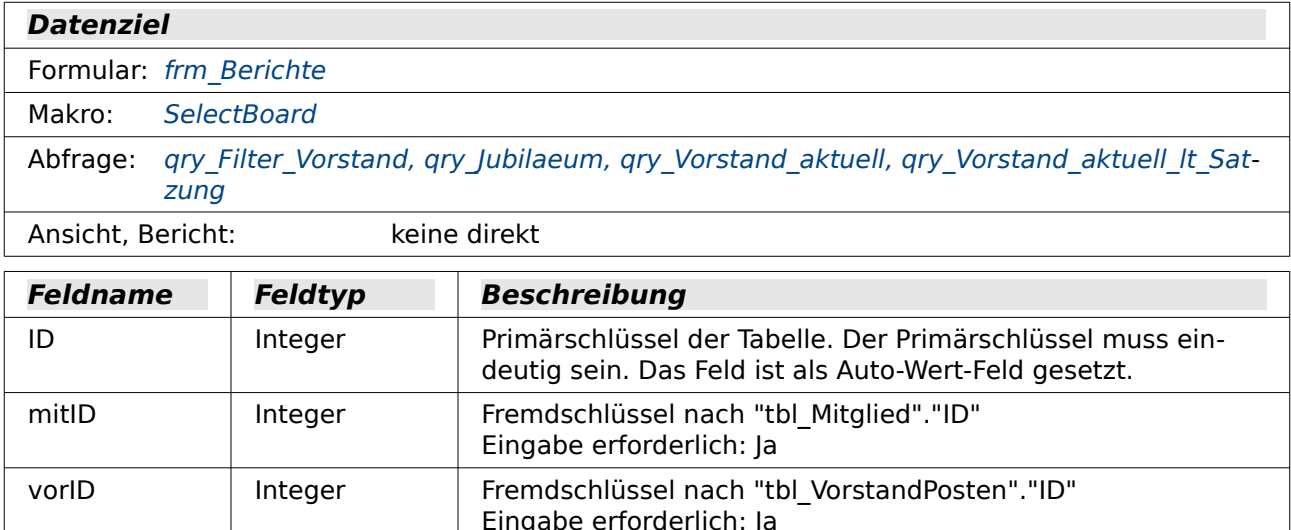

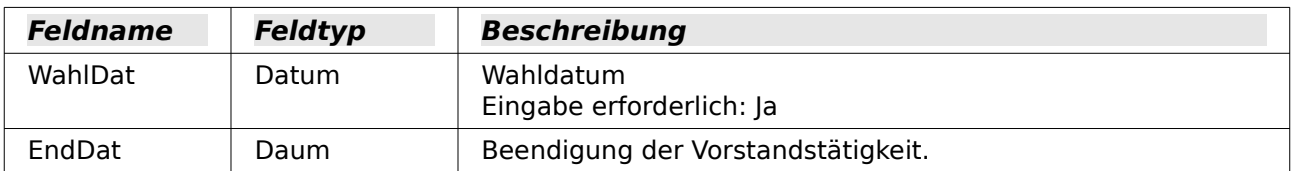

Die Verknüpfung zwischen "tbl\_Mitglied\_VorstandPosten" und "tbl\_Mitglied" ist wie in [Abbildung](#page-325-0) [3](#page-325-0) so geregelt, dass bei einer Änderung des Primärschlüssels von "tbl\_Mitglied" der Fremdschlüssel angepasst wird. Bei einer Löschung in der "tbl\_Mitglied" wird der Fremdschlüssel "mitID" in "tbl\_Mitglied\_VorstandPosten" auf **NULL** gesetzt. So bleibt zumindest die Belegung des Postens erhalten, auch wenn das entsprechende Mitglied nicht mehr in der Datenbank verzeichnet ist. Über Berichte sollte deswegen der Vorstand auch außerhalb der Datenbank gesichert werden.

Zur Absicherung des Enddatums/Rücktrittsdatums wird unter **Extras → SQL** eingegeben:

001 ALTER TABLE "tbl\_Mitglied\_VorstandPosten"

002 ADD CONSTRAINT "Rücktrittsdatum >= Wahldatum"

003 CHECK ( COALESCE("EndDat","WahlDat")>="WahlDat" )

Hierdurch wird das Feld "EndDat" so festgelegt, dass es auf jeden Fall nicht vor dem "WahlDat" liegt. Ein Rücktritt vor der Wahl ist nicht möglich. Bei Fehlversuchen wird ausgegeben: «Check constraint violation Rücktrittsdatum >= Wahldatum table:

tbl Mitglied VorstandPosten...»

### **tbl\_VorstandPosten**

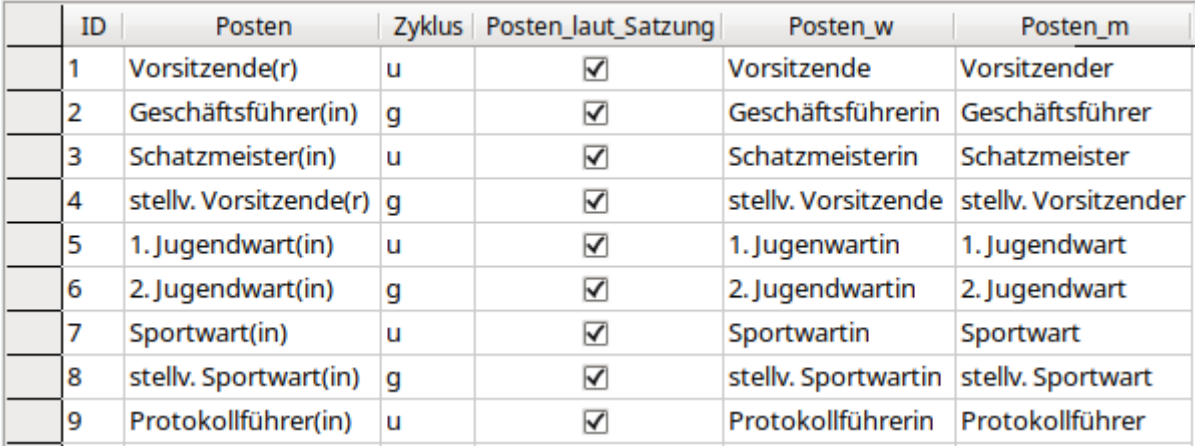

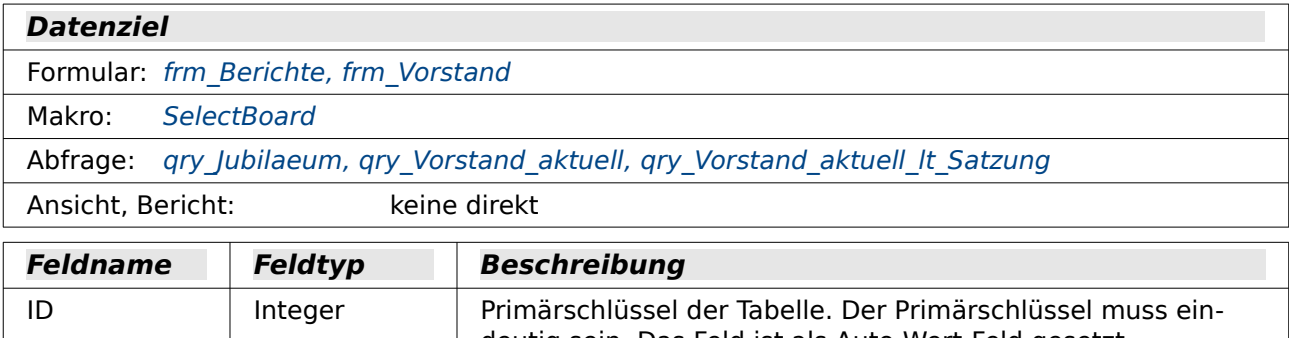

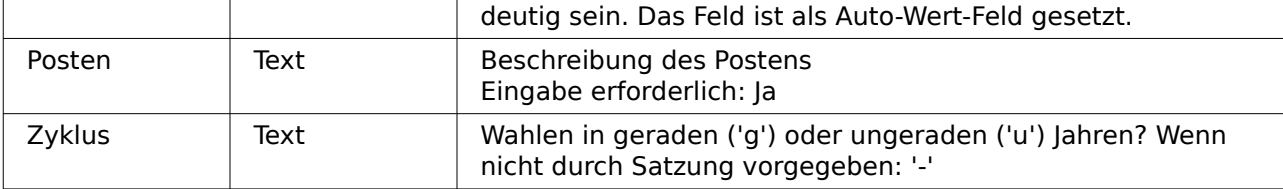

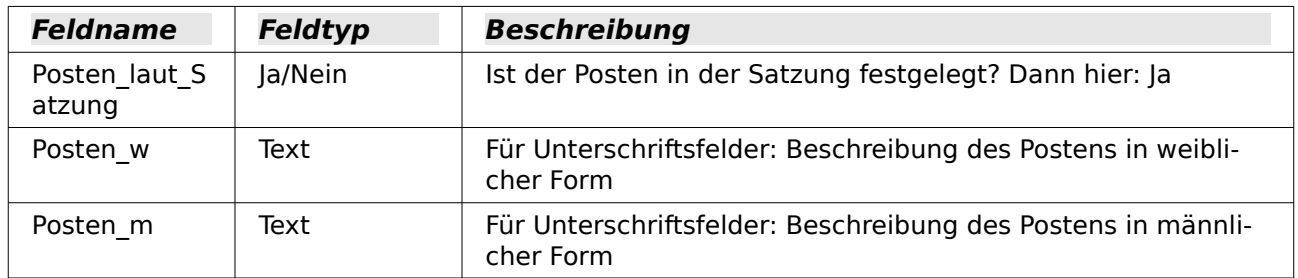

Die Verknüpfung zwischen "tbl\_Mitglied\_VorstandPosten" und "tbl\_VorstandPosten" ist wie in [Abbildung 3](#page-325-0) so geregelt, dass bei einer Änderung des Primärschlüssels von "tbl\_VorstandPo[s](#page-325-0)ten" der Fremdschlüssel angepasst wird. Bei einer Löschung in der "tbl\_VorstandPosten" wird der Fremdschlüssel "vorID" in "tbl\_Mitglied\_VorstandPosten" auf **NULL** gesetzt.

# **Schlüssel**

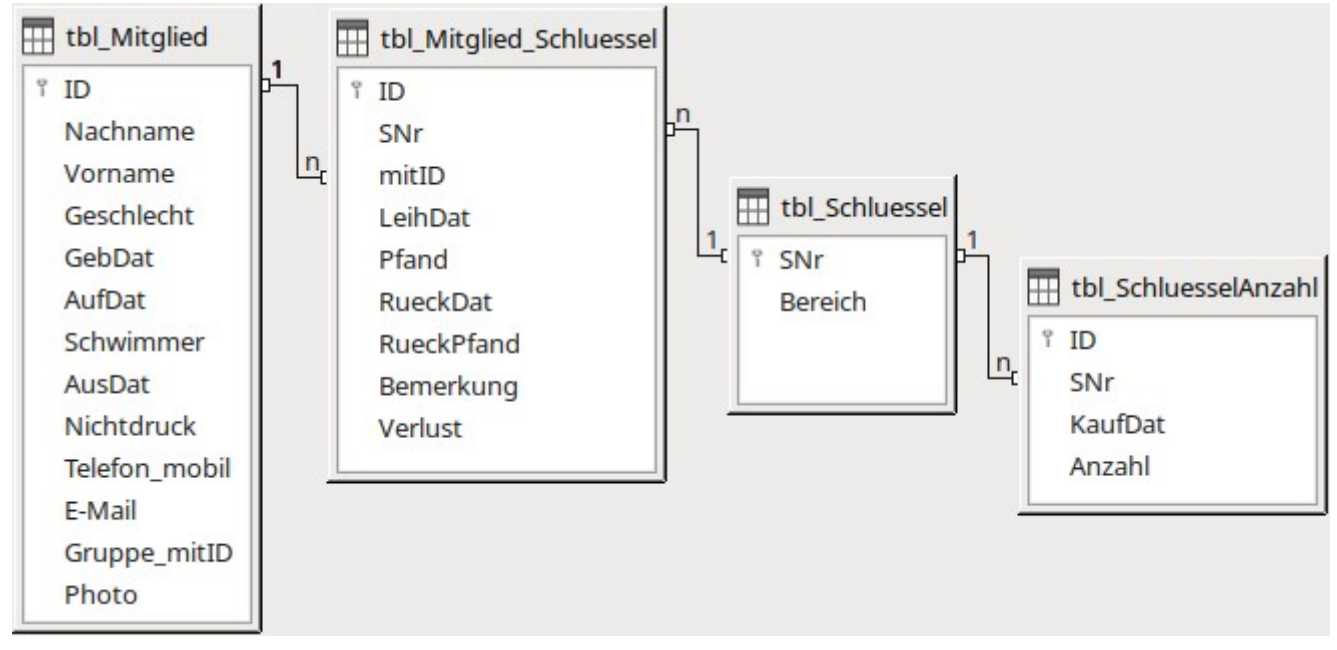

Mitglieder können unterschiedliche Schlüssel entleihen. Schlüssel für gleiche Schließbereiche können von mehreren Mitgliedern entliehen werden. Die 1:n-Beziehung zwischen "tbl\_Mitglied" und "tbl\_Mitglied\_Schluessel" sowie die 1:n-Beziehung zwischen "tbl\_Schluessel" und "tbl\_Mitglied\_MitgliedSchluessel" ergeben so zusammen eine n:m-Beziehung zwischen "tbl\_Mitglied" und "tbl\_Schluessel".

Manchmal sind zu wenig Schlüssel verfügbar. So muss beständig der Bestand kontrollierbar sein und ggf. neue Schlüssel nachgekauft werden. Deshalb die Bestandserfassung in "tbl\_SchluesselAnzahl".

Die Schlüsselverwaltung kann mit Hilfe der Einstellungen des Programms abgewählt werden.

## **tbl\_MitgliedSchluessel**

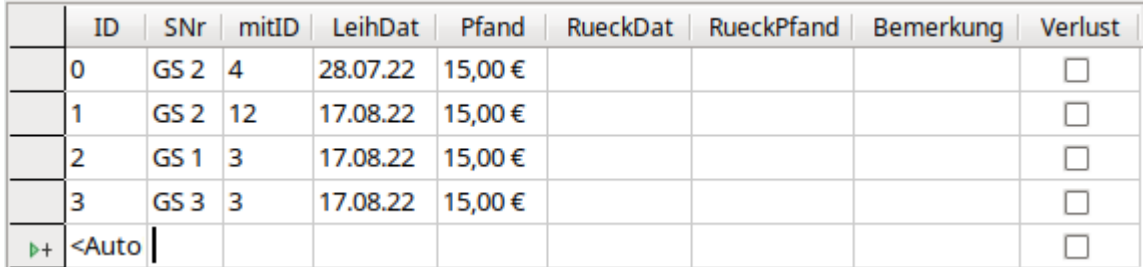

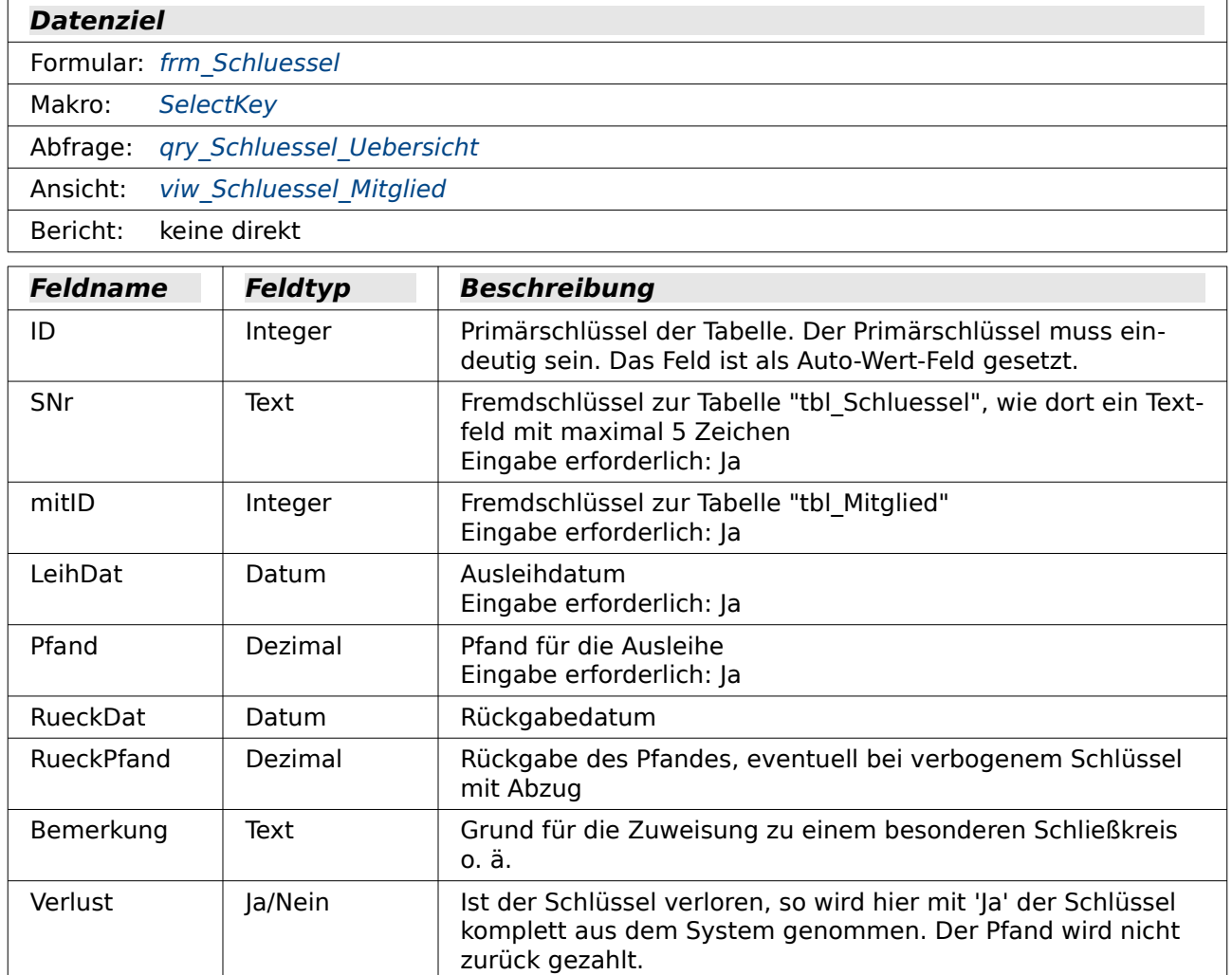

Die Verknüpfung zwischen "tbl\_MitgliedSchluessel" und "tbl\_Mitglied" ist wie in [Abbildung 3](#page-325-0) so geregelt, dass bei einer Änderung des Primärschlüssels von "tbl\_Mitglied" der Fremdschlüssel angepasst wird. Bei einer Löschung in der "tbl\_Mitglied" wird der Fremdschlüssel "mitID" in "tbl\_MitgliedSchluessel" auf **NULL** gesetzt.

Zur Absicherung des Rückgabedatums wird unter **Extras → SQL** eingegeben:

- 001 ALTER TABLE "tbl\_Mitglied\_Schluessel"
- 002 ADD CONSTRAINT "Rückgabedatum >= Ausleihdatum"
- 003 CHECK ( COALESCE("RueckDat","LeihDat")>="LeihDat" )

Hierdurch wird das Feld "RueckDat" so festgelegt, dass es auf jeden Fall nicht vor dem "LeihDat" liegt. Eine Rückgabe vor der Ausleihe ist nicht möglich. Bei Fehlversuchen wird ausgegeben:

«Check constraint violation Rückgabedatum >= Ausleihdatum table: tbl\_Mitglied\_Schluessel…»

Zur Absicherung des Rückgabepfandes wird unter **Extras → SQL** eingegeben:

001 ALTER TABLE "tbl Mitglied Schluessel"

002 ADD CONSTRAINT "Rückgabepfand <= Pfand"

003 CHECK ( COALESCE("RueckPfand","Pfand")<="Pfand" )

Hierdurch wird das Feld "RueckPfand" so festgelegt, dass es auf jeden Fall nicht größer als "Pfand" ist. Es soll nicht mehr Pfand zurückgezahlt werden als tatsächlich gezahlt wurde. Bei Fehlversuchen wird ausgegeben:

«Check constraint violation Rückgabepfand <= Pfand table: tbl\_Mitglied\_Schluessel…»

#### **tbl\_Schluessel**

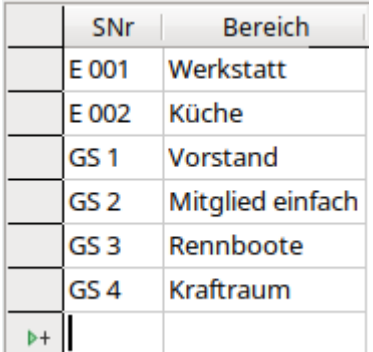

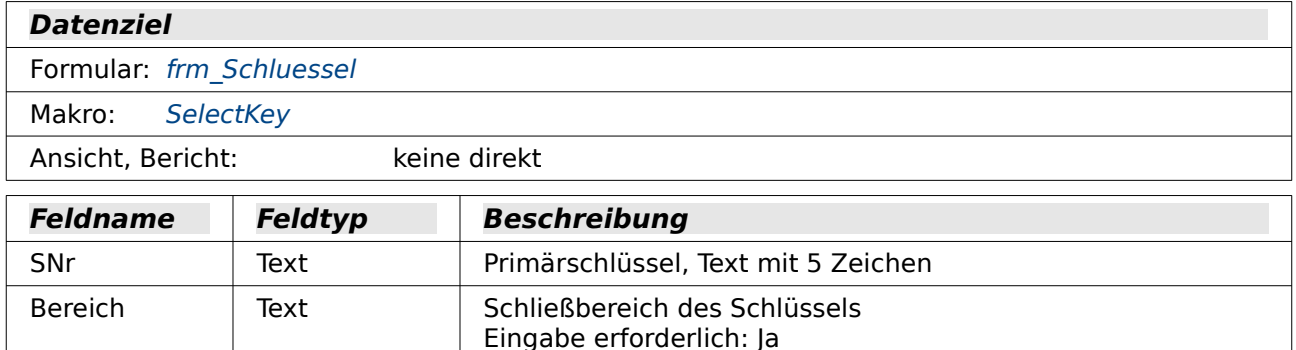

Die Verknüpfung zwischen "tbl\_MitgliedSchluessel" und "tbl\_Schluessel" ist wie in [Abbildung 3](#page-325-0) so geregelt, dass bei einer Änderung des Primärschlüssels von "tbl\_Schluessel" der Fremdschlüssel angepasst wird. Bei einer Löschung in der "tbl\_Schluessel" wird der Fremdschlüssel "SNr" in "tbl\_MitgliedSchluessel" auf **NULL** gesetzt.

#### **tbl\_SchluesselAnzahl**

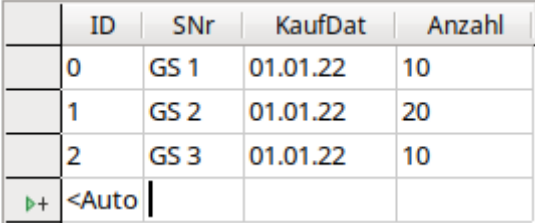

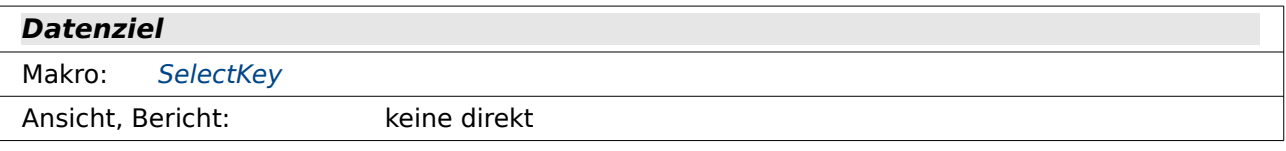

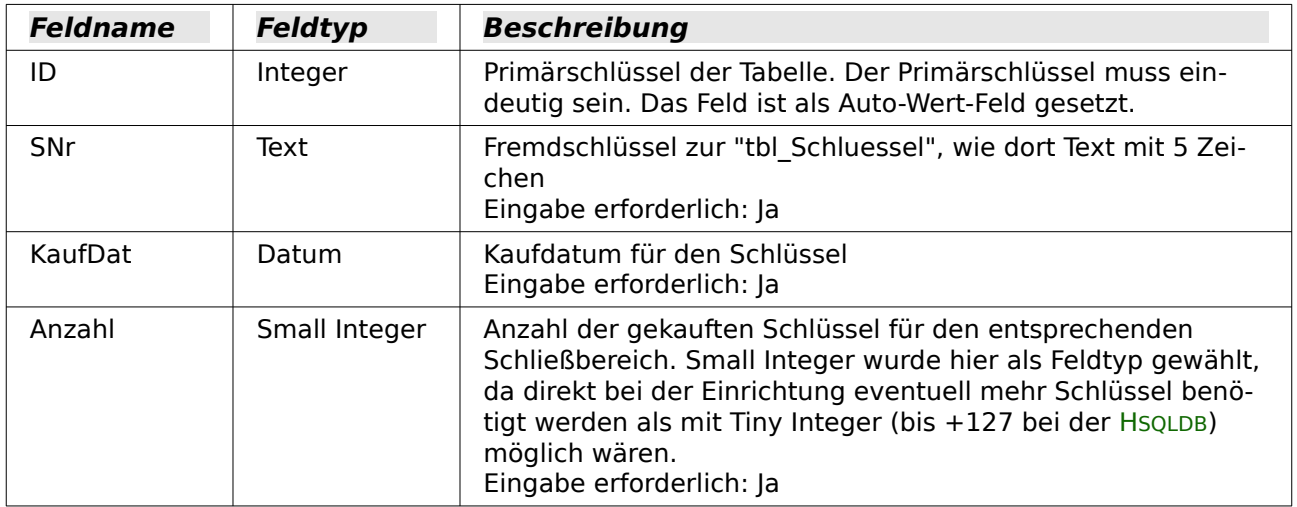

Die Verknüpfung zwischen "tbl SchluesselAnzahl" und "tbl Schluessel" ist wie in [Abbildung 3](#page-325-0) so geregelt, dass bei einer Änderung des Primärschlüssels von "tbl\_Schluessel" der Fremdschlüssel angepasst wird. Bei einer Löschung in der "tbl\_Schluessel" wird der Fremdschlüssel "SNr" in "tbl\_SchluesselAnzahl" auf **NULL** gesetzt.

# **Abteilung**

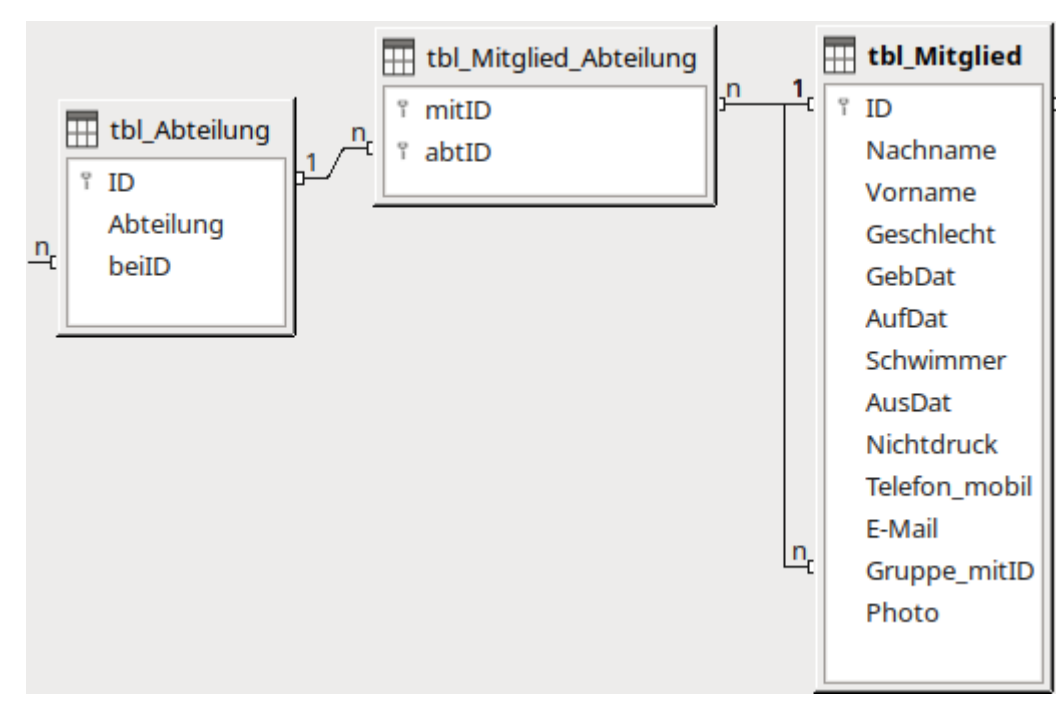

Ein Mitglied kann in mehreren Abteilungen sein. In jeder Abteilung sind mehrere Mitglieder. Die Beziehung zwischen "tbl\_Mitglied" und "tbl\_Abteilung" ist also eine n:m-Beziehung. Diese Beziehung wird bei der Tabellenkonstruktion durch eine Tabelle gelöst, in der die Primärschlüssel beider betroffener Tabellen enthalten sind. Hier ist das die "tbl\_Mitglied\_Abteilung", die lediglich die beiden Fremdschlüssel als gemeinsame Primärschlüssel enthält.

Da Abteilungen häufig mit separaten Beiträgen verbunden sind, ist in "tbl\_Abteilung" eine Verknüpfung zu der Beitragstabelle enthalten.

Die Abteilungsverwaltung kann mit Hilfe der Einstellungen des Programms abgewählt werden.

### <span id="page-334-0"></span>**tbl\_Mitglied\_Abteilung**

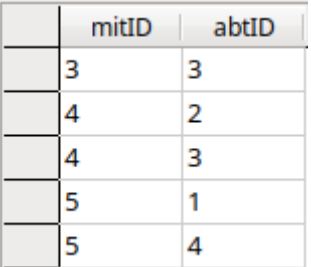

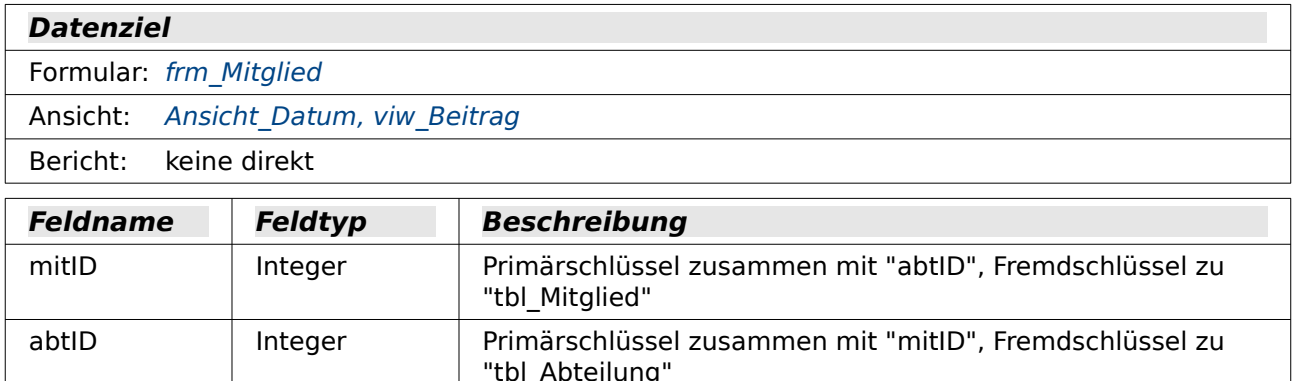

Die Verknüpfung zwischen "tbl\_Mitglied\_Abteilung" und "tbl\_Mitglied" ist wie in [Abbildung 2](#page-324-0) so geregelt, dass bei einer Änderung des Primärschlüssels von "tbl\_Mitglied" der Fremdschlüssel angepasst wird. Bei einer Löschung in der "tbl\_Mitglied" wird auch der Datensatz in "tbl\_Mitglied\_Abteilung" gelöscht.

### <span id="page-334-1"></span>**tbl\_Abteilung**

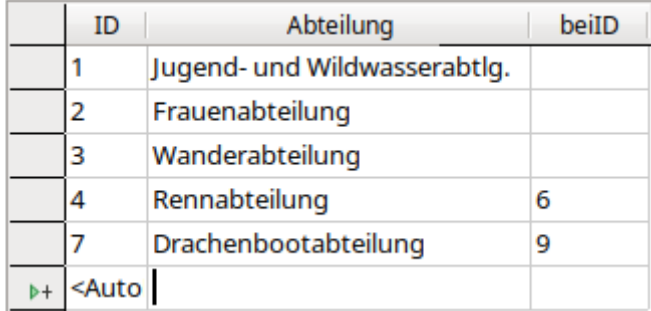

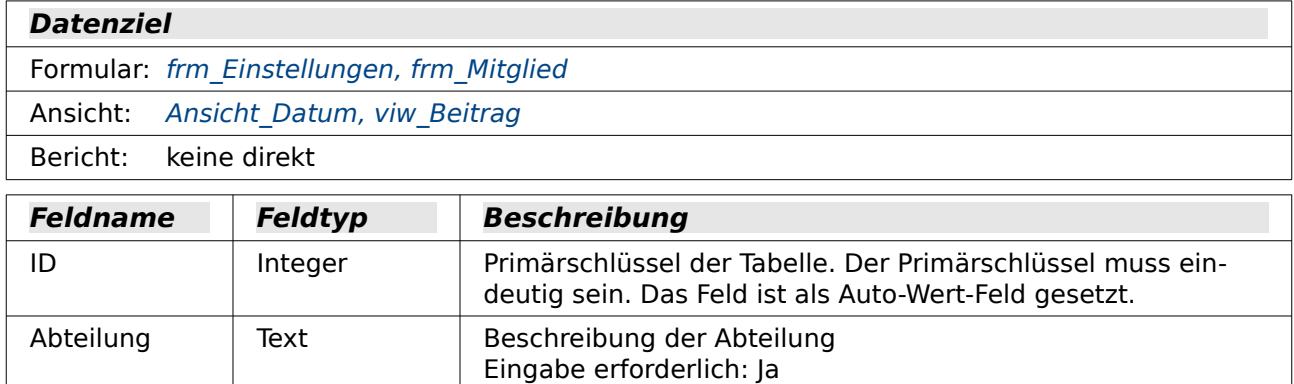

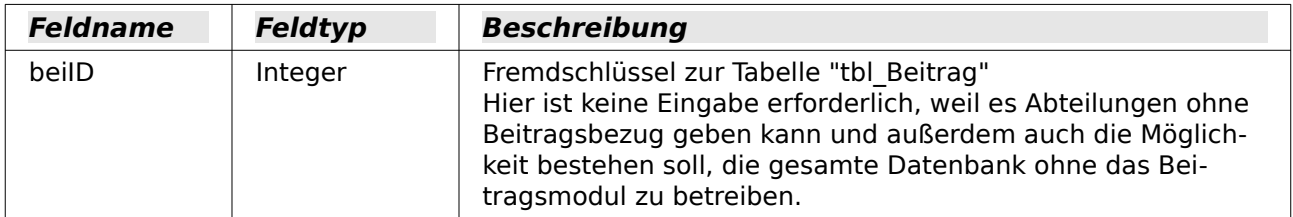

Die Verknüpfung zwischen "tbl\_Mitglied\_Abteilung" und "tbl\_Abteilung" ist wie in [Abbildung 2](#page-324-0) so geregelt, dass bei einer Änderung des Primärschlüssels von "tbl\_Abteilung" der Fremdschlüssel angepasst wird. Bei einer Löschung in der "tbl\_Abteilung" wird auch der Datensatz in "tbl\_Mitglied\_Abteilung" gelöscht.

# **Beitrag**

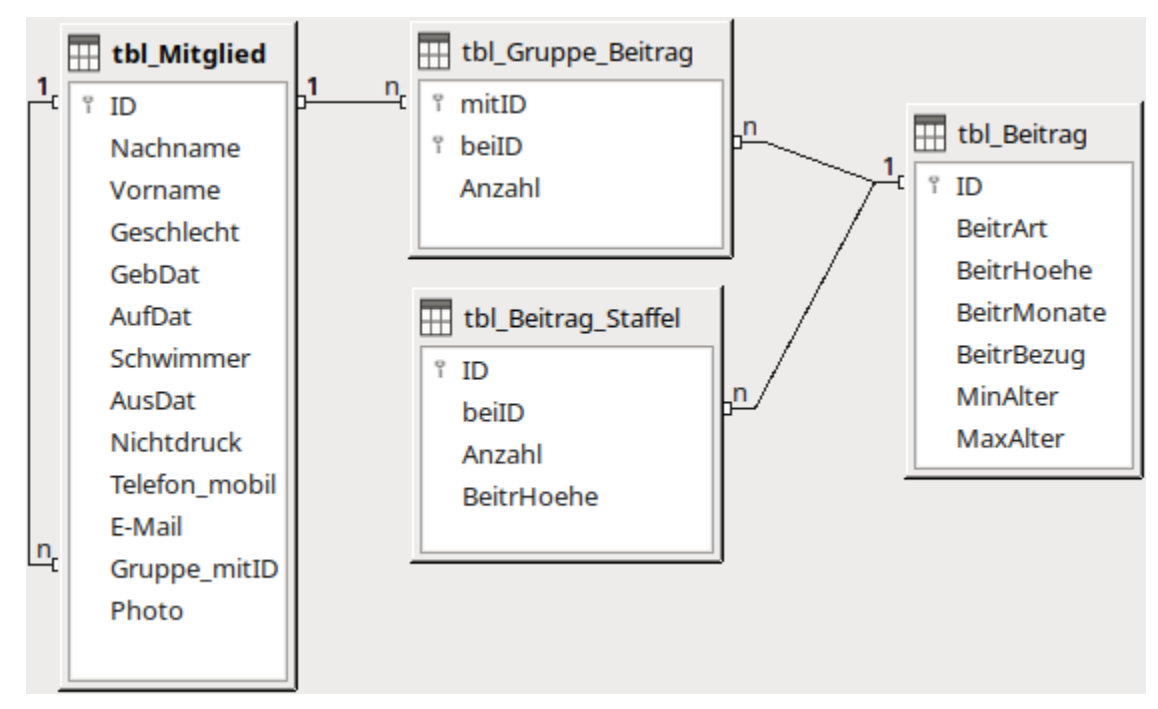

Der Beitrag wird bei dem Mitglied eingetragen, das über die Gruppierung von Mitgliedern (anhand der Adresse oder des Kontos) als «Gruppenleiter(in)» vorgesehen ist. Ein Mitglied kann für verschiedene Beiträge zahlen müssen. Ein bestimmter Beitrag ist aber wiederum bei verschiedenen Mitgliedern vorgesehen. Die n:m-Beziehung zwischen "tbl\_Mitglied" und "tbl\_Beitrag" wird über zwei 1:n-Beziehungen zur "tbl\_Gruppe\_Beitrag" geregelt.

Bei manchen Beitragsarten kann der Beitrag gestaffelt sein. So zahlen in dem Verein, der als Ausgangspunkt für diese Datenbank diente, ein zweites oder drittes Mitglied einer Gruppe einen immer niedrigeren Abteilungsbeitrag für die «Rennabteilung». Das entspricht dann einer Gruppenermäßigung. Bei den Booten hingegen steigt der Preis pro Boot mit der Anzahl der gelagerten Boote. Dies ist entsprechend in "tbl\_Beitrag\_Staffel" hinterlegt.

Die Beitragsverwaltung kann mit Hilfe der Einstellungen des Programms abgewählt werden.

## <span id="page-336-0"></span>**tbl\_Gruppe\_Beitrag**

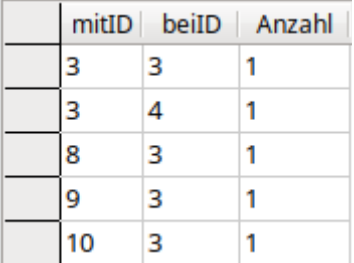

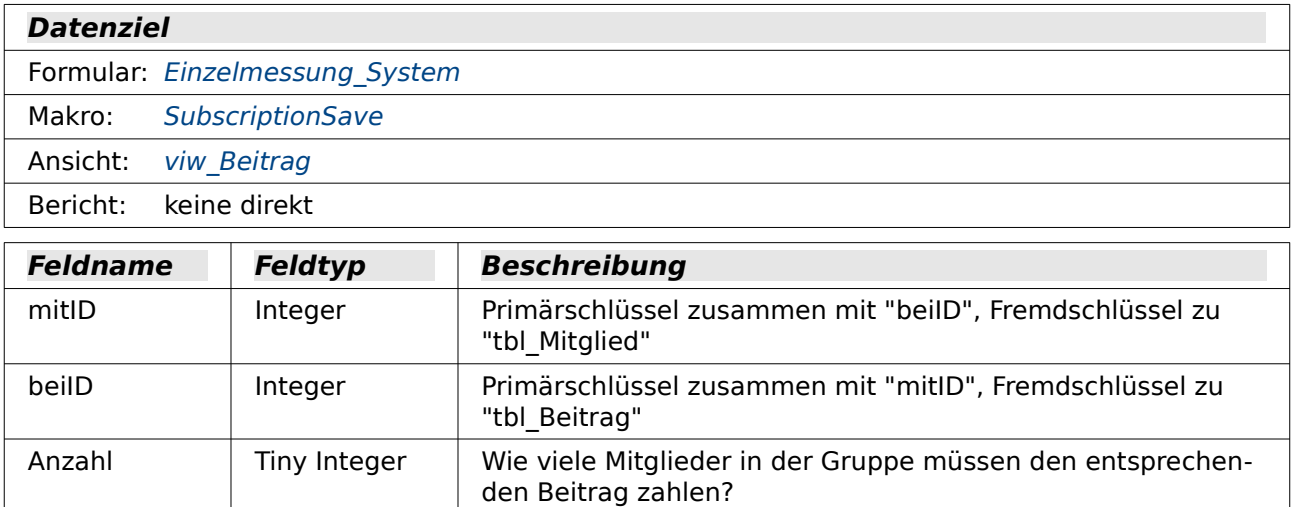

Die Verknüpfung zwischen "tbl\_Gruppe\_Beitrag" und "tbl\_Mitglied" ist wie in [Abbildung 2](#page-324-0) so geregelt, dass bei einer Änderung des Primärschlüssels von "tbl\_Mitglied" der Fremdschlüssel angepasst wird. Bei einer Löschung in der "tbl\_Mitglied" wird auch der Datensatz in "tbl Gruppe Beitrag" gelöscht.

### <span id="page-336-1"></span>**tbl\_Beitrag**

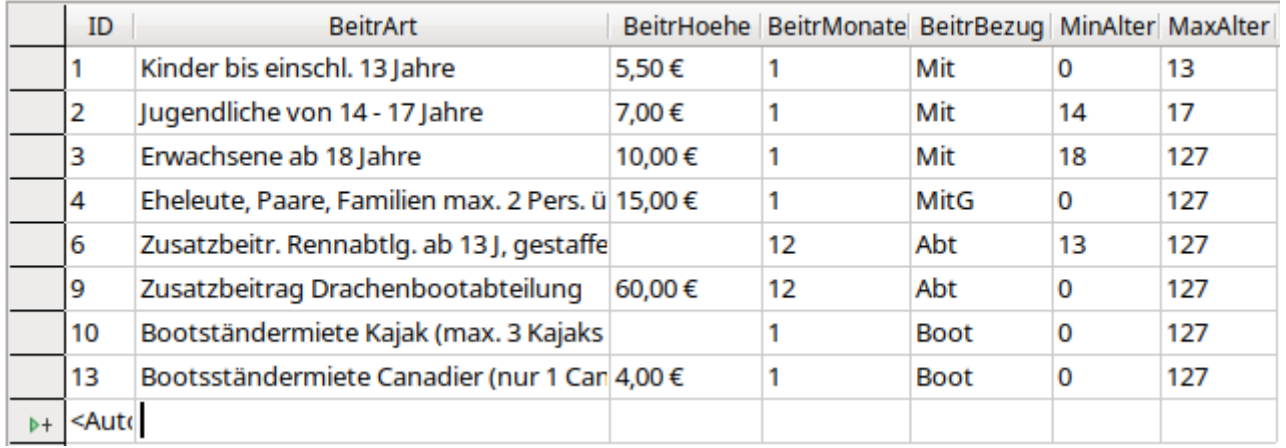

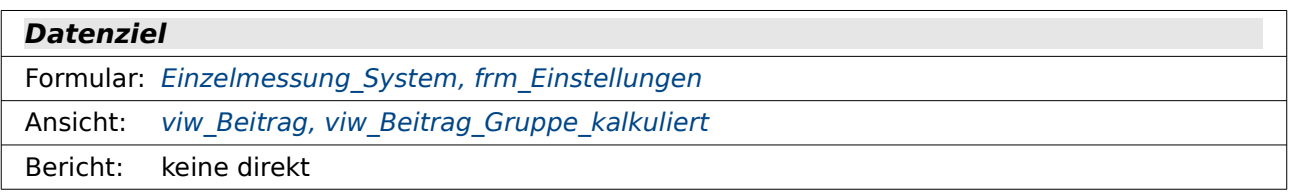

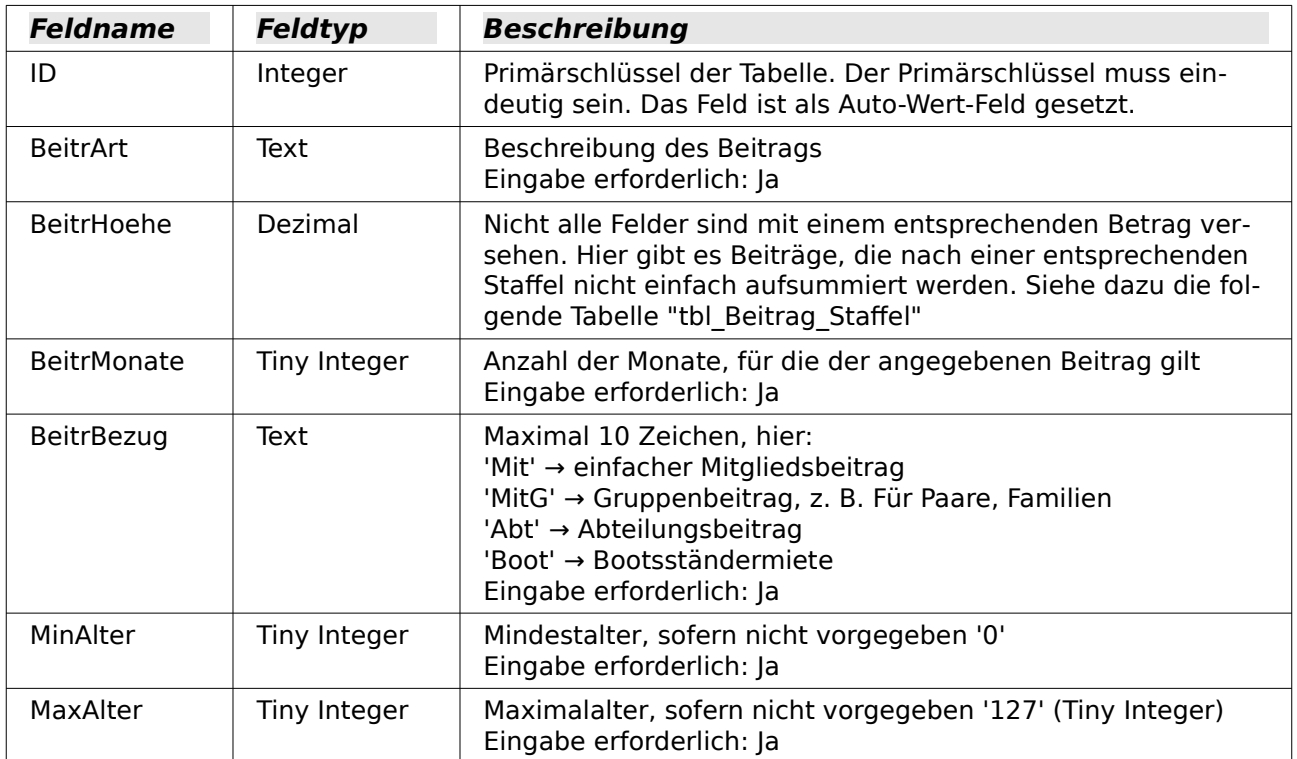

Die Verknüpfung zwischen "tbl Gruppe Beitrag" und "tbl Beitrag" ist wie in [Abbildung 2](#page-324-0) so geregelt, dass bei einer Änderung des Primärschlüssels von "tbl\_Beitrag" der Fremdschlüssel angepasst wird. Bei einer Löschung in der "tbl\_Beitrag" wird auch der Datensatz in "tbl Gruppe Beitrag" gelöscht.

Zur Absicherung der Monatszahl wird unter **Extras → SQL** eingegeben:

001 ALTER TABLE "tbl Beitrag"

002 ADD CONSTRAINT "Monatszahl 1 bis 12"

003 CHECK ("BeitrMonate" BETWEEN 1 AND 12)

Hierdurch wird das Feld "BeitrMonate" auf Eingaben von 1 bis 12 begrenzt. Bei Fehlversuchen wird ausgegeben:

«Check constraint violation Monatszahl 1 bis 12 table: tbl\_Beitrag…»

#### <span id="page-337-0"></span>**tbl\_Beitrag\_Staffel**

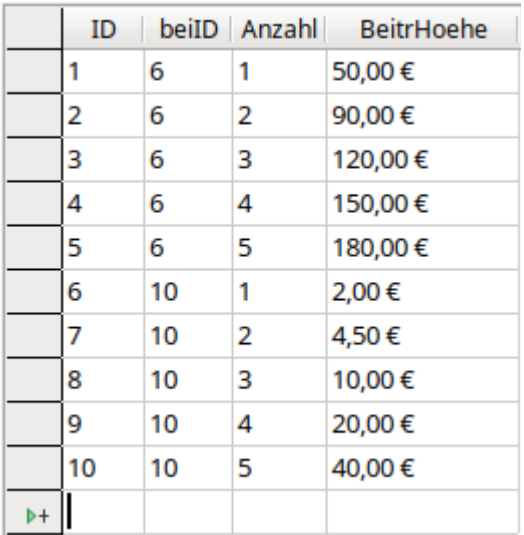

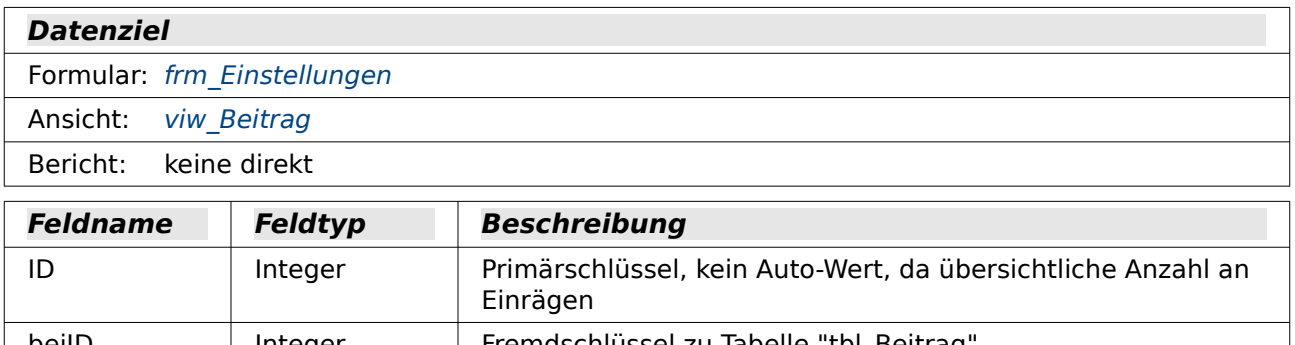

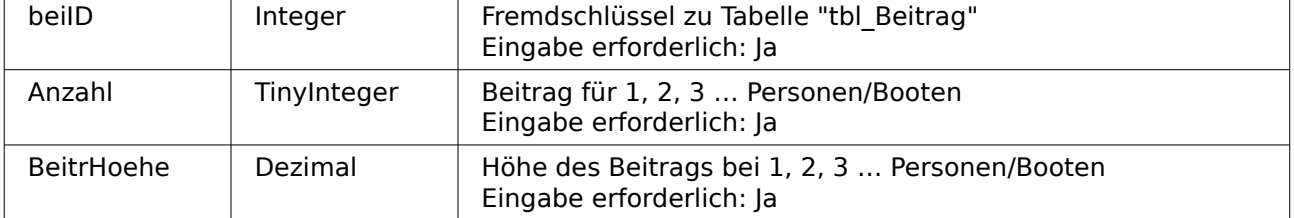

Die Verknüpfung zwischen "tbl Beitrag Staffel" und "tbl Beitrag" ist wie in [Abbildung 2](#page-324-0) so geregelt, dass bei einer Änderung des Primärschlüssels von "tbl\_Beitrag" der Fremdschlüssel angepasst wird. Bei einer Löschung in der "tbl\_Beitrag" wird auch der Datensatz in "tbl Beitrag Staffel" gelöscht.

## **Boot**

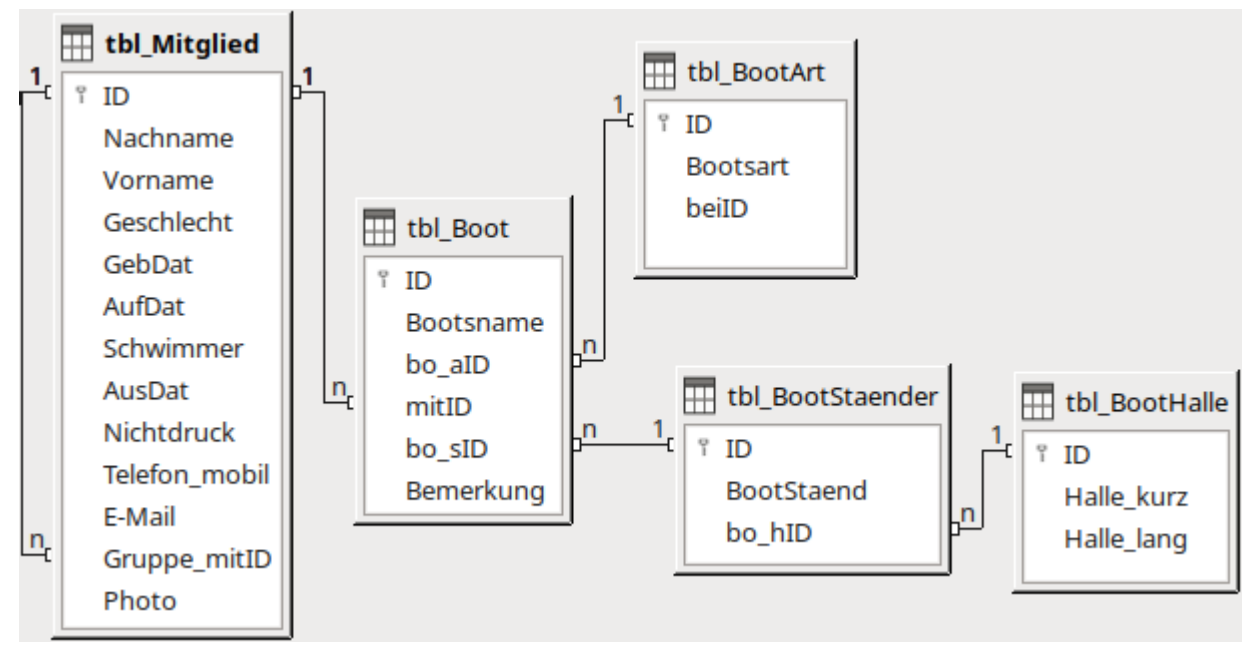

Jedes Mitglied kann verschiedene Boote in Bootsständern des Vereins lagern. Die Boote sind in "tbl\_Boot" verzeichnet.

Boote werden nach verfügbaren Bootsarten ("tbl\_BootArt") eingeteilt und haben auch einen entsprechenden Beitragsbezug, weil sie unterschiedlich viel Platz einnehmen. Hier sind dies Canadier (mit einem Stechpaddel zu fahren) und Kajaks. Canadier sind als Wanderboot deutlich breiter und deshalb nur an bestimmten Stellen lagerbar und mit einem besonderen Beitrag versehen.

Die Bootsständer aus "tbl\_BootStaender" befinden sich in unterschiedlichen Hallen. Sie können in verschiedenen Hallen gleiche Bezeichnungen haben, sind nur zusammen mit der Hallenbezeichnung aus "tbl\_BootHalle" schließlich eindeutig zu erkennen.

Die Bootsständerverwaltung kann mit Hilfe der Einstellungen des Programms abgewählt werden.

## <span id="page-339-0"></span>**tbl\_Boot**

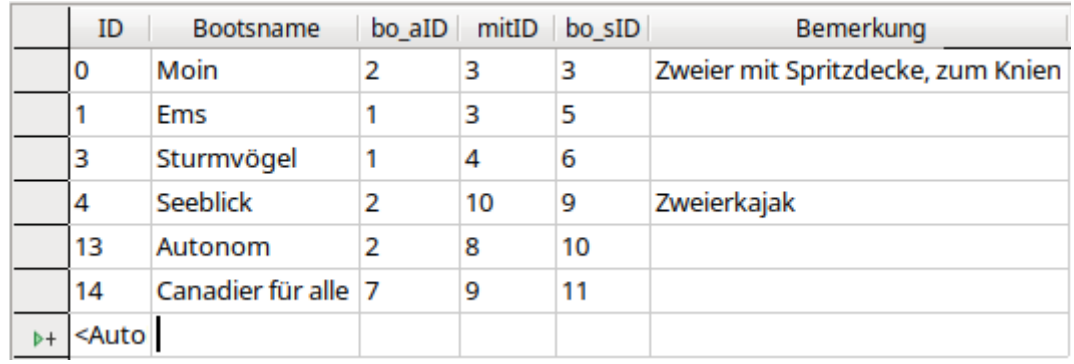

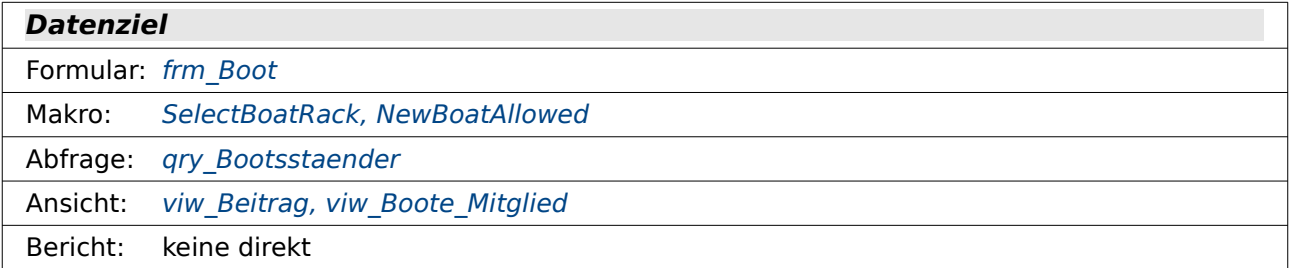

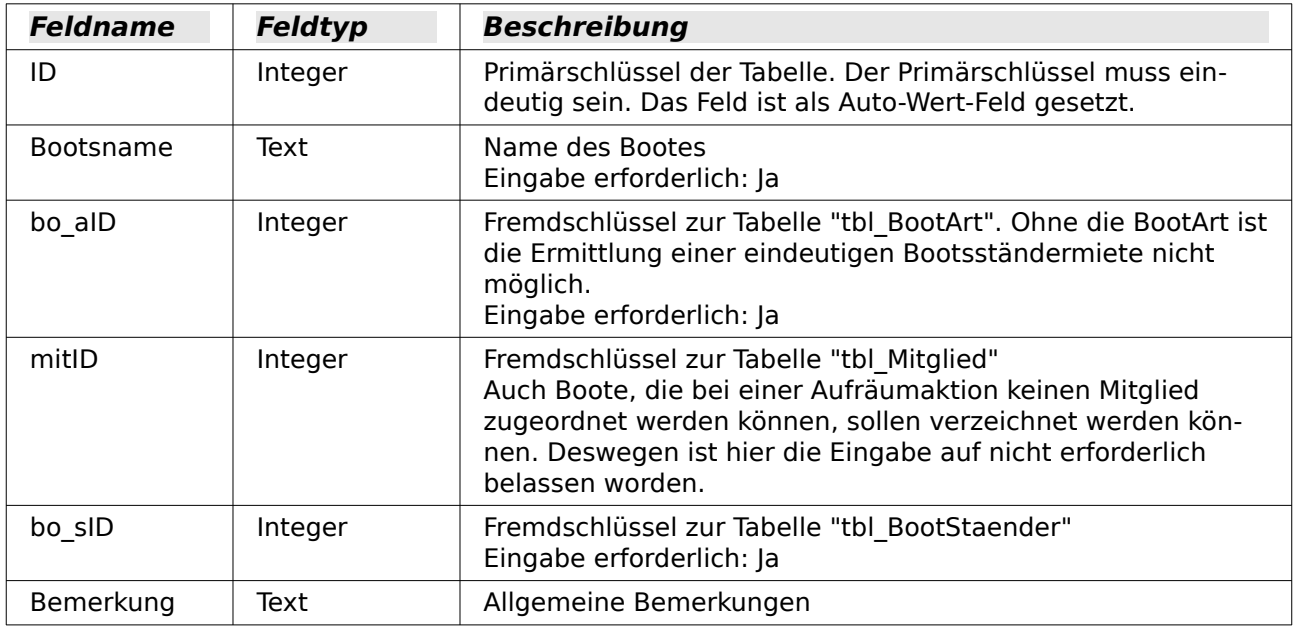

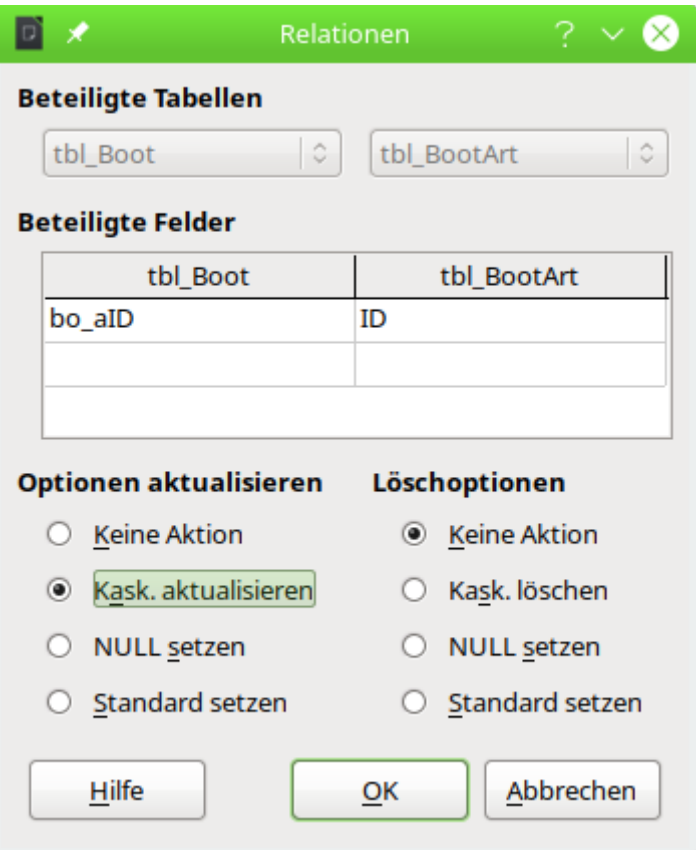

<span id="page-340-0"></span>Abbildung 4: Bei einer Änderung des Primärschlüssels in "tbl BootArt" soll der Fremdschlüssel angepasst werden. Ein Löschen des Schlüssels ist nicht möglich, da das Feld in "tbl\_Boot" als **Eingabe erforderlich → 'Ja'** definiert ist.

Die Verknüpfung zwischen "tbl Boot" und "tbl Mitglied" ist wie in [Abbildung 3](#page-325-0) so geregelt, dass bei einer Änderung des Primärschlüssels von "tbl\_Mitglied" der Fremdschlüssel angepasst wird. Bei einer Löschung in der "tbl\_Mitglied" wird der Fremdschlüssel "mitID" in "tbl\_Boot" auf **NULL** gesetzt. So könnte ein Boot z. B. von einem Mitglied zurückgelassen werden und in das Eigentum des Vereins übergehen.

Neben der "bo\_aID" ist auch die "bo\_sID" zu den Bootsständern so verknüpft, dass ein Löschen des Bootsständers nicht möglich ist, solange ein Boot dort liegt. Siehe: [Abbildung 4](#page-340-0).

### <span id="page-341-0"></span>**tbl\_BootArt**

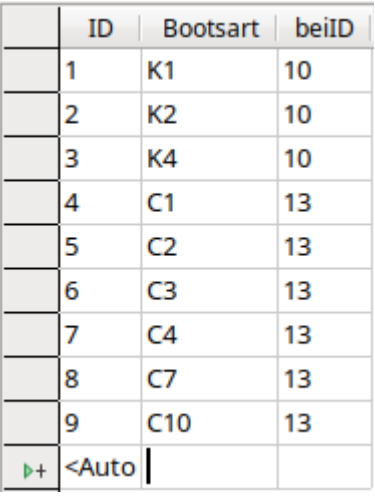

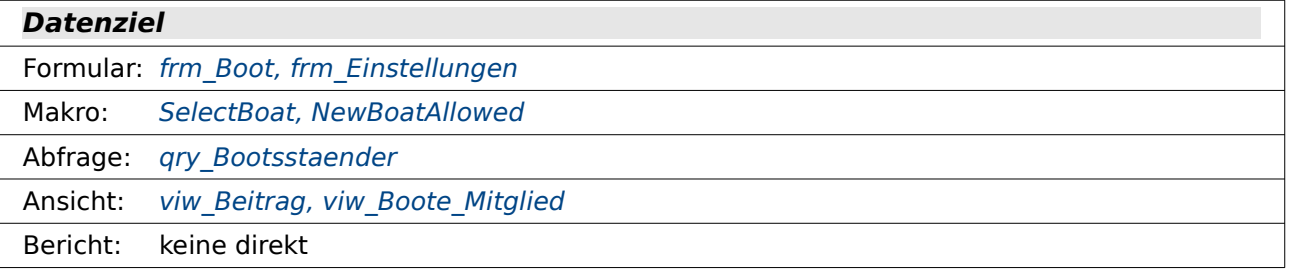

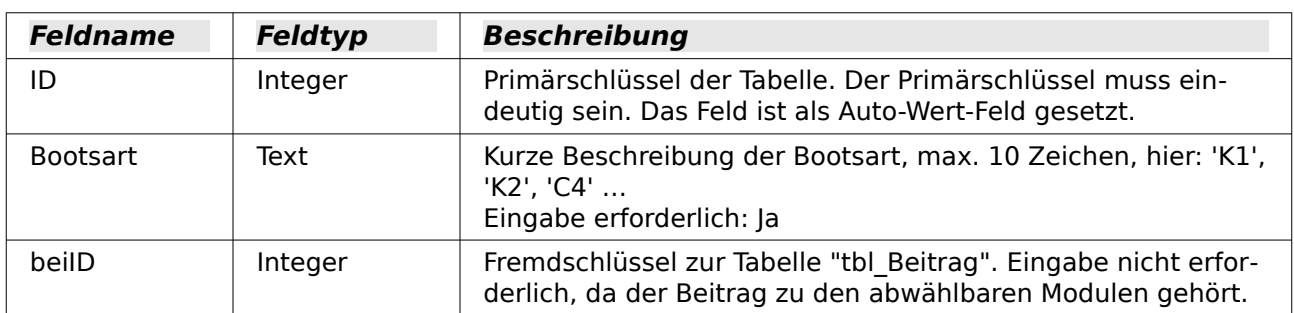

Die Verknüpfung zwischen "tbl\_Boot" und "tbl\_BootArt" ist wie in [Abbildung 3](#page-325-0) so geregelt, dass bei einer Änderung des Primärschlüssels von "tbl\_BootArt" der Fremdschlüssel angepasst wird. Bei einer Löschung in der "tbl\_BootArt" ist nicht möglich

#### <span id="page-341-1"></span>**tbl\_BootStaender**

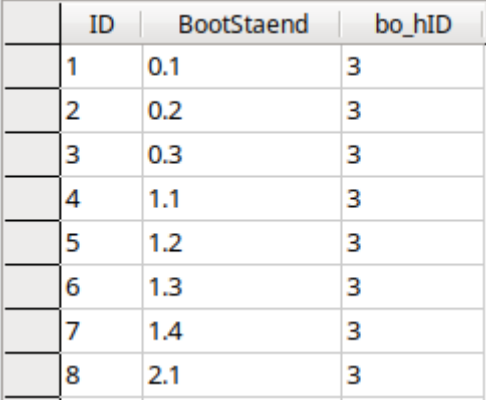

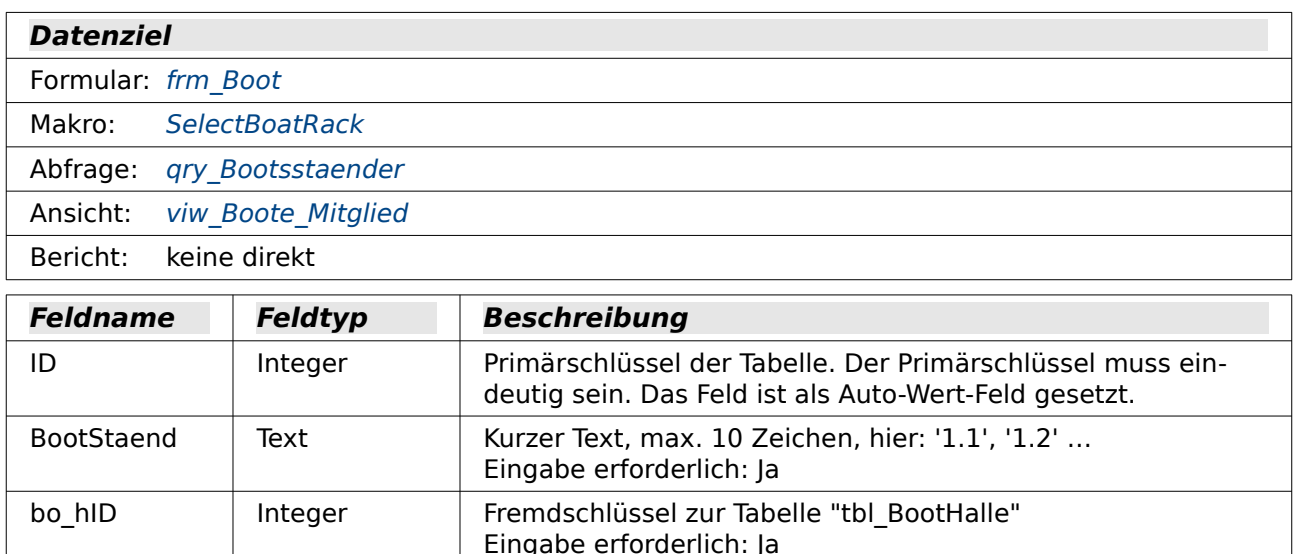

Die Verknüpfung zwischen "tbl\_Boot" und "tbl\_BootStaender" ist wie in [Abbildung 3](#page-325-0) so geregelt, dass bei einer Änderung des Primärschlüssels von "tbl\_BootStaender" der Fremdschlüssel angepasst wird. Eine Löschung in der "tbl\_BootStaender" ist nicht möglich, sofern in "tbl\_Boot" dieser Ständer benutzt wird.

#### <span id="page-342-0"></span>**tbl\_BootHalle**

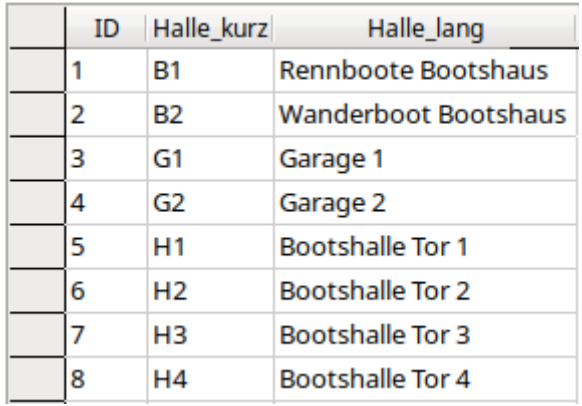

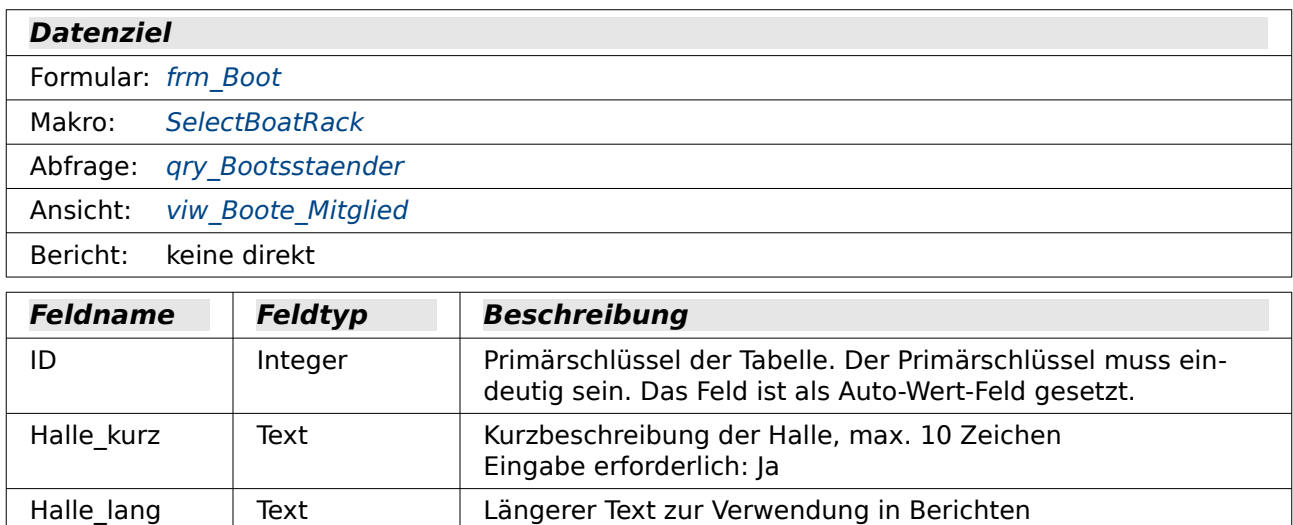

Die Verknüpfung zwischen "tbl\_BootStaender" und "tbl\_BootHalle" ist wie in [Abbildung 4](#page-340-0) so geregelt, dass bei einer Änderung des Primärschlüssels von "tbl\_BootHalle" der Fremdschlüssel

angepasst wird. Eine Löschung in der "tbl\_BootHalle" ist nicht möglich, wenn der Fremdschlüssel "bo\_hID" in "tbl\_BootStaender" benutzt wird.

## **Tabellen ohne Relationen**

Einige Tabellen haben keine direkte Beziehung zu anderen Tabellen. Sie werden für Abfragen, Formulare und Berichte genutzt.

### **tbl\_Altergruppen**

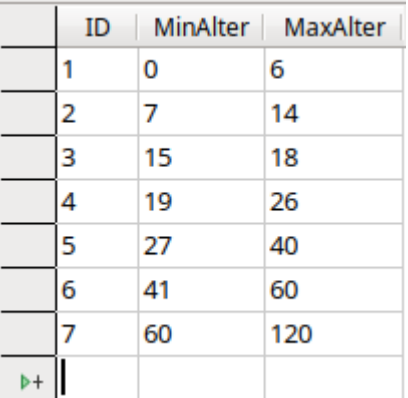

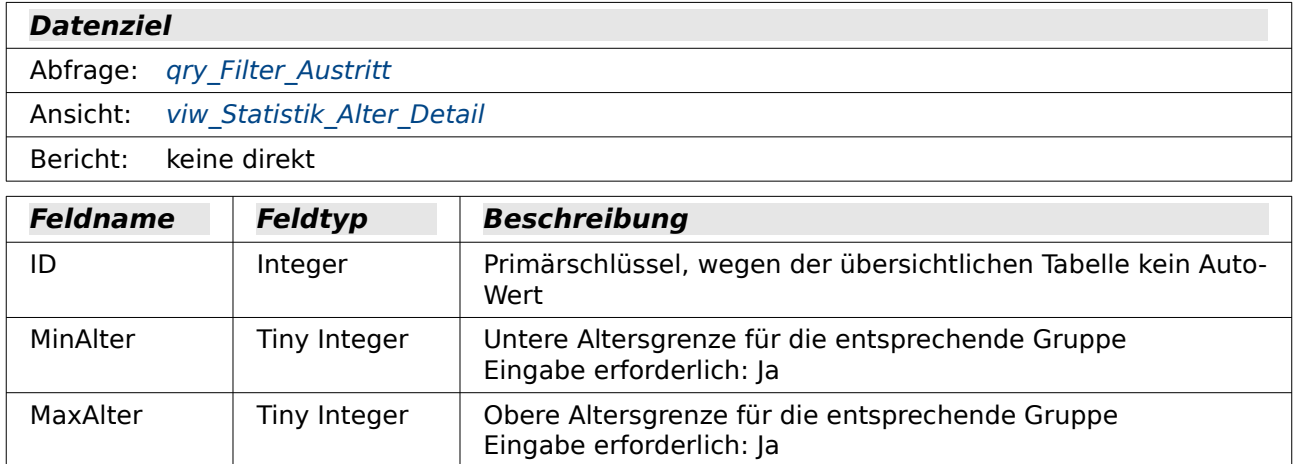

## **tbl\_Einstellungen**

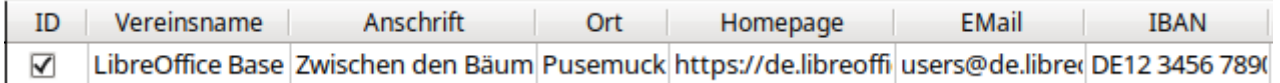

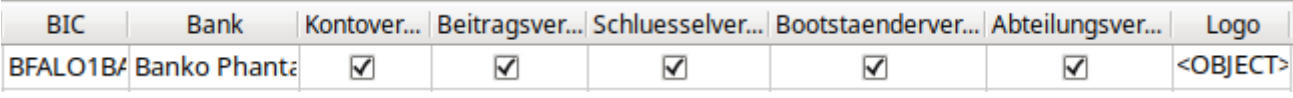

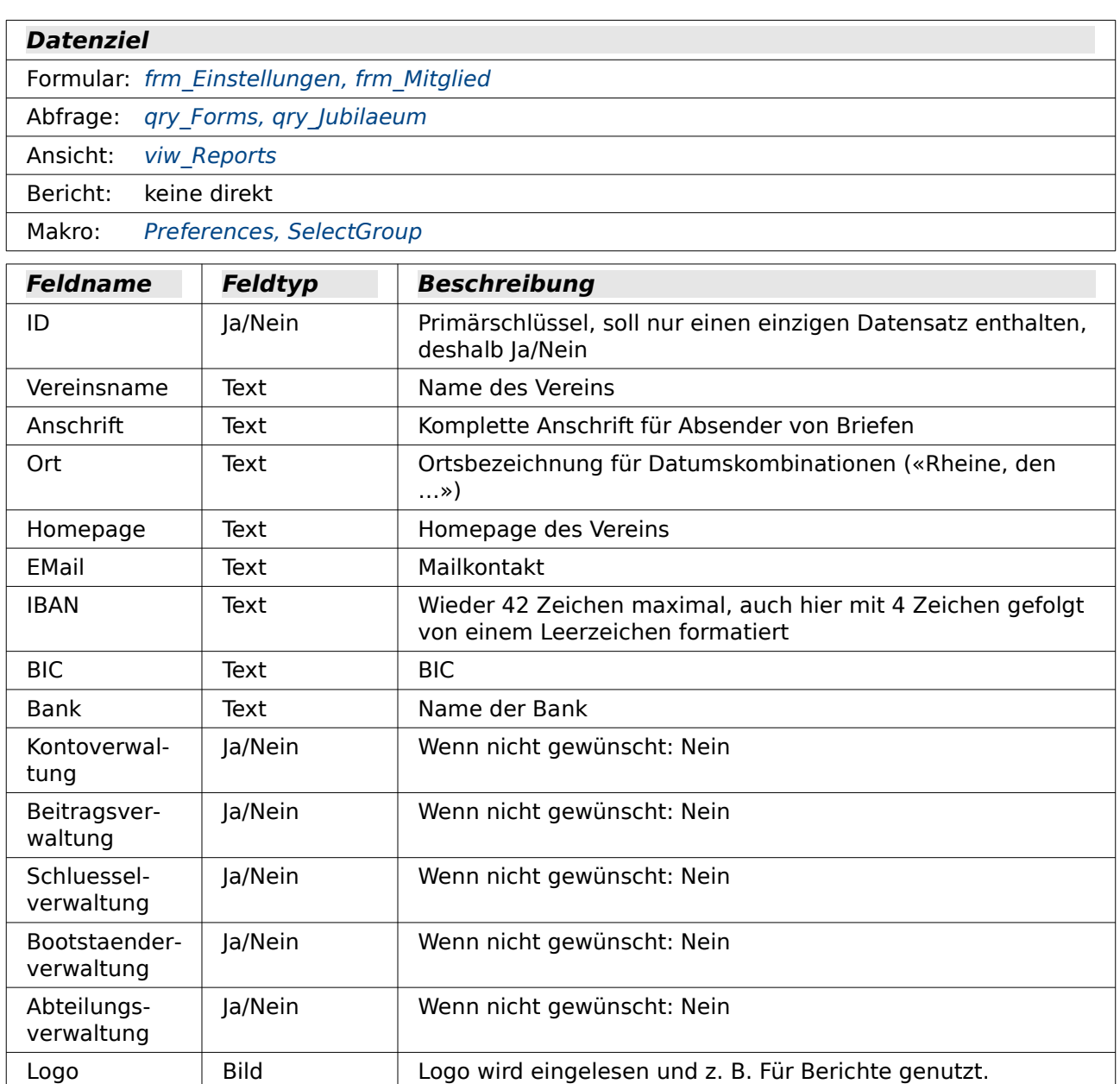

Zur Absicherung des Feldes "ID", damit wirklich nur ein Datensatz gespeichert werden kann, wird unter **Extras → SQL** eingegeben:

001 ALTER TABLE "tbl Einstellungen"

002 ADD CONSTRAINT "Nur ein Datensatz"

003 CHECK ("ID" = TRUE)

Hierdurch wird das Feld "ID" auf die Eingabe **TRUE** (ausgewählt). Bei Fehlversuchen wird ausgegeben:

«Check constraint violation Nur ein Datensatz table: tbl\_Einstellungen…»

### <span id="page-344-0"></span>**tbl\_Filter**

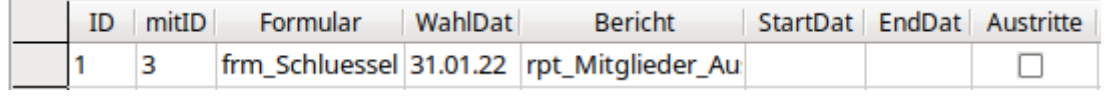

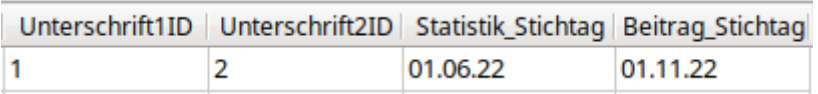

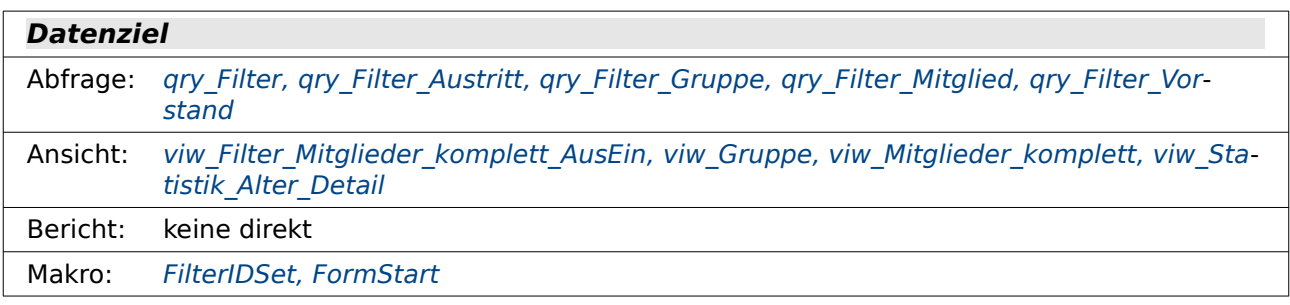

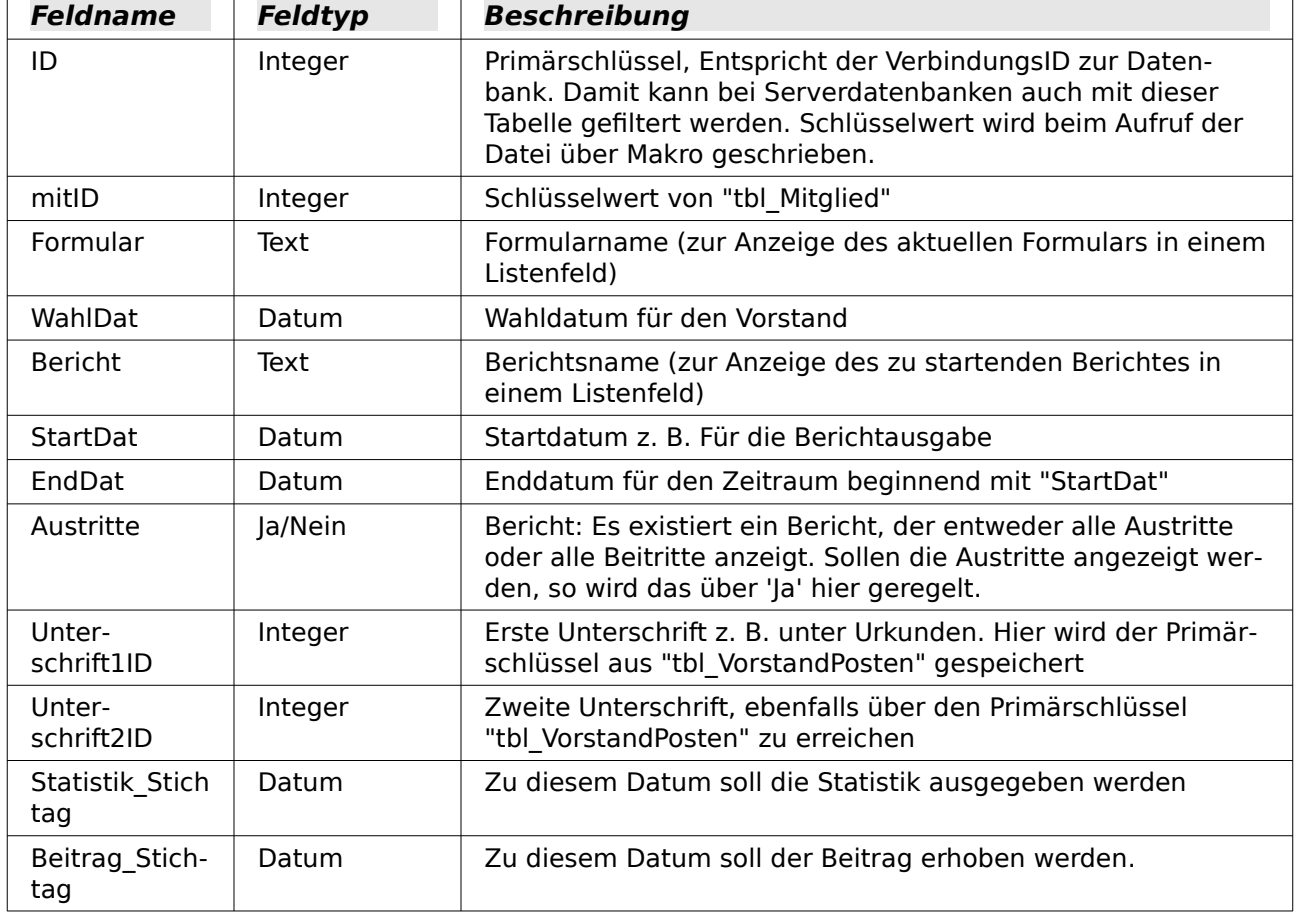

# **viw\_Abteilungen\_Mitglied**

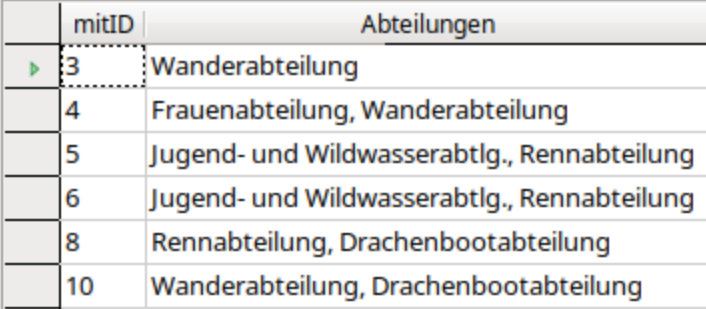

#### **Datenquelle**

Tabelle: tbl Abteilung, tbl Mitglied Abteilung

#### **Datenziel**

Ansicht: viw Anschrift, viw Filter Mitglieder komplett AusEin, viw Mitglieder komplett

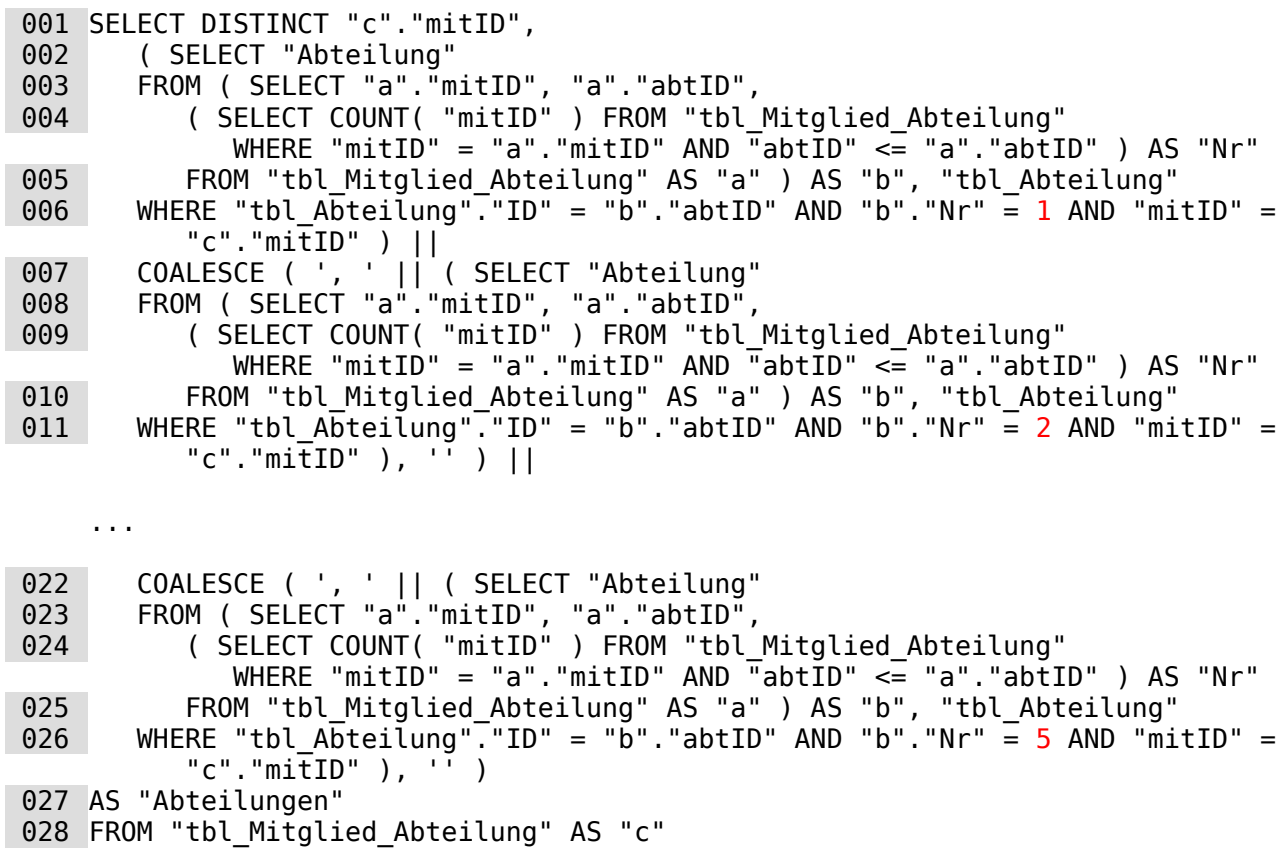

Mit dieser Ansicht werden dem Mitglied in einem Feld alle Abteilungen zugewiesen, die es ausgewählt hat. Eine derartig aufwendige Abfrage ist nur bei der internen HSQLDB notwendig. Die interne FIREBIRD Datenbank hat dafür die Funktion **LIST()**, MYSQL/MARIADB die Funktion **GROUP\_CONCAT()**, POSTGRESQL die Funktion **STRING\_AGG()** usw.

Die Unterabfrage von Zeile 2 bis Zeile 6 wiederholt sich hier nahezu identisch fünf mal. Die einzigen Unterschiede sind die im Code mit rot hervorgehobenen Zahlen sowie ab der ersten Wiederholung die Verknüpfung über **COALESCE( ', '|| … , '' )**.

In der am weitesten innen liegenden Abfrage von Zeile 4 wird der Abteilung, die einem einzelnen Mitglied zugeordnet wurde, eine laufende "Nr" zugewiesen. Dadurch kann aus der Abfrage anschließend die Abteilung mit der "Nr" = 1 herausgefiltert werden.

Zeile 3 und 5 umschließen diese Abfrage und geben zuerst einmal eine "mitID", eine "abtID" und eine "Nr" aus.

Zeile 2 und 6 dienen dann dazu, diese Unterabfrage mit der "tbl\_Abteilung" zu kombinieren und die Abteilung auszulesen, die in der Unterabfrage die "Nr" =  $1$  zugewiesen bekommen hat.

Über die folgenden gleichlautenden Abfragen werden die Abteilungen mit den Nummern 2 bis 5 zugeordnet. Es können hier also höchstens 5 Abteilungen hintereinander, durch ein Komma getrennt, in das Feld "Abteilungen" geschrieben werden. In der Praxis dürfte das aber völlig genügen.

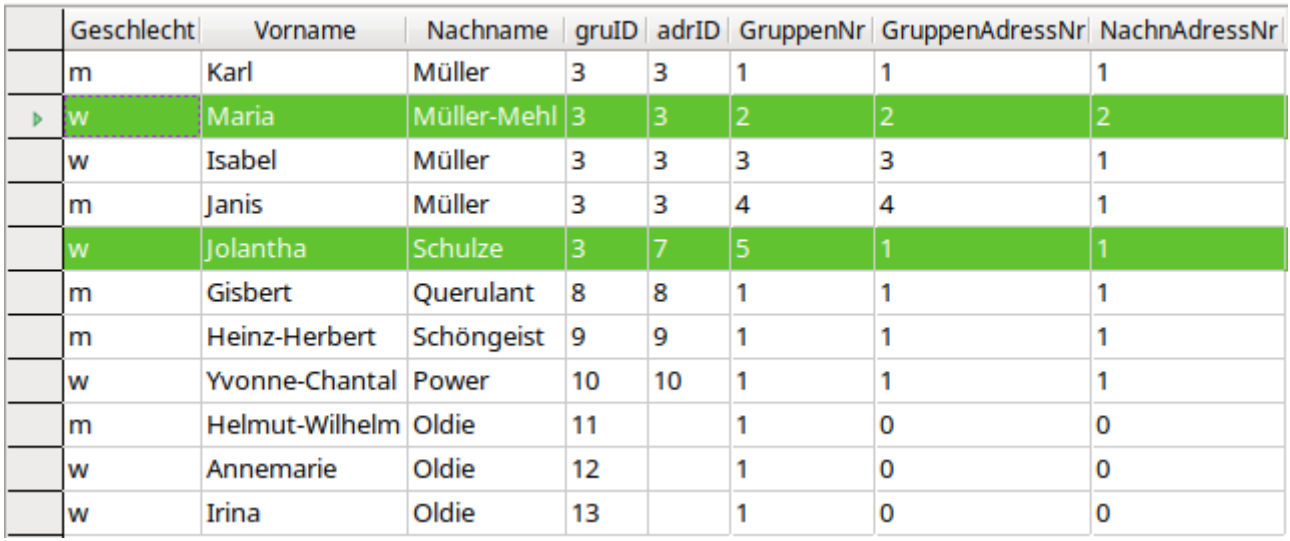

## <span id="page-347-0"></span>**viw\_Adresse\_Num\_Namen**

#### **Datenquelle**

Tabelle: tbl Mitglied, tbl Adresse

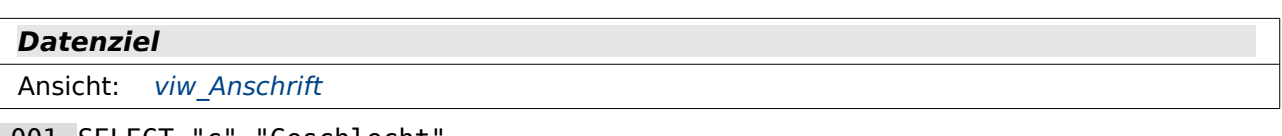

```
 001 SELECT "c"."Geschlecht", 
 002 "c"."Vorname", 
 003 "c"."Nachname", 
 004 "c"."gruID", 
 005 "c"."adrID", 
 006 ( SELECT COUNT( "ID" ) FROM "tbl_Mitglied" WHERE "ID" <= "c"."ID" AND 
     COALESCE ( "Gruppe mitID", "ID" \overline{)} = "c"."gruID" ) AS "GruppenNr"
 007 ( SELECT COUNT( "ID" ) FROM "tbl_Mitglied" WHERE "ID" <= "c"."ID" AND 
     ( COALESCE ( "Gruppe_mitID", "ID" ) = "c"."adrID" OR "ID" = 
     "c"."adrID" ) ) AS "GruppenAdressNr", 
 008 ( SELECT COUNT( "gruID" ) 
        FROM ( SELECT DISTINCT "Nachname"
         CASE WHEN "tbl_Adresse"."mitID" = "tbl_Mitglied"."ID" THEN 
         "tbl_Mitglied"."ID" ELSE "tbl_Mitglied"."Gruppe_mitID" END AS "adrID" 
        FROM<sup>-</sup>"tbl<sup>Mitglied" LEFT JOIN<sup>-</sup>"tbl Adresse" ON "tbl Mitglied"."ID" =</sup>
         "tbl_Adresse"."mitID" ) 
        WHERE "Nachname" \leq "c"."Nachname" AND "adrID" = "c"."adrID" )
     AS "NachnAdressNr"
```

```
 009 FROM ( SELECT "a"."ID", 
     "a"."Geschlecht", 
     "a"."Vorname", 
     "a"."Nachname", 
     COALESCE ( "Gruppe_mitID", "ID" ) AS "gruID", 
     CASE WHEN "b"."mit\overline{I}D" = "a"."ID" THEN "a"."ID" ELSE "a"."Gruppe mitID" END
    AS "adrID" 
    FROM "tbl_Mitglied" AS "a" 
    LEFT JOIN \overline{u} "tbl Adresse" AS "b" ON "a"."ID" = "b"."mitID" ) AS "c"
```
In Zeile 9 werden die ersten vier Felder direkt aus der Tabelle "tbl Mitglied" ausgelesen. Das vierte Feld gibt lediglich dann statt des Feldes "Gruppe\_mitID" das Feld "ID" wieder, wenn das Feld "Gruppe mitID" leer ist. Dies ist bei allen Mitgliedern der Fall, die nicht einem vorher eingegebenem Mitglied zugeordnet werden konnten. Neben der so ermittelten Gruppenzugehörigkeit kann es auch in einer Gruppe unterschiedliche Adressen geben. Deswegen wird eine separate "adrID" ermittelt, die dann anders ist als die "gruID", wenn "mitID" in der Tabelle "tbl\_Adresse" gleich der "ID" in der Tabelle "tbl\_Mitglied" ist, obwohl dieses Mitglied unter "Gruppe\_mitID" (über das Konto) einer Gruppe zugeordnet wurde. Im Screenshot ist das beim 5. Datensatz ('Jolantha Schulze') zu sehen.

Damit die Mitglieder einer Adress-Gruppe zusammen im Adressfeld einer Adresse erscheinen können, ist bei der internen HSQLDB ein Umweg über die Durchnummerierung aller Mitglieder der Gruppe notwendig. Die GruppenNr gibt hier die Durchnummerierung nach der Gruppe wieder, die unterschiedliche Adressen nicht berücksichtigt. Die "GruppenAdressNr" ist die Nummerierung, die die gleiche Adresse einer Gruppe betrifft. Damit werden in der Adresse die Vornamen zusammengefasst. Auch bei den Nachnamen kann es vorkommen, dass zu einer Gruppe verschiedene Nachnamen gehören. Der Screenshot zeigt so einen Fall für die Gruppe "gruID" = '3'. Auch die unterschiedlichen Nachnamen müssen für jede Gruppe durchnummeriert werden. Dies geschieht im Feld "NachnAdressNr". Bei der Nutzung anderer Datenbanken wie z. B. der internen FIREBIRD Datenbank ist dieser Klimmzug mit der Durchnummerierung nicht notwendig. Dort erledigt die Gruppierung der Vornamen und Nachnamen die Funktion **LIST()** direkt.

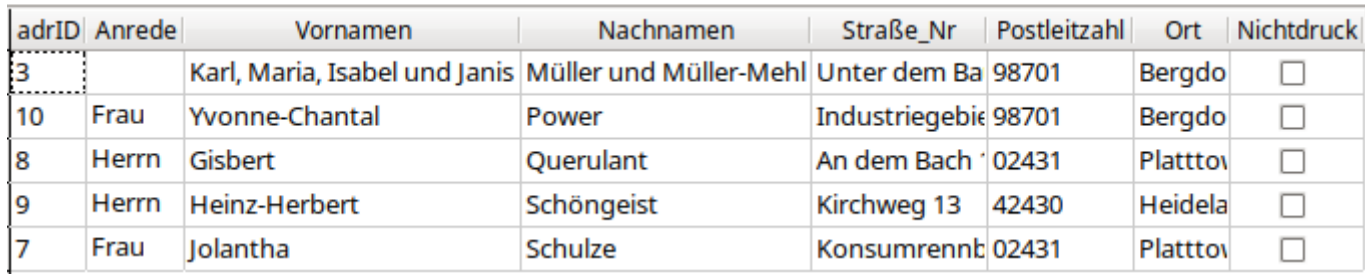

## <span id="page-348-0"></span>**viw\_Anschrift**

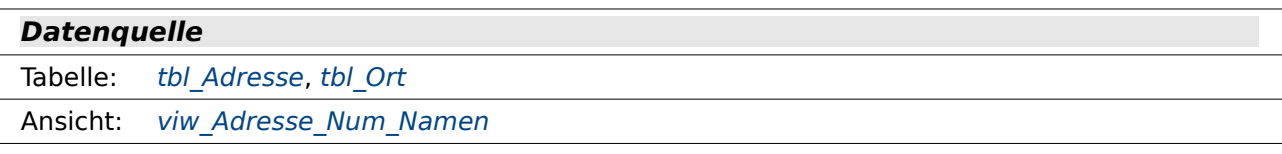

#### **Datenziel**

```
Abfrage: qry Anschriften 2spaltig, qry Anschriften 3spaltig
Bericht: Ergebnisliste
```

```
 001 SELECT DISTINCT "a"."adrID", 
002 CASE WHEN (SELECT MAX("GruppenAdressNr") FROM "viw Adresse Num Namen"
       WHERE "adrID" = "a"."adrID") = 1 THEN
        ( SELECT CASE WHEN "Geschlecht"='m' THEN 'Herrn' WHEN "Geschlecht"='w' 
           THEN 'Frau' ELSE '' END FROM "tbl_Mitglied" WHERE "ID" =
```
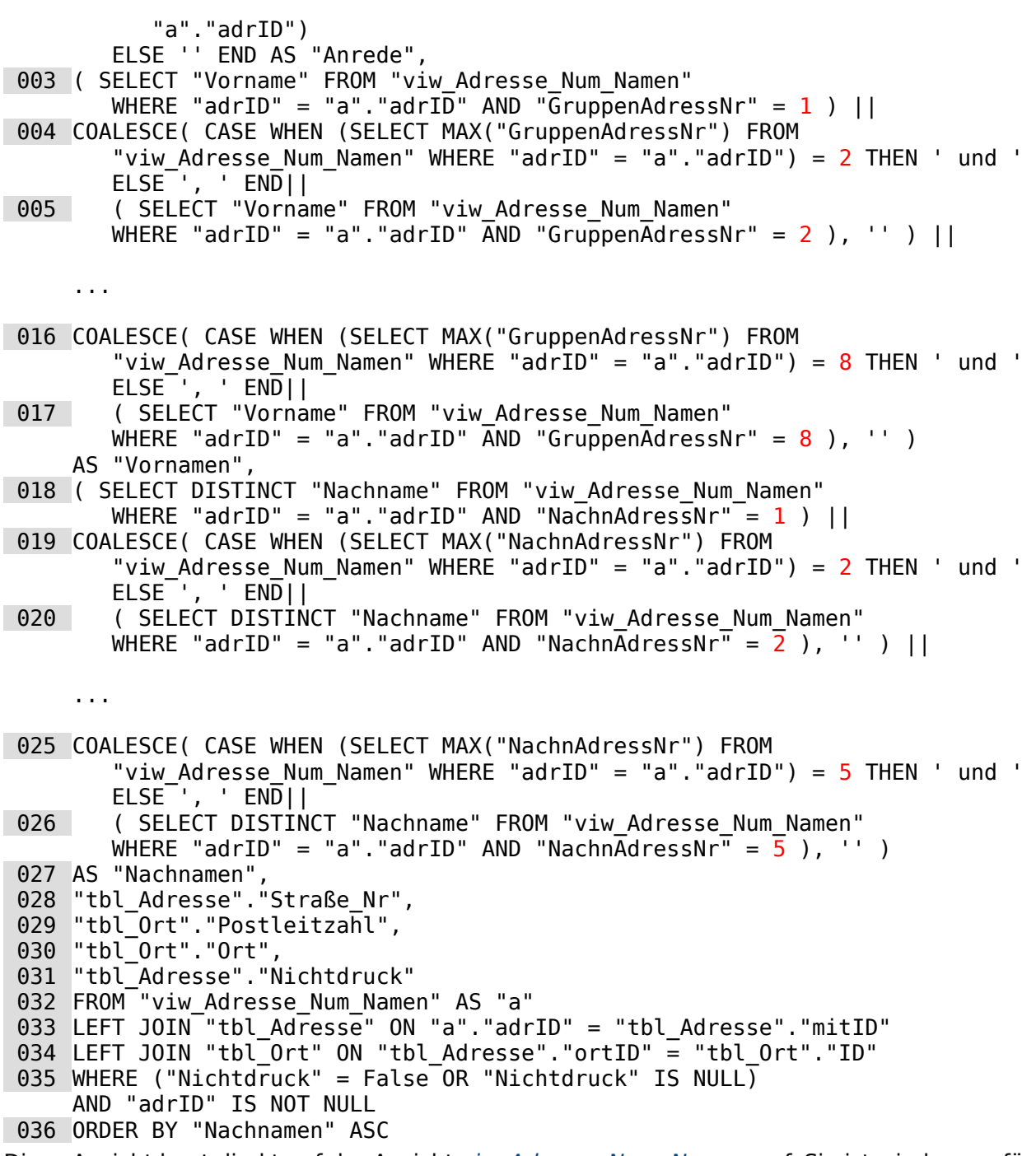

Diese Ansicht baut direkt auf der Ansicht [viw\\_Adresse\\_Num\\_Namen](#page-347-0) auf. Sie ist wieder nur für die interne HSQLDB so umfangreich. Bei der internen FIREBIRD würde die Zusammenstellung der Gruppierung wesentlich komfortabler durch **LIST()** ablaufen.

Nach dem Auslesen der "adrID" aus "viw\_Adresse\_Num\_Namen" wird anhand der Geschlechtsangaben und der Anzahl der Personen der Gruppe eine Anrede erstellt (Zeile 2). Nur wenn nur eine Person in der Gruppe ist wird nachgesehen, welches Geschlecht der Person zugeordnet wurde. Für männliche Personen wird dann 'Herrn', für weibliche Personen 'Frau' gewählt. Ansonsten bleibt die "Anrede" leer.

Ab Zeile 3 wird zuerst der Vorname für die Person heraus gesucht, die innerhalb der Gruppe die "GruppenAdressNr" = '1' zugewiesen bekommen hat. Anschließend wird für jede weiter "GruppenAdressNr" nachgeschaut, ob zu der "GruppenAdressNr" auch ein Datensatz existiert. Existiert kein Datensatz, so wird einfach leerer Text angehängt. Existiert ein Datensatz, so wird nachgesehen, ob die "GruppenAdressNr" gleichzeitig die höchste GruppenAdressnummer **Max("GruppenAdressNr")** ist. Ist dies der Fall, so wird der letzte Vorname mit der Bindung **'** 

**und '** an den vorherigen Namen angehängt. Existieren noch weitere Einträge, so wird der Vorname mit **', '** angehängt.

Diese Prozedur wird in dem obigen Beispiel bis zum 8. Vornamen durchgeführt. Der Code für die Vornamen 3 bis 7 wurde hier nicht noch aufgeführt.

Das Verfahren für den Nachnamen ab Zeile 18 verläuft identisch zu dem des Vornamens. Hier wird aber die Prozedur lediglich bis zum 5. unterschiedlichen Nachnamen in der Gruppe durchgeführt. In der Regel dürften bei Gruppen ja deutlich weniger unterschiedliche Nachnamen als unterschiedliche Vornamen zu finden sein.

Bei den Nachnamen wird extra mit **DISTINCT** vermieden, dass anschließend gleiche Namen mehrmals auftauchen.

Anschließend werden noch die Straße mit Nummer, die Postleitzahl und der Ort aus den entsprechenden Tabellen zusammengesucht (Zeile 28 bis 30). Beim Nichtdruck wird darauf geachtet, dass er nicht **NULL** ist sondern als nicht angewählt, also **False** erscheint, wenn er nicht tatsächlich ausgewählt wurde. «Nichtdruck» bedeutet hier, dass an die Adresse nichts verschickt wird. Es kommt schließlich immer wieder vor, dass Post nach Umzügen unzustellbar zurück kommt. Da kann dann das Porto auch gleich gespart werden.

Die "tbl\_Adresse" und die "tbl\_Ort" sind beide über einen **LEFT JOIN** mit der "viw\_Adresse\_Gruppe" verknüpft. Dadurch werden auf jeden Fall alle Datensätze aus "viw\_Adresse\_Gruppe" übernommen, auch wenn sie, wie aus dem entsprechenden Screenshot ersichtlich, nicht unbedingt eine Adresse angegeben haben.

## <span id="page-350-0"></span>**viw\_Beitrag**

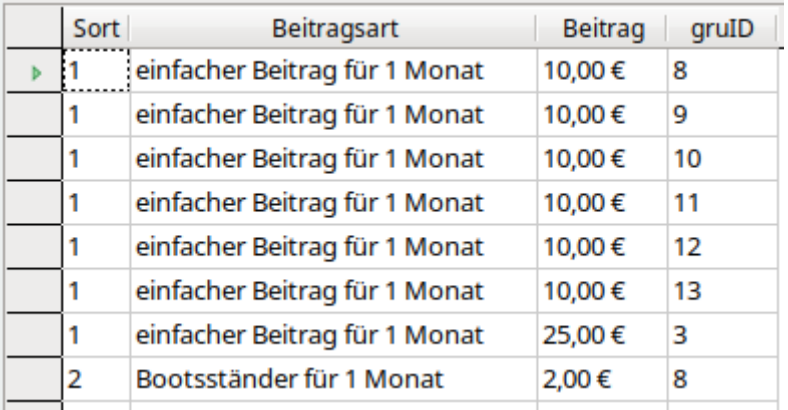

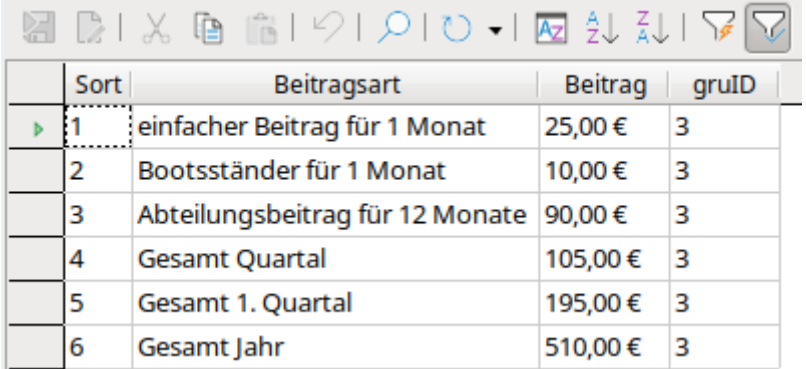

Abbildung 5: Beiträge gefiltert für die Gruppe "gruID" = '3'. So erscheint das Ergebnis der Ansicht in Formularen und Berichten.

#### **Datenquelle**

Tabelle: tbl Mitglied, tbl Beitrag, tbl Gruppe Beitrag, tbl Beitrag Staffel, tbl Boot, tbl BootArt,

tbl Abteilung, tbl Mitglied Abteilung

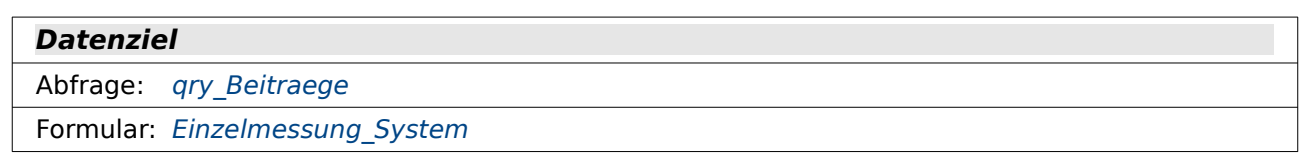

Hier sind viele Abfragen mit Hilfe von **UNION** untereinander zusammengefasst. Jede dieser Abfragen ergibt maximal einen Datensatz für eine Gruppe ("gruID"). Jede Abfrage enthält neben der "gruID" auch die Spalte "Sort" zur Sortierung der Ergebnisse in der Übersicht. Jede Abfrage enthält außerdem genau 4 Spalten, die vom Typ des Inhaltes (Text, Dezimalzahl) von Abfrage zu Abfrage übereinstimmen müssen.

Zeile 1: Die Abfrage beginnt mit einer festen Spalte "Sort". Der Wert ist '1', da der Inhalt dieser Abfrage ganz oben in der Liste erscheinen soll. In der folgenden Spalte wird aus verschiedenen Feldern der "tbl\_Beitrag" die Information für die "Beitragsart" zusammengesetzt. Die Höhe des Beitrags wird aus einer Summe der Multiplikation von "BeitrHoehe" \* "Anzahl" für die jeweilige Gruppe ermittelt.

```
 001 /* Mitgliedsbeitrag ohne andere Beitraege */
       SELECT '1' AS "Sort", 
     'einfacher Beitrag für ' || "tbl Beitrag". "BeitrMonate" || CASE WHEN
     "tbl_Beitrag"."BeitrMonate" > 1 THEN ' Monate' ELSE ' Monat' END AS 
     "Beitragsart", 
     SUM( "tbl_Beitrag"."BeitrHoehe" * "tbl_Gruppe_Beitrag"."Anzahl" ) AS 
     "Beitrag", 
     "tbl_Gruppe_Beitrag"."mitID" AS "gruID" 
     FROM "tbl_Beitrag", "tbl_Gruppe_Beitrag" 
     WHERE "tbl Gruppe Beitrag". "beiID" = "tbl Beitrag". "ID"
     GROUP BY "gruID", "Beitragsart"
```
002 UNION

In Zeile 3 wird statt des reinen Mitgliedsbeitrages die Bootsständermiete erfasst. Hier muss auf eine ausführlichere Unterabfrage zugegriffen werden, da die Informationen zu den Booten gleich aus mehreren Tabellen geholt werden müssen, so dass alle Boote erfasst werden, die zu einer Gruppe gehören und dann auch noch der gestaffelte Preis berücksichtigt werden kann.

In der innersten Abfrage wird zuerst einmal die Anzahl der Boote und Bootstypen ermittelt, die den jeweiligen Gruppenmitgliedern zugeordnet werden können. Dann wird in der auf diese Abfrage zugreifenden Abfrage in der Tabelle "tbl\_Beitrag\_Staffel" nachgeschaut, welcher Beitrag für diese Anzahl an Booten fällig ist.

Da nur jeweils ein Datensatz pro Gruppe existiert (entweder hat die Gruppe einen Canadier oder bis zu drei Kajaks im Bootshaus liegen) muss nicht extra noch einmal das Ergebnis der Abfrage bei der Bootsständermiete summiert und gruppiert werden.

```
 003 /* Bootsstaendermiete */
    SELECT '2' AS "Sort",
    'Bootsständer für '||"tbl_Beitrag"."BeitrMonate"|| CASE WHEN 
    "tbl_Beitrag"."BeitrMonate" > 1 THEN ' Monate' ELSE ' Monat' END AS 
    "Beitragsart", 
    COALESCE( "tbl Beitrag"."BeitrHoehe", "tbl Beitrag Staffel"."BeitrHoehe")
    AS "Beitrag", 
    "a"."gruID" 
    FROM (SELECT COUNT( "tbl_Boot"."ID" ) AS "Anzahl", 
        "tbl_BootArt"."beiID", COALESCE ( "tbl_Mitglied"."Gruppe_mitID", 
        "tbl_Mitglied"."ID" ) AS "gruID" 
       FROM "tbl Boot", "tbl BootArt", "tbl Mitglied"
       WHERE "tbl Boot"."bo \overline{a}ID" = "tbl BootArt"."ID" AND
     "tbl_Boot"."mitID" = "tbl_Mitglied"."ID" GROUP BY 
     "tbl_BootArt"."beiID", "gruID") AS "a" 
    LEFT JOIN "tbl Beitrag" ON "a"."beiID" = "tbl Beitrag"."ID"
```

```
LEFT JOIN "tbl Beitrag Staffel" ON "tbl Beitrag"."ID" =
"tbl_Beitrag_Staffel"."beiID" WHERE 
"tbl_Beitrag_Staffel"."Anzahl" = "a"."Anzahl" OR 
"tbl_Beitrag_Staffel"."Anzahl" IS NULL
```
004 UNION

Beim Abteilungsbeitrag können Beiträge für verschiedene Abteilungen anfallen. Hier muss also im Gegensatz zur Bootsständermiete zuerst der Einzelbeitrag pro Abteilung ausgerechnet werden, um dann in der äußersten Abfrage wieder gruppiert und summiert zu werden.

```
 005 /* Abteilungsbeitrag */
     SELECT '3' AS "Sort", 
     'Abteilungsbeitrag für '||"tbl Beitrag"."BeitrMonate"|| CASE WHEN
     "tbl_Beitrag"."BeitrMonate" > 1 THEN ' Monate' ELSE ' Monat' END AS 
     "Beitragsart", 
     SUM("b"."BeitrHoehe") AS "Beitrag", 
     "b"."gruID" 
     FROM (SELECT "a"."Anzahl", "a"."beiID", "a"."gruID", 
         COALESCE( "tbl_Beitrag"."BeitrHoehe", 
        "tbl Beitrag Staffel". "BeitrHoehe") AS "BeitrHoehe"
        FROM<sup>(SELECT COUNT("tbl Mitglied Abteilung"."mitID") AS "Anzahl"</sup>
      "tbl_Abteilung"."beiID", COALESCE ( "tbl_Mitglied"."Gruppe_mitID", 
      "tbl_Mitglied"."ID" ) AS "gruID" FROM "tbl_Mitglied_Abteilung", 
           "tbl Abteilung", "tbl Mitglied" WHERE
      "tbl_Mitglied_Abteilung"."abtID" = "tbl_Abteilung"."ID" AND 
      "tbl_Mitglied_Abteilung"."mitID" = "tbl_Mitglied"."ID" AND NOT 
      "tbl_Abteilung"."beiID" IS NULL GROUP BY "tbl_Abteilung"."beiID", 
           "gru\overline{I}D") AS "a<sup>"</sup>
        LEFT JOIN "tbl Beitrag" ON "a"."beiID" = "tbl_Beitrag"."ID"
        LEFT JOIN "tbl_Beitrag_Staffel" ON "tbl_Beitrag"."ID" =
        "tbl Beitrag Staffel". "beiID" WHERE "tbl Beitrag Staffel". "Anzahl" =
        "a"."Anzahl" OR "tbl Beitrag Staffel". "Anzahl" IS NULL) AS "b",
     "tbl Beitrag"
     WHERE "b"."beiID" = "tbl Beitrag"."ID"
     GROUP BY "gruID", "Beitragsart"
 006 UNION
```
Beim einfachen Quartalsbeitrag werden nur die Zahlungen berücksichtigt, die innerhalb eines Quartals erfolgen. Dabei handelt es sich um die Mitgliedsbeiträge und die Bootsständermiete.

Die Abfragen für den Mitgliedsbeitrag 8 und die Bootsständermiete 10 sind gleich den Abfragen in Zeile 1 und Zeile 3. Der einzige Unterschied besteht darin, dass der Beitrag durch die Beitragsmonate geteilt wird (hier bei beiden Beträgen ist das eine Division durch 1 – könnte ja auch bereits ein Vierteljahresbeitrag sein …). Anschließend wird dieser Beitrag für einen Monat für das Quartal mit 3 multipliziert.

Diese beiden Beiträge werden über die Abfrage in Zeile 7 und die Verbindungen mit **UNION** zusammengefasst

```
 007 /* Quartal ohne Ganzjahreszahlungen, Quartal 2-3 je nach Abteilung */
     SELECT '4' AS "Sort", 
     'Gesamt Quartal' AS "Beitragsart", 
     SUM("Beitrag"), 
     "gruID" FROM (
 008 -- Mitgliedsbeitrag
        SELECT SUM( "tbl Beitrag". "BeitrHoehe" *
        "tbl Gruppe Beitrag"."Anzahl" / "tbl Beitrag"."BeitrMonate" ) * 3 AS
         "Beitrag", 
         "tbl_Gruppe_Beitrag"."mitID" AS "gruID" 
        FROM "tbl Beitrag", "tbl Gruppe Beitrag"
        WHERE "tbl Gruppe Beitrag"."beiID" = "tbl Beitrag"."ID"
         GROUP BY "gruID"
```

```
 009 UNION
 010 -- Bootstaendermiete
         SELECT ("b"."BeitrHoehe"/"tbl_Beitrag"."BeitrMonate" ) * 3 AS 
         "Beitrag", 
         "b"."gruID" 
         FROM (SELECT "a"."Anzahl", "a"."beiID", "a"."gruID", 
            COALESCE( "tbl_Beitrag"."BeitrHoehe", 
            "tbl Beitrag Staffel". "BeitrHoehe") AS "BeitrHoehe"
           FROM (SELECT COUNT( "tbl Boot"."ID" ) AS "Anzahl",
      "tbl_BootArt"."beiID", COALESCE ( "tbl_Mitglied"."Gruppe_mitID", 
      "tbl_Mitglied"."ID" ) AS "gruID" FROM "tbl_Boot", "tbl_BootArt", 
      "tbl_Mitglied" WHERE "tbl_Boot"."bo_aID" = "tbl_BootArt"."ID" AND
      "tbl_Boot"."mitID" = "tbl_Mitglied"."ID" GROUP BY 
      "tbl_BootArt"."beiID", "gruID") AS "a" 
           LEFT JOIN "tbl_Beitrag" ON ^{\overline{u}}a"."beiID" = "tbl Beitrag"."ID"
           LEFT JOIN "tbl_Beitrag Staffel" ON "tbl Beitrag". "ID" =
           "tbl Beitrag Staffel". "beiID" WHERE "tbl Beitrag Staffel". "Anzahl"
           = "a"."Anzahl" OR "tbl Beitrag Staffel". "Anzahl" IS NULL) AS "b",
           "tbl Beitrag"
        WHERE \overline{p}b"."beiID" = "tbl Beitrag"."ID"
     ) GROUP BY "gruID"
 011 UNION
Für das Quartal mit den Ganzjahreszahlungen wird die gleiche Abfrage durchgeführt wie für das
einfache Quartal. Es wird lediglich die Ganzjahreszahlung für die Abteilungsbeiträge hinzu-
gefügt.
 012 /* 1. Quartal, mit Ganzjahreszahlungen */
     SELECT '5' AS "Sort", 
     'Gesamt 1. Quartal' AS "Beitragsart", 
     SUM("Beitrag"), 
     "gruID" FROM (
 013 -- Mitgliedsbeitrag
        SELECT SUM( "tbl Beitrag". "BeitrHoehe" *
         "tbl_Gruppe_Beitrag"."Anzahl" / "tbl_Beitrag"."BeitrMonate" ) * 3 AS 
         "Beitrag", 
      "tbl_Gruppe_Beitrag"."mitID" AS "gruID" 
      FROM "tbl_Beitrag", "tbl_Gruppe_Beitrag" 
        WHERE "tbl Gruppe Beitrag"."beiID" = "tbl Beitrag"."ID"
         GROUP BY "gruID"
014 UNION<br>015 -- Boots
        Bootstaendermiete
         SELECT ("b"."BeitrHoehe"/"tbl_Beitrag"."BeitrMonate" ) * 3 AS 
         "Beitrag", 
         "b"."gruID" 
         FROM (SELECT "a"."Anzahl", "a"."beiID", "a"."gruID", 
            COALESCE( "tbl_Beitrag"."BeitrHoehe", 
             "tbl_Beitrag_Staffel"."BeitrHoehe") AS "BeitrHoehe"
             FROM (SELECT COUNT( "tbl_Boot"."ID" ) AS "Anzahl", 
                "tbl_BootArt"."beiID", COALESCE ( "tbl_Mitglied"."Gruppe_mitID", 
               "tbl_Mitglied"."ID" ) AS "gruID" FROM "tbl_Boot", "tbl_BootArt"
               "tbl\overline{\phantom{a}}Mitglied" WHERE "tbl Boot"."bo aID" = "tbl BootArt"."ID" AND
      "tbl_Boot"."mitID" = "tbl_Mitglied"."ID" GROUP BY 
      "tbl_BootArt"."beiID", "gruID") AS "a" 
           LEFT JOIN "tbl_Beitrag" ON "a"."beiID" = "tbl_Beitrag"."ID"
            LEFT JOIN "tbl_Beitrag_Staffel" ON "tbl_Beitrag"."ID" = 
             "tbl_Beitrag_Staffel"."beiID" 
           WHERE "tbl \overline{Be}itrag Staffel". "Anzahl" = "a"."Anzahl" OR
             "tbl_Beitrag_Staffel". "Anzahl" IS NULL) AS "b", 
            "tbl<sup>Beitrag"</sup>
        WHERE \overline{b}"."beiID" = "tbl Beitrag"."ID"
```

```
 016 UNION
017 -- Abteilungsbeitrag
         SELECT SUM("b"."BeitrHoehe") AS "Beitrag", 
         "b"."gruID" 
         FROM (SELECT "a"."Anzahl", "a"."beiID", "a"."gruID", 
            COALESCE( "tbl_Beitrag"."BeitrHoehe", 
            "tbl Beitrag Staffel". "BeitrHoehe") AS "BeitrHoehe"
           FROM (SELECT COUNT( "tbl Mitglied Abteilung"."mitID" ) AS "Anzahl",
               "tbl Abteilung". "beiID", COALESCE
      ( "tbl_Mitglied"."Gruppe_mitID", "tbl_Mitglied"."ID" ) AS "gruID"
      FROM "tbl_Mitglied_Abteilung", "tbl_Abteilung", "tbl_Mitglied" 
              WHERE "tbl_Mitglied_Abteilung"."abtID" = "tbl_Abteilung"."ID"
               AND "tbl_Mitglied_Abteilung"."mitID" = "tbl_Mitglied"."ID" 
               AND NOT "tbl_Abteilung"."beiID" IS NULL 
              GROUP BY "tbl Abteilung"."beiID", "gruID") AS "a"
           LEFT JOIN "tbl_Beitrag" 0N "a"."beiID" = "tbl Beitrag"."ID"
           LEFT JOIN "tbl_Beitrag_Staffel" ON "tbl Beitrag"."ID" =
            "tbl_Beitrag_Staffel"."beiID" 
            WHERE "tbl_Beitrag_Staffel". "Anzahl" = "a"."Anzahl" OR 
            "tbl_Beitrag_Staffel". "Anzahl" IS NULL) AS "b", 
            "tbl Beitrag"
        WHERE "\overline{b}"."beiID" = "tbl Beitrag"."ID" GROUP BY "gruID"
     ) GROUP BY "gruID"
 018 UNION
Die Ganzjahreszahlung unterscheidet sich von der Zahlung für das erste Quartal nur dadurch, 
dass jetzt die Mitgliedsbeiträge und die Bootsständermieten, die für einen Monat berechnet
```
wurden, eben vor dem Zusammenfassen mit 12 multipliziert werden.

```
 019 /* Jahreszahlungen gesamt */
     SELECT '6' AS "Sort", 
     'Gesamt Jahr' AS "Beitragsart", 
     SUM("Beitrag"), 
     "gruID" FROM (
 020 -- Mitgliedsbeitrag
        SELECT SUM( "tbl Beitrag"."BeitrHoehe" *
         "tbl_Gruppe_Beitrag"."Anzahl" / "tbl_Beitrag"."BeitrMonate" ) * 12 AS 
         "Beitrag", 
      "tbl_Gruppe_Beitrag"."mitID" AS "gruID" 
      FROM "tbl_Beitrag", "tbl_Gruppe_Beitrag" 
      WHERE "tbl_Gruppe_Beitrag"."beiID" = "tbl_Beitrag"."ID" 
         GROUP BY "gruID"
  021 UNION
 022 -- Bootstaendermiete
         SELECT ("b"."BeitrHoehe"/"tbl_Beitrag"."BeitrMonate" ) * 12 AS 
         "Beitrag", 
         "b"."gruID" 
         FROM (SELECT "a"."Anzahl", "a"."beiID", "a"."gruID", 
            COALESCE( "tbl_Beitrag"."BeitrHoehe", 
           "tbl Beitrag Staffel". "BeitrHoehe") AS "BeitrHoehe"
           FROM (SELECT COUNT( "tbl Boot"."ID" ) AS "Anzahl",
      "tbl_BootArt"."beiID", COALESCE ( "tbl_Mitglied"."Gruppe_mitID", 
      "tbl_Mitglied"."ID" ) AS "gruID" FROM "tbl_Boot", "tbl_BootArt", 
              "tbl\overline{\text{Mitg}}lied" WHERE "tbl Boot"."bo aID" = "tbl BootArt"."ID" AND
      "tbl_Boot"."mitID" = "tbl_Mitglied"."ID" GROUP BY 
      "tbl_BootArt"."beiID", "gruID") AS "a" 
           LEFT JOIN "tbl Beitrag" ON "a"."beiID" = "tbl Beitrag"."ID"
           LEFT JOIN "tbl_Beitrag_Staffel" ON "tbl Beitrag"."ID" =
           "tbl Beitrag Staffel". "beiID"
           WHERE "tbl Beitrag Staffel". "Anzahl" = "a"."Anzahl" OR
           "tbl Beitrag Staffel". "Anzahl" IS NULL) AS "b",
```
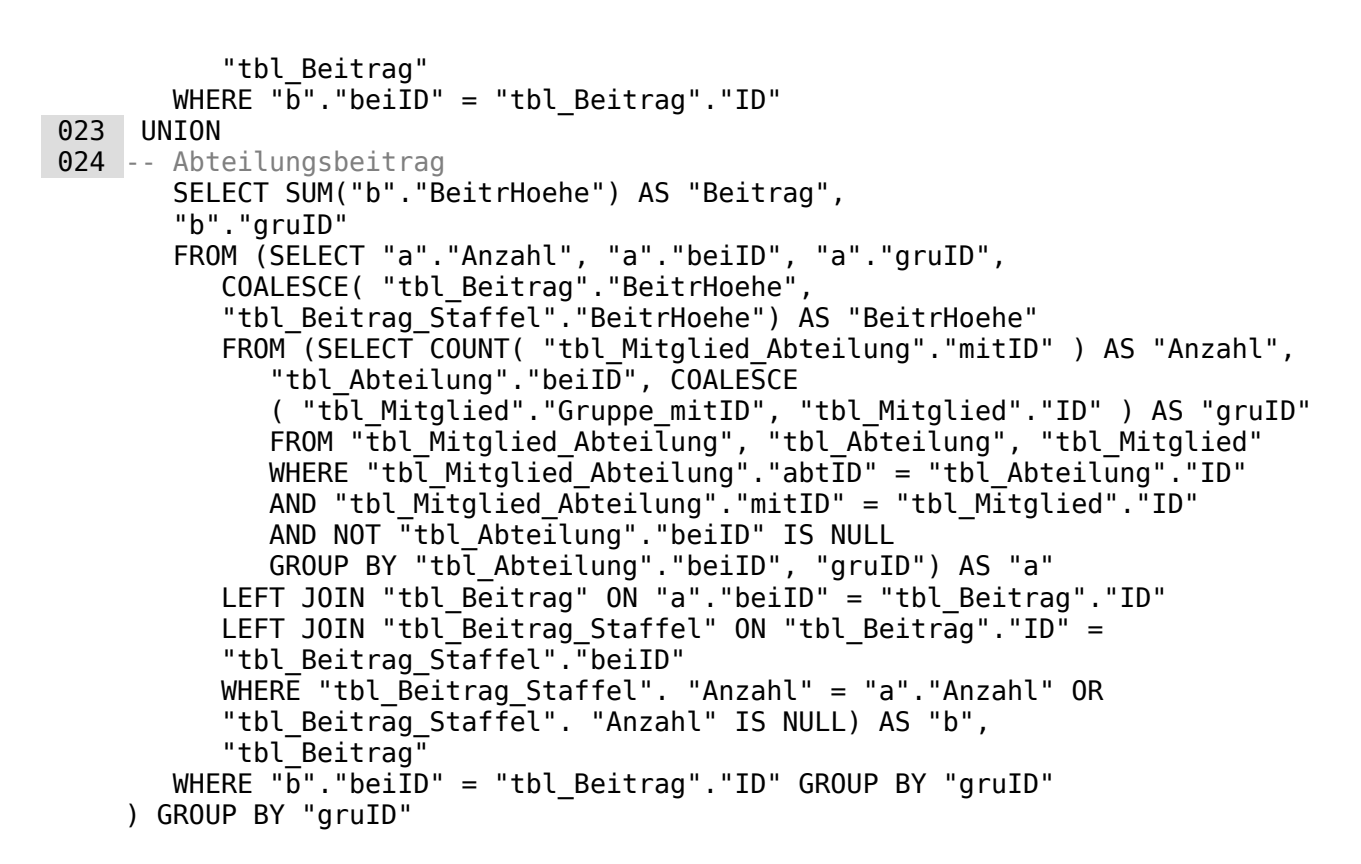

## <span id="page-355-0"></span>**viw\_Beitrag\_Gruppe\_kalkuliert**

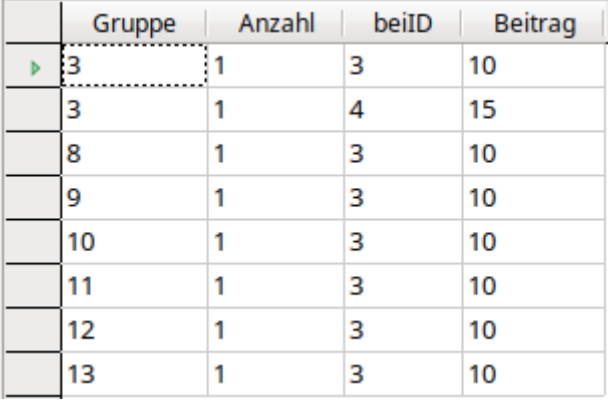

#### **Datenquelle**

Tabelle: [tbl\\_Beitrag](#page-336-1)

Ansicht: [viw\\_Gruppe](#page-360-0)

#### **Datenziel**

Makro: [SubscriptionSave](#page-444-0)

 001 SELECT "Gruppe", "Anzahl", "beiID", "Anzahl"\*(SELECT "BeitrHoehe" FROM "tbl\_Beitrag" WHERE "ID" = "a"."beiID") AS "Beitrag" FROM

- 002 (SELECT "Gruppe", CASE WHEN "Anzahl\_korr" = 0 THEN 1 ELSE "Anzahl\_korr" END AS "Anzahl", "beiID\_korr" AS "beiID" FROM
- 003 (SELECT "Gruppe", "beiID", "Anzahl", "MinAlter", "Beitrag", "Anzahl\_kor1", CASE WHEN "Anzahl" > "Anzahl\_kor1" AND "MinAlter" < 18 THEN 0 WHEN "Anzahl\_kor1" < 0 THEN 0 ELSE "Anzahl\_kor1" END AS "Anzahl korr", CASE WHEN "Anzahl" > "Anzahl kor1" AND

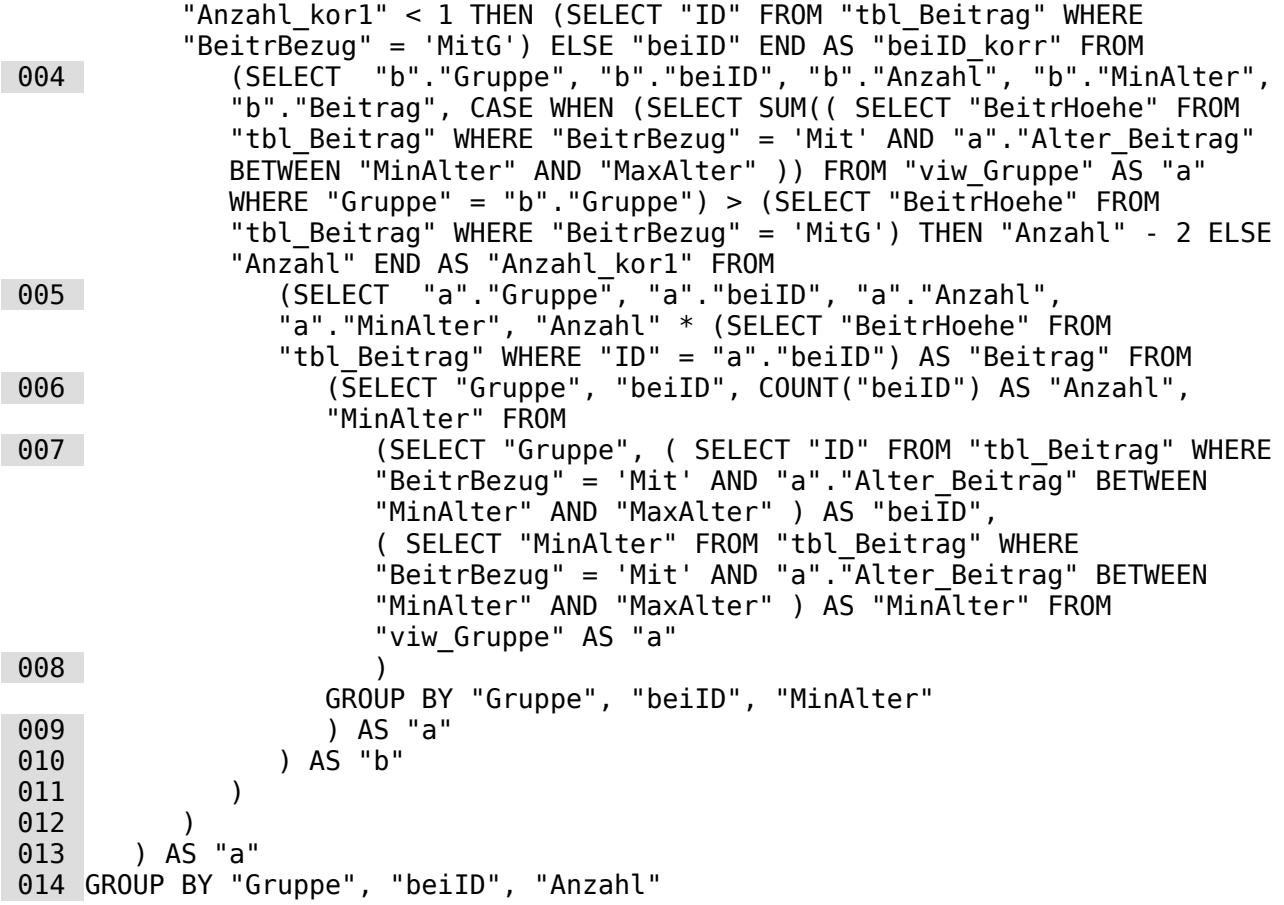

Mit dieser Ansicht soll der Beitrag genau kalkuliert werden. Werden nur Einzelbeiträge erhoben, so ist das Ganze nur eine einfache Addition (Beiträge, die zu dem Alter passen, gruppenweise summieren). Die Beitragstabelle sieht hier aber einen Gruppentarif für Paare und Familien vor, der günstiger ist als z. B. Zwei Erwachsenenbeiträge oder auch ein Erwachsenenbeitrag und ein Kinderbeitrag.

Der Code ist so aufgebaut, dass die äußeren Abfragen immer wieder auf innere Abfragen zugreifen müssen. Die Ursprungsabfrage ist die, die Bei Zeile 7 beginnt und bei Zeile 8 endet. Hier wird aus der "viw\_Gruppe" die Gruppenbezeichnung ausgelesen. Außerdem wird über zwei korrelierende Unterabfragen zuerst die "beiID" für alle Beiträge, die direkt Mitglieder betreffen ("BeitrBezug = 'Mit'), danach dann das dazugehörige Mindestalter "MinAlter" ermittelt.

Um diese Abfrage herum liegt von Zeile 6 bis Zeile 9 die nächste Abfrage. Sie dient lediglich dazu, die Anzahl der gleichen Beiträge zu ermitteln. Deswegen wird die Abfrage nach der "Gruppe", "beiID" und "MinAlter" gruppiert. Zu der innersten Abfrage kommt also lediglich das Feld mit der Anzahl hinzu. So sind in der Gruppe '3' an dieser Stelle insgesamt 3 Personen mit der "beiID" = '3', also 18 Jahre und älter.

In der Abfrage, die von Zeile 5 bis Zeile 10 läuft, wird jetzt anhand der vorher ermittelten Anzahl der gleichen Beiträge durch eine Multiplikation mit der passenden "BeitrHoehe" der Beitrag ermittelt, der in der Gruppe jeweils für eine Altersgruppe zu entrichten wäre.

Die jetzt weiter außen liegende Abfrage von Zeile 4 bis Zeile 11 greift auf die innenliegende Abfrage mit dem Alias "b" zu. In dieser Abfrage wird über eine **CASE WHEN … THEN … ELSE … END** Bedingung ermittelt, wie hoch der Beitrag für eine komplette Gruppe bisher wäre. Ist der Beitrag höher als der Beitrag mit dem "BeitrBezug" = 'MitG', so wird von jeder vorher ermittelten Anzahl 2 abgezogen. In dem Beitrag für Gruppen sind 2 Erwachsene und beliebig viele Kinder und Jugendliche enthalten.

Von Zeile 3 bis Zeile 12 wird in der Abfrage auf diese neu ermittelte "Anzahl\_kor1" Bezug genommen. Alle Mitglieder, bei der sich vorher eine Gruppenmitgliedschaft ergab, stimmt "Anzahl\_kor1" nicht mehr mit "Anzahl" überein. Für unter 18-Jährige wird jetzt die Anzahl

grundsätzlich auf '0' gesetzt, da sie bereits im Gruppenbeitrag enthalten sind. Für sie wird jetzt der Gruppenbeitrag als "beiID korr" statt der vorherigen "beiID" notiert. Bei Mitgliedern ab 18 wird die korrigierte Anzahl auf 0 gesetzt, sofern sie nicht größer als 0 ist. Dadurch werden maximal 2 erwachsene Mitglieder mit in die Gruppe aufgenommen.

In der vorletzten Abfrage von Zeile 2 bis Zeile 13 wird dann lediglich die vorherige 0-Setzung in soweit korrigiert, als daraus eine '1' für den Gruppenbeitrag gemacht wird.

In der äußersten Abfrage von Zeile 1 bis Zeile 14 wird jetzt mit Hilfe dieser korrigierten Werte der Beitrag endgültig berechnet. Würde die Abfrage nicht zum Schluss gruppiert, so würde bei Familien mit 2 Erwachsenen ein Gruppenbeitrag für die unter 18-jährigen und einer für die Erwachsenen ausgegeben. Durch die Gruppierung sind hier die Datensätze aber gleich, so dass einer der Datensätze unterdrückt wird.

## <span id="page-357-0"></span>**viw\_Boote\_Mitglied**

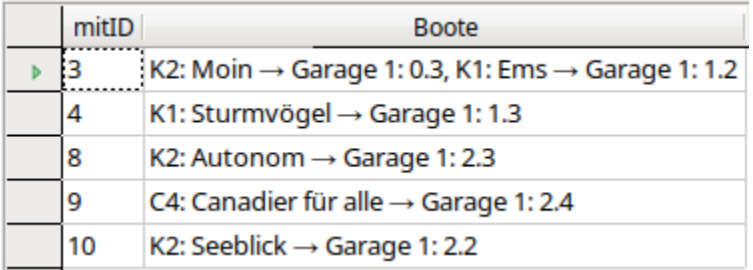

#### **Datenquelle**

Tabelle: [tbl\\_Boot,](#page-339-0) [tbl\\_BootArt,](#page-341-0) [tbl\\_BootStaender](#page-341-1), [tbl\\_BootHalle](#page-342-0)

#### **Datenziel**

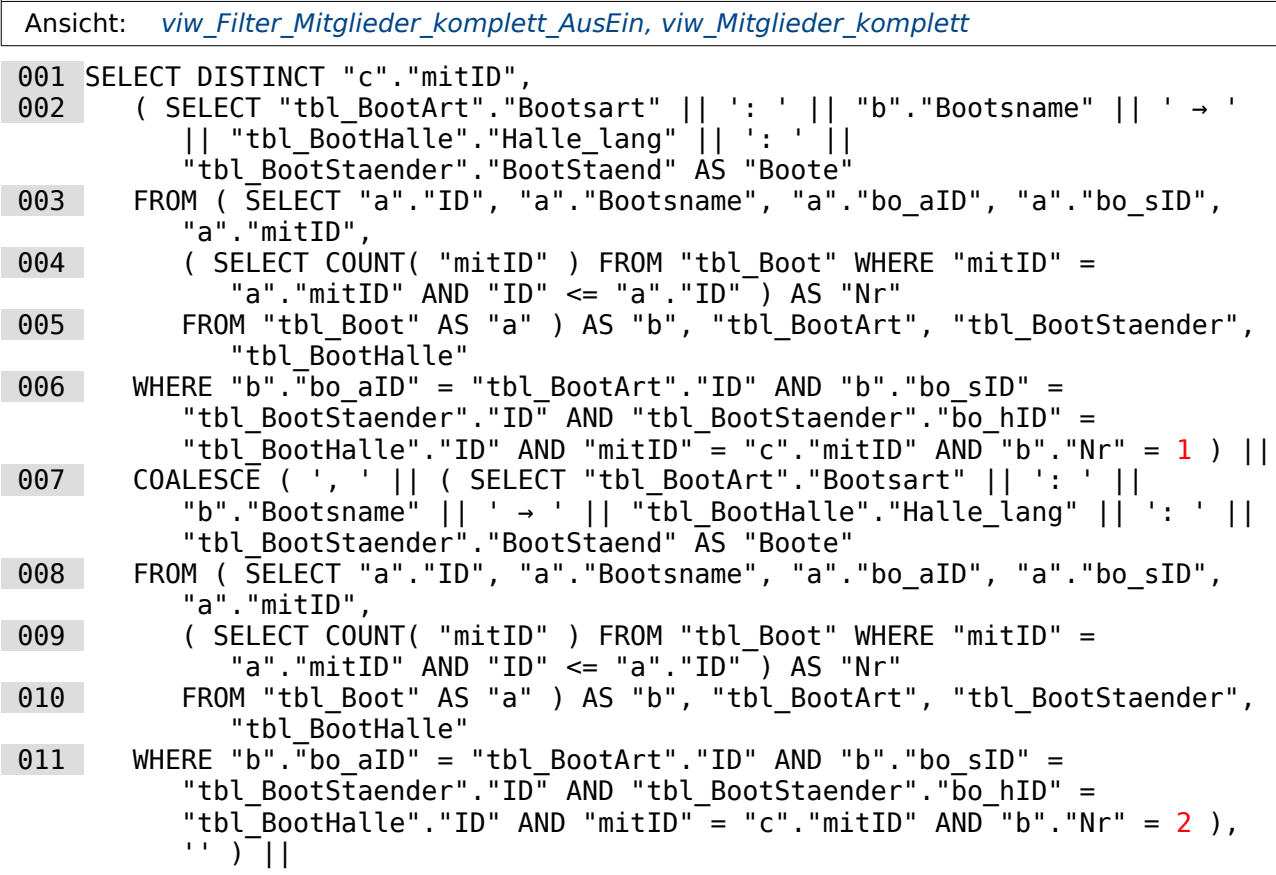

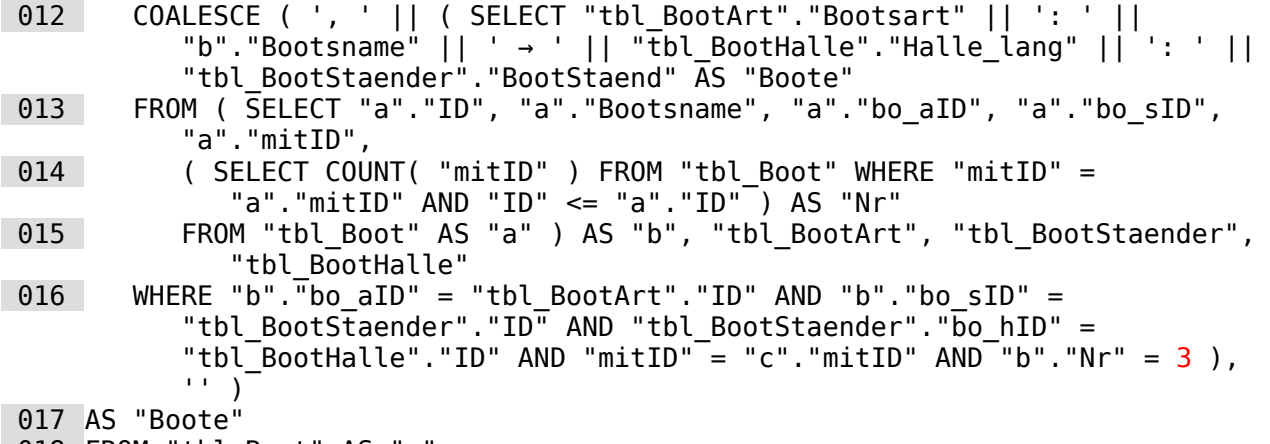

```
 018 FROM "tbl_Boot" AS "c"
```
Mit dieser Ansicht werden dem Mitglied in einem Feld alle Boote zugewiesen, die es im Bootshaus gelagert hat. Eine derartig aufwendige Abfrage ist nur bei der internen HSQLDB notwendig. Die interne FIREBIRD Datenbank hat dafür die Funktion **LIST()**.

Die Unterabfrage von Zeile 2 bis Zeile 6 wiederholt sich hier nahezu identisch drei mal. Die einzigen Unterschiede sind die im Code mit rot hervorgehobenen Zahlen sowie ab der ersten Wiederholung die Verknüpfung über **COALESCE( ', '|| … , '' )**.

In der am weitesten innen liegenden Abfrage von Zeile 4 wird dem Boot, das einem einzelnen Mitglied gehört, eine laufende "Nr" zugewiesen. Dadurch kann aus der Abfrage anschließend das Boot mit der "Nr" =  $1$  herausgefiltert werden.

Zeile 3 und 5 umschließen diese Abfrage und geben zuerst einmal eine "ID" des Bootes, den "Bootsname", eine "bo\_aID" (für die Bootsart, hier 'K1', 'K2' usw.), eine "bo\_sID" (für den Bootsständer, zusammengesetzt aus der Halle und der Ständernummer), eine "mitID" und eine "Nr" aus.

Zeile 2 und 6 dienen dann dazu, diese Unterabfrage mit den Tabellen "tbl\_BootArt", "tbl\_BootHalle", "tbl\_BootStaneder" und "tbl\_Boot" zu kombinieren und das Boot mit Lagerort auszulesen, das in der Unterabfrage die "Nr" =  $1$  zugewiesen bekommen hat.

Über die folgenden gleichlautenden Abfragen werden die Boote mit den Nummern 2 und 3 zugeordnet. Drei Boote sind die Maximalzahl, die jede Gruppe in den bootshallen lagern darf.

# <span id="page-358-0"></span>**viw\_Filter\_Mitglieder\_komplett\_AusEin**

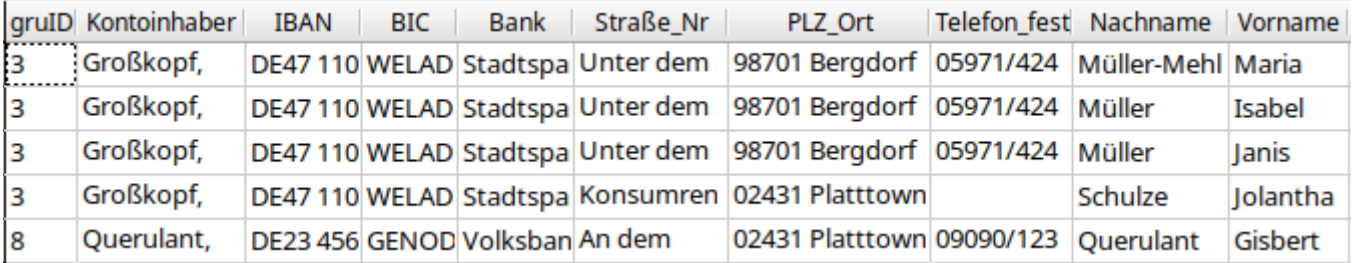

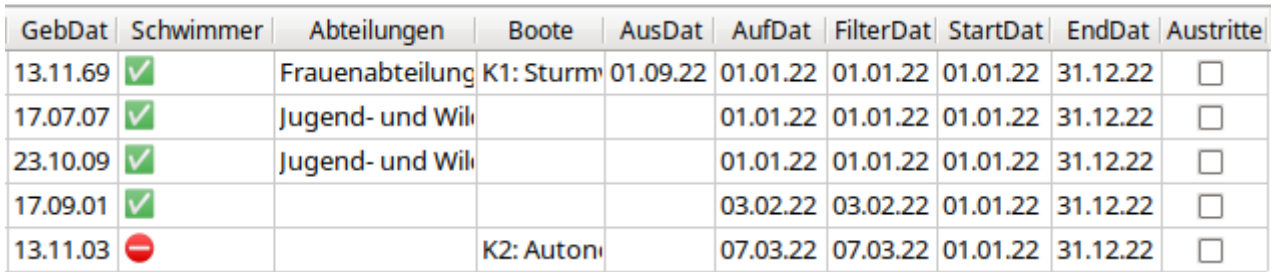

**Datenquelle**

Tabelle: tbl Mitglied, tbl Adresse, tbl Ort, tbl Konto, tbl Bank, tbl Filter

Ansicht: Ansicht Datum, viw Boote Mitglied, viw ServVar

#### **Datenziel**

<span id="page-359-0"></span>Bericht: rpt Mitglieder AusEin, rpt Mitglieder AusEin Konto

Diese Ansicht dient dazu, Austritte und Eintritte in den Verein über einen Bericht dokumentieren zu können. In dem obigen Screenshot sind alle Eintritte aus dem Jahr 2022 dokumentiert. In der Tabelle "tbl\_Filter"."StatDat" ist der 1.1.22 als Startdatum eingestellt.[11](#page-359-1)

Besondere Probleme können bei so einer Ansicht auftauchen, wenn, wie beim 4. Datensatz (Schulze, Jolantha), eine Person zwar zu einer Gruppe (über das Konto) gehört, aber eine andere Adresse hat (Auszug zur Ausbildung/zum Studium …). Ist dann auch noch das Festnetztelefon bei der einen Adresse vorhanden und bei der anderen Adresse nicht, dann lassen sich einige einfache Lösungsmöglichkeiten nicht mehr nutzen.

Die Abfrage gestaltet sich sehr umfangreich, weil neben Konto und Adresse auch die Abteilungen und Boote aufgelistet werden. Für eine solche Auflistung steht für die interne HSQLDB keine Funktion zur Verfügung. Mit der internen FIREBIRD Datenbank wäre der Code über die Funktion **LIST()** entsprechend kürzer.

```
001 SELECT COALESCE ( "a". "Gruppe mitID", "a". "ID" ) AS "gruID",
 002 COALESCE ( "tbl_Konto"."Nachname" || COALESCE ( ', ' || 
     "tbl_Konto"."Vorname", '' ), "a"."Nachname" || COALESCE ( ', ' || 
     "a"."Vorname", '' ) ) AS "Kontoinhaber",
```
Immer wieder tauchen Abfragen mit **COALESCE** auf. Wenn der erste Begriff leer ist, dann nimm den zweiten. Ist der auch leer, dann den dritten usw. Ist in der "tbl\_Konto" ein "Nachname" angegeben, dann wird dieser genommen. Der Name aus "tbl\_Mitglied" (hier mit dem Alias "a") spielt dann keine Rolle mehr. Gibt es einen Vornamen, so wird der mit einem führenden Komma an den Nachnamen angehängt. Diese Konstruktion ist notwendig, da bei einem leeren Feld "Vorname" sonst auch die Verbindung von "Nachname" und "Vorname" über **||** leer wäre.

```
003 "tbl Konto". "IBAN".
004 "tbl Bank". "BIC",
005 "tbl<sup>Bank"."Bank"</sup>,
 006 COALESCE("b"."Straße_Nr", (SELECT "Straße_Nr" FROM "tbl_Adresse" WHERE 
     "mitID" = COALESCE (\overline{\phantom{a}}"a"."Gruppe mitID", \overline{\phantom{a}}a"."ID" ))) AS "Straße Nr",
 007 COALESCE("tbl_Ort"."Postleitzahl"||' '||"tbl_Ort"."Ort", (SELECT 
     "tbl_Ort"."Postleitzahl"||' '||"tbl_Ort"."Ort" FROM "tbl_Ort", 
     "tbl_Adresse" WHERE "tbl_Adresse"."ortID" = "tbl_Ort"."ID" AND 
     "tbl Adresse"."mitID" = COALESCE ( "a"."Gruppe mitID", "a"."ID" ))) AS
     "PLZ_Ort", 
 008 COALESCE("b"."Telefon_fest", (SELECT "Telefon_fest" FROM "tbl_Adresse" 
     WHERE "mitID" = CASE \overline{W}HEN "b"."mitID" = "a"."\overline{I}D" THEN "a"."ID" ELSE
     "a"."Gruppe mitID" END)) AS "Telefon fest",
```
Für die Zeilen 6 und 8 ist wichtig, ob in der Abfrage mit dem Alias "b" jeweils ein Wert steht. Ist dies der Fall, dann wird dieser Wert auch genommen. Ansonsten wird die Adressbindung der Gruppe benutzt. Die Abfrage mit dem Alias "b" (weiter unten) ermittelt also eine Adresse, die für ein Gruppenmitglied gilt, das nicht (mehr) mit den anderen zusammen wohnt.

 009 "a"."Nachname", 010 "a"."Vorname", 011 "a"."GebDat", 012  $CASE$  WHEN "a"."Schwimmer" = TRUE THEN ' ' ELSE ' ' END AS "Schwimmer", 013 "viw Abteilungen Mitglied"."Abteilungen",

<span id="page-359-1"></span>[<sup>11</sup>](#page-359-0) Im Feld "Schwimmer" wurde statt des Markierfeldes die Darstellung mit UTF8-Symbolen genutzt. Die sind dann auch im Bericht zu sehen.
014 "viw Boote Mitglied"."Boote",

```
015 "a". "AusDat",
```

```
 016 "a"."AufDat",
```
 017 CASE WHEN (SELECT "Austritte" FROM "tbl\_Filter" WHERE "ID" = COALESCE ( ( SELECT "ID" FROM "viw ServVar" ),  $\overline{1}$ " )) = TRUE THEN "a"."AusDat" ELSE "a"."AufDat" END AS "FilterDat"

 018 (SELECT COALESCE("StartDat", CAST(EXTRACT(YEAR FROM CURRENT\_DATE)||'-01- 01' AS DATE)) FROM "tbl\_Filter" WHERE "ID" = COALESCE ( ( SELECT "ID" FROM "viw ServVar" ), '1'  $)$ <sup>-</sup>AS "StartDat"

 019 (SELECT COALESCE("EndDat", CAST(EXTRACT(YEAR FROM CURRENT\_DATE)||'-12-31' AS DATE)) FROM "tbl\_Filter" WHERE "ID" = COALESCE ( ( SELECT "ID" FROM "viw\_ServVar" ), '1' )) AS "EndDat",

 020 (SELECT "Austritte" FROM "tbl\_Filter" WHERE "ID" = COALESCE ( ( SELECT "ID" FROM "viw ServVar" ), '1 $\overline{ }$  )) AS "Austritte"

Die Einbindung der Werte aus "tbl\_Filter" in den Zeilen 17 bis 20 ist notwendig, damit der Bericht bei der Ausführung den Zeitraum der Entsprechenden Daten anzeigen kann, auch in der Überschrift erwähnt, ob es sich um Beitritte oder Austritte handelt usw.

```
 021 FROM "tbl_Mitglied" AS "a" 
022 LEFT JOIN<sup>-</sup>"tbl Adresse" AS "b" ON "b"."mitID" = "a"."ID"
023 LEFT JOIN "tbl Ort" ON "b"."ortID" = "tbl Ort"."ID"
024 LEFT JOIN "tbl_Konto" ON ( "tbl Konto"."mitID" = "a"."Gruppe mitID" OR
    "tbl Konto"."m\overline{1}tID" = "a"."ID" \overline{)}025 LEFT JOIN "tbl Bank" ON "tbl Konto"."banID" = "tbl Bank"."ID"
026 LEFT JOIN "viw Abteilungen Mitglied" ON
    "viw Abteilungen Mitglied"."mitID" = "a"."ID"
027 LEFT JOIN "viw Boote Mitglied" ON "viw Boote Mitglied"."mitID" = "a"."ID"
 028 WHERE "FilterDat" BETWEEN "StartDat" AND "EndDat"
```
Zum Schluss wird in Zeile 28 auf die Zeilen 17, 18 und 19 Bezug genommen. In "FilterDat" ist je nach Art der Filterung entweder das Aufnahmedatum oder das Austrittsdatum des Mitglieds gefragt. Und dieses Datum soll in dem Bereich liegen, der ebenfalls durch die Filterung, oder bei leeren Feldern durch Bezug auf den Start des aktuellen Jahres ("StartDat") bzw. das Ende des aktuellen Jahres ("EndDat") begrenzt ist.

### <span id="page-360-0"></span>**viw\_Gruppe**

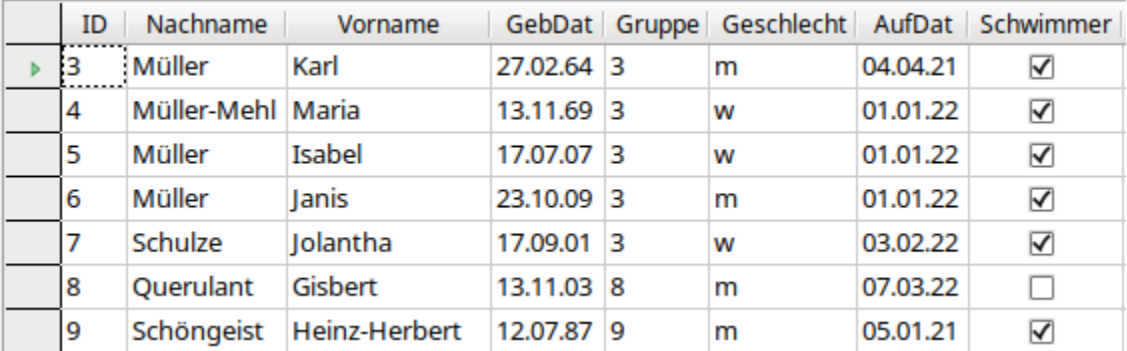

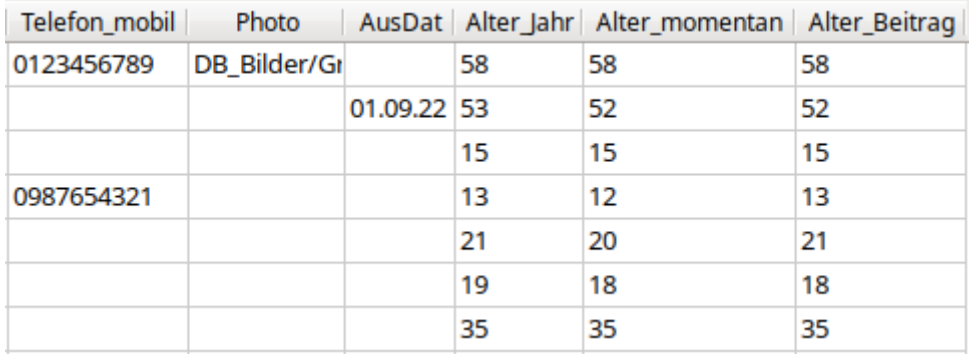

#### **Datenquelle**

Tabelle: tbl Mitglied, tbl Filter

Ansicht: [viw\\_ServVar](#page-367-0)

#### **Datenziel**

Ansicht: viw Beitrag Gruppe kalkuliert Abfrage: qry Filter Gruppe Formular: [Einzelmessung\\_System](#page-19-0)

Makro: [Preferences](#page-425-0), [SubscriptionSave](#page-444-0)

001 SELECT "ID",<br>002 "Nachname". "Nachname", 003 "Vorname", 004 "GebDat", 005 COALESCE("Gruppe\_mitID","ID") AS "Gruppe", 006 "Geschlecht", 007 "AufDat", 008 "Schwimmer", 009 "Telefon\_mobil", 010 "Photo", 011 "AusDat", 012 DATEDIFF('yy',"GebDat", CURRENT DATE) AS "Alter Jahr" 013 CASE WHEN (MONTH("GebDat") > MONTH(CURRENT\_DATE)) OR ((MONTH("GebDat") = MONTH(CURRENT DATE)) AND (DAY("GebDat") > DAY(CURRENT DATE))) THEN DATEDIFF('yy',"GebDat", CURRENT\_DATE) -1 ELSE DATEDIFF('yy',"GebDat",CURRENT\_DATE) END AS "Alter momentan", 014 CASE WHEN (MONTH("GebDat") > MONTH(COALESCE("Beitrag\_Stichtag",CURRENT\_DATE))) OR ((MONTH("GebDat") = MONTH(COALESCE("Beitrag\_Stichtag",CURRENT\_DATE))) AND (DAY("GebDat") > DAY(COALESCE("Beitrag\_Stichtag",CURRENT\_DATE)))) THEN DATEDIFF('yy',"GebDat",COALESCE("Beitrag\_Stichtag",CURRENT\_DATE))-1 ELSE DATEDIFF('yy',"GebDat",COALESCE("Beitrag\_Stichtag",CURRENT\_DATE)) END AS "Alter\_Beitrag" 015 FROM "tbl Mitglied", "tbl Filter" 016 WHERE "tbl Filter"."ID" = COALESCE ( ( SELECT "ID" FROM "viw ServVar" ), '1' )

Die meisten Felder werden direkt aus der Tabelle "tbl\_Mitglied" ausgelesen. In Zeile 5 kommt dann die Gruppenzuweisung hinzu: Steht in "Gruppe\_mitID" ein Wert, so wird der als Zuweisung zur Gruppe genommen. Sonst wird die "ID" des Mitgliedes selbst dort angezeigt. Das ist notwendig, da die "Gruppe\_mitID" beim ersten Mitglied einer Gruppe nicht automatisch

geschrieben wird. Erst die anderen Mitglieder werden darüber mit dem ersten Mitglied verbunden.

Das Alter wird auf verschiedene Art berechnet. In Zeile 12 ist die einfachste Berechnung aufgeführt, die so z. B. auch im Sport gilt: Es wird einfach die Jahresdifferenz zwischen dem aktuellen Datum und dem Geburtsdatum errechnet. Mitglieder, die später im Jahr geboren wurden, werden also erst einmal mit einem zu hohen Alter versehen. In Zeile 13 wird das Alter schließlich mit Hilfe von Monat und Tag genauer berechnet. Ist der Geburtsmonat größer als der Monat des aktuellen Datums oder der Geburtsmonat gleich und der Tag größer, dann ist das Alter um 1 Jahr kleiner als der Jahresunterschied. In Zeile 14 wird schließlich das Alter zu einem ganz besonderen Datum, z. B. einem Stichtag zur Weitergabe der Statistik, berechnet. Dieses Feld "Beitrag Stichtag" befindet sich in der Tabelle "tbl Filter". Da kein gleichlautendes Feld in "tbl\_Mitglied" vorhanden ist kann die Angabe des Tabellennamens hier entfallen.

In Zeile 16 wird lediglich deutlich gemacht, aus welcher Zeile der "tbl\_Filter" gelesen werden soll. Diese Tabelle wird grundsätzlich für einen Nutzer nur mit einer Zeile beschreiben. Weil das bei der Tabelle so ist muss auch keine Beziehung zur Tabelle "tbl\_Mitglied" erstellt werden. Die Zeile in "tbl Filter" existiert auf jeden Fall. Und eine Kombination von z. B. 13 Datensätzen aus "tbl Mitglied" mit einem Datensatz aus "tbl Filter" ergibt wieder 13\*1=13 Datensätze.

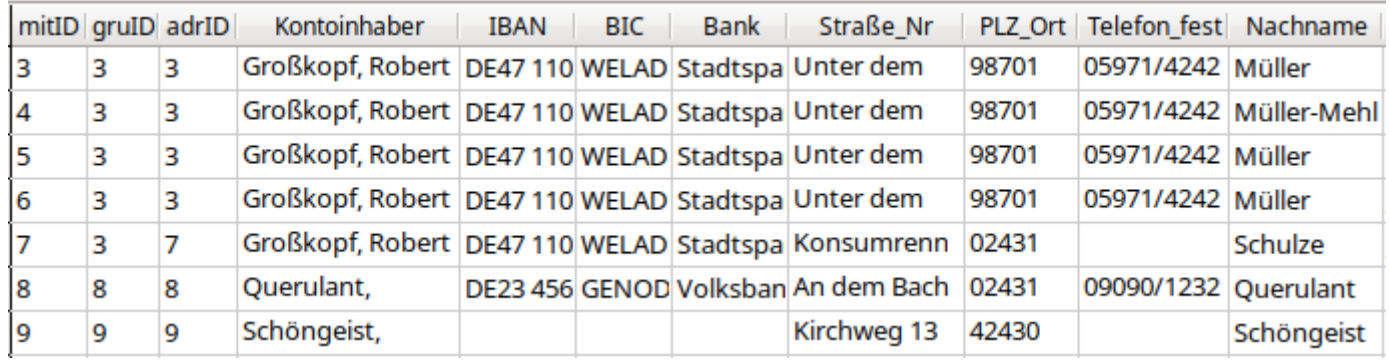

### <span id="page-362-0"></span>**viw\_Mitglieder\_komplett**

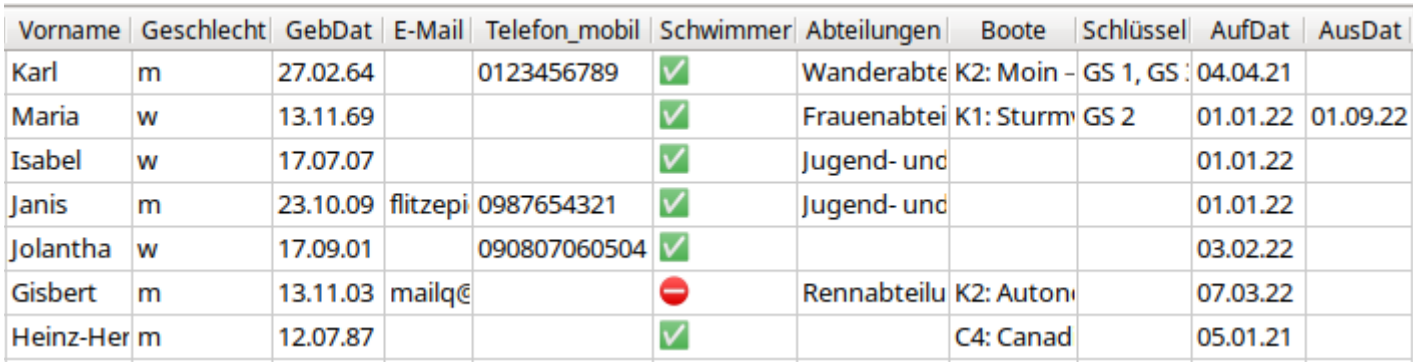

### **Datenquelle**

Tabelle: [tbl\\_Mitglied](#page-320-0), [tbl\\_Adresse,](#page-323-0) [tbl\\_Ort](#page-324-0), [tbl\\_Konto](#page-326-0), [tbl\\_Bank](#page-327-0), [tbl\\_Filter](#page-344-0) Ansicht: Ansicht Datum, viw Boote Mitglied, viw Schluessel Mitglied, viw ServVar

### **Datenziel**

Abfrage: qry Filter Austritt, qry Vorstand aktuell, qry Vorstand aktuell It Satzung

Bericht: rpt Mitglieder komplett, rpt Mitglieder komplett Konto

```
 001 SELECT "a"."ID" AS "mitID",
 002 COALESCE ( "a"."Gruppe_mitID", "a"."ID" ) AS "gruID",
```

```
 003 CASE WHEN "b"."mitID" = "a"."ID" THEN "a"."ID" ELSE "a"."Gruppe_mitID" END
     AS "adrID",
 004 COALESCE ( "tbl_Konto"."Nachname" || COALESCE ( ', ' || 
     "tbl_Konto"."Vorname", '' ), "a"."Nachname" || COALESCE ( ', ' || 
     "a"."Vorname", '' ) ) AS "Kontoinhaber", 
 005 "tbl Konto"."IBAN"
006 "tbl Bank". "BIC".
 007 "tbl Bank". "Bank"
 008 COALESCE ( "b". "Straße Nr", ( SELECT "Straße Nr" FROM "tbl Adresse" WHERE
     "mitID" = COALESCE ( "a"."Gruppe_mitID", "a"."ID" ) ) ) AS "Straße_Nr", 
 009 COALESCE ( "tbl_Ort"."Postleitzahl" || ' ' || "tbl_Ort"."Ort", ( SELECT 
     "tbl_Ort"."Postleitzahl" || ' ' || "tbl_Ort"."Ort" FROM "tbl_Ort", 
     "tbl_Adresse" WHERE "tbl_Adresse"."ortID" = "tbl_Ort"."ID" AND 
     "tbl\overline{\phantom{a}}Adresse"."mitID" = \overline{\phantom{a}}COALESCE ( "a"."Gruppe mitID", "a"."ID" ) ) \overline{\phantom{a}} AS
     "PLZ_Ort", 
010 COALESCE ( "b". "Telefon fest", ( SELECT "Telefon fest" FROM "tbl Adresse"
     WHERE "mitID" = CASE WHEN "b"."mitID" = "a"."ID"\overline{\phantom{a}}THEN "a"."ID" ELSE
     "a"."Gruppe mitID" END ) ) AS "Telefon fest",
  011 "a"."Nachname", 
  012 "a"."Vorname", 
  013 "a"."Geschlecht", 
013 a". "GebDat",
  015 "a"."E-Mail", 
 016 "a". "Telefon mobil",
 017 CASE WHEN "a^T. "Schwimmer" = TRUE THEN ' ' ELSE ' ' END AS "Schwimmer",
 018 "viw Abteilungen Mitglied"."Abteilungen",
  019 "viw_Boote_Mitglied"."Boote", 
  020 "viw_Schluessel_Mitglied"."Schlüssel",
  021 "a"."AufDat", 
  022 "a"."AusDat" 
  023 FROM "tbl_Mitglied" AS "a" 
 024 LEFT JOIN "tbl Adresse" AS "b" ON "b"."mitID" = "a"."ID"
 025 LEFT JOIN "tbl 0rt" ON "b"."ortID" = "tbl Ort"."ID"
 026 LEFT JOIN "tbl Konto" ON ( "tbl Konto"."mitID" = "a"."Gruppe mitID" OR
     "tbl Konto"."m\overline{1}tID" = "a"."ID" \overline{)}027 LEFT JOIN "tbl Bank" ON "tbl Konto"."banID" = "tbl Bank"."ID"
 028 LEFT JOIN "viw Abteilungen Mitglied" ON "viw Abteilungen Mitglied"."mitID"
     = "a"."ID" 
  029 LEFT JOIN "viw_Boote_Mitglied" ON "viw_Boote_Mitglied"."mitID" = "a"."ID" 
  030 LEFT JOIN "viw_Schluessel_Mitglied" ON "viw_Schluessel_Mitglied"."mitID" =
     "a"."ID" 
  031 WHERE ( "a"."AusDat" IS NULL OR "a"."AusDat" > CURRENT_DATE ) 
032 OR "a"."AusDat" BETWEEN ( SELECT "StartDat" FROM "tbl Filter" WHERE "ID" =
        COALESCE ( ( SELECT "ID" FROM "viw ServVar" ), '1' ) ) AND ( SELECT
         "EndDat" FROM "tbl_Filter" WHERE "ID" = COALESCE ( ( SELECT "ID" FROM 
         "viw ServVar" ), \overline{1}' ) )
Diese Ansicht hat sehr viel Ähnlichkeit mit viw Filter Mitglieder komplett AusEin. Hier werden
```
lediglich noch einige Felder hinzugefügt. In Zeile 31 wird definiert, dass nur die Mitglieder angezeigt werden, bei denen das Austrittsdatum "AusDat" leer ist oder vom momentanen Datum aus gesehen größer ist, also in der Zukunft liegt. Da Berichte auch auf einen bestimmten Zeitraum bezogen werden können, werden bei einer Angabe des "StartDat" und des "EndDat" auch die Mitglieder angezeigt, deren "AusDat" innerhalb dieser Zeit erfolgt ist.

### <span id="page-364-0"></span>**viw\_Reports**

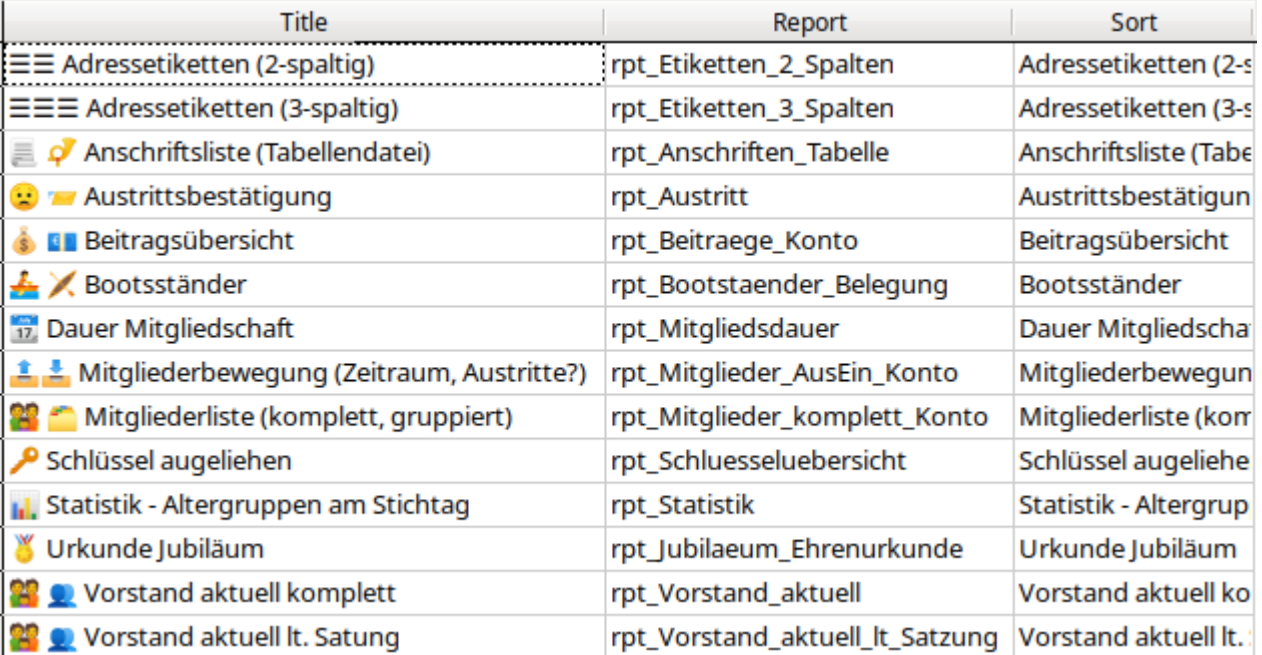

### **Datenquelle**

Tabelle: tbl Einstellungen

#### **Datenziel**

Formular: [frm\\_Berichte](#page-388-0)

```
 001 SELECT ' Austrittsbestätigung' AS "Title", 'rpt_Austritt' AS  
    "Report", 'Austrittsbestätigung' AS "Sort" FROM "tbl_Einstellungen" WHERE 
    "ID" = TRUE
002 UNION<br>003 SELECT '
                   Anschriftsliste (Tabellendatei)' AS "Title",
    'rpt_Anschriften_Tabelle' AS "Report", 'Anschriftsliste (Tabellendatei)' 
    AS "Sort" FROM "tbl Einstellungen" WHERE "ID" = TRUE
 004 UNION
005 SELECT '\equiv Adressetiketten (2-spaltig)' AS "Title",
    'rpt_Etiketten_2_Spalten' AS "Report", 'Adressetiketten (2-spaltig)' AS 
    "Sort" FROM "tbl \overline{E} Einstellungen" WHERE "ID" = TRUE
 006 UNION
007 SELECT '\equiv \equiv Adressetiketten (3-spaltig)' AS "Title",
     'rpt_Etiketten_3_Spalten' AS "Report", 'Adressetiketten (3-spaltig)' AS 
    "Sort" FROM "tbl Einstellungen" WHERE "ID" = TRUE
008 UNION<br>009 SELECT '
               Urkunde Jubiläum' AS "Title", 'rpt Jubilaeum Ehrenurkunde' AS
    "Report", 'Urkunde Jubiläum' AS "Sort" FROM "tbl_Einstellungen" WHERE "ID"
    = TRUE
010 UNION<br>011 SELECT '
              Dauer Mitgliedschaft' AS "Title", 'rpt Mitgliedsdauer' AS
    "Report", 'Dauer Mitgliedschaft' AS "Sort" FROM "tbl Einstellungen" WHERE
    "ID" = TRUE012 UNION<br>013 SELECT '
                   Vorstand aktuell komplett' AS "Title",
    'rpt_Vorstand_aktuell' AS "Report", 'Vorstand aktuell komplett' AS "Sort" 
    FROM "tbl_Einstellungen" WHERE "ID" = TRUE
```
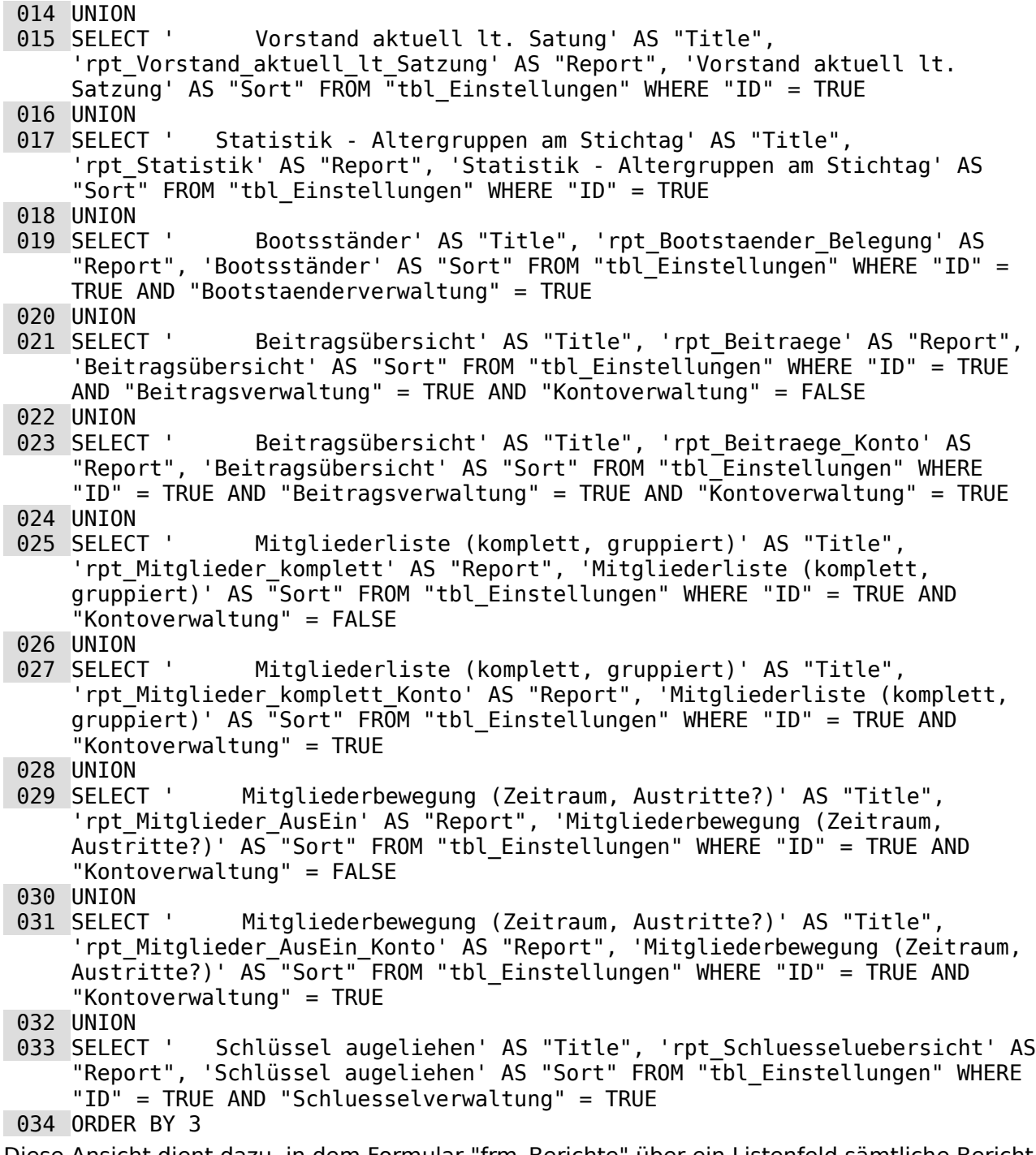

Diese Ansicht dient dazu, in dem Formular "frm\_Berichte" über ein Listenfeld sämtliche Bericht zugänglich zu machen. Die Anzeige wird durch die "tbl\_Einstellungen" beeinflusst, in der ja bestimmte Module der Datenbank abgewählt werden können. Natürlich macht die Auswahl eine Berichtes zu den ausgeliehenen Schlüsseln (Zeile 33) nur dann Sinn, wenn in "tbl\_Einstellungen" die "Schluesselverwaltung" auf **TRUE** steht.

<span id="page-365-0"></span>Der Ansicht wurden zur besseren Übersicht UTF8-Symbole[12](#page-365-1) hinzugefügt, die genauso wie Schrift dann in dem Listenfeld erscheinen. Da diese Symbole allerdings die für uns ersichtliche Sortierung durcheinander bringen ist in der Ansicht noch eine 3. Spalte eingefügt worden, die aus der ersten Spalte ohne die Symbole besteht. Wenn Abfragen über **UNION** zusammengeführt werden, dann kann für die Sortierung die Spalte angegeben werden. Das erfolgt in Zeile 34.

<span id="page-365-1"></span>[<sup>12</sup>](#page-365-0) Die komplette Übersicht zu UTF-8-Zeichen gibt es auf <https://www.utf8-zeichentabelle.de/> Symbole werden kompakt auch hier präsentiert: <https://www.utf8icons.com/>

### <span id="page-366-0"></span>**viw\_Schluessel\_Mitglied**

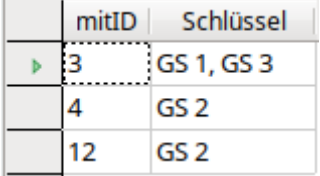

### **Datenquelle**

Tabelle: tbl MitgliedSchluessel

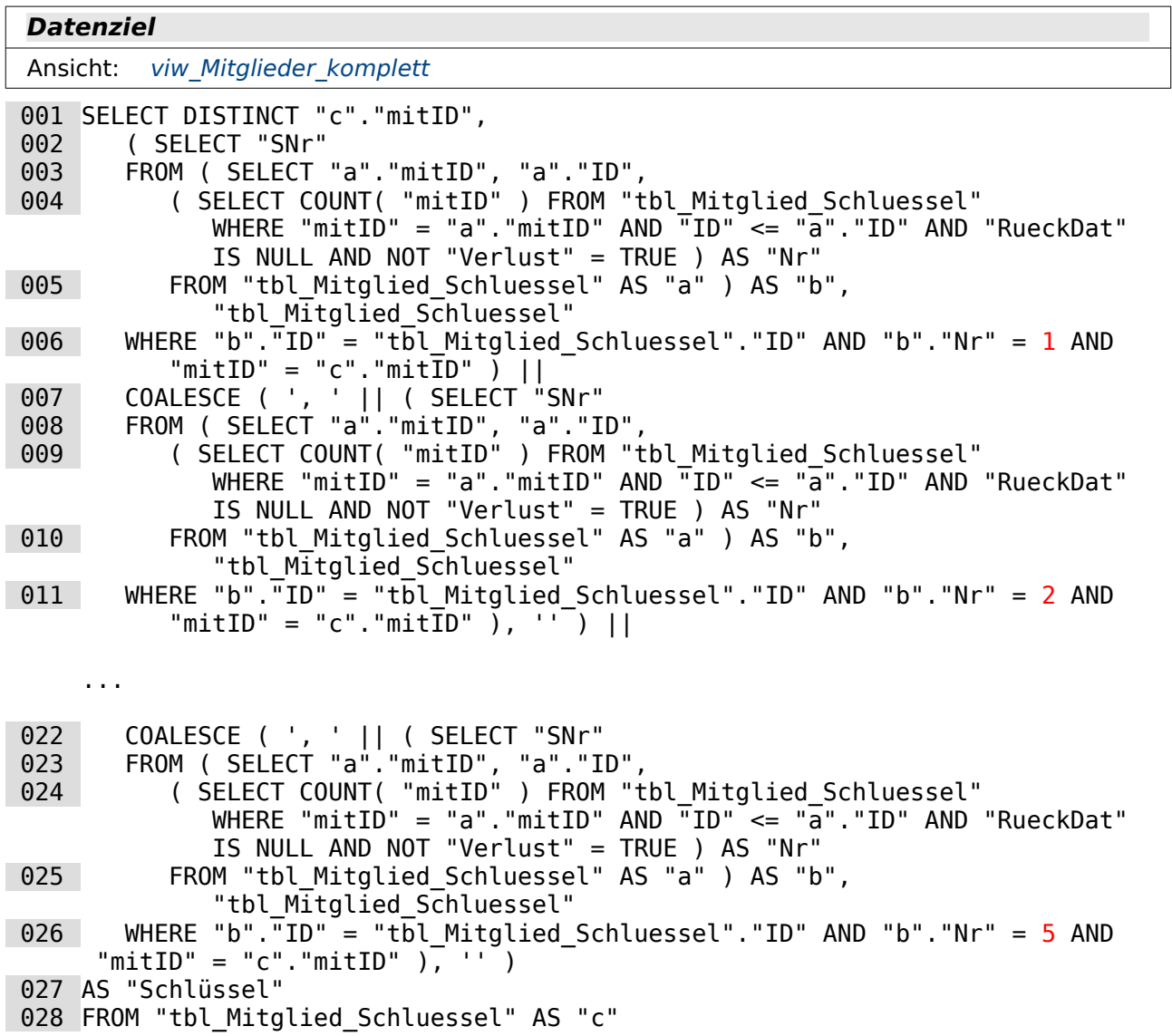

Mit dieser Ansicht werden dem Mitglied in einem Feld alle Schlüssel zugewiesen, die es ausgeleihen hat. Eine derartig aufwendige Abfrage ist nur bei der internen HSQLDB notwendig. Die interne FIREBIRD Datenbank hat dafür die Funktion **LIST().**

Die Unterabfrage von Zeile 2 bis Zeile 6 wiederholt sich hier nahezu identisch fünf mal. Die einzigen Unterschiede sind die im Code mit rot hervorgehobenen Zahlen sowie ab der ersten Wiederholung die Verknüpfung über **COALESCE( ', '|| … , '' )**.

In der am weitesten innen liegenden Abfrage von Zeile 4 wird dem Schlüssel, der einem einzelnen Mitglied zugeordnet wurde, eine laufende "Nr" zugewiesen. Dadurch kann aus der Abfrage anschließend der Schlüssel mit der "Nr" =  $1$  herausgefiltert werden.

Zeile 3 und 5 umschließen diese Abfrage und geben zuerst einmal eine "mitID", eine "ID" (aus "tbl\_Mitglied\_Schluessel" und eine "Nr" aus.

Zeile 2 und 6 dienen dann dazu, diese Unterabfrage mit der "tbl\_Mitglied\_Schluessel" zu kombinieren und die Schlüssel auszulesen, die in der Unterabfrage die "Nr" = 1 zugewiesen bekommen hat.

Über die folgenden gleichlautenden Abfragen werden die Schlüssel mit den Nummern 2 bis 5 zugeordnet. Es können hier also höchstens 5 Schlüssel hintereinander, durch ein Komma getrennt, in das Feld "Schlüssel" geschrieben werden. In der Praxis dürfte das aber völlig genügen. Tatsächlich gehen wohl viele Vereine inzwischen zu Transpondern und elektronischer Steuerung über, so dass einem Transponder nur noch ein entsprechender Schließbereich zugeordnet wird.

### <span id="page-367-0"></span>**viw\_ServVar**

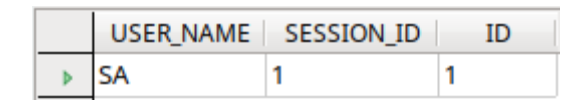

### **Datenquelle**

Tabelle: Systemtabellen der jeweiligen Datenbank

#### **Datenziel**

Ansicht: viw Filter Mitglieder komplett AusEin, viw Gruppe, viw Mitglieder komplett, viw Statistik Alter Detail

Abfrage: qry Filter, qry Filter Austritt, qry Filter Gruppe, qry Filter Mitglied, qry Filter Vor[stand](#page-379-0)

Makro: [FilterIDSet](#page-424-0), [FormStart](#page-441-0)

 001 SELECT "USER\_NAME", "SESSION\_ID", "SESSION\_ID" AS "ID" 002 FROM "INFORMATION SCHEMA". "SYSTEM SESSIONS

Diese Ansicht dient lediglich dazu, die aktuelle "SESSION\_ID" zu ermitteln und als "ID" für die "tbl Filter" zu nutzen. Bei der internen HSQLDB ist diese "SESSION ID" '1', sofern sie überhaupt zu ermitteln ist. Die Arbeit mit der Session ist bei der Nutzung von Filtertabellen zusammen mit Serverdatenbanken sinnvoll. So können Filterungen in Abhängigkeit von der aktuellen Datenbankverbindung erfolgen und mehrere Nutzer unabhängig voneinander eine Filterung der Daten vornehmen.

### <span id="page-368-0"></span>**viw\_Statistik\_Alter\_Detail**

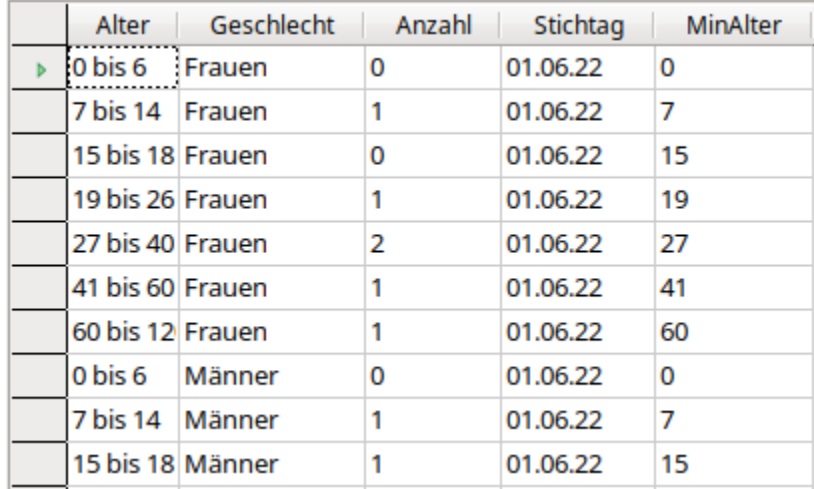

#### **Datenquelle**

Tabelle: tbl Mitglied, tbl Altergruppen, tbl Filter

Ansicht: [viw\\_ServVar](#page-367-0)

#### **Datenziel**

Bericht: rpt Statistik

```
 001 SELECT "MinAlter" || ' bis ' || "MaxAlter" AS "Alter", 
 002 'Frauen' AS "Geschlecht",
003 (SELECT COUNT("ID") FROM "tbl Mitglied" WHERE CASE WHEN
    DAYOFYEAR( "GebDat" ) > DAYOFYEAR( ( SELECT "Statistik_Stichtag" FROM 
    "tbl Filter" WHERE "ID" = COALESCE ( ( SELECT "ID" FROM "viw_ServVar" ),
    '1' \overline{)}))
    THEN DATEDIFF( 'yy', "GebDat", ( SELECT "Statistik_Stichtag" FROM 
    "tbl Filter" WHERE "ID" = COALESCE ( ( SELECT "ID" FROM "viw_ServVar" ),
    (1, 1, 1) ) ) - 1
    ELSE DATEDIFF( 'yy', "GebDat", ( SELECT "Statistik_Stichtag" FROM 
    "tbl Filter" WHERE "ID" = COALESCE ( ( SELECT "ID" FROM "viw_ServVar" ),
    '1' ) ) ) END 
    BETWEEN "a"."MinAlter" AND "a"."MaxAlter" AND "Geschlecht" = 'w' AND 
    ( "AusDat" > ( SELECT "Statistik_Stichtag" FROM "tbl_Filter" WHERE "ID" = 
    COALESCE ( ( SELECT "ID" FROM "viw ServVar" ), '1' \overline{)} OR "AusDat" IS NULL
    )) AS "Anzahl", 
004 ( SELECT "Statistik Stichtag" FROM "tbl Filter" WHERE "ID" = COALESCE
    ( ( SELECT "ID" FROM "viw ServVar" ), \overline{1}' ) ) AS "Stichtag",
 005 "MinAlter" 
 006 FROM "tbl_Altersgruppen" AS "a"
 007 UNION
 008 SELECT "MinAlter" || ' bis ' || "MaxAlter" AS "Alter", 
 009 'Männer' AS "Geschlecht",
010 (SELECT COUNT("ID") FROM "tbl Mitglied" WHERE CASE WHEN
    DAYOFYEAR( "GebDat" ) > DAYOFYEAR( ( SELECT "Statistik_Stichtag" FROM 
    "tbl Filter" WHERE "ID" = COALESCE ( ( SELECT "ID" FROM "viw ServVar" ),
    '1' ) ) ) 
    THEN DATEDIFF( 'yy', "GebDat", ( SELECT "Statistik_Stichtag" FROM 
    "tbl Filter" WHERE "ID" = COALESCE ( ( SELECT "ID" FROM "viw ServVar" ),
    1' \overline{)} ) ) - 1
    ELSE DATEDIFF( 'yy', "GebDat", ( SELECT "Statistik_Stichtag" FROM 
    "tbl Filter" WHERE "ID" = COALESCE ( ( SELECT "ID" FROM "viw_ServVar" ),
```

```
'1' ) ) ) END 
    BETWEEN "a"."MinAlter" AND "a"."MaxAlter" AND "Geschlecht" = 'm' AND 
    ( "AusDat" > ( SELECT "Statistik_Stichtag" FROM "tbl_Filter" WHERE "ID" = 
    COALESCE ( ( SELECT "ID" FROM "viw_ServVar" ), '1' ) ) OR "AusDat" IS NULL
    )) AS "Anzahl", 
011 ( SELECT "Statistik Stichtag" FROM "tbl Filter" WHERE "ID" = COALESCE
    ( ( SELECT "ID" FROM "viw ServVar" ), \overline{1}' ) ) AS "Stichtag",
 012 "MinAlter" 
013 FROM "tbl Altersgruppen" AS "a"
014 ORDER BY "Geschlecht", "MinAlter"
```
In der "tbl Altersgruppen" sind für das Anlegen einer Statistik wichtige Altersgruppen zusammengefasst. Diese Ansicht verknüpft diese Altersgruppen mit der Anzahl der tatsächlich vorhandenen Mitglieder im Verein bezogen auf einen bestimmten Stichtag. Anhand dieser Ansicht kann dann ein entsprechendes Diagramm innerhalb eines Berichtes angezeigt werden.

Die Altersgruppen werden in Zeile 3 bzw. 10 mit dem aktuellen Alter bezogen auf den eingetragenen Stichtag verglichen. Entsprechend erfolgt die Einordnung der Mitglieder in die Altersgruppen. Das Mitglied darf allerdings zum Stichtag nicht aus dem Verein ausgetreten sein.

Die Ansicht umfasst dabei alle Altersgruppen, so dass gegebenenfalls auch 0-Werte erscheinen.

## **Abfragen**

Abfragen können in Formularen zur weiteren Bearbeitung eingesetzt werden, wenn die Eingabe von Daten ermöglicht wird. Dies geschieht dadurch, dass auf jeden Fall alle betreffenden Tabellen mit Primärschlüsseln in der Abfrage vertreten sind.

Bei nicht editierbaren Abfragen gibt es Abfragen, die nur über **Bearbeiten → SQL-Befehl direkt ausführen** überhaupt ablaufen. Das hängt damit zusammen, dass die GUI den Code, der dort steht, nicht richtig deuten kann und einfach so direkt an die Datenbank weiterleitet. Solche Abfragen haben den Vorteil, dass sich der Code auch formatieren lässt. Absätze können eingefügt werden, Kommentare sind auch möglich. Leider haben diese Abfragen aber den Nachteil, dass auch der Report Designer damit nicht so viel anfangen kann. Die gesamte Gruppierung und Sortierung ist damit im Report Designer unmöglich. Für den Report Designer sind in diesem Fall Ansichten (**Views**) deutlich besser geeignet. Den Code bekommt der Report Designer nicht zu Gesicht. Für ihn ist das Ganze nur eine Tabelle, die nicht beschreibbar ist.

Nicht editierbare Abfragen, die ohne das Umstellen in die direkte Ausführung funktionieren, sind für den Report Designer auch zur Gruppierung und Sortierung brauchbar.

### **Hinweis**

In der Liste der Abfragen tauchen auch die Abfragen auf, die anschließend zu Ansichten gemacht wurden. Die normalen Abfragen beginnen mit "qry\_…", die Abfragen, die zu Ansichten der Datenbank wurden, beginnen mit "v\_qry ...".

Diese Maßnahme ist sinnvoll, wenn an der Datenbank noch weiter gearbeitet wird. Ansichten werden in der Datenbank gespeichert und werden dort bei jeder Änderung auch überprüft. So kann z. B. eine Ansicht nicht mehr geändert werden, wenn eine andere Ansicht Daten aus dieser Ansicht bezieht. Auch kann eine Tabelle nicht mehr geändert werden, wenn eine Ansicht Felder dieser Tabelle nutzt. Da hilft es dann nur, die Ansichten entsprechend zu löschen und anschließend aus den als Abfragen gesicherten Ansichten wieder her zu stellen.

Um dieses Vorgehen zu vereinfachen existiert dafür die Prozedur [ViewsErstellen](#page-447-0), die alle vorhandenen Ansichten löscht und aus den existierenden Abfragen "v\_qry\_…" anschließend in der korrekten Reihenfolge neue Ansichten erstellt. Deshalb sollten die entsprechenden Abfragen nicht gelöscht werden.

## **qry\_Adresse\_Gruppe**

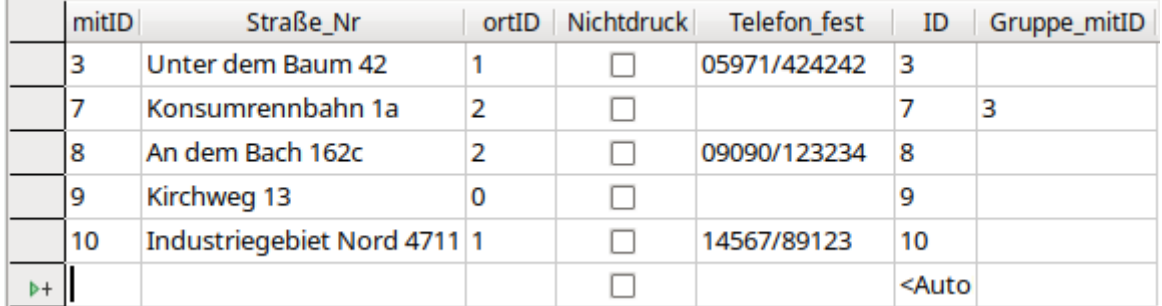

### **Datenquelle**

Tabelle: tbl Adresse, tbl Mitglied

#### **Datenziel**

Formular: [frm\\_Mitglied](#page-394-0)

```
001 SELECT "tbl Adresse".*,
 002 "tbl_Mitglied"."ID", 
003 "tbl Mitglied". "Gruppe mitID"
004 FROM "tbl Adresse", "tbl Mitglied"
005 WHERE "tbl Adresse"."mitID" = "tbl Mitglied"."ID"
```
Diese Abfrage gibt neben den Feldern der "tbl\_Adresse" die Felder "tbl\_Mitglied"."ID" und "tbl\_Mitglied"."Gruppe\_mitID" wieder. Damit zeigt sie die Gruppenzugehörigkeit an, auch wenn eine Person wie die mit der "mitID" = '7' eine eigene Adresse hat.

Die Abfrage ist beschreibbar, da die Primärschlüssel beider betroffenen Tabellen in der Abfrage enthalten sind.

### **qry\_Anschriften\_2spaltig**

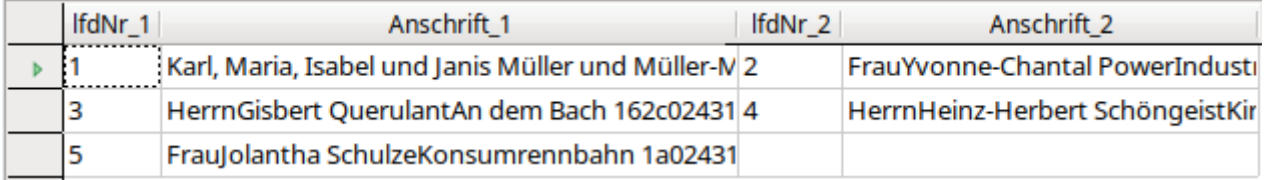

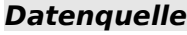

```
Ansicht: viw_Anschrift
```
### **Datenziel**

```
Bericht: Urkunden
```

```
 001 SELECT "b"."lfdNr" AS "lfdNr_1", 
 002 "b"."Anschrift" AS "Anschrift_1", 
 003 "c"."lfdNr" + 1 AS "lfdNr_2", 
 004 "c"."Anschrift" AS "Anschrift_2" 
 005 FROM ( SELECT 
 006 COALESCE ( NULLIF ( "Anrede" || CHAR( 13 ) || CHAR( 10 ), CHAR( 13 ) ||
      CHAR( 10 ) ), '' ) || COALESCE ( "Vornamen" || ' ', '' ) || "Nachnamen"
      || CHAR( 13 ) || CHAR( 10 ) || "Straße_Nr" || CHAR( 13 ) || CHAR( 10 ) 
      || "Postleitzahl" || ' ' || "Ort" AS "Anschrift",
```

```
 007 ( SELECT COUNT( "adrID" ) FROM "viw_Anschrift" WHERE "Nachnamen" || 
        "Straße Nr" || "Postleitzahl" || "Ort" <= "a"."Nachnamen" ||
         "a"."Straße_Nr" || "a"."Postleitzahl" || "a"."Ort" ) AS "lfdNr" 
 008 FROM "viw_Anschrift" AS "a" ) 
 009 AS "b" 
010 LEFT JOIN (SELECT<br>011 COALESCE (NULL)
         011 COALESCE ( NULLIF ( "Anrede" || CHAR( 13 ) || CHAR( 10 ), CHAR( 13 ) ||
      CHAR( 10 ) ), '' ) || COALESCE ( "Vornamen" || ' ', '' ) || "Nachnamen"
      || CHAR( 13 ) || CHAR( 10 ) || "Straße_Nr" || CHAR( 13 ) || CHAR( 10 ) 
         || "Postleitzahl" || ' ' || "Ort" AS "Anschrift", 
012 ( SELECT COUNT( "adrID" ) FROM "viw Anschrift" WHERE "Nachnamen" ||
        "Straße_Nr" || "Postleitzahl" || "Ort" <= "a"."Nachnamen" ||
         "a"."Straße_Nr" || "a"."Postleitzahl" || "a"."Ort" ) -1 AS "lfdNr" 
013 FROM "viw Anschrift" AS "a" )
 014 AS "c" 
 015 ON "c"."lfdNr" = "b"."lfdNr" 
 016 WHERE MOD( "b"."lfdNr", 2 ) = 1
Diese Abfrage wird für Etiketten benötigt, die zweispaltig als Bericht gedruckt werden können.
```
Die beiden Spalten werden über die Unterabfragen von Zeile 5 bis 9 und Zeile 10 bis 14 zusammengestellt.

Die Abfrage mit dem Alias "b" (Zeile 9) gibt dabei alle Datensätze wieder, deren laufende Nummer ungerade ist (Zeile 16 – der Rest der Teilung der "lfdNr" durch '2' ist '1').

Die Abfrage mit dem Alias "c" (Zeile 14), erhält eine "lfdNr", die um 1 vermindert wird. Dadurch kann "c"."lfdNr" und "b"."lfdNr" gleichgesetzt werden. Sie zeigen so nicht die gleichen Datensätze an. Der Datensatz in "c" zeigt den Inhalt der "lfdNr" =  $2$ , während in der gleichen Zeile der Datensatz in "b" den Inhalt der "lfdNr" = 1 anzeigt.

In Zeile 3 wird die Anzeige der "lfdNr\_2" wieder auf den ursprünglichen Wert über eine Addition mit 1 zurückgesetzt.

Da auf den Etiketten bei vielen Namen in einer Gruppe wenig Platz ist soll der Platz für die "Anrede" nicht durch einen Zeilenumbruch **CHAR( 13 ) || CHAR( 10 )** belegt werden, wenn die Anrede leer ist. Der Zeilenumbruch selbst stellt aber bereits einen Inhalt dar, so dass hier ein einfaches Vorgehen mit **COALSECE()** nicht greift. Deshalb muss mit **NULLIF** dann **NULL** zugewiesen werden, wenn nur noch der Code für den Zeilenumbruch enthalten ist (Zeile 6 und Zeile 11).

Die Abfrage ist nicht beschreibbar, wird aber auch nicht im direkten SQL-Modus ausgeführt, so dass sie zur Sortierung geeignet ist. Dadurch ist sie auch im Bericht für die Sortierung und Gruppierung nutzbar.

### **qry\_Anschriften\_3spaltig**

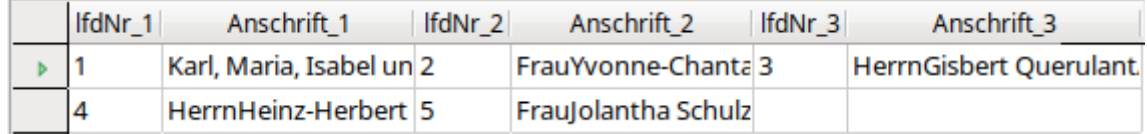

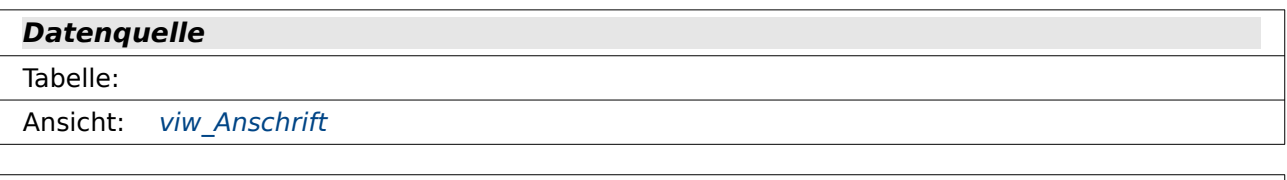

```
Datenziel
```

```
Bericht: rpt Etiketten 3 Spalten
```

```
 001 SELECT "b"."lfdNr" AS "lfdNr_1",
```

```
 002 "b"."Anschrift" AS "Anschrift_1", 
  003 "c"."lfdNr" + 1 AS "lfdNr_2", 
  004 "c"."Anschrift" AS "Anschrift_2", 
  005 "d"."lfdNr" + 2 AS "lfdNr_3", 
  006 "d"."Anschrift" AS "Anschrift_3"
 007 FROM (SELECT<br>008     COALESCE (
         008 COALESCE ( NULLIF ( "Anrede" || CHAR( 13 ) || CHAR( 10 ), CHAR( 13 ) ||
      CHAR( 10 ) ), '' ) || COALESCE ( "Vornamen" || ' ', '' ) || "Nachnamen"
      || CHAR( 13 ) || CHAR( 10 ) || "Straße_Nr" || CHAR( 13 ) || CHAR( 10 ) 
          || "Postleitzahl" || ' ' || "Ort" AS "Anschrift", 
009 ( SELECT COUNT( "adrID" ) FROM "viw Anschrift" WHERE "Nachnamen" ||
        "Straße_Nr" || "Postleitzahl" || "Ort" <= "a"."Nachnamen" ||
         "a"."Straße_Nr" || "a"."Postleitzahl" || "a"."Ort" ) AS "lfdNr" 
 010 FROM "viw Anschrift" AS "a" )
 011 AS "b" 
  012 LEFT JOIN ( SELECT 
 013 COALESCE ( NULLIF ( "Anrede" || CHAR( 13 ) || CHAR( 10 ), CHAR( 13 ) ||
      CHAR( 10 ) ), '' ) || COALESCE ( "Vornamen" || ' ', '' ) || "Nachnamen"
         || CHAR( 13 ) || CHAR( 10 ) || "Straße_Nr" || CHAR( 13 ) || CHAR( 10 ) 
         || "Postleitzahl" || ' ' || "Ort" AS "Anschrift", 
014 (SELECT COUNT( "adrID" ) FROM "viw_Anschrift" WHERE "Nachnamen" ||<br>"Straße Nr" || "Postleitzahl" || "Ort" <= "a"."Nachnamen" ||
                         "Straße_Nr" || "Postleitzahl" || "Ort" <= "a"."Nachnamen" || 
         "a"."Straße Nr" || "a"."Postleitzahl" || "a"."Ort" ) -1 AS "lfdNr"
  015 FROM "viw_Anschrift" AS "a" ) 
 016 AS "c" 
  017 ON "c"."lfdNr" = "b"."lfdNr" 
 018 LEFT JOIN ( SELECT 
 019 COALESCE ( NULLIF ( "Anrede" || CHAR( 13 ) || CHAR( 10 ), CHAR( 13 ) ||
      CHAR( 10 ) ), '' ) || COALESCE ( "Vornamen" || ' ', '' ) || "Nachnamen"
      || CHAR( 13 ) || CHAR( 10 ) || "Straße_Nr" || CHAR( 13 ) || CHAR( 10 ) 
      || "Postleitzahl" || ' ' || "Ort" AS "Anschrift", 
020 ( SELECT COUNT( "adrID" ) FROM "viw Anschrift" WHERE "Nachnamen" ||
        "Straße Nr" || "Postleitzahl" || "Ort" <= "a"."Nachnamen" ||
         "a"."Straße_Nr" || "a"."Postleitzahl" || "a"."Ort" ) -2 AS "lfdNr" 
 021 FROM "viw Anschrift" AS "a" )
 022 AS "d" 
  023 ON "c"."lfdNr" = "d"."lfdNr" 
  024 WHERE MOD( "b"."lfdNr", 3 ) = 1
```
Diese Abfrage wird für Etiketten benötigt, die dreispaltig als Bericht gedruckt werden können. Die drei Spalten werden über die Unterabfragen von Zeile 7 bis 11, Zeile 12 bis 16 und Zeile 18 bis 22 zusammengestellt.

Die Abfrage mit dem Alias "b" (Zeile 11) gibt dabei alle Datensätze wieder, deren laufende Nummer bei einer Teilung durch 3 einen Rest von '1' ergibt (1, 4, 7 usw., **MOD()** in Zeile 24)

Die Abfrage mit dem Alias "c" (Zeile 16), erhält eine "lfdNr", die um 1 vermindert wird. Dadurch kann "c"."lfdNr" und "b"."lfdNr" gleichgesetzt werden. Sie zeigen so nicht die gleichen Datensätze an. Der Datensatz in "c" zeigt den Inhalt der "lfdNr" = 2 , während in der gleichen Zeile der Datensatz in "b" den Inhalt der "lfdNr" = 1 anzeigt.

In Zeile 3 wird die Anzeige der "IfdNr 2" wieder auf den ursprünglichen Wert über eine Addition mit 1 zurückgesetzt.

Entsprechend erfolgt eine Korrektur für die 3. Spalte , indem zuerst die "lfdNr" um 2 vermindert wird (Zeile 20) und dann in der Anzeige wieder um 2 erhöht wird (Zeile 5).

Da auf den Etiketten bei vielen Namen in einer Gruppe wenig Platz ist soll der Platz für die "Anrede" nicht durch einen Zeilenumbruch **CHAR( 13 ) || CHAR( 10 )** belegt werden, wenn die Anrede leer ist. Der Zeilenumbruch selbst stellt aber bereits einen Inhalt dar, so dass hier ein einfaches Vorgehen mit **COALSECE()** nicht greift. Deshalb muss mit **NULLIF** dann **NULL** zugewiesen werden, wenn nur noch der Code für den Zeilenumbruch enthalten ist (Zeile 6 und Zeile 11).

Die Abfrage ist nicht beschreibbar, wird aber auch nicht im direkten SQL-Modus ausgeführt, so dass sie zur Sortierung geeignet ist. Dadurch ist sie auch im Bericht für die Sortierung und Gruppierung nutzbar.

### **qry\_Beitraege**

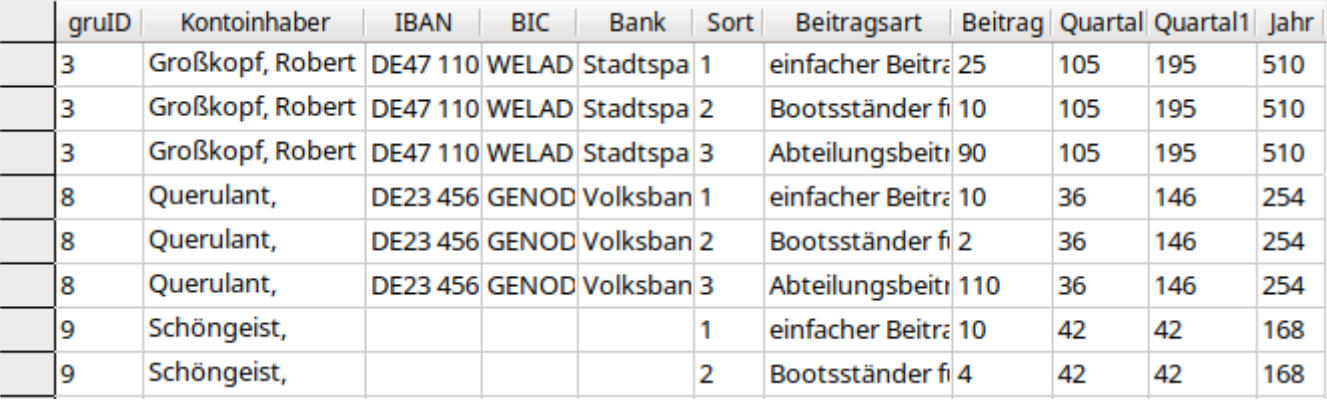

**Datenquelle**

Tabelle: thl Mitglied, thl Konto, thl Bank

Ansicht: [viw\\_Beitrag](#page-350-0)

**Datenziel**

Bericht: rpt Beitraege, [rpt\\_Beitraege](#page-404-0)\_Konto

```
 001 SELECT "tbl_Mitglied"."ID" AS "gruID", 
 002 COALESCE ( "tbl_Konto"."Nachname" || COALESCE ( ', ' || 
     "tbl_Konto"."Vorname", '' ), "tbl_Mitglied"."Nachname" || COALESCE ( ', ' 
     || "tbl_Mitglied"."Vorname", '' ) ) AS "Kontoinhaber", 
003 "tbl Konto"."IBAN",
004 "tbl Bank". "BIC",
005 "tbl Bank". "Bank"
 006 "a"."Sort", 
 007 "a"."Beitragsart", 
 008 "a"."Beitrag", 
009 ( SELECT "Beitrag" FROM "viw Beitrag" WHERE "gruID" = "a"."gruID" AND
     "Sort" = 4 ) AS "Quartal" 010 ( SELECT "Beitrag" FROM "viw_Beitrag" WHERE "gruID" = "a"."gruID" AND 
     "Sort" = 5 ) AS "Quartal1", 
 011 ( SELECT "Beitrag" FROM "viw_Beitrag" WHERE "gruID" = "a"."gruID" AND 
     "Sort" = 6 ) AS "Jahr" 
012 FROM "tbl Mitglied"
 013 LEFT JOIN "tbl_Konto" ON "tbl_Konto"."mitID" = "tbl_Mitglied"."ID" 
014 LEFT JOIN "tbl Bank" ON "tbl \overline{K}onto"."banID" = "tbl \overline{B}ank"."ID"
015 LEFT JOIN "viw Beitrag" AS "a" ON "tbl Mitglied"."ID" = "a"."gruID"
016 WHERE "a". "Sort" < 4
```
Hier werden sämtliche Beiträge, die in "viw\_Beitrag" ermittelt wurden, zusammen mit dem Kontoinhaber für einen entsprechenden Bericht zusammengeführt. Die Kontoinformationen und die Beträge in "Quartal", "Quartal1" und "Jahr" lauten in allen Zeilen für das entsprechende Konto gleich. Nach diesen Informationen wird der Bericht gruppiert, so dass sie im Gruppenkopf bzw. Gruppenfuß jeweils nur einmal auftauchen.

Die Abfrage ist nicht beschreibbar, wird aber auch nicht im direkten SQL-Modus ausgeführt, so dass sie zur Filterung und Sortierung geeignet ist. Dadurch ist sie auch im Bericht für die Sortierung und Gruppierung nutzbar.

### **qry\_Bootsstaender**

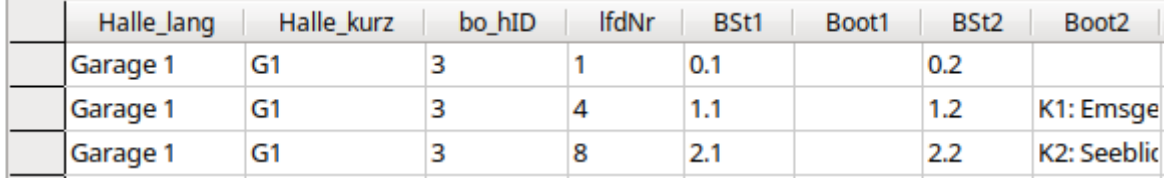

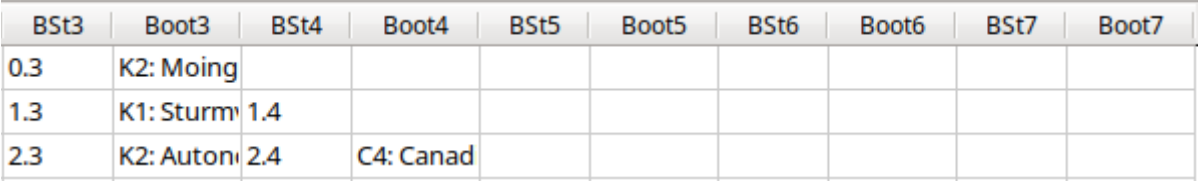

**Datenquelle**

Tabelle: [tbl\\_Mitglied](#page-320-0), [tbl\\_Boot](#page-339-0), [tbl\\_BootArt,](#page-341-1) [tbl\\_BootStaender](#page-341-0), [tbl\\_BootHalle](#page-342-0)

### **Datenziel**

Bericht: [rpt\\_Bootstaender\\_Belegung](#page-407-0)

```
001 SELECT "tbl BootHalle". "Halle lang",
002 "tbl BootHalle"."Halle kurz",
 003 "a"."bo_hID", 
004 ( SELECT COUNT( "ID" ) FROM "tbl BootStaender" WHERE "bo hID" =
     "a"."bo hID" AND "BootStaend" \leq"a"."BootStaend" ) AS "\overline{I}fdNr",
 005 "a"."BootStaend" AS "BSt1", 
 006 ( SELECT "tbl_BootArt"."Bootsart" || ': ' || "tbl_Boot"."Bootsname" || 
     CHAR( 13 ) || CHAR( 10 ) || 'gehört: ' || COALESCE 
     ( "tbl_Mitglied"."Vorname" || ' ', '' ) || "tbl_Mitglied"."Nachname" AS 
     "Boot" 
     FROM "tbl Boot", "tbl BootArt", "tbl Mitglied", "tbl BootStaender"
     WHERE "tbl Boot"."bo \overline{a}ID" = "tbl BootArt"."ID"
     AND "tbl B\overline{o}ot"."mitI\overline{D}" = "tbl Mitglied"."ID"
     AND "tbl BootStaender"."ID" = "tbl Boot"."bo sID"
     AND "tbl BootStaender"."bo hID" = \bar{u}a"."bo hID"
     AND "tbl_BootStaender"."BootStaend" = "a"."BootStaend" ) AS "Boot1", 
 007 ( SELECT "BootStaend" FROM "tbl_BootStaender" 
     WHERE RIGHT( "BootStaend", 1 ) = '2' AND "bo_hID" = "a"."bo_hID" 
     AND LEFT( "BootStaend", 1 ) = LEFT( "a"."BootStaend", 1 ) ) AS "BSt2", 
 008 ( SELECT "tbl_BootArt"."Bootsart" || ': ' || "tbl_Boot"."Bootsname" || 
     CHAR( 13 ) || CHAR( 10 ) || 'gehört: ' || COALESCE 
     ( "tbl_Mitglied"."Vorname" || ' ', '' ) || "tbl_Mitglied"."Nachname" AS 
     "Boot" 
     FROM "tbl Boot", "tbl BootArt", "tbl_Mitglied", "tbl_BootStaender"
     WHERE "tbl Boot"."bo \overline{a}ID" = "tbl BootArt"."ID"
     AND "tbl B\overline{o}ot"."mitID" = "tbl Mitglied"."ID"
     AND "tbl BootStaender". "ID" = "tbl Boot". "bo sID"
     AND "tbl BootStaender"."bo hID" = \bar{u}a"."bo hID"
     AND RIGHT( "tbl_BootStaender"."BootStaend", 1 ) = '2' 
     AND LEFT( "tbl_BootStaender"."BootStaend", 1 ) = LEFT( "a"."BootStaend", 1
     ) ) AS "Boot2",
```

```
...
```

```
017 ( SELECT "BootStaend" FROM "tbl BootStaender"
     WHERE RIGHT( "BootStaend", 1 ) = '7' AND "bo hID" = "a"."bo hID"
     AND LEFT( "BootStaend", 1 ) = LEFT( "a"."BootStaend", 1 ) ) AS "BSt7", 
 018 ( SELECT "tbl_BootArt"."Bootsart" || ': ' || "tbl_Boot"."Bootsname" || 
     CHAR( 13 ) || CHAR( 10 ) || 'gehört: ' || COALESCE 
     ( "tbl_Mitglied"."Vorname" || ' ', '' ) || "tbl_Mitglied"."Nachname" AS 
     "Boot" 
     FROM "tbl Boot", "tbl BootArt", "tbl Mitglied", "tbl BootStaender"
     WHERE "tbl Boot"."bo \overline{a}ID'' = "tbl BooTArt"."ID"AND "tbl Boot"."mitID" = "tbl Mitglied"."ID"
     AND "tbl_BootStaender"."ID" = "tbl_Boot"."bo_sID" 
     AND "tbl BootStaender"."bo hID" = \frac{1}{10}a"."bo hID"
     AND RIGHT( "tbl BootStaender"."BootStaend", 1 ) = '7'
     AND LEFT( "tbl BootStaender". "BootStaend", 1 ) = LEFT( "a". "BootStaend", 1
     ) ) AS "Boot7" 
  019 FROM "tbl_BootStaender" AS "a", "tbl_BootHalle" 
 020 WHERE "a"."bo hID" = "tbl BootHalle"."ID"
021 AND RIGHT( a^{\top}. "BootStaend", 1 ) = '1'
```
Bei dem Beispielverein können in einer Halle maximal 7 Boote nebeneinander liegen. Entsprechend werden hier die Informationen für maximal sieben Bootslagerplätze je Halle nebeneinander erfasst, um anschließend in einem Bericht ausdruckbar zu sein.

In Zeile 4 wird eine laufende Nummer erzeugt, die die Einsortierung der Bootsständer nacheinander ermöglicht. Diese laufende Nummer beginnt für jede Bootshalle neu. Der "BSt1" wird durch die Bedingung in Zeile 21 festgelegt. Alle anderen Bootsständer ("BSt2" bis "BSt7") werden durch Unterabfragen (Zeile 7 und Zeile 17) zugeordnet.

Das Boot in dem jeweiligen Bootsständer wird mit allen Informationen, nicht nur dem Bootsnamen, angezeigt. Dazu sind die Informationen aus der "tbl\_Mitglied", der "tbl\_Boot", der "tbl BootArt" und der "tbl BootHalle" erforderlich. Der entsprechende Code ist in Zeile 6, 8 und 18 zu sehen.

Der Code für die Bootsständer 3 bis 6 ist entsprechend dem Code für die Bootsständer 2 und 7 aufgebaut.

Die Abfrage ist nicht beschreibbar, wird aber auch nicht im direkten SQL-Modus ausgeführt, so dass sie zur Filterung und Sortierung geeignet ist. Dadurch ist sie auch im Bericht für die Sortierung und Gruppierung nutzbar.

### <span id="page-375-0"></span>**qry\_Filter**

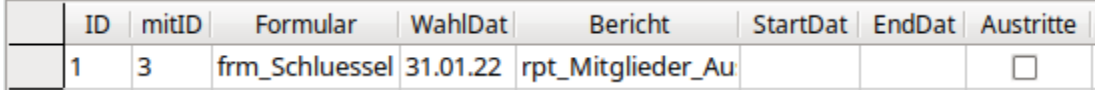

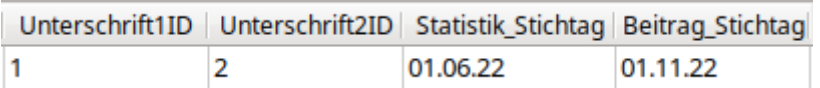

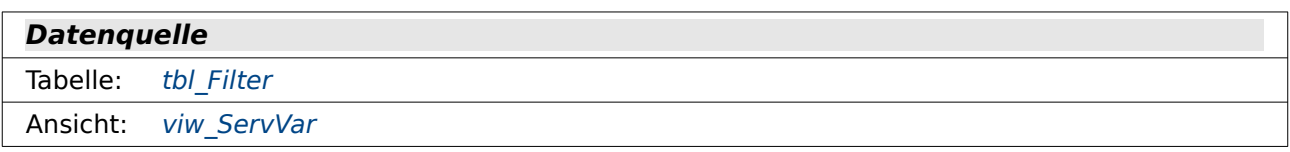

#### **Datenziel**

Formular: Einzelmessung System, frm Berichte, frm Boot, frm Einstellungen, frm Mitglied, [frm\\_Schluessel](#page-399-0), [frm\\_Vorstand](#page-400-0)

```
 001 SELECT * 
002 FROM "tbl Filter"
003 WHERE "ID" = COALESCE ( ( SELECT "ID" FROM "viw ServVar" ), '1' )
Mit dieser Abfrage wird aus der "tbl_Filter" auch im Mehrbenutzerbetrieb nur der Datensatz
```
angezeigt, der für die jeweilige Verbindung gilt. Das Ganze geschieht abhängig von der Variablen "ID" in "viw\_ServVar", die allerdings bei der internen HSQLDB '1' ist oder manchmal auch gar nicht belegt ist. Daher die feste Zuschreibung: Kommt die Variable nicht vor, so soll sie '1' sein.

Die Abfrage ist beschreibbar, da die Primärschlüssel beider betroffenen Tabellen in der Abfrage enthalten sind.

### <span id="page-376-0"></span>**qry\_Filter\_Austritt**

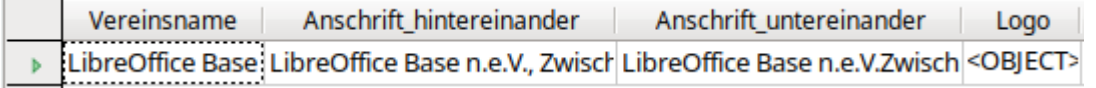

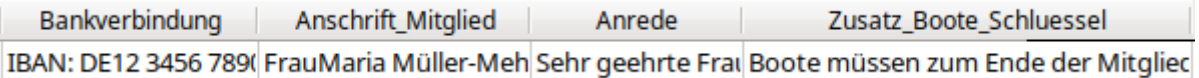

#### **Datenquelle**

Tabelle: the Einstellungen, ary Filter

Ansicht: viw Mitglieder komplett, viw ServVar

#### **Datenziel**

Bericht: [Ergebnisliste\\_Zeit](#page-29-0)

```
001 SELECT "tbl Einstellungen". "Vereinsname",
```

```
002 "tbl Einstellungen"."Vereinsname" || ', ' ||
```

```
"tbl_Einstellungen"."Anschrift" AS "Anschrift_hintereinander",
```
003 "tbl Einstellungen". "Vereinsname" || CHAR( 13<sup>-</sup>) || CHAR( 10 ) || REPLACE( "tbl Einstellungen"."Anschrift", ', ', CHAR( 13 ) || CHAR( 10 ) ) AS "Anschrift<sup>-</sup>untereinander" 004 "tbl Einstellungen"."Logo",

 005 'IBAN: ' || "tbl\_Einstellungen"."IBAN" || ' BIC: ' || "tbl\_Einstellungen"."BIC" || ' Bank: ' || "tbl\_Einstellungen"."Bank" AS  $"Ban\overline{k}$ verbindung",

- 006 CASE WHEN "a"."Geschlecht" = 'm' THEN 'Herrn' WHEN "a"."Geschlecht" = 'w' THEN 'Frau' ELSE '' END || CHAR( 13 ) || CHAR( 10 ) || "a"."Vorname" || ' ' || "a"."Nachname" || CHAR( 13 ) || CHAR( 10 ) || "a"."Straße\_Nr" ||  $CHAR( 13 ) || CHAR( 10 ) || "a"." P LZ_Ort" AS "Answer of the image.$
- 007 CASE WHEN "a"."Geschlecht" = 'm' THEN 'Sehr geehrter Herr' WHEN "a"."Geschlecht" = 'w' THEN 'Sehr geehrte Frau ' ELSE 'Hallo ' END || "a"."Vorname" || ' ' || "a"."Nachname" || ',' || CHAR( 13 ) || CHAR( 10 ) || CHAR( 13 ) || CHAR( 10 ) || CASE WHEN "a"."Geschlecht" = 'm' THEN 'Sie haben am ' WHEN "a"."Geschlecht" = 'w' THEN 'Sie haben am ' ELSE 'Du hast am ' END || EXTRACT( DAY FROM "a"."AusDat" ) || '.' || EXTRACT( MONTH FROM "a"."AusDat" ) || '.' || EXTRACT( YEAR FROM "a"."AusDat" ) || ' den Austritt aus dem Verein erklärt.' AS "Anrede",

```
 008 COALESCE ( 'Boote müssen zum Ende der Mitgliedschaft aus den Räumen des 
     Vereins entfernt werden. Andernfalls muss weiterhin der Mitgliedsbeitrag 
     zusammen mit der Bootsständermiete entrichtet werden.' || CHAR( 13 ) || 
     CHAR( 10 ) || ' Verzeichnete Boote: ' || "a"."Boote" || CHAR( 13 ) ||<br>CHAR( 10 ), '' ) || COALESCE ( 'Schlüssel müssen zum Ende der
                   <sup>1</sup>' ) || COALESCE ( 'Schlüssel müssen zum Ende der
     Mitgliedschaft zurückgegeben werden. Andernfalls werden sie als Verlust 
     gekennzeichnet. Der Pfand wird dann einbehalten.' || CHAR( 13 ) ||<br>CHAR( 10 ) || ' Verzeichnete Schlüssel: ' || "a"."Schlüssel",
                           Verzeichnete Schlüssel: ' || "a"."Schlüssel", '' ) AS
     "Zusatz Boote Schluessel",
 009 (SELECT "tbl_Mitglied"."Vorname" || ' ' || "tbl_Mitglied"."Nachname" || 
     CHAR( 13 ) || CHAR( 10 ) || '(' || 
      CASE WHEN "tbl_Mitglied"."Geschlecht" = 'm' THEN "a"."Posten_m" 
        WHEN "tbl Mitglied"."Geschlecht" = 'w' THEN "a"."Posten w"
         ELSE "a"."Posten" END || ')' 
     FROM "tbl_Mitglied_VorstandPosten", "tbl_Mitglied", "tbl_VorstandPosten" 
     AS "a" 
     WHERE "tbl_Mitglied_VorstandPosten"."mitID" = "tbl_Mitglied"."ID" 
     AND "tbl M\bar{1}tglied VorstandPosten"."vorID" = "a"."ID"
     AND "tbl_Mitglied_VorstandPosten"."EndDat" IS NULL 
     AND "a".\overline{p}ID" = COALESCE ( ( SELECT "Unterschrift1ID" FROM "tbl Filter"
        WHERE "ID" = COALESCE ( ( SELECT "ID" FROM "viw ServVar" ), '1' ) ),
     1 ) )
     AS "Unterschrift" 
010 FROM "viw Mitglieder komplett" AS "a", "tbl Einstellungen"
 011 WHERE 
 012 "a"."mitID" = COALESCE ( ( SELECT "mitID" FROM "tbl_Filter" WHERE "ID" = 
     COALESCE ( ( SELECT "ID" FROM "viw_ServVar" ), '1' ) ), "a"."mitID" )
```

```
 013 AND NOT "a"."AusDat" IS NULL
```
Mit dieser Abfrage wird ein Bestätigungsbrief für einen Austritt bereit gestellt. Für den Brief wird im Adressfeld die Anschrift in einer Zeile benötigt (Zeile 2), im Briefkopf aber statt mit Kommatrennung mit einem Zeilenumbruch getrennt untereinander (Zeile 3, Funktion **REPLACE**). Danach werden das Logo und die Bankverbindung aus der "tbl\_Einstellungen" gelesen.

Für die Anschrift muss die Anrede entsprechend dem Geschlecht ermittelt werden. Auch hier erfolgt anschließend die Zusammenführung zu einem Block über **CHAR( 13 ) || CHAR( 10 )** mit einem Zeilenumbruch.

Auch die Anrede (Zeile 7) im Brief selbst ist abhängig vom Geschlecht, das aus "viw\_Mitglieder\_komplett" ausgelesen wird. Hinzu kommt in dieser Anrede, dass das Datum der Austrittserklärung in die deutschsprachige Schreibweise umgewandelt werden muss. Sonst würde dort ein Datum wie '2022-08-20' erscheinen. Es wird also jeweils Tag, Monat und Jahr ausgelesen und dann mit einem Punkt verbunden. Dabei wird Tag und Monat nicht unbedingt zweistellig erfasst.

Gibt es noch Boote in der Bootshalle oder entliehene Schlüssel, so wird darauf in Zeile 8 hingewiesen. Der Text für Boote wird nur angezeigt, wenn "viw\_Mitglieder\_komplett"."Boote" für den aktuellen Datensatz nicht leer ist. Entsprechend wird auch beim Schlüssel verfahren. Die Texte für die verzeichneten Boote bzw. die verzeichneten Schlüssel werden durch eine Einrückung mit festem Leerzeichen im Bericht übersichtlicher angezeigt.

Die Unterschrift wird anschließend in einem Feld geleistet, das bereits mit Namen und Funktion der unterschreibenden Person versehen ist.

Die Abfrage ist nicht beschreibbar, da sie auf eine Ansicht Bezug nimmt, die grundsätzlich nicht beschreibbar ist.

## <span id="page-378-0"></span>**qry\_Filter\_Gruppe**

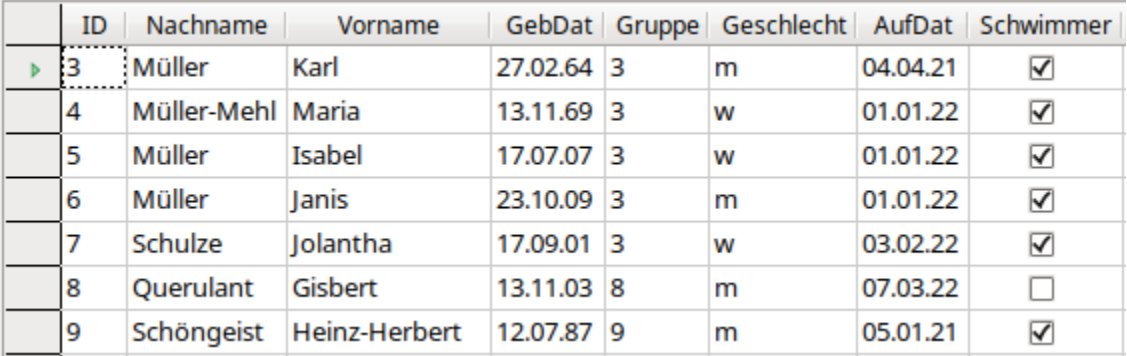

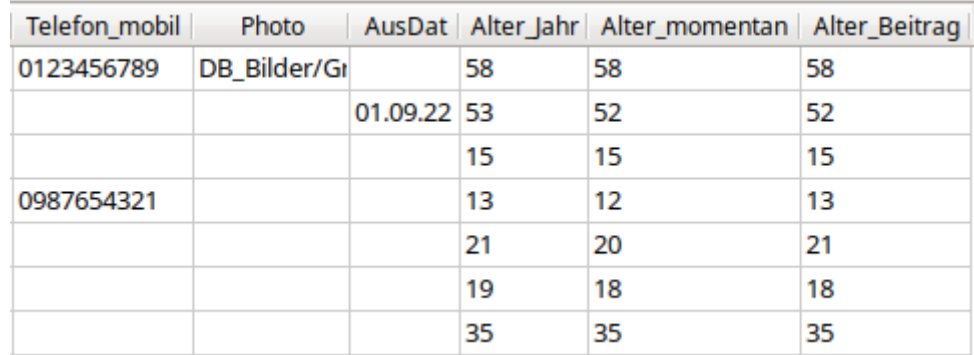

#### **Datenquelle**

Tabelle: tbl Filter

```
Ansicht: viw Gruppe, viw ServVar
```
### **Datenziel**

Formular: [Einzelmessung\\_System](#page-19-0)

```
 001 SELECT *
```

```
 002 FROM "viw_Gruppe"
```

```
 003 WHERE "ID" = COALESCE ( ( SELECT "mitID" FROM "tbl_Filter" WHERE "ID" = 
     COALESCE ( ( SELECT "ID" FROM "viw_ServVar" ), '1' ) ), "ID" )
```
Hier wird lediglich die "viw Gruppe" nach dem Eintrag "mitID" in "tbl Filter" gefiltert. Ist dort ein Eintag vorhanden, so wird nur der eine Datensatz der Mitglieds aus ""viw\_Gruppe" angezeigt. Ist der Eintrag leer, so werden alle Mitglieder angezeigt.

Die Abfrage ist nicht beschreibbar, da eine Ansicht grundsätzlich nicht beschreibbar ist.

### <span id="page-378-1"></span>**qry\_Filter\_Mitglied**

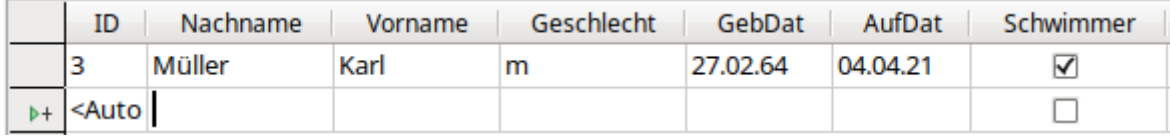

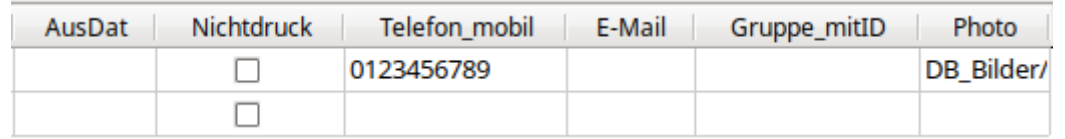

**Datenquelle**

Tabelle: tbl Mitglied, tbl Filter

Ansicht: [viw\\_ServVar](#page-367-0)

### **Datenziel**

Formular: [frm\\_Boot,](#page-390-0) [frm\\_Mitglied,](#page-394-0) [frm\\_Schluessel](#page-399-0)

```
 001 SELECT *
```

```
 002 FROM "tbl_Mitglied"
```

```
003 WHERE "ID" = COALESCE ( ( SELECT "mitID" FROM "tbl Filter" WHERE "ID" =
    COALESCE ( ( SELECT "ID" FROM "viw ServVar" ), '1' ) ), "ID" )
```
Hier wird lediglich die "tbl Mitglied" nach dem Eintrag "mitID" in "tbl Filter" gefiltert. Ist dort ein Eintag vorhanden, so wird nur der eine Datensatz angezeigt. Ist der Eintrag leer, so werden alle Mitglieder angezeigt.

Die Abfrage ist beschreibbar, da die Primärschlüssel beider betroffenen Tabellen in der Abfrage enthalten sind.

### <span id="page-379-0"></span>**qry\_Filter\_Vorstand**

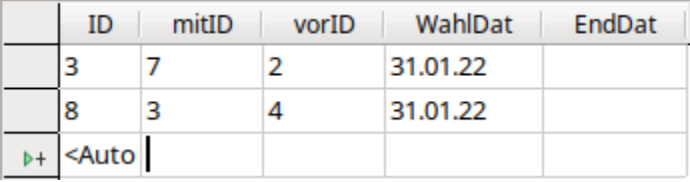

### **Datenquelle**

Tabelle: [tbl\\_Mitglied\\_VorstandPosten](#page-328-0), [tbl\\_Filter](#page-344-0)

Ansicht: [viw\\_ServVar](#page-367-0)

#### **Datenziel**

Formular: [frm\\_Vorstand](#page-400-0)

```
 001 SELECT *
```

```
 002 FROM "tbl_Mitglied_VorstandPosten"
```

```
 003 WHERE "WahlDat" = COALESCE ( ( SELECT "WahlDat" FROM "tbl_Filter" WHERE 
     "ID" = COALESCE ( ( SELECT "ID" FROM "viw_ServVar" ), '1' ) ), "WahlDat" )
```
Diese Abfrage geht es lediglich darum, aus der entsprechenden Tabelle "tbl\_Mitglied\_Vorstand-Posten" die an dem Wahldatum (neu) gewählten Vorstandsmitglieder anzuzeigen. Der Screenshot zeigt hier nur die Tabelle mit den Fremdschlüssel. Das deutet an, dass diese Abfrage als Grundlage in einem Formular benötigt wird, bei dem die Fremdschlüssel dann durch Listenfelder mit Inhalten dargestellt werden können.

Die Abfrage ist beschreibbar, da die Primärschlüssel beider betroffenen Tabellen in der Abfrage enthalten sind.

## <span id="page-380-0"></span>**qry\_Forms**

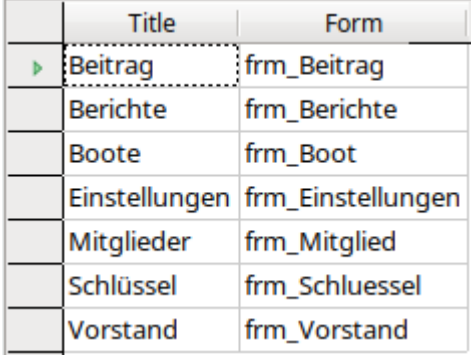

### **Datenquelle**

Tabelle: tbl Einstellungen

### **Datenziel**

Formular: Einzelmessung System, frm Berichte, frm Boot, frm Einstellungen, frm Mitglied, [frm\\_Schluessel](#page-399-0), [frm\\_Vorstand](#page-400-0)

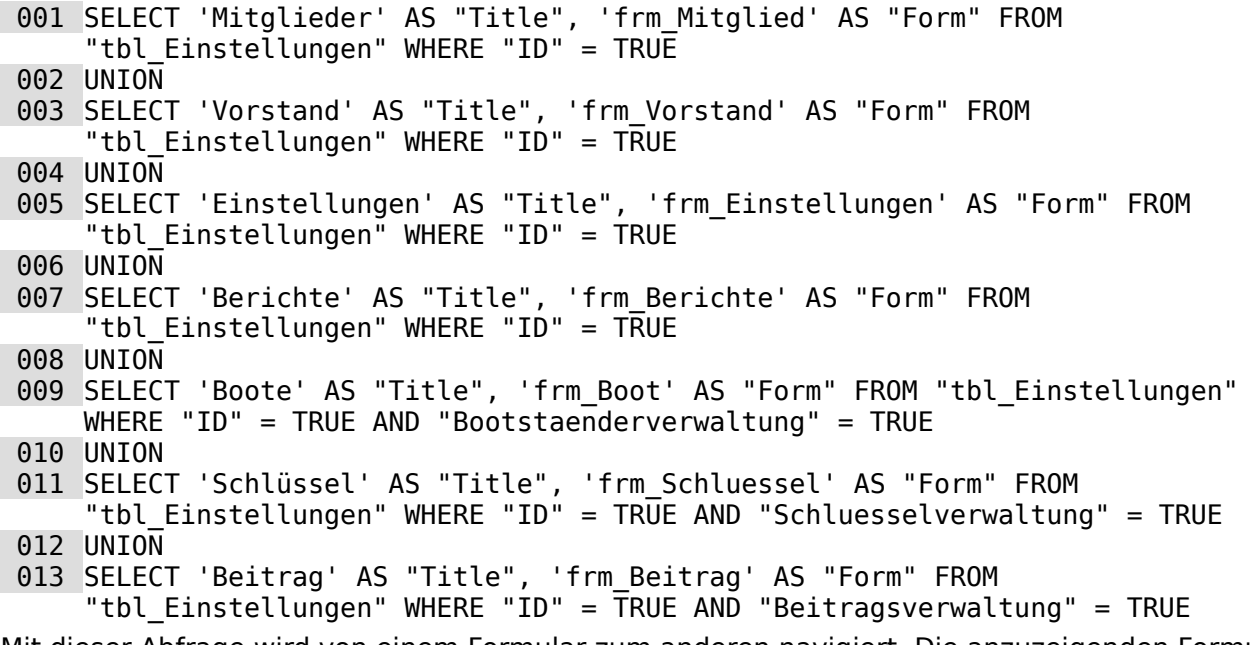

Mit dieser Abfrage wird von einem Formular zum anderen navigiert. Die anzuzeigenden Formulare werden danach ausgewählt, ob sie in den Einstellungen ("tbl\_Einstellungen") auch angewählt wurden.

In der ersten Spalte stehen die anzuzeigenden Namen, in der zweiten Spalte der Name des Formulars, der so an das Makro zum Öffnen des Formular weiter gegeben wird. Die Sortierung erfolgt bei einer **UNION**-Verknüpfung nach der ersten Spalte, sofern nichts anderes festgelegt wurde.

### **qry\_Jubilaeum**

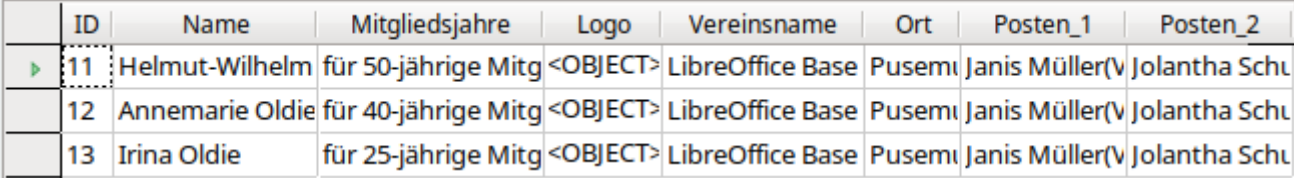

**Datenquelle**

Tabelle: tbl Mitglied, tbl Einstellungen, tbl Mitglied VorstandPosten, tbl VorstandPosten

#### **Datenziel**

Bericht: rpt Jubilaeum Ehrenurkunde

```
 001 SELECT "tbl_Mitglied"."ID", 
 002 "tbl_Mitglied"."Vorname" || ' ' || "tbl_Mitglied"."Nachname" AS "Name", 
 003 'für ' || DATEDIFF( 'YY', "tbl_Mitglied"."AufDat", CURRENT_DATE ) || '-
     jährige Mitgliedschaft' AS "Mitgliedsjahre", 
 004 "tbl_Einstellungen"."Logo", 
 005 "tbl_Einstellungen"."Vereinsname", 
 006 "tbl_Einstellungen"."Ort" || ', den' AS "Ort", 
 007 "b"."Posten" AS "Posten_1", 
  008 "c"."Posten" AS "Posten_2", 
 009 DATEDIFF( 'YY', "tbl Mitglied"."AufDat", CURRENT DATE ) AS "Jahre"
010 FROM "tbl Mitglied",
 011 "tbl Einstellungen",
  012 ( SELECT "tbl_Mitglied"."Vorname" || ' ' || "tbl_Mitglied"."Nachname" || 
     CHAR( 13 ) || CHAR( 10 ) || '(' || 
     CASE WHEN "tbl_Mitglied"."Geschlecht" = 'm' THEN "a"."Posten_m" 
     WHEN "tbl Mid\bar{u} mitglied"."Geschlecht" = 'w' THEN "a"."Posten w"
     ELSE "a"."Posten" END || ')' AS "Posten" 
     FROM "tbl_Mitglied_VorstandPosten", "tbl_Mitglied", "tbl_VorstandPosten" 
     AS "a" 
     WHERE "tbl Mitglied VorstandPosten"."mitID" = "tbl Mitglied"."ID"
     AND "tbl_Mitglied_VorstandPosten"."vorID" = "a"."ID"
     AND "tbl_Mitglied_VorstandPosten"."EndDat" IS NULL 
     AND "a"."ID" = COALESCE ( ( SELECT "Unterschrift1ID" FROM "tbl_Filter" 
        WHERE "ID" = COALESCE ( ( SELECT "ID" FROM "viw ServVar" ), '1' ) ),
         1 ) ) 
     AS "b"
 013 ( SELECT "tbl_Mitglied"."Vorname" || ' ' || "tbl_Mitglied"."Nachname" || 
     CHAR( 13 ) || CHAR( 10 ) ||'CASE WHEN "tbl_Mitglied"."Geschlecht" = 'm' THEN "a"."Posten_m" 
     WHEN "tbl Mitglied"."Geschlecht" = 'w' THEN "a"."Posten w"
     ELSE "a"."Posten" END || ')' AS "Posten" 
     FROM "tbl_Mitglied_VorstandPosten", "tbl_Mitglied", "tbl_VorstandPosten" 
     AS "a" 
     WHERE "tbl_Mitglied_VorstandPosten"."mitID" = "tbl_Mitglied"."ID" 
     AND "tbl_Mitglied_VorstandPosten"."vorID" = "a"."ID"
     AND "tbl_Mitglied_VorstandPosten"."EndDat" IS NULL 
     AND "a"."ID" = COALESCE ( ( SELECT "Unterschrift2ID" FROM "tbl Filter"
        WHERE "ID" = COALESCE ( ( SELECT "ID" FROM "viw ServVar" ), '1' ) ),
         2 ) ) 
     AS "c" 
  014 WHERE "AusDat" IS NULL 
  015 AND "Jahre" = 70 
  016 OR "Jahre" = 60 
  017 OR "Jahre" = 50 
 018 OR "Jahre" = 40
```
019 OR "Jahre" = 25

020 ORDER BY "Mitgliedsjahre" DESC

Mit Hilfe dieser Abfrage soll ein Bericht gestartet werden, der zum Ausdruck von Urkunden bei langjähriger Mitgliedschaft dient. Die erste Spalte enthält die "ID" aus der "tbl\_Mitglied". Danach folgt der Name, wobei hier fest davon ausgegangen wird, dass Vor- und Nachname bei langjährigen Mitgliedern bekannt ist. In Zeile 3 wird dann der Grundtext festgelegt, in den die Dauer der Mitgliedschaft eingebunden ist. Diese Dauer der Mitgliedschaft wird über Zeile 9 (Definition der Jahre mit dem Alias "Jahre", nicht im Screenshot gezeigt) und die Zeilen 15 bis 19 (Jubiläumsjahre) auf bestimmte Jahre eingeschränkt.

In den Zeilen 4, 5 und 6 werden Informationen aus der Tabelle "tbl\_Einstellungen" geholt, die zur grafischen Gestaltung ("Logo"), als Vereinsbezeichnung oder zur Gestaltung des Datumseintrags sinnvoll sind.

Am Aufwendigsten ist es, in den Unterschriftszeilen die beiden Vorstandsmitglieder mit Posten zu ermitteln und als "Posten\_1" und "Posten\_2" für die Unterschrift nutzen zu können. Deren Ermittlung in Zeile 12 und 13 ist nahezu identisch. In Zeile 12 wird die erste Beschriftung zusammengesetzt, die auf dem Eintag in "tbl\_Filter" oder der "ID" = '1' aus den Vorstandsposten beruht. Entsprechend wird in Zeile 13 das gleiche für die zweite Beschriftung vollzogen. Über die **CASE WHEN … THEN … ELSE** – Formulierung wird ermittelt, welche Vorstandspostenbezeichnung aus der Liste der Mitglieder genommen werden soll. Ist weder 'w' noch 'm' in der Mitgliedstabelle verzeichnet, so wird einfach die Standardbezeichnung "tbl\_VorstandsPosten"."Posten" gewählt.

Eine Verknüpfung der Tabellen ist nicht erforderlich, da die "tbl\_Einstellungen" nur einen Datensatz enthält. Dadurch enthält auch die Verbindung mit "tbl\_Mitglied" nur genau so viele Datensätze, wie "tbl\_Mitglied" liefern kann.

Die Abfrage ist nicht beschreibbar, wird aber auch nicht im direkten SQL-Modus ausgeführt, so dass sie zur Filterung und Sortierung geeignet ist.

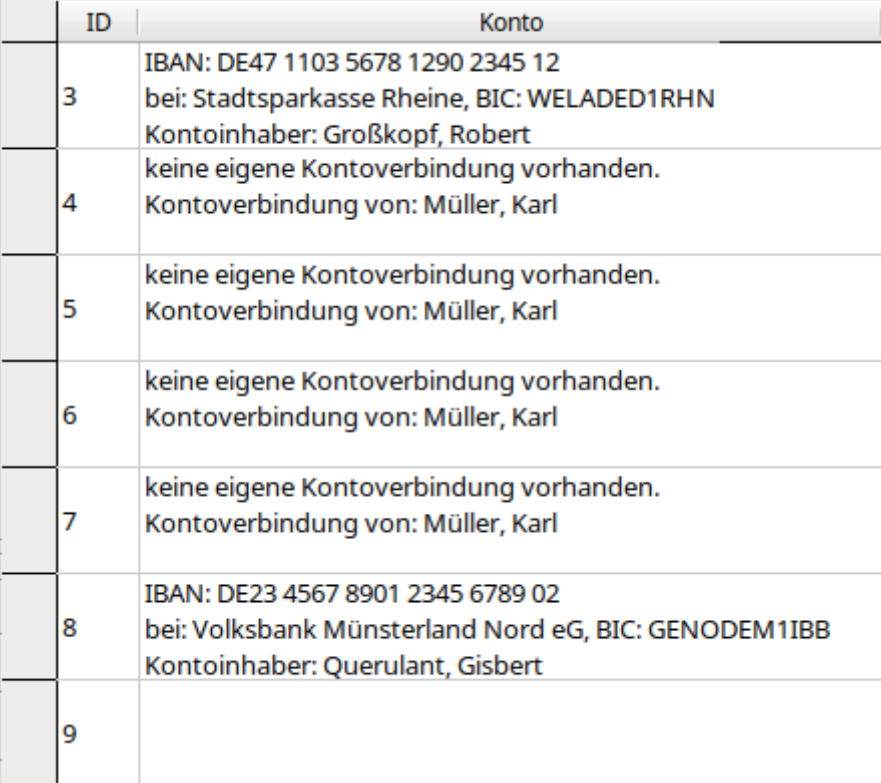

### **qry\_Mitglied\_Konto**

#### **Datenquelle**

Tabelle: tbl Konto, tbl Bank, tbl Mitglied

#### **Datenziel**

Formular: [frm\\_Mitglied](#page-394-0)

```
 001 SELECT "a"."ID", 
  002 COALESCE ( 'IBAN: ' || "tbl_Konto"."IBAN" || CHAR( 13 ) || CHAR( 10 ) || 
         'bei: ' || "tbl_Bank"."Bank" || ', BIC: ' || "tbl_Bank"."BIC" || 
         CHAR( 13 ) || CHAR( 10 ) || 'Kontoinhaber: ' || 
         COALESCE ( "tbl_Konto"."Nachname" || 
      COALESCE ( ', ' || "tbl_Konto"."Vorname", '' ), 
      "a"."Nachname" || COALESCE ( ', ' || "a"."Vorname", '' ) 
 003 ), 'keine eigene Kontoverbindung vorhanden.' || CHAR( 13 ) || CHAR( 10 ) 
         || 'Kontoverbindung von: ' || 
         ( SELECT "Nachname" || COALESCE ( ', ' || "Vorname", '' ) 
        FROM "tbl Mitglied" WHERE "ID" = "a"."Gruppe mitID" ) )
     AS "Konto" 
  004 FROM "tbl_Mitglied" AS "a" 
  005 LEFT JOIN "tbl_Konto" ON "a"."ID" = "tbl_Konto"."mitID" 
  006 LEFT JOIN "tbl_Bank" ON "tbl_Konto"."banID" = "tbl_Bank"."ID"
Hier werden sämtliche Kontoverbindungen aufgelistet. Bei Gruppenmitgliedern, deren Beitrag 
von der Kontoverbindung eines anderen Mitglieds erhoben wird, wird aufgelistet, welche Konto-
```
verbindung genutzt werden kann (Zeile 3). Für den unteren Datensatze im Screenshot ist noch keine Kontoverbindung registriert. Bei Datensätzen, die eine Kontoverbindung enthalten, wird die komplette Verbindung mit Kontoinhaber aufgelistet.

Bei der Zusammenführung der Daten mittels **||** taucht hier immer wieder die Kombination **CHAR( 13 ) || CHAR( 10 )** auf. Sie dient dazu, einen Zeilenumbruch zu erzeugen.

Die Abfrage ist nicht beschreibbar, wird aber auch nicht im direkten SQL-Modus ausgeführt, so dass sie zur Filterung und Sortierung geeignet ist.

### **qry\_Mitgliedsdauer**

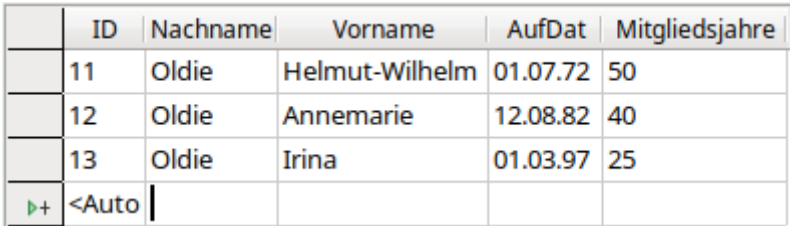

#### **Datenquelle**

Tabelle: tbl Mitglied

```
Datenziel
```
Ansicht: [rpt\\_Mitgliedsdauer](#page-418-0)

```
 001 SELECT "ID", 
 002 "Nachname", 
 003 "Vorname", 
 004 "AufDat", 
 005 DATEDIFF( 'YY', "AufDat", CURRENT_DATE ) AS "Mitgliedsjahre" 
 006 FROM "tbl_Mitglied" 
 007 WHERE "AufDat" IS NOT NULL
```

```
 008 AND ( "AusDat" IS NULL OR "AusDat" > CURRENT_DATE ) 
 009 AND DATEDIFF( 'YY', "AufDat", CURRENT_DATE ) > 9 
 010 ORDER BY "AufDat" ASC
```
Hier wird eine Übersicht nach der Dauer der Mitgliedschaft erzeugt. Die Mitgliedsjahre werden einfach als Jahresunterschied zum Aufnahmedatum berechnet. Dabei dürfen die Mitglieder nicht ausgetreten sein (Zeile 8). Auch sollen nur Mitglieder aufgelistet werden, die wenigstens 9 Jahre im Verein sind. Die Übersicht wird also auf langjährige Mitglieder eingegrenzt.

Die Abfrage ist beschreibbar, da der Primärschlüssel "ID" der betroffenen Tabelle in der Abfrage enthalten ist.

### **qry\_Schluessel\_Uebersicht**

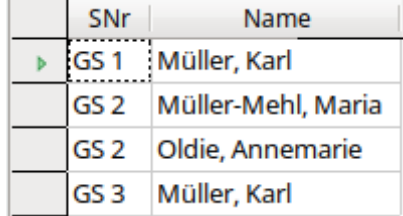

### **Datenquelle**

Tabelle: thl MitgliedSchluessel, thl Mitglied

#### **Datenziel**

Bericht: rpt Schluesseluebersicht

```
001 SELECT "tbl Mitglied Schluessel"."SNr",
```

```
 002 "tbl_Mitglied"."Nachname" || ', ' || "tbl_Mitglied"."Vorname" AS "Name"
```
003 FROM "tbl\_Mitglied\_Schluessel", "tbl\_Mitglied"

```
004 WHERE "tbl Mitglied Schluessel"."mitID" = "tbl Mitglied"."ID"
```
005 AND "tbl Mitglied Schluessel". "RueckDat" IS NULL

```
006 AND NOT "tbl Mitglied Schluessel". "Verlust" = TRUE
```

```
007 ORDER BY "tbl Mitglied Schluessel"."SNr" ASC, "Name" ASC
```
Mit der Abfrage werden alle ausgegebenen Schlüssel und die Nahmen der entsprechenden Entleiher aufgelistet. Die Schlüssel dürfen nach der Bedingung von Zeile 5 nicht mit einem Rückgabedatum "RueckDat" versehen sein. Außerdem dürfen sie nicht als verloren gekennzeichnet sein (Zeile 6). Die Liste wird sortiert nach den Schlüsselnummern "SNr" und dann nach den Namen.

Die Abfrage ist nicht beschreibbar, wird aber auch nicht im direkten SQL-Modus ausgeführt, so dass sie zur Filterung geeignet ist. Eine Änderung der Sortierung ist nur bedingt möglich, da die bereits in der Abfrage enthalten ist. Die Sortierung für die "SNr" kann lediglich durch die GUI umgekehrt werden. Die Sortierung nach dem Feld "Name" greift nur dann, wenn die "SNr" bei Datensätzen gleich ist, im Screenshot also bei den beiden Schlüsseln 'GS 2'.

### <span id="page-385-0"></span>**qry\_Vorstand\_aktuell**

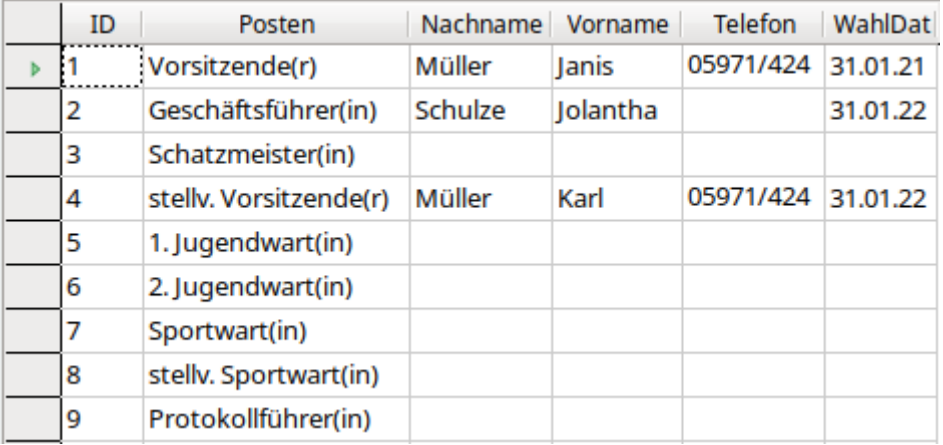

#### **Datenquelle**

Tabelle: tbl VorstandPosten, tbl Mitglied VorstandPosten Ansicht: viw Mitglieder komplett

### **Datenziel**

Bericht: rpt Vorstand aktuell

```
 001 SELECT "tbl_VorstandPosten"."ID",
```
002 "tbl VorstandPosten"."Posten",

```
 003 "a"."Nachname",
```
 004 "a"."Vorname", 005 "a"."Telefon\_fest" AS "Telefon",

006 "tbl Mitglied VorstandPosten". "WahlDat"

007 FROM "tbl\_VorstandPosten"

```
008 LEFT JOIN "tbl Mitglied VorstandPosten" ON
```

```
"tbl_Mitglied_VorstandPosten"."vorID" = "tbl_VorstandPosten"."ID"
```
009 LEFT JOIN "viw Mitglieder komplett" AS "a" ON

```
"tbl_Mitglied_VorstandPosten"."mitID" = "a"."mitID"
```
010 WHERE "tbl Mitglied VorstandPosten"."EndDat" IS NULL

011 ORDER BY "tbl VorstandPosten". "ID" ASC

Mit dieser Abfrage werden alle aktuellen Vorstandsmitglieder aufgelistet. Als Zusatzinformationen zu den Namen ist hier die Telefonnummer aus dem Festnetz und das Wahldatum enthalten.

Die Datensätze aus "tbl\_VorstandPosten" werden komplett angezeigt, auch wenn nicht alle Posten besetzt sind. Alle anderen Datenquellen sind mit dieser Tabelle über einen **LEFT JOIN** verbunden. Das Auslesen der Mitgliedsdaten erfolgt anhand der ausführlichen Auflistung in "viw Mitglieder komplett".

Die Abfrage ist nicht beschreibbar, wird aber auch nicht im direkten SQL-Modus ausgeführt, so dass sie zur Filterung geeignet ist. Eine Änderung der Sortierung ist nicht möglich, da die bereits in der Abfrage enthalten ist. Die Sortierung für die "ID" kann lediglich durch die GUI umgekehrt werden.

## <span id="page-386-0"></span>**qry\_Vorstand\_aktuell\_lt\_Satzung**

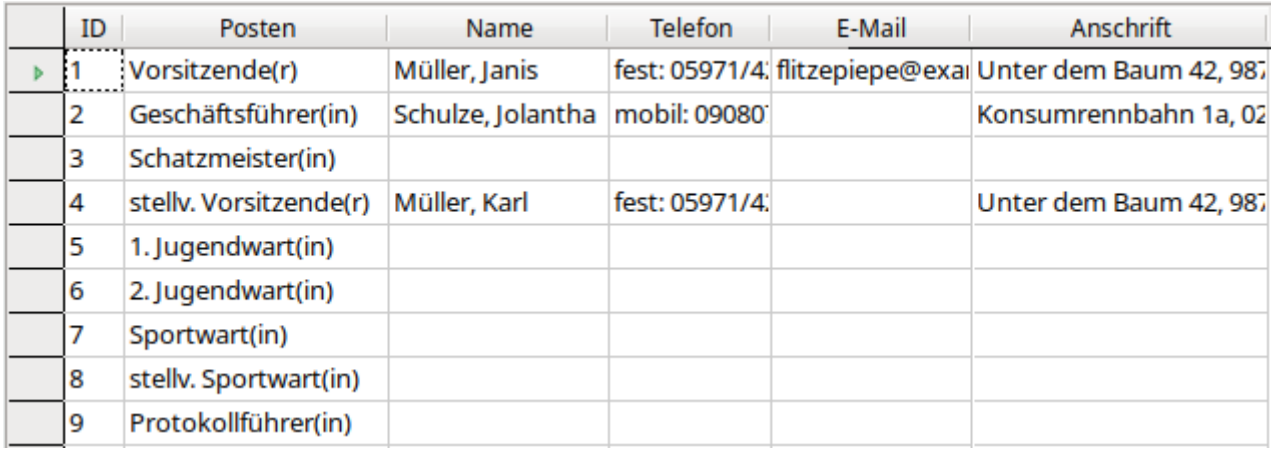

#### **Datenquelle**

Tabelle: tbl VorstandPosten, tbl Mitglied VorstandPosten Ansicht: viw Mitglieder komplett

### **Datenziel**

Bericht: rpt Vorstand aktuell It Satzung

```
 001 SELECT "tbl_VorstandPosten"."ID", 
 002 "tbl_VorstandPosten"."Posten", 
 003 "a"."Nachname" || COALESCE ( ', ' || "a"."Vorname", '' ) AS "Name", 
 004 COALESCE ( 'fest: ' || "a"."Telefon_fest" || ' ', '' ) || COALESCE 
     ( 'mobil: ' || "a"."Telefon_mobil", '' ) AS "Telefon", 
 005 "a"."E-Mail", 
 006 "a"."Straße_Nr" || ', ' || "a"."PLZ_Ort" AS "Anschrift" 
 007 FROM "tbl_VorstandPosten" 
 008 LEFT JOIN "tbl_Mitglied_VorstandPosten" ON 
     "tbl_Mitglied_VorstandPosten"."vorID" = "tbl VorstandPosten"."ID"
 009 LEFT JOIN "viw_Mitglieder_komplett" AS "a" ON 
     "tbl_Mitglied_VorstandPosten"."mitID" = "a"."mitID" 
010 WHERE "tbl Mitglied VorstandPosten". "EndDat" IS NULL
011 AND "tbl VorstandPosten". "Posten laut Satzung" = TRUE
 012 ORDER BY "tbl_VorstandPosten"."ID" ASC
```
Der Vorstand lt. Satzung besteht aus den Mitgliedern, die auch regelmäßig zu Vorstandssitzungen eingeladen werden. Deshalb sind hier nicht nur Namen sondern auch die Kontaktdaten wie Telefon, E-Mail und Anschrift aufgelistet.

Die Datensätze aus "tbl\_VorstandPosten" werden komplett angezeigt, auch wenn nicht alle Posten besetzt sind. Alle anderen Datenquellen sind mit dieser Tabelle über einen **LEFT JOIN** verbunden. Das Auslesen der Mitgliedsdaten erfolgt anhand der ausführlichen Auflistung in "viw Mitglieder komplett".

Es werden nach den Bedingungen aus Zeile 10 und Zeile 11 nur die Vorstandsmitglieder angezeigt, bei denen in "tbl\_Mitglied\_VorstandPosten" kein "EndDat" steht und in "tbl\_VorstandPosten" der Eintrag für "Posten\_laut\_Satzung" ausgewählt wurde, also auf **TRUE** steht.

Die Abfrage ist nicht beschreibbar, wird aber auch nicht im direkten SQL-Modus ausgeführt, so dass sie zur Filterung geeignet ist. Eine Änderung der Sortierung ist nicht möglich, da die bereits in der Abfrage enthalten ist. Die Sortierung für die "ID" kann lediglich durch die GUI umgekehrt werden.

# **Formulare**

## **frm\_Beitrag**

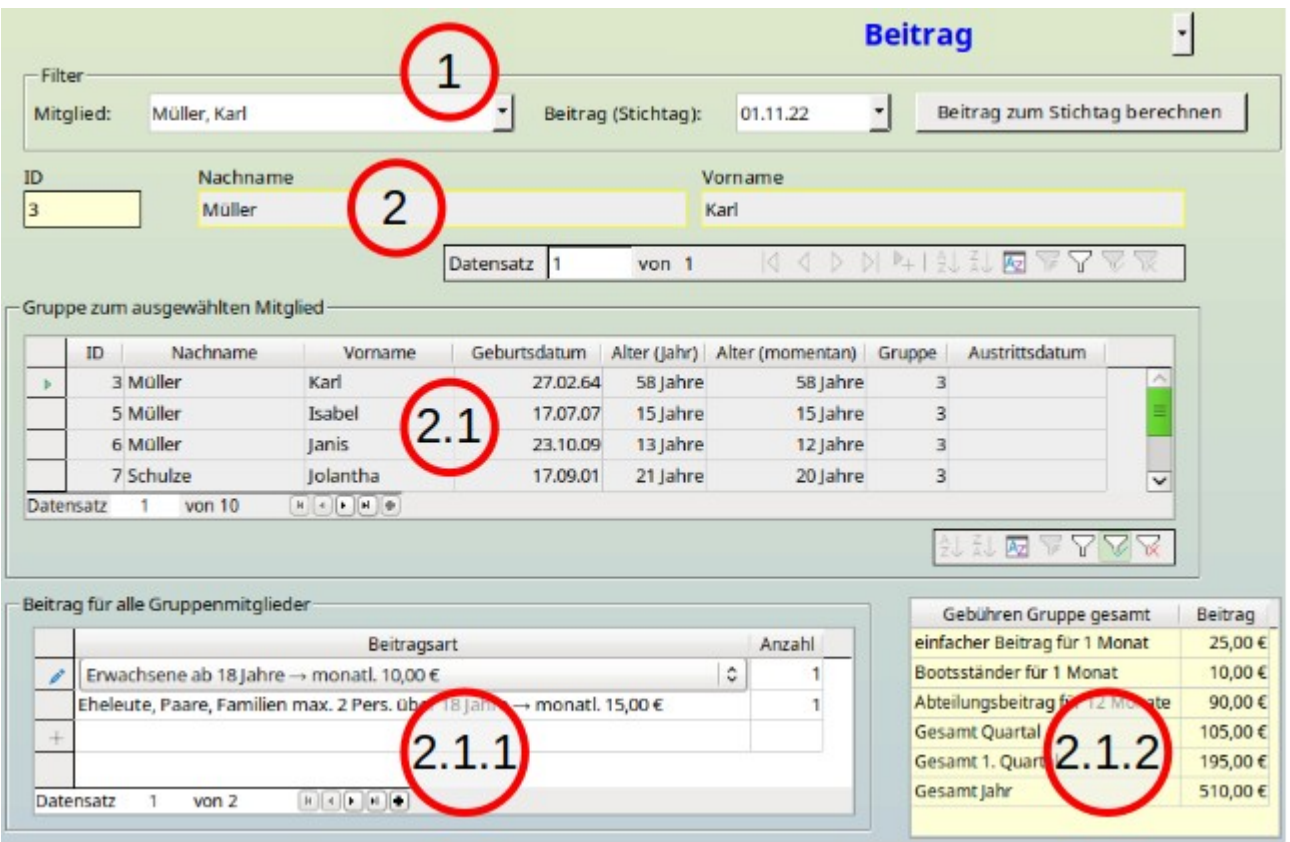

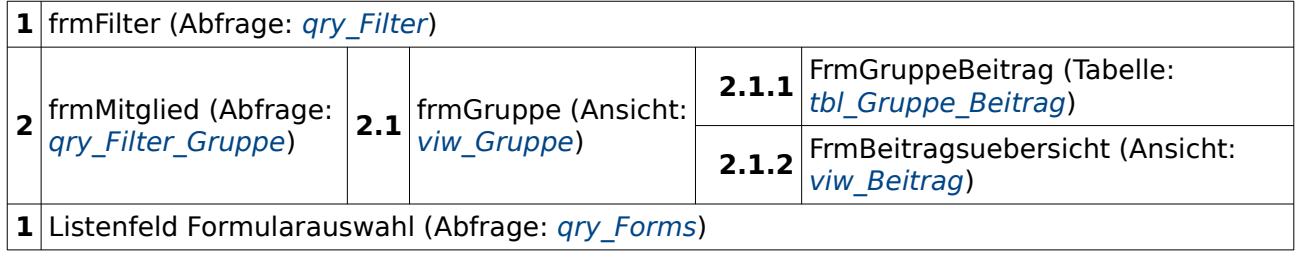

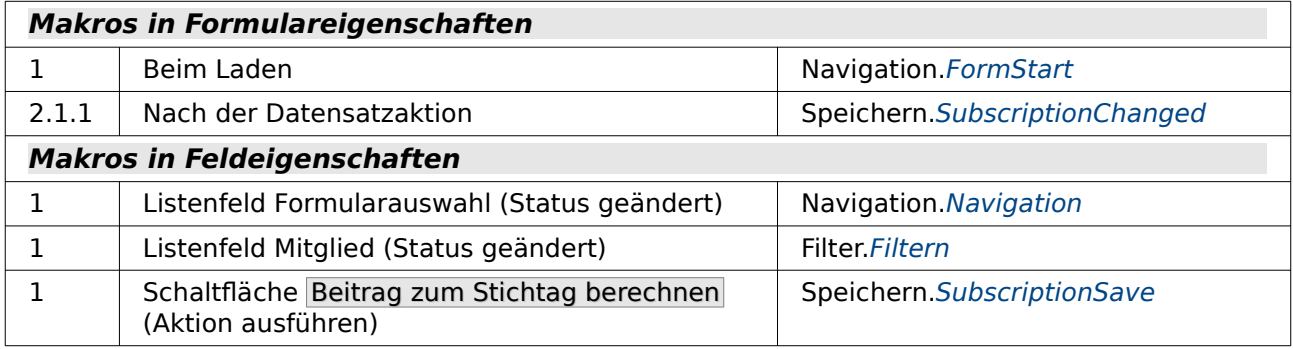

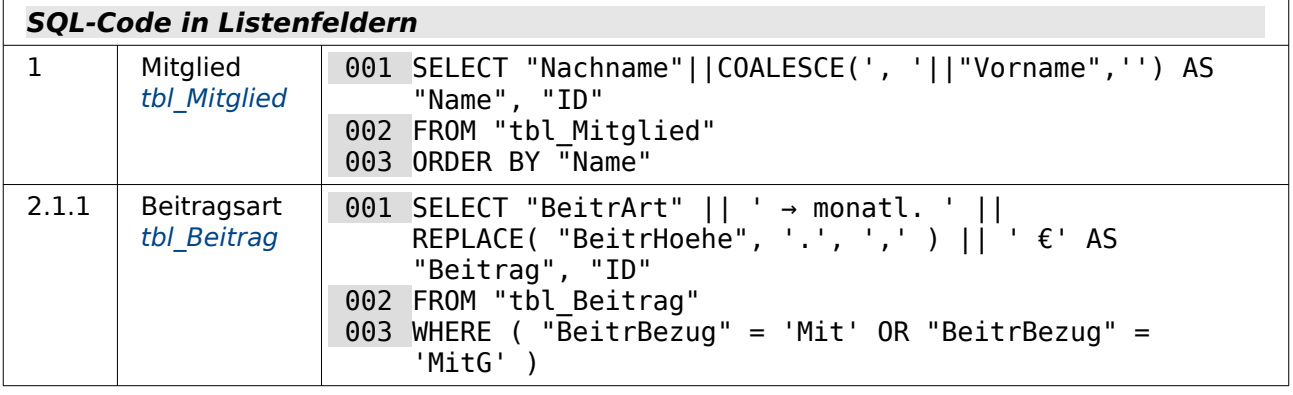

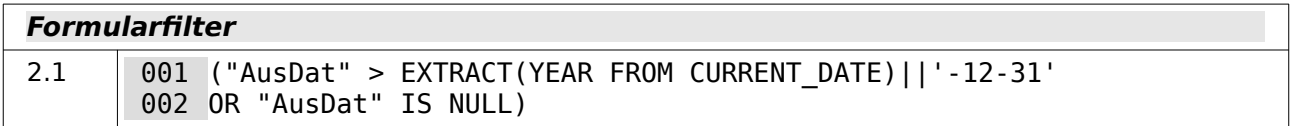

Mit diesem Formular wird die Beitragsermittlung durchgeführt. Der Beitrag kann berechnet werden. Falls dabei aber Fehler auftauchen oder eine Korrektur gewünscht ist (Beitragsermäßigung), dann kann das im Tabellenkontrollfeld links unten (2.1.1) erledigt werden.

### <span id="page-388-0"></span>**frm\_Berichte**

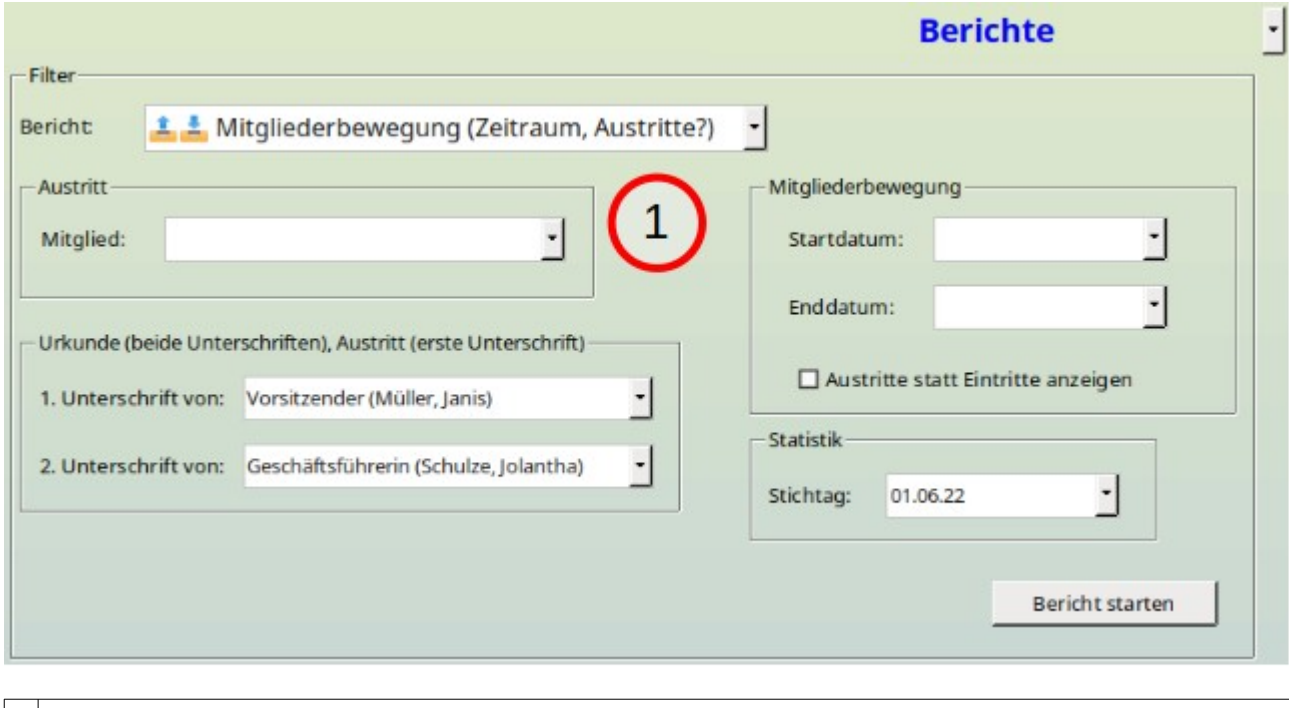

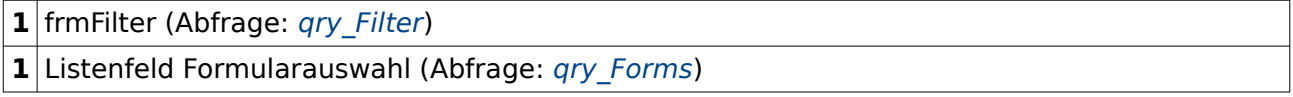

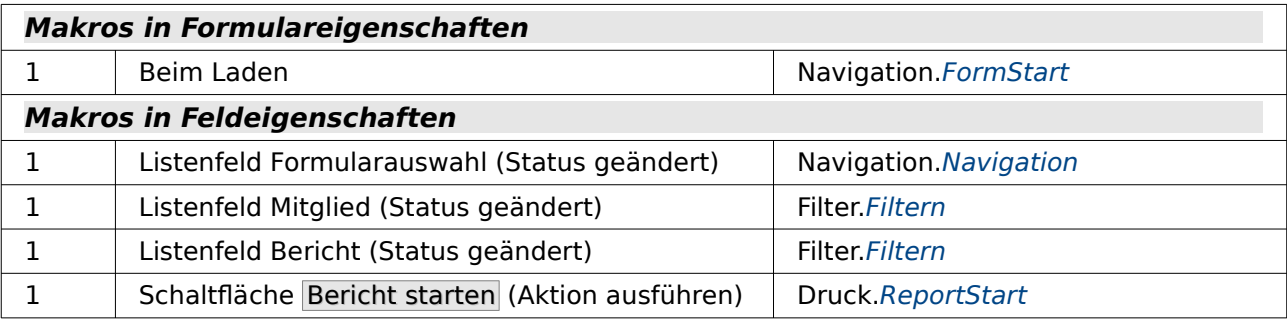

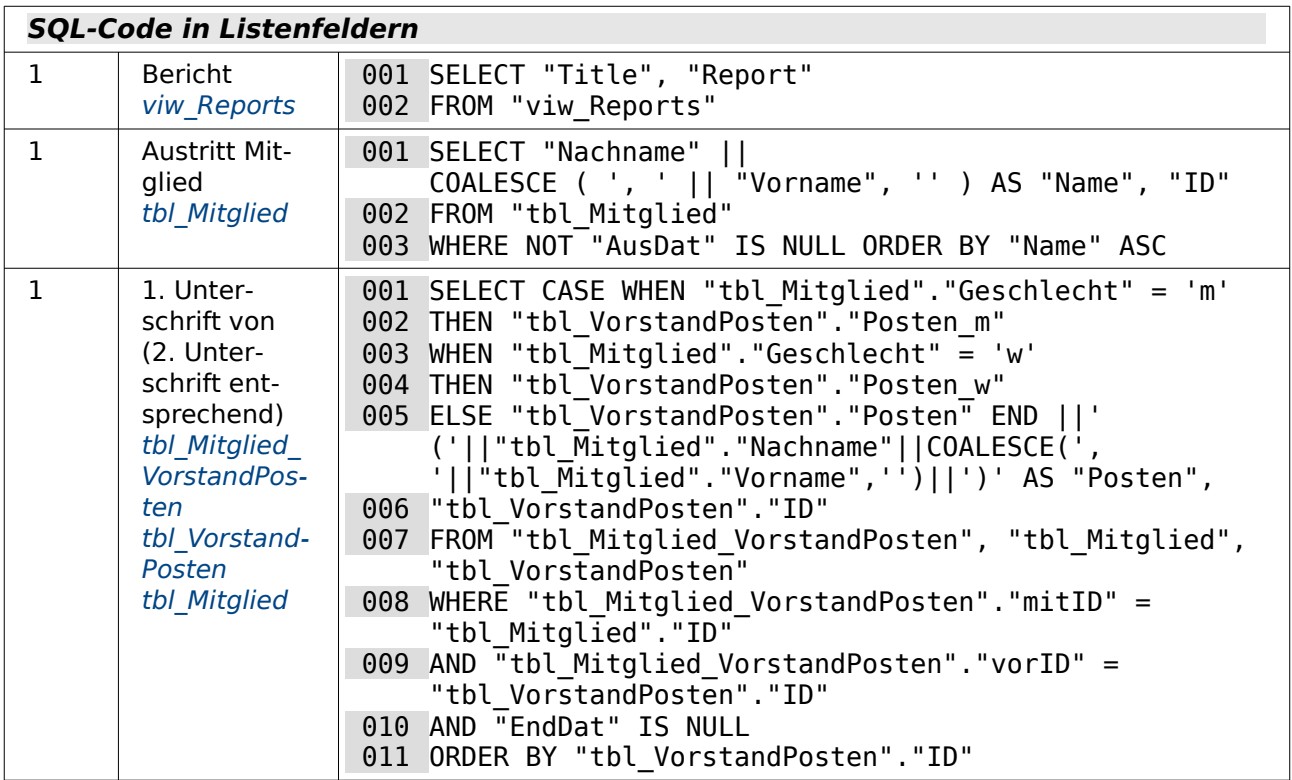

Dieses Formular dient zum Start sämtlicher Berichte: Für manche Berichte sind noch Voreinstellungen erforderlich. Soll z. B. die vorausgewählte «Mitgliederbewegung» ausgegeben werden, so sind Einstellungen in der Gruppe «Mitgliederbewegung» notwendig. Dabei handelt es sich um das «Startdatum» und das «Enddatum» für den Bericht. Sollen statt der Beitritte die Austritte angezeigt werden, so kann das durch einen Klick auf das entsprechende Markierfeld erfolgen.

# <span id="page-390-0"></span>**frm\_Boot**

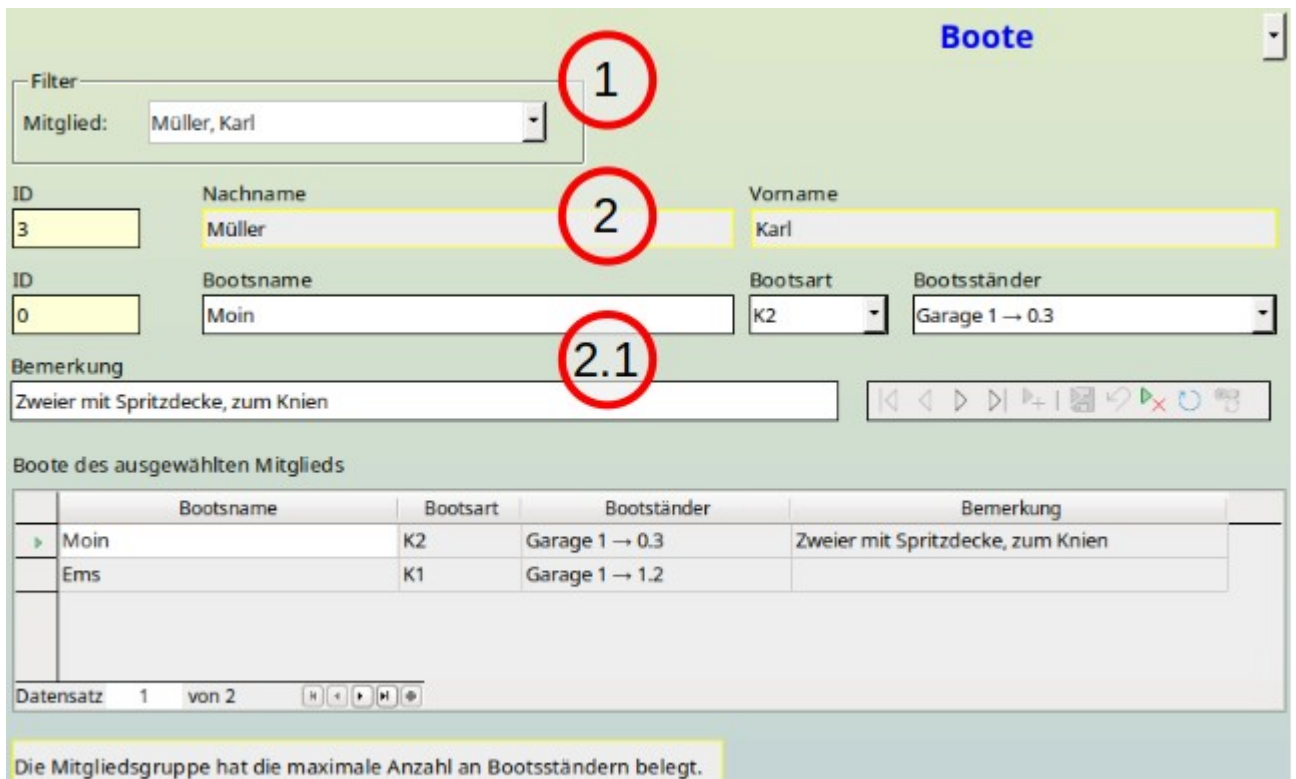

Es sind nur noch Änderungen aber keine Neueingabe mehr möglich.

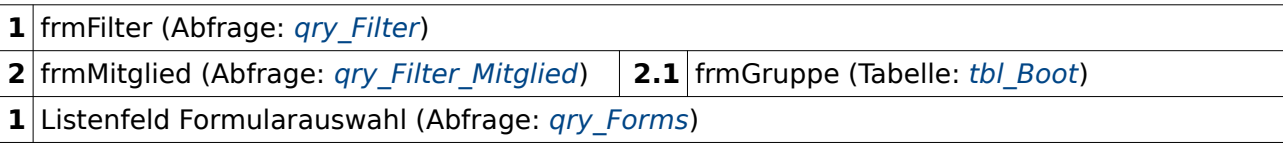

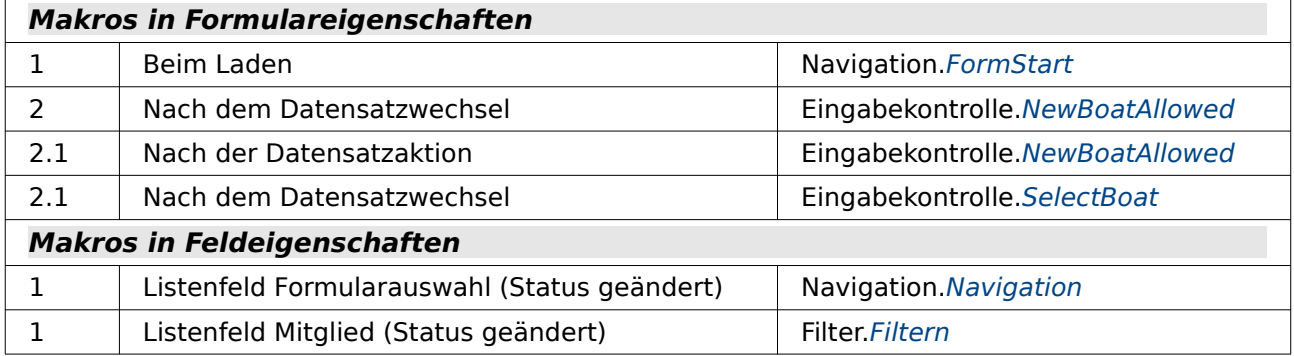

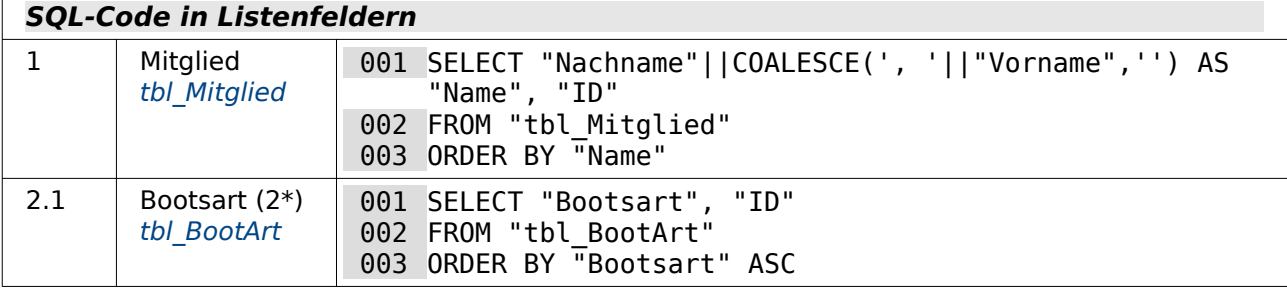

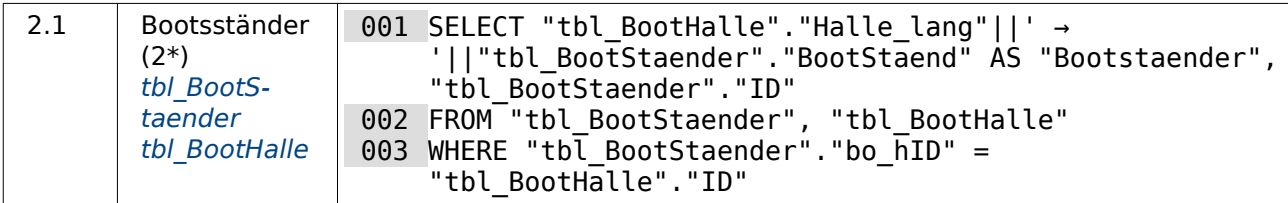

Hier geht es darum, Booten in den Hallen entsprechende Lagerplätze zuzuweisen. Dabei sollen nur die Lagerplätze anwählbar sein, die wirklich frei sind. Deswegen ist das Listenfeld für die Auswahl der Bootsständer entsprechend konfiguriert und wird bei jedem Datensatzwechsel aktualisiert.

Auch eine Beschränkung der Bootsplätze ist möglich. So wird bei der Datenbank davon ausgegangen, dass pro Beitragszahler maximal ein Canadier (größeres Boot mit Stechpaddeln) oder drei Kajaks (kleinere Boote mit Doppelpaddeln) gelagert werden können. In dem obigen Formular erscheint deswegen die Meldung, dass die maximale Anzahl an Bootsständern ausgeschöpft ist. Zwei Boote sind dem ausgewählten Mitglied zugewiesen. Es wird also noch ein drittes Boot bei einem anderen Mitglied der Gruppe registriert sein.

# <span id="page-392-0"></span>**frm\_Einstellungen**

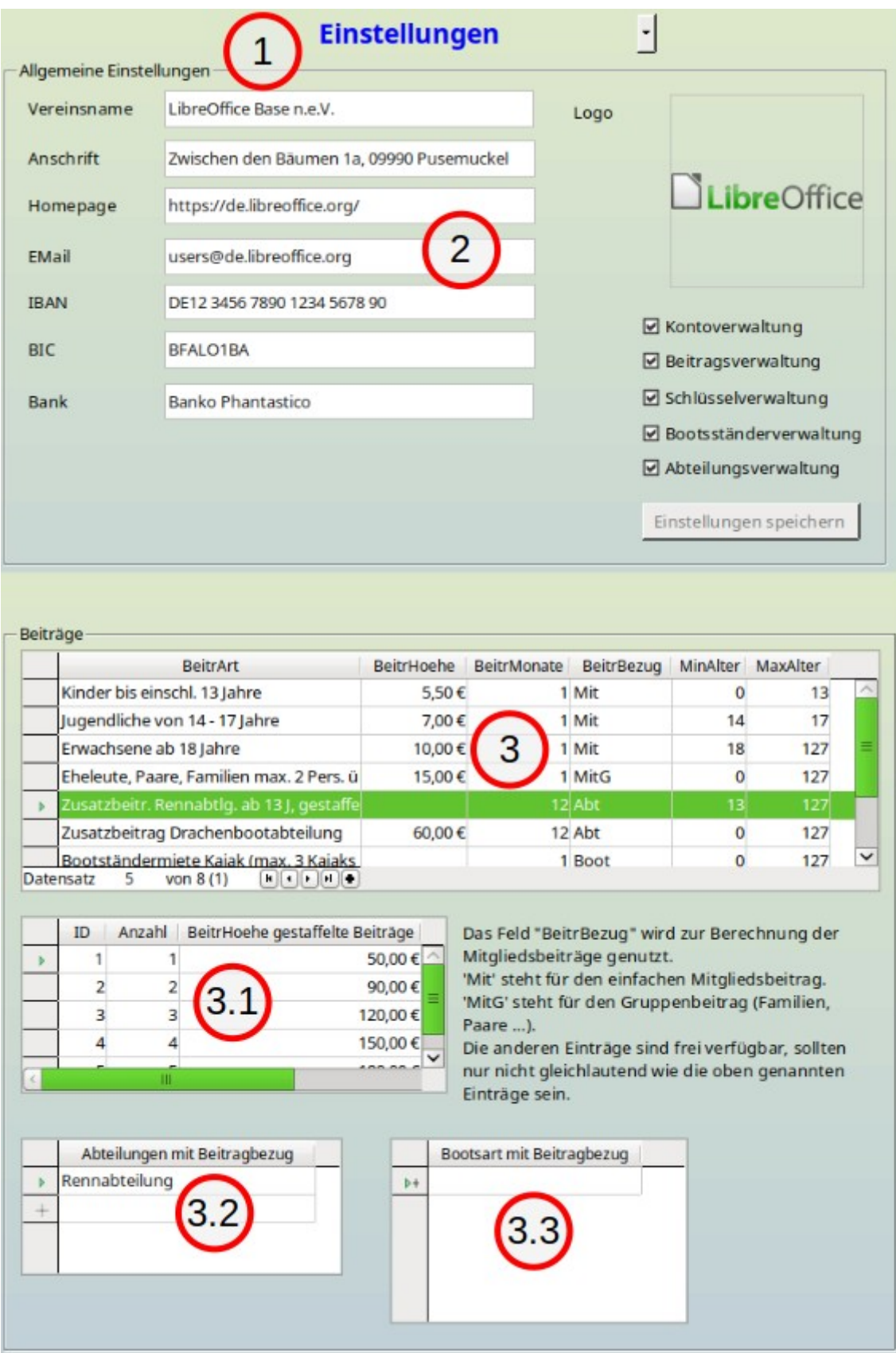

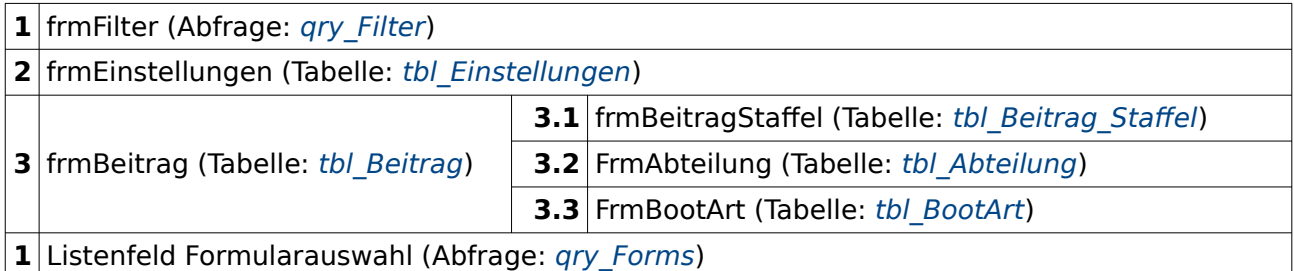

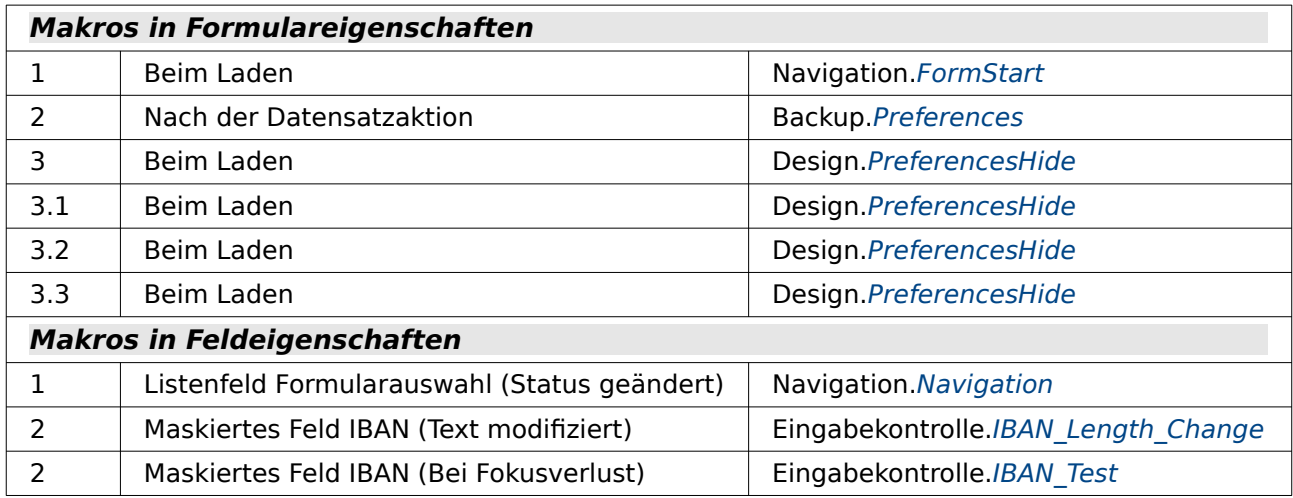

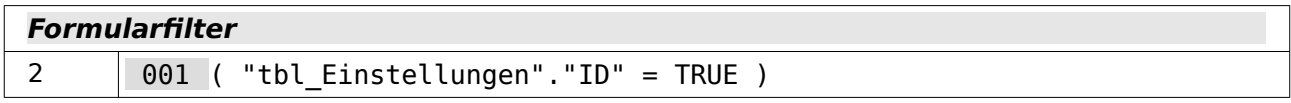

Dieses Formular ist vom Screenshot her zu breit, so dass es in 2 Abschnitten unterteilt untereinander dargestellt wurde.

Hier geht es um Standardeinstellungen, die die Datenbank auch so gestalten können, das bestimmte Module ausgeblendet werden und nicht weiter zur Verfügung stehen. Die Einstellungen (siehe oberer Screenshot) werden in einer einzeiligen Tabelle gespeichert.

Daneben ist eine Eingabemöglichkeit für die Beitragsstruktur. Es gibt hier die Möglichkeit, nicht nur Standardbeiträge in eine Tabelle ein zu geben, sondern auch eine Staffelung von Beiträgen in einer separaten Tabelle ab zu speichern.

## <span id="page-394-0"></span>**frm\_Mitglied**

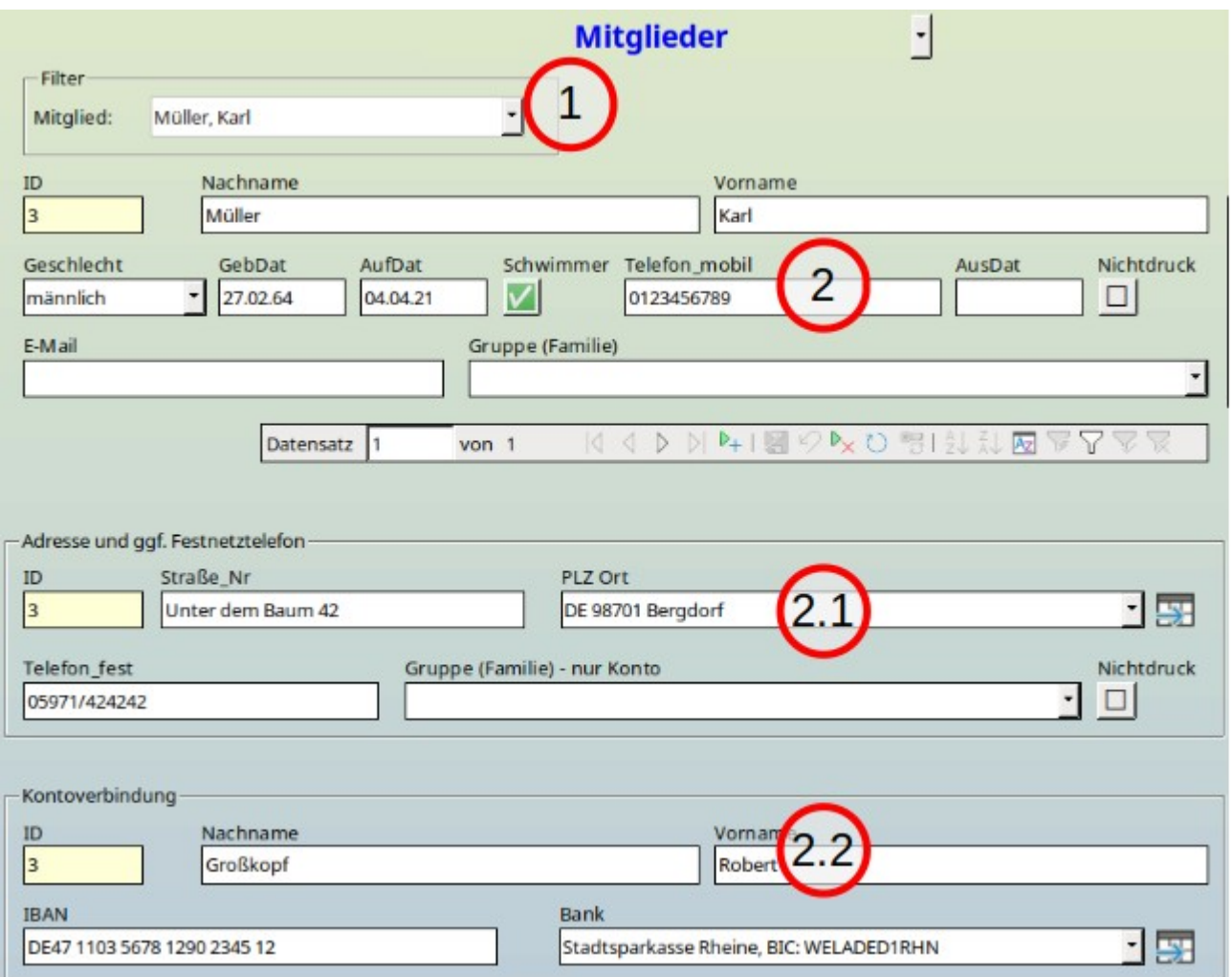

Abbildung 6: Dieses Formular ist von der Breite her im Screenshot nicht komplett darstellbar. Hier die Standardansicht für eine Person, die sowohl eine eigene Adresse als auch ein Konto angegeben hat.

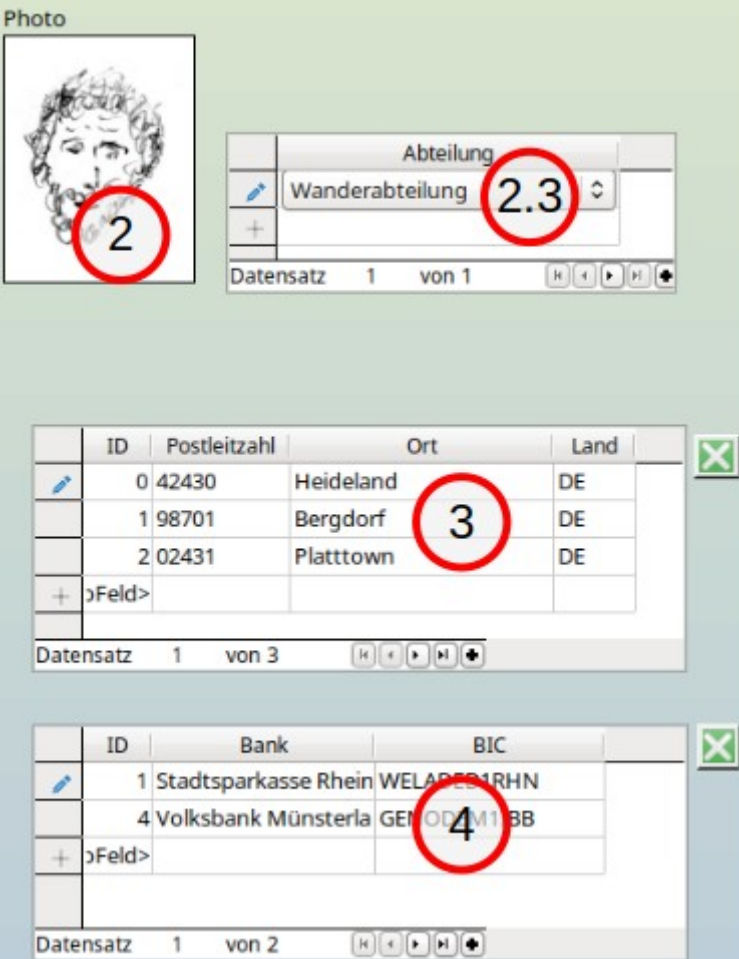

Abbildung 7: Rechts von dem vorhergehenden Screenshot ist noch das Bild des Mitglieds mit eingeblendet. Daneben als Unterformular die Übersicht über die Abteilungen. Die Formulare für die Orte und die Banken werden über Buttons im Formular separat angezeigt und wieder ausgeblendet.
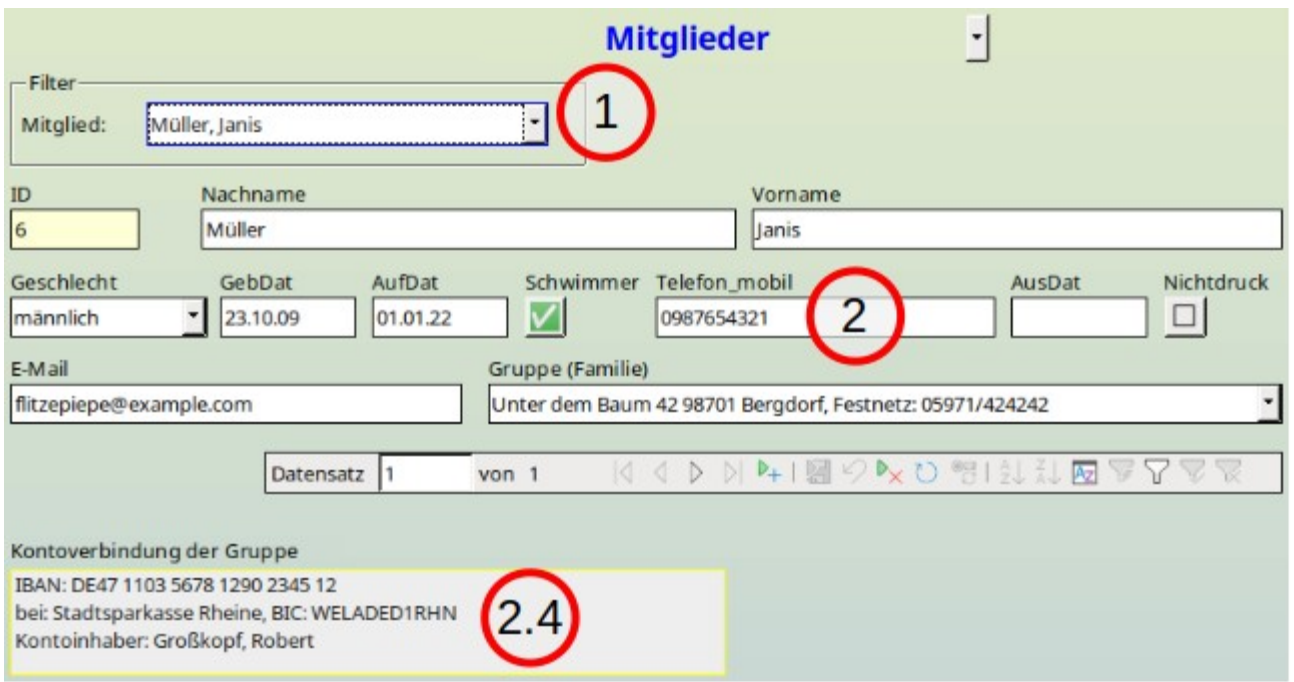

Abbildung 8: Ist unter Gruppe (Familie) eine Adresse einer anderen Person ausgewählt worden, so erscheint statt der Adresseingabe und der Kontoeingabe lediglich ein Verweis, welches Konto dieser Person über die Gruppe zugeordnet wurde.

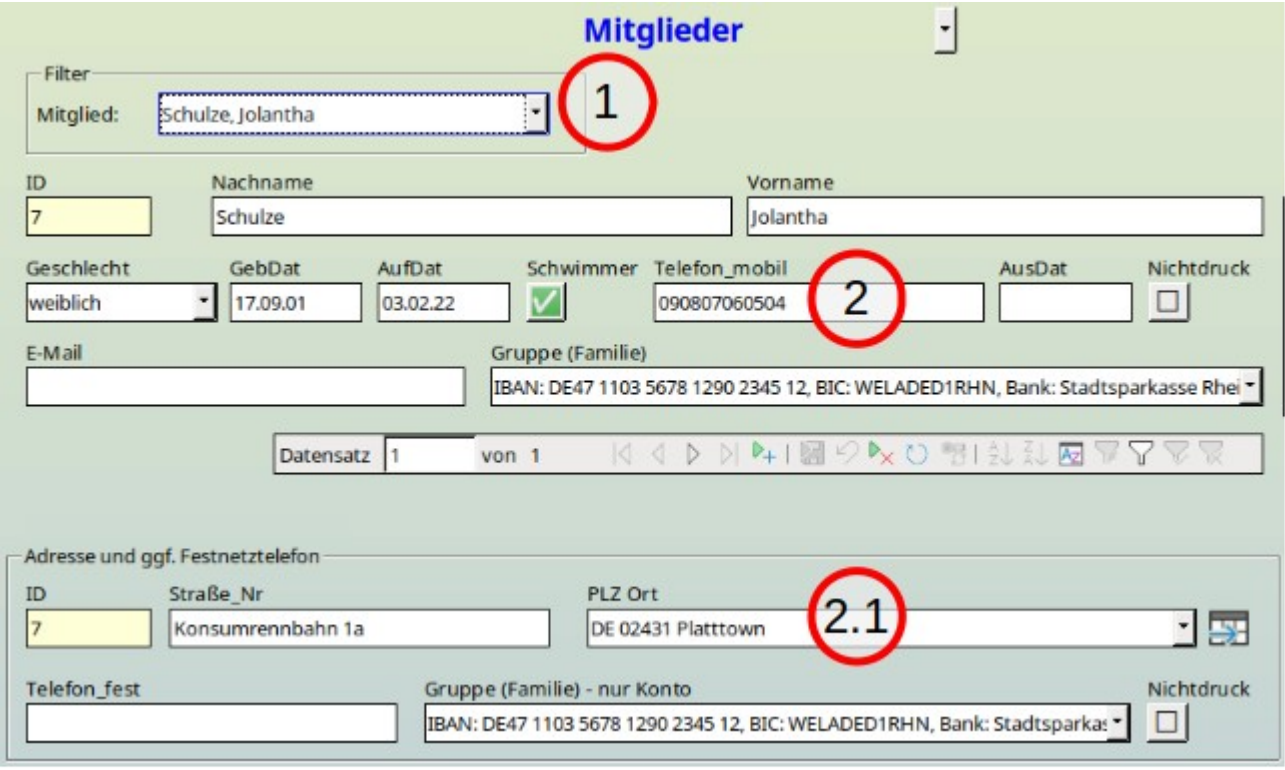

Abbildung 9: Hat die Person eine eigene Adresse, wird aber über das Konto einer Gruppe zugeordnet, so wird zuerst die Adresse angegeben und dort dann die Zuordnung zum Konto und damit zur Gruppe vorgenommen.

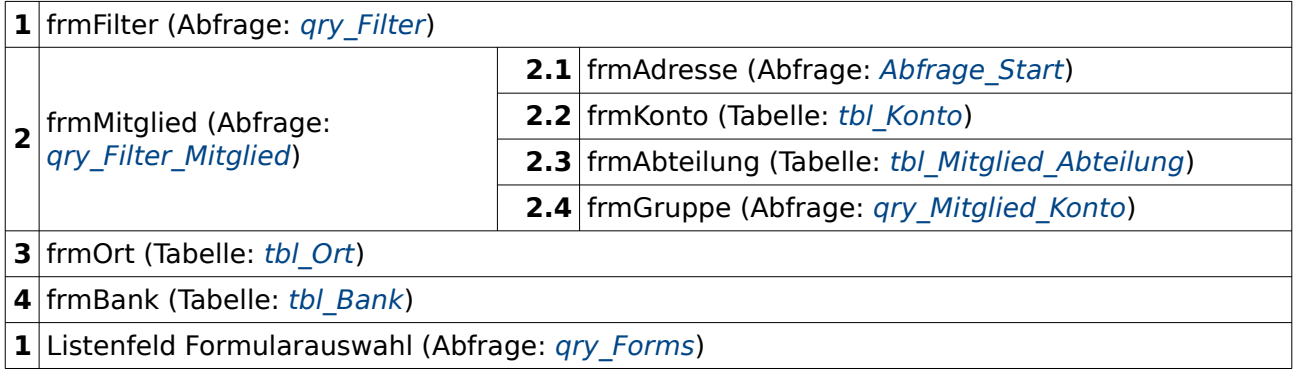

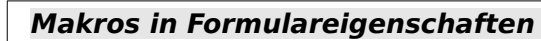

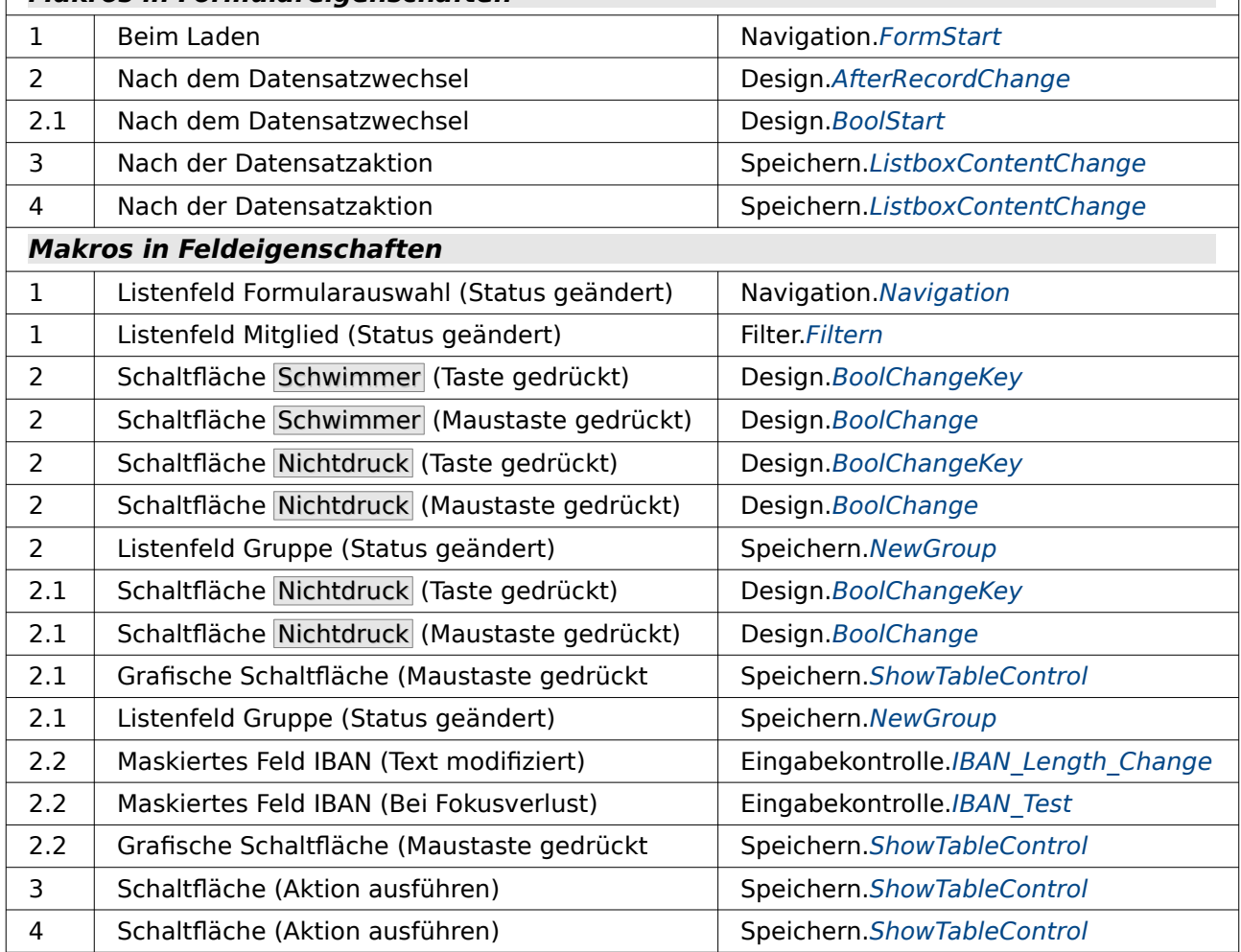

### **SQL-Code in Listenfeldern**

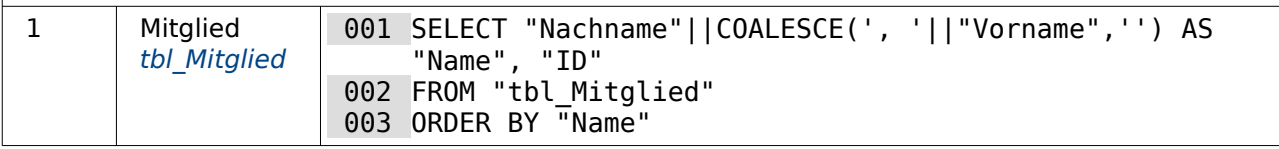

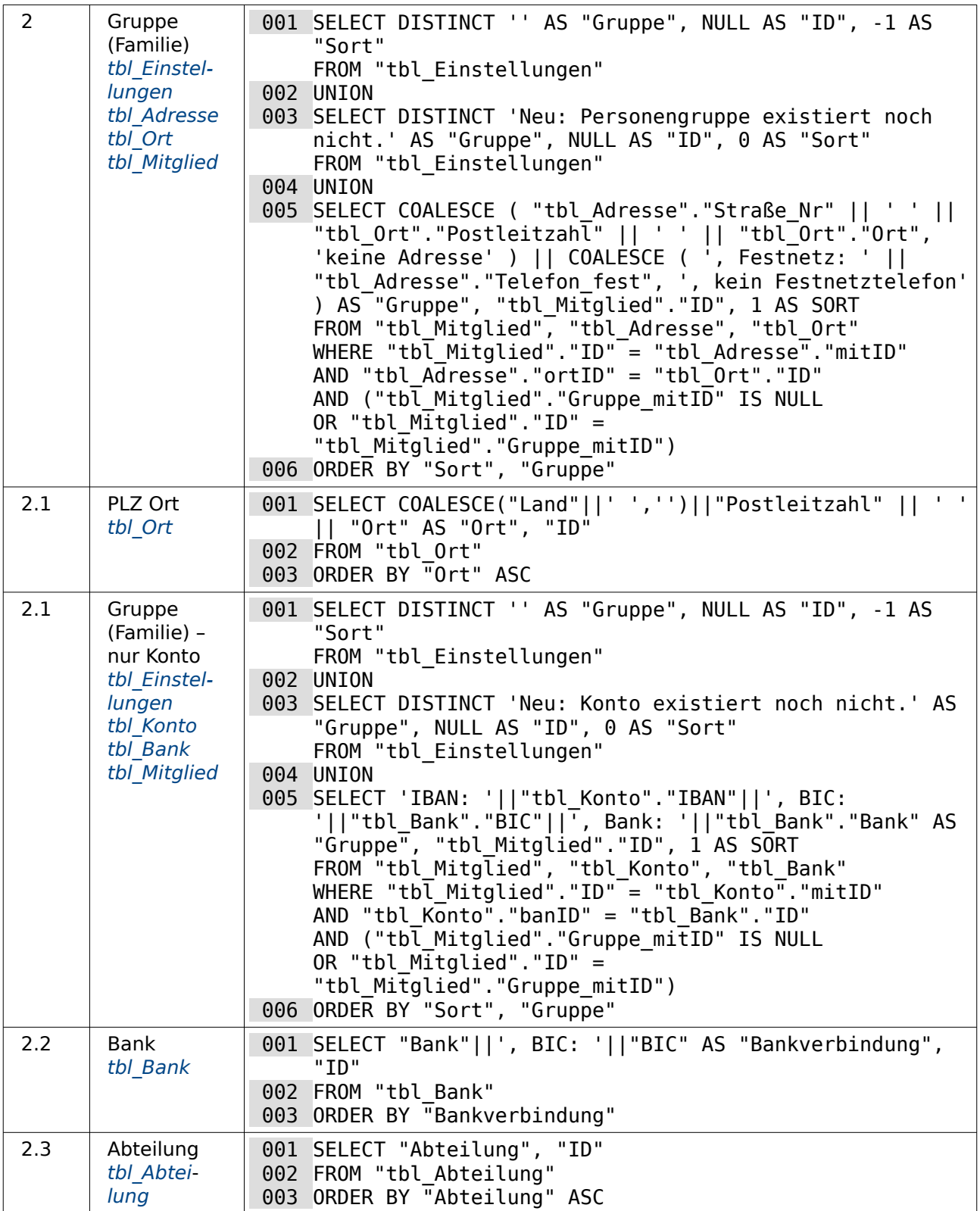

# <span id="page-399-0"></span>**frm\_Schluessel**

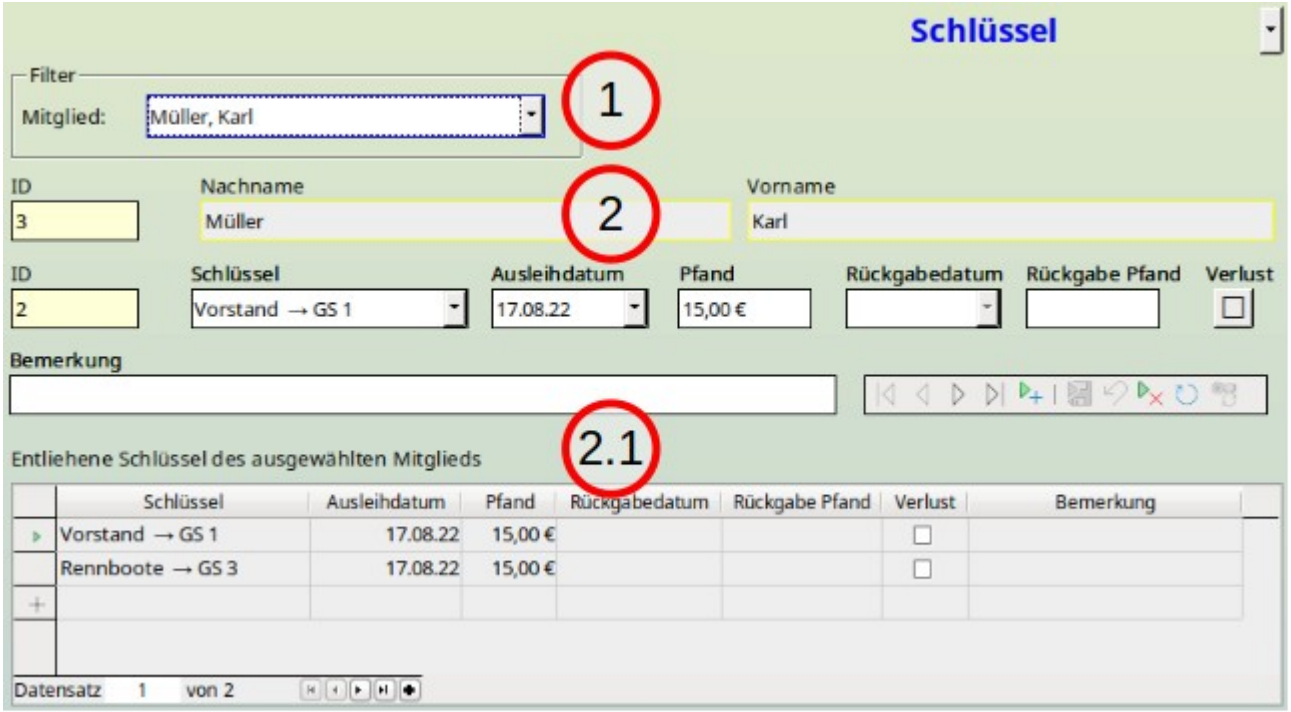

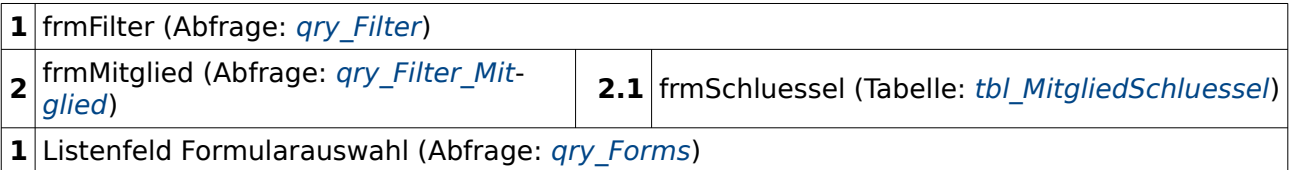

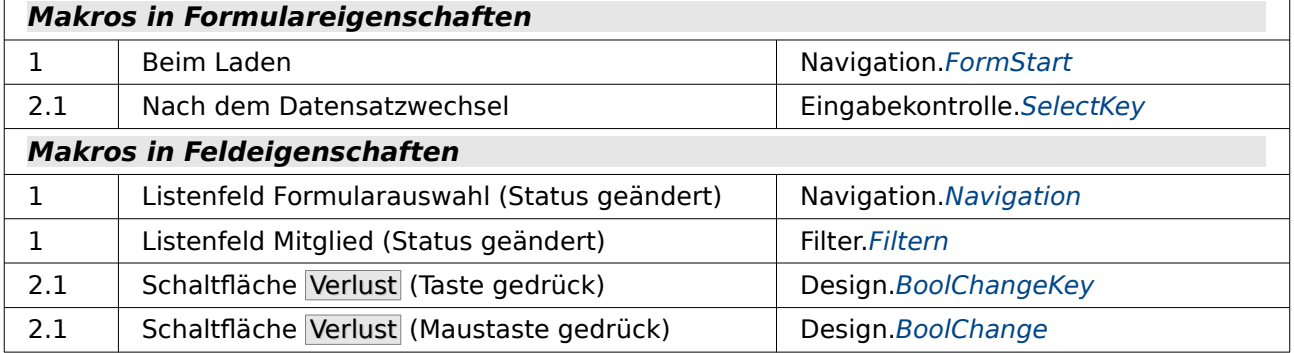

### **SQL-Code in Listenfeldern**

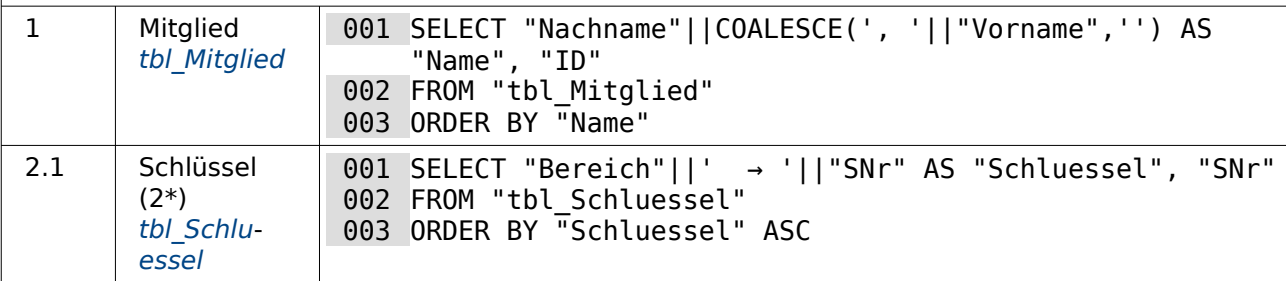

# **frm\_Vorstand**

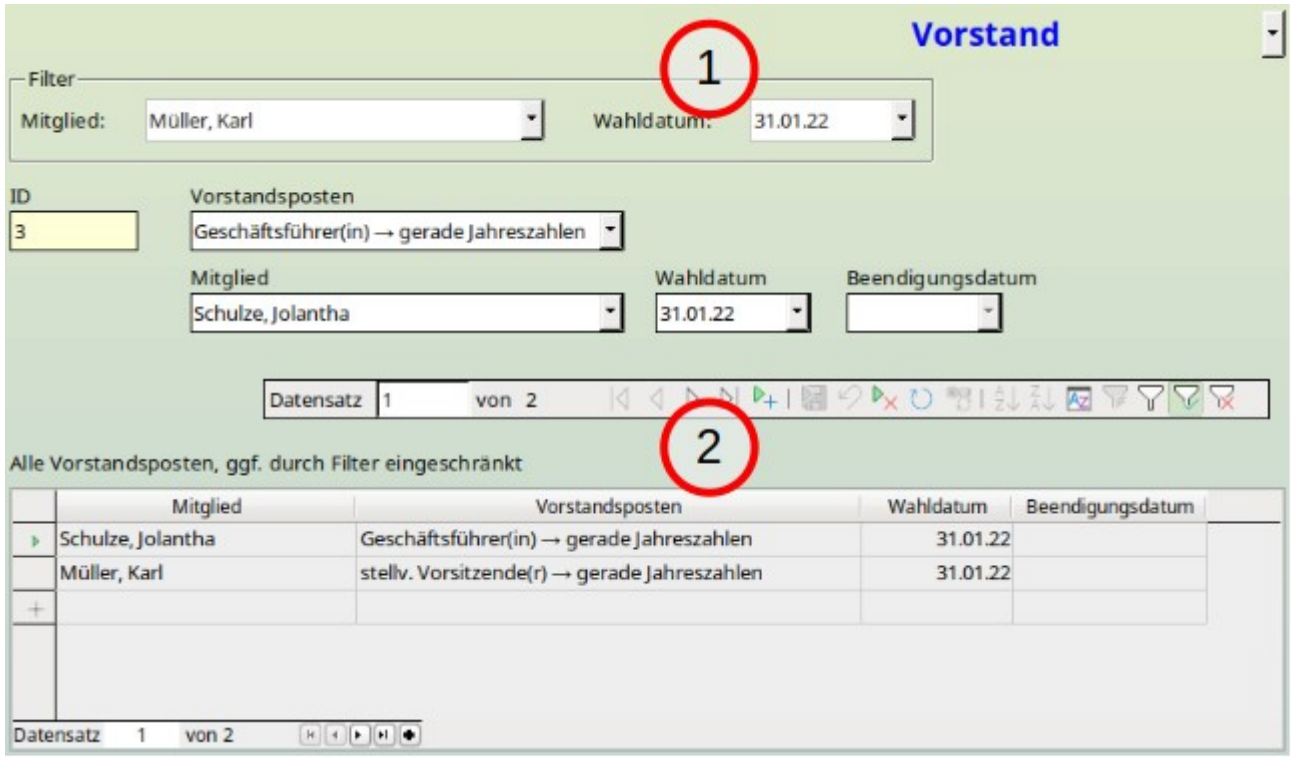

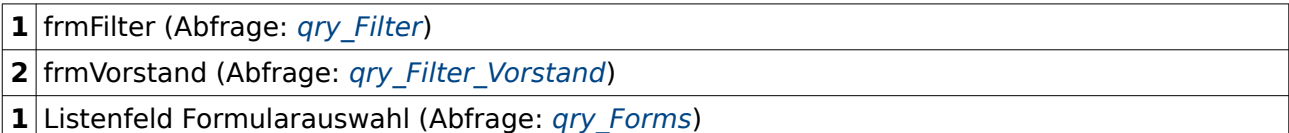

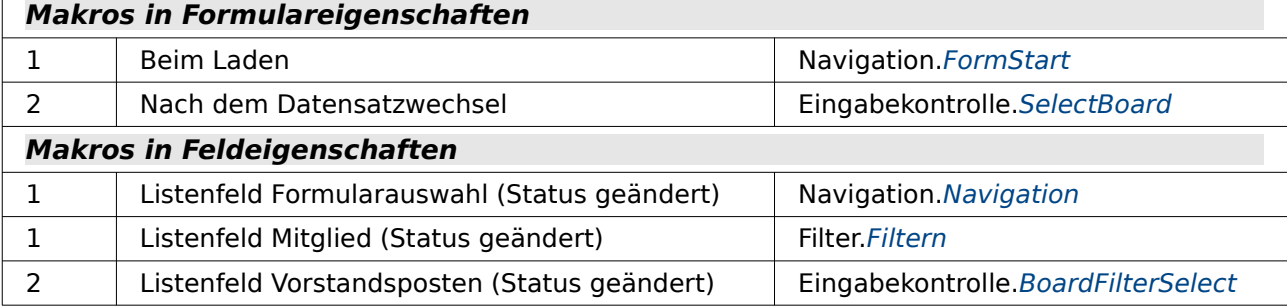

### **SQL-Code in Listenfeldern**

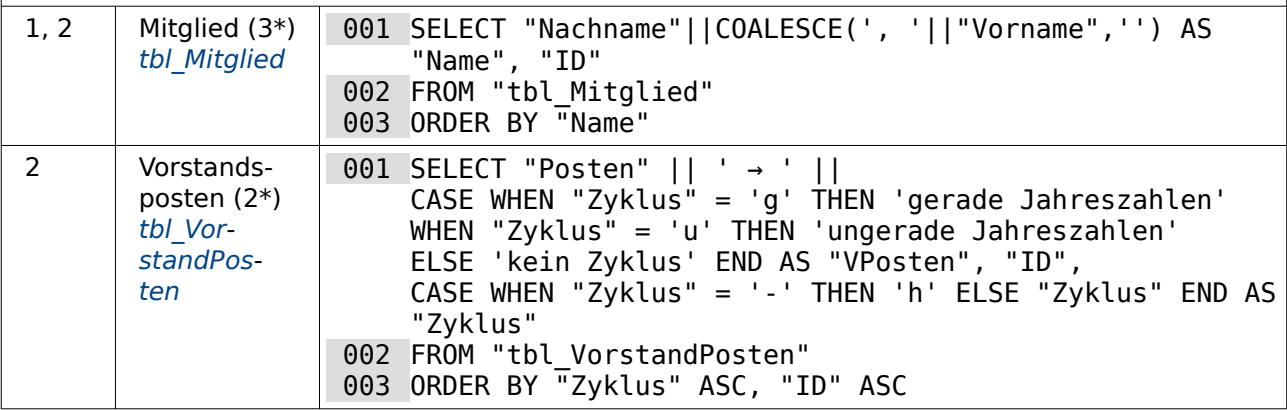

## **Berichte**

## **rpt\_Anschriften\_Tabelle**

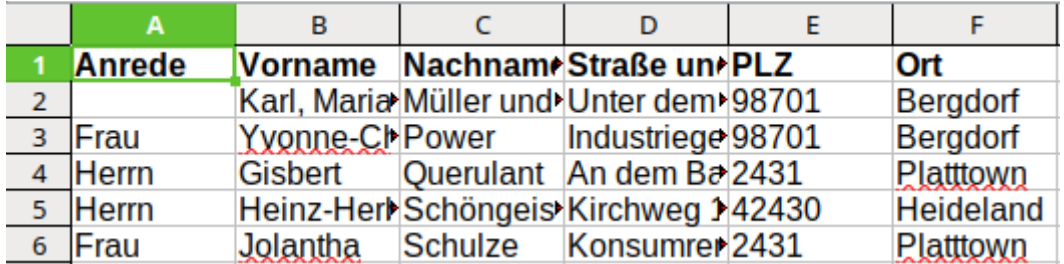

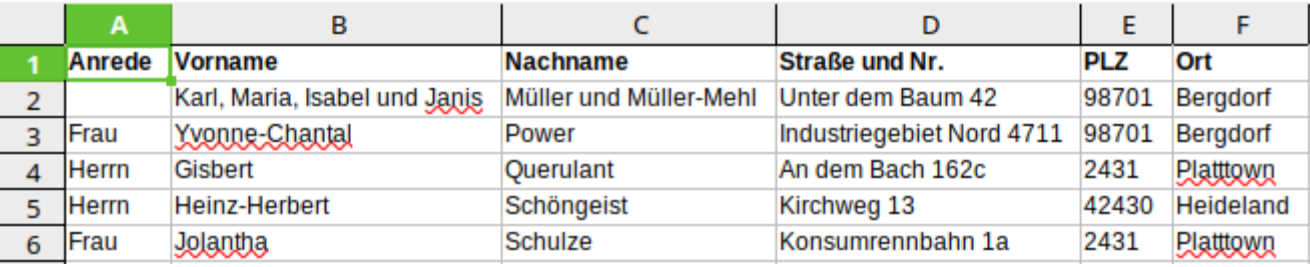

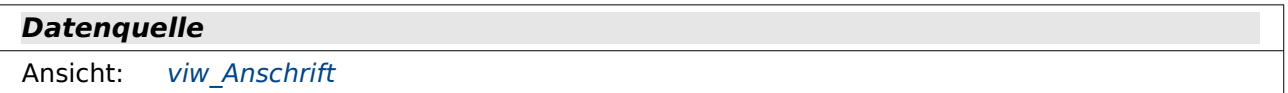

Damit eine derartige Übersicht ohne Probleme in eine Tabelle übertragen werden kann, müssen die Felder für die Titelleiste und für den Inhalt lediglich die gleiche Breite haben. Eine voreingestellte Breite wird nach Calc hin leider nicht übertragen, so dass die Breite der einzelnen Spalten nach der Erstellung des Berichts gegebenenfalls über eine Spaltenmarkierung und die Wahl der optimalen Breite eingestellt werden muss.

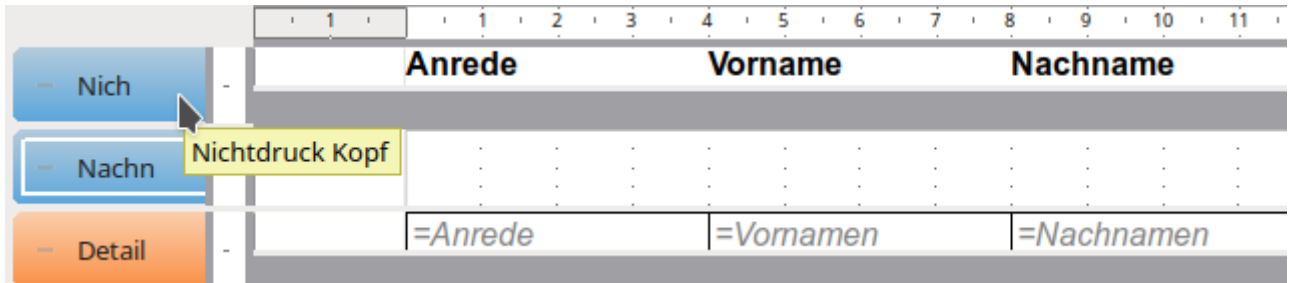

Damit die Titelleiste fest über dem gesamten Inhalt erscheint ist über **Sortierung und Gruppierung** die Gruppe «Nichtdruck» erstellt worden. Alle Anschriften dieses Berichtes sind ja in diesem Wert gleich. Deshalb ändert sich die Gruppe nicht und der Inhalt der Gruppe wird entsprechend nicht wiederholt.

Die Sortierung wird nach der Gruppe «Nachname» vorgenommen. Diese Gruppe ist hier für die bessere Übersicht im Entwurf angezeigt, aber über **Eigenschaften Gruppenkopf → Allgemein → Sichtbar: Nein** von der Anzeige im ausgeführten Bericht ausgeschlossen.

## **rpt\_Austritt**

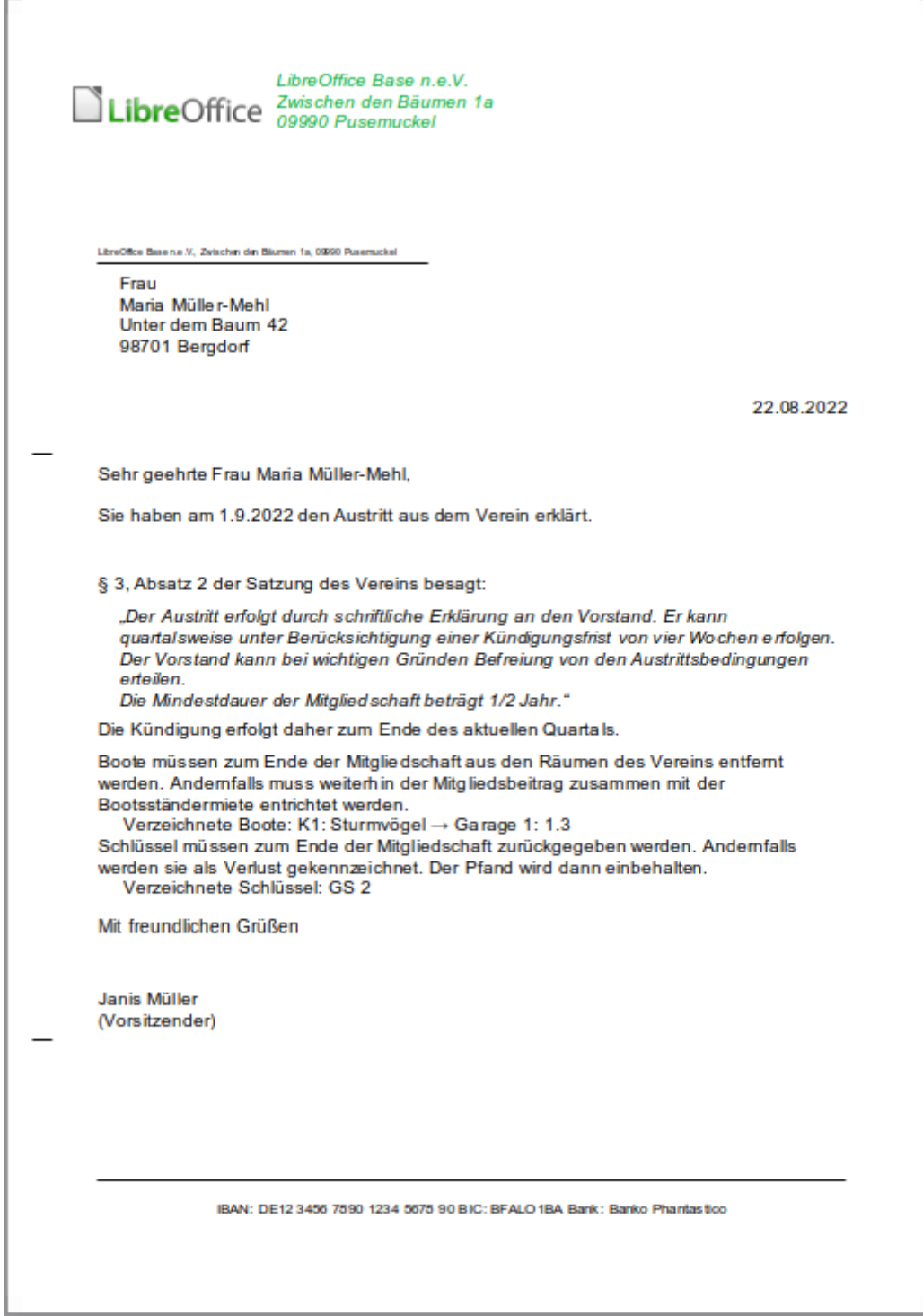

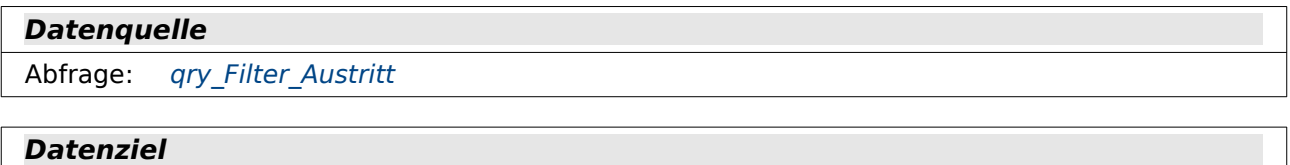

Makro: [ReportStart](#page-431-0)

Hier wird ein Schreiben zum Austritts eines ausgewählten Mitglieds mit Hilfe des Berichtsmoduls erstellt.

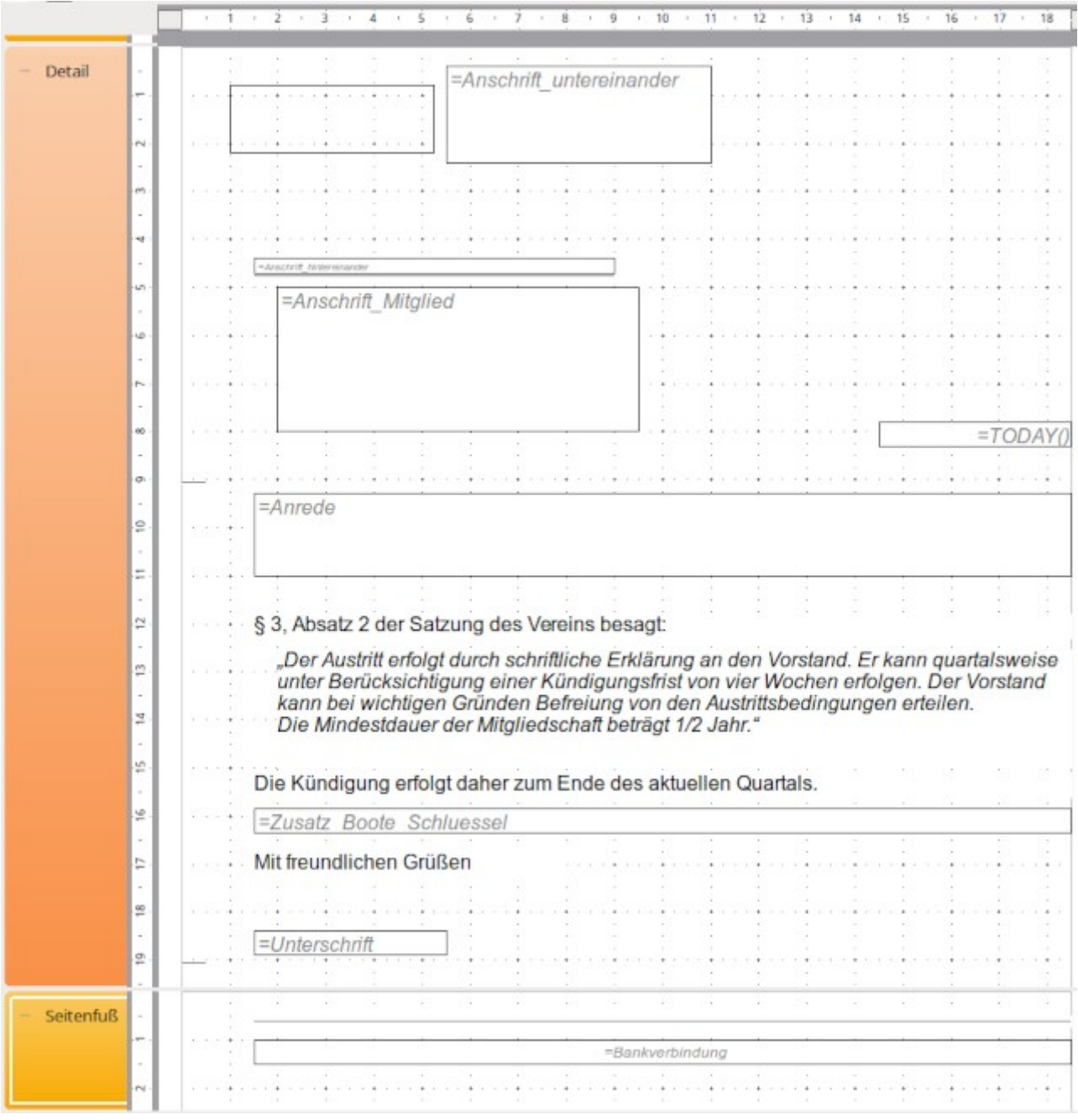

Der Bericht besteht aus einem großen Bereich «Detail». Eine Gruppierung wird nicht benötigt, da nur genau ein Datensatz über den Bericht ausgedruckt wird. Das Feld «Zusatz\_Boote\_Schluessel» ist als automatisch anwachsendes Feld ausgelegt. Ist kein Inhalt vorgegeben, so belegt es lediglich 0,5 cm des Briefes und fällt nicht weiter auf. Kommt aber, wie in dem angezeigten Beispiel ein entsprechender Text hinzu, so nimmt das Feld den dafür vorgesehenen Platz ein.

Mehrere Felder werden mit komplett zusammengestelltem Text aus der Abfrage beschickt, so dass z. B. «Anschrift\_Mitglied» nicht die ganzen einzelnen Felder wie Vorname, Nachname usw. nacheinander anzeigt sondern komplett als Block mit Zeilenumbrüchen in der Abfrage enthalten ist. Das erleichtert die Formatierung besonders bei Text, der aus verschiedenen Feldern innerhalb einer Zeile stehen muss. Würde «Vorname» und «Nachname» in einzelnen Feldern erscheinen, so hätten die Inhalte im Bericht einen fest vorgegebenen Abstand, der nichts mit

einer einfachen Leertaste zu tun hat. Reicht der Platz nicht, so muss später der Bericht noch angepasst werden.

### **rpt\_Beitraege**

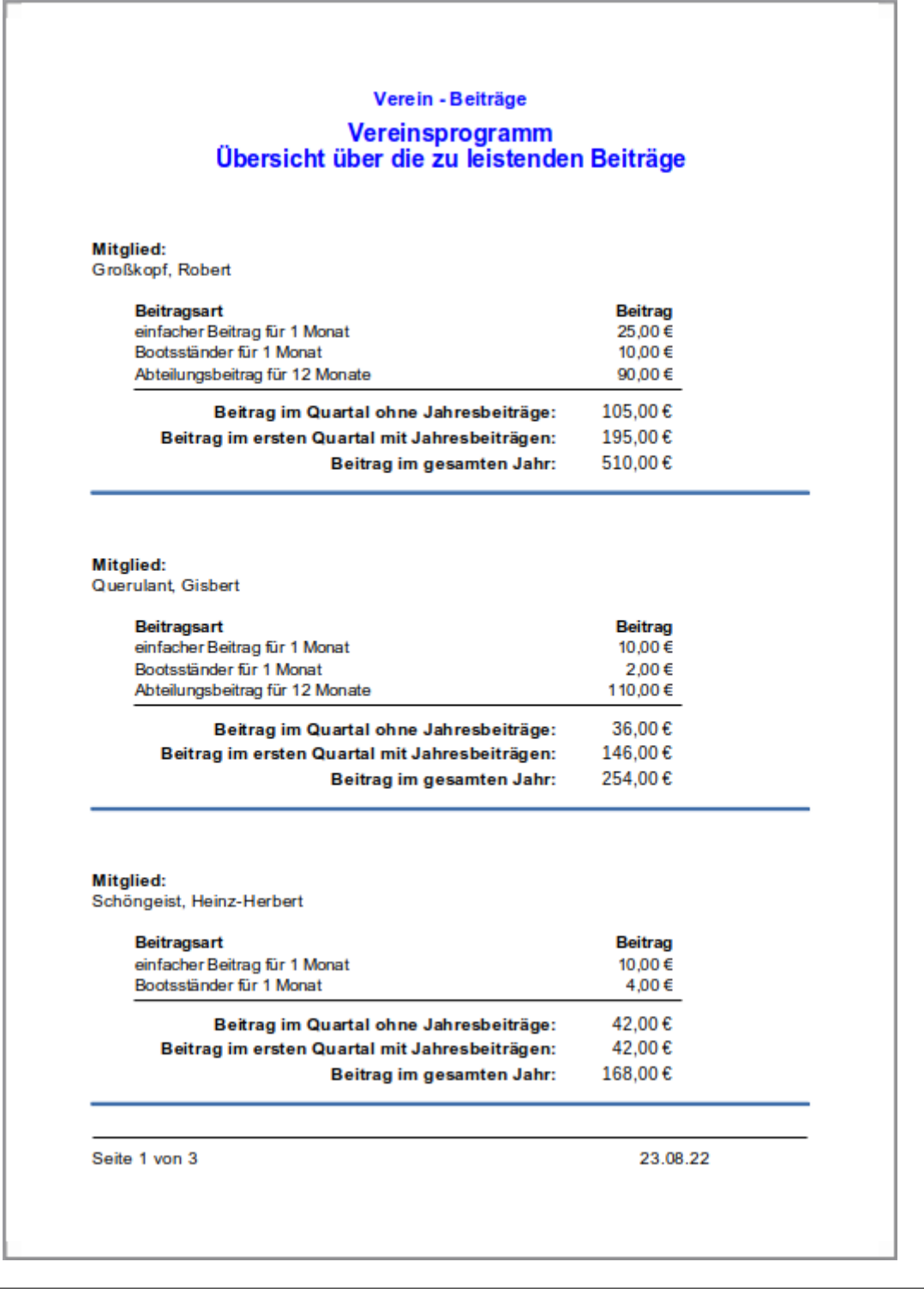

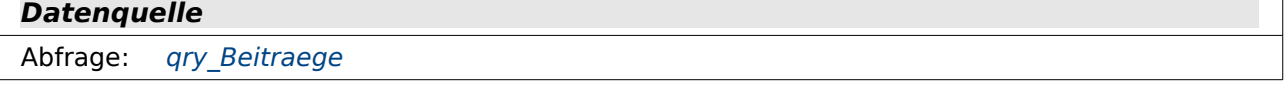

Mit diesem Bericht werden die Beiträge angegeben, die für das entsprechende Mitglied fällig sind. Dabei richtet sich die Beitragshöhe nach der entsprechenden Gruppenzuweisung.

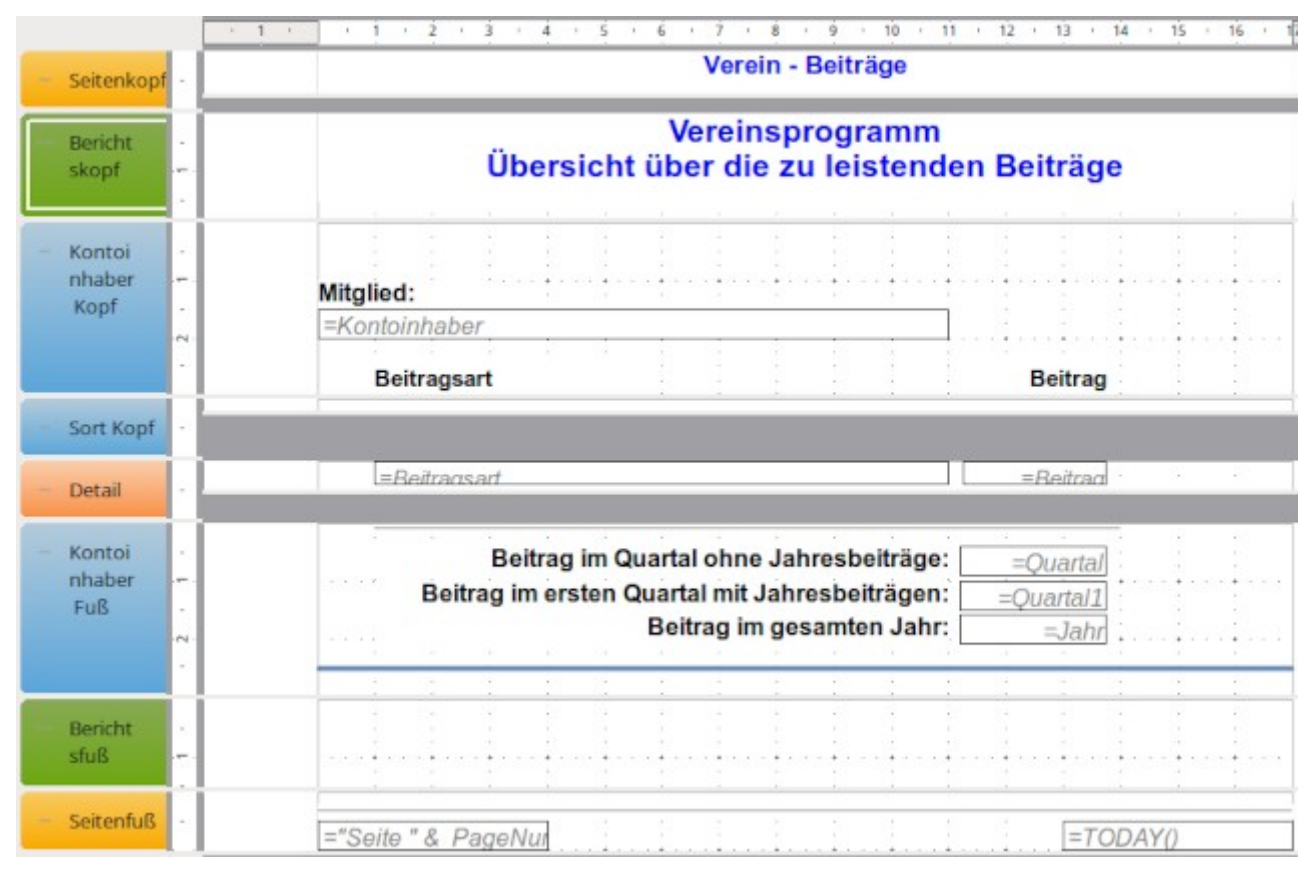

Seitenkopf und Seitenfuß erscheinen auf jeder Seite des Berichtes. Es gibt keine Möglichkeit verschiedene Seitenvorlagen zu erstellen, so dass der Bericht z. B. mit dem Inhalt des Berichtskopfes statt dem des Seitenkopfes auf der ersten Seite beginnen würde. Der Berichtskopf erscheint in einem Bericht nur einmal zum Beginn. Der Berichtsfuß würde nur einmal zum Schluss erscheinen – vor dem Seitenfuß der letzten Seite. In diesem Falle ist der Berichtsfuß allerdings leer und in den Eigenschaften auf **Sichtbar: → Nein** eingestellt.

Damit die Beitragsarten immer in der gleichen Reihenfolge erscheinen ist eine Gruppe «Sort» erstellt worden. Das Feld "Sort" ist in der Abfrage für den Bericht als Sortierungsfeld enthalten. Der Kopf-Bereich für «Sort» wird nicht angezeigt.

## **rpt\_Beitraege\_Konto**

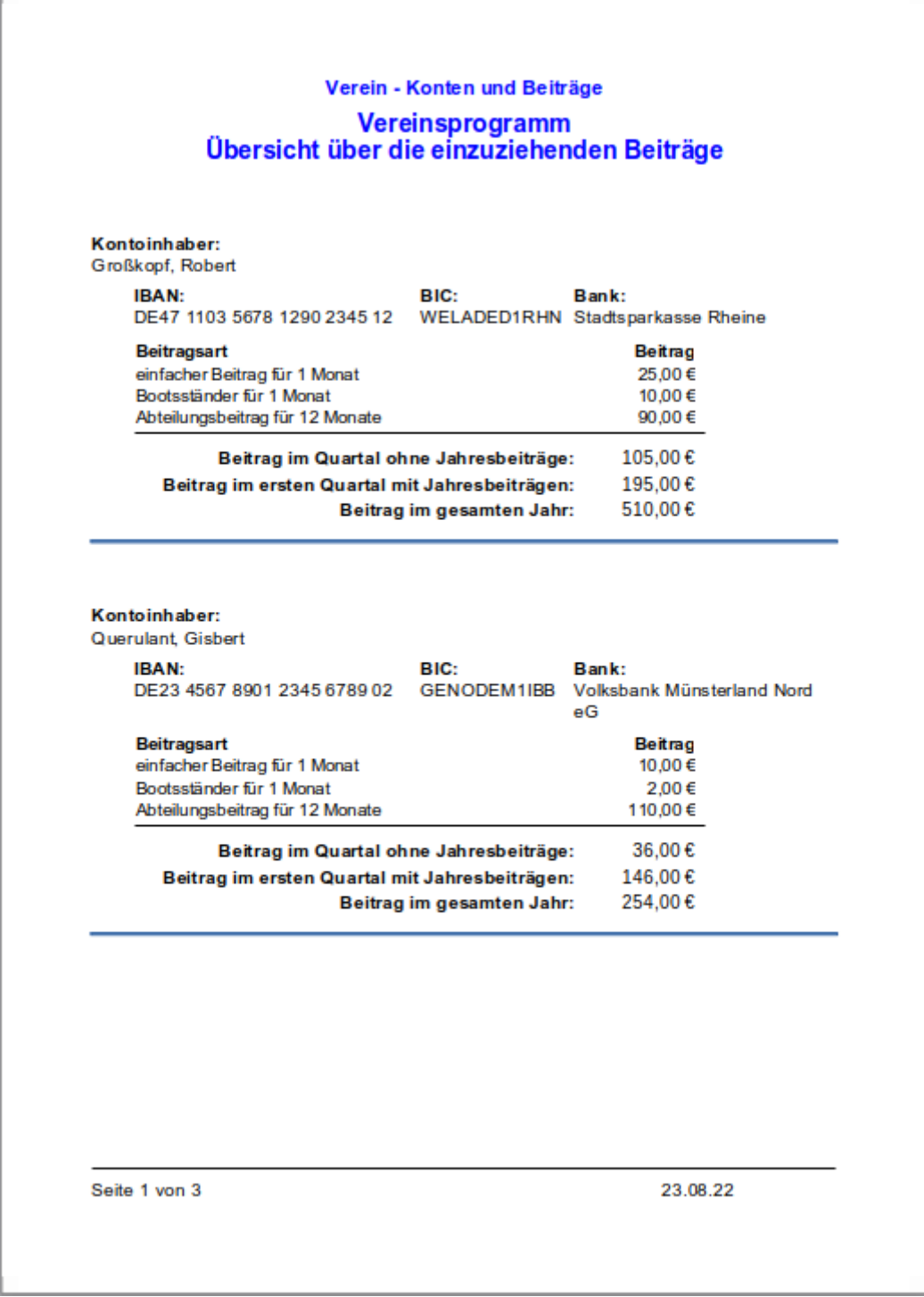

# **Datenquelle**

Abfrage: qry Beitraege

Dieser Bericht entspricht dem vorhergehenden Bericht. Hier wurde lediglich in dem Bereich «Kontoinhaber Kopf» neben dem Kontoinhaber auch das Konto mit aufgenommen. Dieser Bericht ist für die Nutzung der Datenbank mit Kontoverwaltung gedacht.

## **rpt\_Bootstaender\_Belegung**

#### Bootständerbelegung: Garage 1

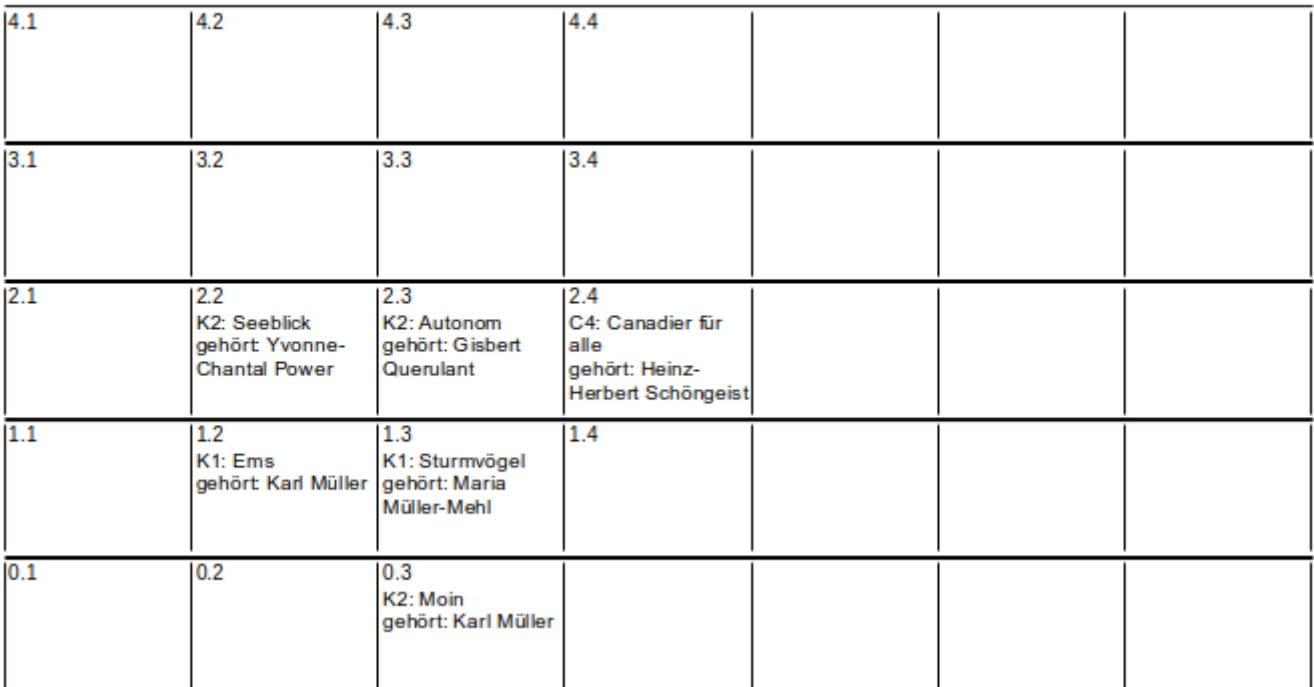

#### **Datenquelle**

Abfrage: qry Bootsstaender

Um alle Spalten dieser Abfrage aufnehmen zu können ist dieser Bericht im Querformat gehalten.

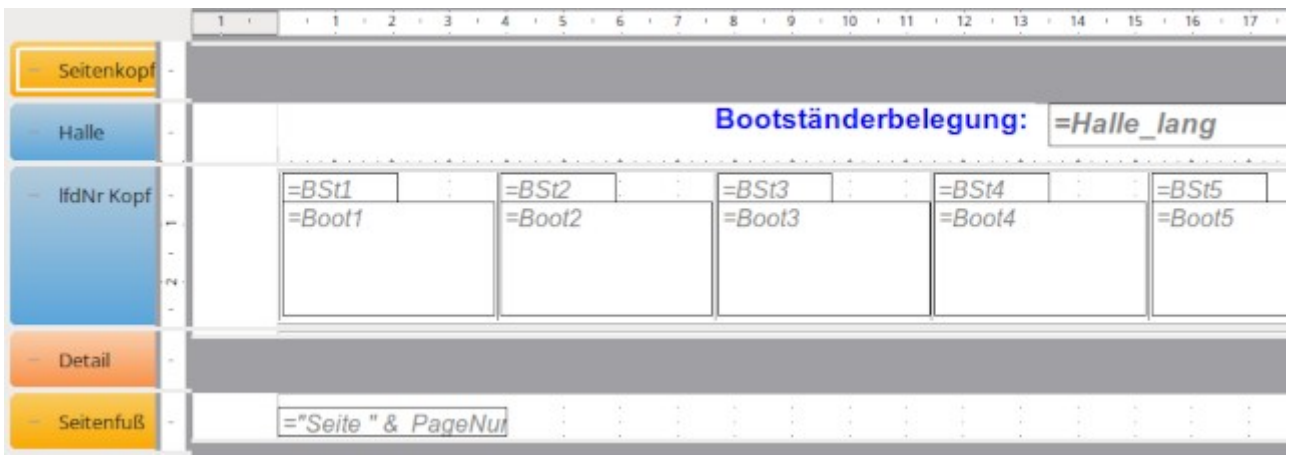

Die Bereiche «Seitenkopf» und «Detail» sind unsichtbar geschaltet. Die Gruppierung «lfdNr» ist notwendig, damit die Reihenfolge innerhalb der jeweiligen Hallen gewahrt wird. Der gesamte Inhalt in «lfdNr Kopf» hätte auch in «Detail» stehen können. Leider hat aber der Bereich «Detail» den Fehler, dass dort auch bei **Zusammenhalten → Ja** der Bereich beim Seitenumbruch manchmal in zwei Teile zerfällt. Ein Gruppenkopf oder Gruppenfuß lässt unter den Umständen einen Umbruch mitten im Bereich nicht zu.

## **rpt\_Etiketten\_2\_Spalten**

Karl, Maria, Isabel und Janis Müller und Müller-Mehl Unter dem Baum 42 98701 Bergdorf

Herm Gisbert Querulant An dem Bach 162c 02431 Platttown

Frau Jolantha Schulze Konsumrennbahn 1a 02431 Platttown

Frau Yvonne-Chantal Power Industriegebiet Nord 4711 98701 Bergdorf

Hemn Heinz-Herbert Schöngeist Kirchweg 13 42430 Heideland

**Datenquelle** Abfrage: [qry\\_Anschriften\\_2spaltig](#page-370-0)

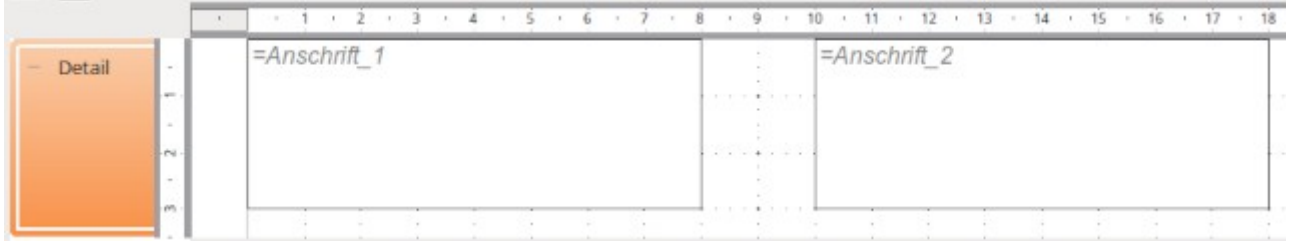

Der gesamte Inhalt für den Druck auf ein Etikett ist durch die Abfrage in einem Feld zusammengefasst. Deshalb reicht für den Bericht auch der Bereich «Detail» aus. Die Positionierung der Etiketten ist durch die Seitenrandeinstellungen (**Format → Seite**) und die Einstellungen für die aufgezogenen Rahmen beeinflussbar.

## **rpt\_Etiketten\_3\_Spalten**

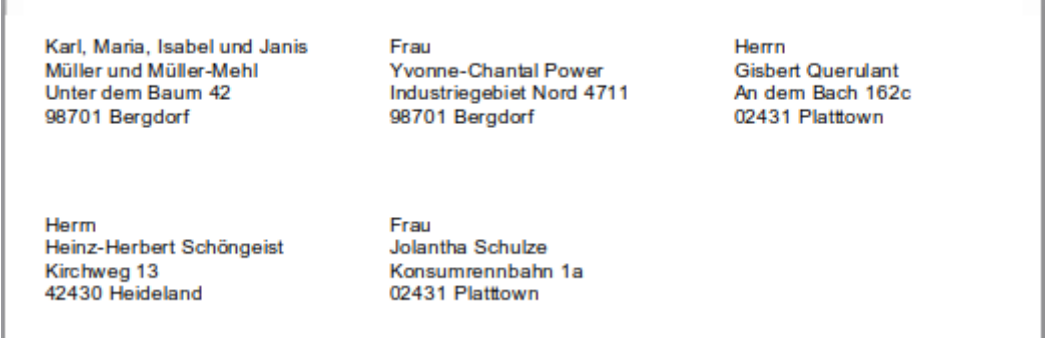

#### **Datenquelle**

Abfrage: qry Anschriften 3spaltig

Hier werden lediglich drei statt zwei Etiketten nebeneinander abgebildet. Auch hier muss natürlich die Anordnung abhängig von dem benutzen Etikettenmaterial angeglichen werden.

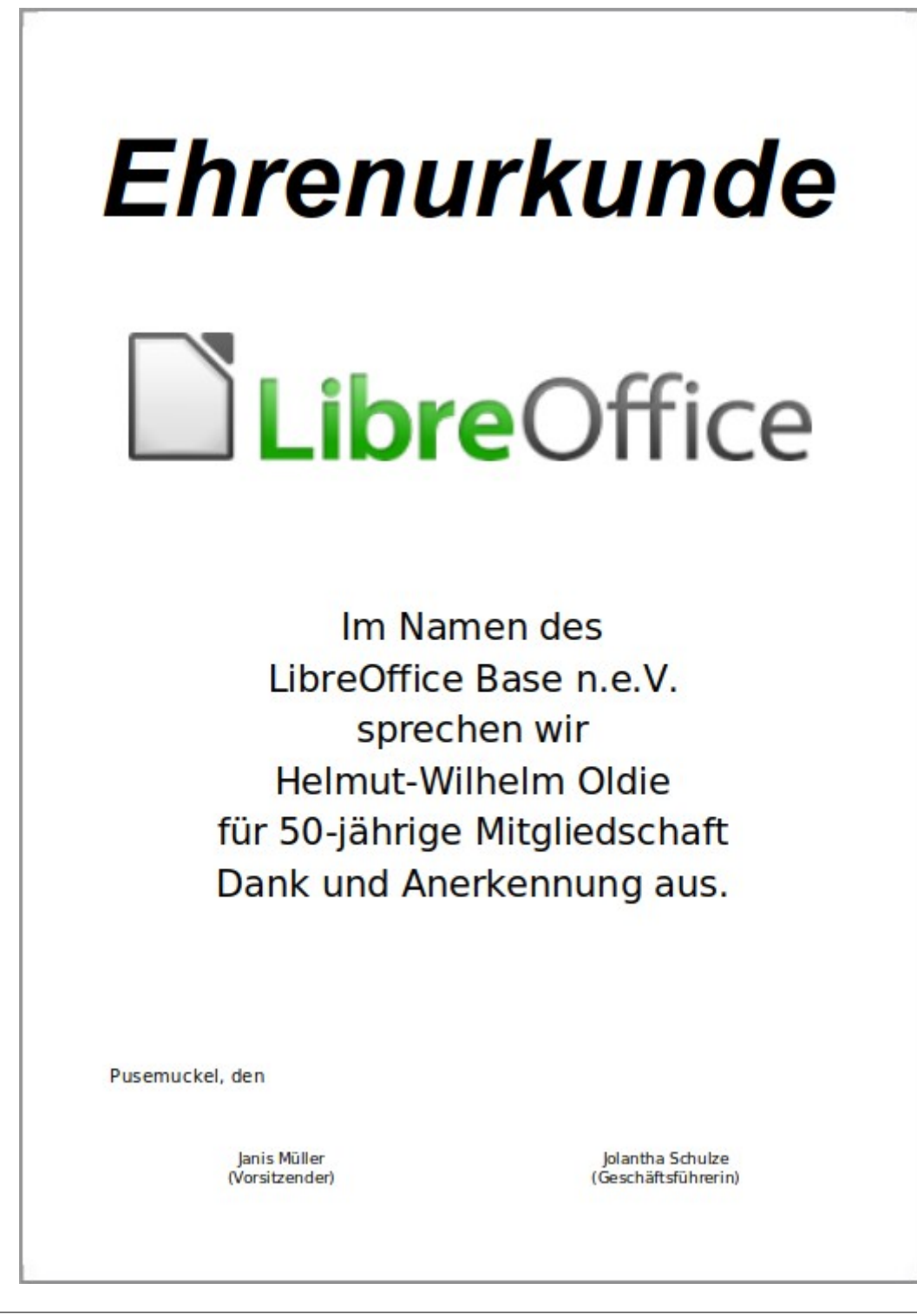

## **Datenquelle**

Abfrage: *gry* Jubilaeum

Die Größe der Bereiche für den Ausdruck dieser Urkunde ist so gewählt, dass die komplette Seite gefüllt wird. Trotzdem ist im Bereich «Detail» noch einmal eingestellt, dass vor dem Bereich ein Seitenumbruch eingefügt werden muss. So ein Umbruch gilt nicht für den Seitenkopf und den Seitenfuß, so dass der komplette Inhalt für die erste Urkunde auch auf der ersten Seite zu sehen ist.

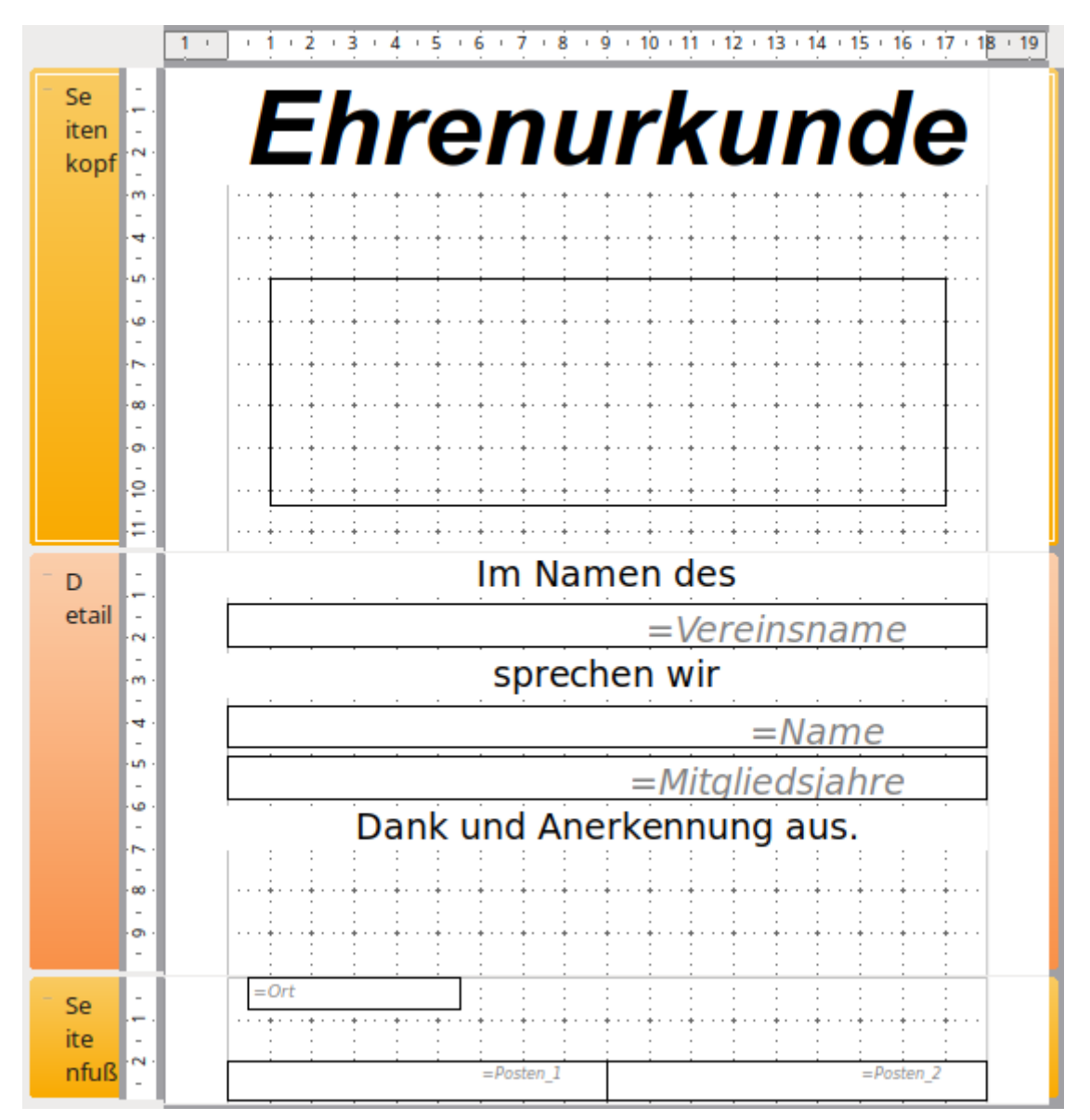

Im Seitenkopf ist ein Bereich für das Logo vorgesehen, dass in "tbl\_Einstellungen" festgelegt wurde. In den dafür vorgesehenen grafischen Kontrollfeldern erscheint leider nicht so ein in Hellgrau gehaltener Verweis wie bei den Textfeldern. Das Feld für das Logo muss hier natürlich bei anderen Dimensionen entsprechend angepasst werden. Hier ist das Design auch zusammen mit der Schriftgröße auf ein Logo im Querformat abgestimmt.

# **rpt\_Mitglieder\_AusEin**

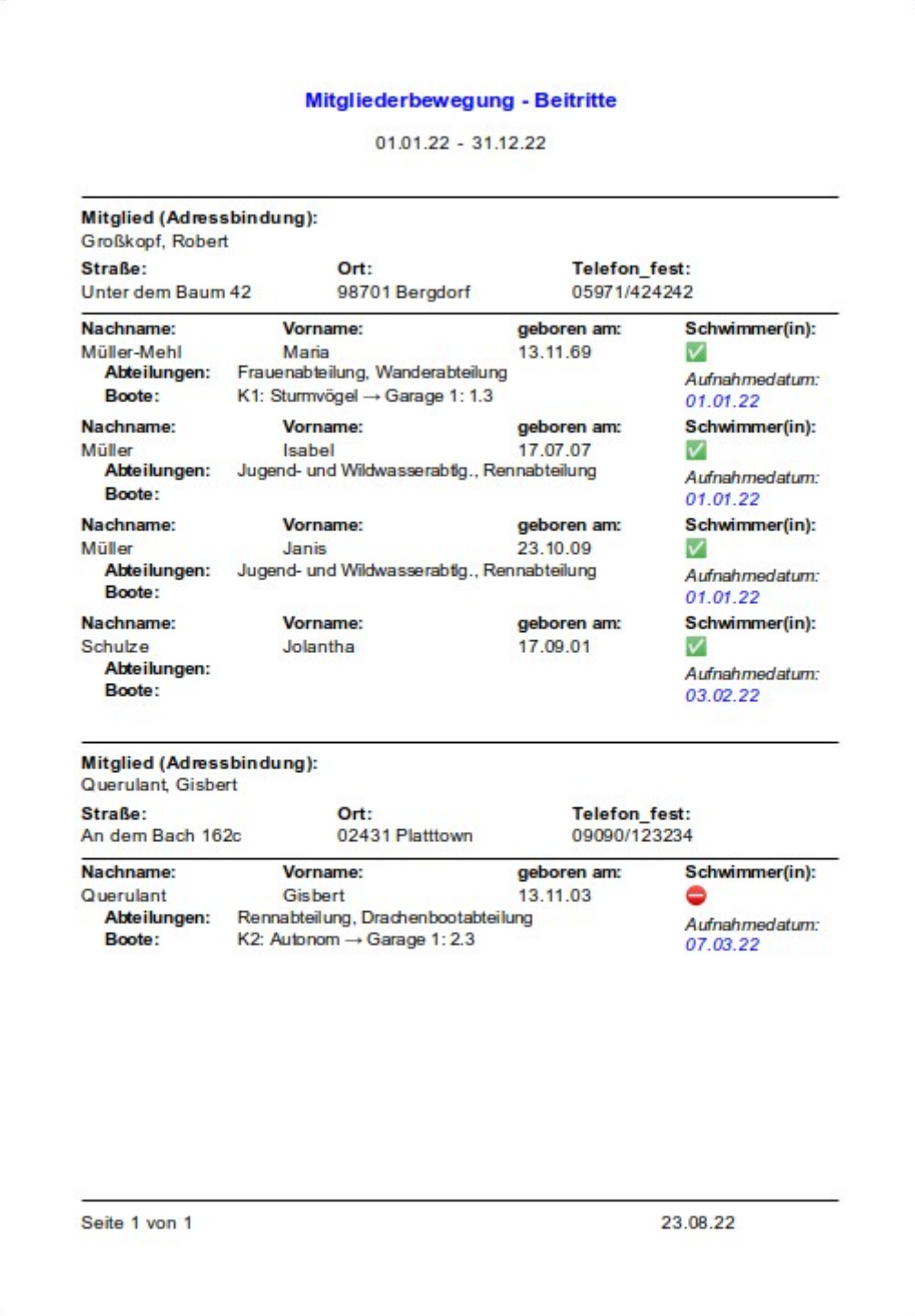

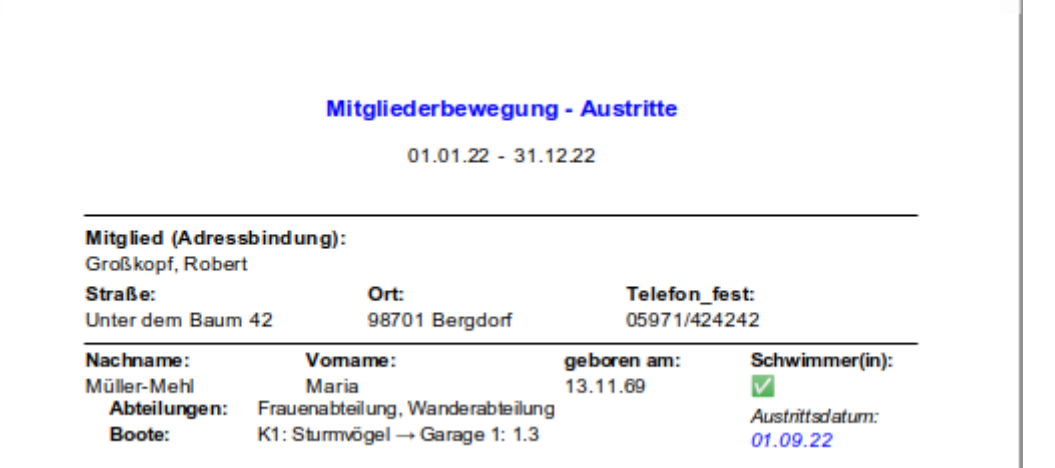

**Datenquelle**

Ansicht: viw Filter Mitglieder komplett AusEin

Abhängig von der Einstellung in "tbl Filter" werden Austritte oder Beitritte in einem entsprechenden Zeitraum angezeigt. Im Seitenkopf befindet sich deshalb ein Feld für die Überschrift, das mit einer Funktion versehen ist:

 001 IF([Austritte];"Mitgliederbewegung - Austritte";"Mitgliederbewegung - Beitritte")

| Seitenkopf               |     | Austritte];"Mitgliederbewegung - Austritte";"Mitgliederbewegung - Beit |             |                           |                             |  |                  |  |             |               |                                                      |  |                |  |  |
|--------------------------|-----|------------------------------------------------------------------------|-------------|---------------------------|-----------------------------|--|------------------|--|-------------|---------------|------------------------------------------------------|--|----------------|--|--|
|                          | an- |                                                                        |             |                           | $=StartDat - \equiv EndDat$ |  |                  |  |             |               |                                                      |  |                |  |  |
| Kontoi<br>nhaber<br>Kopf |     |                                                                        |             |                           |                             |  |                  |  |             |               |                                                      |  |                |  |  |
|                          |     | Mitglied (Adressbindung):                                              |             |                           |                             |  |                  |  |             |               |                                                      |  |                |  |  |
| adrID Kopf               |     | =Kontoinhaber<br>Straße:                                               |             | Ort:                      |                             |  |                  |  |             | Telefon_fest: |                                                      |  |                |  |  |
|                          |     | $=$ Straße Nr                                                          |             |                           | $=PLZ$ Ort                  |  |                  |  |             | =Telefon fest |                                                      |  |                |  |  |
| Detail                   |     | Nachname:                                                              |             | Vorname:                  |                             |  |                  |  | geboren am: |               |                                                      |  | Schwimmer(in): |  |  |
|                          |     | $=$ Nachname                                                           | $=$ Vorname |                           |                             |  | $=\text{GebDat}$ |  |             |               | =Schwimmer                                           |  |                |  |  |
|                          |     | Abteilungen:<br>Boote:                                                 |             | =Abteilungen<br>$=$ Boote |                             |  |                  |  |             |               | =IF([Austritte];"Aust<br>$=$ IF(IAustritte): $I$ Aus |  |                |  |  |
| Seitenfuß                |     | ="Seite " & PageNut                                                    |             |                           |                             |  |                  |  |             |               |                                                      |  | $=TODAYO$      |  |  |

Zu einem Kontoinhaber können Personen mit verschiedenen Adressen zugeordnet werden. Deshalb sind in dem Bericht zwei Gruppierungen enthalten, bei denen zuerst nach dem Kontoinhaber gefragt wird. Allerdings wird diese Gruppierung nur beim folgenden Bericht mit einem Konto beschrieben. Hier steht lediglich die Person, der zuerst die jeweilige Adresse zugewiesen wurde.

Rechts unten im Bereich Detail sind zwei Felder, die abhängig davon, ob Austritte oder Beitritte gezeigt werden, ihren Inhalt entsprechend zeigen:

```
 001 IF([Austritte];"Austrittsdatum:";"Aufnahmedatum:")
```
002 IF([Austritte];[AusDat];[AufDat])

In dem oberen Feld wird angezeigt, ob das folgende Feld ein Austrittsdatum oder ein Aufnahmedatum anzeigt. In dem unteren Feld erfolgt dann die Anzeige des "AusDat" oder "AufDat" aus der Ansicht für diesen Bericht.

# **rpt\_Mitglieder\_AusEin\_Konto**

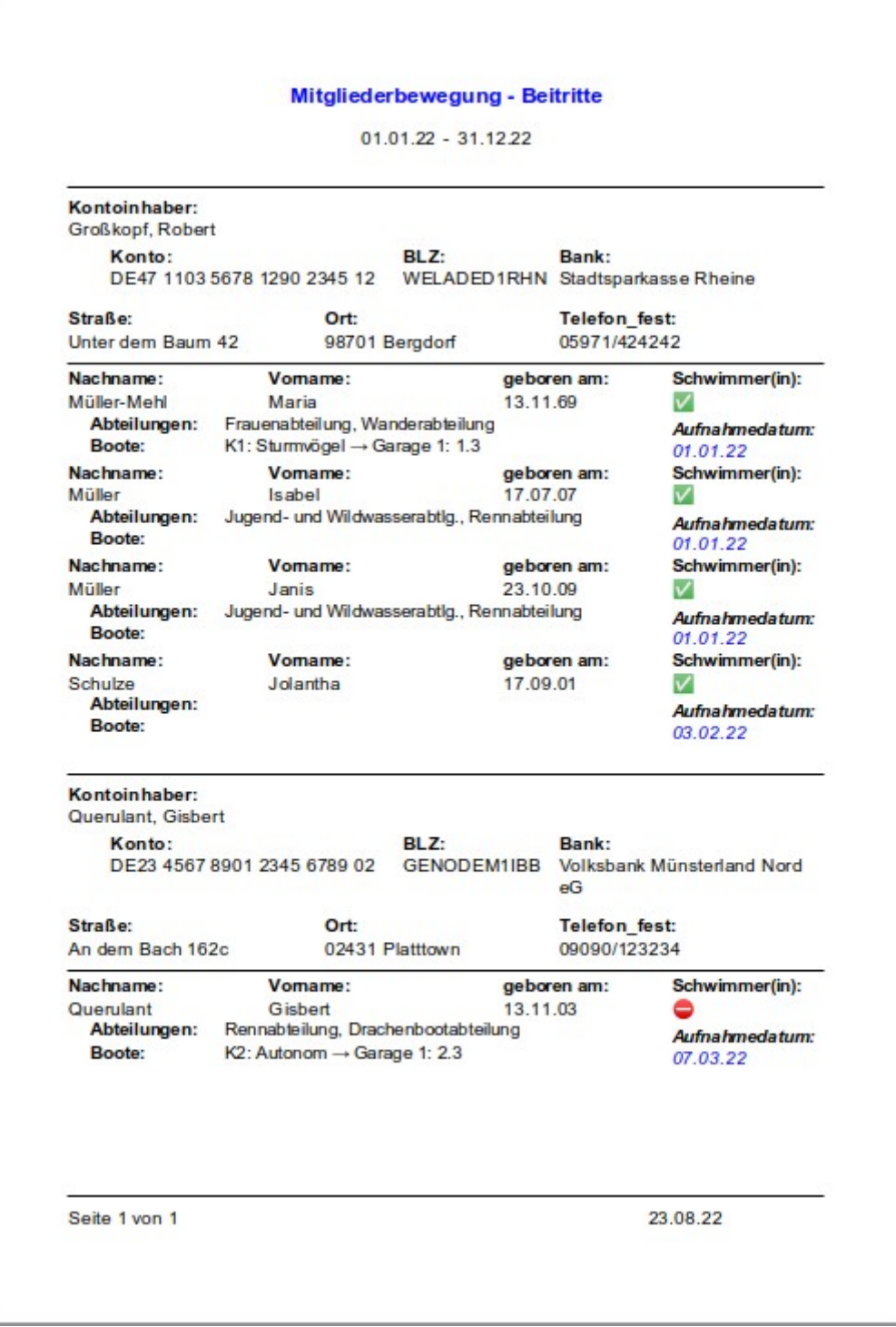

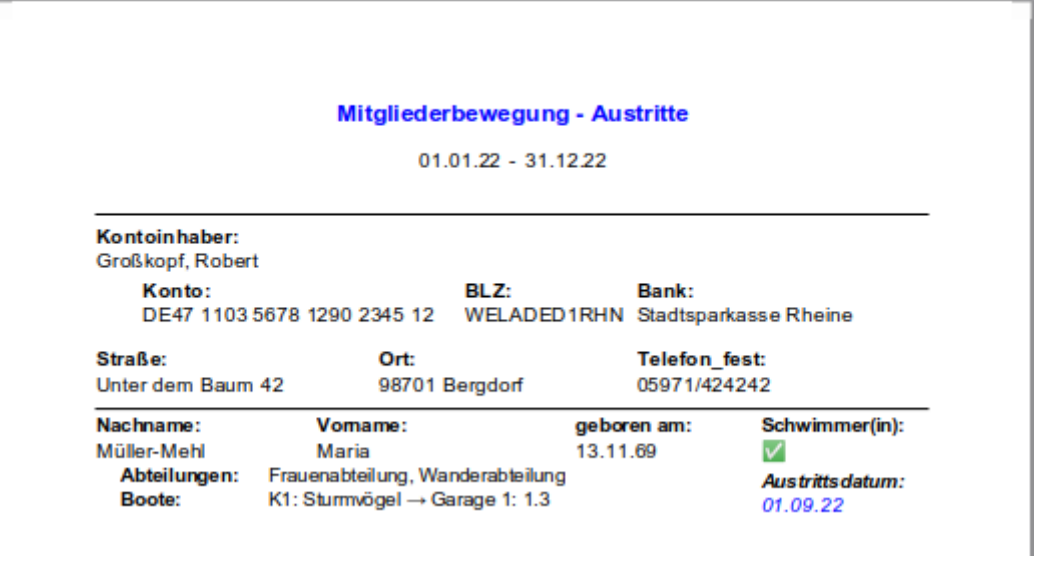

#### **Datenquelle**

Ansicht: viw Filter Mitglieder komplett AusEin

Dieser Bericht unterscheidet sich von dem vorhergehenden nur dadurch, dass jetzt auch eine Gruppierung nach den Kontoeinträgen erfolgt. Der Bericht wird dann als Standard genutzt, wenn in dem Einstellungen die Kontoführung mit angewählt wurde.

# **rpt\_Mitglieder\_komplett**

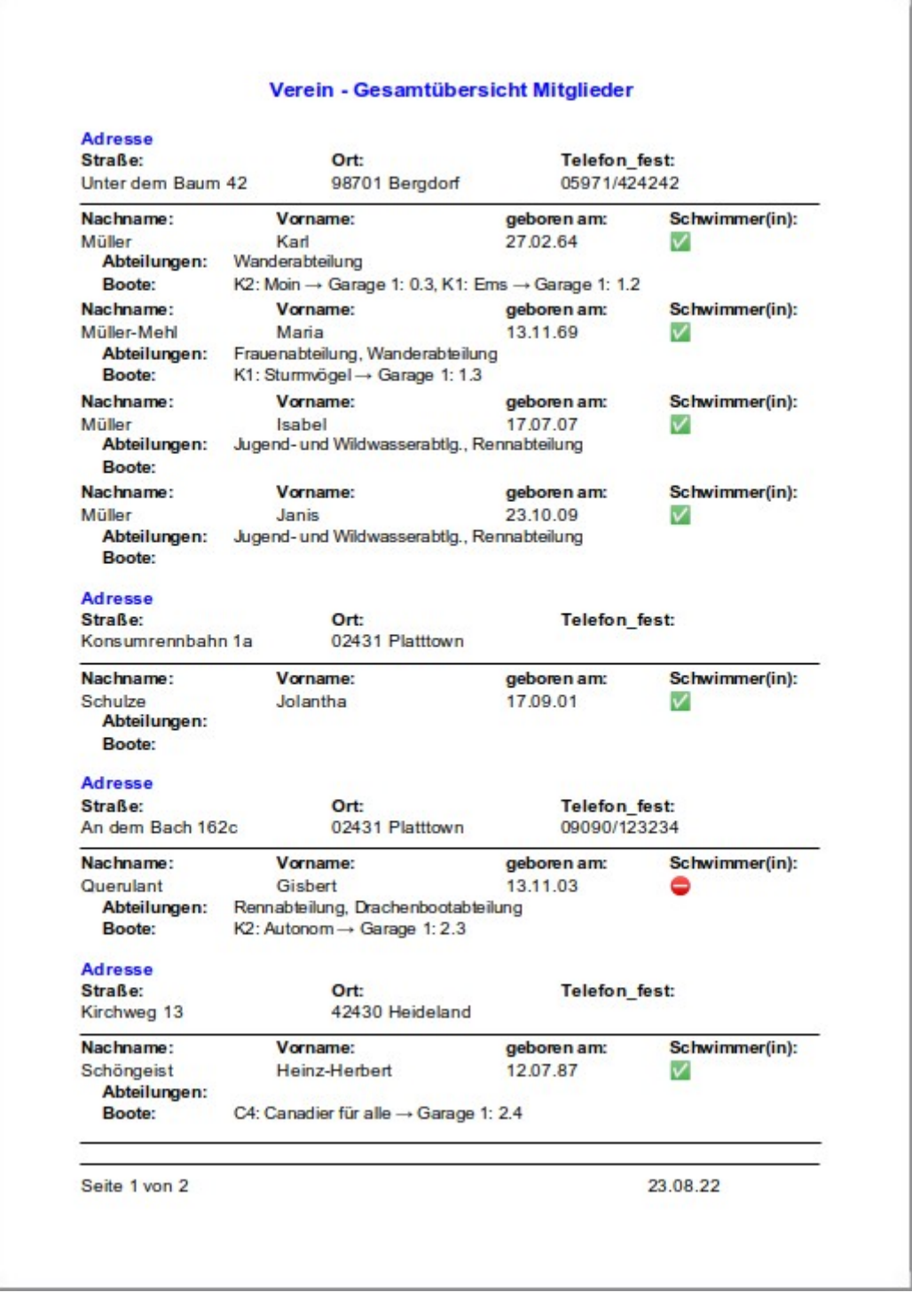

#### **Datenquelle**

Ansicht: [viw\\_Mitglieder\\_komplett](#page-362-0)

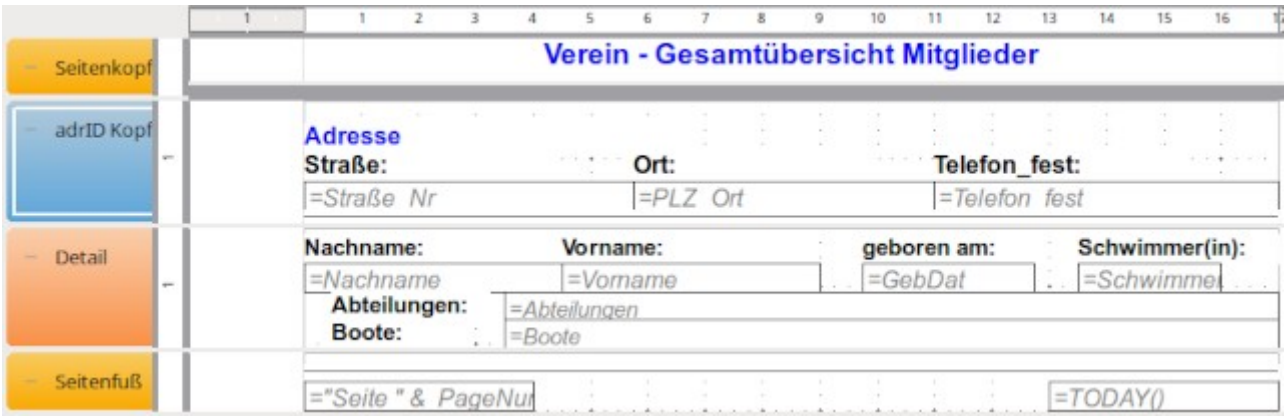

Hier werden die Mitglieder zu den Adressen gruppiert. Die Reihenfolge der Mitglieder in der Adressengruppe ist egal. Da der Bereich «Detail» über mehrere Zeilen läuft kann es passieren, dass der Inhalt aufgesplittet wird, auch wenn hier **Zusammenhalten → Ja** gesetzt ist.

# **rpt\_Mitglieder\_komplett\_Konto**

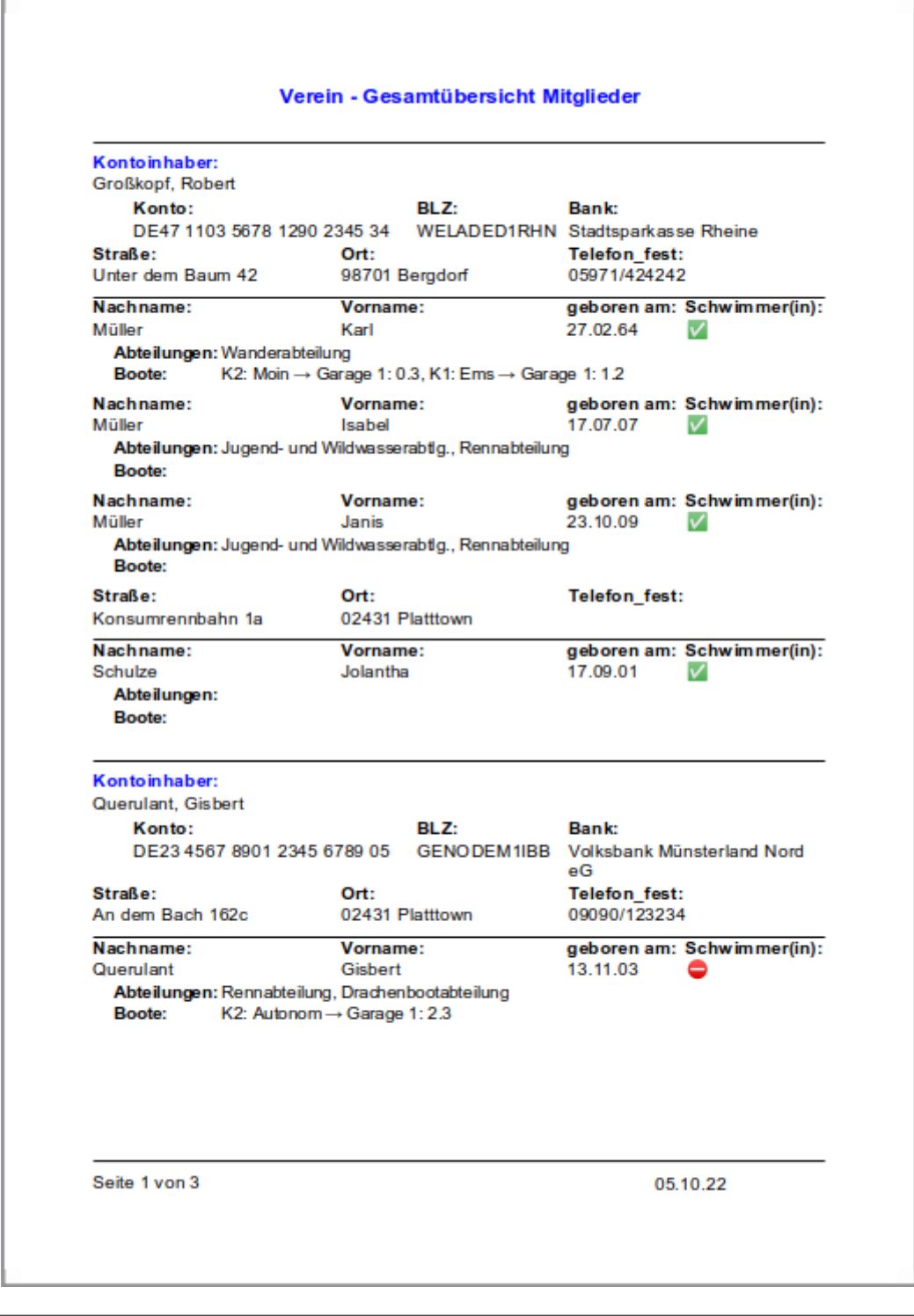

### **Datenquelle** Ansicht: [viw\\_Mitglieder\\_komplett](#page-362-0)

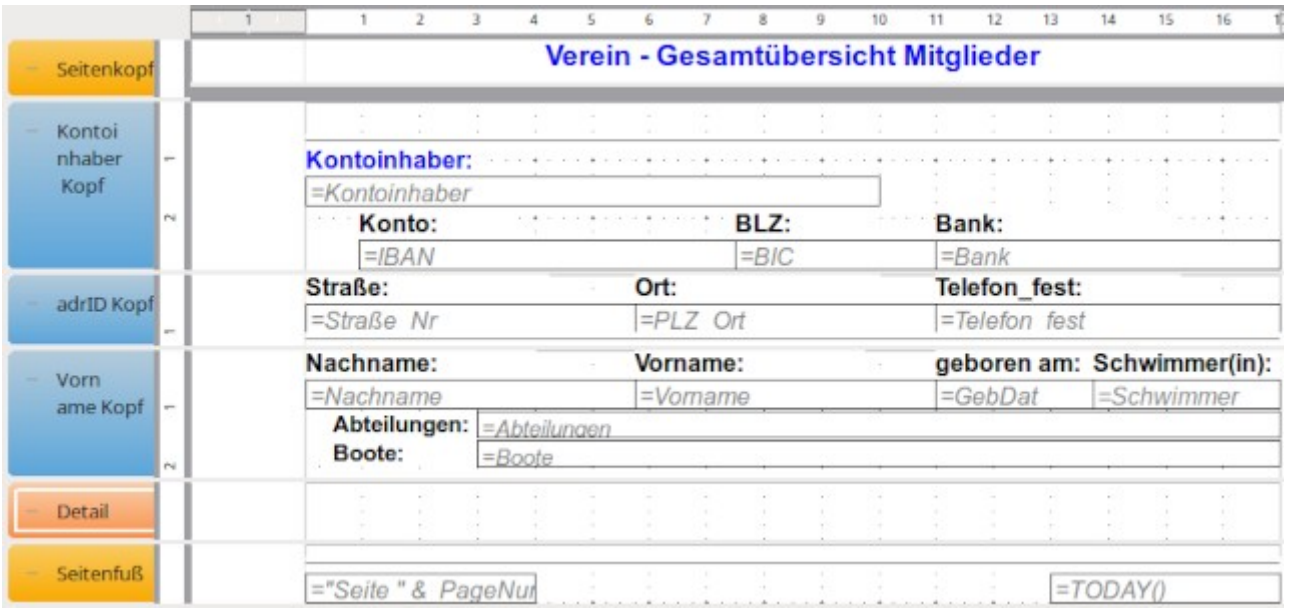

Bei diesem Bericht wird gegenüber dem vorhergehenden das Konto mit angezeigt. Außerdem ist der Bereich «Detail» leer gelassen worden und wird nicht angezeigt. Das hat damit zu tun, dass die Elemente im Bereich «Detail» trotz gegenteiliger Einstellung nicht zusammengehalten werden, wenn ein Seitenumbruch erfolgt. Stattdessen ist gegenüber dem vorherigen Bericht der entsprechende Inhalt in einen Gruppenkopf ausgelagert worden. Der Vorteil dieser Gruppe ist neben dem Zusammenhalten der Informationen auch, dass so eine einheitliche Sortierung der in einem Haus wohnenden Personen nach dem Vornamen erfolgt.

Einem Kontoinhaber können mehrere Adressen zugeordnet werden. Einer Adresse können dann wieder mehrere Personen zugeordnet werden. Das entspricht hier dem Aufbau der Gruppierung.

## **rpt\_Mitgliedsdauer**

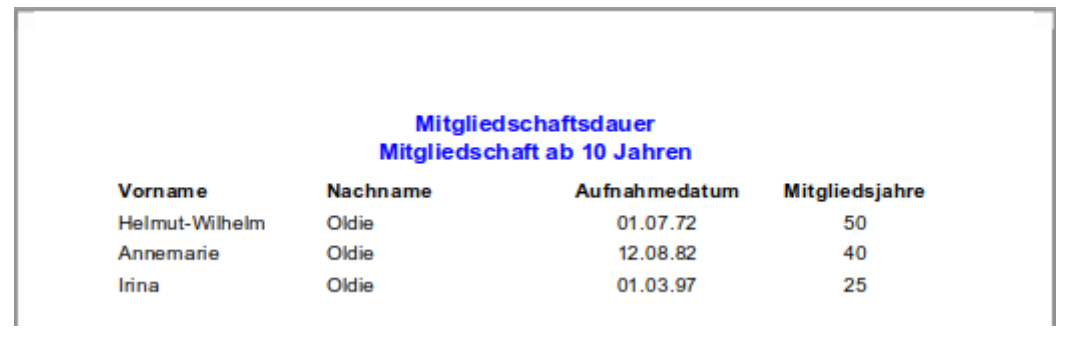

### **Datenquelle** Abfrage: ary Mitgliedsdauer

Dieser Bericht dient lediglich dazu, die Dauer der Mitgliedschaft für Jubiläen zu überprüfen. In Vereinen kommt es immer wieder vor, dass eine Person sich übergangen fühlt und meint "Ich bin schon lange dran …"

## **rpt\_Schluesseluebersicht**

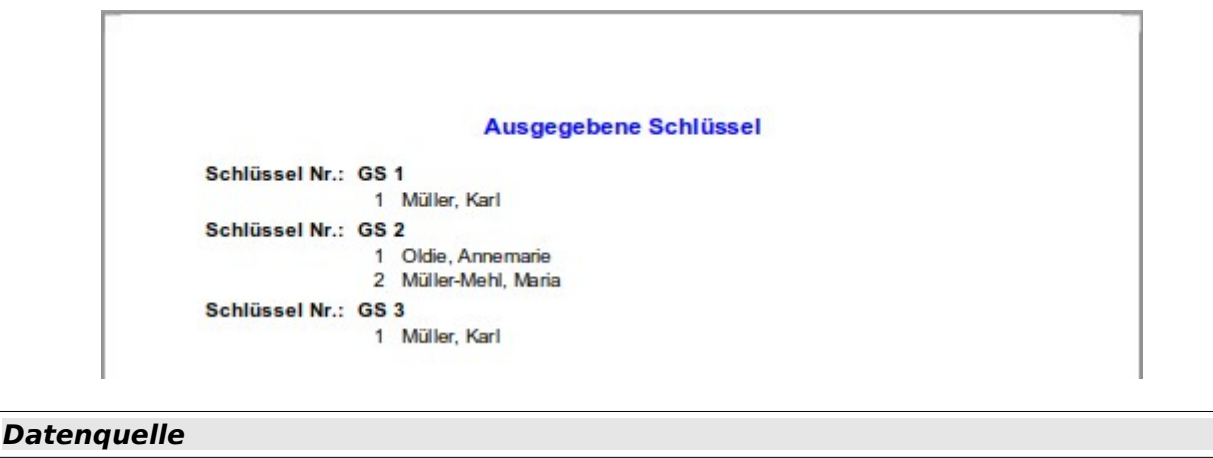

Abfrage: [qry\\_Schluessel\\_Uebersicht](#page-384-0)

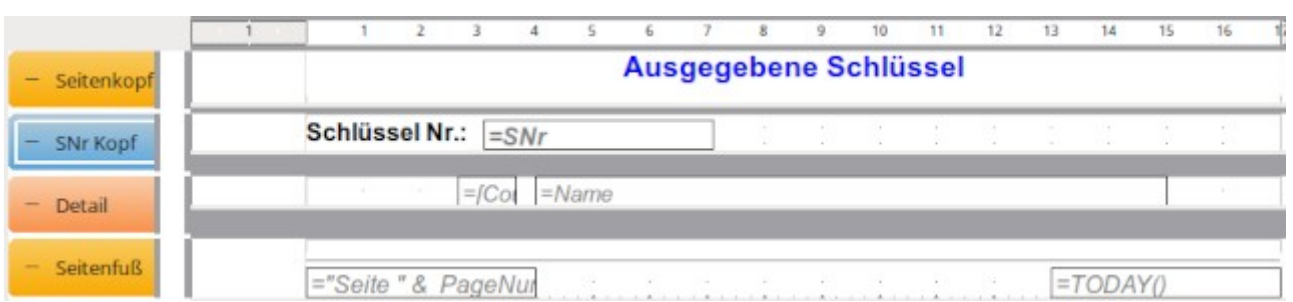

Hier werden alle Schlüsselausgaben angezeigt. Zu der jeweiligen Schlüsselart werden die Mitglieder benannt, die sich so einen Schlüssel entliehen haben. Vor dem Namen ist durch das Einfügen einer Zählerfunktion (**Eigenschaften → Daten → Datenfeld-Typ → Zähler**) die Nummerierung der Mitglieder dargestellt.

# **rpt\_Statistik**

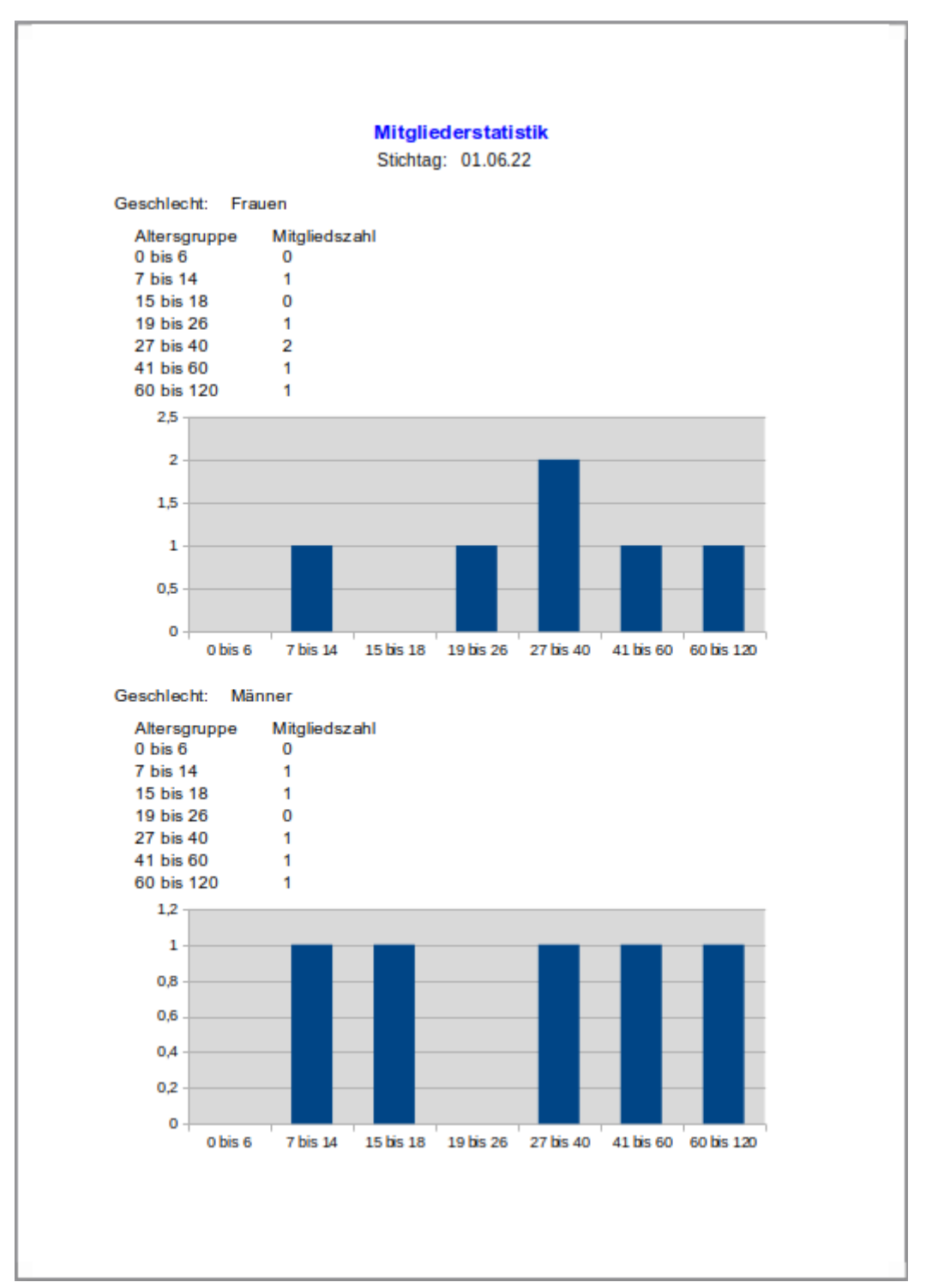

### **Datenquelle**

Ansicht: viw Statistik Alter Detail

Für die Erstellung der Diagramme wird über die Steuerelement-Eigenschaften unter **Daten → Inhalt** eine Abfrage innerhalb des Berichtes durchgeführt:

```
 001 SELECT "Alter", 
 002 "Anzahl", 
 003 "Geschlecht" 
 004 FROM "viw_Statistik_Alter_Detail"
```
Das ist notwendig, weil sich in der Ansicht auch ein Datumsfeld befindet. Das Diagrammmodul hat leider seit längerem Probleme mit Datumsfeldern, so dass mit Datumsfeldern zusammen Inhalte von Diagrammen grundsätzlich nicht dargestellt werden. Hier deswegen nur die notwendigen Felder "Alter" und "Anzahl" zur Anzeige der Daten und "Geschlecht" zur Verbindung der Diagramme mit der vorhergehenden tabellarischen Übersicht. Bei der Erstellung des Diagramms muss dann auch noch für die Datengrundlage das Feld "Geschlecht" entfernt werden, da der Assistent annimmt, dass über die Abfrage eben zwei Säulen dargestellt werden sollen: Die Säule "Anzahl" und die Säule "Geschlecht". Da im Feld "Geschlecht" kein numerischer Wert liegt fällt nur auf, dass die Säulen für die "Anzahl" nicht mittig über den Bereichen auf der x-Achse liegen.

## **rpt\_Vorstand\_aktuell**

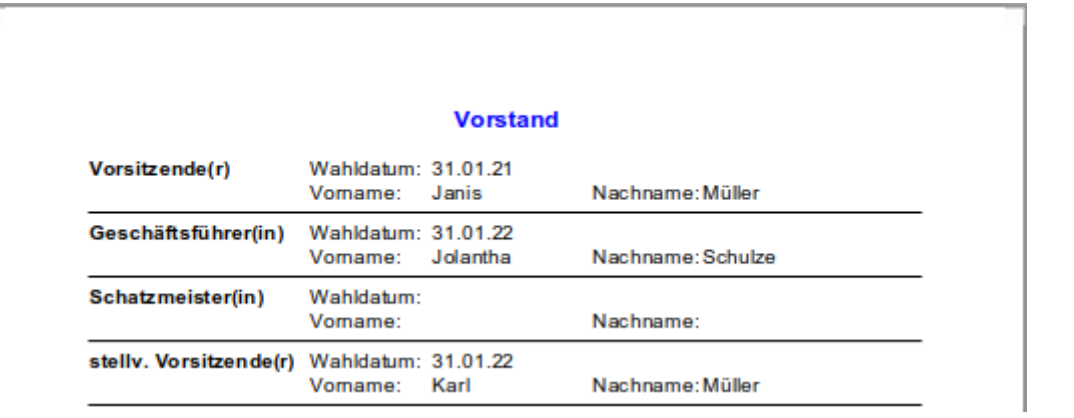

#### **Datenquelle**

Abfrage: qry Vorstand aktuell

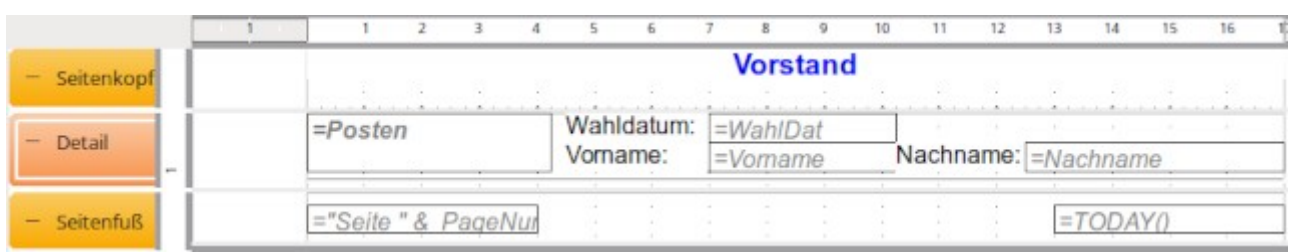

Eine einfache Übersicht über alle Vorstandsmitglieder. Jeder Posten wird zusammen mit dem Wahldatum und dem Namen aufgeführt. Der Bereich «Detail» ist zwar auf **Zusammenhalten → Ja** eingestellt, nur funktioniert dies leider nicht unbedingt. Gegebenenfalls müsste also nach einem entsprechenden Kriterium sortiert werden, wobei die Reihenfolge der Posten laut Satzung maßgebend sein sollte.

## **rpt\_Vorstand\_aktuell\_lt\_Satzung**

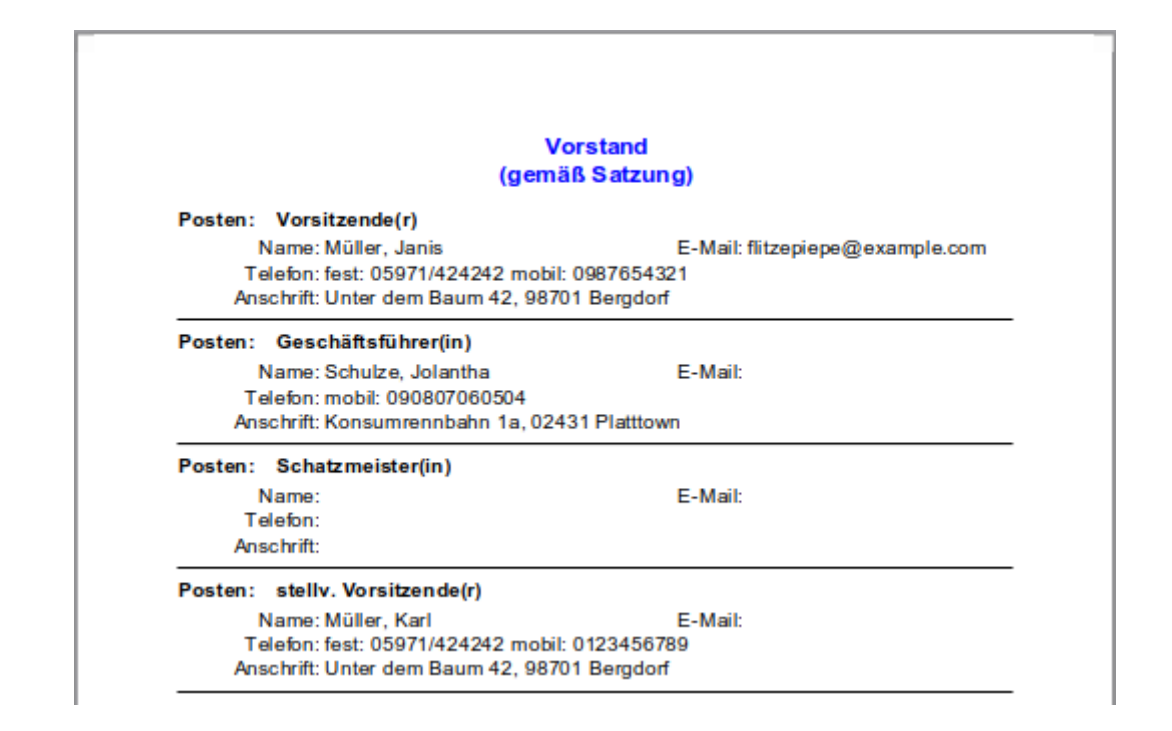

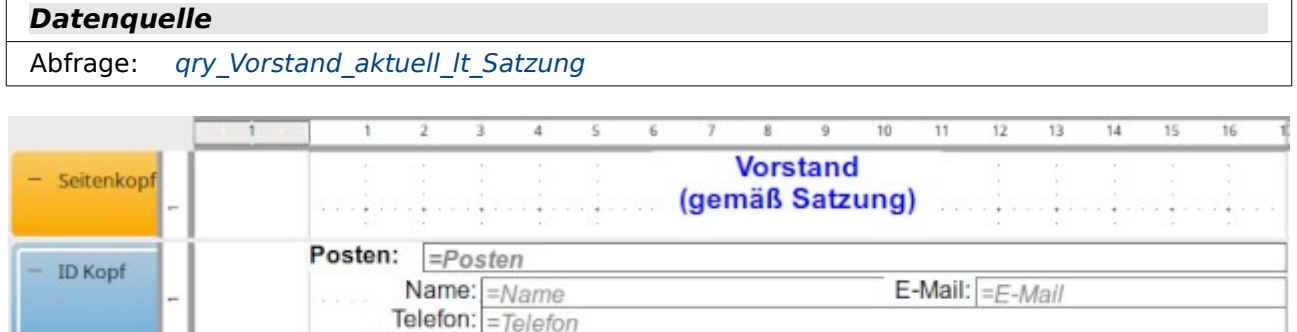

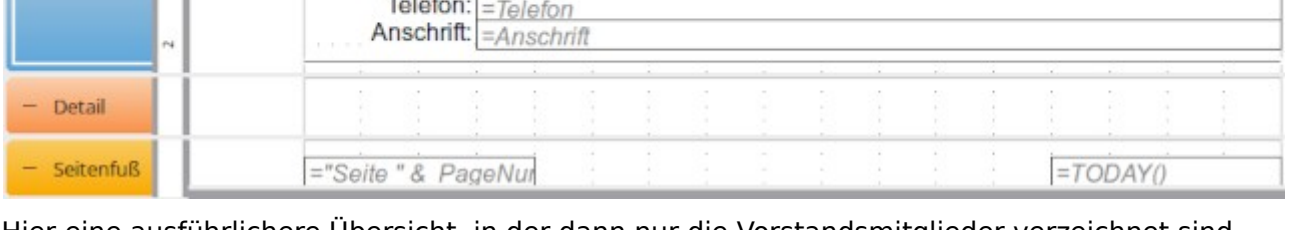

Hier eine ausführlichere Übersicht, in der dann nur die Vorstandsmitglieder verzeichnet sind, die lt. Satzung zum Vorstand dazu gehören. Damit der Inhalt pro Posten sicher zusammengehalten wird, wird der Detailbereich nicht genutzt. Die Sortierung der Gruppe erfolgt nach der "ID" aus der "tbl\_VorstandPosten". Damit ist die Sortierung immer gleich der Sortierung lt. Satzung.

## **Makros**

### **Backup**

#### <span id="page-423-0"></span>**DatabaseBackup**

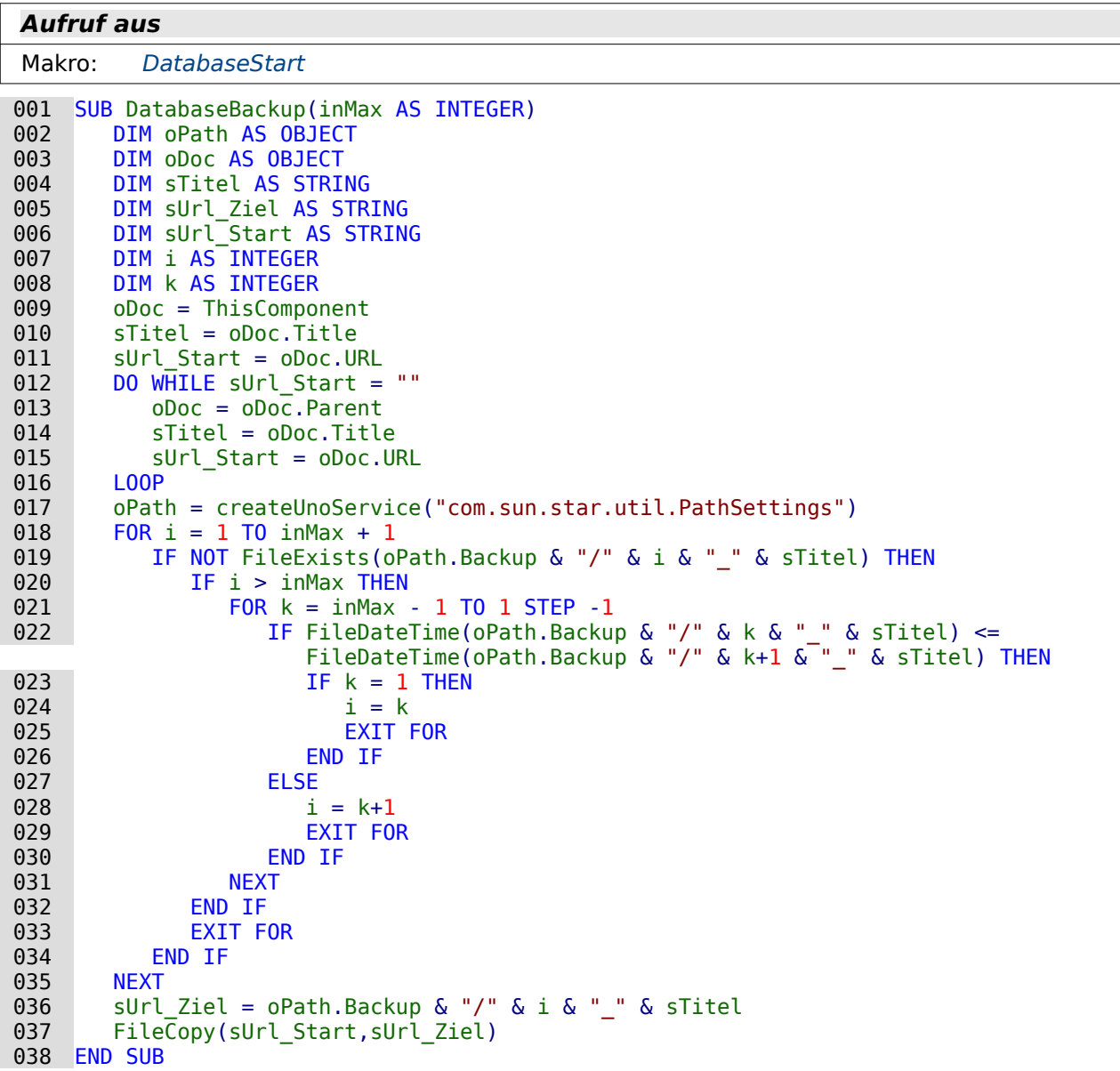

Von der Datenbankdatei \*.odb wird eine Kopie in das Backup-Verzeichnis erstellt. Die Maximalzahl ist auf den im Aufruf angegebenen Wert beschränkt. Danach wird das älteste Backup überschrieben. Solch ein Backup ist für die internen Datenbanken empfehlenswert. Bei externen Datenbanken und Serverdatenbanken macht es hingegen keinen Sinn, da dort ja die Daten an einem anderen Ort liegen.

In Zeile 10 wird zuerst der Name der Datenbankdatei ausgelesen. Anschließend dann die URL, die zu dieser Datenbankdatei führt. Würde die Prozedur von einem internen Formular und nicht beim Start der Base-Datei ausgeführt, so müsste der Name der Datei und die URL erst über die Schleife von Zeile 12 bis 16 ermittelt werden.

Im Backup-Verzeichnis des Datenbanknutzers von LO soll die Speicherung erfolgen. Das Verzeichnis ist über **Extras → Optionen → LibreOffice → Pfade → Sicherungskopien** einstellbar. Die Speicherung erfolgt beginnend mit der Nummer, gefolgt durch einen Unterstrich und weiter mit dem ursprünglichen Titel (Zeile 19).

Wenn i größer als die maximale Zahl wird muss nachgesehen werden, welche Kopie die älteste ist, um diese zu ersetzen. Dazu wird ab Zeile 21 rückwärts durch die erstellten Backup-Dateien gesucht. Ist die Datei mit der größeren Nummer älter als die mit der kleineren Nummer, dann wird diese ältere Datei ersetzt. Die Suche beginnt also bei einem Vergleich der Backup-Datei mit der zweithöchsten Nummer mit der Datei mit der höchsten Nummer und wird abwärts fortgesetzt, immer im direkten Vergleich mit der nächst höheren Ziffer. Ist 1 erreicht und immer noch vor 2 erstellt worden, so wird 1 ersetzt.

In Zeile 36 wird der Pfad und Name für die Zieldatei zusammengestellt und schließlich in Zeile 37 eine Kopie der Ausgangsdatei in das Backup-Verzeichnis kopiert.

#### <span id="page-424-0"></span>**DatabaseStart**

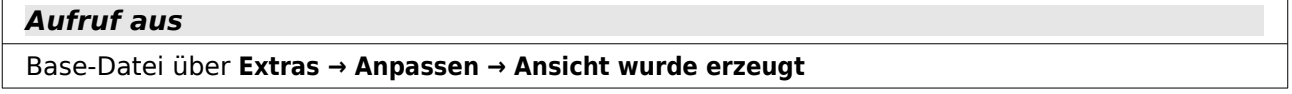

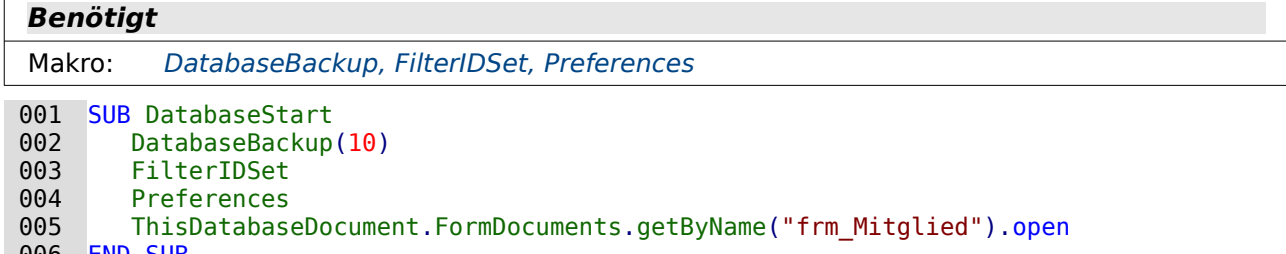

006 END SUB

Beim Öffnen der Datenbankdatei wird zuerst ein Backup geschrieben. Hier ist die Anzahl der Backups auf 10 begrenzt worden. Anschließend werden die folgenden beiden Prozeduren ausgeführt. Danach erfolgt dann der Start des Formulars zum Eintragen neuer Mitglieder, da dies das Formular ist, das wohl am häufigsten benötigt wird.

#### <span id="page-424-1"></span>**FilterIDSet**

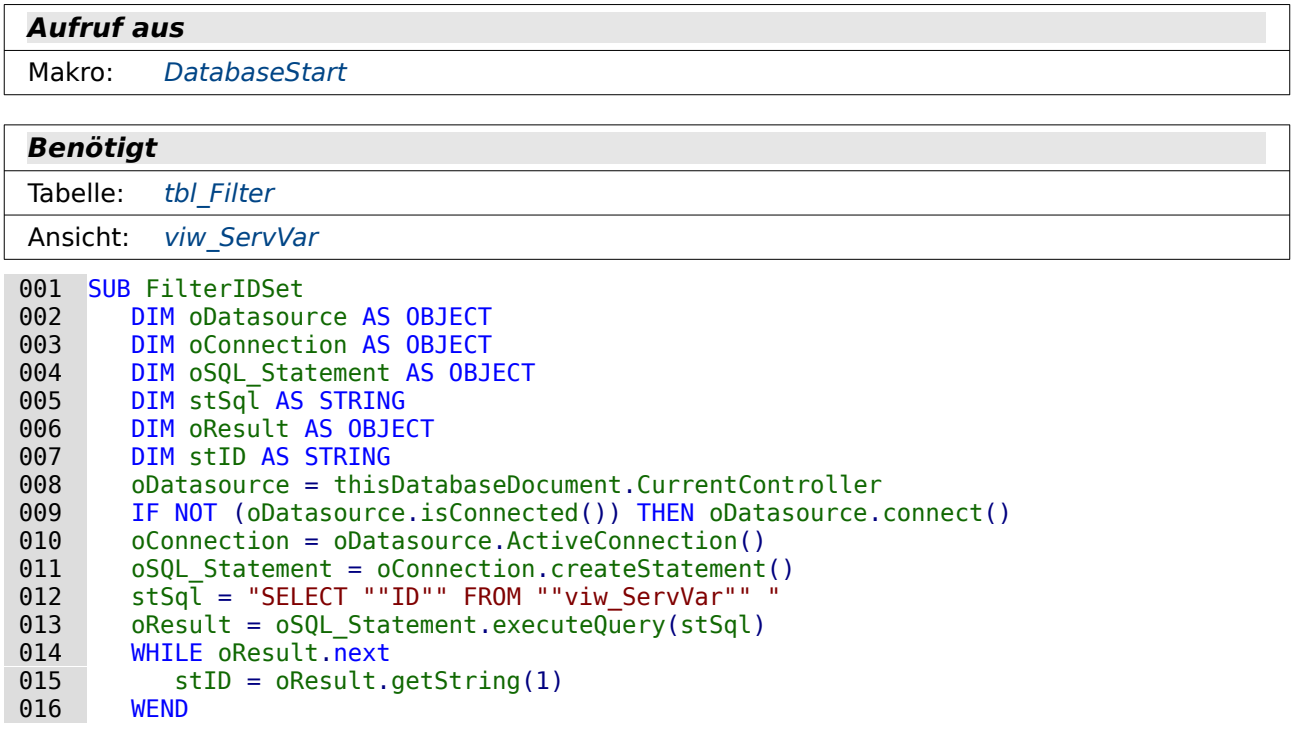

```
017 IF stID = "" THEN<br>018 stID = "1"
018 stID = "1"<br>019 END IF
019 END IF<br>020 stSal:
020 stSql = "SELECT "TID" " FROM ""tbl_Fitter" " WHERE "TID" " = "+stID+" " " 021  <math>0Result = 0.001 \text{ Statement}.\text{executeQuery}(\text{stSa1})021 oResult = oSQL_Statement.executeQuery(stSql)<br>022 IF NOT oResult.next THEN
022 IF NOT oResult.next THEN<br>023 5tSql = "INSERT INTO
023 stSql = "INSERT INTO ""tbl_Filter"" (""ID"") VALUES ('"+stID+"')"<br>024 0SOL Statement.executeUpdate(stSql)
024 oSQL_Statement.executeUpdate(stSql)<br>025 END IF
            END IF
 026 END SUB
```
Für die Filtertabelle soll ein Primärschlüssel gesetzt werden, der der Verbindungs-ID der Datenbank entspricht. Dieses Verfahren ermöglicht es, eine Filter-Tabelle auch bei Serverdatenbanken zu nutzen, bei denen mehrere Nutzer unabhängig voneinander Inhalte über die Tabelle filtern können.

Bei der internen HSQLDB funktioniert leider die Abfrage aus Zeile 12 nicht beständig. Selbst im laufenden Betrieb gibt die Ansicht nicht immer einen entsprechenden Wert wieder sondern kann auch leer bleiben. Aus dem Grunde wird bei einer leeren "ID" stattdessen '1' genutzt (Zeile 18).

Ist ein Datensatz mit entsprechender "ID" bereits in der Tabelle "tbl\_Filter" vorhanden, dann wird dieser Datensatz genutzt (Zeile 20 bis 22). Ansonsten wird ein neuer Datensatz mit diesem Primärschlüssel erstellt (Zeile 23 und 24).

Ein vorher erstellter Datensatz mit gleicher Verbindungs-ID bleibt so bestehen. Die Filterungen vom letzten Programmstart bleiben erhalten. Sollte dies nicht gewünscht sein, so kann auch einfach zu Beginn aus der "tbl\_Filter" der entsprechende Datensatz gelöscht und anschließend neu erstellt werden.

#### <span id="page-425-0"></span>**Preferences**

```
Aufruf aus
Formular: frm_Einstellungen
Makro: DatabaseStart
```
**Benötigt** Tabelle: tbl Einstellungen Ansicht: [viw\\_Gruppe](#page-360-0) 001 GLOBAL boAccount AS BOOLEAN 002 GLOBAL boSubscription AS BOOLEAN 003 GLOBAL boKey AS BOOLEAN<br>004 GLOBAL boBoatRack AS BO 004 GLOBAL boBoatRack AS BOOLEAN<br>005 GLOBAL boSection AS BOOLEAN GLOBAL boSection AS BOOLEAN 006 GLOBAL arSubscription() AS STRING 001 SUB Preferences<br>002 DIM oDatasou 002 DIM oDatasource AS OBJECT<br>003 DIM oConnection AS OBJECT 003 DIM oConnection AS OBJECT<br>004 DIM oSOL Statement AS OBJ 004 DIM oSQL\_Statement AS OBJECT<br>005 DIM stSql AS STRING 005 DIM stSql AS STRING<br>006 DIM oResult AS OBJE 006 DIM oResult AS OBJECT<br>007 DIM i AS INTEGER 007 DIM i AS INTEGER 008 oDatasource = thisDatabaseDocument.CurrentController<br>009 IF NOT (oDatasource.isConnected()) THEN oDatasource. 009 IF NOT (oDatasource.isConnected()) THEN oDatasource.connect()  $010$  oConnection = oDatasource.ActiveConnection() 010 oConnection = oDatasource.ActiveConnection() 011  $OSQL_5$ tatement = oConnection.createStatement()<br>012  $stSa = "SELET "Kontoverwaltuna" ""Reitraa$  $stSq\bar{l}$  = "SELECT ""Kontoverwaltung"", ""Beitragsverwaltung"" ""Schluesselverwaltung"", ""Bootstaenderverwaltung"", ""Abteilungsverwaltung"" FROM ""tbl\_Einstellungen"" WHERE ""ID"" = True "  $oResult = oSQL Statement.executeQuery(stSql)$ 

```
014 WHILE oResult.next<br>015 boAccount = oRe
015 boAccount = oResult.getBoolean(1)<br>016 boSubscription = oResult.getBoole
016 boSubscription = oResult.getBoolean(2)<br>017 boKev = oResult.getBoolean(3)
017 boKey = oResult.getBoolean(3)<br>018 boBoatRack = oResult.getBoole
018 boBoatRack = oResult.getBoolean(4)<br>019 boSection = oResult.getBoolean(5)
019 boSection = oResult.getBoolean(5)<br>020 WEND
020 WEND<br>021 IF b
021 IF boSubscription THEN<br>022 5tSql = "SELECT ""I
               stSql = "SELECT ""ID"" FROM ""viw_Gruppe"" WHERE ""Alter Beitrag"" = 17"
023 oResult = 050L_5Statement.executeQuery(stSql)<br>024 WHILE oResult next
024 WHILE oResult.next<br>025 ReDim Preserve
025 ReDim Preserve arSubscription(i)<br>026 arSubscription(i) = oResult.getS
                    arSubscription(i) = oResult.getString(1)027 i = i + 1<br>028 WEND
028 WEND<br>029 END IF
           END IF
 030 END SUB
```
Für die Voreinstellungen der Module muss klar sein, welche Module denn angewählt wurden. Nur so lässt sich regeln, ob bestimmte Elemente bei Formularen nicht von vornherein ausgeblendet werden sollen.

Für die Beitragsverwaltung ist hier gleich ein kleines Makro mit integriert, dass die Gruppen herausfiltert, bei denen im Moment Mitglieder 17 Jahre alt sind. Bei dem Übergang von 17 Jahren zu 18 Jahren fallen diese Mitglieder gegebenenfalls aus dem Gruppenbeitrag heraus.

Zuerst werden die globalen Variablen außerhalb der Prozedur deklariert. So stehen sie die komplette Zeit ab dem Öffnen der Datenbankdatei allen anderen Prozeduren zur Verfügung. In Zeile 12 wird der Abfragecode vorformuliert, in der Schleife von Zeile 14 bis Zeile 20 werden dann die Werte aus der Tabelle "tbl\_Einstellungen" in die entsprechenden Variablen geschrieben. Eine Schleife wäre hier eigentlich gar nicht nötig, da ja genau nur ein Datensatz in der "tbl\_Einstellungen" existiert.

Ist «boSubcription» (also "Beitragsverwaltung" aus der "tbl\_Einstellungen") wahr, dann erfolgt von Zeile 22 bis Zeile 27 die Übertragung von allen Gruppen mit 17-jährigen Mitgliedern in ein Array. Dies wird später benötigt, wenn eventuell Beiträge für die nächste Abbuchung neu bestimmt werden sollen.

## **Design**

### **PreferencesHide**

```
Aufruf aus
Formular: frm_Einstellungen
001 SUB PreferencesHide(oEvent AS OBJECT)<br>002 oForm = oEvent.Source
002 oForm = oEvent.Source<br>003 1F boSubscription <> 7
003 IF boSubscription <> True THEN<br>004 FOR k = 0 TO oForm.Count -
             FOR k = 0 TO oForm. Count - 1
 005 oField = oForm.getByIndex(k)
                  006 IF oField.ServiceName <> "stardiv.one.form.component.Form" AND
                      oField.ServiceName <> "stardiv.one.form.component.Hidden" THEN
007 oField.EnableVisible = False<br>008      END IF
008 END IF<br>009 NEXT
009 NEXT<br>010 END IF
         END IF
 011 END SUB
```
Das Formular *frm. Einstellungen* enthält einen großen Bereich zur Beitragsverwaltung. Ist die Variable boSubscripion nicht **True**, dann ist die Beitragsverwaltung abgewählt. Unter diesen Umständen wird im Formular frm Einstellungen alles, was mit der Beitragsverwaltung zu tun hat, unsichtbar geschaltet (Zeile 7). Lediglich Formulare und bereits versteckte Kontrollfelder lassen sich nicht unsichtbar schalten, da sie das bereits sind. Deswegen sind in Zeile 6 diese beiden Elemente ausgenommen.

### <span id="page-427-0"></span>**BoolChange**

```
Aufruf aus
Formular: frm_Schluessel, frm_Mitglied
Makro: BoolChangeKey
```
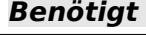

Makro: [BoolStart](#page-428-0)

```
012 SUB BoolChange(oEvent AS OBJECT)<br>013 DIM oField AS OBJECT
013 DIM oField AS OBJECT<br>014 DIM oForm AS OBJECT
014 DIM oForm AS OBJECT<br>015 oField = oEvent.Sour
            oField = oEvent.Source.Model
016 oForm = oField.Parent<br>017 IF oField.Label = stCl
017 IF oField.Label = stChecked THEN<br>018 oField.Label = stUnChecked
018 oField.Label = stUnChecked<br>019 oForm.updateBoolean(oForm.i
           oForm.updateBoolean(oForm.findColumn(oField.Tag),false)<br>FLSF
020<br>021021 oField.Label = stChecked<br>022 oForm.updateBoolean(oForm
022 oForm.updateBoolean(oForm.findColumn(oField.Tag),true)<br>023 END IF
           END IF
 024 END SUB
```
Die Variablen «stUnChecked» und «stChecked» sind globale Variablen, Sie werden durch die Prozedur «BoolStart» mit Inhalt gefüllt. Wenn die Beschriftung eines Feldes dem Text «stChecked» entspricht (Zeile 7), dann wird diese Beschriftung geändert und dann das Feld der Tabelle, das in den Zusatzinformationen der Schaltfläche benannt ist, als nicht ausgewählt (**false**) markiert.

#### <span id="page-427-1"></span>**BoolChangeKey**

**Ben** Bengtington

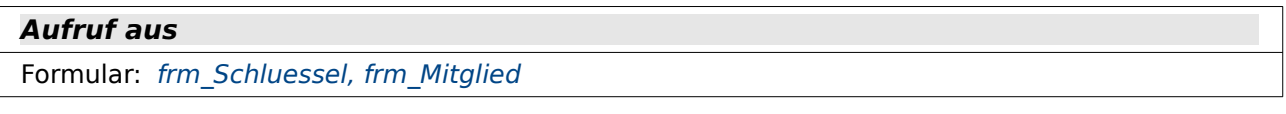

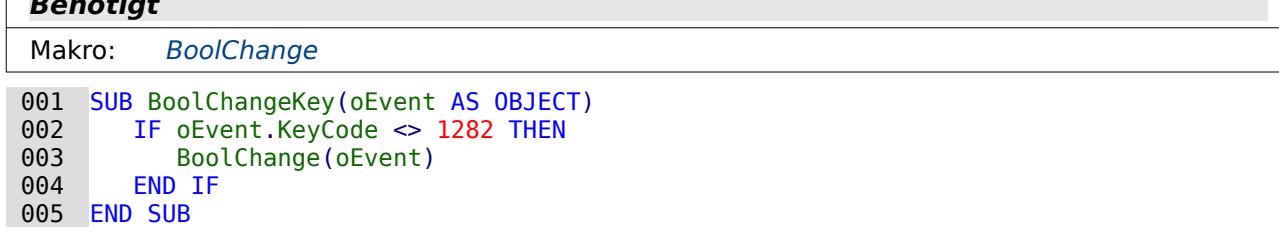

<span id="page-427-2"></span>Das Symbol auf dem Button soll nicht ausgetauscht werden, wenn der Button nur mit dem Tabulator angesprungen wird, wohl aber, wenn z. B. die Leertaste gedrückt wird. Hier wird mit dem KeyCode[13](#page-427-3) 1282 auf den Tabulator gezielt. Nur wenn nicht der Tabulator auf der Schaltfläche ausgelöst wird wird die Prozedur «BoolChange» aufgerufen.

<span id="page-427-3"></span>[<sup>13</sup>](#page-427-2) KeyCodes siehe: [http://api.libreoffice.org/docs/idl/ref/namespacecom\\_1\\_1sun\\_1\\_1star\\_1\\_1awt\\_1\\_1Key.html](http://api.libreoffice.org/docs/idl/ref/namespacecom_1_1sun_1_1star_1_1awt_1_1Key.html)

#### <span id="page-428-0"></span>**BoolStart**

```
Aufruf aus
Formular: frm_Mitglied
 001 GLOBAL stChecked AS STRING
 002 GLOBAL stUnChecked AS STRING
001 SUB BoolStart(oEvent AS OBJECT)<br>002 DIM oForm AS OBJECT
002 DIM oForm AS OBJECT<br>003 DIM oField AS OBJECT
003 DIM oField AS OBJECT<br>004 DIM stCheckbox AS STI
         DIM stCheckbox AS STRING
 005 DIM stCheck AS STRING
006 DIM stValue AS STRING<br>007 DIM arCheck()
007 DIM arCheck()<br>008 oForm = oEven
008 oForm = oEvent.Source<br>009 1F hasUnoInterfaces(
009 IF hasUnoInterfaces( oForm, "com.sun.star.form.XForm" ) THEN<br>010 5tChecked = " "
010 stChecked = "<br>011 stUnChecked =
011 stUnChecked = "□"<br>012 stCheckbox = oFor
              stCheckbox = oForm.getByName("hidCheckbox").HiddenValue
013 \archeck = split(stCheckbox, ";")<br>014 \archeck() TO UB
014 FOR n = LBound(arCheck()) TO UBound(arCheck())<br>015 oField = oForm.getBvName(Trim(arCheck(n)))
015 oField = oForm.getByName(Trim(arCheck(n)))<br>016 stCheck = offield, Taq016 5tCheck = oField.Tag<br>017 1F oForm.IsRowCountF
017 IF oForm.IsRowCountFinal AND oForm.RowCount = 0 THEN<br>018 5tValue = "false"
018 stValue = "false"<br>019 ELSE
019 ELSE<br>020 s
020 stValue = oForm.getString(oForm.findColumn(stCheck))<br>021 END IF
021 END IF<br>022 IF stVa
 022 IF stValue = "true" THEN
                 ofield.Label = stChecked024<br>025 025 oField.Label = stUnChecked
                 END IF
 027 NEXT
 028 END IF
 029 END SUB
```
Für die Darstellung von Markierfeldern werden hier Schaltflächen benutzt. Markierfelder können nicht vom Design her angepasst werden. Dies stört vor allem bei der Größe der zu markierenden Fläche. Die Symbole " " und "☐" stammen aus dem UTF-8-Zeichensatz. Das Symbol für die 'Ja' ist dabei eindeutig. Ein vorher ausgewähltes Stop-Symbol für 'Nein' (siehe z. B. viw Mitglieder komplett) ist für eine allgemeine Verwendung zu wertend. 'Nein' wäre, wie bei den fehlenden Schwimmkenntnissen in der genannten Ansicht, negativ belegt. Bei einem Verlust eines Schlüssels wird aber gerade mit 'Ja' bestätigt, dass der Schlüssel weg ist. Daher also einfach ein leere Kasten für "nicht angekreuzt".

In den Formularen wird ein verstecktes Feld positioniert, das mit dem Namen "hidCheckbox" angesprochen werden kann. In diesem Feld sind alle Felder, durch ein Semikolon getrennt, aufgeführt, die als «grafische Markierfelder» dienen sollen (Zeilen 12 und 13).

Die «grafischen Markierfelder» werden in Zeile 18 auf **false** voreingestellt, wenn der Datensatz noch nicht existiert. Ansonsten wird aus dem zugehörigen Tabellenfeld ermittelt, ob es ausgewählt oder nicht ausgewählt ist. Danach wird dann auf **true** oder **false** eingestellt. Welche Tabellenfeldern mit welchen als «grafische Markierfelder» dienenden Schaltflächen zusammen hängen steht in den Zusatzinformationen (**Tag**) der jeweiligen Schaltfläche.

#### <span id="page-428-1"></span>**AfterRecordChange**

#### **Aufruf aus**

Formular: [frm\\_Mitglied](#page-394-0)

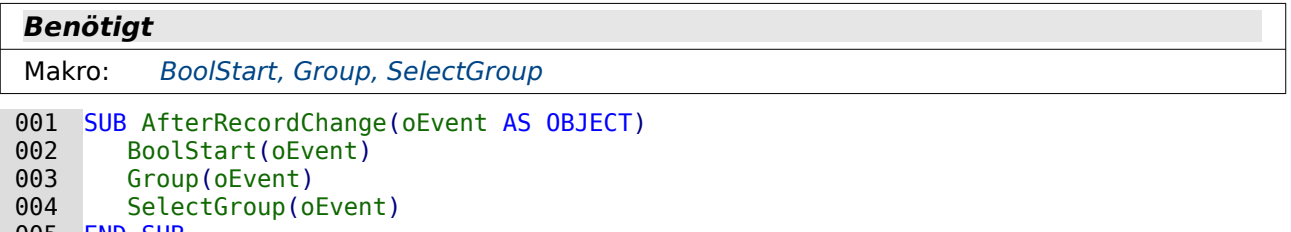

005 END SUB

Diese Prozedur dient lediglich dazu, mit einem Prozedurstart nacheinander drei verschiedene Prozeduren ablaufen zu lassen.

### <span id="page-429-0"></span>**Group**

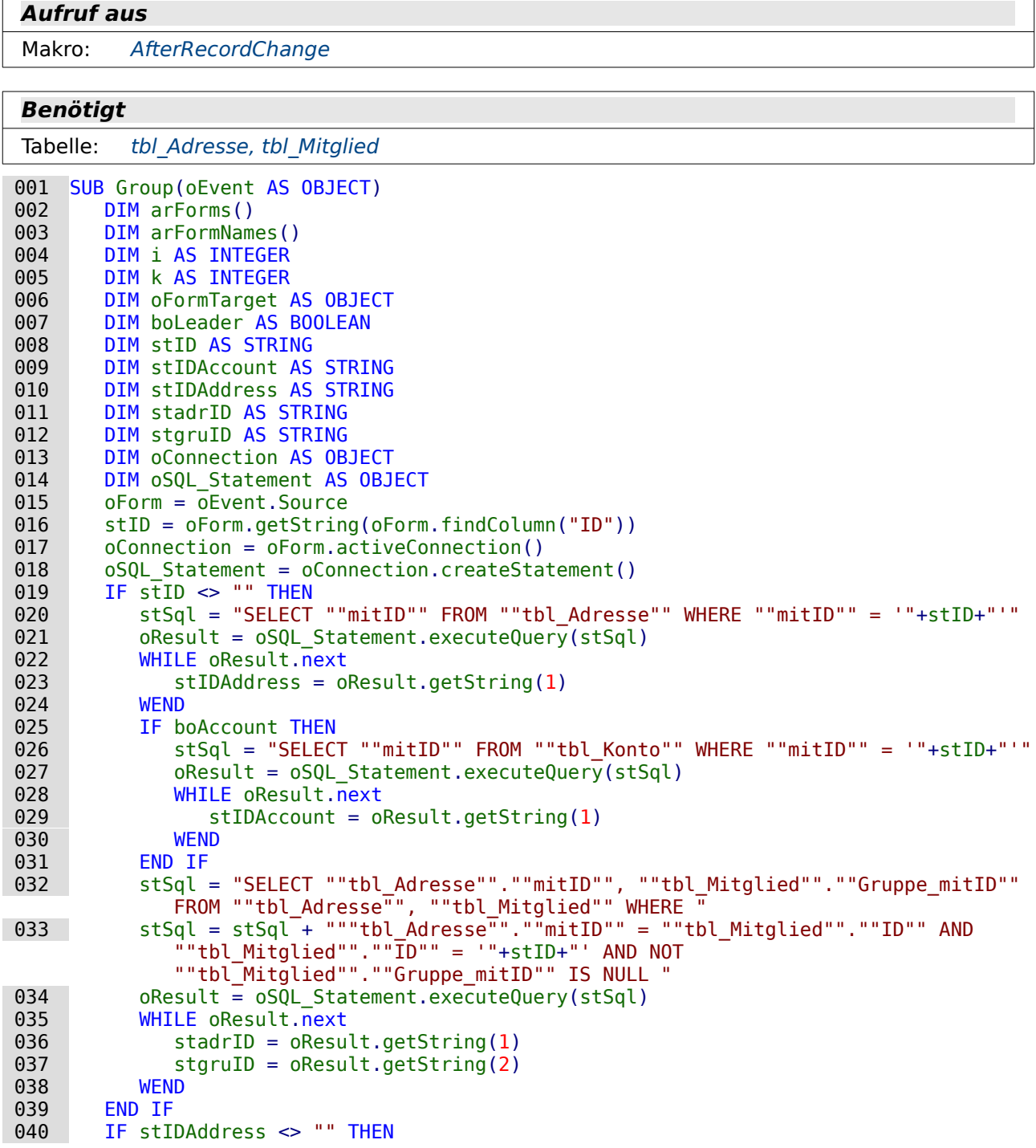

```
041 boLeader = True<br>042 ELSE
042 ELSE<br>043 b
043 boLeader = False<br>044 END IF
044 END IF<br>045 arForm
045 arForms = array("frmAdresse", "frmKonto")<br>046 FOR i = 0 TO UBound(arForms)
046 FOR i = 0 TO UBound(arForms)<br>047 oformTarget = oform.getBy
047 oFormTarget = oForm.getByName(arForms(i))<br>048 FOR k = 0 TO oFormTarget.Count - 1
048 FOR k = 0 TO oFormTarget.Count - 1<br>049 oField = oFormTarget.getByIndex
                 ofield = oformTarget.getByIndex(k) 050 IF oField.ServiceName <> "stardiv.one.form.component.Form" AND
                     oField.ServiceName <> "stardiv.one.form.component.Hidden" THEN
051 IF boLeader = True THEN<br>052 IF (arForms(i) = "frm
                        IF (arForms(i) = "frmKonto" AND boAccount AND stadrID = stgruID) OR
                           \text{a} rForms(i) \iff "frmKonto" THEN
053 oField.EnableVisible = True<br>054         ELSE
 054 ELSE
 055 oField.EnableVisible = False
056 END IF<br>057 ELSE
057 ELSE<br>058 0
058 oField.EnableVisible = False<br>059 END IF
059 END IF<br>060 END TF
060 END IF
 061 NEXT
062 NEXT<br>063 REDI
063 REDIM arForms()<br>064 arForms = array
064 arForms = array("frmGruppe", "frmAbteilung")<br>065 FOR i = 0 TO UBound(arForms)
065 FOR i = 0 TO UBound(arForms)<br>066 oFormTarget = oForm.getBy
066 oFormTarget = oForm.getByName(arForms(i))<br>067 FOR k = 0 TO oFormTarget.Count - 1
067 FOR k = 0 TO oFormTarget.Count - 1<br>068 oField = oFormTarget.getRyIndex
 068 oField = oFormTarget.getByIndex(k)
                  069 IF oField.ServiceName <> "stardiv.one.form.component.Form" AND
                     oField.ServiceName <> "stardiv.one.form.component.Hidden" THEN
070 IF (arForms(i) = "frmGruppe" AND
                        (boleader = True OR boAccount = False))
                        OR (arForms(i) = "frmAbteilung" AND boSection = False)OR (stID = "") THEN
071 oField.EnableVisible = False<br>072       FLSE
072<br>073073 oField.EnableVisible = True<br>074 END IF
074 END IF<br>075 FND TF
075 END IF
076 NEXT<br>077 NEXT
         NEXT
 078 END SUB
```
Mit dieser Prozedur soll die Zuweisung von Mitliedern zu einer Gruppe ermöglicht werden.

In Zeile 14 wird zuerst die ID des angezeigten Mitglieds ausgelesen. Dann wird nachgeschaut, ob dieses Mitglied mit einer Adresse direkt verbunden ist (Zeile 20 – Zeile 24). Falls in den Einstellungen die Kontoverwaltung eingestellt wurde (**boAccount = True**), dann wird auch noch nachgeschaut, ob genau dieses Mitglied mit einem Konto direkt verbunden ist (Zeile 26 – Zeile 30). "mitID" ist sowohl in der Tabelle "tbl\_Adresse" als auch in der Tabelle "tbl\_Konto" Primärschlüssel.

Jetzt wird ermittelt, welcher Gruppe das entsprechende Mitglied angehört, sofern es nicht selbst als erste Person mit einer Adresse oder einem Konto verbunden ist. Mitglieder, die direkt mit Adresse (und Konto) verbunden sind weisen in "tbl\_Mitglied"."Gruppe\_mitID" keinen Datensatz auf. Die "tbl\_Adresse"."mitID" wird in der Variablen **stadrID** (36), die

"tbl\_Mitglied"."Gruppe\_mitID" in der Variablen **stgruID** (37) gespeichert. An diesen Variablen ist zu erkennen, ob die Person eine eigene Adresse, aber mit einer anderen Person gruppiert ein entsprechendes Konto hat.

Ist der Person eine eigene Adresse zugewiesen, so handelt es sich erst einmal um eine Person, die als Gruppenleitung angenommen wird. **boLeader** wird auf **True** gesetzt (Zeile 41).

Von Zeile 45 bis Zeile 62 werden die Inhalte der Unterformulare «frmAdresse» und «frmKonto» von verschiedenen Bedingungen abhängig auf sichtbar oder unsichtbar geschaltet. Beide werden grundsätzlich nur sichtbar geschaltet, wenn es sich um die erste Person handelt, die einer Adresse oder einem Konto zugeordnet wird (Zeile 51). «frmAdresse» erscheint dann auf jeden Fall, «frmKonto» nur dann, wenn die Kontoverwaltung aktiviert wurde (**boAccount = True**) und die in Zeile 36 und 37 ermittelten Werte gleich sind.

Von Zeile 65 bis Zeile 77 werden die Inhalte der Unterformulare «frmGruppe» und «frmAbteilung» von verschiedenen Bedingungen abhängig auf sichtbar oder unsichtbar geschaltet. Bei «frmGruppe» handelt es sich lediglich um ein Feld, in dem die Information zur Gruppenzugehörigkeit steht. Das Geld kann dann nicht angezeigt werden, wenn es sich um einen Gruppenleiter handelt oder eine Kontoverwaltung nicht angewählt ist. Außerdem wird dieses Feld nicht angezeigt, wenn das Hauptformular noch gar keine Daten für ein Mitglied enthält.

Auch für «frmAbteilung» gilt, dass es erst angezeigt wird, wenn ein Mitglied abgespeichert wurde. Zusätzlich muss natürlich die Abteilungsverwaltung eingeschaltet worden sein (**boSection = True**).

Formulare selbst und versteckte Kontrollfelder können nicht unsichtbar geschaltet werden, da es sich hierbei nicht um sichtbare Elemente handelt. Deswegen werden diese beiden Elemente in den entsprechenden Schleifen jeweils von der Unsichtbarschaltung ausgenommen (Zeilen 50 und 69).

### **Druck**

#### <span id="page-431-0"></span>**ReportStart**

#### **Aufruf aus**

```
Formular: frm_Berichte
```
#### **Benötigt**

Makro: [Ergebnisliste\\_Zeit](#page-29-0)

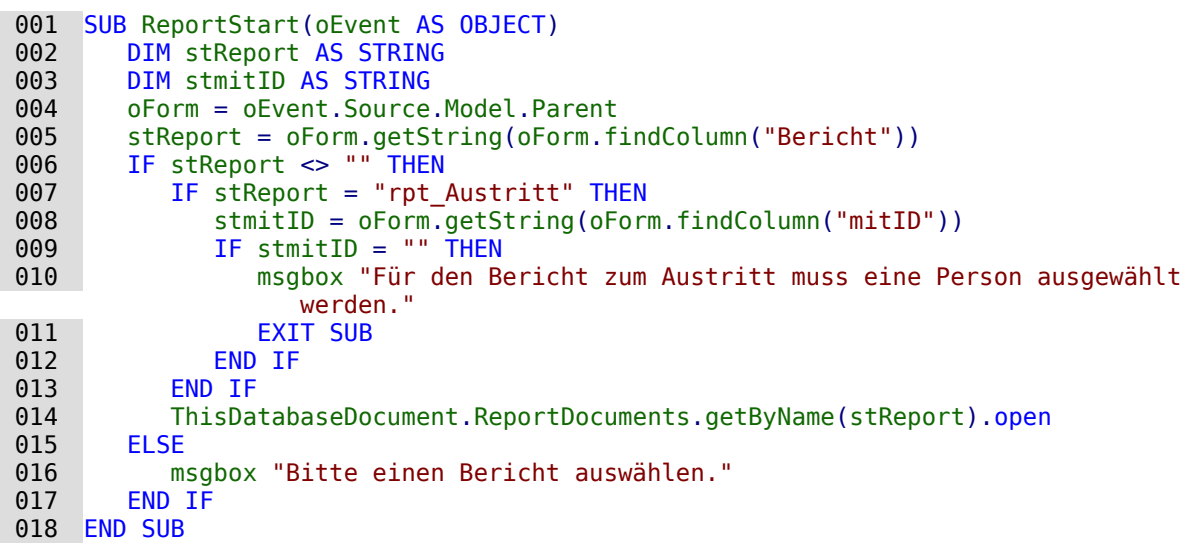

Hiermit wird die Öffnung eines Berichtes veranlasst. Zuerst wird in der Tabelle "tbl\_Einstellungen" im Feld "Bericht" (Zeile 5) nachgesehen, welcher Berichtsname gerade über das Listenfeld abgespeichert wurde. Lediglich für das Anschreiben zum Austritt wird nachgeschaut, ob auch eine entsprechende Person ausgewählt wurde, an die der Bericht gehen soll. Ansonsten wird in Zeile 14 der Bericht geöffnet. Ist kein Bericht ausgewählt, so erscheint eine Information, dass die Auswahl vor dem Öffnen erfolgen muss.
# **Eingabekontrolle**

# <span id="page-432-0"></span>**NewBoatAllowed**

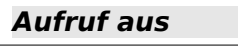

Formular: [frm\\_Boot](#page-390-0)

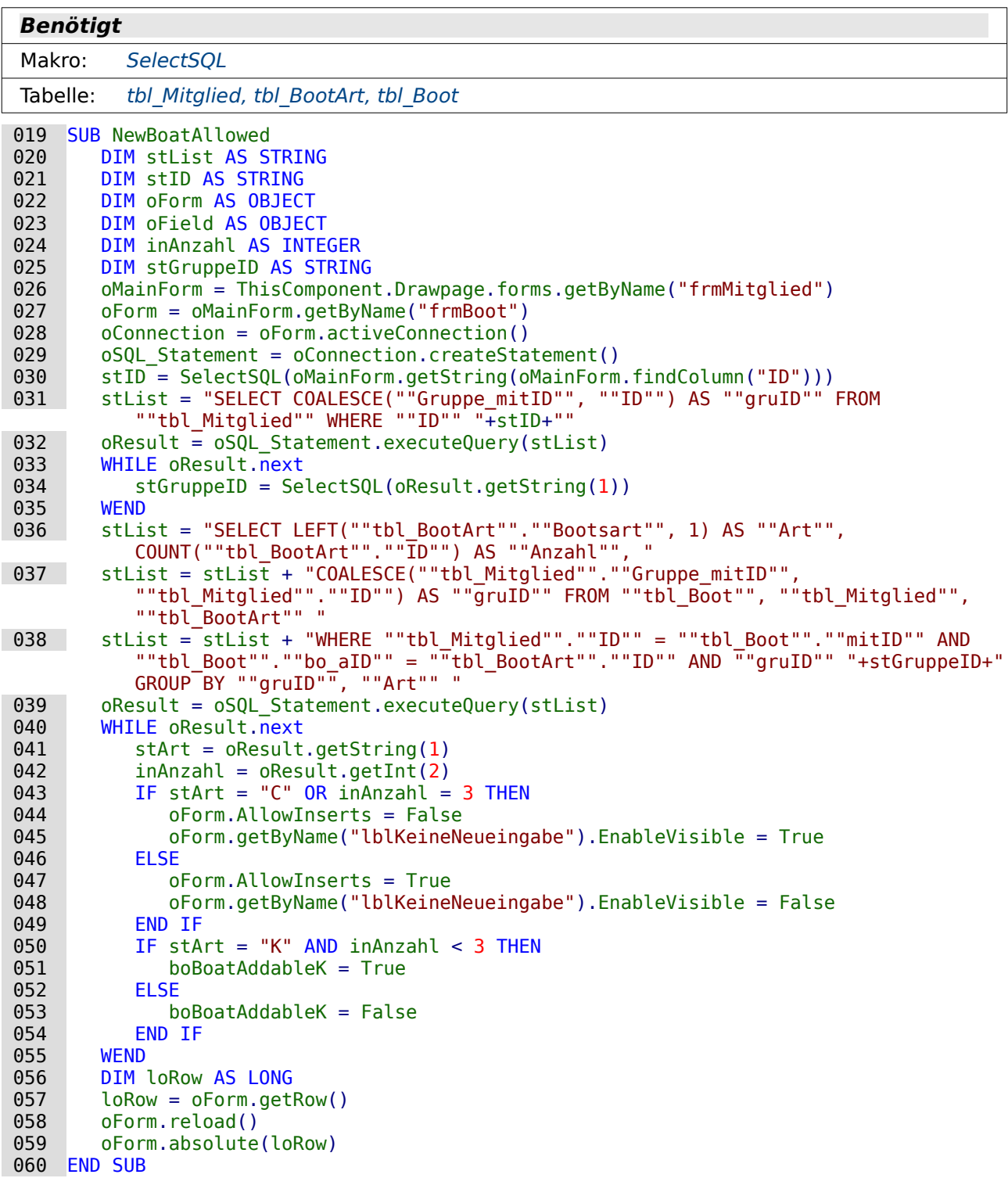

Mit dieser Prozedur wird entschieden, ob für die Gruppe noch weitere Boote eingelagert werden können. Dazu wird zuerst einmal die Gruppenmitgliedschaft für das aktuell ausgewählte Mit-

glied ermittelt (Zeile 31 bis Zeile 35). Anschließend wird die Bootsart und die Anzahl der boote für diese Gruppe bestimmt (Zeile 36 bis Zeile 42).

Enthält die Bootsart ein 'C' als ersten Buchstaben, so handelt es sich um einen Canadier. Ein weiteres Boot kann nicht eingelagert werden. Auch wenn bereits 3 Boote eingelagert wurden, kann kein weiteres Boot hinzugefügt werden. Das Formular wird so eingestellt, dass keine Neueingaben erfolgen können (Zeile 44). Außerdem wird das Feld sichtbar gemacht, dass auf die nicht erlaubte Neueingabe hinweist (Zeile 45). Eine Änderung der vorherigen Eingabe ist allerdings möglich.

Sind noch nicht 3 Boote eingelagert und ist auch kein Canadier eingelagert, so wird in den Formulareinstellungen die Neueingabe erlaubt (47) und der Hinweis auf die nicht erlaubte Eingabe unsichtbar geschaltet (48).

Handelt es sich bei den bisherigen Booten um Kajaks und ist die Anzahl von 3 Booten noch nicht erreicht, dann können weitere Boote hinzugefügt werden. Die globale Variable **boBoatAddableK** wird auf **True** gesetzt (51).

Zum Schluss der Prozedur wird die aktuelle Zeilennummer ausgelesen, das Formular neu geladen und wieder auf die entsprechende Zeilennummer eingestellt, damit die Formulareinstellungen wirksam werden.

### **SelectBoat**

# **Aufruf aus**

Formular: [frm\\_Boot](#page-390-0)

**Benötigt** Tabelle: tbl BootArt 001 GLOBAL boBoatAddableK AS BOOLEAN 001 SUB SelectBoat(oEvent AS OBJECT) 002 DIM stSql(0) AS STRING<br>003 DIM stList AS STRING 003 DIM stList AS STRING<br>004 DIM stID AS STRING 004 DIM stID AS STRING<br>005 DIM oForm AS OBJEC 005 DIM oForm AS OBJECT<br>006 DIM oField AS OBJEC 006 DIM oField AS OBJECT<br>007 OForm = oEvent.Source 007 oForm = oEvent.Source<br>008 IF hasUnoInterfaces(o) 008 IF hasUnoInterfaces(oForm, "com.sun.star.form.XForm") THEN<br>009 IF boBoatAddableK THEN IF boBoatAddableK THEN 010 stList = "SELECT ""Bootsart"", ""ID"" FROM ""tbl BootArt"" WHERE LEFT(""Bootsart"", 1) = 'K' ORDER BY ""Bootsart"" ASC "<br>ELSE  $011 \over 012$  012 stList = "SELECT ""Bootsart"", ""ID"" FROM ""tbl\_BootArt"" ORDER BY ""Bootsart"" ASC " 013 END IF<br>014 oField 014 oField = oForm.getByName("lboBootsart")<br>015 stSql(0) = stList 015 stSql(0) = stList<br>016 oField.ListSource 016 oField.ListSource = stSql<br>017 oField.refresh 017 oField.refresh<br>018 SelectBoatRack 018 SelectBoatRack(oEvent)<br>019 END IF END IF

020 END SUB

Es kann nur ein Canadier oder maximal drei Kajaks im Bootshaus unter gebracht werden. Belegt ein Kajak der Gruppe bereits einen Bootsständer, so werden in dieser Liste nur noch weitere Kajaks zur Auswahl angeboten. Ob überhaupt noch ein Boot unter gebracht werden darf entscheidet dabei die Prozedur [NewBoatAllowed](#page-432-0).

# **SelectBoatRack**

#### **Aufruf aus**

Formular: [frm\\_Boot](#page-390-0)

#### **Benötigt**

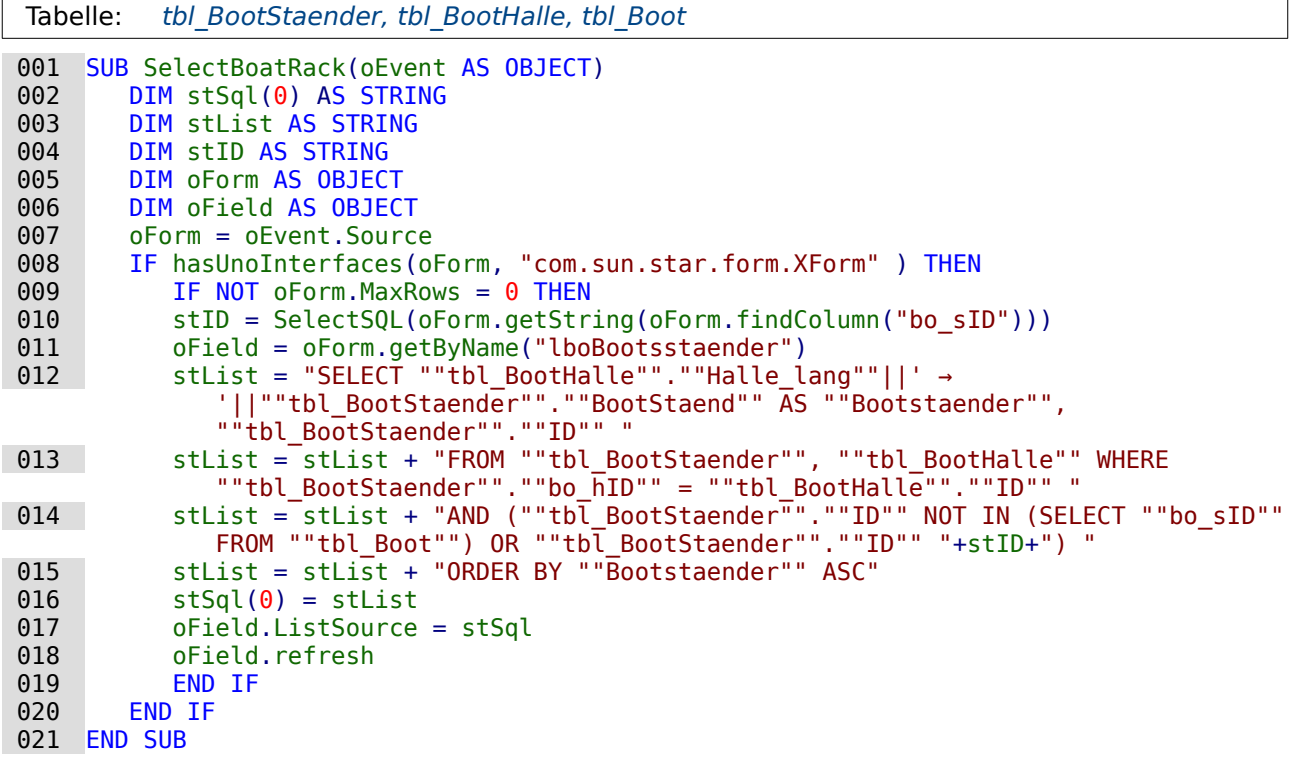

Bootsständer können nur für ein Boot vergeben werden. Bei einer Auswahlliste dürfen also keine Bootsständer angeboten werden, die bereits vergeben wurden. Dies würde aber dazu führen, dass bei bestehenden Datensätzen auch keine Bootsständer angezeigt werden können. Deswegen muss per Makro neben den freien Bootsständern auch der Bootsständer in die Liste aufgenommen werden, der mit dem aktuellen Boot (Zeile 10) zusammenhängt.

# <span id="page-434-0"></span>**SelectSQL**

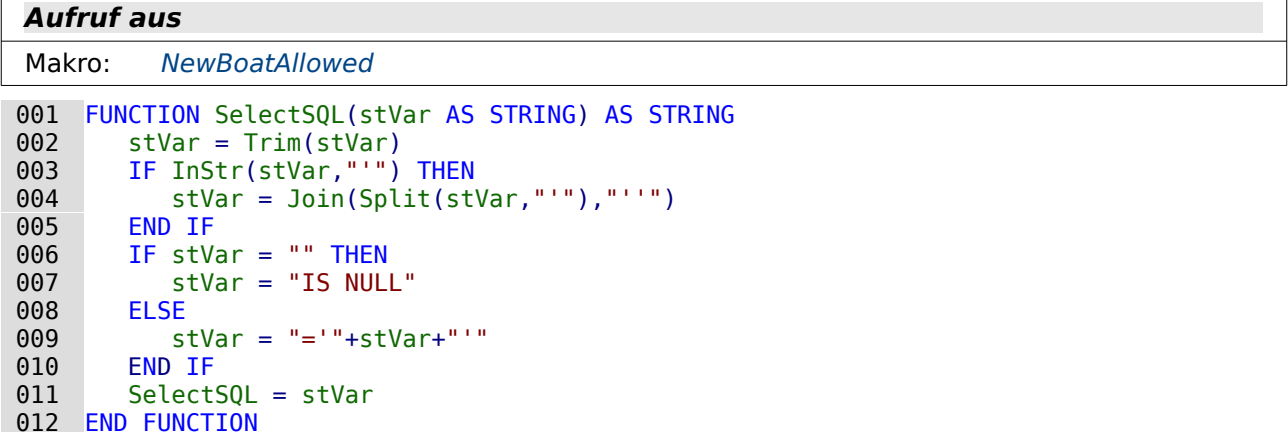

Hier geht es darum, dass Variablen so vorbereitet werden, dass sie problemlos in die Datenbank per SQL übertragen werden.

In Zeile 4 werden einfache Anführungszeichen mit einfachen Anführungszeichen maskiert. Sonst würde SQL das einfache Anführungszeichen als Ende eines Textes nehmen und könnte die anschließenden Daten nicht mehr einlesen.

Ist die Variable leer, so soll **IS NULL** zurückgegeben werden (Zeile 6 bis ^). Ansonsten wird ein Gleichheitszeichen vor die Variable gesetzt und außerdem der anschließende Inhalt in einfache Anführungszeichen geschrieben.

Im SQL-Code selbst entfällt so das Gleichheitszeichen und die einfachen Anführungszeichen. Dadurch ist es auch möglich, ein Feld daraufhin abzufragen, ob es leer ist.

### **SelectGroup**

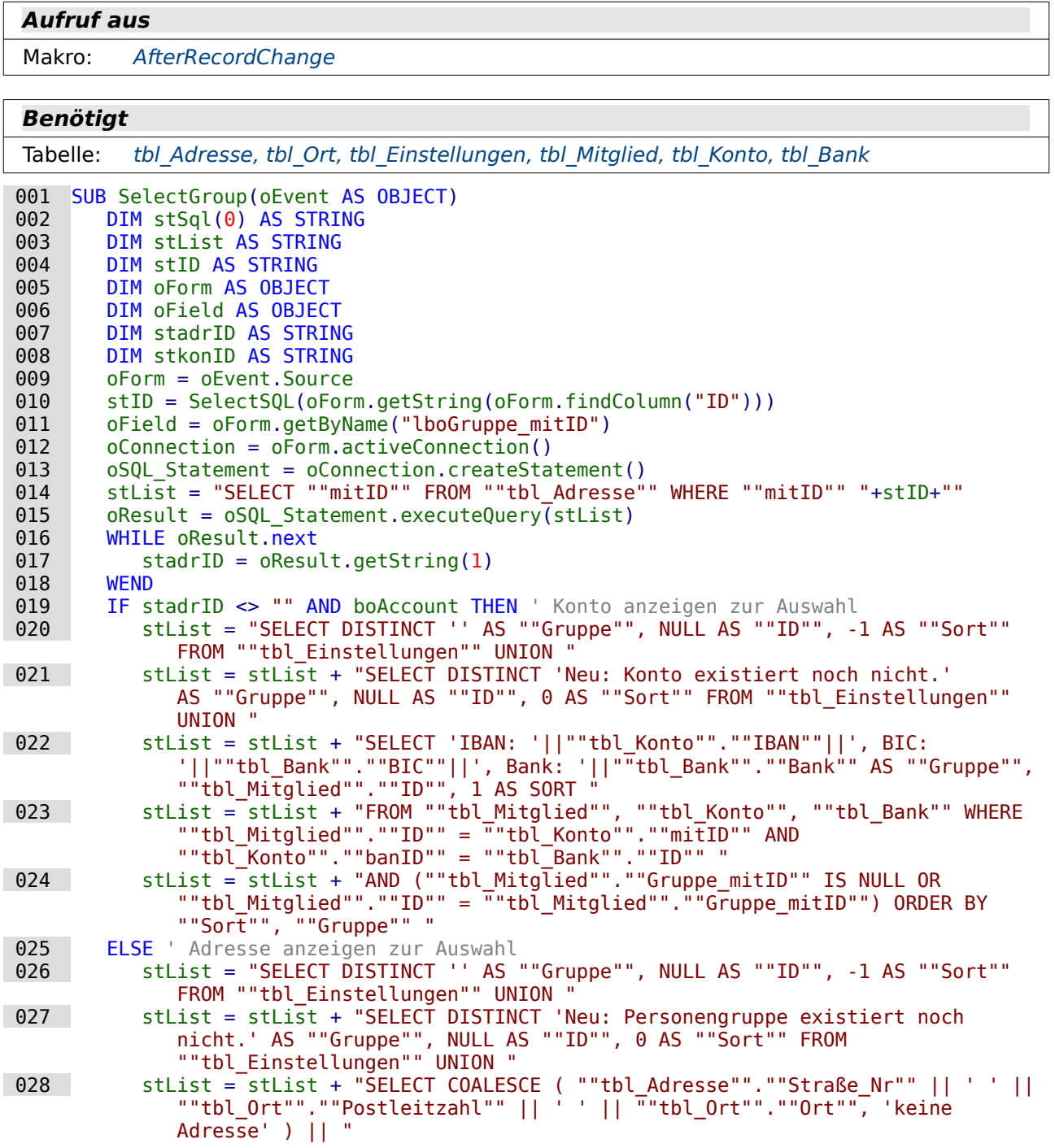

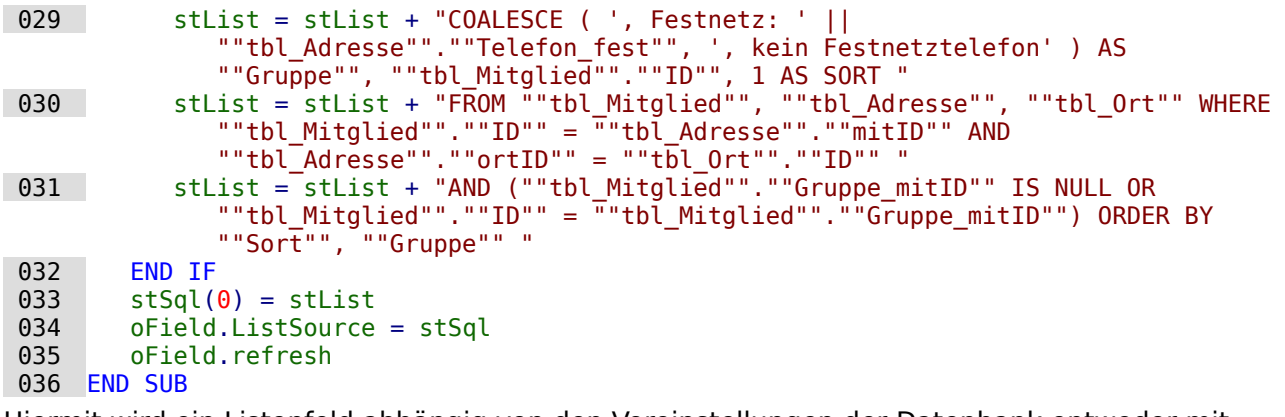

Hiermit wird ein Listenfeld abhängig von den Voreinstellungen der Datenbank entweder mit Kontodaten oder mit Adressdaten gefüllt.

Existiert bereits eine Adresse und gibt es eine Kontoverwaltung, so wird das Konto angezeigt (Zeile 20). Soll die Datenbank keine Kontoverwaltung enthalten, so wird grundsätzlich die Adresse zur Auswahl für eine Gruppenzuordnung angezeigt (Zeile 25).

Jedes der Listenfelder enthält dabei eine Zeile zum Zurücksetzen des vorherigen Wertes und eine Zeile, mit der ggf. neue Datensätze eingefügt werden können, die eine Kontozuordnung oder eine Adresszuordnung ermöglichen. Diese Zeilen (21 und 27) ermöglichen, dass im Formular entsprechend die Formularfelder für die Neueingabe eingeblendet werden.

### **BoardFilterSelect**

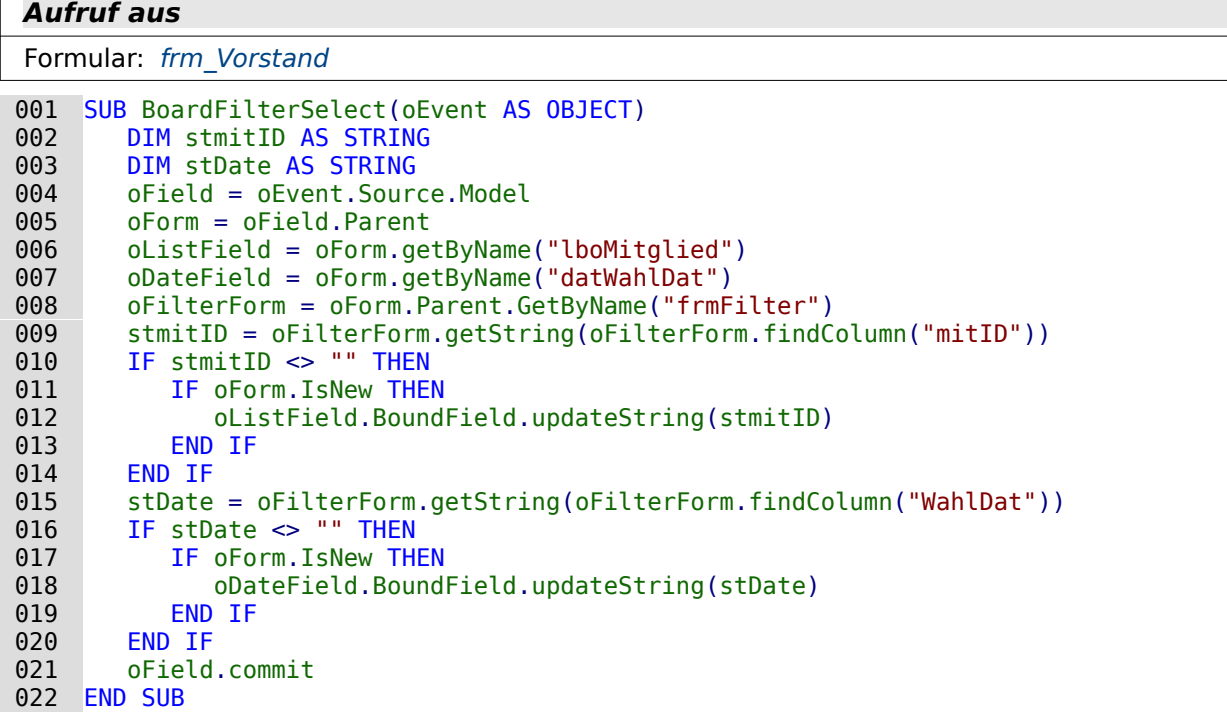

Bei einer Auswahl des Vorstandspostens soll eine Anzeige in dem unteren Tabellenkontrollfeld übertragen werden. Hierzu werden die Einzelfelder für die Anzeige des Mitglieds (Zeile 6) und das Wahldatum (Zeile 7) unter den Umständen mit einem Update versehen, wenn der Datensatz komplett neu ist. Vorherige Einträge sollen nicht überschrieben werden.

Zum Schluss wird der Inhalt des Listenfeldes für den Vorstandsposten übertragen (Zeile 21).

### **SelectBoard**

#### **Aufruf aus**

Formular: [frm\\_Vorstand](#page-400-0)

#### **Benötigt**

Tabelle: tbl VorstandPosten, tbl Mitglied VorstandPosten

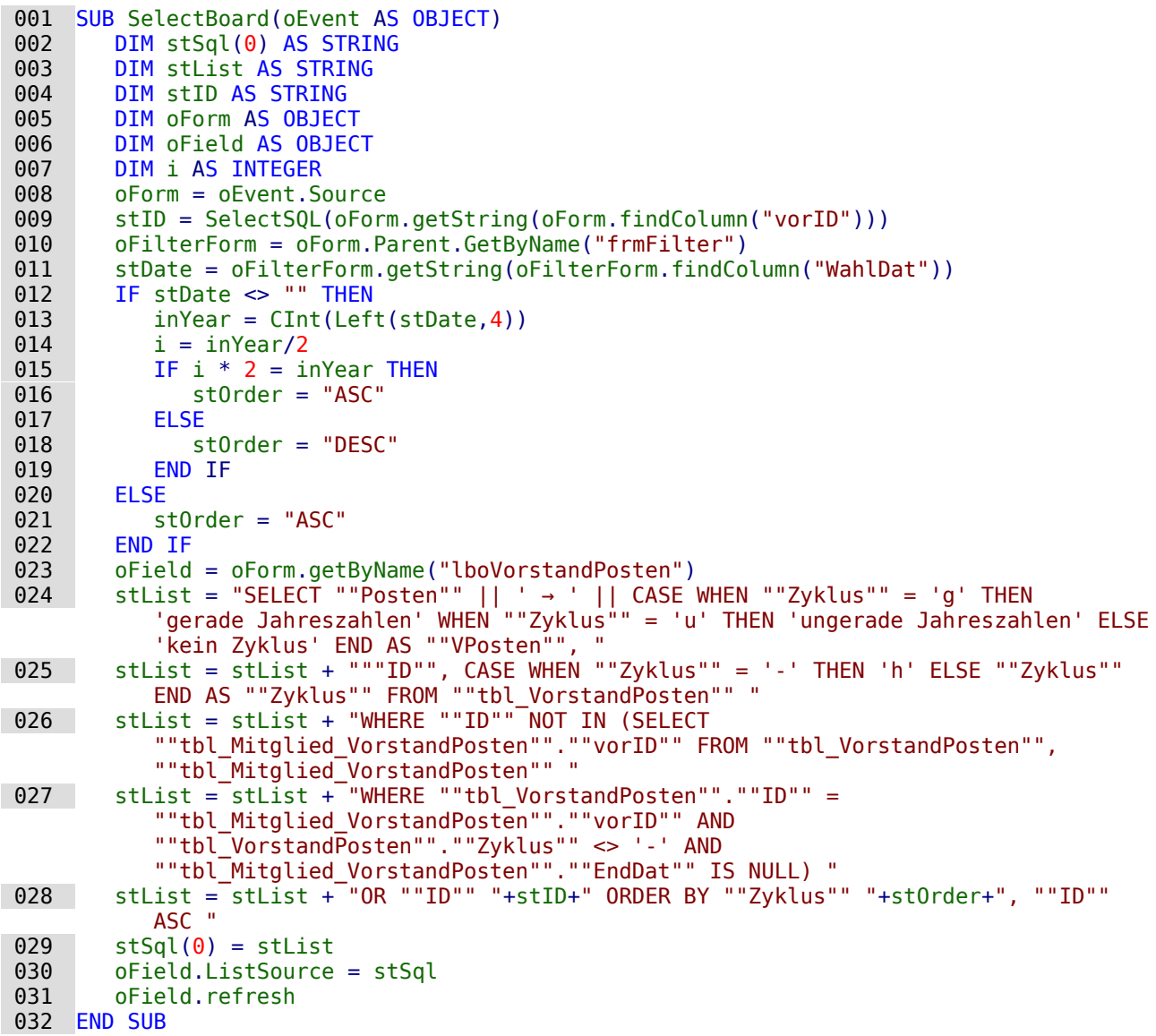

Der Inhalt für das Listenfeld, mit dem die Vorstandsposten zugewiesen werden, wird abhängig von dem Jahr erstellt. Da die Posten nach geraden und ungeraden Jahren vergeben werden wird von Zeile 14 bis Zeile 19 die Sortierung nach dem Wahldatum vorgenommen. Entweder erscheinen die Posten mit den ungeraden oder mit den geraden Jahreszahlen in der Liste oben.

Es werden nur Posten angezeigt, die zur Zeit frei verfügbar sind. Ausnahme ist der Posten, der mit dem aktuellen Datensatz bereits abgespeichert ist. Wäre das nicht der Fall, dann würden alle Zuweisungen über ein Formular nicht mehr sichtbar sein.

Dieses Makro ist bei dem Formular mit dem Listenfeld verbunden, das als einzelnes Kontrollfeld eingebaut ist (Zeile 23). Das Listenfeld im Tabellenkontrollfeld ist davon nicht berührt.

#### **SelectKey**

#### **Aufruf aus**

Formular: [frm\\_Schluessel](#page-399-0)

#### **Benötigt**

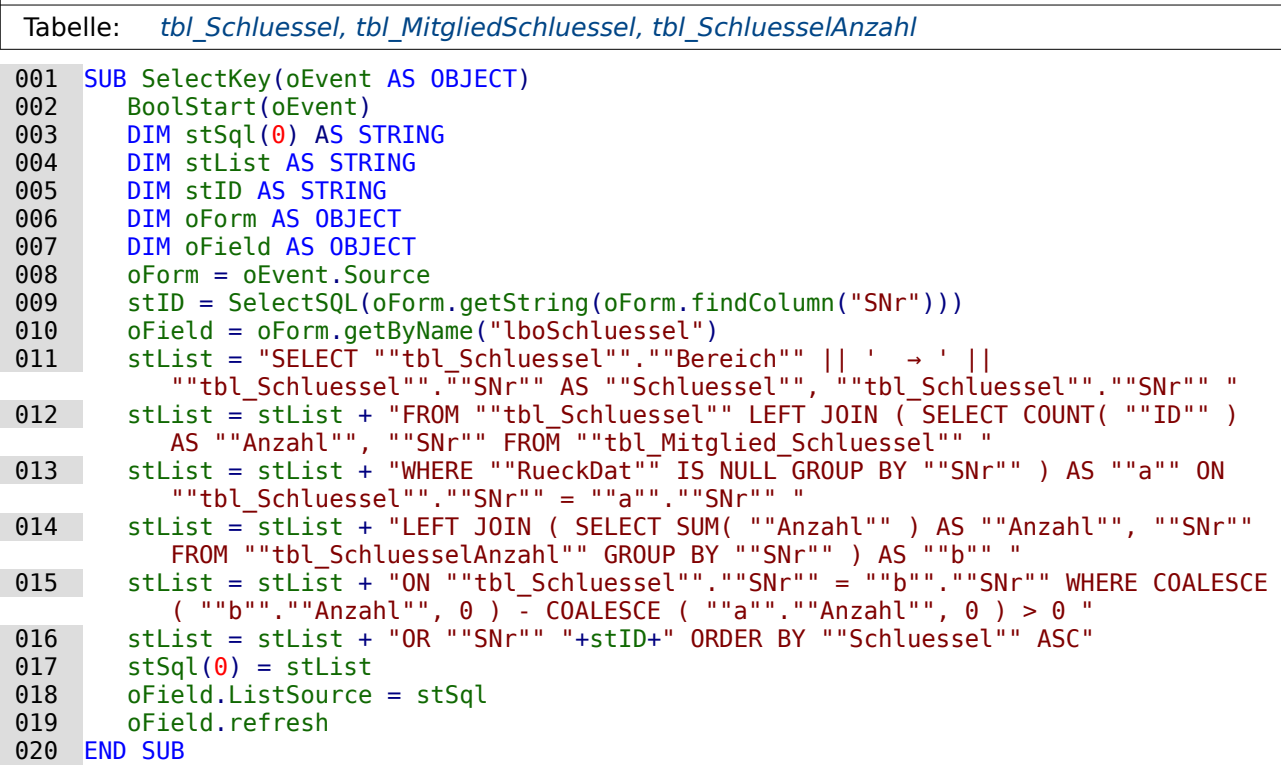

Mit dieser Prozedur wird ein Listenfeld für die Schlüsselauswahl mit neuem Inhalt gefüllt. Dabei werden nur die Schlüssel angezeigt, bei denen die Anzahl größer als 0 ist. Einzige Ausnahme bildet der Schlüssel, der im aktuellen Datensatz bereits vorher ausgewählt wurde. Wäre dies nicht der Fall, so würden auch bereits vergebene Schlüssel nicht mehr zuverlässig angezeigt, sofern eben kein Schlüssel mehr zur Ausgabe vorhanden ist.

Solch ein Makro funktioniert für Listenfelder nur zuverlässig in Formularen mit einzelnen Kontrollfeldern. Innerhalb eines Tabellenkontrollfeldes wird die Aktualisierung des Listenfeldes nicht zuverlässig durchgeführt, so dass eben manchmal der anzuzeigende Inhalt fehlt.

#### **IBAN\_Test**

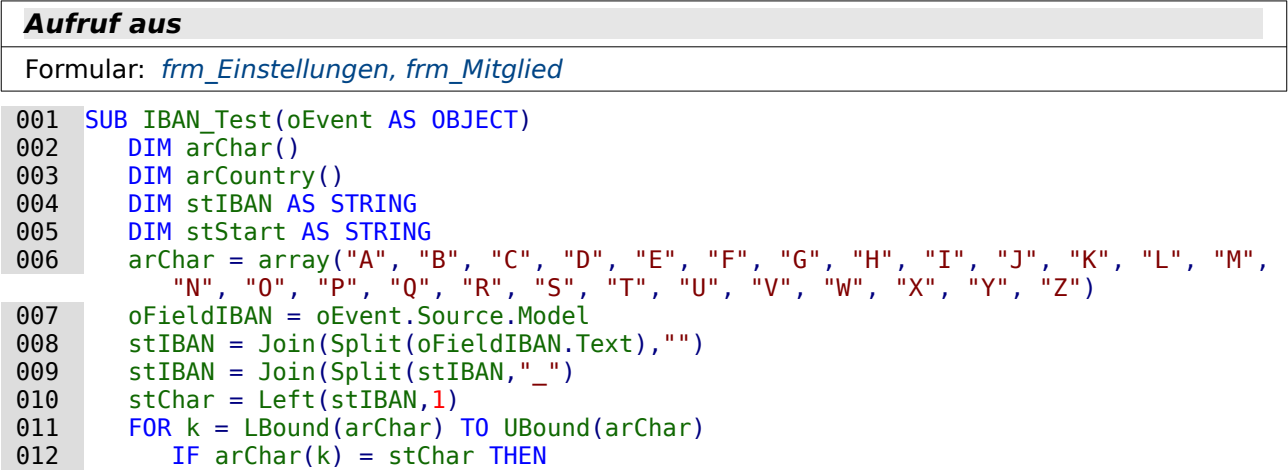

```
013 stCharNum1 = k + 10<br>014 EXIT FOR
014 EXIT FOR<br>015 END IF
015 END IF
 016 NEXT
017 stChar = Right(Left(stIBAN, 2), 1)<br>018 FOR k = LBound(arChar) TO UBound
018 FOR k = LBound(arChar) TO UBound(arChar)<br>019 TE arChar(k) = stChar THEN
019 IF arChar(k) = stChar THEN<br>020 stCharNum2 = k + 10020 stCharNum2 = k + 10<br>021 EXIT FOR
                  EXIT FOR
022 END IF
023 NEXT<br>024 stIB
024 stIBAN_PZ = Mid(stIBAN, 3, 2)<br>025 FOR x = 5 TO Len(stIBAN) ST
          FOR x = 5 TO Len(stIBAN) STEP 7
026 stStart = Trim(Str(CDbl(stStart & Mid(stIBAN,x,7)) Mod 97))
027 NEXT<br>028 IF C
028 IF CDbl(stStart & stCharNum1 & stCharNum2 & stIBAN_PZ) Mod 97 <> 1 THEN 029 msqbox "Die IBAN ist falsch."
              msgbox "Die IBAN ist falsch.'
 030 END IF
031 END SUR
```
Die IBAN soll hier überprüft werden. Dazu wird in Zeile 8 von dem eingegebenen Text die Leerzeichen entfernt. Sind noch irgendwelche Unterstriche der Eingabemaske vorhanden, so stören die bei der Berechnung. Das sollte natürlich nicht vorkommen, da die Länge der IBAN direkt vorgegeben ist, aber es könnte ja passieren, dass jemand einfach das Feld nach den ersten Eingaben verlässt. Das Entfernen der Unterstriche geschieht in Zeile 9.

Für die Berechnung der IBAN müssen die Landeskennungen in Zahlen umgewandelt werden. Dafür ist in Zeile 6 ein Array mit allen Buchstaben nach der Reihenfolge im Alphabet zusammengestellt worden. Der erste Buchstabe wird in Zeile 10 ausgelesen. Anschließend wird untersucht, an welcher Position im Array dieser Buchstabe liegt (Zeilen 11 bis 16). Zu der ermittelten Position (0 für "A", 1 für "B" usw.) wird nach dem Standard für die Prüfberechnung '10' addiert.

Von Zeile 17 bis Zeile 23 erfolgt das gleiche Verfahren für den zweiten Buchstaben. Dadurch wird aus 'DE' die Ziffernkombination '1314'.

In Zeile 24 wird die Prüfziffer von der IBAN abgeschnitten. Von dem Rest der IBAN wird danach ermittelt, wie groß der Rest ist, wenn die gesamte Zahl durch 97 dividiert wird (**MOD 97**). Dies geht wegen der Größe der Zahl nicht in einem Schritt. Stattdessen werden die ersten 7 Ziffern genommen und der Rest hieraus ermittelt, anschließend die folgenden 7 Ziffern an den Rest angehängt usw. Dies Verfahren ist ähnlich der schriftlichen Division, wie es in der Schule praktiziert wird.

Im letzten Schritt (Zeile 28)wird der Rest dieser Division mit der Zahl für den ersten Landesbuchstaben, der Zahl für den zweiten Landesbuchstaben und der IBAN-Prüfziffer nach einmal durch 97 dividiert. Der Rest dieser Division muss '1' sein – nur dann ist die eingegebene IBAN korrekt.

# **IBAN\_Length\_Change**

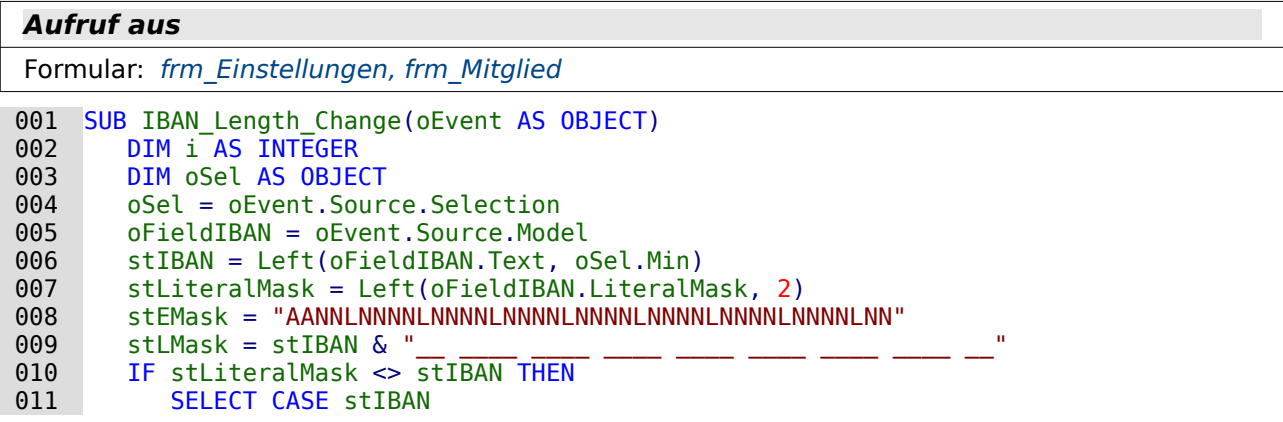

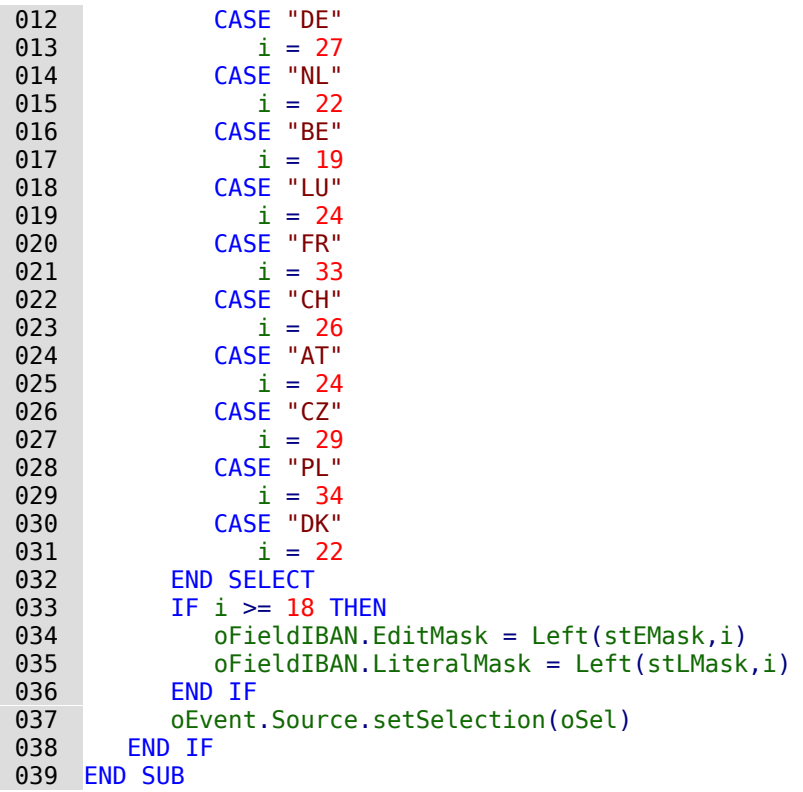

Mit dieser Prozedur wird das maskierte Feld für die IBAN auf eine neue Eingabemaske eingestellt. Die Grundsätzliche Maske ist so aufgebaut, dass in den ersten beiden Positionen Großbuchstaben erlaubt sind, in den folgenden Positionen nur Zahlen. Nach jeweils 4 Zeichen ist keine Eingabe erlaubt. An diesen Stellen wird ein Leerzeichen eingefügt (Zeile 5). Die maximale IBAN-Länge beträgt 34 Zeichen. Werden die Leerzeichen nach jeweils 4 Zeichen hinzugefügt, dann sind das mit den 8 Leerzeichen maximal 42 Zeichen für das Feld.

<span id="page-440-0"></span>Die IBAN ist abhängig von der Landeskennung unterschiedlich lang[14](#page-440-1). So hat die IBAN mit der Kennung 'DE' eine Gesamtlänge von 22 Zeichen. Da über das maskierte Feld eine IBAN mit Leerzeichen nach jeweils 4 Zeichen versehen wird, ergibt sich daraus eine Länge von 22 Zeichen und 22/4 = 5 Rest 2, also 5 Leerzeichen. Deshalb in Zeile 13 die Zuweisung von 27 Zeichen.

In Zeile 34 und 35 wird die Eingabemaske in das Formularfeld übertragen. Die Länge i muss dafür mindestens 18 betragen, da dies die kürzeste IBAN ist, die möglich ist.

Am Anfang der Prozedur wurde in Zeile 4 die aktuelle Cursorposition über die SELECTION ermittelt. Diese Position wird zum Schluss genutzt um den Cursor direkt hinter der Landeskennung zu positionieren. So kann bei der Eingabe ohne Probleme eine Änderung der Landeskennung erfolgen und der Rest des maskierten Feldes wird während der Eingabe angepasst.

# **Filter**

# **Filtern**

<span id="page-440-1"></span>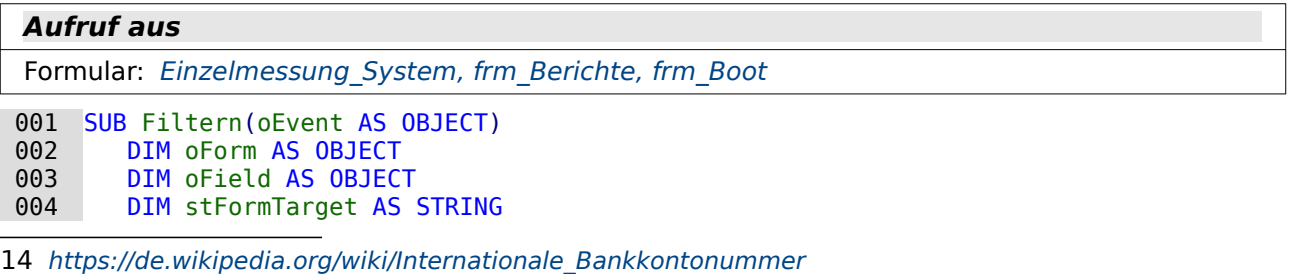

```
005 DIM n AS INTEGER<br>006 DIM arForm()
006 DIM arForm()<br>007 oField = 0Fv
007 oField = oEvent.Source.Model<br>008 oField.commit()
008 oField.commit()<br>009 stFormTarget =
009 stFormTarget = oField.Tag<br>010 oForm = oField.Parent
010 oForm = oField.Parent<br>011 oForm.updateRow 'D
011 oForm.updateRow 'Das Formular wird gespeichert<br>012 arForm = Split(stFormTarget.".")
012 arForm = Split(stFormTarget,",")<br>013 FOR n = LBound(arForm()) TO UBou
            FOR n = LBound(arForm() TO UBound(arForm())
014 oForm.Parent.getByName(arForm(n)).reload()<br>015 NEXT
           NEXT
 016 END SUB
```
Von einem Listenfeld aus wird die Filterung von Formularen veranlasst. In Zeile 8 wird der Inhalt des Feldes übertragen. In den Zusatzinformationen (Zeile 9) des Feldes stehen die Formulare, die auf den Filter eingestellt werden sollen. Die Namen der Formulare sind durch Kommas voneinander getrennt. Nachdem das Formular abgespeichert ist werden diese Namen in ein Array eingelesen (Zeile 12). Das Array wird in einer Schleife ausgelesen und die entsprechenden Formulare neu geladen.

# <span id="page-441-0"></span>**Navigation**

# **FormStart**

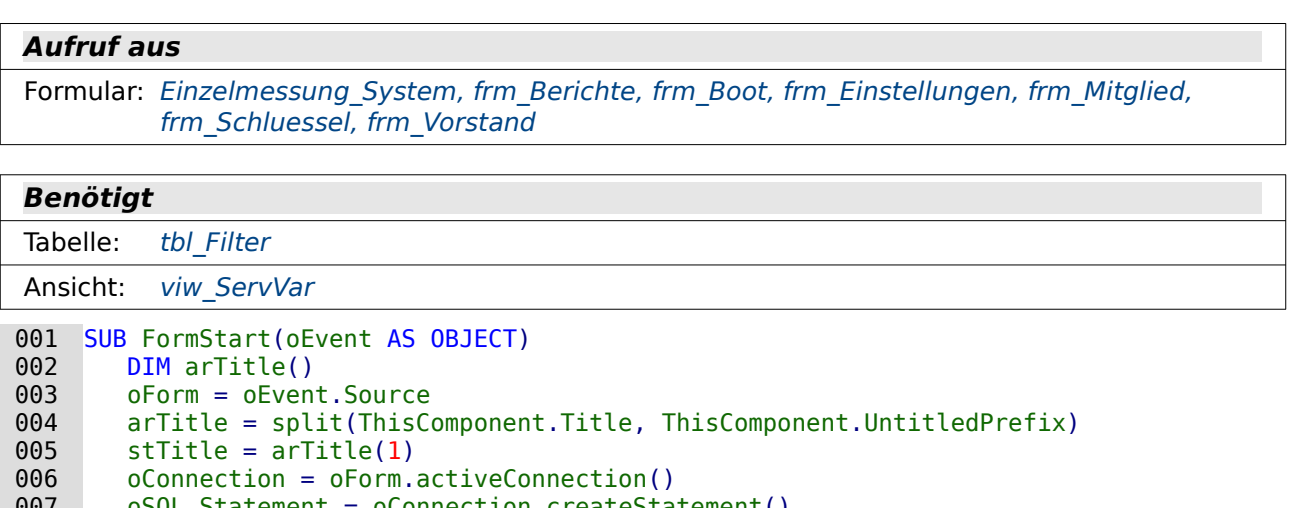

```
 007 oSQL_Statement = oConnection.createStatement()
         st\overline{sq} = "UPDATE ""tbl Filter"" SET ""Formular"" = '"+stTitle+"' WHERE ""ID"" =
             COALESCE ( ( SELECT ""ID"" FROM ""viw_ServVar"" ), '1' )"
009 oSQL_Statement.executeUpdate(stSql)<br>010 oForm.reload()
          010 oForm.reload()
```
011 END SUB

Wird irgendein Formular über Mausklick als erstes Formular gestartet, so muss das Listenfeld für die Formularanzeige das korrekte Formular auch anzeigen. Hier wird aus dem Titel des Formularfensters der Name des Formulars geschlossen (Zeile 5). Anschließend wird dieser Text in die Tabelle "tbl\_Filter" übertragen und das Formular, das ja beständig nur den einen Datensatz aus "tbl\_Filter" anzeigt, neu geladen. Danach zeigt das Listenfeld den Namen des aktuellen Formulars an.

# **Navigation**

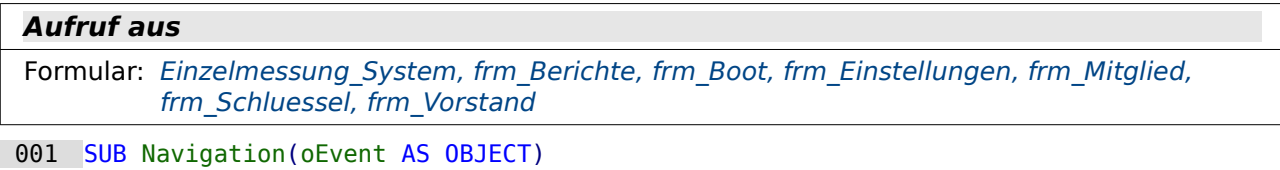

```
002 DIM oListField AS OBJECT<br>003 DIM stZiel AS STRING
003 DIM stZiel AS STRING<br>004 DIM stStart AS STRING
004 DIM stStart AS STRING<br>005 DIM arStart()
005 DIM arStart()<br>006 olistField =
006 oListField = oEvent.Source.Model<br>007 oListField.commit()
007 oListField.commit()<br>008 oForm = oListField.
008 oForm = oListField.Parent<br>009 1F oForm.Parent.hasByName
009 IF oForm.Parent.hasByName("frmMitglied") THEN<br>010 0Form1 = oForm.Parent.getByName("frmMitglie
                  010 oForm1 = oForm.Parent.getByName("frmMitglied")
011 stID = oForm1.getString(oForm1.findColumn("ID"))<br>012 oForm.updateString(oForm.findColumn("mitID").st
012 oForm.updateString(oForm.findColumn("mitID"), stID)<br>013 ELSEIF oForm.Parent.hasBvName("frmVorstand") THEN
 013 ELSEIF oForm.Parent.hasByName("frmVorstand") THEN
                  014 oForm1 = oForm.Parent.getByName("frmVorstand")
015 stID = oForm1.getString(oForm1.findColumn("mitID"))<br>016 oForm.updateString(oForm.findColumn("mitID").stID)
016 oForm.updateString(oForm.findColumn("mitID"), stID)<br>017 ELSE
017 ELSE<br>018 END
018 END IF<br>019 oForm.
019 oForm.updateRow<br>020 arStart = split
020 arStart = split(ThisComponent.Title, ThisComponent.UntitledPrefix)<br>021 stStart = arStart(1)
021 stStart = arStart(1)<br>022 stZiel = oListField.
022 stZiel = oListField.CurrentValue<br>023 oFormStart = ThisDatabaseDocument
023 oFormStart = ThisDatabaseDocument.FormDocuments.getByName(stStart)<br>024 oFormStart Component CurrentController Frame ContainerWindow Visib
024 oFormStart.Component.CurrentController.Frame.ContainerWindow.Visible = False<br>025 oFormZiel = ThisDatabaseDocument.FormDocuments.getBvName(stZiel)
025 oFormZiel = ThisDatabaseDocument.FormDocuments.getByName(stZiel)<br>026 IF NOT IsNull(oFormZiel.Component) THEN
026 IF NOT IsNull(oFormZiel.Component) THEN<br>027 TE NOT IsNull(oFormZiel.Component.Cu
027 IF NOT IsNull(oFormZiel.Component.CurrentController) THEN<br>028 oFormZiel.Component.CurrentController.Frame.ContainerW:
                  028 oFormZiel.Component.CurrentController.Frame.ContainerWindow.Visible = True
029<br>030
030 oFormZiel.open<br>031 END IF
031 END IF<br>032 ELSE
032 ELSE<br>033 0
033 oFormZiel.open<br>034 END IF
034 END IF<br>035 oFormZ
035 oFormZiel.Component.Drawpage.Forms.getByName("frmFilter").reload()<br>036 END SUB
       END SUB
```
Mit dieser Prozedur wird von einem Formular zum anderen über ein Listenfeld gewechselt. Dabei wird ein einmal geöffnetes Formular nicht wieder geschlossen sondern nur unsichtbar geschaltet, um einen Wechsel von Formular zu Formular reibungsloser ablaufen zu lassen.

In Zeile 7 wird der Inhalt des Listenfeldes zur Formularauswahl auf die Tabelle "tbl\_Filter" übertragen. Das dazugehörige Formular hat die Bezeichnung "frmFilter". Von diesem Formular aus wird jetzt zuerst gesucht, ob ein Parallelformular "frmMitglied" existiert (Zeile 9). Unter diesen Umständen wird die Mitgliedsnummer aus dem Formular in die "tbl\_Filter" übertragen. Bei einem Formular mit der Bezeichnung "frmVorstand" wird entsprechend verfahren. So wird die Mitgliedsnummer von einem Formular zum nächsten mitgenommen.

Danach wird das Formular, das auf der "tblFilter" als Datenbasis beruht, abgespeichert (Zeile 19).

Der Name des Formulars, aus dem die Prozedur aufgerufen wird, wird aus dem Titel des Fensters ausgelesen und in der globalen Variablen **oFormStart** gespeichert. Der Name des Zielformulars wird aus dem Listenfeld ausgelesen, das die Prozedur ausgelöst hat. Wenn dieses Formular bereits geöffnet ist, dann ist **oFormZiel.Component.CurrentController** nicht leer (Zeile 27). In dem Fall muss dieses Formular nur sichtbar gemacht werden. Andernfalls wird das Formular geöffnet (Zeile 30, 33). Zum Schluss wird das Formular noch einmal neu geladen, damit eventuell in anderen Formularen gemachte Änderungen auch übernommen werden.

# **Speichern**

# <span id="page-443-0"></span>**ListboxContentChange**

#### **Aufruf aus**

Formular: [frm\\_Mitglied](#page-394-0)

```
Benötigt
 Makro: ShowTableControl
001 SUB ListboxContentChange(oEvent AS OBJECT)<br>002 oForm = oEvent.Source
002 oForm = oEvent.Source<br>003 stListbox = oForm.get
003 stListbox = oForm.getByName("hidListbox").HiddenValue<br>004 oListbox = oFormStart.getByName(stListbox)
004 oListbox = oFormStart.getByName(stListbox)<br>005 olistbox.refresh()
           oListbox.refresh()
```
006 END SUB

Wurde in den einzublendenden Tabellenkontrollfeldern ein Eintrag geändert, so sollte der Eintrag auch in den entsprechenden Listenfeldern anschließend zur Verfügung stehen. Innerhalb des Formulars, in dem die Tabellenkontrollfelder liegen, liegt deswegen auch ein verstecktes Feld «hidListbox», aus dem die Bezeichnung der Listbox gelesen wird (Zeile 3). Das entsprechende Formular, in dem diese Listbox liegt, wurde durch die Prozedur [ShowTableControl](#page-444-0) in einer globalen Variablen «oFormStart» hinterlegt.

# **NewGroup**

#### **Aufruf aus** Formular: [frm\\_Mitglied](#page-394-0) 001 SUB NewGroup(oEvent AS OBJECT)<br>002 DIM LoRow AS LONG 002 DIM loRow AS LONG<br>003 oField = oEvent.S  $003$  ofield = oEvent.Source.Model<br> $004$  ofield Commit() 004 oField.Commit()<br>005 oForm = oField.  $005$  oForm = oField.Parent<br>006 TF oForm.IsNew THFN 006 IF oForm.IsNew THEN<br>007 oForm.insertRow( 007 oForm.insertRow() 008 ELSE 009 oForm.updateRow()<br>010 END IF 010 END IF<br>011 IF oFi 011 IF oField.Tag = "parent" THEN<br>012 0Form = oForm parent  $012$  oForm = oForm.parent<br>013 FND IF 013 END IF  $014$  loRow = oForm.getRow()<br>015 oForm reload() 015 oForm.reload()<br>016 oForm.absolute 016 oForm.absolute(loRow) 017 END SUB

In dem «frm Mitglied» sind zwei Listenfelder enthalten, mit denen eine Gruppenzuweisung verbunden ist. In dem einen wird eine Adresse ausgewählt und davon abhängig soll dann ggf. eine Kontoverbindung erscheinen. Im zweiten Feld wird bei unterschiedlichen Adressen ggf. eine Kontoverbindung gewählt.

Beide Listenfelder sollen den entsprechenden Datensatz zuerst sichern und dann das Formular neu laden. Da ein Listenfeld in einem Unterformular liegt ist in diesem in den Zusatzinformationen "parent" angegeben (Zeile 11). Beim Auslösen über dieses Feld wird das Laden im darüber liegenden Formular veranlasst, so dass das bis dahin noch sichtbare weitere Formular für die Kontoverbindung unsichtbar geschaltet wird.

#### <span id="page-444-0"></span>**ShowTableControl**

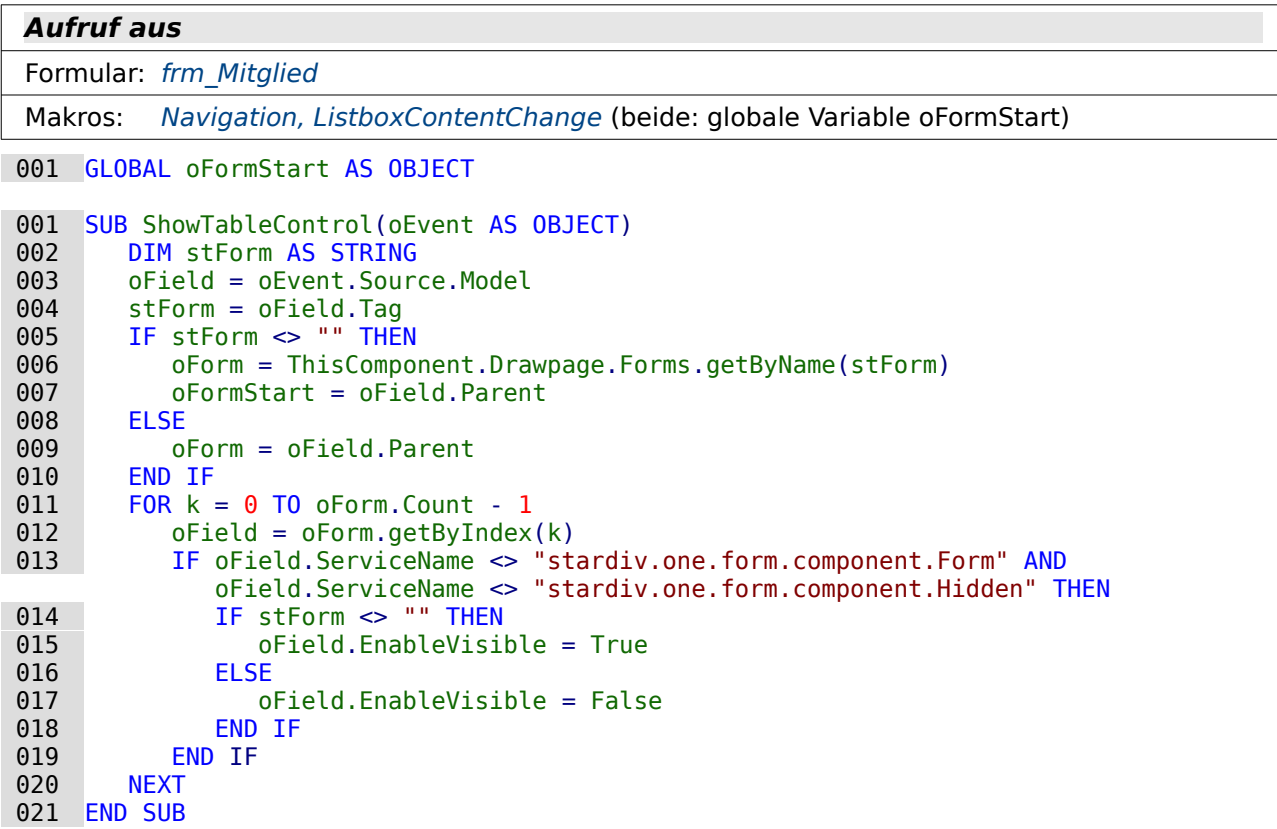

Im Formulardokument «frm\_Mitglied» befinden sich zwei Tabellenkontrollfelder (für Banken und für Orte), die beim Öffnen des Formulars nicht sichtbar sind. Sie sollen nur bei Bedarf eingeblendet werden und eine Datenänderung ermöglichen. Die Prozedur schaltet dabei abhängig von dem auslösenden Element entweder das jeweiligen Tabellenkontrollfeld mit der Schaltfläche «Schließen» sichtbar (**stForm <> ""**) oder unsichtbar. Die Schaltfläche zum Schließen hat dabei keinen Eintrag in den Zusatzinformationen **oField.Tag** (Zeile 4), so dass sie eben lediglich das Tabellenkontrollfeld und sich selbst unsichtbar macht.

Um immer zu wissen, welches Formular denn nun sichtbar gemacht wurde wird der entsprechende Eintrag in der globalen Variable oFormStart zwischengespeichert. Diese Variable wird auch in den Prozeduren [Navigation](#page-441-0) und [ListboxContentChange](#page-443-0) genutzt.

# **SubscriptionChanged**

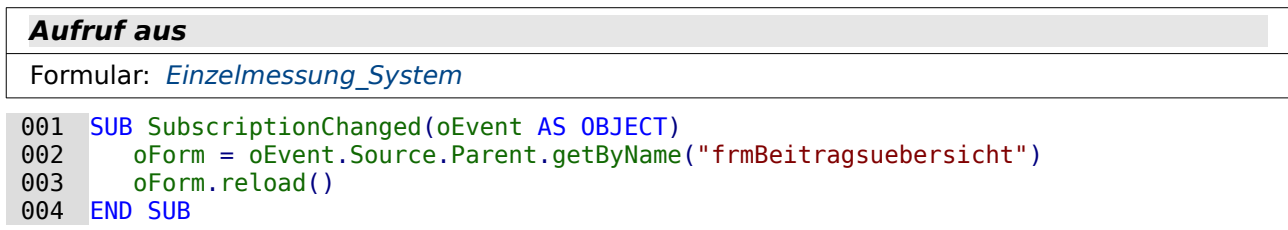

Diese Prozedur dient nur dazu, nach einer Datenänderung im Formulardokument «frm\_Beitrag» das Formular «frmBeitragsuebersicht» neu zu laden.

# **SubscriptionSave**

#### **Aufruf aus**

```
Formular: Einzelmessung_System
```
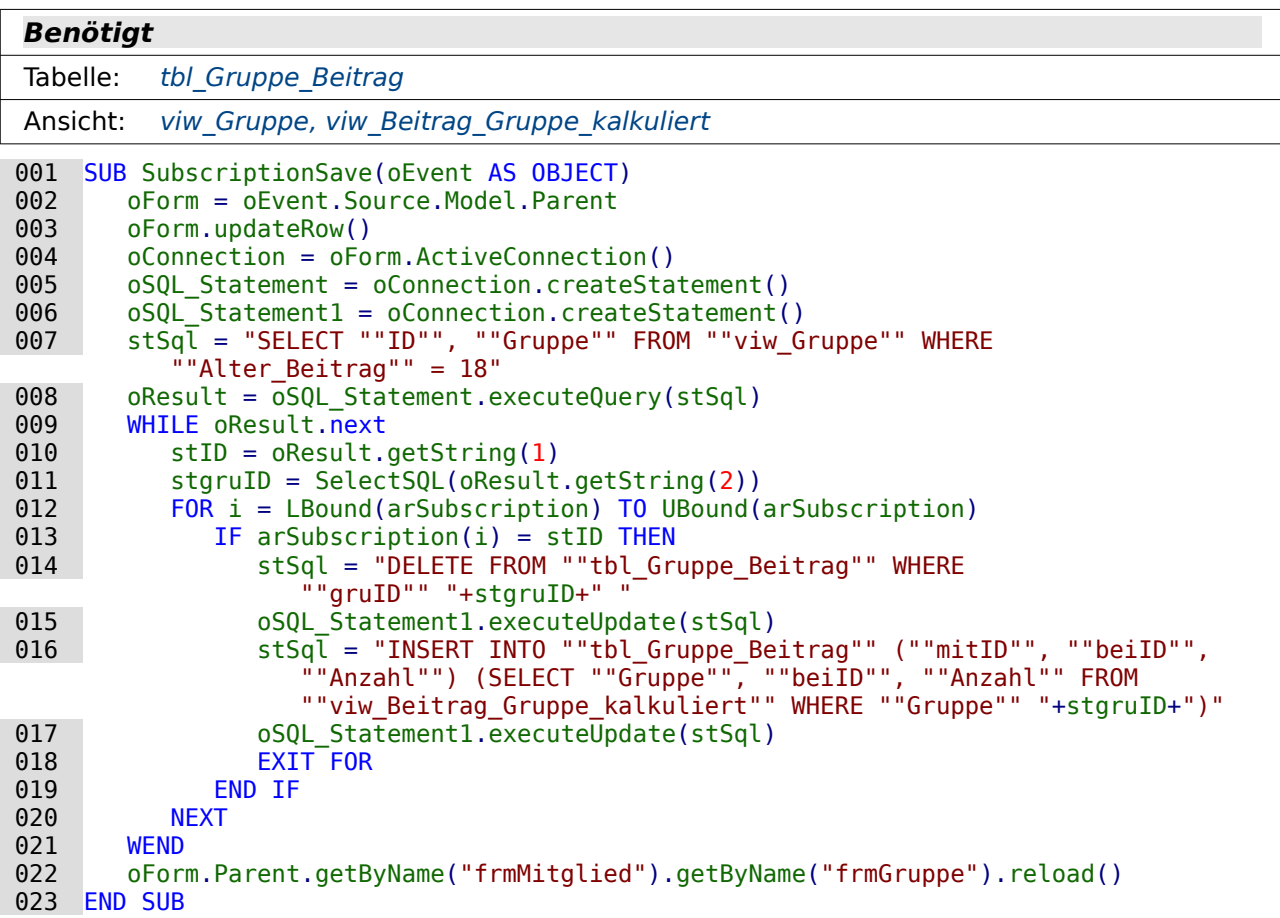

Vor dem Update eines Datensatzes für die Beitragsberechnung wird zuerst nachgeschaut, ob eine vorher 17-jährige Person jetzt für den nächsten Beitrag 18 Jahre alt geworden ist. Diese Information ist durch die Prozedur [Preferences](#page-425-0) beim Start der Datenbankdatei in das Array **arSubscription** geschrieben worden.

In Zeile 7 wird die Abfrage formuliert, mit der alle Gruppen ausgelesen werden, bei denen eine Person aktuell 18 Jahre alt ist. In der Schleife beginnend ab Zeile 13 wird dann nachgesehen, ob diese Gruppen-ID gleich einem Wert aus dem Array **arSubscription** ist, also vorher eine Person hatte, die eben gerade noch 17 Jahre alt war. Nur bei diesen Gruppen wird die Neuberechnung des Beitrages angestoßen. Dies erfasst dann auf jeden Fall alle Gruppen, bei denen eventuell ein vorher 17-jähriges Mitglied jetzt 18 Jahre alt geworden ist.

# **Wartung**

Im Modul «Wartung» befinden sich nur Prozeduren, die keine weitere Verbindung zu Formularen haben. Sie werden direkt über **Extras → Makros → Makro ausführen** gestartet.

#### **Tabellenindex\_runter**

```
001 Sub Tabellenindex_runter(tablename AS STRING)<br>002 DIM inAnzahl AS INTEGER
002 DIM inAnzahl AS INTEGER<br>003 DIM inSequence Value AS
003 DIM inSequence_Value AS INTEGER<br>004 004 004 004 004 004 004 004004 oDatenquelle = ThisDatabaseDocument.CurrentController<br>005 TF NOT (oDatenquelle.isConnected()) THFN oDatenquelle
005 IF NOT (oDatenquelle.isConnected()) THEN oDatenquelle.connect() 0.06 oVerbindung = oDatenquelle.ActiveConnection()
006 oVerbindung = oDatenquelle.ActiveConnection()<br>007 oSOL Anweisung = oVerbindung.createStatement(
007 oSQL_Anweisung = oVerbindung.createStatement()<br>008 stSql = "SELECT MAX(""ID"") FROM """+tablename
0.008 stSql = "SELECT MAX(""ID"") FROM """+tablename+"""<br>
0.009 0.040 frageergebnis = 0.0501 Anweisung execute Ouery (stSg
009 oAbfrageergebnis = oSQL_Anweisung.executeQuery(stSql)<br>010 IF NOT ISNULL(oAbfrageergebnis) THEN
010 IF NOT ISNULL(oAbfrageergebnis) THEN<br>011 WHILE oAbfrageergebnis.next
011 WHILE oAbfrageergebnis.next<br>012 1nAnzahl = oAbfrageergeb
                        in\text{Anzahl} = \text{oAbfrageergebnis.getInt(1)}
```
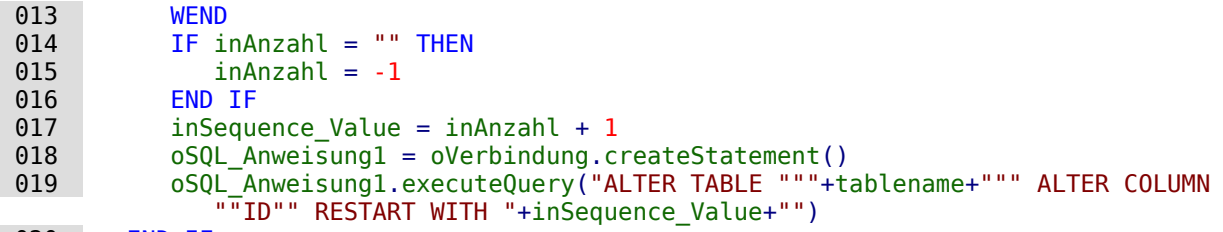

#### 020 END IF 021 End Sub

Mit dieser Prozedur wird der automatisch hoch geschriebene Primärschlüssel mit der vorgegebenen Bezeichnung "ID" auf den niedrigst möglichen Wert eingestellt.

Der Code für den höchsten in "ID" eingetragene Wert wird in Zeile 8 erstellt. Die Abfrage wird anschließend gestartet und der Rückgabewert in einer Variablen oAbfrageergebnis gespeichert.

In Zeile 12 wird das Ergebnis der Abfrage ausgelesen. Ein weiterer Datensatz existiert nicht, so dass die WHILE-Schleife auch entfallen könnte.

Falls der höchste Wert gar kein Wert ist, also die Tabelle leer ist wird der höchste Wert als -1 angenommen. Hier könnte in Zeile 15 auch gegebenenfalls ein anderer Wert eingetragen werden. Bei der internen HSQLDB beginnt die Zählung aber standardmäßig bei 0. Das wurde hier so übernommen.

Der höchste Wert wird um 1 erhöht und anschließend direkt in die Tabellendefinition übertragen.

### **Tabellenstart**

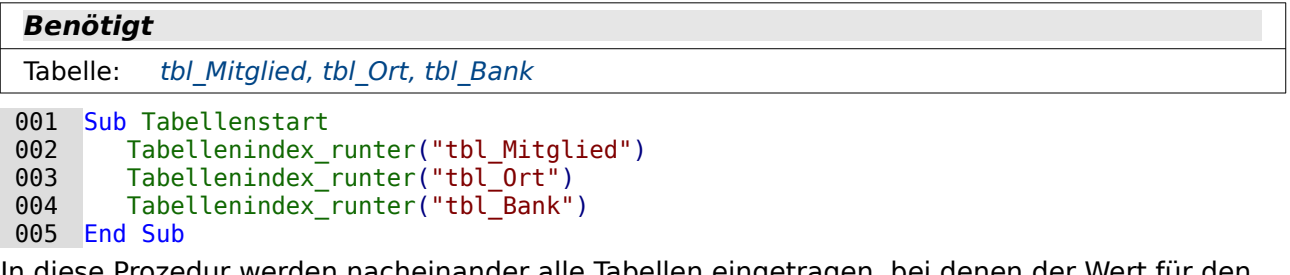

In diese Prozedur werden nacheinander alle Tabellen eingetragen, bei denen der Wert für den automatisch erstellten Primärschlüssel so weit wie möglich herunter gesetzt werden soll. Diese Prozedur kann beliebig um entsprechende Tabellen wie z. B. tbl SchluesselAnzahl erweitert werden.

#### **Tabellenbereinigung**

 001 SUB Tabellenbereinigung(NameBezugsTabelle AS STRING, NameBezugsID AS STRING, NameLoeschTabelle AS STRING)

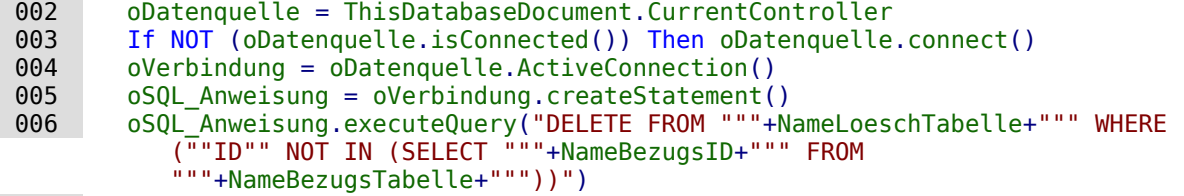

007 END SUB

Hiermit werden alle Datensätze entfernt, die in der Bezugstabelle keine Verwendung mehr finden. Dies geht nicht mittels **ON DELETE CASCADE**, was in dem Relationenentwurf eingestellt werden kann, wenn sich die Bezüge durch eine n:1-Beziehung ergeben. Es ließe sich so z.B. beim Löschen eines Ortes die Adresse löschen, nicht aber der Ort, falls keine entsprechende Adresse existiert.

In Zeile 6 werden die Datensätze der Zieltabelle gelöscht, für die in der Bezugstabelle keine Einträge mehr existieren.

# **Tabellenbereinigung\_Ort**

**Benötigt**

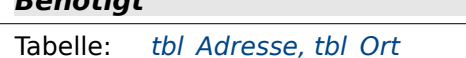

```
001 SUB Tabellenbereinigung Ort<br>002 Tabellenbereinigung ("tbl
002 Tabellenbereinigung("tbl_Adresse","ortID","tbl_Ort")<br>003 Tabellenindex runter("tbl Ort")
           Tabellenindex_runter("tbl_Ort")
 004 END SUB
```
Zuerst wird in der Tabelle tbl Adresse überprüft, ob noch ein Eintag im Feld "ort ID" existiert. Existiert kein Eintag mehr, sehr wohl aber ein entsprechender "Ort" in der Tabelle tbl Ort, so wird dieser Ort gelöscht.

Anschließend wird der automatisch hoch zählende Primärschlüssel für die Tabelle [tbl\\_Ort](#page-324-0) so weit wie möglich zurück gesetzt.

# **Tabellenbereinigung\_Bank**

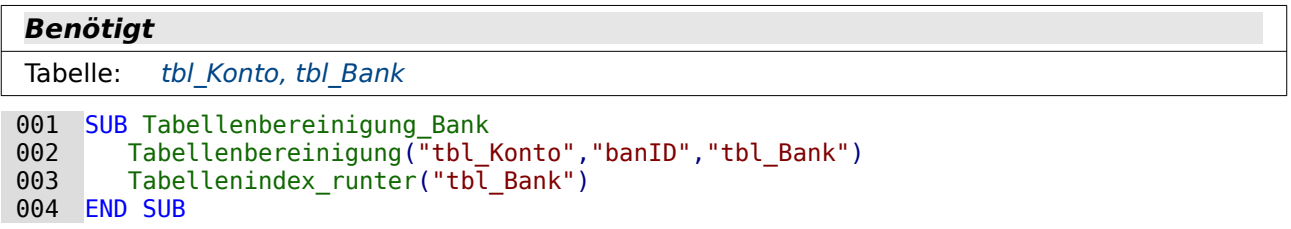

Zuerst wird in der Tabelle tbl Konto überprüft, ob noch ein Eintag im Feld "ban ID" existiert. Existiert kein Eintag mehr, sehr wohl aber eine entsprechende "Bank" in der Tabelle tbl Bank, so wird diese Bank gelöscht.

Anschließend wird der automatisch hoch zählende Primärschlüssel für die Tabelle tbl Bank so weit wie möglich zurück gesetzt.

# **ViewsErstellen**

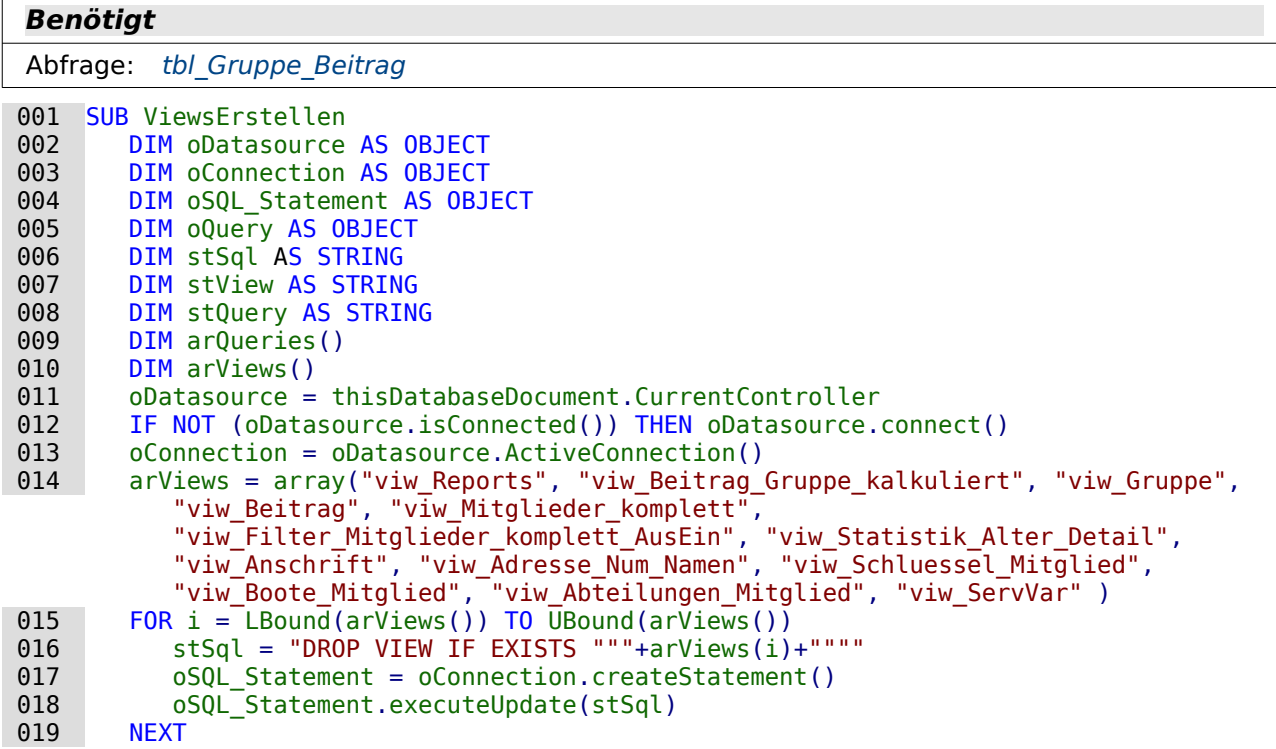

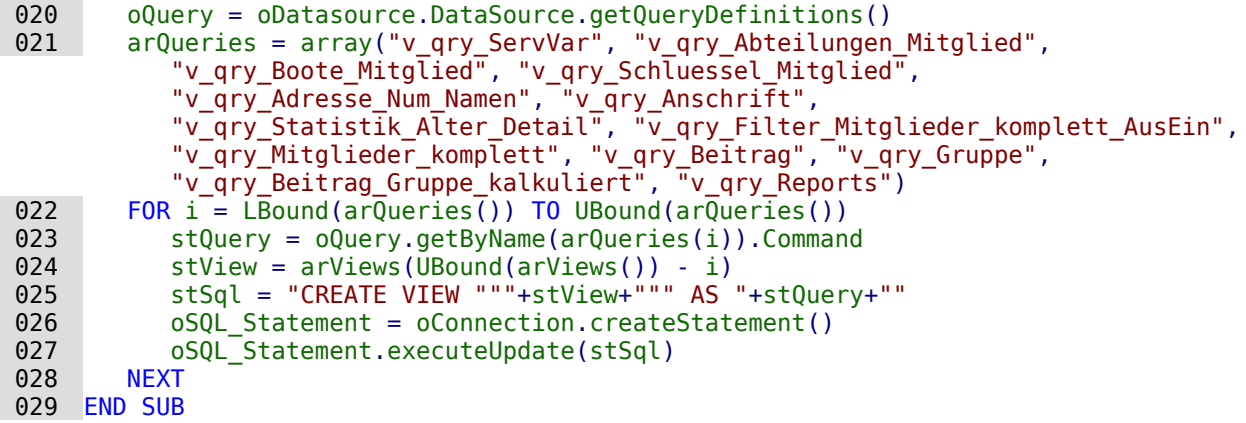

Von Zeile 11 bis Zeile 13 wird die Verbindung zur Datenbank eingelesen, gegebenenfalls neu erstellt.

Anschließend werden alle Ansichten in einem Array zusammengefasst. Die Reihenfolge der Ansichten ist so gewählt, dass sie nacheinander gelöscht werden können, ohne dass sich eine nachfolgende Ansicht noch auf die vorhergehende Ansicht bezieht. Die Löschung der Ansichten erfolgt in einer Schleife (Zeile 15 bis Zeile 19).

Zeile 20 ermöglicht den Zugriff auf den SQL-Code für die Abfragen der Datenbank. Die Abfragen für die Ansichten werden wie die Ansichten selbst in einem Array zusammengefasst. Nur ist die Reihenfolge genau anders herum. Zuerst sollen die Ansichten erstellt werden, auf die die anderen Ansichten aufbauen.

Auch die Erstellung der neuen Ansichten erfolgt in einer Schleife. Dabei wird das Array für die Ansichten in Zeile 24 in umgekehrter Reihenfolge (von hinten nach vorne) eingelesen. Die Ansichten werden durch den Code der entsprechenden Abfragen (Zeile 25) erstellt.